TBM

**IBM Business Process Manager**

# **IBM Business Process Manager Express** インストール・ガイド

バージョン *8* リリース *0*

TBM

**IBM Business Process Manager**

# **IBM Business Process Manager Express** インストール・ガイド

バージョン *8* リリース *0*

## <span id="page-4-0"></span>**PDF** ブックおよびインフォメーション・センター

PDF ブックは、印刷およびオフラインでの参照用に提供されています。最新情報 は、オンラインのインフォメーション・センターを参照してください。

セットとして、PDF ブックには、インフォメーション・センターと同一の内容が含 まれます。PDF ブック内のリンクの中には、インフォメーション・センターで使用 するように調整されていて、正常に機能しないものがあります。

PDF 資料は、バージョン 7.0 またはバージョン 7.5 など、インフォメーション・ センターのメジャー・リリースの後の四半期以内にご利用いただけます。

PDF 資料の更新頻度は、インフォメーション・センターより低いですが、 Redbooks® よりも頻繁に更新されます。通常、PDF ブックはブックに十分な変更が 累積されたときに更新されます。

## 目次

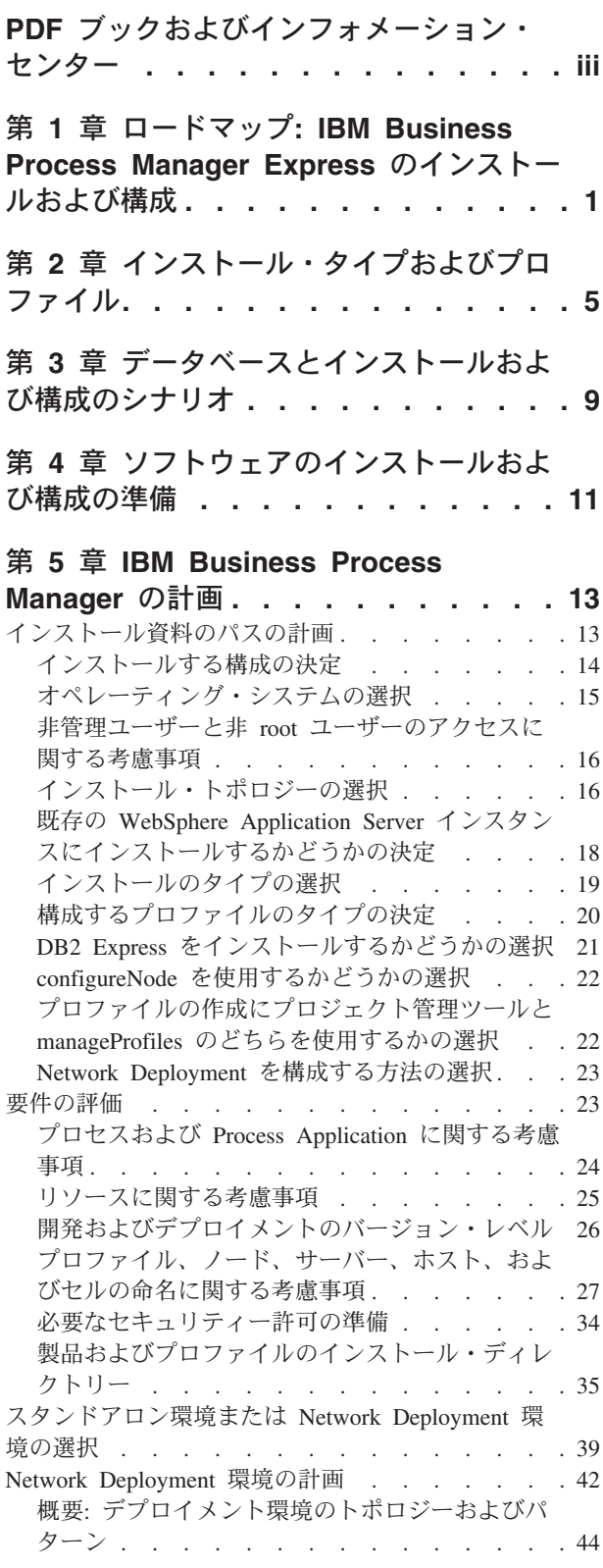

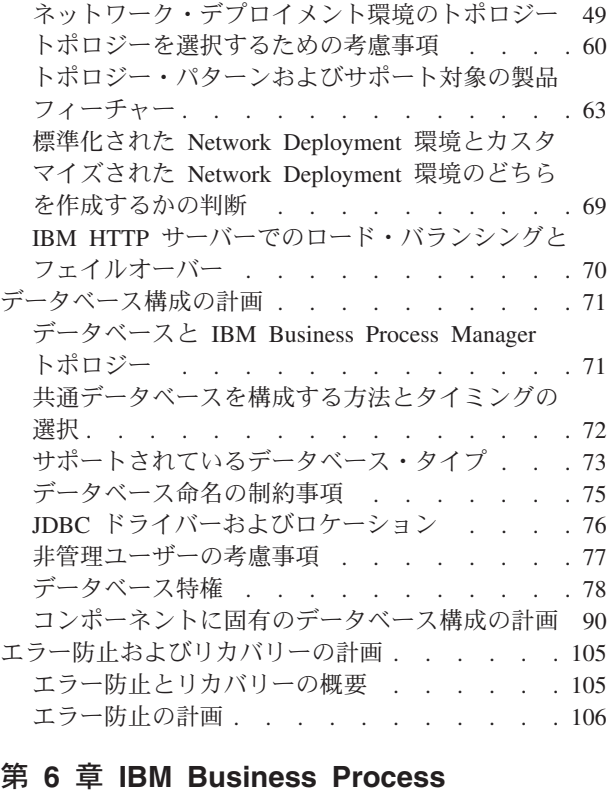

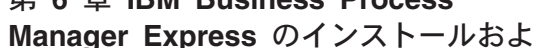

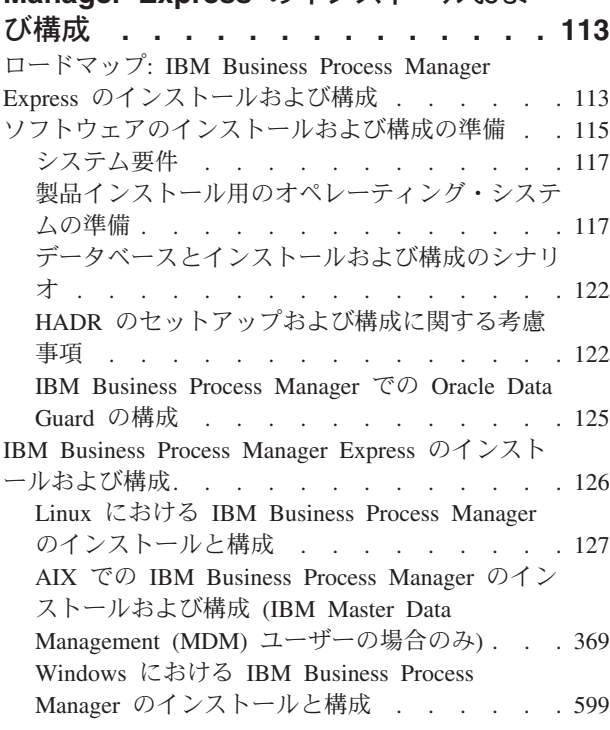

## <span id="page-8-0"></span>第 **1** 章 ロードマップ**: IBM Business Process Manager Express** のインストールおよび構成

IBM® Business Process Manager Express® のインストールおよび構成プログラムは、 さまざまな開発シナリオおよび実動シナリオに対応します。このロードマップで は、IBM Business Process Manager Express をインストールして構成するための最も 一般的な方法について説明します。

あるいは、対話式インストールおよび構成ガイドを使用して、ターゲット環境に関 する一連の質問に答えることもできます。このガイドは、各ユーザーのインストー ル・ニーズに合わせてカスタマイズされたインストールと構成に関する一連のトピ ックを生成します。

このロードマップでは、一般的なインストールおよび構成の各シナリオをオペレー ティング・システムごとにグループ化し、それぞれに最も関連するリンクを記載し ています。

[すべてを表示](javascript:setActiveStyleSheet() | [タブ付きで表示](javascript:setActiveStyleSheet()

- $\cdot$   $\ulcorner$  Linux $\lrcorner$
- 2 [ページの『](#page-9-0)AIX』
- v 2 [ページの『](#page-9-0)Windows』

#### **Linux**

IBM Business Process Manager を Linux にインストールするには、以下のロードマ ップに従います。

- 準備 ハードウェアおよびソフトウェア要件を検討し、インストールに向けてオペ レーティング・システムを準備し、データベース管理システムがインストー ルされていることを確認します。
	- v 117 [ページの『システム要件』](#page-124-0)
	- v 119 ページの『Linux [システムのインストール準備』](#page-126-0)
	- 9 ページの『第 3 [章 データベースとインストールおよび構成のシナリ](#page-16-0) [オ』](#page-16-0)
- 決定 インストールを進める前に、実行するインストールのタイプ (標準またはカ スタム) を決定します。
	- インストールのタイプの選択
- インストール

決定した内容に基づいて、デプロイメント環境に最適なインストール・オプ ションを選択してから、製品のインストール手順を完了します。

- 127 [ページの『標準インストールと構成』](#page-134-0)
- 153 [ページの『カスタム・インストールおよび構成』](#page-160-0)
	- 154 ページの『[IBM Business Process Manager Express](#page-161-0) の対話式インス [トール』](#page-161-0)
- 160 ページの『[IBM Business Process Manager](#page-167-0) のサイレント・インス [トール』](#page-167-0)
- <span id="page-9-0"></span>構成 標準インストールの場合は、完了後に構成を行う必要はありません。カスタ ム・インストールの場合は、完了後に以下の構成を行います。
	- カスタム・インストール 168 [ページの『プロファイルおよびデータベースの構成』](#page-175-0)

#### **AIX**

IBM Business Process Manager を AIX にインストールするには、以下のロードマ ップに従います。

注**:** AIX への Express のインストールを選択できるのは、IBM Master Data Management (MDM) ユーザーのみです。

準備 ハードウェアおよびソフトウェア要件を検討し、インストールに向けてオペ レーティング・システムを準備し、データベース管理システムがインストー ルされていることを確認します。

- v 117 [ページの『システム要件』](#page-124-0)
- v 117 ページの『AIX [システムのインストール準備』](#page-124-0)
- v 9 ページの『第 3 [章 データベースとインストールおよび構成のシナリ](#page-16-0) [オ』](#page-16-0)
- 決定 インストールを進める前に、実行するインストールのタイプ (標準またはカ スタム) を決定します。
	- インストールのタイプの選択
- インストール
	- 決定した内容に基づいて、デプロイメント環境に最適なインストール・オプ ションを選択してから、製品のインストール手順を完了します。

スタンドアロン・デプロイメント

- 369 [ページの『標準インストールと構成』](#page-376-0)
- 391 [ページの『カスタム・インストールおよび構成』](#page-398-0)
	- 392 ページの『[IBM Business Process Manager Express](#page-399-0) の対話 [式インストール』](#page-399-0)
	- 394 ページの『[IBM Business Process Manager](#page-401-0) のサイレント・ [インストール』](#page-401-0)
- 構成 標準インストールの場合は、完了後に構成を行う必要はありません。カスタ ム・インストールの場合は、完了後に以下の構成を行います。

カスタム・インストール

403 [ページの『プロファイルおよびデータベースの構成』](#page-410-0)

#### **Windows**

IBM Business Process Manager を Microsoft Windows にインストールするには、以 下のロードマップに従います。

- 準備 ハードウェアおよびソフトウェア要件を検討し、インストールに向けてオペ レーティング・システムを準備し、データベース管理システムがインストー ルされていることを確認します。
	- v 117 [ページの『システム要件』](#page-124-0)
	- v 121 ページの『Windows [システムのインストール準備』](#page-128-0)
	- 9 ページの『第 3 [章 データベースとインストールおよび構成のシナリ](#page-16-0) [オ』](#page-16-0)
- 決定 インストールを進める前に、実行するインストールのタイプ (標準またはカ スタム) を決定します。
	- インストールのタイプの選択
- インストール

決定した内容に基づいて、デプロイメント環境に最適なインストール・オプ ションを選択してから、製品のインストール手順を完了します。

スタンドアロン・デプロイメント

- 600 [ページの『標準インストールと構成』](#page-607-0)
- 629 [ページの『カスタム・インストールおよび構成』](#page-636-0)
	- 629 ページの『[IBM Business Process Manager Express](#page-636-0) の対話 [式インストール』](#page-636-0)
	- 636 ページの『[IBM Business Process Manager](#page-643-0) のサイレント・ [インストール』](#page-643-0)
- 構成 標準インストールの場合は、完了後に構成を行う必要はありません。カスタ ム・インストールの場合は、完了後に以下の構成を行います。
	- カスタム・インストール

644 [ページの『プロファイルおよびデータベースの構成』](#page-651-0)

## <span id="page-12-0"></span>第 **2** 章 インストール・タイプおよびプロファイル

実行するインストールのタイプ (「標準的」または「カスタム」)と、そのインスト ール・タイプに関連付けられたプロファイルを各 IBM BPM 構成 (Express、Standard、および Advanced) に対して作成する方法の間には、一定の関係 が存在します。

以下の表は、その関係を示しています。

- 『IBM BPM Advanced』
- 『IBM BPM Advanced: Process Server』
- v 6 ページの『[IBM BPM Standard](#page-13-0)』
- v 7 ページの『[IBM BPM Express](#page-14-0)』

#### **IBM BPM Advanced**

表 *1.* インストールの一部としてのプロファイル構成*: IBM Business Process Manager Advanced*

|        |        |       |         | オプションとし           |                     |
|--------|--------|-------|---------|-------------------|---------------------|
|        |        | スタンドア | オプションとし | てのファース            | <b>Installation</b> |
|        |        | ロン・プロ | てのプロファイ | <b> ト・ステップ・</b>   | Manager からフ         |
| インストー  |        | ファイルの |         | ル管理ツールの   コンソールの開 | イーチャーを選             |
| ルのタイプ  | メディア   | 作成    | 開始      | 始                 | 択可能                 |
| 標準的 (ラ | 電子イメー  | はい    | いいえ     | はい                | 適用外                 |
| ンチパッド  | ジのみ    |       |         |                   |                     |
| を使用)   |        |       |         |                   |                     |
| カスタム   | DVD また | いいえ   | はい      | いいえ               | はい                  |
|        | は電子イメ  |       |         |                   |                     |
|        | ージ     |       |         |                   |                     |

#### **IBM BPM Advanced: Process Server**

表 *2.* インストールの一部としてのプロファイル構成*: IBM Business Process Manager Advanced: Process Server*

|            |       |                       |                       | オプションとし           |                     |
|------------|-------|-----------------------|-----------------------|-------------------|---------------------|
|            |       | スタンドア                 | オプションとし  てのファース       |                   | <b>Installation</b> |
|            |       |                       | ロン・プロ てのプロファイ ト・ステップ・ |                   | Manager からフ         |
| インストー      |       | ファイルの                 |                       | ル管理ツールの   コンソールの開 | イーチャーを選             |
| ルのタイプ メディア |       | 作成                    | 開始                    | 始                 | 択可能                 |
| 標準的 (ラ     | 電子イメー | Process               | いいえ                   | はい                | 滴用外                 |
| レチパッド      | ジのみ   | Server $\mathcal{D}A$ |                       |                   |                     |
| を使用)       |       |                       |                       |                   |                     |

|       |                       |                                                                                    |                 | オプションとし           |                     |
|-------|-----------------------|------------------------------------------------------------------------------------|-----------------|-------------------|---------------------|
|       |                       | スタンドア                                                                              | オプションとし てのファース  |                   | <b>Installation</b> |
|       |                       | ロン・プロ                                                                              | てのプロファイ ト・ステップ・ |                   | Manager からフ         |
| インストー |                       | ファイルの                                                                              |                 | ル管理ツールの   コンソールの開 | イーチャーを選             |
| ルのタイプ | メディア                  | 作成                                                                                 | 開始              | 始                 | 択可能                 |
| カスタム  | DVD また<br>は電子イメ<br>ージ | オプション<br>単体テスト<br>環境 (UTE)<br>専用の<br>Process<br>Server プロ<br>ファイルま                 | はい              | いいえ               | はい                  |
|       |                       | たは<br>WebSphere<br>ESB プロフ<br>ァイル (ある<br>いはその両<br>方) を作成で<br>きるフィー<br>チャーがあ<br>ります |                 |                   |                     |

<span id="page-13-0"></span>表 *2.* インストールの一部としてのプロファイル構成*: IBM Business Process Manager Advanced: Process Server (*続き*)*

## **IBM BPM Standard**

表 *3.* インストールの一部としてのプロファイル構成*: IBM Business Process Manager Standard*

|        |        |       |         | オプションとし |                     |
|--------|--------|-------|---------|---------|---------------------|
|        |        | スタンドア | オプションとし | てのファース  | <b>Installation</b> |
|        |        | ロン・プロ | てのプロファイ | ト・ステップ・ | Manager からフ         |
| インストー  |        | ファイルの | ル管理ツールの | コンソールの開 | イーチャーを選             |
| ルのタイプ  | メディア   | 作成    | 開始      | 始       | 択可能                 |
| 標準的 (ラ | 電子イメー  | はい    | いいえ     | はい      | 適用外                 |
| ンチパッド  | ジのみ    |       |         |         |                     |
| を使用)   |        |       |         |         |                     |
| カスタム   | DVD また | いいえ   | はい      | いいえ     | いいえ                 |
|        | は電子イメ  |       |         |         |                     |
|        | ージ     |       |         |         |                     |

## <span id="page-14-0"></span>**IBM BPM Express**

表 *4.* インストールの一部としてのプロファイル構成*: IBM Business Process Manager Express*

| インストー<br>ルのタイプ          | メディア                  | スタンドア<br>ロン・プロ<br>ファイルの<br>作成 | オプションとし<br>てのプロファイ <br>開始 | オプションとし<br>てのファース<br>ト・ステップ・<br>ル管理ツールの   コンソールの開<br>始 | <b>Installation</b><br>Manager からフ<br>イーチャーを選<br>択可能 |
|-------------------------|-----------------------|-------------------------------|---------------------------|--------------------------------------------------------|------------------------------------------------------|
| 標準的 (ラ<br>ンチパッド<br>を使用) | 電子イメー<br>ジのみ          | はい                            | いいえ                       | はい                                                     | 滴用外                                                  |
| カスタム                    | DVD また<br>は電子イメ<br>ージ | いいえ                           | はい                        | いいえ                                                    | いいえ                                                  |

## <span id="page-16-0"></span>第 **3** 章 データベースとインストールおよび構成のシナリオ

ソフトウェアと連携するようにデータベースを構成する方法は、インストールする ソフトウェアおよび達成しようとするシナリオに関連します。

「標準インストール」オプションを使用するインストール・シナリオでは、データ ベースがローカル側 (IBM Business Process Manager のインストール先と同じシス テム上) にあってもリモート側 (別のシステム上) にあっても、データベースを事前 に作成しておく必要があります。データベースを事前に作成する必要のないシナリ オは、IBM Business Process Manager に組み込まれている DB2 Express データベー スをインストールする場合のみです。DB2 Express は、Windows および Linux for Intel の IBM Business Process Manager に組み込まれています。ユーザーは、DB2 Express をインストールするための管理特権 (root または管理者権限) を持っている 必要があります。 DB2 Express がまだインストールされていない場合は、IBM Business Process Manager インストーラーを実行するとオプションとしてインストー ルできます。また、このインストーラーによって DB2 Express に共通データベース およびコンポーネント固有データベースも作成されます。

「標準」インストール用の DB2 Express を使用しないシナリオはすべて、既存のデ ータベース を使用する「標準」インストールと見なされます。つまり、既にインス トール済みのデータベースがあり、インストーラーの「既存データベース」パネル を使用して構成プロパティーを指定することになります。このオプションを使用す るには、ご使用のデータベースが既に作成されていることを確かめる必要がありま す。

ユーザーとデータベース管理者は、ソフトウェアをインストールおよび構成する前 に、インフォメーション・センター内のデータベースの構成に関する情報を確認す る必要があります。

## <span id="page-18-0"></span>第 **4** 章 ソフトウェアのインストールおよび構成の準備

ソフトウェアのインストールおよび構成を準備する前に、作成するデプロイメント 環境の計画を作成します。

IBM Business Process Manager のインストールおよび構成の準備を行う場合は、以 下の表に記載された情報を使用してください。

表 *5.* インストールおよび構成の準備

| タスク                            | 情報の入手先                                                                                                    | タスクの実行結果                                                                      |
|--------------------------------|----------------------------------------------------------------------------------------------------|-------------------------------------------------------------------------------|
| ハードウェアおよびソ<br>フトウェア要件を確認<br>する | IBM BPM の構成に応じて、以下を参照して<br>ください。<br>• IBM Business Process Manager Advanced<br>system requirements<br>IBM Business Process Manager Standard<br>$\bullet$<br>system requirements<br>• IBM Business Process Manager Express<br>system requirements | ご使用の IBM Business Process Manager イン<br>ストールをサポートするために必要なシステ<br>ム要件について理解します。 |
| オペレーティング・シ<br>ステムを準備する         | <b>AIX</b><br>AIX システムのインストール<br>準備<br><b>Linux</b><br>Linux システムのインストー<br>ル準備                                                                                                    | 使用する各ワークステーションのオペレーテ<br>ィング・システムが準備されます。                                      |
|                                | <b>Windows</b><br>Windows システムのインスト<br>ール準備                                                                                                    |                                                                               |

表 *5.* インストールおよび構成の準備 *(*続き*)*

| タスク                                   | 情報の入手先                                                           | タスクの実行結果                                                                                                    |
|---------------------------------------|------------------------------------------------------------------|----------------------------------------------------------------------------------------------------|
| データベース管理シス<br>テムがインストールさ<br>れているか確認する | 使用するデータベース管理システムのインス<br>トールおよび管理の詳細については、データ<br>ベースの資料を参照してください。 | データベース管理システムがインストールさ<br>れます。<br>IBM Business Process Manager によって DB2<br>Express データベースが組み込まれます。デー<br>タベースとして DB2 Express を使用する場合<br>は、インストーラーからデータベース機能と<br>して DB2 Express を選択すると、DB2<br>Express が自動的にインストールおよび構成さ                                                                                                    |
|                                       |                                                                  | れます。ユーザーは、DB2 Express をインス<br>トールするための管理特権 (root または管理<br>者権限)を持っている必要があります。DB2<br>Enterprise は IBM Master Data Management<br>で使用できます。                                                                                                    |
|                                       |                                                                  | 注: 既に DB2 の特定のバージョンがインス<br>トールされていて DB2 Express をインストー<br>ルする場合は、DB2 をアンインストールして<br>から IBM Business Process Manager インスト<br>ーラーを実行する必要があります。インスト<br>ーラーから DB2 Express をインストールする<br>ように選択した場合に、インストーラーが特<br>定のバージョンの DB2 がインストールされ<br>ていることを検出すると、警告メッセージが<br>表示され、DB2 Express をインストールする<br>ことができなくなります。                                                                             |
|                                       |                                                                  | Linux<br>重要:<br>DB2 Express を root ユ<br>ーザーとしてインストールする場合、DB2<br>Express のインストールを開始する前に、すべ<br>てのカーネル要件を満たしておく必要があり<br>ます。カーネル要件のリストについては、カ<br>ーネル・パラメーターの要件 (Linux) を参照<br>してください。現行値は、ipcs -1 コマンド<br>の出力を解析することによって見つけること<br>ができます。<br>重要: オペレーティング・システム・ユーザ<br>ーはインストール時に作成されるため、指定<br>したパスワードがオペレーティング・システ<br>ムまたは社内の制約事項に適合しない場合<br>は、DB2 Express を正しくインストールして<br>使用することはできません。 |

## <span id="page-20-0"></span>第 **5** 章 **IBM Business Process Manager** の計画

実装するシステムがユーザーのニーズを満たすことを確実にするために、該当のソ フトウェアをご使用のエンタープライズ情報システムに導入する前に、 ご使用の IBM Business Process Manager の計画を立てます。

## インストール資料のパスの計画

多数のコンポーネントを備え、選択可能な構成が複数存在する IBM Business Process Manager のインストール・プロセスは、さまざまなシナリオとトポロジーを サポートするように設計されており、その範囲は、基本的な PoC (概念実証) 環 境、デモ環境、あるいはテスト環境から、完成された分散型の高可用性実稼働環境 に及びます。その数の多さから、インストール・オプションでヘルプが必要になる 場合があります。

インストール・プロセスを進める際に必要なトピックがまとめてナビゲーション・ ツリーに表示されるわけではありません。また、実行する検索照会によっては、検 索結果から該当するトピックを選び出すことが容易はない場合もあります。

この状態に対処するには[、対話式インストールおよび構成ガイドを](bpm_roadmap_form.jsp)使用して、イン ストール・ニーズに合わせてカスタマイズされたインストールと構成に関する一連 のトピックを生成してください。「対話式インストールおよび構成ガイド」フォー ムでは、インストール・シナリオに必要なオプションを選択します。各オプション を選択するときに、以前の選択で除外したオプションがツールによって自動的に除 去されます。例えば、Express 構成をインストールする計画があることを指定する と、トポロジーの候補から Network Deployment が除去されます。

フォームへの記入を完了すると、ツールにより、ユーザーのシナリオに該当するイ ンストールおよび構成の説明がすべて組み込まれた単一のトピックが生成されま す。これらの説明は保存したり印刷したりできるため、共有や移植が可能です。前 に戻って選択内容を変更し、説明のセットを新たに生成することもできます。別の オプションを指定して製品コンポーネントをインストールする必要が生じるたび に、フォームに戻って新しいガイドを生成するか、またはこのツールを使用して、 別のオプションを選択した場合にインストールと構成のプロセスがどのように変わ るかを確認します。

この後のトピックでは、「対話式インストールおよび構成ガイド」フォームで提示 されるオプションの一部について説明すると共に、インストール・プロセスを計画 する際の考慮事項、およびツールで一部のオプションがグレー表示される理由につ いて説明します。フォームの「ヘルプ」リンクでは、これらのトピックにアクセス して、決定する内容とその決定が最終的に生成される説明に与える影響を理解でき ます。

注**:** 対話式インストールおよび構成ガイドおよびこれらのトピックでは、z/OS® の インストール計画は取り上げていません。IBM BPM for z/OS の計画とインストー ルに関するオンライン・ヘルプ・トピックを検索する場合は、ヘルプ・ナビゲーシ ョンを使用してください。

## <span id="page-21-0"></span>インストールする構成の決定

IBM BPM には、Advanced、Advanced: Process Server、Standard、および Express の 4 つの構成があり、それぞれが異なる企業ニーズをターゲットとしています。イン ストールする構成を選択するには、ビジネス・プロセス・マネジメントの採用レベ ル、および必要とする製品機能とトポロジー・サポートの観点から、企業のニーズ を検討します。

表 *6.* インストールする *IBM Business Process Manager* 構成の決定

| ビジネス・プロセス・マネ                           |                                              |                     |
|----------------------------------------|----------------------------------------------|---------------------|
| ジメントのフル機能採用ま                           |                                              |                     |
| でのパスにおいて、所属す                           |                                              |                     |
| る企業がどこに位置してい                           | 必要とする具体的な機能および高可用性サ                          | インストールする            |
| るか                                     | ポート                                          | 構成                  |
| プロジェクト・レベルの採                           | • WebSphere Lombardi Edition との実行の           | <b>IBM</b> Business |
| 用: ビジネス・プロセス・                          | 互換性                                          | Process Manager     |
| マネジメント・プロジェク                           | • IBM Process Designer オーサリング・ツ              | <b>Express</b>      |
| トに初めて着手し、主に迅<br>速な TTV (Time-To-Value) | $-1$                                         |                     |
| およびユーザーの生産性の                           | コラボレーション編集と即時プレイバッ                           |                     |
| 向上を模索しています。                            | ク                                            |                     |
|                                        | 対話式ユーザー・インターフェース                             |                     |
|                                        | • ILOG ベースのプロセス・ルール                          |                     |
|                                        | • リアルタイム・モニターおよびレポート                         |                     |
|                                        | 作成                                           |                     |
|                                        | • パフォーマンス分析および最適化プログ                         |                     |
|                                        | ラム                                           |                     |
|                                        | • パフォーマンス・データウェアハウス                          |                     |
|                                        | • IBM Process Center (共有アセット・リポ<br>ジトリーを含む)  |                     |
|                                        | • 最大 3 人のプロセス作成者と 200 人の                     |                     |
|                                        | ユーザー                                         |                     |
|                                        | • 開発用に 2 コア、製品用に 4 コア、た                      |                     |
|                                        | だしクラスタリングはなし                                 |                     |
|                                        | • Windows および Linux on Intel のサポー            |                     |
|                                        | $\vdash$                                     |                     |
| 複数のプロジェクト: 所属                          | IBM BPM Express のすべての機能、および                  | <b>IBM</b> Business |
| する企業が、複数のビジネ                           | 以下の機能とサポート:                                  | Process Manager     |
| ス・プロセス・マネジメン                           | 無制限の作成者数とエンド・ユーザー数                           | Standard            |
| ト・プロジェクトに関与し<br>ており、基本的な統合サポ           | 高可用性のためのクラスタリングのサポ                           |                     |
| ートを必要としています。                           | $-1$                                         |                     |
|                                        | • Linux on System z、AIX、および Solaris<br>のサポート |                     |
|                                        | • Network Deployment サポート                    |                     |
|                                        | • DB2 <sup>®</sup> for z/OS サポート             |                     |

<span id="page-22-0"></span>表 *6.* インストールする *IBM Business Process Manager* 構成の決定 *(*続き*)*

| ビジネス・プロセス・マネ<br>ジメントのフル機能採用ま<br>でのパスにおいて、所属す<br>る企業がどこに位置してい<br>るか                                            | 必要とする具体的な機能および高可用性サ<br>ポート                                                                                                    | インストールする<br>構成                                                        |
|----------------------------------------------------------------------------------------------------|----------------------------------------------------------------------------------------------------|-----------------------------------------------------------------------|
| 変革に対応: 所属する企業<br>が、大容量プロセスの自動<br>化を必要とし、また、広範<br>なサービスの統合とオーケ<br>ストレーションのために追<br>加の SOA コンポーネント<br>を必要としています。 | IBM BPM Standard のすべての機能と高可<br>用性サポート、および以下の機能とサポー<br>$\mathsf{F}$ :<br>• WebSphere® Process Server との実行の互<br>換性<br>• IBM Integration Designer オーサリング<br>(BPEL と SOA)<br>• 組み込みエンタープライズ・サービス・<br>バス (ESB)<br>トランザクション・サポート<br>• 統合アダプター<br>• Business Space ユーザー・インターフェ<br>ース | <b>IBM</b> Business<br>Process Manager<br>Advanced                    |
| 所属する企業が、以前のバー<br>ージョンの Process Server<br>のみを使用しており、最新<br>のリリースに更新したいと<br> 考えています。                             | Process Server 関連のすべての機能と IBM<br>BPM Advanced の高可用性サポート。<br>Process Designer または Process Center は含<br>まれません。                                                                                                    | <b>IBM</b> Business<br>Process Manager<br>Advanced: Process<br>Server |

関連情報:

■ IBM Business Process Manager Express [のハードウェアおよびソフトウェア要件](http://www-01.ibm.com/support/docview.wss?uid=swg27023008) [の詳細](http://www-01.ibm.com/support/docview.wss?uid=swg27023008)

■ [IBM Business Process Manager Standard](http://www-01.ibm.com/support/docview.wss?uid=swg27023007) のハードウェアおよびソフトウェア要 [件の詳細](http://www-01.ibm.com/support/docview.wss?uid=swg27023007)

■ [IBM Business Process Manager Advanced](http://www-01.ibm.com/support/docview.wss?uid=swg27023005) のハードウェアおよびソフトウェア要 [件の詳細](http://www-01.ibm.com/support/docview.wss?uid=swg27023005)

## オペレーティング・システムの選択

サーバー・コンポーネントのインストールを計画しているサポート対象オペレーテ ィング・システムがどれであるかは、おそらくどのユーザーも認識しています。イ ンストールする製品構成、プロジェクトの設定、および使用可能なインフラストラ クチャーによって、オプションが制限される可能性があります。さらに、選択する オペレーティング・システムによって、インストール・プロセス中に行うその他の 選択でのオプションも、ある程度制約されます。

IBM BPM Express のインストールを計画している場合は、Windows または Linux on Intel システム上にサーバー・コンポーネントをインストールできます。さら に、IBM Master Data Management ユーザーの場合には、AIX 上にインストールす <span id="page-23-0"></span>ることもできます。IBM BPM Standard および IBM BPM Advanced の場合は、 Windows、Linux on Intel、Linux on System z、AIX、Solaris がサポートされます。

選択するオペレーティング・システムによっては、対話式インストール・ガイド で、サポート対象データベースに対して選択できるオプションが、想定されるシナ リオに基づいて自動的に制約されます。残りのオプションから選択して、製品をイ ンストールして構成する際に従う一連の説明をカスタムで生成できます。

サーバー・コンポーネントを Linux on System z、AIX、または Solaris にインスト ールすることを選択した場合は、生成されるインストール・ガイドに、既存のデー タベース・サーバーを使用するための IBM BPM の構成の説明が組み込まれます。 Windows または Linux on Intel を選択した場合は、既存のデータベース・サーバー を使用するオプション、またはインストール・プロセスで DB2 Express をインスト ールおよび構成するオプション (これは、PoC (概念検証) または単純な環境のイン ストールで便利です) を選択できます。

### 非管理ユーザーと非 **root** ユーザーのアクセスに関する考慮事項

非管理ユーザーまたは非 root ユーザーには、Installation Manager および DB2 に関 連する制約事項があります。

非管理ユーザーまたは非 root ユーザーとして Installation Manager または WebSphere Application Server をインストールすると、そのインストール済み環境 は、インストールを行ったユーザーにのみ使用可能になります。システム上の他の ユーザーが使用することはできません。非管理ユーザーに関するその他の制約につ いては、WebSphere Application Server インフォメーション・センターを参照してく ださい。

ユーザーが非管理ユーザーまたは非 root ユーザーであることをフォームで指定した 場合は、生成される説明には、そのユーザーに特化した情報が組み込まれます。非 管理ユーザーまたは非 root ユーザーとしてインストールするかどうかの決定にあた っては、以下のリンクを参照してください。

#### 関連概念:

77 [ページの『非管理ユーザーの考慮事項』](#page-84-0) インストール中には、入力できるように、データベースの詳細を覚えておいてくだ さい。

### インストール・トポロジーの選択

IBM BPM コンポーネントのすべてを 1 台のコンピューターにインストールするか (一般に、小規模なプロジェクト、試用時、または PoC インストールには、これで 十分です)、複数のコンピューターに分散してインストールするか (より大規模なプ ロジェクトやエンタープライズ・システムに適しています) を選択できます。

スタンドアロン・トポロジーは、どの製品構成でもインストールできます。Network Deployment トポロジーをインストールする場合は、IBM BPM Standard または IBM BPM Advanced をインストールする必要があります。IBM BPM Express では スタンドアロンしか使用できません。

「対話式インストールおよび構成ガイド」フォームでスタンドアロン・トポロジー のインストールを選択すると、フォームで、Network Deployment トポロジーを構成 するためのオプション (**configureNode** コマンドやデプロイメント環境ウィザード の使用など) がグレー表示され、生成される説明には Network Deployment 環境トポ ロジーの構成に関する情報が組み込まれません。

Network Deployment トポロジーのインストールをフォームで指定すると、標準イン ストール・タイプを選択できなくなります。分散トポロジーをインストールするに は、カスタム・インストール・タイプのいずれかを選択する必要があります。

#### <span id="page-25-0"></span>関連概念:

39 [ページの『スタンドアロン環境または](#page-46-0) Network Deployment 環境の選択』 製品を評価するため、またはアプリケーションおよびサービスの開発をサポートす るためには、スタンドアロン環境を選択します。実稼働環境でキャパシティー、ア ベイラビリティー、スケーラビリティー、およびフェイルオーバー・サポートなど の追加のフィーチャーを必要とする場合は、Network Deployment 環境を選択しま す。

44 ページの『概要: [デプロイメント環境のトポロジーおよびパターン』](#page-51-0) Network Deployment 環境にはさまざまなトポロジーを持たせることができます。ま たこの環境は、いくつかの標準トポロジー・パターンから作成することができま す。

49 [ページの『ネットワーク・デプロイメント環境のトポロジー』](#page-56-0) トポロジーとは、デプロイメント環境の物理的レイアウトのことです。 IBM 提供 パターンの 1 つを選択するか、独自のカスタマイズ・パターンを作成することで、 ビジネス・ニーズに最適に対応したトポロジーを作成することができます。

60 [ページの『トポロジーを選択するための考慮事項』](#page-67-0)

使用するデプロイメント環境に適したトポロジーの選択は、いくつかの要因に基づ いて行います。

63 [ページの『トポロジー・パターンおよびサポート対象の製品フィーチャー』](#page-70-0) トポロジーとは、デプロイメント環境の物理的レイアウトのことです。 製品フィー チャーとデフォルトの使用法は、選択するトポロジー・パターンによって異なりま す。

69 ページの『標準化された Network Deployment [環境とカスタマイズされた](#page-76-0) Network Deployment [環境のどちらを作成するかの判断』](#page-76-0)

プロファイルの作成後に、Network Deployment 環境を形成するサーバー、サーバ ー・クラスターおよび製品コンポーネントを構成するには 2 つの方法があります。 IBM 提供のトポロジー・パターンに基づいて、標準化された Network Deployment 環境を作成できます。または、ユーザーのビジネス・プロセス要件に応じてカスタ マイズされた方法で、サーバー、サーバー・クラスターおよび製品コンポーネント をセットアップして、カスタマイズされた Network Deployment 環境を作成するこ ともできます。

#### 関連タスク:

42 ページの『[Network Deployment](#page-49-0) 環境の計画』

Network Deployment 環境のセットアップには、物理ワークステーションの数および 選択するパターンのタイプなど、 多くの決定が関係しています。それぞれの決定は デプロイメント環境をセットアップする方法に影響を与えます。

## 既存の **WebSphere Application Server** インスタンスにインスト ールするかどうかの決定

既存のプロファイルを拡張したい WebSphere Application Server インスタンスがあ るかどうか、あるいは新規のインスタンスをインストールする必要があるかどうか は、おそらくどのユーザーも認識しています。

新しいテスト環境をインストールする場合や、PoC (概念検証) プロジェクトを実行 する場合は、より大規模なインストール・プロセスの一環として、WebSphere Application Server のインスタンスをインストールできます。ただし、WebSphere

<span id="page-26-0"></span>Application Server のサポート対象バージョンが既にインストールされている場合 は、それを再使用し、オプションでその既存のプロファイルを拡張できます。それ によって、インストールおよび構成プロセスがある程度短縮化され、単純化されま す。また、IBM BPM は、デプロイメント・マネージャーおよびスタンドアロン・ プロファイル、またはデプロイメント・マネージャーにまだ統合されていない管理 対象ノードのプロファイルの拡張のみをサポートします。

既存の WebSphere Application Server インスタンスにインストールすることを選択 した場合、対話式インストールおよび構成ガイドで、グラフィカル・インターフェ ースを使用するカスタム・インストール・プロセスに関する情報を生成するオプシ ョンが制限されます。標準インストール、またはコマンド行や応答ファイルを使用 したサイレント・インストールを行うためのオプションはグレー表示されます。こ れは、IBM BPM は、WebSphere Application Server インストール用のこれらのオプ ションを文書化しないためです。このため、標準インストールまたはサイレント・ インストールに関するカスタム・インストール・ガイドを生成する必要がある場合 には、新規の WebSphere Application Server インスタンスをインストールすること を選択する必要があります。

## インストールのタイプの選択

選択するインストール・タイプによって、情報の提供や必要なオプションの選択を 行うためにインストール・プロセスとどのように対話するかが決まります。

既存の WebSphere Application Server インスタンスにインストールする場合は、グ ラフィカル・インターフェースからカスタム・インストールを実行するオプション のみを選択できます。対話式インストールおよび構成ガイドで、WebSphere Application Server の標準インストールおよびサイレント・インストールに関する説 明を生成することはできません。標準インストールまたはサイレント・インストー ルを実行する必要がある場合は、新規の WebSphere Application Server インスタン スをインストールして構成する必要があります。

標準インストールは、インストールおよび構成するための最も単純で迅速な方法で す。インストール・プログラムでは、できるだけ多くのインストール・オプション にデフォルト値が使用されます。残りのオプションには、ユーザーがグラフィカ ル・インターフェースを使用して値を指定します。これは、比較的簡単な PoC (概 念検証) またはスタンドアロンのインストール済み環境に適しています (既存の WebSphere Application Server インスタンスを使用しない場合)。標準インストール では、ソフトウェアをインストールし、スタンドアロン・プロファイルを構成しま す。後からプロファイル管理ツールや **manageprofiles** コマンドを使用してプロフ ァイルを作成する必要はありません。

■ Windows │ 標準インストールは、マシンに Process Designer もインストールしま す。

グラフィカル・インターフェースを使用するカスタム・インストールでは、すべて のインストール設定をカスタマイズできます。

コマンド行を使用するカスタム・インストールでは、インストール設定を指定する コマンドを実行します。これは、単一のインストール済み環境のみが必要な場合 に、より適しています。

<span id="page-27-0"></span>応答ファイルを使用するカスタム・インストールでは、インストール設定を指定す るファイルを作成し、そのファイルを呼び出すインストール・コマンドを実行しま す。社内の複数のシステムに同様のインストール済み環境が必要であることがわか っている場合は、応答ファイルを使用するほうが適切な選択です。

すべてのカスタム・オプションでは、生成されるガイドに、インストール完了後の プロファイルの作成に関する情報が組み込まれます。

#### 関連概念:

5 ページの『第 2 [章 インストール・タイプおよびプロファイル』](#page-12-0) 実行するインストールのタイプ (「標準的」または「カスタム」) と、そのインスト ール・タイプに関連付けられたプロファイルを各 IBM BPM 構成 (Express、Standard、および Advanced) に対して作成する方法の間には、一定の関係 が存在します。

## 構成するプロファイルのタイプの決定

インストール・プロセスでは、Process Center および Process Server のサーバー・ コンポーネントがインストールされます。Process Center は、プロセス資産のリポジ トリーと、プロセスのパフォーマンスをテストして調査するためのランタイム環境 を提供するほか、アセットへのアクセスの管理、およびテスト環境、ステージング 環境、および実稼働環境へのプロセスのデプロイを行うためのコンソールを提供し ます。Process Server は、Process App のランタイム環境、およびアプリケーション のパフォーマンス・データを収集するためのデータウェアハウスを提供します。ま た、このランタイム環境とデータウェアハウスを維持管理するための管理コンソー ルが搭載されています。これらのサーバー・コンポーネントを使用するには、サー バー・プロファイルを構成する必要があります。

各ユーザーのニーズに応じて、どちらか一方または両方のサーバー・コンポーネン トのサーバー・プロファイルを構成できます。一方のみを構成する場合は、後から 同じ手順でもう一方を構成できます。

IBM BPM Advanced: Process Server をインストールする場合は、Process Center オ プションを選択できません。

Process Server と Process Center のプロファイルは、それぞれ別のアクティビティ ーで構成します。まず一方のプロファイルを構成してから、もう一方のプロファイ ルを構成します。Process Center と Process Server の両方のプロファイルを構成す る場合は、カスタム・インストール・タイプを選択する必要があります。「対話式 インストールおよび構成ガイド」フォームを使用してインストール・ガイドを生成 する際に、「**Process Center** および **Process Server**」を選択すると、生成される説 明に、両タイプのプロファイルを順番に構成する場合についての情報が組み込まれ ます。

標準インストール・タイプを選択する場合、構成するプロファイルのタイプは 1 つ しか選択できません。もう一方のタイプのプロファイルも構成する必要がある場合 には、標準インストールの完了後に、そのプロファイルの構成ステップを実行する 必要があります。

## <span id="page-28-0"></span>**DB2 Express** をインストールするかどうかの選択

インストール・プロセスで IBM DB2 Express のインスタンスが自動的にインスト ールされるように選択することができます。Process Center または Process Server のコンテンツを保管するために使用する既存の、または計画されたサポート対象デ ータベース・サーバーがない場合には、このオプションを選択してください。テス ト環境または PoC (概念検証) 環境をインストールする場合は、DB2 Express がま だシステムに存在していなければ、新しい DB2 Express を自動的にインストールす ることを選択する可能性が高くなります。

ここで選択できる内容には、他のインストール・オプションで行った選択が影響し ます。生成される説明に DB2 Express の自動インストールを追加したい場合は、 Windows または Linux on Intel システム上にインストールする必要があります。任 意の製品構成を Linux on System z、AIX、または Solaris にインストールする場合 は、インストール・プロセスで DB2 Express をインストールするオプションが提示 されません。したがって、インストール済みの、またはこれからインストールする データベース・サーバー製品を使用する必要があります。

DB2 がすでにインストールされているシステムに、DB2 Express をインストールす ることはできません。また、DB2 Express をインストールするには、管理ユーザー または root ユーザーとしてインストールする必要があります。

構成ステップでは、新規の DB2 Express インスタンスを自動的にインストールする か、各自でインストールしたサポート対象データベース・サーバーを使用するかに かかわらず、ユーザーの選択したデータベースを使用するように Process Center ま たは Process Server が構成されます。

#### <span id="page-29-0"></span>関連概念:

71 ページの『データベースと [IBM Business Process Manager](#page-78-0) トポロジー』 データベース構成は、IBM Business Process Manager トポロジー全体の一部です。 構成アクティビティーについては、Process Center と Process Server のデータベー スがトポロジーおよびランタイム処理に関係する場合の相違を理解する必要があり ます。

#### 関連タスク:

71 [ページの『データベース構成の計画』](#page-78-0)

データベース構成の計画を立てるには、該当ソフトウェアを使用するためにどのデ ータベースが所定の位置になければならないか、また構成する必要があるか、IBM Business Process Manager のどのコンポーネントを使用するのか、およびそれらに関 連するデータベース、 データベースを管理するのに必要なタスク、および使用する データベース・システムのセキュリティー特権を知っている必要があります。

#### 関連情報:

72 [ページの『共通データベースを構成する方法とタイミングの選択』](#page-79-0) 必須のデータベース表は、 IBM Business Process Manager の構成前または構成後に 作成することができます。いずれの場合も、IBM Business Process Manager のサー バーがデータベースを使用しようとする前に、データベース (テーブルやスキーマ なども含む) が既に存在している必要があることに注意してください。

## **configureNode** を使用するかどうかの選択

**configureNode** コマンドを使用すると、プロファイルおよび標準的な Network Deployment 環境の作成と拡張を 1 つのコマンド行ステップで実行できます。これ は、プロファイル管理ツールまたは **manageProfiles** を使用してプロファイルを作 成し、**wsadmin** を使用して Network Deployment 環境を作成する 2 ステップのプロ セスの代わりに使用できます。

以下の場合は、**configureNode** コマンドを使用できません。

- v 使用するデータベースとして DB2 for z/OS を選択した場合。または
- Network Deployment 環境をセットアップする必要がないスタンドアロン環境のセ ットアップを選択した場合。

「はい、**configureNode** コマンドを使用します **(Yes, I want to use the configureNode command)**」を選択した場合は、生成される説明に **configureNode** コマンドの実行に関する情報が追加されます。「いいえ、プロファイルと **Network Deployment** 環境を別々に作成します **(No, I will create profiles and the network deployment environment separately)**」を選択した場合は、プロファイルを作成する ための 2 つのオプションに関する情報、および Network Deployment 環境を作成す るための 3 つのオプションに関する情報が、生成される説明に組み込まれます。

## プロファイルの作成にプロジェクト管理ツールと **manageProfiles** のどちらを使用するかの選択

Process Center または Process Server のサーバー・プロファイルを作成または拡張 する際に、プロファイル管理ツールのグラフィカル・インターフェースを使用する か、**manageProfiles** コマンドのコマンド行インターフェースを使用するか (サイレ ント構成を容易に行うことができます) を選択できます。

<span id="page-30-0"></span>「プロファイル管理ツール **(PMT)**」を選択した場合は、グラフィカル・インターフ ェース・ツールを使用したプロファイルの作成または拡張に関する情報が、生成さ れる説明に組み込まれます。「**manageProfiles** コマンド **(**サイレント**)**

**(manageProfiles command (silent))**」を選択した場合は、コマンド行インターフェー スを使用したプロファイルの作成または拡張に関する情報が、生成される説明に組 み込まれます。

標準インストールを選択した場合 (この場合、プロファイルは自動的に作成されま す)、または **configureNode** コマンドを使用してプロファイルを作成することを選 択した場合は、これらのオプションを選択できません。

制約事項**:** PMT は、SPARC 64 ビットを使用する Solaris でのインストールには使 用できません。対話式インストールおよび構成ガイドでは、この制約が強制されな いため、SPARC 64 ビットを使用する Solaris にインストールする場合には、 **manageProfiles** オプションを選択してください。

## **Network Deployment** を構成する方法の選択

**configureNode** コマンドを使用しない場合、Network Deployment 環境を構成するに は、3 つのオプションがあります。つまり、デプロイメント環境ウィザード、管理 コンソール、または **wsadmin** コマンドを使用できます。いずれの場合も、プロファ イル管理ツールまたは **manageProfiles** コマンドを使用してサーバー・プロファイ ルを作成した後に、デプロイメント環境が構成されます。

「デプロイメント環境ウィザード」を選択した場合は、グラフィカル・インターフ ェース・ツールを使用した Network Deployment マネージャーの作成に関する情報 が、生成される説明に組み込まれます。「管理コンソール」を選択した場合は、 WebSphere Application Server 管理コンソールを使用したデプロイメント環境の作成 に関する情報が、生成される説明に組み込まれます。「**wsadmin** コマンド **(**サイレ ント**) (wsadmin commands (silent))**」を選択した場合は、サイレント構成を容易に するコマンド行インターフェースを使用したデプロイメント環境の作成に関する情 報が、生成される説明に組み込まれます。

標準インストールを実行することを選択した場合 (この場合、プロファイルは自動 的に作成されます)、スタンドアロン環境をインストールする場合 (この場合、 Network Deployment 環境は不要です)、または **configureNode** コマンドを使用して プロファイルを作成することを選択した場合は、これらのオプションを選択できま せん。

## 要件の評価

再作業および障害を最小限にするために、インストールおよび構成の決定を行う前 に、現行の環境の検討に時間をかけてください。現在のビジネス要件と設計、既に インストールされているハードウェアとソフトウェア、および現在の長所と短所を 検討してください。また、この計画は、財政投資を最小化するのにも役立つ場合が あります。

いくつかの要因がご使用のソフトウェアの要件を決定します。それらの要因は、以 下のカテゴリーにまとめることができます。

- <span id="page-31-0"></span>v 製品のハードウェア要件およびソフトウェア要件、ユーザー自身のシステム・リ ソースの制約、およびご使用のシステムを管理し維持するためのリソースの可用 性
- v ランタイム環境にデプロイするアプリケーション、および構成済み環境の所期の 使用方法
- v 要件を満たすためにインストールする製品および製品のバージョン

これらすべての要因について賢明な選択をするには、以下の概念を理解している必 要があります。

- v 環境の構成に適用される用語
- v インストール、構成、管理、保守を行う製品の管理アーキテクチャー。
- v (提供されるパターンを介して) 使用可能な構成オプション、およびパターンが製 品の使用目的に対処するかどうかを判別する方法。
- v サポート対象の実装メソッド。製品をインストールし環境を構成する各種タス ク・フローの理解も含まれる。

このセクションの情報を使用して、現在および将来の要件を評価および分析し、こ れらの要件に合致する環境を開発します。

重要**:** プラットフォーム固有のディスク・スペース要件、サポート対象のオペレー ティング・システム、およびサポート対象のデータベースのバージョンに関する最 新情報については、以下のリンクの 1 つをクリックします。オペレーティング・シ ステムを要件に準拠させるためにインストールする必要がある、オペレーティン グ・システムのフィックスとパッチを検索することもできます。

- v [IBM Business Process Manager Advanced system requirements](http://www-01.ibm.com/support/docview.wss?uid=swg27023005)
- [IBM Business Process Manager Standard system requirements](http://www-01.ibm.com/support/docview.wss?uid=swg27023007)
- v [IBM Business Process Manager Express system requirements](http://www-01.ibm.com/support/docview.wss?uid=swg27023008)
- [IBM Business Process Manager Tools and Add-Ons requirements](http://www-01.ibm.com/support/docview.wss?uid=swg27023009)

## プロセスおよび **Process Application** に関する考慮事項

ビジネス・コンポーネントの統合を合理化する計画のベースラインになるのは、現 在の要件です。ビジネスの拡大に伴う意思決定に役立つガイドラインを作成するに は、ビジネスの将来を視野に入れた構想が必要になります。

製品の製造および出荷、サービスの提供がどのように行われているかを把握する必 要があります。IBM Business Process Manager には、実稼働環境とテスト環境の両 方の要件に合うように設計されたデプロイメント環境パターンが用意されていま す。

以下を検討します。

- Process Application が既存のサービスやバックエンド・システムとどう対話する かを検討します。
- 特定のビジネス・ニーズに対処するために、プロセス・アプリケーションでデー タをどう処理するか、およびシステム内にデータをどう流すかを検討します。

<span id="page-32-0"></span>ソリューションを開発してその環境を構成する際には、複数の検索、セッショ ン、プロセス、およびその他の境界にわたって、データがどのように存続するか を理解する必要があります。

環境にデプロイするプロセス・アプリケーションに関する以下の項目を検討して ください。

– Process Application の呼び出しパターン

非同期呼び出しがランタイム環境でどのように処理されるか、また、非同期呼 び出しを実装するために、基盤となるメッセージ・システムが SCA ランタイ ム環境でどのように利用されるかを理解する必要があります。

アプリケーションが異なれば要件が異なります。こうした要件の決定要因とし ては、例えば、エクスポート・タイプ、コンポーネント間の対話、インポー ト・タイプ、データベースや JMS リソースなどの必要なリソース、ビジネ ス・イベントの必要性、ビジネス・イベントの伝送機構などがあります。

– 実装予定のビジネス・プロセスのタイプ (トランザクション・ビジネス・プロ セス、割り込み可能なビジネス・プロセス、割り込み不可能なビジネス・プロ セス)

割り込み不可能なビジネス・プロセス、つまり microflow は、1 つのトランザ クションで実行されるかトランザクションなしで実行される、実行時間の短い ビジネス・プロセスです。割り込み不可能なビジネス・プロセスは、パフォー マンスのオーバーヘッドがほとんどなく、高速です。このプロセス内のすべて のアクティビティーが単一スレッド内で処理されます。

割り込み可能なビジネス・プロセス、つまり macroflow は、一連のアクティビ ティーが含まれている、実行時間の長いビジネス・プロセスです。このプロセ ス内のアクティビティーは、それぞれ固有のトランザクションで実行されま す。割り込み可能なビジネス・プロセスには、人の介入またはリモート・シス テムの呼び出し、あるいはその両方が必要なアクティビティーを組み込むこと ができます。非同期アクティビティーは完了するために数分、数時間、あるい は数日の時間がかかる可能性があるため、それらのアクティビティーを組み込 むビジネス・プロセスは割り込み可能にする必要があります。

## リソースに関する考慮事項

資産を明確化し、既に使用可能なソフトウェアおよびハードウェアのリソースを最 大限に利用するとともに、十分な情報に基づいて実装の決定を下します。現在のエ ンタープライズ情報システムを評価し、ビジネス上のニーズを満たすためにハード ウェアまたはソフトウェアを追加する必要があるかを判別します。

次の要因を検討します。

- v 現在のハードウェアおよびソフトウェアをよく理解します。以下のようにして使 用可能な資産のリストを準備します。
- v 使用する物理コンピューター・システムの数を判別し、各物理ハードウェアを項 目別に分けます。以下の情報を記録します。
	- 実装済みメモリーの量
	- 実装済みマイクロプロセッサーの数およびタイプ
- <span id="page-33-0"></span>– 外部メディア
- 特定の装置がアップグレード可能かどうか
- 現在インストールされているソフトウェアおよびデータベース・アプリケーショ ンを列挙します。以下の情報を記録します。
	- 機能
	- 企業内での使用範囲
	- セキュリティー要件
- 現在の IT 要員のリストを作成します。ご使用のデータベースを管理するのに必 要な専門的知識と共に、IBM Business Process Manager をインストールし維持す るために必要な専門的知識を備えているかどうか判別します。適切なユーザー が、すべての製品およびファイルを正しくインストールする権限のあるユーザー ID を持っていることを確認します。

## 開発およびデプロイメントのバージョン・レベル

ご使用の環境に必要な IBM Business Process Manager のバージョン・レベルの決定 は、アプリケーションの開発で使用されたバージョン・レベルに依存します。一般 に、前のバージョンの IBM Business Process Manager にデプロイされたアプリケー ションは、次に入手可能なバージョンの IBM Business Process Manager 上でも実行 できます。

次の表は、IBM Integration Designer V8.0 (以前の WebSphere Integration Developer) および IBM Process Designer V8.0 を含む IBM Business Process Manager V8.0 と、それ以前のリリースとの互換性を説明しています。

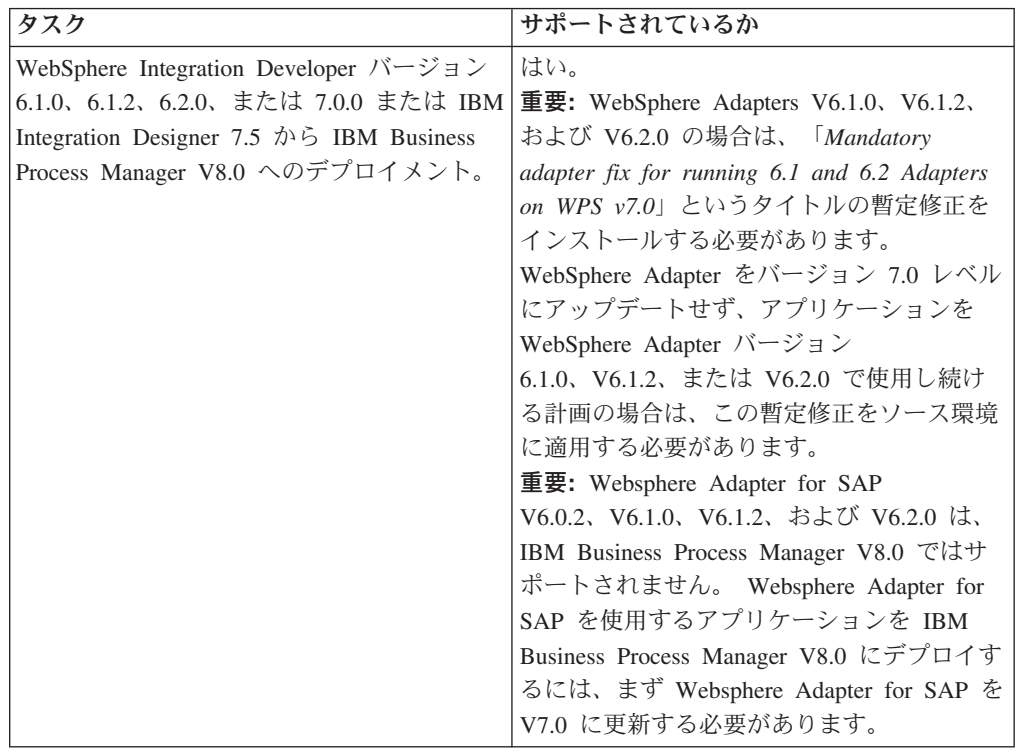

<span id="page-34-0"></span>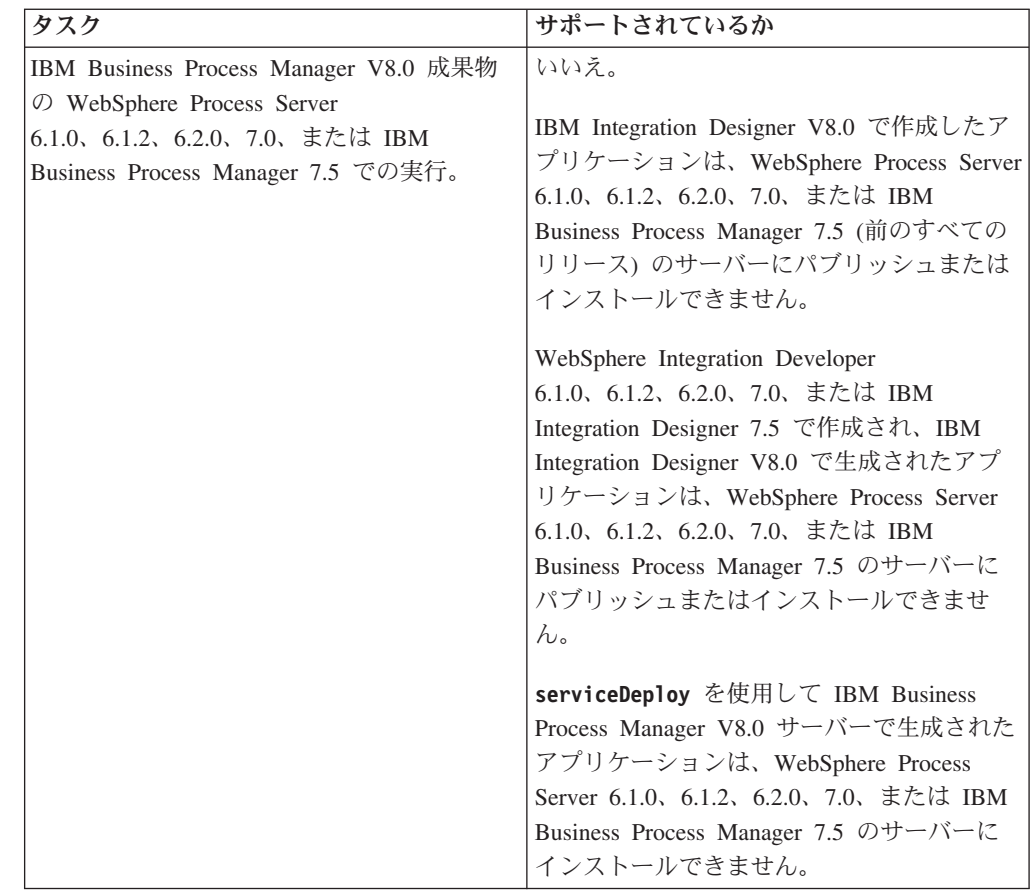

## プロファイル、ノード、サーバー、ホスト、およびセルの命名に関 する考慮事項

このトピックでは、プロファイル、ノード、サーバー、ホスト、およびセル (該当 する場合) を命名する際に考慮しなければならない予約語および問題について説明 します。このトピックは分散プラットフォームに適用されます。

## プロファイルの命名の考慮事項

プロファイル名には、固有の名前を付けることができますが、以下の制限がありま す。プロファイルの名前を付ける際には、以下の文字を使用しないでください。

- スペース
- ご使用のオペレーティング・システムのディレクトリー名に使用できない特殊文 字 (\*、&、または ? など)
- スラッシュ (A) または円記号 (¥)

全角文字は許可されています。

Windows ディレクトリー・パスについての考慮事項**:** インストール・ディレクトリ ーのパスは、60 文字以下でなければなりません。

*profiles\_directory\_path*¥*profile\_name* ディレクトリーの文字数は、80 文字以下でなけ ればなりません。

## ノード、サーバー、ホスト、セルの命名の考慮事項

予約名**:** フィールド値として予約済みの名前を使用しないでください。予約済みの 名前を使用すると、予測不能な結果が起こる可能性があります。以下のワードは、 予約されています。

- cells
- nodes
- servers
- クラスター
- アプリケーション
- deployments

「ノード名およびホスト名」および「ノード名、ホスト名、セル名」パネルのフィ ールドの説明**:** 表 7 では、プロファイル管理ツールの「ノード名およびホスト名」 および「ノード名、ホスト名、セル名」ページにあるフィールドについて説明しま す。この表には、フィールド名、デフォルト値、および制約が示されています。プ ロファイルの作成時には、この情報をガイドとして使用してください。

表 *7.* ノード、サーバー、ホスト、およびセルの命名ガイドライン

| フィールド名  デフォルト値      |                                                                                                    | 制約                  | 説明                                                                                 |  |
|---------------------|----------------------------------------------------------------------------------------------------|---------------------|------------------------------------------------------------------------------------|--|
| スタンドアロン・サーバー・プロファイル |                                                                                                    |                     |                                                                                    |  |
| ノード名                | <b>Linux</b><br><b>UNIX</b><br><b>Windows</b><br>shortHostName<br>Node<br><b>NodeNumber</b><br>ここで、<br>shortHost<br>$\bullet$<br>Name は短<br>いホスト名<br>です。<br>NodeNumber<br>$\bullet$<br>は 01 で始 | 予約名を使用しない<br>でください。 | 希望の名前を選択してください。シ<br>ステムに複数のサーバーを作成する<br>予定がある場合、インストールを編<br>成するには、固有の名前を使用しま<br>す。 |  |
|                     | まるシーケ<br>ンス番号で<br>す。                                                                                                    |                     |                                                                                    |  |
| サーバー名               | <b>Linux</b><br><b>UNIX</b><br><b>Windows</b><br>server1                                                                                                    | 前を使用します。            | サーバーの固有の名   サーバーの論理名です。                                                            |  |
表 *7.* ノード、サーバー、ホスト、およびセルの命名ガイドライン *(*続き*)*

| ワークステーションの実際の DNS<br>ホスト名<br>ホスト名は、ご使用<br><b>Linux</b><br>のネットワークを介<br>名または IP アドレスを使用して、<br><b>UNIX</b><br>してアドレス可能で<br>ワークステーションと通信できるよ<br>なければなりませ<br>うにします。この表の後にある、ホ<br>Windows<br>$\mathbb{R}$<br>スト名に関する追加情報を参照して<br>$\mathcal{h}_{\mathcal{L}}$<br>メイン・ネー<br>ください。<br>ム・サーバー<br>Business Space の使<br>(DNS) 名の長<br>用を計画している場<br>い書式。<br>合は、完全修飾ホス<br>ト名を使用します。<br>セル名<br>セルの固有の名前を<br>すべての統合ノードは、デプロイメ<br><b>Linux</b><br>使用します。製品が<br>ント・マネージャー・セルのメンバ<br><b>UNIX</b><br>同じ物理ワークステ<br>ーになります。<br>ーション上で稼働す<br>Windows<br>る場合や、ワークス<br>shortHostName<br>テーションのクラス<br>Node<br>ター上で稼働する場<br><b>NodeNumber</b><br>合 (例: Sysplex)<br>Cell ここで、<br>は、どんな環境で<br>• shortHost<br>も、セル名は固有で<br>Name は短<br>なければなりませ<br>いホスト名<br>ん。また、エンティ<br>です。<br>ティー間のネットワ<br>NodeNumber<br>$\bullet$<br>ーク接続性 (セル間<br>は 01 で始<br>の、または各セルと<br>まるシーケ<br>通信する必要のある<br>ンス番号で<br>クライアントから<br>す。<br>の)が求められる環<br>境では、セル名は固<br>有でなければなりま<br>せん。さらに、名前<br>空間がフェデレート<br>される場合にも、セ<br>ル名を固有にする必<br>要があります。固有<br>でなければ、<br>javax.naming.Name<br>NotFoundException<br>例外などの症状が発<br>生する可能性があり<br>ます。この場合は、<br>固有の名前のセルを<br>作成する必要があり<br>ます。 | フィールド名 | デフォルト値 | 制約 | 説明 |
|----------------------------------------------------------------------------------------------------|--------|--------|----|----|
|                                                                                                    |        |        |    |    |
| Deployment manager プロファイル                                                                                                    |        |        |    |    |

表 *7.* ノード、サーバー、ホスト、およびセルの命名ガイドライン *(*続き*)*

| フィールド名 | デフォルト値                                                                                                    | 制約                                                                                                    | 説明                                                                                                    |
|--------|----------------------------------------------------------------------------------------------------|----------------------------------------------------------------------------------------------------|----------------------------------------------------------------------------------------------------|
| ノード名   | <b>Linux</b><br><b>UNIX</b><br><b>Windows</b><br>shortHostName<br>Cell<br>ManagerNode<br>Number ここ<br>で、<br>• shortHost<br>Name は短<br>いホスト名<br>です。<br>• NodeNumber<br>は 01 で始<br>まるシーケ<br>ンス番号で<br>す。 | デプロイメント・マ<br>ネージャーの固有の<br>名前を使用します。<br>予約名を使用しない<br>でください。                                                                           | この名前は、デプロイメント・マネ<br>ージャー・セル内での管理に使用さ<br>れます。                                                                 |
| ホスト名   | Linux<br><b>UNIX</b><br><b>Windows</b><br>$\mathbb{R}$<br>メイン・ネー<br>ム・サーバー<br>(DNS) 名の長<br>い書式。                                                                                                    | ホスト名は、ご使用<br>のネットワークを介<br>してアドレス可能で<br>なければなりませ<br>ん。予約名を使用し<br>ないでください。<br>Business Space の使<br>用を計画している場<br>合は、完全修飾ホス<br>ト名を使用します。 | ワークステーションの実際の DNS<br>名または IP アドレスを使用して、<br>ワークステーションと通信できるよ<br>うにします。この表の後にある、ホ<br>スト名に関する追加情報を参照して<br>ください。 |

表 *7.* ノード、サーバー、ホスト、およびセルの命名ガイドライン *(*続き*)*

| フィールド名      | デフォルト値                  | 制約                | 説明               |
|-------------|-------------------------|-------------------|------------------|
| セル名         | <b>Linux</b>            | デプロイメント・マ         | すべての統合ノードは、デプロイメ |
|             |                         | ネージャー・セルに         | ント・マネージャー・セルのメンバ |
|             | <b>UNIX</b>             | 固有の名前を使用し         | ーになります。このセルは、プロフ |
|             | <b>Windows</b>          | ます。製品が同じ物         | ァイル管理ツールの「ノード名、ホ |
|             | shortHostName           | 理ワークステーショ         | スト名、セル名」ページで指定しま |
|             | Cell                    | ン上で稼働する場合         | す。               |
|             | $CellNumber \subseteq$  | や、ワークステーシ         |                  |
|             | こで、                     | ョンのクラスター上         |                  |
|             | • shortHost             | で稼働する場合 (例:       |                  |
|             | Name は短                 | Sysplex) は、どんな    |                  |
|             | いホスト名                   | 環境でも、セル名は         |                  |
|             | です。                     | 固有でなければなり         |                  |
|             |                         | ません。また、エン         |                  |
|             | CellNumber<br>$\bullet$ | ティティー間のネッ         |                  |
|             | は、01 から                 | トワーク接続性 (セ        |                  |
|             | 始まる連続                   | ル間の、または各セ         |                  |
|             | 番号を表し                   | ルと通信する必要の         |                  |
|             | ます。                     | あるクライアントか         |                  |
|             |                         | らの)が求められる         |                  |
|             |                         | 環境では、セル名は         |                  |
|             |                         | 固有でなければなり         |                  |
|             |                         | ません。名前空間が         |                  |
|             |                         | 統合される場合で          |                  |
|             |                         | も、セル名は固有で         |                  |
|             |                         | ある必要がありま          |                  |
|             |                         | す。固有でなけれ          |                  |
|             |                         | ば、                |                  |
|             |                         | javax.naming.Name |                  |
|             |                         | NotFoundException |                  |
|             |                         | 例外などの症状が発         |                  |
|             |                         | 生する可能性があり         |                  |
|             |                         | ます。この場合は、         |                  |
|             |                         | 固有の名前のセルを         |                  |
|             |                         | 作成する必要があり         |                  |
|             |                         | ます。               |                  |
| カスタム・プロファイル |                         |                   |                  |

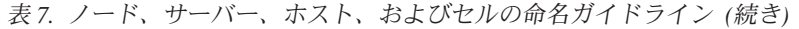

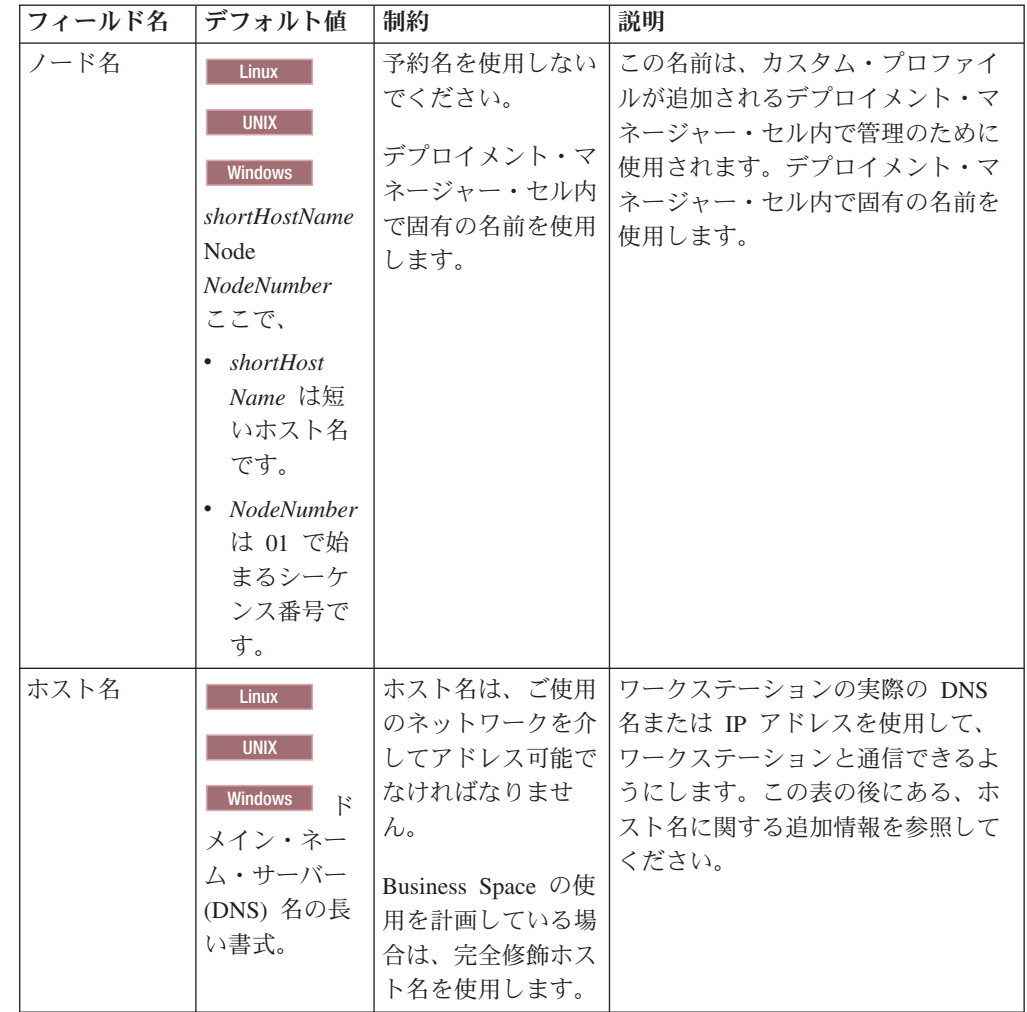

#### ホスト名の考慮事項**:**

ホスト名は、ノードがインストールされている物理ワークステーションのネットワ ーク名です。ホスト名は、サーバー上の物理ネットワーク・ノードに解決する必要 があります。サーバーが複数のネットワーク・カードを備えている場合は、ホスト 名または IP アドレスは、そのネットワーク・カードのいずれか 1 つに解決されな ければなりません。リモート・ノードは、ホスト名を使用して、このノードに接続 および通信します。

IBM Business Process Manager は、インターネット・プロトコル・バージョン 4 (IPv4) およびバージョン 6 (IPv6) の両方に対応しています。管理コンソールなどで IP アドレスを入力できる場所では、どちらの形式で入力しても構いません。ご使用 のシステムに IPv6 が実装されている場合は、IP アドレスを IPv6 形式で入力する 必要があります。反対に、IPv6 を使用できない環境では、IP アドレスを IPv4 形式 で入力してください。 IPv6 について詳しくは、[IPv6](http://www.ipv6.org) の説明を参照してください。

以下のガイドラインが、ご使用のワークステーションに適切なホスト名を付ける場 合に役立ちます。

- その他のワークステーションがネットワーク内でアクセスできるホスト名を選択 します。
- v この値に汎用 ID、localhost を使用しないでください。
- v 2 バイト文字セット (DBCS) の文字を使用しているホスト名を持つサーバーに は、IBM Business Process Manager 製品をインストールしないでください。DBCS 文字は、ホスト名に使用する場合はサポートされていません。
- サーバー名には下線文字 (\_) を使用しないようにしてください。インターネット 標準では、ドメイン・ネームが Internet Official Protocol Standards の RFC 952 および RFC 1123 に記述されているホスト名の要件に適合するよう定めていま す。ドメイン・ネームには、文字 (大文字または小文字) および数字のみを使用す る必要があります。ただし、名前の先頭または末尾にならない限り、ドメイン・ ネームにダッシュ文字 (-) を使用してもかまいません。ホスト名では、下線文 字 () はサポートされていません。サーバー名に下線文字を使用しているサー バーにすでに IBM Business Process Manager をインストールした場合、このサー バーにアクセスするには、その名前を変更するまで IP アドレスを使用してくだ さい。

同一コンピューター上に共存している複数のノードを固有の IP アドレスで定義す る場合は、ドメイン・ネーム・サーバー (DNS) のルックアップ・テーブルで、個々 の IP アドレスを定義してください。サーバーの構成ファイルでは、ネットワー ク・アドレスが 1 つしかないワークステーションでの複数 IP アドレスのドメイ ン・ネーム解決が提供されません。

ホスト名に指定する値は、構成文書で hostName プロパティーの値として使用され ます。次のいずれかの形式で、ホスト名の値を指定してください。

- 完全修飾のドメイン・ネーム・サーバー (DNS) ホスト名ストリング。例えば xmachine.manhattan.ibm.com など。
- v デフォルトの DNS 短縮ホスト名ストリング。例えば xmachine など。
- v 数値 IP アドレス。例えば 127.1.255.3 など。

完全修飾 DNS ホスト名には、あいまいなところがなく、柔軟性に富むという利点 があります。この柔軟性により、ユーザーは、ホスト・システムの実際の IP アド レスを変更しても、サーバー構成を変更する必要がありません。ホスト名のこの値 は、動的ホスト構成プロトコル (DHCP) を使用して IP アドレスを割り当てる際に 頻繁に IP アドレスを変更することが予定されている場合には、特に有用です。こ の形式の欠点は、DNS に依存するということです。DNS が使用できないと、接続 に支障を来します。

短縮ホスト名も、動的に解決可能です。ショート・ネーム形式には、ネットワーク から切断されたときでもシステムがサーバーを実行できるように、ローカルの hosts ファイルで再定義されるという機能もあります。hosts ファイルの 127.0.0.1 (ローカ ル・ループバック) に対するショート・ネームを、切断した状態でも実行されるよ うに定義します。ショート・ネーム形式の欠点は、リモート・アクセスでは DNS に依存するということです。DNS が使用できないと、接続に支障を来します。

数値 IP アドレスには、DNS によって名前を解決する必要がないという利点があり ます。リモート・ノードは、DNS が使用できなくても、数値 IP アドレスを使用し て名付けられたノードに接続できます。この形式の欠点は、数値 IP アドレスを使

用するとアドレスが固定化されるということです。ワークステーションの IP アド レスを変更したら、構成文書の hostName プロパティーの設定も必ず変更しなけれ ばなりません。したがって、DHCP を使用するか、あるいは IP アドレスを定期的 に変更する場合は、数値 IP アドレスを使用しないでください。もう一方の形式の 欠点としては、ホストがネットワークから切断されるとノードを使用できないとい うことがあります。

## 必要なセキュリティー許可の準備

セキュリティー・ポリシーによっては、ファイルおよびフォルダーの作成やデータ ベースへのアクセスなどのタスクを完了するためにユーザー ID とパスワードが必 要な場合があります。サーバーが保護データにアクセスしようとしたときの問題を 防ぐために、セキュア・ユーザー ID を準備してください。

- v データベースの設計を完了します。
- v 使用する認証システム (例えば Lightweight Directory Access Protocol (LDAP)) を 決定します。
- IBM Business Process Manager のインストールに必要な権限に影響する制御とし て、存在している制御を判別します。
- v 製品をインストールするシステムを識別します。

サイトのセキュリティー・ポリシーではグローバル・セキュリティーが有効になっ ており、ソフトウェアのインストール、データベースまたはテーブルの作成、およ びデータベースへのアクセスを行うために所定の権限が必要になっています。正常 に製品をインストールして運用するためには、ここに示すステップを行う必要があ ります。

IBM Business Process Manager データベースのセキュリティー許可を準備するに は、以下のステップを実行します。

- v システムにソフトウェアをインストールする権限を持つユーザー ID とパスワー ドのリストを作成します。ファイルおよびフォルダーを作成する権限を持つ IBM Business Process Manager ユーザー ID 用に、インストール・ウィザードを 実行する必要があります。
- v システムの日常の運用に必要なユーザー ID、パスワード、およびロールのリスト を作成します。
	- 管理コンソールのユーザー ID と能力を制限するロール。ロールの構成、管 理、またはモニター用のユーザー ID を所有することができます。
	- システム通信を認証する各システム・バスのユーザー ID。
- v システムが操作中に使用するデータベース表にアクセスするために使用するユー ザー ID とパスワードのリストを作成します。
- v オプション: システムがインストール中にデータベースまたはデータベース表の 作成に使用するユーザー ID とパスワードのリストを作成します。サイト・ポリ シーによっては、この権限がデータベース管理者に制限されている場合がありま す。その場合は、生成されたスクリプトを管理者に提供して、データベースまた はデータベース表を作成してもらう必要があります。

サーバーをセキュアな環境にインストールして運用できます。

# 製品およびプロファイルのインストール・ディレクトリー

IBM Business Process Manager のインストール・ディレクトリーは、いくつかの変 数で表されます。それらの変数の意味は、さまざまな要因で異なる可能性がありま す。

#### この資料で使用されている変数

この資料では、特定のデフォルト・ディレクトリーを表すいくつかの変数が使用さ れています。これらのファイル・パスは、デフォルトのロケーションです。書き込 み権限を所有しているディレクトリーであればどのディレクトリーにも、製品およ びその他のコンポーネントをインストールし、プロファイルを作成できます。IBM Business Process Manager 製品またはコンポーネントを複数インストールする場合 は、複数のロケーションが必要です。

以下に、この資料で使用されている主な変数を示します。

*install\_root*

IBM Business Process Manager のインストール・ロケーション。IBM Business Process Manager は常に、関連付けられた WebSphere Application Server Network Deployment と同じ場所にインストールされます。

*profile\_root*

IBM Business Process Manager プロファイルの場所。

#### 変数の意味の違いについて

インストール・ディレクトリーを表すために使用される変数の意味は、製品をクリ ーンなワークステーションにインストールするか、WebSphere Application Server ま たは WebSphere Application Server Network Deployment が既にインストールされて いるワークステーションにインストールするかによって異なる場合があります。ま たそのような変数は、インストールを root ユーザー (Windows システムでは Administrator) として実行しているか、あるいは非 root ユーザーとして実行してい るかによっても異なる場合があります。

### **root** 以外のユーザーがインストールする場合の制限

root、Administrator、および非 root ユーザーが製品をインストールできます。イン ストール・プログラムが提供するデフォルト・ディレクトリーは、ユーザーが root 特権 (管理者特権) を所有しているかどうかによって異なります。root および Administrator ユーザーは共用製品を登録でき、システム所有のディレクトリー (す べてのユーザーが使用可能なグローバル共用リソース) にインストールできます が、非 root ユーザーはこれができません。root 以外のユーザーは、そのユーザーが 所有しているディレクトリーにしかインストールできません。

### 標準インストールの場合のデフォルト・ディレクトリー

以下の表は、標準インストールの場合の IBM Business Process Manager の基本イン ストールとそのプロファイルのデフォルトのインストール・ロケーションを示しま す。

36 [ページの表](#page-43-0) 8 は、root (Administrator) ユーザーおよび非 root ユーザーの両方に ついて、インストール・プログラムが IBM Business Process Manager および

<span id="page-43-0"></span>WebSphere Application Server Network Deployment の両方をインストールするデフ ォルトのインストール・ルート・ディレクトリーを示したものです。

表 *8. install\_root* デフォルト・ディレクトリー

| root または Administrator ユーザーのデフ |                                 |  |  |
|--------------------------------|---------------------------------|--|--|
| オルトの install_root              | 非 root ユーザーのデフォルトの install_root |  |  |
| <b>AIX</b>                     | <b>AIX</b>                      |  |  |
| /opt/IBM/BPM/v8.0              | user home/IBM/BPM/v8.0          |  |  |
| <b>Linux</b>                   | Linux                           |  |  |
| /opt/ibm/BPM/v8.0              | user home/ibm/BPM/v8.0          |  |  |
| <b>Windows</b>                 | <b>Windows</b>                  |  |  |
| C:\IBM\BPM\y8.0                | C:\IBM\BPM\y8.0                 |  |  |

表 9 は、root (Administrator) ユーザーと非 root ユーザーの両方について、 *profile\_name* という名前のプロファイルのデフォルト・インストール・ディレクト リーを示したものです。

表 *9. profile\_root* デフォルト・ディレクトリー

| root または Administrator ユーザーのデフ        |                                       |  |
|---------------------------------------|---------------------------------------|--|
| ォルトの profile_root                     | 非 root ユーザーのデフォルトの profile_root       |  |
| <b>AIX</b>                            | <b>AIX</b>                            |  |
| /opt/IBM/BPM/v8.0/profiles/           | user home IBM/BPM/v8.0/               |  |
| profile name                          | profiles/profile name                 |  |
| <b>Linux</b>                          | <b>Linux</b>                          |  |
| /opt/ibm/BPM/v8.0/profiles/           | user home/ibm/BPM/v8.0/               |  |
| profile name                          | profiles/profile name                 |  |
| <b>Windows</b>                        | <b>Windows</b>                        |  |
| C:\IBM\BPM\v8.0\profiles\profile name | C:¥IBM¥BPM¥v8.0¥profiles¥profile name |  |

表 10 は、DB2 Express のインストール・ロケーションを示します。DB2 Express は IBM Business Process Manager と同じディレクトリーの下にインストールされま す。

表 *10. DB2 Express* デフォルト・ディレクトリー

| DB2 Express バイナリーのデフォルト・ロケ            |                                                                                                    |
|---------------------------------------|----------------------------------------------------------------------------------------------------|
| ーション                                  | データベース・インスタンスのロケーション                                                                                                    |
| <b>Linux</b><br>/opt/ibm/BPM/v8.0/DB2 | Linux<br>■ データベース・インスタンスは<br>bpminst ユーザーの下で作成されます。例:<br>user home/bpminst                                                                                                    |
| <b>Windows</b><br>C:¥IBM¥BPM¥v8.0¥DB2 | Windows<br>BPMINST データベース・インス<br>タンスは、IBM Business Process Manager が<br>インストールされているドライブのルート<br>(¥) に作成されます。例えば、IBM Business<br>Process Manager が C:\IBM\BPM\v8.0\\ にイ<br>ンストールされている場合は、C:\BPMINST<br>となります。 |

## カスタム・インストールのデフォルト・ディレクトリー、または **WebSphere Application Server** あるいは **WebSphere Application Server Network Deployment** が既にインストールされ ている場合のデフォルト・ディレクトリー

以下の表は、製品とそのプロファイルのデフォルト・インストール・ロケーション を示します。サポートされる既存のバージョンの WebSphere Application Server ま たは WebSphere Application Server Network Deployment の上に IBM Business Process Manager をインストールする場合、IBM Business Process Manager は同じロ ケーションにインストールされます。表 11 は、root (Administrator) ユーザーおよび 非 root ユーザーの両方について、そのような場合でのデフォルトのインストール・ ルート・ディレクトリーを示したものです。

表 *11.* インストール・プログラムが *root (*管理者*)* ユーザー用と非 *root* ユーザー用の両方 に *IBM Business Process Manager* と *WebSphere Application Server* の両方をインストールす るデフォルトのインストール・ルート・ディレクトリー

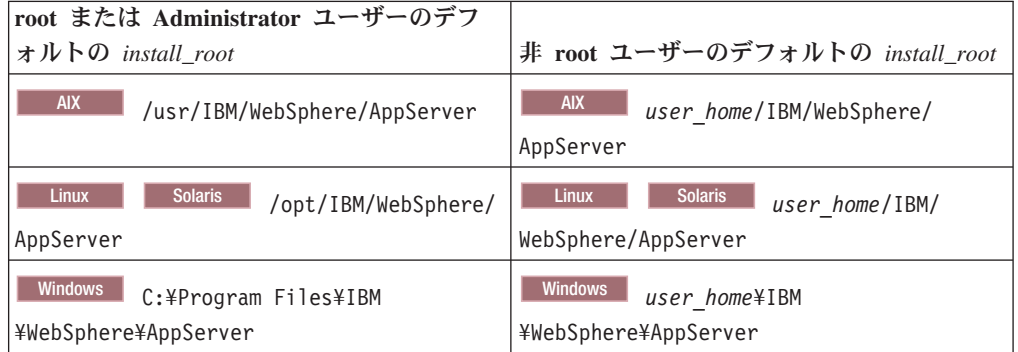

表 *12. root (Administrator)* および *root* 以外のユーザーの両方における、*profile\_name* という 名前のプロファイルのデフォルト・インストール・ディレクトリーを示します。

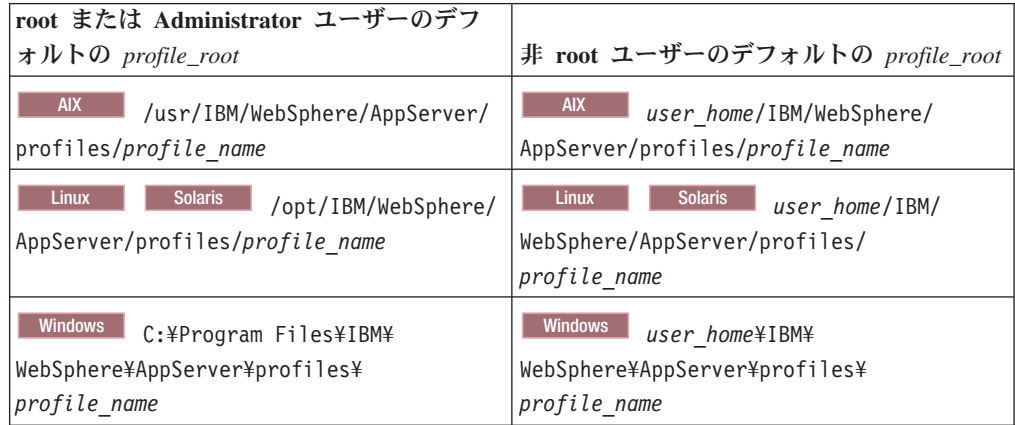

## **IBM Installation Manager** のデフォルトのインストール・ディレク トリー

38 [ページの表](#page-45-0) 13 は、Installation Manager ツールに関連する 2 つのデフォルト・ ディレクトリーを示したものです。

インストール・ディレクトリーの下にあるディレクトリーは、Installation Manager のデフォルトのインストール先 (オペレーティング・システムごと) です。

<span id="page-45-0"></span>エージェント・データ・ロケーション・ディレクトリー内のディレクトリーは、 Installation Manager に関連するデータ (Installation Manager によって実行された操 作の状態や履歴など) が格納される (プラットフォームごとの) デフォルト・ディレ クトリーです。

root (Administrator) ユーザー用と非 root ユーザー用の両方の値が提供されます。

エージェント・データのロケーションについて詳しくは、Installation Manager 資料 の[『エージェント・データのロケーション』](http://www14.software.ibm.com/webapp/wsbroker/redirect?version=wbpm700&product=wps-dist&topic=im_agentdata_loc)を参照してください。 Installation Manager のその他のデフォルト設定について詳しくは、Installation Manager 資料の [『管理者または非管理者としてのインストール』](http://www14.software.ibm.com/webapp/wsbroker/redirect?version=wbpm700&product=wps-dist&topic=im_inst_nonadmin)を参照してください。

表 *13. Installation Manager* のデフォルトのインストール・ディレクトリー

| root または Administrator ユーザーのデフ                                                                        |                                                                                                    |  |
|----------------------------------------------------------------------------------------------------|----------------------------------------------------------------------------------------------------|--|
| ォルト                                                                                                   | 非 root ユーザーのデフォルト                                                                                  |  |
| インストール・ディレクトリー:                                                                                       | インストール・ディレクトリー:                                                                                    |  |
| <b>Linux</b><br>/opt/IBM/InstallationManager/<br>eclipse                                              | <b>Linux</b><br>user home/IBM/<br>InstallationManager/eclipse                                      |  |
| <b>UNIX</b><br>/opt/IBM/InstallationManager/<br>eclipse                                               | <b>UNIX</b><br>user home/IBM/<br>InstallationManager/eclipse                                       |  |
| <b>Windows</b><br>C:¥Program Files¥IBM¥<br>Installation Manager¥eclipse                               | <b>Windows</b><br>C:¥Documents and Settings¥<br>userID¥IBM¥Installation Manager¥eclipse            |  |
|                                                                                                    | <b>Vista</b><br><b>Windows 7</b><br>C:¥ProgramData¥IBM¥Installation Manager                        |  |
| エージェント・データ・ロケーション・ディ<br>レクトリー:                                                                        | エージェント・データ・ロケーション・ディ<br>レクトリー:                                                                     |  |
| <b>Linux</b><br>/var/ibm/InstallationManager                                                          | <b>Linux</b><br>user home/var/ibm/<br>InstallationManager                                          |  |
| <b>UNIX</b><br>/var/ibm/InstallationManager                                                           | <b>UNIX</b><br>user home/var/ibm/<br>InstallationManager                                           |  |
| <b>Windows</b><br>C:¥Documents and Settings¥All<br>Users¥Application Data¥IBM¥Installation<br>Manager | <b>Windows</b><br>C:¥Documents and<br>Settings\userID\Application<br>Data¥IBM¥Installation Manager |  |
| <b>Vista</b><br>Windows 7<br>C:¥ProgramData¥IBM¥Installation Manager                                  | <b>Vista</b><br>Windows 7<br>C:¥Users¥userID¥AppData¥Roaming¥IBM¥<br>Installation Manager          |  |

# <span id="page-46-0"></span>スタンドアロン環境または **Network Deployment** 環境の選択

製品を評価するため、またはアプリケーションおよびサービスの開発をサポートす るためには、スタンドアロン環境を選択します。実稼働環境でキャパシティー、ア ベイラビリティー、スケーラビリティー、およびフェイルオーバー・サポートなど の追加のフィーチャーを必要とする場合は、Network Deployment 環境を選択しま す。

スタンドアロン環境はインストール および構成が最も容易であり、計画はほとんど 必要ありません。Network Deployment 環境では、多数のロールを含む、より詳細な インストールおよび構成のタスクが必要です。

Network Deployment 環境の場合、ビジネス・アプリケーションおよびサービスがそ の環境で実行する作業の要件を満たすことを目的として、慎重に特性を計画する必 要があります。考慮すべき点はいくつかあります。以下に例を示します。

- 必要とする物理ワークステーションおよびハードウェア・リソースの数
- v ビジネスをサポートするために必要なクラスターおよびクラスター・メンバーの 数
- 必要なデータベースの数
- 認証の役割およびセキュリティー上の考慮事項
- v デプロイメント環境の実装に使用する方式
- ユーザー・レジストリー (セキュリティー用)、1 台以上の HTTP サーバー (Web コンテンツ用)、必要なファイアウォール、ロード・バランサーなど、その他のサ ポート・リソース。

### スタンドアロン環境

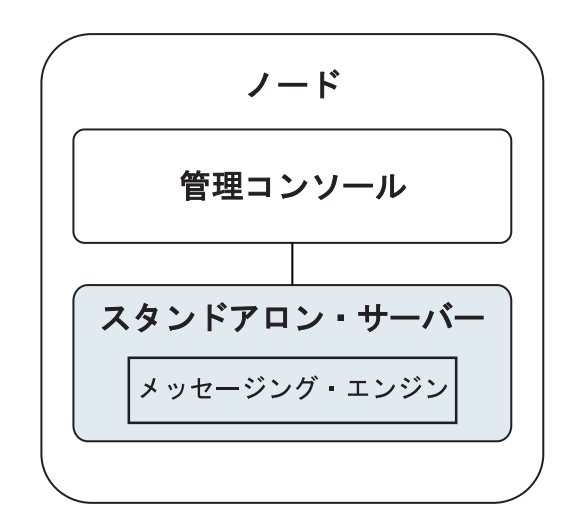

図 *1.* スタンドアロン環境

製品を評価するため、またはアプリケーションおよびサービスの開発をサポートす るために、サンプルをインストールして、スタンドアロン・サーバーにサンプル・ ソリューションをデプロイできます。このサンプルに使用されているリソースは、 管理コンソールで探索できます。

まずスタンドアロン環境から始めて、後でそれを Network Deployment 環境に組み 込むには、スタンドアロン環境をデプロイメント・マネージャー・セルに統合しま す。これは、そのセルに他のノードが統合されていない場合にのみ可能です。

製品ソフトウェアをインストールするときに、スタンドアロン開発環境用のプロフ ァイル (qwps) を作成することができます。作成されたプロファイルは、テスト・シ ナリオでの使用またはアプリケーション開発のサポートにのみ適します。実動目的 でスタンドアロン・サーバー環境を使用するシナリオの場合、製品ソフトウェアを インストールしてください。次に、プロファイル管理ツールまたは **manageprofiles** コマンド行ユーティリティーを使用して、スタンドアロン・プロファイルを構成し ます。

# ネットワーク・デプロイメント環境

Network Deployment 環境には、サービス要求元およびプロバイダーのエンタープラ イズ・アプリケーション、およびそれらのメディエーション・モジュールを実行す るために相互接続されたサーバーとクラスターのコレクションが含まれます。この 環境には、WebSphere Application Server のアプリケーション・サーバーも組み込む ことができます。

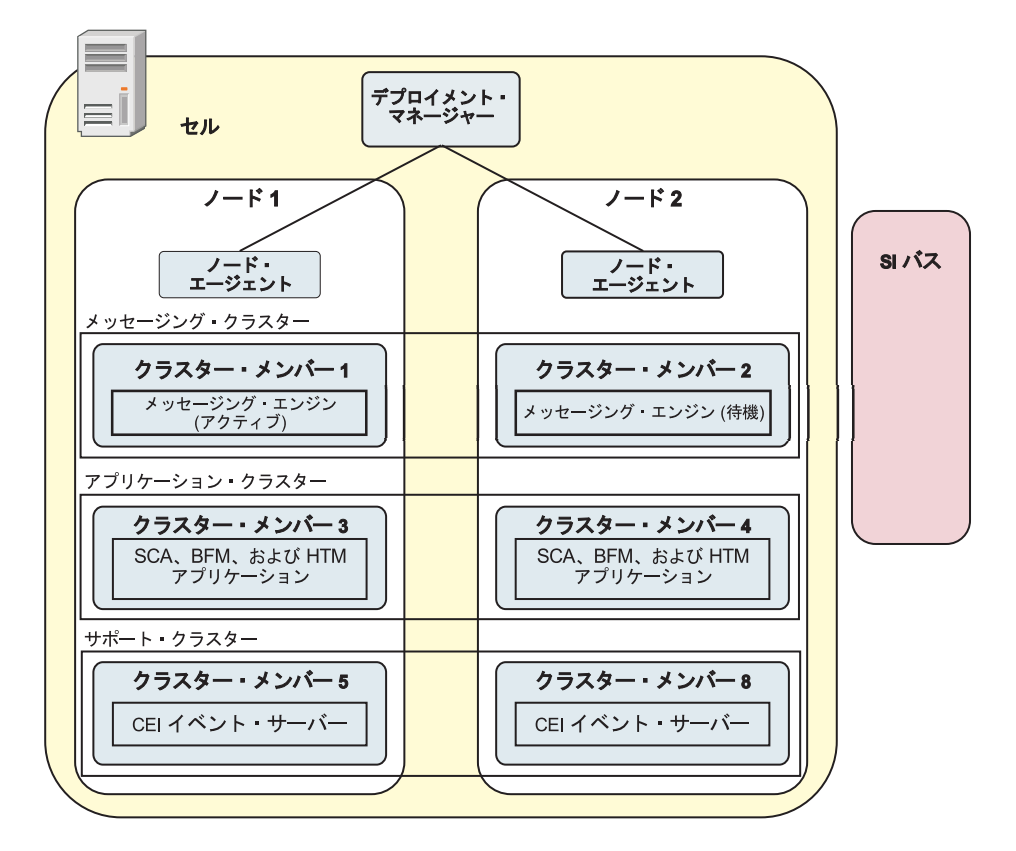

図 *2. Network Deployment* 環境

サーバーおよびクラスターは、1 つ以上の管理対象ノードで実行されます。それら の管理対象ノードは、それぞれ 1 つの論理コンピューター・システムまたは物理コ ンピューター・システムに対応しています。

複数のサーバーを、ロード・バランシングとフェイルオーバーをサポートするため にクラスター にグループ化することができます。

相互接続サーバーまたはクラスターのデプロイメント環境は、スタンドアロン・サ ーバーでは提供できないパフォーマンス、アベイラビリティー、スケーラビリティ ー、分離機能、セキュリティー、および安定度の特性を提供します。さらに、集中 化されたデプロイメント・マネージャーからすべてのサーバーまたはクラスターを 管理することができます。

デプロイメント・マネージャーによって管理されるサーバーとクラスターの集合全 体は、デプロイメント環境として構成および管理されます。

Network Deployment 環境をインストールするには、製品ソフトウェアをインストー ルしてから、デプロイメント・マネージャーおよび 1 つ以上のカスタム (管理対象) ノード用のプロファイルを構成します。管理対象のデプロイメント環境は後で作成 できます。提供されているトポロジー・パターンから標準のデプロイメント環境を 作成するか、あるいはクラスターおよびサーバーを構成して、カスタマイズされた デプロイメント環境を作成することができます。

### 使用目的に応じたスタンドアロンまたは **Network Deployment** のク ラスター・トポロジー・パターンの選択

IBM Business Process Manager の使用目的に応じたスタンドアロンまたは Network Deployment のクラスター・トポロジー・パターンの選択内容と、それに関連する計 画について、以下の表に記載しています。

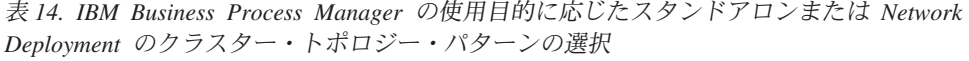

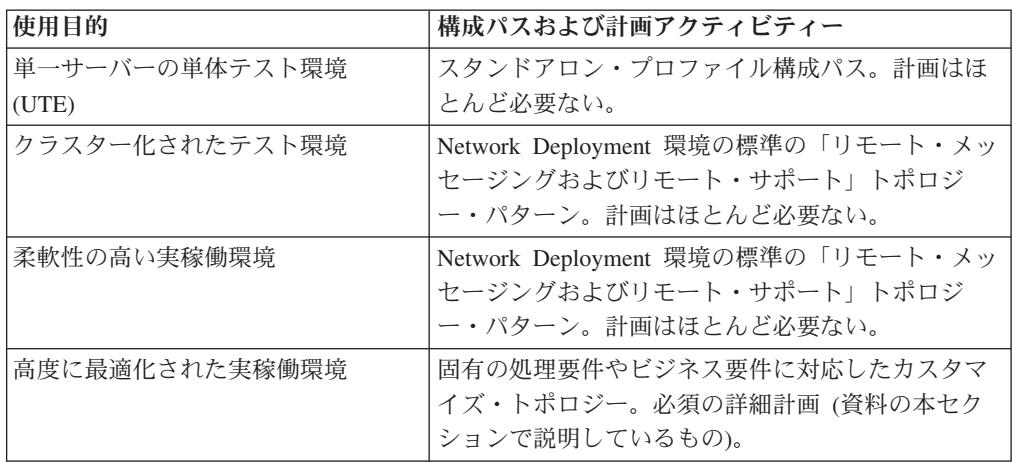

適切なクラスター・トポロジー・パターンの選択について詳しくは、関連概念のリ ンクを参照してください。

#### 関連概念:

49 [ページの『ネットワーク・デプロイメント環境のトポロジー』](#page-56-0) トポロジーとは、デプロイメント環境の物理的レイアウトのことです。 IBM 提供 パターンの 1 つを選択するか、独自のカスタマイズ・パターンを作成することで、 ビジネス・ニーズに最適に対応したトポロジーを作成することができます。

60 [ページの『トポロジーを選択するための考慮事項』](#page-67-0)

使用するデプロイメント環境に適したトポロジーの選択は、いくつかの要因に基づ いて行います。

### **Network Deployment** 環境の計画

Network Deployment 環境のセットアップには、物理ワークステーションの数および 選択するパターンのタイプなど、多くの決定が関係しています。それぞれの決定は デプロイメント環境をセットアップする方法に影響を与えます。

デプロイメント環境を計画する前に、以下の作業を実行します。

- データベース・タイプの選択
- 使用可能なリソースの識別
- 必要なセキュリティー権限の明確化

相互接続サーバーのレイアウトを計画する際には、いくつかの決定を下す必要があ ります。こうした決定は、使用可能なハードウェアと物理接続の間で行われるトレ ードオフ、管理および構成の複雑さ、およびパフォーマンス、アベイラビリティ ー、スケーラビリティー、分離機能、セキュリティー、安定度などの要件に影響を 与えます。

- 1. デプロイメント環境の機能要件を明確化します。
	- a. デプロイメント環境のフィーチャーおよびランタイム機能を明確化します。

デプロイメント環境で、IBM Business Process Manager に加えてその他の IBM Business Process Manager 製品および BPM 以外の製品をサポートする かどうか検討します。

b. デプロイするコンポーネントのタイプを確認します。

コンポーネント・タイプとコンポーネント間の対話を要件の一部として検討 します。

c. インポートおよびエクスポートの実装タイプとトランスポートを決定しま す。

データベースに必要なリソースまたは Java Message Service (JMS) リソー ス、およびビジネス・イベントとそれらの伝送手段に必要な事柄について考 慮します。

d. アプリケーションに関連しない機能要件を確認します。

セキュリティー・サーバー、ルーター、およびビジネス・イベントを処理す るための他のすべてのハードウェア要件またはソフトウェア要件を検討しま す。

2. ご使用の環境に対する容量とパフォーマンスの要件を明確化します。

- 3. 各機能に必要な物理サーバーの数を決定します。
- 4. デプロイメント環境を設計します。

パターンを決定します。IBM Business Process Manager では、次の 4 つの確立 されたトポロジー・パターンのいずれかを選択できます。

- 単一クラスター
- v リモート・メッセージング
- v リモート・メッセージングおよびリモート・サポート
- v リモート・メッセージング、リモート・サポート、および Web

これらのパターンがいずれもニーズを満たさない場合は、管理コンソールを使用 してカスタム・デプロイメント環境を作成できます。

注**:** 構成が、IBM Business Process Manager に加えて、およびこれと互換性のあ る、複数の IBM Business Process Manager および BPM 以外の製品をサポート する場合、デプロイメント環境を作成するときにこれらの製品のパターンを使用 できます。

各パターンとその相違点について詳しくは、『 49 [ページの『ネットワーク・デ](#page-56-0) [プロイメント環境のトポロジー』』](#page-56-0)を参照してください。

5. デプロイメント環境の構成に使用できる方法を理解します。

以下のタイプの IBM Business Process Manager のデプロイメント環境を構成で きます。

v 標準化された Network Deployment 環境

標準化された Network Deployment 環境は、ソフトウェアに組み込まれている トポロジー・パターン・テンプレートに基づいており、「デプロイメント環境 構成」ウィザードまたは wsadmin コマンドを使用して実装されます。

「デプロイメント環境構成」ウィザードを使用して、単一クラスター、リモー ト・メッセージング、リモート・メッセージングとリモート・サポート、およ び (該当する場合) リモート・メッセージング、リモート・サポート、および Web クラスターのトポロジー・パターンを持つクラスターを作成できます。

v カスタマイズされた Network Deployment 環境

カスタマイズされた Network Deployment 環境は、管理コンソールから作成す る構成であり、デプロイメント環境ウィザードを使用して作成される「テンプ レート・ベース」の構成とは異なります。

カスタマイズされた Network Deployment 環境は、ソフトウェアに組み込まれ ているトポロジー・パターンが構成要件を満たさない場合にのみ作成してくだ さい。

標準化された環境の場合と同様に、カスタマイズされた Network Deployment 環境は wsadmin を使用して作成できます。

## 概要**:** デプロイメント環境のトポロジーおよびパターン

Network Deployment 環境にはさまざまなトポロジーを持たせることができます。ま たこの環境は、いくつかの標準トポロジー・パターンから作成することができま す。

#### トポロジーの概要

トポロジーとは、キャパシティー、可用性、およびスケーラビリティーに対するビ ジネス・ニーズを満たすために必要なデプロイメント環境 の物理的レイアウトのこ とです。

IBM Business Process Manager の Process Center コンポーネントと Process Server コンポーネントの両方のトポロジーをセットアップすることができます。

さまざまな要因がトポロジーの設計方法および実装方法に影響を与えます。例え ば、ビジネスおよびアプリケーションの要件、リソースの要件および制約、環境の 本来の目的、オペレーティング・システムなどを考慮する必要があります。

IBM Business Process Manager には、以下のトポロジーのパターンが組み込まれて います。これらのパターンを使用すると、PoC (概念検証) から完全な機能を備えた 実稼働環境に至るさまざまなビジネス・シナリオに対処できます。

- 単一クラスター
- v リモート・メッセージング
- v リモート・メッセージングおよびリモート・サポート
- リモート・メッセージング、リモート・サポート、および Web

各トポロジー・パターンには、特定のビジネス・ニーズに対応する設計特性があり ます。例えば、分散システムの場合、単一クラスター・トポロジー・パターンは、 通常、テストまたは PoC のシナリオに使用します。z/OS システムの場合、このト ポロジー・パターンはデフォルト・パターンであり、実稼働環境で使用できます。

各トポロジーの設計特性は、トポロジー・パターンとして取り込まれ、構成テンプ レートとして製品とともに提供されます。

標準化された (IBM 提供の) トポロジー・パターンを必ず使用する必要はありませ ん。どのトポロジー・パターンも特定のニーズに対応しない場合は、カスタム・ト ポロジー・パターンを作成できます。

### デプロイメント環境パターンの目的

デプロイメント環境トポロジー・パターンでは、 デプロイメント環境に関係するコ ンポーネントとリソースの制約と要件を指定します。トポロジー・レイアウトごと に IBM 提供のパターンが用意されています。これらのトポロジー・パターンは、 最もよく使用される BPM トポロジー・パターンの特性である、コンポーネント対 話のルールおよびガイドラインを提供します。IBM 提供のトポロジー・パターン は、テスト済みの既知の構成シナリオに基づいています。これらのパターンにはデ プロイメント環境を作成するための反復可能な自動化方式が含まれています。各ト ポロジー・パターンは、関連付けられているトポロジーの構成要件およびビジネ ス・ニーズを満たすように設計されています。トポロジー・パターンを使用する と、デプロイメント環境を最も単純な方法で作成できます。

デプロイメント環境トポロジー・パターンは、連携して動作するコンポーネント構 成を含む推奨トポロジーを表します。そのため、完全に機能するデプロイメント環 境を確実に構築できます。デプロイメント環境トポロジー・パターンの構成ルール を使用して、ファースト・パス構成を生成できます。これが可能な理由は、多数の 設計上の決定 (例えば、どのコンポーネントを構成するか、どのデフォルト・パラ メーターおよびリソースが必要か) がトポロジー・パターンに実装されているため です。

提供されているデプロイメント環境トポロジー・パターンは、それぞれ特定の要件 のセットに対応しています。これらのトポロジー・パターンのいずれかを使用する と、ほとんどの要件セットに対処できます。トポロジー・パターンを選択するに は、以下のステップをすべて実行します。

- v 作成するビジネス・ソリューションの要件を理解します。
- v IBM 提供のトポロジー・パターンの機能および特性を検討し、理解します。
- v 使用するトポロジー・パターンを決定します。

IBM Business Process Manager トポロジー・パターンがいずれもニーズを満たさ ない場合は、管理コンソールまたはスクリプティング (wsadmin コマンド) を使 用して、カスタマイズ・トポロジー・パターンを作成できます。

### データベースおよびデプロイメント環境

Network Deployment 環境を作成して構成する前に、データベースを構成し、必要な データベース表を作成する必要があります。IBM Business Process Manager を使用 するには、少なくとも、データベース管理システムで以下のデータベースを構成す る必要があります。

- 共通データベース (CMNDB)
- v Process Server データベース (BPMDB)
- v Performance Data Warehouse データベース (PDWDB)

スタンドアロン・サーバー構成の場合、「標準」インストール・オプションを使用 すると、これらのデータベースが構成され、必要なデータベース表が自動的に作成 されます。

Network Deployment 環境 (カスタマイズされたデプロイメント環境または標準化さ れたデプロイメント環境) の場合は、担当者またはデータベース管理者がインスト ーラーの外部で各データベースを構成する必要があります。追加機能をサポートす るには、追加データベースが必要です。例えば、IBM Business Process Manager 構 成に Business Process Choreographer、Business Space、または Common Base Event のモニタリングが含まれている場合は、担当者またはデータベース管理者がこれら のデータベースを構成し、用意されているユーティリティーまたはスクリプトを使 用して、必要なデータベース表を作成する必要があります。この構成は、Network Deployment 環境を作成する前に行う必要があります。

詳しくは、[『データベース構成の計画』](#page-78-0)を参照してください。

### **IBM** 提供のデプロイメント環境トポロジー・パターンの機能

どの IBM Business Process Manager デプロイメント環境にも、基本的な一連の機能 が含まれており、それらの機能が組み合わさることで完全な実稼働環境を形成して います。

堅固なデプロイメント環境を設計するためには、各クラスターが IBM 提供のトポ ロジー・パターンまたはカスタム・デプロイメント環境に提供できる機能について 理解しておく必要があります。特定のタイプの機能 (例えば、サポート・インフラ ストラクチャー機能) を特定のクラスターに割り振ることができます。これらの機 能を理解しておくと、ニーズに最も合ったデプロイメント環境トポロジー・パター ンを選択するのに役立ちます。

ネットワーク・デプロイメントの場合、複数のクラスターが共同でその環境に固有 の機能を提供できます。お客様の要件に合わせて、デプロイメント環境内の各クラ スターに特定の機能を割り当てて、パフォーマンス、フェイルオーバー、および容 量を提供します。

デプロイメント環境で構成されたクラスターは、以下の機能を提供します。

これらの機能は、単一のクラスター内に存在している場合もあれば、複数のクラス ターにまたがって分散している場合もあります。標準化された (IBM 提供の) トポ ロジー・パターンでは、これらの機能をサポートするために、それぞれ異なる数の クラスターが作成されます。デプロイメント環境内でのクラスターの数は、使用す るトポロジー・パターンにより異なります。

#### アプリケーション・デプロイメント・ターゲット

アプリケーション・デプロイメント・ターゲットとは、アプリケーション (ヒューマン・タスク、ビジネス・プロセス、メディエーションなど) のイン ストール先となる一連のサーバー (クラスター) です。選択したデプロイメ ント環境トポロジー・パターンによっては、アプリケーション・デプロイメ ント・ターゲットがメッセージング・インフラストラクチャーおよびサポー ト・インフラストラクチャーの機能を提供する場合があります。

単一クラスター・トポロジー・パターンでは、アプリケーション・デプロイ メント・ターゲットはデプロイメント環境のすべての機能を提供します。

#### サポート・インフラストラクチャー

サポート・インフラストラクチャーには、環境をサポートしてシステムを管 理するために使用される Common Event Infrastructure (CEI) サーバーやそ の他のインフラストラクチャー・サービスが含まれます。各種インフラスト ラクチャー・サービスには、以下のものがあります。

- v ビジネス・ルール
- セレクター
- ヒューマン・タスク
- ドジネス・プロヤス

重要**:** このノードに対して、アプリケーション・デプロイメント・ターゲッ ト・クラスターに対して使用した製品機能と同じ製品機能のカスタム・プロ ファイルを使用する必要があります。

ビジネス・ルールは、サポート・インフラストラクチャー・クラスターには 結合されません。実際、ビジネス・ルールは、セル内のすべての場所で存在 し、機能することができます。ビジネス・ルール管理機能 (Business Rules Manager から実行される) は、サポート・インフラストラクチャー・クラス ター (3 クラスター構成の場合) または Web アプリケーション・インフラ ストラクチャー・クラスター (4 クラスター構成の場合) にデプロイできま す。同じ原理がヒューマン・タスクとビジネス・プロセスに適用されます。 ヒューマン・タスクとビジネス・プロセスは、アプリケーション・デプロイ メント・ターゲット・クラスターで実行されます。これは、このクラスター でヒューマン・タスク・コンテナーとビジネス・プロセス・コンテナーが構 成されるためです。ただし、プロセスとタスクは、Business Process Choreographer Explorer から管理します。Business Process Choreographer Explorer は、3 クラスター構成の場合はサポート・インフラストラクチャ ー・クラスター上、4 クラスター構成の場合は Web アプリケーション・イ ンフラストラクチャー・クラスター上に配置できます。

メッセージング・エンジン・インフラストラクチャー

メッセージング・インフラストラクチャーは、メッセージング・エンジンが 配置されている一連のサーバー (クラスター)です。メッセージング・インフ ラストラクチャーは、ご使用のアプリケーションおよび IBM Business Process Manager コンポーネントの内部メッセージング・ニーズに非同期メ ッセージング・サポートを提供するために使用されます。メッセージング・ エンジンによって、デプロイメント環境内のノード間の通信が可能になりま す。クラスターがメッセージング機能のみを提供する場合は、このクラスタ ーは IBM Business Process Manager ではなく WebSphere Application Server で作成されたノード上のメンバーでも構成することができます。

#### **Web** アプリケーション・インフラストラクチャー

Web ベース・コンポーネントの Business Process Choreographer Explorer、Business Rules Manager、Business Space、Process Portal、および REST API サービスが配置されている 1 つのクラスターで構成されます。

すべての環境内にあるトポロジーに対して、IBM Process Server およびWebSphere ESB の基本的な部分は、常にほぼ同等です。どの IBM Process Server セルおよび WebSphere ESB セルでも、デプロイメント・マネージャーが、そのセルの管理の中 心点になります。

次の図に、「リモート・メッセージングおよびリモート・サポート」トポロジー・ パターンを使用して構成した、IBM Process Server デプロイメント環境の注目点を 示します。 Process Center デプロイメント環境ではアプリケーション・デプロイメ ント・ターゲット・クラスターに Process Center コンソールが含まれていますが、 この点を除けば、このトポロジー・パターンは Process Center デプロイメント環境 と同じです。 Process Server の Network Deployment 環境には、Process Center コ ンソールは含まれません。

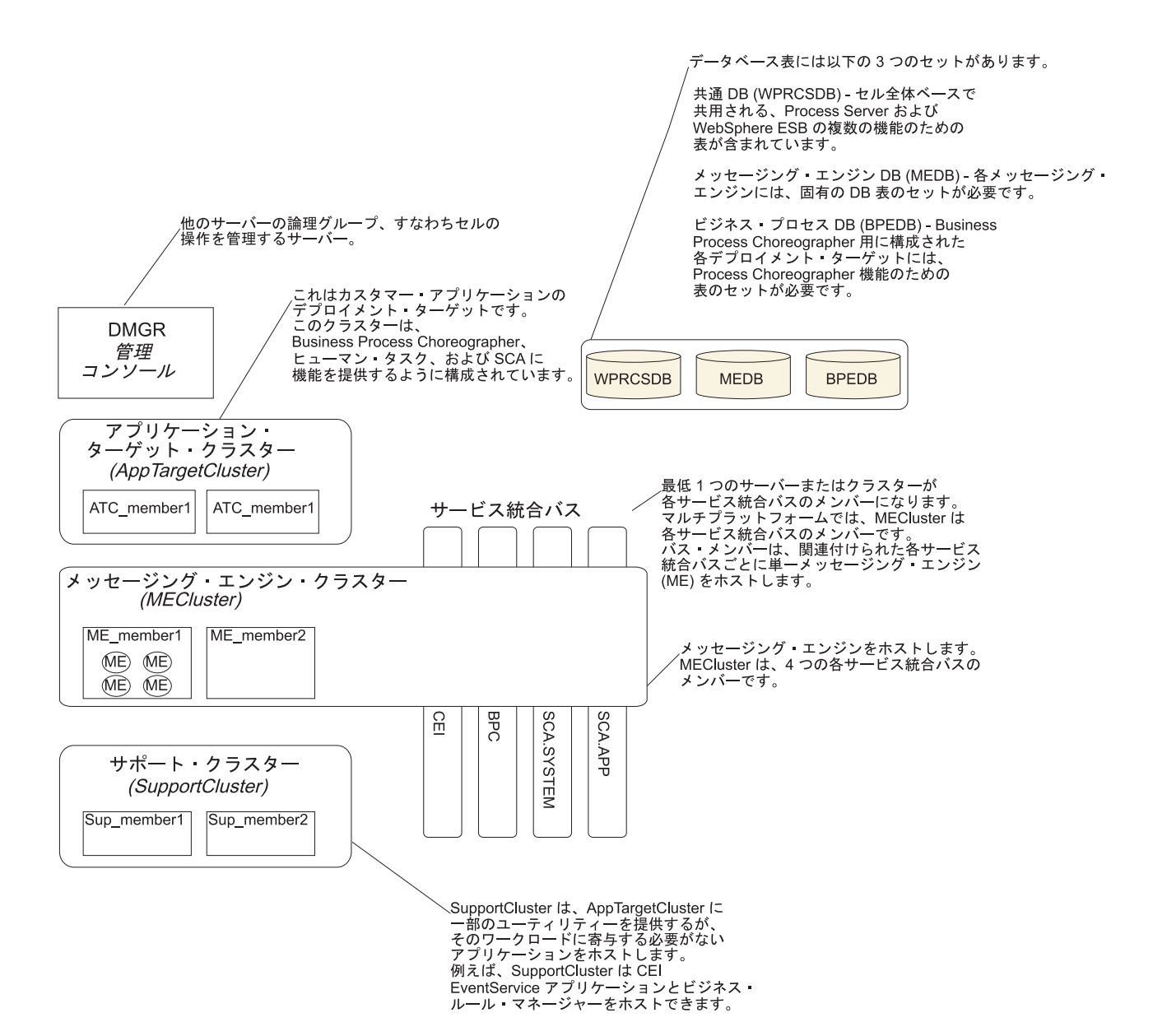

この図には、以下のものが含まれています。

- v デプロイメント・マネージャー (DMGR): 論理グループまたは他のサーバーのセ ルの操作を管理するサーバー。
- v アプリケーション・ターゲット・クラスター: カスタマー・アプリケーションの デプロイメント・ターゲット。このクラスターは、BPEL プロセス、ヒューマ ン・タスク、プロセス・アプリケーション、および SCA に機能を提供するよう に構成されています。 Process Center デプロイメントの場合、このクラスターに は Process Center コンソールも含まれます。
- v データベース:
	- 共通データベース (CMNDB) 必須。複数の IBM BPM Advanced Process Server および WebSphere ESB 機能のためにセル全体ベースで共用される表が 含まれます。
	- Process Server データベース (BPMDB) 必須。IBM BPM Advanced Process Server 機能のための表が含まれます。
- <span id="page-56-0"></span>– Performance Data Warehouse データベース (PDWDB) - 必須。Performance Data Warehouse 機能のための表が含まれます。
- メッセージング・エンジン・データベース (MEDB) 各メッセージング・エン ジンには、固有のデータベース表のセットが必要です。
- Business Process データベース (BPEDB) Business Process Choreographer 用に 構成された各デプロイメント・ターゲットには、Business Process Choreographer 機能のための表のセットが必要です。
- v サービス統合バス **(SIBus)**: 少なくとも 1 つのサーバーまたはクラスターが各 SIBus のメンバーです。マルチプラットフォームでは、メッセージング・エンジ ン・クラスターは各 SIBus のメンバーです。バス・メンバーは、関連付けられた 各 SIBus ごとに 1 つのメッセージング・エンジン (ME) をホストします。
- v メッセージング・エンジン **(ME)** クラスター: メッセージング・エンジンをホス トします。 ME クラスターは、4 つのサービス統合バスのそれぞれのメンバーで す。
- v サポート・クラスター: サポート・クラスターは、アプリケーション・ターゲッ ト・クラスターに一部のユーティリティーを提供するアプリケーション (ただ し、そのクラスターのワークロードの一部にはならない) をホストします。例え ば、サポート・クラスターはビジネス・プロセス・ルール・マネージャーをホス トする場合があります。

# ネットワーク・デプロイメント環境のトポロジー

トポロジーとは、デプロイメント環境の物理的レイアウトのことです。 IBM 提供 パターンの 1 つを選択するか、独自のカスタマイズ・パターンを作成することで、 ビジネス・ニーズに最適に対応したトポロジーを作成することができます。

### 関連概念:

60 [ページの『トポロジーを選択するための考慮事項』](#page-67-0)

使用するデプロイメント環境に適したトポロジーの選択は、いくつかの要因に基づ いて行います。

63 [ページの『トポロジー・パターンおよびサポート対象の製品フィーチャー』](#page-70-0) トポロジーとは、デプロイメント環境の物理的レイアウトのことです。製品フィー チャーとデフォルトの使用法は、選択するトポロジー・パターンによって異なりま す。

39 [ページの『スタンドアロン環境または](#page-46-0) Network Deployment 環境の選択』 製品を評価するため、またはアプリケーションおよびサービスの開発をサポートす るためには、スタンドアロン環境を選択します。実稼働環境でキャパシティー、ア ベイラビリティー、スケーラビリティー、およびフェイルオーバー・サポートなど の追加のフィーチャーを必要とする場合は、Network Deployment 環境を選択しま す。

### 単一クラスター・トポロジー・パターン

「単一クラスター」トポロジー・パターンは、IBM 提供のトポロジー・パターンの 1 つです。単一クラスター・トポロジー・パターンでは、デプロイメント環境のす べての機能が 1 つのクラスターにまとめられています。

これは、IBM Business Process Manager for z/OS のデフォルト・パターンです。

単一クラスター・トポロジー・パターンは、ハードウェアが限られている場合に理 想的です。すべてのコンポーネントが同じクラスターにインストールされるため、 必要な物理マシンの数が少なくて済みます。ただし、サポート・アプリケーション および統合アプリケーションを各サーバー・インスタンスで実行する必要があるた め、個々の Java 仮想マシン (JVM) のメモリー所要量が多くなります。さらに、ク ラスターの 1 つ以上のメンバーで、非同期対話に必要なメッセージング・エンジン も実行する必要があります。そのため、単一クラスター・トポロジー・パターン は、通常、PoC (概念検証) 環境、開発環境、およびテスト環境で使用されます。

IBM Business Process Manager 環境のすべての側面を単一クラスターに結合する場 合には、メモリー所要量が増加する点に加えて、いくつかの点を考慮する必要があ ります。

- v 非同期対話 (JMS および MQ/JMS バインディングを含む)、ヒューマン・タス ク、ステート・マシン、および長期実行ビジネス・プロセスは、メッセージン グ・インフラストラクチャーを頻繁に使用することがあるため、これらのコンポ ーネントを使用するアプリケーションには、単一クラスター環境は適していませ ん。
- このトポロジー・パターンでは、メッセージング要件は最小に抑える必要があり ます (z/OS の場合は除く)。
- v Service Component Architecture (SCA) の内部非同期呼び出し、Java Message Service (JMS) と MQ のメッセージングのバインディングは、同じクラスターで 複数のメッセージング・エンジンをサポートしません。

必要な場合は、他のいずれかのトポロジー・パターン (メッセージング・インフラ ストラクチャーがアプリケーション・デプロイメント・ターゲットとは別のクラス ターに存在する) を選択してください。

単一クラスター・トポロジー・パターンは、アプリケーションの実行および同期呼 び出しに焦点を当てたシナリオに適しています。このトポロジー・パターンは、 Common Event Infrastructure (CEI) を頻繁に使用することを計画している場合にも適 していません。CEI 関連のメッセージング・トラフィックとイベントを生成する と、クラスター・メンバーに対する負荷が増加します。

管理上の観点とスケーラビリティーの観点からは、単一クラスター・トポロジー・ パターンが優れています。単一クラスターでは、各メンバーがすべての IBM Business Process Manager コンポーネントを実行するため、管理が容易になります。 複数のクラスター内にいくつかのサーバー・インスタンスがある代わりに、少数の メンバーが単一のクラスターにまとめられています。環境のニーズが増大した場合 でも、ノードおよびクラスター・メンバーを追加するだけで、インフラストラクチ ャーを拡張できます。このため、簡単に機能を追加できますが、その場合はすべて のコンポーネントが同じ比率で拡張されます。例えば、クラスター・メンバーを追 加するたびに、CEI 処理が必要かどうかに関係なく、CEI 処理が追加されます。複 数のサーバー・メンバーにわたって分散するメッセージング・エンジンがポリシー を使用する場合は、ポリシーの作成および保守のために、管理上の作業が増える可 能性があります。

単一クラスター・トポロジー・パターンでは、以下に示すすべてのデプロイメント 環境機能およびコンポーネントの機能グループが単一クラスター上で実行されま す。

- v アプリケーション:
	- Business Process Choreographer (BPC) コンテナー
	- Process Server
- v メッセージング・バス・メンバー:
	- Business Process Choreographer バス・メンバー
	- Common Event Interface (CEI) バス・メンバー
	- Performance Data Warehouse (PDW) バス・メンバー
	- Process Server バス・メンバー
	- Service Component Architecture (SCA) アプリケーション・バス・メンバー
	- SCA システム・バス・メンバー
- v サポート・インフラストラクチャー・アプリケーション:
	- CEI サーバー・アプリケーション
	- パフォーマンス・データウェアハウス
- Web アプリケーション:
	- Business Process Choreographer Explorer
	- ビジネス・ルール・マネージャー
	- Business Space
	- Process Portal
	- REST API サービス

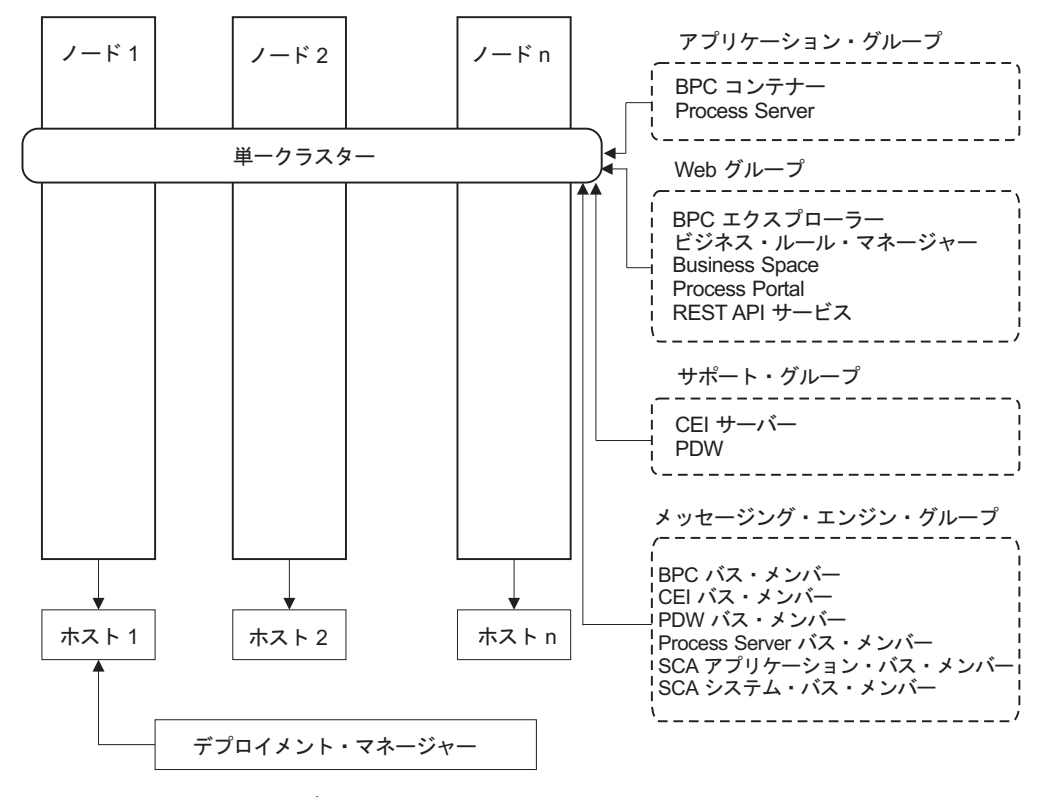

図 *3.* 単一クラスター・トポロジー・パターン

#### リモート・メッセージング・トポロジー・パターン

リモート・メッセージング・トポロジー・パターンは、 IBM 提供のトポロジー・ パターンです。リモート・メッセージング・トポロジー・パターンでは、デプロイ メント環境の機能は 2 つの別個のクラスターに分割されています。

リモート・メッセージング・トポロジー・パターンでは、メッセージング機能用に 独立したクラスターを使用します。このトポロジー・パターンは、負荷に対してク ラスターを拡張できるため、非同期呼び出しを必要とするシナリオに適していま す。各コンポーネントは、2 つのクラスター間で分割されます。

多数のヒューマン・タスク、長期実行ビジネス・プロセス、ステート・マシン、お よび非同期対話をサポートする必要がある環境では、リモート・メッセージング・ トポロジー・パターンの方が単一クラスター・トポロジー・パターンよりも有利で す。

独立したクラスターにメッセージング・インフラストラクチャーを分離すること で、メッセージングのオーバーヘッドがアプリケーション・ターゲット・クラスタ ーから取り除かれます。分離されたメッセージング・インフラストラクチャーを持 っている場合には、アプリケーション・ターゲット・クラスター・メンバーに必要 なメモリーは少なくなります。このトポロジー・パターンは、また、必要なハード ウェアに関しても、単一クラスター・トポロジー・パターンとは異なっています。 複数のクラスター・メンバーを持つ 2 つのクラスターがあるので、分散環境を構築 するためにハードウェア要件が増しています。

管理上の観点からは、リモート・メッセージング・トポロジー・パターンの要件 は、単一クラスター・トポロジー・パターンの要件よりも増しています。クラスタ ーやクラスター・メンバーを追加すると、必要な管理上の手間が増します。さら に、メッセージング・クラスターのメンバー全体にわたってメッセージング・エン ジンを分散させているので、ポリシーを作成し、維持する必要があります。

リモート・メッセージング・トポロジー・パターンでは、サポート・アプリケーシ ョンおよび Common Event Interface (CEI) コンポーネントはやはりアプリケーショ ン・ターゲット・クラスターの一部です。したがって、CEI を頻繁に使用する環境 には、リモート・メッセージング・トポロジー・パターンも理想的ではないことが あります。小規模から中規模のビジネスの場合、または頻繁なモニター要件または 監査要件がないビジネスの場合は、通常、このトポロジー・パターンが適していま す。

リモート・メッセージング・トポロジー・パターンのスケーラビリティー・オプシ ョンは、単一クラスター・トポロジー・パターンのオプションと同程度に単純なも のです。メッセージング・エンジンが従うのは n 個のポリシーのうちのいずれか 1 つである (各メッセージング・エンジンは 1 つのサーバー上でのみアクティブにな る) ため、メッセージング・クラスターにメンバーを追加しても、影響はほとんど ありません。ポリシーを使用してサーバーのメンバー全体にわたってメッセージン グ・エンジンを分散させる場合、メッセージングの負担を最大で 3 つのサーバーに 分割できます。 (SCA.SYSTEM および SCA.APPLICATION のエンジンは、同じサ ーバー上でアクティブです。) このため、3 つより多くのクラスター・メンバーを メッセージング・クラスターに追加しても、メッセージング・インフラストラクチ ャーの処理能力は増強されません。アプリケーション・ターゲット・クラスターの

拡張は、比較的容易です。ご使用のアプリケーションまたはサポート・インフラス トラクチャーのために追加の処理能力が必要な場合は、追加のノードおよびメンバ ーをアプリケーション・ターゲット・クラスターに追加することができます。

2 クラスター・トポロジー・パターンでは、メッセージング・メンバーはメッセー ジング・クラスターで実行され、その他すべてのデプロイメント環境機能およびコ ンポーネントの機能グループは、アプリケーション・デプロイメント・ターゲッ ト・クラスターで実行されます。

アプリケーション・デプロイメント・ターゲット・クラスターは、以下をホスティ ングします。

- v アプリケーション:
	- Business Process Choreographer (BPC) コンテナー
	- Process Server
- v サポート・インフラストラクチャー・アプリケーション:
	- CEI サーバー・アプリケーション
	- パフォーマンス・データウェアハウス
- Web アプリケーション:
	- Business Process Choreographer Explorer
	- ビジネス・ルール・マネージャー
	- Business Space
	- Process Portal
	- REST API サービス

メッセージング・インフラストラクチャー・クラスターは、以下をホスティングし ます。

- Business Process Choreographer バス・メンバー
- Common Event Interface (CEI) バス・メンバー
- v Performance Data Warehouse (PDW) バス・メンバー
- Process Server バス・メンバー
- v Service Component Architecture (SCA) アプリケーション・バス・メンバー
- SCA システム・バス・メンバー

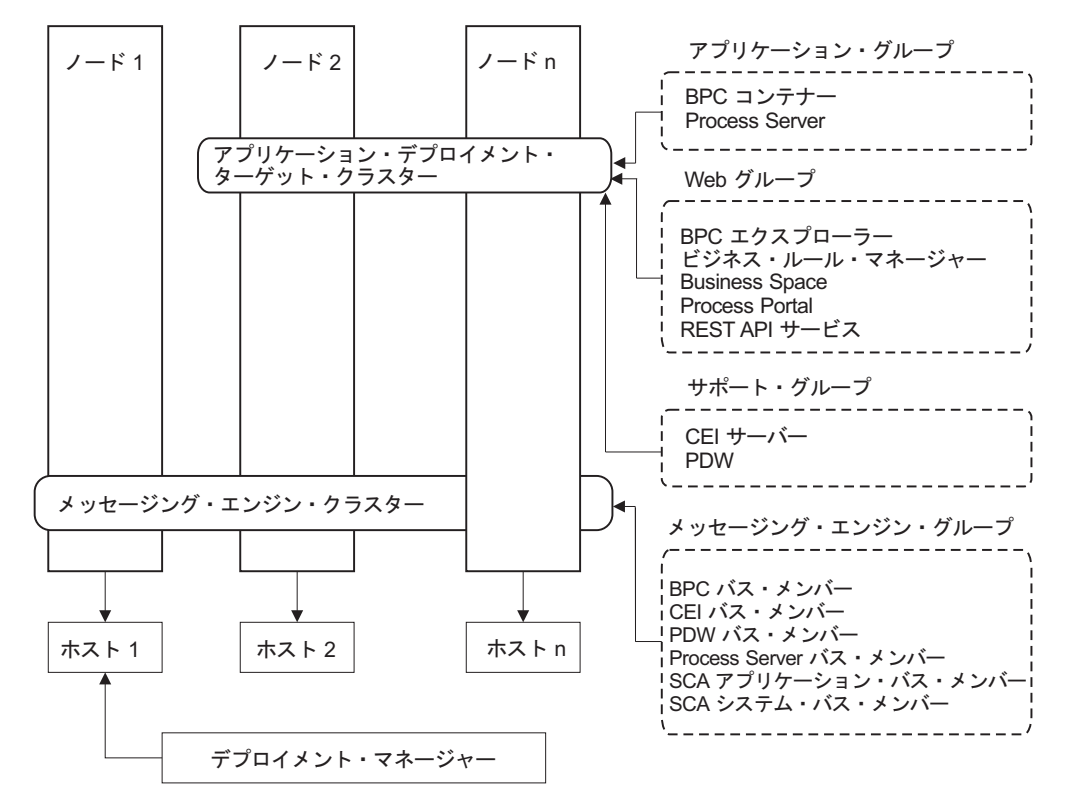

図 *4.* リモート・メッセージング・トポロジー・パターン

# リモート・メッセージングおよびリモート・サポート・トポロジー・ パターン

「リモート・メッセージングおよびリモート・サポート」トポロジー・パターン は、IBM 提供のトポロジー・パターンです。リモート・メッセージングおよびリモ ート・サポート・トポロジー・パターンでは、デプロイメント環境機能は 3 つの分 離したクラスターに分割されます。

この 3 クラスター・トポロジー・パターンでは、コンポーネントはメッセージン グ・クラスター、サポート・クラスター、およびアプリケーション・デプロイメン ト・ターゲット・クライアント・クラスターの間で分割されます。IBM Business Process Manager Standard のユーザーの場合、このトポロジー・パターンがデフォル トの優先トポロジーでした。現在は、IBM Business Process Manager Standard のデ フォルトの優先トポロジーは 4 クラスターであり、Business Space、Process Portal、および REST API サービスをホスティングする Web クラスターが追加さ れています。 4 クラスター・トポロジーについて詳しくは、[『リモート・メッセー](#page-64-0) [ジング、リモート・サポート、および](#page-64-0) Web トポロジー・パターン』を参照してく ださい。

それぞれが自身の機能およびアプリケーションを持つ 3 つのクラスターを作成する と、管理上の余分の負担が追加されます。クラスターやクラスター・メンバーを追 加するにつれて、パフォーマンス・チューニング計画の規模が大幅に拡大し、トラ ブルシューティングの負担が大幅に増すことがあります。メッセージング・クラス

ターのメンバー全体にわたってメッセージング・エンジンを分散させると、ポリシ ーの作成および保守に関連する管理上の負担も増します。

スケーラビリティーの観点からは、リモート・メッセージングおよびリモート・サ ポート・トポロジー・パターンは優れた柔軟性を提供します。IBM Business Process Manager 内の個別の機能のそれぞれが 3 つのクラスター間で分割されるため、パフ ォーマンス上のボトルネックを正確に特定でき、クラスター・サイズもかなり容易 に調整できます。追加の Common Event Interface (CEI) 処理が必要な場合は、単純 にノードおよびクラスター・メンバーをサポート・クラスターに追加することがで きます。同様に、ビジネス・プロセスまたはヒューマン・タスクの処理能力を増強 する必要がある場合は、ノードおよびメンバーをアプリケーション・ターゲット・ クラスターに追加することができます。 3 つより多くのクラスター・メンバーを追 加してメッセージング・インフラストラクチャーを拡張しても処理能力には効果は ないので、リモート・メッセージング・トポロジー・パターンのスケーラビリティ ーの制限事項は、リモート・メッセージングおよびリモート・サポート・トポロジ ー・パターンにも適用されます。

アプリケーション・ターゲット・クラスターは、ビジネス統合アプリケーションの みを実行するので、パフォーマンスのチューニングと診断は、アプリケーション・ ターゲット・クラスターがその他の役割を担っているトポロジー・パターンよりも 簡単になります。リモート・メッセージングおよびリモート・サポート・トポロジ ー・パターンは、モニターおよび監査のために CEI を頻繁に使用する環境 (IBM Business Monitor を使用する環境を含む) でも理想的です。サポート・インフラスト ラクチャーをそれ自身のクラスターに分割すると、 CEI 用およびサポートを行うア プリケーション用の専用のクラスター・メンバーのセットを持つことになります。

アプリケーション・デプロイメント・ターゲット・クラスターは、以下をホスティ ングします。

- v Business Process Choreographer (BPC) コンテナー
- Process Server

メッセージング・インフラストラクチャー・クラスターは、以下をホスティングし ます。

- Business Process Choreographer バス・メンバー
- Common Event Interface (CEI) バス・メンバー
- v Performance Data Warehouse (PDW) バス・メンバー
- Process Server バス・メンバー
- v Service Component Architecture (SCA) アプリケーション・バス・メンバー
- SCA システム・バス・メンバー

サポート・インフラストラクチャー・クラスターは、以下をホスティングします。

- v サポート・アプリケーション:
	- CEI サーバー・アプリケーション
	- パフォーマンス・データウェアハウス
- Web アプリケーション:
	- Business Process Choreographer Explorer
- ビジネス・ルール・マネージャー
- Business Space
- Process Portal
- REST API サービス

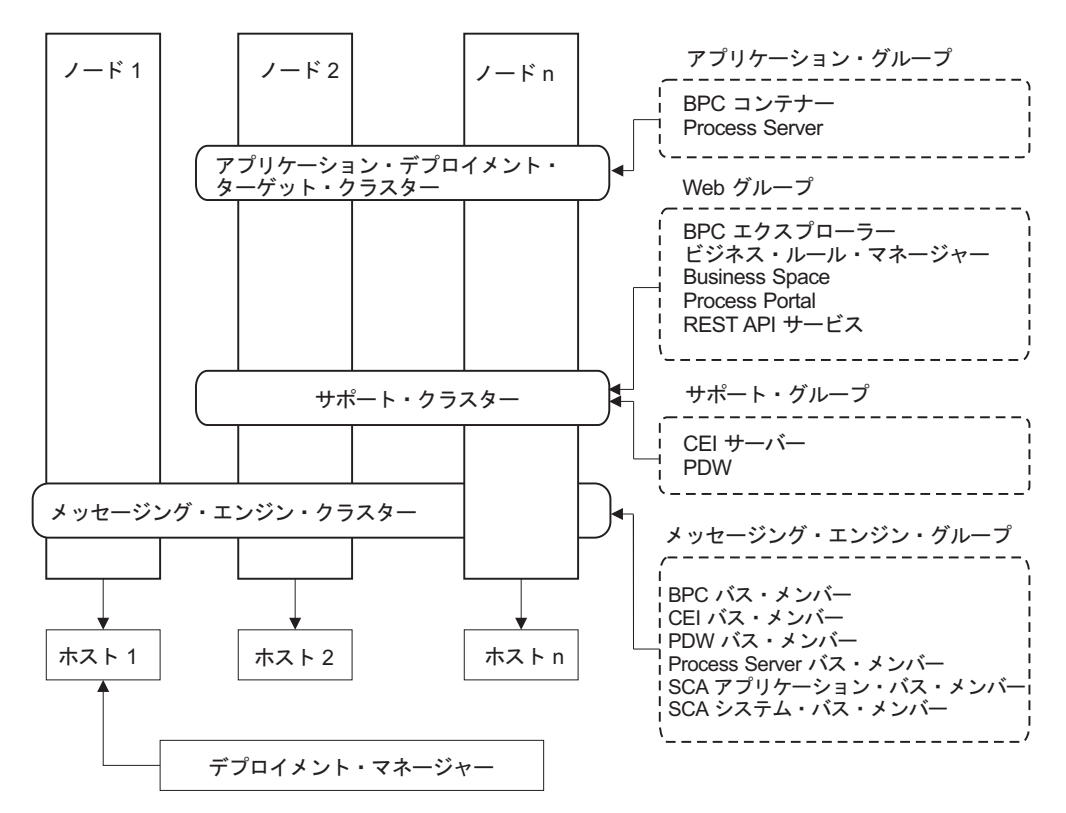

図 *5.* リモート・メッセージングおよびリモート・サポート・トポロジー・パターン

重要**:** このトポロジーでは、Process Portal を対象とした要求が正しいクラスターに 確実に送信されるようにするために、IBM HTTP Server、WebSphere Application Server プロキシー・サーバー、またはリバース・プロキシー・サーバーなどのルー ティング・サーバーを構成する必要もあります。

#### リソース割り振りの例

以下の図は、リモート・メッセージングおよびリモート・サポート・トポロジー・ パターンを使用してリソースを割り振る 1 つの方法を示しています。 この図は、3 つのホストを示しています。ホスト A にはサーバー 1 およびサーバー 3 がありま す。ホスト B にはサーバー 2、サーバー 4、およびサーバー 5 があります。また ホスト C にはサーバー 6 およびサーバー 7 があります。このインストール済み環 境に対する最も重い負荷はアプリケーションの使用によって発生するので、アプリ ケーション・デプロイメントのターゲット・クラスター (クラスター 3) には、サー バー 1、サーバー 2、およびサーバー 6 のために他の機能のためよりも多くのリソ ースが割り振られています。

重要**:** ロード・バランシングは、デフォルトの構成であるリモート・メッセージン グおよびリモート・サポート・トポロジー・パターンでは使用できません。このデ フォルト構成で使用されるメッセージング・エンジン・バスは 1 つだけですが、ロ

ード・バランシング機能を使用する場合、2 つ以上のメッセージング・エンジン・ バスが必要になります。

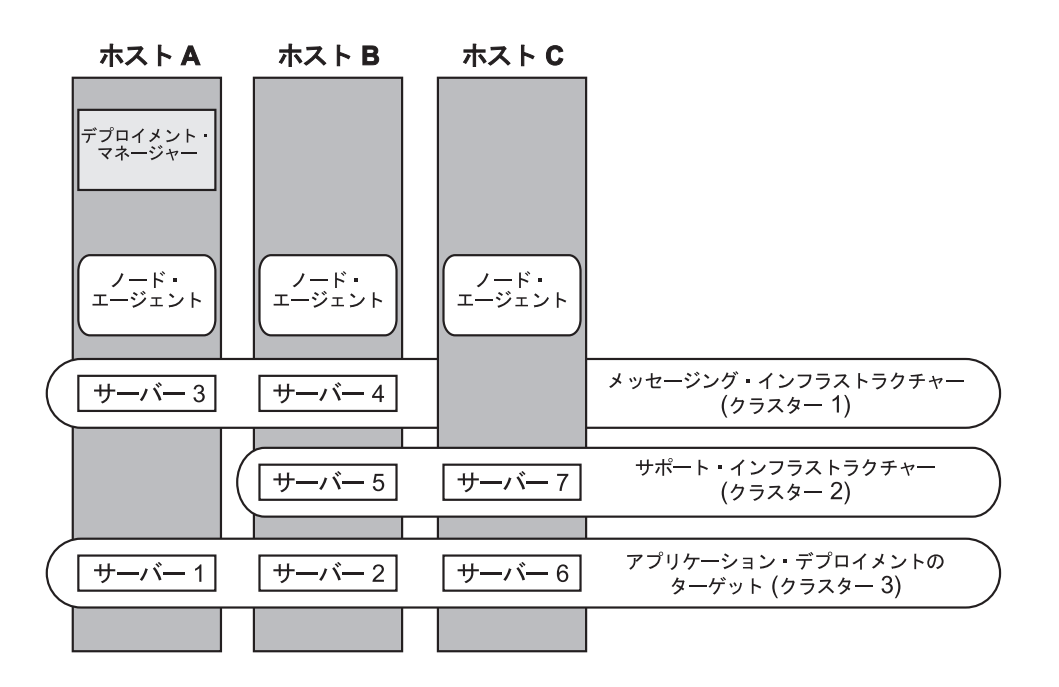

図 *6.* リソース割り振りの例

# リモート・メッセージング、リモート・サポート、および **Web** トポ ロジー・パターン

<span id="page-64-0"></span>「リモート・メッセージング、サポート、および *Web*」トポロジー・パターンは、 IBM 提供のトポロジー・パターンの 1 つです。このパターンでは、デプロイメン ト環境の機能は 4 つの別個のクラスター間で分割されます。

「リモート・メッセージング、サポート、および Web」トポロジー・パターンは、 IBM Business Process Manager Standard および IBM Business Process Manager Advanced の優先トポロジーです。 z/OS の場合を除き、これは **configureNode** コ マンドのデフォルトでもあります。

この 4 つのクラスターからなるトポロジー・パターンは、サポートする Web アプ リケーションが独自のクラスターに常駐するという点を除き、「リモート・メッセ ージングおよびリモート・サポート」トポロジー・パターンによく似ています。

アプリケーション・デプロイメント・ターゲット・クラスターは、以下をホスティ ングします。

- v Business Process Choreographer (BPC) コンテナー
- Process Server

メッセージング・インフラストラクチャー・クラスターは、以下をホスティングし ます。

• Business Process Choreographer バス・メンバー

- v Common Event Interface (CEI) バス・メンバー
- v Performance Data Warehouse (PDW) バス・メンバー
- Process Server バス・メンバー
- Service Component Architecture (SCA) アプリケーション・バス・メンバー
- SCA システム・バス・メンバー

サポート・インフラストラクチャー・クラスターは、以下をホスティングします。

- v CEI サーバー・アプリケーション
- パフォーマンス・データウェアハウス

Web アプリケーション・クラスターは、以下をホスティングします。

- Business Process Choreographer Explorer
- v ビジネス・ルール・マネージャー
- Business Space
- Process Portal
- REST API サービス

「リモート・メッセージング、サポート、および Web」トポロジー・パターンで は、デプロイメント環境の機能が 4 つの独立したクラスターに分割されます。メッ セージング機能に 1 つのクラスター、サポート機能に 1 つのクラスター、アプリ ケーションに 1 つのクラスター、Web ベースの機能に 1 つのクラスターが使用さ れます。環境内の個々のコンポーネントを詳細に制御できる能力に加え、このトポ ロジー・パターンの利点は、「リモート・メッセージングおよびリモート・サポー ト」トポロジー・パターンの利点に似ています。

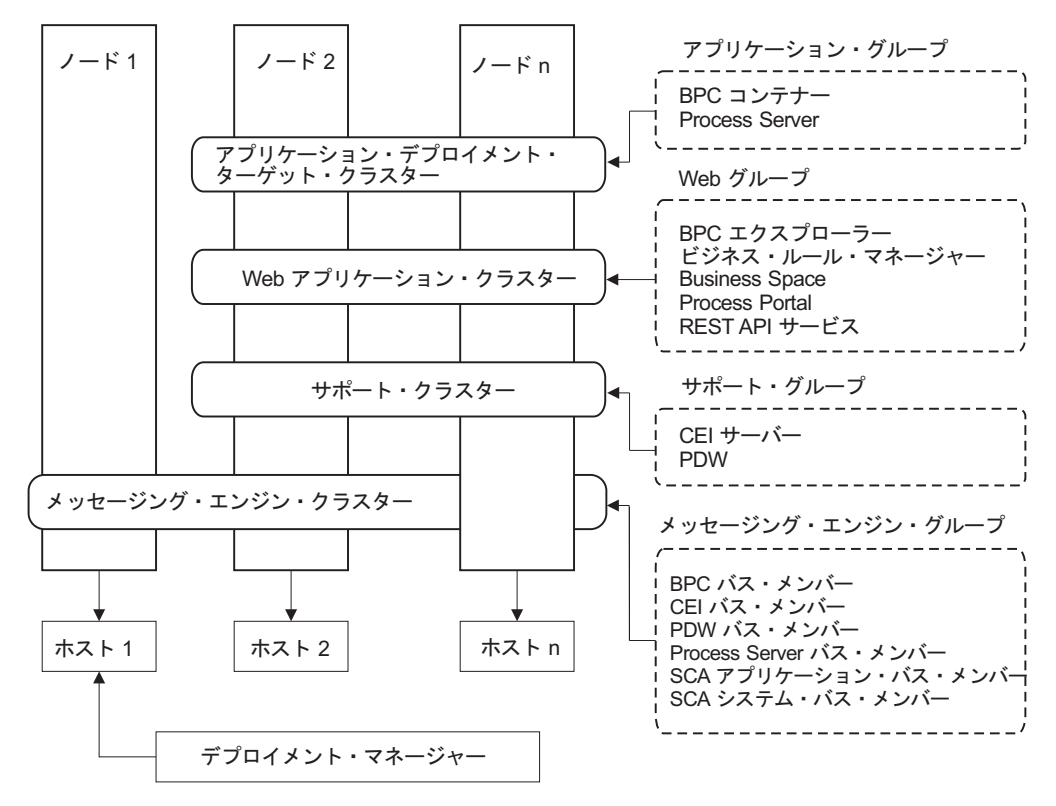

図 *7.* 「リモート・メッセージング、サポート、および *Web*」トポロジー・パターン

重要**:** このトポロジーでは、Process Portal を対象とした要求が正しいクラスターに 確実に送信されるようにするために、IBM HTTP Server、WebSphere Application Server プロキシー・サーバー、またはリバース・プロキシー・サーバーなどのルー ティング・サーバーを構成する必要もあります。

#### カスタマイズされたトポロジー

カスタマイズされたトポロジーは、お客様の状態に固有の処理要件およびビジネス 要件に対処します。これは IBM 提供のトポロジー・パターンではなく、ユーザー が作成し、次に固有のニーズに合うように調整するトポロジーです。

ユーザー自身のデプロイメント環境トポロジーを定義する必要がある場合には、カ スタマイズされたトポロジーが抜群に柔軟性の高いものです。 IBM 提供のトポロ ジー (単一クラスター、リモート・メッセージング、リモート・メッセージングお よびリモート・サポート、および リモート・メッセージング、リモート・サポー ト、および Web) は、すべての IBM Business Process Manager コンポーネントを、 それぞれのデフォルトの場所にデプロイします。これらのコンポーネントに関連す る追加のオーバーヘッドは、必要な場合とそうでない場合があります。例えば、組 織が Common Event Interface (CEI) を必要としない場合は、CEI サポートを使用環 境から取り除いたカスタム・トポロジーを作成できます。同様に、ビジネス・ルー ル・マネージャーの利用を許可しないガバナンス・ルールが組織に存在する場合 は、デプロイメント環境からビジネス・ルール・マネージャーを取り除くことがで きます。

<span id="page-67-0"></span>使用環境にデプロイされているコンポーネントを制御できる能力を除けば、カスタ ム・トポロジーの利点は、リモート・メッセージングおよびリモート・サポート・ トポロジーの利点と同様です。また、欠点も同様です。

重要**:** カスタマイズされた Network Deployment 環境を作成するには、IBM 提供の トポロジー・パターンを使用する場合よりも多くの労力が必要です。 IBM 提供の トポロジー・パターンは、「デプロイメント環境構成」ウィザードを使用して作成 できます。カスタマイズされた Network Deployment 環境の作成を試行する前に、 IBM 提供のトポロジーの中に、ニーズに対処するものがないかを確認してくださ い。管理コンソールのフィーチャーと機能を確かに理解している場合に限って、カ スタマイズされた Network Deployment 環境の作成を試行すべきです。

### トポロジーを選択するための考慮事項

使用するデプロイメント環境に適したトポロジーの選択は、いくつかの要因に基づ いて行います。

トポロジー・パターンを選択する場合には、以下の要因を考慮します。

- 使用可能なハードウェア・リソース
- アプリケーションの呼び出しパターン
- v 実装を計画しているビジネス・プロセスのタイプ (割り込み可能か割り込み不可 能か)
- Common Event Infrastructure (CEI) をどの程度頻繁に使用する予定であるか
- 個別のスケーラビリティー要件
- 必要になる管理作業

「リモート・メッセージング、サポート、および Web」の 4 クラスター・トポロ ジー・パターンは、IBM Business Process Manager Standard および IBM Business Process Manager Advanced の優先トポロジーですが、最終的な選択はユーザーの個 別要件によって決まります。。 z/OS の場合を除き、4 クラスター・トポロジーは **configureNode** コマンドのデフォルトでもあります。3 または 4 クラスター・トポ ロジーを選択する場合は、Business Space 用のルーティング・サーバーを構成する 必要があります。

IBM 提供のトポロジーは、Process Server および Process Center トポロジーの両方 に適用することができます。したがって、ご使用の Process Center および Process Server Network Deployment 環境は、同様な方法で編成することができます。IBM 提供のトポロジーに基づいて Process Server および Process Center 用の環境を作成 する手順も、やはり同様なものです。 IBM 提供のパターンに関連する唯一の相違 点は、実稼働環境用に推奨されるパターンと、それらのパターンを形成するクラス ター上で構成されるコンポーネントです。

IBM Business Process Manager の各構成で使用可能なコンポーネント、フィーチャ ーおよび機能に関する情報については、『IBM Business Process Manager V8.0 構成 の機能』を参照してください。

## 圧縮されたトポロジー・パターンの選択基準

以下の表に記載されている情報を考慮してください。これは、使用する実動トポロ ジーを選択する場合の簡単な手引きです。この表には、各トポロジー・パターンの 利点と欠点の要約リストを示します。

提供トポロジー・パターンをサポートする BPM 製品については、『トポロジー・ パターンおよびサポート対象の *BPM* 製品フィーチャー』を参照してください。

表 *15.* デプロイメント環境に合わせてトポロジーを選択するための考慮事項

|         | トポロジー・パターン |                    |                      |                     |  |
|---------|------------|--------------------|----------------------|---------------------|--|
|         |            |                    | リモート・メッ              | リモート・メッ             |  |
|         |            |                    | セージングおよ              | セージング、リ             |  |
|         |            | リモート・メッ            | びリモート・サ              | モート・サポー             |  |
| 考慮事項    | 単一クラスター    | セージング              | ポート                  | ト、および Web           |  |
| 保守するクラス | すべてのコンポ    | 2 クラスター:           | 3 クラスター:             | 4 クラスター:            |  |
| ターの数    | ーネントに対し    |                    |                      |                     |  |
|         | て1クラスター    | アプリケーショ            | アプリケーショ              | アプリケーショ             |  |
|         |            | ンおよびサポー<br>ト・インフラス | ンに対して 1ク<br>ラスター     | ンに対して 1ク<br>ラスター    |  |
|         |            | トラクチャーに            |                      |                     |  |
|         |            | 対して 1 クラス          | サポート・イン              | Web インターフ           |  |
|         |            | ター                 | フラストラクチ              | ェースに対して             |  |
|         |            |                    | ャーに対して 1             | 1 クラスター             |  |
|         |            | メッセージング            | クラスター                |                     |  |
|         |            | に対して 1クラ           |                      | サポート・イン             |  |
|         |            | スター                | メッセージング<br>に対して 1 クラ | フラストラクチ<br>ャーに対して 1 |  |
|         |            |                    | スター                  | クラスター               |  |
|         |            |                    |                      |                     |  |
|         |            |                    |                      | メッセージング             |  |
|         |            |                    |                      | に対して 1 クラ           |  |
|         |            |                    |                      | スター                 |  |
| ハードウェア要 | 限られた数のハ    | 分散環境ではよ            | 分散環境ではよ              | 必要なハードウ             |  |
| 件       | ードウェアで実    | り多くのハード            | り多くのハード              | ェアが最も多い             |  |
|         | 装できる       | ウェアが必要             | ウェアが必要               |                     |  |
| 非同期対話   | 最低限の使用頻    | 使用頻度はリソ            | 非同期対話に理              | 非同期対話に理             |  |
|         | 度に抑えること    | ースの可用性と            | 想的な環境                | 想的な環境               |  |
|         | が望ましい      | のバランスをと            |                      |                     |  |
|         |            | る必要がある             |                      |                     |  |
| 長期実行プロセ | 最低限の使用頻    | 使用頻度はリソ            | 割り込み可能プ              | 割り込み可能プ             |  |
| ス、ステート・ | 度に抑えること    | ースの可用性と            | ロセス、ステー              | ロセス、ステー             |  |
| マシン、および | が望ましい      | のバランスをと            | ト・マシン、お              | ト・マシン、お             |  |
| ヒューマン・タ |            | る必要がある             | よびヒューマ               | よびヒューマ              |  |
| スク      |            |                    | ン・タスクに理              | ン・タスクに理             |  |
|         |            |                    | 想的な環境                | 想的な環境               |  |

表 *15.* デプロイメント環境に合わせてトポロジーを選択するための考慮事項 *(*続き*)*

|                    | トポロジー・パターン                                                      |                                                                                                    |                                                                                                    |                                                                                                    |
|--------------------|-----------------------------------------------------------------|----------------------------------------------------------------------------------------------------|----------------------------------------------------------------------------------------------------|----------------------------------------------------------------------------------------------------|
| 考慮事項               | 単一クラスター                                                         | リモート・メッ<br>セージング                                                                                                    | リモート・メッ<br>セージングおよ<br>びリモート・サ<br>ポート                                                                                          | リモート・メッ<br>セージング、リ<br>モート・サポー<br>ト、および Web                                                                                             |
| 非常に高い CEI<br>活動の頻度 | 非推奨 (CEI の<br>使用頻度を低く<br>してリソース使<br>用量とのバラン<br>スをとることが<br>望ましい) | 非推奨 (CEI の<br>使用頻度を低く<br>してリソース使<br>用量とのバラン<br>スをとることが<br>望ましい)                                                                  | CEI 使用頻度が<br>高い場合に理想<br>的な環境                                                                                                  | CEI 使用頻度が<br>高い場合に理想<br>的な環境                                                                                                    |
| 管理上の負担             | 比較的少ない                                                          | 手間が増す                                                                                                    | 管理の手間が増<br>す                                                                                                    | 管理に最も多く<br>の手間がかかる                                                                                                    |
| スケーラビリテ<br>イー      | すべてのコンポ<br>ーネントは同じ<br>比率で拡張され<br>る                              | メッセージン<br>グ・クラスター<br>のスケーラビリ<br>ティーは制限さ<br>れている(サー<br>バーの数を 3つ<br>より多くしても<br>メリットがない)<br>それ以外のすべ<br>てのコンポーネ<br>ントは同じ比率<br>で拡張される | 拡張が容易<br>すべての機能が<br>独立している<br>メッセージン<br>グ・クラスター<br>のスケーラビリ<br>ティーは引き続<br>き制限されてい<br>る (サーバーの<br>数を 3 つより多<br>くしてもメリッ<br>トがない) | スケールの変更<br>が最も容易<br>すべての機能が<br>独立している<br>メッセージン<br>グ・クラスター<br>のスケーラビリ<br>ティーは引き続<br>き制限されてい<br>る (他の BPM<br>製品を導入する<br>とメリットが出<br>てくる) |
| ルーティング・<br>サーバー    | ロード・バラン<br>シングおよび高<br>可用性のための<br>オプション                          | ロード・バラン<br>シングおよび高<br>可用性のための<br>オプション                                                                                           | Process Portal に<br>は必須 (ロー<br>ド・バランシン<br>グおよび高可用<br>性のために使用<br>することも可能)                                                      | Process Portal に<br>は必須 (ロー<br>ド・バランシン<br>グおよび高可用<br>性のために使用<br>することも可能)                                                               |

ルーティング・サーバーは、IBM HTTP Server、WebSphere Application Server プロ キシー・サーバー、またはその他の Web サーバー、リバース・プロキシー、サー バー、またはネットワーク層 IP スプレイヤーにすることができます。

#### <span id="page-70-0"></span>関連概念:

『トポロジー・パターンおよびサポート対象の製品フィーチャー』 トポロジーとは、デプロイメント環境の物理的レイアウトのことです。製品フィー チャーとデフォルトの使用法は、選択するトポロジー・パターンによって異なりま す。

70 ページの『IBM HTTP [サーバーでのロード・バランシングとフェイルオーバ](#page-77-0) [ー』](#page-77-0)

Network Deployment 環境では、ワークロード・バランシングとフェイルオーバーの 目的で、IBM HTTP Server をプロキシー・サーバーとして構成できます。着信 HTTP 要求は、アプリケーション・サーバーに直接送信されるのではなく、プロキ シー・サーバーに送信されます。このプロキシー・サーバーにより、処理を実行す る複数のアプリケーション・サーバーの間で要求が分散されます。

49 [ページの『ネットワーク・デプロイメント環境のトポロジー』](#page-56-0)

トポロジーとは、デプロイメント環境の物理的レイアウトのことです。 IBM 提供 パターンの 1 つを選択するか、独自のカスタマイズ・パターンを作成することで、 ビジネス・ニーズに最適に対応したトポロジーを作成することができます。

39 [ページの『スタンドアロン環境または](#page-46-0) Network Deployment 環境の選択』 製品を評価するため、またはアプリケーションおよびサービスの開発をサポートす るためには、スタンドアロン環境を選択します。実稼働環境でキャパシティー、ア ベイラビリティー、スケーラビリティー、およびフェイルオーバー・サポートなど の追加のフィーチャーを必要とする場合は、Network Deployment 環境を選択しま す。

## トポロジー・パターンおよびサポート対象の製品フィーチャー

トポロジーとは、デプロイメント環境の物理的レイアウトのことです。製品フィー チャーとデフォルトの使用法は、選択するトポロジー・パターンによって異なりま す。

管理コンソールで「デプロイメント環境構成」ウィザードを使用してデプロイメン ト環境を作成する場合、デプロイメント環境のベースにするトポロジー・パターン の可用性は、以下の条件および構成上の決定事項によって異なります。

- v IBM Business Process Manager をインストールしたプラットフォーム
- 1 次デプロイメント環境フィーチャーおよび補足フィーチャー

64 [ページの表](#page-71-0) 16 に、トポロジー・パターンと製品フィーチャーとの間の関係を示 します。

<span id="page-71-0"></span>

| トポロジ          |                |                                                                                                    | サポートされる                                                                                                    |         |
|---------------|----------------|----------------------------------------------------------------------------------------------------|----------------------------------------------------------------------------------------------------|---------|
| ー・パター         | クラスタ           |                                                                                                    | BPM 製品とフィー                                                                                                    |         |
| $\mathcal{V}$ | ー数             | 説明                                                                                                    | チャー                                                                                                    | デフォルト状況 |
| 単一クラス<br>ター   | $\overline{1}$ | メッセージング、ア<br>プリケーション・デ  これらの製品の組み<br>プロイメント・ター  合わせでサポートさ<br>ゲット、およびアプ<br>リケーション・サポ<br>ート機能を単一のク<br>ラスターに含めま<br>す。このトポロジ<br>ー・パターンは、同<br>期メッセージング環<br>境、PoC (概念検証)<br>環境、またはアプリ<br>ケーション・テスト<br>環境に役立ちます。<br>単一クラスター・ト<br>ポロジー・パターン<br>は、ハードウェアが<br>限られている場合に<br>理想的です。すべて<br>のコンポーネントが<br>同じクラスターにイ<br>ンストールされるた<br>め、必要な物理マシ<br>ンの数が少なくて済<br>みます。 | 以下の製品、または<br>れます。<br>• IBM Business<br>Process Manager<br>Advanced 構成お<br>よび Standard 構<br>成<br>• IBM Business<br>Monitor |         |

表 *16.* 使用可能な提供パターンおよびそれらのパターンと製品フィーチャーとの関係
表 *16.* 使用可能な提供パターンおよびそれらのパターンと製品フィーチャーとの関係 *(*続き*)*

| トポロジ                     |                |                    | サポートされる         |         |
|--------------------------|----------------|--------------------|-----------------|---------|
| ー・パター                    | クラスタ           |                    | BPM 製品とフィー      |         |
| $\overline{\phantom{a}}$ | 一数             | 説明                 | チャー             | デフォルト状況 |
| リモート・                    | $\overline{2}$ | このトポロジー・パ          | 以下の単一の製品イ       |         |
| メッセージ                    |                | ターンでは、メッセ          | ンストールによって       |         |
| ング                       |                | ージング環境をアプ          | サポートされます。       |         |
|                          |                | リケーション・デプ          | • IBM Business  |         |
|                          |                | ロイメント・ターゲ          | Process Manager |         |
|                          |                | ットおよびアプリケ          |                 |         |
|                          |                | ーション・サポート          | Advanced 構成お    |         |
|                          |                | 機能から分離しま           | よび Standard 構   |         |
|                          |                | す。このトポロジ           | 成               |         |
|                          |                | ー・パターンは、日          |                 |         |
|                          |                | 常の運用でメッセー          |                 |         |
|                          |                | ジのスループットが          |                 |         |
|                          |                | 重要な要件となる場          |                 |         |
|                          |                | 合に使用します。こ          |                 |         |
|                          |                | のトポロジー・パタ          |                 |         |
|                          |                | ーンは、非同期メッ          |                 |         |
|                          |                | セージング・システ          |                 |         |
|                          |                | ムおよびトランザク          |                 |         |
|                          |                | ション・システムの          |                 |         |
|                          |                | 場合に強くお勧めし          |                 |         |
|                          |                | ます。                |                 |         |
|                          |                | Process Center     |                 |         |
|                          |                | Network Deployment |                 |         |
|                          |                | 環境では、リモー           |                 |         |
|                          |                | ト・メッセージン           |                 |         |
|                          |                | グ・トポロジー・パ          |                 |         |
|                          |                | ターンが処理要件を          |                 |         |
|                          |                | 満たすのに十分であ          |                 |         |
|                          |                | る場合がよくありま          |                 |         |
|                          |                | す。                 |                 |         |

| トポロジ                                     |      |                                                                                                    | サポートされる                                                                                                    |                                                                                                    |
|------------------------------------------|------|----------------------------------------------------------------------------------------------------|----------------------------------------------------------------------------------------------------|----------------------------------------------------------------------------------------------------|
| ー・パター                                    | クラスタ |                                                                                                    | BPM 製品とフィー                                                                                                    |                                                                                                    |
| $\mathcal V$                             | 一数   | 説明                                                                                                    | チャー                                                                                                    | デフォルト状況                                                                                                    |
| リモート・<br>メッセージ<br>ングおよび<br>リモート・<br>サポート | 3    | このトポロジー・パ<br>ターンでは、メッセ<br>ージング、Common<br>Event Infrastructure<br>(CEI)、アプリケーシ<br>ョン・デプロイメン<br>ト・ターゲット、お<br>よびアプリケーショ<br>ン・サポート機能を<br>別個のクラスターに<br>分離します。ほとん<br>どのビジネスでは、<br>このトポロジー・パ<br>ターンを使用してデ<br>プロイメント環境を<br>サポートできます。<br>このトポロジー・パ<br>ターンはパフォーマ<br>ンスを主眼にして設<br>計され、トランザク<br>ション処理をメッセ<br>ージングおよびその | 以下の単一の製品イ<br>ンストールによって<br>サポートされます。<br>• IBM Business<br>Process Manager<br>Advanced 構成お<br>よび Standard 構<br>成 | このトポロジー・パ<br>ターンは、IBM<br><b>Business Process</b><br>Manager 実稼働環境<br>のデフォルトのトポ<br>ロジー・パターンで<br>す。<br>このトポロジー・パ<br>ターンは、以下のイ<br>ンストール済み環境<br>のデフォルトのトポ<br>ロジー・パターンで<br>す。<br><b>IBM</b> Business<br>Process Manager<br>Advanced (デプロ<br>イメント環境も含<br>む)<br><b>IBM</b> Business<br>Process Manager<br>Standard |
|                                          |      | 他のサポート機能か<br>ら分離するように設<br>計されているためで<br>す。                                                                                                    |                                                                                                    |                                                                                                    |

表 *16.* 使用可能な提供パターンおよびそれらのパターンと製品フィーチャーとの関係 *(*続き*)*

| トポロジ                                               |                |                                                                                                    | サポートされる                                                                                                    |                                                                                                    |
|----------------------------------------------------|----------------|----------------------------------------------------------------------------------------------------|----------------------------------------------------------------------------------------------------|----------------------------------------------------------------------------------------------------|
| ー・パター                                              | クラスタ           |                                                                                                    | BPM 製品とフィー                                                                                                    |                                                                                                    |
| $\mathcal{V}$                                      | 一数             | 説明                                                                                                    | チャー                                                                                                    | デフォルト状況                                                                                                    |
| リチート・<br>メッセージ<br>ング、リモ<br>ート・サポ<br>ート、およ<br>び Web | $\overline{4}$ | このトポロジー・パ<br>ターンは、アプリケ<br>ーション・デプロイ<br>メント用に 1 つのク<br>ラスター、メッセー<br>ジング・インフラス<br>トラクチャー用に 1<br>つのリモート・クラ<br>スター、サポート・<br>アプリケーション用<br>に 1 つのリモート・<br>クラスター、および<br>Web アプリケーショ<br>ン・デプロイメント<br>(Business Process<br>Choreographer<br>Explorer, Business<br>Rules<br>Manager, Business<br>Space, Process<br>Portal、および REST<br>API サービス) 用に<br>1 つのリモート・ク<br>ラスターを定義しま<br>す。 | 以下の製品、または<br>これらの製品の組み<br>合わせでサポートさ<br>れます。<br>• IBM Business<br>Process Manager<br>Advanced 構成お<br>よび Standard 構<br>成<br>• IBM Business<br>Monitor | このトポロジー・パ<br>ターンは、IBM<br>Business Monitor イ<br>ンストール済み環境<br>のデフォルトのトポ<br>ロジー・パターンで<br>す。<br>標準構成の場合、ご<br>使用のトポロジーに<br><b>IBM</b> Business<br>Monitor が含まれて<br>いる場合に限り、こ<br>のパターンを選択し<br>ます。 |

表 *16.* 使用可能な提供パターンおよびそれらのパターンと製品フィーチャーとの関係 *(*続き*)*

## 各構成の構成可能コンポーネント

IBM Business Process Manager のさまざまな構成をインストールする場合、インス トールおよび構成プロセス時に特定のコンポーネントがユーザーに表示されます。 Network Deployment の場合、これらのコンポーネントは 1 つのクラスター内か、 複数のクラスター内にあることが可能です。

表 17 に、各種構成それぞれのコンポーネントを示します。

表 *17. IBM Business Process Manager* コンポーネント

| コンポーネント                                                      | <b>Advanced</b> | <b>WebSphere ESB</b> | <b>Standard</b> | <b>Express</b> |
|--------------------------------------------------------------|-----------------|----------------------|-----------------|----------------|
| Process Server                                               | X               |                      | X               | X              |
| Process Server $\times$  X<br>ッセージング・<br>エンジン (サー<br>ビス統合バス) |                 |                      | Χ               | X              |
| パフォーマン<br>ス・データウェ<br>アハウス                                    | X               |                      | Χ               | X              |

| コンポーネント                                                                              | <b>Advanced</b> | <b>WebSphere ESB</b> | <b>Standard</b> | <b>Express</b> |
|--------------------------------------------------------------------------------------|-----------------|----------------------|-----------------|----------------|
| Performance Data<br>Warehouse メッ<br>セージング・エ<br>ンジン (サービ<br>ス統合バス)                    | X               |                      | X               | X              |
| 共通データベー<br>ス                                                                         | X               | X                    |                 |                |
| Common Event<br>Infrastructure<br>(CEI) メッセー<br>ジング・エンジ<br>ン (サービス統<br>合バス)          | X               | X                    |                 |                |
| サービス・コン<br>ポーネント・ア<br>ーキテクチャー<br>(SCA) (Service<br>Component<br>Architecture)        | $\mathbf X$     | X                    |                 |                |
| SCA アプリケー<br>ション・メッセ<br>ージング・エン<br>ジン (サービス<br>統合バス)                                 | X               | X                    |                 |                |
| <b>Business</b> Space                                                                | X               | X                    | $X^*$           | $X^*$          |
| Process Portal                                                                       | X               |                      | X               | X              |
| <b>Business Process</b><br>Choreographer                                             | $\mathbf X$     |                      |                 |                |
| <b>Business Process</b><br>Choreographer $\lambda$<br>ッセージング・<br>エンジン (サー<br>ビス統合バス) | X               |                      |                 |                |
| <b>Business Process</b><br>Choreographer<br>Explorer                                 | $\mathbf X$     |                      |                 |                |

表 *17. IBM Business Process Manager* コンポーネント *(*続き*)*

注**:** IBM BPM Standard および IBM BPM Express では、Business Space 構成は、 IBM Business Monitor ウィジェットを含む Process Portal および Business Space ス ペースのみをサポートします。

#### 関連概念:

60 [ページの『トポロジーを選択するための考慮事項』](#page-67-0) 使用するデプロイメント環境に適したトポロジーの選択は、いくつかの要因に基づ いて行います。

49 [ページの『ネットワーク・デプロイメント環境のトポロジー』](#page-56-0) トポロジーとは、デプロイメント環境の物理的レイアウトのことです。 IBM 提供 パターンの 1 つを選択するか、独自のカスタマイズ・パターンを作成することで、 ビジネス・ニーズに最適に対応したトポロジーを作成することができます。

# 標準化された **Network Deployment** 環境とカスタマイズされた **Network Deployment** 環境のどちらを作成するかの判断

プロファイルの作成後に、Network Deployment 環境を形成するサーバー、サーバ ー・クラスターおよび製品コンポーネントを構成するには 2 つの方法があります。 IBM 提供のトポロジー・パターンに基づいて、標準化された Network Deployment 環境を作成できます。または、ユーザーのビジネス・プロセス要件に応じてカスタ マイズされた方法で、サーバー、サーバー・クラスターおよび製品コンポーネント をセットアップして、カスタマイズされた Network Deployment 環境を作成するこ ともできます。

#### 標準化された **Network Deployment** 環境を作成する理由

IBM 提供のトポロジー・パターン (IBM Business Process Manager にテンプレート としてパッケージ化) が、ユーザーのビジネス・プロセス要件のすべてまたは大部 分を満たしている場合、デプロイメント環境ウィザードを使用して、標準化された Network Deployment 環境を作成します。デプロイメント環境ウィザードを使用する と、いくつかの事前定義トポロジーに従ってクラスターとサーバーを生成し、それ らのクラスターとサーバー全体に複数のコンポーネントをすべて同時に構成するこ とができます。

カスタマイズされた Network Deployment 環境ではなく、標準化された Network Deployment 環境を作成するその他の理由は、以下のとおりです。

- v サーバー、サーバー・クラスターおよび IBM Business Process Manager コンポー ネントの作成と構成に必要な管理コンソールのフィーチャーおよび機能の使用経 験が豊富なユーザーがいません。
- v 管理アプリケーションで単一のウィザードを実行して、複数のコンポーネントを 構成します。
- v データベース設計ファイルをインポートして、データベース関連リソース定義の 値を指定します。データベース設計ファイルの作成については、データベース設 計ツールを使用したデータベース設計ファイルの作成を参照してください。
- v 現在の環境にインポートして、必要に応じてカスタマイズできる、事前定義デプ ロイメント環境が提供されています。

## カスタマイズされた **Network Deployment** 環境を作成する理由

ユーザーのビジネス・プロセス要件が複雑で、IBM 提供のトポロジー・パターンで は十分に対応できない場合、管理コンソールのフィーチャーおよび機能を使用し て、カスタマイズされた Network Deployment 環境を作成します。

標準化された Network Deployment 環境ではなく、カスタマイズされた Network Deployment 環境を作成するその他の理由は、以下のとおりです。

- v 管理コンソールを使用してデプロイメント環境を作成するために必要な経験と知 識がユーザーに豊富にあります。
- v マルチクラスター環境で必要な概念およびコンポーネント・アーキテクチャーを 理解しています。
- v IBM Business Process Manager コンポーネント自体を構成する前に、そのコンポ ーネントをデプロイするクラスターまたはサーバーを構成したいと考えていま す。

# **IBM HTTP** サーバーでのロード・バランシングとフェイルオーバ ー

Network Deployment 環境では、ワークロード・バランシングとフェイルオーバーの 目的で、IBM HTTP Server をプロキシー・サーバーとして構成できます。着信 HTTP 要求は、アプリケーション・サーバーに直接送信されるのではなく、プロキ シー・サーバーに送信されます。このプロキシー・サーバーにより、処理を実行す る複数のアプリケーション・サーバーの間で要求が分散されます。

#### ヒント**:**

ロード・バランシングには、IBM HTTP Server を必ずしも使用しなければならない わけではありません。他のタイプのルーティング・サーバー (例えば、WebSphere Application Server プロキシー・サーバー、その他の Web サーバー、リバース・プ ロキシー・サーバー、またはネットワーク層 IP スプレイヤー) を使用できます。

具体的な構成ステップは環境によって異なりますが、IBM HTTP Server を使用した ワークロード・バランシングとフェイルオーバーの計画と実装には、以下の一般的 なタスクが役立ちます。

- 1. 『WebSphere Application Server [トポロジーのフロントエンドの選択』](http://publib.boulder.ibm.com/infocenter/wasinfo/v8r0/topic/com.ibm.websphere.nd.multiplatform.doc/info/ae/ae/cwsv_topology.html)を参照し て、プロキシー・サーバー・フロントエンドの使用方法を詳しく確認します。
- 2. Web サーバー・プラグインを実装します。このプラグインを、ローカルのデプ ロイメント・マネージャー・プロファイルの一部としてインストールし、構成し ます。詳しくは、WebSphere Application Server に関する以下のトピックを参照 してください。
	- Web [サーバー・プラグインの実装](http://publib.boulder.ibm.com/infocenter/wasinfo/v8r0/index.jsp?topic=%2Fcom.ibm.websphere.nd.multiplatform.doc%2Finfo%2Fae%2Fae%2Ftwsv_plugin.html)
	- Web [サーバー・プラグインのインストールと構成](http://publib.boulder.ibm.com/infocenter/wasinfo/v8r0/index.jsp?topic=/com.ibm.websphere.nd.multiplatform.doc/info/ae/ae/tins_webplugins.html) (このトピックのシナリオ 5 を参照)
- 3. WebSphere Application Server の Deployment Manager と IBM HTTP Server 管 理サーバーの間に Secure Sockets Layer (SSL) を構成します。SSL 接続を受け入 れてトランザクションを実行できるように、IBM HTTP Server からの自己署名 証明書を受け付けるように Application Server を構成する必要があります。詳し くは、IBM HTTP Server 管理サーバーと [Deployment Manager](http://publib.boulder.ibm.com/infocenter/wasinfo/v8r0/index.jsp?topic=%2Fcom.ibm.websphere.ihs.doc%2Finfo%2Fihs%2Fihs%2Ftihs_setupsslwithwas.html) の間の SSL の構 [成を](http://publib.boulder.ibm.com/infocenter/wasinfo/v8r0/index.jsp?topic=%2Fcom.ibm.websphere.ihs.doc%2Finfo%2Fihs%2Fihs%2Ftihs_setupsslwithwas.html)参照してください。
- 4. 構成ファイルが Web サーバーを指し、Process Server がオンライン・モードと なり、通信が HTTP over SSL または HTTP Secure (HTTPs) に対応するよう

に、Process Server クラスターまたは Process Center クラスターをカスタマイズ します。Web サーバーと連動する Process Server/Process Center クラスターのカ スタマイズを参照してください。

#### 関連概念:

60 [ページの『トポロジーを選択するための考慮事項』](#page-67-0) 使用するデプロイメント環境に適したトポロジーの選択は、いくつかの要因に基づ いて行います。

# データベース構成の計画

データベース構成の計画を立てるには、該当ソフトウェアを使用するためにどのデ ータベースが所定の位置になければならないか、また構成する必要があるか、IBM Business Process Manager のどのコンポーネントを使用するのか、およびそれらに関 連するデータベース、データベースを管理するのに必要なタスク、および使用する データベース・システムのセキュリティー特権を知っている必要があります。

# データベースと **IBM Business Process Manager** トポロジー

データベース構成は、IBM Business Process Manager トポロジー全体の一部です。 構成アクティビティーについては、Process Center と Process Server のデータベー スがトポロジーおよびランタイム処理に関係する場合の相違を理解する必要があり ます。

Process Center は同じデータベース・スキーマを共有しますが、保管されるインスタ ンス・データには具体的な違いがあります。Process Center およびProcess Server の インスタンスごとに、共有スキーマの別個のインスタンスがなければなりません。

「標準プロファイル作成」オプションを使用する場合、データベース設計ツール は、デフォルトのデータベースの構成のために自動的に SQL スクリプトを生成し ます。

インストール時にスタンドアロン開発プロファイル (qwps) を作成すると、必要なデ ータベースが自動的に構成されます。ユーザーはデータベース要件を設計する必要 はありません。

データベース表を手動で作成する場合は、データベース設計ツールを使用して SQL スクリプトを作成します。このツールを使用すると、生成される SQL スクリプト は必ず固有になるからです。

制約事項**:** Oracle の場合、データベース・インスタンスは SQL ファイル実行の一 環として作成されません。Oracle 製品資料を参照して、インスタンスを手動で作成 する必要があります。

ユーザーは、データベースの構成情報を、以下のいずれかの方法でプロファイル作 成プロセスに取り込むことができます。

- v データベース設計ファイルを参照する
- v プロファイル管理ツールまたは **manageprofiles** コマンド行ユーティリティーを 使用したデータベース構成パラメーターの設定

データベース構成を実装するために選択する方法に関係なく、プロファイル作成プ ロセスの一環として SQL スクリプトを生成する必要があります。 Process Server 間または Process Server のクラスター間で SQL スクリプトを再使用することはで きません。

データベースを構成する前に、ソリューション・アーキテクトとデータベース管理 者は、データベース・トポロジーに関して共同作業を行って、データベース表を保 管する最善の方法を理解する必要があります。例えば、表は共通データベースと同 じデータベースに保管されるのかどうか。あるいは、表は別個のデータベースにス タンドアロン・プロファイルとして保管されるのかどうか。別個のデータベース は、データベース構成を単純化するので、役に立つ可能性があります。別個のデー タベースを使用して、スタンドアロン・サーバー環境で、共通データベースとは別 個にコンポーネント・データベースを調整し管理することが可能な場合もありま す。

## **Process Center** データベースおよび **Process Server** データベー ス

IBM Business Process Manager Express および IBM Business Process Manager Standard にはデータベース構成パターンが含まれており、したがって各ランタイム 環境用にデータベース設計を作成することができます。いずれかのパターンを使用 して、 Process Server および Performance Data Warehouse Server コンポーネント用 のデータベース構成を作成することができます。

IBM Business Process Manager Advanced には、同じデータベース構成パターンに加 えて、bpm.advanced.standalone.dbDesign と呼ばれる追加パターンが含まれていま す。 bpm.advanced.standalone.dbDesign パターンを、共通データベース内の Process Server および Performance Data Warehouse サーバー・コンポーネント用の データベース・スキーマとして使用することができます。 Process Server と Performance Data Warehouse ランタイム環境を結合するスタンドアロン・プロファ イルを作成する場合、このパターンを使用します。このパターンを共通データベー ス用に使用する場合には、カスタム・スキーマ値は指定されません。

デプロイメント環境ウィザードによる procsry および pctrsry データベース設計 も使用することができます。標準 (standard) 構成または拡張 (advanced) 構成内の Network Deployment 環境については、これらのパターンは、デプロイメント・ホス ト上の Process Serverまたは Process Center のセットアップの一部です。

# 共通データベースを構成する方法とタイミングの選択

必須のデータベース表は、 IBM Business Process Manager の構成前または構成後に 作成することができます。いずれの場合も、IBM Business Process Manager のサー バーがデータベースを使用しようとする前に、データベース (テーブルやスキーマ なども含む) が既に存在している必要があることに注意してください。

共通データベースは、IBM Business Process Manager プロファイルの作成前、作成 中、または作成後に作成できます。

- v IBM Business Process Manager を構成する前:
	- IBM Business Process Manager に用意されているデフォルトのスクリプトを編 集して実行します。デフォルトのスクリプトは、共通データベース。
- <span id="page-80-0"></span>– データベース設計ツール (DDT) を使用して作成された設計ファイルを使用し ます。
- v IBM Business Process Manager を構成した後:
	- プロファイル管理ツールを使用して、プロファイルの作成時にデータベース内 のテーブルと連携するように IBM Business Process Manager を構成します。 データベース表の作成と構成は、プロファイルの作成時に行うことができま す。また、プロファイルの作成後までデータベース表の作成と構成を遅らせる ことができます。プロファイル管理ツールを使用してデータベース・スクリプ トを生成し、そのスクリプトをデータベース表の作成と構成に使用することが できます。生成されるこれらのスクリプトは、使用可能な状態になっていま す。編集する必要はありません。
	- データベース設計ツール (DDT) を使用して作成された設計ファイルを使用し ます。

# サポートされているデータベース・タイプ

データベースの選択は、 IBM Business Process Manager と共に使用するオペレーテ ィング・システムおよびフィーチャーによって異なります。

IBM Business Process Manager でサポートされるデータベースのリストについて は、 74 [ページの表](#page-81-0) 18を参照してください。

IBM Business Process Manager には、DB2、Oracle、および SQL Server 用の JDBC ドライバーがパッケージ化されています。 JDBC ドライバーについて (バージョン およびレベル情報を含む) は、「[Detailed hardware and software requirements for](http://www-01.ibm.com/support/docview.wss?uid=swg27021017#Linux_JDBC_Drivers_ww) [IBM Business Process Manager](http://www-01.ibm.com/support/docview.wss?uid=swg27021017#Linux_JDBC_Drivers_ww)」の Web ページを参照してください。

注**:** IBM Business Process Manager でパッケージ化されているもの以外の JDBC ド ライバー・レベルの提供は、お客様の責任において行ってください。

DB2 Express データベースは IBM Business Process Manager ソフトウェアに組み込 まれており、IBM Business Process Manager のインストール時に自動的にインスト ールおよび構成することができます。

**重要: Linux DB2 Express を root ユーザーとしてインストールする場合、DB2** Express のインストールを開始する前に、すべてのカーネル要件を満たしておく必要 があります。カーネル要件のリストについては[、カーネル・パラメーターの要件](http://publib.boulder.ibm.com/infocenter/db2luw/v9r7/index.jsp?topic=/com.ibm.db2.luw.qb.server.doc/doc/c0057140.html) [\(Linux\)](http://publib.boulder.ibm.com/infocenter/db2luw/v9r7/index.jsp?topic=/com.ibm.db2.luw.qb.server.doc/doc/c0057140.html) を参照してください。現行値は、ipcs -l コマンドの出力を解析することに よって見つけることができます。

注**:** 現在、DB2 Express インストーラーには、IBM Business Process Manager イン ストーラーから渡されるプロパティーでの各国語 (NL) ストリングの取り込み関す る、既知の制約事項があります。 DB2 Express のインストール時に DB2 Express

に渡される以下の値に、NL ストリングを組み込むことはできません。

#### **Windows**

• Linux インスタンス・ユーザー名: bpminst

• Linux 隔離 (fenced) ユーザー名: bpmfenc

- <span id="page-81-0"></span>• Linux 管理サーバー (DAS) ユーザー名: bpmadmin
- Windows 管理ユーザー名: bpmadmin

ご使用のシステム (Windows 2008 など) のパスワード・ポリシーに準拠したパスワ ードを選択してください。

各データベースは、文字ストリングのパラメーター *dbType* で表されています。 *dbType* パラメーターは、**manageprofile** コマンド行ユーティリティーのパラメータ ーとして使用されます。サポートされているデータベースの *dbType* の値を表 18 に まとめます。

表 *18.* サポートされているデータベース・タイプ、その関連 *dbType* の値および制約事項

| サポートされているデータベース dbType の値 |                                                                     | 制約事項および注意事項                                                                                                    |
|---------------------------|---------------------------------------------------------------------|----------------------------------------------------------------------------------------------------|
| DB <sub>2</sub> Express   | DB2_UNIVERSAL                                                       | スタンドアロン・プロファイルのデフォルトの<br>データベース・タイプとして使用されます。                                                                                                    |
| DB <sub>2</sub> Universal | DB2_UNIVERSAL                                                       |                                                                                                    |
| DB2 データ・サーバー              | <b>DB2 DATASERVER</b>                                               | ダウンロード元:                                                                                                    |
|                           |                                                                     | 9.7 GA レベル                                                                                                    |
|                           |                                                                     | フィックスパック                                                                                                    |
| DB2 for z/OS              | DB2UDBOS390                                                         | DB2 for z/OS をデータベース管理システムとし<br>て使用する場合は、createDB2.sh スクリプトを<br>使用してデータベースおよびデータベース・オ<br>ブジェクトを構成する必要があります。インス<br>トール・ウィザードは、このタイプのデータベ<br>ースを作成できません。                                                                                                    |
| Microsoft SQL Server      | Microsoft SQL Server JDBC 1.2<br>および 2.0 =<br>MSSQLSERVER_MICROSOFT | Microsoft SQL Server JDBC 3.0 もサポートされ<br>ていますが、Profile Management Tool には個別<br>のデータベース・タイプとしてリストされませ<br>ん。 Microsoft SQL Server JDBC 3.0 をデータ<br>ベース管理システムとして使用する場合は、<br>Microsoft SQL Server JDBC 2.0 のデータベー<br>ス・タイプを選択すると、バージョン 3.0 がサ<br>ポートされます。<br>注: Process Server および Performance Data<br>Warehouse データベースを、CommonDB で共用<br>することはできません。<br>注: ラテン語以外のロケールを指定する必要が<br>ある場合、createDatabase.sql スクリプトは使<br>用しないでください。大/小文字を区別しない別<br>のロケールを指定する必要があります。<br>重要: データベースをインストールしたら、サ<br>ーバーを始動する前に、XA トランザクション<br>を構成する必要があります。XA トランザクシ<br>ョンを構成しないと、サーバーの始動時にエラ<br>ーが発生することがあります。XA トランザク<br>ションの構成を参照してください。 |
| Oracle                    | <b>ORACLE</b>                                                       | インストール・ウィザードは、Oracle 用のこの<br>タイプのデータベースを作成できません。                                                                                                    |

ファイル・パスとファイルの命名規則で使用する 2 番目のパラメーターは、*feature* です。このパラメーターでは、対象になっているデータベースを指定します。表 19 は、各データベースとそれぞれに関連付けられている *feature* パラメーターをまと めたものです。

表 *19.* 各データベースとそれぞれに関連付けられている *feature* 名

| データベース              | フィーチャー                    |
|---------------------|---------------------------|
| Process Server      | ProcessServer             |
| パフォーマンス・データウェアハウス   | PerformanceDW             |
| 共涌データベース            | CommonDB                  |
| エンタープライズ・サービス・バスのロガ | <b>EsbLoggerMediation</b> |
| ー・メディエーション・データベース   |                           |

IBM Business Process Manager をインストールすると、データベース・スクリプト が以下の場所に作成されます。

*INSTALL\_ROOT*/dbscripts/*feature*/*dbType*

*feature* は以下のいずれかです。

- CommonDB
- EsbLoggerMediation
- ProcessServer
- PerformanceDW

ほとんどの JDBC プロバイダーの作成は、指定されたデータベース・パラメーター に基づいて、プロファイルの作成中に実行されます。ただし、Business Process Choreographer JDBC プロバイダーは、スクリプトまたは管理コンソールを使用し て、後で作成されます。適切な JDBC プロバイダーがサーバーまたはクラスターに 存在していれば、その既存の JDBC プロバイダーが使用され、新しいプロバイダー の作成は省略されます。

#### 関連概念:

76 ページの『JDBC [ドライバーおよびロケーション』](#page-83-0) 以下の各表に、サポートされている JDBC ドライバーをリストします。最初の表に は、製品に付属している JDBC ドライバーの名前とロケーションを示します。2 番 目の表には、サポートされているが製品には付属していない JDBC ドライバーの名 前とロケーションを示します。

## 関連情報:

■ DB2 [データベースを使用したカスタム・ユーザー・レジストリー・データの保](http://publib.boulder.ibm.com/infocenter/wasinfo/fep/index.jsp?topic=/com.ibm.websphere.nd.multiplatform.doc/info/ae/ae/tsec_db2custreg.html) [持](http://publib.boulder.ibm.com/infocenter/wasinfo/fep/index.jsp?topic=/com.ibm.websphere.nd.multiplatform.doc/info/ae/ae/tsec_db2custreg.html)

## データベース命名の制約事項

データベースは、IBM Business Process Manager の複数のインストール済み環境に わたって再使用することはできません。 IBM Business Process Manager の各インス トール済み環境は、関連するデータベースを排他使用する必要があります。データ ベースは、一意的に識別できるように構成される必要があります。

<span id="page-83-0"></span>選択するインストール・パスに応じて、インストールに関連するデータベースはデ フォルト名を使用して構成されることがあります。例えば、IBM DB2 上の IBM Business Process Manager Advanced に関連付けられたデータベースは、以下のデフ ォルト名を持ちます。

- Process Server BPMDB
- v Performance Data Warehouse PDWDB

DB2 を使用する 2 つの IBM Business Process Manager のインストール済み環境が ある場合には、インストール済み環境のうちの 1 つに対して、デフォルト値を受け 入れるのではなく名前を指定するインストール・パスを選択する必要があります。

データベース名の固有性を確実にするために、データベース名を求めるプロンプト を出すインストール・パスを選択します。

例えば、「標準」インストール・パスを使用するときに、データベース名を求める プロンプトが出されます。デフォルトの DB2 Express ではなく既存のデータベー ス・サーバーを使用するオプションを選択します。

注**:** インストール後にプロファイル管理ツールを使用してプロファイルを作成する ときに、プロファイル管理ツールのどのパス (「標準」または「拡張」) を選択して も、データベース名を求めるプロンプトが出されます。唯一の例外は、ご使用のデ ータベース構成用のデータベース設計ファイルを使用する場合です。データベース 設計ファイルには、データベース名、ユーザー名、およびパスワード情報が含まれ ています。したがって、プロファイル管理ツールはこの情報を求めるプロンプトは 出しません。

以下のケースでは、対照的に、ユーザーに対してデータベース名を求めるプロンプ トは出されません。

- Installation Manager はプロファイルを作成するオプションを提供しますが、デー タベース名にはデフォルト値を割り当てます。
- 「標準」インストール・パスを使用しており、インストール・イメージと一緒に パッケージされている DB2 Express をインストールするよう選択しています。デ ータベース名にはデフォルト値が割り当てられます。

追加の制約事項がデータベース名の命名に適用されます。これらの制約事項は、使 用しているデータベース・サーバーによって決まります。

# **JDBC** ドライバーおよびロケーション

以下の各表に、サポートされている JDBC ドライバーをリストします。最初の表に は、製品に付属している JDBC ドライバーの名前とロケーションを示します。2 番 目の表には、サポートされているが製品には付属していない JDBC ドライバーの名 前とロケーションを示します。

以下のサポートされている JDBC ドライバーは、製品のインストール・ファイルに 含まれています。

表 *20.* 製品に付属しているサポート対象の *JDBC* ドライバーとそのロケーション

|                  |                                                                           | ドライバーのロケーショ                         |                                                                                                    |
|------------------|---------------------------------------------------------------------------|-------------------------------------|----------------------------------------------------------------------------------------------------|
| サーバー             | ドライバーの説明                                                                  | ン                                   | コメント                                                                                                    |
| D <sub>B</sub> 2 | IBM DB2 Universal<br>JDBC Driver 3.61.65<br><b>IBM</b> Data Server Driver | WAS HOME/jdbcdrivers/<br>DB2        | IBM DB2 Universal<br>JDBC Driver は、分散プ<br>ラットフォームおよび                                                                            |
|                  | for JDBC and SQLJ<br>4.11.69                                              |                                     | z/OS プラットフォーム<br>でのデフォルトの DB2<br>ドライバーです。                                                                                       |
| Oracle           | Oracle JDBC Driver 11g<br>11.2.0.1.0                                      | WAS HOME/jdbcdrivers/<br>Oracle     |                                                                                                    |
| SQL Server       | Microsoft SQL Server<br>JDBC Driver 2.0                                   | WAS HOME/jdbcdrivers/<br>SQL Server | Microsoft SQL Server<br>JDBC Driver $2.0 \;$ $\hbox{Hz}$ .<br>SQL Server 1.2, 2.0, $\ddot{\triangle}$<br>よび 3.0 をサポートし<br>ています。 |

以下のサポートされている JDBC ドライバーは、製品のインストール・ファイルに 含まれていません。

表 *21.* 製品に付属していないサポート対象の *JDBC* ドライバー

| <b> サーバー</b>      | ドライバーの説明                                       |
|-------------------|------------------------------------------------|
| <b>Oracle</b>     | Oracle JDBC Driver 11g 11.1.0.6                |
| <b>SOL</b> Server | Microsoft SQL Server JDBC ドライバー 1.2<br>および 3.0 |

## 関連概念:

73 [ページの『サポートされているデータベース・タイプ』](#page-80-0)

データベースの選択は、 IBM Business Process Manager と共に使用するオペレーテ ィング・システムおよびフィーチャーによって異なります。

## 関連情報:

■ [IBM Business Process Manager Advanced](http://www-01.ibm.com/support/docview.wss?uid=swg27023005) のハードウェアおよびソフトウェア要 [件の詳細](http://www-01.ibm.com/support/docview.wss?uid=swg27023005)

■ [IBM Business Process Manager Standard](http://www-01.ibm.com/support/docview.wss?uid=swg27023007) のハードウェアおよびソフトウェア要 [件の詳細](http://www-01.ibm.com/support/docview.wss?uid=swg27023007)

■ IBM Business Process Manager Express [のハードウェアおよびソフトウェア要件](http://www-01.ibm.com/support/docview.wss?uid=swg27023008) [の詳細](http://www-01.ibm.com/support/docview.wss?uid=swg27023008)

# 非管理ユーザーの考慮事項

インストール中には、入力できるように、データベースの詳細を覚えておいてくだ さい。

このトピックで説明する考慮事項は、「標準 **(Typical)**」インストール・オプション を使用してインストールすることを選択したインストール・シナリオに適用されま

す。「標準 **(Typical)**」インストール・オプションを使用してインストールを行う と、プロファイルが自動的に作成されます。

注**:** テスト・プロファイルは、IBM BPM 拡張構成で使用する場合にのみ該当しま す。

非管理ユーザーとしてインストールを行う場合は、以下の選択肢があります。

注**:** 製品に組み込まれている (オプションでインストールした) DB2 Express データ ベースを使用する場合は、以下の基準を満たしている必要があります。

- 他のバージョンの DB2 をすべてシステムからアンインストールする
- v 非管理ユーザーまたは非 root ユーザーとして IBM Business Process Manager を インストールする

## データベース特権

<span id="page-85-0"></span>サポートされるデータベース管理システムごとに、データ・ストア・テーブルの作 成またはアクセスに必要な権限を決めるために、データベース特権を設定します。

インストーラー、プロファイル管理ツール、データベース設計ツール、またはスク リプトを使用してスキーマを作成する場合、テーブルを作成する権限のあるユーザ ーID が必要です。テーブルが作成された後では、テーブル内の情報の選択、挿入、 更新、削除を行う権限が必要です。

次の表では、データ・ストアにアクセスするために必要なデータベース特権につい て説明します。

表 *22.* データベース特権

| データベー            | データベース内にオブジェクトを作                                                                                                    | データベース内のオブジェクトにアク                                                                                                    |
|------------------|----------------------------------------------------------------------------------------------------|----------------------------------------------------------------------------------------------------|
| ス・タイプ            | 成するために必要な最小特権                                                                                                    | セスするために必要な最小特権                                                                                                    |
| D <sub>B</sub> 2 | ユーザー ID には、データベースに<br>関する CREATETAB 権限と、テー<br>ブル・スペースを作成するための<br>CREATETS 権限が必要です。ま<br>た、ユーザー ID には、スキーマに<br>関する CREATEIN 特権と DROPIN<br>特権も必要です。 ユーザー ID には<br>システム特権 CREATEDBA および<br>CREATEDBC が必要です。また、ユ<br>ーザー ID には、作成されたテーブ<br>ルに関する ALTER、 DELETE、<br>INDEX, INSERT, REFERENCES,<br>SELECT、および UPDATE 特権も<br>必要です。 | ユーザー ID はテーブルに対する<br>SELECT、INSERT、UPDATE、お<br>よび DELETE 特権が必要です。ま<br>た、ユーザー ID には、ストアー<br>ド・プロシージャーに関する<br>EXECUTE ON PROCEDURE 特権も<br>必要です。<br>IBM Business Process Manager およ<br>び WebSphere Enterprise Service Bus<br>コンポーネントに関する DB2 データ<br>ベース特権について詳しくは、『80<br>ページの表 23』を参照してくださ<br>$\mathcal{U}^{\lambda}$ |

表 *22.* データベース特権 *(*続き*)*

| データベー        | データベース内にオブジェクトを作                                                                                                    | データベース内のオブジェクトにアク                                                                                                    |
|--------------|----------------------------------------------------------------------------------------------------|----------------------------------------------------------------------------------------------------|
| ス・タイプ        | 成するために必要な最小特権                                                                                                    | セスするために必要な最小特権                                                                                                    |
| DB2 for z/OS | ユーザー ID には、データベースに<br>関する CREATETAB 権限と、 テー<br>ブル・スペースを作成するための<br>CREATETS 権限が必要です。ま<br>た、ユーザー ID には、スキーマに<br>関する CREATEIN 特権と DROPIN<br>特権も必要です。データベースのス<br>トレージ・グループを作成するに<br>は、ユーザー ID には<br>CREATESG、CREATEDBA、および<br>CREATEDBC システム特権が必要で<br>す。また、ユーザー ID には、作成<br>されたテーブルに関する ALTER、<br>DELETE, INDEX, INSERT,<br>SELECT、および<br>REFERENCES,<br>UPDATE 特権も必要です。 | ユーザー ID はテーブルに対する<br>SELECT、INSERT、 UPDATE、お<br>よび DELETE 特権が必要です。ま<br>た、ユーザー ID には、ストアー<br>ド・プロシージャーに関する<br>EXECUTE ON PROCEDURE 特権も<br>必要です。<br>IBM Business Process Manager およ<br>び WebSphere Enterprise Service Bus<br>コンポーネントに関する DB2 for<br>z/OS データベース特権について詳し<br>くは、82ページの表 24 を参照して<br>ください。                                                                                                    |
| Oracle       | ユーザー ID には、データ・スト<br>ア・スキーマ内にリレーショナル・<br>テーブルおよび索引を作成するため<br>の十分な特権が必要です。またデー<br>タベースには、スキーマの所有者の<br>デフォルト・テーブル・スペースに<br>おけるスペース割り当て量も必要で<br>す。                                                                                                    | ユーザー ID には、データベースに<br>接続するための SESSION 特権が必<br>要です。データ・ストア・スキーマ<br>と、データベースに接続するコンポー<br>ネントの両方を同じユーザー ID が<br>所有している場合、このユーザー ID<br>にはテーブルを処理するのに十分な特<br>権が設定されています。そうでない場<br>合、ユーザー ID には、データ・ス<br>トアを構成するテーブルに関する<br>SELECT, INSERT, UPDATE,<br>ALTER、および DELETE オブジェ<br>クト特権と、TRUNCATE TABLE ス<br>テートメントの使用を可能にする<br>DROP ANY TABLE システム特権が<br>必要です。 ユーザー ID には<br>CREATE INDEX および<br>INDEXTYPE 特権も必要です。<br>Oracle データベースの作成には<br>UTF-8 文字セットを使用してくださ<br>い。この文字セットは、IBM Business<br>Process Manager でサポートされるそ<br>の他のカスタム文字セットをサポート<br>しています。<br>IBM Business Process Manager およ<br>び WebSphere Enterprise Service Bus<br>コンポーネントに関する Oracle デー<br>タベース特権について詳しくは、『<br>84 ページの表 25』を参照してくださ<br>$\mathcal{U}$ |

<span id="page-87-0"></span>表 *22.* データベース特権 *(*続き*)*

| データベー      | データベース内にオブジェクトを作                                                                             | データベース内のオブジェクトにアク                                                                                                    |
|------------|----------------------------------------------------------------------------------------------|----------------------------------------------------------------------------------------------------|
| ス・タイプ      | 成するために必要な最小特権                                                                                | セスするために必要な最小特権                                                                                                    |
| SQL Server | 理想的な場合、ユーザー ID には<br>IBM Business Process Manager に使<br>用されるデータ・ストアに関する<br>DB OWNER 特権が必要です。 | SQL Server および Windows の認証<br>が SQL Server ログイン ID および<br>パスワードに基づいて行われるよう<br>に、SQL Server を構成します。ユー<br>ザー ID は、テーブルの所有者か、<br>または TRUNCATE TABLE ステー<br>トメントを実行する十分な権限を持つ<br>グループのメンバーでなければなりま |
|            |                                                                                              | せん。<br>IBM Business Process Manager およ<br>び WebSphere Enterprise Service Bus<br>コンポーネントに関する SQL Server<br>データベース特権について詳しくは、<br>『85ページの表 26』を参照してくだ<br>さい。                                      |

以下の表で、インストール特権は、製品のインストールおよび構成に必要な特権で す。実行時特権は、製品の実行に必要なデータベース特権です。

表 23 では、IBM Business Process Manager コンポーネントに対する追加の DB2 デ ータベース特権について説明しています。

表 *23. DB2* データベース特権の詳細

| コンポーネント                 | インストール特権                   | 実行時特権                       |  |
|-------------------------|----------------------------|-----------------------------|--|
| 共通 DB                   | CREATE TABLE, CREATE       | SELECT, UPDATE, DELETE,     |  |
|                         | INDEXTYPE, ALTER           | INSERT, CREATE VIEW,        |  |
|                         | TABLE, INSERT,             | <b>CREATE PROCEDURE,</b>    |  |
|                         | CREATE SEQUENCE,           | <b>USAGE ON SEQUENCE</b>    |  |
|                         | CREATE USER, ALTER         |                             |  |
|                         | USER, CREATE               |                             |  |
|                         | <b>TABLESPACE</b>          |                             |  |
| <b>Business Space</b>   | CREATE TABLE, CREATE       | SELECT, UPDATE, DELETE,     |  |
|                         | INDEXTYPE, ALTER           | INSERT, CREATE VIEW, CREATE |  |
|                         | TABLE, INSERT,             | <b>PROCEDURE</b>            |  |
|                         | <b>CREATE SEQUENCE,</b>    |                             |  |
|                         | CREATE USER, ALTER         |                             |  |
|                         | USER, CREATE               |                             |  |
|                         | <b>TABLESPACE</b>          |                             |  |
| <b>Business Process</b> | <b>CREATE TABLE, ALTER</b> | SELECT, UPDATE, DELETE,     |  |
| Choreographer           | TABLE, CREATE VIEW,        | <b>INSERT</b>               |  |
|                         | <b>CREATE TABLESPACE,</b>  |                             |  |
|                         | <b>CREATE USER, CREATE</b> |                             |  |
|                         | <b>PROCEDURE</b>           |                             |  |

表 *23. DB2* データベース特権の詳細 *(*続き*)*

| コンポーネント                                                            | インストール特権                                                                                                    | 実行時特権                                                                                                    |
|--------------------------------------------------------------------|----------------------------------------------------------------------------------------------------|----------------------------------------------------------------------------------------------------|
| <b>Business Process</b><br>Choreographer<br>Explorer のレポート<br>作成機能 | <b>ALTER</b><br><b>CREATE TABLE,</b><br>TABLE, CREATE VIEW,<br><b>CREATE TABLESPACE,</b><br><b>CREATE FUNCTION</b>                                                                                                    | createFunctionsSql Observer.sql お<br>よび<br>createFunctionsJava Observer.sql ス<br>クリプトにリストされている関数での<br>SELECT, UPDATE, DELETE,<br>INSERT、および EXECUTE ON<br>FUNCTION の各特権                                                                                                    |
| メッセージング・エ<br>ンジン                                                   | <b>CREATE TABLE,</b><br><b>CREATE</b><br><b>INDEXTYPE</b>                                                                                                    | SELECT, UPDATE,<br>DELETE.<br>DROP ANY TABLE<br>INSERT,<br>注: メッセージング・エンジンは<br>TRUNCATE TABLE SQL ステートメ<br>ントを使用しますが、このステートメ<br>ントには DROP ANY TABLE 特権が<br>必要となる可能性があります。 データ<br>ベース特権を参照してください。                                                                                                    |
| Process Server<br>パフォーマンス・デ<br>ータウェアハウス                            | データベースの作成に必要な<br>特権:<br>• CREATEDBA<br><b>CREATEDBC</b><br>データベースにスキーマおよ<br>びストアード・プロシージャ<br>ーを取り込むために必要な特<br>権:<br>• CREATETAB<br><b>CREATEIN</b><br><b>DROPIN</b><br>作成されたテーブルに関する<br>その他の必要な特権:<br>· ALTER<br><b>DELETE</b><br>$\cdot$ INDEX<br><b>INSERT</b><br><b>REFERENCES</b><br><b>SELECT</b><br>$\bullet$<br><b>UPDATE</b> | Process Server および Performance<br>Data Warehouse データベース内のテー<br>ブルに関する必要な特権:<br>• DELETE<br>• INSERT<br>• SELECT<br>$\cdot$ UPDATE<br>実行時ユーザーには、<br>createProcedure ProcessServer.sql<br>スクリプト内の 6 つのストアード・プ<br>ロシージャーに関する EXECUTE ON<br>PROCEDURE 特権が必要です。<br>実行時ユーザーには、Performance<br>Tracking Server データベースについて<br>も、リストされた特権のすべてが必要<br>です。さらに、ユーザーは Performance<br>Tracking データベース内に新しいテー<br>ブルを作成できるように、<br>CREATETAB 特権も必要です。<br>システム・メタデータ・テーブルを読<br>み取るには、syscat.tables、<br>syscat.views, syscat.columns,<br>syscat.tabconst、および<br>sysibm.sysdummy1 に関する SELECT<br>権限が必要です。 |

82 [ページの表](#page-89-0) 24 では、IBM Business Process Manager コンポーネントに関する追 加の DB2 for z/OS データベース特権について説明します。

<span id="page-89-0"></span>表 *24. DB2 for z/OS* データベース特権の詳細

| コンポーネント                                                            | インストール特権                                                                                                    | 実行時特権                                                                                                    |
|--------------------------------------------------------------------|----------------------------------------------------------------------------------------------------|----------------------------------------------------------------------------------------------------|
| 共通 DB                                                              | <b>CREATE TABLE,</b><br><b>CREATE INDEXTYPE,</b><br>ALTER TABLE, INSERT,<br>CREATE SEQUENCE,<br>CREATE USER, ALTER<br>USER, CREATE<br><b>TABLESPACE</b> | <b>SELECT,</b><br>UPDATE,<br>DELETE.<br>INSERT,<br>CREATE VIEW、<br><b>CREATE</b><br>PROCEDURE, USAGE ON<br>SEQUENCE, USAGE                                                                    |
| <b>Business</b> Space                                              | <b>CREATE TABLE,</b><br><b>CREATE INDEXTYPE,</b><br>ALTER TABLE, INSERT,<br>CREATE SEQUENCE,<br>CREATE USER, ALTER<br>USER, CREATE<br><b>TABLESPACE</b> | SELECT, UPDATE, DELETE,<br><b>CREATE VIEW,</b><br><b>INSERT.</b><br><b>CREATE PROCEDURE,</b><br><b>USAGE ON SEQUENCE</b>                                                                      |
| <b>Business Process</b><br>Choreographer                           | CREATE TABLE, ALTER<br>TABLE, CREATE VIEW,<br><b>CREATE TABLESPACE,</b><br>CREATE USER, CREATE<br><b>PROCEDURE</b>                                      | <b>SELECT</b><br>UPDATE, DELETE,<br><b>INSERT</b>                                                                                                    |
| <b>Business Process</b><br>Choreographer<br>Explorer のレポート<br>作成機能 | <b>CREATE TABLE,</b><br><b>CREATE INDEXTYPE,</b><br>ALTER TABLE,<br><b>INSERT,</b><br>CREATE TABLESPACE,<br><b>CREATE FUNCTION</b>                      | createFunction SQL Observer.sql お<br>よび<br>createFunction Java Observer.sql ス<br>クリプトにリストされている関数での<br>SELECT, UPDATE, DELETE,<br>INSERT、および EXECUTE ON<br>FUNCTION の各特権                       |
| メッセージング・エ<br>ンジン                                                   | <b>CREATE TABLE,</b><br><b>CREATE INDEXTYPE</b>                                                                                                    | SELECT, UPDATE,<br>DELETE.<br>INSERT, DROP ANY TABLE<br>注: メッセージング・エンジンは<br>TRUNCATE TABLE SQL ステートメ<br>ントを使用しますが、このステートメ<br>ントには DROP ANY TABLE 特権が<br>必要となる可能性があります。 データ<br>ベース特権を参照してください。 |

表 *24. DB2 for z/OS* データベース特権の詳細 *(*続き*)*

| コンポーネント                                 | インストール特権                                                                                                    | 実行時特権                                                                                                    |
|-----------------------------------------|----------------------------------------------------------------------------------------------------|----------------------------------------------------------------------------------------------------|
| Process Server<br>パフォーマンス・デ<br>ータウェアハウス | データベースの作成に必要<br>な特権:<br>$\cdot$ CREATESG<br>• CREATEDBA<br>• CREATEDBC<br>データベースにスキーマお<br>よびストアード・プロシー<br>ジャーを取り込むために必<br>要な特権:<br>• CREATETS<br>• CREATETAB<br>• CREATEIN | Process Server および Performance Data<br>Warehouse データベース内のテーブル<br>に関する必要な特権:<br>• DELETE<br><b>INSERT</b><br>• REFERENCES<br>SELECT<br>• UPDATE<br>実行時ユーザーには、<br>createProcedure ProcessServer.sql<br>スクリプト内の 6 つのストアード・プ<br>ロシージャーに関する EXECUTE ON<br>PROCEDURE 特権が必要です。                                                                                                    |
|                                         | • DROPIN<br>作成されたテーブルに関す<br>るその他の必要な特権:<br>$•$ ALTER<br><b>DELETE</b><br>$\cdot$ INDEX<br>• INSERT<br><b>REFERENCES</b><br>• SELECT<br>• UPDATE                            | 実行時ユーザーには、Performance<br>Tracking Server データベースについて<br>も、リストされた特権のすべてが必要<br>です。さらに、ユーザーは Performance<br>Tracking データベース内に新しいテー<br>ブルを作成できるように、CREATETS<br>および CREATETAB 特権も必要で<br>す。<br>システム・メタデータ・テーブルを読<br>み取るには、sysibm.systables、<br>sysibm.sysviews.<br>sysibm.syscolumns.<br>sysibm.syschecks, sysibm.sysrels,<br>sysibm.systabconst.<br>sysibm.systablespace、および<br>sysibm.sysdummy1 に関する SELECT<br>特権も必要です。 |

84 [ページの表](#page-91-0) 25 では、IBM Business Process Manager コンポーネントに対する追 加の Oracle データベース特権について説明しています。

重要**:** 以下のすべてのコンポーネントを 1 つの Oracle データベースに対して構成 する場合は、コンポーネントごとに指定されているすべての特権のスーパーセット を作成することができます。以下の 4 つのコンポーネントを多数のデータベースに 対して構成する場合は、データベースごとに異なる特権を設定できます。

<span id="page-91-0"></span>表 *25. Oracle* データベース特権の詳細

| コンポーネント                 | インストール特権                              | 実行時特権                              |  |
|-------------------------|---------------------------------------|------------------------------------|--|
| 共通 DB                   | <b>CREATE TABLE,</b>                  | SELECT, UPDATE, DELETE,            |  |
|                         | CREATE INDEXTYPE,                     | INSERT,<br><b>CREATE VIEW,</b>     |  |
|                         | ALTER TABLE, INSERT,                  | <b>CREATE PROCEDURE</b>            |  |
|                         | CREATE SEQUENCE,                      |                                    |  |
|                         | <b>CREATE USER,</b>                   |                                    |  |
|                         | <b>ALTER USER.</b>                    |                                    |  |
|                         | <b>CREATE TABLESPACE</b>              |                                    |  |
| <b>Business</b> Space   | CREATE TABLE, CREATE                  | SELECT, UPDATE, DELETE,            |  |
|                         | INDEXTYPE, ALTER                      | CREATE VIEW, CREATE<br>INSERT,     |  |
|                         | TABLE, INSERT,                        | <b>PROCEDURE</b>                   |  |
|                         | CREATE SEQUENCE,                      |                                    |  |
|                         | CREATE USER, ALTER                    |                                    |  |
|                         | USER, CREATE                          |                                    |  |
|                         | <b>TABLESPACE</b>                     |                                    |  |
| <b>Business Process</b> | <b>CREATE TABLE, ALTER</b>            | SELECT,<br>UPDATE, DELETE,         |  |
| Choreographer           | TABLE, CREATE VIEW,                   | <b>INSERT</b>                      |  |
|                         | <b>CREATE TABLESPACE,</b>             |                                    |  |
|                         | <b>CREATE USER, CREATE</b>            |                                    |  |
|                         | <b>PROCEDURE</b>                      |                                    |  |
| <b>Business Process</b> | CREATE TABLE, ALTER                   | createFunctionsSql_Observer.sql お  |  |
| Choreographer           | TABLE, CREATE VIEW,                   | よび                                 |  |
| Explorer のレポート          | CREATE TABLESPACE,                    | createFunctionsJava_Observer.sql ス |  |
| 作成機能                    | <b>CREATE FUNCTION</b>                | クリプトにリストされている関数での                  |  |
|                         |                                       | SELECT, UPDATE, DELETE,            |  |
|                         |                                       | INSERT、および EXECUTE ON              |  |
|                         |                                       | FUNCTION の各特権                      |  |
| メッセージング・エ               | <b>CREATE TABLE,</b><br><b>CREATE</b> | SELECT, UPDATE,<br>DELETE.         |  |
| ンジン                     | <b>INDEXTYPE</b>                      | <b>INSERT, DROP ANY TABLE</b>      |  |
|                         |                                       | 注: メッセージング・エンジンは                   |  |
|                         |                                       | TRUNCATE TABLE SQL ステートメ           |  |
|                         |                                       | ントを使用しますが、このステートメ                  |  |
|                         |                                       | ントには DROP ANY TABLE 特権が            |  |
|                         |                                       | 必要となる可能性があります。 データ                 |  |
|                         |                                       | ベース特権を参照してください。                    |  |
| Process Server          | <b>CREATE TABLE,</b>                  | SELECT, UPDATE, DELETE,            |  |
|                         | SELECT, INSERT,                       | INSERT, CREATE VIEW, CREATE        |  |
|                         | UPDATE, ALTER LOCK                    | PROCEDURE, DROP TABLE,             |  |
|                         | TABLE, DELETE                         | DROP VIEW, CREATE SEQUENCE         |  |
|                         | TABLE, DROP TABLE,                    |                                    |  |
|                         | CREATE INDEX, CREATE                  |                                    |  |
|                         | INDEXTYPE, CREATE                     |                                    |  |
|                         | VIEW, DROP VIEW,                      |                                    |  |
|                         | <b>CREATE PROCEDURE,</b>              |                                    |  |
|                         | CREATE SEQUENCE,                      |                                    |  |
|                         | CREATE USER, ALTER                    |                                    |  |
|                         | USER, CREATE                          |                                    |  |
|                         | TABLESPACE                            |                                    |  |

表 *25. Oracle* データベース特権の詳細 *(*続き*)*

<span id="page-92-0"></span>

| コンポーネント               | インストール特権                                                                                                    | 実行時特権                                                                                                    |
|-----------------------|----------------------------------------------------------------------------------------------------|----------------------------------------------------------------------------------------------------|
| パフォーマンス・デ<br>ータウェアハウス | <b>CREATE TABLE.</b><br>SELECT, INSERT,<br>UPDATE, ALTER LOCK<br>TABLE, DELETE<br>TABLE, DROP TABLE,<br>CREATE INDEX, CREATE<br>INDEXTYPE, CREATE<br>VIEW, DROP VIEW,<br><b>CREATE PROCEDURE,</b><br><b>CREATE</b><br>SEQUENCE, CREATE<br>USER, ALTER USER,<br><b>CREATE TABLESPACE</b> | SELECT, UPDATE, DELETE,<br>INSERT, CREATE VIEW, CREATE<br>PROCEDURE, DROP TABLE,<br>DROP VIEW, CREATE SEQUENCE<br>IBM BPM プロファイルを作成または<br>マイグレーションするすべてのスキー<br>マまたはユーザーは、DBMS LOCK パッ<br>ケージへのアクセス権限を持っている<br>必要があります。次の例に示すよう<br>に、パフォーマンス・データベースを<br>使用する Oracle ユーザーまたはスキー<br>マに対して DBMS LOCK パッケージの<br>Execute 権限を設定します。<br>GRANT execute ON DBMS LOCK TO<br><schema name=""><br/>この例で、schema_name はパフォーマ<br/>ンス・データベースに使用されるユー<br/>ザー ID です。</schema> |

表 26 では、IBM Business Process Manager コンポーネントに対する追加の SQL Server データベース特権について説明します。

IBM Business Process Manager データベース・ユーザーに対して、以下の 3 つのロ ールを割り当てる必要があります。

注**:** データベースは、データベース管理者が作成する必要があります。作成後、デ ータベース管理者は、IBM Business Process Manager のデータベース・ユーザーに これらのロールを割り当てることができます。

- db ddladmin
- db\_datawriter
- db datareader

これらのロールに設定されている権限については、Microsoft 固有の資料を参照して ください。

以下の表は、インストール・アクティビティーと実行時アクティビティーの両方に ついて、各コンポーネントの必要な権限を示しています。

表 *26. SQL Server* データベース特権の詳細

| <b> コンポーネント</b> - | インストール特権            | 実行時特権                       |  |  |
|-------------------|---------------------|-----------------------------|--|--|
| 共通 DB             | CREATE TABLE, ALTER | SELECT, UPDATE, DELETE,     |  |  |
|                   | TABLE, INSERT,      | INSERT, CREATE VIEW, CREATE |  |  |
|                   | CREATE USER、 ALTER  | <b>I PROCEDURE</b>          |  |  |
|                   | <b>USER</b>         |                             |  |  |

表 *26. SQL Server* データベース特権の詳細 *(*続き*)*

| コンポーネント                 | インストール特権                                       | 実行時特権                       |
|-------------------------|------------------------------------------------|-----------------------------|
| <b>Business</b> Space   | CREATE TABLE, ALTER                            | SELECT, UPDATE, DELETE,     |
|                         | TABLE, INSERT,                                 | INSERT, CREATE VIEW, CREATE |
|                         | CREATE USER, ALTER                             | <b>PROCEDURE</b>            |
|                         | <b>USER</b>                                    |                             |
| <b>Business Process</b> | CREATE TABLE, ALTER                            | SELECT, UPDATE, DELETE,     |
| Choreographer           | TABLE, CREATE VIEW,                            | <b>INSERT</b>               |
|                         | CREATE USER, CREATE                            |                             |
|                         | <b>PROCEDURE</b>                               |                             |
| メッセージング・エ CREATE TABLE  |                                                | SELECT, UPDATE, DELETE,     |
| ンジン                     |                                                | INSERT, DROP ANY TABLE      |
|                         |                                                | 注: メッセージング・エンジンは            |
|                         |                                                | TRUNCATE TABLE SQL ステートメ    |
|                         |                                                | ントを使用しますが、このステートメ           |
|                         |                                                | ントには DROP ANY TABLE 特権が     |
|                         |                                                | 必要となる可能性があります。 データ          |
|                         |                                                | ベース特権を参照してください。             |
|                         |                                                |                             |
| Process Server          | <b>CREATE TABLE,</b>                           | SELECT, UPDATE, DELETE,     |
|                         | SELECT, INSERT,                                | INSERT, CREATE VIEW, CREATE |
|                         | UPDATE, DELETE                                 | PROCEDURE, DROP TABLE,      |
|                         | TABLE, DROP TABLE,                             | <b>DROP VIEW</b>            |
|                         | CREATE INDEX, CREATE                           |                             |
|                         | VIEW, DROP VIEW,                               |                             |
|                         | <b>CREATE PROCEDURE,</b>                       |                             |
|                         | CREATE USER, ALTER                             |                             |
|                         | <b>USER</b>                                    |                             |
| パフォーマンス・デ               | <b>CREATE TABLE,</b>                           | SELECT, UPDATE, DELETE,     |
| ータウェアハウス                | SELECT, INSERT,                                | INSERT, CREATE VIEW, CREATE |
|                         | <b>UPDATE, DELETE</b>                          | PROCEDURE, DROP TABLE,      |
|                         | TABLE, DROP TABLE,                             | DROP VIEW                   |
|                         | CREATE INDEX, CREATE                           |                             |
|                         | VIEW, DROP VIEW,                               |                             |
|                         | <b>CREATE PROCEDURE,</b><br>CREATE USER, ALTER |                             |

SQL Server では、Business Process Choreographer Explorer レポート作成機能はサポ ートされません。

詳しくは、関連参照の WebSphere Application Server のページを参照してくださ  $\mathcal{V}^{\, \gamma}$  .

関連資料:

■ [WebSphere Application Server](http://publib.boulder.ibm.com/infocenter/wasinfo/v8r0/topic/com.ibm.websphere.nd.doc/info/ae/ae/rjm0650_.html) でのデータベース特権

#### <span id="page-94-0"></span>ユーザー **ID** またはスキーマ名特権

IBM Business Process Manager のインストール時には、デフォルトのスキーマ名お よびユーザー ID 特権を使用してデータベースをインストールできます。ただし、 データベース設計によっては、別のユーザー ID またはスキーマ名特権が必要にな る場合があります。

提供されているシナリオを検討して、IBM Business Process Manager のインストー ル時に別のスキーマ名およびユーザー ID 特権を構成するタイミングと方法を決定 してください。

## 単一のユーザー **ID** 特権またはスキーマ名特権の場合のシナリオ

データベースのデフォルト・インストールを選択した場合、IBM Business Process Manager では、テーブルを作成する機能と、作成したテーブルの行の選択、挿入、 更新、および削除を行う機能を備えたユーザー ID またはスキーマ名が最小限 1 つ 必要です。データベースを作成するには、プロファイル管理ツールまたはインスト ーラーが使用できます。

次の表は、データベースとして DB2 を使用する際のデフォルトのデータベース構 成プロパティーを示しています。他のデータベースでは、データベース構成用に、 これとは異なるデフォルト構成プロパティーがあります。

表 *27.* シナリオ*:* 単一のユーザー *ID* またはスキーマ

|              | DB2 を使用したデフォル | ユーザー ID またはスキーマ             |  |
|--------------|---------------|-----------------------------|--|
| データベース表      | ト・データベース名     | 名                           |  |
| 共涌データベース表    | <b>CMNDB</b>  | <b>IBM Business Process</b> |  |
|              |               | Manager は、インストール中           |  |
|              |               | にユーザー ID を提供します             |  |
| メッセージング・テーブル | <b>MEDB</b>   | <b>IBM Business Process</b> |  |
|              |               | Manager は、インストール中           |  |
|              |               | にスキーマ名を提供します                |  |

データベース設計のプロパティーが異なる場合、複数のユーザー ID およびスキー マ名特権が必要となる場合があります。以下のシナリオは、構成を適用して設計を 実現する方法を示しています。提供されているシナリオに希望する特定の設計が含 まれていない場合でも、アイデアの一部を修正して、特定の設計を実装することが できます。

#### 複数のユーザー **ID** 特権またはスキーマ名特権の場合のシナリオ **1**

このシナリオでは、ユーザー ID 特権と同じスキーマ名を使用しますが、デフォル トのスキーマ名またはデフォルトのユーザー ID 特権は使用しません。この単一ユ ーザー ID は、すべてのデータベースにアクセスすることができ、必要なすべての テーブルを作成することもできます。以下にシナリオ 1 の特権の例を示します。

• スキーマ名: dog

- SCA.SYSTEM ME のスキーマ名: dogSYS
- SCA.APP ME のスキーマ名: dogAPP
- v Event ME のスキーマ名: dogEvent
- v スキーマを作成するためのユーザー ID: dog
- v スキーマの選択、挿入、更新、削除を行うためのユーザー ID: dog

次の表は、データベースとして DB2 を使用してスキーマ名特権およびユーザー ID 特権をセットアップする方法に関する情報を示しています。別のデータベースを選 択した場合、スキーマ名およびユーザー ID 特権のセットアップについては、その データベースの資料を参照してください。

表 *28.* シナリオ *1:* 複数のユーザー *ID* またはスキーマ

| データベース表        | DB2 を使用したデータベ<br>ース名                                                                                                    | スキーマ名                                                                   | ためのユーザー ID ためのユーザー ID                   | 行の選択、挿入、更<br>テーブルを作成する 新、および削除を行う                                                                                         |
|----------------|----------------------------------------------------------------------------------------------------|-------------------------------------------------------------------------|-----------------------------------------|----------------------------------------------------------------------------------------------------|
| 共通データベース<br> 表 | この値は、以下で指定し<br>ます。<br>• インストール・ウィザ<br>$ \aleph$<br>• Profile Management<br>Tool<br>• サイレント・インスト<br>$-1$<br>• サイレント・プロファ<br>イル作成 | このスキーマ名は、行 この値は、行の選<br>の選択、挿入、更新、<br>および削除に使用され <br>るユーザー ID と同<br>じです。 | 択、挿入、更新、お します。<br> るユーザー ID と同 <br>じです。 | この値は、以下で指定<br>よび削除に使用され  • インストール・ウィ<br>ザード<br>• Profile Management<br>Tool<br>• サイレント・インス<br>トール<br>• サイレント・プロフ<br>ァイル作成 |

#### 複数のユーザー **ID** 特権またはスキーマ名特権の場合のシナリオ **2**

このシナリオでは、同じスキーマ名とユーザー ID を使用して、スキーマの選択、 挿入、更新、削除を行います。ただし、スキーマの作成には別のユーザー ID を使 用します。以下にシナリオ 2 の特権の例を示します。

- v スキーマ名 : snow
- SCA.SYSTEM ME のスキーマ名: snowSYS
- SCA.APP ME のスキーマ名: snowAPP
- v Event ME のスキーマ名: snowEvent
- v スキーマを作成するためのユーザー ID: rock
- v スキーマの選択、挿入、更新、削除を行うためのユーザー ID: snow

次の表は、データベースとして DB2 を使用してスキーマ名特権およびユーザー ID 特権をセットアップする方法に関する情報を示しています。別のデータベースを選 択した場合、スキーマ名およびユーザー ID 特権のセットアップについては、その データベースの資料を参照してください。

表 *29.* シナリオ *2:* 複数のユーザー *ID* またはスキーマ

|                      |                                                                                                    |                                                                                   |                                                                                     | 行の選択、挿入、更                                                                                                    |
|----------------------|----------------------------------------------------------------------------------------------------|-----------------------------------------------------------------------------------|-------------------------------------------------------------------------------------|----------------------------------------------------------------------------------------------------|
|                      | DB2 を使用したデータベ                                                                                                    |                                                                                   | テーブルを作成する                                                                           | 新、および削除を行う                                                                                                    |
|                      |                                                                                                    |                                                                                   |                                                                                     |                                                                                                    |
| データベース表<br>共通データベース表 | ース名<br>この値は、以下で 2回<br>指定します。<br>1. テーブル作成スクリ<br>プト<br>2. 次のいずれかを使用<br>した IBM Business<br>Process Manager<br>構成時:<br>• 管理コンソール<br>• インストール・ウ<br>ィザード<br>• Profile Management<br>Tool<br>• サイレント・イン<br>ストール<br>• サイレント・プロ<br>ファイル作成<br>制約事項: 最初にインス<br>トーラーを実行する場合<br>は、生成されるスクリプ<br>トに既に正しいスキーマ<br>名およびユーザー ID の<br>値が含まれているため、 | スキーマ名<br>テーブル作成スクリ<br>プトは、行の読み取<br>りおよび書き込みが<br>可能なスキーマ名を<br>使用して変更する必<br>要があります。 | ためのユーザー ID<br>テーブル作成スクリ<br>プトは、テーブルの<br>作成が可能なユーザ<br>一 ID を使用して変<br>更する必要がありま<br>す。 | ためのユーザー ID<br>ユーザー ID はプロフ<br>アイルの作成中に、以<br>下のいずれかを使用し<br>て指定します。<br>• インストール・ウィ<br>ザード<br>• Profile Management<br>Tool<br>• サイレント・インス<br>トール<br>• サイレント・プロフ<br>ァイル作成 |
|                      | 値を指定する回数は 1<br>回です。                                                                                                    |                                                                                   |                                                                                     |                                                                                                    |

## 複数のユーザー **ID** 特権またはスキーマ名特権の場合のシナリオ **3**

このシナリオでは、同じユーザー ID を使用してすべてのスキーマを作成します。 ただし、各スキーマには、行を選択、挿入、更新、および削除するための別々のユ ーザー ID があります。次のリストは、シナリオ 3 の特権の例を示しています。

- スキーマ名: waterCom
- v 共通テーブルのスキーマ名 : waterCom
- v SCA.SYSTEM ME のスキーマ名: waterSYSME
- v SCA.APP ME のスキーマ名: waterAPPME
- v Event ME のスキーマ名: waterEventME
- v ESBMessaging テーブルのスキーマ名: waterESB
- v スキーマを作成するためのユーザー ID: milk
- v スキーマの選択、挿入、更新、削除を行うためのユーザー ID:

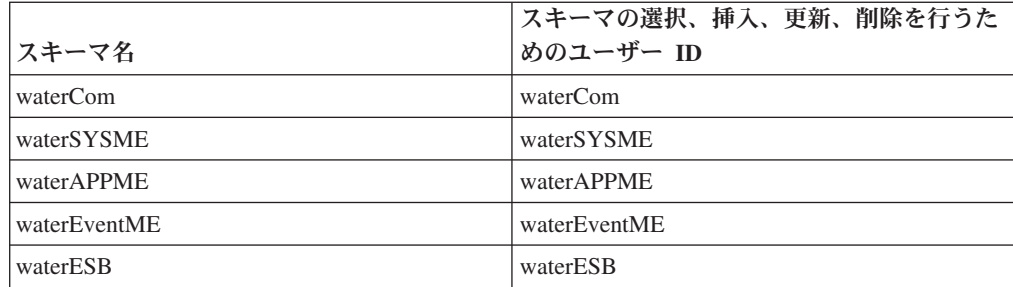

次の表は、データベースとして DB2 を使用してスキーマ名特権およびユーザー ID 特権をセットアップする方法に関する情報を示しています。別のデータベースを選 択した場合、スキーマ名およびユーザー ID 特権のセットアップについては、その データベースの資料を参照してください。

表 *30.* シナリオ *3:* 複数のユーザー *ID* またはスキーマ

|                  |                                                                                                    |                                                                              |                                                           | 行の選択、挿入、更新、                                                                                                    |
|------------------|----------------------------------------------------------------------------------------------------|------------------------------------------------------------------------------|-----------------------------------------------------------|----------------------------------------------------------------------------------------------------|
|                  | DB2 を使用したデータ                                                                                                    |                                                                              | テーブルを作成する                                                 | および削除を行うための                                                                                                    |
| データベース表          | ベース名                                                                                                    | スキーマ名                                                                        | ためのユーザー ID                                                | ユーザー ID                                                                                                    |
| 共通データベース表        | この値は、以下で指定<br>します。<br>• インストール・ウィ<br>ザード<br>• Profile Management<br>Tool<br>• サイレント・インス<br>トール<br>• サイレント・プロフ<br>アイル作成 | このスキーマ名<br>は、行の選択、挿<br>入、更新、および<br>削除に使用される<br>ユーザー ID と同<br>じです。            | この値は、行の選<br>択、挿入、更新、お<br>よび削除に使用され<br>るユーザー ID と同<br>じです。 | ユーザー ID はプロファ<br>イルの作成中に、以下の<br>いずれかを使用して指定<br>します。<br>• インストール・ウィザ<br>$ \aleph$<br>• Profile Management<br>Tool<br>• サイレント・インスト<br>$-1$<br>• サイレント・プロファ<br>イル作成 |
| メッセージング・テ<br>ーブル | この値は、各メッセー<br>ジング・エンジンの定<br>義を使用して指定しま<br>す。                                                                           | テーブル作成スク<br>リプトは、行の選<br>択、挿入、更新、<br>および削除に使用<br>されるスキーマ名<br>を含める必要があ<br>ります。 | この値は、行の選<br>択、挿入、更新、お<br>よび削除に使用され<br>るユーザー ID と同<br>じです。 | この値は、メッセージン<br>グ・エンジンの作成中に<br>指定します。メッセージ<br>ング・エンジンの構成中<br>に「テーブル作成」オプ<br>ションを使用します。                                                                            |

# コンポーネントに固有のデータベース構成の計画

IBM Business Process Manager には、データベース表を必要とするコンポーネント と、表が保管されるデータベースの固有の名前が含まれています。

このセクションの情報を使用して、該当のデータベース管理者が管理し、構成し、 運営する必要のある IBM Business Process Manager コンポーネントに精通してくだ さい。

データベースの構成を計画するには、使用するコンポーネントを明確にする必要が あります。データベース表を必要とする IBM Business Process Manager のコンポー ネントと、それぞれのコンポーネントに関連付けられている表が保管されているデ ータベースのデフォルト名を、表 31 にまとめます。

重要**:** これらの名前は必要に応じて変更できますが、後の構成手順でも一貫してそ の名前を使用する必要がありますのでご注意ください。

表 *31.* 個々のコンポーネントが必要とするデータベース

| サーバー・コンポーネント          | データベース (デフォルト名)  | 注                                                                                                    |
|-----------------------|------------------|----------------------------------------------------------------------------------------------------|
| Process Server        | <b>BPMDB</b>     | Process Server のテーブル<br>は、Process App リポジトリ<br>ーのデータの保持、格納、お<br>よび追跡を行うために使用さ<br>れます。                                                                                                    |
| パフォーマンス・データウェ<br>アハウス | <b>PDWDB</b>     |                                                                                                    |
| Application Scheduler | CMNDB (共通データベース) | <b>IBM Business Process</b><br>Manager の開始前に、共通デ<br>ータベースを作成する必要が<br>あります。CMNDB テーブル<br>は、デプロイメント・マネー<br>ジャーまたはスタンドアロ<br>ン・サーバーの始動時か、デ<br>プロイメント・マネージャー<br>またはスタンドアロン・サー<br>バーを始動する前に構成する<br>必要があります。                                                                                                    |
| <b>Business</b> Space | CMNDB (共通データベース) | スタンドアロン・プロファイ<br>ルの場合、IBM Business<br>Process Manager の開始前に<br>共通データベースを作成する<br>必要があります。その他のプ<br>ロファイルについては、管理<br>コンソールを使用して<br>Business Space を構成する必<br>要があります。Business<br>Space データベースの構成<br>は、Business Space powered<br>by WebSphere および Process<br>Portal を使用する場合には必<br>須の作業です。Business<br>Space powered by WebSphere<br>は、さまざまな IBM 製品に<br>わたって Webインターフェ<br>ースを作成、管理、および統<br>合するための共通インターフ<br>ェースをアプリケーション·<br>ユーザーに提供します。 |

| サーバー・コンポーネント                         | データベース (デフォルト名)  | 注                                                                                                    |
|--------------------------------------|------------------|----------------------------------------------------------------------------------------------------|
| Common Event Infrastructure<br>(CEI) | EVENT (イベントの格納)  | CEI データベースの構成は、<br>プロファイル管理ツールまた<br>は manageprofile コマンド<br>行ユーティリティーではサポ<br>ートされていません。<br>永続イベントのパフォーマン<br>スに影響を与える可能性があ<br>るため、実稼働環境の場合は<br>このデータベースを作成しな<br>いでください。                                          |
|                                      |                  | Common Base Event ブラウ<br>ザーは CEI データベースを<br>利用します。ご使用のビジネ<br>ス・エンタープライズ・アプ<br>リケーションでのロギング、<br>トレース、管理、およびビジ<br>ネスの各イベントの取得およ<br>び表示に Common Base<br>Event ブラウザーを使用する<br>場合は、CEI データベースを<br>手動で作成する必要がありま<br>す。 |
| エンタープライズ・サービ<br>ス・バス                 | CMNDB (共通データベース) | これらのテーブルは、デプロ<br>イメント・マネージャーまた<br>はスタンドアロン・サーバー<br>の始動時か、あるいはデプロ<br>イメント・マネージャーまた<br>はスタンドアロン・サーバー<br>を始動する前に構成する必要<br>があります。                                                                                   |
| メディエーション                             | CMNDB (共通データベース) | <b>IBM Business Process</b><br>Manager の開始前に、共通デ<br>ータベースを作成する必要が<br>あります。CMNDB テーブル<br>は、デプロイメント・マネー<br>ジャーまたはスタンドアロ<br>ン・サーバーの始動時か、デ<br>プロイメント・マネージャー<br>またはスタンドアロン・サー<br>バーを始動する前に構成する<br>必要があります。           |

表 *31.* 個々のコンポーネントが必要とするデータベース *(*続き*)*

表 *31.* 個々のコンポーネントが必要とするデータベース *(*続き*)*

| サーバー・コンポーネント         | データベース (デフォルト名)                | 注                                                                                                    |
|----------------------|--------------------------------|----------------------------------------------------------------------------------------------------|
| リカバリー                | CMNDB (共通データベース)               | <b>IBM</b> Business Process<br>Manager の開始前に、共通デ<br>ータベースを作成する必要が<br>あります。CMNDB テーブル<br>は、デプロイメント・マネー<br>ジャーまたはスタンドアロ<br>ン・サーバーの始動時か、デ<br>プロイメント・マネージャー<br>またはスタンドアロン・サー<br>バーを始動する前に構成する<br>必要があります。                                            |
| 関係                   | CMNDB (共通データベース)               | <b>IBM Business Process</b><br>Manager の開始前に、共通デ<br>ータベースを作成する必要が<br>あります。CMNDB テーブル<br>は、デプロイメント・マネー<br>ジャーまたはスタンドアロ<br>ン・サーバーを始動する前、<br>またはそれらの始動時に構成<br>する必要があります。                                                                            |
| セレクターおよびビジネス・<br>ルール | CMNDB (共通データベース)/<br>リポジトリー DB | <b>IBM</b> Business Process<br>Manager の開始前に、共通デ<br>ータベースを作成する必要が<br>あります。CMNDB テーブル<br>は、デプロイメント・マネー<br>ジャーまたはスタンドアロ<br>ン・サーバーを始動する前、<br>またはそれらの始動時に構成<br>する必要があります。                                                                            |
| <b>SIBus</b>         | ユーザー作成                         | これらのテーブルは、メッセ<br>ージング・エンジンの始動<br>時、またはメッセージング・<br>エンジンを始動する前に構成<br>する必要があります。プロフ<br>ァイルの作成時には、スタン<br>ドアロン環境で SIBus によ<br>るファイル・ストアを使用で<br>きます。ただし、Network<br>Deployment 環境では、<br>SIBus によるファイル・スト<br>アを使用することはできませ<br>$\mathcal{h}_{\mathsf{v}}$ |

# テーブルおよびスキーマの作成

データベース・プロバイダーによっては、IBM Business Process Manager 内のデー タベース用に異なるデータベース表およびスキーマが必要な場合があります。

管理コンソールで「リソース」 > 「**JDBC**」 > 「ビジネス・インテグレーション・ データ・ソース」を選択してデータ・ソースをクリックするときに、「テーブルの 作成」のチェック・ボックスを選択して、データ・ソースからテーブルを作成でき ます。データベース表の作成がデータベース管理者に限られている場合は、このチ ェック・ボックスを選択解除し、メッセージ・ボックスでスクリプトを見つけ、そ のスクリプトをデータベース管理者に提供して実行を依頼します。「テーブルの作 成」を使用可能にすると、以下の表に示すように、各データベース・プロバイダー の各種のデプロイメント環境機能を使用できます。「X」は、テーブルまたはスキー マが作成されたことを示します。

ヒント**:** 共通データベースはプロファイル作成時に構成します。

表 *32.* データベース・プロバイダーごとのテーブルの作成

|                                         |   |                      | <b>Business Process</b>                             |               | パフォーマ<br> ンス・デー<br> タウェアハ |
|-----------------------------------------|---|----------------------|-----------------------------------------------------|---------------|---------------------------|
| データベース・プロバイ   メッセージン   Business Process |   |                      | Choreographer $\nu \ddot{\mathbf{\pi}}$ IBM Process |               |                           |
| ダー                                      |   | グ・エンジン Choreographer | ート作成                                                | <b>Server</b> | ウス                        |
| DB2                                     |   |                      | Х                                                   |               |                           |
| Oracle                                  | Х |                      | Х                                                   |               |                           |
| Microsoft SQL                           | Х | Δ                    |                                                     | $\lambda$     |                           |

#### 表 *33.* データベース・プロバイダーごとのスキーマの作成

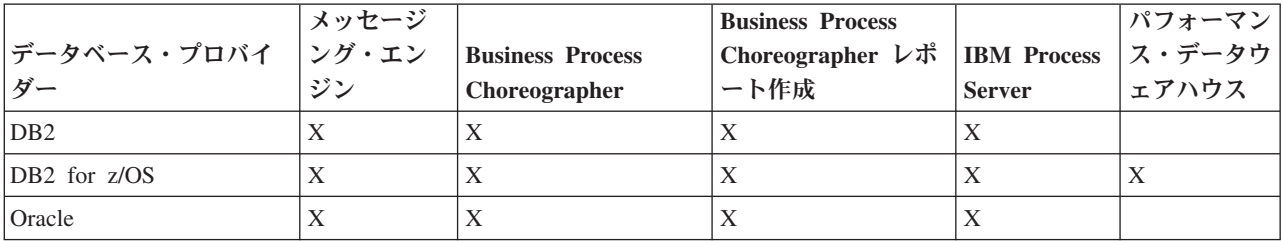

Common Event Infrastructure データベースは手動でのみ構成できます。詳しくは、 『*Common Event Infrastructure* データベースの構成』を参照してください。

#### 共通データベース構成の計画

共通データベース構成には、サポート対象のデータベース・タイプ、スクリプトの 名前およびスクリプトの場所、プロファイル作成の構成アクション、 インストー ル・パラメーター、作成されるテーブルのタイプ、およびユーザー ID の特権に関 する情報が含まれます。

共通データベースは、各種コンポーネントのリポジトリーとして機能します。IBM Business Process Manager 共通データベースは、以下の製品コンポーネントで使用し ます。

- Business Space
- リカバリー
- v リレーションシップ・サービス
- v Enterprise Service Bus (ESB) ロガー・メディエーション・プリミティブ

共通データベースは、IBM Business Process Manager プロファイルの作成前、作成 中、または作成後に作成できます。

- <span id="page-102-0"></span>v IBM Business Process Manager を構成する前:
	- IBM Business Process Manager に用意されているデフォルトのスクリプトを編 集して実行します。デフォルトのスクリプトは、共通データベース。
	- データベース設計ツール (DDT) を使用して作成された設計ファイルを使用し ます。
- v IBM Business Process Manager を構成した後:
	- プロファイル管理ツールを使用して、プロファイルの作成時にデータベース内 のテーブルと連携するように IBM Business Process Manager を構成します。 データベース表の作成と構成は、プロファイルの作成時に行うことができま す。また、プロファイルの作成後までデータベース表の作成と構成を遅らせる ことができます。プロファイル管理ツールを使用してデータベース・スクリプ トを生成し、そのスクリプトをデータベース表の作成と構成に使用することが できます。生成されるこれらのスクリプトは、使用可能な状態になっていま す。編集する必要はありません。
	- データベース設計ツール (DDT) を使用して作成された設計ファイルを使用し ます。

#### サポートされているデータベース・タイプ

共通データベースは、以下のデータベース製品を使用することができます。

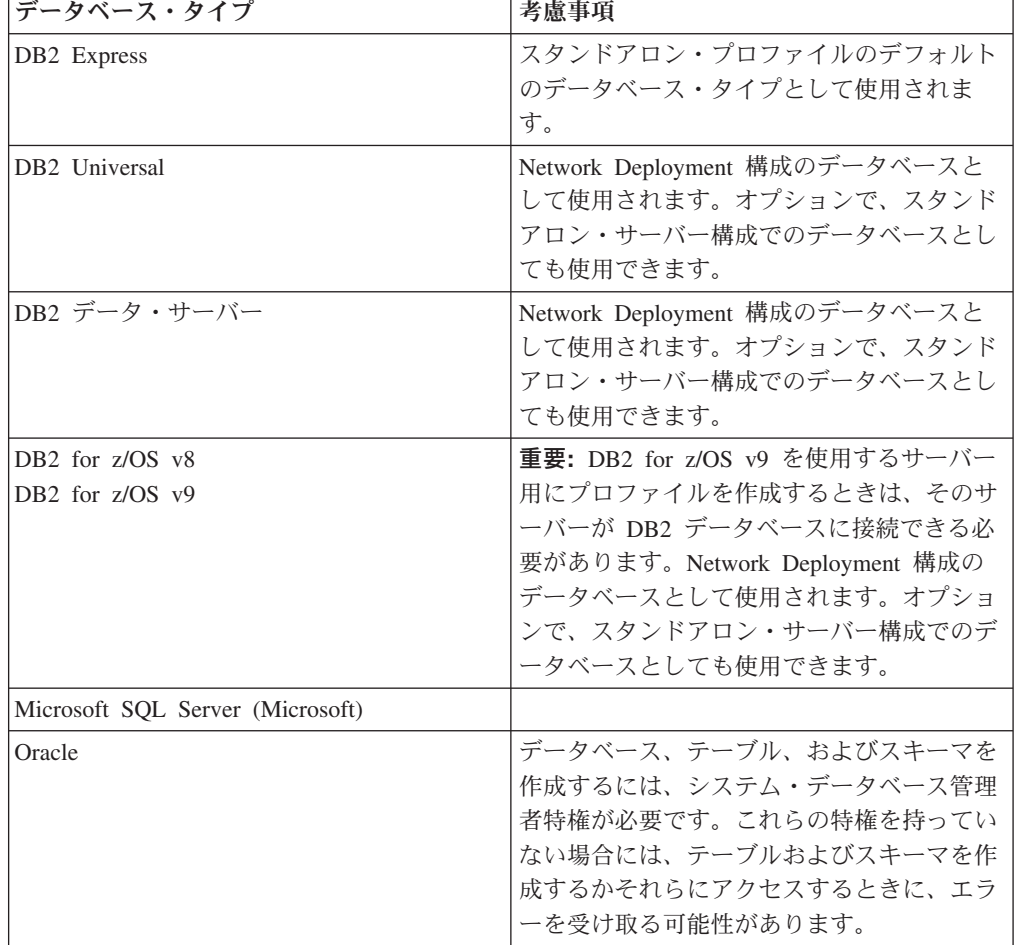

表 *34.* サポートされるデータベース製品

#### ユーザー **ID** の特権

プロファイル管理ツールで指定するユーザー資格情報には、テーブル・スペース、 テーブル、スキーマ、索引、およびストアード・プロシージャーを作成するのに必 要な権限を持つ必要があります。「データベースの作成」オプションを使用する場 合は、新規データベースを作成するために必要な特権がユーザー ID に与えられて いなければなりません。スクリプトを実行しているユーザーがテーブルの作成の権 限を持っている場合には、そのスクリプトは、スクリプト内に認証 ID を持ってい る必要はありません。詳しくは、[『データベース特権』](#page-85-0)および[『ユーザー](#page-94-0) ID また [はスキーマ名特権』](#page-94-0)を参照してください。

## データベース管理サービス・インスタンス

Network Deployment 環境の場合、セルあたりに共通データベース表のセットが 1 つあります。

## プロファイル作成時の構成操作

共通データベースをインストールするのに、以下のオプションの中の 1 つを使用す ることができます。

- v インストーラー
- Profile Management Tool
- v サイレント・インストール
- スクリプト

これらのオプションのそれぞれに、さらにいくつかの選択項目があります。

#### インストーラー

ソフトウェアのインストール時にプロファイルを作成する場合は、「インス トーラー」を使用します。インストール時に、ご使用のデータベース製品を インストールすることができますが、 インストールできるデータベース製 品のタイプは制限されています。 表 35 にはない、サポート対象のデータ ベース製品を使用するには、プロファイル管理ツールを使用して、ユーザー のデプロイメント・マネージャーを作成する必要があります。

表 *35.* インストーラー・オプション

| オプション                      | 使用可能なデータベース                                 |
|----------------------------|---------------------------------------------|
| 標準: スタンドアロン・プロファイル         | DB <sub>2</sub> Express                     |
| 標準: その他のすべてのプロファイル         | DB <sub>2</sub> Express                     |
| カスタマイズ: スタンドアロン・プロファイ<br>ル | DB <sub>2</sub> Universal<br>• DB2 データ・サーバー |
|                            | Oracle                                      |
| カスタマイズ: その他のすべてのプロファイ<br>ル | DB2 Universal<br>DB2 データ・サーバー               |
|                            | Oracle                                      |

標準インストールでは、構成パラメーターのデフォルト値を使用します。こ れらのデフォルト値は変更できません。カスタマイズ・インストールを選択 する場合は、ユーザーの固有の要件に合わせてデフォルトを変更することが できます。

**Profile Management Tool**

プロファイル管理ツールを使用して、ソフトウェアのインストール後にプロ ファイルを作成します。プロファイル管理ツールを使用すると、プロファイ ルの作成前、作成中、または作成後にデータベースをインストールすること ができます。

表 36 では、標準 (デフォルト) プロファイルおよびカスタマイズ・プロフ ァイルでサポートされるデータベースをリストします。

表 *36.* 「プロファイル管理ツール」オプション

| オプション                 | 使用可能なデータベース                                                                                            |
|-----------------------|----------------------------------------------------------------------------------------------------|
| 標準: スタンドアロン・プロファイル    | • DB2 DataServer                                                                                       |
|                       | DB <sub>2</sub> Universal                                                                              |
|                       | • DB2 for $z/\text{OS}$                                                                                |
|                       | Microsoft SQL Server                                                                                   |
|                       | • Oracle                                                                                               |
|                       | DB2 for z/OS, Oracle, および Microsoft<br>SQL データベースが存在しなければなりませ<br>ん。プロファイル管理ツールがそれらを構成<br>できるようにするためです。 |
| 標準: その他のすべてのプロファイル    | <b>DB2</b> DataServer                                                                                  |
|                       | DB2 Universal                                                                                          |
|                       | DB <sub>2</sub> for z/OS                                                                               |
|                       | Microsoft SQL Server                                                                                   |
|                       | Oracle                                                                                                 |
|                       | DB2 for z/OS, Oracle, および Microsoft<br>SQL データベースが存在しなければなりませ<br>ん。プロファイル管理ツールがそれらを構成<br>できるようにするためです。 |
| カスタマイズ: スタンドアロン・プロファイ | 95 ページの『サポートされているデータベ                                                                                  |
| ル                     | ース・タイプ』のいずれか                                                                                           |
| カスタマイズ: その他のすべてのプロファイ | 95 ページの『サポートされているデータベ                                                                                  |
| ル                     | ース・タイプ』のいずれか                                                                                           |

#### サイレント・インストール

製品をサイレント・インストールするとき、テンプレート応答ファイルを編 集して共通データベース構成を指定することができます。

#### スクリプト

IBM Business Process Manager をインストールする前、またはプロファイル の作成中に、スクリプトを使用して、ご使用の共通データベースを作成する ことができます。

プロファイルの作成後にデータベースを手動で構成するように選択した場合 は、まず IBM Business Process Manager をインストールして、プロファイ ル管理ツール内で、プロファイル作成の一環としてスクリプトを実行したく ないことを示す必要があります。プロファイル管理ツールは、ユーザーが指 定したデータベース・パラメーターを使用してデフォルト・スクリプトを更 新し、更新されたスクリプトを *profile\_root*/dbscripts/CommonDB/*dbType*/ *dbName* ディレクトリーに書き込みます。

ヒント**:** プロファイル管理ツールを使用して、更新されたスクリプトが書き 込まれるディレクトリーを変更することができます。

スクリプトは、そのままでも実行できますが、編集して特定の要件を組み込 むことも可能です。これらのスクリプトを、共通データベースを作成する担 当者に渡すことができます。データベースを作成する前に IBM Business Process Manager を開始しようとすると、エラー・メッセージを受け取りま す。

スクリプトを実行するときに、以下のタスクも実行します。

• 適切な場合 (ローカル・データベースの場合にのみ有効)、プロファイル 管理ツール内の「データベース構成」パネルでの選択に応じて、データベ ースを作成します。

重要**:** データベースの作成をプロファイル作成の完了後に先送りすること もできますが、プロファイル管理ツールの「データベース構成」パネルに 有効な情報を入力する必要があります。その情報に基づいて、IBM Business Process Manager のデータ・ソースが作成されます。

v JDBC プロバイダーでデータ・ソースを作成します。

重要**:** プロファイルの作成と同時にデータベースも作成する場合に、 データベー ス・パラメーターに誤りがあると、プロファイルにエラーが発生します。データベ ースの作成を先送りすれば、プロファイルはエラーなしで作成されますが、生成さ れたデータベース・スクリプトにはエラーが含まれているため、データベースを作 成できるようにするには、そのスクリプトを訂正する必要があります。セルのカス タム (管理対象) ノードの場合、デプロイメント・マネージャー・プロファイルと同 じデータベース・タイプを選択する必要があります。データ・ソースは、セル・レ ベルでのみ維持されます。

注**:** セルのカスタム (管理対象) ノードの場合、デプロイメント・マネージャー・プ ロファイルと同じデータベース・タイプを選択する必要があります。データ・ソー スは、セル・レベルでのみ維持されます。

#### **SQL** スクリプト

SQL スクリプトを使用して、プロファイル作成の前後にご使用のデータベースを構 成します。テーブルは、デプロイメント・マネージャー・プロファイルを使用して 作成されるため、管理対象ノードの作成時に SQL スクリプトが実行されることは ありません。

各共通データベース・クライアント用の SQL スクリプトは、以下の場所で見つけ ることができます。

v 製品メディアの *media\_root/dbscripts*

v IBM Business Process Manager のインストール後の *install\_root*/dbscripts/ CommonDB/*dbType*

データベースの作成をプロファイルの作成後に先送りするよう選択した場合は、更 新されたスクリプトは *profile\_root*/dbscripts/*feature*/*dbType*/*dbName* ディレク トリーで見つけることができます。

SQL スクリプト命名規則

- v コンポーネント固有のスクリプトの場合: createTable\_*componentName*.sql、例え ば createTable\_Recovery.sql。
- v コンポーネントに依存しないスクリプトの場合: createTable.sql。

以下の表は、スクリプトの命名規則を示しています。

表 *37.* 共通データベース・スクリプトの命名規則

| スクリプトのタイプ          | スクリプト名                       |
|--------------------|------------------------------|
| コンポーネント固有のスクリプト    | scriptName_componentName.sql |
| コンポーネントに依存しないスクリプト | <i>scriptName.sql</i>        |

#### **JDBC** プロバイダー

新しい Java Database Connectivity (JDBC) プロバイダーは、データベース・タイプ に応じて作成されます。プロバイダーは、スタンドアロン・プロファイルのノー ド・スコープ内に、Network Deployment 環境のセル・レベルで作成されます。 JDBC プロバイダーは、JDBC\_DRIVER\_PATH 変数を参照して、ローカル JDBC ドラ イバーを見つけます。その変数は、セル・レベルで指定され、各ノード・レベル は、正しいローカル・パスを指します。

データ・ソース名:

• WPS DataSource

データ・ソース JNDI 名:

• jdbc/WPSDB

#### 制約事項

プロファイルの作成中に使用可能なデータベース・コマンドには、いくつかの制約 事項があります。

以下のデータベース・タイプでは、「新規データベースの作成」が使用不可になり ます。

- $\cdot$  DB2 for z/OS
- Oracle
- Microsoft SQL Server

テーブル

共通データベース・スクリプトは、プロファイルの作成時に静的テーブルのみを作 成します。 以下の表には、さまざまなコンポーネントによって作成されるすべての テーブルのリストが含まれています。

表 *38. IBM Business Process Manager* の各コンポーネントによって作成されるテーブル

| コンポーネント         | テーブル名             | スクリプト                    |
|-----------------|-------------------|--------------------------|
| リレーションシップ       | 実行時に作成される動的テーブル   | createTable Relationship |
|                 |                   | MetadataTable.sql        |
| 共通データベース        | SchemaVersionInfo | createTable CommonDB.sql |
| ESB ロガー・メディエーショ | <b>MSGLOG</b>     | createTable ESBLogger    |
|                 |                   | Mediation.sql            |

前出のテーブル中のすべての SQL スクリプトは、**configRecovery** > **commonDBUtility** > **execute createTable\_Recovery.sql** といった各コンポーネント・ スクリプトからの commonDBUtility.ant ファイルによって実行されます。値 delayConfig=true が応答ファイル内にあるとき、 SQL ファイルは作成されます が、これらのファイルは実行はされません。この場合、構成後に SQL を手動で実 行する必要があります。

WebSphere Enterprise Bus ロガー・メディエーション・コンポーネントでは、各メ ッセージ・ロガー・プリミティブを構成して、さまざまなデータ・ソースおよびさ まざまなデータベースを使用できるようにすることができます。

#### スクリプトのエクスポート

スクリプトは、共通データベースを構成するためにプロファイル管理ツール・パネ ルで選択されたすべてのオプション用に作成されます。これらのスクリプトには、 データベース、テーブル、および索引の基本的な作成ステートメントのみが含まれ ています。データベース管理者は、これらのスクリプトを実行するために、データ ベースのネイティブ・コマンドを使用する必要があります。

スクリプトの名前は、Windows の場合は configCommonDB.bat、UNIX ベースのオ ペレーティング・システムの場合は configCommonDB.sh です。

データベース・スクリプトは、

*profile\_root*/dbscripts/CommonDB/*dbType*/*dbName* ディレクトリーにエクスポート されます。

#### **Common Event Infrastructure** データベース構成の計画

Common Event Infrastructure (CEI) データベース仕様には、サポートされるデータベ ースのタイプ、スクリプトの場所、プロファイル構成タイプ、および必要なユーザ ー ID の特権がリストされます。オプションで、 CEI データベースを使用して、そ れが IBM Business Process Manager をモニターしているときに取り込まれるイベン トを保管することができます。
CEI データベースは内部のデバイスであり、ユーザーと直接対話することはありま せん。CEI データベースとの間のすべての対話に対して、サポート対象の CEI プロ グラミング・インターフェースを使用する必要があります。

プロファイル管理ツールを実行するときに、自動的に CEI データベースを作成する ことはありません。 CEI イベントを保管したい場合には、スタンドアロン・プロフ ァイルに対して、および Network Deployment 環境内の CEI サーバーの各インスタ ンスに対して、データベースを手動で作成する必要があります。

## メッセージング・エンジン・データベース構成の計画

このメッセージング・エンジン・データベースの仕様には、サポート対象のデータ ベース・タイプ、スクリプトとそれらの場所、プロファイル作成のタイプ、および 必要なユーザー ID の特権がリストされています。

メッセージング・エンジン・データベースは、運用情報を格納するために使用しま す。障害が発生した場合のリカバリーのためにメッセージング・エンジンが必要と する重要なオブジェクトも保管されます。

SCA メッセージング・エンジンのデフォルトのデータベース名は SCADB です。他 のメッセージング・エンジンの場合、デフォルトのデータベース名は MEDB で す。デフォルトのスキーマ名は、IBMWSSIB です。

重要**:** すべてのデータベース・タイプで複数のスキーマがサポートされているとは 限りません。詳細については、ご使用のデータベースの資料を参照してください。

スタンドアロン環境では、管理コンソールを使用して、SCA メッセージング・エン ジンを構成できます。パターン化された Network Deployment 環境では、メッセー ジング・エンジンは、デプロイメント環境の作成時に構成されます。カスタム Network Deployment 環境の場合、メッセージング・エンジンを手動で構成する必要 があります。

ユーザーは、メッセージング・エンジン・データベースに対して制御を行います。 例えば、各メッセージング・エンジン用のデータベースを作成することができ、ま た、すべてのメッセージング・エンジンに対して単一のデータベースを使用するこ とができます。各メッセージング・エンジンは、独自のデータベースまたはスキー マのいずれかを持つ必要があります。

## サポートされているデータベース・タイプ

メッセージング・エンジン・データベースには、以下のデータベース製品を使用す ることができます。

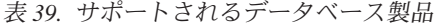

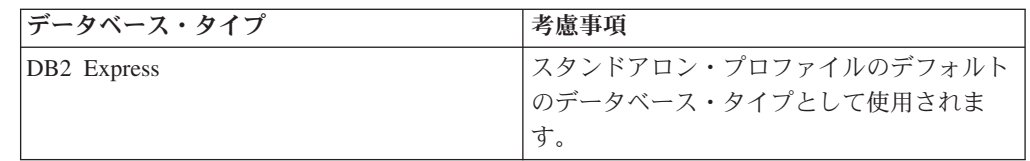

表 *39.* サポートされるデータベース製品 *(*続き*)*

| データベース・タイプ                                                     | 考慮事項                                                                                                    |
|----------------------------------------------------------------|----------------------------------------------------------------------------------------------------|
| DB <sub>2</sub> Universal                                      | Network Deployment 構成のデータベースと<br>して使用されます。オプションで、スタンド<br>アロン・サーバー構成でのデータベースとし<br>ても使用できます。                                                                                           |
| DB2 データ・サーバー                                                   | Network Deployment 構成のデータベースと<br>して使用されます。オプションで、スタンド<br>アロン・サーバー構成でのデータベースとし<br>ても使用できます。                                                                                           |
| DB <sub>2</sub> for z/OS v <sub>8</sub><br>DB2 for $z/OS$ $v9$ | 重要: DB2 for z/OS v9 を使用するサーバー<br>用にプロファイルを作成するときは、そのサ<br>ーバーが DB2 データベースに接続できる必<br>要があります。Network Deployment 構成の<br>データベースとして使用されます。オプショ<br>ンで、スタンドアロン・サーバー構成でのデ<br>ータベースとしても使用できます。 |
| Microsoft SQL Server (Microsoft)                               |                                                                                                    |
| Oracle                                                         | データベース、テーブル、およびスキーマを<br>作成するには、システム・データベース管理<br>者特権が必要です。これらの特権を持ってい<br>ない場合には、テーブルおよびスキーマを作<br>成するかそれらにアクセスするときに、エラ<br>ーを受け取る可能性があります。                                              |

# ユーザー **ID** の特権

プロファイル管理ツールで指定するユーザー資格情報には、テーブル・スペース、 テーブル、スキーマ、索引、およびストアード・プロシージャーを作成するのに必 要な権限を持つ必要があります。「データベースの作成」オプションを使用する場 合は、新規データベースを作成するために必要な特権がユーザー ID に与えられて いなければなりません。スクリプトを実行しているユーザーがテーブルの作成の権 限を持っている場合には、そのスクリプトは、スクリプト内に認証 ID を持ってい る必要はありません。詳しくは、[『データベース特権』](#page-85-0)および[『ユーザー](#page-94-0) ID また [はスキーマ名特権』](#page-94-0)を参照してください。

Network Deployment 環境では、構成時に管理コンソールで指定したユーザー特権に 関して必要な許可すべてを持っている必要があります。

重要**:** DB2 V9.7 の場合、新しく作成されたユーザーに、適切な権限を付与します。 これは、ユーザー作成プロセスはユーザーに対して自動的に必要な権限を付与する ことがないためです。

# データベース管理サービス **(DBMS)** インスタンス

各メッセージング・エンジンには、以下に示す独自のデータベースまたはスキーマ があります。

• Service Component Architecture システム・バスの各メッセージング・エンジンの ホストとして使用するもの。

- Service Component Architecture アプリケーション・バスの各メッセージング・エ ンジンのホストとして使用するもの。
- Common Event Infrastructure バスの各メッセージング・エンジンのホストとして 使用するもの。

以下のリストには、 メッセージング・エンジンがデータベースと対話するのに使用 する JDBC データ・ソースの命名規則が含まれています。

- v システム・バス: <*node*><*server*>|<*cluster*>-SCA.SYSTEM.<*cell*>.Bus
- v アプリケーション・バス: <*node*><*server*>|<*cluster*>-SCA.APPLICATION.<*cell*>.Bus
- v CEI バス: <*node*><*server*>|<*cluster*>-CEI.*cellName*.BUS

# プロファイル作成時の構成操作

#### **Network Deployment**

メッセージング・エンジン・データベースは自動的には作成されません。プ ロファイルが作成された後、「Network Deployment 環境の構成」というガ イド付きアクティビティーを使用して、SCA 用のサーバーまたはクラスタ ーを構成することができます。デプロイメント・マネージャーの管理コンソ ールからこのガイド付きアクティビティーにアクセスするには、「ガイド付 きアクティビティー」を展開して、「**Network Deployment** 環境の構成」を クリックします。

管理コンソールの「アプリケーション・サーバー」 >「*servername*」> 「**Service Component Architecture**」パネルで、サーバーの SCA 構成を表 示できます。

プロファイルの作成時に、以下の管理用タスクが実行されます。

- リモート宛先の場所:
	- configSCAAsyncForServer、configSCAJMSForServer (remoteMELocation は true)
	- configSCAAsyncForCluster、configSCAJMSForCluster (remoteMELocation は true)
- v ローカル宛先の場所:
	- configSCAAsyncForServer、configSCAJMSForServer
	- configSCAAsyncForCluster、configSCAJMSForCluster

これらのタスクに関する詳細については、 『configSCAAsyncForCluster コ マンド』および『configSCAAsyncForServer コマンド』を参照してくださ い。

サーバーまたはクラスターに非同期の SCA 構成を実行すると、 SCA シス テム・バス用にメッセージング・エンジンが作成されます。サーバーまたは クラスターに SCA 構成の JMS エレメントを実行すると、 SCA アプリケ ーション・バス用にメッセージング・エンジンが作成されます。両方のメッ セージング・エンジンに対して、データベースまたはスキーマを作成する必 要があります。

Common Event Infrastructure メッセージング・エンジンを構成するために は、 deployEventService 管理用タスクを使用して、イベント・サーバーお よび Common Event Infrastructure バスを構成します。

# **SQL** スクリプト

製品の一部として SQL スクリプトが作成されることはありません。必要な場合 は、既存の基本 WebSphere Application Server のスクリプトを使用して、データベ ースとテーブルを作成することができます。 MEDB を構成する前に、これを手動 で作成するには、管理コンソールの「サーバー」>「サーバー・タイプ」

>「**WebSphere Application Server**」>「*servername*」>「**Service Component Architecture**」パネルを使用します。

# **JDBC** プロバイダー

#### **Service Component Architecture**

JDBC プロバイダーの実装クラスが、拡張構成で選択されている実装クラス と一致しなければならない場合は、その JDBC プロバイダーが再利用され ます。同じデータベース・タイプを使用する場合には、 通常、実装クラス は一致します。 resource.xml ファイル内に一致する JDBC プロバイダー が見つからない場合、 templates/system ディレクトリー (プロファイル構 成) 内にある jdbc-resource-provider-templates.xml ファイルで、一致す る JDBC プロバイダーが検索されます。プロバイダーの突き合わせは、実 装クラスについても行われます。

#### **Common Event Infrastructure**

メッセージング・エンジン・データベースの JDBC プロバイダーの作成手 順は、CEIDB データベースの場合の作成手順とよく似ています。

### データ・ソース名

- v システム・バス: : \_(*node*.*server*|*cluster*)-SCA.SYSTEM.*cell*.Bus/*cel*/ *cluster*/*server*/*node*
- v アプリケーション・バス: \_(*node*.*server*|*cluster*)- SCA.APPLICATION.*cell*.Bus/*cell*/*cluster*/*server*/*node*
- v Common Event Infrastructure: \_(*node*.*server*| *cluster*-CEI.*cellName*.BUS/*cluster*/*server*/*node*

## データ・ソース **JNDI** 名

- v システム・バス: jdbc/com.ibm.ws.sib/(*node*.*server*|*cluster*)- SCA.SYSTEM.*cell*.Bus/*cell*/*cluster*/*server*/*node*
- v アプリケーション・バス: jdbc/com.ibm.ws.sib/(*node*.*server*|*cluster*)- SCA.APPLICATION.*cell*.Bus/*cell*/*cluster*/*server*/*node*
- Common Event Infrastructure: Jdbc/ com.ibm.ws.sib /(*node*.*server*|*cluster*)-CEI.*cellName*.BUS/*cluster*/*server*/*node*

# 制約事項

既知の制約事項はありません。

# テーブル

テーブルについては、WebSphere Application Server Network Deployment インフォ メーション・センターの『データ・ストア』のトピックを参照してください。

# スクリプトのエクスポート

WAS\_INSTALL\_ROOT/bin 内の **sibDDLGenerator** スクリプトを使用して、メッセージ ング・エンジン・データベース用の SQL スクリプトを作成することができます。 実稼働環境、特に DB2 for z/OS プラットフォームで使用される SQL スクリプト を作成するために、**sibDDLGenerator** スクリプトを使用します。詳細については、 「sibDDLGenerator コマンド」を参照してください。

これらのスクリプトには、基本的な database/tablespace/table 作成ステートメン トのみが含まれています。データベース管理者は、データベースのニーズを満たす ために、特に DB2 for z/OS において、これらのスクリプトを調整する必要がさら に生じることがあります。

# エラー防止およびリカバリーの計画

システムおよびアプリケーションのエラーの影響を最小化するために、エラー防止 およびリカバリーの方法を作成することができます。

『エラー防止およびリカバリーの計画』の各トピックには、インフォメーション・ センター・トピック、技術記事および IBM Redbooks などのさまざまなリソースへ のリンクが含まれています。これらには WebSphere のシステム・リカバリー機能を 活用するように設計された開発プロセスおよびシステム構成パターンに関する詳細 な情報が提供されています。

# エラー防止とリカバリーの概要

エラー防止とリカバリーの情報では、システム障害を引き起こす問題を回避する方 法について説明し、通常の状況と異常な状況の両方で発生する可能性があるシステ ム障害からリカバリーする方法について、情報を提供しています。

IBM Business Process Manager は、ビジネス・プロセス管理 (BPM) ソリューショ ンとサービス指向アーキテクチャー (SOA) ソリューションの実行および管理を可能 にするために最適化されたミドルウェア・サーバーです。IBM Business Process Manager は WebSphere Application Server の基盤となる機能に基づいて構築されて います。

ミドルウェア・システムはさまざまな条件下で実行されますが、従来、それらのす べてが『良好なパス (good path)』条件になっているわけではありません。IBM Business Process Manager の主要な機能の多くは、普通に見える動作から発生する可 能性がある、不確実さに対処するためのものです。

# 想定および予期

『エラー防止およびリカバリーの計画』セクションの記載に従ってシステム障害お よびリカバリーの情報を使用する前に、以下の想定リストを読んでください。

- IBM Business Process Manager およびその構築に使用されている基本のアーキテ クチャー原則、ならびにそれが実行する基本的な種類のアプリケーションについ て熟知している。
- v 統合プロジェクトの計画および実施方法などの、統合プロジェクトについての基 礎知識がある。

v 特に指定しない限り、システム障害およびリカバリーについての情報は、IBM Business Process Manager のバージョン 6.1.0 以降に関するものである。

注**:** 『エラー防止およびリカバリーの計画』セクションに含まれている情報は、 リモート・メッセージングおよびリモート・サポートのパターンを想定してお り、IBM Business Process Manager 用に 1 つ、メッセージング・エンジンおよび CEI イベント・サーバー用にそれぞれ 1 つずつの 3 つの別個のクラスターで構 成されています。

# エラー防止の計画

あらゆる IT 処理の場合と同様、極端なシチュエーションに対して計画を行って実 行すれば、正常にリカバリーする確率は高くなります。

システムおよびアプリケーションのリカバリーを準備することに関しては、必須の 考慮事項が数多くあります。これらの考慮事項は、次の 2 つのカテゴリーに分類で きます。

- アプリケーション設計の一部としてのエラー防止手段
- 開発プロセスの一部としてのエラー防止手段

## アプリケーション設計の一部としてのエラー防止

アプリケーション設計の一部としてエラー防止手段を組み込むことは、特定の設計 技法を実装し、製品の機能を使用して、システムおよびアプリケーションのエラー を防止することを意味します。

アプリケーションを正しく構築するためには、アーキテクチャーおよび設計のガイ ドラインと適切な標準と、その組み合わせとなるレビューおよびチェックポイント が完備された強力なシステム・ガバナンスが不可欠です。

アプリケーション設計の一部としてのエラー防止手段には、以下の要素が含まれて います。

- 例外および障害に対する設計上の考慮事項の実装
- v 既存の IBM Business Process Manager エラー処理機能とツールを使用するエラー 処理方針の実装
- 接続グループの作成とモジュール・アプリケーション設計技法の使用

#### 接続グループ**:**

接続グループは、SCA モジュール内に見られる特定の動作パターンを表します。

システムで考えられる要求ソースを表す接続グループを作成します。

接続グループでは以下を行います。

v インバウンド・データを取得するためのすべてのロジックを 1 つのモジュールに 配置します。

これはアウトバウンド・データが、外部システムまたはレガシー・システムに送 信される場合にも該当します。

v データを接続および変換するためのすべてのロジックを 1 つのモジュールに配置 します。

他のすべてのモジュールもインターフェースの標準セットを使用できるようにな ったため、さらなる変換を考慮する必要はありません。

接続グループには、長期実行ビジネス・プロセスやビジネス・ステート・マシンの ようなステートフル・コンポーネント・タイプが含まれません。これらの接続グル ープにより、特定のエンドポイントの統合要件をカプセル化して分離できます。一 般に、WebSphere ESB メディエーション・モジュールがこの目的のために使用され るのは、「インフラストラクチャー」関連タスクを実装する便利な方法だからで す。

接続グループの概念は、リカバリーの必要がある場合に、システムを休止状態にす るための便利な方法として使用することもできます。接続グループ・モジュールは ステートレスであるため、モジュールを一時的に停止して、システムが保持するイ ベントの処理を完了させる間、新規イベントのインバウンド・フローを遮断するこ とができます。

注**:** インバウンド・イベントのフローを停止する場合、接続モジュールはインバウ ンドおよびアウトバウンドを同じモジュール内でサポートしてはいけません (同じ EIS システムがインバウンドとアウトバウンドの両方を持っている場合でも該当し ます)。インバウンドおよびアウトバウンドが同じモジュールでサポートされている 場合、アウトバウンドはインバウンドと一緒にオフになります。このため、内部処 理の実行が停止することがあります。このケースでは、インバウンドとアウトバウ ンドを分離することを検討してください。

システムがリカバリーされ、新規の作業を処理できるようになったら、これらのモ ジュールを再開できます。

以下の画面取りに外観が示されているモジュールは、接続グループの一部と見なさ れます。

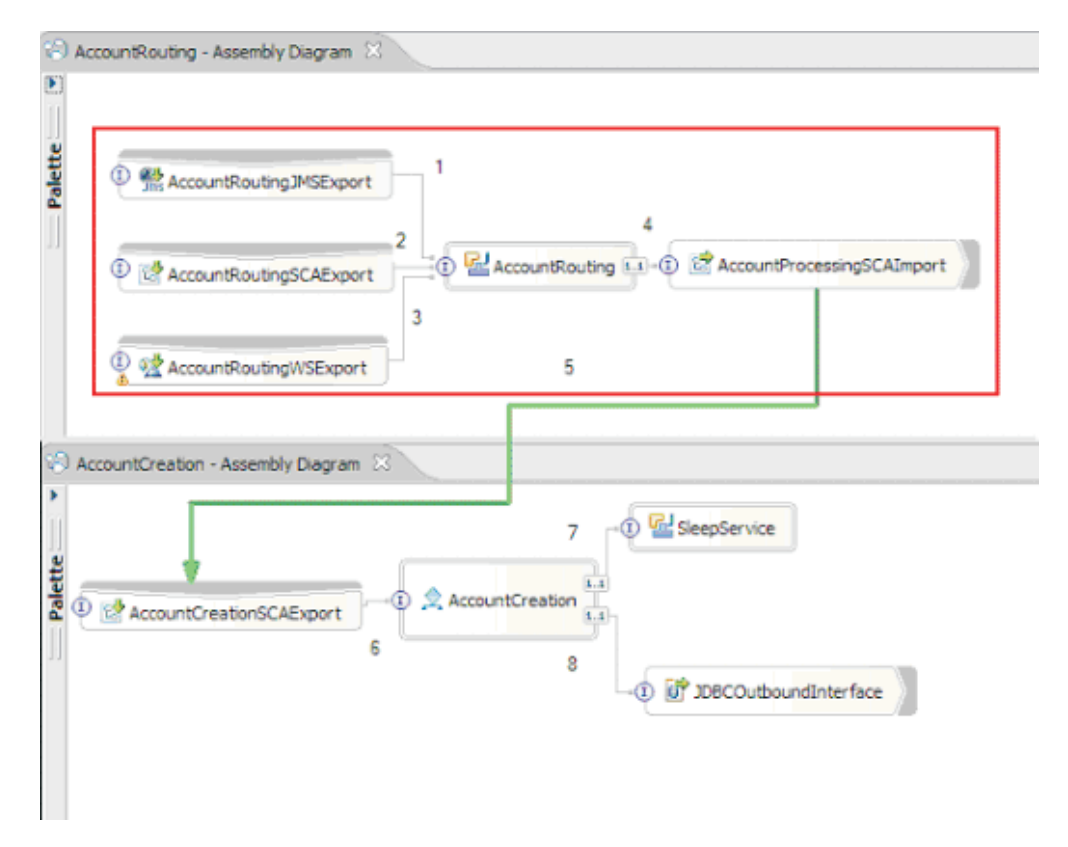

接続グループは、SAP または CICS® などの外部ソースまたは既存システムからの 入力用に使用できます。または、Web ブラウザー・ベースのクライアントからの新 規作業のためにも使用できます。

### 例外および障害に対するアプリケーション設計上の考慮事項**:**

アプリケーション設計では、IBM Business Process Manager のエラー処理機能と障 害処理機能の利点を活用することを考慮する必要があります。

包括的なエラー処理方法を作成するには、ソリューション設計者は、WebSphere Process Server および WebSphere ESB が宣言済みまたは宣言済みでない例外をどの ように表すかを理解する必要があります。

SCA プログラミング・モデルには以下の 2 つのタイプの例外が提供されていま す。

• サービス・ビジネス例外

サービス・ビジネス例外は、ビジネス・メソッドの機能シグニチャー (WSDL 障 害または Java スロー) で宣言されるチェック例外です。サービス・ビジネス例外 では、アプリケーションまたはサービスによって予期されるエラー状態を識別し ます。これらの例外は、「チェック例外」と呼ばれることもあります。

例えば、株価サービスでの InvalidSymbolException があります。そのような例 外は ServiceBusinessException によってラップされ、クライアントに戻されます。 • サービス・ランタイム例外

「システム例外」としても知られています。サービス・ランタイム例外は、メソ ッド・シグニチャーでは宣言されません。一般にこの例外は、Java コンポーネン トでの NullPointerException などのように、アプリケーションによって予期さ れていないエラー状態を表します。

これらの例外は、ServiceRuntimeException によってラップされ、クライアント に戻されます。クライアントは ServiceRuntimeException について問い合わせて 原因を判別できます。

注**:** SCA レベルで動作するとき、これらの例外は障害と呼ばれることもありま す。ただし、Java コードを使用するときは、これらはたいてい例外と呼ばれま す。

コンポーネントから ServiceRuntimeException が throw されると、現在のトラ ンザクションがロールバックされます。

#### サービス・ビジネス例外の処理*:*

サービス・ビジネス例外は、アプリケーションまたはサービスによって予期される 既知および宣言済みの例外を表します。

サービス・ビジネス例外は、サービス・インターフェースで定義されます。

コンポーネント開発者は、スローされる可能性がある例外を宣言することに注意を 払い、消費側のサービスでそれらの例外を処理できるようにしてください。例え ば、銀行用アプリケーションのビジネス障害には、「無効な口座番号」または「資 金不足」がビジネス例外 として含まれる場合があります。したがって、サービスを 呼び出すアプリケーションには、無効な口座番号が渡された場合や、\$100 を振り替 えようとして口座に \$50 しかなかった場合などの状況を処理するロジックを組み込 んでおく必要があります。これらは、呼び出し側のアプリケーションが処理するよ うに設計されたタイプのビジネス・エラーです。 IBM Business Process Manager の ビジネス例外は、catch して適切に処理するクライアントに戻されます。

ビジネス・サービス例外を処理する場合、サービス・コンシューマーは、宣言済み のビジネス例外の場合に以下のアクションのいずれかを実行するようにクライアン トを実装します。

1. 例外を catch して、呼び出し側のアプリケーションに適したサービス・ビジネス 例外を作成します。

これは、元の例外を新規例外に含める (ラッピングする) ことを意味する場合が あります。これが最も頻繁に行われるのは、呼び出し側のモジュールが、呼び出 し先のサービスと同じビジネス例外を持たない場合です。例外を catch して、呼 び出し側のアプリケーションのためにサービス・ビジネス例外を作成するフロー の例を以下に示します。

- a. モジュール A は SBE「MoneyTransferFailed」を持つ
- b. モジュール B は SBE「InsufficientFunds」を持つ
- c. モジュール A はモジュール B を呼び出し、「InsufficientFunds」例外を取得 する
- d. モジュール A は、資金の不足という元のエラーを定義するストリングを格納 できる場所を持つ、新規例外「MoneyTransferFailed」を作成する必要がある。

2. 例外を catch して代替ロジックを実行します。

#### サービス・ランタイム例外の処理*:*

サービス・ランタイム例外は、未宣言の例外です。一般にこの例外は、アプリケー ションによって予期されていないエラー状態を表します。

サービス・ランタイム例外を使用して、実行時の予期せぬ状態を知らせます。

コンポーネント開発者は、次の方法でサービス・ランタイム例外を処理できます。

1. それらの例外を catch し、何らかの代替ロジックを実行します。

例えば、あるパートナーが要求を処理できなくても、別のパートナーでは処理で きることもあります。

- 2. 例外を catch し、クライアントに「再スロー」します。
- 3. その例外をビジネス例外に再マップします。

例えば、パートナーがタイムアウトになると、ビジネス例外が生成される可能性 があります。その例外では、ほとんどの要求が処理されたものの、完了していな い 1 つの要求が残されており、その要求を後で再試行するか、異なるパラメー ターを指定して試行すべきことが示されます。

例外が catch されない場合、例外は現行コンポーネントを呼び出したコンポーネン トに渡されます。この呼び出しチェーンは、チェーンの最初の呼び出し元に戻るま で続きます。例えば、Module A が Module B を呼び出し、Module B が Module C を呼び出して、Module C が例外をスローすると、Module B は例外を catch する場 合も、またはしない場合もあります。Module B が例外を catch しない場合、例外は Module A まで戻されます。

コンポーネントから ServiceRuntimeException が throw されると、現在のトラン ザクションがロールバックされます。このタイプの例外処理は、チェーン内のすべ てのコンポーネントに対して繰り返されます。例えば、Module C から ServiceRuntimeException がスローされた場合は、そのトランザクションに、ロー ルバック対象としてのマークが付けられます。次にその例外は Module B にスロー され、Module B で例外が catch されず、別のトランザクションが存在する場合 は、そのトランザクションもロールバックされます。コンポーネント開発者は、呼 び出しが現行トランザクションと新規トランザクションのどちらで行われるかを制 御するサービス品質 (QoS) 修飾子を使用できます。例えば、Module A が Module B を呼び出し、Module B が新しいトランザクションの一部である場合、Module A は Module B からの ServiceRuntimeException を "catch" することで、Module A のトラ ンザクションをロールバックすることなく、処理を続行できます。

注**:** ランタイム例外はインターフェースの一部として宣言されていないため、コン ポーネント開発者は、例外の解決を試みて、クライアントがユーザー・インターフ ェースである場合にランタイム例外がクライアントまで不意に伝搬されるのを防止 してください。

ロールバックされるトランザクションの内容は、トランザクションの性質によって 異なることに注意してください。例えば、長期実行の BPEL プロセスは、多数の小 規模なトランザクションにセグメント化することができます。非同期要求および応

答の呼び出しは、自動的にトランザクションから切り離されます (そうしないと、 呼び出し側のアプリケーションが長時間にわたって応答を待たなければならなくな ります)。

1 つのトランザクションが、(1 つの大きなトランザクションとして扱われるのでは なく) 複数の非同期呼び出しに分割される場合、トランザクションの最初の作業は ServiceRuntimeException の発生時にロールバックします。ただし、非同期呼び出し の応答が別のトランザクションから送信された場合、その非同期呼び出しの応答の 行き先がなくなるため、Failed Event Manager (FEM) でイベントが作成されます。

以下に、ServiceRuntimeException の現行サブクラス 4 つを示します。

1. ServiceExpirationRuntimeException

この例外を使用して、非同期 SCA メッセージの有効期限が切れたことを示しま す。有効期限は、サービス参照で RequestExpiration 修飾子を使用して設定でき ます。

2. ServiceTimeoutRuntimeException

この例外を使用して、非同期要求への応答を構成された期間内に受信しなかった ことを示します。有効期限は、サービス参照で ResponseExpiration 修飾子を使用 して設定できます。

3. ServiceUnavailableException

この例外を使用して、インポートを介して外部サービスを呼び出し中にスローさ れた例外が存在することを示します。

4. ServiceUnwiredReferenceRuntimeException

この例外を使用して、コンポーネントでのサービス参照が正しくワイヤーされて いないことを示します。

#### 関連情報:

修飾子とトランザクションの設定

# 第 **6** 章 **IBM Business Process Manager Express** のインスト ールおよび構成

IBM Business Process Manager Express は、スタンドアロン・トポロジーでのみイン ストールおよび構成することができます。すべてのコンポーネントを単一サーバー 上にインストールおよび構成することができます (スタンドアロン構成と呼ばれま す)。フェイルオーバーがサポートされた高可用性環境を実現するには、WebSphere Application Server のクラスター化メカニズムを使用できる IBM Business Process Manager Standard を選択するか、またはそれにアップグレードしてください。

# ロードマップ**: IBM Business Process Manager Express** のインストー ルおよび構成

IBM Business Process Manager Express のインストールおよび構成プログラムは、さ まざまな開発シナリオおよび実動シナリオに対応します。このロードマップでは、 IBM Business Process Manager Express をインストールして構成するための最も一般 的な方法について説明します。

あるいは、対話式インストールおよび構成ガイドを使用して、ターゲット環境に関 する一連の質問に答えることもできます。このガイドは、各ユーザーのインストー ル・ニーズに合わせてカスタマイズされたインストールと構成に関する一連のトピ ックを生成します。

このロードマップでは、一般的なインストールおよび構成の各シナリオをオペレー ティング・システムごとにグループ化し、それぞれに最も関連するリンクを記載し ています。

[すべてを表示](javascript:setActiveStyleSheet() | [タブ付きで表示](javascript:setActiveStyleSheet()

- v 1 [ページの『](#page-8-0)Linux』
- 2 [ページの『](#page-9-0)AIX』
- v 2 [ページの『](#page-9-0)Windows』

# **Linux**

IBM Business Process Manager を Linux にインストールするには、以下のロードマ ップに従います。

- 準備 ハードウェアおよびソフトウェア要件を検討し、インストールに向けてオペ レーティング・システムを準備し、データベース管理システムがインストー ルされていることを確認します。
	- v 117 [ページの『システム要件』](#page-124-0)
	- v 119 ページの『Linux [システムのインストール準備』](#page-126-0)
	- 9 ページの『第 3 [章 データベースとインストールおよび構成のシナリ](#page-16-0) [オ』](#page-16-0)
- 決定 インストールを進める前に、実行するインストールのタイプ (標準またはカ スタム) を決定します。
	- インストールのタイプの選択
- インストール

決定した内容に基づいて、デプロイメント環境に最適なインストール・オプ ションを選択してから、製品のインストール手順を完了します。

- 127 [ページの『標準インストールと構成』](#page-134-0)
- 153 [ページの『カスタム・インストールおよび構成』](#page-160-0)
	- 154 ページの『[IBM Business Process Manager Express](#page-161-0) の対話式インス [トール』](#page-161-0)
	- 160 ページの『[IBM Business Process Manager](#page-167-0) のサイレント・インス [トール』](#page-167-0)
- 構成 標準インストールの場合は、完了後に構成を行う必要はありません。カスタ ム・インストールの場合は、完了後に以下の構成を行います。

カスタム・インストール 168 [ページの『プロファイルおよびデータベースの構成』](#page-175-0)

# **AIX**

IBM Business Process Manager を AIX にインストールするには、以下のロードマ ップに従います。

注**:** AIX への Express のインストールを選択できるのは、IBM Master Data Management (MDM) ユーザーのみです。

- 準備 ハードウェアおよびソフトウェア要件を検討し、インストールに向けてオペ レーティング・システムを準備し、データベース管理システムがインストー ルされていることを確認します。
	- v 117 [ページの『システム要件』](#page-124-0)
	- v 117 ページの『AIX [システムのインストール準備』](#page-124-0)
	- 9 ページの『第 3 [章 データベースとインストールおよび構成のシナリ](#page-16-0) [オ』](#page-16-0)
- 決定 インストールを進める前に、実行するインストールのタイプ (標準またはカ スタム) を決定します。
	- インストールのタイプの選択
- インストール

決定した内容に基づいて、デプロイメント環境に最適なインストール・オプ ションを選択してから、製品のインストール手順を完了します。

スタンドアロン・デプロイメント

- v 369 [ページの『標準インストールと構成』](#page-376-0)
- 391 [ページの『カスタム・インストールおよび構成』](#page-398-0)
	- 392 ページの『[IBM Business Process Manager Express](#page-399-0) の対話 [式インストール』](#page-399-0)
	- 394 ページの『[IBM Business Process Manager](#page-401-0) のサイレント・ [インストール』](#page-401-0)

構成 標準インストールの場合は、完了後に構成を行う必要はありません。カスタ ム・インストールの場合は、完了後に以下の構成を行います。

```
カスタム・インストール
    403 ページの『プロファイルおよびデータベースの構成』
```
# **Windows**

IBM Business Process Manager を Microsoft Windows にインストールするには、以 下のロードマップに従います。

- 準備 ハードウェアおよびソフトウェア要件を検討し、インストールに向けてオペ レーティング・システムを準備し、データベース管理システムがインストー ルされていることを確認します。
	- v 117 [ページの『システム要件』](#page-124-0)
	- v 121 ページの『Windows [システムのインストール準備』](#page-128-0)
	- 9 ページの『第 3 [章 データベースとインストールおよび構成のシナリ](#page-16-0) [オ』](#page-16-0)
- 決定 インストールを進める前に、実行するインストールのタイプ (標準またはカ スタム) を決定します。
	- インストールのタイプの選択

#### インストール

決定した内容に基づいて、デプロイメント環境に最適なインストール・オプ ションを選択してから、製品のインストール手順を完了します。

スタンドアロン・デプロイメント

- v 600 [ページの『標準インストールと構成』](#page-607-0)
- 629 [ページの『カスタム・インストールおよび構成』](#page-636-0)
	- 629 ページの『[IBM Business Process Manager Express](#page-636-0) の対話 [式インストール』](#page-636-0)
	- 636 ページの『[IBM Business Process Manager](#page-643-0) のサイレント・ [インストール』](#page-643-0)
- 構成 標準インストールの場合は、完了後に構成を行う必要はありません。カスタ ム・インストールの場合は、完了後に以下の構成を行います。

#### カスタム・インストール

644 [ページの『プロファイルおよびデータベースの構成』](#page-651-0)

# ソフトウェアのインストールおよび構成の準備

ソフトウェアのインストールおよび構成を準備する前に、作成するデプロイメント 環境の計画を作成します。

IBM Business Process Manager のインストールおよび構成の準備を行う場合は、以 下の表に記載された情報を使用してください。

表 *40.* インストールおよび構成の準備

| タスク                      | 情報の入手先                                                         | タスクの実行結果                                                                                                    |
|--------------------------|----------------------------------------------------------------|----------------------------------------------------------------------------------------------------|
| ハードウェアおよびソ<br>フトウェア要件を確認 | IBM BPM の構成に応じて、以下を参照して<br>ください。                               | ご使用の IBM Business Process Manager イン<br>ストールをサポートするために必要なシステ                                                                                                    |
| する                       | • IBM Business Process Manager Advanced                        | ム要件について理解します。                                                                                                    |
|                          | system requirements<br>• IBM Business Process Manager Standard |                                                                                                    |
|                          | system requirements                                            |                                                                                                    |
|                          | • IBM Business Process Manager Express<br>system requirements  |                                                                                                    |
| オペレーティング・シ<br>ステムを準備する   | <b>AIX</b><br>AIX システムのインストール<br>準備                            | 使用する各ワークステーションのオペレーテ<br>ィング・システムが準備されます。                                                                                                    |
|                          | <b>Linux</b><br>Linux システムのインストー<br>ル準備                        |                                                                                                    |
|                          | <b>Windows</b><br>Windows システムのインスト<br>ール準備                    |                                                                                                    |
| データベース管理シス<br>テムがインストールさ | 使用するデータベース管理システムのインス<br>トールおよび管理の詳細については、データ                   | データベース管理システムがインストールさ<br>れます。                                                                                                    |
| れているか確認する                | ベースの資料を参照してください。                                               | IBM Business Process Manager によって DB2<br>Express データベースが組み込まれます。デー<br>タベースとして DB2 Express を使用する場合<br>は、インストーラーからデータベース機能と<br>して DB2 Express を選択すると、DB2<br>Express が自動的にインストールおよび構成さ<br>れます。ユーザーは、DB2 Express をインス<br>トールするための管理特権 (root または管理<br>者権限) を持っている必要があります。DB2<br>Enterprise は IBM Master Data Management<br>で使用できます。<br>注: 既に DB2 の特定のバージョンがインス<br>トールされていて DB2 Express をインストー<br>ルする場合は、DB2 をアンインストールして<br>から IBM Business Process Manager インスト<br>ーラーを実行する必要があります。インスト<br>ーラーから DB2 Express をインストールする<br>ように選択した場合に、インストーラーが特<br>定のバージョンの DB2 がインストールされ<br>ていることを検出すると、警告メッセージが<br>表示され、DB2 Express をインストールする<br>ことができなくなります。 |
|                          |                                                                | Linux<br>DB2 Express を root ユ<br>重要:<br>ーザーとしてインストールする場合、DB2<br>Express のインストールを開始する前に、すべ<br>てのカーネル要件を満たしておく必要があり<br>ます。カーネル要件のリストについては、カ<br>ーネル・パラメーターの要件 (Linux) を参照<br>してください。現行値は、ipcs -1 コマンド<br>の出力を解析することによって見つけること<br>ができます。<br>重要: オペレーティング・システム・ユーザ<br>ーはインストール時に作成されるため、指定<br>したパスワードがオペレーティング・システ<br>ムまたは社内の制約事項に適合しない場合<br>は、DB2 Express を正しくインストールして<br>使用することはできません。                                                                                                    |

# <span id="page-124-0"></span>システム要件

インストールする前に、ご使用のシステムがすべてのシステム要件を満たしている ことを確認します。

プラットフォーム固有のディスク・スペース要件、サポート対象のオペレーティン グ・システム、およびサポート対象のデータベースのバージョンに関する最新情報 については、以下のリンクの 1 つをクリックします。オペレーティング・システム を要件に準拠させるためにインストールする必要がある、オペレーティング・シス テムのフィックスとパッチを検索することもできます。

- [IBM Business Process Manager Express system requirements](http://www-01.ibm.com/support/docview.wss?uid=swg27023008)
- [IBM Business Process Manager Tools and Add-Ons Requirements](http://www-01.ibm.com/support/docview.wss?uid=swg27023009)

# 製品インストール用のオペレーティング・システムの準備

IBM Business Process Manager をインストールする前に、オペレーティング・シス テムを準備する必要があります。構成は、ご使用のオペレーティング・システムの タイプによって異なります。

インストール環境を準備する前に、以下の作業を実行してください。

- IBM Business Process Manager のインストールを計画しているシステム上でファ イアウォールが実行中である場合は、ファイアウォールを使用不可にします。
- ご自分のユーザー・ログインが、DB2 または Oracle データベースのコマンドに アクセスできることを確認します。
- v ご使用のオペレーティング・システムに固有の追加作業を実行します。

重要**:** IBM Business Process Manager を **Windows Server 2003** または **Windows 7 (**英語版**)** でインストールし、IBM Process Portal の「設定」->「インターフェース 言語」でロケールをチェコ語に切り替えると、IBM Process Designer のいくつかの パネルでテキストが文字化けして表示されます。IBM Process Designer をチェコ語 のロケールで開始しても、テキストは文字化けして表示されます。

ヒント**:** この問題を解決するには、システム設定を以下のように変更します。

- v **Windows Server 2003** の場合: 「地域と言語のオプション」->「詳細設 定」->「Unicode 対応でないプログラムの言語」->「チェコ語」に設定
- v **Windows 7** の場合: 「地域と言語」オプション ->「管理」タブ ->「システム ロケールの変更...」(「Unicode 対応でないプログラムの現在の言語」の下) -> 「チェコ語」を選択

# **AIX** システムのインストール準備

<span id="page-124-1"></span>.

IBM Business Process Manager をインストールする前に、AIX® オペレーティン グ・システムを準備する必要があります。

注**:** AIX システム向けのステップは、IBM Master Data Management にバンドルさ れている IBM Business Process Manager に対して適用できます。

WebSphere Application Server は IBM Business Process Manager の前提条件である ため、WebSphere Application Server インフォメーション・センターの[『製品インス](http://publib.boulder.ibm.com/infocenter/wasinfo/v8r0/topic/com.ibm.websphere.installation.nd.doc/info/ae/ae/tins_aixsetup.html)

[トールのためのオペレーティング・システムの準備』](http://publib.boulder.ibm.com/infocenter/wasinfo/v8r0/topic/com.ibm.websphere.installation.nd.doc/info/ae/ae/tins_aixsetup.html)というトピックの、必要な準 備手順をすべて実行する必要があります。

一部のステップはオペレーティング・システムの 1 つのバージョンに特定であるた め、すべてのステップがご使用の環境に該当するとは限りません。ステップに修飾 子が示されていない場合、そのステップはオペレーティング・システムのすべての バージョンで実行してください。

64 ビット AIX システムで実行するようにインストール・マネージャーを構成する ための準備情報については他に、次の技術情報を参照してください: <https://www-304.ibm.com/support/docview.wss?uid=swg21330190&wv=1>

IBM Business Process Manager をインストールする前に、AIX システム上で以下の 手順を実行します。

- 1. オープン・ファイルの最大数を増やしてください。通常デフォルト設定では十分 ではありません。オープン・ファイルの現在の最大数を調べるには、ulimit -n を使用します。以下の例は、8800 に増やされたオープン・ファイルの最大数を 示しています。この数は、ほとんどのシステムで十分なものです。ulimit 要件 は、インストール時に動的に計算されるので、場合によっては選択したオプショ ンに基づいて大きくする必要があります。
	- インストール前に、以下のコマンドを実行します。

ulimit -n 8800

または、以下の手順でリソースしきい値ファイルを編集します。

- a. /etc/security/limits を開きます。
- b. **default** セクションを編集または追加し、次の行を組み込みます。
	- nofiles = 8800
- c. ファイルを保存して閉じます。
- d. オペレーティング・システムからログオフしてから、再度ログインします。
- 2. 次のコマンドを使用して、**umask** 値を 022 に設定します。

umask 022

- 3. バージョン 3.5.x.x 以上の Mozilla Firefox がインストールされていることを確 認してください。
- 4. データ移動サービスを開始する前に、接続リセット・エラーを回避するために、 AIX オペレーティング・システムで構成されているプロセスの数を増加します。 プロセスの数を増加するには、コマンドを使用するか、AIX インターフェースを 使用してください。
	- 次のコマンドを実行します。 chgdev -l sys0 -a maxuproc='256'
	- v AIX インターフェースで、**smitty** と入力し、「システム環境 **(System Environments)**」**>**「オペレーティング・システムの特性の変更**/**表示 **(Change / Show Characteristics of Operating System)**」**>**「許可されるユーザーあたりの プロセス数 **(Number of processes allowed per user(Num.))**」 を選択します。
- 5. 手順を実行して、Tune AIX [システムの調整を](http://publib.boulder.ibm.com/infocenter/wasinfo/v8r0/topic/com.ibm.websphere.nd.multiplatform.doc/info/ae/ae/tprf_tuneaix.html)行ってください。

<span id="page-126-0"></span>関連タスク:

■ AIX [システムのインストール準備](http://publib.boulder.ibm.com/infocenter/wasinfo/v8r0/topic/com.ibm.websphere.installation.nd.doc/info/ae/ae/tins_aixsetup.html)

■ AIX [システムの調整](http://publib.boulder.ibm.com/infocenter/wasinfo/v8r0/topic/com.ibm.websphere.nd.multiplatform.doc/info/ae/ae/tprf_tuneaix.html)

## <span id="page-126-1"></span>**Linux** システムのインストール準備

IBM Business Process Manager をインストールする前に、Linux オペレーティン グ・システムを準備する必要があります。

WebSphere Application Server は IBM Business Process Manager の前提条件である ため、WebSphere Application Server インフォメーション・センターの[『製品インス](http://publib.boulder.ibm.com/infocenter/wasinfo/v8r0/topic/com.ibm.websphere.installation.nd.doc/info/ae/ae/tins_linuxsetup.html) [トールのためのオペレーティング・システムの準備』](http://publib.boulder.ibm.com/infocenter/wasinfo/v8r0/topic/com.ibm.websphere.installation.nd.doc/info/ae/ae/tins_linuxsetup.html)というトピックの、必要な準 備手順をすべて実行する必要があります。

バージョン 3.5.x.x 以上の Mozilla Firefox がインストールされていることを確認し てください。

一部のステップはオペレーティング・システムの 1 つのバージョンに特定であるた め、すべてのステップがご使用の環境に該当するとは限りません。ステップに修飾 子が示されていない場合、そのステップはオペレーティング・システムのすべての バージョンで実行してください。 Red Hat Enterprise Linux 6.0 (64 ビット) 上にイ ンストール・マネージャーをインストールするには、『[Unable to install Installation](http://www-01.ibm.com/support/docview.wss?uid=swg21459143) [Manager on RHEL 6.0 \(64-bit\)](http://www-01.ibm.com/support/docview.wss?uid=swg21459143)』を参照してください。

IBM Business Process Manager をインストールする前に、Linux システム上で以下 の手順を実行します。

- 1. DB2 Express と Red Hat Enterprise Linux 6 を使用して IBM Business Process Manager をインストールする場合は、ユーザーが管理特権を持っている (root ユ ーザーである) ことを確認してください。root ユーザーとして、DB2 Express の インストールの開始前に、すべてのカーネル要件が満たされていることを確認す る必要があります。現行値は、ipcs -l コマンドの出力を解析することによって 見つけることができます。値を変更するには、以下の処理を行います。
	- a. 次の行を、次に示す順序で /etc/sysctl.conf ファイルに追加します。

kernel.shmmni=4096 kernel.shmmax=4294967296 kernel.shmall=8388608 #kernel.sem=<SEMMS><SEMMNS><SEMOPM><SEMMNI> kernel.sem=250 256000 32 4096 kernel.msgmni=16384 kernel.msgmax=65536 kernel.msgmnb=65536

- b. 次の行を /etc/security/limits.conf ファイルの末尾に追加します。
	- # stack max stack size (KB)
	- \* soft stack 32768
	- \* hard stack 32768
	- # nofile max number of open files
	- \* soft nofile 65536
	- \* hard nofile 65536
	- # nproc max number of processes
	- \* soft nproc 16384
	- \* hard nproc 16384

c. システムをリブートします。

- 2. DB2 Express を使用して IBM Business Process Manager をインストールする計 画でない場合は、オープン・ファイルの最大数を増やしてください。通常デフォ ルト設定では十分ではありません。オープン・ファイルの現在の最大数を調べる には、ulimit -n を使用します。以下の例は、8800 に増やされたオープン・フ ァイルの最大数を示しています。この数は、ほとんどのシステムで十分なもので す。ulimit 要件は、インストール時に動的に計算されるので、場合によっては選 択したオプションに基づいて大きくする必要があります。
	- a. /etc/security/limits.conf を開きます。
	- b. nofile パラメーターを見つけて、値を増やします。nofile パラメーターが 含まれている行が存在しない場合は、以下の行をファイルに追加します。
		- \* hard nofile 8800
		- \* soft nofile 8800
	- c. ファイルを保存して閉じます。
	- d. ログオフし、ログインし直します。

この設定の詳細については、man limits.conf を実行するか、WebSphere Application Server インフォメーション・センターで『Linux [システムのインスト](http://publib.boulder.ibm.com/infocenter/wasinfo/v8r0/topic/com.ibm.websphere.installation.nd.doc/info/ae/ae/tins_linuxsetup.html) [ール準備』](http://publib.boulder.ibm.com/infocenter/wasinfo/v8r0/topic/com.ibm.websphere.installation.nd.doc/info/ae/ae/tins_linuxsetup.html)トピックを参照してください。

3. ご使用のオペレーティング・システム用の以下のパッケージをインストールしま す。

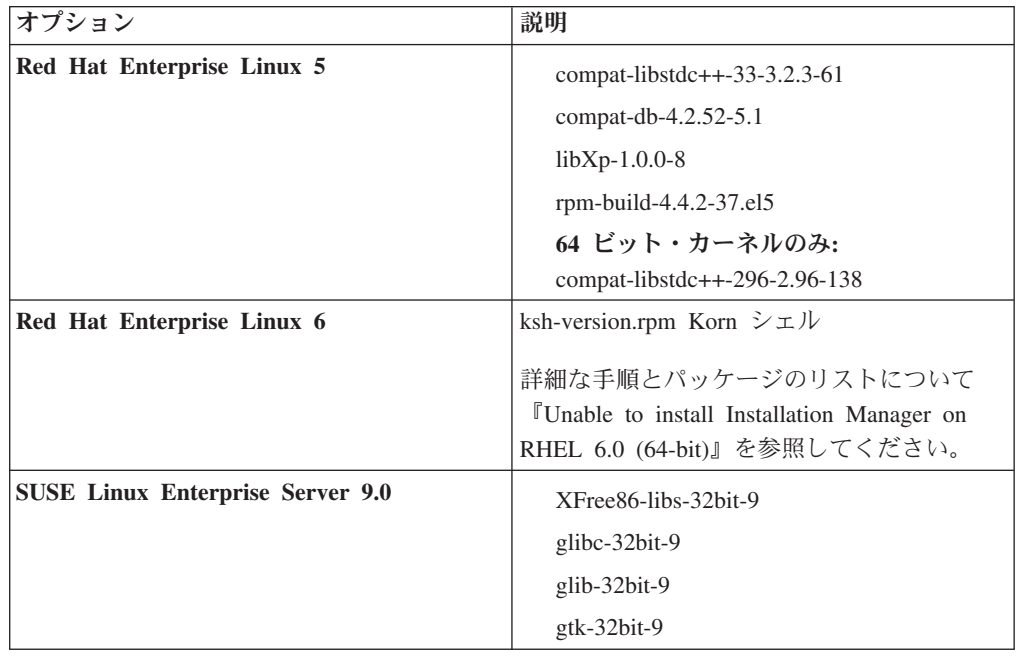

訂正として新しいパッケージがある場合は、これらのいずれのパッケージについ ても、より最新のリリースをインストールすることもできます。ご使用のハード ウェアに固有の追加パッケージがある場合は、インストールします。

単一行コマンドを使用して、依存関係 (必要な全パッケージ) をインストールで きます。以下のコマンドは、サポート対象の Linux 配布版のデフォルトのパッ ケージ・マネージャーを使用した例です。

<span id="page-128-0"></span>v **Red Hat Enterprise Linux 5 (32-bit):**

yum install compat-libstdc++-33 compat-db libXp rpm-build RHEL 5.x

v **Red Hat Enterprise Linux 5 (64-bit):**

yum install compat-libstdc++-33 compat-db libXp rpm-build compat-libstdc++-296

v **SUSE Linux:**

zypper install XFree86-libs-32bit-9 glibc-32bit-9 glib-32bit-9 gtk-32bit-9

4. 次のコマンドを使用して、**umask** 値を 022 に設定します。

umask 022

- 5. Red Hat Enterprise Linux 5 システムの場合、SELinux を使用不可に設定する か、または許容モードに設定します。
- 6. コンピューターを再始動します。

7. 手順を実行して、Tune Linux [システムの調整を](http://publib.boulder.ibm.com/infocenter/wasinfo/v8r0/topic/com.ibm.websphere.nd.multiplatform.doc/info/ae/ae/tprf_tunelinux.html)行ってください。 関連タスク:

■ Linux [システムのインストール準備](http://publib.boulder.ibm.com/infocenter/wasinfo/v8r0/topic/com.ibm.websphere.installation.nd.doc/info/ae/ae/tins_linuxsetup.html)

■ Linux [システムの調整](http://publib.boulder.ibm.com/infocenter/wasinfo/v8r0/topic/com.ibm.websphere.nd.multiplatform.doc/info/ae/ae/tprf_tunelinux.html)

関連資料:

[Unable to install Installation Manager on RHEL 6.0 \(64-bit\)](http://www.ibm.com/support/docview.wss?uid=swg21459143)

## **Windows** システムのインストール準備

<span id="page-128-1"></span>IBM Business Process Manager をインストールするには、まず Windows オペレー ティング・システムを準備する必要があります。

IBM Business Process Manager のインストールで DB2 Express を使用する場合は、 ユーザー・アカウントに、インストールを実行するマシンに対する管理特権が設定 されている (管理者である) 必要があります。

WebSphere Application Server は IBM Business Process Managerの前提条件製品であ るため、IBM Business Process Managerをインストールする前に、WebSphere Application Server の準備作業をすべて完了する必要があります。

IBM Business Process Manager をインストールする前に、Windows システムで以下 の手順を実行します。

- 1. 必要なポートが使用可能であることを確認します。 Lotus Forms Turbo を Windows システムにインストールする場合、 2809、2810、8085、8880、8881、9043、 9402、9403、9405、9406、9060、9080、9100、50000、および 55000 のポートを 開放したままにする必要があります。使用中のポートを確認するには、コマン ド・ウィンドウを開き、netstat -b コマンドを入力して、ポートを使用してい る実行可能プログラムを確認します。
- 2. WebSphere Application Server インフォメーション・センターのトピック 『Windows [システムのインストール準備』](http://publib.boulder.ibm.com/infocenter/wasinfo/v8r0/topic/com.ibm.websphere.installation.nd.doc/info/ae/ae/tins_winsetup.html)に記載されている手順を実行しま す。
- 3. 『Windows [システムの調整』](http://publib.boulder.ibm.com/infocenter/wasinfo/v8r0/topic/com.ibm.websphere.nd.multiplatform.doc/info/ae/ae/tprf_tunewindows.html)のステップを完了します。

関連タスク:

■ Windows [システムのインストール準備](http://publib.boulder.ibm.com/infocenter/wasinfo/v8r0/topic/com.ibm.websphere.installation.nd.doc/info/ae/ae/tins_winsetup.html)

■ Windows [システムの調整](http://publib.boulder.ibm.com/infocenter/wasinfo/v8r0/topic/com.ibm.websphere.nd.multiplatform.doc/info/ae/ae/tprf_tunewindows.html)

# データベースとインストールおよび構成のシナリオ

ソフトウェアと連携するようにデータベースを構成する方法は、インストールする ソフトウェアおよび達成しようとするシナリオに関連します。

「標準インストール」オプションを使用するインストール・シナリオでは、データ ベースがローカル側 (IBM Business Process Manager のインストール先と同じシス テム上) にあってもリモート側 (別のシステム上) にあっても、データベースを事前 に作成しておく必要があります。データベースを事前に作成する必要のないシナリ オは、IBM Business Process Manager に組み込まれている DB2 Express データベー スをインストールする場合のみです。DB2 Express は、Windows および Linux for Intel の IBM Business Process Manager に組み込まれています。ユーザーは、DB2 Express をインストールするための管理特権 (root または管理者権限) を持っている 必要があります。 DB2 Express がまだインストールされていない場合は、IBM Business Process Manager インストーラーを実行するとオプションとしてインストー ルできます。また、このインストーラーによって DB2 Express に共通データベース およびコンポーネント固有データベースも作成されます。

「標準」インストール用の DB2 Express を使用しないシナリオはすべて、既存のデ ータベース を使用する「標準」インストールと見なされます。つまり、既にインス トール済みのデータベースがあり、インストーラーの「既存データベース」パネル を使用して構成プロパティーを指定することになります。このオプションを使用す るには、ご使用のデータベースが既に作成されていることを確かめる必要がありま す。

ユーザーとデータベース管理者は、ソフトウェアをインストールおよび構成する前 に、インフォメーション・センター内のデータベースの構成に関する情報を確認す る必要があります。

# **HADR** のセットアップおよび構成に関する考慮事項

DB2 で HADR (高可用性災害時リカバリー) のセットアップと構成を計画するとき には、以下の考慮事項を検討してください。

- 123 [ページの『引き継ぎのためのデータベース状況の確認』](#page-130-0)
- 123 ページの『HADR [のデータ・ソースの構成』](#page-130-0)
- v 123 [ページの『プログラマチック・トランザクションの再試行プロパティーのセ](#page-130-0) [ットアップ』](#page-130-0)
- v 124 ページの『HADR [のユーザー・ロールの構成』](#page-131-0)
- v 124 [ページの『引き継ぎ後のメッセージング・エンジンの開始』](#page-131-0)
- 125 [ページの『追加情報へのアクセス』](#page-132-0)

# <span id="page-130-0"></span>引き継ぎのためのデータベース状況の確認

HADR は、サイトで障害が発生した場合に、スタンバイ・データベースが完全な DB2 機能を備えた 1 次データベースとして処理を引き継ぐことを可能にします。 引き継ぎが行われる前に、1 次データベースとスタンバイ・データベースの両方の DB2 HADR 状況を確認して、引き継ぎが許可されているかどうか、またはエラーが 返されているかどうかを調べてください。場合によっては、引き継ぎによってエラ ーが発生することや、引き継ぎが許可されないこともあります。

詳しくは、『[TAKEOVER HADR](http://publib.boulder.ibm.com/infocenter/db2luw/v9r7/topic/com.ibm.db2.luw.admin.cmd.doc/doc/r0011553.html) コマンド』のトピックを参照してください。コマ ンドのパラメーターおよび使用上の注意を確認して、引き継ぎを実行するかどうか を決定してください。

# **HADR** のデータ・ソースの構成

『DB2 [データベースを使用するアプリケーションのクライアント・リルートの構](http://publib.boulder.ibm.com/infocenter/wasinfo/v8r0/index.jsp?topic=/com.ibm.websphere.base.doc/info/aes/ae/tdat_clientreroute.html) [成』](http://publib.boulder.ibm.com/infocenter/wasinfo/v8r0/index.jsp?topic=/com.ibm.websphere.base.doc/info/aes/ae/tdat_clientreroute.html)のトピックの説明に従って、IBM Business Manager 管理者コンソールで HADR の DB2 データ・ソースを構成します。

IBM Business Process Manager 製品のデータ・ソースを構成する際は、以下の考慮 事項に注意してください。

- v DB2 HADR をセットアップする場合は、自動クライアント・リルートを有効に することをお勧めします。
- v メッセージング・エンジンおよびセル・レベルのデータ・ソースの場合、「代替 サーバー名」および「代替ポート番号」プロパティーを構成する必要がありま す。
- v 代替ポートには、/etc/services で指定されている HADR サービス・ポートで なく、DB2 サーバーの外部ポートを使用する必要があります。例え ば、/etc/services で指定されている HADR サービス・ポート DB2\_HADR\_1 が 55001 であり、DB2 サーバーが外部ポート 50000 を使用している場合は、管理 コンソールでポート 50000 をデータ・ソースの代替ポートに指定する必要があり ます。

# プログラマチック・トランザクションの再試行プロパティーのセット アップ

プログラマチック・トランザクションの再試行をサポートするために、以下の値を 持つ 2 つの新規プロパティーが 00static.xml ファイルに追加されました。

<transaction-reroute-retries>3</transaction-reroute-retries> <transaction-reroute-retry-delay-in-millis>10000 <transaction-reroute-retry-delay-in-millis>

デフォルト以外の値が必要な場合は、100Custom.xml 構成ファイルを使用して 00Static.xml で変更をカスタマイズしてください。以下の手順を実行します。

- 1. 100Custom.xml 構成ファイルを以下のようにして見つけます。
	- v Network Deployment 環境の場合、ファイル・パスは <DMGR-profileroot>¥config¥cells¥<cell-name>¥nodes¥<custome-nodename>¥servers¥<server-name>¥server\_type¥config¥100Custom.xml です。

<span id="page-131-0"></span>• スタンドアロン・サーバー環境の場合、ファイル・パスは

<stand-alone-profile-root>¥config¥cells¥<cell-name>¥nodes¥<stand-

alone-node-name>¥servers¥<server-

name>¥server\_type¥config¥100Custom.xml です。

2. 100Custom.xml ファイルを編集します。以下のセクションを編集して、この例の ような内容にします。

```
<server merge="mergeChildren">
  <transaction-reroute-retries merge="replace">10</transaction-reroute-retries>
  <transaction-reroute-retry-delay-in-millis merge="replace">3000
<transaction-reroute-retry-delay-in-millis>
</server>
```
3. 変更を保管します。

すべてのデータ・ソースについて、クライアント・リルート・プロパティーを指定 してください。

## **HADR** のユーザー・ロールの構成

HADR をセットアップするときに、プラットフォームごとに適切なユーザー・ロー ルを指定して、各種の HADR タスクを実行できるユーザーを決定します。

- v Windows の場合は、DB2 管理ユーザー db2admin を使用します。
- v Linux の場合は、管理ユーザー dasusr1 ではなく、DB2 インスタンス・ユーザ ー db2inst1 を使用します。

例えば、DB2 インスタンス・ユーザーを指定すると、db2inst1 ユーザーが 1 次デ ータベースをバックアップし、バックアップ・イメージをスタンバイ・サーバーに コピーし、このイメージを使用してスタンバイ・サーバーをリストアまたは始動し ます。管理ユーザーを指定すると、dasusr1 ユーザーがコピーされたイメージの所 有者であるため、バックアップ・アクションおよびリストア・アクションを実行す る db2inst1 ユーザーはこのイメージにはアクセスできません。この 2 人のユーザ ーは異なるグループに属し、ファイルに対するアクセス権限も異なるため、HADR のセットアップが失敗する可能性があります。

# 引き継ぎ後のメッセージング・エンジンの開始

メッセージング・エンジンの自動再始動が使用不可になっている場合は、データベ ース引き継ぎの発生後に手動でメッセージング・エンジンを始動する必要がありま す。

2 つのメッセージング・エンジン・サーバーが同一クラスター内に存在し、メッセ ージング・エンジン・サーバー 1 がアクティブな状態でメッセージング・エンジ ン・サーバー 2 が結合状態になっている場合、以下の順序でイベントが発生する と、それが原因で、稼働するメッセージング・エンジン・サーバーが環境内に存在 しなくなる場合があります。

- 1. メッセージング・エンジンが使用するデータベースの引き継ぎが行われます。
- 2. データ損失を防ぐためにメッセージング・エンジン・サーバー 1 がシャットダ ウンします。
- 3. メッセージング・エンジン・サーバー 2 がすべてのメッセージング・エンジン を始動し、アクティブ・サーバーとして機能するが、メッセージング・エンジ ン・サーバー 1 はまだダウンしています。
- <span id="page-132-0"></span>4. データベースの新たな引き継ぎが発生します。
- 5. データ損失を防ぐためにメッセージング・エンジン・サーバー 2 がシャットダ ウンします。
- 6. メッセージング・エンジン・サーバー 1 と 2 が共にダウンした状態になりま す。

## 追加情報へのアクセス

さらに詳細な情報が必要な場合は、以下のリンクを使用してください。

- v DB2 HADR 環境で停止が発生した場合は、[『高可用性ソリューションにおける](http://publib.boulder.ibm.com/infocenter/db2luw/v9r7/index.jsp?topic=%2Fcom.ibm.db2.luw.admin.ha.doc%2Fdoc%2Ft0051368.html) [システム停止の検出と応答』](http://publib.boulder.ibm.com/infocenter/db2luw/v9r7/index.jsp?topic=%2Fcom.ibm.db2.luw.admin.ha.doc%2Fdoc%2Ft0051368.html)を参照してください。
- v フェイルオーバーが発生した後で、DB2 HADR 状況がピアではなく、一部のデ ータ損失が発生した場合は、以下のトピックの説明に従って、DB2 HADR 状況 をピアに構成してください。
	- HADR [フェイルオーバー操作の実行](http://publib.boulder.ibm.com/infocenter/db2luw/v9r7/index.jsp?topic=%2Fcom.ibm.db2.luw.admin.ha.doc%2Fdoc%2Ft0011835.html)
	- [引き継ぎ操作後のデータベースの再統合](http://publib.boulder.ibm.com/infocenter/db2luw/v9r7/index.jsp?topic=%2Fcom.ibm.db2.luw.admin.ha.doc%2Fdoc%2Ft0011767.html)

# **IBM Business Process Manager** での **Oracle Data Guard** の 構成

IBM Business Process Manager で使用するように Oracle Data Guard を構成できま す。高可用性、災害時リカバリー、およびデータ保護を提供する Oracle Data Guard を使用して、実動 Oracle データベースが災害やデータ破損に耐えられるように、1 つ以上のスタンバイ・データベースを作成、管理、およびモニターすることができ ます。

Oracle Data Guard を使用するように IBM Business Process Manager を構成する場 合、通常は 1 つの実動データベース (1 次データベース) と複数のスタンバイ・デ ータベースを用意します。この場合、Oracle Data Guard は、1 次データベースから REDO データを送信し、その REDO データをスタンバイ・データベースに適用す ることによって、各スタンバイ・データベースを自動的に保守します。計画停止ま たは計画外の停止が原因で実動データベースが使用不可になった場合、Oracle Data Guard により、任意のスタンバイ・データベースを実動データベースの役割に切り 替えられるため、停止に伴うダウン時間を最小限にできます。

Oracle Data Guard は、1 次データベースから REDO データを送信し、その REDO データをスタンバイ・データベースに適用することによって、各スタンバイ・デー タベースを自動的に保守します。

#### 標準的な **Data Guard** 構成

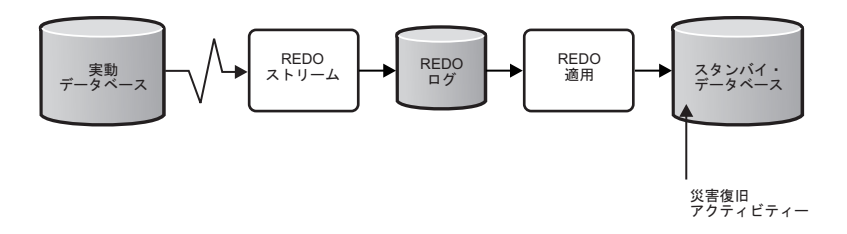

1. Oracle Data Guard 環境をセットアップします。

2. 1 次データベースのデータベース・サービスを作成します。

Exec DBMS SERVICE.CREATE SERVICE('BPM','BPM');

3. 次のコマンドを実行して、1 次データベースからのトリガーを作成します。 CREATE OR REPLACE TRIGGER START SERVICES AFTER STARTUP ON DATABASE DECLARE ROLE VARCHAR(30); BEGIN SELECT DATABASE ROLE INTO ROLE FROM V\$DATABASE; IF ROLE = 'PRIMARY' THEN DBMS\_ SERVICE.START\_SERVICE('BPM'); END IF;END

注**:** データベースを始動すると、常に 1 次データベースが BPM サービスを開 始します。したがって、クライアントは常に 1 次データベースに接続します。

4. 1 次データベースを再始動するか、次のコマンドを実行して以下のサービスを 開始します。

EXEC DBMS SERVICE.START SERVICE('BPM');

- 5. IBM Business Process Manager をインストールします。
- 6. プロファイル (Oracle インスタンスのデータベースと同様のデプロイメント環 境) を作成します。 プロファイルの作成中に、「**Oracle** データベース」を選択 し、ステップ 2 で作成したデータベース・サービスに接続します。

1 次データベースとスタンバイ・データベースのすべてが同じサーバーにインスト ールされている場合、すべてのデータベースが同じ IP アドレスと Oracle リスニン グ・ポートを共有します。これ以上の構成は不要です。

一方、1 次データベースとスタンバイ・データベースが異なるサーバーにインスト ールされている場合には、これらのデータベースは異なる IP アドレスを持ち、同 じ Oracle リスニング・ポートを共有します。1 次データベースとスタンバイ・デー タベースが別個のサーバー上にある場合、すべてのデータ・ソースを変更する必要 があります。変更後の JDBC URL は以下のような URL になります。

JDBC URL を変更するには、以下の手順に従います。

- 1. IBM Business Process Manager 管理コンソールにログインします。
- 2. 「リソース」 > 「**JDBC**」 > 「データ・ソース」に移動します。
- 3. Oracle データベースに接続するすべてのデータ・ソースを変更し、以下のような URL を設定します。

```
jdbc:oracle:thin:@(DESCRIPTION=
 (ADDRESS_LIST=
 (ADDRESS=(PROTOCOL=TCP)(HOST=<host A>)(PORT=1521))
  (ADDRESS=(PROTOCOL=TCP)(HOST=<host B>)(PORT=1521))
  (ADDRESS=(PROTOCOL=TCP)(HOST=<host C>)(PORT=1521))
     (LOAD_BALANCE=off)
   (FAILOVER=on)
  )
           (CONNECT_DATA=(SERVICE_NAME=BPM))
 )
```
# **IBM Business Process Manager Express** のインストールおよび構成

IBM Business Process Manager は、標準インストール、カスタム・インストール、 またはサイレント・インストールを使用してインストールできます。スタンドアロ ン環境で、IBM Business Process Manager を構成することができます。

# <span id="page-134-0"></span>**Linux** における **IBM Business Process Manager** のインストー ルと構成

IBM Business Process Manager を Linux にインストールし、スタンドアロン環境を 構成します。

## **Linux** におけるスタンドアロン環境の構成

標準インストールを使用して、ソフトウェアをインストールし、スタンドアロンの Process Center または Process Server プロファイルを構成できます。あるいは、カ スタム・インストールを選択し、その後にプロファイルを作成して、ソフトウェア の構成方法をより柔軟に制御することができます。

### 標準インストールと構成**:**

「標準インストール」オプションは、IBM Business Process Manager をインストー ルおよび構成するための最も単純で迅速な方法です。

標準インストールでは、ソフトウェアをインストールし、スタンドアロン・プロフ ァイルを構成します。後からプロファイル管理ツールや **manageprofiles** コマンド を使用してプロファイルを作成する必要はありません。

### 関連タスク:

119 ページの『Linux [システムのインストール準備』](#page-126-0) IBM Business Process Manager をインストールする前に、Linux オペレーティン グ・システムを準備する必要があります。

関連資料:

■ [IBM Business Process Manager Express](http://www.ibm.com/software/integration/business-process-manager/express/sysreqs/) のシステム要件

# 新しい *DB2 Express* データベース・サーバーを使用する *IBM Business Process Manager* のインストールおよび構成*:*

標準インストールでは、DB2 Express を Linux にインストールし、IBM Business Process Manager に必要なデータベースを構成できます。このパスは、管理特権があ り (root ユーザー)、かつシステムに DB2 データベース・サーバーが存在しない場 合にのみ選択します。

# 新しい *DB2 Express* データベース・サーバーを使用する *Process Center* のインス トールおよび構成*:*

Process Center には、IBM Business Process Manager オーサリング環境で作成された すべてのプロセス、サービス、およびその他のアセット用のリポジトリーが含まれ ます。Process Center 内に統合された Process Server を使用して、プロセスをビル ドしながら実行できます。準備が整ったら、ランタイム環境の Process Server に、 その同じプロセスをインストールして実行できます。

標準インストールでは、DB2 Express をインストールし、IBM Business Process Manager の必要なデータベースを構成します。このパスは、管理特権があり (root ユーザー)、かつシステムに DB2 データベース・サーバーが存在しない場合にのみ 選択します。

標準インストールでは、ソフトウェアをインストールし、スタンドアロン・プロフ ァイルを構成します。後からプロファイル管理ツールや **manageprofiles** コマンド を使用してプロファイルを作成する必要はありません。

1 つの IBM Installation Manager だけで、IBM Business Process Manager の複数の インスタンスをインストールできます。

1. オプション: インターネットに接続している場合、標準インストールでは、最新 のリフレッシュ・パック、および暫定修正レベルに、製品が自動的にアップグ レードされます。これらのアップグレードをインターネットからではなくロー カル・ディレクトリーからインストールする場合や、フィックス・レベルを指 定する場合は、プロパティー・ファイルを使用して、アップグレードを検索す る場所やインストール対象のアップグレードを、Installation Manager に対して 指定することができます。

次のファイルを作成します。

/home/user/bpm\_updates.properties

注**:** bpm\_updates.properties ファイルに指定されているフォルダーに対する読 み取り/書き込み権限があることを確認します。

ファイルでは、ifix、fixpack、および launchpad という 3 つのプレフィックス が使用されます。各プレフィックスの後には 1 つのドットが続いていなければ なりません。名前のプレフィックスおよびドットより後の部分は任意の文字列 にすることができるため、ifix、フィックスパック、およびランチパッド・アッ プグレードについて複数のロケーションを指定できます。ロケーションには、 ローカル・ディレクトリーまたは URL のいずれかを指定できます。例:

ifix.1=/bpmUpdates fixpack.2=http://test/rep launchpad.1=/launchpad\_updates fixpack.WAS\_REP=/WAS\_updates fixpack.BPM\_REP=/BPM\_updates

- 2. ランチパッドを始動します。一度に実行できるランチパッドは 1 つだけです。 *extract\_directory*/launchpad.sh
- 3. オプション: ランチパッドの更新を指示するメッセージが表示された場合、「更 新」をクリックして、最新の更新を受け取ってください。自動的に更新がイン ストールされ、ランチパッドが再始動されます。 インターネットにアクセスで きず、更新をローカル・ディレクトリーからインストールする場合は、ステッ プ 1 の説明に従ってプロパティー・ファイルで launchpad プレフィックスを使 用することで、更新を検索する場所やインストール対象の更新を、Installation Manager に対して指定することができます。
- 4. ランチパッドを始動して、「ようこそ」ページで「標準インストール」をクリ ックします。
- 5. 「**Process Center**」を選択します。
- 6. 必要に応じて、ロケーション情報を変更します。
	- v ホスト名: このフィールドには、ご使用のマシンの名前が表示されます。

重要**:** ホスト名に localhost または 127.0.0.1 の値を使用すると、リモート・ システム上の Process Designer インストール済み環境から Process Center に 接続できなくなります。

• ロケーション: 「参照」をクリックして、Process Center のインストール・ロ ケーションを変更します。

制約事項**:** DB2 Express をインストールしているので、インストール・ロケー ションに各国語のストリング (NLS) を含めることはできません。

- 7. 新しい DB2 データベース・サーバーの値を指定します。デフォルト値は以下 のとおりです。
	- v インスタンス・ユーザー名およびパスワード: bpminst および Db2pswd!
	- v 隔離 (fenced) ユーザー名およびパスワード: bpmfenc および bpmfenc1
	- v 管理サーバー (DAS) ユーザー名およびパスワード: bpmadmin および bpmadmin1

制約事項**:** ユーザー名に各国語のストリング (NLS) が含まれていてはなりませ  $h_{\alpha}$ 

- 8. 「次へ」をクリックして先に進みます。IBM サービス・リポジトリーに接続す るためのユーザー名とパスワードを求めるプロンプトが出されます。「キャン セル」をクリックし、IBM サービス・リポジトリーにアクセスせずに先に進み ます。
- 9. 「ライセンス (Licenses)」ページで、インストール・オプションを検証し、ご使 用条件を確認します。ご使用条件の条項に同意する場合は、「使用条件と注意 事項を読んで同意しました **(I have read and accepted the license agreement and notices)**」 をクリックし、「次へ」をクリックします。
- 10. 「ソフトウェアのインストール **(Install Software)**」をクリックします。

これで、完全な機能を備えた Process Center がインストールされました。

注**:** Process Designer は、Windows プラットフォームでのみサポートされます。 関連情報:

[Installation Manager](https://publib.boulder.ibm.com/infocenter/cchelp/v7r1m0/topic/com.ibm.rational.clearcase.cc_ms_install.doc/topics/c_IM_updates.htm) の更新

## 新しい *DB2 Express* データベース・サーバーを使用する *Process Server* のインス トールおよび構成*:*

Process Server には、テスト、ステージング、または実稼働のためのさまざまなビジ ネス・プロセスをサポートできる 1 つの BPM ランタイム環境が用意されていま す。

標準インストールでは、DB2 Express をインストールし、IBM Business Process Manager の必要なデータベースを構成します。このパスは、管理特権があり (root ユーザー)、かつシステムに DB2 データベース・サーバーが存在しない場合にのみ 選択します。

標準インストールでは、ソフトウェアをインストールし、スタンドアロン・プロフ ァイルを構成します。後からプロファイル管理ツールや **manageprofiles** コマンド を使用してプロファイルを作成する必要はありません。

1 つの IBM Installation Manager だけで、IBM Business Process Manager の複数の インスタンスをインストールできます。

1. オプション: インターネットに接続している場合、標準インストールでは、最新 のリフレッシュ・パック、および暫定修正レベルに、製品が自動的にアップグ レードされます。これらのアップグレードをインターネットからではなくロー カル・ディレクトリーからインストールする場合や、フィックス・レベルを指 定する場合は、プロパティー・ファイルを使用して、アップグレードを検索す る場所やインストール対象のアップグレードを、Installation Manager に対して 指定することができます。

次のファイルを作成します。

/home/user/bpm\_updates.properties

注**:** bpm\_updates.properties ファイルに指定されているフォルダーに対する読 み取り/書き込み権限があることを確認します。

ファイルでは、ifix、fixpack、および launchpad という 3 つのプレフィックス が使用されます。各プレフィックスの後には 1 つのドットが続いていなければ なりません。名前のプレフィックスおよびドットより後の部分は任意の文字列 にすることができるため、ifix、フィックスパック、およびランチパッド・アッ プグレードについて複数のロケーションを指定できます。ロケーションには、 ローカル・ディレクトリーまたは URL のいずれかを指定できます。例:

ifix.1=/bpmUpdates fixpack.2=http://test/rep launchpad.1=/launchpad\_updates fixpack.WAS\_REP=/WAS\_updates fixpack.BPM\_REP=/BPM\_updates

- 2. ランチパッドを始動します。一度に実行できるランチパッドは 1 つだけです。 *extract\_directory*/launchpad.sh
- 3. オプション: ランチパッドの更新を指示するメッセージが表示された場合、「更 新」をクリックして、最新の更新を受け取ってください。自動的に更新がイン ストールされ、ランチパッドが再始動されます。 インターネットにアクセスで きず、更新をローカル・ディレクトリーからインストールする場合は、ステッ プ 1 の説明に従ってプロパティー・ファイルで launchpad プレフィックスを使 用することで、更新を検索する場所やインストール対象の更新を、Installation Manager に対して指定することができます。
- 4. ランチパッドを始動して、「ようこそ」ページで「標準インストール」をクリ ックします。
- 5. 「**Process Server**」を選択します。
- 6. Process Server の情報を指定します。
	- v ホスト名: このフィールドには、ご使用のマシンの名前が表示されます。
	- v ロケーション: 「参照」をクリックして、インストールのロケーションを変 更します。

制約事項**:** DB2 Express をインストールしているので、インストール・ロケ ーションに各国語のストリング (NLS) を含めることはできません。

• 環境のタイプ: Process Server をどのように使用するかを選択します。 – 実動キャパシティーでサーバーを使用する場合は、「実動」を選択しま す。

- サーバーを実動させる前に変更内容をホストするための一時的なロケーシ ョンとしてサーバーを使用する場合は、「ステージ」を選択します。
- サーバーを負荷テストなどのテスト環境として使用する場合は、「テス ト」を選択します。
- v 環境の名前: 環境名は、Process Center からこの Process Server に接続するた めに使用されます。

制約事項**:** 同じセルで実動サーバーと非実動サーバーを混用しないでくださ い。

環境の「タイプ」として「実動」を選択しなかった場合、またはこの Process Server を Process Center に接続しない場合は、「このサーバーをオフラインで 使用する」を選択してください。オフライン・サーバーは Process App の Snapshot をデプロイするときにも使用できます。ただし、Process App をオフ ラインの Process Server にデプロイする方法は、Process App をオンラインの Process Server にデプロイする方法とは異なります。

「このサーバーをオフラインで使用する」を選択しなかった場合は、このサー バーが接続する Process Center に関する以下の情報を指定します。

- v 「ホスト名」: この Process Server が Process Center と通信するために使用 するホストまたは仮想ホストを入力します。完全修飾ホスト名を使用しま す。Process Server と Process Center サービスとの間にロード・バランサー またはプロキシー・サーバーが存在する環境の場合、ここでの設定内容が Process Center にアクセスするための URL と一致していることを確認して ください。
- ポート: Process Center のポート番号を入力します。Process Server と Process Center との間にロード・バランサーまたはプロキシー・サーバーが存在する 環境の場合、ここでの設定内容が Process Center にアクセスするための URL と一致していることを確認してください。
- ユーザー名: Process Center ユーザー名を入力してください。Process Server は、このユーザーとして Process Center に接続します。
- パスワード: Process Center ユーザーのパスワードを入力します。

「接続のテスト」をクリックすると、Process Center への接続を確認できます。

- 7. 新しい DB2 データベース・サーバーの値を指定します。デフォルト値は以下 のとおりです。
	- v インスタンス・ユーザー名およびパスワード: bpminst および Db2pswd!
	- v 隔離 (fenced) ユーザー名およびパスワード: bpmfenc および bpmfenc1
	- v 管理サーバー (DAS) ユーザー名およびパスワード: bpmadmin および bpmadmin1

制約事項**:** ユーザー名に各国語のストリング (NLS) が含まれていてはなりませ  $h<sub>o</sub>$ 

8. 「次へ」をクリックして先に進みます。IBM サービス・リポジトリーに接続す るためのユーザー名とパスワードを求めるプロンプトが出されます。「キャン セル」をクリックし、IBM サービス・リポジトリーにアクセスせずに先に進み ます。

- 9. 「ライセンス (Licenses)」ページで、インストール・オプションを検証し、ご使 用条件を確認します。ご使用条件の条項に同意する場合は、「使用条件と注意 事項を読んで同意しました **(I have read and accepted the license agreement and notices)**」 をクリックし、「次へ」をクリックします。
- 10. 「ソフトウェアのインストール **(Install Software)**」をクリックします。

これで、完全な機能を備えた Process Server がインストールされました。 関連情報:

[Installation Manager](https://publib.boulder.ibm.com/infocenter/cchelp/v7r1m0/topic/com.ibm.rational.clearcase.cc_ms_install.doc/topics/c_IM_updates.htm) の更新

## *DB2* データベース・サーバーを使用する *IBM Business Process Manager* のインス トールおよび構成*:*

DB2 データベース・サーバーを使用して、IBM Business Process Manager をインス トールすることができます。インストールする前に、必要なデータベースが使用可 能であることを確認する必要があります。

#### *DB2* データベースの作成*:*

IBM Business Process Manager には、Process Server データベース、Performance Data Warehouse データベース、および共通データベースが必要です。共通データベ ースには、Business Space とその他のコンポーネントが含まれます。標準インスト ールを使用して IBM Business Process Manager をインストールする前に、データベ ースが使用可能であることを確認する必要があります。

デフォルトのデータベース名は、Process Server データベースは BPMDB、Performance Data Warehouse データベースは PDWDB、共通データベース は CMNDB です。

Process Server および Performance Data Warehouse には、固有の独立したデータベ ースが必要であり、これらを他の BPM コンポーネントと同じデータベース上に構 成することはできません。

DB2 用のデータベースを作成するには、以下のコマンドを使用します (@ プレース ホルダーの文字列は適切な値に置き換えます)。

create database @DB\_NAME@ automatic storage yes using codeset UTF-8 territory US pagesize 32768; connect to @DB\_NAME@; grant dbadm on database to user @DB\_USER@; UPDATE DB CFG FOR @DB\_NAME@ USING LOGFILSIZ 4096 DEFERRED; UPDATE DB CFG FOR @DB\_NAME@ USING LOGSECOND 64 DEFERRED; connect reset;

# *DB2* データベース・サーバーを使用する *Process Center* のインストールおよび構 成*:*

Process Center には、IBM Business Process Manager オーサリング環境で作成された すべてのプロセス、サービス、およびその他のアセット用のリポジトリーが含まれ ます。Process Center 内に統合された Process Server を使用して、プロセスをビル ドしながら実行できます。準備が整ったら、ランタイム環境の Process Server に、 その同じプロセスをインストールして実行できます。

標準インストールを使用して IBM Business Process Manager Express をインストー ルするには、Process Center または Process Server データベース、Performance Data Warehouse データベース、および共通データベースが既に存在し、それらが空の状 態であることを確認する必要があります。データベースは、少なくとも 32 K のペ ージ・サイズで作成する必要があります。

インストール時に以下の情報を指定できるように準備しておいてください。

- データベース認証用のユーザー名とパスワード
- データベース・サーバーのホスト名とポート
- Process Center または Process Server データベース名
- Performance Data Warehouse データベース名
- 共通データベースの名前。

標準インストールでは、ソフトウェアをインストールし、スタンドアロン・プロフ ァイルを構成します。後からプロファイル管理ツールや **manageprofiles** コマンド を使用してプロファイルを作成する必要はありません。

1 つの IBM Installation Manager だけで、IBM Business Process Manager の複数の インスタンスをインストールできます。

1. オプション: インターネットに接続している場合、標準インストールでは、最新 のリフレッシュ・パック、および暫定修正レベルに、製品が自動的にアップグ レードされます。これらのアップグレードをインターネットからではなくロー カル・ディレクトリーからインストールする場合や、フィックス・レベルを指 定する場合は、プロパティー・ファイルを使用して、アップグレードを検索す る場所やインストール対象のアップグレードを、Installation Manager に対して 指定することができます。

次のファイルを作成します。

/home/user/bpm\_updates.properties

注**:** bpm\_updates.properties ファイルに指定されているフォルダーに対する読 み取り/書き込み権限があることを確認します。

ファイルでは、ifix、fixpack、および launchpad という 3 つのプレフィックス が使用されます。各プレフィックスの後には 1 つのドットが続いていなければ なりません。名前のプレフィックスおよびドットより後の部分は任意の文字列 にすることができるため、ifix、フィックスパック、およびランチパッド・アッ プグレードについて複数のロケーションを指定できます。ロケーションには、 ローカル・ディレクトリーまたは URL のいずれかを指定できます。例:

ifix.1=/bpmUpdates fixpack.2=http://test/rep launchpad.1=/launchpad\_updates fixpack.WAS\_REP=/WAS\_updates fixpack.BPM\_REP=/BPM\_updates

2. ランチパッドを始動します。一度に実行できるランチパッドは 1 つだけです。

*extract\_directory*/launchpad.sh

3. オプション: ランチパッドの更新を指示するメッセージが表示された場合、「更 新」をクリックして、最新の更新を受け取ってください。自動的に更新がイン ストールされ、ランチパッドが再始動されます。 インターネットにアクセスで

きず、更新をローカル・ディレクトリーからインストールする場合は、ステッ プ 1 の説明に従ってプロパティー・ファイルで launchpad プレフィックスを使 用することで、更新を検索する場所やインストール対象の更新を、Installation Manager に対して指定することができます。

- 4. ランチパッドを始動して、「ようこそ」ページで「標準インストール」をクリ ックします。
- 5. 「**Process Center**」を選択します。
- 6. 必要に応じて、ロケーション情報を変更します。
	- v ホスト名: このフィールドには、ご使用のマシンの名前が表示されます。

重要**:** ホスト名に localhost または 127.0.0.1 の値を使用すると、リモート・ システム上の Process Designer インストール済み環境から Process Center に 接続できなくなります。

- v ロケーション: 「参照」をクリックして、Process Center のインストール・ロ ケーションを変更します。
- 7. 必要なデータベース情報を指定します。

表 *41. DB2* の場合の必須のデータベース構成フィールド

| フィールド                                                    | 必要なアクション                                                                                |
|----------------------------------------------------------|-----------------------------------------------------------------------------------------|
| ホスト名                                                     | デフォルト値 localhost をそのまま確定す<br>るか、データベース・サーバーの正しいホス<br>ト名を入力します。例えば、IP アドレス。              |
| ポート                                                      | デフォルト値 50000 をそのまま確定する<br>か、サーバーの正しいポート番号を入力しま<br>す。                                    |
| ユーザー名                                                    | データベースで認証を行うユーザー名を入力<br>してください。<br><b>制約事項: ユーザー名に各国語のストリング</b><br>(NLS) が含まれていてはなりません。 |
| パスワード                                                    | データベースで認証を行うパスワードを入力<br>してください。                                                         |
| 共通データベース名                                                | 共通データベース用の名前を入力してくださ<br>いい                                                              |
| Process Center データベース名 (Process<br>Center database name) | Process Center データベースの名前を入力し<br>てください。                                                  |
| Performance Data Warehouse のデータベー<br>ス名                  | Performance Data Warehouse データベースの<br>名前を入力してください。                                      |

- 8. 「次へ」をクリックして先に進みます。IBM サービス・リポジトリーに接続す るためのユーザー名とパスワードを求めるプロンプトが出されます。「キャン セル」をクリックし、IBM サービス・リポジトリーにアクセスせずに先に進み ます。
- 9. 「ライセンス (Licenses)」ページで、インストール・オプションを検証し、ご使 用条件を確認します。ご使用条件の条項に同意する場合は、「使用条件と注意 事項を読んで同意しました **(I have read and accepted the license agreement and notices)**」 をクリックし、「次へ」をクリックします。
- 10. 「ソフトウェアのインストール **(Install Software)**」をクリックします。

これで、完全な機能を備えた Process Center がインストールされました。

注**:** Process Designer は、Windows プラットフォームでのみサポートされます。 関連情報:

[Installation Manager](https://publib.boulder.ibm.com/infocenter/cchelp/v7r1m0/topic/com.ibm.rational.clearcase.cc_ms_install.doc/topics/c_IM_updates.htm) の更新

*DB2* データベース・サーバーを使用する *Process Server* のインストールおよび構成 *:*

Process Server には、テスト、ステージング、または実稼働のためのさまざまなビジ ネス・プロセスをサポートできる 1 つの BPM ランタイム環境が用意されていま す。

標準インストールを使用して IBM Business Process Manager Express をインストー ルするには、Process Center または Process Server データベース、Performance Data Warehouse データベース、および共通データベースが既に存在し、それらが空の状 態であることを確認する必要があります。データベースは、少なくとも 32 K のペ ージ・サイズで作成する必要があります。

インストール時に以下の情報を指定できるように準備しておいてください。

- データベース認証用のユーザー名とパスワード
- データベース・サーバーのホスト名とポート
- Process Center または Process Server データベース名
- Performance Data Warehouse データベース名
- v 共通データベースの名前。

標準インストールでは、ソフトウェアをインストールし、スタンドアロン・プロフ ァイルを構成します。後からプロファイル管理ツールや **manageprofiles** コマンド を使用してプロファイルを作成する必要はありません。

1 つの IBM Installation Manager だけで、IBM Business Process Manager の複数の インスタンスをインストールできます。

1. オプション: インターネットに接続している場合、標準インストールでは、最新 のリフレッシュ・パック、および暫定修正レベルに、製品が自動的にアップグ レードされます。これらのアップグレードをインターネットからではなくロー カル・ディレクトリーからインストールする場合や、フィックス・レベルを指 定する場合は、プロパティー・ファイルを使用して、アップグレードを検索す る場所やインストール対象のアップグレードを、Installation Manager に対して 指定することができます。

次のファイルを作成します。

/home/user/bpm\_updates.properties

注**:** bpm\_updates.properties ファイルに指定されているフォルダーに対する読 み取り/書き込み権限があることを確認します。

ファイルでは、ifix、fixpack、および launchpad という 3 つのプレフィックス が使用されます。各プレフィックスの後には 1 つのドットが続いていなければ なりません。名前のプレフィックスおよびドットより後の部分は任意の文字列 にすることができるため、ifix、フィックスパック、およびランチパッド・アッ プグレードについて複数のロケーションを指定できます。ロケーションには、 ローカル・ディレクトリーまたは URL のいずれかを指定できます。例:

ifix.1=/bpmUpdates fixpack.2=http://test/rep launchpad.1=/launchpad\_updates fixpack.WAS\_REP=/WAS\_updates fixpack.BPM\_REP=/BPM\_updates

- 2. ランチパッドを始動します。一度に実行できるランチパッドは 1 つだけです。 *extract\_directory*/launchpad.sh
- 3. オプション: ランチパッドの更新を指示するメッセージが表示された場合、「更 新」をクリックして、最新の更新を受け取ってください。自動的に更新がイン ストールされ、ランチパッドが再始動されます。 インターネットにアクセスで きず、更新をローカル・ディレクトリーからインストールする場合は、ステッ プ 1 の説明に従ってプロパティー・ファイルで launchpad プレフィックスを使 用することで、更新を検索する場所やインストール対象の更新を、Installation Manager に対して指定することができます。
- 4. ランチパッドを始動して、「ようこそ」ページで「標準インストール」をクリ ックします。
- 5. 「**Process Server**」を選択します。
- 6. Process Server の情報を指定します。
	- v ホスト名: このフィールドには、ご使用のマシンの名前が表示されます。
	- v ロケーション: 「参照」をクリックして、インストールのロケーションを変 更します。
	- v 環境のタイプ: Process Server をどのように使用するかを選択します。
		- 実動キャパシティーでサーバーを使用する場合は、「実動」を選択しま す。
		- サーバーを実動させる前に変更内容をホストするための一時的なロケーシ ョンとしてサーバーを使用する場合は、「ステージ」を選択します。
		- サーバーを負荷テストなどのテスト環境として使用する場合は、「テス ト」を選択します。
	- v 環境の名前: 環境名は、Process Center からこの Process Server に接続するた めに使用されます。

制約事項**:** 同じセルで実動サーバーと非実動サーバーを混用しないでくださ  $\mathcal{V}^{\, \lambda}$  .

環境の「タイプ」として「実動」を選択しなかった場合、またはこの Process Server を Process Center に接続しない場合は、「このサーバーをオフラインで 使用する」を選択してください。オフライン・サーバーは Process App の Snapshot をデプロイするときにも使用できます。ただし、Process App をオフ ラインの Process Server にデプロイする方法は、Process App をオンラインの Process Server にデプロイする方法とは異なります。

「このサーバーをオフラインで使用する」を選択しなかった場合は、このサー バーが接続する Process Center に関する以下の情報を指定します。
- v 「ホスト名」: この Process Server が Process Center と通信するために使用 するホストまたは仮想ホストを入力します。完全修飾ホスト名を使用しま す。Process Server と Process Center サービスとの間にロード・バランサー またはプロキシー・サーバーが存在する環境の場合、ここでの設定内容が Process Center にアクセスするための URL と一致していることを確認して ください。
- v ポート: Process Center のポート番号を入力します。Process Server と Process Center との間にロード・バランサーまたはプロキシー・サーバーが存在する 環境の場合、ここでの設定内容が Process Center にアクセスするための URL と一致していることを確認してください。
- ユーザー名: Process Center ユーザー名を入力してください。Process Server は、このユーザーとして Process Center に接続します。
- パスワード: Process Center ユーザーのパスワードを入力します。

「接続のテスト」をクリックすると、Process Center への接続を確認できます。 7. 必要なデータベース情報を指定します。

表 *42. DB2* の場合の必須のデータベース構成フィールド

| フィールド                             | 必要なアクション                           |
|-----------------------------------|------------------------------------|
| ホスト名                              | デフォルト値 localhost をそのまま確定す          |
|                                   | るか、データベース・サーバーの正しいホス               |
|                                   | ト名を入力します。例えば、IP アドレス。              |
| ポート                               | デフォルト値 50000 をそのまま確定する             |
|                                   | か、サーバーの正しいポート番号を入力しま               |
|                                   | す。                                 |
| ユーザー名                             | データベースで認証を行うユーザー名を入力               |
|                                   | してください。                            |
|                                   | 制約事項: ユーザー名に各国語のストリング              |
|                                   | (NLS) が含まれていてはなりません。               |
| パスワード                             | データベースで認証を行うパスワードを入力               |
|                                   | してください。                            |
| 共通データベース名                         | 共通データベース用の名前を入力してくださ               |
|                                   | $\mathcal{U}^{\lambda}$            |
| Process Server データベース名 (Process   | Process Server データベースの名前を入力し       |
| Server database name)             | てください。                             |
| Performance Data Warehouse のデータベー | Performance Data Warehouse データベースの |
| ス名                                | 名前を入力してください。                       |

- 8. 「次へ」をクリックして先に進みます。IBM サービス・リポジトリーに接続す るためのユーザー名とパスワードを求めるプロンプトが出されます。「キャン セル」をクリックし、IBM サービス・リポジトリーにアクセスせずに先に進み ます。
- 9. 「ライセンス (Licenses)」ページで、インストール・オプションを検証し、ご使 用条件を確認します。ご使用条件の条項に同意する場合は、「使用条件と注意 事項を読んで同意しました **(I have read and accepted the license agreement and notices)**」 をクリックし、「次へ」をクリックします。
- 10. 「ソフトウェアのインストール **(Install Software)**」をクリックします。

これで、完全な機能を備えた Process Server がインストールされました。 関連情報:

[Installation Manager](https://publib.boulder.ibm.com/infocenter/cchelp/v7r1m0/topic/com.ibm.rational.clearcase.cc_ms_install.doc/topics/c_IM_updates.htm) の更新

# *Oracle* データベース・サーバーを使用する *IBM Business Process Manager* のイン ストールおよび構成*:*

Oracle データベース・サーバーを使用して、IBM Business Process Manager をイン ストールすることができます。インストールする前に、必要なデータベースが使用 可能であることを確認する必要があります。

#### *Oracle* データベースの作成*:*

IBM Business Process Manager には、Process Server データベース、Performance Data Warehouse データベース、および共通データベースが必要です。共通データベ ースには、Business Space とその他のコンポーネントが含まれます。標準インスト ールを使用して IBM Business Process Manager をインストールする前に、データベ ースが使用可能であることを確認する必要があります。

Oracle の単一インスタンスを使用して BPM を構成できます。Oracle インスタンス が存在し、アクセス可能でなければなりません。Oracle インスタンスを作成するに は、Oracle の資料を参照してください。単一の Oracle インスタンスを使用する場 合は、3 つの異なる BPM データベースに対して必ず別々のユーザー ID を使用し てください。

# *Oracle* データベース・サーバーを使用する *Process Center* のインストールおよび構 成*:*

Process Center には、IBM Business Process Manager オーサリング環境で作成された すべてのプロセス、サービス、およびその他のアセット用のリポジトリーが含まれ ます。Process Center 内に統合された Process Server を使用して、プロセスをビル ドしながら実行できます。準備が整ったら、ランタイム環境の Process Server に、 その同じプロセスをインストールして実行できます。

標準インストールを使用して IBM Business Process Manager Express をインストー ルするには、Process Center または Process Server データベース、Performance Data Warehouse データベース、および共通データベースが既に存在し、それらが空の状 態であることを確認する必要があります。

インストール時に以下の情報を指定できるように準備しておいてください。

- データベース認証用のユーザー名とパスワード
- データベース・サーバーのホスト名とポート
- Process Center または Process Server データベース名
- Performance Data Warehouse データベース名
- v 共通データベースの名前。

標準インストールでは、ソフトウェアをインストールし、スタンドアロン・プロフ ァイルを構成します。後からプロファイル管理ツールや **manageprofiles** コマンド を使用してプロファイルを作成する必要はありません。

1 つの IBM Installation Manager だけで、IBM Business Process Manager の複数の インスタンスをインストールできます。

1. オプション: インターネットに接続している場合、標準インストールでは、最新 のリフレッシュ・パック、および暫定修正レベルに、製品が自動的にアップグ レードされます。これらのアップグレードをインターネットからではなくロー カル・ディレクトリーからインストールする場合や、フィックス・レベルを指 定する場合は、プロパティー・ファイルを使用して、アップグレードを検索す る場所やインストール対象のアップグレードを、Installation Manager に対して 指定することができます。

次のファイルを作成します。

/home/user/bpm\_updates.properties

注**:** bpm\_updates.properties ファイルに指定されているフォルダーに対する読 み取り/書き込み権限があることを確認します。

ファイルでは、ifix、fixpack、および launchpad という 3 つのプレフィックス が使用されます。各プレフィックスの後には 1 つのドットが続いていなければ なりません。名前のプレフィックスおよびドットより後の部分は任意の文字列 にすることができるため、ifix、フィックスパック、およびランチパッド・アッ プグレードについて複数のロケーションを指定できます。ロケーションには、 ローカル・ディレクトリーまたは URL のいずれかを指定できます。例:

ifix.1=/bpmUpdates fixpack.2=http://test/rep launchpad.1=/launchpad\_updates fixpack.WAS\_REP=/WAS\_updates fixpack.BPM\_REP=/BPM\_updates

2. ランチパッドを始動します。一度に実行できるランチパッドは 1 つだけです。

*extract\_directory*/launchpad.sh

- 3. オプション: ランチパッドの更新を指示するメッセージが表示された場合、「更 新」をクリックして、最新の更新を受け取ってください。自動的に更新がイン ストールされ、ランチパッドが再始動されます。 インターネットにアクセスで きず、更新をローカル・ディレクトリーからインストールする場合は、ステッ プ 1 の説明に従ってプロパティー・ファイルで launchpad プレフィックスを使 用することで、更新を検索する場所やインストール対象の更新を、Installation Manager に対して指定することができます。
- 4. ランチパッドを始動して、「ようこそ」ページで「標準インストール」をクリ ックします。
- 5. 「**Process Center**」を選択します。
- 6. 必要に応じて、ロケーション情報を変更します。
	- ホスト名: このフィールドには、ご使用のマシンの名前が表示されます。

重要**:** ホスト名に localhost または 127.0.0.1 の値を使用すると、リモート・ システム上の Process Designer インストール済み環境から Process Center に 接続できなくなります。

- ロケーション: 「参照」をクリックして、Process Center のインストール・ロ ケーションを変更します。
- 7. 必要なデータベース情報を指定します。

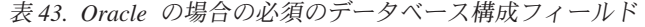

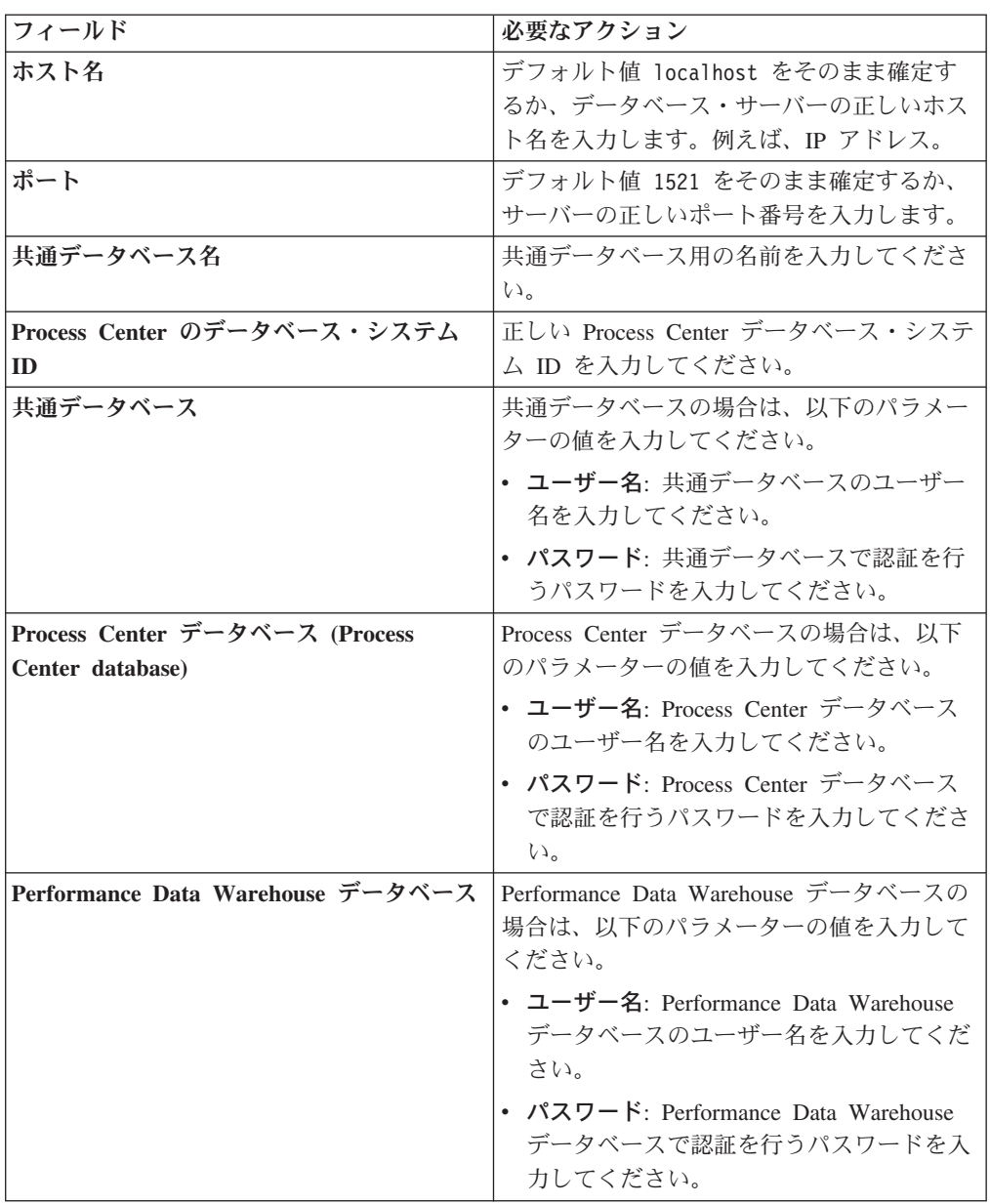

- 8. 「次へ」をクリックして先に進みます。IBM サービス・リポジトリーに接続す るためのユーザー名とパスワードを求めるプロンプトが出されます。「キャン セル」をクリックし、IBM サービス・リポジトリーにアクセスせずに先に進み ます。
- 9. 「ライセンス (Licenses)」ページで、インストール・オプションを検証し、ご使 用条件を確認します。ご使用条件の条項に同意する場合は、「使用条件と注意 事項を読んで同意しました **(I have read and accepted the license agreement and notices)**」 をクリックし、「次へ」をクリックします。
- 10. 「ソフトウェアのインストール **(Install Software)**」をクリックします。

これで、完全な機能を備えた Process Center がインストールされました。

注**:** Process Designer は、Windows プラットフォームでのみサポートされます。

#### 関連情報:

[Installation Manager](https://publib.boulder.ibm.com/infocenter/cchelp/v7r1m0/topic/com.ibm.rational.clearcase.cc_ms_install.doc/topics/c_IM_updates.htm) の更新

# *Oracle* データベース・サーバーを使用する *Process Server* のインストールおよび構 成*:*

Process Server には、テスト、ステージング、または実稼働のためのさまざまなビジ ネス・プロセスをサポートできる 1 つの BPM ランタイム環境が用意されていま す。

標準インストールを使用して IBM Business Process Manager Express をインストー ルするには、Process Center または Process Server データベース、Performance Data Warehouse データベース、および共通データベースが既に存在し、それらが空の状 態であることを確認する必要があります。

インストール時に以下の情報を指定できるように準備しておいてください。

- データベース認証用のユーザー名とパスワード
- データベース サーバーのホスト名とポート
- Process Center または Process Server データベース名
- Performance Data Warehouse データベース名
- v 共通データベースの名前。

標準インストールでは、ソフトウェアをインストールし、スタンドアロン・プロフ ァイルを構成します。後からプロファイル管理ツールや **manageprofiles** コマンド を使用してプロファイルを作成する必要はありません。

1 つの IBM Installation Manager だけで、IBM Business Process Manager の複数の インスタンスをインストールできます。

- 1. オプション: インターネットに接続している場合、標準インストールでは、最新 のリフレッシュ・パック、および暫定修正レベルに、製品が自動的にアップグ レードされます。これらのアップグレードをインターネットからではなくロー カル・ディレクトリーからインストールする場合や、フィックス・レベルを指 定する場合は、プロパティー・ファイルを使用して、アップグレードを検索す る場所やインストール対象のアップグレードを、Installation Manager に対して 指定することができます。
	- 次のファイルを作成します。

/home/user/bpm\_updates.properties

注**:** bpm\_updates.properties ファイルに指定されているフォルダーに対する読 み取り/書き込み権限があることを確認します。

ファイルでは、ifix、fixpack、および launchpad という 3 つのプレフィックス が使用されます。各プレフィックスの後には 1 つのドットが続いていなければ なりません。名前のプレフィックスおよびドットより後の部分は任意の文字列 にすることができるため、ifix、フィックスパック、およびランチパッド・アッ プグレードについて複数のロケーションを指定できます。ロケーションには、 ローカル・ディレクトリーまたは URL のいずれかを指定できます。例:

ifix.1=/bpmUpdates fixpack.2=http://test/rep launchpad.1=/launchpad\_updates fixpack.WAS\_REP=/WAS\_updates fixpack.BPM\_REP=/BPM\_updates

2. ランチパッドを始動します。一度に実行できるランチパッドは 1 つだけです。

*extract\_directory*/launchpad.sh

- 3. オプション: ランチパッドの更新を指示するメッセージが表示された場合、「更 新」をクリックして、最新の更新を受け取ってください。自動的に更新がイン ストールされ、ランチパッドが再始動されます。 インターネットにアクセスで きず、更新をローカル・ディレクトリーからインストールする場合は、ステッ プ 1 の説明に従ってプロパティー・ファイルで launchpad プレフィックスを使 用することで、更新を検索する場所やインストール対象の更新を、Installation Manager に対して指定することができます。
- 4. ランチパッドを始動して、「ようこそ」ページで「標準インストール」をクリ ックします。
- 5. 「**Process Server**」を選択します。
- 6. Process Server の情報を指定します。
	- ホスト名: このフィールドには、ご使用のマシンの名前が表示されます。
	- v ロケーション: 「参照」をクリックして、インストールのロケーションを変 更します。
	- 環境のタイプ: Process Server をどのように使用するかを選択します。
		- 実動キャパシティーでサーバーを使用する場合は、「実動」を選択しま す。
		- サーバーを実動させる前に変更内容をホストするための一時的なロケーシ ョンとしてサーバーを使用する場合は、「ステージ」を選択します。
		- サーバーを負荷テストなどのテスト環境として使用する場合は、「テス ト」を選択します。
	- v 環境の名前: 環境名は、Process Center からこの Process Server に接続するた めに使用されます。

制約事項**:** 同じセルで実動サーバーと非実動サーバーを混用しないでくださ い。

環境の「タイプ」として「実動」を選択しなかった場合、またはこの Process Server を Process Center に接続しない場合は、「このサーバーをオフラインで 使用する」を選択してください。オフライン・サーバーは Process App の Snapshot をデプロイするときにも使用できます。ただし、Process App をオフ ラインの Process Server にデプロイする方法は、Process App をオンラインの Process Server にデプロイする方法とは異なります。

「このサーバーをオフラインで使用する」を選択しなかった場合は、このサー バーが接続する Process Center に関する以下の情報を指定します。

v 「ホスト名」: この Process Server が Process Center と通信するために使用 するホストまたは仮想ホストを入力します。完全修飾ホスト名を使用しま す。Process Server と Process Center サービスとの間にロード・バランサー

またはプロキシー・サーバーが存在する環境の場合、ここでの設定内容が Process Center にアクセスするための URL と一致していることを確認して ください。

- ポート: Process Center のポート番号を入力します。Process Server と Process Center との間にロード・バランサーまたはプロキシー・サーバーが存在する 環境の場合、ここでの設定内容が Process Center にアクセスするための URL と一致していることを確認してください。
- ユーザー名: Process Center ユーザー名を入力してください。Process Server は、このユーザーとして Process Center に接続します。
- パスワード: Process Center ユーザーのパスワードを入力します。

「接続のテスト」をクリックすると、Process Center への接続を確認できます。 7. 必要なデータベース情報を指定します。

| フィールド                             | 必要なアクション                                                                   |
|-----------------------------------|----------------------------------------------------------------------------|
| ホスト名                              | デフォルト値 localhost をそのまま確定す<br>るか、データベース・サーバーの正しいホス<br>ト名を入力します。例えば、IP アドレス。 |
| ポート                               | デフォルト値 1521 をそのまま確定するか、<br>サーバーの正しいポート番号を入力します。                            |
| 共通データベース名                         | 共通データベース用の名前を入力してくださ<br>$\mathcal{V}^{\lambda}$                            |
| Process Center のデータベース・システム<br>ID | 正しい Process Center データベース・システ<br>ム ID を入力してください。                           |
| 共通データベース                          | 共通データベースの場合は、以下のパラメー<br>ターの値を入力してください。                                     |
|                                   | • ユーザー名: 共通データベースのユーザー<br>名を入力してください。                                      |
|                                   | • パスワード: 共通データベースで認証を行<br>うパスワードを入力してください。                                 |
| Process Server データベース             | Process Server データベースの場合は、以下<br>のパラメーターの値を入力してください。                        |
|                                   | • ユーザー名: Process Server データベース<br>のユーザー名を入力してください。                         |
|                                   | • パスワード: Process Server データベース<br>で認証を行うパスワードを入力してくださ<br>$\mathcal{U}$     |
| Performance Data Warehouse データベース | Performance Data Warehouse データベースの<br>場合は、以下のパラメーターの値を入力して<br>ください。        |
|                                   | • ユーザー名: Performance Data Warehouse<br>データベースのユーザー名を入力してくだ<br>さい。          |
|                                   | • パスワード: Performance Data Warehouse<br>データベースで認証を行うパスワードを入<br>力してください。     |

表 *44. Oracle* の場合の必須のデータベース構成フィールド

- 8. 「次へ」をクリックして先に進みます。IBM サービス・リポジトリーに接続す るためのユーザー名とパスワードを求めるプロンプトが出されます。「キャン セル」をクリックし、IBM サービス・リポジトリーにアクセスせずに先に進み ます。
- 9. 「ライセンス (Licenses)」ページで、インストール・オプションを検証し、ご使 用条件を確認します。ご使用条件の条項に同意する場合は、「使用条件と注意 事項を読んで同意しました **(I have read and accepted the license agreement and notices)**」 をクリックし、「次へ」をクリックします。
- 10. 「ソフトウェアのインストール **(Install Software)**」をクリックします。

これで、完全な機能を備えた Process Server がインストールされました。 関連情報:

**■ [Installation Manager](https://publib.boulder.ibm.com/infocenter/cchelp/v7r1m0/topic/com.ibm.rational.clearcase.cc_ms_install.doc/topics/c_IM_updates.htm) の更新** 

# *SQL Server* データベース・サーバーを使用する *IBM Business Process Manager* <sup>の</sup> インストールおよび構成*:*

Microsoft SQL Server データベース・サーバーを使用して、IBM Business Process Manager をインストールすることができます。インストールする前に、必要なデー タベースが使用可能であることを確認する必要があります。

## *SQL Server* データベースの作成*:*

IBM Business Process Manager には、Process Server データベース、Performance Data Warehouse データベース、および共通データベースが必要です。共通データベ ースには、Business Space とその他のコンポーネントが含まれます。標準インスト ールを使用して IBM Business Process Manager をインストールする前に、データベ ースが使用可能であることを確認する必要があります。

デフォルトのデータベース名は、Process Server データベースは BPMDB、Performance Data Warehouse データベースは PDWDB、共通データベース は CMNDB です。

Process Server および Performance Data Warehouse には、固有の独立したデータベ ースが必要であり、これらを他の BPM コンポーネントと同じデータベース上に構 成することはできません。

- 1. Microsoft SQL Server をインストールします。
- 2. SQL Server 用のデータベースを作成するには、以下のコマンドを使用します。
	- a. Process Server (BPMDB) データベースおよび Performance Data Warehouse (PDWDB) データベースを作成するには、以下の手順を実行します。

osql -b -S *hostname* -U *db\_user\_account* -P *db\_user\_password* -Q "CREATE DATABASE *database name* COLLATE SQL Latin1 General CP1 CI AS"

ここで、hostname は SQL Server をホストするシステムのホスト名、 db\_user\_account と db\_user\_password は データベースを作成するためのロ グインに使用されるユーザー名とパスワード、 database\_name は作成するデ

ータベースの名前です。これらのデータベースでは大/小文字が区別されない ようにする必要があるため、COLLATE SQL Latin1 General CP1 CI AS が含ま れています。

b. 共通データベースを作成するには、以下の手順を実行します。

osql -b -S *hostname* -U *db\_user\_account* -P *db\_user\_password* -Q "CREATE DATABASE *database\_name* COLLATE SQL\_Latin1\_General\_CP1\_CS\_AS"

違っているのは COLLATE 分節です。CMNDB では大/小文字を区別する照 合が必要です。

重要**:** Process Server および Performance Data Warehouse 用に作成するデータベ ースで大/小文字が区別されないようにしてください。これは、COLLATE 属性値に 含まれる文字列 CI によって指定されます。この変数が

SQL\_Latin1\_General\_CP1\_**CI**\_AS のように (SQL\_Latin1\_General\_CP1\_**CS**\_AS では なく) 指定されていることを確認します。これを行わない場合、以下のようなエ ラーが発生することがあります。

org.springframework.beans.factory.BeanCreationException: Error creating bean with name 'message.routingCache' defined in class path resource [registry.xml]: Instantiation of bean failed; nested exception is org.springframework.beans.BeanInstantiationException: Could not instantiate bean class [com.lombardisoftware.bpd.runtime.engine.message.DefaultMessageRoutingCache]: Constructor threw exception; nested exception is org.springframework.jdbc.BadSqlGrammarException: PreparedStatementCallback; bad SQL grammar [select "value" from lsw\_system where "key"=?]; nested exception is com.microsoft.sqlserver.jdbc.SQLServerException: Invalid object name 'lsw\_system'. Caused by: com.microsoft.sqlserver.jdbc.SQLServerException: Invalid object name 'lsw\_system'. at com.microsoft.sqlserver.jdbc.SQLServerException.makeFromDatabaseError (SQLServerException.java:196) at com.microsoft.sqlserver.jdbc.SQLServerStatement.getNextResult (SQLServerStatement.java:1454) at com.microsoft.sqlserver.jdbc.SQLServerPreparedStatement. doExecutePreparedStatement(SQLServerPreparedStatement.java:388) at com.microsoft.sqlserver.jdbc.SQLServerPreparedStatement\$ PrepStmtExecCmd.doExecute(SQLServerPreparedStatement.java:338) at com.microsoft.sqlserver.jdbc.TDSCommand.execute (IOBuffer.java:4026) at com.microsoft.sqlserver.jdbc.SQLServerConnection.executeCommand (SQLServerConnection.java:1416) at com.microsoft.sqlserver.jdbc.SQLServerStatement.executeCommand (SQLServerStatement.java:185) at com.microsoft.sqlserver.jdbc.SQLServerStatement.executeStatement (SQLServerStatement.java:160) at com.microsoft.sqlserver.jdbc.SQLServerPreparedStatement.executeQuery (SQLServerPreparedStatement.java:281) at org.apache.commons.dbcp.DelegatingPreparedStatement.executeQuery (DelegatingPreparedStatement.java:205) at org.springframework.jdbc.core.JdbcTemplate\$1.doInPreparedStatement (JdbcTemplate.java:648) at org.springframework.jdbc.core.JdbcTemplate.execute (JdbcTemplate.java:591) [...]

*XA* トランザクションの構成*:*

Microsoft SQL Server データベースをインストールしたら、サーバーを始動する前 に、XA トランザクションを構成する必要があります。SQL Server JDBC ドライバ ーは、Java Platform Enterprise Edition/JDBC 2.0 のオプションの分散トランザクシ ョンのサポートを提供します。SQLServerXADataSource クラスから取得した JDBC 接続は、Java Platform Enterprise Edition (Java EE) アプリケーション・サーバーな どの標準分散トランザクション処理環境に参加できます。

XA トランザクションの構成に失敗すると、サーバーの始動時に次のエラーが起こ る可能性があります。javax.transaction.xa.XAException: com.microsoft.sqlserver.jdbc.SQLServerException: XA 制御接続を作成できませ んでした。(Failed to create the XA control connection.) エラー: ストアー ド・プロシージャー 'master..xp\_sqljdbc\_xa\_init\_ex' が見つかりませんでした。 (Error: "Could not find stored procedure 'master..xp\_sqljdbc\_xa\_init\_ex'.")..

1. MS DTC サービスには、Service Manager で「Automatic」のマークを付けて、 SQL Server サービスの開始時に実行されるようにしてください。XA トランザ クション用に MS DTC を使用可能にするには、以下のステップを実行する必要 があります。

**Windows XP** および **Windows Server 2003** の場合**:**

- a. 「コントロール パネル」 > 「管理ツール」 > 「コンポーネント サービ ス」を選択します。
- b. 「コンポーネント サービス」 > 「コンピュータ」を選択し、「マイ コンピ ュータ」を右クリックして、「プロパティ」を選択します。
- c. 「**MSDTC**」タブをクリックし、次に「セキュリティー構成」をクリックしま す。
- d. 「**XA** トランザクションを使用可能にする **(Enable XA Transactions)**」チェ ック・ボックスを選択し、「**OK**」をクリックします。これで、MS DTC サ ービスが再始動します。
- e. もう一度「**OK**」をクリックして「プロパティ」ダイアログ・ボックスを閉 じ、「コンポーネント サービス」を閉じます。
- f. SQL Server サーバーを再始動して、MS DTC の変更と同期していることを確 認します。

**Windows Vista** および **Windows 7** の場合**:**

- a. 「コントロール パネル」 > 「管理ツール」 > 「コンポーネント サービ ス」を選択します。
- b. 「コンポーネント サービス」 > 「コンピュータ」 > 「マイ コンピュー タ」 > 「分散トランザクション コーディネータ」を選択します。
- c. 「ローカル **DTC (Local DTC)**」を右クリックし、「プロパティ」を選択しま す。
- d. 「ローカル **DTC** のプロパティ **(Local DTC Properties)**」ダイアログ・ボッ クスで「セキュリティ」タブをクリックします。
- e. 「**XA** トランザクションを使用可能にする **(Enable XA Transactions)**」チェ ック・ボックスを選択し、「**OK**」をクリックします。これで、MS DTC サ ービスが再始動します。
- f. もう一度「**OK**」をクリックして「プロパティ」ダイアログ・ボックスを閉 じ、「コンポーネント サービス」を閉じます。
- g. SQL Server サーバーを再始動して、MS DTC の変更と同期していることを 確認します。
- 2. JDBC 分散トランザクション・コンポーネントを構成します。
	- a. 「リソース」セクションの URL を使用して、Microsoft のサイトから 「Microsoft SQL Server JDBC Drive 2.0」ドライバーをダウンロードしま す。
	- b. 任意のフォルダーにアーカイブを unzip します。
	- c. JDBC unarchived ディレクトリーから SQL サーバー・コンピューターの Binn ディレクトリーに sqljdbc\_xa.dll ファイルをコピーします。32 ビッ ト SQL サーバーで XA トランザクションを使用する場合は、SQL サーバー が x64 プロセッサーにインストールされていても、x86 フォルダーの sqljdbc\_xa.dll ファイルを使用します。x64 プロセッサー上の 64 ビット SQL サーバーで XA トランザクションを使用する場合は、x64 フォルダーの sqljdbc\_xa.dll ファイルを使用します。
	- d. SQL サーバーで xa\_install.sql データベース・スクリプトを実行します。 このスクリプトにより、sqljdbc xa.dll で呼び出される拡張ストアード・プ ロシージャーがインストールされます。これらの拡張ストアード・プロシー ジャーにより、Microsoft SQL Server JDBC ドライバー用の分散トランザク ションおよび XA サポートが実装されます。このスクリプトは、SQL Server インスタンスの管理者として実行する必要があります。
	- e. JDBC ドライバーを使用する分散トランザクションに参加する権限を特定の ユーザーに付与するには、そのユーザーをマスター・データベース内の SqlJDBCXAUser ロールに追加します (例えば、lombardi ユーザーの場合、 「ユーザー」マッピングにマスター・データベースを追加し、 SqlJDBCXAUser ロールにチェック・マークを付けます)。

# *SQL Server* データベース・サーバーを使用する *Process Center* のインストールお よび構成*:*

Process Center には、IBM Business Process Manager オーサリング環境で作成された すべてのプロセス、サービス、およびその他のアセット用のリポジトリーが含まれ ます。Process Center 内に統合された Process Server を使用して、プロセスをビル ドしながら実行できます。準備が整ったら、ランタイム環境の Process Server に、 その同じプロセスをインストールして実行できます。

標準インストールを使用して IBM Business Process Manager Express をインストー ルするには、Process Center または Process Server データベース、Performance Data Warehouse データベース、および共通データベースが既に存在し、それらが空の状 態であることを確認する必要があります。

インストール時に以下の情報を指定できるように準備しておいてください。

- データベース認証用のユーザー名とパスワード
- データベース・サーバーのホスト名とポート
- Process Center または Process Server データベース名
- Performance Data Warehouse データベース名

• 共通データベースの名前。

標準インストールでは、ソフトウェアをインストールし、スタンドアロン・プロフ ァイルを構成します。後からプロファイル管理ツールや **manageprofiles** コマンド を使用してプロファイルを作成する必要はありません。

1 つの IBM Installation Manager だけで、IBM Business Process Manager の複数の インスタンスをインストールできます。

1. オプション: インターネットに接続している場合、標準インストールでは、最新 のリフレッシュ・パック、および暫定修正レベルに、製品が自動的にアップグレ ードされます。これらのアップグレードをインターネットからではなくローカ ル・ディレクトリーからインストールする場合や、フィックス・レベルを指定す る場合は、プロパティー・ファイルを使用して、アップグレードを検索する場所 やインストール対象のアップグレードを、Installation Manager に対して指定する ことができます。

次のファイルを作成します。

/home/user/bpm\_updates.properties

注**:** bpm\_updates.properties ファイルに指定されているフォルダーに対する読 み取り/書き込み権限があることを確認します。

ファイルでは、ifix、fixpack、および launchpad という 3 つのプレフィックスが 使用されます。各プレフィックスの後には 1 つのドットが続いていなければな りません。名前のプレフィックスおよびドットより後の部分は任意の文字列にす ることができるため、ifix、フィックスパック、およびランチパッド・アップグ レードについて複数のロケーションを指定できます。ロケーションには、ローカ ル・ディレクトリーまたは URL のいずれかを指定できます。例:

ifix.1=/bpmUpdates fixpack.2=http://test/rep launchpad.1=/launchpad\_updates fixpack.WAS\_REP=/WAS\_updates fixpack.BPM\_REP=/BPM\_updates

2. ランチパッドを始動します。一度に実行できるランチパッドは 1 つだけです。

*extract\_directory*/launchpad.sh

- 3. オプション: ランチパッドの更新を指示するメッセージが表示された場合、「更 新」をクリックして、最新の更新を受け取ってください。自動的に更新がインス トールされ、ランチパッドが再始動されます。 インターネットにアクセスでき ず、更新をローカル・ディレクトリーからインストールする場合は、ステップ 1 の説明に従ってプロパティー・ファイルで launchpad プレフィックスを使用する ことで、更新を検索する場所やインストール対象の更新を、Installation Manager に対して指定することができます。
- 4. ランチパッドを始動して、「ようこそ」ページで「標準インストール」をクリッ クします。
- 5. 必要に応じて、ロケーション情報を変更します。
	- v ホスト名: このフィールドには、ご使用のマシンの名前が表示されます。

重要**:** ホスト名に localhost または 127.0.0.1 の値を使用すると、リモート・シ ステム上の Process Designer インストール済み環境から Process Center に接 続できなくなります。

- ロケーション: 「参照」をクリックして、Process Center のインストール・ロ ケーションを変更します。
- 6. 必要なデータベース情報を指定します。

表 *45. SQL Server* の場合の必須のデータベース構成フィールド

| フィールド                                                    | 必要なアクション                                                                                                    |
|----------------------------------------------------------|----------------------------------------------------------------------------------------------------|
| ホスト名                                                     | デフォルト値 localhost をそのまま確定す<br>るか、データベース・サーバーの正しいホス<br>ト名を入力します。例えば、IP アドレス。                                                                  |
| ポート                                                      | デフォルト値 1433 をそのまま確定するか、<br>サーバーの正しいポート番号を入力します。                                                                                             |
| 共通データベース名                                                | 共通データベース用の名前を入力してくださ<br>$\mathcal{U}$                                                                                                    |
| Process Center データベース名 (Process<br>Center database name) | Process Center データベース名を入力してく<br>ださい。                                                                                                    |
| Performance Data Warehouse のデータベー<br>ス名                  | Performance Data Warehouse のデータベース<br>名を入力してください。                                                                                           |
| 共通データベース                                                 | 共通データベースの場合は、以下のパラメー<br>ターの値を入力してください。<br>• ユーザー名: 共通データベースのユーザー<br>名を入力してください。                                                             |
|                                                          | • パスワード: 共通データベースで認証を行<br>うパスワードを入力してください。                                                                                                  |
| Process Center データベース (Process<br>Center database)       | Process Center データベースの場合は、以下<br>のパラメーターの値を入力してください。<br>• ユーザー名: Process Center データベース<br>のユーザー名を入力してください。<br>• パスワード: Process Center データベース |
|                                                          | で認証を行うパスワードを入力してくださ<br>$\mathcal{U}^{\lambda}$                                                                                              |
| Performance Data Warehouse データベース                        | Performance Data Warehouse データベースの<br>場合は、以下のパラメーターの値を入力して<br>ください。                                                                         |
|                                                          | • ユーザー名: Performance Data Warehouse<br>データベースのユーザー名を入力してくだ<br>さい。<br>• パスワード: Performance Data Warehouse<br>データベースで認証を行うパスワードを入<br>力してください。 |

7. 「次へ」をクリックして先に進みます。IBM サービス・リポジトリーに接続す るためのユーザー名とパスワードを求めるプロンプトが出されます。「キャンセ ル」をクリックし、IBM サービス・リポジトリーにアクセスせずに先に進みま す。

- 8. 「ライセンス (Licenses)」ページで、インストール・オプションを検証し、ご使 用条件を確認します。ご使用条件の条項に同意する場合は、「使用条件と注意事 項を読んで同意しました **(I have read and accepted the license agreement and notices)**」 をクリックし、「次へ」をクリックします。
- 9. 「ソフトウェアのインストール **(Install Software)**」をクリックします。

これで、完全な機能を備えた Process Center がインストールされました。

注**:** Process Designer は、Windows プラットフォームでのみサポートされます。 関連情報:

[Installation Manager](https://publib.boulder.ibm.com/infocenter/cchelp/v7r1m0/topic/com.ibm.rational.clearcase.cc_ms_install.doc/topics/c_IM_updates.htm) の更新

# *SQL Server* データベース・サーバーを使用する *Process Server* のインストールお よび構成*:*

Process Server には、テスト、ステージング、または実稼働のためのさまざまなビジ ネス・プロセスをサポートできる 1 つの BPM ランタイム環境が用意されていま す。

標準インストールを使用して IBM Business Process Manager Express をインストー ルするには、Process Center または Process Server データベース、Performance Data Warehouse データベース、および共通データベースが既に存在し、それらが空の状 態であることを確認する必要があります。

インストール時に以下の情報を指定できるように準備しておいてください。

- データベース認証用のユーザー名とパスワード
- データベース サーバーのホスト名とポート
- Process Center または Process Server データベース名
- Performance Data Warehouse データベース名
- v 共通データベースの名前。

標準インストールでは、ソフトウェアをインストールし、スタンドアロン・プロフ ァイルを構成します。後からプロファイル管理ツールや **manageprofiles** コマンド を使用してプロファイルを作成する必要はありません。

1 つの IBM Installation Manager だけで、IBM Business Process Manager の複数の インスタンスをインストールできます。

1. オプション: インターネットに接続している場合、標準インストールでは、最新 のリフレッシュ・パック、および暫定修正レベルに、製品が自動的にアップグ レードされます。これらのアップグレードをインターネットからではなくロー カル・ディレクトリーからインストールする場合や、フィックス・レベルを指 定する場合は、プロパティー・ファイルを使用して、アップグレードを検索す る場所やインストール対象のアップグレードを、Installation Manager に対して 指定することができます。

次のファイルを作成します。

/home/user/bpm\_updates.properties

注**:** bpm\_updates.properties ファイルに指定されているフォルダーに対する読 み取り/書き込み権限があることを確認します。

ファイルでは、ifix、fixpack、および launchpad という 3 つのプレフィックス が使用されます。各プレフィックスの後には 1 つのドットが続いていなければ なりません。名前のプレフィックスおよびドットより後の部分は任意の文字列 にすることができるため、ifix、フィックスパック、およびランチパッド・アッ プグレードについて複数のロケーションを指定できます。ロケーションには、 ローカル・ディレクトリーまたは URL のいずれかを指定できます。例:

ifix.1=/bpmUpdates fixpack.2=http://test/rep launchpad.1=/launchpad\_updates fixpack.WAS\_REP=/WAS\_updates fixpack.BPM\_REP=/BPM\_updates

- 2. ランチパッドを始動します。一度に実行できるランチパッドは 1 つだけです。 *extract\_directory*/launchpad.sh
- 3. オプション: ランチパッドの更新を指示するメッセージが表示された場合、「更 新」をクリックして、最新の更新を受け取ってください。自動的に更新がイン ストールされ、ランチパッドが再始動されます。 インターネットにアクセスで きず、更新をローカル・ディレクトリーからインストールする場合は、ステッ プ 1 の説明に従ってプロパティー・ファイルで launchpad プレフィックスを使 用することで、更新を検索する場所やインストール対象の更新を、Installation Manager に対して指定することができます。
- 4. ランチパッドを始動して、「ようこそ」ページで「標準インストール」をクリ ックします。
- 5. 「**Process Server**」を選択します。
- 6. Process Server の情報を指定します。
	- ホスト名: このフィールドには、ご使用のマシンの名前が表示されます。
	- v ロケーション: 「参照」をクリックして、インストールのロケーションを変 更します。
	- v 環境のタイプ: Process Server をどのように使用するかを選択します。
		- 実動キャパシティーでサーバーを使用する場合は、「実動」を選択しま す。
		- サーバーを実動させる前に変更内容をホストするための一時的なロケーシ ョンとしてサーバーを使用する場合は、「ステージ」を選択します。
		- サーバーを負荷テストなどのテスト環境として使用する場合は、「テス ト」を選択します。
	- v 環境の名前: 環境名は、Process Center からこの Process Server に接続するた めに使用されます。

制約事項**:** 同じセルで実動サーバーと非実動サーバーを混用しないでくださ い。

環境の「タイプ」として「実動」を選択しなかった場合、またはこの Process Server を Process Center に接続しない場合は、「このサーバーをオフラインで 使用する」を選択してください。オフライン・サーバーは Process App の Snapshot をデプロイするときにも使用できます。ただし、Process App をオフ

ラインの Process Server にデプロイする方法は、Process App をオンラインの Process Server にデプロイする方法とは異なります。

「このサーバーをオフラインで使用する」を選択しなかった場合は、このサー バーが接続する Process Center に関する以下の情報を指定します。

- 「ホスト名」: この Process Server が Process Center と通信するために使用 するホストまたは仮想ホストを入力します。完全修飾ホスト名を使用しま す。Process Server と Process Center サービスとの間にロード・バランサー またはプロキシー・サーバーが存在する環境の場合、ここでの設定内容が Process Center にアクセスするための URL と一致していることを確認して ください。
- ポート: Process Center のポート番号を入力します。Process Server と Process Center との間にロード・バランサーまたはプロキシー・サーバーが存在する 環境の場合、ここでの設定内容が Process Center にアクセスするための URL と一致していることを確認してください。
- ユーザー名: Process Center ユーザー名を入力してください。Process Server は、このユーザーとして Process Center に接続します。
- パスワード: Process Center ユーザーのパスワードを入力します。

「接続のテスト」をクリックすると、Process Center への接続を確認できます。 7. 必要なデータベース情報を指定します。

| ホスト名<br>デフォルト値 localhost をそのまま確定す<br>るか、データベース・サーバーの正しいホス<br>ト名を入力します。例えば、IP アドレス。<br>ポート<br>デフォルト値 1433 をそのまま確定するか、<br>サーバーの正しいポート番号を入力します。<br>共通データベース用の名前を入力してくださ<br>$\mathcal{U}$<br>Process Server データベース名 (Process<br>Process Server データベース名を入力してく<br>ださい。<br>Performance Data Warehouse のデータベー<br>Performance Data Warehouse のデータベース<br>名を入力してください。<br>ス名<br>共通データベースの場合は、以下のパラメー<br>共通データベース<br>ターの値を入力してください。<br>• ユーザー名: 共通データベースのユーザー<br>名を入力してください。<br>• パスワード: 共通データベースで認証を行 | フィールド                 | 必要なアクション         |
|----------------------------------------------------------------------------------------------------|-----------------------|------------------|
|                                                                                                    |                       |                  |
|                                                                                                    |                       |                  |
|                                                                                                    |                       |                  |
|                                                                                                    |                       |                  |
|                                                                                                    |                       |                  |
|                                                                                                    | 共通データベース名             |                  |
|                                                                                                    |                       |                  |
|                                                                                                    |                       |                  |
|                                                                                                    | Server database name) |                  |
|                                                                                                    |                       |                  |
|                                                                                                    |                       |                  |
|                                                                                                    |                       |                  |
|                                                                                                    |                       |                  |
|                                                                                                    |                       |                  |
|                                                                                                    |                       |                  |
|                                                                                                    |                       |                  |
|                                                                                                    |                       | うパスワードを入力してください。 |

表 *46. SQL Server* の場合の必須のデータベース構成フィールド

| フィールド                             | 必要なアクション                                                               |
|-----------------------------------|------------------------------------------------------------------------|
| Process Server データベース             | Process Server データベースの場合は、以下<br>のパラメーターの値を入力してください。                    |
|                                   | • ユーザー名: Process Server データベース<br>のユーザー名を入力してください。                     |
|                                   | • パスワード: Process Server データベース<br>で認証を行うパスワードを入力してくださ<br>$\mathcal{U}$ |
| Performance Data Warehouse データベース | Performance Data Warehouse データベースの<br>場合は、以下のパラメーターの値を入力して<br>ください。    |
|                                   | • ユーザー名: Performance Data Warehouse<br>データベースのユーザー名を入力してくだ<br>さい。      |
|                                   | • パスワード: Performance Data Warehouse<br>データベースで認証を行うパスワードを入<br>カレてください。 |

表 *46. SQL Server* の場合の必須のデータベース構成フィールド *(*続き*)*

- 8. 「次へ」をクリックして先に進みます。IBM サービス・リポジトリーに接続す るためのユーザー名とパスワードを求めるプロンプトが出されます。「キャン セル」をクリックし、IBM サービス・リポジトリーにアクセスせずに先に進み ます。
- 9. 「ライセンス (Licenses)」ページで、インストール・オプションを検証し、ご使 用条件を確認します。ご使用条件の条項に同意する場合は、「使用条件と注意 事項を読んで同意しました **(I have read and accepted the license agreement and notices)**」 をクリックし、「次へ」をクリックします。
- 10. 「ソフトウェアのインストール **(Install Software)**」をクリックします。

これで、完全な機能を備えた Process Server がインストールされました。 関連情報:

[Installation Manager](https://publib.boulder.ibm.com/infocenter/cchelp/v7r1m0/topic/com.ibm.rational.clearcase.cc_ms_install.doc/topics/c_IM_updates.htm) の更新

カスタム・インストールおよび構成**:**

「カスタム・インストール」オプションは、「標準インストール」オプションでは 提供されないインストール・オプションまたは構成オプションが必要である場合、 サイレントにインストールしたい場合、あるいは WebSphere Application Server の 既存のインストール済み環境にインストールする場合に、IBM Business Process Manager をインストールするために使用します。

#### 関連タスク:

119 ページの『Linux [システムのインストール準備』](#page-126-0) IBM Business Process Manager をインストールする前に、Linux オペレーティン グ・システムを準備する必要があります。

## 関連資料:

■ [IBM Business Process Manager Express](http://www.ibm.com/software/integration/business-process-manager/express/sysreqs/) のシステム要件

### *IBM Business Process Manager Express* のインストール*:*

カスタム・インストールでは、対話式インストールかサイレント・インストールを 選択できます。既存の WebSphere Application Server にインストールする場合は、 対話式インストールを選択します。

### 関連タスク:

119 ページの『Linux [システムのインストール準備』](#page-126-0) IBM Business Process Manager をインストールする前に、Linux オペレーティン グ・システムを準備する必要があります。

## 関連資料:

■ [IBM Business Process Manager Express](http://www.ibm.com/software/integration/business-process-manager/express/sysreqs/) のシステム要件

#### *IBM Business Process Manager Express* の対話式インストール*:*

IBM Business Process Manager 製品パッケージは対話式にインストールできます。

IBM Business Process Manager をインストールする前に、製品のシステム要件を確 認してください。

オペレーティング・システムおよびソフトウェアの前提条件レベルが特に重要で す。インストール・プロセスでは前提条件オペレーティング・システム・パッチが 自動的に検査されますが、まだ確認していない場合はシステム要件を確認してくだ さい。システム要件リンクには、すべてのサポートされているオペレーティング・ システムと、対応したオペレーティング・システムにするためにインストールしな ければならないオペレーティング・システムのフィックスおよびパッチがリストさ れています。また、すべての前提ソフトウェアについて必要なレベルもリストされ ています。

## 関連タスク:

119 ページの『Linux [システムのインストール準備』](#page-126-0) IBM Business Process Manager をインストールする前に、Linux オペレーティン グ・システムを準備する必要があります。

# 関連資料:

■ [IBM Business Process Manager Express](http://www.ibm.com/software/integration/business-process-manager/express/sysreqs/) のシステム要件

## *WebSphere Application Server* の新規インストールを伴う対話式インストール*:*

カスタム・インストールを使用して、IBM Business Process Manager を WebSphere Application Server の新規インストールと共にインストールできます。

1 つの IBM Installation Manager だけで、IBM Business Process Manager の複数の インスタンスをインストールできます。

- 1. 製品 DVD からインストールするか、またはパスポート・アドバンテージから ダウンロードしたイメージからインストールするかに応じて、以下のいずれか の方法でメディアにアクセスします。一度に実行できるランチパッドは 1 つだ けです。
	- 製品 DVD からインストールする場合は、IBM Business Process Manager Express のラベルが付いた製品ディスクをディスク・ドライブに挿入します。 必要に応じてディスク・ドライブをマウントします。ワークステーションで 自動実行が可能な場合は、ランチパッド・プログラムが自動的に開き、次の ステップに進むことができます。ワークステーションで自動実行が使用可能 でない場合は、以下のコマンドを入力して手動で Launchpad を開始します。

*mount\_point*/launchpad.sh

- パスポート・アドバンテージからダウンロードしたイメージを使用してイン ストールする場合は、以下のステップを実行します。
	- a. イメージを解凍するディレクトリーに移動します。
	- b. 以下のコマンドを入力して、ランチパッドを始動します。

*extract\_directory*/launchpad.sh

2. オプション: ランチパッドの更新を指示するメッセージが表示された場合、「更 新」をクリックして、最新の更新を受け取ってください。自動的に更新がイン ストールされ、ランチパッドが再始動されます。

インターネットにアクセスできず、ランチパッドの更新をローカル・ディレク トリーからインストールする場合、プロパティー・ファイルを使用して、更新 が存在する場所を Installation Manager に指示できます。以下のファイルを作成 します。

/home/user/bpm\_updates.properties

注**:** bpm\_updates.properties ファイルに指定されているフォルダーに対する読 み取り/書き込み権限があることを確認します。

このファイルでは、後にドットを付けたランチパッド接頭部を使用します。接 頭部とドットの後の名前の部分には、任意の文字列を指定できます。これによ り、ランチパッドのアップグレードを行う複数の場所を指定することができま す。ロケーションには、ローカル・ディレクトリーまたは URL のいずれかを 指定できます。例:

ifix.1=/bpmUpdates fixpack.2=http://test/rep launchpad.1=/launchpad\_updates fixpack.WAS\_REP=/WAS\_updates fixpack.BPM\_REP=/BPM\_updates

- 3. ランチパッドを始動して、「ようこそ」ページで「カスタム・インストール」 をクリックします。
- 4. 「管理ユーザーとしてのインストール」をクリックして、管理ユーザーとして インストールします。 root ユーザーである場合は、管理ユーザーとしてインス トールできます。root ユーザーでない場合、または root 特権のない独自のユー ザー名でインストールする場合は、このチェック・ボックスをクリアします。
- 5. 「インストール」をクリックします。 IBM Business Process Manager をインス トールすると、必要な WebSphere Application Server Network Deployment が自 動的にインストールされます。
- 6. Installation Manager の「パッケージのインストール」ページで、「**IBM Business Process Manager Express**」パッケージを選択します。デフォルトで は、IBM DB2 Express パッケージが選択されています。その選択をクリアしま す。
- 7. 「次へ」をクリックして先に進みます。IBM サービス・リポジトリーに接続す るためのユーザー名とパスワードを求めるプロンプトが出されます。「キャン セル」をクリックし、IBM サービス・リポジトリーにアクセスせずに先に進み ます。
- 8. 「ライセンス」ページで、ご使用条件を読みます。ご使用条件の条項に同意す る場合は、「使用条件の条項に同意します」をクリックし、「次へ」をクリッ クします。
- 9. 「ロケーション」ページでは、「新規パッケージ・グループの作成」オプショ ンがデフォルトで選択されています。共用リソース・ディレクトリーのロケー ションおよび Installation Manager のロケーションを選択し、「次へ」をクリッ クします。 「パッケージのインストール」ウィザードは、ご使用のシステムが オペレーティング・システムの前提条件を満たしているかどうかを検査しま す。サポートされるオペレーティング・システムのより高いメジャー・リリー スが稼働している場合、またはオペレーティング・システム自体がサポート対 象のリストにない場合は、警告が出されることがあります。インストールを続 行することはできますが、保守を適用しないとインストール済み環境または製 品が正常に稼働しなくなる可能性があります。

警告が出された場合は、製品サポート Web ページにアクセスして、最新保守 パッケージを取得し、インストール終了後に適用してください。IBM 以外の前 提条件および相互前提条件となる製品のサポート・バージョンへのマイグレー ション方法については、それらの製品のドキュメンテーションを参照してくだ さい。

- 10. 「フィーチャー」ページで、正符号を展開してインストールするパッケージの フィーチャーを選択します。Installation Manager では、自動的に他のフィーチ ャーとの依存関係が適用され、更新されたダウンロードのサイズと、インスト ールに必要なディスク・スペースを表示します。
	- a. オプション: フィーチャー間の依存関係を表示するには、「依存関係の表 示」を選択します。
	- b. オプション: フィーチャーをクリックすると、その簡潔な説明が「詳細」の 下に表示されます。
	- c. オプション: Process Server をインストールする場合は、Process Server フィ ーチャーを展開し、Process Server の用途を変更できます。実動でサーバー を使用する場合は「実動」(デフォルト) を選択し、テスト、ステージング、 または開発のみにサーバーを使用する場合は「非実動」を選択します。選択 内容はインベントリーの目的で製品タグに記録されます。

制約事項**:** 同じセルで実動サーバーと非実動サーバーを混用しないでくださ  $\mathcal{U}^{\mathcal{A}}$ 

- 11. 「要約」ページで IBM Business Process Manager Express パッケージのインス トール前に選択内容を確認します。これまでのページで行った選択を変更する には、「戻る」をクリックして変更します。インストールの選択項目が希望ど おりになったら、「インストール」をクリックしてパッケージをインストール します。 進行標識で、インストールの完了率が示されます。
- 12. インストール・プロセスが完了すると、プロセス正常終了の確認メッセージが 表示されます。
	- a. オプション: 「ログ・ファイルの表示」をクリックして、現行セッションの インストール・ログ・ファイルを新しいウィンドウに表示します。続行する には、「インストール・ログ」ウィンドウを閉じる必要があります。
	- b. 終了時にプロファイル管理ツールを実行する場合は「プロファイル管理ツー ル」を選択し、そうでない場合は「なし」を選択してインストールを完了し ます。
	- c. 「完了」をクリックして、Installation Manager を終了します。

### 関連情報:

[Installation Manager](https://publib.boulder.ibm.com/infocenter/cchelp/v7r1m0/topic/com.ibm.rational.clearcase.cc_ms_install.doc/topics/c_IM_updates.htm) の更新

# 新規 *DB2 Express* データベースおよび *WebSphere Application Server* の新規イン ストールを伴う対話式インストール*:*

カスタム・インストールでは、DB2 Express を Linux にインストールし、IBM Business Process Manager に必要なデータベースを構成できます。このパスは、管理 特権があり (root ユーザー)、かつシステムに DB2 データベース・サーバーが存在 しない場合にのみ選択します。

1 つの IBM Installation Manager だけで、IBM Business Process Manager の複数の インスタンスをインストールできます。

- 1. 製品 DVD からインストールするか、またはパスポート・アドバンテージから ダウンロードしたイメージからインストールするかに応じて、以下のいずれか の方法でメディアにアクセスします。一度に実行できるランチパッドは 1 つだ けです。
	- 製品 DVD からインストールする場合は、IBM Business Process Manager Express のラベルが付いた製品ディスクをディスク・ドライブに挿入します。 必要に応じてディスク・ドライブをマウントします。ワークステーションで 自動実行が可能な場合は、ランチパッド・プログラムが自動的に開き、次の ステップに進むことができます。ワークステーションで自動実行が使用可能 でない場合は、以下のコマンドを入力して手動で Launchpad を開始します。

*mount\_point*/launchpad.sh

- パスポート・アドバンテージからダウンロードしたイメージを使用してイン ストールする場合は、以下のステップを実行します。
	- a. イメージを解凍するディレクトリーに移動します。
	- b. 以下のコマンドを入力して、ランチパッドを始動します。

*extract\_directory*/launchpad.sh

2. オプション: ランチパッドの更新を指示するメッセージが表示された場合、「更 新」をクリックして、最新の更新を受け取ってください。自動的に更新がイン ストールされ、ランチパッドが再始動されます。

インターネットにアクセスできず、ランチパッドの更新をローカル・ディレク トリーからインストールする場合、プロパティー・ファイルを使用して、更新 が存在する場所を Installation Manager に指示できます。以下のファイルを作成 します。

/home/user/bpm\_updates.properties

注**:** bpm\_updates.properties ファイルに指定されているフォルダーに対する読 み取り/書き込み権限があることを確認します。

このファイルでは、後にドットを付けたランチパッド接頭部を使用します。接 頭部とドットの後の名前の部分には、任意の文字列を指定できます。これによ り、ランチパッドのアップグレードを行う複数の場所を指定することができま す。ロケーションには、ローカル・ディレクトリーまたは URL のいずれかを 指定できます。例:

ifix.1=/bpmUpdates fixpack.2=http://test/rep launchpad.1=/launchpad\_updates fixpack.WAS\_REP=/WAS\_updates fixpack.BPM\_REP=/BPM\_updates

- 3. ランチパッドを始動して、「ようこそ」ページで「カスタム・インストール」 をクリックします。
- 4. 「管理ユーザーとしてのインストール」をクリックして、管理ユーザーとして インストールします。 root ユーザーである場合は、管理ユーザーとしてインス トールできます。root ユーザーでない場合、または root 特権のない独自のユー ザー名でインストールする場合は、このチェック・ボックスをクリアします。
- 5. 「インストール」をクリックします。 IBM Business Process Manager をインス トールすると、必要な WebSphere Application Server Network Deployment が自 動的にインストールされます。
- 6. Installation Manager の「パッケージのインストール」ページで、「**IBM Business Process Manager Express**」パッケージを選択します。デフォルトでは IBM DB2 Express パッケージが選択されています。
- 7. 「次へ」をクリックして先に進みます。IBM サービス・リポジトリーに接続す るためのユーザー名とパスワードを求めるプロンプトが出されます。「キャン セル」をクリックし、IBM サービス・リポジトリーにアクセスせずに先に進み ます。
- 8. 「ライセンス」ページで、ご使用条件を読みます。ご使用条件の条項に同意す る場合は、「使用条件の条項に同意します」をクリックし、「次へ」をクリッ クします。
- 9. 「ロケーション」ページでは、「新規パッケージ・グループの作成」オプショ ンがデフォルトで選択されています。共用リソース・ディレクトリーのロケー ションおよび Installation Manager のロケーションを選択し、「次へ」をクリッ クします。 「パッケージのインストール」ウィザードは、ご使用のシステムが オペレーティング・システムの前提条件を満たしているかどうかを検査しま す。サポートされるオペレーティング・システムのより高いメジャー・リリー

スが稼働している場合、またはオペレーティング・システム自体がサポート対 象のリストにない場合は、警告が出されることがあります。インストールを続 行することはできますが、保守を適用しないとインストール済み環境または製 品が正常に稼働しなくなる可能性があります。

警告が出された場合は、製品サポート Web ページにアクセスして、最新保守 パッケージを取得し、インストール終了後に適用してください。IBM 以外の前 提条件および相互前提条件となる製品のサポート・バージョンへのマイグレー ション方法については、それらの製品のドキュメンテーションを参照してくだ さい。

重要**:** DB2 Express をインストールしているので、インストール・ロケーショ ンに各国語のストリング (NLS) を含めることはできません。

- 10. 「フィーチャー」ページで、正符号を展開してインストールするパッケージの フィーチャーを選択します。Installation Manager では、自動的に他のフィーチ ャーとの依存関係が適用され、更新されたダウンロードのサイズと、インスト ールに必要なディスク・スペースを表示します。
	- a. オプション: フィーチャー間の依存関係を表示するには、「依存関係の表 示」を選択します。
	- b. オプション: フィーチャーをクリックすると、その簡潔な説明が「詳細」の 下に表示されます。
	- c. オプション: Process Server をインストールする場合は、Process Server フィ ーチャーを展開し、Process Server の用途を変更できます。実動でサーバー を使用する場合は「実動」(デフォルト) を選択し、テスト、ステージング、 または開発のみにサーバーを使用する場合は「非実動」を選択します。選択 内容はインベントリーの目的で製品タグに記録されます。

制約事項**:** 同じセルで実動サーバーと非実動サーバーを混用しないでくださ い。

フィーチャーの選択が終了したら、「次へ」をクリックします。

- 11. 「共通の構成」ページで、DB2 の管理ユーザー名とパスワードを指定します。 デフォルトのユーザー名は以下のとおりです。
	- インスタンス・ユーザー名: bpminst
	- v 隔離 (fenced) ユーザー名: bpmfenc
	- v 管理サーバー (DAS) ユーザー名: bpmadmin
	- fenced ユーザー名または管理サーバー (DAS) ユーザー名が存在する場合は、 「新規ユーザー」チェック・ボックスをクリアします。

「再検証」をクリックして、選択内容が正しいことを確認します。

制約事項**:** ユーザー名に各国語のストリング (NLS) が含まれていてはなりませ ん。

12. 「要約」ページで IBM Business Process Manager Express パッケージのインス トール前に選択内容を確認します。これまでのページで行った選択を変更する には、「戻る」をクリックして変更します。インストールの選択項目が希望ど おりになったら、「インストール」をクリックしてパッケージをインストール します。 進行標識で、インストールの完了率が示されます。

- 13. インストール・プロセスが完了すると、プロセス正常終了の確認メッセージが 表示されます。
	- a. オプション: 「ログ・ファイルの表示」をクリックして、現行セッションの インストール・ログ・ファイルを新しいウィンドウに表示します。続行する には、「インストール・ログ」ウィンドウを閉じる必要があります。
	- b. 終了時にプロファイル管理ツールを実行する場合は「プロファイル管理ツー ル」を選択し、そうでない場合は「なし」を選択してインストールを完了し ます。
	- c. 「完了」をクリックして、Installation Manager を終了します。

## 関連情報:

[Installation Manager](https://publib.boulder.ibm.com/infocenter/cchelp/v7r1m0/topic/com.ibm.rational.clearcase.cc_ms_install.doc/topics/c_IM_updates.htm) の更新

#### *IBM Business Process Manager* のサイレント・インストール*:*

IBM Business Process Manager 製品パッケージをサイレント・インストール・モー ドでインストールできます。サイレント・モードでインストールするときは、ユー ザー・インターフェースは使用できません。

IBM Business Process Manager をインストールする前に、製品のシステム要件を確 認してください。

オペレーティング・システムおよびソフトウェアの前提条件レベルが特に重要で す。インストール・プロセスでは前提条件オペレーティング・システム・パッチが 自動的に検査されますが、まだ確認していない場合はシステム要件を確認してくだ さい。システム要件リンクには、すべてのサポートされているオペレーティング・ システムと、対応したオペレーティング・システムにするためにインストールしな ければならないオペレーティング・システムのフィックスおよびパッチがリストさ れています。また、すべての前提ソフトウェアについて必要なレベルもリストされ ています。

#### 関連タスク:

119 ページの『Linux [システムのインストール準備』](#page-126-0) IBM Business Process Manager をインストールする前に、Linux オペレーティン グ・システムを準備する必要があります。

### 関連資料:

■ [IBM Business Process Manager Express](http://www.ibm.com/software/integration/business-process-manager/express/sysreqs/) のシステム要件

### コマンド行を使用したサイレント・インストール*:*

コマンド行を使用して、IBM Business Process Manager をサイレント・インストー ルできます。

IBM Business Process Manager Express のインストールに必要な前提条件の基本製品 がない場合、サイレント・インストールの一部としてそれをインストールする必要 があります。必要な基本製品は以下のとおりです。

- Installation Manager
- WebSphere Application Server Network Deployment

サイレント・インストールでは、以下のタスクが実行されます。

- Installation Manager がまだインストールされていない場合はインストールし、既 にインストールされている場合は適切なレベルに更新します。
- 必要な基本製品および IBM Business Process Manager Express をインストールし ます。

1 つの IBM Installation Manager だけで、IBM Business Process Manager の複数の インスタンスをインストールできます。

1. オプション: 次のコマンドを実行して、DB2 および 管理コンソールに安全に接 続するために、IBM Installation Manager を使用して暗号化されたパスワードを 生成します。

*extract\_directory*/IM/tools/imutilsc -silent -nosplash encryptString *password\_to\_encrypt*

- 2. インストールを行う前に、ライセンス条項を読み、同意します。 -acceptLicense をコマンド行に追加すると、すべてのライセンスに同意したこ とになります。
- 3. 次のコマンドを実行します。

*extract\_directory*/IM/tools/imcl install *list\_of\_product\_IDs* -acceptLicense -installationDirectory *location* -repositories *repository* -properties *key=value,key=value* -showVerboseProgress -log *logName*.log

ここで、

v *list\_of\_product\_IDs* は、インストールする製品の ID をスペースで区切ったリ ストです。必須フィーチャーを組み込む必要があります。各フィーチャーは、 (スペースなしの) コンマで区切ります。

表 *47.* 製品 *ID*

| 製品                                            | 製品 ID          | フィーチャー                                                                                            | 説明 |
|-----------------------------------------------|----------------|---------------------------------------------------------------------------------------------------|----|
| com.ibm.bpm.EXP.V80<br><b>IBM BPM Express</b> | bpmExp.nonprod | テスト、ステージン<br>グ、または開発用。<br>このフィーチャーま<br>たは bpmExp.prod の<br>いずれかを指定する<br>必要があります。                  |    |
|                                               | bpmExp.prod    | 実動用。このフィー<br>チャーまたは<br>bpmExp.nonprod $\mathcal{D} \setminus \mathcal{D}$<br>ずれかを指定する必<br>要があります。 |    |

表 *47.* 製品 *ID (*続き*)*

| 製品                                                              | 製品 ID                              | フィーチャー              | 説明                                                                                                    |
|-----------------------------------------------------------------|------------------------------------|---------------------|----------------------------------------------------------------------------------------------------|
| WebSphere<br>Application Server<br>ND.v80<br>Network Deployment | com.ibm.websphere.                 | core.feature        | 必須。WebSphere<br>Application Server コ<br>ア・コンテンツ。                                                                            |
|                                                                 |                                    | ejbdeploy           | Enterprise JavaBeans<br>(EJB) 3.0 より前のモ<br>ジュール。                                                                            |
|                                                                 |                                    | thinclient          | スタンドアロン・シ<br>ン・クライアントお<br>よびリソース・アダ<br>プター。                                                                                 |
|                                                                 |                                    | embeddablecontainer | 埋め込み可能 EJB コ<br>ンテナー。                                                                                                    |
|                                                                 |                                    | サンプル                | サンプル・アプリケ<br>ーション・フィーチ<br>ヤー。                                                                                               |
|                                                                 |                                    | com.ibm.sdk.6_32bit | 32 ビット版 Software<br>Development Kit<br>(SDK)。このフィーチ<br>ャーまたは<br>com.ibm.sdk.6_64bit<br>のいずれかを指定す<br>る必要があります。               |
|                                                                 |                                    | com.ibm.sdk.6_64bit | 64 ビット版 SDK。<br>このフィーチャー<br>は、64 ビット・シス<br>テムでのみ選択可能<br>です。このフィーチ<br>ャーまたは<br>com.ibm.sdk.6_32bit<br>のいずれかを指定す<br>る必要があります。 |
| Installation Manager                                            | com.ibm.cic.agent                  | agent_core          | Installation Manager<br>コア・コンテンツ。                                                                                           |
|                                                                 |                                    | agent_jre           | <b>Installation Manager</b><br>Java ランタイム環境<br>(JRE)                                                                        |
| DB2 Express for<br>Linux (32 ビット版)                              | com.ibm.ws.<br>DB2EXP97. linuxia32 | 適用なし                | DB2 は、オペレーテ<br>ィング・システムお<br>よびビット・レベル<br>が一致している必要<br>があります。                                                                |
| DB2 Express for<br>Linux (64 ビット版)                              | com.ibm.ws.<br>DB2EXP97. linuxia64 | 適用なし                | DB2 は、オペレーテ<br>イング・システムお<br>よびビット・レベル<br>が一致している必要<br>があります。                                                                |

- v *location* は、製品がインストールされるディレクトリーへのパスです。
- v *repository* は、ファイルが抽出されたリポジトリーへのパスで、以下のいずれ かのディレクトリーです。

*extract\_directory*/repository/repos\_32bit *extract\_directory*/repository/repos\_64bit

複数のリポジトリーを指定する場合は、リポジトリーの場所をコンマで区切っ てください。

v *key=value* は、インストール環境に渡すキーと値のコンマで区切られたリスト です。コンマとコンマの間にスペースを入れないでください。 IBM Installation Manager を使用して、暗号化パスワードを作成します。

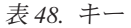

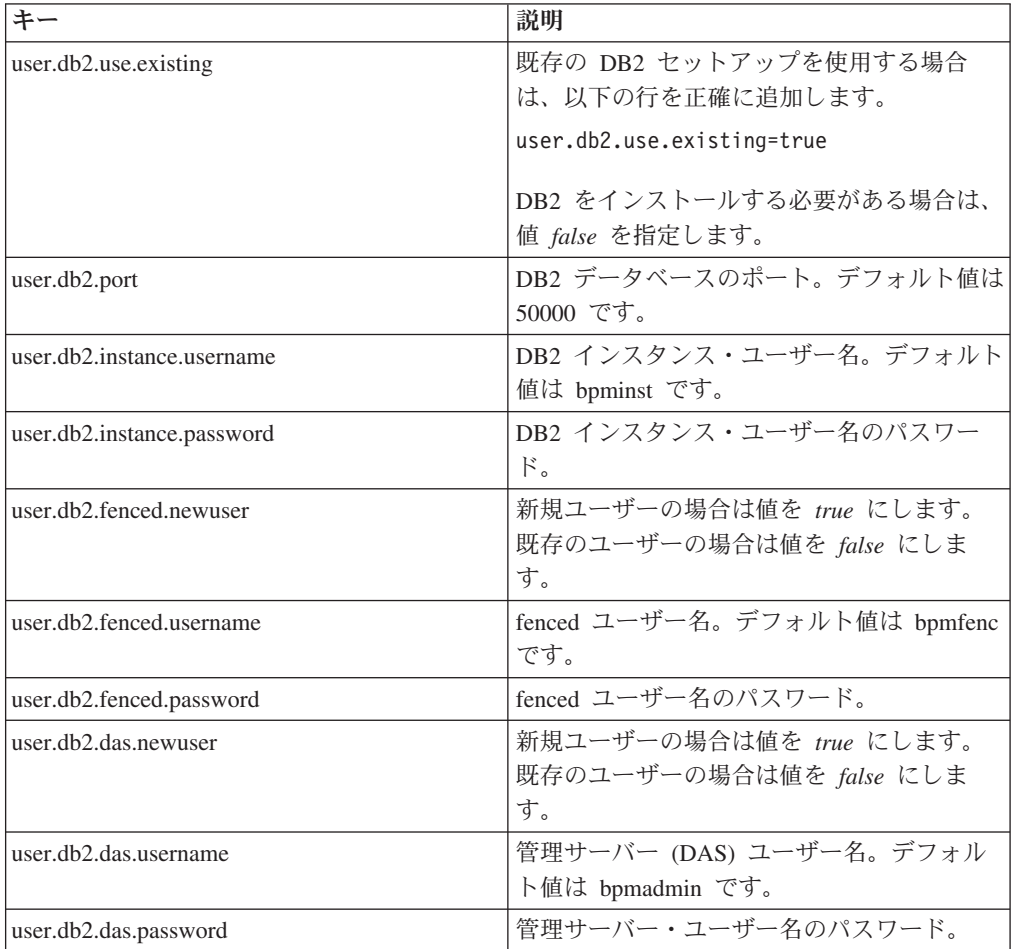

v *logName* は、メッセージおよび結果が記録されるログ・ファイルの名前です。

このコマンドを実行すると、デフォルト・フィーチャーの製品がインストールさ れます。特定のフィーチャーをインストールする場合、またはその他の変更を行 う場合は、imcl のコマンド行引数に関する参照リンクを参照してください。

Installation Manager により、リストした製品がインストールされ、指定したディレ クトリーにログ・ファイルが書き出されます。

以下の例では、IBM Business Process Manager Express、WebSphere Application Server Network Deployment、および DB2 Express が Linux にインストールされま す。

imcl install com.ibm.bpm.EXP.V80,bpmExp.prod com.ibm.websphere.ND.v80,core. feature,ejbdeploy,thinclient,embeddablecontainer,samples,com.ibm.sdk.6\_32bit com.ibm.ws.DB2EXP97.linuxia32 -acceptLicense -installationDirectory /usr/IBM/BPM80 -repositories usr/tmp/BPM/repository -properties user.db2. instance.username=bpmadmin,user.db2.instance.password= Vvrs88V/a9BUdxwodz0nUg== -showVerboseProgress -log silentinstall.log

プロファイル管理ツールで、または **manageprofiles** コマンド行ユーティリティー を使用して、スタンドアロン・サーバーまたはデプロイメント・マネージャーのプ ロファイルを定義します。実稼働環境では、プロファイル管理ツールまたは **manageprofiles** で作成されたプロファイルのみを使用できます。 関連資料:

■ imcl [のコマンド行引数](http://publib.boulder.ibm.com/infocenter/install/v1r5/index.jsp?topic=%2Fcom.ibm.cic.commandline.doc%2Ftopics%2Fr_tools_imcl.html)

■ [IBM Business Process Manager Express](http://www.ibm.com/software/integration/business-process-manager/express/sysreqs/) のシステム要件 関連情報:

[IBM WebSphere Application Server](http://publib.boulder.ibm.com/infocenter/wasinfo/v8r0/index.jsp) インフォメーション・センター

応答ファイルを使用したサイレント・インストール*:*

応答ファイルを作成し、その応答ファイルを使用して製品をインストールするコマ ンドを実行すれば、IBM Business Process Manager Express をサイレント・インスト ールできます。

IBM Business Process Manager Express のインストールに必要な前提条件の基本製品 がない場合、サイレント・インストールの一部としてそれをインストールする必要 があります。必要な基本製品は以下のとおりです。

- Installation Manager
- WebSphere Application Server Network Deployment

サイレント・インストールでは、以下のタスクが実行されます。

- Installation Manager がまだインストールされていない場合はインストールし、既 にインストールされている場合は適切なレベルに更新します。
- v 必要な基本製品および IBM Business Process Manager Express をインストールし ます。

1 つの IBM Installation Manager だけで、IBM Business Process Manager の複数の インスタンスをインストールできます。

1. オプション: 次のコマンドを実行して、DB2 および 管理コンソールに安全に接 続するために、IBM Installation Manager を使用して暗号化されたパスワードを 生成します。

*extract\_directory*/IM/tools/imutilsc -silent -nosplash encryptString *password\_to\_encrypt* 2. 必要な基本製品と IBM Business Process Manager Express をインストールする応 答ファイルを作成します。 以下のディレクトリーからサンプル応答ファイルを コピーし、独自の応答ファイルを作成します。

*extract\_directory*/responsefiles/BPM/template\_response.xml

3. 応答ファイル・テンプレートのテキストの指示に従ってパラメーターを変更し、 独自の応答ファイルを作成します。

以下の変更を行います。

- リポジトリーのロケーションを設定します。32 ビットまたは 64 ビットのい ずれか適切な方のリポジトリーを選択し、使用しない方のリポジトリーはコメ ント化してください。 *extract\_directory*/responsefiles/BPM/ ディレクトリ ーから直接実行しない場合は、使用するインストール・リポジトリーの場所を 指定します。リポジトリーは、ローカルでもリモートでも構いません。DVD から実行する場合は、DVD から応答ファイルをコピーし、DVD 上のリポジ トリーでこの応答ファイルを再び指定します。
- v 応答ファイルの置換変数を次のように設定します。
	- \${INSTALL\_LOCATION\_IM} IBM\_Installation Manager が既にインストー ルされているか、またはこれからインストールされるロケーション。
	- \${LOCATION\_ECLIPSE\_CACHE} Eclipse キャッシュのロケーション。 このロケーションを設定する必要があるのは、このロケーションがまだ定 義されていない場合のみです。このロケーションが既に設定済みの場合 は、この行をコメント化してください。
	- \${INSTALL\_LOCATION} 製品のインストール先のロケーション。
	- \${FEATURE LIST} 製品のフィーチャーのリスト。このリストは、インス トールするフィーチャーのリストと置き換える必要があります。 template response.xml ファイルに記載されている説明に従ってくださ い。

ヒント**:** 実動フィーチャーと非実動フィーチャーの両方ではなく、いずれか 一方を指定する必要があります。

- DB2 Express をインストールする場合は、template response.xml ファイルの 説明に従って、必要なユーザー ID とパスワードを指定します。含める暗号化 パスワードを生成するには、ステップ 1 の説明に従ってください。
- 4. インストールを行う前に、ライセンス条項を読み、同意します。 -acceptLicense をコマンド行に追加すると、すべてのライセンスに同意したこ とになります。
- 5. 次のコマンドを実行します。

root ユーザー:

*extract\_directory*/IM/installc -acceptLicense input *extract\_directory*/responsefiles/BPM/template\_response.xml -log *preferred\_log\_location*/silent\_install.log

非 root ユーザー:

*extract\_directory*/IM/userinstc -acceptLicense input *extract\_directory*/responsefiles/BPM/template\_response.xml -log *preferred\_log\_location*/silent\_install.log

Installation Manager により、必要なすべての前提条件および IBM Business Process Manager Express がインストールされ、指定したディレクトリーにログ・ファイルが 書き出されます。

プロファイル管理ツールで、または **manageprofiles** コマンド行ユーティリティー を使用して、スタンドアロン・サーバーまたはデプロイメント・マネージャーのプ ロファイルを定義します。実稼働環境では、プロファイル管理ツールまたは **manageprofiles** で作成されたプロファイルのみを使用できます。 関連タスク:

■ Installation Manager [を使用したサイレント・インストール](http://publib.boulder.ibm.com/infocenter/install/v1r5/topic/com.ibm.silentinstall12.doc/topics/c_silent_install_over_IM.html)

■ Installation Manager [を使用した応答ファイルの記録](http://publib.boulder.ibm.com/infocenter/install/v1r5/topic/com.ibm.silentinstall12.doc/topics/t_silent_create_response_files_IM.html)

関連資料:

■ [IBM Business Process Manager Express](http://www.ibm.com/software/integration/business-process-manager/express/sysreqs/) のシステム要件

# プロファイル作成または拡張のための、非 *root* ユーザーに対するファイルとディレ クトリーの書き込み権限の付与*:*

製品をインストールしたユーザーでない場合は、IBM Business Process Manager イ ンストール内の選択されたディレクトリーへの書き込み権限を持つ必要がありま す。製品インストール・ユーザーは、この権限を付与することも、プロファイルの 作成または拡張権限を持つグループを作成することもできます。

製品インストール・ユーザー (root の場合と非 root ユーザーの場合がある) は、該 当する IBM Business Process Manager のファイルとディレクトリーへの書き込み権 限を非 root ユーザーに付与することができます。この権限付与を行うと、非 root ユーザーがプロファイルを作成できるようになります。製品インストール・ユーザ ーは、プロファイル作成の権限を持つユーザーのグループを作成することもでき、 また個々のユーザーにプロファイル作成の権限を付与することもできます。

非 root ユーザーは、独自のプロファイルを作成して自分の環境を管理します。通 常、これらのユーザーは開発の目的で環境を管理します。

非 root ユーザーは、製品の *install\_root*/profiles ディレクトリーではなく、自 身の専用ディレクトリー構造にプロファイルを格納する必要があります。

### 制約事項**:**

- v IBM Business Process Manager では、製品インストール・ユーザーから非 root ユ ーザーへの既存のプロファイルの所有権の変更はサポートされていません。非 root ユーザーは、別のユーザーが所有するプロファイルを拡張することはできま せん。
- v 固有の名前とポート値を提示してくれるプロファイル管理ツール内の仕組みは、 非 root ユーザーには使用不可になります。さらに非 root ユーザーは、プロファ イル管理ツールのフィールドのうち、プロファイル名、ノード名、セル名、ポー ト割り当ての各フィールドのデフォルト値を変更することも必要になります。製 品インストール・ユーザーは、各フィールドの値の範囲を非 root ユーザーに割り

当てることができ、また非 root ユーザーが各自の割り当てられた値の範囲を遵守 し、また自分の定義の整合性を維持するための責任をユーザーに割り当てること もできます。

少なくとも 1 つのプロファイルを既に作成してある場合は、該当するディレクトリ ーおよびファイルが作成されています。このトピック内にある、これらのディレク トリーおよびファイルの作成ステップは、スキップして構いません。以前にプロフ ァイルを作成したことがない場合は、必要なディレクトリーおよびファイルを作成 するためのステップを完了する必要があります。

以下の作業の例では、プロファイルの作成権限があるグループの作成方法を示して います。「インストール・ユーザー」と「製品インストール・ユーザー」という用 語は、IBM Business Process Manager をインストールしたユーザー ID のことを指 しています。インストール・ユーザーは、以下のステップを実行して、profilers グループを作成し、このグループにプロファイル作成のための適切な権限を付与す ることができます。

- 1. 製品インストール・ユーザーとして、IBM Business Process Manager システムに ログオンします 製品インストール・ユーザーは、root ユーザーの場合または 非 root ユーザーの場合があります。
- 2. オペレーティング・システム・コマンドを使用して、以下のステップを実行しま す。
	- a. プロファイルの作成を実行できるユーザーをすべて組み込むグループ (名前は profilers) を作成します。
	- b. プロファイルを作成できる、user1 という名前のユーザーを作成します。
	- c. ユーザーの product installer および user1 を profilers グループに追加 します。
- 3. ログオフし、インストール・ユーザーとして再びログオンして、新しいグループ を有効にします。
- 4. プロファイルが存在しない場合は、以下のディレクトリーをインストール・ユー ザーとして作成します。
	- v 次のように入力して、*install\_root*/logs/manageprofiles ディレクトリーを 作成します。

mkdir *install\_root*/logs/manageprofiles

v 次のように入力して *install\_root*/properties/fsdb ディレクトリーを作成 します。

mkdir *install\_root*/properties/fsdb

5. プロファイルが存在しない場合は、profileRegistry.xml ファイルをインストー ル・ユーザーとして作成します。 この例の場合、ファイル・パスは次のとおり です。

*install\_root*/properties/profileRegistry.xml

profileRegistry.xml ファイルに次の情報を追加します。ファイルは、UTF-8 で エンコードする必要があります。

```
<?xml version="1.0" encoding="UTF-8"?>
<profiles/>
```
6. 製品インストール・ユーザーとして、オペレーティング・システムのツールを使 用して、ディレクトリーとファイルのアクセス許可を変更します。 次の例で は、変数 \$WASHOME が IBM Business Process Manager のルート・インストー ル・ディレクトリーの /opt/IBM/WebSphere/AppServer であると想定していま す。

export WASHOME=/opt/IBM/WebSphere/AppServer echo \$WASHOME echo "Performing chggrp/chmod per WAS directions..." chgrp profilers \$WASHOME/logs/manageprofiles chmod g+wr \$WASHOME/logs/manageprofiles chgrp profilers \$WASHOME/properties chmod g+wr \$WASHOME/properties chgrp profilers \$WASHOME/properties/fsdb chmod g+wr \$WASHOME/properties/fsdb chgrp profilers \$WASHOME/properties/profileRegistry.xml chmod g+wr \$WASHOME/properties/profileRegistry.xml chgrp -R profilers \$WASHOME/profileTemplates

以下のコマンドを別途発行します。

chgrp profilers \$WASHOME/properties/Profiles.menu chmod g+wr \$WASHOME/properties/Profiles.menu

非 root ユーザーに許可エラーが発生した場合は、追加ファイルの許可を変更す ることが必要になる場合があります。例えば、製品インストール・ユーザーが非 root ユーザーにプロファイルの削除の権限を与える場合、製品インストール・ユ ーザーは以下のファイルを削除することが必要になる場合があります。

*install\_root*/properties/profileRegistry.xml\_LOCK

このファイルを削除する権限を非 root ユーザーに付与するには、そのユーザー にこのファイルへの書き込み権限を付与します。それでも非 root ユーザーがこ のプロファイルを削除できない場合は、製品インストール・ユーザーがこのプロ ファイルを削除することができます。

インストール・ユーザーによって profilers グループが作成され、非 root ユーザ ーがプロファイルを作成するのに必要なディレクトリーおよびファイルへの正しい 権限がこのグループに付与されました。

profilers グループに属している非 root ユーザーは、この非 root ユーザーが所有 していて、書き込み権限を持っているディレクトリーにプロファイルを作成するこ とができます。ただし、非 root ユーザーは、製品のインストール・ルート・ディレ クトリーにプロファイルを作成することはできません。

root ユーザーと非 root ユーザーは、同じタスクを使用してプロファイルを管理でき ます。

## プロファイルおよびデータベースの構成*:*

標準インストールを使用しなかった場合は、製品をインストールした後に、1 つ以 上のプロファイルを作成または拡張してランタイム環境を定義する必要がありま す。プロファイルを開始する前に、そのプロファイルで使用することになるデータ ベースを構成しておく必要があります。

*Linux* における *DB2* データベース・サーバーを使用するスタンドアロン環境の構 成*:*

DB2 データベース・サーバーを使用して、IBM Business Process Manager のスタン ドアロン環境を構成することができます。

## *DB2* データベースの作成*:*

IBM Business Process Manager には、Process Server データベース、Performance Data Warehouse データベース、および共通データベースが必要です。共通データベ ースには、Business Space とその他のコンポーネントが含まれます。データベース は、Network Deployment の前に作成する必要があります。

デフォルトのデータベース名は、Process Server データベースは BPMDB、Performance Data Warehouse データベースは PDWDB、共通データベース は CMNDB です。

Process Server および Performance Data Warehouse には、固有の独立したデータベ ースが必要であり、これらを他の BPM コンポーネントと同じデータベース上に構 成することはできません。

DB2 用のデータベースを作成するには、以下のコマンドを使用します (@ プレース ホルダーの文字列は適切な値に置き換えます)。

create database @DB\_NAME@ automatic storage yes using codeset UTF-8 territory US pagesize 32768; connect to @DB\_NAME@; grant dbadm on database to user @DB USER@; UPDATE DB CFG FOR @DB\_NAME@ USING LOGFILSIZ 4096 DEFERRED; UPDATE DB CFG FOR @DB\_NAME@ USING LOGSECOND 64 DEFERRED; connect reset;

### *DB2* 用のデータベース設計ファイルの作成*:*

データベース設計ツールを使用して、データベース構成の設計を指定できます。こ の設計は、特定のコンポーネント用にも、IBM Business Process Manager の全機能 をサポートするエンタープライズ・レベルのデータベース構成用にもなります。

# *DB2* を使用したスタンドアロン・プロファイル用のデータベース設計ファイルおよ びデータベース・スクリプトの作成*:*

データベース設計ツールを使用して、スタンドアロン・プロファイルの作成時にデ ータベースを構成するために使用できる設計ファイルを生成できます。データベー ス設計ツールでは、必要に応じてデータベース表の作成に使用できるデータベー ス・スクリプトを生成することもできます。

IBM Business Process Manager がインストール済みであることを確認します。デー タベース設計ツールは、インストール・バイナリー・ファイルからのみ使用可能で す。

データベース設計ツールを実行する前に、以下の情報を準備します。

v 設計するデータベース構成に関する情報。この情報としては、データベース管理 者やソリューション・アーキテクトが提供する、データベース構成の一般的な目 的を説明する文書が考えられます。または、必須のパラメーターやプロパティー の説明であることもあります。この情報には以下が含まれている必要がありま す。

– データベース表のロケーション。

- サーバー・プロファイルが作成されるシステム上の JDBC ドライバーのロケー ション。
- データベースに対する認証用のユーザー ID とパスワード。
- IBM Business Process Manager とそのコンポーネントがインストールされた方 法、使用されているデータベース・ソフトウェア、およびそのタイプのデータベ ースに必要なプロパティーに関する情報。
- 作成するプロファイルマやファイル・タイプとデータベースの間の機能面 の関係) の理解。
- v 実装するトポロジー・パターンに関する情報、および使用するパターンにデータ ベース設計を適合させる方法に関する理解。

データベース設計ツールを対話モードで実行して、データベース構成値を定義し、 定義した値を新しいデータベース設計ファイルや既存のファイルに保存することが できます。必要に応じて、使用するデータベース・タイプ用のデータベース・オブ ジェクトを作成するためのデータベース・スクリプトを生成することもできます。 ツールの実行時には、構成する環境とデータベース・タイプに応じて、使用できる オプションが変わります。

データベース設計ツールはサイレント・モードで実行することもできます。この場 合、既存のデータベース設計ファイルの編集や確認のため、または既存のデータベ ース設計ファイルに定義されている構成用のデータベース・スクリプトを生成する ためのコマンド行パラメーターを指定します。**DbDesignGenerator** コマンドのコマ ンド行パラメーターは以下のとおりです。

-? , -help ヘルプ情報を表示します。

-e db design file\_name 指定したデータベース設計ファイル (\*.dbDesign、\*.properties など) を編集します。

-v db design file | db scripts output directory db\_design\_file が指定されている場合は、データベースの仕様に基づいて、 指定されたデータベース設計ファイルに対して検証が行われます。 db\_scripts\_output\_directory が指定されている場合は、 指定されたディレクトリー内のデータベース・スクリプトが検証されます。 現在のところ、検証が可能なのは、テンプレート ddl 生成プログラムから生成された スクリプトのみです。

-g db design\_file [-d output\_directory] [db\_design\_file2] [-d output\_directory2] ... [db design\_fileN] [-d output\_directoryN]

指定された設計ファイルからデータベース・スクリプトをバッチ・モードで生成します。 生成されたスクリプトは、対応する出力ディレクトリーに格納されるか、 出力ディレクトリーがない場合はデフォルトのロケーションに格納されます。

1. **DbDesignGenerator.sh** コマンドを *install\_root*/util/dbUtils ディレクトリ ーから実行します。 例:

#### **/opt/IBM/WebSphere/AppServer/util/dbUtils> DbDesignGenerator.sh**

ヒント**:** 「システムは指定されたパスを検出できません。(The system cannot find the specified path.)」というメッセージが表示された場合は、誤ったパ ス名を入力した可能性があります。パスを再入力してください。 データベース設計ツールが正常に起動すると、以下の例のような情報が表示さ れます。

[通知] 対話モードで DbDesignGenerator を実行中...

[通知] 保存しないで終了する場合は「q」、直前のメニューに戻るには「-」、 ヘルプを随時表示するには「?」を入力してください。 ([info] Enter 'q' to quit without saving; '-' for back to previous menu; '?' for help at any time.) [通知] 提供されたデフォルト値を受け入れるには、単に「Enter」キーを押します。 [通知] 以下のいずれかの [設計オプション] を選んでください: ([info] Please pick one of the following [design option(s)] :)

(1)Create a database design for Standalone profile or Deployment Environment (2)Create a database design for a single component (3) 既存のデータベース設計を編集する (4) データベース設計からデータベース・スクリプトを生成する (5)exit [q]

Please enter the number for the design option :

2. オプション「(1) スタンドアロン・プロファイルまたはデプロイメント環境の データベース設計の作成」を選択するには、数字の 1 を入力して Enter を押し ます。

データベース・パターンを選択するよう求める、以下の例のようなプロンプト が表示されます。

[通知] 以下のいずれかの [データベース・パターン] を選んでください (Please pick one of the following [database pattern(s)]) :

(1)bpm.advanced.nd.topology (2)bpm.advanced.standalone

(3)bpm.standard.nd

(4)bpm.standard.standalone

- (5)wesb.nd.topology
- (6)wesb.standalone
- 3. 構成を行うスタンドアロン・プロファイル用のデータベース設計パターンを作 成するには、該当するオプションの番号を入力し、Enter を押します。 『.standalone』 を含むオプションを選択してください。

例えば、IBM Business Process Manager Advanced のスタンドアロン環境のデー タベース・パターンを構成するには、番号 2 を入力してオプション (2)bpm.advanced.standalone.topology を選択し、Enter キーを押します。選択 した環境用に構成可能なデータベース・コンポーネントのリストと、構成する コンポーネントを選択するよう求める以下のようなプロンプトが表示されま す。 [通知] 「未完了」のデータベース・コンポーネントの必須プロパティーを 編集してください。 [通知] 完了したデータベース・コンポーネントを編集して、 既存またはデフォルトのプロパティー値を変更することができます。 [通知] 「マスター」コンポーネントを最初に設計して、 次に親コンポーネントを設計します。 これは他のコンポーネントが親の値を継承していることがあるためです。 [通知] 以下のいずれかの [データベース・コンポーネント] を選んでください (Please pick one of the following [database component(s)]): (1)[WBI\_CommonDB] WBI\_CommonDB : [master] [status = not complete]  $(2)$ [BPC] WBI\_BPC : [status = not complete]  $(3)$ [BPM PerformanceDW] BPM PerformanceDW : [status = not complete] (4)[BPM\_ProcessServer] BPM\_ProcessServer : [status = not complete]

(5)[BSpace] WBI\_BSPACE : [status = not complete] (6)[SibME] WBI\_BPC\_ME : [status = not complete]

(7)[SibME] WBI CEI ME : [status = not complete] (8)[SibME] WBI\_SCA\_APP\_ME : [status = not complete] (9)[SibME] WBI\_SCA\_SYS\_ME : [status = not complete] (10) [SibMe] BPM\_PerformanceDW\_ME : [status = not complete]<br>(11) [SibMe] BPM\_ProcessServer\_ME : [status = not complete] BPM\_ProcessServer\_ME : [status = not complete] (12)[save and exit]

4. 該当するオプションの番号を入力してマスター・データベース・コンポーネン トを構成し、Enter を押します。 マスター・コンポーネントとしてリストされ ているデータベース・コンポーネントの名前の横には [master] が示されてお り、これを最初に構成する必要があります。

例えば、番号 1 を入力してオプション (1)[WBI\_CommonDB] WBI CommonDB : [master] [status = not complete] を選択し、Enter キーを押 します。以下の例のような情報が表示されます。

[状況] 以下のように残り項目が 1 つあるため、 WBI\_CommonDB は未完了です (WBI CommonDB is not complete with 1 remaining item(s)): [ 1 ] WBI\_CommonDB.WBI\_CommonDB : : DbType key is not set.

このデータベース・コンポーネントを編集しますか?(y/n) [default=y] :

5. コンポーネントのデータベース構成を編集するには、y と入力し、Enter キーを 押します。

データベース設計ツールで生成することができ、データベース・オブジェクト の作成に使用できる SQL スクリプトのための出力ディレクトリーの指定を求 めるプロンプトが表示されます。SQL スクリプトをこの手順の後のステップで 生成するように選択した場合、スクリプトは自動的にこのディレクトリーに保 存されます。

Please enter the output directory of the SQL files to be generated for WBI CommonDB [default=] :

6. SQL スクリプトの出力ディレクトリーを入力して、Enter キーを押します。 完 全修飾ディレクトリー・パス、またはデータベース設計ツールを実行している 現行ディレクトリーからの相対パスを指定することができます。 このディレク トリーがまだファイル・システム内に作成されていない場合は、SQL スクリプ トの生成時にデータベース設計ツールにより自動的に作成されます。指定した ディレクトリーが既に存在する場合、その内容を上書きするか、別のディレク トリーを指定するかを選択できます。

ヒント**:** 指定した値は、このファイルが生成されるときに、データベース設計 ファイルに参照として保存されます。

構成するデータベース・タイプを選択するよう求める、次のようなプロンプト が表示されます。

[通知] 以下のいずれかの [データベース・タイプ] を選んでください (Please pick one of the following [database type(s)]):

(1)DB2-distributed (2)DB2-zOS (3)Oracle (4)SQL Server

7. 1 と入力して (1)DB2-distributed を選択し、Enter キーを押します。 データ ベース・プロパティーの一連のプロンプトが表示されます。このプロンプト は、データベース・タイプによって異なります。
例えば、共通データベースの構成用にこのデータベース・タイプを選択する と、以下の例のような一連のプロンプトが表示されます。

[通知] データベース・オブジェクト・セクションに プロパティーの値を入力してください。 ([info] Please enter the values for the properties in the database objects section.) Database name[default=CMNDB] : データベース・ユーザー名 [デフォルト=]: (Database User name[default=] :) スキーマ名 [デフォルト=] : (Schema name[default=] :) 通常のページ・サイズ [デフォルト=32k]: (Regular pagesize[default=32k] :) 通常の表スペース [デフォルト=WBISPACE] : (Regular TableSpace[default=WBISPACE] :) 一時ページ・サイズ [デフォルト=32k]: (Temporary pagesize[default=32k] :) 一時表スペース [デフォルト=WBITEMPSPACE] : (Temporary TableSpace[default=WBITEMPSPACE] :)

8. 各プロンプトで、Enter キーを押して表示されたデフォルト値を受け入れるか、 または望ましい値を入力してから Enter キーを押します。

管理セキュリティーのプロンプトが表示された場合、これは管理コンソールの ユーザー名とパスワードを意味します。

データベース・プロパティーの最後のプロンプトに値を入力すると、以下の例 のようなメッセージが表示されます。

[通知] データベース・スクリプトの生成に必要なデータベース・ オブジェクト・セクションのプロパティーが入力されました。 ([info] You have completed database objects section properties needed for database scripts generation.)

データ・ソース・プロパティーをスキップする場合は「s」を入力し、 続行するにはそれ以外のキーを入力してください :

9. データ・ソース・プロパティー・コンポーネントを構成するには、s 以外の任 意の文字を入力して Enter を押します。この構成をスキップしてデフォルトを 受け入れるには、s を入力して Enter を押します。

ヒント**:** データベース設計ツールを使用して、プロファイル作成またはトポロ ジー構成の入力として使用するデータベース設計ファイルを生成する場合は、 データ・ソースを構成する必要があります。データベース設計ツールを使用し て SQL を生成する場合、このステップはオプションです。

選択したデータベース・タイプのデータ・ソースを構成するように選択した場 合、そのデータ・ソースのデータベース・プロバイダーのリストが表示されま す。 例えば、DB2-distributed データベース・タイプの場合は、以下のデータ ベース・プロバイダーが表示される場合があります。

[通知] 以下のいずれかの [データベース・プロバイダー] を選んでください (Please pick one of the following [database provider(s)]):

(1)DB2 Using IBM JCC Driver # XA data source # DB2 Using IBM JCC Driver (XA)

a. 該当する番号を入力して、データ・ソースのデータベース・プロバイダーを 選択し、Enter キーを押します。 このデータベース・プロバイダーを選択す ると、以下の例のような一連のプロンプトが表示されます。

[通知] データ・ソース・プロパティー・セクションに プロパティーの値を入力してください。 ([info] Please enter the values for the properties in the data source properties section.) データベース・サーバー・ホスト [デフォルト=]: (Database server host[default=] :) データベース・サーバー・ポート [デフォルト=50000]: (Database server port[default=50000] :) Data source user name[default=] : Data source password[default=] : DB2 JCC driver path[default= \${WAS\_INSTALL\_ROOT}/jdbcdrivers/DB2] : Universal JDBC driver path [default=\${WAS\_INSTALL\_ROOT}/jdbcdrivers/DB2] :

注**:** 生成される出力ファイルでは、パスワードが暗号化されています。

b. 各プロンプトで、Enter キーを押して表示されたデフォルト値を受け入れる か、または望ましい値を入力してから Enter キーを押します。 構成中にデ ータベース表を作成するかどうかを尋ねられたら、データベース設計ファイ ルをプロファイル作成のための入力として使用する場合は「false」を指定 してください。このオプションはプロファイル管理ツールでも選択可能であ り、競合の原因となるためです。管理コンソールを使用してデプロイメント 環境を作成する場合は、表を自動的に作成させるかどうかによって決定でき ます。

最後のプロンプトに値を入力すると、以下の例のような情報が表示されます。

```
[状況] 以下のように残り項目が 0 になったため、
WBI_CommonDB は完了しました
```
(WBI CommonDB is complete with 0 remaining item(s):)

------------------------------------------------------------------------------------

```
[通知] 「未完了」のデータベース・コンポーネントの必須プロパティーを
編集してください。
[通知] 完了したデータベース・コンポーネントを編集して、既存またはデフォルトの
```

```
プロパティー値を変更することができます。
[通知] 「マスター」コンポーネントを最初に設計して、
```

```
次に親コンポーネントを設計します。
```
これは他のコンポーネントが親の値を継承していることがあるためです。

[通知] 以下のいずれかの [データベース・コンポーネント] を選んでください (Please pick one of the following [database component(s)]):

```
(1)[WBI_CommonDB] WBI_CommonDB : [master] [status = complete]
(2)[BPC] WBI_BPC: [status = complete]
(3)[BPM_PerformanceDW] BPM_PerformanceDW : [status = complete]
(4)[BPM_ProcessServer] BPM_ProcessServer : [status = not complete]
(5)[BSpace] WBI_BSPACE : [status = complete]
(6)[SibME] WBI_BPC_ME : [status = complete]
(7)[SibME] WBI_CEI_ME : [status = complete]
(8)[SibME] WBI_SCA_APP_ME : [status = complete]
(9)[SibME] WBI_SCA_SYS_ME : [status = complete]
(10)[SibMe] BPM_PerformanceDW_ME :
[parent = BPM_PerformanceDW]
[status = complete]
(11) [SibMe] BPM_ProcessServer_ME :
[parent = BPM_ProcessServer]
[status = complete]
(12)[save and exit]
```
マスター・データベース・コンポーネントの構成を終了すると、データベース 設計ツールは入力した値を、残りのコンポーネントに伝搬します。これを正常 に実行できると、マスター・コンポーネントとともにこれらのコンポーネント にも [status = complete] が表示されます。何らかの理由でこれが実行できな い場合、これらのコンポーネントには [状況 = 未完了] が表示されたままにな ります。

10. 前のステップに従って [status = not complete] と表示されている残りのデー タベース・コンポーネントを構成します。また、マスター・データベース・コ ンポーネントを構成した結果として、[status = complete] として示されてい るコンポーネントを再構成することも可能です。

bpm.standard.standalone を選択した場合は、マスター・コンポーネントを構 成した後に、すべてのデータベース・コンポーネントが完了と表示されます。

[通知] 以下のいずれかの [データベース・コンポーネント] を選んでください (Please pick one of the following [database component(s)]):

(1)[BPM\_ProcessServer] BPM\_ProcessServer : [master] [status = complete] (2)[BPM\_PerformanceDW] BPM\_PerformanceDW : [status = complete] (3)[SibMe] BPM\_PerformanceDW\_ME : [status = complete] (4)[SibMe] BPM\_ProcessServer\_ME : [status = complete] (5)[save and exit]

データベース・コンポーネントの番号を入力してください (Please enter the number for the database component):5

[状況] 以下のように残り項目が 0 になったため、 bpm.standard.standalone は完了しました (bpm.standard.standalone is complete with 0 remaining item(s):)

11. 選択したデータベース・パターン用のすべてのデータベース・コンポーネント の構成を完了し、データベース設計ツール内でそれらのコンポーネントに [状 況 = 完了] が示されていたら、該当する番号を入力して [保存して終了] を選 択し、Enter を押します。 以下の例のような情報が表示されます。

[status] bpm.advanced.standalone is complete with 0 remaining item(s):

Please enter the output directory [default=/WebSphere/V8T8DM/DeploymentManager/util/dbUtils] :

12. Enter キーを押してデータベース設計ファイルのデフォルトのディレクトリーを 受け入れるか、またはファイルを保存する別のディレクトリーを入力してから Enter キーを押します。このディレクトリーがまだファイル・システム内に作成 されていない場合は、ファイルの生成時にデータベース設計ツールにより自動 的に作成されます。 プロンプトでロケーションを入力すると、以下の例のよう な情報が表示されます。

Please enter the output filename [default=bpm.advanced.standalone.topology.dbDesign] :

13. Enter キーを押してデータベース設計ファイルのデフォルト名を受け入れるか、 または別のファイル名を入力してから Enter キーを押します。指定したディレ クトリー内に同じ名前のファイルが既に存在する場合は、ファイルを上書きす るか、別のファイル名を指定するかを選択できます。 プロンプトでファイル名 を入力すると、以下の例のような情報が表示されます。

データベース・スクリプトを生成しますか?(y/n) [default=y] :

14. オプション: データベース設計ツールに提供した情報に基づいてデータベース・ スクリプトも生成する場合は、y を入力して Enter を押します。 すべてのコン

ポーネントに対するスクリプトが生成されたことを示す一連の情報メッセージ が表示されます。それぞれのコンポーネントについて、以下の例のような情報 が表示されます。

[info] The script(s) have been generated in WAS HOME/profiles/ default/util/dbUtils/DB2-distributed-CommonDB for WBI\_CommonDB

最後のスクリプト・セットが生成されると、以下の例のような情報が表示され ます。

[通知] 終了しています...

以下のファイルが作成されます。

- v データベース設計ファイルが、指定したディレクトリーに作成されます。
- v データベース・スクリプトが、指定した 1 つ以上のディレクトリーに作成されま す。
- v dbDesignGenerator.log という名前のログ・ファイルが、**DbDesignGenerator** コ マンドを実行したディレクトリーに作成されます。

データベース設計ツールからの出力は、以下のいずれかの方法で使用できます。

- v データベース設計ファイルのみを生成した場合は、データベース設計ファイルを 指定し、それらの構成ステップの一環としてデータベース表を作成するオプショ ンを選択できます。
- v データベース設計ファイルと SQL スクリプトの両方を生成した場合は、データ ベース設計ファイルのみを指定して、構成するランタイムを SQL スクリプトか ら作成されたデータベース表に合致させることができます。

データベース設計ファイルは、以下のようにいくつかの方法で指定できます。

- v プロファイル管理ツールを使用してプロファイルを作成するとき
- v **manageprofiles** コマンド行ユーティリティーを使用してプロファイルを作成する とき

データベース設計ファイルは、管理コンソールでサーバーを Process Server、Process Center、または Performance Data Warehouse サーバーとして構成するときにも使用 できます。

## スタンドアロン環境における *DB2* を使用した特定コンポーネント用のデータベー ス設計ファイルの作成*:*

データベース設計ツールを使用して、特定の IBM Business Process Manager コンポ ーネントが必要とするデータベース表の設計ファイルおよびデータベース・スクリ プトを生成できます。

IBM Business Process Manager がインストール済みであることを確認します。デー タベース設計ツールは、インストール・バイナリー・ファイルからのみ使用可能で す。

データベース設計ツールを実行する前に、以下の情報を準備します。

v 設計するデータベース構成に関する情報。この情報としては、データベース管理 者やソリューション・アーキテクトが提供する、データベース構成の一般的な目

的を説明する文書が考えられます。または、必須のパラメーターやプロパティー の説明であることもあります。この情報には以下が含まれている必要がありま す。

- データベース表のロケーション。
- サーバー・プロファイルが作成されるシステム上の JDBC ドライバーのロケー ション。
- データベースに対する認証用のユーザー ID とパスワード。
- IBM Business Process Manager とそのコンポーネントがインストールされた方 法、使用されているデータベース・ソフトウェア、およびそのタイプのデータベ ースに必要なプロパティーに関する情報。
- 作成するプロファイルマアロファイル・タイプとデータベースの間の機能面 の関係) の理解。
- v 実装するトポロジー・パターンに関する情報、および使用するパターンにデータ ベース設計を適合させる方法に関する理解。

データベース設計ツールを対話モードで実行して、データベース構成値を定義し、 定義した値を新しいデータベース設計ファイルや既存のファイルに保存することが できます。必要に応じて、使用するデータベース・タイプ用のデータベース・オブ ジェクトを作成するためのデータベース・スクリプトを生成することもできます。 ツールの実行時には、構成する環境とデータベース・タイプに応じて、使用できる オプションが変わります。

データベース設計ツールはサイレント・モードで実行することもできます。この場 合、既存のデータベース設計ファイルの編集や確認のため、または既存のデータベ ース設計ファイルに定義されている構成用のデータベース・スクリプトを生成する ためのコマンド行パラメーターを指定します。**DbDesignGenerator** コマンドのコマ ンド行パラメーターは以下のとおりです。

-? , -help

ヘルプ情報を表示します。

-e db design file name 指定したデータベース設計ファイル (\*.dbDesign、\*.properties など) を編集します。

-v db design file | db scripts output directory db\_design\_file が指定されている場合は、データベースの仕様に基づいて、 指定されたデータベース設計ファイルに対して検証が行われます。 db\_scripts\_output\_directory が指定されている場合は、 指定されたディレクトリー内のデータベース・スクリプトが検証されます。 現在のところ、検証が可能なのは、テンプレート ddl 生成プログラムから生成された スクリプトのみです。

-g db design file [-d output directory] [db design file2] [-d output directory2] ... [db\_design\_fileN] [-d output\_directoryN]

指定された設計ファイルからデータベース・スクリプトをバッチ・モードで生成します。 生成されたスクリプトは、対応する出力ディレクトリーに格納されるか、 出力ディレクトリーがない場合はデフォルトのロケーションに格納されます。

重要**:** サービス統合バスのメッセージング・エンジンに対するデータベース・スク リプトを生成する場合は、以下の手順のすべてのステップを繰り返し実行して、必 要とするメッセージング・エンジンごとにデータベース構成を定義し、スクリプト を生成する必要があります。例えば、6 つのメッセージング・エンジン用のスクリ プトが必要な場合は、この手順を 6 回実行してください。

1. **DbDesignGenerator.sh** コマンドを *install\_root*/util/dbUtils ディレクトリ ーから実行します。 例:

**/opt/IBM/WebSphere/AppServer/util/dbUtils> DbDesignGenerator.sh**

ヒント**:** 「システムは指定されたパスを検出できません。(The system cannot find the specified path.)」というメッセージが表示された場合は、誤ったパ ス名を入力した可能性があります。パスを再入力してください。 データベース設計ツールが正常に起動すると、以下の例のような情報が表示さ れます。

[通知] 対話モードで DbDesignGenerator を実行中...

[通知] 保存しないで終了する場合は「q」、直前のメニューに戻るには「-」、 ヘルプを随時表示するには「?」を入力してください。 ([info] Enter 'q' to quit without saving; '-' for back to previous menu; '?' for help at any time.) [通知] 提供されたデフォルト値を受け入れるには、単に「Enter」キーを押します。

[通知] 以下のいずれかの [設計オプション] を選んでください: ([info] Please pick one of the following [design option(s)] :)

(1)Create a database design for Standalone profile or Deployment Environment (2)Create a database design for a single component (3) 既存のデータベース設計を編集する (4) データベース設計からデータベース・スクリプトを生成する (5)exit [q]

Please enter the number for the design option :

2. オプション「(2)Create a database design for a single component」を選択 するには、番号 2 を入力して Enter キーを押します。

コンポーネントを選択するよう求める、以下の例に示すようなプロンプトが表 示されます。

[通知] 以下のいずれかの [コンポーネント] を選んでください (Please pick one of the following [component(s)]):

- (1)bpc (2)bpcreporting (3)bpm\_performancedw (4)bpm\_processserver (5)bspace  $(6)$ cei  $(7)$ sca (8)sibme (9)wbi\_commondb
- 3. 構成するコンポーネントのデータベース設計を作成するには、該当するオプシ ョンの番号を入力して Enter を押します。

例えば、IBM Process Server データベース・コンポーネントを構成するには、 番号 4 を入力してオプション (4)bpm\_processserver を選択し、Enter キーを 押します。

データベース設計ツールで生成することができ、データベース・オブジェクト の作成に使用できる SQL スクリプトのための出力ディレクトリーの指定を求 めるプロンプトが表示されます。SQL スクリプトをこの手順の後のステップで 生成するように選択した場合、スクリプトは自動的にこのディレクトリーに保 存されます。

Please enter the output directory of the SQL files to be generated for BPM ProcessServer [default=] :

4. SQL スクリプトの出力ディレクトリーを入力して、Enter キーを押します。 完 全修飾ディレクトリー・パス、またはデータベース設計ツールを実行している 現行ディレクトリーからの相対パスを指定することができます。 このディレク トリーがまだファイル・システム内に作成されていない場合は、SQL スクリプ トの生成時にデータベース設計ツールにより自動的に作成されます。指定した ディレクトリーが既に存在する場合、その内容を上書きするか、別のディレク トリーを指定するかを選択できます。

ヒント**:** 指定した値は、このファイルが生成されるときに、データベース設計 ファイルに参照として保存されます。

構成するデータベース・タイプを選択するよう求める、次のようなプロンプト が表示されます。

[通知] 以下のいずれかの [データベース・タイプ] を選んでください (Please pick one of the following [database type(s)]):

(1)DB2-distributed (2)DB2-zOS (3)Oracle (4)SQL Server

5. 1 と入力して (1)DB2-distributed を選択し、Enter キーを押します。 データ ベース・プロパティーの一連のプロンプトが表示されます。このプロンプト は、データベース・タイプによって異なります。

例えば、Process Server データベースの構成用にこのデータベース・タイプを選 択すると、以下の例のような一連のプロンプトが表示されます。

[通知] データベース・オブジェクト・セクションに プロパティーの値を入力してください。 ([info] Please enter the values for the properties in the database objects section.) データベース名 [デフォルト=BPMDB]: (Database name[default=BPMDB] :) データベース・ユーザー名 [デフォルト=]: (Database User name[default=] :) システム・パスワード (スタンドアロン・プロファイル作成の一環としてデータベースを 作成する場合にのみ必要) (System password(this is required ONLY for creating the database as a part of standalone profile creation.))[デフォルト=] :

[通知] 以下のいずれかを選択してください [これは Process Center のデータベースですか?]: ([info] Please pick one of the following [Is this database for a Process Center?(s)] :)

(1)false (2)true

番号を入力してください。 これは Process Center のデータベースですか? (Please enter the number for the Is this database for a Process Center?) [default=false] : 管理セキュリティーに使用するユーザー ID [デフォルト=]: (The user ID you use for administrative security[default=] :) The password for the name specified with the adminUserName parameter[default=] : 通常のページ・サイズ [デフォルト=32k]: (Regular pagesize[default=32k] :)

通常の表スペース [デフォルト=TWPSSPACE]: (Regular TableSpace[default=TWPSSPACE] :) 一時ページ・サイズ [デフォルト=32k]: (Temporary pagesize[default=32k] :) Temporary TableSpace[default=TWPSTEMPSPACE] :

6. 各プロンプトで、Enter キーを押して表示されたデフォルト値を受け入れるか、 または望ましい値を入力してから Enter キーを押します。

管理セキュリティーのプロンプトが表示された場合、これは管理コンソールの ユーザー名とパスワードを意味します。

データベース・プロパティーの最後のプロンプトに値を入力すると、以下の例 のようなメッセージが表示されます。

[通知] データベース・スクリプトの生成に必要なデータベース・ オブジェクト・セクションのプロパティーが入力されました。 ([info] You have completed database objects section properties needed for database scripts generation.)

データ・ソース・プロパティーをスキップする場合は「s」を入力し、 続行するにはそれ以外のキーを入力してください :

7. データ・ソース・プロパティー・コンポーネントを構成するには、s 以外の任 意の文字を入力して Enter を押します。この構成をスキップしてデフォルトを 受け入れるには、s を入力して Enter を押します。

ヒント**:** データベース設計ツールを使用して、プロファイル作成またはトポロ ジー構成の入力として使用するデータベース設計ファイルを生成する場合は、 データ・ソースを構成する必要があります。データベース設計ツールを使用し て SQL を生成する場合、このステップはオプションです。 選択したデータベース・タイプのデータ・ソースを構成するように選択した場

合、そのデータ・ソースのデータベース・プロバイダーのリストが表示されま す。 例えば、DB2-distributed データベース・タイプの場合は、以下のデータ ベース・プロバイダーが表示される場合があります。

[通知] 以下のいずれかの [データベース・プロバイダー] を選んでください (Please pick one of the following [database provider(s)]):

(1)DB2 Using IBM JCC Driver # XA data source # DB2 Using IBM JCC Driver (XA)

a. 該当する番号を入力して、データ・ソースのデータベース・プロバイダーを 選択し、Enter キーを押します。 このデータベース・プロバイダーを選択す ると、以下の例のような一連のプロンプトが表示されます。

[通知] データ・ソース・プロパティー・セクションに プロパティーの値を入力してください。 ([info] Please enter the values for the properties in the data source properties section.) データベース・サーバー・ホスト [デフォルト=]: (Database server host[default=] :) データベース・サーバー・ポート [デフォルト=50000]: (Database server port[default=50000] :) Data source user name[default=] : Data source password[default=] : DB2 JCC driver path[default= \${WAS\_INSTALL\_ROOT}/jdbcdrivers/DB2] : Universal JDBC driver path [default=\${WAS\_INSTALL\_ROOT}/jdbcdrivers/DB2] :

注**:** 生成される出力ファイルでは、パスワードが暗号化されています。

b. 各プロンプトで、Enter キーを押して表示されたデフォルト値を受け入れる か、または望ましい値を入力してから Enter キーを押します。 構成中にデ ータベース表を作成するかどうかを尋ねられたら、データベース設計ファイ ルをプロファイル作成のための入力として使用する場合は「false」を指定 してください。このオプションはプロファイル管理ツールでも選択可能であ り、競合の原因となるためです。管理コンソールを使用してデプロイメント 環境を作成する場合は、表を自動的に作成させるかどうかによって決定でき ます。

最後のプロンプトに値を入力すると、以下の例のような情報が表示されます。

Please enter the output directory [default=/WebSphere/V8T8DM/DeploymentManager/util/dbUtils] :

8. Enter キーを押してデータベース設計ファイルのデフォルトのディレクトリーを 受け入れるか、またはファイルを保存する別のディレクトリーを入力してから Enter キーを押します。このディレクトリーがまだファイル・システム内に作成 されていない場合は、ファイルの生成時にデータベース設計ツールにより自動 的に作成されます。 プロンプトでロケーションを入力すると、以下の例のよう な情報が表示されます。

Please enter the output filename [default=bpm.advanced.standalone.topology.dbDesign] :

9. Enter キーを押してデフォルトのファイル名を受け入れるか、または別のファイ ル名を入力してから Enter キーを押します。 ファイル名を入力すると、以下の 例のような情報が表示されます。

データベース・スクリプトを生成しますか?(y/n) [default=y] :

10. オプション: データベース設計ツールに提供した情報に基づいてデータベース・ スクリプトも生成する場合は、y を入力して Enter を押します。 以下の例のよ うな情報が表示されます。

[info] The script(s) have been generated in WAS HOME/profiles/default /util/dbUtils/DB2-distributed-ProcessServer for BPM\_ProcessServer [通知] 終了しています...

データベース設計ファイルが作成され、オプションで、指定した場所にデータベー ス・スクリプトが作成されています。

データベース設計ツールを使用して特定のコンポーネントを構成すると、生成され た SQL スクリプトはデータベース表を作成するために使用できます。生成された データベース設計ファイルには、この構成されたコンポーネント用の値のみが含ま れ、以下の方法で使用するには十分ではありません。

- v プロファイル管理ツールを使用してプロファイルを作成するとき
- v **manageprofiles** コマンド行ユーティリティーを使用してプロファイルを作成する とき

データベース設計ツールのトラブルシューティング*:*

データベース・スクリプトにエラーがある場合は、データベース設計ツールが提供 する診断および妥当性検査情報を使用して、問題を診断できます。

必須プロパティーが空であることを示すエラー

必須の userName および password のプロパティーが設定されていない場合には、 出力に以下のタイプのメッセージが出されることがあります。

[状況] 以下のように残り項目が 2 つあるため、 WBI BSPACE は未完了です (WBI\_BSPACE is not complete with 2 remaining item(s)):  $\lceil$  1  $\bar{\rceil}$  BSpace.WBI BSPACE : authAlias : userId の必須プロパティー「userName」が空です。 (required property 'userName' for userId is empty.) [ 2 ] BSpace.WBI BSPACE : authAlias : DB\_PASSWORD の必須プロパティー「password」が空です。

(required property 'password' for DB\_PASSWORD is empty.)

### 既存のデータベース設計の妥当性検査を実行した場合の出力例

既存のデータベース設計の妥当性検査を実行するときには、出力に以下のタイプの 警告が出されることがあります。

DbDesignGenerator.bat -v DB2-distributed-

... [警告] 2 潜在的な問題がスクリプトで検出されました。問題の内容: DB USER @ line 46 in file configCommonDB.bat DB\_USER @ line 80 in file configCommonDB.sh

#### データベース設計ツール・ログ・ファイルの内容

データベース設計ツールを実行すると、データベース設計ツール・コマンドを実行 した場所に dbDesignGenerator.log ファイルが作成されます。 ログにはすべての プロンプトおよび入力した値が含まれています。ログ・ファイルにその他のトレー ス出力は含まれていません。

#### *DB2* データベース・サーバーによるスタンドアロン・プロファイルの作成または拡 張*:*

プロファイル管理ツールまたは **manageprofiles** コマンド行ユーティリティーを使 用して、プロファイルを作成できます。既存の WebSphere Application Server V8.0 プロファイルがある場合は、新規プロファイルを作成する代わりに、既存のプロフ ァイルを拡張できます。

#### *DB2* データベース・サーバーの準備*:*

プロファイル作成または拡張のプロセス中に、Process Server データベース、 Performance Data Warehouse データベース、および共通データベースを構成するこ とを選択できます。また別の方法として、データベース設計ツールによって生成さ れた設計ファイルを使用してデータベースを構成することができます。

データベースをリモート・サーバーで構成する場合は、プロファイルの作成または 拡張を開始する前にこのデータベースを作成する必要があります。ローカル・サー バーにデータベースを作成することも、リモート・サーバーの既存のデータベース を使用することも可能です。

DB2 Universal Database™ を使用する計画がある場合は、データベース・サーバーの 準備作業の一環として以下を行います。

v **db2profile** スクリプトを実行して、プロファイル作成中に DB2 コマンドの起動 に使用される、必要な DB2 環境を設定する必要があります。**db2profile** スクリ プトを /etc/profile ファイルに追加します。

vi /etc/profile

を実行し、次の行を追加します。

export PATH=/opt/IBM/db2/V9.7/bin:\$PATH . /home/db2inst1/sqllib/db2profile

db2profile スクリプトを /etc/profile ディレクトリーに追加した後に、 **db2profile** スクリプトを実行して DB2 環境を設定する必要があります。

v DB2 管理グループに、プロファイル作成時に使用されるユーザー ID を追加する 必要があります。例えば、root ユーザーでログインし、db2inst1 をユーザー ID として使用してデータベースを作成する場合、root ユーザーを /etc/group管理グ ループに追加します。

vi /etc/groups

を実行し、次の行を更新します。

```
dasadm:|;101:dasusr1,db2inst1,root
db2iadm:|:102;root
db2fadm:|:103;db2fenc1,root
```
手順に従っていないと、プロファイル作成時または拡張時に、以下の例外が発生す る可能性があります。

v **db2profile** スクリプトが実行されていない場合:

/opt/HJJ/wps4013/util/dbUtils/profileHelpers/commonDBUtility.ant:841: Execute failed: java.io.IOException: Cannot run program "db2" (in directory "/opt/HJJ/ wps4013/profiles/Dmgr01/dbscripts/CommonDB/DB2/WPSDB1")

• DB2 データベース・マネージャーが実行中でない場合:

SQL1032N No start database manager command was issued. SQLSTATE=57019

• IBM Business Process Manager をインストールし、プロファイルを作成使用して いるユーザーが DB2 管理グループに追加されない場合:

SQL1092N "ROOT" does not have the authority to perform the requested command.

## プロファイル管理ツールを使用した *DB2* データベース・サーバーによる *Process Center* スタンドアロン・プロファイルの作成*:*

プロファイル管理ツールを使用して、Process Center のスタンドアロン・プロファイ ルを構成できます。

プロファイルの作成時に、必要なデータベースを構成したい場合は、データベー ス・サーバーがインストールされていて、稼働中であることを確認してください。

プロファイル管理ツールの言語は、システムのデフォルト言語で決まります。 デフ ォルト言語がサポートされる言語ではない場合、英語として使用されます。デフォ ルト言語をオーバーライドするには、コマンド行からプロファイル管理ツールを開 始し、java user.language 設定を使用してデフォルト言語を置き換えます。以下の コマンドを入力します。

*install\_root* /java/bin/java -Duser.language=*locale install\_root*

例えば、ドイツ語のプロファイル管理ツールを開始するには、以下のコマンドを入 力します。

*install\_root*/java/bin/java -Duser.language=de *install\_root* /bin/ProfileManagement/startup.jar

プロファイル管理ツールを開始した後で、「標準」または「拡張」のどちらのプロ ファイル作成を選択するかを決める必要があります。拡張オプションを使用して以 下のことを行います。

- v データベース構成に使用するデータベース設計ファイルを指定します。
- v ポート、プロファイルのロケーション、およびプロファイル、ノード、ホスト、 セル (該当する場合) の名前にカスタマイズ値を割り当てます。
- v Web サーバー定義を作成します。
- v ご使用のオペレーティング・システムとユーザー・アカウントの特権によってサ ービスの作成が許可される場合に、サーバーを実行するためのシステム・サービ スを作成します。
- 1. 以下のいずれかの方法で、プロファイル管理ツールを開始します。
	- v ファースト・ステップ・コンソールからプロファイル管理ツールを開始しま す。
	- v 「*Linux\_operating\_system\_menus\_to\_access\_programs*」 >「IBM」>「*your\_product*」>「プロファイル管理ツール」をクリックしま す。
	- v コマンド *install\_root*/bin/ProfileManagement/pmt.sh を実行します。
- 2. 「ようこそ」ページで、「プロファイル管理ツールの起動 **(Launch Profile Management Tool)**」をクリック、または「プロファイル管理ツール」タブを選 択します。
- 3. 「プロファイル」タブで、「作成」をクリックします。

「環境の選択」ページが別ウィンドウで開きます。

- 4. 「環境の選択」ページで、IBM Business Process Manager Express 構成を見つ け、そのセクションを展開します。「**IBM Business Process Manager Express**、**Process Center** スタンドアロン」プロファイルを選択し、「次へ」を クリックします。
- 5. 「プロファイル作成オプション」ページで、「標準」または「拡張」プロファ イル作成を実行するように選択し、「次へ」をクリックします。 「標準」プロ ファイル作成を選択した場合は[、管理セキュリティー・ステップに](#page-193-0)スキップし てください。
- 6. 拡張: 「オプションのアプリケーション・デプロイメント」ページで、サーバー 管理用の管理コンソール (推奨) およびデフォルトの WebSphere Application Server アプリケーションをデプロイするかどうかを選択します。「次へ」をク リックします。
- 7. 拡張:「プロファイル名およびロケーション」ページで、以下のステップを実行 します。
	- a. 「プロファイル名」フィールドで固有の名前を指定するか、デフォルト値を そのまま使用します。 作成する各プロファイルに名前を付ける必要があり ます。複数のプロファイルがある場合は、この名前によって最上位で区別す ることができます。
	- b. 「プロファイル・ディレクトリー」フィールドにプロファイルのディレクト リーを入力するか、「参照」ボタンを使用してプロファイル・ディレクトリ ーに移動します。 指定したディレクトリーには、ランタイム環境を定義す るファイル (コマンド、構成ファイル、ログ・ファイルなど) が格納されま す。デフォルトのディレクトリーは、*install\_root*/profiles/*profile\_name* です。
	- c. オプション: 作成中のプロファイルをデフォルト・プロファイルにするに は、「このプロファイルをデフォルトにする」チェック・ボックスを選択し ます。 このチェック・ボックスは、既存のプロファイルがご使用のシステ ムに存在する場合にのみ表示されます。

プロファイルがデフォルト・プロファイルの場合は、コマンドが自動的にこ のプロファイルを処理するようになります。ワークステーションで作成する 最初のプロファイルは、デフォルト・プロファイルです。デフォルト・プロ ファイルは、製品インストール・ルートの bin ディレクトリーから発行さ れるコマンドのデフォルトのターゲットです。ワークステーション上にプロ ファイルが 1 つしか存在しない場合は、すべてのコマンドがそのプロファ イルに基づいて機能します。複数のプロファイルが存在する場合、特定のコ マンドでは、コマンドが適用されるプロファイルを指定する必要がありま す。

- d. 「サーバー・ランタイムのパフォーマンス・チューニング設定 **(Server runtime performance tuning setting)**」リストから、作成するプロファイル に適したパフォーマンス・チューニング・レベルを選択します。 このパラ メーターは WebSphere Application Server パラメーターです。
- e. 「次へ」をクリックします。 「戻る」をクリックしてプロファイル名を変 更した場合、このページが再表示されたときに、このページで手動で名前を 変更しなければならないことがあります。
- 8. 拡張:「ノード名、ホスト名、セル名」ページで、作成中のプロファイルに対し て以下のアクションを実行します。
	- v 「ノード名」フィールドにノードの名前を入力するか、デフォルト値をその まま使用します。ノード名はできるだけ短くしてください。ただし、ノード 名は、デプロイメント環境内で固有でなければなりません。
	- v 「サーバー名」フィールドにサーバーの名前を入力するか、デフォルト値を そのまま使用します。
	- 「ホスト名」フィールドにホストの名前を入力するか、デフォルト値をその まま使用します。
	- 「セル名」フィールドにセルの名前を入力するか、デフォルト値をそのまま 使用します。

「次へ」をクリックします。

<span id="page-193-0"></span>9. 必須: 「管理セキュリティー」ページで、「ユーザー名」、「パスワード」、お よび「パスワードの確認」の値を入力します。インストール時に管理者に対し て指定されたパスワードが、tw\_admin および tw\_user を含むすべての内部ユー ザーに使用されます。 すべての IBM Business Process Manager プロファイル は管理セキュリティーが有効でなければならないため、「次へ」 ボタンは、値 が入力されて初めて使用可能になります。

「次へ」をクリックします。「標準」プロファイル作成を選択した場合は[、デ](#page-196-0) [ータベース構成](#page-196-0) - パート 1ステップにスキップしてください。

- 10. 拡張:「セキュリティー証明書 (パート 1)」ページで、新規証明書を作成する か、既存の証明書をインポートするかを指定します。
	- v デフォルト個人証明書およびルート署名証明書を新規作成するには、「デフ ォルト個人証明書の新規作成 **(Create a new default personal certificate)**」お よび「ルート署名証明書の新規作成 **(Create a new root signing certificate)**」を選択して、「次へ」をクリックします。
	- v 既存の証明書をインポートするには、「既存のデフォルト個人証明書をイン ポート **(Import an existing default personal certificate)**」および「既存のル ート署名個人証明書をインポート **(Import an existing root signing personal certificate)**」を選択して、以下の情報を指定します。
		- 「パス」フィールドに、既存の証明書へのディレクトリー・パスを入力し ます。
		- 「パスワード」フィールドに、証明書のパスワードを入力します。
		- 「鍵ストア・タイプ **(Keystore type)**」フィールドで、インポートする証明 書の鍵ストア・タイプを選択します。
		- 「鍵ストア別名 **(Keystore alias)**」フィールドで、インポートする証明書の 鍵ストア別名を選択します。
		- 「次へ」をクリックすると、「セキュリティー証明書 (パート 2)」ページ が表示されます。

個人証明書をデフォルトの個人証明書としてインポートする場合は、個人証 明書に署名したルート証明書をインポートしてください。そのようにしない 場合、プロファイル管理ツールは、個人証明書の署名者を trust.p12 ファイ ルに追加します。

11. 拡張:「セキュリティー証明書 (パート 2)」ページで、証明書の情報が正しいこ とを確認し、「次へ」をクリックして「ポート値の割り当て」ページを表示し ます。

証明書を作成する場合、デフォルト値をそのまま使用するかまたは変更して、 新しい証明書を作成します。デフォルトの個人証明書は、デフォルトで 1 年間 有効で、ルート署名証明書によって署名されます。ルート署名証明書は、デフ ォルトで 15 年間有効な自己署名証明書です。ルート署名証明書のデフォルト の鍵ストア・パスワードは、WebAS です。パスワードを変更します。パスワー ドに 2 バイト文字セット (DBCS) 文字を使用することはできません。PKCS12 などの特定の鍵ストア・タイプは、これらの文字をサポートしないからです。 サポートされる鍵ストア・タイプは、java.security ファイルのプロバイダー によって異なります。

いずれかの証明書または両方の証明書を作成するか、いずれかの証明書または 両方の証明書をインポートすると、以下の鍵ストア・ファイルが作成されま す。

- v key.p12: デフォルトの個人証明書が入っています。
- v trust.p12: デフォルトのルート証明書の署名者証明書が入っています。
- v root-key.p12: ルート署名証明書が入っています。
- v default-signers.p12: サーバーのインストールまたは実行後に作成する新し い鍵ストア・ファイルに追加された署名者証明書が入っています。デフォル トで、デフォルトのルート証明書署名者と、DataPower® 署名者証明書は、こ の鍵ストア・ファイルに入っています。
- v deleted.p12: 必要に応じて復旧できるように、deleteKeyStore タスクで削除 された証明書を保持します。
- v ltpa.jceks: 環境内のサーバーが相互に通信するために使用するサーバーの デフォルトの Lightweight Third-Party Authentication (LTPA) 鍵が入っていま す。

これらのすべてのファイルのパスワードは、証明書の作成またはインポート時 に使用したのと同じパスワード (デフォルトのパスワードか、指定したパスワ ード) です。インポートされた証明書が key.p12 ファイルまたは root-key.p12 ファイルに追加されます。インポートした証明書に必要な情報が 含まれていない場合は、「戻る」をクリックして、別の証明書をインポートし ます。

12. 拡張:「ポート値の割り当て」ページで、プロファイルに指定されたポートが固 有であることを確認し、「次へ」をクリックします。 プロファイル管理ツール は、他の WebSphere 製品によって現在使用されているポートを検出し、既存の ポート値と競合しない推奨値を表示します。指定されたポートを使用する WebSphere アプリケーション以外のアプリケーションが存在する場合は、ポー トが競合しないことを確認してください。「オプションのアプリケーション・ デプロイメント」ページで管理コンソールをデプロイしないように選択した場 合、「ポート値の割り当て」ページ上で管理コンソール・ポートは使用できま せん。

以下の条件が満たされた場合には、ポートは使用中であると認識されます。

- v ポートが、現在のユーザーが実行したインストールで作成されたプロファイ ルに割り当てられている。
- v ポートが現在使用中である。

「ポート値の割り当て (Port Values Assignment)」ページにアクセスするときに ポートはツールによって検証されますが、続いて表示される「プロファイル管 理ツール」ページで行われる選択の結果、依然としてポート競合が発生する可 能性があります。ポートは、プロファイルの作成が完了するまで割り当てられ ません。

ポートの競合が発生していると思われる場合、プロファイルの作成後に調査す ることができます。以下のファイルを調べて、プロファイルの作成時に使用さ れたポートを確認します。

*profile\_root*/properties/portdef.prop

このファイル内に含まれているものは、ポートの設定で使用されたキーと値で す。ポートの競合を発見した場合は、ポートを手動で再度割り当てることがで きます。ポートを再度割り当てるには、WebSphere Application Server インフォ メーション・センターの『既存プロファイル内のポートの更新』を参照してく ださい。このトピックで説明されている **ws\_ant** スクリプトを使用して updatePorts.ant ファイルを実行します。

13. 拡張: root 特権を持っていない場合は、次のステップに進みます。root 特権を 持っている場合は、「サービスの定義」ページで、Linux サービスを使用して IBM Business Process Manager を実行するかどうかを指定します。 デフォルト では、IBM Business Process Manager は、Linux サービスとして実行するよう に選択されません。

プロファイルが Linux サービスとして構成されている場合、IBM Business Process Manager は、**startServer** または **startManager** コマンドによって開始 されるプロセスに対応する Linux サービスを開始しようとします。例えば、サ ーバーを Linux サービスとして構成し、**startServer** コマンドを実行すると、 **wasservice** コマンドは定義されたサービスを開始します。

サービスの実行に使用されるユーザー名を指定する必要があります。

Linux サービスを削除するためには、ユーザーが root ユーザーであるか、また はこのサービスを削除するための必要な特権を持っている必要があります。そ れ以外の場合は、root ユーザーがこのユーザーの代わりにサービスを削除する ために実行できる除去スクリプトが作成されます。

- 14. オプション: 拡張: Web サーバー定義をプロファイルに組み込む場合は、以下 の手順を実行します。
	- a. 「**Web** サーバー定義を作成する」チェック・ボックスを選択します。
	- b. ページ上で Web サーバーの特性を指定して、「次へ」をクリックします。
	- c. ページの「その 2」で Web サーバーの特性を指定します。 Web サーバー を使用して要求を IBM Business Process Manager に送信する場合は、 Web サーバー定義を組み込む必要があります。定義をすぐに組み込むこともでき ますし、後で IBM Business Process Manager に対して Web サーバーを定 義することもできます。このプロファイルの作成中に Web サーバー定義を 組み込む場合は、プロファイルの作成後に Web サーバーとそのプラグイン をインストールすることができます。ただし、「Web サーバー定義」ペー ジ上で指定したパスに対してこの両方をインストールする必要があります。 このプロファイルの作成後に、Web サーバーを定義する場合は、Web サー バーを別のプロファイル内に定義する必要があります。
	- d. 「次へ」をクリックします。
- 15. 拡張: 設計ファイルを使用してデータベースを構成します。
	- a. 「データベース設計ファイルの使用 **(Use a database design file)**」を選択し ます。
	- b. 「参照」をクリックします。
	- c. 設計ファイルの完全修飾パス名を選択します。
	- d. データベース・スクリプトを自動で (プロファイル作成プロセスの一部とし て) 実行する場合は、「データベース・スクリプトを実行してデータベース 表を作成する」を選択します。 このチェック・ボックスを選択しない場合

は、プロファイル作成の完了後に、ユーザー自身またはデータベース管理者 がスクリプトを手動で実行する必要があります。

**bootstrapProcessServerData** コマンドを実行してデータベースにシステム 情報を読み込む必要もあります。

重要**:** 「データベース・スクリプトを実行してデータベース表を作成する」 を選択する場合は、「既存のローカル・データベースまたはリモート・デー タベースを使用する」を選択しない ようにしてください。両方のオプショ ンを選択すると、エラーが発生します。

e. 「次へ」をクリックします。 設計ファイルの指定を選択した場合、プロフ ァイル管理ツールのデータベース構成パネルはスキップされます。代わり に、データベースの構成を完了するために、設計ファイルの場所がコマンド 行に渡されます。

[プロファイルの要約のステップに](#page-197-0)スキップしてください。

- <span id="page-196-0"></span>16. 「データベース構成 - パート 1」ページで、データベース情報を指定します。 a. 「データベース製品の選択」リストから、「**DB2**」を選択します。
	- b. 「新規ローカル・データベースの作成」または「既存のローカルまたはリモ ート・データベースの使用 **(Use an existing local or remote database)**」を 選択します。 新規データベースの作成を選択する場合は、プロファイル管 理ツールによって DB2 データベースが新規作成されます。
	- c. オプション: デフォルト値を変更する場合は、必要なデータベースの新しい 名前を入力します。 データベース名は固有である必要があります。
	- d. オプション: 生成されるスクリプトの宛先ディレクトリーを指定する場合 は、「生成されたスクリプトの宛先ディレクトリーのオーバーライド」オプ ションを使用可能に設定し、「データベース・スクリプト出力ディレクトリ ー」フィールドにパスを入力します。 デフォルトのディレクトリーは、 *install\_root*/profiles/*profile\_name*/dbscripts です。
	- e. データベース・スクリプトを自動でプロファイル作成プロセスの一部として 実行する場合は、「データベース・スクリプトを実行してデータベースを初 期化する」を選択します。このチェック・ボックスを選択しない場合は、プ ロファイル作成の完了後に、ユーザー自身またはデータベース管理者がスク リプトを手動で実行する必要があります。**bootstrapProcessServerData** コ マンドを実行してデータベースにシステム情報を読み込む必要もあります。
	- f. 「次へ」をクリックします。
- 17. 「データベース構成 パート 2」ページで、データベース構成を指定します。 次のフィールドを指定します。

表 *49. DB2* データベースの場合の必須のデータベース構成フィールド

| フィールド                             | 必要なアクション             |
|-----------------------------------|----------------------|
| データベース認証用のユーザー名 (User             | データベースで認証を行うユーザー名を入力 |
| name for database authentication) | してください。              |
| データベース認証用のパスワード                   | データベースで認証を行うパスワードを入力 |
|                                   | してください。              |
| パスワードの確認                          | パスワードを確認します。         |

表 *49. DB2* データベースの場合の必須のデータベース構成フィールド *(*続き*)*

| フィールド                                    | 必要なアクション                            |
|------------------------------------------|-------------------------------------|
| IDBC ドライバーのクラスパス・ファイルの                   | JDBC ドライバーのクラスパス・ファイルは              |
| ディレクトリー・ロケーション (Directory                | 製品と一緒にパッケージ化されており、                  |
| location of JDBC driver classpath files) | \${WAS INSTALL ROOT}/db2/java に置かれて |
|                                          | います。                                |
| データベース・サーバーのホスト名 (例えば                    | デフォルト値 localhost をそのまま確定す           |
| IP アドレス)                                 | るか、データベース・サーバーの正しいホス                |
|                                          | ト名を入力します。                           |
| サーバー・ポート                                 | デフォルト値 50000 をそのまま確定する              |
|                                          | か、サーバーの正しいポート番号を入力しま                |
|                                          | す。                                  |

スタンドアロン構成の場合のみ、Process Server データベースを構成すると、 Process Server メッセージング・エンジン表が Process Server データベースに 作成されます。Performance Data Warehouse データベースを構成すると、 Performance Data Warehouse メッセージング・エンジン表が Performance Data Warehouse データベースに作成されます。

- <span id="page-197-0"></span>18. 「プロファイル・サマリー」ページで、情報を確認します。「作成」をクリッ クしてプロファイルを作成するか、「戻る」をクリックしてプロファイルの特 性を変更します。
- 19. 「プロファイル完了 (Profile Complete)」ページで、情報を確認します。ファー スト・ステップ・コンソールに進むには、「ファースト・ステップ・コンソー ルの起動」が選択されていることを確認して「終了」をクリックします。
- プロファイル作成時にデータベース・スクリプトを実行しなかった場合は、それ らのスクリプトを実行してデータベースを作成し、**bootstrapProcessServerData** コマンドを使用して、ProcessServer データベースにシステム情報を読み込みま す。
- ファースト・ステップ・コンソールに進み、作成したスタンドアロン・プロファ イルに対応するサーバーを始動します。

## プロファイル管理ツールを使用した *DB2* データベース・サーバーによる *Process Server* スタンドアロン・プロファイルの作成*:*

プロファイル管理ツールを使用して、Process Server のスタンドアロン・プロファイ ルを構成できます。

プロファイルの作成時に、必要なデータベースを構成したい場合は、データベー ス・サーバーがインストールされていて、稼働中であることを確認してください。

プロファイル管理ツールの言語は、システムのデフォルト言語で決まります。 デフ ォルト言語がサポートされる言語ではない場合、英語として使用されます。デフォ ルト言語をオーバーライドするには、コマンド行からプロファイル管理ツールを開 始し、java user.language 設定を使用してデフォルト言語を置き換えます。以下の コマンドを入力します。

*install\_root* /java/bin/java -Duser.language=*locale install\_root*

例えば、ドイツ語のプロファイル管理ツールを開始するには、以下のコマンドを入 力します。

*install\_root*/java/bin/java -Duser.language=de *install\_root* /bin/ProfileManagement/startup.jar

プロファイル管理ツールを開始した後で、「標準」または「拡張」のどちらのプロ ファイル作成を選択するかを決める必要があります。拡張オプションを使用して以 下のことを行います。

- v データベース構成に使用するデータベース設計ファイルを指定します。
- v ポート、プロファイルのロケーション、およびプロファイル、ノード、ホスト、 セル (該当する場合) の名前にカスタマイズ値を割り当てます。
- v Web サーバー定義を作成します。
- v ご使用のオペレーティング・システムとユーザー・アカウントの特権によってサ ービスの作成が許可される場合に、サーバーを実行するためのシステム・サービ スを作成します。
- 1. 以下のいずれかの方法で、プロファイル管理ツールを開始します。
	- ファースト・ステップ・コンソールからプロファイル管理ツールを開始しま す。
	- v 「*Linux\_operating\_system\_menus\_to\_access\_programs*」 >「IBM」>「*your\_product*」>「プロファイル管理ツール」をクリックしま す。
	- v コマンド *install\_root*/bin/ProfileManagement/pmt.sh を実行します。
- 2. 「ようこそ」ページで、「プロファイル管理ツールの起動 **(Launch Profile Management Tool)**」をクリック、または「プロファイル管理ツール」タブを選 択します。
- 3. 「プロファイル」タブで、「作成」をクリックします。

「環境の選択」ページが別ウィンドウで開きます。

- 4. 「環境の選択」ページで、IBM Business Process Manager Express 構成を見つ け、そのセクションを展開します。「**IBM Business Process Manager Express**、**Process Server** スタンドアロン」プロファイルを選択し、「次へ」を クリックします。
- 5. 「プロファイル作成オプション」ページで、「標準」または「拡張」プロファ イル作成を実行するように選択し、「次へ」をクリックします。 「標準」プロ ファイル作成を選択した場合は[、管理セキュリティー・ステップに](#page-200-0)スキップし てください。
- 6. 拡張: 「オプションのアプリケーション・デプロイメント」ページで、サーバー 管理用の管理コンソール (推奨) およびデフォルトの WebSphere Application Server アプリケーションをデプロイするかどうかを選択します。「次へ」をク リックします。
- 7. 拡張:「プロファイル名およびロケーション」ページで、以下のステップを実行 します。
- a. 「プロファイル名」フィールドで固有の名前を指定するか、デフォルト値を そのまま使用します。 作成する各プロファイルに名前を付ける必要があり ます。複数のプロファイルがある場合は、この名前によって最上位で区別す ることができます。
- b. 「プロファイル・ディレクトリー」フィールドにプロファイルのディレクト リーを入力するか、「参照」ボタンを使用してプロファイル・ディレクトリ ーに移動します。 指定したディレクトリーには、ランタイム環境を定義す るファイル (コマンド、構成ファイル、ログ・ファイルなど) が格納されま す。デフォルトのディレクトリーは、*install\_root*/profiles/*profile\_name* です。
- c. オプション: 作成中のプロファイルをデフォルト・プロファイルにするに は、「このプロファイルをデフォルトにする」チェック・ボックスを選択し ます。 このチェック・ボックスは、既存のプロファイルがご使用のシステ ムに存在する場合にのみ表示されます。

プロファイルがデフォルト・プロファイルの場合は、コマンドが自動的にこ のプロファイルを処理するようになります。ワークステーションで作成する 最初のプロファイルは、デフォルト・プロファイルです。デフォルト・プロ ファイルは、製品インストール・ルートの bin ディレクトリーから発行さ れるコマンドのデフォルトのターゲットです。ワークステーション上にプロ ファイルが 1 つしか存在しない場合は、すべてのコマンドがそのプロファ イルに基づいて機能します。複数のプロファイルが存在する場合、特定のコ マンドでは、コマンドが適用されるプロファイルを指定する必要がありま す。

- d. 「サーバー・ランタイムのパフォーマンス・チューニング設定 **(Server runtime performance tuning setting)**」リストから、作成するプロファイル に適したパフォーマンス・チューニング・レベルを選択します。 このパラ メーターは WebSphere Application Server パラメーターです。
- e. 「次へ」をクリックします。「戻る」をクリックしてプロファイル名を変 更した場合、このページが再表示されたときに、このページで手動で名前を 変更しなければならないことがあります。
- 8. 拡張:「ノード名、ホスト名、セル名」ページで、作成中のプロファイルに対し て以下のアクションを実行します。
	- v 「ノード名」フィールドにノードの名前を入力するか、デフォルト値をその まま使用します。ノード名はできるだけ短くしてください。ただし、ノード 名は、デプロイメント環境内で固有でなければなりません。
	- v 「サーバー名」フィールドにサーバーの名前を入力するか、デフォルト値を そのまま使用します。
	- 「ホスト名」フィールドにホストの名前を入力するか、デフォルト値をその まま使用します。
	- 「セル名」フィールドにセルの名前を入力するか、デフォルト値をそのまま 使用します。

「次へ」をクリックします。

<span id="page-200-0"></span>9. 必須: 「管理セキュリティー」ページで、「ユーザー名」、「パスワード」、お よび「パスワードの確認」の値を入力します。インストール時に管理者に対し て指定されたパスワードが、tw\_admin および tw\_user を含むすべての内部ユー ザーに使用されます。

「次へ」をクリックします。「標準」プロファイル作成を選択した場合は、 [Process Server](#page-202-0) 構成ステップにスキップしてください。

- 10. 拡張:「セキュリティー証明書 (パート 1)」ページで、新規証明書を作成する か、既存の証明書をインポートするかを指定します。
	- v デフォルト個人証明書およびルート署名証明書を新規作成するには、「デフ ォルト個人証明書の新規作成 **(Create a new default personal certificate)**」お よび「ルート署名証明書の新規作成 **(Create a new root signing certificate)**」を選択して、「次へ」をクリックします。
	- v 既存の証明書をインポートするには、「既存のデフォルト個人証明書をイン ポート **(Import an existing default personal certificate)**」および「既存のル ート署名個人証明書をインポート **(Import an existing root signing personal certificate)**」を選択して、以下の情報を指定します。
		- 「パス」フィールドに、既存の証明書へのディレクトリー・パスを入力し ます。
		- 「パスワード」フィールドに、証明書のパスワードを入力します。
		- 「鍵ストア・タイプ **(Keystore type)**」フィールドで、インポートする証明 書の鍵ストア・タイプを選択します。
		- 「鍵ストア別名 **(Keystore alias)**」フィールドで、インポートする証明書の 鍵ストア別名を選択します。
		- 「次へ」をクリックすると、「セキュリティー証明書 (パート 2)」ページ が表示されます。

個人証明書をデフォルトの個人証明書としてインポートする場合は、個人証 明書に署名したルート証明書をインポートしてください。そのようにしない 場合、プロファイル管理ツールは、個人証明書の署名者を trust.p12 ファイ ルに追加します。

11. 拡張:「セキュリティー証明書 (パート 2)」ページで、証明書の情報が正しいこ とを確認し、「次へ」をクリックして「ポート値の割り当て」ページを表示し ます。

証明書を作成する場合、デフォルト値をそのまま使用するかまたは変更して、 新しい証明書を作成します。デフォルトの個人証明書は、デフォルトで 1 年間 有効で、ルート署名証明書によって署名されます。ルート署名証明書は、デフ ォルトで 15 年間有効な自己署名証明書です。ルート署名証明書のデフォルト の鍵ストア・パスワードは、WebAS です。パスワードを変更します。パスワー ドに 2 バイト文字セット (DBCS) 文字を使用することはできません。PKCS12 などの特定の鍵ストア・タイプは、これらの文字をサポートしないからです。 サポートされる鍵ストア・タイプは、java.security ファイルのプロバイダー によって異なります。

いずれかの証明書または両方の証明書を作成するか、いずれかの証明書または 両方の証明書をインポートすると、以下の鍵ストア・ファイルが作成されま す。

- v key.p12: デフォルトの個人証明書が入っています。
- v trust.p12: デフォルトのルート証明書の署名者証明書が入っています。
- v root-key.p12: ルート署名証明書が入っています。
- v default-signers.p12: サーバーのインストールまたは実行後に作成する新し い鍵ストア・ファイルに追加された署名者証明書が入っています。デフォル トで、デフォルトのルート証明書署名者と、DataPower 署名者証明書は、こ の鍵ストア・ファイルに入っています。
- v deleted.p12: 必要に応じて復旧できるように、deleteKeyStore タスクで削除 された証明書を保持します。
- v ltpa.jceks: 環境内のサーバーが相互に通信するために使用するサーバーの デフォルトの Lightweight Third-Party Authentication (LTPA) 鍵が入っていま す。

これらのすべてのファイルのパスワードは、証明書の作成またはインポート時 に使用したのと同じパスワード (デフォルトのパスワードか、指定したパスワ ード) です。インポートされた証明書が key.p12 ファイルまたは root-key.p12 ファイルに追加されます。インポートした証明書に必要な情報が 含まれていない場合は、「戻る」をクリックして、別の証明書をインポートし ます。

12. 拡張:「ポート値の割り当て」ページで、プロファイルに指定されたポートが固 有であることを確認し、「次へ」をクリックします。 プロファイル管理ツール は、他の WebSphere 製品によって現在使用されているポートを検出し、既存の ポート値と競合しない推奨値を表示します。指定されたポートを使用する WebSphere アプリケーション以外のアプリケーションが存在する場合は、ポー トが競合しないことを確認してください。「オプションのアプリケーション・ デプロイメント」ページで管理コンソールをデプロイしないように選択した場 合、「ポート値の割り当て」ページ上で管理コンソール・ポートは使用できま せん。

以下の条件が満たされた場合には、ポートは使用中であると認識されます。

- ポートが、現在のユーザーが実行したインストールで作成されたプロファイ ルに割り当てられている。
- ポートが現在使用中である。

「ポート値の割り当て (Port Values Assignment)」ページにアクセスするときに ポートはツールによって検証されますが、続いて表示される「プロファイル管 理ツール」ページで行われる選択の結果、依然としてポート競合が発生する可 能性があります。ポートは、プロファイルの作成が完了するまで割り当てられ ません。

ポートの競合が発生していると思われる場合、プロファイルの作成後に調査す ることができます。以下のファイルを調べて、プロファイルの作成時に使用さ れたポートを確認します。

*profile\_root*/properties/portdef.prop

このファイル内に含まれているものは、ポートの設定で使用されたキーと値で す。ポートの競合を発見した場合は、ポートを手動で再度割り当てることがで きます。ポートを再度割り当てるには、WebSphere Application Server インフォ

メーション・センターの『既存プロファイル内のポートの更新』を参照してく ださい。このトピックで説明されている **ws\_ant** スクリプトを使用して updatePorts.ant ファイルを実行します。

13. 拡張: root 特権を持っていない場合は、次のステップに進みます。root 特権を 持っている場合は、「サービスの定義」ページで、Linux サービスを使用して IBM Business Process Manager を実行するかどうかを指定します。 デフォルト では、IBM Business Process Manager は、Linux サービスとして実行するよう に選択されません。

プロファイルが Linux サービスとして構成されている場合、IBM Business Process Manager は、**startServer** または **startManager** コマンドによって開始 されるプロセスに対応する Linux サービスを開始しようとします。例えば、サ ーバーを Linux サービスとして構成し、**startServer** コマンドを実行すると、 **wasservice** コマンドは定義されたサービスを開始します。

サービスの実行に使用されるユーザー名を指定する必要があります。

Linux サービスを削除するためには、ユーザーが root ユーザーであるか、また はこのサービスを削除するための必要な特権を持っている必要があります。そ れ以外の場合は、root ユーザーがこのユーザーの代わりにサービスを削除する ために実行できる除去スクリプトが作成されます。

- 14. オプション: 拡張: Web サーバー定義をプロファイルに組み込む場合は、以下 の手順を実行します。
	- a. 「**Web** サーバー定義を作成する」チェック・ボックスを選択します。
	- b. ページ上で Web サーバーの特性を指定して、「次へ」をクリックします。
	- c. ページの「その 2」で Web サーバーの特性を指定します。 Web サーバー を使用して要求を IBM Business Process Manager に送信する場合は、 Web サーバー定義を組み込む必要があります。定義をすぐに組み込むこともでき ますし、後で IBM Business Process Manager に対して Web サーバーを定 義することもできます。このプロファイルの作成中に Web サーバー定義を 組み込む場合は、プロファイルの作成後に Web サーバーとそのプラグイン をインストールすることができます。ただし、「Web サーバー定義」ペー ジ上で指定したパスに対してこの両方をインストールする必要があります。 このプロファイルの作成後に、Web サーバーを定義する場合は、Web サー バーを別のプロファイル内に定義する必要があります。
	- d. 「次へ」をクリックします。
- <span id="page-202-0"></span>15. 「Process Server 構成」ページで、以下のパラメーターの値を設定します。
	- v 環境名: 環境名は、Process Center から、この Process Server に接続するため に使用されます。
	- 環境のタイプ: Process Server をどのように使用するかを選択します。
		- 実動キャパシティーでサーバーを使用する場合は、「実動」を選択しま す。
		- サーバーを実動させる前に変更内容をホストするための一時的なロケーシ ョンとしてサーバーを使用する場合は、「ステージ」を選択します。
		- サーバーを負荷テストなどのテスト環境として使用する場合は、「テス ト」を選択します。

制約事項**:** 同じセルで実動サーバーと非実動サーバーを混用しないでくださ い。

環境タイプとして「実動」を選択しなかった場合、またはこの Process Server は Process Center に接続しない場合は、「このサーバーをオフラインで使用す る」を選択してください。Process App の Snapshot をデプロイする際にもオフ ライン・サーバーは使用できますが、オフライン・プロセス・サーバーに Process App をデプロイする方法は、オンライン・プロセス・サーバーに Process App をデプロイする方法とは異なります。

「このサーバーをオフラインで使用する」を選択しなかった場合は、このサー バーが接続する Process Center に関する以下の情報を指定します。

- v 「プロトコル」: Process Center への接続プロトコルとして **http://** または **https://** を選択します。
- 「ホスト名」: この Process Server が Process Center と通信するために使用 するホストまたは仮想ホストを入力します。完全修飾ホスト名を使用しま す。Process Server と Process Center サービスとの間にロード・バランサー またはプロキシー・サーバーが存在する環境の場合、ここでの設定内容が Process Center にアクセスするための URL と一致していることを確認して ください。
- v ポート: Process Center のポート番号を入力します。Process Server と Process Center との間にロード・バランサーまたはプロキシー・サーバーが存在する 環境の場合、ここでの設定内容が Process Center にアクセスするための URL と一致していることを確認してください。
- ユーザー名: Process Center ユーザー名を入力してください。Process Server は、このユーザーとして Process Center に接続します。
- パスワード: Process Center ユーザーのパスワードを入力します。

「接続のテスト」をクリックすると、Process Center への接続を確認できます。

「標準」プロファイル作成を選択した場合は[、データベース構成](#page-204-0) - パート 1ス [テップに](#page-204-0)スキップしてください。

- 16. 拡張: 設計ファイルを使用してデータベースを構成します。
	- a. 「データベース設計ファイルの使用 **(Use a database design file)**」を選択し ます。
	- b. 「参照」をクリックします。
	- c. 設計ファイルの完全修飾パス名を選択します。
	- d. データベース・スクリプトを自動で (プロファイル作成プロセスの一部とし て) 実行する場合は、「データベース・スクリプトを実行してデータベース 表を作成する」を選択します。このチェック・ボックスを選択しない場合 は、プロファイル作成の完了後に、ユーザー自身またはデータベース管理者 がスクリプトを手動で実行する必要があります。

**bootstrapProcessServerData** コマンドを実行してデータベースにシステム 情報を読み込む必要もあります。

重要**:** 「データベース・スクリプトを実行してデータベース表を作成する」 を選択する場合は、「既存のローカル・データベースまたはリモート・デー タベースを使用する」を選択しない ようにしてください。両方のオプショ ンを選択すると、エラーが発生します。

e. 「次へ」をクリックします。設計ファイルの指定を選択した場合、プロフ ァイル管理ツールのデータベース構成パネルはスキップされます。代わり に、データベースの構成を完了するために、設計ファイルの場所がコマンド 行に渡されます。

[プロファイルの要約のステップに](#page-205-0)スキップしてください。

- <span id="page-204-0"></span>17. 「データベース構成 - パート 1」ページで、データベース情報を指定します。
	- a. 「データベース製品の選択」リストから、「**DB2**」を選択します。
	- b. 「新規ローカル・データベースの作成」または「既存のローカルまたはリモ ート・データベースの使用 **(Use an existing local or remote database)**」を 選択します。 新規データベースの作成を選択する場合は、プロファイル管 理ツールによって DB2 データベースが新規作成されます。
	- c. オプション: デフォルト値を変更する場合は、必要なデータベースの新しい 名前を入力します。 データベース名は固有である必要があります。
	- d. オプション: 生成されるスクリプトの宛先ディレクトリーを指定する場合 は、「生成されたスクリプトの宛先ディレクトリーのオーバーライド」オプ ションを使用可能に設定し、「データベース・スクリプト出力ディレクトリ ー」フィールドにパスを入力します。 デフォルトのディレクトリーは、 *install\_root*/profiles/*profile\_name*/dbscripts です。
	- e. データベース・スクリプトを自動でプロファイル作成プロセスの一部として 実行する場合は、「データベース・スクリプトを実行してデータベースを初 期化する」を選択します。このチェック・ボックスを選択しない場合は、プ ロファイル作成の完了後に、ユーザー自身またはデータベース管理者がスク リプトを手動で実行する必要があります。**bootstrapProcessServerData** コ マンドを実行してデータベースにシステム情報を読み込む必要もあります。
	- f. 「次へ」をクリックします。
- 18. 「データベース構成 パート 2」ページで、データベース構成を指定します。 次のフィールドを指定します。

| フィールド                                    | 必要なアクション                            |
|------------------------------------------|-------------------------------------|
| データベース認証用のユーザー名 (User                    | データベースで認証を行うユーザー名を入力                |
| name for database authentication)        | してください。                             |
| データベース認証用のパスワード                          | データベースで認証を行うパスワードを入力                |
|                                          | してください。                             |
| パスワードの確認                                 | パスワードを確認します。                        |
| JDBC ドライバーのクラスパス・ファイルの                   | JDBC ドライバーのクラスパス・ファイルは              |
| ディレクトリー・ロケーション (Directory                | 製品と一緒にパッケージ化されており、                  |
| location of JDBC driver classpath files) | \${WAS INSTALL ROOT}/db2/java に置かれて |
|                                          | います。                                |
| データベース・サーバーのホスト名 (例えば                    | デフォルト値 localhost をそのまま確定す           |
| IP アドレス)                                 | るか、データベース・サーバーの正しいホス                |
|                                          | ト名を入力します。                           |

表 *50. DB2* データベースの場合の必須のデータベース構成フィールド

表 *50. DB2* データベースの場合の必須のデータベース構成フィールド *(*続き*)*

| <b> フィールド</b>    | 必要なアクション               |
|------------------|------------------------|
| <b> サーバー・ポート</b> | デフォルト値 50000 をそのまま確定する |
|                  | か、サーバーの正しいポート番号を入力しま   |
|                  |                        |

スタンドアロン構成の場合のみ、Process Server データベースを構成すると、 Process Server メッセージング・エンジン表が Process Server データベースに 作成されます。Performance Data Warehouse データベースを構成すると、 Performance Data Warehouse メッセージング・エンジン表が Performance Data Warehouse データベースに作成されます。

- <span id="page-205-0"></span>19. 「プロファイル・サマリー」ページで、情報を確認します。「作成」をクリッ クしてプロファイルを作成するか、「戻る」をクリックしてプロファイルの特 性を変更します。
- 20. 「プロファイル完了 (Profile Complete)」ページで、情報を確認します。ファー スト・ステップ・コンソールに進むには、「ファースト・ステップ・コンソー ルの起動」が選択されていることを確認して「終了」をクリックします。
- v プロファイル作成時にデータベース・スクリプトを実行しなかった場合は、それ らのスクリプトを実行してデータベースを作成し、**bootstrapProcessServerData** コマンドを使用して、ProcessServer データベースにシステム情報を読み込みま す。
- ファースト・ステップ・コンソールに進み、作成したスタンドアロン・プロファ イルに対応するサーバーを始動します。

#### *manageprofiles* コマンド行ユーティリティーを使用したスタンドアロン・プロファ イルの作成*:*

プロファイル管理ツールを使用する代わりに manageprofiles コマンド行ユーティリ ティーを使用して、新規プロファイルを作成します。

同じプロファイルで **manageprofiles** コマンド行ユーティリティーを実行していな いことを確認してください。コマンドを実行してエラー・メッセージが表示された 場合は、進行中のプロファイル作成または拡張アクションが他にないかを確認して ください。実行されている場合は、完了するまで待ってください。

- 1. プロファイル作成コマンドの例を検討して、ご使用のプロファイルにどのパラメ ーターが必要であるかを判断します。『**manageprofiles**』パラメーターのトピッ クでデフォルト値を確認することにより、プロファイルに対して指定する値を決 定します。
- 2. **-responseFile** パラメーターを使用するには、提供されているサンプル応答ファ イルを参考にして、ご使用の環境に固有の応答ファイルを作成します。

重要**:** 値の後にスペースが入っている (例えば、'personalCertValidityPeriod=1 ' や 'winserviceCheck=false ') ことがないようにしてください。スペースが ある場合は、プロファイルの作成が失敗します。

サンプルは *install\_root*/BPM/samples/manageprofiles ディレクトリーにあり ます。 ご使用のデータベース・サーバーによってほとんどのパラメーターが影 響を受けるため、該当するデータベース・サーバーを使用するサンプル・ファイ ルをコピーし、残りのパラメーターについては他のファイルを参考にして調整し てください。以下のサンプル・ファイルを使用できます。

- PSStd StandAlone DB2 DATASERVER.response: DB2 データベースを使用したス タンドアロン構成での IBM Business Process Manager Standard Process Server 構成の例。
- PSAdv StandAlone DB2 DATASERVER.response: DB2 データベースを使用したス タンドアロン構成での IBM Business Process Manager Advanced Process Server 構成の例。
- PCStd StandAlone MSSQLSERVER.response: SQL Server データベースを使用し たスタンドアロン構成での IBM Business Process Manager Standard Process Center 構成の例。
- PCAdv StandAlone MSSQLSERVER MICROSOFT.response: SQL Server データベー スを使用したスタンドアロン構成での IBM Business Process Manager Advanced Process Center 構成の例。
- PSAdv Dmgr DB2 DATASERVER.response: DB2 Dataserver データベースを使用し たデプロイメント・マネージャー構成での IBM Business Process Manager Advanced Process Server 構成の例。
- PCAdv Dmgr ORACLE.response: Oracle データベースを使用したデプロイメン ト・マネージャー構成での IBM Business Process Manager Advanced Process Center 構成の例。
- PSAdv Custom DB2 DATASERVER.response: DB2 Dataserver データベースを使用 したカスタム構成での IBM Business Process Manager Advanced Process Server 構成の例。
- PCAdv Custom ORACLE.response: Oracle データベースを使用したカスタム構成 での IBM Business Process Manager Advanced Process Center 構成の例。

サンプル応答ファイルのいずれかを作業ディレクトリーにコピーします。 **chmod** コマンドを使用して、応答ファイルの新規コピーに適切な許可を割り当てます。 以下に例を示します。

chmod 644 BPM\_StandAlone.response

ご使用の構成に合わせて応答ファイル内のパラメーターを編集し、編集された応 答ファイルを保存します。

3. このファイルをコマンド行から実行します。 以下に例を示します。

manageprofiles.sh -create -templatePath *install\_root* /profileTemplates/BPM/default.procctr

応答ファイルを作成した場合は、他のパラメーターを一切指定せずに、 **-response** パラメーターを指定します。例:

manageprofiles.sh -response *myResponseFile*

コマンドの実行が完了すると、コンソール・ウィンドウに状況が書き込まれま す。他の応答ファイルと同様に、ファイルの構文解析時には応答ファイルに対す る通常の構文検査が適用されます。応答ファイルの個々の値はコマンド行パラメ ーターと見なされます。

- プロファイル作成時にデータベース・スクリプトを実行しなかった場合は、それ らのスクリプトを実行してデータベースを作成し、**bootstrapProcessServerData** コマンドを使用して、ProcessServer データベースにシステム情報を読み込みま す。
- ファースト・ステップ・コンソールに進み、作成したスタンドアロン・プロファ イルに対応するサーバーを始動します。

#### プロファイル管理ツールを使用した *DB2* データベース・サーバーによる *Process Center* のスタンドアロン・プロファイルの拡張*:*

既存の WebSphere Application Server V8.0 スタンドアロン・プロファイルがある場 合は、プロファイル管理ツールを使用して Process Center のスタンドアロン・プロ ファイルを構成できます。

拡張する予定のプロファイルに関連付けられたすべてのサーバーを必ずシャットダ ウンしてください。

プロファイル管理ツールの言語は、システムのデフォルト言語で決まります。 デフ ォルト言語がサポートされる言語ではない場合、英語として使用されます。デフォ ルト言語をオーバーライドするには、コマンド行からプロファイル管理ツールを開 始し、java user.language 設定を使用してデフォルト言語を置き換えます。以下の コマンドを入力します。

*install\_root* /java/bin/java -Duser.language=*locale install\_root*

例えば、ドイツ語のプロファイル管理ツールを開始するには、以下のコマンドを入 力します。

*install\_root*/java/bin/java  $-Duser, \overline{1}$ anguage=de *install\_root* /bin/ProfileManagement/startup.jar

プロファイル管理ツールを開始した後で、「標準」または「拡張」のどちらのプロ ファイル作成を選択するかを決める必要があります。拡張オプションを使用して以 下のことを行います。

- v データベース構成に使用するデータベース設計ファイルを指定します。
- v ポート、プロファイルのロケーション、およびプロファイル、ノード、ホスト、 セル (該当する場合) の名前にカスタマイズ値を割り当てます。
- v Web サーバー定義を作成します。
- v ご使用のオペレーティング・システムとユーザー・アカウントの特権によってサ ービスの作成が許可される場合に、サーバーを実行するためのシステム・サービ スを作成します。
- 1. 以下のいずれかの方法で、プロファイル管理ツールを開始します。
	- ファースト・ステップ・コンソールからプロファイル管理ツールを開始しま す。
	- 「Linux operating system menus to access programs」 >「IBM」>「*your\_product*」>「プロファイル管理ツール」をクリックしま す。
- v コマンド *install\_root*/bin/ProfileManagement/pmt.sh を実行します。
- 2. 拡張する予定のプロファイルに関連付けられたすべてのサーバーをシャットダ ウンします。
- 3. 「ようこそ」ページで、「プロファイル管理ツールの起動 **(Launch Profile Management Tool)**」をクリック、または「プロファイル管理ツール」タブを選 択します。
- 4. 「プロファイル」タブで、拡張するプロファイルを選択し、「拡張」をクリッ クします。 WebSphere Application Server プロファイルを拡張する場合、その プロファイルは、IBM Business Process Manager がインストールされている WebSphere Application Server のバージョンのものでなければなりません。プロ ファイルの拡張が可能な場合以外は、「拡張」ボタンは選択できません。 「拡 張の選択 (Augment Selection)」ページが別ウィンドウで開きます。
- 5. 「拡張の選択 (Augment Selection)」ページで、プロファイルに適用する拡張の タイプを選択します。そして、「次へ」をクリックします。
- 6. 「プロファイル拡張オプション」ページで、「標準的」または「拡張」プロフ ァイル拡張を実行するように選択し、「次へ」をクリックします。

「標準的」オプションでは、デフォルトの構成設定でプロファイルが拡張され ます。

「高度」オプションでは、プロファイルに独自の構成値を指定できます。

制約事項**:** 以下のいずれかの条件に該当する場合は、プロファイル管理ツール が警告メッセージを表示します。

- 拡張対象として選択したプロファイルに実行中のサーバーがある。サーバー を停止しない限り、プロファイルは拡張できません。あるいは、「戻る」を クリックして、実行中のサーバーを持たない別のプロファイルを選択してく ださい。
- v 拡張対象として選択したプロファイルは統合されている。統合されたプロフ ァイルは拡張できません。「戻る」をクリックして、未統合の別のプロファ イルを選択する必要があります。
- v 拡張対象として選択したプロファイルは、選択した製品で既に拡張されてい る。「戻る」をクリックして、別のプロファイルを拡張対象に選択してくだ さい。
- 7. 必須: 「管理セキュリティー」ページで、「ユーザー名」、「パスワード」、お よび「パスワードの確認」の値を入力します。インストール時に管理者に対し て指定されたパスワードが、tw\_admin および tw\_user を含むすべての内部ユー ザーに使用されます。 すべての IBM Business Process Manager プロファイル は管理セキュリティーが有効でなければならないため、「次へ」 ボタンは、値 が入力されて初めて使用可能になります。

「次へ」をクリックします。「標準」プロファイル作成を選択した場合は[、デ](#page-209-0) [ータベース構成](#page-209-0) - パート 1ステップにスキップしてください。

- 8. 拡張: 設計ファイルを使用してデータベースを構成します。
	- a. 「データベース設計ファイルの使用 **(Use a database design file)**」を選択し ます。
	- b. 「参照」をクリックします。
- c. 設計ファイルの完全修飾パス名を選択します。
- d. データベース・スクリプトを自動で (プロファイル作成プロセスの一部とし て) 実行する場合は、「データベース・スクリプトを実行してデータベース 表を作成する」を選択します。 このチェック・ボックスを選択しない場合 は、プロファイル作成の完了後に、ユーザー自身またはデータベース管理者 がスクリプトを手動で実行する必要があります。

**bootstrapProcessServerData** コマンドを実行してデータベースにシステム 情報を読み込む必要もあります。

重要**:** 「データベース・スクリプトを実行してデータベース表を作成する」 を選択する場合は、「既存のローカル・データベースまたはリモート・デー タベースを使用する」を選択しない ようにしてください。両方のオプショ ンを選択すると、エラーが発生します。

e. 「次へ」をクリックします。設計ファイルの指定を選択した場合、プロフ ァイル管理ツールのデータベース構成パネルはスキップされます。代わり に、データベースの構成を完了するために、設計ファイルの場所がコマンド 行に渡されます。

[プロファイルの要約のステップに](#page-210-0)スキップしてください。

- <span id="page-209-0"></span>9. 「データベース構成 - パート 1」ページで、データベース情報を指定します。
	- a. 「データベース製品の選択」リストから、「**DB2**」を選択します。
	- b. 「新規ローカル・データベースの作成」または「既存のローカルまたはリモ ート・データベースの使用 **(Use an existing local or remote database)**」を 選択します。 新規データベースの作成を選択する場合は、プロファイル管 理ツールによって DB2 データベースが新規作成されます。
	- c. オプション: デフォルト値を変更する場合は、必要なデータベースの新しい 名前を入力します。 データベース名は固有である必要があります。
	- d. オプション: 生成されるスクリプトの宛先ディレクトリーを指定する場合 は、「生成されたスクリプトの宛先ディレクトリーのオーバーライド」オプ ションを使用可能に設定し、「データベース・スクリプト出力ディレクトリ ー」フィールドにパスを入力します。 デフォルトのディレクトリーは、 *install\_root*/profiles/*profile\_name*/dbscripts です。
	- e. データベース・スクリプトを自動でプロファイル作成プロセスの一部として 実行する場合は、「データベース・スクリプトを実行してデータベースを初 期化する」を選択します。このチェック・ボックスを選択しない場合は、プ ロファイル作成の完了後に、ユーザー自身またはデータベース管理者がスク リプトを手動で実行する必要があります。**bootstrapProcessServerData** コ マンドを実行してデータベースにシステム情報を読み込む必要もあります。
	- f. 「次へ」をクリックします。
- 10. 「データベース構成 パート 2」ページで、データベース構成を指定します。 次のフィールドを指定します。

表 *51. DB2* データベースの場合の必須のデータベース構成フィールド

| <b> フィールド</b>                    | 必要なアクション             |
|----------------------------------|----------------------|
| データベース認証用のユーザー名 (User            | データベースで認証を行うユーザー名を入力 |
| name for database authentication | <b> してください。</b>      |

表 *51. DB2* データベースの場合の必須のデータベース構成フィールド *(*続き*)*

| フィールド                                    | 必要なアクション                            |
|------------------------------------------|-------------------------------------|
| データベース認証用のパスワード                          | データベースで認証を行うパスワードを入力                |
|                                          | してください。                             |
| パスワードの確認                                 | パスワードを確認します。                        |
| IDBC ドライバーのクラスパス・ファイルの                   | JDBC ドライバーのクラスパス・ファイルは              |
| ディレクトリー・ロケーション (Directory                | 製品と一緒にパッケージ化されており、                  |
| location of JDBC driver classpath files) | \${WAS INSTALL ROOT}/db2/java に置かれて |
|                                          | います。                                |
| データベース・サーバーのホスト名 (例えば                    | デフォルト値 localhost をそのまま確定す           |
| IP アドレス)                                 | るか、データベース・サーバーの正しいホス                |
|                                          | ト名を入力します。                           |
| サーバー・ポート                                 | デフォルト値 50000 をそのまま確定する              |
|                                          | か、サーバーの正しいポート番号を入力しま                |
|                                          | す。                                  |

スタンドアロン構成の場合のみ、Process Server データベースを構成すると、 Process Server メッセージング・エンジン表が Process Server データベースに 作成されます。Performance Data Warehouse データベースを構成すると、 Performance Data Warehouse メッセージング・エンジン表が Performance Data Warehouse データベースに作成されます。

- <span id="page-210-0"></span>11. 「プロファイル・サマリー」ページで、情報を確認します。「拡張」をクリッ クしてプロファイルを拡張するか、「戻る」をクリックしてプロファイルの特 性を変更します。
- 12. 「プロファイル完了 (Profile Complete)」ページで、情報を確認します。ファー スト・ステップ・コンソールに進むには、「ファースト・ステップ・コンソー ルの起動」が選択されていることを確認して「終了」をクリックします。

WebSphere Application Server V8.0 プロファイルが IBM Business Process Manager プロファイルを使用して拡張されました。

- v プロファイル作成時にデータベース・スクリプトを実行しなかった場合は、それ らのスクリプトを実行してデータベースを作成し、**bootstrapProcessServerData** コマンドを使用して、ProcessServer データベースにシステム情報を読み込みま す。
- ファースト・ステップ・コンソールに進み、作成したスタンドアロン・プロファ イルに対応するサーバーを始動します。

# プロファイル管理ツールを使用した *DB2* データベース・サーバーによる *Process Server* のスタンドアロン・プロファイルの拡張*:*

既存の WebSphere Application Server V8.0 スタンドアロン・プロファイルがある場 合は、プロファイル管理ツールを使用して Process Server のスタンドアロン・プロ ファイルを構成できます。

拡張する予定のプロファイルに関連付けられたすべてのサーバーを必ずシャットダ ウンしてください。

プロファイルの作成時に、必要なデータベースを構成したい場合は、データベー ス・サーバーがインストールされていて、稼働中であることを確認してください。

プロファイル管理ツールの言語は、システムのデフォルト言語で決まります。 デフ ォルト言語がサポートされる言語ではない場合、英語として使用されます。デフォ ルト言語をオーバーライドするには、コマンド行からプロファイル管理ツールを開 始し、java user.language 設定を使用してデフォルト言語を置き換えます。以下の コマンドを入力します。

*install\_root* /java/bin/java -Duser.language=*locale install\_root*

例えば、ドイツ語のプロファイル管理ツールを開始するには、以下のコマンドを入 力します。

*install\_root*/java/bin/java  $-Duser.\overline{1}$ anguage=de *install\_root* /bin/ProfileManagement/startup.jar

プロファイル管理ツールを開始した後で、「標準」または「拡張」のどちらのプロ ファイル作成を選択するかを決める必要があります。拡張オプションを使用して以 下のことを行います。

- v データベース構成に使用するデータベース設計ファイルを指定します。
- v ポート、プロファイルのロケーション、およびプロファイル、ノード、ホスト、 セル (該当する場合) の名前にカスタマイズ値を割り当てます。
- v Web サーバー定義を作成します。
- v ご使用のオペレーティング・システムとユーザー・アカウントの特権によってサ ービスの作成が許可される場合に、サーバーを実行するためのシステム・サービ スを作成します。
- 1. 以下のいずれかの方法で、プロファイル管理ツールを開始します。
	- v ファースト・ステップ・コンソールからプロファイル管理ツールを開始しま す。
	- v 「*Linux\_operating\_system\_menus\_to\_access\_programs*」 >「IBM」>「*your\_product*」>「プロファイル管理ツール」をクリックしま す。
	- v コマンド *install\_root*/bin/ProfileManagement/pmt.sh を実行します。
- 2. 拡張する予定のプロファイルに関連付けられたすべてのサーバーをシャットダ ウンします。
- 3. 「ようこそ」ページで、「プロファイル管理ツールの起動 **(Launch Profile Management Tool)**」をクリック、または「プロファイル管理ツール」タブを選 択します。
- 4. 「プロファイル」タブで、拡張するプロファイルを選択し、「拡張」をクリッ クします。 WebSphere Application Server プロファイルを拡張する場合、その プロファイルは、IBM Business Process Manager がインストールされている WebSphere Application Server のバージョンのものでなければなりません。プロ ファイルの拡張が可能な場合以外は、「拡張」ボタンは選択できません。 「拡 張の選択 (Augment Selection)」ページが別ウィンドウで開きます。
- 5. 「拡張の選択 (Augment Selection)」ページで、プロファイルに適用する拡張の タイプを選択します。そして、「次へ」をクリックします。
- 6. 「プロファイル拡張オプション」ページで、「標準的」または「拡張」プロフ ァイル拡張を実行するように選択し、「次へ」をクリックします。

「標準的」オプションでは、デフォルトの構成設定でプロファイルが拡張され ます。

「高度」オプションでは、プロファイルに独自の構成値を指定できます。

制約事項**:** 以下のいずれかの条件に該当する場合は、プロファイル管理ツール が警告メッセージを表示します。

- v 拡張対象として選択したプロファイルに実行中のサーバーがある。サーバー を停止しない限り、プロファイルは拡張できません。あるいは、「戻る」を クリックして、実行中のサーバーを持たない別のプロファイルを選択してく ださい。
- v 拡張対象として選択したプロファイルは統合されている。統合されたプロフ ァイルは拡張できません。「戻る」をクリックして、未統合の別のプロファ イルを選択する必要があります。
- v 拡張対象として選択したプロファイルは、選択した製品で既に拡張されてい る。「戻る」をクリックして、別のプロファイルを拡張対象に選択してくだ さい。
- 7. 必須: 「管理セキュリティー」ページで、「ユーザー名」、「パスワード」、お よび「パスワードの確認」の値を入力します。「次へ」をクリックします。 す べての IBM Business Process Manager プロファイルは管理セキュリティーが有 効でなければならないため、「次へ」 ボタンは、値が入力されて初めて使用可 能になります。
- 8. 「Process Server 構成」ページで、以下のパラメーターの値を設定します。
	- v 環境名: 環境名は、Process Center から、この Process Server に接続するため に使用されます。
	- 環境のタイプ: Process Server をどのように使用するかを選択します。
		- 実動キャパシティーでサーバーを使用する場合は、「実動」を選択しま す。
		- サーバーを実動させる前に変更内容をホストするための一時的なロケーシ ョンとしてサーバーを使用する場合は、「ステージ」を選択します。
		- サーバーを負荷テストなどのテスト環境として使用する場合は、「テス ト」を選択します。

制約事項**:** 同じセルで実動サーバーと非実動サーバーを混用しないでくださ い。

環境タイプとして「実動」を選択しなかった場合、またはこの Process Server は Process Center に接続しない場合は、「このサーバーをオフラインで使用す る」を選択してください。Process App の Snapshot をデプロイする際にもオフ ライン・サーバーは使用できますが、オフライン・プロセス・サーバーに Process App をデプロイする方法は、オンライン・プロセス・サーバーに Process App をデプロイする方法とは異なります。

「このサーバーをオフラインで使用する」を選択しなかった場合は、このサー バーが接続する Process Center に関する以下の情報を指定します。

- v 「プロトコル」: Process Center への接続プロトコルとして **http://** または **https://** を選択します。
- v 「ホスト名」: この Process Server が Process Center と通信するために使用 するホストまたは仮想ホストを入力します。完全修飾ホスト名を使用しま す。Process Server と Process Center サービスとの間にロード・バランサー またはプロキシー・サーバーが存在する環境の場合、ここでの設定内容が Process Center にアクセスするための URL と一致していることを確認して ください。
- v ポート: Process Center のポート番号を入力します。Process Server と Process Center との間にロード・バランサーまたはプロキシー・サーバーが存在する 環境の場合、ここでの設定内容が Process Center にアクセスするための URL と一致していることを確認してください。
- ユーザー名: Process Center ユーザー名を入力してください。Process Server は、このユーザーとして Process Center に接続します。
- パスワード: Process Center ユーザーのパスワードを入力します。

「接続のテスト」をクリックすると、Process Center への接続を確認できます。

「標準」プロファイル作成を選択した場合は[、データベース構成](#page-213-0) - パート 1ス [テップに](#page-213-0)スキップしてください。

- 9. 拡張: 設計ファイルを使用してデータベースを構成します。
	- a. 「データベース設計ファイルの使用 **(Use a database design file)**」を選択し ます。
	- b. 「参照」をクリックします。
	- c. 設計ファイルの完全修飾パス名を選択します。
	- d. データベース・スクリプトを自動で (プロファイル作成プロセスの一部とし て) 実行する場合は、「データベース・スクリプトを実行してデータベース 表を作成する」を選択します。このチェック・ボックスを選択しない場合 は、プロファイル作成の完了後に、ユーザー自身またはデータベース管理者 がスクリプトを手動で実行する必要があります。

**bootstrapProcessServerData** コマンドを実行してデータベースにシステム 情報を読み込む必要もあります。

重要**:** 「データベース・スクリプトを実行してデータベース表を作成する」 を選択する場合は、「既存のローカル・データベースまたはリモート・デー タベースを使用する」を選択しない ようにしてください。両方のオプショ ンを選択すると、エラーが発生します。

e. 「次へ」をクリックします。設計ファイルの指定を選択した場合、プロフ ァイル管理ツールのデータベース構成パネルはスキップされます。代わり に、データベースの構成を完了するために、設計ファイルの場所がコマンド 行に渡されます。

[プロファイルの要約のステップに](#page-215-0)スキップしてください。

<span id="page-213-0"></span>10. 「データベース構成 - パート 1」ページで、データベース情報を指定します。 a. 「データベース製品の選択」リストから、「**DB2**」を選択します。

- b. 「新規ローカル・データベースの作成」または「既存のローカルまたはリモ ート・データベースの使用 **(Use an existing local or remote database)**」を 選択します。 新規データベースの作成を選択する場合は、プロファイル管 理ツールによって DB2 データベースが新規作成されます。
- c. オプション: デフォルト値を変更する場合は、必要なデータベースの新しい 名前を入力します。 データベース名は固有である必要があります。
- d. オプション: 生成されるスクリプトの宛先ディレクトリーを指定する場合 は、「生成されたスクリプトの宛先ディレクトリーのオーバーライド」オプ ションを使用可能に設定し、「データベース・スクリプト出力ディレクトリ ー」フィールドにパスを入力します。 デフォルトのディレクトリーは、 *install\_root*/profiles/*profile\_name*/dbscripts です。
- e. データベース・スクリプトを自動でプロファイル作成プロセスの一部として 実行する場合は、「データベース・スクリプトを実行してデータベースを初 期化する」を選択します。このチェック・ボックスを選択しない場合は、プ ロファイル作成の完了後に、ユーザー自身またはデータベース管理者がスク リプトを手動で実行する必要があります。**bootstrapProcessServerData** コ マンドを実行してデータベースにシステム情報を読み込む必要もあります。
- f. 「次へ」をクリックします。
- 11. 「データベース構成 パート 2」ページで、データベース構成を指定します。 次のフィールドを指定します。

| フィールド                                    | 必要なアクション                            |
|------------------------------------------|-------------------------------------|
| データベース認証用のユーザー名 (User                    | データベースで認証を行うユーザー名を入力                |
| name for database authentication)        | してください。                             |
| データベース認証用のパスワード                          | データベースで認証を行うパスワードを入力                |
|                                          | してください。                             |
| パスワードの確認                                 | パスワードを確認します。                        |
| JDBC ドライバーのクラスパス・ファイルの                   | JDBC ドライバーのクラスパス・ファイルは              |
| ディレクトリー・ロケーション (Directory                | 製品と一緒にパッケージ化されており、                  |
| location of JDBC driver classpath files) | \${WAS INSTALL ROOT}/db2/java に置かれて |
|                                          | います。                                |
| データベース・サーバーのホスト名 (例えば                    | デフォルト値 localhost をそのまま確定す           |
| IP アドレス)                                 | るか、データベース・サーバーの正しいホス                |
|                                          | ト名を入力します。                           |
| サーバー・ポート                                 | デフォルト値 50000 をそのまま確定する              |
|                                          | か、サーバーの正しいポート番号を入力しま                |
|                                          | す。                                  |

表 *52. DB2* データベースの場合の必須のデータベース構成フィールド

スタンドアロン構成の場合のみ、Process Server データベースを構成すると、 Process Server メッセージング・エンジン表が Process Server データベースに 作成されます。Performance Data Warehouse データベースを構成すると、 Performance Data Warehouse メッセージング・エンジン表が Performance Data Warehouse データベースに作成されます。

- <span id="page-215-0"></span>12. 「プロファイル・サマリー」ページで、情報を確認します。「拡張」をクリッ クしてプロファイルを拡張するか、「戻る」をクリックしてプロファイルの特 性を変更します。
- 13. 「プロファイル完了 (Profile Complete)」ページで、情報を確認します。ファー スト・ステップ・コンソールに進むには、「ファースト・ステップ・コンソー ルの起動」が選択されていることを確認して「終了」をクリックします。

WebSphere Application Server V8.0 プロファイルが IBM Business Process Manager プロファイルを使用して拡張されました。

- プロファイル作成時にデータベース・スクリプトを実行しなかった場合は、それ らのスクリプトを実行してデータベースを作成し、**bootstrapProcessServerData** コマンドを使用して、ProcessServer データベースにシステム情報を読み込みま す。
- v ファースト・ステップ・コンソールに進み、作成したスタンドアロン・プロファ イルに対応するサーバーを始動します。

## *manageprofiles* コマンド行ユーティリティーを使用したスタンドアロン・プロファ イルの拡張*:*

プロファイル管理ツールを使用する代わりに manageprofiles コマンド行ユーティリ ティーを使用して、既存の WebSphere Application Server V8.0 カスタム・プロファ イルを拡張します。

拡張する予定のプロファイルに関連付けられたすべてのサーバーを必ずシャットダ ウンしてください。

同じプロファイルで **manageprofiles** コマンド行ユーティリティーを実行していな いことを確認してください。コマンドを実行してエラー・メッセージが表示された 場合は、進行中のプロファイル作成または拡張アクションが他にないかを確認して ください。実行されている場合は、完了するまで待ってください。

- 1. 拡張したい既存のプロファイルを作成する際に使用されたテンプレートを特定し ます。 スタンドアロン・プロファイルを拡張する必要があります。 テンプレー トは、*install\_root*/properties/profileRegistry.xml ファイルのプロファイ ル・レジストリーを表示して判別できます。このファイルは変更しないでくださ い。テンプレートを確認するだけにしてください。
- 2. 拡張テンプレートを使用して既存のプロファイルに変更を加える場合は、 augment パラメーターを使用します。 augment パラメーターを使用すると、 **manageprofiles** コマンド行ユーティリティーは **-templatePath** パラメーターの テンプレートを使用して、**-profileName** パラメーターで指定されているプロフ ァイルを更新または拡張します。使用できる拡張テンプレートは、どの IBM 製 品のどのバージョンが環境にインストールされているかによって決まりま す。**-templatePath** パラメーターには必ず完全修飾ファイル・パスを指定してく ださい。理由は、**-templatePath** パラメーターに相対ファイル・パスを指定する と、指定したプロファイルが完全に拡張されないためです。

注**:** *install\_dir*/profileTemplates/BPM ディレクトリー内のファイルは手動で 変更しないでください。

3. **-responseFile** パラメーターを使用するには、提供されているサンプル応答ファ イルを参考にして、ご使用の環境に固有の応答ファイルを作成します。
重要**:** 値の後にスペースが入っている (例えば、'personalCertValidityPeriod=1 ' や 'winserviceCheck=false ') ことがないようにしてください。スペースが ある場合は、プロファイルの作成が失敗します。

サンプルは *install\_root*/BPM/samples/manageprofiles ディレクトリーにあり ます。 ご使用のデータベース・サーバーによってほとんどのパラメーターが影 響を受けるため、該当するデータベース・サーバーを使用するサンプル・ファイ ルをコピーし、残りのパラメーターについては他のファイルを参考にして調整し てください。以下のサンプル・ファイルを使用できます。

- PSStd StandAlone DB2 DATASERVER.response: DB2 データベースを使用したス タンドアロン構成での IBM Business Process Manager Standard Process Server 構成の例。
- PSAdv StandAlone DB2 DATASERVER.response: DB2 データベースを使用したス タンドアロン構成での IBM Business Process Manager Advanced Process Server 構成の例。
- PCStd StandAlone MSSQLSERVER.response: SQL Server データベースを使用し たスタンドアロン構成での IBM Business Process Manager Standard Process Center 構成の例。
- v PCAdv\_StandAlone\_MSSQLSERVER\_MICROSOFT.response: SQL Server データベー スを使用したスタンドアロン構成での IBM Business Process Manager Advanced Process Center 構成の例。
- v PSAdv\_Dmgr\_DB2\_DATASERVER.response: DB2 Dataserver データベースを使用し たデプロイメント・マネージャー構成での IBM Business Process Manager Advanced Process Server 構成の例。
- PCAdv Dmgr ORACLE.response: Oracle データベースを使用したデプロイメン ト・マネージャー構成での IBM Business Process Manager Advanced Process Center 構成の例。
- PSAdv Custom DB2 DATASERVER.response: DB2 Dataserver データベースを使用 したカスタム構成での IBM Business Process Manager Advanced Process Server 構成の例。
- PCAdv Custom ORACLE.response: Oracle データベースを使用したカスタム構成 での IBM Business Process Manager Advanced Process Center 構成の例。

サンプル応答ファイルのいずれかを作業ディレクトリーにコピーします。 **chmod** コマンドを使用して、応答ファイルの新規コピーに適切な許可を割り当てます。 以下に例を示します。

chmod 644 BPM\_StandAlone.response

ご使用の構成に合わせて応答ファイル内のパラメーターを編集し、編集された応 答ファイルを保存します。

4. このファイルをコマンド行から実行します。**-profilePath** パラメーターは使用 しないでください。 以下に例を示します。

manageprofiles.sh -augment -templatePath *install\_root*/profileTemplates /BPM/default.procctr -profileName MyProfileName

応答ファイルを作成した場合は、他のパラメーターを一切指定せずに、 **-response** パラメーターを指定します。例:

manageprofiles.sh -response *myResponseFile*

コマンドの実行が完了すると、コンソール・ウィンドウに状況が書き込まれま す。他の応答ファイルと同様に、ファイルの構文解析時には応答ファイルに対す る通常の構文検査が適用されます。応答ファイルの個々の値はコマンド行パラメ ーターと見なされます。

- プロファイル作成時にデータベース・スクリプトを実行しなかった場合は、それ らのスクリプトを実行してデータベースを作成し、**bootstrapProcessServerData** コマンドを使用して、ProcessServer データベースにシステム情報を読み込みま す。
- v ファースト・ステップ・コンソールに進み、作成したスタンドアロン・プロファ イルに対応するサーバーを始動します。

### スタンドアロン・プロファイル作成後の *DB2* データベースの構成*:*

プロファイルの作成時または拡張時にデータベースの表を作成しなかった場合は、 ユーザーまたはデータベース管理者がデータベースとその表を手動で作成する必要 があり、さらにユーザーは、IBM Business Process Manager サーバーの始動または 使用を試みる前に、**bootstrapProcessServerData** コマンドを実行する必要もありま す。

### *Process Server* データベース表の作成*:*

Process Server データベースの表の作成をプロファイルの作成後まで延期した場合 は、ユーザーまたはデータベース管理者が手動で表を作成する必要があります。プ ロファイルの作成時または拡張時にプロファイル管理ツールによって生成されるス クリプトを使用できます。

実行済みのアクションは以下のとおりです。

- v スタンドアロン・サーバー・プロファイルの作成または拡張。
- v データベース・スクリプトを実行して構成中にデータベースを初期化しないこと の選択。
- v Process Server データベース表を作成する予定のデータベースの作成。デフォルト の Process Server データベース名は BPMDB です。

Network Deployment 環境を作成する場合は、以下の手順は実行しないでください。

- 1. データベース表を作成するための SQL スクリプトが格納されているディレクト リーに移動します。 デフォルトでは、SQL スクリプトはプロファイルの作成時 に *install\_root*/*profile*/dbscripts/ProcessServer/DB2/ に出力されます。
- 2. データベースに接続します。

重要**:** データベースに対する認証用に指定したものと同じユーザー ID とパスワ ードを使用して、DDL スクリプトを実行することが必要です。また、必要なイ ンストール特権を持っている必要があります。

例えば、次のコマンドでは、デフォルトのユーザー ID でデータベースに接続し ます。

b2 connect to databaseName

db2 connect to databaseName

オペレーティング・システムに BPMUSER/DB2ADMIN としてログインしており、 Process Server データベースのデータ・ソースが認証に DBUSER を使用するよう に構成されている場合は、以下を使用します。

db2 connect to databaseName USER DBUSER USING password

3. Process Server の表を作成します。

ステップ 1 で移動したディレクトリーから、Process Server 用に構成したデータ ベース (BPMDB) に対して createTable\_ProcessServer.sql を実行します。 す べての SQL ステートメントがエラーなく成功したことを確認してください。

4. Process Server の表プロシージャーを作成します。

ステップ 1 で移動したディレクトリーから、Process Server 用に構成したデータ ベース (BPMDB) に対して createProcedure ProcessServer.sql を実行しま す。 すべての SQL ステートメントがエラーなく成功したことを確認してくだ さい。

重要**:** ストアード・プロシージャーを実行するときは、区切り文字として GO を 使用します。

例:

db2 -tdGO -vf createProcedure\_ProcessServer.sql

5. 接続をリセットします。 例:

db2 connect reset

Process Server 用のデータベース表が作成され、データベース構成が完了しました。

これで、データベースにシステム情報をロードし、サーバーを開始することができ ます。

### *Performance Data Warehouse* データベース表の作成*:*

IBM Performance Data Warehouse のデータベース表の作成をプロファイルの作成後 まで延期した場合は、ユーザーまたはデータベース管理者が手動で表を作成する必 要があります。プロファイルの作成時または拡張時にプロファイル管理ツールによ って生成されるスクリプトを使用できます。

実行済みのアクションは以下のとおりです。

- スタンドアロン・プロファイルの作成または拡張。
- データベース・スクリプトを実行して構成中にデータベースを初期化しないこと の選択。
- v Performance Data Warehouse データベース表を作成する予定のデータベースの作 成。デフォルトの Performance Data Warehouse データベース名は PDWDB です。
- 1. データベース表を作成するための SQL スクリプトが格納されているディレクト リーに移動します。 デフォルトでは、SQL スクリプトはプロファイルの作成時 に *install\_root*/*profile*/dbscripts/PerformanceDW/DB2/ に出力されます。
- 2. データベースに接続します。 例えば、db2 connect to *databaseName* を実行し ます。

重要**:** DDL スクリプトは、必ずデータベースに対する認証用に指定したものと 同じユーザー ID とパスワードを使用して実行してください。データベース設計 ツールを使用した Performance Data Warehouse のデータベース設計では、 databaseUser プロパティーおよび userName プロパティーを使用できます。例 えば、これらのプロパティーをユーザー ID db2admin に設定する場合、 createDatabase.sql ファイルに、db2admin ユーザーにデータベース管理者権限 を付与するステートメントが指定されます。データベースへの接続には、同じユ ーザー ID を使用する必要があります。詳しくは、データベース設計ツールの資 料を参照してください。

3. Performance Data Warehouse の表を作成します。

ステップ 1 で移動したディレクトリーから、Performance Data Warehouse 用に 構成したデータベース (PDWDB) に対して createTable\_PerformanceDW.sql を 実行します。 すべての SQL ステートメントがエラーなく成功したことを確認 してください。

Performance Data Warehouse 用のデータベース表が作成され、データベース構成が 完了しました。

# *Business Space* データベース表の作成*:*

共通データベース内の Business Space データベース表の作成をプロファイルの作成 後まで延期した場合は、ユーザーまたはデータベース管理者が手動で表を作成する 必要があります。プロファイルの作成時または拡張時にプロファイル管理ツールに よって生成されるスクリプトを使用できます。

実行済みのアクションは以下のとおりです。

- v スタンドアロン・プロファイルの作成または拡張。
- 1. **configBusinessSpaceDB.sh** スクリプトが格納されているディレクトリーに移動 します。 デフォルト・ディレクトリーは、*install\_root*/*profile*/dbscripts/ BusinessSpace/*node\_name*\_*server\_name*/DB2/CMNDB です。
- 2. このスクリプトを実行してデータベースおよび必要なテーブルを作成するには、 標準のデータベース定義ツール、ネイティブ・コマンド、およびプロシージャー を使用します。 以下のコマンドを実行します。

configBusinessSpaceDB.sh

#### スタンドアロン環境におけるデータベースへのシステム情報のロード*:*

スタンドアロン・プロファイルを作成してデータベース表の作成を延期した場合 は、Process Server または Process Center の始動または使用を試みる前に、 **bootstrapProcessServerData** コマンドを実行する必要があります。

このコマンドは、Process Server データベースに接続するために、98database.xml ファイルからデータベース情報を取得します。プロファイル作成時にデータベース 情報の入力を間違った場合は、このファイル (*Profile\_name*/config ディレクトリ ーにあります) を手動で編集して修正する必要があります。

データベース・パスワードは暗号化する必要があります。

**bootstrapProcessServerData** コマンドを実行すると、BPM アプリケーションの構 成データが Process Server データベースにロードされます。このデータは、BPM ア プリケーションが正常に実行されるようにするために必要です。

注**:** スタンドアロン・プロファイルを作成するときに、プロファイルの作成または 拡張中にデータベースを作成することを選択した場合は、このコマンドが自動的に 実行されます。

スタンドアロン・プロファイルを作成し、データベース表のセットアップを据え置 いた場合は、データベースおよびその表を作成した後、かつサーバーを初めて始動 する前に、bootstrap コマンドを実行する必要があります。

コマンド行からブートストラップ・ユーティリティーを実行します。ブートストラ ップ・ユーティリティーは、スタンドアロン・プロファイル・プロファイルのディ レクトリーにあります。 例:

*install\_root*/profiles/ProcCtr01/bin

ブートストラップ・ユーティリティーは、以下の構文を使用して実行します。

- v bootstrapProcessServerData.sh [-dbJDBCClasspath *classpath*]
- ここで、
- v -dbJDBCClasspath は、データベース JDBC ドライバーのロケーションです。 dbJBBCClasspath で指定するパスにスペースが含まれている場合は、その値を引 用符で囲む必要があります。デフォルト・ロケーションは *WAS\_INSTALL\_ROOT*/ jdbcdrivers です。

パラメーターは大/小文字が区別されます。

Process Server または Process Center を正常に始動する前に、データベースにシス テム情報がロードされました。ブートストラップ操作のログ情報は、 *USER\_INSTALL\_ROOT*/logs/ ディレクトリーの

bootstrapProcessServerData.*timestamp*.log というファイル内に保存されます。コ ンソールには、ログに記録された情報の一部が表示されます。

デフォルトのスタンドアロン・プロファイル・サーバーにデータをブートストラッ プする場合は、以下のようにします。

bootstrapProcessServerData

カスタム JDBC ドライバーのロケーションを指定して、デフォルトのスタンドアロ ン・プロファイル・サーバーにデータをブートストラップする場合は、以下のよう にします。

bootstrapProcessServerData -dbJDBCClasspath /DB2/java

# *Linux* における *DB2 for z/OS* データベース・サーバーを使用するスタンドアロン 環境の構成*:*

DB2 Universal Database for z/OS データベース・サーバーを使用して、IBM Business Process Manager のスタンドアロン環境を構成することができます。

*DB2 for z/OS* 用のデータベース設計ファイルおよびデータベース・スクリプトの作 成*:*

データベース設計ツールを使用して、データベース構成の設計を指定できます。こ の設計は、特定のコンポーネント用にも、IBM Business Process Manager の全機能 をサポートするエンタープライズ・レベルのデータベース構成用にもなります。

### *DB2 for z/OS* を使用したスタンドアロン・プロファイル用のデータベース設計ファ イルおよびデータベース・スクリプトの作成*:*

データベース設計ツールを使用すると、スタンドアロン・プロファイルを作成する ときに使用する設計ファイルを生成できます。データベース設計ツールでは、デー タベース表の作成に使用できるデータベース・スクリプトも生成されます。

IBM Business Process Manager がインストール済みであることを確認します。デー タベース設計ツールは、インストール・バイナリー・ファイルからのみ使用可能で す。

データベース設計ツールを実行する前に、以下の情報を準備します。

- v 設計するデータベース構成に関する情報。この情報としては、データベース管理 者やソリューション・アーキテクトが提供する、データベース構成の一般的な目 的を説明する文書が考えられます。または、必須のパラメーターやプロパティー の説明であることもあります。この情報には以下が含まれている必要がありま す。
	- データベース表のロケーション。
	- サーバー・プロファイルが作成されるシステム上の JDBC ドライバーのロケー ション。
	- データベースに対する認証用のユーザー ID とパスワード。
- IBM Business Process Manager とそのコンポーネントがインストールされた方 法、使用されているデータベース・ソフトウェア、およびそのタイプのデータベ ースに必要なプロパティーに関する情報。
- 作成するプロファイルマタイル・タイプとデータベースの間の機能面 の関係) の理解。
- v 実装するトポロジー・パターンに関する情報、および使用するパターンにデータ ベース設計を適合させる方法に関する理解。

データベース設計ツールを対話モードで実行して、データベース構成値を定義し、 定義した値を新しいデータベース設計ファイルや既存のファイルに保存することが できます。必要に応じて、使用するデータベース・タイプ用のデータベース・オブ ジェクトを作成するためのデータベース・スクリプトを生成することもできます。 ツールの実行時には、構成する環境とデータベース・タイプに応じて、使用できる オプションが変わります。

データベース設計ツールはサイレント・モードで実行することもできます。この場 合、既存のデータベース設計ファイルの編集や確認のため、または既存のデータベ ース設計ファイルに定義されている構成用のデータベース・スクリプトを生成する ためのコマンド行パラメーターを指定します。**DbDesignGenerator** コマンドのコマ ンド行パラメーターは以下のとおりです。

-? , -help ヘルプ情報を表示します。

-e db\_design\_file\_name

指定したデータベース設計ファイル (\*.dbDesign、\*.properties など) を編集します。

-v db design file | db scripts output directory db\_design\_file が指定されている場合は、データベースの仕様に基づいて、 指定されたデータベース設計ファイルに対して検証が行われます。 db\_scripts\_output\_directory が指定されている場合は、 指定されたディレクトリー内のデータベース・スクリプトが検証されます。 現在のところ、検証が可能なのは、テンプレート ddl 生成プログラムから生成された スクリプトのみです。

-g db design file [-d output directory] [db design file2] [-d output directory2] ... [db design fileN] [-d output\_directoryN] 指定された設計ファイルからデータベース・スクリプトをバッチ・モードで生成します。

生成されたスクリプトは、対応する出力ディレクトリーに格納されるか、 出力ディレクトリーがない場合はデフォルトのロケーションに格納されます。

DB2 for z/OS データベース構成を定義する際に、IBM Business Process Manager コ ンポーネント用に生成する SQL データベース・スクリプトをグループ化する方法 を指定できます。デフォルト設定では、スクリプトがコンポーネントごとに個別の ディレクトリーに生成されます。データベース設計ツールを実行する前に、ツール で生成されるファイルを保管するロケーションを決定します。 データベース・オブ ジェクトを DB2 for z/OS サブシステム全体にどのように分散させるかを反映した ディレクトリー・パスおよびディレクトリー構造を使用することが重要です。作成 されるデータベースごとに、1 つの出力ディレクトリーを使用し、データベースの 作成に必要なすべてのスキーマをそのディレクトリーに生成します。参照時に役立 つように、作成するデータベースの名前に基づいて SQL ディレクトリーの名前を 付けることもできます。

例えば、W1MYDB という名前の単一のデータベースを作成する場合は、すべての データベース・コンポーネント用のデータベース・スクリプトを 1 つのディレクト リー /tmp/DB2-zOS/W1MYDB 内に生成することができます。有効範囲がセル・レベル で設定されるデータベースとクラスター・レベルで設定されるデータベースの 2 つ のデータベースを必要とする場合、データベース・スキーマを次の例のように構造 化することができます。

- v 有効範囲がセル・レベルであるデータベース・オブジェクトを格納する W8CELLDB というデータベースを作成するために、例えば /tmp/DB2-zOS/W8CELLDB などの 1 つのディレクトリー内に、共通データベース・ コンポーネントのデータベース・スクリプトを生成します。生成されたスキーマ を後で実行して、W8CELLDB データベース内に、共通データベース・コンポー ネントのデータベース・オブジェクトを作成することができます。
- 有効範囲がクラスター・レベルであるデータベース・オブジェクトを格納する W8S1DB というデータベースを作成するために、例えば /tmp/DB2-zOS/W8S1DB などの 1 つのディレクトリー内に、IBM Business Process Manager の残りのすべ てのコンポーネントのデータベース・スクリプトを生成します。生成されたスキ ーマを後で実行して、W8S1DB データベース内に、これらのコンポーネントのデ ータベース・オブジェクトを作成することができます。
- 1. **DbDesignGenerator.sh** コマンドを *install\_root*/util/dbUtils ディレクトリ ーから実行します。 例:

**/opt/IBM/WebSphere/AppServer/util/dbUtils> DbDesignGenerator.sh**

ヒント**:** 「システムは指定されたパスを検出できません。(The system cannot find the specified path.)」というメッセージが表示された場合は、誤ったパ ス名を入力した可能性があります。パスを再入力してください。 データベース設計ツールが正常に起動すると、以下の例のような情報が表示さ れます。

[通知] 対話モードで DbDesignGenerator を実行中...

[通知] 保存しないで終了する場合は「q」、直前のメニューに戻るには「-」、 ヘルプを随時表示するには「?」を入力してください。 ([info] Enter 'q' to quit without saving; '-' for back to previous menu; '?' for help at any time.) [通知] 提供されたデフォルト値を受け入れるには、単に「Enter」キーを押します。

[通知] 以下のいずれかの [設計オプション] を選んでください: ([info] Please pick one of the following [design option(s)] :)

(1)Create a database design for Standalone profile or Deployment Environment (2)Create a database design for a single component (3) 既存のデータベース設計を編集する (4) データベース設計からデータベース・スクリプトを生成する (5)exit [q]

Please enter the number for the design option :

2. オプション「(1) スタンドアロン・プロファイルまたはデプロイメント環境の データベース設計の作成」を選択するには、数字の 1 を入力して Enter を押し ます。

データベース・パターンを選択するよう求める、以下の例のようなプロンプト が表示されます。

[通知] 以下のいずれかの [データベース・パターン] を選んでください (Please pick one of the following [database pattern(s)]) :

(1)bpm.advanced.nd.topology (2)bpm.advanced.standalone (3)bpm.standard.nd (4)bpm.standard.standalone (5)wesb.nd.topology (6)wesb.standalone

3. 構成を行うスタンドアロン・プロファイル用のデータベース設計パターンを作 成するには、該当するオプションの番号を入力し、Enter を押します。 『.standalone』 を含むオプションを選択してください。

例えば、IBM Business Process Manager Advanced のスタンドアロン環境のデー タベース・パターンを構成するには、番号 2 を入力してオプション (2)bpm.advanced.standalone.topology を選択し、Enter キーを押します。選択 した環境用に構成可能なデータベース・コンポーネントのリストと、構成する コンポーネントを選択するよう求める以下のようなプロンプトが表示されま す。

[通知] 「未完了」のデータベース・コンポーネントの必須プロパティーを 編集してください。 [通知] 完了したデータベース・コンポーネントを編集して、 既存またはデフォルトのプロパティー値を変更することができます。 [通知] 「マスター」コンポーネントを最初に設計して、 次に親コンポーネントを設計します。 これは他のコンポーネントが親の値を継承していることがあるためです。

[通知] 以下のいずれかの [データベース・コンポーネント] を選んでください (Please pick one of the following [database component(s)]):

(1)[WBI\_CommonDB] WBI\_CommonDB : [master] [status = not complete]

(2)[BPC] WBI\_BPC : [status = not complete] (3)[BPM\_PerformanceDW] BPM\_PerformanceDW : [status = not complete] (4)[BPM\_ProcessServer] BPM\_ProcessServer : [status = not complete] (5)[BSpace] WBI\_BSPACE : [status = not complete] WBI\_BPC ME : [status = not complete] (7)[SibME] WBI\_CEI\_ME : [status = not complete] (8)[SibME] WBI\_SCA\_APP\_ME : [status = not complete]  $(9)\overline{S}$ ibME] WBI<sup>-</sup>SCA<sup>-</sup>SYS<sub>-</sub>ME : [status = not complete]<br>(10)[SibMe] BPM<sup>-</sup>PerformanceDW-ME : [status = not com BPM\_PerformanceDW\_ME : [status = not complete] (11)[SibMe] BPM\_ProcessServer\_ME : [status = not complete] (12)[save and exit]

4. 該当するオプションの番号を入力してマスター・データベース・コンポーネン トを構成し、Enter を押します。 マスター・コンポーネントとしてリストされ ているデータベース・コンポーネントの名前の横には [master] が示されてお り、これを最初に構成する必要があります。

例えば、番号 1 を入力してオプション (1)[WBI\_CommonDB] WBI\_CommonDB : [master] [status = not complete] を選択し、Enter キーを押 します。以下の例のような情報が表示されます。

[状況] 以下のように残り項目が 1 つあるため、 WBI\_CommonDB は未完了です (WBI CommonDB is not complete with 1 remaining item(s)): [ 1 ] WBI\_CommonDB.WBI\_CommonDB : : DbType key is not set.

このデータベース・コンポーネントを編集しますか?(y/n) [default=y] :

5. コンポーネントのデータベース構成を編集するには、y と入力し、Enter キーを 押します。

データベース設計ツールで生成することができ、データベース・オブジェクト の作成に使用できる SQL スクリプトのための出力ディレクトリーの指定を求 めるプロンプトが表示されます。SQL スクリプトをこの手順の後のステップで 生成するように選択した場合、スクリプトは自動的にこのディレクトリーに保 存されます。

Please enter the output directory of the SQL files to be generated for WBI\_CommonDB [default=] :

6. SQL スクリプトの出力ディレクトリーを入力して、Enter キーを押します。 特 定のデータベースに対するすべての SQL スクリプトの照合先とするディレク トリーの完全修飾パスを入力する必要があります。例えば、 WAS HOME/profiles/default/dbscripts/DB2-zOS/W8CELLDB と入力します。次

に、Enter キーを押します。 このディレクトリーがまだファイル・システム内 に作成されていない場合は、SQL スクリプトの生成時にデータベース設計ツー ルにより自動的に作成されます。指定したディレクトリーが既に存在する場 合、その内容を上書きするか、別のディレクトリーを指定するかを選択できま す。

ヒント**:** 指定した値は、このファイルが生成されるときに、データベース設計 ファイルに参照として保存されます。

構成するデータベース・タイプを選択するよう求める、次のようなプロンプト が表示されます。

[通知] 以下のいずれかの [データベース・タイプ] を選んでください (Please pick one of the following [database type(s)]):

```
(1)DB2-distributed
(2)DB2-zOS
(3)Oracle
(4)SQL Server
```
7. 2 と入力して (2)DB2-zOS を選択し、Enter キーを押します。 データベース・ プロパティーの一連のプロンプトが表示されます。このプロンプトは、データ ベース・タイプによって異なります。

例えば、共通データベースの構成用にこのデータベース・タイプを選択する と、以下の例のような一連のプロンプトが表示されます。

[通知] データベース・オブジェクト・セクションに プロパティーの値を入力してください。 ([info] Please enter the values for the properties in the database objects section.) Database name[default=CMNDB] : Data source user name[default=] : Database schema name (SQLID) [default=] : Bufferpool of 4K size for tables[default=BP1] : Bufferpool for indexes[default=BP2] : Bufferpool of 4K size for LOB data[default=BP3] : Bufferpool of 8K size for tables[default=BP8K1] : Bufferpool of 16K size for tables[default=BP16K1] : Bufferpool of 32K size for tables[default=BP32K1] : Storage group name[default=] :

8. 各プロンプトで、Enter キーを押して表示されたデフォルト値を受け入れるか、 または望ましい値を入力してから Enter キーを押します。

管理セキュリティーのプロンプトが表示された場合、これは管理コンソールの ユーザー名とパスワードを意味します。

データベース・プロパティーの最後のプロンプトに値を入力すると、以下の例 のようなメッセージが表示されます。

[通知] データベース・スクリプトの生成に必要なデータベース・ オブジェクト・セクションのプロパティーが入力されました。 ([info] You have completed database objects section properties needed for database scripts generation.)

データ・ソース・プロパティーをスキップする場合は「s」を入力し、 続行するにはそれ以外のキーを入力してください :

9. データ・ソース・プロパティー・コンポーネントを構成するには、s 以外の任 意の文字を入力して Enter を押します。この構成をスキップしてデフォルトを 受け入れるには、s を入力して Enter を押します。

ヒント**:** データベース設計ツールを使用して、プロファイル作成またはトポロ ジー構成の入力として使用するデータベース設計ファイルを生成する場合は、 データ・ソースを構成する必要があります。データベース設計ツールを使用し て SQL を生成する場合、このステップはオプションです。 選択したデータベース・タイプのデータ・ソースを構成するように選択した場 合、そのデータ・ソースのデータベース・プロバイダーのリストが表示されま す。 例えば、DB2-zOS データベース・タイプの場合は、以下のデータベース・ プロバイダーが表示される場合があります。

[通知] 以下のいずれかの [データベース・プロバイダー] を選んでください (Please pick one of the following [database provider(s)]): (1)DB2 Universal JDBC Driver Provider (XA) on remote z/OS (2)DB2 Universal JDBC Driver Provider on local z/OS a. 該当する番号を入力して、データ・ソースのデータベース・プロバイダーを 選択し、Enter キーを押します。 例えば、(1)DB2 Universal JDBC Driver Provider (XA) on remote z/OS のオプションをデータベース・プロバイダ ーとして選択するには、番号 1 を入力して Enter キーを押します。このデ ータベース・プロバイダーを選択すると、以下の例のような一連のプロンプ トが表示されます。 [通知] データ・ソース・プロパティー・セクションに プロパティーの値を入力してください。 ([info] Please enter the values for the properties in the data source properties section.) Database Location on z/OS system[default=] : データベース・サーバー・ホスト [デフォルト=]: (Database server host[default=] :) Database server port[default=] : Data source user name[default=] : Data source password[default=] : DB2 Universal JDBC driver path[default=\${WAS INSTALL ROOT}/jdbcdrivers/DB2] : Universal JDBC driver path[default=\${WAS\_INSTALL\_ROOT}/jdbcdrivers/DB2] : DB2 Universal JDBC driver native path (This should be empty since DB2 z on remote Machine accessed through jdbcDriver Type 4)[default=] : 注**:** 生成される出力ファイルでは、パスワードが暗号化されています。 b. 各プロンプトで、Enter キーを押して表示されたデフォルト値を受け入れる か、または望ましい値を入力してから Enter キーを押します。 構成中にデ ータベース表を作成するかどうかを尋ねられたら、「false」を指定してく ださい。このオプションを使用すると、SQL スクリプトを指定の時間に手 動で実行したり、お客様の DB2 for z/OS のベスト・プラクティスや規則に 従ってデータベースの作成および編成を行ったりすることができます。 最後のプロンプトに値を入力すると、以下の例のような情報が表示されます。 [状況] 以下のように残り項目が 0 になったため、 WBI\_CommonDB は完了しました (WBI CommonDB is complete with 0 remaining item(s):) ------------------------------------------------------------------------------------ [通知] 「未完了」のデータベース・コンポーネントの必須プロパティーを 編集してください。 [通知] 完了したデータベース・コンポーネントを編集して、既存またはデフォルトの プロパティー値を変更することができます。 [通知] 「マスター」コンポーネントを最初に設計して、 次に親コンポーネントを設計します。 これは他のコンポーネントが親の値を継承していることがあるためです。 [通知] 以下のいずれかの [データベース・コンポーネント] を選んでください (Please pick one of the following [database component(s)]): (1)[WBI\_CommonDB] WBI\_CommonDB : [master] [status = complete]  $(2)$ [BPC] WBI\_BPC: [status = complete] (3)[BPM\_PerformanceDW] BPM\_PerformanceDW : [status = complete]

(4)[BPM\_ProcessServer] BPM\_ProcessServer : [status = not complete] (5)[BSpace] WBI\_BSPACE : [status = complete] (6)[SibME] WBI\_BPC\_ME : [status = complete] (7)[SibME] WBI\_CEI\_ME : [status = complete]

```
(8)[SibME] WBI_SCA_APP_ME : [status = complete]
(9)[SibME] WBI_SCA_SYS_ME : [status = complete]
(10)[SibMe] BPM_PerformanceDW_ME :
[parent = BPM_PerformanceDW]
{\bar{\text{I}}}status = complete]
(11) [SibMe] BPM_ProcessServer_ME :
[parent = BPM_ProcessServer]
[status = complete]
(12)[save and exit]
```
マスター・データベース・コンポーネントの構成を終了すると、データベース 設計ツールは入力した値を、残りのコンポーネントに伝搬します。これを正常 に実行できると、マスター・コンポーネントとともにこれらのコンポーネント にも [status = complete] が表示されます。何らかの理由でこれが実行できな い場合、これらのコンポーネントには [状況 = 未完了] が表示されたままにな ります。

10. 前のステップに従って [状況 = 未完了] と表示されている残りのデータベー ス・コンポーネントを構成します。別のコンポーネントの親としてリストされ ているデータベース・コンポーネントがある場合は、他のコンポーネントより 先にその親を構成してください。それによって提供される情報が、親がリスト されているデータベース・コンポーネント用のデフォルト設定として使用され るためです。また、マスター・データベース・コンポーネントを構成した結果 として、[状況 = 完了] として示されているコンポーネントを再構成すること も可能です。

注**:** DB2 for z/OS の場合は、残りの各コンポーネントを構成する必要がありま す。以下のガイドラインが適用されます。

- v 残りの各データベース・コンポーネントに、必ず適切なスキーマ名を指定し ます。通常、Process Server、Performance Data Warehouse、およびメッセージ ング・エンジン・コンポーネントは固有スキーマ名を必要とします。残りの コンポーネントには同じスキーマ名を割り当てることができます。構成する コンポーネントのタイプに特有のその他の値 (例えば、表スペース名の接頭 部や VSAM カタログ名 (VCAT) の値など) の入力を求めるプロンプトが表 示される場合もあります。
- v すべてのシステム統合バスのメッセージング・エンジンに対して 1 つのデー タベースを使用する場合は、その表スペース名に固有の接頭部を指定しま す。こうした接頭部を使用することによって、データベース内で各メッセー ジング・エンジンの表スペース名が固有に保たれるためです。
- v 各コンポーネントを構成しているときに、マスター・コンポーネントから継 承された値が適切であるかどうか確認し、必要に応じて修正します。例え ば、複数のデータベースを使用する予定である場合は、DB2 for z/OS サブシ ステム内でのデータベース・オブジェクトの分散計画に合わせて、データベ ース名を修正することをお勧めします。

bpm.advanced.standalone を選択した場合は、マスター・コンポーネントを構 成した後に、BPM PerformanceDW および BPM ProcessServer コンポーネントを 手動で構成する必要があります。また、残りのコンポーネントの構成値を編集 して、作成する各データベースにとって適切な構成となるようにします。 [通知] 以下のいずれかの [データベース・コンポーネント] を選んでください (Please pick one of the following [database component(s)]):

(1) [WBI CommonDB] WBI CommonDB : [master] [status = complete]  $(2)\overline{[BPC]}$  WBI\_BPC :  $\overline{[}$ status = complete]  $(3)$ [BPM PerformanceDW] BPM PerformanceDW : [status = not complete]  $(4)$ [BPM\_ProcessServer] BPM\_ProcessServer : [status = not complete]<br>(5)[BSpace] WBI BSPACE : [status = complete] WBI BSPACE  $\overline{\cdot}$  [status = complete] (6)[SibME] WBI\_BPC\_ME : [status = complete] (7)[SibME] WBI CEI ME : [status = complete] (8)[SibME] WBI\_SCA\_APP\_ME : [status = complete] (9)[SibME] WBI\_SCA\_SYS\_ME : [status = complete] BPM\_PerformanceDW\_ME : [status = complete] (11)[SibMe] BPM ProcessServer ME : [status = complete] (12)[save and exit]

Please enter the number for the database component :12

[status] bpm.advanced.standalone.topology is not complete with 6 remaining item(s): [ 1 ] BPM ProcessServer.BPM ProcessServer : databaseObjects : required property 'schemaName' for SCHEMA is empty. [ 2 ] BPM ProcessServer.BPM ProcessServer : databaseObjects : required property 'catalog' for VCAT is empty. [ 3 ] BPM ProcessServer.BPM ProcessServer : databaseObjects : required property 'adminUserName' for SECURITY ADMIN USER is empty. [ 4 ] BPM ProcessServer.BPM ProcessServer : databaseObjects : required property 'adminPassword' for SECURITY ADMIN PASSWORD is empty. [ 5 ] BPM PerformanceDW.BPM PerformanceDW : databaseObjects : required property 'schemaName' for SCHEMA is empty.

[ 6 ] BPM\_PerformanceDW.BPM\_PerformanceDW : databaseObjects : required property 'catalog' for VCAT is empty.

11. 選択したデータベース・パターン用のすべてのデータベース・コンポーネント の構成を完了し、データベース設計ツール内でそれらのコンポーネントに [状 況 = 完了] が示されていたら、該当する番号を入力して [保存して終了] を選 択し、Enter を押します。 以下の例のような情報が表示されます。

[status] bpm.advanced.standalone is complete with 0 remaining item(s):

Please enter the output directory [default=/WebSphere/V8T8DM/DeploymentManager/util/dbUtils] :

12. Enter キーを押してデータベース設計ファイルのデフォルトのディレクトリーを 受け入れるか、またはファイルを保存する別のディレクトリーを入力してから Enter キーを押します。このディレクトリーがまだファイル・システム内に作成 されていない場合は、ファイルの生成時にデータベース設計ツールにより自動 的に作成されます。 プロンプトでロケーションを入力すると、以下の例のよう な情報が表示されます。

Please enter the output filename [default=bpm.advanced.standalone.topology.dbDesign] :

13. Enter キーを押してデータベース設計ファイルのデフォルト名を受け入れるか、 または別のファイル名を入力してから Enter キーを押します。指定したディレ クトリー内に同じ名前のファイルが既に存在する場合は、ファイルを上書きす るか、別のファイル名を指定するかを選択できます。 プロンプトでファイル名 を入力すると、以下の例のような情報が表示されます。

データベース・スクリプトを生成しますか?(y/n) [default=y] :

14. ここまでの手順で指定したディレクトリー内に、各コンポーネントのデータベ ース・スクリプトを生成するには、y と入力し、Enter キーを押します。 すべ てのコンポーネントに対するスクリプトが生成されたことを示す一連の情報メ ッセージが表示されます。それぞれのコンポーネントについて、以下の例のよ うな情報が表示されます。

[info] [info] The script(s) have been generated in WAS HOME/profiles /default/dbscripts/DB2-zOS/W8CELLDB for WBI\_CommonDB

最後のスクリプト・セットが生成されると、以下の例のような情報が表示され ます。

[通知] 終了しています...

以下のファイルが作成されます。

- v データベース設計ファイルが、指定したディレクトリーに作成されます。
- v データベース・スクリプトが、指定した 1 つ以上のディレクトリーに作成されま す。各ディレクトリーには、**createDB2.sh** スクリプトも含まれており、後でこれ をデータベース・オブジェクトを作成するデータベース・スクリプトと共に実行 することができます。
- v dbDesignGenerator.log という名前のログ・ファイルが、**DbDesignGenerator** コ マンドを実行したディレクトリーに作成されます。

データベース設計ファイルは、以下のようにいくつかの方法で指定できます。

- v プロファイル管理ツールを使用してプロファイルを作成するとき
- v **manageprofiles** コマンド行ユーティリティーを使用してプロファイルを作成する とき

データベース設計ファイルは、管理コンソールでサーバーを Process Server、Process Center、または Performance Data Warehouse サーバーとして構成するときにも使用 できます。

## スタンドアロン環境における *DB2 for z/OS* を使用した特定コンポーネント用のデ ータベース設計ファイルおよびデータベース・スクリプトの作成*:*

データベース設計ツールを使用して、特定の IBM Business Process Manager コンポ ーネントが必要とするデータベース表の設計ファイル、およびオプションのデータ ベース・スクリプトを生成することができます。

IBM Business Process Manager がインストール済みであることを確認します。デー タベース設計ツールは、インストール・バイナリー・ファイルからのみ使用可能で す。

データベース設計ツールを実行する前に、以下の情報を準備します。

- v 設計するデータベース構成に関する情報。この情報としては、データベース管理 者やソリューション・アーキテクトが提供する、データベース構成の一般的な目 的を説明する文書が考えられます。または、必須のパラメーターやプロパティー の説明であることもあります。この情報には以下が含まれている必要がありま す。
	- データベース表のロケーション。
	- サーバー・プロファイルが作成されるシステム上の JDBC ドライバーのロケー ション。
	- データベースに対する認証用のユーザー ID とパスワード。
- IBM Business Process Manager とそのコンポーネントがインストールされた方 法、使用されているデータベース・ソフトウェア、およびそのタイプのデータベ ースに必要なプロパティーに関する情報。
- v 作成するプロファイル (特にプロファイル・タイプとデータベースの間の機能面 の関係) の理解。
- v 実装するトポロジー・パターンに関する情報、および使用するパターンにデータ ベース設計を適合させる方法に関する理解。

データベース設計ツールを対話モードで実行して、データベース構成値を定義し、 定義した値を新しいデータベース設計ファイルや既存のファイルに保存することが できます。必要に応じて、使用するデータベース・タイプ用のデータベース・オブ ジェクトを作成するためのデータベース・スクリプトを生成することもできます。 ツールの実行時には、構成する環境とデータベース・タイプに応じて、使用できる オプションが変わります。

データベース設計ツールはサイレント・モードで実行することもできます。この場 合、既存のデータベース設計ファイルの編集や確認のため、または既存のデータベ ース設計ファイルに定義されている構成用のデータベース・スクリプトを生成する ためのコマンド行パラメーターを指定します。**DbDesignGenerator** コマンドのコマ ンド行パラメーターは以下のとおりです。

-? , -help

ヘルプ情報を表示します。

-e db\_design\_file\_name 指定したデータベース設計ファイル (\*.dbDesign、\*.properties など) を編集します。

-v db design file | db scripts output directory db\_design\_file が指定されている場合は、データベースの仕様に基づいて、 指定されたデータベース設計ファイルに対して検証が行われます。 db scripts output directory が指定されている場合は、 指定されたディレクトリー内のデータベース・スクリプトが検証されます。 現在のところ、検証が可能なのは、テンプレート ddl 生成プログラムから生成された スクリプトのみです。

-g db\_design\_file [-d output\_directory] [db\_design\_file2] [-d output\_directory2] ... [db\_design\_fileN] [-d output\_directoryN]

指定された設計ファイルからデータベース・スクリプトをバッチ・モードで生成します。 生成されたスクリプトは、対応する出力ディレクトリーに格納されるか、 出力ディレクトリーがない場合はデフォルトのロケーションに格納されます。

重要**:** サービス統合バスのメッセージング・エンジンに対するデータベース・スク リプトを生成する場合は、以下の手順のすべてのステップを繰り返し実行して、必 要とするメッセージング・エンジンごとにデータベース構成を定義し、スクリプト を生成する必要があります。例えば、6 つのメッセージング・エンジン用のスクリ プトが必要な場合は、この手順を 6 回実行してください。

1. **DbDesignGenerator.sh** コマンドを *install\_root*/util/dbUtils ディレクトリ ーから実行します。 例:

**/opt/IBM/WebSphere/AppServer/util/dbUtils> DbDesignGenerator.sh**

ヒント**:** 「システムは指定されたパスを検出できません。(The system cannot find the specified path.)」というメッセージが表示された場合は、誤ったパ ス名を入力した可能性があります。パスを再入力してください。

データベース設計ツールが正常に起動すると、以下の例のような情報が表示さ れます。

[通知] 対話モードで DbDesignGenerator を実行中...

[通知] 保存しないで終了する場合は「q」、直前のメニューに戻るには「-」、

ヘルプを随時表示するには「?」を入力してください。 ([info] Enter 'q' to quit without saving; '-' for back to previous menu; '?' for help at any time.) [通知] 提供されたデフォルト値を受け入れるには、単に「Enter」キーを押します。 [通知] 以下のいずれかの [設計オプション] を選んでください: ([info] Please pick one of the following [design option(s)] :) (1)Create a database design for Standalone profile or Deployment Environment (2)Create a database design for a single component (3) 既存のデータベース設計を編集する (4) データベース設計からデータベース・スクリプトを生成する (5)exit [q]

Please enter the number for the design option :

2. オプション「(2)Create a database design for a single component」を選択 するには、番号 2 を入力して Enter キーを押します。

コンポーネントを選択するよう求める、以下の例に示すようなプロンプトが表 示されます。

[通知] 以下のいずれかの [コンポーネント] を選んでください (Please pick one of the following [component(s)]):

- (1)bpc (2)bpcreporting (3)bpm\_performancedw (4)bpm\_processserver (5)bspace  $(6)$ cei  $(7)$ sca (8)sibme (9)wbi\_commondb
- 3. 構成するコンポーネントのデータベース設計を作成するには、該当するオプシ ョンの番号を入力して Enter を押します。

例えば、IBM Process Server データベース・コンポーネントを構成するには、 番号 4 を入力してオプション (4)bpm\_processserver を選択し、Enter キーを 押します。

データベース設計ツールで生成することができ、データベース・オブジェクト の作成に使用できる SQL スクリプトのための出力ディレクトリーの指定を求 めるプロンプトが表示されます。SQL スクリプトをこの手順の後のステップで 生成するように選択した場合、スクリプトは自動的にこのディレクトリーに保 存されます。

Please enter the output directory of the SQL files to be generated for BPM ProcessServer [default=] :

4. SQL スクリプトの出力ディレクトリーを入力して、Enter キーを押します。 特 定のデータベースに対するすべての SQL スクリプトの照合先とするディレク トリーの完全修飾パスを入力する必要があります。例えば、 WAS HOME/profiles/default/dbscripts/DB2-zOS/W8CELLDB と入力します。次 に、Enter キーを押します。 このディレクトリーがまだファイル・システム内 に作成されていない場合は、SQL スクリプトの生成時にデータベース設計ツー ルにより自動的に作成されます。指定したディレクトリーが既に存在する場 合、その内容を上書きするか、別のディレクトリーを指定するかを選択できま す。

ヒント**:** 指定した値は、このファイルが生成されるときに、データベース設計 ファイルに参照として保存されます。

構成するデータベース・タイプを選択するよう求める、次のようなプロンプト が表示されます。

[通知] 以下のいずれかの [データベース・タイプ] を選んでください (Please pick one of the following [database type(s)]):

(1)DB2-distributed (2)DB2-zOS (3)Oracle (4)SQL Server

5. 2 と入力して (2)DB2-zOS を選択し、Enter キーを押します。 データベース・ プロパティーの一連のプロンプトが表示されます。このプロンプトは、データ ベース・タイプによって異なります。

例えば、Process Server データベースの構成用にこのデータベース・タイプを選 択すると、以下の例のような一連のプロンプトが表示されます。

[通知] データベース・オブジェクト・セクションに プロパティーの値を入力してください。 ([info] Please enter the values for the properties in the database objects section.) データベース名 [デフォルト=BPMDB]: (Database name[default=BPMDB] :) Data source user name[default=] : Database schema name (SQLID) [default=] :

[通知] 以下のいずれかを選択してください [これは Process Center のデータベースですか?]: ([info] Please pick one of the following [Is this database for a Process Center?(s)] :)

(1)false (2)true

番号を入力してください。 これは Process Center のデータベースですか? (Please enter the number for the Is this database for a Process Center?) [default=false] : 管理セキュリティーに使用するユーザー ID [デフォルト=]: (The user ID you use for administrative security[default=] :) The password for the name specified with the adminUserName parameter $\lceil$ default= $\rceil$ : Bufferpool of 4K size for tables[default=BP1] : Bufferpool of 4K size for LOB data[default=BP3] : Bufferpool of 8K size for tables[default=BP8K1] : Bufferpool of 16K size for tables[default=BP16K1] : Bufferpool of 32K size for tables[default=BP32K1] : Storage group name[default=] :

6. 各プロンプトで、Enter キーを押して表示されたデフォルト値を受け入れるか、 または望ましい値を入力してから Enter キーを押します。

管理セキュリティーのプロンプトが表示された場合、これは管理コンソールの ユーザー名とパスワードを意味します。

データベース・プロパティーの最後のプロンプトに値を入力すると、以下の例 のようなメッセージが表示されます。

[通知] データベース・スクリプトの生成に必要なデータベース・ オブジェクト・セクションのプロパティーが入力されました。 ([info] You have completed database objects section properties needed for database scripts generation.)

データ・ソース・プロパティーをスキップする場合は「s」を入力し、 続行するにはそれ以外のキーを入力してください :

7. データ・ソース・プロパティー・コンポーネントを構成するには、s 以外の任 意の文字を入力して Enter を押します。この構成をスキップしてデフォルトを 受け入れるには、s を入力して Enter を押します。

ヒント**:** データベース設計ツールを使用して、プロファイル作成またはトポロ ジー構成の入力として使用するデータベース設計ファイルを生成する場合は、 データ・ソースを構成する必要があります。データベース設計ツールを使用し て SQL を生成する場合、このステップはオプションです。 選択したデータベース・タイプのデータ・ソースを構成するように選択した場

合、そのデータ・ソースのデータベース・プロバイダーのリストが表示されま す。 例えば、DB2-zOS データベース・タイプの場合は、以下のデータベース・ プロバイダーが表示される場合があります。

[通知] 以下のいずれかの [データベース・プロバイダー] を選んでください (Please pick one of the following [database provider(s)]):

(1)DB2 Universal JDBC Driver Provider (XA) on remote z/OS (2)DB2 Universal JDBC Driver Provider on local z/OS

a. 該当する番号を入力して、データ・ソースのデータベース・プロバイダーを 選択し、Enter キーを押します。 例えば、(1)DB2 Universal JDBC Driver Provider (XA) on remote z/OS のオプションをデータベース・プロバイダ ーとして選択するには、番号 1 を入力して Enter キーを押します。このデ ータベース・プロバイダーを選択すると、以下の例のような一連のプロンプ トが表示されます。

[通知] データ・ソース・プロパティー・セクションに プロパティーの値を入力してください。 ([info] Please enter the values for the properties in the data source properties section.) Database Location on z/OS system[default=] : データベース・サーバー・ホスト [デフォルト=]: (Database server host[default=] :) Database server port[default=] : Data source user name[default=] : Data source password[default=] : DB2 Universal JDBC driver path[default=\${WAS\_INSTALL\_ROOT}/jdbcdrivers/DB2] : Universal JDBC driver path[default=\${WAS\_INSTALL\_ROOT}/jdbcdrivers/DB2] : DB2 Universal JDBC driver native path (This should be empty since DB2 z on remote Machine accessed through jdbcDriver Type 4)[default=] :

注**:** 生成される出力ファイルでは、パスワードが暗号化されています。

b. 各プロンプトで、Enter キーを押して表示されたデフォルト値を受け入れる か、または望ましい値を入力してから Enter キーを押します。 構成中にデ ータベース表を作成するかどうかを尋ねられたら、「false」を指定してく ださい。このオプションを使用すると、SQL スクリプトを指定の時間に手 動で実行したり、お客様の DB2 for z/OS のベスト・プラクティスや規則に 従ってデータベースの作成および編成を行ったりすることができます。

最後のプロンプトに値を入力すると、以下の例のような情報が表示されます。

Please enter the output directory [default=/WebSphere/V8T8DM/DeploymentManager/util/dbUtils] :

8. Enter キーを押してデータベース設計ファイルのデフォルトのディレクトリーを 受け入れるか、またはファイルを保存する別のディレクトリーを入力してから Enter キーを押します。このディレクトリーがまだファイル・システム内に作成 されていない場合は、ファイルの生成時にデータベース設計ツールにより自動 的に作成されます。 プロンプトでロケーションを入力すると、以下の例のよう な情報が表示されます。

Please enter the output filename [default=bpm.advanced.standalone.topology.dbDesign] :

9. Enter キーを押してデフォルトのファイル名を受け入れるか、または別のファイ ル名を入力してから Enter キーを押します。 ファイル名を入力すると、以下の 例のような情報が表示されます。

データベース・スクリプトを生成しますか?(y/n) [default=y] :

10. データベース設計ツールに提供された情報に基づいてデータベース・スクリプ トを生成するには、y と入力し、Enter キーを押します。 以下の例のような情 報が表示されます。

[info] The script(s) have been generated in WAS\_HOME/profiles /default/dbscripts/DB2-zOS/ProcessServer for BPM\_ProcessServer [通知] 終了しています...

データベース設計ファイルが作成され、オプションで、指定した場所にデータベー ス・スクリプトが作成されています。

データベース設計ツールを使用して特定のコンポーネントを構成すると、生成され た SQL スクリプトはデータベース表を作成するために使用できます。生成された データベース設計ファイルには、この構成されたコンポーネント用の値のみが含ま れ、以下の方法で使用するには十分ではありません。

- v プロファイル管理ツールを使用してプロファイルを作成するとき
- v **manageprofiles** コマンド行ユーティリティーを使用してプロファイルを作成する とき

#### 関連タスク:

262 [ページの『メッセージ・エンジンのデータ・ストアの作成』](#page-269-0) まだメッセージング・エンジンのデータ・ストアを作成していない場合は、データ ベース設計ツールを使用して、メッセージング・エンジンのデータ・ストアのテー ブルを作成するためにデータベース管理者が使用するデータベース・スクリプトを 生成します。

#### *DB2 for z/OS* でデータベース・オブジェクトを作成するためのスクリプトの生成*:*

IBM Business Process Manager のインストール済み環境から、IBM Business Process Manager データベース・オブジェクトを作成するためのデータベース・スクリプト を、DB2 for z/OS データベース・サブシステム内で生成できます。データベース設 計ツールを使用して、スクリプトを生成できます。

IBM Business Process Manager がインストール済みであることを確認します。デー タベース設計ツールは、インストール・バイナリー・ファイルからのみ使用可能で す。

生成する予定のデータベース・スクリプトの入力となる以下の情報を準備します。

- IBM Business Process Manager およびそのコンポーネントのインストール方法に 関する情報。
- v DB2 for z/OS サブシステム用に設計するデータベース構成に関する情報。この情 報は、データベース管理者またはソリューション設計者が提供することができ、 以下に示すような必須パラメーターおよびプロパティーの詳細が含まれます。
	- データベース・サーバーの詳細
	- データ・ソースの詳細
	- サーバー・プロファイルが作成されるシステム上の JDBC ドライバーのロケー ション
	- データベースに対する認証用のユーザー ID とパスワード
- v 実装するトポロジー・パターンに関する情報、および使用するパターンにデータ ベース設計を適合させる方法に関する理解。

データベース・オブジェクトを作成するためのデータベース・スクリプトを生成す る場合、データベース設計ツールを、**-g** コマンド行パラメーターを指定して、サイ レント・モードで実行することができます。このモードでは、ツールには、DB2 for z/OS データベースの構成を定義したデータベース設計ファイルからの入力が必要で す。データベース・スクリプトを生成する前に、データベース設計ファイルが存在 している必要があります。データベース設計ファイルは、以下に示すように、デー タベース設計ツールを対話モードで実行するか、または構成計画スプレッドシート を使用して生成できます。

- v 対話モードでデータベース設計ツールを実行して、データベース設計ファイルを 生成できます。ツールのプロンプトに従って、スタンドアロンまたは Network Deployment トポロジー用の DB2 for z/OS のデータベース構成を定義します。
- v 構成計画スプレッドシートは、IBM サポート・ポータルからダウンロードできる 補助的な成果物です。このスプレッドシートは主に、 IBM Business Process Manager for z/OS で使用するためのものですが、Linux on System z® 上の IBM Business Process Manager 用に作り替えることができます。構成計画スプレッドシ ートは、データ入力や命名規則の設定に役立つ色分けやコメントを使用するいく つかのワークシートから構成されます。また、このスプレッドシートには、数あ るファイルの中で特に、データベース設計ファイルの生成に使用できるマクロが 含まれています。このスプレッドシートを使用する前に、データベース設計ツー ルを対話モードで実行して、各コンポーネントに必要な構成オプションについて 理解しておいてください。

Microsoft Excel スプレッドシートは [Techdoc WP102075](http://www.ibm.com/support/techdocs/atsmastr.nsf/WebIndex/WP102075) からダウンロードできま す。スプレッドシートに記入するために必要なデータには、システム・プログラ マー、製品管理者、およびデータベース管理者などの複数の職務担当者が関わる ことがあります。このため、スプレッドシートを詳細に検討し、関係する担当者 と協力して命名規則の確立と項目の記入を行うことをお勧めします。入力が完成 したら、「データベース設計ファイル (DataBase Design File)」ワークシートの 「保存 **(Save)**」ボタンを使用して、データベース設計ファイルを生成します。

DB2 for z/OS データベース構成を定義する際に、IBM Business Process Manager コ ンポーネント用に生成する SQL データベース・スクリプトをグループ化する方法 を指定できます。デフォルト設定では、スクリプトがコンポーネントごとに個別の

ディレクトリーに生成されます。データベース設計ツールを実行する前に、ツール で生成されるファイルを保管するロケーションを決定します。 データベース・オブ ジェクトを DB2 for z/OS サブシステム全体にどのように分散させるかを反映した ディレクトリー・パスおよびディレクトリー構造を使用することが重要です。作成 されるデータベースごとに、1 つの出力ディレクトリーを使用し、データベースの 作成に必要なすべてのスキーマをそのディレクトリーに生成します。参照時に役立 つように、作成するデータベースの名前に基づいて SQL ディレクトリーの名前を 付けることもできます。

例えば、W1MYDB という名前の単一のデータベースを作成する場合は、すべての データベース・コンポーネント用のデータベース・スクリプトを 1 つのディレクト リー /tmp/DB2-zOS/W1MYDB 内に生成することができます。有効範囲がセル・レベル で設定されるデータベースとクラスター・レベルで設定されるデータベースの 2 つ のデータベースを必要とする場合、データベース・スキーマを次の例のように構造 化することができます。

- 有効範囲がセル・レベルであるデータベース・オブジェクトを格納する W8CELLDB というデータベースを作成するために、例えば /tmp/DB2-zOS/W8CELLDB などの 1 つのディレクトリー内に、共通データベース・ コンポーネントのデータベース・スクリプトを生成します。生成されたスキーマ を後で実行して、W8CELLDB データベース内に、共通データベース・コンポー ネントのデータベース・オブジェクトを作成することができます。
- 有効範囲がクラスター・レベルであるデータベース・オブジェクトを格納する W8S1DB というデータベースを作成するために、例えば /tmp/DB2-zOS/W8S1DB などの 1 つのディレクトリー内に、IBM Business Process Manager の残りのすべ てのコンポーネントのデータベース・スクリプトを生成します。生成されたスキ ーマを後で実行して、W8S1DB データベース内に、これらのコンポーネントのデ ータベース・オブジェクトを作成することができます。
- 1. 必要な場合、DB2 for z/OS の構成を定義したデータベース設計ファイルを **DbDesignGenerator** コマンドで使用できるようにするために、IBM Business Process Manager がインストールされているワークステーションにこのファイル をコピーします。
- 2. コマンド行で以下のように入力して、**DbDesignGenerator** コマンドが保管されて いる IBM Business Process Manager ディレクトリーに移動します。
	- cd /*install\_root*/util/dbUtils

例: cd /opt/IBM/WebSphere/AppServer/util/dbUtils

3. 以下の構文を使用して、**DbDesignGenerator** コマンドを実行します。

DbDesignGenerator.sh -g *db\_design\_file*

ここで、*db\_design\_file* は、データベース設計ファイルの完全修飾名です。例: DbDesignGenerator.sh -g /tmp/DB2-zOS/W8CELL.nd.dbDesign

4. 画面に表示された情報を調べて、エラー・メッセージが表示されていないことを 確認してください。 データベース設計ツールは、データベース・コンポーネン トごとに、データベース設計ファイルに指定されたディレクトリー内にスクリプ トが生成されたことを示す情報メッセージを画面に表示します。例えば、共通デ ータベース・コンポーネントについて、以下の例のような情報が表示されます。

[info] The script(s) have been generated in C:¥IBM¥WebSphere¥AppServer¥ util¥dbUtils¥DB2-distributed-CommonDB for WBI\_CommonDB

最後のスクリプト・セットが生成されると、以下の例のような情報が表示されま す。

[通知] 終了しています...

dbDesignGenerator.log という名前のログ・ファイルが、**DbDesignGenerator** コ マンドを実行したディレクトリーに作成されます。

ヒント**:** データベース設計ファイルでは、SQL スクリプト用のディレクトリー は、各コンポーネントのセクションで *ddl\_outDir* 変数によって定義されます。 SQL スクリプトを別のディレクトリー・セットに生成する場合は、*ddl\_outDir* 変数の値を手動で更新すると簡単です。その後、データベース設計ファイルを保 存し、再度 **DbDesignGenerator** コマンドを実行します。

1. 指定したディレクトリーの場所を調べて、生成されたデータベース・スクリプト を確認します。各ディレクトリーには、SQL を実行するために使用できる **createDB2.sh** スクリプトが追加されています。

これらのスクリプトを使用して、DB2 for z/OS サブシステム内に IBM Business Process Manager データベース・オブジェクトを作成するには、まずスクリプト を z/OS システムに転送する必要があります。

- 2. FTP を使用して、生成されたすべてのデータベース・スクリプトを、DB2 のイ ンストール済み環境がある z/OS システムに転送します。**createDB2.sh** スクリ プトは ASCII テキスト・ファイルとして転送し、データベース・スキーマ・フ ァイルはバイナリー・モードで転送します。また、ファイルの転送時に、ディレ クトリー構造を保持するようにしてください。
- 3. z/OS UNIX System Services コマンド環境から **createDB2.sh** スクリプトを実行 して、DB2for z/OS データベース・オブジェクトを作成します。

注**: createDB2.sh** スクリプトに実行権限が必要です。

### データベース設計ツールのトラブルシューティング*:*

データベース・スクリプトにエラーがある場合は、データベース設計ツールが提供 する診断および妥当性検査情報を使用して、問題を診断できます。

#### 必須プロパティーが空であることを示すエラー

必須の userName および password のプロパティーが設定されていない場合には、 出力に以下のタイプのメッセージが出されることがあります。

[状況] 以下のように残り項目が 2 つあるため、 WBI BSPACE は未完了です (WBI\_BSPACE is not complete with 2 remaining item(s)): [ 1 ] BSpace.WBI BSPACE : authAlias : userId の必須プロパティー「userName」が空です。 (required property 'userName' for userId is empty.) [ 2 ] BSpace.WBI BSPACE : authAlias : DB PASSWORD の必須プロパティー「password」が空です。 (required property 'password' for DB\_PASSWORD is empty.)

### 既存のデータベース設計の妥当性検査を実行した場合の出力例

既存のデータベース設計の妥当性検査を実行するときには、出力に以下のタイプの 警告が出されることがあります。

DbDesignGenerator.bat -v DB2-distributed-

... [警告] 2 潜在的な問題がスクリプトで検出されました。問題の内容: DB\_USER @ line 46 in file configCommonDB.bat DB USER @ line 80 in file configCommonDB.sh

#### データベース設計ツール・ログ・ファイルの内容

データベース設計ツールを実行すると、データベース設計ツール・コマンドを実行 した場所に dbDesignGenerator.log ファイルが作成されます。 ログにはすべての プロンプトおよび入力した値が含まれています。ログ・ファイルにその他のトレー ス出力は含まれていません。

# *DB2 for z/OS* データベース・サーバーによるスタンドアロン・プロファイルの作成 または拡張*:*

プロファイル管理ツールまたは **manageprofiles** コマンド行ユーティリティーを使 用して、プロファイルを作成できます。既存の WebSphere Application Server V8.0 プロファイルがある場合は、新規プロファイルを作成する代わりに、既存のプロフ ァイルを拡張できます。

# プロファイル管理ツールを使用した *DB2 for z/OS* データベース・サーバーによる *Process Center* スタンドアロン・プロファイルの作成*:*

プロファイル管理ツールを使用して、Process Center のスタンドアロン・プロファイ ルを構成できます。

プロファイル管理ツールの言語は、システムのデフォルト言語で決まります。 デフ ォルト言語がサポートされる言語ではない場合、英語として使用されます。デフォ ルト言語をオーバーライドするには、コマンド行からプロファイル管理ツールを開 始し、java user.language 設定を使用してデフォルト言語を置き換えます。以下の コマンドを入力します。

*install\_root* /java/bin/java -Duser.language=*locale install\_root*

例えば、ドイツ語のプロファイル管理ツールを開始するには、以下のコマンドを入 力します。

*install\_root*/java/bin/java  $-Duser.\overline{1}$ anguage=de *install\_root* /bin/ProfileManagement/startup.jar

DB2 for z/OS データベースを使用するには、「詳細プロファイル作成」を選択し、 データベース設計ファイルを指定する必要があります。

- 1. 以下のいずれかの方法で、プロファイル管理ツールを開始します。
	- v ファースト・ステップ・コンソールからプロファイル管理ツールを開始しま す。
	- v 「*Linux\_operating\_system\_menus\_to\_access\_programs*」 >「IBM」>「*your\_product*」>「プロファイル管理ツール」をクリックしま す。
	- v コマンド *install\_root*/bin/ProfileManagement/pmt.sh を実行します。
- 2. 「ようこそ」ページで、「プロファイル管理ツールの起動 **(Launch Profile Management Tool)**」をクリック、または「プロファイル管理ツール」タブを選 択します。
- 3. 「プロファイル」タブで、「作成」をクリックします。

「環境の選択」ページが別ウィンドウで開きます。

- 4. 「環境の選択」ページで、IBM Business Process Manager Express 構成を見つ け、そのセクションを展開します。「**IBM Business Process Manager Express**、**Process Center** スタンドアロン」プロファイルを選択し、「次へ」を クリックします。
- 5. 「プロファイル作成オプション」ページで、「拡張」を選択して「次へ」をク リックします。
- 6. 拡張: 「オプションのアプリケーション・デプロイメント」ページで、サーバー 管理用の管理コンソール (推奨) およびデフォルトの WebSphere Application Server アプリケーションをデプロイするかどうかを選択します。「次へ」をク リックします。
- 7. 拡張:「プロファイル名およびロケーション」ページで、以下のステップを実行 します。
	- a. 「プロファイル名」フィールドで固有の名前を指定するか、デフォルト値を そのまま使用します。 作成する各プロファイルに名前を付ける必要があり ます。複数のプロファイルがある場合は、この名前によって最上位で区別す ることができます。
	- b. 「プロファイル・ディレクトリー」フィールドにプロファイルのディレクト リーを入力するか、「参照」ボタンを使用してプロファイル・ディレクトリ ーに移動します。 指定したディレクトリーには、ランタイム環境を定義す るファイル (コマンド、構成ファイル、ログ・ファイルなど) が格納されま す。デフォルトのディレクトリーは、*install\_root*/profiles/*profile\_name* です。
	- c. オプション: 作成中のプロファイルをデフォルト・プロファイルにするに は、「このプロファイルをデフォルトにする」チェック・ボックスを選択し ます。 このチェック・ボックスは、既存のプロファイルがご使用のシステ ムに存在する場合にのみ表示されます。

プロファイルがデフォルト・プロファイルの場合は、コマンドが自動的にこ のプロファイルを処理するようになります。ワークステーションで作成する 最初のプロファイルは、デフォルト・プロファイルです。デフォルト・プロ ファイルは、製品インストール・ルートの bin ディレクトリーから発行さ れるコマンドのデフォルトのターゲットです。ワークステーション上にプロ ファイルが 1 つしか存在しない場合は、すべてのコマンドがそのプロファ イルに基づいて機能します。複数のプロファイルが存在する場合、特定のコ マンドでは、コマンドが適用されるプロファイルを指定する必要がありま す。

d. 「サーバー・ランタイムのパフォーマンス・チューニング設定 **(Server runtime performance tuning setting)**」リストから、作成するプロファイル に適したパフォーマンス・チューニング・レベルを選択します。 このパラ メーターは WebSphere Application Server パラメーターです。

- e. 「次へ」をクリックします。「戻る」をクリックしてプロファイル名を変 更した場合、このページが再表示されたときに、このページで手動で名前を 変更しなければならないことがあります。
- 8. 拡張:「ノード名、ホスト名、セル名」ページで、作成中のプロファイルに対し て以下のアクションを実行します。
	- v 「ノード名」フィールドにノードの名前を入力するか、デフォルト値をその まま使用します。ノード名はできるだけ短くしてください。ただし、ノード 名は、デプロイメント環境内で固有でなければなりません。
	- v 「サーバー名」フィールドにサーバーの名前を入力するか、デフォルト値を そのまま使用します。
	- 「ホスト名」フィールドにホストの名前を入力するか、デフォルト値をその まま使用します。
	- v 「セル名」フィールドにセルの名前を入力するか、デフォルト値をそのまま 使用します。

「次へ」をクリックします。

- 9. 必須: 「管理セキュリティー」ページで、「ユーザー名」、「パスワード」、お よび「パスワードの確認」の値を入力します。インストール時に管理者に対し て指定されたパスワードが、tw\_admin および tw\_user を含むすべての内部ユー ザーに使用されます。 すべての IBM Business Process Manager プロファイル は管理セキュリティーが有効でなければならないため、「次へ」 ボタンは、値 が入力されて初めて使用可能になります。
- 10. 拡張:「セキュリティー証明書 (パート 1)」ページで、新規証明書を作成する か、既存の証明書をインポートするかを指定します。
	- デフォルト個人証明書およびルート署名証明書を新規作成するには、「デフ ォルト個人証明書の新規作成 **(Create a new default personal certificate)**」お よび「ルート署名証明書の新規作成 **(Create a new root signing certificate)**」を選択して、「次へ」をクリックします。
	- v 既存の証明書をインポートするには、「既存のデフォルト個人証明書をイン ポート **(Import an existing default personal certificate)**」および「既存のル ート署名個人証明書をインポート **(Import an existing root signing personal certificate)**」を選択して、以下の情報を指定します。
		- 「パス」フィールドに、既存の証明書へのディレクトリー・パスを入力し ます。
		- 「パスワード」フィールドに、証明書のパスワードを入力します。
		- 「鍵ストア・タイプ **(Keystore type)**」フィールドで、インポートする証明 書の鍵ストア・タイプを選択します。
		- 「鍵ストア別名 **(Keystore alias)**」フィールドで、インポートする証明書の 鍵ストア別名を選択します。
		- 「次へ」をクリックすると、「セキュリティー証明書 (パート 2)」ページ が表示されます。

個人証明書をデフォルトの個人証明書としてインポートする場合は、個人証 明書に署名したルート証明書をインポートしてください。そのようにしない 場合、プロファイル管理ツールは、個人証明書の署名者を trust.p12 ファイ ルに追加します。

11. 拡張:「セキュリティー証明書 (パート 2)」ページで、証明書の情報が正しいこ とを確認し、「次へ」をクリックして「ポート値の割り当て」ページを表示し ます。

証明書を作成する場合、デフォルト値をそのまま使用するかまたは変更して、 新しい証明書を作成します。デフォルトの個人証明書は、デフォルトで 1 年間 有効で、ルート署名証明書によって署名されます。ルート署名証明書は、デフ ォルトで 15 年間有効な自己署名証明書です。ルート署名証明書のデフォルト の鍵ストア・パスワードは、WebAS です。パスワードを変更します。パスワー ドに 2 バイト文字セット (DBCS) 文字を使用することはできません。PKCS12 などの特定の鍵ストア・タイプは、これらの文字をサポートしないからです。 サポートされる鍵ストア・タイプは、java.security ファイルのプロバイダー によって異なります。

いずれかの証明書または両方の証明書を作成するか、いずれかの証明書または 両方の証明書をインポートすると、以下の鍵ストア・ファイルが作成されま す。

- v key.p12: デフォルトの個人証明書が入っています。
- v trust.p12: デフォルトのルート証明書の署名者証明書が入っています。
- v root-key.p12: ルート署名証明書が入っています。
- v default-signers.p12: サーバーのインストールまたは実行後に作成する新し い鍵ストア・ファイルに追加された署名者証明書が入っています。デフォル トで、デフォルトのルート証明書署名者と、DataPower 署名者証明書は、こ の鍵ストア・ファイルに入っています。
- v deleted.p12: 必要に応じて復旧できるように、deleteKeyStore タスクで削除 された証明書を保持します。
- v ltpa.jceks: 環境内のサーバーが相互に通信するために使用するサーバーの デフォルトの Lightweight Third-Party Authentication (LTPA) 鍵が入っていま す。

これらのすべてのファイルのパスワードは、証明書の作成またはインポート時 に使用したのと同じパスワード (デフォルトのパスワードか、指定したパスワ ード) です。インポートされた証明書が key.p12 ファイルまたは root-key.p12 ファイルに追加されます。インポートした証明書に必要な情報が 含まれていない場合は、「戻る」をクリックして、別の証明書をインポートし ます。

12. 拡張:「ポート値の割り当て」ページで、プロファイルに指定されたポートが固 有であることを確認し、「次へ」をクリックします。 プロファイル管理ツール は、他の WebSphere 製品によって現在使用されているポートを検出し、既存の ポート値と競合しない推奨値を表示します。指定されたポートを使用する WebSphere アプリケーション以外のアプリケーションが存在する場合は、ポー トが競合しないことを確認してください。「オプションのアプリケーション・ デプロイメント」ページで管理コンソールをデプロイしないように選択した場 合、「ポート値の割り当て」ページ上で管理コンソール・ポートは使用できま せん。

以下の条件が満たされた場合には、ポートは使用中であると認識されます。

- v ポートが、現在のユーザーが実行したインストールで作成されたプロファイ ルに割り当てられている。
- v ポートが現在使用中である。

「ポート値の割り当て (Port Values Assignment)」ページにアクセスするときに ポートはツールによって検証されますが、続いて表示される「プロファイル管 理ツール」ページで行われる選択の結果、依然としてポート競合が発生する可 能性があります。ポートは、プロファイルの作成が完了するまで割り当てられ ません。

ポートの競合が発生していると思われる場合、プロファイルの作成後に調査す ることができます。以下のファイルを調べて、プロファイルの作成時に使用さ れたポートを確認します。

*profile\_root*/properties/portdef.prop

このファイル内に含まれているものは、ポートの設定で使用されたキーと値で す。ポートの競合を発見した場合は、ポートを手動で再度割り当てることがで きます。ポートを再度割り当てるには、WebSphere Application Server インフォ メーション・センターの『既存プロファイル内のポートの更新』を参照してく ださい。このトピックで説明されている **ws\_ant** スクリプトを使用して updatePorts.ant ファイルを実行します。

13. 拡張: root 特権を持っていない場合は、次のステップに進みます。root 特権を 持っている場合は、「サービスの定義」ページで、Linux サービスを使用して IBM Business Process Manager を実行するかどうかを指定します。 デフォルト では、IBM Business Process Manager は、Linux サービスとして実行するよう に選択されません。

プロファイルが Linux サービスとして構成されている場合、IBM Business Process Manager は、**startServer** または **startManager** コマンドによって開始 されるプロセスに対応する Linux サービスを開始しようとします。例えば、サ ーバーを Linux サービスとして構成し、**startServer** コマンドを実行すると、 **wasservice** コマンドは定義されたサービスを開始します。

サービスの実行に使用されるユーザー名を指定する必要があります。

Linux サービスを削除するためには、ユーザーが root ユーザーであるか、また はこのサービスを削除するための必要な特権を持っている必要があります。そ れ以外の場合は、root ユーザーがこのユーザーの代わりにサービスを削除する ために実行できる除去スクリプトが作成されます。

- 14. オプション: 拡張: Web サーバー定義をプロファイルに組み込む場合は、以下 の手順を実行します。
	- a. 「**Web** サーバー定義を作成する」チェック・ボックスを選択します。
	- b. ページ上で Web サーバーの特性を指定して、「次へ」をクリックします。
	- c. ページの「その 2」で Web サーバーの特性を指定します。 Web サーバー を使用して要求を IBM Business Process Manager に送信する場合は、 Web サーバー定義を組み込む必要があります。定義をすぐに組み込むこともでき ますし、後で IBM Business Process Manager に対して Web サーバーを定 義することもできます。このプロファイルの作成中に Web サーバー定義を 組み込む場合は、プロファイルの作成後に Web サーバーとそのプラグイン

をインストールすることができます。ただし、「Web サーバー定義」ペー ジ上で指定したパスに対してこの両方をインストールする必要があります。 このプロファイルの作成後に、Web サーバーを定義する場合は、Web サー バーを別のプロファイル内に定義する必要があります。

- d. 「次へ」をクリックします。
- 15. 拡張: 設計ファイルを使用してデータベースを構成します。
	- a. 「データベース設計ファイルの使用 **(Use a database design file)**」を選択し ます。
	- b. 「参照」をクリックします。
	- c. 設計ファイルの完全修飾パス名を選択します。

DB2 for z/OS データベースを使用する場合は、データベース・スクリプト をプロファイル作成プロセスの一部として自動的に実行することはできませ  $h<sub>o</sub>$ 

- d. 「次へ」をクリックします。 データベースの構成を完了するために、設計 ファイルの場所がコマンド行に渡されます。
- 16. 「プロファイル・サマリー」ページで、情報を確認します。「作成」をクリッ クしてプロファイルを作成するか、「戻る」をクリックしてプロファイルの特 性を変更します。
- 17. 「プロファイル完了 (Profile Complete)」ページで、情報を確認します。ファー スト・ステップ・コンソールに進むには、「ファースト・ステップ・コンソー ルの起動」が選択されていることを確認して「終了」をクリックします。
- v スクリプトを実行して DB2 for z/OS データベースを作成および構成し、 **bootstrapProcessServerData** コマンドを使用して Process Server データベースに システム情報を読み込みます。
- v ファースト・ステップ・コンソールに進み、作成したスタンドアロン・プロファ イルに対応するサーバーを始動します。

# プロファイル管理ツールを使用した *DB2 for z/OS* データベース・サーバーによる *Process Server* スタンドアロン・プロファイルの作成*:*

プロファイル管理ツールを使用して、Process Server のスタンドアロン・プロファイ ルを構成できます。

プロファイル管理ツールの言語は、システムのデフォルト言語で決まります。 デフ ォルト言語がサポートされる言語ではない場合、英語として使用されます。デフォ ルト言語をオーバーライドするには、コマンド行からプロファイル管理ツールを開 始し、java user.language 設定を使用してデフォルト言語を置き換えます。以下の コマンドを入力します。

*install\_root* /java/bin/java -Duser.language=*locale install\_root*

例えば、ドイツ語のプロファイル管理ツールを開始するには、以下のコマンドを入 力します。

*install\_root*/java/bin/java -Duser.language=de *install\_root* /bin/ProfileManagement/startup.jar DB2 for z/OS データベースを使用するには、「詳細プロファイル作成」を選択し、 データベース設計ファイルを指定する必要があります。

- 1. 以下のいずれかの方法で、プロファイル管理ツールを開始します。
	- ファースト・ステップ・コンソールからプロファイル管理ツールを開始しま す。
	- v 「*Linux\_operating\_system\_menus\_to\_access\_programs*」 >「IBM」>「*your\_product*」>「プロファイル管理ツール」をクリックしま す。
	- v コマンド *install\_root*/bin/ProfileManagement/pmt.sh を実行します。
- 2. 「ようこそ」ページで、「プロファイル管理ツールの起動 **(Launch Profile Management Tool)**」をクリック、または「プロファイル管理ツール」タブを選 択します。
- 3. 「プロファイル」タブで、「作成」をクリックします。

「環境の選択」ページが別ウィンドウで開きます。

- 4. 「環境の選択」ページで、IBM Business Process Manager Express 構成を見つ け、そのセクションを展開します。「**IBM Business Process Manager Express**、**Process Server** スタンドアロン」プロファイルを選択し、「次へ」を クリックします。
- 5. 「プロファイル作成オプション」ページで、「拡張」を選択して「次へ」をク リックします。
- 6. 拡張: 「オプションのアプリケーション・デプロイメント」ページで、サーバー 管理用の管理コンソール (推奨) およびデフォルトの WebSphere Application Server アプリケーションをデプロイするかどうかを選択します。「次へ」をク リックします。
- 7. 拡張:「プロファイル名およびロケーション」ページで、以下のステップを実行 します。
	- a. 「プロファイル名」フィールドで固有の名前を指定するか、デフォルト値を そのまま使用します。 作成する各プロファイルに名前を付ける必要があり ます。複数のプロファイルがある場合は、この名前によって最上位で区別す ることができます。
	- b. 「プロファイル・ディレクトリー」フィールドにプロファイルのディレクト リーを入力するか、「参照」ボタンを使用してプロファイル・ディレクトリ ーに移動します。 指定したディレクトリーには、ランタイム環境を定義す るファイル (コマンド、構成ファイル、ログ・ファイルなど) が格納されま す。デフォルトのディレクトリーは、*install\_root*/profiles/*profile\_name* です。
	- c. オプション: 作成中のプロファイルをデフォルト・プロファイルにするに は、「このプロファイルをデフォルトにする」チェック・ボックスを選択し ます。 このチェック・ボックスは、既存のプロファイルがご使用のシステ ムに存在する場合にのみ表示されます。

プロファイルがデフォルト・プロファイルの場合は、コマンドが自動的にこ のプロファイルを処理するようになります。ワークステーションで作成する 最初のプロファイルは、デフォルト・プロファイルです。デフォルト・プロ ファイルは、製品インストール・ルートの bin ディレクトリーから発行さ

れるコマンドのデフォルトのターゲットです。ワークステーション上にプロ ファイルが 1 つしか存在しない場合は、すべてのコマンドがそのプロファ イルに基づいて機能します。複数のプロファイルが存在する場合、特定のコ マンドでは、コマンドが適用されるプロファイルを指定する必要がありま す。

- d. 「サーバー・ランタイムのパフォーマンス・チューニング設定 **(Server runtime performance tuning setting)**」リストから、作成するプロファイル に適したパフォーマンス・チューニング・レベルを選択します。 このパラ メーターは WebSphere Application Server パラメーターです。
- e. 「次へ」をクリックします。 「戻る」をクリックしてプロファイル名を変 更した場合、このページが再表示されたときに、このページで手動で名前を 変更しなければならないことがあります。
- 8. 拡張:「ノード名、ホスト名、セル名」ページで、作成中のプロファイルに対し て以下のアクションを実行します。
	- v 「ノード名」フィールドにノードの名前を入力するか、デフォルト値をその まま使用します。ノード名はできるだけ短くしてください。ただし、ノード 名は、デプロイメント環境内で固有でなければなりません。
	- v 「サーバー名」フィールドにサーバーの名前を入力するか、デフォルト値を そのまま使用します。
	- 「ホスト名」フィールドにホストの名前を入力するか、デフォルト値をその まま使用します。
	- 「セル名」フィールドにセルの名前を入力するか、デフォルト値をそのまま 使用します。

「次へ」をクリックします。

- 9. 必須: 「管理セキュリティー」ページで、「ユーザー名」、「パスワード」、お よび「パスワードの確認」の値を入力します。インストール時に管理者に対し て指定されたパスワードが、tw\_admin および tw\_user を含むすべての内部ユー ザーに使用されます。
- 10. 拡張:「セキュリティー証明書 (パート 1)」ページで、新規証明書を作成する か、既存の証明書をインポートするかを指定します。
	- v デフォルト個人証明書およびルート署名証明書を新規作成するには、「デフ ォルト個人証明書の新規作成 **(Create a new default personal certificate)**」お よび「ルート署名証明書の新規作成 **(Create a new root signing certificate)**」を選択して、「次へ」をクリックします。
	- v 既存の証明書をインポートするには、「既存のデフォルト個人証明書をイン ポート **(Import an existing default personal certificate)**」および「既存のル ート署名個人証明書をインポート **(Import an existing root signing personal certificate)**」を選択して、以下の情報を指定します。
		- 「パス」フィールドに、既存の証明書へのディレクトリー・パスを入力し ます。
		- 「パスワード」フィールドに、証明書のパスワードを入力します。
		- 「鍵ストア・タイプ **(Keystore type)**」フィールドで、インポートする証明 書の鍵ストア・タイプを選択します。
- 「鍵ストア別名 **(Keystore alias)**」フィールドで、インポートする証明書の 鍵ストア別名を選択します。
- 「次へ」をクリックすると、「セキュリティー証明書 (パート 2)」ページ が表示されます。

個人証明書をデフォルトの個人証明書としてインポートする場合は、個人証 明書に署名したルート証明書をインポートしてください。そのようにしない 場合、プロファイル管理ツールは、個人証明書の署名者を trust.p12 ファイ ルに追加します。

11. 拡張:「セキュリティー証明書 (パート 2)」ページで、証明書の情報が正しいこ とを確認し、「次へ」をクリックして「ポート値の割り当て」ページを表示し ます。

証明書を作成する場合、デフォルト値をそのまま使用するかまたは変更して、 新しい証明書を作成します。デフォルトの個人証明書は、デフォルトで 1 年間 有効で、ルート署名証明書によって署名されます。ルート署名証明書は、デフ ォルトで 15 年間有効な自己署名証明書です。ルート署名証明書のデフォルト の鍵ストア・パスワードは、WebAS です。パスワードを変更します。パスワー ドに 2 バイト文字セット (DBCS) 文字を使用することはできません。PKCS12 などの特定の鍵ストア・タイプは、これらの文字をサポートしないからです。 サポートされる鍵ストア・タイプは、java.security ファイルのプロバイダー によって異なります。

いずれかの証明書または両方の証明書を作成するか、いずれかの証明書または 両方の証明書をインポートすると、以下の鍵ストア・ファイルが作成されま す。

- v key.p12: デフォルトの個人証明書が入っています。
- v trust.p12: デフォルトのルート証明書の署名者証明書が入っています。
- v root-key.p12: ルート署名証明書が入っています。
- v default-signers.p12: サーバーのインストールまたは実行後に作成する新し い鍵ストア・ファイルに追加された署名者証明書が入っています。デフォル トで、デフォルトのルート証明書署名者と、DataPower 署名者証明書は、こ の鍵ストア・ファイルに入っています。
- v deleted.p12: 必要に応じて復旧できるように、deleteKeyStore タスクで削除 された証明書を保持します。
- v ltpa.jceks: 環境内のサーバーが相互に通信するために使用するサーバーの デフォルトの Lightweight Third-Party Authentication (LTPA) 鍵が入っていま す。

これらのすべてのファイルのパスワードは、証明書の作成またはインポート時 に使用したのと同じパスワード (デフォルトのパスワードか、指定したパスワ ード) です。インポートされた証明書が key.p12 ファイルまたは root-key.p12 ファイルに追加されます。インポートした証明書に必要な情報が 含まれていない場合は、「戻る」をクリックして、別の証明書をインポートし ます。

12. 拡張:「ポート値の割り当て」ページで、プロファイルに指定されたポートが固 有であることを確認し、「次へ」をクリックします。 プロファイル管理ツール は、他の WebSphere 製品によって現在使用されているポートを検出し、既存の

ポート値と競合しない推奨値を表示します。指定されたポートを使用する WebSphere アプリケーション以外のアプリケーションが存在する場合は、ポー トが競合しないことを確認してください。「オプションのアプリケーション・ デプロイメント」ページで管理コンソールをデプロイしないように選択した場 合、「ポート値の割り当て」ページ上で管理コンソール・ポートは使用できま せん。

以下の条件が満たされた場合には、ポートは使用中であると認識されます。

- v ポートが、現在のユーザーが実行したインストールで作成されたプロファイ ルに割り当てられている。
- v ポートが現在使用中である。

「ポート値の割り当て (Port Values Assignment)」ページにアクセスするときに ポートはツールによって検証されますが、続いて表示される「プロファイル管 理ツール」ページで行われる選択の結果、依然としてポート競合が発生する可 能性があります。ポートは、プロファイルの作成が完了するまで割り当てられ ません。

ポートの競合が発生していると思われる場合、プロファイルの作成後に調査す ることができます。以下のファイルを調べて、プロファイルの作成時に使用さ れたポートを確認します。

*profile\_root*/properties/portdef.prop

このファイル内に含まれているものは、ポートの設定で使用されたキーと値で す。ポートの競合を発見した場合は、ポートを手動で再度割り当てることがで きます。ポートを再度割り当てるには、WebSphere Application Server インフォ メーション・センターの『既存プロファイル内のポートの更新』を参照してく ださい。このトピックで説明されている **ws\_ant** スクリプトを使用して updatePorts.ant ファイルを実行します。

13. 拡張: root 特権を持っていない場合は、次のステップに進みます。root 特権を 持っている場合は、「サービスの定義」ページで、Linux サービスを使用して IBM Business Process Manager を実行するかどうかを指定します。 デフォルト では、IBM Business Process Manager は、Linux サービスとして実行するよう に選択されません。

プロファイルが Linux サービスとして構成されている場合、IBM Business Process Manager は、**startServer** または **startManager** コマンドによって開始 されるプロセスに対応する Linux サービスを開始しようとします。例えば、サ ーバーを Linux サービスとして構成し、**startServer** コマンドを実行すると、 **wasservice** コマンドは定義されたサービスを開始します。

サービスの実行に使用されるユーザー名を指定する必要があります。

Linux サービスを削除するためには、ユーザーが root ユーザーであるか、また はこのサービスを削除するための必要な特権を持っている必要があります。そ れ以外の場合は、root ユーザーがこのユーザーの代わりにサービスを削除する ために実行できる除去スクリプトが作成されます。

14. オプション: 拡張: Web サーバー定義をプロファイルに組み込む場合は、以下 の手順を実行します。

- a. 「**Web** サーバー定義を作成する」チェック・ボックスを選択します。
- b. ページ上で Web サーバーの特性を指定して、「次へ」をクリックします。
- c. ページの「その 2」で Web サーバーの特性を指定します。 Web サーバー を使用して要求を IBM Business Process Manager に送信する場合は、 Web サーバー定義を組み込む必要があります。定義をすぐに組み込むこともでき ますし、後で IBM Business Process Manager に対して Web サーバーを定 義することもできます。このプロファイルの作成中に Web サーバー定義を 組み込む場合は、プロファイルの作成後に Web サーバーとそのプラグイン をインストールすることができます。ただし、「Web サーバー定義」ペー ジ上で指定したパスに対してこの両方をインストールする必要があります。 このプロファイルの作成後に、Web サーバーを定義する場合は、Web サー バーを別のプロファイル内に定義する必要があります。
- d. 「次へ」をクリックします。
- 15. 「Process Server 構成」ページで、以下のパラメーターの値を設定します。
	- v 環境名: 環境名は、Process Center から、この Process Server に接続するため に使用されます。
	- 環境のタイプ: Process Server をどのように使用するかを選択します。
		- 実動キャパシティーでサーバーを使用する場合は、「実動」を選択しま す。
		- サーバーを実動させる前に変更内容をホストするための一時的なロケーシ ョンとしてサーバーを使用する場合は、「ステージ」を選択します。
		- サーバーを負荷テストなどのテスト環境として使用する場合は、「テス ト」を選択します。

制約事項**:** 同じセルで実動サーバーと非実動サーバーを混用しないでくださ い。

環境タイプとして「実動」を選択しなかった場合、またはこの Process Server は Process Center に接続しない場合は、「このサーバーをオフラインで使用す る」を選択してください。Process App の Snapshot をデプロイする際にもオフ ライン・サーバーは使用できますが、オフライン・プロセス・サーバーに Process App をデプロイする方法は、オンライン・プロセス・サーバーに Process App をデプロイする方法とは異なります。

「このサーバーをオフラインで使用する」を選択しなかった場合は、このサー バーが接続する Process Center に関する以下の情報を指定します。

- v 「プロトコル」: Process Center への接続プロトコルとして **http://** または **https://** を選択します。
- 「ホスト名」: この Process Server が Process Center と通信するために使用 するホストまたは仮想ホストを入力します。完全修飾ホスト名を使用しま す。Process Server と Process Center サービスとの間にロード・バランサー またはプロキシー・サーバーが存在する環境の場合、ここでの設定内容が Process Center にアクセスするための URL と一致していることを確認して ください。
- v ポート: Process Center のポート番号を入力します。Process Server と Process Center との間にロード・バランサーまたはプロキシー・サーバーが存在する

環境の場合、ここでの設定内容が Process Center にアクセスするための URL と一致していることを確認してください。

- ユーザー名: Process Center ユーザー名を入力してください。Process Server は、このユーザーとして Process Center に接続します。
- パスワード: Process Center ユーザーのパスワードを入力します。

「接続のテスト」をクリックすると、Process Center への接続を確認できます。 16. 拡張: 設計ファイルを使用してデータベースを構成します。

- a. 「データベース設計ファイルの使用 **(Use a database design file)**」を選択し ます。
- b. 「参照」をクリックします。
- c. 設計ファイルの完全修飾パス名を選択します。

DB2 for z/OS データベースを使用する場合は、データベース・スクリプト をプロファイル作成プロセスの一部として自動的に実行することはできませ  $h_{\alpha}$ 

- d. 「次へ」をクリックします。 データベースの構成を完了するために、設計 ファイルの場所がコマンド行に渡されます。
- 17. 「プロファイル・サマリー」ページで、情報を確認します。「作成」をクリッ クしてプロファイルを作成するか、「戻る」をクリックしてプロファイルの特 性を変更します。
- 18. 「プロファイル完了 (Profile Complete)」ページで、情報を確認します。ファー スト・ステップ・コンソールに進むには、「ファースト・ステップ・コンソー ルの起動」が選択されていることを確認して「終了」をクリックします。
- v スクリプトを実行して DB2 for z/OS データベースを作成および構成し、 **bootstrapProcessServerData** コマンドを使用して Process Server データベースに システム情報を読み込みます。
- ファースト・ステップ・コンソールに進み、作成したスタンドアロン・プロファ イルに対応するサーバーを始動します。

## *manageprofiles* コマンド行ユーティリティーを使用したスタンドアロン・プロファ イルの作成*:*

プロファイル管理ツールを使用する代わりに manageprofiles コマンド行ユーティリ ティーを使用して、新規プロファイルを作成します。

同じプロファイルで **manageprofiles** コマンド行ユーティリティーを実行していな いことを確認してください。コマンドを実行してエラー・メッセージが表示された 場合は、進行中のプロファイル作成または拡張アクションが他にないかを確認して ください。実行されている場合は、完了するまで待ってください。

- 1. プロファイル作成コマンドの例を検討して、ご使用のプロファイルにどのパラメ ーターが必要であるかを判断します。『**manageprofiles**』パラメーターのトピッ クでデフォルト値を確認することにより、プロファイルに対して指定する値を決 定します。
- 2. **-responseFile** パラメーターを使用するには、提供されているサンプル応答ファ イルを参考にして、ご使用の環境に固有の応答ファイルを作成します。

重要**:** 値の後にスペースが入っている (例えば、'personalCertValidityPeriod=1 ' や 'winserviceCheck=false ') ことがないようにしてください。スペースが ある場合は、プロファイルの作成が失敗します。

サンプルは *install\_root*/BPM/samples/manageprofiles ディレクトリーにあり ます。 ご使用のデータベース・サーバーによってほとんどのパラメーターが影 響を受けるため、該当するデータベース・サーバーを使用するサンプル・ファイ ルをコピーし、残りのパラメーターについては他のファイルを参考にして調整し てください。以下のサンプル・ファイルを使用できます。

- PSStd StandAlone DB2 DATASERVER.response: DB2 データベースを使用したス タンドアロン構成での IBM Business Process Manager Standard Process Server 構成の例。
- PSAdv StandAlone DB2 DATASERVER.response: DB2 データベースを使用したス タンドアロン構成での IBM Business Process Manager Advanced Process Server 構成の例。
- v PCStd\_StandAlone\_MSSQLSERVER.response: SQL Server データベースを使用し たスタンドアロン構成での IBM Business Process Manager Standard Process Center 構成の例。
- v PCAdv\_StandAlone\_MSSQLSERVER\_MICROSOFT.response: SQL Server データベー スを使用したスタンドアロン構成での IBM Business Process Manager Advanced Process Center 構成の例。
- v PSAdv\_Dmgr\_DB2\_DATASERVER.response: DB2 Dataserver データベースを使用し たデプロイメント・マネージャー構成での IBM Business Process Manager Advanced Process Server 構成の例。
- PCAdv Dmgr ORACLE.response: Oracle データベースを使用したデプロイメン ト・マネージャー構成での IBM Business Process Manager Advanced Process Center 構成の例。
- PSAdv Custom DB2 DATASERVER.response: DB2 Dataserver データベースを使用 したカスタム構成での IBM Business Process Manager Advanced Process Server 構成の例。
- PCAdv Custom ORACLE.response: Oracle データベースを使用したカスタム構成 での IBM Business Process Manager Advanced Process Center 構成の例。

サンプル応答ファイルのいずれかを作業ディレクトリーにコピーします。 **chmod** コマンドを使用して、応答ファイルの新規コピーに適切な許可を割り当てます。 以下に例を示します。

chmod 644 BPM\_StandAlone.response

ご使用の構成に合わせて応答ファイル内のパラメーターを編集し、編集された応 答ファイルを保存します。

3. このファイルをコマンド行から実行します。 以下に例を示します。

manageprofiles.sh -create -templatePath *install\_root* /profileTemplates/BPM/default.procctr

応答ファイルを作成した場合は、他のパラメーターを一切指定せずに、 **-response** パラメーターを指定します。例:

manageprofiles.sh -response *myResponseFile*

コマンドの実行が完了すると、コンソール・ウィンドウに状況が書き込まれま す。他の応答ファイルと同様に、ファイルの構文解析時には応答ファイルに対す る通常の構文検査が適用されます。応答ファイルの個々の値はコマンド行パラメ ーターと見なされます。

- v スクリプトを実行して DB2 for z/OS データベースを作成および構成し、 **bootstrapProcessServerData** コマンドを使用して Process Server データベースに システム情報を読み込みます。
- v ファースト・ステップ・コンソールに進み、作成したスタンドアロン・プロファ イルに対応するサーバーを始動します。

# プロファイル管理ツールを使用した *DB2 for z/OS* データベース・サーバーによる *Process Center* のスタンドアロン・プロファイルの拡張*:*

既存の WebSphere Application Server V8.0 スタンドアロン・プロファイルがある場 合は、プロファイル管理ツールを使用して Process Center のスタンドアロン・プロ ファイルを構成できます。

拡張する予定のプロファイルに関連付けられたすべてのサーバーを必ずシャットダ ウンしてください。

プロファイル管理ツールの言語は、システムのデフォルト言語で決まります。 デフ ォルト言語がサポートされる言語ではない場合、英語として使用されます。デフォ ルト言語をオーバーライドするには、コマンド行からプロファイル管理ツールを開 始し、java user.language 設定を使用してデフォルト言語を置き換えます。以下の コマンドを入力します。

*install\_root* /java/bin/java -Duser.language=*locale install\_root*

例えば、ドイツ語のプロファイル管理ツールを開始するには、以下のコマンドを入 力します。

*install\_root*/java/bin/java  $-Duser.\overline{1}$ anguage=de *install\_root* /bin/ProfileManagement/startup.jar

DB2 for z/OS データベースを使用するには、「詳細プロファイル作成」を選択し、 データベース設計ファイルを指定する必要があります。

- 1. 以下のいずれかの方法で、プロファイル管理ツールを開始します。
	- v ファースト・ステップ・コンソールからプロファイル管理ツールを開始しま す。
	- v 「*Linux\_operating\_system\_menus\_to\_access\_programs*」 >「IBM」>「*your\_product*」>「プロファイル管理ツール」をクリックしま す。
	- v コマンド *install\_root*/bin/ProfileManagement/pmt.sh を実行します。
- 2. 拡張する予定のプロファイルに関連付けられたすべてのサーバーをシャットダ ウンします。
- 3. 「ようこそ」ページで、「プロファイル管理ツールの起動 **(Launch Profile Management Tool)**」をクリック、または「プロファイル管理ツール」タブを選 択します。
- 4. 「プロファイル」タブで、拡張するプロファイルを選択し、「拡張」をクリッ クします。 WebSphere Application Server プロファイルを拡張する場合、その プロファイルは、IBM Business Process Manager がインストールされている WebSphere Application Server のバージョンのものでなければなりません。プロ ファイルの拡張が可能な場合以外は、「拡張」ボタンは選択できません。 「拡 張の選択 (Augment Selection)」ページが別ウィンドウで開きます。
- 5. 「拡張の選択 (Augment Selection)」ページで、プロファイルに適用する拡張の タイプを選択します。そして、「次へ」をクリックします。
- 6. 「プロファイル拡張オプション」ページで、「拡張」を選択して「次へ」をク リックします。

制約事項**:** 以下のいずれかの条件に該当する場合は、プロファイル管理ツール が警告メッセージを表示します。

- 拡張対象として選択したプロファイルに実行中のサーバーがある。サーバー を停止しない限り、プロファイルは拡張できません。あるいは、「戻る」を クリックして、実行中のサーバーを持たない別のプロファイルを選択してく ださい。
- v 拡張対象として選択したプロファイルは統合されている。統合されたプロフ ァイルは拡張できません。「戻る」をクリックして、未統合の別のプロファ イルを選択する必要があります。
- v 拡張対象として選択したプロファイルは、選択した製品で既に拡張されてい る。「戻る」をクリックして、別のプロファイルを拡張対象に選択してくだ さい。
- 7. 必須: 「管理セキュリティー」ページで、「ユーザー名」、「パスワード」、お よび「パスワードの確認」の値を入力します。インストール時に管理者に対し て指定されたパスワードが、tw\_admin および tw\_user を含むすべての内部ユー ザーに使用されます。 すべての IBM Business Process Manager プロファイル は管理セキュリティーが有効でなければならないため、「次へ」 ボタンは、値 が入力されて初めて使用可能になります。
- 8. 拡張: 設計ファイルを使用してデータベースを構成します。
	- a. 「データベース設計ファイルの使用 **(Use a database design file)**」を選択し ます。
	- b. 「参照」をクリックします。
	- c. 設計ファイルの完全修飾パス名を選択します。

DB2 for z/OS データベースを使用する場合は、データベース・スクリプト をプロファイル作成プロセスの一部として自動的に実行することはできませ ん。

- d. 「次へ」をクリックします。 データベースの構成を完了するために、設計 ファイルの場所がコマンド行に渡されます。
- 9. 「プロファイル・サマリー」ページで、情報を確認します。「拡張」をクリッ クしてプロファイルを拡張するか、「戻る」をクリックしてプロファイルの特 性を変更します。

10. 「プロファイル完了 (Profile Complete)」ページで、情報を確認します。ファー スト・ステップ・コンソールに進むには、「ファースト・ステップ・コンソー ルの起動」が選択されていることを確認して「終了」をクリックします。

WebSphere Application Server V8.0 プロファイルが IBM Business Process Manager プロファイルを使用して拡張されました。

- v スクリプトを実行して DB2 for z/OS データベースを作成および構成し、 **bootstrapProcessServerData** コマンドを使用して Process Server データベースに システム情報を読み込みます。
- ファースト・ステップ・コンソールに進み、作成したスタンドアロン・プロファ イルに対応するサーバーを始動します。

# プロファイル管理ツールを使用した *DB2 for z/OS* データベース・サーバーによる *Process Server* のスタンドアロン・プロファイルの拡張*:*

既存の WebSphere Application Server V8.0 スタンドアロン・プロファイルがある場 合は、プロファイル管理ツールを使用して Process Server のスタンドアロン・プロ ファイルを構成できます。

拡張する予定のプロファイルに関連付けられたすべてのサーバーを必ずシャットダ ウンしてください。

プロファイル管理ツールの言語は、システムのデフォルト言語で決まります。 デフ ォルト言語がサポートされる言語ではない場合、英語として使用されます。デフォ ルト言語をオーバーライドするには、コマンド行からプロファイル管理ツールを開 始し、java user.language 設定を使用してデフォルト言語を置き換えます。以下の コマンドを入力します。

*install\_root* /java/bin/java -Duser.language=*locale install\_root*

例えば、ドイツ語のプロファイル管理ツールを開始するには、以下のコマンドを入 力します。

*install\_root*/java/bin/java  $-Duser.\overline{1}$ anguage=de *install\_root* /bin/ProfileManagement/startup.jar

DB2 for z/OS データベースを使用するには、「詳細プロファイル作成」を選択し、 データベース設計ファイルを指定する必要があります。

- 1. 以下のいずれかの方法で、プロファイル管理ツールを開始します。
	- ファースト・ステップ・コンソールからプロファイル管理ツールを開始しま す。
	- v 「*Linux\_operating\_system\_menus\_to\_access\_programs*」 >「IBM」>「*your\_product*」>「プロファイル管理ツール」をクリックしま す。
	- v コマンド *install\_root*/bin/ProfileManagement/pmt.sh を実行します。
- 2. 拡張する予定のプロファイルに関連付けられたすべてのサーバーをシャットダ ウンします。
- 3. 「ようこそ」ページで、「プロファイル管理ツールの起動 **(Launch Profile Management Tool)**」をクリック、または「プロファイル管理ツール」タブを選 択します。
- 4. 「プロファイル」タブで、拡張するプロファイルを選択し、「拡張」をクリッ クします。 WebSphere Application Server プロファイルを拡張する場合、その プロファイルは、IBM Business Process Manager がインストールされている WebSphere Application Server のバージョンのものでなければなりません。プロ ファイルの拡張が可能な場合以外は、「拡張」ボタンは選択できません。 「拡 張の選択 (Augment Selection)」ページが別ウィンドウで開きます。
- 5. 「拡張の選択 (Augment Selection)」ページで、プロファイルに適用する拡張の タイプを選択します。そして、「次へ」をクリックします。
- 6. 「プロファイル拡張オプション」ページで、「拡張」を選択して「次へ」をク リックします。

制約事項**:** 以下のいずれかの条件に該当する場合は、プロファイル管理ツール が警告メッセージを表示します。

- 拡張対象として選択したプロファイルに実行中のサーバーがある。サーバー を停止しない限り、プロファイルは拡張できません。あるいは、「戻る」を クリックして、実行中のサーバーを持たない別のプロファイルを選択してく ださい。
- v 拡張対象として選択したプロファイルは統合されている。統合されたプロフ ァイルは拡張できません。「戻る」をクリックして、未統合の別のプロファ イルを選択する必要があります。
- v 拡張対象として選択したプロファイルは、選択した製品で既に拡張されてい る。「戻る」をクリックして、別のプロファイルを拡張対象に選択してくだ さい。
- 7. 必須: 「管理セキュリティー」ページで、「ユーザー名」、「パスワード」、お よび「パスワードの確認」の値を入力します。「次へ」をクリックします。 す べての IBM Business Process Manager プロファイルは管理セキュリティーが有 効でなければならないため、「次へ」 ボタンは、値が入力されて初めて使用可 能になります。
- 8. 「Process Server 構成」ページで、以下のパラメーターの値を設定します。
	- 環境名: 環境名は、Process Center から、この Process Server に接続するため に使用されます。
	- 環境のタイプ: Process Server をどのように使用するかを選択します。
		- 実動キャパシティーでサーバーを使用する場合は、「実動」を選択しま す。
		- サーバーを実動させる前に変更内容をホストするための一時的なロケーシ ョンとしてサーバーを使用する場合は、「ステージ」を選択します。
		- サーバーを負荷テストなどのテスト環境として使用する場合は、「テス ト」を選択します。

制約事項**:** 同じセルで実動サーバーと非実動サーバーを混用しないでくださ い。

環境タイプとして「実動」を選択しなかった場合、またはこの Process Server は Process Center に接続しない場合は、「このサーバーをオフラインで使用す

る」を選択してください。Process App の Snapshot をデプロイする際にもオフ ライン・サーバーは使用できますが、オフライン・プロセス・サーバーに Process App をデプロイする方法は、オンライン・プロセス・サーバーに Process App をデプロイする方法とは異なります。

「このサーバーをオフラインで使用する」を選択しなかった場合は、このサー バーが接続する Process Center に関する以下の情報を指定します。

- v 「プロトコル」: Process Center への接続プロトコルとして **http://** または **https://** を選択します。
- v 「ホスト名」: この Process Server が Process Center と通信するために使用 するホストまたは仮想ホストを入力します。完全修飾ホスト名を使用しま す。Process Server と Process Center サービスとの間にロード・バランサー またはプロキシー・サーバーが存在する環境の場合、ここでの設定内容が Process Center にアクセスするための URL と一致していることを確認して ください。
- ポート: Process Center のポート番号を入力します。Process Server と Process Center との間にロード・バランサーまたはプロキシー・サーバーが存在する 環境の場合、ここでの設定内容が Process Center にアクセスするための URL と一致していることを確認してください。
- ユーザー名: Process Center ユーザー名を入力してください。Process Server は、このユーザーとして Process Center に接続します。
- パスワード: Process Center ユーザーのパスワードを入力します。

「接続のテスト」をクリックすると、Process Center への接続を確認できます。

- 9. 拡張: 設計ファイルを使用してデータベースを構成します。
	- a. 「データベース設計ファイルの使用 **(Use a database design file)**」を選択し ます。
	- b. 「参照」をクリックします。
	- c. 設計ファイルの完全修飾パス名を選択します。

DB2 for z/OS データベースを使用する場合は、データベース・スクリプト をプロファイル作成プロセスの一部として自動的に実行することはできませ  $h_{\alpha}$ 

- d. 「次へ」をクリックします。 データベースの構成を完了するために、設計 ファイルの場所がコマンド行に渡されます。
- 10. 「プロファイル・サマリー」ページで、情報を確認します。「拡張」をクリッ クしてプロファイルを拡張するか、「戻る」をクリックしてプロファイルの特 性を変更します。
- 11. 「プロファイル完了 (Profile Complete)」ページで、情報を確認します。ファー スト・ステップ・コンソールに進むには、「ファースト・ステップ・コンソー ルの起動」が選択されていることを確認して「終了」をクリックします。

WebSphere Application Server V8.0 プロファイルが IBM Business Process Manager プロファイルを使用して拡張されました。

v スクリプトを実行して DB2 for z/OS データベースを作成および構成し、 **bootstrapProcessServerData** コマンドを使用して Process Server データベースに システム情報を読み込みます。

v ファースト・ステップ・コンソールに進み、作成したスタンドアロン・プロファ イルに対応するサーバーを始動します。

# *manageprofiles* コマンド行ユーティリティーを使用したスタンドアロン・プロファ イルの拡張*:*

プロファイル管理ツールを使用する代わりに manageprofiles コマンド行ユーティリ ティーを使用して、既存の WebSphere Application Server V8.0 カスタム・プロファ イルを拡張します。

拡張する予定のプロファイルに関連付けられたすべてのサーバーを必ずシャットダ ウンしてください。

同じプロファイルで **manageprofiles** コマンド行ユーティリティーを実行していな いことを確認してください。コマンドを実行してエラー・メッセージが表示された 場合は、進行中のプロファイル作成または拡張アクションが他にないかを確認して ください。実行されている場合は、完了するまで待ってください。

- 1. 拡張したい既存のプロファイルを作成する際に使用されたテンプレートを特定し ます。 スタンドアロン・プロファイルを拡張する必要があります。 テンプレー トは、*install\_root*/properties/profileRegistry.xml ファイルのプロファイ ル・レジストリーを表示して判別できます。このファイルは変更しないでくださ い。テンプレートを確認するだけにしてください。
- 2. 拡張テンプレートを使用して既存のプロファイルに変更を加える場合は、 augment パラメーターを使用します。 augment パラメーターを使用すると、 **manageprofiles** コマンド行ユーティリティーは **-templatePath** パラメーターの テンプレートを使用して、**-profileName** パラメーターで指定されているプロフ ァイルを更新または拡張します。使用できる拡張テンプレートは、どの IBM 製 品のどのバージョンが環境にインストールされているかによって決まりま す。**-templatePath** パラメーターには必ず完全修飾ファイル・パスを指定してく ださい。理由は、**-templatePath** パラメーターに相対ファイル・パスを指定する と、指定したプロファイルが完全に拡張されないためです。

注**:** *install\_dir*/profileTemplates/BPM ディレクトリー内のファイルは手動で 変更しないでください。

3. **-responseFile** パラメーターを使用するには、提供されているサンプル応答ファ イルを参考にして、ご使用の環境に固有の応答ファイルを作成します。

重要**:** 値の後にスペースが入っている (例えば、'personalCertValidityPeriod=1 ' や 'winserviceCheck=false ') ことがないようにしてください。スペースが ある場合は、プロファイルの作成が失敗します。

サンプルは *install\_root*/BPM/samples/manageprofiles ディレクトリーにあり ます。 ご使用のデータベース・サーバーによってほとんどのパラメーターが影 響を受けるため、該当するデータベース・サーバーを使用するサンプル・ファイ ルをコピーし、残りのパラメーターについては他のファイルを参考にして調整し てください。以下のサンプル・ファイルを使用できます。

• PSStd StandAlone DB2 DATASERVER.response: DB2 データベースを使用したス タンドアロン構成での IBM Business Process Manager Standard Process Server 構成の例。

- PSAdv StandAlone DB2 DATASERVER.response: DB2 データベースを使用したス タンドアロン構成での IBM Business Process Manager Advanced Process Server 構成の例。
- v PCStd\_StandAlone\_MSSQLSERVER.response: SQL Server データベースを使用し たスタンドアロン構成での IBM Business Process Manager Standard Process Center 構成の例。
- v PCAdv\_StandAlone\_MSSQLSERVER\_MICROSOFT.response: SQL Server データベー スを使用したスタンドアロン構成での IBM Business Process Manager Advanced Process Center 構成の例。
- PSAdv Dmgr DB2 DATASERVER.response: DB2 Dataserver データベースを使用し たデプロイメント・マネージャー構成での IBM Business Process Manager Advanced Process Server 構成の例。
- PCAdv Dmgr ORACLE.response: Oracle データベースを使用したデプロイメン ト・マネージャー構成での IBM Business Process Manager Advanced Process Center 構成の例。
- PSAdv Custom DB2 DATASERVER.response: DB2 Dataserver データベースを使用 したカスタム構成での IBM Business Process Manager Advanced Process Server 構成の例。
- PCAdv Custom ORACLE.response: Oracle データベースを使用したカスタム構成 での IBM Business Process Manager Advanced Process Center 構成の例。

サンプル応答ファイルのいずれかを作業ディレクトリーにコピーします。 **chmod** コマンドを使用して、応答ファイルの新規コピーに適切な許可を割り当てます。 以下に例を示します。

chmod 644 BPM\_StandAlone.response

ご使用の構成に合わせて応答ファイル内のパラメーターを編集し、編集された応 答ファイルを保存します。

4. このファイルをコマンド行から実行します。**-profilePath** パラメーターは使用 しないでください。 以下に例を示します。

manageprofiles.sh -augment -templatePath *install\_root*/profileTemplates /BPM/default.procctr -profileName MyProfileName

応答ファイルを作成した場合は、他のパラメーターを一切指定せずに、 **-response** パラメーターを指定します。例:

manageprofiles.sh -response *myResponseFile*

コマンドの実行が完了すると、コンソール・ウィンドウに状況が書き込まれま す。他の応答ファイルと同様に、ファイルの構文解析時には応答ファイルに対す る通常の構文検査が適用されます。応答ファイルの個々の値はコマンド行パラメ ーターと見なされます。

- v スクリプトを実行して DB2 for z/OS データベースを作成および構成し、 **bootstrapProcessServerData** コマンドを使用して Process Server データベースに システム情報を読み込みます。
- v ファースト・ステップ・コンソールに進み、作成したスタンドアロン・プロファ イルに対応するサーバーを始動します。

# スタンドアロン・プロファイル作成後の *DB2 for z/OS* データベースの作成および 構成*:*

プロファイルを作成または拡張した後、ユーザーまたはデータベース管理者は、デ ータベースとその表を手動で作成する必要があり、さらにユーザーは、IBM Business Process Manager サーバーの始動または使用を試みる前に、 **bootstrapProcessServerData** コマンドを実行する必要もあります。

付与されている権限を調べ、どのユーザー ID にも必要以上の権限を付与していな いことを確認するように、DB2 for z/OS システム管理者に依頼してください。構成 時に発生する可能性がある DB2 のセキュリティーに関する問題を回避するため に、JCA 認証別名に DB2 の SYSADM 権限を付与していることがよくあります。 WebSphere 管理者 ID には、IBM Business Process Manager が所有するデータベー スを定義するための DBADM 権限を超える権限は不要です。

注**:** 権限の縮小を可能にするために、DB2 for z/OS サブシステム・パラメーター DBACRVW=YES の指定が必要な場合があります。

ストレージ・グループの割り当てとバッファー・プールの使用量を調べるように、 DB2 for z/OS システム管理者に依頼してください。ストレージ・グループの割り当 てとバッファー・プールの使用量が不適切であっても、ログにエラー・メッセージ として表示されない場合がありますが、後で問題の原因になる可能性があります。 このような問題は、システムをユーザーに提供した後ではなく、今すぐに解決する ことを推奨します。例えば、ストレージ・グループや VCAT の修正は、表と索引の 使用が開始された後では容易ではありません。

Process Server および Performance Data Warehouse コンポーネント用のデータベー スへのアクセスを提供するには、SET CURRENT SCHEMA ステートメントを使用 します。DB2 for z/OS の権限に RACF® グループを使用する場合は、これらのコン ポーネントに選択したスキーマ名を使用して、対応する RACF グループを定義しま す。例:

ADDGROUP S1S1PS ADDGROUP S1S1DW

# *DB2 for z/OS* サブシステムでのデータベースの作成*:*

データベース設計ツール (**DbDesignGenerator**) を使用してデータベース構成を定義 する場合、IBM Business Process Manager コンポーネント用のデータベースを作成 するために必要なデータベース・スクリプトを生成できます。

これらのデータベース・スクリプトを実行するために、さまざまなツールを使用で きます。

- v データベース設計ツールを実行してデータベース・スクリプトを生成すると、 **createDB2.sh** スクリプトも生成されます。 **createDB2.sh** を使用して、データベ ース・スクリプトを実行できます。
- v DB2 コマンド行プロセッサー、SPUFI、または DSNTEP2 などのツールを使用し てデータベース・スクリプトを実行することもできます。

### <span id="page-259-0"></span>使用するツールの選択

使用するツールは、経験や慣れ、または個人的な好みに基づいて選択できます。組 織によっては (実稼働環境では特に)、DB2 for z/OS オブジェクトの作成に使用する ツールについて標準や規則が定められている場合もあります。

## **createDB2.sh** スクリプトの選択に関する考慮事項

- v **createDB2.sh** を使用すると、ツールを 1 回実行するだけですべてのデータベー ス・オブジェクトを作成できます。サーバーを初めて実装する場合は、これを選 択することをお勧めします。
- v **createDB2.sh** は、データベース設計ツール (**DbDesignGenerator**) が生成するデー タベース・スクリプトを実行します。
- v **createDB2.sh** は、各コンポーネントの SQL を正しい順序で実行します。
- v **createDB2.sh** は、定義する命名規則に従ってデータベース・オブジェクトを作成 します。
- v **createDB2.sh** は、DB2 for z/OS データベース間でデータベース・オブジェクト のレイアウトを編成します。
- v **createDB2.sh** は、データベース、ストレージ・グループ、およびバッファー・プ ール・オブジェクトに対して GRANT 権限を発行します。
- v **createDB2.sh** は、サービス統合バスのデータ定義言語 (DDL) のカスタマイズを 自動的に完了します。
- v **createDB2.sh** は、UNIX システム・サービス環境で実行されます。
- v **createDB2.sh** は、作成したオブジェクトの監査証跡を生成します。

## 他のツールの選択に関する考慮事項

- v UNIX システム・サービス環境で SQL ステートメントを実行する場合、DB2 コ マンド・ライン・プロセッサーの使用を選択することがあります。まず、SQL ス テートメントの実行をバイパスするモードで **createDB2.sh** スクリプトを実行 し、SQL ステートメントを 2 つの .sql ファイルに統合する必要があります。 そうすると、コマンド・ライン・プロセッサーを使用して、これらのファイルを 実行できるようになります。
- v データベース・サブシステムの標準の制限以外、データベース・オブジェクトに 適用される命名規則や編成規則についての制限はありません。
- v 一部のツールは、z/OS 環境から実行される場合があります。
- v 各ツールによって、発行された DB2 データベース・コマンドの監査証跡が生成 される場合があります。

### 関連タスク:

213 ページの『DB2 for z/OS [用のデータベース設計ファイルおよびデータベース・](#page-220-0) [スクリプトの作成』](#page-220-0)

データベース設計ツールを使用して、データベース構成の設計を指定できます。こ の設計は、特定のコンポーネント用にも、IBM Business Process Manager の全機能 をサポートするエンタープライズ・レベルのデータベース構成用にもなります。

### *DB2 for z/OS* サーバーへの接続のための別名定義のセットアップ*:*

**createDB2.sh** スクリプトを実行する前に、一連の環境変数と **db2** コマンドの別名 を定義することによって、DB2 コマンド行プロセッサーを構成する必要がありま す。DB2 for z/OS サーバーへの接続に使用できる別名も定義する必要があります。

DB2 コマンド行プロセッサーのプロパティー・ファイル (clp.properties など) が 存在していることを確認してください。必要であれば、コマンド行プロセッサーが インストールされているディレクトリー内にあるサンプル・プロパティー・ファイ ルを使用して、独自のプロパティー・ファイルを作成することができます。詳細に ついては、 DB2 for z/OS の資料を参照してください。

**createDB2.sh** スクリプトの実行元となる z/OS UNIX System Services 環境で、以 下の構成ステップを実行します。

- 1. DB2 for z/OS でコマンド行から作業を行う各ユーザー ID 用に、 DB2 コマン ド行プロセッサーを構成します。個人用のプロファイルまたは共有ユーザー・プ ロファイルを以下のように更新することができます。
	- v CLASSPATH 環境変数を、clp.jar ファイルを含むように変更します。
	- v CLPPROPERTIESFILE 環境変数を使用して、コマンド行プロセッサーのプロ パティー・ファイルの完全修飾名を定義します。
	- v **db2** コマンドを、コマンド行プロセッサーを開始するコマンドの別名として定 義します。
	- v コマンド行プロセッサーに適用する JDBC プロパティーを定義した DB2JccConfiguration.properties ファイルを指定します。

.profile または /etc/profile ファイルに必要な項目を追加する際には、以下 の構文を使用できます。

export CLPHOME=*clp\_install\_dir* export CLASSPATH=\$CLASSPATH:\$CLPHOME/lib/clp.jar export CLPPROPERTIESFILE=*clp\_properties\_file\_path* alias db2="java -Ddb2.jcc.propertiesFile=/*file\_path* /DB2JccConfiguration.properties com.ibm.db2.clp.db2"

例:

export CLPHOME=/shared/db2910\_base export CLASSPATH=\$CLASSPATH:\$CLPHOME/lib/clp.jar export CLPPROPERTIESFILE=/wasv8config/clp.properties alias db2="java -Ddb2.jcc.propertiesFile=/wasv8config /DB2JccConfiguration.properties com.ibm.db2.clp.db2"

- 2. コマンド行プロセッサーのプロパティー・ファイルで、DB2 for z/OS サーバー への接続に使用できる別名を定義します。 別名定義には、以下のエンティティ ーが含まれます。
	- v データベース・サーバーのドメイン名または IP アドレス、サーバーが listen するポート、インストール時に定義された DB2 のロケーション名、および JDBC 接続のプロパティーが指定された URL。URL は次の形式をとります: *server*:*port*/*database* property=*value* port と property の値はオプションで指定し ます。DB2 のロケーション名は大文字で指定する必要があります。
	- v DB2 サーバーへの接続に使用できるユーザー ID とそれに対応するパスワー ド。このユーザー ID は、DB2 システム管理者が **createDB2.sh** スクリプト を実行する場合に使用する (SYSADM 権限のある) ユーザー ID に対応して いる必要があります。

以下の構文を使用して、プロパティー・ファイルに別名の必要な項目を追加する ことができます。

*DB2ALIASNAME*=*URL*,*user\_ID*,*password*

以下に例を示します。 DSNXWBD=localhost:9446/DSNXWBD,SYSADM1,SYSPWRD1

ヒント**:** プロパティー・ファイルに *DB2ALIASNAME* 値を定義するときは、誤っ たデータベースに接続して意図せずにその内容を上書きしてしまうことを防ぐた めに、正しい接続の詳細が指定されていることを確認してください。

3. データベース上の DBADM 権限を持つユーザー ID が、他のユーザー ID に対 して、データベース内での表のビューの作成、表の別名の作成、マテリアライズ 照会表の作成の各タスクを実行できるように、DB2 DBACRVW サブシステム・ パラメーターを構成します。 インストール・コマンド・リスト (CLIST) を使用 して DSNTIPP ISPF パネルにアクセスし、DBADM CREATE AUTH フィール ドを更新して DB2 ZPARM DBACRVW=YES を設定することができます。

**createDB2.sh** スクリプトを使用して、指定したデータベースのデータベース・オブ ジェクトを作成する SQL を実行するか、または SQL ステートメントを 2 つの .sql ファイルに統合します (これらのファイルは、後で他のデータベース・ツール を使用して実行することができます)。

#### 関連タスク:

『createDB2.sh スクリプトを使用した DB2 for z/OS データベース・オブジェクト の作成』

IBM Business Process Manager コンポーネントのデータベース・スクリプトを作成 した後、 **createDB2.sh** スクリプトを実行して、DB2 for z/OS サブシステムに 1 つ以上のデータベースを作成し、各データベースにオブジェクトを取り込むことが できます。

257 ページの『DB2 [コマンド行プロセッサーを使用した](#page-264-0) DB2 for z/OS データベー [ス・オブジェクトの作成』](#page-264-0)

**createDB2.sh** スクリプトを実行する場合は、SQL を直ちに実行して指定したデー タベースのデータベース・オブジェクトを作成したり、SQL スクリプトの実行をバ イパスしてそれらのスクリプトを後で実行したりできます。SQL の実行をバイパス すると、**createDB2.sh** スクリプトによって SQL ステートメントが 2 つのファイ ル (z\_schema.sqlおよび z\_schemaProc.sql) に統合されます。これらのファイル は、DB2 コマンド行プロセッサーを使用して後で実行することができます。

# *createDB2.sh* スクリプトを使用した *DB2 for z/OS* データベース・オブジェクトの 作成*:*

IBM Business Process Manager コンポーネントのデータベース・スクリプトを作成 した後、 **createDB2.sh** スクリプトを実行して、DB2 for z/OS サブシステムに 1 つ以上のデータベースを作成し、各データベースにオブジェクトを取り込むことが できます。

また、DB2 コマンド行プロセッサー、SPUFI、または DSNTEP2 などのツールを使 用してデータベースを作成して取り込むこともできます。

- v DB2 for z/OS データベースの設計と構成を決定します。これには、IBM Business Process Manager コンポーネントに必要なデータベースの数が含まれます。例えば スタンドアロン・サーバー環境では、すべてのコンポーネント・データベースを 1 つの DB2 for z/OS データベース内でセットアップすることを決定します。
- DB2 for z/OS オブジェクト (データベース、ストレージ・グループ、VSAM 力 タログ名 (VCAT)、スキーマ接頭部、バッファー・プール、セキュリティー ID など) の命名規則を決定します。
- v 必要なバッファー・プールを作成します。詳細については、『サンプル DB2 コ マンドおよび SQL』を参照してください。
- v データベース設計ツール (**DbDesignGenerator**) を実行して、 IBM Business Process Manager コンポーネントのデータベース・オブジェクトを作成するために 使用できるデータベース・スクリプトを生成します。データベース設計ツールを 使用して、作成するデータベースごとに 1 つの出力ディレクトリーを作成するよ うに、およびそのディレクトリー内に、関連のあるすべてのデータベース・スク リプト (データベースの作成に必要な **createDB2.sh** スクリプトを含む) を生成す るように、データベース構成のセットアップを行います。
- v FTP を使用して、**createDB2.sh** スクリプトなどのデータベース・スクリプト を、DB2 for z/OS のインストール済み環境が含まれる z/OS システムに転送しま す。**createDB2.sh** スクリプトは ASCII テキスト・ファイルとして転送し、デー タベース・スキーマ・ファイルはバイナリー・モードで転送します。また、ファ イルの転送時に、ディレクトリー構造を保持するようにしてください。
- v **createDB2.sh** スクリプトに実行権限を付与します。
- v プロファイルを作成または拡張します。
- v DB2 サーバーに接続するための別名定義をセットアップします。

IBM Business Process Manager のインストール済み環境のために作成するデータベ ースの数は、トポロジー、および DB2 for z/OS サブシステム内でデータベース・ オブジェクトをどのように配布するかによって異なる場合があります。データベー ス設計ツールを実行したときに指定された出力ディレクトリーで、データベース・ スクリプトが適切にグループ化されていれば、作成されるデータベースのインスタ ンスごとに **createDB2.sh** スクリプトを 1 回実行できます。 例:

- v 単一のデータベースを作成する場合は、IBM Business Process Manager の全コン ポーネント用に生成されたすべてのデータベース・スクリプトが含まれているデ ィレクトリーから、**createDB2.sh** を 1 度実行することができます。
- セル・レベルおよびクラスター・レベルで複数のデータベースを作成する場合 は、セルおよびクラスター用のデータベース・オブジェクトの作成に必要なデー タベース・スクリプトが含まれている各ディレクトリーから、**createDB2.sh** を 1 度ずつ実行することができます。

重要**:** DB2 for z/OS システム管理者は、SYSADM 権限を持つユーザー ID で **createDB2.sh** スクリプトを実行して、データベースおよびストレージ・グループを 作成することが想定されています。それが完了した後、システム管理者は、IBM Business Process Manager データベースに対する DBADM 権限を WebSphere 管理 者に付与できます。

作成したいデータベースごとに、以下のステップを実行します。

1. DB2 のインストール済み環境が含まれている z/OS システムで、UNIX System Services コマンド・シェルにアクセスしてから、作成するデータベース・オブジ ェクト用のデータベース・スクリプトを転送したディレクトリーに移動します。 以下に例を示します。

cd /u/work/S4CELLDB

2. 以下の構文を使用して、**createDB2.sh** スクリプトを実行します。

createDB2.sh -DBAlias *alias\_name* -DBName *database\_name* -DBSto *storage\_group\_name* -DBCreate -DBVCat *volume\_catalog* -DBUser *DB\_user\_ID* -RunSQL

ここで、

# **-DBAlias**

DB2 サーバー URL、ユーザー ID、およびパスワードにマップされる別名を 指定します。これは DB2 に接続するために使用されます。このパラメータ ーを指定しない場合、**createDB2.sh** スクリプトを実行するときに、値の入力 を求めるプロンプトが表出されます。

#### **-DBName**

作成するデータベースの名前を指定します。

**-DBSto**

表と索引が保管されるデータ・セットが置かれたボリュームのストレージ・ グループ名を指定します。

## **-DBCreate**

データベースを作成します。

#### **-DBVCat**

データ・セットの情報を記録する DB2 Virtual Storage Access Method (VSAM) カタログの名前を指定します。

### **-DBUser**

作成される IBM Business Process Manager データベースに対するデータベ ース管理権限を持つ WebSphere 管理者のユーザー ID を指定します。

#### **-RunSQL**

データベース・オブジェクトを作成する SQL ステートメントを実行しま す。

## 例:

createDB2.sh -DBAlias DSNXWBD -DBName S4CELLDB -DBSto S4DBSTO -DBCreate -DBVCat DSNV10PP -DBUser S4ADMIN -RunSQL

**createDB2.sh** スクリプトで使用可能なすべてのパラメーターおよび使用例につ いては、『createDB2.sh スクリプト』を参照してください。

3. コンソールに表示されたメッセージを調べて、エラー・メッセージが表示されて いないことを確認してください。

ヒント**:** 初めて **createDB2.sh** を実行してデータベースを作成するときには、ス クリプトがまずその段階ではまだ存在していないデータベースを除去しようとす

<span id="page-264-0"></span>るため、いくつかのメッセージが表示されます。これらのメッセージは無視する ことができます。それ以降同じデータベースに対して **createDB2.sh** を呼び出し たときには、このようなメッセージは生成されません。

スクリプトの実行が終了したら、z\_output.txt ファイルを確認することもでき ます。このファイルは、完了した操作と状況メッセージの監査証跡を提供しま す。このファイルは、**createDB2.sh** スクリプトを実行したディレクトリー内に 格納されます。

各データベースが作成され、必要なデータベース・オブジェクトが取り込まれま す。

#### 関連タスク:

252 ページの『DB2 for z/OS [サーバーへの接続のための別名定義のセットアップ』](#page-259-0) **createDB2.sh** スクリプトを実行する前に、一連の環境変数と **db2** コマンドの別名 を定義することによって、DB2 コマンド行プロセッサーを構成する必要がありま す。DB2 for z/OS サーバーへの接続に使用できる別名も定義する必要があります。 213 ページの『DB2 for z/OS [用のデータベース設計ファイルおよびデータベース・](#page-220-0) [スクリプトの作成』](#page-220-0)

データベース設計ツールを使用して、データベース構成の設計を指定できます。こ の設計は、特定のコンポーネント用にも、IBM Business Process Manager の全機能 をサポートするエンタープライズ・レベルのデータベース構成用にもなります。

# *DB2* コマンド行プロセッサーを使用した *DB2 for z/OS* データベース・オブジェク トの作成*:*

**createDB2.sh** スクリプトを実行する場合は、SQL を直ちに実行して指定したデー タベースのデータベース・オブジェクトを作成したり、SQL スクリプトの実行をバ イパスしてそれらのスクリプトを後で実行したりできます。SQL の実行をバイパス すると、**createDB2.sh** スクリプトによって SQL ステートメントが 2 つのファイ ル (z\_schema.sqlおよび z\_schemaProc.sql) に統合されます。これらのファイル は、DB2 コマンド行プロセッサーを使用して後で実行することができます。

また、これらの .sql ファイルは、他の任意のデータベース・ツール (SPUFI また は DSNTEP2 など) を使用して実行することもできます。

- v DB2 for z/OS データベースの設計と構成を決定します。これには、IBM Business Process Manager コンポーネントに必要なデータベースの数が含まれます。例えば スタンドアロン・サーバー環境では、すべてのコンポーネント・データベースを 1 つの DB2 for z/OS データベース内でセットアップすることを決定します。
- v DB2 for z/OS オブジェクト (データベース、ストレージ・グループ、VSAM カ タログ名 (VCAT)、スキーマ接頭部、バッファー・プール、セキュリティー ID など) の命名規則を決定します。
- v 必要なバッファー・プールを作成します。詳細については、『サンプル DB2 コ マンドおよび SQL』を参照してください。
- v データベース設計ツール (**DbDesignGenerator**) を実行して、 IBM Business Process Manager コンポーネントのデータベース・オブジェクトを作成するために 使用できるデータベース・スクリプトを生成します。データベース設計ツールを 使用して、作成するデータベースごとに 1 つの出力ディレクトリーを作成するよ うに、およびそのディレクトリー内に、関連のあるすべてのデータベース・スク

リプト (データベースの作成に必要な **createDB2.sh** スクリプトを含む) を生成す るように、データベース構成のセットアップを行います。

- v FTP を使用して、**createDB2.sh** スクリプトなどのデータベース・スクリプト を、DB2 for z/OS のインストール済み環境が含まれる z/OS システムに転送しま す。**createDB2.sh** スクリプトは ASCII テキスト・ファイルとして転送し、デー タベース・スキーマ・ファイルはバイナリー・モードで転送します。また、ファ イルの転送時に、ディレクトリー構造を保持するようにしてください。
- v **createDB2.sh** スクリプトに実行権限を付与します。
- v プロファイルを作成または拡張します。
- v DB2 サーバーに接続するための別名定義をセットアップします。

データベース設計ツールを実行したときに指定された出力ディレクトリーで、デー タベース・スクリプトが適切にグループ化されていれば、作成されるデータベース のインスタンスごとに **createDB2.sh** スクリプトを 1 回実行できます。

重要**:** DB2 for z/OS システム管理者は、SYSADM 権限を持つユーザー ID で **createDB2.sh** スクリプトを実行して、データベースおよびストレージ・グループを 作成することが想定されています。それが完了した後、システム管理者は、IBM Business Process Manager データベースに対する DBADM 権限を WebSphere 管理 者に付与できます。

作成したいデータベースごとに、以下のステップを実行します。

1. DB2 のインストール済み環境が含まれている z/OS システムで、UNIX System Services コマンド・シェルにアクセスしてから、作成するデータベース・オブジ ェクト用のデータベース・スクリプトを転送したディレクトリーに移動します。 以下に例を示します。

cd /u/work/S4CELLDB

2. 以下の構文を使用して、**createDB2.sh** スクリプトを実行します。

createDB2.sh -DBAlias *alias\_name* -DBName *database\_name* -DBSto *storage\_group\_name* -DBCreate -DBVCat *volume\_catalog* -DBUser *DB\_user\_ID*

ここで、

#### **-DBAlias**

DB2 サーバー URL、ユーザー ID、およびパスワードにマップされる別名を 指定します。これは DB2 に接続するために使用されます。このパラメータ ーを指定しない場合、**createDB2.sh** スクリプトを実行するときに、値の入力 を求めるプロンプトが表出されます。

### **-DBName**

作成するデータベースの名前を指定します。

# **-DBSto**

表と索引が保管されるデータ・セットが置かれたボリュームのストレージ・ グループ名を指定します。

### **-DBCreate**

データベースを作成します。

**-DBVCat**

```
データ・セットの情報を記録する DB2 Virtual Storage Access Method
(VSAM) カタログの名前を指定します。
```
**-DBUser**

作成される IBM Business Process Manager データベースに対するデータベ ース管理権限を持つ WebSphere 管理者のユーザー ID を指定します。

ヒント**: -RunSQL** パラメーターを省略して、データベース・オブジェクトを作成 する SQL ステートメントの実行をバイパスし、それらのステートメントを 2 つの .sql ファイルに統合します。

例:

createDB2.sh -DBAlias DSNXWBD -DBName S4CELLDB -DBSto S4DBSTO -DBCreate -DBVCat DSNV10PP -DBUser S4ADMIN

**createDB2.sh** スクリプトで使用可能なすべてのパラメーターおよび使用例につ いては、『createDB2.sh スクリプト』を参照してください。

統合された SQL ステートメントを保持する z\_schema.sql ファイルおよび z\_schemaProc.sql ファイルは、**createDB2.sh** スクリプトを実行したディレクト リーに生成されます。z\_schemaProc.sql ファイルには、ストアード・プロシー ジャーの SQL ステートメントが含まれます。z schema.sql ファイルだけでな く、このファイルも生成されるのは、コマンド行プロセッサーの実行時に、スト アード・プロシージャーによりステートメント終了文字として「アット」マーク (@) が必要となるためです。

3. DB2 コマンド行プロセッサーをバッチ・モードで実行して、z\_schema.sql ファ イルの SQL を実行します。

db2 -f /*createDB2.sh\_path*/z\_schema.sql

以下に例を示します。

db2 -f /u/work/S4CELLDB/z\_schema.sql コマンド行プロセッサーは、ファイル 内のデータを読み取り、ファイル内のコマンドを連続して処理します。

4. DB2 コマンド行プロセッサーをもう一度実行して、z\_schemaProc.sql ファイル の SQL を実行します。また、**-td** パラメーターを使用して、ステートメント終 了文字として @ を定義します。

db2 -td@ -f /*createDB2.sh\_path*/z\_schemaProc.sql

以下に例を示します。

db2 -td@ -f /u/work/S4CELLDB/z\_schemaProc.sql

各データベースが作成され、必要なデータベース・オブジェクトが取り込まれま す。

### 関連タスク:

252 ページの『DB2 for z/OS [サーバーへの接続のための別名定義のセットアップ』](#page-259-0) **createDB2.sh** スクリプトを実行する前に、一連の環境変数と **db2** コマンドの別名 を定義することによって、DB2 コマンド行プロセッサーを構成する必要がありま す。DB2 for z/OS サーバーへの接続に使用できる別名も定義する必要があります。

213 ページの『DB2 for z/OS [用のデータベース設計ファイルおよびデータベース・](#page-220-0) [スクリプトの作成』](#page-220-0)

データベース設計ツールを使用して、データベース構成の設計を指定できます。こ の設計は、特定のコンポーネント用にも、IBM Business Process Manager の全機能 をサポートするエンタープライズ・レベルのデータベース構成用にもなります。

# *SPUFI* または *DSNTEP2* を使用した *DB2 for z/OS* データベース・オブジェクト の作成*:*

SPUFI または DSNTEP2 などのツールを使用して、構成のための DB2 for z/OS デ ータベース・オブジェクトを作成するために使用するデータベース・スクリプトを 実行することができます。

- v DB2 for z/OS データベースの設計と構成を決定します。これには、IBM Business Process Manager コンポーネントに必要なデータベースの数が含まれます。例えば スタンドアロン・サーバー環境では、すべてのコンポーネント・データベースを 1 つの DB2 for z/OS データベース内でセットアップすることを決定します。
- v DB2 for z/OS オブジェクト (データベース、ストレージ・グループ、VSAM カ タログ名 (VCAT)、スキーマ接頭部、バッファー・プール、セキュリティー ID など) の命名規則を決定します。
- v 必要なバッファー・プールを作成します。詳細については、『サンプル DB2 コ マンドおよび SQL』を参照してください。
- v データベース設計ツール (**DbDesignGenerator**) を実行して、 IBM Business Process Manager コンポーネントのデータベース・オブジェクトを作成するために 使用できるデータベース・スクリプトを生成します。データベース設計ツールに よって、作成される各データベースごとに 1 つの出力ディレクトリーが作成さ れ、データベースの作成に必要なすべての関連データベース・スクリプトがその ディレクトリー内に生成されるように、データベース構成をセットアップしま す。

ヒント**:** 生成されるスクリプト (データベース・オブジェクトの作成に使用される もの) のフォーマットは、ASCII でも EBCDIC でもかまいません。一般的に、生 成された .sql ファイルは ASCII フォーマット、生成された .ddl ファイルは EBCDIC フォーマットになっています。

- v FTP を使用して、データベース・スクリプトを、DB2 for z/OS のインストール 済み環境が含まれる z/OS システムに転送します。
- v プロファイルを作成または拡張します。

任意のツールを使用してデータベース・オブジェクトを作成することができます。 例:

**SPUFI** z/OS から SQL スクリプトを実行するユーティリティーです。SPUFI は EBCDIC 入力を使用します。

#### **DSNTEP2**

DB2 for z/OS 製品に付属の、サンプルの動的 SQL プログラムです。

1. SQL スクリプトに対して適切な読み取り権限を割り当てます。例えば、以下の ようにします。

chmod 644 createTable\_AppScheduler.sql

2. スクリプトの表示、編集、および実行に使用するツールにおいて、スクリプトの フォーマットが ASCII ではなく EBCDIC である必要がある場合は、**iconv** コマ ンドを使用してファイルを EBCDIC フォーマットに変換します。 以下に例を示 します。

iconv –t IBM-1047 –f ISO8859-1 createTable\_AppScheduler.sql > createTable\_AppScheduler\_EBCDIC.sql

重要**:** ASCII から EBCDIC に変換した後に、SQL ステートメントの長さが 71 文字を超えていないことを確認してください。このような長さのステートメント があると、固定幅の MVS™ データ・セットにコピーするときに行が切り捨てら れ、ステートメントが無効になります。

ヒント**:** ASCII フォーマットから EBCDIC フォーマットに変換したファイルを ASCII フォーマットで実行する必要がある場合は、**iconv** を使用してファイルを ASCII フォーマットに戻すこともできます。以下に例を示します。

iconv -t ISO8859-1 -f IBM-1047 createTable\_AppScheduler\_EBCDIC.sql > createTable\_AppScheduler.sql

3. 必要に応じて createDatabase.sql ファイルおよび dropDatabase.sql ファイル 内の値を編集します。以下のシンボリック変数は、更新する必要があります。

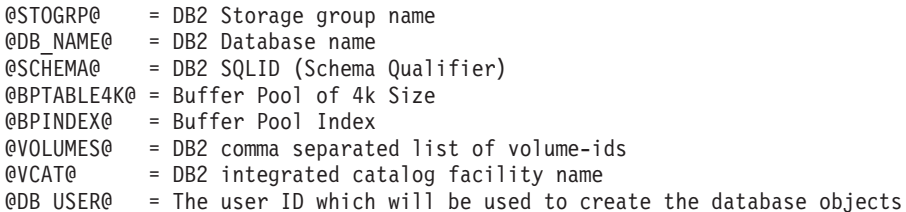

- 4. z/OS UNIX 環境外で SPUFI または DSNTEP2 を使用してデータベース・オブ ジェクトを作成するには、z/OS UNIX のカスタマイズ済みのデータベース・ス クリプトを区分データ・セットにコピーします。
- 5. 任意のツールを使用して、カスタマイズ済みのスクリプトを実行します。

ヒント**:** 以前に **createDB2.sh** スクリプトを実行していて、SQL スクリプトの実 行をバイパスする場合は、生成された統合 SQL ファイル (z\_schema.sql および z\_schemaProc.sql) を実行することもできます。

6. 出力を調べることによって、エラーが発生せずに正常にデータベース表が作成さ れたことを確認します。

#### 関連タスク:

213 ページの『DB2 for z/OS [用のデータベース設計ファイルおよびデータベース・](#page-220-0) [スクリプトの作成』](#page-220-0)

データベース設計ツールを使用して、データベース構成の設計を指定できます。こ の設計は、特定のコンポーネント用にも、IBM Business Process Manager の全機能 をサポートするエンタープライズ・レベルのデータベース構成用にもなります。

257 ページの『DB2 [コマンド行プロセッサーを使用した](#page-264-0) DB2 for z/OS データベー [ス・オブジェクトの作成』](#page-264-0)

**createDB2.sh** スクリプトを実行する場合は、SQL を直ちに実行して指定したデー タベースのデータベース・オブジェクトを作成したり、SQL スクリプトの実行をバ イパスしてそれらのスクリプトを後で実行したりできます。SQL の実行をバイパス すると、**createDB2.sh** スクリプトによって SQL ステートメントが 2 つのファイ ル (z\_schema.sqlおよび z\_schemaProc.sql) に統合されます。これらのファイル は、DB2 コマンド行プロセッサーを使用して後で実行することができます。

## メッセージ・エンジンのデータ・ストアの作成*:*

まだメッセージング・エンジンのデータ・ストアを作成していない場合は、データ ベース設計ツールを使用して、メッセージング・エンジンのデータ・ストアのテー ブルを作成するためにデータベース管理者が使用するデータベース・スクリプトを 生成します。

構成する以下のコンポーネントごとにメッセージング・エンジンのデータ・ソース を作成し、設定します。

- Service Component Architecture システム・バス
- Service Component Architecture アプリケーション・バス
- Process Server
- パフォーマンス・データウェアハウス
- v Common Event Infrastructure

すべてのデータベース・オブジェクトを DB2 for z/OS サブシステムの 1 つ以上の データベース内に作成することができます。以下の考慮事項に注意してください。

- v すべてのメッセージング・エンジンは、同じ表名を使用します。このため、各メ ッセージング・エンジンのテーブルには、固有のスキーマ修飾子が必要です。
- v データベース設計ツールを使用して各メッセージング・エンジンのデータベース 構成を定義するときに、表スペース名に接頭部を指定できます。
	- すべてのメッセージング・エンジンに対して 1 つのデータベースを使用する 予定である場合は、各メッセージング・エンジンに固有の表スペース接頭部を 指定して、データベース内でその表スペース名が固有であるようにします。
	- メッセージング・エンジンごとに別々のデータベースを使用する予定である場 合は、メッセージング・エンジンに同一の表スペース接頭部を指定すること も、固有の接頭部を指定することもできます。
- 1. 各メッセージング・エンジンについて、以下の手順を実行して、必要なデータベ ース・スクリプトを生成します。
	- a. *install\_root*/util/dbUtils ディレクトリーから、データベース設計ツール (**DbDesignGenerator**) を実行します。
- b. 「(2)単一コンポーネントのデータベース設計の作成」オプションを選択して から、そのメッセージング・エンジンに該当するオプションを選択します。
- c. ツールの残りのプロンプトで入力を行って、データベース構成を定義し、ス クリプトを生成します。

ヒント**:** それぞれのメッセージング・エンジン用のスクリプトを生成するため に、データベース設計ツールを何度も実行する代わりに、「(1)スタンドアロ ン・プロファイルまたはデプロイメント環境のデータベース設計の作成」オプシ ョンを使用して、ツールを 1 度だけ実行する方法があります。このオプション では、共通データベース、Business Process Choreographer、Performance Data Warehouse、 Process Server、Business Space、および 6 個のメッセージング・エ ンジンのすべてのコンポーネントに対して、ツールを 1 回実行するだけで、デ ータベース構成の定義とデータベース・スクリプトの生成を実行することができ ます。

2. お好みのツールを使用して、生成された DDL スクリプトを実行します。

メッセージング・エンジンのデータ・ストアが作成されます。

#### 関連タスク:

222 [ページの『スタンドアロン環境における](#page-229-0) DB2 for z/OS を使用した特定コンポ [ーネント用のデータベース設計ファイルおよびデータベース・スクリプトの作成』](#page-229-0) データベース設計ツールを使用して、特定の IBM Business Process Manager コンポ ーネントが必要とするデータベース表の設計ファイル、およびオプションのデータ ベース・スクリプトを生成することができます。

214 ページの『DB2 for z/OS [を使用したスタンドアロン・プロファイル用のデータ](#page-221-0) [ベース設計ファイルおよびデータベース・スクリプトの作成』](#page-221-0) データベース設計ツールを使用すると、スタンドアロン・プロファイルを作成する ときに使用する設計ファイルを生成できます。データベース設計ツールでは、デー

# タベース表の作成に使用できるデータベース・スクリプトも生成されます。

# *JCA* 認証別名ユーザー *ID* への表の特権の付与*:*

使用しているスキーマ名が JCA 認証別名ユーザー ID と同じものでない場合は、 DB2 for z/OS 特権のサブセットを JCA 認証別名ユーザー ID に付与する必要があ ります。

サービス統合バス (SIB) 用のデータベース・スクリプトには、コメント化された GRANT コマンドが含まれています。これをベースとして使用して、SIB 表へのア クセス権限を付与することができます。ただし、他の IBM Business Process Manager コンポーネントは GRANT ステートメントを提供しません。

、JCA 認証別名とは異なるスキーマ名を使用して、別名ユーザー ID に表を除去す る権限を与えないようにしてください。(テーブルを除去する権限は、作成者、つま りスキーマには暗黙的に付与されます。) DBADM のような特権を JCA 認証別名 ユーザー ID に付与することには意味がありません。これは、DBADM 特権でもテ ーブルを除去することができるからです。

別名ユーザー ID で DROP を実行できないようにすると同時に、IBM Business Process Manager を機能させるには、いくつかの GRANT ステートメントを作成し ます。そのためには、データベース・スクリプトをコピーし、それを編集して、 CREATE コマンドから GRANT ステートメントを作成します。以下の例に示すよ うな GRANT コマンドを作成できます。

GRANT ALL PRIVILEGES ON TABLE *cell*.*tablename* TO *userid/sqlid*

ここで、*userid/sqlid* は JCA 認証別名ユーザー ID です。

注**:** 通常、データベース・オブジェクトの作成者は、追加の GRANT 権限を必要と することなく、暗黙的にそのオブジェクトを使用できます。ただし、DB2 for z/OS バージョン 10 の場合、ビューへのアクセス権は作成者に暗黙的に付与されないた め、ビューに対する追加の GRANT 権限が必要になる場合があります。

### スタンドアロン環境におけるデータベースへのシステム情報のロード*:*

スタンドアロン・プロファイルを作成してデータベース表の作成を延期した場合 は、Process Server または Process Center の始動または使用を試みる前に、 **bootstrapProcessServerData** コマンドを実行する必要があります。

このコマンドは、Process Server データベースに接続するために、98database.xml ファイルからデータベース情報を取得します。プロファイル作成時にデータベース 情報の入力を間違った場合は、このファイル (*Profile\_name*/config ディレクトリ ーにあります) を手動で編集して修正する必要があります。

データベース・パスワードは暗号化する必要があります。

**bootstrapProcessServerData** コマンドを実行すると、BPM アプリケーションの構 成データが Process Server データベースにロードされます。このデータは、BPM ア プリケーションが正常に実行されるようにするために必要です。

注**:** スタンドアロン・プロファイルを作成するときに、プロファイルの作成または 拡張中にデータベースを作成することを選択した場合は、このコマンドが自動的に 実行されます。

スタンドアロン・プロファイルを作成し、データベース表のセットアップを据え置 いた場合は、データベースおよびその表を作成した後、かつサーバーを初めて始動 する前に、bootstrap コマンドを実行する必要があります。

コマンド行からブートストラップ・ユーティリティーを実行します。ブートストラ ップ・ユーティリティーは、スタンドアロン・プロファイル・プロファイルのディ レクトリーにあります。 例:

*install\_root*/profiles/ProcCtr01/bin

ブートストラップ・ユーティリティーは、以下の構文を使用して実行します。

v bootstrapProcessServerData.sh [-dbJDBCClasspath *classpath*]

ここで、

v -dbJDBCClasspath は、データベース JDBC ドライバーのロケーションです。 dbJBBCClasspath で指定するパスにスペースが含まれている場合は、その値を引 用符で囲む必要があります。デフォルト・ロケーションは *WAS\_INSTALL\_ROOT*/ jdbcdrivers です。

パラメーターは大/小文字が区別されます。

Process Server または Process Center を正常に始動する前に、データベースにシス テム情報がロードされました。ブートストラップ操作のログ情報は、 *USER\_INSTALL\_ROOT*/logs/ ディレクトリーの

bootstrapProcessServerData.*timestamp*.log というファイル内に保存されます。コ ンソールには、ログに記録された情報の一部が表示されます。

デフォルトのスタンドアロン・プロファイル・サーバーにデータをブートストラッ プする場合は、以下のようにします。

#### bootstrapProcessServerData

カスタム JDBC ドライバーのロケーションを指定して、デフォルトのスタンドアロ ン・プロファイル・サーバーにデータをブートストラップする場合は、以下のよう にします。

bootstrapProcessServerData -dbJDBCClasspath *JDBC\_DRIVER\_PATH*

# メッセージング・エンジンの正しいスキーマ名の設定*:*

サービス統合バス (SIB) メッセージング・エンジンが適切な DB2 for z/OS 表に確 実にアクセスできるようにするために、メッセージング・エンジンに対して正しい スキーマ名を設定する必要があります。管理コンソールを使用してスキーマ名を変 更できます。

サーバーを始動します。

- 1. 管理コンソールにログインします。
- 2. 「サービス統合」 > 「バス」にナビゲートします。
- 3. 各メッセージング・エンジンに対して、次のようにします。
	- a. 「メッセージング・エンジン」を選択し、表示される名前をクリックしま す。
	- b. 「メッセージ・ストア」をクリックします。
	- c. 「スキーマ名」の値を、このメッセージング・エンジン用の DB2 for z/OS 表を作成したときに使用した名前に変更します。
	- d. 「適用」をクリックします。
	- e. 構成変更を保存します。
- 4. メッセージング・エンジンを始動できることを確認します。
	- a. 管理コンソールからログアウトします。
	- b. サーバーを停止し、再始動します。
	- c. サーバー・ログの出力を参照して、SIB メッセージング・エンジンが正常に 始動したことを示すメッセージを確認します。 以下に例を示します。 BBOO0222I: "BusName"

CWSID0016I: Messaging engine *MessagingEngineName* is in state Started.

*Linux* における *Oracle* データベース・サーバーを使用するスタンドアロン環境の構 成*:*

Oracle データベース・サーバーを使用して、IBM Business Process Manager のスタ ンドアロン環境を構成することができます。

*Oracle* データベースのセットアップ*:*

ユーザーまたはデータベース管理者 (DBA) は、Process Server データベース、 Performance Data Warehouse データベース、および共通データベースの構成を、プ ロファイルの作成または拡張の前、後、またはその途中に実行できます。

Oracle の単一インスタンスを使用して BPM を構成できます。Oracle インスタンス が存在し、アクセス可能でなければなりません。Oracle インスタンスを作成するに は、Oracle の資料を参照してください。単一の Oracle インスタンスを使用する場 合は、3 つの異なる BPM データベースに対して必ず別々のユーザー ID を使用し てください。

データベースを作成および構成するためのオプションは以下のとおりです。

- v ユーザーまたは DBA があらかじめデータベースを作成し、プロファイルの作成 中または拡張中に、プロファイル管理ツールが自動的にその構成を行います。
- ユーザーまたは DBA がデータベース設計ツールを使用してデータベース設計フ ァイルを作成し、プロファイルの作成中または拡張中に、ユーザーがそのファイ ルをプロファイル管理ツールまたは **manageprofiles** コマンド行ユーティリティ ーに渡します。
- v データベースの構成を延期し、ユーザーまたは DBA が、プロファイルの作成中 または拡張中に生成されたスクリプトを実行することによって、後から必要なデ ータベースおよびデータベース表を作成します。

## *Oracle* 用のデータベース設計ファイルの作成*:*

データベース設計ツールを使用して、データベース構成の設計を指定できます。こ の設計は、特定のコンポーネント用にも、IBM Business Process Manager の全機能 をサポートするエンタープライズ・レベルのデータベース構成用にもなります。

# *Oracle* を使用したスタンドアロン・プロファイル用のデータベース設計ファイルの 作成*:*

データベース設計ツールを使用して、スタンドアロン・プロファイルの作成時にデ ータベースを構成するために使用できる設計ファイルを生成できます。データベー ス設計ツールでは、必要に応じてデータベース表の作成に使用できるデータベー ス・スクリプトを生成することもできます。

IBM Business Process Manager がインストール済みであることを確認します。デー タベース設計ツールは、インストール・バイナリー・ファイルからのみ使用可能で す。

データベース設計ツールを実行する前に、以下の情報を準備します。

- v 設計するデータベース構成に関する情報。この情報としては、データベース管理 者やソリューション・アーキテクトが提供する、データベース構成の一般的な目 的を説明する文書が考えられます。または、必須のパラメーターやプロパティー の説明であることもあります。この情報には以下が含まれている必要がありま す。
	- データベース表のロケーション。
	- サーバー・プロファイルが作成されるシステム上の JDBC ドライバーのロケー ション。
	- データベースに対する認証用のユーザー ID とパスワード。
- IBM Business Process Manager とそのコンポーネントがインストールされた方 法、使用されているデータベース・ソフトウェア、およびそのタイプのデータベ ースに必要なプロパティーに関する情報。
- v 作成するプロファイル (特にプロファイル・タイプとデータベースの間の機能面 の関係) の理解。
- v 実装するトポロジー・パターンに関する情報、および使用するパターンにデータ ベース設計を適合させる方法に関する理解。

データベース設計ツールを対話モードで実行して、データベース構成値を定義し、 定義した値を新しいデータベース設計ファイルや既存のファイルに保存することが できます。必要に応じて、使用するデータベース・タイプ用のデータベース・オブ ジェクトを作成するためのデータベース・スクリプトを生成することもできます。 ツールの実行時には、構成する環境とデータベース・タイプに応じて、使用できる オプションが変わります。

データベース設計ツールはサイレント・モードで実行することもできます。この場 合、既存のデータベース設計ファイルの編集や確認のため、または既存のデータベ ース設計ファイルに定義されている構成用のデータベース・スクリプトを生成する ためのコマンド行パラメーターを指定します。**DbDesignGenerator** コマンドのコマ ンド行パラメーターは以下のとおりです。

- -? , -help
- ヘルプ情報を表示します。
- -e db\_design\_file\_name 指定したデータベース設計ファイル (\*.dbDesign、\*.properties など) を編集します。

-v db design file | db scripts output directory db\_design\_file が指定されている場合は、データベースの仕様に基づいて、 指定されたデータベース設計ファイルに対して検証が行われます。 db\_scripts\_output\_directory が指定されている場合は、 指定されたディレクトリー内のデータベース・スクリプトが検証されます。 現在のところ、検証が可能なのは、テンプレート ddl 生成プログラムから生成された スクリプトのみです。

-g db design file [-d output directory] [db design file2] [-d output directory2] ... [db design fileN] [-d output directoryN] 指定された設計ファイルからデータベース・スクリプトをバッチ・モードで生成します。 生成されたスクリプトは、対応する出力ディレクトリーに格納されるか、 出力ディレクトリーがない場合はデフォルトのロケーションに格納されます。

1. **DbDesignGenerator.sh** コマンドを *install\_root*/util/dbUtils ディレクトリ ーから実行します。 例:

### **/opt/IBM/WebSphere/AppServer/util/dbUtils> DbDesignGenerator.sh**

ヒント**:** 「システムは指定されたパスを検出できません。(The system cannot find the specified path.)」というメッセージが表示された場合は、誤ったパ ス名を入力した可能性があります。パスを再入力してください。 データベース設計ツールが正常に起動すると、以下の例のような情報が表示さ れます。

[通知] 対話モードで DbDesignGenerator を実行中...

[通知] 保存しないで終了する場合は「q」、直前のメニューに戻るには「-」、 ヘルプを随時表示するには「?」を入力してください。 ([info] Enter 'q' to quit without saving; '-' for back to previous menu; '?' for help at any time.) [通知] 提供されたデフォルト値を受け入れるには、単に「Enter」キーを押します。 [通知] 以下のいずれかの [設計オプション] を選んでください: ([info] Please pick one of the following [design option(s)] :)

(1)Create a database design for Standalone profile or Deployment Environment (2)Create a database design for a single component (3) 既存のデータベース設計を編集する (4) データベース設計からデータベース・スクリプトを生成する (5)exit [q]

Please enter the number for the design option :

2. オプション「(1) スタンドアロン・プロファイルまたはデプロイメント環境の データベース設計の作成」を選択するには、数字の 1 を入力して Enter を押し ます。

データベース・パターンを選択するよう求める、以下の例のようなプロンプト が表示されます。

[通知] 以下のいずれかの [データベース・パターン] を選んでください (Please pick one of the following [database pattern(s)]) :

(1)bpm.advanced.nd.topology (2)bpm.advanced.standalone (3)bpm.standard.nd (4)bpm.standard.standalone (5)wesb.nd.topology (6)wesb.standalone

3. 構成を行うスタンドアロン・プロファイル用のデータベース設計パターンを作 成するには、該当するオプションの番号を入力し、Enter を押します。 『.standalone』 を含むオプションを選択してください。

例えば、IBM Business Process Manager Advanced のスタンドアロン環境のデー タベース・パターンを構成するには、番号 2 を入力してオプション (2)bpm.advanced.standalone.topology を選択し、Enter キーを押します。選択 した環境用に構成可能なデータベース・コンポーネントのリストと、構成する コンポーネントを選択するよう求める以下のようなプロンプトが表示されま す。

[通知] 「未完了」のデータベース・コンポーネントの必須プロパティーを 編集してください。 [通知] 完了したデータベース・コンポーネントを編集して、 既存またはデフォルトのプロパティー値を変更することができます。 [通知] 「マスター」コンポーネントを最初に設計して、 次に親コンポーネントを設計します。 これは他のコンポーネントが親の値を継承していることがあるためです。

[通知] 以下のいずれかの [データベース・コンポーネント] を選んでください (Please pick one of the following [database component(s)]):

(1)[WBI\_CommonDB] WBI\_CommonDB : [master] [status = not complete]  $(2)$ [BPC] WBI\_BPC : [status = not complete] (3)[BPM\_PerformanceDW] BPM\_PerformanceDW : [status = not complete] (4)[BPM\_ProcessServer] BPM\_ProcessServer : [status = not complete] (5)[BSpace] WBI\_BSPACE : [status = not complete] (6)[SibME] WBI\_BPC\_ME : [status = not complete]  $WBI$ <sup> $CEI$  $ME$ </sup> : [status = not complete] (8)[SibME] WBI\_SCA\_APP\_ME : [status = not complete] (9)[SibME] WBI\_SCA\_SYS\_ME : [status = not complete] (10)[SibMe] BPM\_PerformanceDW\_ME : [status = not complete]  $(11)\overline{S}$ ibMe] BPM $\overline{P}$ rocessServer $\overline{M}$ E : [status = not complete] (12)[save and exit]

4. 該当するオプションの番号を入力してマスター・データベース・コンポーネン トを構成し、Enter を押します。 マスター・コンポーネントとしてリストされ ているデータベース・コンポーネントの名前の横には [master] が示されてお り、これを最初に構成する必要があります。

例えば、番号 1 を入力してオプション (1)[WBI\_CommonDB] WBI CommonDB : [master] [status = not complete] を選択し、Enter キーを押 します。以下の例のような情報が表示されます。 [状況] 以下のように残り項目が 1 つあるため、 WBI CommonDB は未完了です (WBI CommonDB is not complete with 1 remaining item(s)): [ 1 ] WBI\_CommonDB.WBI\_CommonDB : : DbType key is not set.

このデータベース・コンポーネントを編集しますか?(y/n) [default=y] :

5. コンポーネントのデータベース構成を編集するには、y と入力し、Enter キーを 押します。

データベース設計ツールで生成することができ、データベース・オブジェクト の作成に使用できる SQL スクリプトのための出力ディレクトリーの指定を求 めるプロンプトが表示されます。SQL スクリプトをこの手順の後のステップで 生成するように選択した場合、スクリプトは自動的にこのディレクトリーに保 存されます。

Please enter the output directory of the SQL files to be generated for WBI CommonDB [default=] :

6. SQL スクリプトの出力ディレクトリーを入力して、Enter キーを押します。 完 全修飾ディレクトリー・パス、またはデータベース設計ツールを実行している 現行ディレクトリーからの相対パスを指定することができます。 このディレク トリーがまだファイル・システム内に作成されていない場合は、SQL スクリプ トの生成時にデータベース設計ツールにより自動的に作成されます。指定した ディレクトリーが既に存在する場合、その内容を上書きするか、別のディレク トリーを指定するかを選択できます。

ヒント**:** 指定した値は、このファイルが生成されるときに、データベース設計 ファイルに参照として保存されます。

構成するデータベース・タイプを選択するよう求める、次のようなプロンプト が表示されます。

[通知] 以下のいずれかの [データベース・タイプ] を選んでください (Please pick one of the following [database type(s)]):

- (1)DB2-distributed (2)DB2-zOS (3)Oracle (4)SQL Server
- 7. 3 と入力して (3)Oracle を選択し、Enter キーを押します。 データベース・プ ロパティーの一連のプロンプトが表示されます。このプロンプトは、データベ ース・タイプによって異なります。

例えば、共通データベースの構成用にこのデータベース・タイプを選択する と、以下の例のような一連のプロンプトが表示されます。

[通知] データベース・オブジェクト・セクションに プロパティーの値を入力してください。 ([info] Please enter the values for the properties in the database objects section.) Database name(SID) [default=CMNDB] : データベース・ユーザー名 [デフォルト=]: (Database User name[default=] :) Database schema [default=] : System user name (this is required ONLY for creating the database as a part of standalone profile creation.) [デフォルト=] : システム・パスワード (スタンドアロン・プロファイル作成の一環としてデータベースを 作成する場合にのみ必要) (System password(this is required ONLY for creating the database as a part of standalone profile creation.))[デフォルト=] : Database Location(this is required ONLY for creating the database as a part of standalone profile creation.) [default=] :

8. 各プロンプトで、Enter キーを押して表示されたデフォルト値を受け入れるか、 または望ましい値を入力してから Enter キーを押します。

管理セキュリティーのプロンプトが表示された場合、これは管理コンソールの ユーザー名とパスワードを意味します。

データベース・プロパティーの最後のプロンプトに値を入力すると、以下の例 のようなメッセージが表示されます。

[通知] データベース・スクリプトの生成に必要なデータベース・ オブジェクト・セクションのプロパティーが入力されました。 ([info] You have completed database objects section properties needed for database scripts generation.)

データ・ソース・プロパティーをスキップする場合は「s」を入力し、 続行するにはそれ以外のキーを入力してください :

9. データ・ソース・プロパティー・コンポーネントを構成するには、s 以外の任 意の文字を入力して Enter を押します。この構成をスキップしてデフォルトを 受け入れるには、s を入力して Enter を押します。

ヒント**:** データベース設計ツールを使用して、プロファイル作成またはトポロ ジー構成の入力として使用するデータベース設計ファイルを生成する場合は、 データ・ソースを構成する必要があります。データベース設計ツールを使用し て SQL を生成する場合、このステップはオプションです。

選択したデータベース・タイプのデータ・ソースを構成するように選択した場 合、そのデータ・ソースのデータベース・プロバイダーのリストが表示されま す。 例えば、Oracle データベース・タイプの場合は、以下のデータベース・ プロバイダーが表示される場合があります。

[通知] 以下のいずれかの [データベース・プロバイダー] を選んでください (Please pick one of the following [database provider(s)]):

(1)Oracle JDBC Driver # XA data source # Oracle JDBC Driver (XA)

a. 該当する番号を入力して、データ・ソースのデータベース・プロバイダーを 選択し、Enter キーを押します。 このデータベース・プロバイダーを選択す ると、以下の例のような一連のプロンプトが表示されます。

[通知] データ・ソース・プロパティー・セクションに プロパティーの値を入力してください。 ([info] Please enter the values for the properties in the data source properties section.) データベース・サーバー・ホスト [デフォルト=]: (Database server host[default=] :) Database server port[default=1521] :

[info] Please pick one of the following [Oracle driver type(s)] :

(1)oci8  $(2)$ thin

Please enter the number for the Oracle driver type(s)? [default=thin] : Data source user name[default=] : Data source password[default=] : Oracle JDBC driver path[default=\${WAS\_INSTALL\_ROOT}/jdbcdrivers/Oracle ] :

注**:** 生成される出力ファイルでは、パスワードが暗号化されています。

b. 各プロンプトで、Enter キーを押して表示されたデフォルト値を受け入れる か、または望ましい値を入力してから Enter キーを押します。 構成中にデ ータベース表を作成するかどうかを尋ねられたら、データベース設計ファイ ルをプロファイル作成のための入力として使用する場合は「false」を指定 してください。このオプションはプロファイル管理ツールでも選択可能であ り、競合の原因となるためです。管理コンソールを使用してデプロイメント 環境を作成する場合は、表を自動的に作成させるかどうかによって決定でき ます。

最後のプロンプトに値を入力すると、以下の例のような情報が表示されます。

「状況」以下のように残り項目が 0 になったため、 WBI\_CommonDB は完了しました (WBI CommonDB is complete with 0 remaining item(s):)

------------------------------------------------------------------------------------

[通知] 「未完了」のデータベース・コンポーネントの必須プロパティーを 編集してください。 [通知] 完了したデータベース・コンポーネントを編集して、既存またはデフォルトの プロパティー値を変更することができます。 [通知] 「マスター」コンポーネントを最初に設計して、 次に親コンポーネントを設計します。 これは他のコンポーネントが親の値を継承していることがあるためです。 [通知] 以下のいずれかの [データベース・コンポーネント] を選んでください (Please pick one of the following [database component(s)]): (1)[WBI\_CommonDB] WBI\_CommonDB : [master] [status = complete] WBI\_BPC : [status = complete] (3)[BPM\_PerformanceDW] BPM\_PerformanceDW : [status = complete] (4)[BPM\_ProcessServer] BPM\_ProcessServer : [status = not complete] (5)[BSpace] WBI\_BSPACE : [status = complete]  $WBI$ BPC ME : [status = complete] (7) [SibME] WBI CEI ME : [status = complete] (8)[SibME] WBI\_SCA\_APP\_ME : [status = complete]  $(9)$ [SibME] WBI\_SCA\_SYS\_ME : [status = complete]<br> $(10)$ [SibMe] BPM PerformanceDW ME : BPM PerformanceDW ME : [parent = BPM\_PerformanceDW] [status = complete] (11) [SibMe] BPM ProcessServer ME : [parent = BPM ProcessServer] [status = complete] (12)[save and exit]

マスター・データベース・コンポーネントの構成を終了すると、データベース 設計ツールは入力した値を、残りのコンポーネントに伝搬します。これを正常 に実行できると、マスター・コンポーネントとともにこれらのコンポーネント にも [status = complete] が表示されます。何らかの理由でこれが実行できな い場合、これらのコンポーネントには [状況 = 未完了] が表示されたままにな ります。

10. 前のステップに従って [status = not complete] と表示されている残りのデー タベース・コンポーネントを構成します。また、マスター・データベース・コ ンポーネントを構成した結果として、[status = complete] として示されてい るコンポーネントを再構成することも可能です。

bpm.advanced.standalone を選択した場合、必要とされるデータベース認証に 関して、BPM\_PerformanceDW、BPM\_ProcessServer、および対応する SibMe コン ポーネントを手動で構成する必要があります。

[通知] 以下のいずれかの [データベース・コンポーネント] を選んでください (Please pick one of the following [database component(s)]):

(1)[WBI\_CommonDB] WBI\_CommonDB : [master] [status = complete] (2)[BPC] WBI\_BPC : [status = complete] (3)[BPM\_PerformanceDW] BPM\_PerformanceDW : [status = not complete] (4)[BPM\_ProcessServer] BPM\_ProcessServer : [status = not complete]  $(5)$ [BSpace] WBI BSPACE : [status = complete] (6)[SibME] WBI\_BPC\_ME : [status = complete]  $(7)$ [SibME] WBI $C$ EI<sup>\_</sup>ME : [status = complete]  $(8)$ [SibME] WBI $SCA$ APP ME : [status = complete] (9)[SibME] WBI\_SCA\_SYS\_ME : [status = complete] (10)[SibMe] BPM\_PerformanceDW\_ME : [status = complete] (11)[SibMe] BPM\_ProcessServer\_ME : [status = complete] (12)[save and exit] Please enter the number for the database component :3 ------------------------------------------------------------------------------------ [状況] 以下のように残り項目が 1 つあるため、 BPM PerformanceDW は未完了です (BPM PerformanceDW is not complete with 1 remaining item(s)):  $\lceil$  1  $\bar{\rceil}$  BPM PerformanceDW.BPM PerformanceDW : databaseObjects : DB USER の必須プロパティー「databaseUser」が空です。 (required property 'databaseUser' for DB\_USER is empty.) このデータベース・コンポーネントを編集しますか?(y/n) [default=y] : [通知] 以下のいずれかの [データベース・コンポーネント] を選んでください (Please pick one of the following [database component(s)]): (1)[WBI\_CommonDB] WBI\_CommonDB : [master] [status = complete] (2)[BPC] WBI\_BPC : [status = complete] (3)[BPM\_PerformanceDW] BPM\_PerformanceDW : [status = complete] (4)[BPM\_ProcessServer] BPM\_ProcessServer : [status = not complete] (5)[BSpace] WBI\_BSPACE : [status = complete] (6)[SibME] WBI\_BPC\_ME : [status = complete] (7)[SibME] WBI\_CEI\_ME : [status = complete] (8)[SibME] WBI\_SCA\_APP\_ME : [status = complete] (9)[SibME] WBI\_SCA\_SYS\_ME : [status = complete] (10)[SibMe] BPM\_PerformanceDW\_ME : [status = complete] (11)[SibMe] BPM\_ProcessServer\_ME : [status = complete] (12)[save and exit] データベース・コンポーネントの番号を入力してください (Please enter the number for the database component):4 ------------------------------------------------------------------------------------ [状況] 以下のように残り項目が 3 つあるため、BPM\_ProcessServer は未完了です (BPM ProcessServer is not complete with 3 remaining item(s)):

- $[1]$  BPM ProcessServer.BPM ProcessServer : databaseObjects : DB\_USER の必須プロパティー「databaseUser」が空です。 (required property 'databaseUser' for DB\_USER is empty.)
- [ 2 ] BPM ProcessServer.BPM ProcessServer : databaseObjects : SECURITY ADMIN USER の必須プロパティー「adminUserName」が空です。 (required property 'adminUserName' for SECURITY\_ADMIN\_USER is empty.)
- [ 3 ] BPM\_ProcessServer.BPM\_ProcessServer : databaseObjects : SECURITY ADMIN PASSWORD の必須プロパティー「adminPassword」が空です。 (required property 'adminPassword' for SECURITY\_ADMIN\_PASSWORD is empty.)

このデータベース・コンポーネントを編集しますか?(y/n) [default=y] :

11. 選択したデータベース・パターン用のすべてのデータベース・コンポーネント の構成を完了し、データベース設計ツール内でそれらのコンポーネントに [状 況 = 完了] が示されていたら、該当する番号を入力して [保存して終了] を選 択し、Enter を押します。 以下の例のような情報が表示されます。

[status] bpm.advanced.standalone is complete with 0 remaining item(s):

Please enter the output directory [default=/WebSphere/V8T8DM/DeploymentManager/util/dbUtils] :

12. Enter キーを押してデータベース設計ファイルのデフォルトのディレクトリーを 受け入れるか、またはファイルを保存する別のディレクトリーを入力してから Enter キーを押します。このディレクトリーがまだファイル・システム内に作成 されていない場合は、ファイルの生成時にデータベース設計ツールにより自動 的に作成されます。 プロンプトでロケーションを入力すると、以下の例のよう な情報が表示されます。

Please enter the output filename [default=bpm.advanced.standalone.topology.dbDesign] :

13. Enter キーを押してデータベース設計ファイルのデフォルト名を受け入れるか、 または別のファイル名を入力してから Enter キーを押します。指定したディレ クトリー内に同じ名前のファイルが既に存在する場合は、ファイルを上書きす るか、別のファイル名を指定するかを選択できます。 プロンプトでファイル名 を入力すると、以下の例のような情報が表示されます。

データベース・スクリプトを生成しますか?(y/n) [default=y] :

14. オプション: データベース設計ツールに提供した情報に基づいてデータベース・ スクリプトも生成する場合は、y を入力して Enter を押します。 すべてのコン ポーネントに対するスクリプトが生成されたことを示す一連の情報メッセージ が表示されます。それぞれのコンポーネントについて、以下の例のような情報 が表示されます。

[info] The script(s) have been generated in WAS HOME/profiles/default /util/dbUtils/Oracle-CommonDB for WBI\_CommonDB

最後のスクリプト・セットが生成されると、以下の例のような情報が表示され ます。

[通知] 終了しています...

以下のファイルが作成されます。

- v データベース設計ファイルが、指定したディレクトリーに作成されます。
- データベース・スクリプトが、指定した 1 つ以上のディレクトリーに作成されま す。

v dbDesignGenerator.log という名前のログ・ファイルが、**DbDesignGenerator** コ マンドを実行したディレクトリーに作成されます。

データベース設計ツールからの出力は、以下のいずれかの方法で使用できます。

- v データベース設計ファイルのみを生成した場合は、データベース設計ファイルを 指定し、それらの構成ステップの一環としてデータベース表を作成するオプショ ンを選択できます。
- v データベース設計ファイルと SQL スクリプトの両方を生成した場合は、データ ベース設計ファイルのみを指定して、構成するランタイムを SQL スクリプトか ら作成されたデータベース表に合致させることができます。

データベース設計ファイルは、以下のようにいくつかの方法で指定できます。

- v プロファイル管理ツールを使用してプロファイルを作成するとき
- v **manageprofiles** コマンド行ユーティリティーを使用してプロファイルを作成する とき

データベース設計ファイルは、管理コンソールでサーバーを Process Server、Process Center、または Performance Data Warehouse サーバーとして構成するときにも使用 できます。

# スタンドアロン環境における *Oracle* を使用した特定コンポーネント用のデータベー ス設計ファイルの作成*:*

データベース設計ツールを使用して、特定の IBM Business Process Manager コンポ ーネントが必要とするデータベース表の設計ファイルおよびデータベース・スクリ プトを生成できます。

IBM Business Process Manager がインストール済みであることを確認します。デー タベース設計ツールは、インストール・バイナリー・ファイルからのみ使用可能で す。

データベース設計ツールを実行する前に、以下の情報を準備します。

- v 設計するデータベース構成に関する情報。この情報としては、データベース管理 者やソリューション・アーキテクトが提供する、データベース構成の一般的な目 的を説明する文書が考えられます。または、必須のパラメーターやプロパティー の説明であることもあります。この情報には以下が含まれている必要がありま す。
	- データベース表のロケーション。
	- サーバー・プロファイルが作成されるシステム上の JDBC ドライバーのロケー ション。
	- データベースに対する認証用のユーザー ID とパスワード。
- IBM Business Process Manager とそのコンポーネントがインストールされた方 法、使用されているデータベース・ソフトウェア、およびそのタイプのデータベ ースに必要なプロパティーに関する情報。
- 作成するプロファイル·タイプとデータベースの間の機能面 の関係) の理解。
- v 実装するトポロジー・パターンに関する情報、および使用するパターンにデータ ベース設計を適合させる方法に関する理解。

データベース設計ツールを対話モードで実行して、データベース構成値を定義し、 定義した値を新しいデータベース設計ファイルや既存のファイルに保存することが できます。必要に応じて、使用するデータベース・タイプ用のデータベース・オブ ジェクトを作成するためのデータベース・スクリプトを生成することもできます。 ツールの実行時には、構成する環境とデータベース・タイプに応じて、使用できる オプションが変わります。

データベース設計ツールはサイレント・モードで実行することもできます。この場 合、既存のデータベース設計ファイルの編集や確認のため、または既存のデータベ ース設計ファイルに定義されている構成用のデータベース・スクリプトを生成する ためのコマンド行パラメーターを指定します。**DbDesignGenerator** コマンドのコマ ンド行パラメーターは以下のとおりです。

-? , -help

ヘルプ情報を表示します。

-e db design file name 指定したデータベース設計ファイル (\*.dbDesign、\*.properties など) を編集します。

-v db design file | db scripts output directory db\_design\_file が指定されている場合は、データベースの仕様に基づいて、 指定されたデータベース設計ファイルに対して検証が行われます。 db\_scripts\_output\_directory が指定されている場合は、 指定されたディレクトリー内のデータベース・スクリプトが検証されます。 現在のところ、検証が可能なのは、テンプレート ddl 生成プログラムから生成された スクリプトのみです。

-g db\_design\_file [-d output\_directory] [db\_design\_file2] [-d output directory2] ... [db design fileN] [-d output directoryN] 指定された設計ファイルからデータベース・スクリプトをバッチ・モードで生成します。 生成されたスクリプトは、対応する出力ディレクトリーに格納されるか、 出力ディレクトリーがない場合はデフォルトのロケーションに格納されます。

重要**:** サービス統合バスのメッセージング・エンジンに対するデータベース・スク リプトを生成する場合は、以下の手順のすべてのステップを繰り返し実行して、必 要とするメッセージング・エンジンごとにデータベース構成を定義し、スクリプト を生成する必要があります。例えば、6 つのメッセージング・エンジン用のスクリ プトが必要な場合は、この手順を 6 回実行してください。

1. **DbDesignGenerator.sh** コマンドを *install\_root*/util/dbUtils ディレクトリ ーから実行します。 例:

**/opt/IBM/WebSphere/AppServer/util/dbUtils> DbDesignGenerator.sh**

ヒント**:** 「システムは指定されたパスを検出できません。(The system cannot find the specified path.)」というメッセージが表示された場合は、誤ったパ ス名を入力した可能性があります。パスを再入力してください。 データベース設計ツールが正常に起動すると、以下の例のような情報が表示さ れます。

[通知] 対話モードで DbDesignGenerator を実行中...

[通知] 保存しないで終了する場合は「q」、直前のメニューに戻るには「-」、 ヘルプを随時表示するには「?」を入力してください。 ([info] Enter 'q' to quit without saving; '-' for back to previous menu; '?' for help at any time.) [通知] 提供されたデフォルト値を受け入れるには、単に「Enter」キーを押します。

[通知] 以下のいずれかの [設計オプション] を選んでください: ([info] Please pick one of the following [design option(s)] :)

(1)Create a database design for Standalone profile or Deployment Environment (2)Create a database design for a single component (3) 既存のデータベース設計を編集する (4) データベース設計からデータベース・スクリプトを生成する (5)exit [q]

Please enter the number for the design option :

2. オプション「(2)Create a database design for a single component」を選択 するには、番号 2 を入力して Enter キーを押します。

コンポーネントを選択するよう求める、以下の例に示すようなプロンプトが表 示されます。

[通知] 以下のいずれかの [コンポーネント] を選んでください (Please pick one of the following [component(s)]):

(1)bpc (2)bpcreporting (3)bpm\_performancedw (4)bpm\_processserver (5)bspace (6)cei  $(7)$ sca (8)sibme (9)wbi\_commondb

3. 構成するコンポーネントのデータベース設計を作成するには、該当するオプシ ョンの番号を入力して Enter を押します。

例えば、IBM Process Server データベース・コンポーネントを構成するには、 番号 4 を入力してオプション (4)bpm\_processserver を選択し、Enter キーを 押します。

データベース設計ツールで生成することができ、データベース・オブジェクト の作成に使用できる SQL スクリプトのための出力ディレクトリーの指定を求 めるプロンプトが表示されます。SQL スクリプトをこの手順の後のステップで 生成するように選択した場合、スクリプトは自動的にこのディレクトリーに保 存されます。

Please enter the output directory of the SQL files to be generated for BPM ProcessServer [default=] :

4. SQL スクリプトの出力ディレクトリーを入力して、Enter キーを押します。 完 全修飾ディレクトリー・パス、またはデータベース設計ツールを実行している 現行ディレクトリーからの相対パスを指定することができます。 このディレク トリーがまだファイル・システム内に作成されていない場合は、SQL スクリプ トの生成時にデータベース設計ツールにより自動的に作成されます。指定した ディレクトリーが既に存在する場合、その内容を上書きするか、別のディレク トリーを指定するかを選択できます。

ヒント**:** 指定した値は、このファイルが生成されるときに、データベース設計 ファイルに参照として保存されます。

構成するデータベース・タイプを選択するよう求める、次のようなプロンプト が表示されます。

[通知] 以下のいずれかの [データベース・タイプ] を選んでください (Please pick one of the following [database type(s)]):

(1)DB2-distributed (2)DB2-zOS (3)Oracle (4)SQL Server

5. 3 と入力して (3)Oracle を選択し、Enter キーを押します。 データベース・プ ロパティーの一連のプロンプトが表示されます。このプロンプトは、データベ ース・タイプによって異なります。

例えば、Process Server データベースの構成用にこのデータベース・タイプを選 択すると、以下の例のような一連のプロンプトが表示されます。

[通知] データベース・オブジェクト・セクションに プロパティーの値を入力してください。 ([info] Please enter the values for the properties in the database objects section.) Database name(SID) [default=BPMDB] : データベース・ユーザー名 [デフォルト=]: (Database User name[default=] :)

[通知] 以下のいずれかを選択してください [これは Process Center のデータベースですか?]: ([info] Please pick one of the following [Is this database for a Process Center?(s)] :)

(1)false (2)true

番号を入力してください。 これは Process Center のデータベースですか? (Please enter the number for the Is this database for a Process Center?) [default=false] : 管理セキュリティーに使用するユーザー ID [デフォルト=]: (The user ID you use for administrative security[default=] :) The password for the name specified with the adminUserName parameter $\lceil$ default= $\rceil$ :

6. 各プロンプトで、Enter キーを押して表示されたデフォルト値を受け入れるか、 または望ましい値を入力してから Enter キーを押します。

管理セキュリティーのプロンプトが表示された場合、これは管理コンソールの ユーザー名とパスワードを意味します。

データベース・プロパティーの最後のプロンプトに値を入力すると、以下の例 のようなメッセージが表示されます。

[通知] データベース・スクリプトの生成に必要なデータベース・ オブジェクト・セクションのプロパティーが入力されました。 ([info] You have completed database objects section properties needed for database scripts generation.)

データ・ソース・プロパティーをスキップする場合は「s」を入力し、 続行するにはそれ以外のキーを入力してください :

7. データ・ソース・プロパティー・コンポーネントを構成するには、s 以外の任 意の文字を入力して Enter を押します。この構成をスキップしてデフォルトを 受け入れるには、s を入力して Enter を押します。

ヒント**:** データベース設計ツールを使用して、プロファイル作成またはトポロ ジー構成の入力として使用するデータベース設計ファイルを生成する場合は、

データ・ソースを構成する必要があります。データベース設計ツールを使用し て SQL を生成する場合、このステップはオプションです。

選択したデータベース・タイプのデータ・ソースを構成するように選択した場 合、そのデータ・ソースのデータベース・プロバイダーのリストが表示されま す。 例えば、Oracle データベース・タイプの場合は、以下のデータベース・ プロバイダーが表示される場合があります。

[通知] 以下のいずれかの [データベース・プロバイダー] を選んでください (Please pick one of the following [database provider(s)]):

(1)Oracle JDBC Driver # XA data source # Oracle JDBC Driver (XA)

a. 該当する番号を入力して、データ・ソースのデータベース・プロバイダーを 選択し、Enter キーを押します。 このデータベース・プロバイダーを選択す ると、以下の例のような一連のプロンプトが表示されます。

```
[通知] データ・ソース・プロパティー・セクションに
プロパティーの値を入力してください。
([info] Please enter the values for the properties in
the data source properties section.)
データベース・サーバー・ホスト [デフォルト=]:
(Database server host[default=] :)
Database server port[default=1521] :
```
[info] Please pick one of the following [Oracle driver type(s)] :

```
(1)oci8
(2)thin
```
Please enter the number for the Oracle driver type(s)? [default=thin] : Data source user name[default=] : Data source password[default=] : Oracle JDBC driver path[default=\${WAS\_INSTALL\_ROOT}/jdbcdrivers/Oracle ] :

注**:** 生成される出力ファイルでは、パスワードが暗号化されています。

b. 各プロンプトで、Enter キーを押して表示されたデフォルト値を受け入れる か、または望ましい値を入力してから Enter キーを押します。 構成中にデ ータベース表を作成するかどうかを尋ねられたら、データベース設計ファイ ルをプロファイル作成のための入力として使用する場合は「false」を指定 してください。このオプションはプロファイル管理ツールでも選択可能であ り、競合の原因となるためです。管理コンソールを使用してデプロイメント 環境を作成する場合は、表を自動的に作成させるかどうかによって決定でき ます。

最後のプロンプトに値を入力すると、以下の例のような情報が表示されます。

Please enter the output directory [default=/WebSphere/V8T8DM/DeploymentManager/util/dbUtils] :

8. Enter キーを押してデータベース設計ファイルのデフォルトのディレクトリーを 受け入れるか、またはファイルを保存する別のディレクトリーを入力してから Enter キーを押します。このディレクトリーがまだファイル・システム内に作成 されていない場合は、ファイルの生成時にデータベース設計ツールにより自動 的に作成されます。 プロンプトでロケーションを入力すると、以下の例のよう な情報が表示されます。

Please enter the output filename [default=bpm.advanced.standalone.topology.dbDesign] : 9. Enter キーを押してデフォルトのファイル名を受け入れるか、または別のファイ ル名を入力してから Enter キーを押します。 ファイル名を入力すると、以下の 例のような情報が表示されます。

データベース・スクリプトを生成しますか?(y/n) [default=y] :

10. オプション: データベース設計ツールに提供した情報に基づいてデータベース・ スクリプトも生成する場合は、y を入力して Enter を押します。 以下の例のよ うな情報が表示されます。

[info] The script(s) have been generated in WAS HOME/profiles/default /util/dbUtils/Oracle-ProcessServer for BPM\_ProcessServer [通知] 終了しています...

データベース設計ファイルが作成され、オプションで、指定した場所にデータベー ス・スクリプトが作成されています。

データベース設計ツールを使用して特定のコンポーネントを構成すると、生成され た SQL スクリプトはデータベース表を作成するために使用できます。生成された データベース設計ファイルには、この構成されたコンポーネント用の値のみが含ま れ、以下の方法で使用するには十分ではありません。

- v プロファイル管理ツールを使用してプロファイルを作成するとき
- v **manageprofiles** コマンド行ユーティリティーを使用してプロファイルを作成する とき

### データベース設計ツールのトラブルシューティング*:*

データベース・スクリプトにエラーがある場合は、データベース設計ツールが提供 する診断および妥当性検査情報を使用して、問題を診断できます。

# 必須プロパティーが空であることを示すエラー

必須の userName および password のプロパティーが設定されていない場合には、 出力に以下のタイプのメッセージが出されることがあります。

[状況] 以下のように残り項目が 2 つあるため、 WBI BSPACE は未完了です (WBI BSPACE is not complete with 2 remaining item(s)): [ 1 ] BSpace.WBI BSPACE : authAlias : userId の必須プロパティー「userName」が空です。 (required property 'userName' for userId is empty.) [ 2 ] BSpace.WBI BSPACE : authAlias : DB\_PASSWORD の必須プロパティー「password」が空です。 (required property 'password' for DB\_PASSWORD is empty.)

### 既存のデータベース設計の妥当性検査を実行した場合の出力例

既存のデータベース設計の妥当性検査を実行するときには、出力に以下のタイプの 警告が出されることがあります。

DbDesignGenerator.bat -v DB2-distributed-

...

[警告] 2 潜在的な問題がスクリプトで検出されました。問題の内容: DB USER @ line 46 in file configCommonDB.bat DB USER @ line 80 in file configCommonDB.sh

#### データベース設計ツール・ログ・ファイルの内容

データベース設計ツールを実行すると、データベース設計ツール・コマンドを実行 した場所に dbDesignGenerator.log ファイルが作成されます。 ログにはすべての プロンプトおよび入力した値が含まれています。ログ・ファイルにその他のトレー ス出力は含まれていません。

# *Oracle* データベース・サーバーによるスタンドアロン・プロファイルの作成または 拡張*:*

プロファイル管理ツールまたは **manageprofiles** コマンド行ユーティリティーを使 用して、プロファイルを作成できます。既存の WebSphere Application Server V8.0 プロファイルがある場合は、新規プロファイルを作成する代わりに、既存のプロフ ァイルを拡張できます。

### *Oracle* データベース・サーバーの準備*:*

プロファイル作成または拡張のプロセス中に、Process Server データベース、 Performance Data Warehouse データベース、および共通データベースを構成するこ とを選択できます。また別の方法として、データベース設計ツールによって生成さ れた設計ファイルを使用してデータベースを構成することができます。

プロファイルの作成中または拡張中にデータベース情報を構成するには、Oracle イ ンスタンスのサービス名を知っておく必要があります。

1. 表スペースを作成します。

SQL> CREATE TABLESPACE [tablespace\_name] DATAFILE '[datafile\_name]' SIZE 50M AUTOEXTEND ON NEXT 10M MAXSIZE UNLIMITED LOGGING;

2. ユーザーを作成します。これらのユーザーは、プロファイル管理ツールの「デー タベース構成 - パート 2」ページで指定します。 以下の例では、Process Server データベース用に BPMDBA というユーザー名、Performance Data Warehouse デ ータベース用に PDWDBA というユーザー名、および共通データベース用に CMNDBA というユーザー名を作成すると仮定します。

SQL> CREATE USER BPMDBA IDENTIFIED BY [password] DEFAULT TABLESPACE [tablespace name]; SQL> CREATE USER PDWDBA IDENTIFIED BY [password] DEFAULT TABLESPACE [tablespace\_name]; SQL> CREATE USER CMNDBA IDENTIFIED BY [password] DEFAULT TABLESPACE [tablespace name];

3. 前のステップで指定したユーザーに特権を付与します。 例:

SQL> GRANT ALL PRIVILEGES TO BPMDBA; SQL> GRANT ALL PRIVILEGES TO PDWDBA; SQL> GRANT ALL PRIVILEGES TO CMNDBA;

4. DBMS\_LOCK に対する実行特権を付与します。 例:

SQL> GRANT execute on DBMS\_LOCK to BPMDBA; SQL> GRANT execute on DBMS\_LOCK to PDWDBA; SQL> GRANT execute on DBMS\_LOCK to CMNDBA;

プロファイル管理ツールを使用した *Oracle* データベース・サーバーによる *Process Center* スタンドアロン・プロファイルの作成*:*
プロファイル管理ツールを使用して、Process Center のスタンドアロン・プロファイ ルを構成できます。

プロファイルの作成時に、必要なデータベースを構成したい場合は、データベー ス・サーバーがインストールされていて、稼働中であることを確認してください。

プロファイル管理ツールの言語は、システムのデフォルト言語で決まります。 デフ ォルト言語がサポートされる言語ではない場合、英語として使用されます。デフォ ルト言語をオーバーライドするには、コマンド行からプロファイル管理ツールを開 始し、java user.language 設定を使用してデフォルト言語を置き換えます。以下の コマンドを入力します。

*install\_root* /java/bin/java -Duser.language=*locale install\_root*

例えば、ドイツ語のプロファイル管理ツールを開始するには、以下のコマンドを入 力します。

*install\_root*/java/bin/java  $-Duser, \overline{1}$ anguage=de *install\_root* /bin/ProfileManagement/startup.jar

プロファイル管理ツールを開始した後で、「標準」または「拡張」のどちらのプロ ファイル作成を選択するかを決める必要があります。拡張オプションを使用して以 下のことを行います。

- v データベース構成に使用するデータベース設計ファイルを指定します。
- v ポート、プロファイルのロケーション、およびプロファイル、ノード、ホスト、 セル (該当する場合) の名前にカスタマイズ値を割り当てます。
- v Web サーバー定義を作成します。
- v ご使用のオペレーティング・システムとユーザー・アカウントの特権によってサ ービスの作成が許可される場合に、サーバーを実行するためのシステム・サービ スを作成します。
- 1. 以下のいずれかの方法で、プロファイル管理ツールを開始します。
	- v ファースト・ステップ・コンソールからプロファイル管理ツールを開始しま す。
	- v 「*Linux\_operating\_system\_menus\_to\_access\_programs*」 >「IBM」>「*your\_product*」>「プロファイル管理ツール」をクリックしま す。
	- v コマンド *install\_root*/bin/ProfileManagement/pmt.sh を実行します。
- 2. 「ようこそ」ページで、「プロファイル管理ツールの起動 **(Launch Profile Management Tool)**」をクリック、または「プロファイル管理ツール」タブを選 択します。
- 3. 「プロファイル」タブで、「作成」をクリックします。

「環境の選択」ページが別ウィンドウで開きます。

- 4. 「環境の選択」ページで、IBM Business Process Manager Express 構成を見つ け、そのセクションを展開します。「**IBM Business Process Manager Express**、**Process Center** スタンドアロン」プロファイルを選択し、「次へ」を クリックします。
- 5. 「プロファイル作成オプション」ページで、「標準」または「拡張」プロファ イル作成を実行するように選択し、「次へ」をクリックします。 「標準」プロ ファイル作成を選択した場合は[、管理セキュリティー・ステップに](#page-290-0)スキップし てください。
- 6. 拡張: 「オプションのアプリケーション・デプロイメント」ページで、サーバー 管理用の管理コンソール (推奨) およびデフォルトの WebSphere Application Server アプリケーションをデプロイするかどうかを選択します。「次へ」をク リックします。
- 7. 拡張:「プロファイル名およびロケーション」ページで、以下のステップを実行 します。
	- a. 「プロファイル名」フィールドで固有の名前を指定するか、デフォルト値を そのまま使用します。 作成する各プロファイルに名前を付ける必要があり ます。複数のプロファイルがある場合は、この名前によって最上位で区別す ることができます。
	- b. 「プロファイル・ディレクトリー」フィールドにプロファイルのディレクト リーを入力するか、「参照」ボタンを使用してプロファイル・ディレクトリ ーに移動します。 指定したディレクトリーには、ランタイム環境を定義す るファイル (コマンド、構成ファイル、ログ・ファイルなど) が格納されま す。デフォルトのディレクトリーは、*install\_root*/profiles/*profile\_name* です。
	- c. オプション: 作成中のプロファイルをデフォルト・プロファイルにするに は、「このプロファイルをデフォルトにする」チェック・ボックスを選択し ます。 このチェック・ボックスは、既存のプロファイルがご使用のシステ ムに存在する場合にのみ表示されます。

プロファイルがデフォルト・プロファイルの場合は、コマンドが自動的にこ のプロファイルを処理するようになります。ワークステーションで作成する 最初のプロファイルは、デフォルト・プロファイルです。デフォルト・プロ ファイルは、製品インストール・ルートの bin ディレクトリーから発行さ れるコマンドのデフォルトのターゲットです。ワークステーション上にプロ ファイルが 1 つしか存在しない場合は、すべてのコマンドがそのプロファ イルに基づいて機能します。複数のプロファイルが存在する場合、特定のコ マンドでは、コマンドが適用されるプロファイルを指定する必要がありま す。

- d. 「サーバー・ランタイムのパフォーマンス・チューニング設定 **(Server runtime performance tuning setting)**」リストから、作成するプロファイル に適したパフォーマンス・チューニング・レベルを選択します。 このパラ メーターは WebSphere Application Server パラメーターです。
- e. 「次へ」をクリックします。 「戻る」をクリックしてプロファイル名を変 更した場合、このページが再表示されたときに、このページで手動で名前を 変更しなければならないことがあります。
- 8. 拡張:「ノード名、ホスト名、セル名」ページで、作成中のプロファイルに対し て以下のアクションを実行します。
	- v 「ノード名」フィールドにノードの名前を入力するか、デフォルト値をその まま使用します。ノード名はできるだけ短くしてください。ただし、ノード 名は、デプロイメント環境内で固有でなければなりません。
	- v 「サーバー名」フィールドにサーバーの名前を入力するか、デフォルト値を そのまま使用します。
	- 「ホスト名」フィールドにホストの名前を入力するか、デフォルト値をその まま使用します。
	- 「セル名」フィールドにセルの名前を入力するか、デフォルト値をそのまま 使用します。

「次へ」をクリックします。

<span id="page-290-0"></span>9. 必須: 「管理セキュリティー」ページで、「ユーザー名」、「パスワード」、お よび「パスワードの確認」の値を入力します。インストール時に管理者に対し て指定されたパスワードが、tw\_admin および tw\_user を含むすべての内部ユー ザーに使用されます。 すべての IBM Business Process Manager プロファイル は管理セキュリティーが有効でなければならないため、「次へ」 ボタンは、値 が入力されて初めて使用可能になります。

「次へ」をクリックします。「標準」プロファイル作成を選択した場合は[、デ](#page-293-0) [ータベース構成](#page-293-0) - パート 1ステップにスキップしてください。

- 10. 拡張:「セキュリティー証明書 (パート 1)」ページで、新規証明書を作成する か、既存の証明書をインポートするかを指定します。
	- v デフォルト個人証明書およびルート署名証明書を新規作成するには、「デフ ォルト個人証明書の新規作成 **(Create a new default personal certificate)**」お よび「ルート署名証明書の新規作成 **(Create a new root signing certificate)**」を選択して、「次へ」をクリックします。
	- v 既存の証明書をインポートするには、「既存のデフォルト個人証明書をイン ポート **(Import an existing default personal certificate)**」および「既存のル ート署名個人証明書をインポート **(Import an existing root signing personal certificate)**」を選択して、以下の情報を指定します。
		- 「パス」フィールドに、既存の証明書へのディレクトリー・パスを入力し ます。
		- 「パスワード」フィールドに、証明書のパスワードを入力します。
		- 「鍵ストア・タイプ **(Keystore type)**」フィールドで、インポートする証明 書の鍵ストア・タイプを選択します。
		- 「鍵ストア別名 **(Keystore alias)**」フィールドで、インポートする証明書の 鍵ストア別名を選択します。
		- 「次へ」をクリックすると、「セキュリティー証明書 (パート 2)」ページ が表示されます。

個人証明書をデフォルトの個人証明書としてインポートする場合は、個人証 明書に署名したルート証明書をインポートしてください。そのようにしない 場合、プロファイル管理ツールは、個人証明書の署名者を trust.p12 ファイ ルに追加します。

11. 拡張:「セキュリティー証明書 (パート 2)」ページで、証明書の情報が正しいこ とを確認し、「次へ」をクリックして「ポート値の割り当て」ページを表示し ます。

証明書を作成する場合、デフォルト値をそのまま使用するかまたは変更して、 新しい証明書を作成します。デフォルトの個人証明書は、デフォルトで 1 年間 有効で、ルート署名証明書によって署名されます。ルート署名証明書は、デフ ォルトで 15 年間有効な自己署名証明書です。ルート署名証明書のデフォルト の鍵ストア・パスワードは、WebAS です。パスワードを変更します。パスワー ドに 2 バイト文字セット (DBCS) 文字を使用することはできません。PKCS12 などの特定の鍵ストア・タイプは、これらの文字をサポートしないからです。 サポートされる鍵ストア・タイプは、java.security ファイルのプロバイダー によって異なります。

いずれかの証明書または両方の証明書を作成するか、いずれかの証明書または 両方の証明書をインポートすると、以下の鍵ストア・ファイルが作成されま す。

- v key.p12: デフォルトの個人証明書が入っています。
- v trust.p12: デフォルトのルート証明書の署名者証明書が入っています。
- v root-key.p12: ルート署名証明書が入っています。
- v default-signers.p12: サーバーのインストールまたは実行後に作成する新し い鍵ストア・ファイルに追加された署名者証明書が入っています。デフォル トで、デフォルトのルート証明書署名者と、DataPower 署名者証明書は、こ の鍵ストア・ファイルに入っています。
- v deleted.p12: 必要に応じて復旧できるように、deleteKeyStore タスクで削除 された証明書を保持します。
- v ltpa.jceks: 環境内のサーバーが相互に通信するために使用するサーバーの デフォルトの Lightweight Third-Party Authentication (LTPA) 鍵が入っていま す。

これらのすべてのファイルのパスワードは、証明書の作成またはインポート時 に使用したのと同じパスワード (デフォルトのパスワードか、指定したパスワ ード) です。インポートされた証明書が key.p12 ファイルまたは root-key.p12 ファイルに追加されます。インポートした証明書に必要な情報が 含まれていない場合は、「戻る」をクリックして、別の証明書をインポートし ます。

12. 拡張:「ポート値の割り当て」ページで、プロファイルに指定されたポートが固 有であることを確認し、「次へ」をクリックします。 プロファイル管理ツール は、他の WebSphere 製品によって現在使用されているポートを検出し、既存の ポート値と競合しない推奨値を表示します。指定されたポートを使用する WebSphere アプリケーション以外のアプリケーションが存在する場合は、ポー トが競合しないことを確認してください。「オプションのアプリケーション・ デプロイメント」ページで管理コンソールをデプロイしないように選択した場 合、「ポート値の割り当て」ページ上で管理コンソール・ポートは使用できま せん。

以下の条件が満たされた場合には、ポートは使用中であると認識されます。

- v ポートが、現在のユーザーが実行したインストールで作成されたプロファイ ルに割り当てられている。
- v ポートが現在使用中である。

「ポート値の割り当て (Port Values Assignment)」ページにアクセスするときに ポートはツールによって検証されますが、続いて表示される「プロファイル管 理ツール」ページで行われる選択の結果、依然としてポート競合が発生する可 能性があります。ポートは、プロファイルの作成が完了するまで割り当てられ ません。

ポートの競合が発生していると思われる場合、プロファイルの作成後に調査す ることができます。以下のファイルを調べて、プロファイルの作成時に使用さ れたポートを確認します。

*profile\_root*/properties/portdef.prop

このファイル内に含まれているものは、ポートの設定で使用されたキーと値で す。ポートの競合を発見した場合は、ポートを手動で再度割り当てることがで きます。ポートを再度割り当てるには、WebSphere Application Server インフォ メーション・センターの『既存プロファイル内のポートの更新』を参照してく ださい。このトピックで説明されている **ws\_ant** スクリプトを使用して updatePorts.ant ファイルを実行します。

13. 拡張: root 特権を持っていない場合は、次のステップに進みます。root 特権を 持っている場合は、「サービスの定義」ページで、Linux サービスを使用して IBM Business Process Manager を実行するかどうかを指定します。 デフォルト では、IBM Business Process Manager は、Linux サービスとして実行するよう に選択されません。

プロファイルが Linux サービスとして構成されている場合、IBM Business Process Manager は、**startServer** または **startManager** コマンドによって開始 されるプロセスに対応する Linux サービスを開始しようとします。例えば、サ ーバーを Linux サービスとして構成し、**startServer** コマンドを実行すると、 **wasservice** コマンドは定義されたサービスを開始します。

サービスの実行に使用されるユーザー名を指定する必要があります。

Linux サービスを削除するためには、ユーザーが root ユーザーであるか、また はこのサービスを削除するための必要な特権を持っている必要があります。そ れ以外の場合は、root ユーザーがこのユーザーの代わりにサービスを削除する ために実行できる除去スクリプトが作成されます。

- 14. オプション: 拡張: Web サーバー定義をプロファイルに組み込む場合は、以下 の手順を実行します。
	- a. 「**Web** サーバー定義を作成する」チェック・ボックスを選択します。
	- b. ページ上で Web サーバーの特性を指定して、「次へ」をクリックします。
	- c. ページの「その 2」で Web サーバーの特性を指定します。 Web サーバー を使用して要求を IBM Business Process Manager に送信する場合は、 Web サーバー定義を組み込む必要があります。定義をすぐに組み込むこともでき ますし、後で IBM Business Process Manager に対して Web サーバーを定 義することもできます。このプロファイルの作成中に Web サーバー定義を 組み込む場合は、プロファイルの作成後に Web サーバーとそのプラグイン

をインストールすることができます。ただし、「Web サーバー定義」ペー ジ上で指定したパスに対してこの両方をインストールする必要があります。 このプロファイルの作成後に、Web サーバーを定義する場合は、Web サー バーを別のプロファイル内に定義する必要があります。

- d. 「次へ」をクリックします。
- 15. 拡張: 設計ファイルを使用してデータベースを構成します。
	- a. 「データベース設計ファイルの使用 **(Use a database design file)**」を選択し ます。
	- b. 「参照」をクリックします。
	- c. 設計ファイルの完全修飾パス名を選択します。
	- d. データベース・スクリプトを自動で (プロファイル作成プロセスの一部とし て) 実行する場合は、「データベース・スクリプトを実行してデータベース 表を作成する」を選択します。 このチェック・ボックスを選択しない場合 は、プロファイル作成の完了後に、ユーザー自身またはデータベース管理者 がスクリプトを手動で実行する必要があります。

**bootstrapProcessServerData** コマンドを実行してデータベースにシステム 情報を読み込む必要もあります。

重要**:** 「データベース・スクリプトを実行してデータベース表を作成する」 を選択する場合は、「既存のローカル・データベースまたはリモート・デー タベースを使用する」を選択しない ようにしてください。両方のオプショ ンを選択すると、エラーが発生します。

e. 「次へ」をクリックします。設計ファイルの指定を選択した場合、プロフ ァイル管理ツールのデータベース構成パネルはスキップされます。代わり に、データベースの構成を完了するために、設計ファイルの場所がコマンド 行に渡されます。

[プロファイルの要約のステップに](#page-295-0)スキップしてください。

- <span id="page-293-0"></span>16. 「データベース構成 - パート 1」ページで、データベース情報を指定します。
	- a. 「データベース製品の選択」リストから、「**Oracle**」を選択します。
	- b. オプション: デフォルト値を変更する場合は、必要なデータベースの新しい 名前を入力します。
		- v データベース名は同じであっても構いません。
		- v 各データベースのデータベース・サービス名を入力する必要があります。
		- v このデータベースは既に存在するデータベースである必要があります。
	- c. オプション: 生成されるスクリプトの宛先ディレクトリーを指定する場合 は、「生成されたスクリプトの宛先ディレクトリーのオーバーライド」オプ ションを使用可能に設定し、「データベース・スクリプト出力ディレクトリ ー」フィールドにパスを入力します。 デフォルトのディレクトリーは、 *install\_root*/profiles/*profile\_name*/dbscripts です。
	- d. データベース・スクリプトを自動でプロファイル作成プロセスの一部として 実行する場合は、「データベース・スクリプトを実行してデータベースを初 期化する」を選択します。このチェック・ボックスを選択しない場合は、プ ロファイル作成の完了後に、ユーザー自身またはデータベース管理者がスク

リプトを手動で実行する必要があります。**bootstrapProcessServerData** コ マンドを実行してデータベースにシステム情報を読み込む必要もあります。 e. 「次へ」をクリックします。

- 17. 「データベース構成 パート 2」ページで、データベース構成を指定します。
- Oracle を使用して新規データベースを作成することはできません。

重要**:** プロファイルを作成する前に、SYSDBA 特権のあるユーザー ID を取得 している必要があります。 次のフィールドを指定します。

表 *53. Oracle* の場合の必須のデータベース構成フィールド

| フィールド                             | 必要なアクション                                                                                                    |
|-----------------------------------|----------------------------------------------------------------------------------------------------|
| Process Server データベース             | Process Server データベースの場合は、以下<br>のパラメーターの値を入力してください。                                                                                                    |
|                                   | ユーザー名<br>Process Server データベースのユー<br>ザー名を入力してください<br>(BPMDBA など)。                                                                                                    |
|                                   | パスワード<br>Oracle でこのユーザーを作成したと<br>きに指定したパスワードを入力して<br>ください。                                                                                                    |
|                                   | パスワードの確認<br>確認のためにパスワードを再入力し<br>てください。<br>注: Process Server データベースのユーザー<br>名と Performance Data Warehouse データベー<br>スのユーザー名を同じにすることはできませ<br>$\mathcal{h}_{\mathcal{P}}$ |
| Performance Data Warehouse データベース | Performance Data Warehouse データベースの<br>場合は、以下のパラメーターの値を入力して<br>ください。                                                                                                   |
|                                   | ユーザー名<br>Performance Data Warehouse データ<br>ベースのユーザー名を入力してくだ<br>さい (PDWDBA など)。                                                                                        |
|                                   | パスワード<br>Oracle でこのユーザーを作成したと<br>きに指定したパスワードを入力して<br>ください。                                                                                                    |
|                                   | パスワードの確認<br>確認のためにパスワードを再入力し<br>てください。                                                                                                    |
|                                   | 注: Performance Data Warehouse データベー<br>スのユーザー名を Process Server データベー<br>スのユーザー名と同じにすることはできませ<br>ん。                                                                    |

表 *53. Oracle* の場合の必須のデータベース構成フィールド *(*続き*)*

| フィールド                                    | 必要なアクション                                |
|------------------------------------------|-----------------------------------------|
| データベース・サーバーのホスト名 (例えば                    | デフォルト値 localhost をそのまま確定す               |
| IP アドレス)                                 | るか、データベース・サーバーの正しいホス                    |
|                                          | ト名を入力します。                               |
| <b> サーバー・ポート</b>                         | デフォルト値 1521 をそのまま確定するか、                 |
|                                          | サーバーの正しいポート番号を入力します。                    |
| JDBC ドライバーのクラスパス・ファイルの                   | JDBC 2.0 ドライバーのクラスパス・ファイ                |
| ディレクトリー・ロケーション (Directory                | ルは、製品と一緒にパッケージ化されてお                     |
| location of JDBC driver classpath files) | り、ディレクトリー                               |
|                                          | \${WAS INSTALL ROOT}\jdbcdrivers\Oracle |
|                                          | に置かれています。                               |

すべてのコンポーネントが同じ Oracle インスタンスを使用するため、個々のコ ンポーネントに使用されるデータベースに違いはありません。

スタンドアロン構成の場合のみ、ユーザーおよびスキーマに関する追加の考慮 事項がいくつかあります。

- v Process Server を構成すると、Process Server メッセージング・エンジンに対 して指定されたユーザーおよびパスワードを使用して、Process Server メッセ ージング・エンジン表が作成されます。これらの値が指定されていない場合 は、Process Server のユーザーおよびパスワードが使用されます。
- v Performance Data Warehouse を構成すると、Performance Data Warehouse メ ッセージング・エンジンに対して指定されたユーザーおよびパスワードを使 用して、Performance Data Warehouse メッセージング・エンジン表が作成さ れます。これらの値が指定されていない場合は、Performance Data Warehouse のユーザーおよびパスワードが使用されます。
- <span id="page-295-0"></span>18. 「プロファイル・サマリー」ページで、情報を確認します。「作成」をクリッ クしてプロファイルを作成するか、「戻る」をクリックしてプロファイルの特 性を変更します。
- 19. 「プロファイル完了 (Profile Complete)」ページで、情報を確認します。ファー スト・ステップ・コンソールに進むには、「ファースト・ステップ・コンソー ルの起動」が選択されていることを確認して「終了」をクリックします。
- プロファイル作成時にデータベース・スクリプトを実行しなかった場合は、それ らのスクリプトを実行してデータベースを作成し、**bootstrapProcessServerData** コマンドを使用して、ProcessServer データベースにシステム情報を読み込みま す。
- v ファースト・ステップ・コンソールに進み、作成したスタンドアロン・プロファ イルに対応するサーバーを始動します。

プロファイル管理ツールを使用した *Oracle* データベース・サーバーによる *Process Server* スタンドアロン・プロファイルの作成*:*

プロファイル管理ツールを使用して、Process Server のスタンドアロン・プロファイ ルを構成できます。

プロファイルの作成時に、必要なデータベースを構成したい場合は、データベー ス・サーバーがインストールされていて、稼働中であることを確認してください。

プロファイル管理ツールの言語は、システムのデフォルト言語で決まります。 デフ ォルト言語がサポートされる言語ではない場合、英語として使用されます。デフォ ルト言語をオーバーライドするには、コマンド行からプロファイル管理ツールを開 始し、java user.language 設定を使用してデフォルト言語を置き換えます。以下の コマンドを入力します。

*install\_root* /java/bin/java -Duser.language=*locale install\_root*

例えば、ドイツ語のプロファイル管理ツールを開始するには、以下のコマンドを入 力します。

*install\_root*/java/bin/java  $-Duser.\overline{1}$ anguage=de *install\_root* /bin/ProfileManagement/startup.jar

プロファイル管理ツールを開始した後で、「標準」または「拡張」のどちらのプロ ファイル作成を選択するかを決める必要があります。拡張オプションを使用して以 下のことを行います。

- v データベース構成に使用するデータベース設計ファイルを指定します。
- v ポート、プロファイルのロケーション、およびプロファイル、ノード、ホスト、 セル (該当する場合) の名前にカスタマイズ値を割り当てます。
- v Web サーバー定義を作成します。
- v ご使用のオペレーティング・システムとユーザー・アカウントの特権によってサ ービスの作成が許可される場合に、サーバーを実行するためのシステム・サービ スを作成します。
- 1. 以下のいずれかの方法で、プロファイル管理ツールを開始します。
	- v ファースト・ステップ・コンソールからプロファイル管理ツールを開始しま す。
	- v 「*Linux\_operating\_system\_menus\_to\_access\_programs*」 >「IBM」>「*your\_product*」>「プロファイル管理ツール」をクリックしま す。
	- v コマンド *install\_root*/bin/ProfileManagement/pmt.sh を実行します。
- 2. 「ようこそ」ページで、「プロファイル管理ツールの起動 **(Launch Profile Management Tool)**」をクリック、または「プロファイル管理ツール」タブを選 択します。
- 3. 「プロファイル」タブで、「作成」をクリックします。

「環境の選択」ページが別ウィンドウで開きます。

4. 「環境の選択」ページで、IBM Business Process Manager Express 構成を見つ け、そのセクションを展開します。「**IBM Business Process Manager Express**、**Process Server** スタンドアロン」プロファイルを選択し、「次へ」を クリックします。

- 5. 「プロファイル作成オプション」ページで、「標準」または「拡張」プロファ イル作成を実行するように選択し、「次へ」をクリックします。 「標準」プロ ファイル作成を選択した場合は[、管理セキュリティー・ステップに](#page-298-0)スキップし てください。
- 6. 拡張: 「オプションのアプリケーション・デプロイメント」ページで、サーバー 管理用の管理コンソール (推奨) およびデフォルトの WebSphere Application Server アプリケーションをデプロイするかどうかを選択します。「次へ」をク リックします。
- 7. 拡張:「プロファイル名およびロケーション」ページで、以下のステップを実行 します。
	- a. 「プロファイル名」フィールドで固有の名前を指定するか、デフォルト値を そのまま使用します。 作成する各プロファイルに名前を付ける必要があり ます。複数のプロファイルがある場合は、この名前によって最上位で区別す ることができます。
	- b. 「プロファイル・ディレクトリー」フィールドにプロファイルのディレクト リーを入力するか、「参照」ボタンを使用してプロファイル・ディレクトリ ーに移動します。 指定したディレクトリーには、ランタイム環境を定義す るファイル (コマンド、構成ファイル、ログ・ファイルなど) が格納されま す。デフォルトのディレクトリーは、*install\_root*/profiles/*profile\_name* です。
	- c. オプション: 作成中のプロファイルをデフォルト・プロファイルにするに は、「このプロファイルをデフォルトにする」チェック・ボックスを選択し ます。 このチェック・ボックスは、既存のプロファイルがご使用のシステ ムに存在する場合にのみ表示されます。

プロファイルがデフォルト・プロファイルの場合は、コマンドが自動的にこ のプロファイルを処理するようになります。ワークステーションで作成する 最初のプロファイルは、デフォルト・プロファイルです。デフォルト・プロ ファイルは、製品インストール・ルートの bin ディレクトリーから発行さ れるコマンドのデフォルトのターゲットです。ワークステーション上にプロ ファイルが 1 つしか存在しない場合は、すべてのコマンドがそのプロファ イルに基づいて機能します。複数のプロファイルが存在する場合、特定のコ マンドでは、コマンドが適用されるプロファイルを指定する必要がありま す。

- d. 「サーバー・ランタイムのパフォーマンス・チューニング設定 **(Server runtime performance tuning setting)**」リストから、作成するプロファイル に適したパフォーマンス・チューニング・レベルを選択します。 このパラ メーターは WebSphere Application Server パラメーターです。
- e. 「次へ」をクリックします。「戻る」をクリックしてプロファイル名を変 更した場合、このページが再表示されたときに、このページで手動で名前を 変更しなければならないことがあります。
- 8. 拡張:「ノード名、ホスト名、セル名」ページで、作成中のプロファイルに対し て以下のアクションを実行します。
	- v 「ノード名」フィールドにノードの名前を入力するか、デフォルト値をその まま使用します。ノード名はできるだけ短くしてください。ただし、ノード 名は、デプロイメント環境内で固有でなければなりません。
- v 「サーバー名」フィールドにサーバーの名前を入力するか、デフォルト値を そのまま使用します。
- 「ホスト名」フィールドにホストの名前を入力するか、デフォルト値をその まま使用します。
- v 「セル名」フィールドにセルの名前を入力するか、デフォルト値をそのまま 使用します。

「次へ」をクリックします。

<span id="page-298-0"></span>9. 必須: 「管理セキュリティー」ページで、「ユーザー名」、「パスワード」、お よび「パスワードの確認」の値を入力します。インストール時に管理者に対し て指定されたパスワードが、tw\_admin および tw\_user を含むすべての内部ユー ザーに使用されます。

「次へ」をクリックします。「標準」プロファイル作成を選択した場合は、 [Process Server](#page-300-0) 構成ステップにスキップしてください。

- 10. 拡張:「セキュリティー証明書 (パート 1)」ページで、新規証明書を作成する か、既存の証明書をインポートするかを指定します。
	- v デフォルト個人証明書およびルート署名証明書を新規作成するには、「デフ ォルト個人証明書の新規作成 **(Create a new default personal certificate)**」お よび「ルート署名証明書の新規作成 **(Create a new root signing certificate)**」を選択して、「次へ」をクリックします。
	- v 既存の証明書をインポートするには、「既存のデフォルト個人証明書をイン ポート **(Import an existing default personal certificate)**」および「既存のル ート署名個人証明書をインポート **(Import an existing root signing personal certificate)**」を選択して、以下の情報を指定します。
		- 「パス」フィールドに、既存の証明書へのディレクトリー・パスを入力し ます。
		- 「パスワード」フィールドに、証明書のパスワードを入力します。
		- 「鍵ストア・タイプ **(Keystore type)**」フィールドで、インポートする証明 書の鍵ストア・タイプを選択します。
		- 「鍵ストア別名 **(Keystore alias)**」フィールドで、インポートする証明書の 鍵ストア別名を選択します。
		- 「次へ」をクリックすると、「セキュリティー証明書 (パート 2)」ページ が表示されます。

個人証明書をデフォルトの個人証明書としてインポートする場合は、個人証 明書に署名したルート証明書をインポートしてください。そのようにしない 場合、プロファイル管理ツールは、個人証明書の署名者を trust.p12 ファイ ルに追加します。

11. 拡張:「セキュリティー証明書 (パート 2)」ページで、証明書の情報が正しいこ とを確認し、「次へ」をクリックして「ポート値の割り当て」ページを表示し ます。

証明書を作成する場合、デフォルト値をそのまま使用するかまたは変更して、 新しい証明書を作成します。デフォルトの個人証明書は、デフォルトで 1 年間 有効で、ルート署名証明書によって署名されます。ルート署名証明書は、デフ ォルトで 15 年間有効な自己署名証明書です。ルート署名証明書のデフォルト

の鍵ストア・パスワードは、WebAS です。パスワードを変更します。パスワー ドに 2 バイト文字セット (DBCS) 文字を使用することはできません。PKCS12 などの特定の鍵ストア・タイプは、これらの文字をサポートしないからです。 サポートされる鍵ストア・タイプは、java.security ファイルのプロバイダー によって異なります。

いずれかの証明書または両方の証明書を作成するか、いずれかの証明書または 両方の証明書をインポートすると、以下の鍵ストア・ファイルが作成されま す。

- v key.p12: デフォルトの個人証明書が入っています。
- v trust.p12: デフォルトのルート証明書の署名者証明書が入っています。
- v root-key.p12: ルート署名証明書が入っています。
- v default-signers.p12: サーバーのインストールまたは実行後に作成する新し い鍵ストア・ファイルに追加された署名者証明書が入っています。デフォル トで、デフォルトのルート証明書署名者と、DataPower 署名者証明書は、こ の鍵ストア・ファイルに入っています。
- v deleted.p12: 必要に応じて復旧できるように、deleteKeyStore タスクで削除 された証明書を保持します。
- v ltpa.jceks: 環境内のサーバーが相互に通信するために使用するサーバーの デフォルトの Lightweight Third-Party Authentication (LTPA) 鍵が入っていま す。

これらのすべてのファイルのパスワードは、証明書の作成またはインポート時 に使用したのと同じパスワード (デフォルトのパスワードか、指定したパスワ ード) です。インポートされた証明書が key.p12 ファイルまたは root-key.p12 ファイルに追加されます。インポートした証明書に必要な情報が 含まれていない場合は、「戻る」をクリックして、別の証明書をインポートし ます。

12. 拡張:「ポート値の割り当て」ページで、プロファイルに指定されたポートが固 有であることを確認し、「次へ」をクリックします。 プロファイル管理ツール は、他の WebSphere 製品によって現在使用されているポートを検出し、既存の ポート値と競合しない推奨値を表示します。指定されたポートを使用する WebSphere アプリケーション以外のアプリケーションが存在する場合は、ポー トが競合しないことを確認してください。「オプションのアプリケーション・ デプロイメント」ページで管理コンソールをデプロイしないように選択した場 合、「ポート値の割り当て」ページ上で管理コンソール・ポートは使用できま せん。

以下の条件が満たされた場合には、ポートは使用中であると認識されます。

- v ポートが、現在のユーザーが実行したインストールで作成されたプロファイ ルに割り当てられている。
- v ポートが現在使用中である。

「ポート値の割り当て (Port Values Assignment)」ページにアクセスするときに ポートはツールによって検証されますが、続いて表示される「プロファイル管 理ツール」ページで行われる選択の結果、依然としてポート競合が発生する可 能性があります。ポートは、プロファイルの作成が完了するまで割り当てられ ません。

ポートの競合が発生していると思われる場合、プロファイルの作成後に調査す ることができます。以下のファイルを調べて、プロファイルの作成時に使用さ れたポートを確認します。

*profile\_root*/properties/portdef.prop

このファイル内に含まれているものは、ポートの設定で使用されたキーと値で す。ポートの競合を発見した場合は、ポートを手動で再度割り当てることがで きます。ポートを再度割り当てるには、WebSphere Application Server インフォ メーション・センターの『既存プロファイル内のポートの更新』を参照してく ださい。このトピックで説明されている **ws\_ant** スクリプトを使用して updatePorts.ant ファイルを実行します。

13. 拡張: root 特権を持っていない場合は、次のステップに進みます。root 特権を 持っている場合は、「サービスの定義」ページで、Linux サービスを使用して IBM Business Process Manager を実行するかどうかを指定します。 デフォルト では、IBM Business Process Manager は、Linux サービスとして実行するよう に選択されません。

プロファイルが Linux サービスとして構成されている場合、IBM Business Process Manager は、**startServer** または **startManager** コマンドによって開始 されるプロセスに対応する Linux サービスを開始しようとします。例えば、サ ーバーを Linux サービスとして構成し、**startServer** コマンドを実行すると、 **wasservice** コマンドは定義されたサービスを開始します。

サービスの実行に使用されるユーザー名を指定する必要があります。

Linux サービスを削除するためには、ユーザーが root ユーザーであるか、また はこのサービスを削除するための必要な特権を持っている必要があります。そ れ以外の場合は、root ユーザーがこのユーザーの代わりにサービスを削除する ために実行できる除去スクリプトが作成されます。

- 14. オプション: 拡張: Web サーバー定義をプロファイルに組み込む場合は、以下 の手順を実行します。
	- a. 「**Web** サーバー定義を作成する」チェック・ボックスを選択します。
	- b. ページ上で Web サーバーの特性を指定して、「次へ」をクリックします。
	- c. ページの「その 2」で Web サーバーの特性を指定します。 Web サーバー を使用して要求を IBM Business Process Manager に送信する場合は、 Web サーバー定義を組み込む必要があります。定義をすぐに組み込むこともでき ますし、後で IBM Business Process Manager に対して Web サーバーを定 義することもできます。このプロファイルの作成中に Web サーバー定義を 組み込む場合は、プロファイルの作成後に Web サーバーとそのプラグイン をインストールすることができます。ただし、「Web サーバー定義」ペー ジ上で指定したパスに対してこの両方をインストールする必要があります。 このプロファイルの作成後に、Web サーバーを定義する場合は、Web サー バーを別のプロファイル内に定義する必要があります。
	- d. 「次へ」をクリックします。
- <span id="page-300-0"></span>15. 「Process Server 構成」ページで、以下のパラメーターの値を設定します。
	- v 環境名: 環境名は、Process Center から、この Process Server に接続するため に使用されます。
- v 環境のタイプ: Process Server をどのように使用するかを選択します。
	- 実動キャパシティーでサーバーを使用する場合は、「実動」を選択しま す。
	- サーバーを実動させる前に変更内容をホストするための一時的なロケーシ ョンとしてサーバーを使用する場合は、「ステージ」を選択します。
	- サーバーを負荷テストなどのテスト環境として使用する場合は、「テス ト」を選択します。

制約事項**:** 同じセルで実動サーバーと非実動サーバーを混用しないでくださ い。

環境タイプとして「実動」を選択しなかった場合、またはこの Process Server は Process Center に接続しない場合は、「このサーバーをオフラインで使用す る」を選択してください。Process App の Snapshot をデプロイする際にもオフ ライン・サーバーは使用できますが、オフライン・プロセス・サーバーに Process App をデプロイする方法は、オンライン・プロセス・サーバーに Process App をデプロイする方法とは異なります。

「このサーバーをオフラインで使用する」を選択しなかった場合は、このサー バーが接続する Process Center に関する以下の情報を指定します。

- v 「プロトコル」: Process Center への接続プロトコルとして **http://** または **https://** を選択します。
- 「ホスト名」: この Process Server が Process Center と通信するために使用 するホストまたは仮想ホストを入力します。完全修飾ホスト名を使用しま す。Process Server と Process Center サービスとの間にロード・バランサー またはプロキシー・サーバーが存在する環境の場合、ここでの設定内容が Process Center にアクセスするための URL と一致していることを確認して ください。
- v ポート: Process Center のポート番号を入力します。Process Server と Process Center との間にロード・バランサーまたはプロキシー・サーバーが存在する 環境の場合、ここでの設定内容が Process Center にアクセスするための URL と一致していることを確認してください。
- ユーザー名: Process Center ユーザー名を入力してください。Process Server は、このユーザーとして Process Center に接続します。
- パスワード: Process Center ユーザーのパスワードを入力します。

「接続のテスト」をクリックすると、Process Center への接続を確認できます。

「標準」プロファイル作成を選択した場合は[、データベース構成](#page-302-0) - パート 1ス [テップに](#page-302-0)スキップしてください。

- 16. 拡張: 設計ファイルを使用してデータベースを構成します。
	- a. 「データベース設計ファイルの使用 **(Use a database design file)**」を選択し ます。
	- b. 「参照」をクリックします。
	- c. 設計ファイルの完全修飾パス名を選択します。
	- d. データベース・スクリプトを自動で (プロファイル作成プロセスの一部とし て) 実行する場合は、「データベース・スクリプトを実行してデータベース 表を作成する」を選択します。 このチェック・ボックスを選択しない場合

は、プロファイル作成の完了後に、ユーザー自身またはデータベース管理者 がスクリプトを手動で実行する必要があります。

**bootstrapProcessServerData** コマンドを実行してデータベースにシステム 情報を読み込む必要もあります。

重要**:** 「データベース・スクリプトを実行してデータベース表を作成する」 を選択する場合は、「既存のローカル・データベースまたはリモート・デー タベースを使用する」を選択しない ようにしてください。両方のオプショ ンを選択すると、エラーが発生します。

e. 「次へ」をクリックします。設計ファイルの指定を選択した場合、プロフ ァイル管理ツールのデータベース構成パネルはスキップされます。代わり に、データベースの構成を完了するために、設計ファイルの場所がコマンド 行に渡されます。

[プロファイルの要約のステップに](#page-304-0)スキップしてください。

- <span id="page-302-0"></span>17. 「データベース構成 - パート 1」ページで、データベース情報を指定します。
	- a. 「データベース製品の選択」リストから、「**Oracle**」を選択します。
	- b. オプション: デフォルト値を変更する場合は、必要なデータベースの新しい 名前を入力します。
		- v データベース名は同じであっても構いません。
		- v 各データベースのデータベース・サービス名を入力する必要があります。
		- v このデータベースは既に存在するデータベースである必要があります。
	- c. オプション: 生成されるスクリプトの宛先ディレクトリーを指定する場合 は、「生成されたスクリプトの宛先ディレクトリーのオーバーライド」オプ ションを使用可能に設定し、「データベース・スクリプト出力ディレクトリ ー」フィールドにパスを入力します。 デフォルトのディレクトリーは、 *install\_root*/profiles/*profile\_name*/dbscripts です。
	- d. データベース・スクリプトを自動でプロファイル作成プロセスの一部として 実行する場合は、「データベース・スクリプトを実行してデータベースを初 期化する」を選択します。このチェック・ボックスを選択しない場合は、プ ロファイル作成の完了後に、ユーザー自身またはデータベース管理者がスク リプトを手動で実行する必要があります。**bootstrapProcessServerData** コ マンドを実行してデータベースにシステム情報を読み込む必要もあります。
	- e. 「次へ」をクリックします。
- 18. 「データベース構成 パート 2」ページで、データベース構成を指定します。 Oracle を使用して新規データベースを作成することはできません。

重要**:** プロファイルを作成する前に、SYSDBA 特権のあるユーザー ID を取得 している必要があります。 次のフィールドを指定します。

| フィールド                                    | 必要なアクション                                                                                                    |
|------------------------------------------|----------------------------------------------------------------------------------------------------|
| Process Server データベース                    | Process Server データベースの場合は、以下<br>のパラメーターの値を入力してください。                                                                    |
|                                          | ユーザー名<br>Process Server データベースのユー<br>ザー名を入力してください                                                                      |
|                                          | (BPMDBA など)。                                                                                                    |
|                                          | パスワード                                                                                                    |
|                                          | Oracle でこのユーザーを作成したと<br>きに指定したパスワードを入力して<br>ください。                                                                      |
|                                          | パスワードの確認                                                                                                    |
|                                          | 確認のためにパスワードを再入力し<br>てください。                                                                                             |
|                                          | 注: Process Server データベースのユーザー                                                                                          |
|                                          | 名と Performance Data Warehouse データベー                                                                                    |
|                                          | スのユーザー名を同じにすることはできませ                                                                                                   |
| Performance Data Warehouse データベース        | $\mathcal{h}_{\mathcal{G}}$<br>Performance Data Warehouse データベースの                                                      |
|                                          | 場合は、以下のパラメーターの値を入力して<br>ください。                                                                                          |
|                                          | ユーザー名                                                                                                    |
|                                          | Performance Data Warehouse データ<br>ベースのユーザー名を入力してくだ<br>さい (PDWDBA など)。                                                  |
|                                          | パスワード<br>Oracle でこのユーザーを作成したと<br>きに指定したパスワードを入力して<br>ください。                                                             |
|                                          | パスワードの確認<br>確認のためにパスワードを再入力し<br>てください。                                                                                 |
|                                          | 注: Performance Data Warehouse データベー<br>スのユーザー名を Process Server データベー<br>スのユーザー名と同じにすることはできませ<br>$\mathcal{h}_{\alpha}$ |
| データベース・サーバーのホスト名 (例えば                    | デフォルト値 localhost をそのまま確定す                                                                                              |
| IP アドレス)                                 | るか、データベース・サーバーの正しいホス<br>ト名を入力します。                                                                                      |
| サーバー・ポート                                 | デフォルト値 1521 をそのまま確定するか、<br>サーバーの正しいポート番号を入力します。                                                                        |
| .IDBC ドライバーのクラスパス・ファイルの                  | JDBC 2.0 ドライバーのクラスパス・ファイ                                                                                               |
| ディレクトリー・ロケーション (Directory                | ルは、製品と一緒にパッケージ化されてお                                                                                                    |
| location of JDBC driver classpath files) | り、ディレクトリー<br>\${WAS INSTALL ROOT}¥jdbcdrivers¥Oracle<br>に置かれています。                                                      |

表 *54. Oracle* の場合の必須のデータベース構成フィールド

すべてのコンポーネントが同じ Oracle インスタンスを使用するため、個々のコ ンポーネントに使用されるデータベースに違いはありません。

スタンドアロン構成の場合のみ、ユーザーおよびスキーマに関する追加の考慮 事項がいくつかあります。

- Process Server を構成すると、Process Server メッセージング・エンジンに対 して指定されたユーザーおよびパスワードを使用して、Process Server メッセ ージング・エンジン表が作成されます。これらの値が指定されていない場合 は、Process Server のユーザーおよびパスワードが使用されます。
- v Performance Data Warehouse を構成すると、Performance Data Warehouse メ ッセージング・エンジンに対して指定されたユーザーおよびパスワードを使 用して、Performance Data Warehouse メッセージング・エンジン表が作成さ れます。これらの値が指定されていない場合は、Performance Data Warehouse のユーザーおよびパスワードが使用されます。
- <span id="page-304-0"></span>19. 「プロファイル・サマリー」ページで、情報を確認します。「作成」をクリッ クしてプロファイルを作成するか、「戻る」をクリックしてプロファイルの特 性を変更します。
- 20. 「プロファイル完了 (Profile Complete)」ページで、情報を確認します。ファー スト・ステップ・コンソールに進むには、「ファースト・ステップ・コンソー ルの起動」が選択されていることを確認して「終了」をクリックします。
- v プロファイル作成時にデータベース・スクリプトを実行しなかった場合は、それ らのスクリプトを実行してデータベースを作成し、**bootstrapProcessServerData** コマンドを使用して、ProcessServer データベースにシステム情報を読み込みま す。
- ファースト・ステップ・コンソールに進み、作成したスタンドアロン・プロファ イルに対応するサーバーを始動します。

## *manageprofiles* コマンド行ユーティリティーを使用したスタンドアロン・プロファ イルの作成*:*

プロファイル管理ツールを使用する代わりに manageprofiles コマンド行ユーティリ ティーを使用して、新規プロファイルを作成します。

同じプロファイルで **manageprofiles** コマンド行ユーティリティーを実行していな いことを確認してください。コマンドを実行してエラー・メッセージが表示された 場合は、進行中のプロファイル作成または拡張アクションが他にないかを確認して ください。実行されている場合は、完了するまで待ってください。

- 1. プロファイル作成コマンドの例を検討して、ご使用のプロファイルにどのパラメ ーターが必要であるかを判断します。『**manageprofiles**』パラメーターのトピッ クでデフォルト値を確認することにより、プロファイルに対して指定する値を決 定します。
- 2. **-responseFile** パラメーターを使用するには、提供されているサンプル応答ファ イルを参考にして、ご使用の環境に固有の応答ファイルを作成します。

重要**:** 値の後にスペースが入っている (例えば、'personalCertValidityPeriod=1 ' や 'winserviceCheck=false ') ことがないようにしてください。スペースが ある場合は、プロファイルの作成が失敗します。

サンプルは *install\_root*/BPM/samples/manageprofiles ディレクトリーにあり ます。 ご使用のデータベース・サーバーによってほとんどのパラメーターが影 響を受けるため、該当するデータベース・サーバーを使用するサンプル・ファイ ルをコピーし、残りのパラメーターについては他のファイルを参考にして調整し てください。以下のサンプル・ファイルを使用できます。

- PSStd StandAlone DB2 DATASERVER.response: DB2 データベースを使用したス タンドアロン構成での IBM Business Process Manager Standard Process Server 構成の例。
- PSAdv StandAlone DB2 DATASERVER.response: DB2 データベースを使用したス タンドアロン構成での IBM Business Process Manager Advanced Process Server 構成の例。
- PCStd StandAlone MSSQLSERVER.response: SQL Server データベースを使用し たスタンドアロン構成での IBM Business Process Manager Standard Process Center 構成の例。
- PCAdv StandAlone MSSQLSERVER MICROSOFT.response: SQL Server データベー スを使用したスタンドアロン構成での IBM Business Process Manager Advanced Process Center 構成の例。
- PSAdv Dmgr DB2 DATASERVER.response: DB2 Dataserver データベースを使用し たデプロイメント・マネージャー構成での IBM Business Process Manager Advanced Process Server 構成の例。
- PCAdv Dmgr ORACLE.response: Oracle データベースを使用したデプロイメン ト・マネージャー構成での IBM Business Process Manager Advanced Process Center 構成の例。
- PSAdv Custom DB2 DATASERVER.response: DB2 Dataserver データベースを使用 したカスタム構成での IBM Business Process Manager Advanced Process Server 構成の例。
- PCAdv Custom ORACLE.response: Oracle データベースを使用したカスタム構成 での IBM Business Process Manager Advanced Process Center 構成の例。

サンプル応答ファイルのいずれかを作業ディレクトリーにコピーします。 **chmod** コマンドを使用して、応答ファイルの新規コピーに適切な許可を割り当てます。 以下に例を示します。

chmod 644 BPM\_StandAlone.response

ご使用の構成に合わせて応答ファイル内のパラメーターを編集し、編集された応 答ファイルを保存します。

3. このファイルをコマンド行から実行します。 以下に例を示します。

manageprofiles.sh -create -templatePath *install\_root* /profileTemplates/BPM/default.procctr

応答ファイルを作成した場合は、他のパラメーターを一切指定せずに、 **-response** パラメーターを指定します。例:

manageprofiles.sh -response *myResponseFile*

コマンドの実行が完了すると、コンソール・ウィンドウに状況が書き込まれま す。他の応答ファイルと同様に、ファイルの構文解析時には応答ファイルに対す る通常の構文検査が適用されます。応答ファイルの個々の値はコマンド行パラメ ーターと見なされます。

- v プロファイル作成時にデータベース・スクリプトを実行しなかった場合は、それ らのスクリプトを実行してデータベースを作成し、**bootstrapProcessServerData** コマンドを使用して、ProcessServer データベースにシステム情報を読み込みま す。
- ファースト・ステップ・コンソールに進み、作成したスタンドアロン・プロファ イルに対応するサーバーを始動します。

# プロファイル管理ツールを使用した *Oracle* データベース・サーバーによる *Process Center* のスタンドアロン・プロファイルの拡張*:*

既存の WebSphere Application Server V8.0 スタンドアロン・プロファイルがある場 合は、プロファイル管理ツールを使用して Process Center のスタンドアロン・プロ ファイルを構成できます。

拡張する予定のプロファイルに関連付けられたすべてのサーバーを必ずシャットダ ウンしてください。

プロファイルの作成時に、必要なデータベースを構成したい場合は、データベー ス・サーバーがインストールされていて、稼働中であることを確認してください。

プロファイル管理ツールの言語は、システムのデフォルト言語で決まります。 デフ ォルト言語がサポートされる言語ではない場合、英語として使用されます。デフォ ルト言語をオーバーライドするには、コマンド行からプロファイル管理ツールを開 始し、java user.language 設定を使用してデフォルト言語を置き換えます。以下の コマンドを入力します。

*install\_root* /java/bin/java -Duser.language=*locale install\_root*

例えば、ドイツ語のプロファイル管理ツールを開始するには、以下のコマンドを入 力します。

*install\_root*/java/bin/java  $-Duser.\overline{1}$ anguage=de *install\_root* /bin/ProfileManagement/startup.jar

プロファイル管理ツールを開始した後で、「標準」または「拡張」のどちらのプロ ファイル作成を選択するかを決める必要があります。拡張オプションを使用して以 下のことを行います。

- v データベース構成に使用するデータベース設計ファイルを指定します。
- v ポート、プロファイルのロケーション、およびプロファイル、ノード、ホスト、 セル (該当する場合) の名前にカスタマイズ値を割り当てます。
- v Web サーバー定義を作成します。
- ご使用のオペレーティング・システムとユーザー・アカウントの特権によってサ ービスの作成が許可される場合に、サーバーを実行するためのシステム・サービ スを作成します。
- 1. 以下のいずれかの方法で、プロファイル管理ツールを開始します。
	- v ファースト・ステップ・コンソールからプロファイル管理ツールを開始しま す。
	- v 「*Linux\_operating\_system\_menus\_to\_access\_programs*」 >「IBM」>「*your\_product*」>「プロファイル管理ツール」をクリックしま す。
	- v コマンド *install\_root*/bin/ProfileManagement/pmt.sh を実行します。
- 2. 拡張する予定のプロファイルに関連付けられたすべてのサーバーをシャットダ ウンします。
- 3. 「ようこそ」ページで、「プロファイル管理ツールの起動 **(Launch Profile Management Tool)**」をクリック、または「プロファイル管理ツール」タブを選 択します。
- 4. 「プロファイル」タブで、拡張するプロファイルを選択し、「拡張」をクリッ クします。 WebSphere Application Server プロファイルを拡張する場合、その プロファイルは、IBM Business Process Manager がインストールされている WebSphere Application Server のバージョンのものでなければなりません。プロ ファイルの拡張が可能な場合以外は、「拡張」ボタンは選択できません。 「拡 張の選択 (Augment Selection)」ページが別ウィンドウで開きます。
- 5. 「拡張の選択 (Augment Selection)」ページで、プロファイルに適用する拡張の タイプを選択します。そして、「次へ」をクリックします。
- 6. 「プロファイル拡張オプション」ページで、「標準的」または「拡張」プロフ ァイル拡張を実行するように選択し、「次へ」をクリックします。

「標準的」オプションでは、デフォルトの構成設定でプロファイルが拡張され ます。

「高度」オプションでは、プロファイルに独自の構成値を指定できます。

制約事項**:** 以下のいずれかの条件に該当する場合は、プロファイル管理ツール が警告メッセージを表示します。

- v 拡張対象として選択したプロファイルに実行中のサーバーがある。サーバー を停止しない限り、プロファイルは拡張できません。あるいは、「戻る」を クリックして、実行中のサーバーを持たない別のプロファイルを選択してく ださい。
- v 拡張対象として選択したプロファイルは統合されている。統合されたプロフ ァイルは拡張できません。「戻る」をクリックして、未統合の別のプロファ イルを選択する必要があります。
- 拡張対象として選択したプロファイルは、選択した製品で既に拡張されてい る。「戻る」をクリックして、別のプロファイルを拡張対象に選択してくだ さい。
- 7. 必須: 「管理セキュリティー」ページで、「ユーザー名」、「パスワード」、お よび「パスワードの確認」の値を入力します。インストール時に管理者に対し て指定されたパスワードが、tw\_admin および tw\_user を含むすべての内部ユー ザーに使用されます。 すべての IBM Business Process Manager プロファイル は管理セキュリティーが有効でなければならないため、「次へ」 ボタンは、値 が入力されて初めて使用可能になります。

「次へ」をクリックします。「標準」プロファイル作成を選択した場合は[、デ](#page-308-0) [ータベース構成](#page-308-0) - パート 1ステップにスキップしてください。

- 8. 拡張: 設計ファイルを使用してデータベースを構成します。
	- a. 「データベース設計ファイルの使用 **(Use a database design file)**」を選択し ます。
	- b. 「参照」をクリックします。
	- c. 設計ファイルの完全修飾パス名を選択します。
	- d. データベース・スクリプトを自動で (プロファイル作成プロセスの一部とし て) 実行する場合は、「データベース・スクリプトを実行してデータベース 表を作成する」を選択します。 このチェック・ボックスを選択しない場合 は、プロファイル作成の完了後に、ユーザー自身またはデータベース管理者 がスクリプトを手動で実行する必要があります。

**bootstrapProcessServerData** コマンドを実行してデータベースにシステム 情報を読み込む必要もあります。

重要**:** 「データベース・スクリプトを実行してデータベース表を作成する」 を選択する場合は、「既存のローカル・データベースまたはリモート・デー タベースを使用する」を選択しない ようにしてください。両方のオプショ ンを選択すると、エラーが発生します。

e. 「次へ」をクリックします。設計ファイルの指定を選択した場合、プロフ ァイル管理ツールのデータベース構成パネルはスキップされます。代わり に、データベースの構成を完了するために、設計ファイルの場所がコマンド 行に渡されます。

[プロファイルの要約のステップに](#page-310-0)スキップしてください。

- <span id="page-308-0"></span>9. 「データベース構成 - パート 1」ページで、データベース情報を指定します。
	- a. 「データベース製品の選択」リストから、「**Oracle**」を選択します。
	- b. オプション: デフォルト値を変更する場合は、必要なデータベースの新しい 名前を入力します。
		- v データベース名は同じであっても構いません。
		- v 各データベースのデータベース・サービス名を入力する必要があります。
		- v このデータベースは既に存在するデータベースである必要があります。
	- c. オプション: 生成されるスクリプトの宛先ディレクトリーを指定する場合 は、「生成されたスクリプトの宛先ディレクトリーのオーバーライド」オプ ションを使用可能に設定し、「データベース・スクリプト出力ディレクトリ ー」フィールドにパスを入力します。 デフォルトのディレクトリーは、 *install\_root*/profiles/*profile\_name*/dbscripts です。
	- d. データベース・スクリプトを自動でプロファイル作成プロセスの一部として 実行する場合は、「データベース・スクリプトを実行してデータベースを初 期化する」を選択します。このチェック・ボックスを選択しない場合は、プ ロファイル作成の完了後に、ユーザー自身またはデータベース管理者がスク リプトを手動で実行する必要があります。**bootstrapProcessServerData** コ マンドを実行してデータベースにシステム情報を読み込む必要もあります。
	- e. 「次へ」をクリックします。

10. 「データベース構成 - パート 2」ページで、データベース構成を指定します。 Oracle を使用して新規データベースを作成することはできません。

重要**:** プロファイルを作成する前に、SYSDBA 特権のあるユーザー ID を取得 している必要があります。 次のフィールドを指定します。

表 *55. Oracle* の場合の必須のデータベース構成フィールド

| フィールド                             | 必要なアクション                                                                                                    |
|-----------------------------------|----------------------------------------------------------------------------------------------------|
| Process Server データベース             | Process Server データベースの場合は、以下<br>のパラメーターの値を入力してください。                                                                    |
|                                   | ユーザー名<br>Process Server データベースのユー<br>ザー名を入力してください<br>(BPMDBA など)。                                                      |
|                                   | パスワード<br>Oracle でこのユーザーを作成したと<br>きに指定したパスワードを入力して<br>ください。                                                             |
|                                   | パスワードの確認<br>確認のためにパスワードを再入力し<br>てください。                                                                                 |
|                                   | 注: Process Server データベースのユーザー<br>名と Performance Data Warehouse データベー<br>スのユーザー名を同じにすることはできませ<br>$\mathcal{h}_{\alpha}$ |
| Performance Data Warehouse データベース | Performance Data Warehouse データベースの<br>場合は、以下のパラメーターの値を入力して<br>ください。                                                    |
|                                   | ユーザー名<br>Performance Data Warehouse データ<br>ベースのユーザー名を入力してくだ<br>さい (PDWDBA など)。                                         |
|                                   | パスワード<br>Oracle でこのユーザーを作成したと<br>きに指定したパスワードを入力して<br>ください。                                                             |
|                                   | パスワードの確認<br>確認のためにパスワードを再入力し<br>てください。                                                                                 |
|                                   | 注: Performance Data Warehouse データベー<br>スのユーザー名を Process Server データベー<br>スのユーザー名と同じにすることはできませ<br>$\mathcal{h}_{\alpha}$ |
| データベース・サーバーのホスト名 (例えば<br>IP アドレス) | デフォルト値 localhost をそのまま確定す<br>るか、データベース・サーバーの正しいホス<br>ト名を入力します。                                                         |

表 *55. Oracle* の場合の必須のデータベース構成フィールド *(*続き*)*

| フィールド                                    | 必要なアクション                                        |
|------------------------------------------|-------------------------------------------------|
| サーバー・ポート                                 | デフォルト値 1521 をそのまま確定するか、<br>サーバーの正しいポート番号を入力します。 |
| JDBC ドライバーのクラスパス・ファイルの                   | │JDBC 2.0 ドライバーのクラスパス・ファイ                       |
| ディレクトリー・ロケーション (Directory                | ルは、製品と一緒にパッケージ化されてお                             |
| location of JDBC driver classpath files) | り、ディレクトリー                                       |
|                                          | \${WAS INSTALL ROOT}\jdbcdrivers\Oracle         |
|                                          | に置かれています。                                       |

すべてのコンポーネントが同じ Oracle インスタンスを使用するため、個々のコ ンポーネントに使用されるデータベースに違いはありません。

スタンドアロン構成の場合のみ、ユーザーおよびスキーマに関する追加の考慮 事項がいくつかあります。

- Process Server を構成すると、Process Server メッセージング・エンジンに対 して指定されたユーザーおよびパスワードを使用して、Process Server メッセ ージング・エンジン表が作成されます。これらの値が指定されていない場合 は、Process Server のユーザーおよびパスワードが使用されます。
- v Performance Data Warehouse を構成すると、Performance Data Warehouse メ ッセージング・エンジンに対して指定されたユーザーおよびパスワードを使 用して、Performance Data Warehouse メッセージング・エンジン表が作成さ れます。これらの値が指定されていない場合は、Performance Data Warehouse のユーザーおよびパスワードが使用されます。
- <span id="page-310-0"></span>11. 「プロファイル・サマリー」ページで、情報を確認します。「拡張」をクリッ クしてプロファイルを拡張するか、「戻る」をクリックしてプロファイルの特 性を変更します。
- 12. 「プロファイル完了 (Profile Complete)」ページで、情報を確認します。ファー スト・ステップ・コンソールに進むには、「ファースト・ステップ・コンソー ルの起動」が選択されていることを確認して「終了」をクリックします。

WebSphere Application Server V8.0 プロファイルが IBM Business Process Manager プロファイルを使用して拡張されました。

- プロファイル作成時にデータベース・スクリプトを実行しなかった場合は、それ らのスクリプトを実行してデータベースを作成し、**bootstrapProcessServerData** コマンドを使用して、ProcessServer データベースにシステム情報を読み込みま す。
- ファースト・ステップ・コンソールに進み、作成したスタンドアロン・プロファ イルに対応するサーバーを始動します。

# プロファイル管理ツールを使用した *Oracle* データベース・サーバーによる *Process Server* のスタンドアロン・プロファイルの拡張*:*

既存の WebSphere Application Server V8.0 スタンドアロン・プロファイルがある場 合は、プロファイル管理ツールを使用して Process Server のスタンドアロン・プロ ファイルを構成できます。

拡張する予定のプロファイルに関連付けられたすべてのサーバーを必ずシャットダ ウンしてください。

プロファイルの作成時に、必要なデータベースを構成したい場合は、データベー ス・サーバーがインストールされていて、稼働中であることを確認してください。

プロファイル管理ツールの言語は、システムのデフォルト言語で決まります。 デフ ォルト言語がサポートされる言語ではない場合、英語として使用されます。デフォ ルト言語をオーバーライドするには、コマンド行からプロファイル管理ツールを開 始し、java user.language 設定を使用してデフォルト言語を置き換えます。以下の コマンドを入力します。

*install\_root* /java/bin/java -Duser.language=*locale install\_root*

例えば、ドイツ語のプロファイル管理ツールを開始するには、以下のコマンドを入 力します。

*install\_root*/java/bin/java  $-Duser, \overline{1}$ anguage=de *install\_root* /bin/ProfileManagement/startup.jar

プロファイル管理ツールを開始した後で、「標準」または「拡張」のどちらのプロ ファイル作成を選択するかを決める必要があります。拡張オプションを使用して以 下のことを行います。

- v データベース構成に使用するデータベース設計ファイルを指定します。
- v ポート、プロファイルのロケーション、およびプロファイル、ノード、ホスト、 セル (該当する場合) の名前にカスタマイズ値を割り当てます。
- v Web サーバー定義を作成します。
- v ご使用のオペレーティング・システムとユーザー・アカウントの特権によってサ ービスの作成が許可される場合に、サーバーを実行するためのシステム・サービ スを作成します。
- 1. 以下のいずれかの方法で、プロファイル管理ツールを開始します。
	- v ファースト・ステップ・コンソールからプロファイル管理ツールを開始しま す。
	- 「Linux operating system menus to access programs」 >「IBM」>「*your\_product*」>「プロファイル管理ツール」をクリックしま す。
	- v コマンド *install\_root*/bin/ProfileManagement/pmt.sh を実行します。
- 2. 拡張する予定のプロファイルに関連付けられたすべてのサーバーをシャットダ ウンします。
- 3. 「ようこそ」ページで、「プロファイル管理ツールの起動 **(Launch Profile Management Tool)**」をクリック、または「プロファイル管理ツール」タブを選 択します。
- 4. 「プロファイル」タブで、拡張するプロファイルを選択し、「拡張」をクリッ クします。 WebSphere Application Server プロファイルを拡張する場合、その プロファイルは、IBM Business Process Manager がインストールされている WebSphere Application Server のバージョンのものでなければなりません。プロ

ファイルの拡張が可能な場合以外は、「拡張」ボタンは選択できません。 「拡 張の選択 (Augment Selection)」ページが別ウィンドウで開きます。

- 5. 「拡張の選択 (Augment Selection)」ページで、プロファイルに適用する拡張の タイプを選択します。そして、「次へ」をクリックします。
- 6. 「プロファイル拡張オプション」ページで、「標準的」または「拡張」プロフ ァイル拡張を実行するように選択し、「次へ」をクリックします。

「標準的」オプションでは、デフォルトの構成設定でプロファイルが拡張され ます。

「高度」オプションでは、プロファイルに独自の構成値を指定できます。

制約事項**:** 以下のいずれかの条件に該当する場合は、プロファイル管理ツール が警告メッセージを表示します。

- v 拡張対象として選択したプロファイルに実行中のサーバーがある。サーバー を停止しない限り、プロファイルは拡張できません。あるいは、「戻る」を クリックして、実行中のサーバーを持たない別のプロファイルを選択してく ださい。
- v 拡張対象として選択したプロファイルは統合されている。統合されたプロフ ァイルは拡張できません。「戻る」をクリックして、未統合の別のプロファ イルを選択する必要があります。
- v 拡張対象として選択したプロファイルは、選択した製品で既に拡張されてい る。「戻る」をクリックして、別のプロファイルを拡張対象に選択してくだ さい。
- 7. 必須: 「管理セキュリティー」ページで、「ユーザー名」、「パスワード」、お よび「パスワードの確認」の値を入力します。「次へ」をクリックします。 す べての IBM Business Process Manager プロファイルは管理セキュリティーが有 効でなければならないため、「次へ」 ボタンは、値が入力されて初めて使用可 能になります。
- 8. 「Process Server 構成」ページで、以下のパラメーターの値を設定します。
	- v 環境名: 環境名は、Process Center から、この Process Server に接続するため に使用されます。
	- v 環境のタイプ: Process Server をどのように使用するかを選択します。
		- 実動キャパシティーでサーバーを使用する場合は、「実動」を選択しま す。
		- サーバーを実動させる前に変更内容をホストするための一時的なロケーシ ョンとしてサーバーを使用する場合は、「ステージ」を選択します。
		- サーバーを負荷テストなどのテスト環境として使用する場合は、「テス ト」を選択します。

制約事項**:** 同じセルで実動サーバーと非実動サーバーを混用しないでくださ い。

環境タイプとして「実動」を選択しなかった場合、またはこの Process Server は Process Center に接続しない場合は、「このサーバーをオフラインで使用す る」を選択してください。Process App の Snapshot をデプロイする際にもオフ ライン・サーバーは使用できますが、オフライン・プロセス・サーバーに

Process App をデプロイする方法は、オンライン・プロセス・サーバーに Process App をデプロイする方法とは異なります。

「このサーバーをオフラインで使用する」を選択しなかった場合は、このサー バーが接続する Process Center に関する以下の情報を指定します。

- v 「プロトコル」: Process Center への接続プロトコルとして **http://** または **https://** を選択します。
- v 「ホスト名」: この Process Server が Process Center と通信するために使用 するホストまたは仮想ホストを入力します。完全修飾ホスト名を使用しま す。Process Server と Process Center サービスとの間にロード・バランサー またはプロキシー・サーバーが存在する環境の場合、ここでの設定内容が Process Center にアクセスするための URL と一致していることを確認して ください。
- v ポート: Process Center のポート番号を入力します。Process Server と Process Center との間にロード・バランサーまたはプロキシー・サーバーが存在する 環境の場合、ここでの設定内容が Process Center にアクセスするための URL と一致していることを確認してください。
- ユーザー名: Process Center ユーザー名を入力してください。Process Server は、このユーザーとして Process Center に接続します。
- パスワード: Process Center ユーザーのパスワードを入力します。

「接続のテスト」をクリックすると、Process Center への接続を確認できます。

「標準」プロファイル作成を選択した場合は[、データベース構成](#page-314-0) - パート 1ス [テップに](#page-314-0)スキップしてください。

- 9. 拡張: 設計ファイルを使用してデータベースを構成します。
	- a. 「データベース設計ファイルの使用 **(Use a database design file)**」を選択し ます。
	- b. 「参照」をクリックします。
	- c. 設計ファイルの完全修飾パス名を選択します。
	- d. データベース・スクリプトを自動で (プロファイル作成プロセスの一部とし て) 実行する場合は、「データベース・スクリプトを実行してデータベース 表を作成する」を選択します。 このチェック・ボックスを選択しない場合 は、プロファイル作成の完了後に、ユーザー自身またはデータベース管理者 がスクリプトを手動で実行する必要があります。

**bootstrapProcessServerData** コマンドを実行してデータベースにシステム 情報を読み込む必要もあります。

重要**:** 「データベース・スクリプトを実行してデータベース表を作成する」 を選択する場合は、「既存のローカル・データベースまたはリモート・デー タベースを使用する」を選択しない ようにしてください。両方のオプショ ンを選択すると、エラーが発生します。

e. 「次へ」をクリックします。 設計ファイルの指定を選択した場合、プロフ ァイル管理ツールのデータベース構成パネルはスキップされます。代わり に、データベースの構成を完了するために、設計ファイルの場所がコマンド 行に渡されます。

[プロファイルの要約のステップに](#page-316-0)スキップしてください。

- <span id="page-314-0"></span>10. 「データベース構成 - パート 1」ページで、データベース情報を指定します。
	- a. 「データベース製品の選択」リストから、「**Oracle**」を選択します。
	- b. オプション: デフォルト値を変更する場合は、必要なデータベースの新しい 名前を入力します。
		- v データベース名は同じであっても構いません。
		- 各データベースマサービス名を入力する必要があります。
		- v このデータベースは既に存在するデータベースである必要があります。
	- c. オプション: 生成されるスクリプトの宛先ディレクトリーを指定する場合 は、「生成されたスクリプトの宛先ディレクトリーのオーバーライド」オプ ションを使用可能に設定し、「データベース・スクリプト出力ディレクトリ ー」フィールドにパスを入力します。 デフォルトのディレクトリーは、 *install\_root*/profiles/*profile\_name*/dbscripts です。
	- d. データベース・スクリプトを自動でプロファイル作成プロセスの一部として 実行する場合は、「データベース・スクリプトを実行してデータベースを初 期化する」を選択します。このチェック・ボックスを選択しない場合は、プ ロファイル作成の完了後に、ユーザー自身またはデータベース管理者がスク リプトを手動で実行する必要があります。**bootstrapProcessServerData** コ マンドを実行してデータベースにシステム情報を読み込む必要もあります。
	- e. 「次へ」をクリックします。
- 11. 「データベース構成 パート 2」ページで、データベース構成を指定します。 Oracle を使用して新規データベースを作成することはできません。

重要**:** プロファイルを作成する前に、SYSDBA 特権のあるユーザー ID を取得 している必要があります。

次のフィールドを指定します。

表 *56. Oracle* の場合の必須のデータベース構成フィールド

| 必要なアクション                                                                                                    |
|----------------------------------------------------------------------------------------------------|
| Process Server データベースの場合は、以下<br>のパラメーターの値を入力してください。                                                                                                    |
| ユーザー名<br>Process Server データベースのユー<br>ザー名を入力してください<br>(BPMDBA など)。                                                                                                |
| パスワード<br>Oracle でこのユーザーを作成したと<br>きに指定したパスワードを入力して<br>ください。                                                                                                    |
| パスワードの確認<br>確認のためにパスワードを再入力し<br>てください。<br>注: Process Server データベースのユーザー<br>名と Performance Data Warehouse データベー<br>スのユーザー名を同じにすることはできませ<br>$\mathcal{h}_{\alpha}$ |
|                                                                                                    |

| フィールド                                                                                           | 必要なアクション                                                                                                    |
|-------------------------------------------------------------------------------------------------|----------------------------------------------------------------------------------------------------|
| Performance Data Warehouse データベース                                                               | Performance Data Warehouse データベースの<br>場合は、以下のパラメーターの値を入力して<br>ください。                                             |
|                                                                                                 | ユーザー名<br>Performance Data Warehouse データ<br>ベースのユーザー名を入力してくだ<br>さい (PDWDBA など)。                                  |
|                                                                                                 | パスワード<br>Oracle でこのユーザーを作成したと<br>きに指定したパスワードを入力して<br>ください。                                                      |
|                                                                                                 | パスワードの確認<br>確認のためにパスワードを再入力し<br>てください。                                                                          |
|                                                                                                 | 注: Performance Data Warehouse データベー<br>スのユーザー名を Process Server データベー<br>スのユーザー名と同じにすることはできませ<br>$\mathcal{h}$ . |
| データベース・サーバーのホスト名 (例えば<br>IP アドレス)                                                               | デフォルト値 localhost をそのまま確定す<br>るか、データベース・サーバーの正しいホス<br>ト名を入力します。                                                  |
| サーバー・ポート                                                                                        | デフォルト値 1521 をそのまま確定するか、<br>サーバーの正しいポート番号を入力します。                                                                 |
| JDBC ドライバーのクラスパス・ファイルの<br>ディレクトリー・ロケーション (Directory<br>location of JDBC driver classpath files) | JDBC 2.0 ドライバーのクラスパス・ファイ<br>ルは、製品と一緒にパッケージ化されてお<br>り、ディレクトリー                                                    |
|                                                                                                 | \${WAS INSTALL_ROOT}¥jdbcdrivers¥Oracle<br>に置かれています。                                                            |

表 *56. Oracle* の場合の必須のデータベース構成フィールド *(*続き*)*

すべてのコンポーネントが同じ Oracle インスタンスを使用するため、個々のコ ンポーネントに使用されるデータベースに違いはありません。

スタンドアロン構成の場合のみ、ユーザーおよびスキーマに関する追加の考慮 事項がいくつかあります。

- Process Server を構成すると、Process Server メッセージング・エンジンに対 して指定されたユーザーおよびパスワードを使用して、Process Server メッセ ージング・エンジン表が作成されます。これらの値が指定されていない場合 は、Process Server のユーザーおよびパスワードが使用されます。
- v Performance Data Warehouse を構成すると、Performance Data Warehouse メ ッセージング・エンジンに対して指定されたユーザーおよびパスワードを使 用して、Performance Data Warehouse メッセージング・エンジン表が作成さ れます。これらの値が指定されていない場合は、Performance Data Warehouse のユーザーおよびパスワードが使用されます。
- <span id="page-316-0"></span>12. 「プロファイル・サマリー」ページで、情報を確認します。「拡張」をクリッ クしてプロファイルを拡張するか、「戻る」をクリックしてプロファイルの特 性を変更します。
- 13. 「プロファイル完了 (Profile Complete)」ページで、情報を確認します。ファー スト・ステップ・コンソールに進むには、「ファースト・ステップ・コンソー ルの起動」が選択されていることを確認して「終了」をクリックします。

WebSphere Application Server V8.0 プロファイルが IBM Business Process Manager プロファイルを使用して拡張されました。

- プロファイル作成時にデータベース・スクリプトを実行しなかった場合は、それ らのスクリプトを実行してデータベースを作成し、**bootstrapProcessServerData** コマンドを使用して、ProcessServer データベースにシステム情報を読み込みま す。
- v ファースト・ステップ・コンソールに進み、作成したスタンドアロン・プロファ イルに対応するサーバーを始動します。

## *manageprofiles* コマンド行ユーティリティーを使用したスタンドアロン・プロファ イルの拡張*:*

プロファイル管理ツールを使用する代わりに manageprofiles コマンド行ユーティリ ティーを使用して、既存の WebSphere Application Server V8.0 カスタム・プロファ イルを拡張します。

拡張する予定のプロファイルに関連付けられたすべてのサーバーを必ずシャットダ ウンしてください。

同じプロファイルで **manageprofiles** コマンド行ユーティリティーを実行していな いことを確認してください。コマンドを実行してエラー・メッセージが表示された 場合は、進行中のプロファイル作成または拡張アクションが他にないかを確認して ください。実行されている場合は、完了するまで待ってください。

- 1. 拡張したい既存のプロファイルを作成する際に使用されたテンプレートを特定し ます。 スタンドアロン・プロファイルを拡張する必要があります。 テンプレー トは、*install\_root*/properties/profileRegistry.xml ファイルのプロファイ ル・レジストリーを表示して判別できます。このファイルは変更しないでくださ い。テンプレートを確認するだけにしてください。
- 2. 拡張テンプレートを使用して既存のプロファイルに変更を加える場合は、 augment パラメーターを使用します。 augment パラメーターを使用すると、 **manageprofiles** コマンド行ユーティリティーは **-templatePath** パラメーターの テンプレートを使用して、**-profileName** パラメーターで指定されているプロフ ァイルを更新または拡張します。使用できる拡張テンプレートは、どの IBM 製 品のどのバージョンが環境にインストールされているかによって決まりま す。**-templatePath** パラメーターには必ず完全修飾ファイル・パスを指定してく ださい。理由は、**-templatePath** パラメーターに相対ファイル・パスを指定する と、指定したプロファイルが完全に拡張されないためです。

注**:** *install\_dir*/profileTemplates/BPM ディレクトリー内のファイルは手動で 変更しないでください。

3. **-responseFile** パラメーターを使用するには、提供されているサンプル応答ファ イルを参考にして、ご使用の環境に固有の応答ファイルを作成します。

重要**:** 値の後にスペースが入っている (例えば、'personalCertValidityPeriod=1 ' や 'winserviceCheck=false ') ことがないようにしてください。スペースが ある場合は、プロファイルの作成が失敗します。

サンプルは *install\_root*/BPM/samples/manageprofiles ディレクトリーにあり ます。 ご使用のデータベース・サーバーによってほとんどのパラメーターが影 響を受けるため、該当するデータベース・サーバーを使用するサンプル・ファイ ルをコピーし、残りのパラメーターについては他のファイルを参考にして調整し てください。以下のサンプル・ファイルを使用できます。

- PSStd StandAlone DB2 DATASERVER.response: DB2 データベースを使用したス タンドアロン構成での IBM Business Process Manager Standard Process Server 構成の例。
- PSAdv StandAlone DB2 DATASERVER.response: DB2 データベースを使用したス タンドアロン構成での IBM Business Process Manager Advanced Process Server 構成の例。
- PCStd StandAlone MSSQLSERVER.response: SQL Server データベースを使用し たスタンドアロン構成での IBM Business Process Manager Standard Process Center 構成の例。
- v PCAdv\_StandAlone\_MSSQLSERVER\_MICROSOFT.response: SQL Server データベー スを使用したスタンドアロン構成での IBM Business Process Manager Advanced Process Center 構成の例。
- v PSAdv\_Dmgr\_DB2\_DATASERVER.response: DB2 Dataserver データベースを使用し たデプロイメント・マネージャー構成での IBM Business Process Manager Advanced Process Server 構成の例。
- PCAdv Dmgr ORACLE.response: Oracle データベースを使用したデプロイメン ト・マネージャー構成での IBM Business Process Manager Advanced Process Center 構成の例。
- PSAdv Custom DB2 DATASERVER.response: DB2 Dataserver データベースを使用 したカスタム構成での IBM Business Process Manager Advanced Process Server 構成の例。
- PCAdv Custom ORACLE.response: Oracle データベースを使用したカスタム構成 での IBM Business Process Manager Advanced Process Center 構成の例。

サンプル応答ファイルのいずれかを作業ディレクトリーにコピーします。 **chmod** コマンドを使用して、応答ファイルの新規コピーに適切な許可を割り当てます。 以下に例を示します。

chmod 644 BPM\_StandAlone.response

ご使用の構成に合わせて応答ファイル内のパラメーターを編集し、編集された応 答ファイルを保存します。

4. このファイルをコマンド行から実行します。**-profilePath** パラメーターは使用 しないでください。 以下に例を示します。

manageprofiles.sh -augment -templatePath *install\_root*/profileTemplates /BPM/default.procctr -profileName MyProfileName

応答ファイルを作成した場合は、他のパラメーターを一切指定せずに、 **-response** パラメーターを指定します。例:

manageprofiles.sh -response *myResponseFile*

コマンドの実行が完了すると、コンソール・ウィンドウに状況が書き込まれま す。他の応答ファイルと同様に、ファイルの構文解析時には応答ファイルに対す る通常の構文検査が適用されます。応答ファイルの個々の値はコマンド行パラメ ーターと見なされます。

- v プロファイル作成時にデータベース・スクリプトを実行しなかった場合は、それ らのスクリプトを実行してデータベースを作成し、**bootstrapProcessServerData** コマンドを使用して、ProcessServer データベースにシステム情報を読み込みま す。
- v ファースト・ステップ・コンソールに進み、作成したスタンドアロン・プロファ イルに対応するサーバーを始動します。

### スタンドアロン・プロファイル作成後の *Oracle* データベースの構成*:*

プロファイルの作成時または拡張時にデータベースの表を作成しなかった場合は、 ユーザーまたはデータベース管理者がデータベースとその表を手動で作成する必要 があり、さらにユーザーは、IBM Business Process Manager サーバーの始動または 使用を試みる前に、**bootstrapProcessServerData** コマンドを実行する必要もありま す。

## *Process Server* データベース表の作成*:*

Process Server データベースの表の作成をプロファイルの作成後まで延期した場合 は、ユーザーまたはデータベース管理者が手動で表を作成する必要があります。プ ロファイルの作成時または拡張時にプロファイル管理ツールによって生成されるス クリプトを使用できます。

実行済みのアクションは以下のとおりです。

- v スタンドアロン・サーバー・プロファイルの作成または拡張。
- v データベース・スクリプトを実行して構成中にデータベースを初期化しないこと の選択。
- v Process Server データベース表を作成する予定のデータベースの作成。デフォルト の Process Server データベース名は BPMDB です。

Network Deployment 環境を作成する場合は、以下の手順は実行しないでください。

- 1. データベース表を作成するための SQL スクリプトが格納されているディレクト リーに移動します。 デフォルトでは、SQL スクリプトはプロファイルの作成時 に *install\_root*/*profile*/dbscripts/ProcessServer/Oracle/ に出力されます。
- 2. データベースに接続します。

重要**:** データベースに対する認証用に指定したものと同じユーザー ID とパスワ ードを使用して、DDL スクリプトを実行することが必要です。また、必要なイ ンストール特権を持っている必要があります。

3. Process Server の表を作成します。

ステップ 1 で移動したディレクトリーから、Process Server 用に構成したデータ ベース (BPMDB) に対して createTable ProcessServer.sql を実行します。 こ の例では、Oracle1 が Oracle インスタンスおよびサービスに接続するためのパ スワードです。

wbi/ProcessServer/BPMDBA>sqlplus BPMDBA/Oracle1@BPMDBA @createTable\_P rocessServer.sql

すべての SQL ステートメントがエラーなく成功したことを確認してください。

4. Process Server の表プロシージャーを作成します。

ステップ 1 で移動したディレクトリーから、Process Server 用に構成したデータ ベース (BPMDB) に対して createProcedure ProcessServer.sql を実行しま す。 例:

- wbi/ProcessServer/BPMDBA>sqlplus BPMDBA/Oracle1@BPMDBA @createProcedu re\_ProcessServer.sql
- すべての SQL ステートメントがエラーなく成功したことを確認してください。
- 5. 接続をリセットします。

Process Server 用のデータベース表が作成され、データベース構成が完了しました。

これで、データベースにシステム情報をロードし、サーバーを開始することができ ます。

*Performance Data Warehouse* データベース表の作成*:*

IBM Performance Data Warehouse のデータベース表の作成をプロファイルの作成後 まで延期した場合は、ユーザーまたはデータベース管理者が手動で表を作成する必 要があります。プロファイルの作成時または拡張時にプロファイル管理ツールによ って生成されるスクリプトを使用できます。

実行済みのアクションは以下のとおりです。

- v スタンドアロン・プロファイルの作成または拡張。
- v データベース・スクリプトを実行して構成中にデータベースを初期化しないこと の選択。
- v Performance Data Warehouse データベース表を作成する予定のデータベースの作 成。デフォルトの Performance Data Warehouse データベース名は PDWDB です。
- 1. データベース表を作成するための SQL スクリプトが格納されているディレクト リーに移動します。 デフォルトでは、SQL スクリプトはプロファイルの作成時 に *install\_root*/*profile*/dbscripts/PerformanceDW/Oracle/ に出力されます。
- 2. データベースに接続します。

重要**:** DDL スクリプトは、必ずデータベースに対する認証用に指定したものと 同じユーザー ID とパスワードを使用して実行してください。データベース設計 ツールを使用した Performance Data Warehouse のデータベース設計では、 databaseUser プロパティーおよび userName プロパティーを使用できます。例 えば、これらのプロパティーをユーザー ID db2admin に設定する場合、 createDatabase.sql ファイルに、db2admin ユーザーにデータベース管理者権限

を付与するステートメントが指定されます。データベースへの接続には、同じユ ーザー ID を使用する必要があります。詳しくは、データベース設計ツールの資 料を参照してください。

3. Performance Data Warehouse の表を作成します。

ステップ 1 で移動したディレクトリーから、Performance Data Warehouse 用に 構成したデータベース (PDWDB) に対して createTable\_PerformanceDW.sql を 実行します。 この例では、Oracle1 が Oracle インスタンスおよびサービスに接 続するためのパスワードです。

wbi/PerformanceDW/BPMDBA>sqlplus PDWDBA/Oracle1@BPMDBA @createTable\_P erformanceDW.sql

すべての SQL ステートメントがエラーなく成功したことを確認してください。

Performance Data Warehouse 用のデータベース表が作成され、データベース構成が 完了しました。

### *Business Space* データベース表の作成*:*

共通データベース内の Business Space データベース表の作成をプロファイルの作成 後まで延期した場合は、ユーザーまたはデータベース管理者が手動で表を作成する 必要があります。プロファイルの作成時または拡張時にプロファイル管理ツールに よって生成されるスクリプトを使用できます。

実行済みのアクションは以下のとおりです。

- スタンドアロン・プロファイルの作成または拡張。
- 1. **configBusinessSpaceDB.sh** スクリプトが格納されているディレクトリーに移動 します。 デフォルト・ディレクトリーは、*install\_root*/*profile*/dbscripts/ BusinessSpace/*node\_name*\_*server\_name*/Oracle/CMNDB です。
- 2. このスクリプトを実行してデータベースおよび必要なテーブルを作成するには、 標準のデータベース定義ツール、ネイティブ・コマンド、およびプロシージャー を使用します。 以下のコマンドを実行します。

configBusinessSpaceDB.sh

#### スタンドアロン環境におけるデータベースへのシステム情報のロード*:*

スタンドアロン・プロファイルを作成してデータベース表の作成を延期した場合 は、Process Server または Process Center の始動または使用を試みる前に、 **bootstrapProcessServerData** コマンドを実行する必要があります。

このコマンドは、Process Server データベースに接続するために、98database.xml ファイルからデータベース情報を取得します。プロファイル作成時にデータベース 情報の入力を間違った場合は、このファイル (*Profile\_name*/config ディレクトリ ーにあります) を手動で編集して修正する必要があります。

データベース・パスワードは暗号化する必要があります。

**bootstrapProcessServerData** コマンドを実行すると、BPM アプリケーションの構 成データが Process Server データベースにロードされます。このデータは、BPM ア プリケーションが正常に実行されるようにするために必要です。

注**:** スタンドアロン・プロファイルを作成するときに、プロファイルの作成または 拡張中にデータベースを作成することを選択した場合は、このコマンドが自動的に 実行されます。

スタンドアロン・プロファイルを作成し、データベース表のセットアップを据え置 いた場合は、データベースおよびその表を作成した後、かつサーバーを初めて始動 する前に、bootstrap コマンドを実行する必要があります。

コマンド行からブートストラップ・ユーティリティーを実行します。ブートストラ ップ・ユーティリティーは、スタンドアロン・プロファイル・プロファイルのディ レクトリーにあります。 例:

*install\_root*/profiles/ProcCtr01/bin

ブートストラップ・ユーティリティーは、以下の構文を使用して実行します。

v bootstrapProcessServerData.sh [-dbJDBCClasspath *classpath*]

ここで、

v -dbJDBCClasspath は、データベース JDBC ドライバーのロケーションです。 dbJBBCClasspath で指定するパスにスペースが含まれている場合は、その値を引 用符で囲む必要があります。デフォルト・ロケーションは *WAS\_INSTALL\_ROOT*/ jdbcdrivers です。

パラメーターは大/小文字が区別されます。

Process Server または Process Center を正常に始動する前に、データベースにシス テム情報がロードされました。ブートストラップ操作のログ情報は、 *USER\_INSTALL\_ROOT*/logs/ ディレクトリーの bootstrapProcessServerData.*timestamp*.log というファイル内に保存されます。コ

ンソールには、ログに記録された情報の一部が表示されます。

デフォルトのスタンドアロン・プロファイル・サーバーにデータをブートストラッ プする場合は、以下のようにします。

bootstrapProcessServerData

カスタム JDBC ドライバーのロケーションを指定して、デフォルトのスタンドアロ ン・プロファイル・サーバーにデータをブートストラップする場合は、以下のよう にします。

bootstrapProcessServerData -dbJDBCClasspath *JDBC\_DRIVER\_PATH*

## *Linux* における *SQL Server* データベース・サーバーを使用するスタンドアロン環 境の構成*:*

Microsoft SQL Server データベース・サーバーを使用して、IBM Business Process Manager のスタンドアロン環境を構成することができます。

## *SQL Server* データベースの作成*:*

IBM Business Process Manager には、Process Server データベース、Performance Data Warehouse データベース、および共通データベースが必要です。共通データベ ースには、Business Space とその他のコンポーネントが含まれます。データベース は、Network Deployment の前に作成する必要があります。

デフォルトのデータベース名は、Process Server データベースは BPMDB、Performance Data Warehouse データベースは PDWDB、共通データベース は CMNDB です。

Process Server および Performance Data Warehouse には、固有の独立したデータベ ースが必要であり、これらを他の BPM コンポーネントと同じデータベース上に構 成することはできません。

- 1. Microsoft SQL Server をインストールします。
- 2. SQL Server 用のデータベースを作成するには、以下のコマンドを使用します。
	- a. Process Server (BPMDB) データベースおよび Performance Data Warehouse (PDWDB) データベースを作成するには、以下の手順を実行します。

osql -b -S *hostname* -U *db\_user\_account* -P *db\_user\_password* -Q "CREATE DATABASE *database\_name* COLLATE SQL\_Latin1\_General\_CP1\_CI\_AS"

ここで、hostname は SQL Server をホストするシステムのホスト名、 db\_user\_account と db\_user\_password は データベースを作成するためのロ グインに使用されるユーザー名とパスワード、 database\_name は作成するデ ータベースの名前です。これらのデータベースでは大/小文字が区別されない ようにする必要があるため、COLLATE SQL Latin1 General CP1 CI AS が含ま れています。

b. 共通データベースを作成するには、以下の手順を実行します。

osql -b -S *hostname* -U *db\_user\_account* -P *db\_user\_password* -Q "CREATE DATABASE *database\_name* COLLATE SQL\_Latin1\_General\_CP1\_CS\_AS"

違っているのは COLLATE 分節です。CMNDB では大/小文字を区別する照 合が必要です。

重要**:** Process Server および Performance Data Warehouse 用に作成するデータベ ースで大/小文字が区別されないようにしてください。これは、COLLATE 属性値に 含まれる文字列 CI によって指定されます。この変数が

SQL\_Latin1\_General\_CP1\_**CI**\_AS のように (SQL\_Latin1\_General\_CP1\_**CS**\_AS では なく) 指定されていることを確認します。これを行わない場合、以下のようなエ ラーが発生することがあります。

org.springframework.beans.factory.BeanCreationException: Error creating bean with name 'message.routingCache' defined in class path resource [registry.xml]: Instantiation of bean failed; nested exception is org.springframework.beans.BeanInstantiationException: Could not instantiate bean class [com.lombardisoftware.bpd.runtime.engine.message.DefaultMessageRoutingCache]: Constructor threw exception; nested exception is org.springframework.jdbc.BadSqlGrammarException: PreparedStatementCallback; bad SQL grammar [select "value" from lsw\_system where "key"=?]; nested exception is com.microsoft.sqlserver.jdbc.SQLServerException: Invalid object name 'lsw\_system'. Caused by: com.microsoft.sqlserver.jdbc.SQLServerException:

Invalid object name 'lsw\_system'. at com.microsoft.sqlserver.jdbc.SQLServerException.makeFromDatabaseError (SQLServerException.java:196) at com.microsoft.sqlserver.jdbc.SQLServerStatement.getNextResult (SQLServerStatement.java:1454)

at com.microsoft.sqlserver.jdbc.SQLServerPreparedStatement. doExecutePreparedStatement(SQLServerPreparedStatement.java:388) at com.microsoft.sqlserver.jdbc.SQLServerPreparedStatement\$ PrepStmtExecCmd.doExecute(SQLServerPreparedStatement.java:338) at com.microsoft.sqlserver.jdbc.TDSCommand.execute (IOBuffer.java:4026) at com.microsoft.sqlserver.jdbc.SQLServerConnection.executeCommand (SQLServerConnection.java:1416) at com.microsoft.sqlserver.jdbc.SQLServerStatement.executeCommand (SQLServerStatement.java:185) at com.microsoft.sqlserver.jdbc.SQLServerStatement.executeStatement (SQLServerStatement.java:160) at com.microsoft.sqlserver.jdbc.SQLServerPreparedStatement.executeQuery (SQLServerPreparedStatement.java:281) at org.apache.commons.dbcp.DelegatingPreparedStatement.executeQuery (DelegatingPreparedStatement.java:205) at org.springframework.jdbc.core.JdbcTemplate\$1.doInPreparedStatement (JdbcTemplate.java:648) at org.springframework.jdbc.core.JdbcTemplate.execute (JdbcTemplate.java:591) [...]

## *XA* トランザクションの構成*:*

Microsoft SQL Server データベースをインストールしたら、サーバーを始動する前 に、XA トランザクションを構成する必要があります。SQL Server JDBC ドライバ ーは、Java Platform Enterprise Edition/JDBC 2.0 のオプションの分散トランザクシ ョンのサポートを提供します。SQLServerXADataSource クラスから取得した JDBC 接続は、Java Platform Enterprise Edition (Java EE) アプリケーション・サーバーな どの標準分散トランザクション処理環境に参加できます。

XA トランザクションの構成に失敗すると、サーバーの始動時に次のエラーが起こ る可能性があります。javax.transaction.xa.XAException: com.microsoft.sqlserver.jdbc.SQLServerException: XA 制御接続を作成できませ んでした。(Failed to create the XA control connection.) エラー: ストアー ド・プロシージャー 'master..xp\_sqljdbc\_xa\_init\_ex' が見つかりませんでした。 (Error: "Could not find stored procedure 'master..xp sqljdbc xa init ex'.")..

1. MS DTC サービスには、Service Manager で「Automatic」のマークを付けて、 SQL Server サービスの開始時に実行されるようにしてください。XA トランザ クション用に MS DTC を使用可能にするには、以下のステップを実行する必要 があります。

#### **Windows XP** および **Windows Server 2003** の場合**:**

- a. 「コントロール パネル」 > 「管理ツール」 > 「コンポーネント サービ ス」を選択します。
- b. 「コンポーネント サービス」 > 「コンピュータ」を選択し、「マイ コンピ ュータ」を右クリックして、「プロパティ」を選択します。
- c. 「**MSDTC**」タブをクリックし、次に「セキュリティー構成」をクリックしま す。
- d. 「**XA** トランザクションを使用可能にする **(Enable XA Transactions)**」チェ ック・ボックスを選択し、「**OK**」をクリックします。これで、MS DTC サ ービスが再始動します。
- e. もう一度「**OK**」をクリックして「プロパティ」ダイアログ・ボックスを閉 じ、「コンポーネント サービス」を閉じます。
- f. SQL Server サーバーを再始動して、MS DTC の変更と同期していることを確 認します。

**Windows Vista** および **Windows 7** の場合**:**

- a. 「コントロール パネル」 > 「管理ツール」 > 「コンポーネント サービ ス」を選択します。
- b. 「コンポーネント サービス」 > 「コンピュータ」 > 「マイ コンピュー タ」 > 「分散トランザクション コーディネータ」を選択します。
- c. 「ローカル **DTC (Local DTC)**」を右クリックし、「プロパティ」を選択しま す。
- d. 「ローカル **DTC** のプロパティ **(Local DTC Properties)**」ダイアログ・ボッ クスで「セキュリティ」タブをクリックします。
- e. 「**XA** トランザクションを使用可能にする **(Enable XA Transactions)**」チェ ック・ボックスを選択し、「**OK**」をクリックします。これで、MS DTC サ ービスが再始動します。
- f. もう一度「**OK**」をクリックして「プロパティ」ダイアログ・ボックスを閉 じ、「コンポーネント サービス」を閉じます。
- g. SQL Server サーバーを再始動して、MS DTC の変更と同期していることを 確認します。
- 2. JDBC 分散トランザクション・コンポーネントを構成します。
	- a. 「リソース」セクションの URL を使用して、Microsoft のサイトから 「Microsoft SQL Server JDBC Drive 2.0」ドライバーをダウンロードしま す。
	- b. 任意のフォルダーにアーカイブを unzip します。
	- c. JDBC unarchived ディレクトリーから SQL サーバー・コンピューターの Binn ディレクトリーに sqljdbc\_xa.dll ファイルをコピーします。32 ビッ ト SQL サーバーで XA トランザクションを使用する場合は、SQL サーバー が x64 プロセッサーにインストールされていても、x86 フォルダーの sqljdbc\_xa.dll ファイルを使用します。x64 プロセッサー上の 64 ビット SQL サーバーで XA トランザクションを使用する場合は、x64 フォルダーの sqljdbc\_xa.dll ファイルを使用します。
	- d. SQL サーバーで xa\_install.sql データベース・スクリプトを実行します。 このスクリプトにより、sqljdbc xa.dll で呼び出される拡張ストアード・プ ロシージャーがインストールされます。これらの拡張ストアード・プロシー ジャーにより、Microsoft SQL Server JDBC ドライバー用の分散トランザク ションおよび XA サポートが実装されます。このスクリプトは、SQL Server インスタンスの管理者として実行する必要があります。
	- e. JDBC ドライバーを使用する分散トランザクションに参加する権限を特定の ユーザーに付与するには、そのユーザーをマスター・データベース内の SqlJDBCXAUser ロールに追加します (例えば、lombardi ユーザーの場合、 「ユーザー」マッピングにマスター・データベースを追加し、 SqlJDBCXAUser ロールにチェック・マークを付けます)。
- *SQL Server* 用のデータベース設計ファイルの作成*:*

データベース設計ツールを使用して、データベース構成の設計を指定できます。こ の設計は、特定のコンポーネント用にも、IBM Business Process Manager の全機能 をサポートするエンタープライズ・レベルのデータベース構成用にもなります。

## *SQL Server* を使用したスタンドアロン・プロファイル用のデータベース設計ファイ ルの作成*:*

データベース設計ツールを使用して、スタンドアロン・プロファイルの作成時にデ ータベースを構成するために使用できる設計ファイルを生成できます。データベー ス設計ツールでは、必要に応じてデータベース表の作成に使用できるデータベー ス・スクリプトを生成することもできます。

IBM Business Process Manager がインストール済みであることを確認します。デー タベース設計ツールは、インストール・バイナリー・ファイルからのみ使用可能で す。

データベース設計ツールを実行する前に、以下の情報を準備します。

- v 設計するデータベース構成に関する情報。この情報としては、データベース管理 者やソリューション・アーキテクトが提供する、データベース構成の一般的な目 的を説明する文書が考えられます。または、必須のパラメーターやプロパティー の説明であることもあります。この情報には以下が含まれている必要がありま す。
	- データベース表のロケーション。
	- サーバー・プロファイルが作成されるシステム上の JDBC ドライバーのロケー ション。
	- データベースに対する認証用のユーザー ID とパスワード。
- IBM Business Process Manager とそのコンポーネントがインストールされた方 法、使用されているデータベース・ソフトウェア、およびそのタイプのデータベ ースに必要なプロパティーに関する情報。
- 作成するプロファイルマアロファイル・タイプとデータベースの間の機能面 の関係) の理解。
- v 実装するトポロジー・パターンに関する情報、および使用するパターンにデータ ベース設計を適合させる方法に関する理解。

データベース設計ツールを対話モードで実行して、データベース構成値を定義し、 定義した値を新しいデータベース設計ファイルや既存のファイルに保存することが できます。必要に応じて、使用するデータベース・タイプ用のデータベース・オブ ジェクトを作成するためのデータベース・スクリプトを生成することもできます。 ツールの実行時には、構成する環境とデータベース・タイプに応じて、使用できる オプションが変わります。

データベース設計ツールはサイレント・モードで実行することもできます。この場 合、既存のデータベース設計ファイルの編集や確認のため、または既存のデータベ ース設計ファイルに定義されている構成用のデータベース・スクリプトを生成する ためのコマンド行パラメーターを指定します。**DbDesignGenerator** コマンドのコマ ンド行パラメーターは以下のとおりです。

 $-?$ ,  $-he1p$ 

ヘルプ情報を表示します。

-e db design file name 指定したデータベース設計ファイル (\*.dbDesign、\*.properties など) を編集します。

-v db\_design\_file | db\_scripts\_output\_directory db\_design\_file が指定されている場合は、データベースの仕様に基づいて、 指定されたデータベース設計ファイルに対して検証が行われます。 db\_scripts\_output\_directory が指定されている場合は、 指定されたディレクトリー内のデータベース・スクリプトが検証されます。 現在のところ、検証が可能なのは、テンプレート ddl 生成プログラムから生成された スクリプトのみです。

-g db design file [-d output directory] [db design file2] [-d output directory2] ... [db design\_fileN] [-d output\_directoryN]

指定された設計ファイルからデータベース・スクリプトをバッチ・モードで生成します。 生成されたスクリプトは、対応する出力ディレクトリーに格納されるか、 出力ディレクトリーがない場合はデフォルトのロケーションに格納されます。

1. **DbDesignGenerator.sh** コマンドを *install\_root*/util/dbUtils ディレクトリ ーから実行します。 例:

**/opt/IBM/WebSphere/AppServer/util/dbUtils> DbDesignGenerator.sh**

ヒント**:** 「システムは指定されたパスを検出できません。(The system cannot find the specified path.)」というメッセージが表示された場合は、誤ったパ ス名を入力した可能性があります。パスを再入力してください。

データベース設計ツールが正常に起動すると、以下の例のような情報が表示さ れます。

[通知] 対話モードで DbDesignGenerator を実行中...

[通知] 保存しないで終了する場合は「q」、直前のメニューに戻るには「-」、 ヘルプを随時表示するには「?」を入力してください。 ([info] Enter 'q' to quit without saving; '-' for back to previous menu; '?' for help at any time.) [通知] 提供されたデフォルト値を受け入れるには、単に「Enter」キーを押します。

[通知] 以下のいずれかの [設計オプション] を選んでください: ([info] Please pick one of the following [design option(s)] :)

(1)Create a database design for Standalone profile or Deployment Environment (2)Create a database design for a single component (3) 既存のデータベース設計を編集する (4) データベース設計からデータベース・スクリプトを生成する (5)exit [q]

Please enter the number for the design option :

2. オプション「(1) スタンドアロン・プロファイルまたはデプロイメント環境の データベース設計の作成」を選択するには、数字の 1 を入力して Enter を押し ます。

データベース・パターンを選択するよう求める、以下の例のようなプロンプト が表示されます。

[通知] 以下のいずれかの [データベース・パターン] を選んでください (Please pick one of the following [database pattern(s)]) :

(1)bpm.advanced.nd.topology

(2)bpm.advanced.standalone

(3)bpm.standard.nd

(4)bpm.standard.standalone

(5)wesb.nd.topology

(6)wesb.standalone

3. 構成を行うスタンドアロン・プロファイル用のデータベース設計パターンを作 成するには、該当するオプションの番号を入力し、Enter を押します。 『.standalone』 を含むオプションを選択してください。

例えば、IBM Business Process Manager Advanced のスタンドアロン環境のデー タベース・パターンを構成するには、番号 2 を入力してオプション (2)bpm.advanced.standalone.topology を選択し、Enter キーを押します。選択 した環境用に構成可能なデータベース・コンポーネントのリストと、構成する コンポーネントを選択するよう求める以下のようなプロンプトが表示されま す。

[通知] 「未完了」のデータベース・コンポーネントの必須プロパティーを 編集してください。 [通知] 完了したデータベース・コンポーネントを編集して、 既存またはデフォルトのプロパティー値を変更することができます。 [通知] 「マスター」コンポーネントを最初に設計して、 次に親コンポーネントを設計します。 これは他のコンポーネントが親の値を継承していることがあるためです。

[通知] 以下のいずれかの [データベース・コンポーネント] を選んでください (Please pick one of the following [database component(s)]):

(1)[WBI\_CommonDB] WBI\_CommonDB : [master] [status = not complete]  $(2)$ [BPC] WBI\_BPC : [status = not complete] (3)[BPM\_PerformanceDW] BPM\_PerformanceDW : [status = not complete] (4)[BPM\_ProcessServer] BPM\_ProcessServer : [status = not complete]  $(5)$ [BSpace] WBI BSPACE : [status = not complete] (6)[SibME] WBI\_BPC\_ME : [status = not complete] (7)[SibME] WBI\_CEI\_ME : [status = not complete]  $(8)$ [SibME] WBI\_SCA\_APP\_ME : [status = not complete] (9)[SibME] WBI\_SCA\_SYS\_ME : [status = not complete] (10)[SibMe] BPM\_PerformanceDW\_ME : [status = not complete]  $BPM$  ProcessServer ME : [status = not complete] (12)[save and exit]

4. 該当するオプションの番号を入力してマスター・データベース・コンポーネン トを構成し、Enter を押します。 マスター・コンポーネントとしてリストされ ているデータベース・コンポーネントの名前の横には [master] が示されてお り、これを最初に構成する必要があります。

例えば、番号 1 を入力してオプション (1)[WBI\_CommonDB] WBI CommonDB : [master] [status = not complete] を選択し、Enter キーを押 します。以下の例のような情報が表示されます。

[状況] 以下のように残り項目が 1 つあるため、 WBI\_CommonDB は未完了です (WBI CommonDB is not complete with 1 remaining item(s)):  $\left[\begin{array}{ccc} 1 \end{array}\right]$  WBI CommonDB.WBI CommonDB : : DbType key is not set.

このデータベース・コンポーネントを編集しますか?(y/n) [default=y] :

5. コンポーネントのデータベース構成を編集するには、y と入力し、Enter キーを 押します。

データベース設計ツールで生成することができ、データベース・オブジェクト の作成に使用できる SQL スクリプトのための出力ディレクトリーの指定を求 めるプロンプトが表示されます。SQL スクリプトをこの手順の後のステップで 生成するように選択した場合、スクリプトは自動的にこのディレクトリーに保 存されます。

Please enter the output directory of the SQL files to be generated for WBI CommonDB [default=] :

6. SQL スクリプトの出力ディレクトリーを入力して、Enter キーを押します。 完 全修飾ディレクトリー・パス、またはデータベース設計ツールを実行している 現行ディレクトリーからの相対パスを指定することができます。 このディレク トリーがまだファイル・システム内に作成されていない場合は、SQL スクリプ トの生成時にデータベース設計ツールにより自動的に作成されます。指定した ディレクトリーが既に存在する場合、その内容を上書きするか、別のディレク トリーを指定するかを選択できます。

ヒント**:** 指定した値は、このファイルが生成されるときに、データベース設計 ファイルに参照として保存されます。

構成するデータベース・タイプを選択するよう求める、次のようなプロンプト が表示されます。

[通知] 以下のいずれかの [データベース・タイプ] を選んでください (Please pick one of the following [database type(s)]):

(1)DB2-distributed (2)DB2-zOS (3)Oracle (4)SQL Server

7. 4 と入力して (4)SQL Server を選択し、Enter キーを押します。 データベー ス・プロパティーの一連のプロンプトが表示されます。このプロンプトは、デ ータベース・タイプによって異なります。

例えば、共通データベースの構成用にこのデータベース・タイプを選択する と、以下の例のような一連のプロンプトが表示されます。

[通知] データベース・オブジェクト・セクションに プロパティーの値を入力してください。 ([info] Please enter the values for the properties in the database objects section.) Database name[default=CMNDB] : データベース・サーバー・ホスト [デフォルト=]: (Database server host[default=] :) データベース・ユーザー名 [デフォルト=]: (Database User name[default=] :) Database schema[default=] : System user name (this is required ONLY for creating the database as a part of standalone profile creation.) [デフォルト=] : システム・パスワード (スタンドアロン・プロファイル作成の一環としてデータベースを 作成する場合にのみ必要) (System password(this is required ONLY for creating the database as a part of standalone profile creation.)) [default=] :

8. 各プロンプトで、Enter キーを押して表示されたデフォルト値を受け入れるか、 または望ましい値を入力してから Enter キーを押します。

管理セキュリティーのプロンプトが表示された場合、これは管理コンソールの ユーザー名とパスワードを意味します。

データベース・プロパティーの最後のプロンプトに値を入力すると、以下の例 のようなメッセージが表示されます。

[通知] データベース・スクリプトの生成に必要なデータベース・ オブジェクト・セクションのプロパティーが入力されました。 ([info] You have completed database objects section properties needed for database scripts generation.)

データ・ソース・プロパティーをスキップする場合は「s」を入力し、 続行するにはそれ以外のキーを入力してください :

9. データ・ソース・プロパティー・コンポーネントを構成するには、s 以外の任 意の文字を入力して Enter を押します。この構成をスキップしてデフォルトを 受け入れるには、s を入力して Enter を押します。

ヒント**:** データベース設計ツールを使用して、プロファイル作成またはトポロ ジー構成の入力として使用するデータベース設計ファイルを生成する場合は、 データ・ソースを構成する必要があります。データベース設計ツールを使用し て SQL を生成する場合、このステップはオプションです。 選択したデータベース・タイプのデータ・ソースを構成するように選択した場 合、そのデータ・ソースのデータベース・プロバイダーのリストが表示されま

す。 例えば、SQL Server データベース・タイプの場合は、以下のデータベー ス・プロバイダーが表示される場合があります。

[通知] 以下のいずれかの [データベース・プロバイダー] を選んでください (Please pick one of the following [database provider(s)]):

(1)Microsoft SQL Server JDCB Driver # XA data source # Microsoft SQL Server JDBC Driver (XA)

a. 該当する番号を入力して、データ・ソースのデータベース・プロバイダーを 選択し、Enter キーを押します。 このデータベース・プロバイダーを選択す ると、以下の例のような一連のプロンプトが表示されます。

[通知] データ・ソース・プロパティー・セクションに プロパティーの値を入力してください。 ([info] Please enter the values for the properties in the data source properties section.) Database server port[default=1433] :

[info] Please pick one of the following {Do you want to use windows authentication for the databases ? (s)] :

(1) false (2) true

Data source user name[default=] : Data source password[default=] : MS SqlServer JDBC driver path [default=\${WAS\_INSTALL\_ROOT}/jdbcdrivers/SQLServer] :

注**:** 生成される出力ファイルでは、パスワードが暗号化されています。

b. 各プロンプトで、Enter キーを押して表示されたデフォルト値を受け入れる か、または望ましい値を入力してから Enter キーを押します。 構成中にデ ータベース表を作成するかどうかを尋ねられたら、データベース設計ファイ ルをプロファイル作成のための入力として使用する場合は「false」を指定 してください。このオプションはプロファイル管理ツールでも選択可能であ り、競合の原因となるためです。管理コンソールを使用してデプロイメント 環境を作成する場合は、表を自動的に作成させるかどうかによって決定でき ます。

最後のプロンプトに値を入力すると、以下の例のような情報が表示されます。

[状況] 以下のように残り項目が 0 になったため、 WBI\_CommonDB は完了しました (WBI CommonDB is complete with 0 remaining item(s):)

[通知] 「未完了」のデータベース・コンポーネントの必須プロパティーを 編集してください。 [通知] 完了したデータベース・コンポーネントを編集して、既存またはデフォルトの プロパティー値を変更することができます。 [通知] 「マスター」コンポーネントを最初に設計して、 次に親コンポーネントを設計します。 これは他のコンポーネントが親の値を継承していることがあるためです。

------------------------------------------------------------------------------------

[通知] 以下のいずれかの [データベース・コンポーネント] を選んでください (Please pick one of the following  $[database component(s)]$ ):

(1)[WBI\_CommonDB] WBI\_CommonDB : [master] [status = complete] (2)[BPC] WBI\_BPC : [status = complete] (3)[BPM\_PerformanceDW] BPM\_PerformanceDW : [status = complete] (4)[BPM\_ProcessServer] BPM\_ProcessServer : [status = not complete] (5)[BSpace] WBI\_BSPACE : [status = complete] (6)[SibME] WBI\_BPC\_ME : [status = complete] (7)[SibME] WBI\_CEI\_ME : [status = complete] (8)[SibME] WBI\_SCA\_APP\_ME : [status = complete] (9)[SibME] WBI\_SCA\_SYS\_ME : [status = complete] (10)[SibMe] BPM\_PerformanceDW\_ME : [parent = BPM\_PerformanceDW] [status = complete] (11)[SibMe] BPM ProcessServer ME : [parent = BPM\_ProcessServer] [status = complete] (12)[save and exit]

マスター・データベース・コンポーネントの構成を終了すると、データベース 設計ツールは入力した値を、残りのコンポーネントに伝搬します。これを正常 に実行できると、マスター・コンポーネントとともにこれらのコンポーネント にも [status = complete] が表示されます。何らかの理由でこれが実行できな い場合、これらのコンポーネントには [状況 = 未完了] が表示されたままにな ります。

10. 前のステップに従って [status = not complete] と表示されている残りのデー タベース・コンポーネントを構成します。また、マスター・データベース・コ ンポーネントを構成した結果として、[status = complete] として示されてい るコンポーネントを再構成することも可能です。

bpm.standard.standalone を選択した場合は、BPM\_ProcessServer を構成した 後に、必要とされるデータベース認証に関して BPM\_PerformanceDW コンポーネ ントを手動で構成する必要があります。

[通知] 以下のいずれかの [データベース・コンポーネント] を選んでください (Please pick one of the following [database component(s)]):

(1)[BPM\_ProcessServer] BPM\_ProcessServer : [master] [status = complete] (2)[BPM\_PerformanceDW] BPM\_PerformanceDW : [status = not complete] (3)[SibMe] BPM\_PerformanceDW\_ME : [parent = BPM\_PerformanceDW] [status = complete] (4)[SibMe] BPM ProcessServer ME : [parent = BPM ProcessServer]  $[status = comp\overline{let}]$ (5)[save and exit]

データベース・コンポーネントの番号を入力してください (Please enter the number for the database component):2 ------------------------------------------------------------------------------------

[状況] 以下のように残り項目が 1 つあるため、BPM\_PerformanceDW は未完了です (BPM PerformanceDW is not complete with 1 remaining item(s)): [ 1 ] BPM PerformanceDW.BPM PerformanceDW : databaseObjects : DB USER の必須プロパティー「databaseUser」が空です。

(required property 'databaseUser' for DB\_USER is empty.)

このデータベース・コンポーネントを編集しますか?(y/n) [default=y] :

11. 選択したデータベース・パターン用のすべてのデータベース・コンポーネント の構成を完了し、データベース設計ツール内でそれらのコンポーネントに [状 況 = 完了] が示されていたら、該当する番号を入力して [保存して終了] を選 択し、Enter を押します。 以下の例のような情報が表示されます。

[status] bpm.advanced.standalone is complete with 0 remaining item(s):

Please enter the output directory [default=/WebSphere/V8T8DM/DeploymentManager/util/dbUtils] :

12. Enter キーを押してデータベース設計ファイルのデフォルトのディレクトリーを 受け入れるか、またはファイルを保存する別のディレクトリーを入力してから Enter キーを押します。このディレクトリーがまだファイル・システム内に作成 されていない場合は、ファイルの生成時にデータベース設計ツールにより自動 的に作成されます。 プロンプトでロケーションを入力すると、以下の例のよう な情報が表示されます。

Please enter the output filename [default=bpm.advanced.standalone.topology.dbDesign] :

13. Enter キーを押してデータベース設計ファイルのデフォルト名を受け入れるか、 または別のファイル名を入力してから Enter キーを押します。指定したディレ クトリー内に同じ名前のファイルが既に存在する場合は、ファイルを上書きす るか、別のファイル名を指定するかを選択できます。 プロンプトでファイル名 を入力すると、以下の例のような情報が表示されます。

データベース・スクリプトを生成しますか?(y/n) [default=y] :

14. オプション: データベース設計ツールに提供した情報に基づいてデータベース・ スクリプトも生成する場合は、y を入力して Enter を押します。 すべてのコン ポーネントに対するスクリプトが生成されたことを示す一連の情報メッセージ が表示されます。それぞれのコンポーネントについて、以下の例のような情報 が表示されます。

[info] The script(s) have been generated in WAS\_HOME/profiles/default /util/dbUtils/SQLServer-CommonDB for WBI\_CommonDB

最後のスクリプト・セットが生成されると、以下の例のような情報が表示され ます。

[通知] 終了しています...

以下のファイルが作成されます。

- v データベース設計ファイルが、指定したディレクトリーに作成されます。
- v データベース・スクリプトが、指定した 1 つ以上のディレクトリーに作成されま す。
- v dbDesignGenerator.log という名前のログ・ファイルが、**DbDesignGenerator** コ マンドを実行したディレクトリーに作成されます。

データベース設計ツールからの出力は、以下のいずれかの方法で使用できます。

- v データベース設計ファイルのみを生成した場合は、データベース設計ファイルを 指定し、それらの構成ステップの一環としてデータベース表を作成するオプショ ンを選択できます。
- v データベース設計ファイルと SQL スクリプトの両方を生成した場合は、データ ベース設計ファイルのみを指定して、構成するランタイムを SQL スクリプトか ら作成されたデータベース表に合致させることができます。

データベース設計ファイルは、以下のようにいくつかの方法で指定できます。

- v プロファイル管理ツールを使用してプロファイルを作成するとき
- v **manageprofiles** コマンド行ユーティリティーを使用してプロファイルを作成する とき

データベース設計ファイルは、管理コンソールでサーバーを Process Server、Process Center、または Performance Data Warehouse サーバーとして構成するときにも使用 できます。

## スタンドアロン環境における *SQL Server* を使用した特定コンポーネント用のデー タベース設計ファイルの作成*:*

データベース設計ツールを使用して、特定の IBM Business Process Manager コンポ ーネントが必要とするデータベース表の設計ファイルおよびデータベース・スクリ プトを生成できます。

IBM Business Process Manager がインストール済みであることを確認します。デー タベース設計ツールは、インストール・バイナリー・ファイルからのみ使用可能で す。

データベース設計ツールを実行する前に、以下の情報を準備します。

- v 設計するデータベース構成に関する情報。この情報としては、データベース管理 者やソリューション・アーキテクトが提供する、データベース構成の一般的な目 的を説明する文書が考えられます。または、必須のパラメーターやプロパティー の説明であることもあります。この情報には以下が含まれている必要がありま す。
	- データベース表のロケーション。
	- サーバー・プロファイルが作成されるシステム上の JDBC ドライバーのロケー ション。
	- データベースに対する認証用のユーザー ID とパスワード。
- IBM Business Process Manager とそのコンポーネントがインストールされた方 法、使用されているデータベース・ソフトウェア、およびそのタイプのデータベ ースに必要なプロパティーに関する情報。
- v 作成するプロファイル (特にプロファイル・タイプとデータベースの間の機能面 の関係) の理解。
- v 実装するトポロジー・パターンに関する情報、および使用するパターンにデータ ベース設計を適合させる方法に関する理解。

データベース設計ツールを対話モードで実行して、データベース構成値を定義し、 定義した値を新しいデータベース設計ファイルや既存のファイルに保存することが できます。必要に応じて、使用するデータベース・タイプ用のデータベース・オブ ジェクトを作成するためのデータベース・スクリプトを生成することもできます。 ツールの実行時には、構成する環境とデータベース・タイプに応じて、使用できる オプションが変わります。

データベース設計ツールはサイレント・モードで実行することもできます。この場 合、既存のデータベース設計ファイルの編集や確認のため、または既存のデータベ ース設計ファイルに定義されている構成用のデータベース・スクリプトを生成する ためのコマンド行パラメーターを指定します。**DbDesignGenerator** コマンドのコマ ンド行パラメーターは以下のとおりです。

-? , -help ヘルプ情報を表示します。

-e db design file name 指定したデータベース設計ファイル (\*.dbDesign、\*.properties など) を編集します。

-v db\_design\_file | db\_scripts\_output\_directory db\_design\_file が指定されている場合は、データベースの仕様に基づいて、 指定されたデータベース設計ファイルに対して検証が行われます。 db scripts output directory が指定されている場合は、 指定されたディレクトリー内のデータベース・スクリプトが検証されます。 現在のところ、検証が可能なのは、テンプレート ddl 生成プログラムから生成された スクリプトのみです。

-g db design file [-d output directory] [db design file2] [-d output directory2] ... [db design fileN] [-d output directoryN] 指定された設計ファイルからデータベース・スクリプトをバッチ・モードで生成します。 生成されたスクリプトは、対応する出力ディレクトリーに格納されるか、 出力ディレクトリーがない場合はデフォルトのロケーションに格納されます。

重要**:** サービス統合バスのメッセージング・エンジンに対するデータベース・スク リプトを生成する場合は、以下の手順のすべてのステップを繰り返し実行して、必 要とするメッセージング・エンジンごとにデータベース構成を定義し、スクリプト を生成する必要があります。例えば、6 つのメッセージング・エンジン用のスクリ プトが必要な場合は、この手順を 6 回実行してください。

1. **DbDesignGenerator.sh** コマンドを *install\_root*/util/dbUtils ディレクトリ ーから実行します。 例:

**/opt/IBM/WebSphere/AppServer/util/dbUtils> DbDesignGenerator.sh**

ヒント**:** 「システムは指定されたパスを検出できません。(The system cannot find the specified path.)」というメッセージが表示された場合は、誤ったパ ス名を入力した可能性があります。パスを再入力してください。

データベース設計ツールが正常に起動すると、以下の例のような情報が表示さ れます。

[通知] 対話モードで DbDesignGenerator を実行中...

[通知] 保存しないで終了する場合は「q」、直前のメニューに戻るには「-」、 ヘルプを随時表示するには「?」を入力してください。 ([info] Enter 'q' to quit without saving; '-' for back to previous menu; '?' for help at any time.) [通知] 提供されたデフォルト値を受け入れるには、単に「Enter」キーを押します。

[通知] 以下のいずれかの [設計オプション] を選んでください: ([info] Please pick one of the following [design option(s)] :)

(1)Create a database design for Standalone profile or Deployment Environment (2)Create a database design for a single component

(3) 既存のデータベース設計を編集する (4) データベース設計からデータベース・スクリプトを生成する (5)exit [q]

Please enter the number for the design option :

2. オプション「(2)Create a database design for a single component」を選択 するには、番号 2 を入力して Enter キーを押します。

コンポーネントを選択するよう求める、以下の例に示すようなプロンプトが表 示されます。

[通知] 以下のいずれかの [コンポーネント] を選んでください (Please pick one of the following [component(s)]):

- (1)bpc (2)bpcreporting (3)bpm\_performancedw (4)bpm\_processserver (5)bspace  $(6)$ cei  $(7)$ sca (8)sibme (9)wbi\_commondb
- 3. 構成するコンポーネントのデータベース設計を作成するには、該当するオプシ ョンの番号を入力して Enter を押します。

例えば、IBM Process Server データベース・コンポーネントを構成するには、 番号 4 を入力してオプション (4)bpm\_processserver を選択し、Enter キーを 押します。

データベース設計ツールで生成することができ、データベース・オブジェクト の作成に使用できる SQL スクリプトのための出力ディレクトリーの指定を求 めるプロンプトが表示されます。SQL スクリプトをこの手順の後のステップで 生成するように選択した場合、スクリプトは自動的にこのディレクトリーに保 存されます。

Please enter the output directory of the SQL files to be generated for BPM ProcessServer [default=] :

4. SQL スクリプトの出力ディレクトリーを入力して、Enter キーを押します。 完 全修飾ディレクトリー・パス、またはデータベース設計ツールを実行している 現行ディレクトリーからの相対パスを指定することができます。 このディレク トリーがまだファイル・システム内に作成されていない場合は、SQL スクリプ トの生成時にデータベース設計ツールにより自動的に作成されます。指定した ディレクトリーが既に存在する場合、その内容を上書きするか、別のディレク トリーを指定するかを選択できます。

ヒント**:** 指定した値は、このファイルが生成されるときに、データベース設計 ファイルに参照として保存されます。

構成するデータベース・タイプを選択するよう求める、次のようなプロンプト が表示されます。

[通知] 以下のいずれかの [データベース・タイプ] を選んでください (Please pick one of the following [database type(s)]):

```
(1)DB2-distributed
(2)DB2-zOS
(3)Oracle
(4)SQL Server
```
5. 4 と入力して (4)SQL Server を選択し、Enter キーを押します。 データベー ス・プロパティーの一連のプロンプトが表示されます。このプロンプトは、デ ータベース・タイプによって異なります。

例えば、Process Server データベースの構成用にこのデータベース・タイプを選 択すると、以下の例のような一連のプロンプトが表示されます。

[通知] データベース・オブジェクト・セクションに プロパティーの値を入力してください。 ([info] Please enter the values for the properties in the database objects section.) データベース名 [デフォルト=BPMDB]: (Database name[default=BPMDB] :) データベース・サーバー・ホスト [デフォルト=]: (Database server host[default=] :) データベース・ユーザー名 [デフォルト=]: (Database User name[default=] :)

[通知] 以下のいずれかを選択してください [これは Process Center のデータベースですか?]: ([info] Please pick one of the following [Is this database for a Process Center?(s)] :)

(1)false  $(2)$ true

番号を入力してください 。これは Process Center のデータベースですか? (Please enter the number for the Is this database for a Process Center?) [default=false] : 管理セキュリティーに使用するユーザー ID [デフォルト=]: (The user ID you use for administrative security[default=] :) The password for the name specified with the adminUserName parameter[default=] :

6. 各プロンプトで、Enter キーを押して表示されたデフォルト値を受け入れるか、 または望ましい値を入力してから Enter キーを押します。

管理セキュリティーのプロンプトが表示された場合、これは管理コンソールの ユーザー名とパスワードを意味します。

データベース・プロパティーの最後のプロンプトに値を入力すると、以下の例 のようなメッセージが表示されます。

[通知] データベース・スクリプトの生成に必要なデータベース・ オブジェクト・セクションのプロパティーが入力されました。 ([info] You have completed database objects section properties needed for database scripts generation.)

データ・ソース・プロパティーをスキップする場合は「s」を入力し、 続行するにはそれ以外のキーを入力してください :

7. データ・ソース・プロパティー・コンポーネントを構成するには、s 以外の任 意の文字を入力して Enter を押します。この構成をスキップしてデフォルトを 受け入れるには、s を入力して Enter を押します。

ヒント**:** データベース設計ツールを使用して、プロファイル作成またはトポロ ジー構成の入力として使用するデータベース設計ファイルを生成する場合は、 データ・ソースを構成する必要があります。データベース設計ツールを使用し て SQL を生成する場合、このステップはオプションです。

選択したデータベース・タイプのデータ・ソースを構成するように選択した場 合、そのデータ・ソースのデータベース・プロバイダーのリストが表示されま す。 例えば、SQL Server データベース・タイプの場合は、以下のデータベー ス・プロバイダーが表示される場合があります。

[通知] 以下のいずれかの [データベース・プロバイダー] を選んでください (Please pick one of the following [database provider(s)]):

(1)Microsoft SQL Server JDCB Driver # XA data source # Microsoft SQL Server JDBC Driver (XA)

a. 該当する番号を入力して、データ・ソースのデータベース・プロバイダーを 選択し、Enter キーを押します。 このデータベース・プロバイダーを選択す ると、以下の例のような一連のプロンプトが表示されます。

[通知] データ・ソース・プロパティー・セクションに プロパティーの値を入力してください。 ([info] Please enter the values for the properties in the data source properties section.) Database server port[default=1433] :

[info] Please pick one of the following {Do you want to use windows authentication for the databases ? (s)] :

(1) false

(2) true

Data source user name[default=] : Data source password[default=] : MS SqlServer JDBC driver path [default=\${WAS\_INSTALL\_ROOT}/jdbcdrivers/SQLServer] :

注**:** 生成される出力ファイルでは、パスワードが暗号化されています。

b. 各プロンプトで、Enter キーを押して表示されたデフォルト値を受け入れる か、または望ましい値を入力してから Enter キーを押します。 構成中にデ ータベース表を作成するかどうかを尋ねられたら、データベース設計ファイ ルをプロファイル作成のための入力として使用する場合は「false」を指定 してください。このオプションはプロファイル管理ツールでも選択可能であ り、競合の原因となるためです。管理コンソールを使用してデプロイメント 環境を作成する場合は、表を自動的に作成させるかどうかによって決定でき ます。

最後のプロンプトに値を入力すると、以下の例のような情報が表示されます。

Please enter the output directory [default=/WebSphere/V8T8DM/DeploymentManager/util/dbUtils] :

8. Enter キーを押してデータベース設計ファイルのデフォルトのディレクトリーを 受け入れるか、またはファイルを保存する別のディレクトリーを入力してから Enter キーを押します。このディレクトリーがまだファイル・システム内に作成 されていない場合は、ファイルの生成時にデータベース設計ツールにより自動 的に作成されます。 プロンプトでロケーションを入力すると、以下の例のよう な情報が表示されます。

Please enter the output filename [default=bpm.advanced.standalone.topology.dbDesign] :

9. Enter キーを押してデフォルトのファイル名を受け入れるか、または別のファイ ル名を入力してから Enter キーを押します。 ファイル名を入力すると、以下の 例のような情報が表示されます。

データベース・スクリプトを生成しますか?(y/n) [default=y] :

10. オプション: データベース設計ツールに提供した情報に基づいてデータベース・ スクリプトも生成する場合は、y を入力して Enter を押します。 以下の例のよ うな情報が表示されます。

[info] The script(s) have been generated in WAS HOME/profiles/default /util/dbUtils/SQLServer-ProcessServer for BPM\_ProcessServer [通知] 終了しています...

データベース設計ファイルが作成され、オプションで、指定した場所にデータベー ス・スクリプトが作成されています。

データベース設計ツールを使用して特定のコンポーネントを構成すると、生成され た SQL スクリプトはデータベース表を作成するために使用できます。生成された データベース設計ファイルには、この構成されたコンポーネント用の値のみが含ま れ、以下の方法で使用するには十分ではありません。

- v プロファイル管理ツールを使用してプロファイルを作成するとき
- v **manageprofiles** コマンド行ユーティリティーを使用してプロファイルを作成する とき

### データベース設計ツールのトラブルシューティング*:*

データベース・スクリプトにエラーがある場合は、データベース設計ツールが提供 する診断および妥当性検査情報を使用して、問題を診断できます。

#### 必須プロパティーが空であることを示すエラー

必須の userName および password のプロパティーが設定されていない場合には、 出力に以下のタイプのメッセージが出されることがあります。

[状況] 以下のように残り項目が 2 つあるため、 WBI BSPACE は未完了です (WBI BSPACE is not complete with 2 remaining item(s)):  $\lceil$  1  $\bar{\rceil}$  BSpace.WBI BSPACE : authAlias : userId の必須プロパティー「userName」が空です。 (required property 'userName' for userId is empty.) [ 2 ] BSpace.WBI BSPACE : authAlias : DB\_PASSWORD の必須プロパティー「password」が空です。

(required property 'password' for DB\_PASSWORD is empty.)

## 既存のデータベース設計の妥当性検査を実行した場合の出力例

既存のデータベース設計の妥当性検査を実行するときには、出力に以下のタイプの 警告が出されることがあります。

DbDesignGenerator.bat -v DB2-distributed-

... [警告] 2 潜在的な問題がスクリプトで検出されました。問題の内容: DB USER @ line 46 in file configCommonDB.bat DB\_USER @ line 80 in file configCommonDB.sh

#### データベース設計ツール・ログ・ファイルの内容

データベース設計ツールを実行すると、データベース設計ツール・コマンドを実行 した場所に dbDesignGenerator.log ファイルが作成されます。 ログにはすべての プロンプトおよび入力した値が含まれています。ログ・ファイルにその他のトレー ス出力は含まれていません。

# *SQL Server* データベース・サーバーによるスタンドアロン・プロファイルの作成ま たは拡張*:*

プロファイル管理ツールまたは **manageprofiles** コマンド行ユーティリティーを使 用して、プロファイルを作成できます。既存の WebSphere Application Server V8.0 プロファイルがある場合は、新規プロファイルを作成する代わりに、既存のプロフ ァイルを拡張できます。

## *SQL Server* データベース・サーバーの準備*:*

プロファイル作成または拡張のプロセス中に、Process Server データベース、 Performance Data Warehouse データベース、および共通データベースを構成するこ とを選択できます。また別の方法として、データベース設計ツールによって生成さ れた設計ファイルを使用してデータベースを構成することができます。

プロファイルを作成する前に、データベースをホストするサーバーに Microsoft SQL Server をインストールする必要があります。

制約事項**:** Process Server データベース (BPMDB) および Performance Data Warehouse データベース (PDWDB) では、大/小文字が区別されないようにする必要 があります。それ以外のデータベースでは、大/小文字を区別できます。

データベース・スキーマを作成するには、テーブルを作成するための十分な権限が 付与されているユーザー ID が必要です。テーブルが作成されたら、テーブル内の 情報の選択、挿入、更新、削除を行うのに十分な権限をアプリケーションが備えて いる必要があります。

次の表は、データ・ストアへのアクセスに必要なデータベース特権を示していま す。

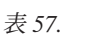

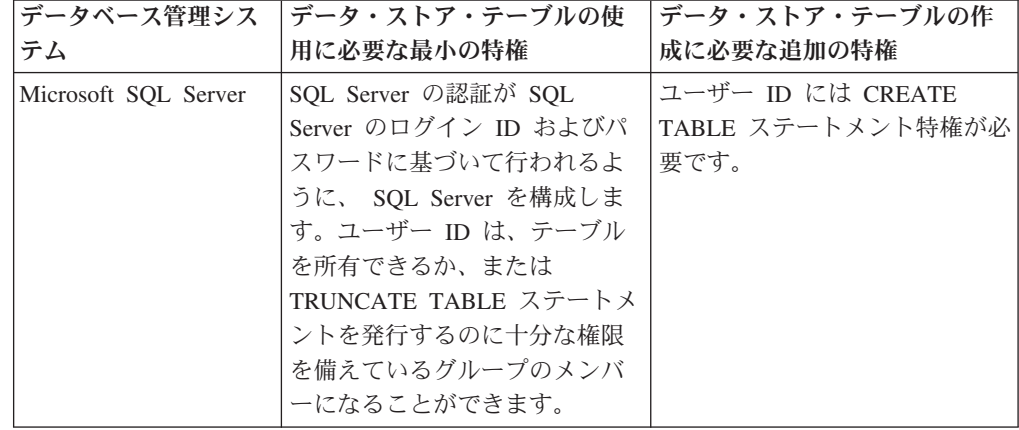

Microsoft SQL Server 2005 または Microsoft SQL Server 2008 をスタンドアロン・ プロファイルとともに使用し、メッセージング・エンジン表を共通データベースに 配置することを計画している場合は、SQL Server Studio を使用して、所有者 sdo として CMNDB データベース内に以下のスキーマを作成する必要があります。これ らのスキーマは、SIBus メッセージング・エンジンに必要です。

重要**:** これらのスキーマは、サーバーおよびメッセージング・エンジンの開始前 (推 奨)、またはメッセージング・エンジンの開始中に構成する必要があります。

- v MEDPS00 (Process Server メッセージング・エンジン)
- MEDPE00 (Performance Data Warehouse メッセージング・エンジン)

IBM Business Process Manager には SQL Server 用の JDBC ドライバーがパッケー ジされています。JDBC ドライバー (バージョンおよびレベル情報を含む) について は、『 IBM Business Process Manager [のハードウェアおよびソフトウェア要件の詳](http://www-01.ibm.com/support/docview.wss?uid=swg27021017#Linux_JDBC_Drivers_ww) 細 [\(Detailed hardware and software requirements for IBM Business Process](http://www-01.ibm.com/support/docview.wss?uid=swg27021017#Linux_JDBC_Drivers_ww) [Manager\)](http://www-01.ibm.com/support/docview.wss?uid=swg27021017#Linux_JDBC_Drivers_ww)』ページを参照してください。

注**:** IBM Business Process Manager に同梱されているもの以外の JDBC ドライバ ー・レベルは、お客様ご自身で用意していただく必要があります。

データベースをインストールしたら、サーバーを始動する前に XA トランザクショ ンを構成する必要があります。

## プロファイル管理ツールを使用した *SQL Server* データベース・サーバーによる *Process Center* スタンドアロン・プロファイルの作成*:*

プロファイル管理ツールを使用して、Process Center のスタンドアロン・プロファイ ルを構成できます。

プロファイルの作成時に、必要なデータベースを構成したい場合は、データベー ス・サーバーがインストールされていて、稼働中であることを確認してください。

プロファイル管理ツールの言語は、システムのデフォルト言語で決まります。 デフ ォルト言語がサポートされる言語ではない場合、英語として使用されます。デフォ ルト言語をオーバーライドするには、コマンド行からプロファイル管理ツールを開 始し、java user.language 設定を使用してデフォルト言語を置き換えます。以下の コマンドを入力します。

*install\_root* /java/bin/java -Duser.language=*locale install\_root*

例えば、ドイツ語のプロファイル管理ツールを開始するには、以下のコマンドを入 力します。

*install\_root*/java/bin/java  $-Duser.\overline{1}$ anguage=de *install\_root* /bin/ProfileManagement/startup.jar

プロファイル管理ツールを開始した後で、「標準」または「拡張」のどちらのプロ ファイル作成を選択するかを決める必要があります。拡張オプションを使用して以 下のことを行います。

- v データベース構成に使用するデータベース設計ファイルを指定します。
- v ポート、プロファイルのロケーション、およびプロファイル、ノード、ホスト、 セル (該当する場合) の名前にカスタマイズ値を割り当てます。
- v Web サーバー定義を作成します。
- v ご使用のオペレーティング・システムとユーザー・アカウントの特権によってサ ービスの作成が許可される場合に、サーバーを実行するためのシステム・サービ スを作成します。
	- 1. 以下のいずれかの方法で、プロファイル管理ツールを開始します。
		- v ファースト・ステップ・コンソールからプロファイル管理ツールを開始しま す。
		- v 「*Linux\_operating\_system\_menus\_to\_access\_programs*」 >「IBM」>「*your\_product*」>「プロファイル管理ツール」をクリックしま す。
		- v コマンド *install\_root*/bin/ProfileManagement/pmt.sh を実行します。
	- 2. 「ようこそ」ページで、「プロファイル管理ツールの起動 **(Launch Profile Management Tool)**」をクリック、または「プロファイル管理ツール」タブを選 択します。
	- 3. 「プロファイル」タブで、「作成」をクリックします。

「環境の選択」ページが別ウィンドウで開きます。

- 4. 「環境の選択」ページで、IBM Business Process Manager Express 構成を見つ け、そのセクションを展開します。「**IBM Business Process Manager Express**、**Process Center** スタンドアロン」プロファイルを選択し、「次へ」を クリックします。
- 5. 「プロファイル作成オプション」ページで、「標準」または「拡張」プロファ イル作成を実行するように選択し、「次へ」をクリックします。 「標準」プロ ファイル作成を選択した場合は[、管理セキュリティー・ステップに](#page-341-0)スキップし てください。
- 6. 拡張: 「オプションのアプリケーション・デプロイメント」ページで、サーバー 管理用の管理コンソール (推奨) およびデフォルトの WebSphere Application Server アプリケーションをデプロイするかどうかを選択します。「次へ」をク リックします。
- 7. 拡張:「プロファイル名およびロケーション」ページで、以下のステップを実行 します。
	- a. 「プロファイル名」フィールドで固有の名前を指定するか、デフォルト値を そのまま使用します。 作成する各プロファイルに名前を付ける必要があり ます。複数のプロファイルがある場合は、この名前によって最上位で区別す ることができます。
	- b. 「プロファイル・ディレクトリー」フィールドにプロファイルのディレクト リーを入力するか、「参照」ボタンを使用してプロファイル・ディレクトリ ーに移動します。 指定したディレクトリーには、ランタイム環境を定義す るファイル (コマンド、構成ファイル、ログ・ファイルなど) が格納されま す。デフォルトのディレクトリーは、*install\_root*/profiles/*profile\_name* です。

c. オプション: 作成中のプロファイルをデフォルト・プロファイルにするに は、「このプロファイルをデフォルトにする」チェック・ボックスを選択し ます。 このチェック・ボックスは、既存のプロファイルがご使用のシステ ムに存在する場合にのみ表示されます。

プロファイルがデフォルト・プロファイルの場合は、コマンドが自動的にこ のプロファイルを処理するようになります。ワークステーションで作成する 最初のプロファイルは、デフォルト・プロファイルです。デフォルト・プロ ファイルは、製品インストール・ルートの bin ディレクトリーから発行さ れるコマンドのデフォルトのターゲットです。ワークステーション上にプロ ファイルが 1 つしか存在しない場合は、すべてのコマンドがそのプロファ イルに基づいて機能します。複数のプロファイルが存在する場合、特定のコ マンドでは、コマンドが適用されるプロファイルを指定する必要がありま す。

- d. 「サーバー・ランタイムのパフォーマンス・チューニング設定 **(Server runtime performance tuning setting)**」リストから、作成するプロファイル に適したパフォーマンス・チューニング・レベルを選択します。 このパラ メーターは WebSphere Application Server パラメーターです。
- e. 「次へ」をクリックします。 「戻る」をクリックしてプロファイル名を変 更した場合、このページが再表示されたときに、このページで手動で名前を 変更しなければならないことがあります。
- 8. 拡張:「ノード名、ホスト名、セル名」ページで、作成中のプロファイルに対し て以下のアクションを実行します。
	- v 「ノード名」フィールドにノードの名前を入力するか、デフォルト値をその まま使用します。ノード名はできるだけ短くしてください。ただし、ノード 名は、デプロイメント環境内で固有でなければなりません。
	- 「サーバー名」フィールドにサーバーの名前を入力するか、デフォルト値を そのまま使用します。
	- v 「ホスト名」フィールドにホストの名前を入力するか、デフォルト値をその まま使用します。
	- v 「セル名」フィールドにセルの名前を入力するか、デフォルト値をそのまま 使用します。

「次へ」をクリックします。

<span id="page-341-0"></span>9. 必須: 「管理セキュリティー」ページで、「ユーザー名」、「パスワード」、お よび「パスワードの確認」の値を入力します。インストール時に管理者に対し て指定されたパスワードが、tw\_admin および tw\_user を含むすべての内部ユー ザーに使用されます。 すべての IBM Business Process Manager プロファイル は管理セキュリティーが有効でなければならないため、「次へ」 ボタンは、値 が入力されて初めて使用可能になります。

「次へ」をクリックします。「標準」プロファイル作成を選択した場合は[、デ](#page-345-0) [ータベース構成](#page-345-0) - パート 1ステップにスキップしてください。

- 10. 拡張:「セキュリティー証明書 (パート 1)」ページで、新規証明書を作成する か、既存の証明書をインポートするかを指定します。
	- v デフォルト個人証明書およびルート署名証明書を新規作成するには、「デフ ォルト個人証明書の新規作成 **(Create a new default personal certificate)**」お

よび「ルート署名証明書の新規作成 **(Create a new root signing certificate)**」を選択して、「次へ」をクリックします。

- v 既存の証明書をインポートするには、「既存のデフォルト個人証明書をイン ポート **(Import an existing default personal certificate)**」および「既存のル ート署名個人証明書をインポート **(Import an existing root signing personal certificate)**」を選択して、以下の情報を指定します。
	- 「パス」フィールドに、既存の証明書へのディレクトリー・パスを入力し ます。
	- 「パスワード」フィールドに、証明書のパスワードを入力します。
	- 「鍵ストア・タイプ **(Keystore type)**」フィールドで、インポートする証明 書の鍵ストア・タイプを選択します。
	- 「鍵ストア別名 **(Keystore alias)**」フィールドで、インポートする証明書の 鍵ストア別名を選択します。
	- 「次へ」をクリックすると、「セキュリティー証明書 (パート 2)」ページ が表示されます。

個人証明書をデフォルトの個人証明書としてインポートする場合は、個人証 明書に署名したルート証明書をインポートしてください。そのようにしない 場合、プロファイル管理ツールは、個人証明書の署名者を trust.p12 ファイ ルに追加します。

11. 拡張:「セキュリティー証明書 (パート 2)」ページで、証明書の情報が正しいこ とを確認し、「次へ」をクリックして「ポート値の割り当て」ページを表示し ます。

証明書を作成する場合、デフォルト値をそのまま使用するかまたは変更して、 新しい証明書を作成します。デフォルトの個人証明書は、デフォルトで 1 年間 有効で、ルート署名証明書によって署名されます。ルート署名証明書は、デフ ォルトで 15 年間有効な自己署名証明書です。ルート署名証明書のデフォルト の鍵ストア・パスワードは、WebAS です。パスワードを変更します。パスワー ドに 2 バイト文字セット (DBCS) 文字を使用することはできません。PKCS12 などの特定の鍵ストア・タイプは、これらの文字をサポートしないからです。 サポートされる鍵ストア・タイプは、java.security ファイルのプロバイダー によって異なります。

いずれかの証明書または両方の証明書を作成するか、いずれかの証明書または 両方の証明書をインポートすると、以下の鍵ストア・ファイルが作成されま す。

- v key.p12: デフォルトの個人証明書が入っています。
- v trust.p12: デフォルトのルート証明書の署名者証明書が入っています。
- v root-key.p12: ルート署名証明書が入っています。
- v default-signers.p12: サーバーのインストールまたは実行後に作成する新し い鍵ストア・ファイルに追加された署名者証明書が入っています。デフォル トで、デフォルトのルート証明書署名者と、DataPower 署名者証明書は、こ の鍵ストア・ファイルに入っています。
- v deleted.p12: 必要に応じて復旧できるように、deleteKeyStore タスクで削除 された証明書を保持します。

v ltpa.jceks: 環境内のサーバーが相互に通信するために使用するサーバーの デフォルトの Lightweight Third-Party Authentication (LTPA) 鍵が入っていま す。

これらのすべてのファイルのパスワードは、証明書の作成またはインポート時 に使用したのと同じパスワード (デフォルトのパスワードか、指定したパスワ ード) です。インポートされた証明書が key.p12 ファイルまたは root-key.p12 ファイルに追加されます。インポートした証明書に必要な情報が 含まれていない場合は、「戻る」をクリックして、別の証明書をインポートし ます。

12. 拡張:「ポート値の割り当て」ページで、プロファイルに指定されたポートが固 有であることを確認し、「次へ」をクリックします。 プロファイル管理ツール は、他の WebSphere 製品によって現在使用されているポートを検出し、既存の ポート値と競合しない推奨値を表示します。指定されたポートを使用する WebSphere アプリケーション以外のアプリケーションが存在する場合は、ポー トが競合しないことを確認してください。「オプションのアプリケーション・ デプロイメント」ページで管理コンソールをデプロイしないように選択した場 合、「ポート値の割り当て」ページ上で管理コンソール・ポートは使用できま せん。

以下の条件が満たされた場合には、ポートは使用中であると認識されます。

- ポートが、現在のユーザーが実行したインストールで作成されたプロファイ ルに割り当てられている。
- v ポートが現在使用中である。

「ポート値の割り当て (Port Values Assignment)」ページにアクセスするときに ポートはツールによって検証されますが、続いて表示される「プロファイル管 理ツール」ページで行われる選択の結果、依然としてポート競合が発生する可 能性があります。ポートは、プロファイルの作成が完了するまで割り当てられ ません。

ポートの競合が発生していると思われる場合、プロファイルの作成後に調査す ることができます。以下のファイルを調べて、プロファイルの作成時に使用さ れたポートを確認します。

*profile\_root*/properties/portdef.prop

このファイル内に含まれているものは、ポートの設定で使用されたキーと値で す。ポートの競合を発見した場合は、ポートを手動で再度割り当てることがで きます。ポートを再度割り当てるには、WebSphere Application Server インフォ メーション・センターの『既存プロファイル内のポートの更新』を参照してく ださい。このトピックで説明されている **ws\_ant** スクリプトを使用して updatePorts.ant ファイルを実行します。

13. 拡張: root 特権を持っていない場合は、次のステップに進みます。root 特権を 持っている場合は、「サービスの定義」ページで、Linux サービスを使用して IBM Business Process Manager を実行するかどうかを指定します。 デフォルト では、IBM Business Process Manager は、Linux サービスとして実行するよう に選択されません。

プロファイルが Linux サービスとして構成されている場合、IBM Business Process Manager は、**startServer** または **startManager** コマンドによって開始 されるプロセスに対応する Linux サービスを開始しようとします。例えば、サ ーバーを Linux サービスとして構成し、**startServer** コマンドを実行すると、 **wasservice** コマンドは定義されたサービスを開始します。

サービスの実行に使用されるユーザー名を指定する必要があります。

Linux サービスを削除するためには、ユーザーが root ユーザーであるか、また はこのサービスを削除するための必要な特権を持っている必要があります。そ れ以外の場合は、root ユーザーがこのユーザーの代わりにサービスを削除する ために実行できる除去スクリプトが作成されます。

- 14. オプション: 拡張: Web サーバー定義をプロファイルに組み込む場合は、以下 の手順を実行します。
	- a. 「**Web** サーバー定義を作成する」チェック・ボックスを選択します。
	- b. ページ上で Web サーバーの特性を指定して、「次へ」をクリックします。
	- c. ページの「その 2」で Web サーバーの特性を指定します。 Web サーバー を使用して要求を IBM Business Process Manager に送信する場合は、 Web サーバー定義を組み込む必要があります。定義をすぐに組み込むこともでき ますし、後で IBM Business Process Manager に対して Web サーバーを定 義することもできます。このプロファイルの作成中に Web サーバー定義を 組み込む場合は、プロファイルの作成後に Web サーバーとそのプラグイン をインストールすることができます。ただし、「Web サーバー定義」ペー ジ上で指定したパスに対してこの両方をインストールする必要があります。 このプロファイルの作成後に、Web サーバーを定義する場合は、Web サー バーを別のプロファイル内に定義する必要があります。
	- d. 「次へ」をクリックします。
- 15. 拡張: 設計ファイルを使用してデータベースを構成します。
	- a. 「データベース設計ファイルの使用 **(Use a database design file)**」を選択し ます。
	- b. 「参照」をクリックします。
	- c. 設計ファイルの完全修飾パス名を選択します。
	- d. データベース・スクリプトを自動で (プロファイル作成プロセスの一部とし て) 実行する場合は、「データベース・スクリプトを実行してデータベース 表を作成する」を選択します。 このチェック・ボックスを選択しない場合 は、プロファイル作成の完了後に、ユーザー自身またはデータベース管理者 がスクリプトを手動で実行する必要があります。

**bootstrapProcessServerData** コマンドを実行してデータベースにシステム 情報を読み込む必要もあります。

重要**:** 「データベース・スクリプトを実行してデータベース表を作成する」 を選択する場合は、「既存のローカル・データベースまたはリモート・デー タベースを使用する」を選択しない ようにしてください。両方のオプショ ンを選択すると、エラーが発生します。

e. 「次へ」をクリックします。 設計ファイルの指定を選択した場合、プロフ ァイル管理ツールのデータベース構成パネルはスキップされます。代わり に、データベースの構成を完了するために、設計ファイルの場所がコマンド 行に渡されます。

[プロファイルの要約のステップに](#page-347-0)スキップしてください。

- <span id="page-345-0"></span>16. 「データベース構成 - パート 1」ページで、データベース情報を指定します。
	- a. 「データベース製品の選択」リストから、「**Microsoft SQL Server**」を選択 します。
	- b. オプション: デフォルト値を変更する場合は、必要なデータベースの新しい 名前を入力します。 データベース名は固有である必要があります。
	- c. オプション: 生成されるスクリプトの宛先ディレクトリーを指定する場合 は、「生成されたスクリプトの宛先ディレクトリーのオーバーライド」オプ ションを使用可能に設定し、「データベース・スクリプト出力ディレクトリ ー」フィールドにパスを入力します。 デフォルトのディレクトリーは、 *install\_root*/profiles/*profile\_name*/dbscripts です。
	- d. データベース・スクリプトを自動でプロファイル作成プロセスの一部として 実行する場合は、「データベース・スクリプトを実行してデータベースを初 期化する」を選択します。このチェック・ボックスを選択しない場合は、プ ロファイル作成の完了後に、ユーザー自身またはデータベース管理者がスク リプトを手動で実行する必要があります。**bootstrapProcessServerData** コ マンドを実行してデータベースにシステム情報を読み込む必要もあります。
	- e. 「次へ」をクリックします。
- 17. 「データベース構成 パート 2」ページで、データベース構成を指定します。 次のフィールドを指定します。

表 *58. Microsoft SQL Server* の場合の必須のデータベース構成フィールド *(*その *2)*

| フィールド                                                                                                    | 必要なアクション                                                                                                    |  |
|----------------------------------------------------------------------------------------------------|----------------------------------------------------------------------------------------------------|--|
| Windows 認証情報を使用してデータベースに接続するように指定する場合は、「 <b>Windows</b><br>認証を適用」オプションを選択します。このオプションを選択すると、Process Server デー<br>タベースおよび Performance Data Warehouse データベースのフィールドが非アクティブに<br>なります。 |                                                                                                    |  |
| Process Server データベース                                                                                                    | Process Server データベースの場合は、以下<br>のパラメーターの値を入力してください。<br>• ユーザー名<br>Process Server データベースのユーザー名<br>を入力してください。<br>・ パスワード<br>Process Server データベースで認証を行う<br>パスワードを入力してください。<br>• パスワードの確認<br>Process Server データベースで認証を行う<br>パスワードを確認してください。 |  |

| フィールド                                    | 必要なアクション                                                                                                    |
|------------------------------------------|----------------------------------------------------------------------------------------------------|
| Performance Data Warehouse データベース        | Performance Data Warehouse データベースの<br>場合は、以下のパラメーターの値を入力して<br>ください。<br>• ユーザー名<br>Performance Data Warehouse データベース<br>のユーザー名を入力してください。<br>• パスワード<br>Performance Data Warehouse データベース<br>で認証を行うパスワードを入力してくださ<br>$\mathcal{U}^{\lambda}$<br>• パスワードの確認<br>Performance Data Warehouse データベース<br>で認証を行うパスワードを確認してくださ<br>$\mathcal{U}^{\lambda}$ |
| データベース・サーバーのホスト名 (例えば<br>IP アドレス)        | デフォルト値 localhost をそのまま確定す<br>るか、データベース・サーバーの正しいホス<br>ト名を入力します。                                                                                                    |
| サーバー・ポート                                 | デフォルト値 1433 をそのまま確定するか、<br>サーバーの正しいポート番号を入力します。                                                                                                    |
| JDBC ドライバーのクラスパス・ファイルの                   | JDBC 2.0 ドライバーのクラスパス・ファイ                                                                                                    |
| ディレクトリー・ロケーション (Directory                | ル (sqljdbc4.jar) は製品と一緒にパッケージ化                                                                                                    |
| location of JDBC driver classpath files) | されており、ディレクトリー                                                                                                    |
|                                          | \${WAS INSTALL ROOT}\jdbcdrivers\<br>SQLServer に置かれています。                                                                                                    |

表 *58. Microsoft SQL Server* の場合の必須のデータベース構成フィールド *(*その *2) (*続き*)*

表 *59. Microsoft SQL Server* の場合の必須のデータベース構成フィールド *(*その *3)*

| <b> フィールド</b>                                                           | 必要なアクション |
|-------------------------------------------------------------------------|----------|
| Process Server メッセージング・エンジンの  スキーマ名を入力するか、デフォルトを受け<br> スキーマ名            | 入れます。    |
| Performance Data Warehouse メッセージン  スキーマ名を入力するか、デフォルトを受け<br>グ・エンジンのスキーマ名 | 入れます。    |

スタンドアロン構成の場合のみ、Process Server データベースを構成すると、 Process Server メッセージング・エンジン表が Process Server データベースに 作成されます。Performance Data Warehouse データベースを構成すると、 Performance Data Warehouse メッセージング・エンジン表が Performance Data Warehouse データベースに作成されます。

スタンドアロン構成の場合のみ、ユーザーおよびスキーマに関する追加の考慮 事項がいくつかあります。

v SQL 認証:

– Process Server を構成すると、Process Server メッセージング・エンジンに 対して指定されたユーザーおよびパスワードを使用して、Process Server

メッセージング・エンジン表が作成されます。これらの値が指定されてい ない場合は、Process Server のユーザーおよびパスワードが使用されま す。

- Performance Data Warehouse を構成すると、Performance Data Warehouse メッセージング・エンジンに対して指定されたユーザーおよびパスワード を使用して、Performance Data Warehouse メッセージング・エンジン表が 作成されます。これらの値が指定されていない場合は、Performance Data Warehouse のユーザーおよびパスワードが使用されます。
- Windows 認証:
	- Windows 認証では、ユーザーおよびパスワードはいつも同じになるため、 すべてのメッセージング・エンジンにカスタム・スキーマを定義して、メ ッセージング・エンジンごとに異なるスキーマで表を作成できるようにす る必要があります。メッセージング・エンジンが構成されると、Windows ユーザーを使用してスキーマが自動的に作成されます。Windows ユーザー がスキーマの作成特権を持っていない場合は、製品を構成する前にスキー マを作成する必要があります。
	- メッセージング・エンジン・スキーマ名については、『*Microsoft SQL Server* で使用するスタンドアロン・プロファイルの作成』のステップ 2 を参照してください。
- <span id="page-347-0"></span>18. 「プロファイル・サマリー」ページで、情報を確認します。「作成」をクリッ クしてプロファイルを作成するか、「戻る」をクリックしてプロファイルの特 性を変更します。
- 19. 「プロファイル完了 (Profile Complete)」ページで、情報を確認します。ファー スト・ステップ・コンソールに進むには、「ファースト・ステップ・コンソー ルの起動」が選択されていることを確認して「終了」をクリックします。
- v プロファイル作成時にデータベース・スクリプトを実行しなかった場合は、それ らのスクリプトを実行してデータベースを作成し、**bootstrapProcessServerData** コマンドを使用して、ProcessServer データベースにシステム情報を読み込みま す。
- ファースト・ステップ・コンソールに進み、作成したスタンドアロン・プロファ イルに対応するサーバーを始動します。

プロファイル管理ツールを使用した *SQL Server* データベース・サーバーによる *Process Server* スタンドアロン・プロファイルの作成*:*

プロファイル管理ツールを使用して、Process Server のスタンドアロン・プロファイ ルを構成できます。

プロファイルの作成時に、必要なデータベースを構成したい場合は、データベー ス・サーバーがインストールされていて、稼働中であることを確認してください。

プロファイル管理ツールの言語は、システムのデフォルト言語で決まります。 デフ ォルト言語がサポートされる言語ではない場合、英語として使用されます。デフォ ルト言語をオーバーライドするには、コマンド行からプロファイル管理ツールを開 始し、java user.language 設定を使用してデフォルト言語を置き換えます。以下の コマンドを入力します。

*install\_root* /java/bin/java -Duser.language=*locale install\_root*

例えば、ドイツ語のプロファイル管理ツールを開始するには、以下のコマンドを入 力します。

*install\_root*/java/bin/java -Duser.language=de *install\_root* /bin/ProfileManagement/startup.jar

プロファイル管理ツールを開始した後で、「標準」または「拡張」のどちらのプロ ファイル作成を選択するかを決める必要があります。拡張オプションを使用して以 下のことを行います。

- v データベース構成に使用するデータベース設計ファイルを指定します。
- v ポート、プロファイルのロケーション、およびプロファイル、ノード、ホスト、 セル (該当する場合) の名前にカスタマイズ値を割り当てます。
- v Web サーバー定義を作成します。
- v ご使用のオペレーティング・システムとユーザー・アカウントの特権によってサ ービスの作成が許可される場合に、サーバーを実行するためのシステム・サービ スを作成します。
- 1. 以下のいずれかの方法で、プロファイル管理ツールを開始します。
	- v ファースト・ステップ・コンソールからプロファイル管理ツールを開始しま す。
	- v 「*Linux\_operating\_system\_menus\_to\_access\_programs*」 >「IBM」>「*your\_product*」>「プロファイル管理ツール」をクリックしま す。
	- v コマンド *install\_root*/bin/ProfileManagement/pmt.sh を実行します。
- 2. 「ようこそ」ページで、「プロファイル管理ツールの起動 **(Launch Profile Management Tool)**」をクリック、または「プロファイル管理ツール」タブを選 択します。
- 3. 「プロファイル」タブで、「作成」をクリックします。

「環境の選択」ページが別ウィンドウで開きます。

- 4. 「環境の選択」ページで、IBM Business Process Manager Express 構成を見つ け、そのセクションを展開します。「**IBM Business Process Manager Express**、**Process Server** スタンドアロン」プロファイルを選択し、「次へ」を クリックします。
- 5. 「プロファイル作成オプション」ページで、「標準」または「拡張」プロファ イル作成を実行するように選択し、「次へ」をクリックします。 「標準」プロ ファイル作成を選択した場合は[、管理セキュリティー・ステップに](#page-350-0)スキップし てください。
- 6. 拡張: 「オプションのアプリケーション・デプロイメント」ページで、サーバー 管理用の管理コンソール (推奨) およびデフォルトの WebSphere Application Server アプリケーションをデプロイするかどうかを選択します。「次へ」をク リックします。
- 7. 拡張:「プロファイル名およびロケーション」ページで、以下のステップを実行 します。
	- a. 「プロファイル名」フィールドで固有の名前を指定するか、デフォルト値を そのまま使用します。 作成する各プロファイルに名前を付ける必要があり ます。複数のプロファイルがある場合は、この名前によって最上位で区別す ることができます。
	- b. 「プロファイル・ディレクトリー」フィールドにプロファイルのディレクト リーを入力するか、「参照」ボタンを使用してプロファイル・ディレクトリ ーに移動します。 指定したディレクトリーには、ランタイム環境を定義す るファイル (コマンド、構成ファイル、ログ・ファイルなど) が格納されま す。デフォルトのディレクトリーは、*install\_root*/profiles/*profile\_name* です。
	- c. オプション: 作成中のプロファイルをデフォルト・プロファイルにするに は、「このプロファイルをデフォルトにする」チェック・ボックスを選択し ます。 このチェック・ボックスは、既存のプロファイルがご使用のシステ ムに存在する場合にのみ表示されます。

プロファイルがデフォルト・プロファイルの場合は、コマンドが自動的にこ のプロファイルを処理するようになります。ワークステーションで作成する 最初のプロファイルは、デフォルト・プロファイルです。デフォルト・プロ ファイルは、製品インストール・ルートの bin ディレクトリーから発行さ れるコマンドのデフォルトのターゲットです。ワークステーション上にプロ ファイルが 1 つしか存在しない場合は、すべてのコマンドがそのプロファ イルに基づいて機能します。複数のプロファイルが存在する場合、特定のコ マンドでは、コマンドが適用されるプロファイルを指定する必要がありま す。

- d. 「サーバー・ランタイムのパフォーマンス・チューニング設定 **(Server runtime performance tuning setting)**」リストから、作成するプロファイル に適したパフォーマンス・チューニング・レベルを選択します。 このパラ メーターは WebSphere Application Server パラメーターです。
- e. 「次へ」をクリックします。 「戻る」をクリックしてプロファイル名を変 更した場合、このページが再表示されたときに、このページで手動で名前を 変更しなければならないことがあります。
- 8. 拡張:「ノード名、ホスト名、セル名」ページで、作成中のプロファイルに対し て以下のアクションを実行します。
	- v 「ノード名」フィールドにノードの名前を入力するか、デフォルト値をその まま使用します。ノード名はできるだけ短くしてください。ただし、ノード 名は、デプロイメント環境内で固有でなければなりません。
	- v 「サーバー名」フィールドにサーバーの名前を入力するか、デフォルト値を そのまま使用します。
	- v 「ホスト名」フィールドにホストの名前を入力するか、デフォルト値をその まま使用します。
	- v 「セル名」フィールドにセルの名前を入力するか、デフォルト値をそのまま 使用します。

「次へ」をクリックします。

<span id="page-350-0"></span>9. 必須: 「管理セキュリティー」ページで、「ユーザー名」、「パスワード」、お よび「パスワードの確認」の値を入力します。インストール時に管理者に対し て指定されたパスワードが、tw\_admin および tw\_user を含むすべての内部ユー ザーに使用されます。 すべての IBM Business Process Manager プロファイル は管理セキュリティーが有効でなければならないため、「次へ」 ボタンは、値 が入力されて初めて使用可能になります。

「次へ」をクリックします。「標準」プロファイル作成を選択した場合は、 [Process Server](#page-352-0) 構成ステップにスキップしてください。

- 10. 拡張:「セキュリティー証明書 (パート 1)」ページで、新規証明書を作成する か、既存の証明書をインポートするかを指定します。
	- v デフォルト個人証明書およびルート署名証明書を新規作成するには、「デフ ォルト個人証明書の新規作成 **(Create a new default personal certificate)**」お よび「ルート署名証明書の新規作成 **(Create a new root signing certificate)**」を選択して、「次へ」をクリックします。
	- v 既存の証明書をインポートするには、「既存のデフォルト個人証明書をイン ポート **(Import an existing default personal certificate)**」および「既存のル ート署名個人証明書をインポート **(Import an existing root signing personal certificate)**」を選択して、以下の情報を指定します。
		- 「パス」フィールドに、既存の証明書へのディレクトリー・パスを入力し ます。
		- 「パスワード」フィールドに、証明書のパスワードを入力します。
		- 「鍵ストア・タイプ **(Keystore type)**」フィールドで、インポートする証明 書の鍵ストア・タイプを選択します。
		- 「鍵ストア別名 **(Keystore alias)**」フィールドで、インポートする証明書の 鍵ストア別名を選択します。
		- 「次へ」をクリックすると、「セキュリティー証明書 (パート 2)」ページ が表示されます。

個人証明書をデフォルトの個人証明書としてインポートする場合は、個人証 明書に署名したルート証明書をインポートしてください。そのようにしない 場合、プロファイル管理ツールは、個人証明書の署名者を trust.p12 ファイ ルに追加します。

11. 拡張:「セキュリティー証明書 (パート 2)」ページで、証明書の情報が正しいこ とを確認し、「次へ」をクリックして「ポート値の割り当て」ページを表示し ます。

証明書を作成する場合、デフォルト値をそのまま使用するかまたは変更して、 新しい証明書を作成します。デフォルトの個人証明書は、デフォルトで 1 年間 有効で、ルート署名証明書によって署名されます。ルート署名証明書は、デフ ォルトで 15 年間有効な自己署名証明書です。ルート署名証明書のデフォルト の鍵ストア・パスワードは、WebAS です。パスワードを変更します。パスワー ドに 2 バイト文字セット (DBCS) 文字を使用することはできません。PKCS12 などの特定の鍵ストア・タイプは、これらの文字をサポートしないからです。 サポートされる鍵ストア・タイプは、java.security ファイルのプロバイダー によって異なります。

いずれかの証明書または両方の証明書を作成するか、いずれかの証明書または 両方の証明書をインポートすると、以下の鍵ストア・ファイルが作成されま す。

- v key.p12: デフォルトの個人証明書が入っています。
- v trust.p12: デフォルトのルート証明書の署名者証明書が入っています。
- v root-key.p12: ルート署名証明書が入っています。
- v default-signers.p12: サーバーのインストールまたは実行後に作成する新し い鍵ストア・ファイルに追加された署名者証明書が入っています。デフォル トで、デフォルトのルート証明書署名者と、DataPower 署名者証明書は、こ の鍵ストア・ファイルに入っています。
- v deleted.p12: 必要に応じて復旧できるように、deleteKeyStore タスクで削除 された証明書を保持します。
- v ltpa.jceks: 環境内のサーバーが相互に通信するために使用するサーバーの デフォルトの Lightweight Third-Party Authentication (LTPA) 鍵が入っていま す。

これらのすべてのファイルのパスワードは、証明書の作成またはインポート時 に使用したのと同じパスワード (デフォルトのパスワードか、指定したパスワ ード) です。インポートされた証明書が key.p12 ファイルまたは root-key.p12 ファイルに追加されます。インポートした証明書に必要な情報が 含まれていない場合は、「戻る」をクリックして、別の証明書をインポートし ます。

12. 拡張:「ポート値の割り当て」ページで、プロファイルに指定されたポートが固 有であることを確認し、「次へ」をクリックします。 プロファイル管理ツール は、他の WebSphere 製品によって現在使用されているポートを検出し、既存の ポート値と競合しない推奨値を表示します。指定されたポートを使用する WebSphere アプリケーション以外のアプリケーションが存在する場合は、ポー トが競合しないことを確認してください。「オプションのアプリケーション・ デプロイメント」ページで管理コンソールをデプロイしないように選択した場 合、「ポート値の割り当て」ページ上で管理コンソール・ポートは使用できま せん。

以下の条件が満たされた場合には、ポートは使用中であると認識されます。

- v ポートが、現在のユーザーが実行したインストールで作成されたプロファイ ルに割り当てられている。
- v ポートが現在使用中である。

「ポート値の割り当て (Port Values Assignment)」ページにアクセスするときに ポートはツールによって検証されますが、続いて表示される「プロファイル管 理ツール」ページで行われる選択の結果、依然としてポート競合が発生する可 能性があります。ポートは、プロファイルの作成が完了するまで割り当てられ ません。

ポートの競合が発生していると思われる場合、プロファイルの作成後に調査す ることができます。以下のファイルを調べて、プロファイルの作成時に使用さ れたポートを確認します。

*profile\_root*/properties/portdef.prop

このファイル内に含まれているものは、ポートの設定で使用されたキーと値で す。ポートの競合を発見した場合は、ポートを手動で再度割り当てることがで きます。ポートを再度割り当てるには、WebSphere Application Server インフォ メーション・センターの『既存プロファイル内のポートの更新』を参照してく ださい。このトピックで説明されている **ws\_ant** スクリプトを使用して updatePorts.ant ファイルを実行します。

13. 拡張: root 特権を持っていない場合は、次のステップに進みます。root 特権を 持っている場合は、「サービスの定義」ページで、Linux サービスを使用して IBM Business Process Manager を実行するかどうかを指定します。 デフォルト では、IBM Business Process Manager は、Linux サービスとして実行するよう に選択されません。

プロファイルが Linux サービスとして構成されている場合、IBM Business Process Manager は、**startServer** または **startManager** コマンドによって開始 されるプロセスに対応する Linux サービスを開始しようとします。例えば、サ ーバーを Linux サービスとして構成し、**startServer** コマンドを実行すると、 **wasservice** コマンドは定義されたサービスを開始します。

サービスの実行に使用されるユーザー名を指定する必要があります。

Linux サービスを削除するためには、ユーザーが root ユーザーであるか、また はこのサービスを削除するための必要な特権を持っている必要があります。そ れ以外の場合は、root ユーザーがこのユーザーの代わりにサービスを削除する ために実行できる除去スクリプトが作成されます。

- 14. オプション: 拡張: Web サーバー定義をプロファイルに組み込む場合は、以下 の手順を実行します。
	- a. 「**Web** サーバー定義を作成する」チェック・ボックスを選択します。
	- b. ページ上で Web サーバーの特性を指定して、「次へ」をクリックします。
	- c. ページの「その 2」で Web サーバーの特性を指定します。 Web サーバー を使用して要求を IBM Business Process Manager に送信する場合は、 Web サーバー定義を組み込む必要があります。定義をすぐに組み込むこともでき ますし、後で IBM Business Process Manager に対して Web サーバーを定 義することもできます。このプロファイルの作成中に Web サーバー定義を 組み込む場合は、プロファイルの作成後に Web サーバーとそのプラグイン をインストールすることができます。ただし、「Web サーバー定義」ペー ジ上で指定したパスに対してこの両方をインストールする必要があります。 このプロファイルの作成後に、Web サーバーを定義する場合は、Web サー バーを別のプロファイル内に定義する必要があります。
	- d. 「次へ」をクリックします。
- <span id="page-352-0"></span>15. 「Process Server 構成」ページで、以下のパラメーターの値を設定します。
	- v 環境名: 環境名は、Process Center から、この Process Server に接続するため に使用されます。
	- 環境のタイプ: Process Server をどのように使用するかを選択します。
		- 実動キャパシティーでサーバーを使用する場合は、「実動」を選択しま す。
		- サーバーを実動させる前に変更内容をホストするための一時的なロケーシ ョンとしてサーバーを使用する場合は、「ステージ」を選択します。

– サーバーを負荷テストなどのテスト環境として使用する場合は、「テス ト」を選択します。

制約事項**:** 同じセルで実動サーバーと非実動サーバーを混用しないでくださ  $\mathcal{V}$  )  $_{\circ}$ 

環境タイプとして「実動」を選択しなかった場合、またはこの Process Server は Process Center に接続しない場合は、「このサーバーをオフラインで使用す る」を選択してください。Process App の Snapshot をデプロイする際にもオフ ライン・サーバーは使用できますが、オフライン・プロセス・サーバーに Process App をデプロイする方法は、オンライン・プロセス・サーバーに Process App をデプロイする方法とは異なります。

「このサーバーをオフラインで使用する」を選択しなかった場合は、このサー バーが接続する Process Center に関する以下の情報を指定します。

- v 「プロトコル」: Process Center への接続プロトコルとして **http://** または **https://** を選択します。
- 「ホスト名」: この Process Server が Process Center と通信するために使用 するホストまたは仮想ホストを入力します。完全修飾ホスト名を使用しま す。Process Server と Process Center サービスとの間にロード・バランサー またはプロキシー・サーバーが存在する環境の場合、ここでの設定内容が Process Center にアクセスするための URL と一致していることを確認して ください。
- ポート: Process Center のポート番号を入力します。Process Server と Process Center との間にロード・バランサーまたはプロキシー・サーバーが存在する 環境の場合、ここでの設定内容が Process Center にアクセスするための URL と一致していることを確認してください。
- ユーザー名: Process Center ユーザー名を入力してください。Process Server は、このユーザーとして Process Center に接続します。
- v パスワード: Process Center ユーザーのパスワードを入力します。

「接続のテスト」をクリックすると、Process Center への接続を確認できます。

「標準」プロファイル作成を選択した場合は[、データベース構成](#page-354-0) - パート 1ス [テップに](#page-354-0)スキップしてください。

- 16. 拡張: 設計ファイルを使用してデータベースを構成します。
	- a. 「データベース設計ファイルの使用 **(Use a database design file)**」を選択し ます。
	- b. 「参照」をクリックします。
	- c. 設計ファイルの完全修飾パス名を選択します。
	- d. データベース・スクリプトを自動で (プロファイル作成プロセスの一部とし て) 実行する場合は、「データベース・スクリプトを実行してデータベース 表を作成する」を選択します。このチェック・ボックスを選択しない場合 は、プロファイル作成の完了後に、ユーザー自身またはデータベース管理者 がスクリプトを手動で実行する必要があります。

**bootstrapProcessServerData** コマンドを実行してデータベースにシステム 情報を読み込む必要もあります。

重要**:** 「データベース・スクリプトを実行してデータベース表を作成する」 を選択する場合は、「既存のローカル・データベースまたはリモート・デー タベースを使用する」を選択しない ようにしてください。両方のオプショ ンを選択すると、エラーが発生します。

e. 「次へ」をクリックします。設計ファイルの指定を選択した場合、プロフ ァイル管理ツールのデータベース構成パネルはスキップされます。代わり に、データベースの構成を完了するために、設計ファイルの場所がコマンド 行に渡されます。

[プロファイルの要約のステップに](#page-356-0)スキップしてください。

- <span id="page-354-0"></span>17. 「データベース構成 - パート 1」ページで、データベース情報を指定します。
	- a. 「データベース製品の選択」リストから、「**Microsoft SQL Server**」を選択 します。
	- b. オプション: デフォルト値を変更する場合は、必要なデータベースの新しい 名前を入力します。 データベース名は固有である必要があります。
	- c. オプション: 生成されるスクリプトの宛先ディレクトリーを指定する場合 は、「生成されたスクリプトの宛先ディレクトリーのオーバーライド」オプ ションを使用可能に設定し、「データベース・スクリプト出力ディレクトリ ー」フィールドにパスを入力します。 デフォルトのディレクトリーは、 *install\_root*/profiles/*profile\_name*/dbscripts です。
	- d. データベース・スクリプトを自動でプロファイル作成プロセスの一部として 実行する場合は、「データベース・スクリプトを実行してデータベースを初 期化する」を選択します。このチェック・ボックスを選択しない場合は、プ ロファイル作成の完了後に、ユーザー自身またはデータベース管理者がスク リプトを手動で実行する必要があります。**bootstrapProcessServerData** コ マンドを実行してデータベースにシステム情報を読み込む必要もあります。
	- e. 「次へ」をクリックします。
- 18. 「データベース構成 パート 2」ページで、データベース構成を指定します。 次のフィールドを指定します。

表 *60. Microsoft SQL Server* の場合の必須のデータベース構成フィールド *(*その *2)*

| フィールド                                                   | <b> 必要なアクション</b> |
|---------------------------------------------------------|------------------|
| Windows 認証情報を使用してデータベースに接続するように指定する場合は、「Windows         |                  |
| 認証を適用」オプションを選択します。このオプションを選択すると、Process Server デー       |                  |
| タベースおよび Performance Data Warehouse データベースのフィールドが非アクティブに |                  |
| なります。                                                   |                  |

| フィールド                                    | 必要なアクション                                                   |
|------------------------------------------|------------------------------------------------------------|
| Process Server データベース                    | Process Server データベースの場合は、以下                               |
|                                          | のパラメーターの値を入力してください。                                        |
|                                          | ・ ユーザー名                                                    |
|                                          |                                                            |
|                                          | Process Server データベースのユーザー名<br>を入力してください。                  |
|                                          |                                                            |
|                                          | • パスワード                                                    |
|                                          | Process Server データベースで認証を行う                                |
|                                          | パスワードを入力してください。                                            |
|                                          | • パスワードの確認                                                 |
|                                          |                                                            |
|                                          | Process Server データベースで認証を行う                                |
|                                          | パスワードを確認してください。                                            |
| Performance Data Warehouse データベース        | Performance Data Warehouse データベースの<br>場合は、以下のパラメーターの値を入力して |
|                                          | ください。                                                      |
|                                          | • ユーザー名                                                    |
|                                          |                                                            |
|                                          | Performance Data Warehouse データベース                          |
|                                          | のユーザー名を入力してください。                                           |
|                                          | ・ パスワード                                                    |
|                                          | Performance Data Warehouse データベース                          |
|                                          | で認証を行うパスワードを入力してくださ                                        |
|                                          | $V_{\alpha}$                                               |
|                                          | • パスワードの確認                                                 |
|                                          |                                                            |
|                                          | Performance Data Warehouse データベース                          |
|                                          | で認証を行うパスワードを確認してくださ<br>$\mathcal{V}^{\lambda}$             |
| データベース・サーバーのホスト名 (例えば                    |                                                            |
| IP アドレス)                                 | デフォルト値 localhost をそのまま確定す<br>るか、データベース・サーバーの正しいホス          |
|                                          | ト名を入力します。                                                  |
| サーバー・ポート                                 | デフォルト値 1433 をそのまま確定するか、                                    |
|                                          | サーバーの正しいポート番号を入力します。                                       |
| JDBC ドライバーのクラスパス・ファイルの                   | JDBC 2.0 ドライバーのクラスパス・ファイ                                   |
| ディレクトリー・ロケーション (Directory                | ル (sqljdbc4.jar) は製品と一緒にパッケージ化                             |
| location of JDBC driver classpath files) | されており、ディレクトリー                                              |
|                                          | \${WAS INSTALL ROOT}\jdbcdrivers\                          |
|                                          | SQLServer に置かれています。                                        |

表 *60. Microsoft SQL Server* の場合の必須のデータベース構成フィールド *(*その *2) (*続き*)*

表 *61. Microsoft SQL Server* の場合の必須のデータベース構成フィールド *(*その *3)*

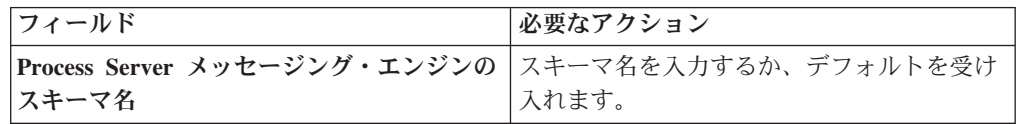

表 *61. Microsoft SQL Server* の場合の必須のデータベース構成フィールド *(*その *3) (*続き*)*

| <b> フィールド</b> | 必要なアクション                                                |
|---------------|---------------------------------------------------------|
|               | Performance Data Warehouse メッセージン  スキーマ名を入力するか、デフォルトを受け |
| グ・エンジンのスキーマ名  | 入れます。                                                   |

スタンドアロン構成の場合のみ、Process Server データベースを構成すると、 Process Server メッセージング・エンジン表が Process Server データベースに 作成されます。Performance Data Warehouse データベースを構成すると、 Performance Data Warehouse メッセージング・エンジン表が Performance Data Warehouse データベースに作成されます。

スタンドアロン構成の場合のみ、ユーザーおよびスキーマに関する追加の考慮 事項がいくつかあります。

- SOL 認証:
	- Process Server を構成すると、Process Server メッセージング・エンジンに 対して指定されたユーザーおよびパスワードを使用して、Process Server メッセージング・エンジン表が作成されます。これらの値が指定されてい ない場合は、Process Server のユーザーおよびパスワードが使用されま す。
	- Performance Data Warehouse を構成すると、Performance Data Warehouse メッセージング・エンジンに対して指定されたユーザーおよびパスワード を使用して、Performance Data Warehouse メッセージング・エンジン表が 作成されます。これらの値が指定されていない場合は、Performance Data Warehouse のユーザーおよびパスワードが使用されます。
- Windows 認証:
	- Windows 認証では、ユーザーおよびパスワードはいつも同じになるため、 すべてのメッセージング・エンジンにカスタム・スキーマを定義して、メ ッセージング・エンジンごとに異なるスキーマで表を作成できるようにす る必要があります。メッセージング・エンジンが構成されると、Windows ユーザーを使用してスキーマが自動的に作成されます。Windows ユーザー がスキーマの作成特権を持っていない場合は、製品を構成する前にスキー マを作成する必要があります。
	- メッセージング・エンジン・スキーマ名については、『*Microsoft SQL Server* で使用するスタンドアロン・プロファイルの作成』のステップ 2 を参照してください。
- <span id="page-356-0"></span>19. 「プロファイル・サマリー」ページで、情報を確認します。「作成」をクリッ クしてプロファイルを作成するか、「戻る」をクリックしてプロファイルの特 性を変更します。
- 20. 「プロファイル完了 (Profile Complete)」ページで、情報を確認します。ファー スト・ステップ・コンソールに進むには、「ファースト・ステップ・コンソー ルの起動」が選択されていることを確認して「終了」をクリックします。
- v プロファイル作成時にデータベース・スクリプトを実行しなかった場合は、それ らのスクリプトを実行してデータベースを作成し、**bootstrapProcessServerData** コマンドを使用して、ProcessServer データベースにシステム情報を読み込みま す。

v ファースト・ステップ・コンソールに進み、作成したスタンドアロン・プロファ イルに対応するサーバーを始動します。

# *manageprofiles* コマンド行ユーティリティーを使用したスタンドアロン・プロファ イルの作成*:*

プロファイル管理ツールを使用する代わりに manageprofiles コマンド行ユーティリ ティーを使用して、新規プロファイルを作成します。

同じプロファイルで **manageprofiles** コマンド行ユーティリティーを実行していな いことを確認してください。コマンドを実行してエラー・メッセージが表示された 場合は、進行中のプロファイル作成または拡張アクションが他にないかを確認して ください。実行されている場合は、完了するまで待ってください。

- 1. プロファイル作成コマンドの例を検討して、ご使用のプロファイルにどのパラメ ーターが必要であるかを判断します。『**manageprofiles**』パラメーターのトピッ クでデフォルト値を確認することにより、プロファイルに対して指定する値を決 定します。
- 2. **-responseFile** パラメーターを使用するには、提供されているサンプル応答ファ イルを参考にして、ご使用の環境に固有の応答ファイルを作成します。

重要**:** 値の後にスペースが入っている (例えば、'personalCertValidityPeriod=1 ' や 'winserviceCheck=false ') ことがないようにしてください。スペースが ある場合は、プロファイルの作成が失敗します。

サンプルは *install\_root*/BPM/samples/manageprofiles ディレクトリーにあり ます。 ご使用のデータベース・サーバーによってほとんどのパラメーターが影 響を受けるため、該当するデータベース・サーバーを使用するサンプル・ファイ ルをコピーし、残りのパラメーターについては他のファイルを参考にして調整し てください。以下のサンプル・ファイルを使用できます。

- v PSStd\_StandAlone\_DB2\_DATASERVER.response: DB2 データベースを使用したス タンドアロン構成での IBM Business Process Manager Standard Process Server 構成の例。
- PSAdv StandAlone DB2 DATASERVER.response: DB2 データベースを使用したス タンドアロン構成での IBM Business Process Manager Advanced Process Server 構成の例。
- PCStd StandAlone MSSQLSERVER.response: SQL Server データベースを使用し たスタンドアロン構成での IBM Business Process Manager Standard Process Center 構成の例。
- PCAdv StandAlone MSSQLSERVER MICROSOFT.response: SQL Server データベー スを使用したスタンドアロン構成での IBM Business Process Manager Advanced Process Center 構成の例。
- PSAdv Dmgr DB2 DATASERVER.response: DB2 Dataserver データベースを使用し たデプロイメント・マネージャー構成での IBM Business Process Manager Advanced Process Server 構成の例。
- PCAdv Dmgr ORACLE.response: Oracle データベースを使用したデプロイメン ト・マネージャー構成での IBM Business Process Manager Advanced Process Center 構成の例。
- PSAdv Custom DB2 DATASERVER.response: DB2 Dataserver データベースを使用 したカスタム構成での IBM Business Process Manager Advanced Process Server 構成の例。
- PCAdv Custom ORACLE.response: Oracle データベースを使用したカスタム構成 での IBM Business Process Manager Advanced Process Center 構成の例。

サンプル応答ファイルのいずれかを作業ディレクトリーにコピーします。 **chmod** コマンドを使用して、応答ファイルの新規コピーに適切な許可を割り当てます。 以下に例を示します。

chmod 644 BPM\_StandAlone.response

ご使用の構成に合わせて応答ファイル内のパラメーターを編集し、編集された応 答ファイルを保存します。

3. このファイルをコマンド行から実行します。 以下に例を示します。

manageprofiles.sh -create -templatePath *install\_root* /profileTemplates/BPM/default.procctr

応答ファイルを作成した場合は、他のパラメーターを一切指定せずに、 **-response** パラメーターを指定します。例:

manageprofiles.sh -response *myResponseFile*

コマンドの実行が完了すると、コンソール・ウィンドウに状況が書き込まれま す。他の応答ファイルと同様に、ファイルの構文解析時には応答ファイルに対す る通常の構文検査が適用されます。応答ファイルの個々の値はコマンド行パラメ ーターと見なされます。

- プロファイル作成時にデータベース・スクリプトを実行しなかった場合は、それ らのスクリプトを実行してデータベースを作成し、**bootstrapProcessServerData** コマンドを使用して、ProcessServer データベースにシステム情報を読み込みま す。
- ファースト・ステップ・コンソールに進み、作成したスタンドアロン・プロファ イルに対応するサーバーを始動します。

プロファイル管理ツールを使用した *SQL Server* データベース・サーバーによる *Process Center* のスタンドアロン・プロファイルの拡張*:*

既存の WebSphere Application Server V8.0 スタンドアロン・プロファイルがある場 合は、プロファイル管理ツールを使用して Process Center のスタンドアロン・プロ ファイルを構成できます。

拡張する予定のプロファイルに関連付けられたすべてのサーバーを必ずシャットダ ウンしてください。

プロファイルの作成時に、必要なデータベースを構成したい場合は、データベー ス・サーバーがインストールされていて、稼働中であることを確認してください。

プロファイル管理ツールの言語は、システムのデフォルト言語で決まります。 デフ ォルト言語がサポートされる言語ではない場合、英語として使用されます。デフォ

ルト言語をオーバーライドするには、コマンド行からプロファイル管理ツールを開 始し、java user.language 設定を使用してデフォルト言語を置き換えます。以下の コマンドを入力します。

*install\_root* /java/bin/java -Duser.language=*locale install\_root*

例えば、ドイツ語のプロファイル管理ツールを開始するには、以下のコマンドを入 力します。

*install\_root*/java/bin/java  $-Duser.\overline{1}$ anguage=de *install\_root* /bin/ProfileManagement/startup.jar

プロファイル管理ツールを開始した後で、「標準」または「拡張」のどちらのプロ ファイル作成を選択するかを決める必要があります。拡張オプションを使用して以 下のことを行います。

- v データベース構成に使用するデータベース設計ファイルを指定します。
- v ポート、プロファイルのロケーション、およびプロファイル、ノード、ホスト、 セル (該当する場合) の名前にカスタマイズ値を割り当てます。
- v Web サーバー定義を作成します。
- v ご使用のオペレーティング・システムとユーザー・アカウントの特権によってサ ービスの作成が許可される場合に、サーバーを実行するためのシステム・サービ スを作成します。
- 1. 以下のいずれかの方法で、プロファイル管理ツールを開始します。
	- v ファースト・ステップ・コンソールからプロファイル管理ツールを開始しま す。
	- v 「*Linux\_operating\_system\_menus\_to\_access\_programs*」 >「IBM」>「*your\_product*」>「プロファイル管理ツール」をクリックしま す。
	- v コマンド *install\_root*/bin/ProfileManagement/pmt.sh を実行します。
- 2. 拡張する予定のプロファイルに関連付けられたすべてのサーバーをシャットダ ウンします。
- 3. 「ようこそ」ページで、「プロファイル管理ツールの起動 **(Launch Profile Management Tool)**」をクリック、または「プロファイル管理ツール」タブを選 択します。
- 4. 「プロファイル」タブで、拡張するプロファイルを選択し、「拡張」をクリッ クします。 WebSphere Application Server プロファイルを拡張する場合、その プロファイルは、IBM Business Process Manager がインストールされている WebSphere Application Server のバージョンのものでなければなりません。プロ ファイルの拡張が可能な場合以外は、「拡張」ボタンは選択できません。 「拡 張の選択 (Augment Selection)」ページが別ウィンドウで開きます。
- 5. 「拡張の選択 (Augment Selection)」ページで、プロファイルに適用する拡張の タイプを選択します。そして、「次へ」をクリックします。
- 6. 「プロファイル拡張オプション」ページで、「標準的」または「拡張」プロフ ァイル拡張を実行するように選択し、「次へ」をクリックします。
「標準的」オプションでは、デフォルトの構成設定でプロファイルが拡張され ます。

「高度」オプションでは、プロファイルに独自の構成値を指定できます。

制約事項**:** 以下のいずれかの条件に該当する場合は、プロファイル管理ツール が警告メッセージを表示します。

- v 拡張対象として選択したプロファイルに実行中のサーバーがある。サーバー を停止しない限り、プロファイルは拡張できません。あるいは、「戻る」を クリックして、実行中のサーバーを持たない別のプロファイルを選択してく ださい。
- v 拡張対象として選択したプロファイルは統合されている。統合されたプロフ ァイルは拡張できません。「戻る」をクリックして、未統合の別のプロファ イルを選択する必要があります。
- v 拡張対象として選択したプロファイルは、選択した製品で既に拡張されてい る。「戻る」をクリックして、別のプロファイルを拡張対象に選択してくだ さい。
- 7. 必須: 「管理セキュリティー」ページで、「ユーザー名」、「パスワード」、お よび「パスワードの確認」の値を入力します。インストール時に管理者に対し て指定されたパスワードが、tw\_admin および tw\_user を含むすべての内部ユー ザーに使用されます。 すべての IBM Business Process Manager プロファイル は管理セキュリティーが有効でなければならないため、「次へ」 ボタンは、値 が入力されて初めて使用可能になります。

「次へ」をクリックします。「標準」プロファイル作成を選択した場合は[、デ](#page-361-0) [ータベース構成](#page-361-0) - パート 1ステップにスキップしてください。

- 8. 拡張: 設計ファイルを使用してデータベースを構成します。
	- a. 「データベース設計ファイルの使用 **(Use a database design file)**」を選択し ます。
	- b. 「参照」をクリックします。
	- c. 設計ファイルの完全修飾パス名を選択します。
	- d. データベース・スクリプトを自動で (プロファイル作成プロセスの一部とし て) 実行する場合は、「データベース・スクリプトを実行してデータベース 表を作成する」を選択します。 このチェック・ボックスを選択しない場合 は、プロファイル作成の完了後に、ユーザー自身またはデータベース管理者 がスクリプトを手動で実行する必要があります。

**bootstrapProcessServerData** コマンドを実行してデータベースにシステム 情報を読み込む必要もあります。

重要**:** 「データベース・スクリプトを実行してデータベース表を作成する」 を選択する場合は、「既存のローカル・データベースまたはリモート・デー タベースを使用する」を選択しない ようにしてください。両方のオプショ ンを選択すると、エラーが発生します。

e. 「次へ」をクリックします。設計ファイルの指定を選択した場合、プロフ ァイル管理ツールのデータベース構成パネルはスキップされます。代わり に、データベースの構成を完了するために、設計ファイルの場所がコマンド 行に渡されます。

[プロファイルの要約のステップに](#page-363-0)スキップしてください。

- <span id="page-361-0"></span>9. 「データベース構成 - パート 1」ページで、データベース情報を指定します。
	- a. 「データベース製品の選択」リストから、「**Microsoft SQL Server**」を選択 します。
	- b. オプション: デフォルト値を変更する場合は、必要なデータベースの新しい 名前を入力します。 データベース名は固有である必要があります。
	- c. オプション: 生成されるスクリプトの宛先ディレクトリーを指定する場合 は、「生成されたスクリプトの宛先ディレクトリーのオーバーライド」オプ ションを使用可能に設定し、「データベース・スクリプト出力ディレクトリ ー」フィールドにパスを入力します。 デフォルトのディレクトリーは、 *install\_root*/profiles/*profile\_name*/dbscripts です。
	- d. データベース・スクリプトを自動でプロファイル作成プロセスの一部として 実行する場合は、「データベース・スクリプトを実行してデータベースを初 期化する」を選択します。このチェック・ボックスを選択しない場合は、プ ロファイル作成の完了後に、ユーザー自身またはデータベース管理者がスク リプトを手動で実行する必要があります。**bootstrapProcessServerData** コ マンドを実行してデータベースにシステム情報を読み込む必要もあります。
	- e. 「次へ」をクリックします。
- 10. 「データベース構成 パート 2」ページで、データベース構成を指定します。 次のフィールドを指定します。

表 *62. Microsoft SQL Server* の場合の必須のデータベース構成フィールド *(*その *2)*

| フィールド                                                                                                    | 必要なアクション                                                                                                    |
|----------------------------------------------------------------------------------------------------|----------------------------------------------------------------------------------------------------|
| Windows 認証情報を使用してデータベースに接続するように指定する場合は、「Windows<br>認証を適用」オプションを選択します。このオプションを選択すると、Process Server デー<br>タベースおよび Performance Data Warehouse データベースのフィールドが非アクティブに<br> なります。 |                                                                                                    |
| Process Server データベース                                                                                                    | Process Server データベースの場合は、以下<br>のパラメーターの値を入力してください。<br>・ ユーザー名<br>Process Server データベースのユーザー名<br>を入力してください。<br>• パスワード<br>Process Server データベースで認証を行う<br>パスワードを入力してください。<br>• パスワードの確認<br>Process Server データベースで認証を行う<br>パスワードを確認してください。 |

| フィールド                                    | 必要なアクション                                                                                                    |
|------------------------------------------|----------------------------------------------------------------------------------------------------|
| Performance Data Warehouse データベース        | Performance Data Warehouse データベースの<br>場合は、以下のパラメーターの値を入力して<br>ください。<br>• ユーザー名<br>Performance Data Warehouse データベース<br>のユーザー名を入力してください。<br>• パスワード<br>Performance Data Warehouse データベース<br>で認証を行うパスワードを入力してくださ<br>$\mathcal{U}$<br>• パスワードの確認<br>Performance Data Warehouse データベース<br>で認証を行うパスワードを確認してくださ<br>$\mathcal{V}^{\mathcal{I}^{\circ}}$ |
| データベース・サーバーのホスト名 (例えば<br>IP アドレス)        | デフォルト値 localhost をそのまま確定す<br>るか、データベース・サーバーの正しいホス<br>ト名を入力します。                                                                                                    |
| サーバー・ポート                                 | デフォルト値 1433 をそのまま確定するか、<br>サーバーの正しいポート番号を入力します。                                                                                                    |
| JDBC ドライバーのクラスパス・ファイルの                   | JDBC 2.0 ドライバーのクラスパス・ファイ                                                                                                    |
| ディレクトリー・ロケーション (Directory                | ル (sqljdbc4.jar) は製品と一緒にパッケージ化                                                                                                    |
| location of JDBC driver classpath files) | されており、ディレクトリー                                                                                                    |
|                                          | \${WAS INSTALL ROOT}\jdbcdrivers\<br>SQLServer に置かれています。                                                                                                    |

表 *62. Microsoft SQL Server* の場合の必須のデータベース構成フィールド *(*その *2) (*続き*)*

表 *63. Microsoft SQL Server* の場合の必須のデータベース構成フィールド *(*その *3)*

| <b> フィールド</b>                                                          | 必要なアクション |
|------------------------------------------------------------------------|----------|
| Process Server メッセージング・エンジンの  スキーマ名を入力するか、デフォルトを受け<br>スキーマ名            | 入れます。    |
| Performance Data Warehouse メッセージン スキーマ名を入力するか、デフォルトを受け<br>グ・エンジンのスキーマ名 | 入れます。    |

スタンドアロン構成の場合のみ、Process Server データベースを構成すると、 Process Server メッセージング・エンジン表が Process Server データベースに 作成されます。Performance Data Warehouse データベースを構成すると、 Performance Data Warehouse メッセージング・エンジン表が Performance Data Warehouse データベースに作成されます。

スタンドアロン構成の場合のみ、ユーザーおよびスキーマに関する追加の考慮 事項がいくつかあります。

v SQL 認証:

– Process Server を構成すると、Process Server メッセージング・エンジンに 対して指定されたユーザーおよびパスワードを使用して、Process Server

メッセージング・エンジン表が作成されます。これらの値が指定されてい ない場合は、Process Server のユーザーおよびパスワードが使用されま す。

- Performance Data Warehouse を構成すると、Performance Data Warehouse メッセージング・エンジンに対して指定されたユーザーおよびパスワード を使用して、Performance Data Warehouse メッセージング・エンジン表が 作成されます。これらの値が指定されていない場合は、Performance Data Warehouse のユーザーおよびパスワードが使用されます。
- Windows 認証:
	- Windows 認証では、ユーザーおよびパスワードはいつも同じになるため、 すべてのメッセージング・エンジンにカスタム・スキーマを定義して、メ ッセージング・エンジンごとに異なるスキーマで表を作成できるようにす る必要があります。メッセージング・エンジンが構成されると、Windows ユーザーを使用してスキーマが自動的に作成されます。Windows ユーザー がスキーマの作成特権を持っていない場合は、製品を構成する前にスキー マを作成する必要があります。
	- メッセージング・エンジン・スキーマ名については、『*Microsoft SQL Server* で使用するスタンドアロン・プロファイルの作成』のステップ 2 を参照してください。
- <span id="page-363-0"></span>11. 「プロファイル・サマリー」ページで、情報を確認します。「作成」をクリッ クしてプロファイルを作成するか、「戻る」をクリックしてプロファイルの特 性を変更します。
- 12. 「プロファイル完了 (Profile Complete)」ページで、情報を確認します。ファー スト・ステップ・コンソールに進むには、「ファースト・ステップ・コンソー ルの起動」が選択されていることを確認して「終了」をクリックします。

WebSphere Application Server V8.0 プロファイルが IBM Business Process Manager プロファイルを使用して拡張されました。

- プロファイル作成時にデータベース・スクリプトを実行しなかった場合は、それ らのスクリプトを実行してデータベースを作成し、**bootstrapProcessServerData** コマンドを使用して、ProcessServer データベースにシステム情報を読み込みま す。
- ファースト・ステップ・コンソールに進み、作成したスタンドアロン・プロファ イルに対応するサーバーを始動します。

プロファイル管理ツールを使用した *SQL Server* データベース・サーバーによる *Process Server* のスタンドアロン・プロファイルの拡張*:*

既存の WebSphere Application Server V8.0 スタンドアロン・プロファイルがある場 合は、プロファイル管理ツールを使用して Process Server のスタンドアロン・プロ ファイルを構成できます。

拡張する予定のプロファイルに関連付けられたすべてのサーバーを必ずシャットダ ウンしてください。

プロファイルの作成時に、必要なデータベースを構成したい場合は、データベー ス・サーバーがインストールされていて、稼働中であることを確認してください。

プロファイル管理ツールの言語は、システムのデフォルト言語で決まります。 デフ ォルト言語がサポートされる言語ではない場合、英語として使用されます。デフォ ルト言語をオーバーライドするには、コマンド行からプロファイル管理ツールを開 始し、java user.language 設定を使用してデフォルト言語を置き換えます。以下の コマンドを入力します。

*install\_root* /java/bin/java -Duser.language=*locale install\_root*

例えば、ドイツ語のプロファイル管理ツールを開始するには、以下のコマンドを入 力します。

*install\_root*/java/bin/java -Duser.language=de *install\_root* /bin/ProfileManagement/startup.jar

プロファイル管理ツールを開始した後で、「標準」または「拡張」のどちらのプロ ファイル作成を選択するかを決める必要があります。拡張オプションを使用して以 下のことを行います。

- v データベース構成に使用するデータベース設計ファイルを指定します。
- v ポート、プロファイルのロケーション、およびプロファイル、ノード、ホスト、 セル (該当する場合) の名前にカスタマイズ値を割り当てます。
- v Web サーバー定義を作成します。
- v ご使用のオペレーティング・システムとユーザー・アカウントの特権によってサ ービスの作成が許可される場合に、サーバーを実行するためのシステム・サービ スを作成します。
- 1. 以下のいずれかの方法で、プロファイル管理ツールを開始します。
	- ファースト・ステップ・コンソールからプロファイル管理ツールを開始しま す。
	- v 「*Linux\_operating\_system\_menus\_to\_access\_programs*」 >「IBM」>「*your\_product*」>「プロファイル管理ツール」をクリックしま す。
	- v コマンド *install\_root*/bin/ProfileManagement/pmt.sh を実行します。
- 2. 拡張する予定のプロファイルに関連付けられたすべてのサーバーをシャットダ ウンします。
- 3. 「ようこそ」ページで、「プロファイル管理ツールの起動 **(Launch Profile Management Tool)**」をクリック、または「プロファイル管理ツール」タブを選 択します。
- 4. 「プロファイル」タブで、拡張するプロファイルを選択し、「拡張」をクリッ クします。 WebSphere Application Server プロファイルを拡張する場合、その プロファイルは、IBM Business Process Manager がインストールされている WebSphere Application Server のバージョンのものでなければなりません。プロ ファイルの拡張が可能な場合以外は、「拡張」ボタンは選択できません。 「拡 張の選択 (Augment Selection)」ページが別ウィンドウで開きます。
- 5. 「拡張の選択 (Augment Selection)」ページで、プロファイルに適用する拡張の タイプを選択します。そして、「次へ」をクリックします。

6. 「プロファイル拡張オプション」ページで、「標準的」または「拡張」プロフ ァイル拡張を実行するように選択し、「次へ」をクリックします。

「標準的」オプションでは、デフォルトの構成設定でプロファイルが拡張され ます。

「高度」オプションでは、プロファイルに独自の構成値を指定できます。

制約事項**:** 以下のいずれかの条件に該当する場合は、プロファイル管理ツール が警告メッセージを表示します。

- v 拡張対象として選択したプロファイルに実行中のサーバーがある。サーバー を停止しない限り、プロファイルは拡張できません。あるいは、「戻る」を クリックして、実行中のサーバーを持たない別のプロファイルを選択してく ださい。
- v 拡張対象として選択したプロファイルは統合されている。統合されたプロフ ァイルは拡張できません。「戻る」をクリックして、未統合の別のプロファ イルを選択する必要があります。
- v 拡張対象として選択したプロファイルは、選択した製品で既に拡張されてい る。「戻る」をクリックして、別のプロファイルを拡張対象に選択してくだ さい。
- 7. 必須: 「管理セキュリティー」ページで、「ユーザー名」、「パスワード」、お よび「パスワードの確認」の値を入力します。「次へ」をクリックします。 す べての IBM Business Process Manager プロファイルは管理セキュリティーが有 効でなければならないため、「次へ」 ボタンは、値が入力されて初めて使用可 能になります。
- 8. 「Process Server 構成」ページで、以下のパラメーターの値を設定します。
	- v 環境名: 環境名は、Process Center から、この Process Server に接続するため に使用されます。
	- 環境のタイプ: Process Server をどのように使用するかを選択します。
		- 実動キャパシティーでサーバーを使用する場合は、「実動」を選択しま す。
		- サーバーを実動させる前に変更内容をホストするための一時的なロケーシ ョンとしてサーバーを使用する場合は、「ステージ」を選択します。
		- サーバーを負荷テストなどのテスト環境として使用する場合は、「テス ト」を選択します。

制約事項**:** 同じセルで実動サーバーと非実動サーバーを混用しないでくださ い。

環境タイプとして「実動」を選択しなかった場合、またはこの Process Server は Process Center に接続しない場合は、「このサーバーをオフラインで使用す る」を選択してください。Process App の Snapshot をデプロイする際にもオフ ライン・サーバーは使用できますが、オフライン・プロセス・サーバーに Process App をデプロイする方法は、オンライン・プロセス・サーバーに Process App をデプロイする方法とは異なります。

「このサーバーをオフラインで使用する」を選択しなかった場合は、このサー バーが接続する Process Center に関する以下の情報を指定します。

- v 「プロトコル」: Process Center への接続プロトコルとして **http://** または **https://** を選択します。
- 「ホスト名」: この Process Server が Process Center と通信するために使用 するホストまたは仮想ホストを入力します。完全修飾ホスト名を使用しま す。Process Server と Process Center サービスとの間にロード・バランサー またはプロキシー・サーバーが存在する環境の場合、ここでの設定内容が Process Center にアクセスするための URL と一致していることを確認して ください。
- v ポート: Process Center のポート番号を入力します。Process Server と Process Center との間にロード・バランサーまたはプロキシー・サーバーが存在する 環境の場合、ここでの設定内容が Process Center にアクセスするための URL と一致していることを確認してください。
- ユーザー名: Process Center ユーザー名を入力してください。Process Server は、このユーザーとして Process Center に接続します。
- パスワード: Process Center ユーザーのパスワードを入力します。

「接続のテスト」をクリックすると、Process Center への接続を確認できます。

「標準」プロファイル作成を選択した場合は[、データベース構成](#page-366-0) - パート 1ス [テップに](#page-366-0)スキップしてください。

- 9. 拡張: 設計ファイルを使用してデータベースを構成します。
	- a. 「データベース設計ファイルの使用 **(Use a database design file)**」を選択し ます。
	- b. 「参照」をクリックします。
	- c. 設計ファイルの完全修飾パス名を選択します。
	- d. データベース・スクリプトを自動で (プロファイル作成プロセスの一部とし て) 実行する場合は、「データベース・スクリプトを実行してデータベース 表を作成する」を選択します。 このチェック・ボックスを選択しない場合 は、プロファイル作成の完了後に、ユーザー自身またはデータベース管理者 がスクリプトを手動で実行する必要があります。

**bootstrapProcessServerData** コマンドを実行してデータベースにシステム 情報を読み込む必要もあります。

重要**:** 「データベース・スクリプトを実行してデータベース表を作成する」 を選択する場合は、「既存のローカル・データベースまたはリモート・デー タベースを使用する」を選択しない ようにしてください。両方のオプショ ンを選択すると、エラーが発生します。

e. 「次へ」をクリックします。設計ファイルの指定を選択した場合、プロフ ァイル管理ツールのデータベース構成パネルはスキップされます。代わり に、データベースの構成を完了するために、設計ファイルの場所がコマンド 行に渡されます。

[プロファイルの要約のステップに](#page-369-0)スキップしてください。

<span id="page-366-0"></span>10. 「データベース構成 - パート 1」ページで、データベース情報を指定します。 a. 「データベース製品の選択」リストから、「**Microsoft SQL Server**」を選択 します。

- b. オプション: デフォルト値を変更する場合は、必要なデータベースの新しい 名前を入力します。 データベース名は固有である必要があります。
- c. オプション: 生成されるスクリプトの宛先ディレクトリーを指定する場合 は、「生成されたスクリプトの宛先ディレクトリーのオーバーライド」オプ ションを使用可能に設定し、「データベース・スクリプト出力ディレクトリ ー」フィールドにパスを入力します。 デフォルトのディレクトリーは、 *install\_root*/profiles/*profile\_name*/dbscripts です。
- d. データベース・スクリプトを自動でプロファイル作成プロセスの一部として 実行する場合は、「データベース・スクリプトを実行してデータベースを初 期化する」を選択します。このチェック・ボックスを選択しない場合は、プ ロファイル作成の完了後に、ユーザー自身またはデータベース管理者がスク リプトを手動で実行する必要があります。**bootstrapProcessServerData** コ マンドを実行してデータベースにシステム情報を読み込む必要もあります。
- e. 「次へ」をクリックします。
- 11. 「データベース構成 パート 2」ページで、データベース構成を指定します。 次のフィールドを指定します。

表 *64. Microsoft SQL Server* の場合の必須のデータベース構成フィールド *(*その *2)*

| フィールド                                                                                                    | 必要なアクション                                                                                                    |
|----------------------------------------------------------------------------------------------------|----------------------------------------------------------------------------------------------------|
| Windows 認証情報を使用してデータベースに接続するように指定する場合は、「Windows<br>認証を適用」オプションを選択します。このオプションを選択すると、Process Server デー<br>タベースおよび Performance Data Warehouse データベースのフィールドが非アクティブに<br>なります。 |                                                                                                    |
| Process Server データベース                                                                                                    | Process Server データベースの場合は、以下<br>のパラメーターの値を入力してください。<br>・ ユーザー名<br>Process Server データベースのユーザー名<br>を入力してください。<br>・ パスワード<br>Process Server データベースで認証を行う |
|                                                                                                    | パスワードを入力してください。<br>• パスワードの確認<br>Process Server データベースで認証を行う<br>パスワードを確認してください。                                                                       |

| フィールド                                    | 必要なアクション                                                                                                    |
|------------------------------------------|----------------------------------------------------------------------------------------------------|
| Performance Data Warehouse データベース        | Performance Data Warehouse データベースの<br>場合は、以下のパラメーターの値を入力して<br>ください。<br>• ユーザー名<br>Performance Data Warehouse データベース<br>のユーザー名を入力してください。<br>• パスワード<br>Performance Data Warehouse データベース<br>で認証を行うパスワードを入力してくださ<br>$\mathcal{V}^{\lambda}$<br>• パスワードの確認<br>Performance Data Warehouse データベース<br>で認証を行うパスワードを確認してくださ<br>$\mathcal{U}$ |
| データベース・サーバーのホスト名 (例えば<br>IP アドレス)        | デフォルト値 localhost をそのまま確定す<br>るか、データベース・サーバーの正しいホス<br>ト名を入力します。                                                                                                    |
| サーバー・ポート                                 | デフォルト値 1433 をそのまま確定するか、<br>サーバーの正しいポート番号を入力します。                                                                                                    |
| JDBC ドライバーのクラスパス・ファイルの                   | JDBC 2.0 ドライバーのクラスパス・ファイ                                                                                                    |
| ディレクトリー・ロケーション (Directory                | ル (sqljdbc4.jar) は製品と一緒にパッケージ化                                                                                                    |
| location of JDBC driver classpath files) | されており、ディレクトリー                                                                                                    |
|                                          | \${WAS INSTALL ROOT}\jdbcdrivers\<br>SQLServer に置かれています。                                                                                                    |

表 *64. Microsoft SQL Server* の場合の必須のデータベース構成フィールド *(*その *2) (*続き*)*

表 *65. Microsoft SQL Server* の場合の必須のデータベース構成フィールド *(*その *3)*

| <b> フィールド</b>                                                          | 必要なアクション |
|------------------------------------------------------------------------|----------|
| Process Server メッセージング・エンジンの  スキーマ名を入力するか、デフォルトを受け<br>スキーマ名            | 入れます。    |
| Performance Data Warehouse メッセージン スキーマ名を入力するか、デフォルトを受け<br>グ・エンジンのスキーマ名 | 入れます。    |

スタンドアロン構成の場合のみ、Process Server データベースを構成すると、 Process Server メッセージング・エンジン表が Process Server データベースに 作成されます。Performance Data Warehouse データベースを構成すると、 Performance Data Warehouse メッセージング・エンジン表が Performance Data Warehouse データベースに作成されます。

スタンドアロン構成の場合のみ、ユーザーおよびスキーマに関する追加の考慮 事項がいくつかあります。

v SQL 認証:

– Process Server を構成すると、Process Server メッセージング・エンジンに 対して指定されたユーザーおよびパスワードを使用して、Process Server

メッセージング・エンジン表が作成されます。これらの値が指定されてい ない場合は、Process Server のユーザーおよびパスワードが使用されま す。

- Performance Data Warehouse を構成すると、Performance Data Warehouse メッセージング・エンジンに対して指定されたユーザーおよびパスワード を使用して、Performance Data Warehouse メッセージング・エンジン表が 作成されます。これらの値が指定されていない場合は、Performance Data Warehouse のユーザーおよびパスワードが使用されます。
- Windows 認証:
	- Windows 認証では、ユーザーおよびパスワードはいつも同じになるため、 すべてのメッセージング・エンジンにカスタム・スキーマを定義して、メ ッセージング・エンジンごとに異なるスキーマで表を作成できるようにす る必要があります。メッセージング・エンジンが構成されると、Windows ユーザーを使用してスキーマが自動的に作成されます。Windows ユーザー がスキーマの作成特権を持っていない場合は、製品を構成する前にスキー マを作成する必要があります。
	- メッセージング・エンジン・スキーマ名については、『*Microsoft SQL Server* で使用するスタンドアロン・プロファイルの作成』のステップ 2 を参照してください。
- <span id="page-369-0"></span>12. 「プロファイル・サマリー」ページで、情報を確認します。「拡張」をクリッ クしてプロファイルを拡張するか、「戻る」をクリックしてプロファイルの特 性を変更します。
- 13. 「プロファイル完了 (Profile Complete)」ページで、情報を確認します。ファー スト・ステップ・コンソールに進むには、「ファースト・ステップ・コンソー ルの起動」が選択されていることを確認して「終了」をクリックします。

WebSphere Application Server V8.0 プロファイルが IBM Business Process Manager プロファイルを使用して拡張されました。

- プロファイル作成時にデータベース・スクリプトを実行しなかった場合は、それ らのスクリプトを実行してデータベースを作成し、**bootstrapProcessServerData** コマンドを使用して、ProcessServer データベースにシステム情報を読み込みま す。
- v ファースト・ステップ・コンソールに進み、作成したスタンドアロン・プロファ イルに対応するサーバーを始動します。

## *manageprofiles* コマンド行ユーティリティーを使用したスタンドアロン・プロファ イルの拡張*:*

プロファイル管理ツールを使用する代わりに manageprofiles コマンド行ユーティリ ティーを使用して、既存の WebSphere Application Server V8.0 カスタム・プロファ イルを拡張します。

拡張する予定のプロファイルに関連付けられたすべてのサーバーを必ずシャットダ ウンしてください。

同じプロファイルで **manageprofiles** コマンド行ユーティリティーを実行していな いことを確認してください。コマンドを実行してエラー・メッセージが表示された 場合は、進行中のプロファイル作成または拡張アクションが他にないかを確認して ください。実行されている場合は、完了するまで待ってください。

- 1. 拡張したい既存のプロファイルを作成する際に使用されたテンプレートを特定し ます。 スタンドアロン・プロファイルを拡張する必要があります。 テンプレー トは、*install\_root*/properties/profileRegistry.xml ファイルのプロファイ ル・レジストリーを表示して判別できます。このファイルは変更しないでくださ い。テンプレートを確認するだけにしてください。
- 2. 拡張テンプレートを使用して既存のプロファイルに変更を加える場合は、 augment パラメーターを使用します。 augment パラメーターを使用すると、 **manageprofiles** コマンド行ユーティリティーは **-templatePath** パラメーターの テンプレートを使用して、**-profileName** パラメーターで指定されているプロフ ァイルを更新または拡張します。使用できる拡張テンプレートは、どの IBM 製 品のどのバージョンが環境にインストールされているかによって決まりま す。**-templatePath** パラメーターには必ず完全修飾ファイル・パスを指定してく ださい。理由は、**-templatePath** パラメーターに相対ファイル・パスを指定する と、指定したプロファイルが完全に拡張されないためです。

注**:** *install\_dir*/profileTemplates/BPM ディレクトリー内のファイルは手動で 変更しないでください。

3. **-responseFile** パラメーターを使用するには、提供されているサンプル応答ファ イルを参考にして、ご使用の環境に固有の応答ファイルを作成します。

重要**:** 値の後にスペースが入っている (例えば、'personalCertValidityPeriod=1 ' や 'winserviceCheck=false ') ことがないようにしてください。スペースが ある場合は、プロファイルの作成が失敗します。

サンプルは *install\_root*/BPM/samples/manageprofiles ディレクトリーにあり ます。 ご使用のデータベース・サーバーによってほとんどのパラメーターが影 響を受けるため、該当するデータベース・サーバーを使用するサンプル・ファイ ルをコピーし、残りのパラメーターについては他のファイルを参考にして調整し てください。以下のサンプル・ファイルを使用できます。

- PSStd StandAlone DB2 DATASERVER.response: DB2 データベースを使用したス タンドアロン構成での IBM Business Process Manager Standard Process Server 構成の例。
- PSAdv StandAlone DB2 DATASERVER.response: DB2 データベースを使用したス タンドアロン構成での IBM Business Process Manager Advanced Process Server 構成の例。
- PCStd StandAlone MSSQLSERVER.response: SQL Server データベースを使用し たスタンドアロン構成での IBM Business Process Manager Standard Process Center 構成の例。
- PCAdv StandAlone MSSQLSERVER MICROSOFT.response: SQL Server データベー スを使用したスタンドアロン構成での IBM Business Process Manager Advanced Process Center 構成の例。
- PSAdv Dmgr DB2 DATASERVER.response: DB2 Dataserver データベースを使用し たデプロイメント・マネージャー構成での IBM Business Process Manager Advanced Process Server 構成の例。
- PCAdv Dmgr ORACLE.response: Oracle データベースを使用したデプロイメン ト・マネージャー構成での IBM Business Process Manager Advanced Process Center 構成の例。
- PSAdv Custom DB2 DATASERVER.response: DB2 Dataserver データベースを使用 したカスタム構成での IBM Business Process Manager Advanced Process Server 構成の例。
- PCAdv\_Custom\_ORACLE.response: Oracle データベースを使用したカスタム構成 での IBM Business Process Manager Advanced Process Center 構成の例。

サンプル応答ファイルのいずれかを作業ディレクトリーにコピーします。 **chmod** コマンドを使用して、応答ファイルの新規コピーに適切な許可を割り当てます。 以下に例を示します。

chmod 644 BPM\_StandAlone.response

ご使用の構成に合わせて応答ファイル内のパラメーターを編集し、編集された応 答ファイルを保存します。

4. このファイルをコマンド行から実行します。**-profilePath** パラメーターは使用 しないでください。 以下に例を示します。

manageprofiles.sh -augment -templatePath *install\_root*/profileTemplates /BPM/default.procctr -profileName MyProfileName

応答ファイルを作成した場合は、他のパラメーターを一切指定せずに、 **-response** パラメーターを指定します。例:

manageprofiles.sh -response *myResponseFile*

コマンドの実行が完了すると、コンソール・ウィンドウに状況が書き込まれま す。他の応答ファイルと同様に、ファイルの構文解析時には応答ファイルに対す る通常の構文検査が適用されます。応答ファイルの個々の値はコマンド行パラメ ーターと見なされます。

- プロファイル作成時にデータベース・スクリプトを実行しなかった場合は、それ らのスクリプトを実行してデータベースを作成し、**bootstrapProcessServerData** コマンドを使用して、ProcessServer データベースにシステム情報を読み込みま す。
- ファースト・ステップ・コンソールに進み、作成したスタンドアロン・プロファ イルに対応するサーバーを始動します。

## スタンドアロン・プロファイル作成後の *SQL Server* データベースの構成*:*

プロファイルの作成時または拡張時にデータベースの表を作成しなかった場合は、 ユーザーまたはデータベース管理者がデータベースとその表を手動で作成する必要 があり、さらにユーザーは、IBM Business Process Manager サーバーの始動または 使用を試みる前に、**bootstrapProcessServerData** コマンドを実行する必要もありま す。

*Process Server* データベース表の作成*:*

Process Server データベースの表の作成をプロファイルの作成後まで延期した場合 は、ユーザーまたはデータベース管理者が手動で表を作成する必要があります。プ ロファイルの作成時または拡張時にプロファイル管理ツールによって生成されるス クリプトを使用できます。

実行済みのアクションは以下のとおりです。

- v スタンドアロン・サーバー・プロファイルの作成または拡張。
- v データベース・スクリプトを実行して構成中にデータベースを初期化しないこと の選択。
- v Process Server データベース表を作成する予定のデータベースの作成。デフォルト の Process Server データベース名は BPMDB です。

Network Deployment 環境を作成する場合は、以下の手順は実行しないでください。

- 1. データベース表を作成するための SQL スクリプトが格納されているディレクト リーに移動します。 デフォルトでは、SQL スクリプトはプロファイルの作成時 に *install\_root*/*profile*/dbscripts/ProcessServer/SQLServer/ に出力されま す。
- 2. データベースに接続します。

重要**:** データベースに対する認証用に指定したものと同じユーザー ID とパスワ ードを使用して、DDL スクリプトを実行することが必要です。また、必要なイ ンストール特権を持っている必要があります。

3. Process Server の表を作成します。

ステップ 1 で移動したディレクトリーから、Process Server 用に構成したデータ ベース (BPMDB) に対して createTable\_ProcessServer.sql を実行します。 す べての SQL ステートメントがエラーなく成功したことを確認してください。

4. Process Server の表プロシージャーを作成します。

ステップ 1 で移動したディレクトリーから、Process Server 用に構成したデータ ベース (BPMDB) に対して createProcedure\_ProcessServer.sql を実行しま す。 すべての SQL ステートメントがエラーなく成功したことを確認してくだ さい。

重要**:** ストアード・プロシージャーを実行するときは、区切り文字として GO を 使用します。

5. 接続をリセットします。

Process Server 用のデータベース表が作成され、データベース構成が完了しました。

これで、データベースにシステム情報をロードし、サーバーを開始することができ ます。

### *Performance Data Warehouse* データベース表の作成*:*

IBM Performance Data Warehouse のデータベース表の作成をプロファイルの作成後 まで延期した場合は、ユーザーまたはデータベース管理者が手動で表を作成する必 要があります。プロファイルの作成時または拡張時にプロファイル管理ツールによ って生成されるスクリプトを使用できます。

実行済みのアクションは以下のとおりです。

- スタンドアロン・プロファイルの作成または拡張。
- v データベース・スクリプトを実行して構成中にデータベースを初期化しないこと の選択。
- v Performance Data Warehouse データベース表を作成する予定のデータベースの作 成。デフォルトの Performance Data Warehouse データベース名は PDWDB です。
- 1. データベース表を作成するための SQL スクリプトが格納されているディレクト リーに移動します。 デフォルトでは、SQL スクリプトはプロファイルの作成時 に *install\_root*/*profile*/dbscripts/PerformanceDW/SQLServer/ に出力されま す。
- 2. データベースに接続します。

重要**:** DDL スクリプトは、必ずデータベースに対する認証用に指定したものと 同じユーザー ID とパスワードを使用して実行してください。データベース設計 ツールを使用した Performance Data Warehouse のデータベース設計では、 databaseUser プロパティーおよび userName プロパティーを使用できます。例 えば、これらのプロパティーをユーザー ID db2admin に設定する場合、 createDatabase.sql ファイルに、db2admin ユーザーにデータベース管理者権限 を付与するステートメントが指定されます。データベースへの接続には、同じユ ーザー ID を使用する必要があります。詳しくは、データベース設計ツールの資 料を参照してください。

3. Performance Data Warehouse の表を作成します。

ステップ 1 で移動したディレクトリーから、Performance Data Warehouse 用に 構成したデータベース (PDWDB) に対して createTable\_PerformanceDW.sql を 実行します。 すべての SQL ステートメントがエラーなく成功したことを確認 してください。

Performance Data Warehouse 用のデータベース表が作成され、データベース構成が 完了しました。

## *Business Space* データベース表の作成*:*

共通データベース内の Business Space データベース表の作成をプロファイルの作成 後まで延期した場合は、ユーザーまたはデータベース管理者が手動で表を作成する 必要があります。プロファイルの作成時または拡張時にプロファイル管理ツールに よって生成されるスクリプトを使用できます。

実行済みのアクションは以下のとおりです。

- スタンドアロン・プロファイルの作成または拡張。
- 1. **configBusinessSpaceDB.sh** スクリプトが格納されているディレクトリーに移動 します。 デフォルト・ディレクトリーは、*install\_root*/*profile*/dbscripts/ BusinessSpace/*node\_name*\_*server\_name*/SQLServer/CMNDB です。
- 2. このスクリプトを実行してデータベースおよび必要なテーブルを作成するには、 標準のデータベース定義ツール、ネイティブ・コマンド、およびプロシージャー を使用します。 以下のコマンドを実行します。

configBusinessSpaceDB.sh

#### スタンドアロン環境におけるデータベースへのシステム情報のロード*:*

スタンドアロン・プロファイルを作成してデータベース表の作成を延期した場合 は、Process Server または Process Center の始動または使用を試みる前に、 **bootstrapProcessServerData** コマンドを実行する必要があります。

このコマンドは、Process Server データベースに接続するために、98database.xml ファイルからデータベース情報を取得します。プロファイル作成時にデータベース 情報の入力を間違った場合は、このファイル (*Profile\_name*/config ディレクトリ ーにあります) を手動で編集して修正する必要があります。

データベース・パスワードは暗号化する必要があります。

**bootstrapProcessServerData** コマンドを実行すると、BPM アプリケーションの構 成データが Process Server データベースにロードされます。このデータは、BPM ア プリケーションが正常に実行されるようにするために必要です。

注**:** スタンドアロン・プロファイルを作成するときに、プロファイルの作成または 拡張中にデータベースを作成することを選択した場合は、このコマンドが自動的に 実行されます。

スタンドアロン・プロファイルを作成し、データベース表のセットアップを据え置 いた場合は、データベースおよびその表を作成した後、かつサーバーを初めて始動 する前に、bootstrap コマンドを実行する必要があります。

コマンド行からブートストラップ・ユーティリティーを実行します。ブートストラ ップ・ユーティリティーは、スタンドアロン・プロファイル・プロファイルのディ レクトリーにあります。 例:

*install\_root*/profiles/ProcCtr01/bin

ブートストラップ・ユーティリティーは、以下の構文を使用して実行します。

v bootstrapProcessServerData.sh [-dbJDBCClasspath *classpath*]

ここで、

v -dbJDBCClasspath は、データベース JDBC ドライバーのロケーションです。 dbJBBCClasspath で指定するパスにスペースが含まれている場合は、その値を引 用符で囲む必要があります。デフォルト・ロケーションは *WAS\_INSTALL\_ROOT*/ jdbcdrivers です。

パラメーターは大/小文字が区別されます。

Process Server または Process Center を正常に始動する前に、データベースにシス テム情報がロードされました。ブートストラップ操作のログ情報は、 *USER\_INSTALL\_ROOT*/logs/ ディレクトリーの bootstrapProcessServerData.*timestamp*.log というファイル内に保存されます。コ ンソールには、ログに記録された情報の一部が表示されます。

重要**:** ブートストラップ・ユーティリティーが失敗した場合は、Process Server デー タベースおよび Performance Data Warehouse データベースを作成するときに、 COLLATE 属性で大/小文字を区別しないように指定したこと (CI) を確認します (大/ 小文字を区別する場合は CS)。つまり、create コマンドが以下のようになっている必 要があります。

CREATE DATABASE *database\_name* COLLATE SQL\_Latin1\_General\_CP1\_**CI**\_AS

これを行わない場合、以下のようなエラーが発生することがあります。

```
org.springframework.beans.factory.BeanCreationException:
Error creating bean with name 'message.routingCache'
defined in class path resource [registry.xml]: Instantiation of bean failed;
nested exception is
org.springframework.beans.BeanInstantiationException:
Could not instantiate bean class
[com.lombardisoftware.bpd.runtime.engine.message.DefaultMessageRoutingCache]:
Constructor threw exception;
nested exception is org.springframework.jdbc.BadSqlGrammarException:
PreparedStatementCallback;
bad SQL grammar [select "value" from lsw_system where "key"=?];
nested exception is
com.microsoft.sqlserver.jdbc.SQLServerException:
Invalid object name 'lsw_system'.
Caused by: com.microsoft.sqlserver.jdbc.SQLServerException:
Invalid object name 'lsw_system'.
at com.microsoft.sqlserver.jdbc.SQLServerException.makeFromDatabaseError
(SQLServerException.java:196)
at com.microsoft.sqlserver.jdbc.SQLServerStatement.getNextResult
(SQLServerStatement.java:1454)
at com.microsoft.sqlserver.jdbc.SQLServerPreparedStatement.doExecutePreparedStatement
(SQLServerPreparedStatement.java:388)
at com.microsoft.sqlserver.jdbc.SQLServerPreparedStatement
$PrepStmtExecCmd.doExecute(SQLServerPreparedStatement.java:338)
at com.microsoft.sqlserver.jdbc.TDSCommand.execute
(IOBuffer.java:4026)
at com.microsoft.sqlserver.jdbc.SQLServerConnection.executeCommand
(SQLServerConnection.java:1416)
at com.microsoft.sqlserver.jdbc.SQLServerStatement.executeCommand
(SQLServerStatement.java:185)
at com.microsoft.sqlserver.jdbc.SQLServerStatement.executeStatement
(SQLServerStatement.java:160)
at com.microsoft.sqlserver.jdbc.SQLServerPreparedStatement.executeQuery
(SQLServerPreparedStatement.java:281)
at org.apache.commons.dbcp.DelegatingPreparedStatement.executeQuery
(DelegatingPreparedStatement.java:205)
at org.springframework.jdbc.core.JdbcTemplate$1.doInPreparedStatement
(JdbcTemplate.java:648)
at org.springframework.jdbc.core.JdbcTemplate.execute
(JdbcTemplate.java:591)
[...]
```
デフォルトのスタンドアロン・プロファイル・サーバーにデータをブートストラッ プする場合は、以下のようにします。

bootstrapProcessServerData

カスタム JDBC ドライバーのロケーションを指定して、デフォルトのスタンドアロ ン・プロファイル・サーバーにデータをブートストラップする場合は、以下のよう にします。

bootstrapProcessServerData -dbJDBCClasspath *JDBC\_DRIVER\_PATH*

# **AIX** での **IBM Business Process Manager** のインストールおよ び構成 **(IBM Master Data Management (MDM)** ユーザーの場合 のみ**)**

IBM Master Data Management (MDM) ユーザーの場合のみ、IBM Business Process Manager を AIX にインストールして、スタンドアロン環境を構成できます。

## **AIX** におけるスタンドアロン環境の構成

標準インストールを使用して、ソフトウェアをインストールし、スタンドアロンの Process Center または Process Server プロファイルを構成できます。あるいは、カ スタム・インストールを選択し、その後にプロファイルを作成して、ソフトウェア の構成方法をより柔軟に制御することができます。

#### 標準インストールと構成**:**

「標準インストール」オプションは、IBM Business Process Manager をインストー ルおよび構成するための最も単純で迅速な方法です。

標準インストールでは、ソフトウェアをインストールし、スタンドアロン・プロフ ァイルを構成します。後からプロファイル管理ツールや **manageprofiles** コマンド を使用してプロファイルを作成する必要はありません。

# 関連資料:

■ [IBM Business Process Manager Express](http://www.ibm.com/software/integration/business-process-manager/express/sysreqs/) のシステム要件

# *DB2* データベース・サーバーを使用する *IBM Business Process Manager* のインス トールおよび構成*:*

DB2 データベース・サーバーを使用して、IBM Business Process Manager をインス トールすることができます。インストールする前に、必要なデータベースが使用可 能であることを確認する必要があります。

#### *DB2* データベースの作成*:*

IBM Business Process Manager には、Process Server データベース、Performance Data Warehouse データベース、および共通データベースが必要です。共通データベ ースには、Business Space とその他のコンポーネントが含まれます。標準インスト ールを使用して IBM Business Process Manager をインストールする前に、データベ ースが使用可能であることを確認する必要があります。

デフォルトのデータベース名は、Process Server データベースは BPMDB、Performance Data Warehouse データベースは PDWDB、共通データベース は CMNDB です。

Process Server および Performance Data Warehouse には、固有の独立したデータベ ースが必要であり、これらを他の BPM コンポーネントと同じデータベース上に構 成することはできません。

DB2 用のデータベースを作成するには、以下のコマンドを使用します (@ プレース ホルダーの文字列は適切な値に置き換えます)。

create database @DB\_NAME@ automatic storage yes using codeset UTF-8 territory US pagesize 32768; connect to @DB\_NAME@; grant dbadm on database to user @DB\_USER@; UPDATE DB CFG FOR @DB\_NAME@ USING LOGFILSIZ 4096 DEFERRED; UPDATE DB CFG FOR @DB\_NAME@ USING LOGSECOND 64 DEFERRED; connect reset;

# *DB2* データベース・サーバーを使用する *Process Center* のインストールおよび構 成*:*

Process Center には、IBM Business Process Manager オーサリング環境で作成された すべてのプロセス、サービス、およびその他のアセット用のリポジトリーが含まれ ます。Process Center 内に統合された Process Server を使用して、プロセスをビル ドしながら実行できます。準備が整ったら、ランタイム環境の Process Server に、 その同じプロセスをインストールして実行できます。

標準インストールを使用して IBM Business Process Manager Express をインストー ルするには、Process Center または Process Server データベース、Performance Data Warehouse データベース、および共通データベースが既に存在し、それらが空の状 態であることを確認する必要があります。データベースは、少なくとも 32 K のペ ージ・サイズで作成する必要があります。

インストール時に以下の情報を指定できるように準備しておいてください。

- データベース認証用のユーザー名とパスワード
- データベース・サーバーのホスト名とポート
- Process Center または Process Server データベース名
- Performance Data Warehouse データベース名
- 共通データベースの名前。

標準インストールでは、ソフトウェアをインストールし、スタンドアロン・プロフ ァイルを構成します。後からプロファイル管理ツールや **manageprofiles** コマンド を使用してプロファイルを作成する必要はありません。

1 つの IBM Installation Manager だけで、IBM Business Process Manager の複数の インスタンスをインストールできます。

1. オプション: インターネットに接続している場合、標準インストールでは、最新 のリフレッシュ・パック、および暫定修正レベルに、製品が自動的にアップグ レードされます。これらのアップグレードをインターネットからではなくロー カル・ディレクトリーからインストールする場合や、フィックス・レベルを指 定する場合は、プロパティー・ファイルを使用して、アップグレードを検索す る場所やインストール対象のアップグレードを、Installation Manager に対して 指定することができます。

次のファイルを作成します。

/home/user/bpm\_updates.properties

注**:** bpm\_updates.properties ファイルに指定されているフォルダーに対する読 み取り/書き込み権限があることを確認します。

ファイルでは、ifix、fixpack、および launchpad という 3 つのプレフィックス が使用されます。各プレフィックスの後には 1 つのドットが続いていなければ なりません。名前のプレフィックスおよびドットより後の部分は任意の文字列 にすることができるため、ifix、フィックスパック、およびランチパッド・アッ プグレードについて複数のロケーションを指定できます。ロケーションには、 ローカル・ディレクトリーまたは URL のいずれかを指定できます。例:

ifix.1=/bpmUpdates fixpack.2=http://test/rep launchpad.1=/launchpad\_updates fixpack.WAS\_REP=/WAS\_updates fixpack.BPM\_REP=/BPM\_updates

2. ランチパッドを始動します。一度に実行できるランチパッドは 1 つだけです。

*extract\_directory*/launchpad.sh

- 3. オプション: ランチパッドの更新を指示するメッセージが表示された場合、「更 新」をクリックして、最新の更新を受け取ってください。自動的に更新がイン ストールされ、ランチパッドが再始動されます。 インターネットにアクセスで きず、更新をローカル・ディレクトリーからインストールする場合は、ステッ プ 1 の説明に従ってプロパティー・ファイルで launchpad プレフィックスを使 用することで、更新を検索する場所やインストール対象の更新を、Installation Manager に対して指定することができます。
- 4. ランチパッドを始動して、「ようこそ」ページで「標準インストール」をクリ ックします。
- 5. 「**Process Center**」を選択します。
- 6. 必要に応じて、ロケーション情報を変更します。
	- v ホスト名: このフィールドには、ご使用のマシンの名前が表示されます。

重要**:** ホスト名に localhost または 127.0.0.1 の値を使用すると、リモート・ システム上の Process Designer インストール済み環境から Process Center に 接続できなくなります。

- v ロケーション: 「参照」をクリックして、Process Center のインストール・ロ ケーションを変更します。
- 7. 必要なデータベース情報を指定します。

表 *66. DB2* の場合の必須のデータベース構成フィールド

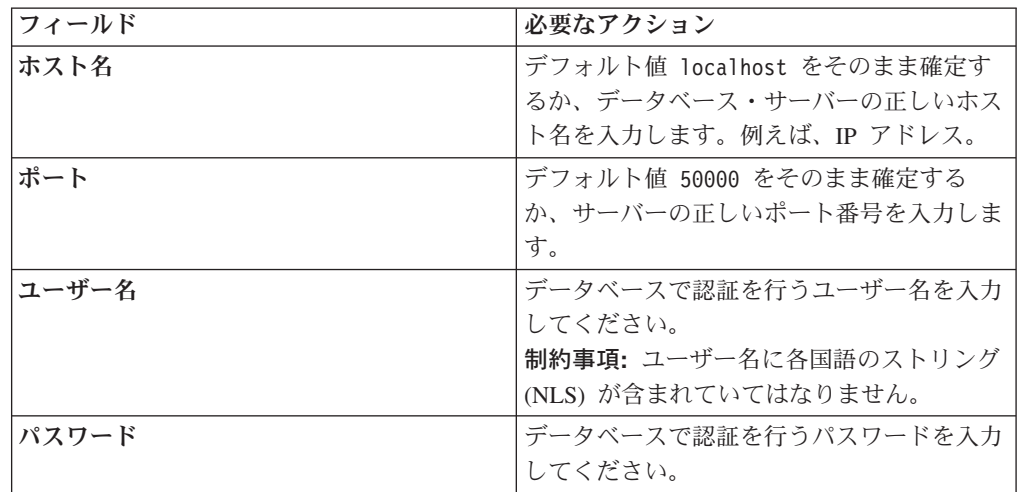

表 *66. DB2* の場合の必須のデータベース構成フィールド *(*続き*)*

| フィールド                                   | 必要なアクション                                           |
|-----------------------------------------|----------------------------------------------------|
| 共涌データベース名                               | 共通データベース用の名前を入力してくださ                               |
|                                         | いん                                                 |
| Process Center データベース名 (Process         | Process Center データベースの名前を入力し                       |
| Center database name)                   | てください。                                             |
| Performance Data Warehouse のデータベー<br>ス名 | Performance Data Warehouse データベースの<br>名前を入力してください。 |

- 8. 「次へ」をクリックして先に進みます。IBM サービス・リポジトリーに接続す るためのユーザー名とパスワードを求めるプロンプトが出されます。「キャン セル」をクリックし、IBM サービス・リポジトリーにアクセスせずに先に進み ます。
- 9. 「ライセンス (Licenses)」ページで、インストール・オプションを検証し、ご使 用条件を確認します。ご使用条件の条項に同意する場合は、「使用条件と注意 事項を読んで同意しました **(I have read and accepted the license agreement and notices)**」 をクリックし、「次へ」をクリックします。
- 10. 「ソフトウェアのインストール **(Install Software)**」をクリックします。

これで、完全な機能を備えた Process Center がインストールされました。

注**:** Process Designer は、Windows プラットフォームでのみサポートされます。 関連情報:

[Installation Manager](https://publib.boulder.ibm.com/infocenter/cchelp/v7r1m0/topic/com.ibm.rational.clearcase.cc_ms_install.doc/topics/c_IM_updates.htm) の更新

# *DB2* データベース・サーバーを使用する *Process Server* のインストールおよび構成 *:*

Process Server には、テスト、ステージング、または実稼働のためのさまざまなビジ ネス・プロセスをサポートできる 1 つの BPM ランタイム環境が用意されていま す。

標準インストールを使用して IBM Business Process Manager Express をインストー ルするには、Process Center または Process Server データベース、Performance Data Warehouse データベース、および共通データベースが既に存在し、それらが空の状 態であることを確認する必要があります。データベースは、少なくとも 32 K のペ ージ・サイズで作成する必要があります。

インストール時に以下の情報を指定できるように準備しておいてください。

- データベース認証用のユーザー名とパスワード
- データベース・サーバーのホスト名とポート
- Process Center または Process Server データベース名
- Performance Data Warehouse データベース名
- v 共通データベースの名前。

標準インストールでは、ソフトウェアをインストールし、スタンドアロン・プロフ ァイルを構成します。後からプロファイル管理ツールや **manageprofiles** コマンド を使用してプロファイルを作成する必要はありません。

1 つの IBM Installation Manager だけで、IBM Business Process Manager の複数の インスタンスをインストールできます。

1. オプション: インターネットに接続している場合、標準インストールでは、最新 のリフレッシュ・パック、および暫定修正レベルに、製品が自動的にアップグ レードされます。これらのアップグレードをインターネットからではなくロー カル・ディレクトリーからインストールする場合や、フィックス・レベルを指 定する場合は、プロパティー・ファイルを使用して、アップグレードを検索す る場所やインストール対象のアップグレードを、Installation Manager に対して 指定することができます。

次のファイルを作成します。

/home/user/bpm\_updates.properties

注**:** bpm\_updates.properties ファイルに指定されているフォルダーに対する読 み取り/書き込み権限があることを確認します。

ファイルでは、ifix、fixpack、および launchpad という 3 つのプレフィックス が使用されます。各プレフィックスの後には 1 つのドットが続いていなければ なりません。名前のプレフィックスおよびドットより後の部分は任意の文字列 にすることができるため、ifix、フィックスパック、およびランチパッド・アッ プグレードについて複数のロケーションを指定できます。ロケーションには、 ローカル・ディレクトリーまたは URL のいずれかを指定できます。例:

ifix.1=/bpmUpdates fixpack.2=http://test/rep launchpad.1=/launchpad\_updates fixpack.WAS\_REP=/WAS\_updates fixpack.BPM\_REP=/BPM\_updates

- 2. ランチパッドを始動します。一度に実行できるランチパッドは 1 つだけです。 *extract\_directory*/launchpad.sh
- 3. オプション: ランチパッドの更新を指示するメッセージが表示された場合、「更 新」をクリックして、最新の更新を受け取ってください。自動的に更新がイン ストールされ、ランチパッドが再始動されます。 インターネットにアクセスで きず、更新をローカル・ディレクトリーからインストールする場合は、ステッ プ 1 の説明に従ってプロパティー・ファイルで launchpad プレフィックスを使 用することで、更新を検索する場所やインストール対象の更新を、Installation Manager に対して指定することができます。
- 4. ランチパッドを始動して、「ようこそ」ページで「標準インストール」をクリ ックします。
- 5. 「**Process Server**」を選択します。
- 6. Process Server の情報を指定します。
	- ホスト名: このフィールドには、ご使用のマシンの名前が表示されます。
	- v ロケーション: 「参照」をクリックして、インストールのロケーションを変 更します。
	- v 環境のタイプ: Process Server をどのように使用するかを選択します。
- 実動キャパシティーでサーバーを使用する場合は、「実動」を選択しま す。
- サーバーを実動させる前に変更内容をホストするための一時的なロケーシ ョンとしてサーバーを使用する場合は、「**ステージ**」を選択します。
- サーバーを負荷テストなどのテスト環境として使用する場合は、「テス ト」を選択します。
- v 環境の名前: 環境名は、Process Center からこの Process Server に接続するた めに使用されます。

制約事項**:** 同じセルで実動サーバーと非実動サーバーを混用しないでくださ い。

環境の「タイプ」として「実動」を選択しなかった場合、またはこの Process Server を Process Center に接続しない場合は、「このサーバーをオフラインで 使用する」を選択してください。オフライン・サーバーは Process App の Snapshot をデプロイするときにも使用できます。ただし、Process App をオフ ラインの Process Server にデプロイする方法は、Process App をオンラインの Process Server にデプロイする方法とは異なります。

「このサーバーをオフラインで使用する」を選択しなかった場合は、このサー バーが接続する Process Center に関する以下の情報を指定します。

- 「ホスト名」: この Process Server が Process Center と通信するために使用 するホストまたは仮想ホストを入力します。完全修飾ホスト名を使用しま す。Process Server と Process Center サービスとの間にロード・バランサー またはプロキシー・サーバーが存在する環境の場合、ここでの設定内容が Process Center にアクセスするための URL と一致していることを確認して ください。
- v ポート: Process Center のポート番号を入力します。Process Server と Process Center との間にロード・バランサーまたはプロキシー・サーバーが存在する 環境の場合、ここでの設定内容が Process Center にアクセスするための URL と一致していることを確認してください。
- ユーザー名: Process Center ユーザー名を入力してください。Process Server は、このユーザーとして Process Center に接続します。
- パスワード: Process Center ユーザーのパスワードを入力します。

「接続のテスト」をクリックすると、Process Center への接続を確認できます。 7. 必要なデータベース情報を指定します。

| フィールド | 必要なアクション                  |
|-------|---------------------------|
| ホスト名  | デフォルト値 localhost をそのまま確定す |
|       | るか、データベース・サーバーの正しいホス      |
|       | ト名を入力します。例えば、IP アドレス。     |
| ポート   | デフォルト値 50000 をそのまま確定する    |
|       | か、サーバーの正しいポート番号を入力しま      |
|       | す。                        |

表 *67. DB2* の場合の必須のデータベース構成フィールド

表 *67. DB2* の場合の必須のデータベース構成フィールド *(*続き*)*

| フィールド                                                    | 必要なアクション                                                                         |
|----------------------------------------------------------|----------------------------------------------------------------------------------|
| ユーザー名                                                    | データベースで認証を行うユーザー名を入力<br>してください。<br>制約事項: ユーザー名に各国語のストリング<br>(NLS) が含まれていてはなりません。 |
| パスワード                                                    | データベースで認証を行うパスワードを入力<br>してください。                                                  |
| 共涌データベース名                                                | 共通データベース用の名前を入力してくださ<br>$\mathcal{U}^{\lambda}$                                  |
| Process Server データベース名 (Process<br>Server database name) | Process Server データベースの名前を入力し<br>てください。                                           |
| Performance Data Warehouse のデータベー<br>ス名                  | Performance Data Warehouse データベースの<br>名前を入力してください。                               |

- 8. 「次へ」をクリックして先に進みます。IBM サービス・リポジトリーに接続す るためのユーザー名とパスワードを求めるプロンプトが出されます。「キャン セル」をクリックし、IBM サービス・リポジトリーにアクセスせずに先に進み ます。
- 9. 「ライセンス (Licenses)」ページで、インストール・オプションを検証し、ご使 用条件を確認します。ご使用条件の条項に同意する場合は、「使用条件と注意 事項を読んで同意しました **(I have read and accepted the license agreement and notices)**」 をクリックし、「次へ」をクリックします。
- 10. 「ソフトウェアのインストール **(Install Software)**」をクリックします。

これで、完全な機能を備えた Process Server がインストールされました。 関連情報:

[Installation Manager](https://publib.boulder.ibm.com/infocenter/cchelp/v7r1m0/topic/com.ibm.rational.clearcase.cc_ms_install.doc/topics/c_IM_updates.htm) の更新

## *Oracle* データベース・サーバーを使用する *IBM Business Process Manager* のイン ストールおよび構成*:*

Oracle データベース・サーバーを使用して、IBM Business Process Manager をイン ストールすることができます。インストールする前に、必要なデータベースが使用 可能であることを確認する必要があります。

## *Oracle* データベースの作成*:*

IBM Business Process Manager には、Process Server データベース、Performance Data Warehouse データベース、および共通データベースが必要です。共通データベ ースには、Business Space とその他のコンポーネントが含まれます。標準インスト ールを使用して IBM Business Process Manager をインストールする前に、データベ ースが使用可能であることを確認する必要があります。

Oracle の単一インスタンスを使用して BPM を構成できます。Oracle インスタンス が存在し、アクセス可能でなければなりません。Oracle インスタンスを作成するに

は、Oracle の資料を参照してください。単一の Oracle インスタンスを使用する場 合は、3 つの異なる BPM データベースに対して必ず別々のユーザー ID を使用し てください。

# *Oracle* データベース・サーバーを使用する *Process Center* のインストールおよび構 成*:*

Process Center には、IBM Business Process Manager オーサリング環境で作成された すべてのプロセス、サービス、およびその他のアセット用のリポジトリーが含まれ ます。Process Center 内に統合された Process Server を使用して、プロセスをビル ドしながら実行できます。準備が整ったら、ランタイム環境の Process Server に、 その同じプロセスをインストールして実行できます。

標準インストールを使用して IBM Business Process Manager Express をインストー ルするには、Process Center または Process Server データベース、Performance Data Warehouse データベース、および共通データベースが既に存在し、それらが空の状 態であることを確認する必要があります。

インストール時に以下の情報を指定できるように準備しておいてください。

- データベース認証用のユーザー名とパスワード
- データベース・サーバーのホスト名とポート
- Process Center または Process Server データベース名
- Performance Data Warehouse データベース名
- v 共通データベースの名前。

標準インストールでは、ソフトウェアをインストールし、スタンドアロン・プロフ ァイルを構成します。後からプロファイル管理ツールや **manageprofiles** コマンド を使用してプロファイルを作成する必要はありません。

1 つの IBM Installation Manager だけで、IBM Business Process Manager の複数の インスタンスをインストールできます。

1. オプション: インターネットに接続している場合、標準インストールでは、最新 のリフレッシュ・パック、および暫定修正レベルに、製品が自動的にアップグ レードされます。これらのアップグレードをインターネットからではなくロー カル・ディレクトリーからインストールする場合や、フィックス・レベルを指 定する場合は、プロパティー・ファイルを使用して、アップグレードを検索す る場所やインストール対象のアップグレードを、Installation Manager に対して 指定することができます。

次のファイルを作成します。

/home/user/bpm\_updates.properties

注**:** bpm\_updates.properties ファイルに指定されているフォルダーに対する読 み取り/書き込み権限があることを確認します。

ファイルでは、ifix、fixpack、および launchpad という 3 つのプレフィックス が使用されます。各プレフィックスの後には 1 つのドットが続いていなければ なりません。名前のプレフィックスおよびドットより後の部分は任意の文字列 にすることができるため、ifix、フィックスパック、およびランチパッド・アッ

プグレードについて複数のロケーションを指定できます。ロケーションには、 ローカル・ディレクトリーまたは URL のいずれかを指定できます。例:

ifix.1=/bpmUpdates fixpack.2=http://test/rep launchpad.1=/launchpad\_updates fixpack.WAS\_REP=/WAS\_updates fixpack.BPM\_REP=/BPM\_updates

2. ランチパッドを始動します。一度に実行できるランチパッドは 1 つだけです。

*extract\_directory*/launchpad.sh

- 3. オプション: ランチパッドの更新を指示するメッセージが表示された場合、「更 新」をクリックして、最新の更新を受け取ってください。自動的に更新がイン ストールされ、ランチパッドが再始動されます。 インターネットにアクセスで きず、更新をローカル・ディレクトリーからインストールする場合は、ステッ プ 1 の説明に従ってプロパティー・ファイルで launchpad プレフィックスを使 用することで、更新を検索する場所やインストール対象の更新を、Installation Manager に対して指定することができます。
- 4. ランチパッドを始動して、「ようこそ」ページで「標準インストール」をクリ ックします。
- 5. 「**Process Center**」を選択します。
- 6. 必要に応じて、ロケーション情報を変更します。
	- v ホスト名: このフィールドには、ご使用のマシンの名前が表示されます。

重要**:** ホスト名に localhost または 127.0.0.1 の値を使用すると、リモート・ システム上の Process Designer インストール済み環境から Process Center に 接続できなくなります。

- ロケーション: 「参照」をクリックして、Process Center のインストール・ロ ケーションを変更します。
- 7. 必要なデータベース情報を指定します。

| フィールド                       | 必要なアクション                      |
|-----------------------------|-------------------------------|
| ホスト名                        | デフォルト値 localhost をそのまま確定す     |
|                             | るか、データベース・サーバーの正しいホス          |
|                             | ト名を入力します。例えば、IP アドレス。         |
| ポート                         | デフォルト値 1521 をそのまま確定するか、       |
|                             | サーバーの正しいポート番号を入力します。          |
| 共通データベース名                   | 共通データベース用の名前を入力してくださ          |
|                             | いい                            |
| Process Center のデータベース・システム | 正しい Process Center データベース・システ |
| ID                          | ム ID を入力してください。               |
| 共通データベース                    | 共通データベースの場合は、以下のパラメー          |
|                             | ターの値を入力してください。                |
|                             | • ユーザー名: 共通データベースのユーザー        |
|                             | 名を入力してください。                   |
|                             | • パスワード: 共通データベースで認証を行        |
|                             | うパスワードを入力してください。              |

表 *68. Oracle* の場合の必須のデータベース構成フィールド

| フィールド                             | 必要なアクション                                                                             |
|-----------------------------------|--------------------------------------------------------------------------------------|
| Process Center データベース (Process    | Process Center データベースの場合は、以下                                                         |
| Center database)                  | のパラメーターの値を入力してください。                                                                  |
|                                   | • ユーザー名: Process Center データベース<br>のユーザー名を入力してください。                                   |
|                                   | • パスワード: Process Center データベース<br>で認証を行うパスワードを入力してくださ<br>$\mathcal{V}^{\mathcal{A}}$ |
| Performance Data Warehouse データベース | Performance Data Warehouse データベースの                                                   |
|                                   | 場合は、以下のパラメーターの値を入力して                                                                 |
|                                   | ください。                                                                                |
|                                   | • ユーザー名: Performance Data Warehouse                                                  |
|                                   | データベースのユーザー名を入力してくだ                                                                  |
|                                   | さい。                                                                                  |
|                                   | • パスワード: Performance Data Warehouse                                                  |
|                                   | データベースで認証を行うパスワードを入                                                                  |
|                                   | カしてください。                                                                             |

表 *68. Oracle* の場合の必須のデータベース構成フィールド *(*続き*)*

- 8. 「次へ」をクリックして先に進みます。IBM サービス・リポジトリーに接続す るためのユーザー名とパスワードを求めるプロンプトが出されます。「キャン セル」をクリックし、IBM サービス・リポジトリーにアクセスせずに先に進み ます。
- 9. 「ライセンス (Licenses)」ページで、インストール・オプションを検証し、ご使 用条件を確認します。ご使用条件の条項に同意する場合は、「使用条件と注意 事項を読んで同意しました **(I have read and accepted the license agreement and notices)**」 をクリックし、「次へ」をクリックします。
- 10. 「ソフトウェアのインストール **(Install Software)**」をクリックします。

これで、完全な機能を備えた Process Center がインストールされました。

注**:** Process Designer は、Windows プラットフォームでのみサポートされます。 関連情報:

[Installation Manager](https://publib.boulder.ibm.com/infocenter/cchelp/v7r1m0/topic/com.ibm.rational.clearcase.cc_ms_install.doc/topics/c_IM_updates.htm) の更新

# *Oracle* データベース・サーバーを使用する *Process Server* のインストールおよび構 成*:*

Process Server には、テスト、ステージング、または実稼働のためのさまざまなビジ ネス・プロセスをサポートできる 1 つの BPM ランタイム環境が用意されていま す。

標準インストールを使用して IBM Business Process Manager Express をインストー ルするには、Process Center または Process Server データベース、Performance Data Warehouse データベース、および共通データベースが既に存在し、それらが空の状 態であることを確認する必要があります。

インストール時に以下の情報を指定できるように準備しておいてください。

- データベース認証用のユーザー名とパスワード
- データベース サーバーのホスト名とポート
- Process Center または Process Server データベース名
- Performance Data Warehouse データベース名
- 共通データベースの名前。

標準インストールでは、ソフトウェアをインストールし、スタンドアロン・プロフ ァイルを構成します。後からプロファイル管理ツールや **manageprofiles** コマンド を使用してプロファイルを作成する必要はありません。

1 つの IBM Installation Manager だけで、IBM Business Process Manager の複数の インスタンスをインストールできます。

1. オプション: インターネットに接続している場合、標準インストールでは、最新 のリフレッシュ・パック、および暫定修正レベルに、製品が自動的にアップグ レードされます。これらのアップグレードをインターネットからではなくロー カル・ディレクトリーからインストールする場合や、フィックス・レベルを指 定する場合は、プロパティー・ファイルを使用して、アップグレードを検索す る場所やインストール対象のアップグレードを、Installation Manager に対して 指定することができます。

次のファイルを作成します。

/home/user/bpm\_updates.properties

注**:** bpm\_updates.properties ファイルに指定されているフォルダーに対する読 み取り/書き込み権限があることを確認します。

ファイルでは、ifix、fixpack、および launchpad という 3 つのプレフィックス が使用されます。各プレフィックスの後には 1 つのドットが続いていなければ なりません。名前のプレフィックスおよびドットより後の部分は任意の文字列 にすることができるため、ifix、フィックスパック、およびランチパッド・アッ プグレードについて複数のロケーションを指定できます。ロケーションには、 ローカル・ディレクトリーまたは URL のいずれかを指定できます。例:

ifix.1=/bpmUpdates fixpack.2=http://test/rep launchpad.1=/launchpad\_updates fixpack.WAS\_REP=/WAS\_updates fixpack.BPM\_REP=/BPM\_updates

2. ランチパッドを始動します。一度に実行できるランチパッドは 1 つだけです。

*extract\_directory*/launchpad.sh

- 3. オプション: ランチパッドの更新を指示するメッセージが表示された場合、「更 新」をクリックして、最新の更新を受け取ってください。自動的に更新がイン ストールされ、ランチパッドが再始動されます。 インターネットにアクセスで きず、更新をローカル・ディレクトリーからインストールする場合は、ステッ プ 1 の説明に従ってプロパティー・ファイルで launchpad プレフィックスを使 用することで、更新を検索する場所やインストール対象の更新を、Installation Manager に対して指定することができます。
- 4. ランチパッドを始動して、「ようこそ」ページで「標準インストール」をクリ ックします。
- 5. 「**Process Server**」を選択します。
- 6. Process Server の情報を指定します。
	- v ホスト名: このフィールドには、ご使用のマシンの名前が表示されます。
	- v ロケーション: 「参照」をクリックして、インストールのロケーションを変 更します。
	- v 環境のタイプ: Process Server をどのように使用するかを選択します。
		- 実動キャパシティーでサーバーを使用する場合は、「実動」を選択しま す。
		- サーバーを実動させる前に変更内容をホストするための一時的なロケーシ ョンとしてサーバーを使用する場合は、「ステージ」を選択します。
		- サーバーを負荷テストなどのテスト環境として使用する場合は、「テス ト」を選択します。
	- v 環境の名前: 環境名は、Process Center からこの Process Server に接続するた めに使用されます。

制約事項**:** 同じセルで実動サーバーと非実動サーバーを混用しないでくださ  $V_{\lambda_{\alpha}}$ 

環境の「タイプ」として「実動」を選択しなかった場合、またはこの Process Server を Process Center に接続しない場合は、「このサーバーをオフラインで 使用する」を選択してください。オフライン・サーバーは Process App の Snapshot をデプロイするときにも使用できます。ただし、Process App をオフ ラインの Process Server にデプロイする方法は、Process App をオンラインの Process Server にデプロイする方法とは異なります。

「このサーバーをオフラインで使用する」を選択しなかった場合は、このサー バーが接続する Process Center に関する以下の情報を指定します。

- 「ホスト名」: この Process Server が Process Center と通信するために使用 するホストまたは仮想ホストを入力します。完全修飾ホスト名を使用しま す。Process Server と Process Center サービスとの間にロード・バランサー またはプロキシー・サーバーが存在する環境の場合、ここでの設定内容が Process Center にアクセスするための URL と一致していることを確認して ください。
- v ポート: Process Center のポート番号を入力します。Process Server と Process Center との間にロード・バランサーまたはプロキシー・サーバーが存在する 環境の場合、ここでの設定内容が Process Center にアクセスするための URL と一致していることを確認してください。
- ユーザー名: Process Center ユーザー名を入力してください。Process Server は、このユーザーとして Process Center に接続します。
- パスワード: Process Center ユーザーのパスワードを入力します。

「接続のテスト」をクリックすると、Process Center への接続を確認できます。 7. 必要なデータベース情報を指定します。

表 *69. Oracle* の場合の必須のデータベース構成フィールド

| フィールド                             | 必要なアクション                                                   |
|-----------------------------------|------------------------------------------------------------|
| ホスト名                              | デフォルト値 localhost をそのまま確定す                                  |
|                                   | るか、データベース・サーバーの正しいホス                                       |
|                                   | ト名を入力します。例えば、IP アドレス。                                      |
|                                   |                                                            |
| ポート                               | デフォルト値 1521 をそのまま確定するか、                                    |
|                                   | サーバーの正しいポート番号を入力します。                                       |
| 共通データベース名                         | 共通データベース用の名前を入力してくださ                                       |
|                                   | $\mathcal{U}$                                              |
| Process Center のデータベース・システム       | 正しい Process Center データベース・システ                              |
| ID                                | ム ID を入力してください。                                            |
| 共通データベース                          | 共通データベースの場合は、以下のパラメー                                       |
|                                   | ターの値を入力してください。                                             |
|                                   | • ユーザー名: 共通データベースのユーザー                                     |
|                                   | 名を入力してください。                                                |
|                                   | • パスワード: 共通データベースで認証を行                                     |
|                                   | うパスワードを入力してください。                                           |
| Process Server データベース             | Process Server データベースの場合は、以下                               |
|                                   | のパラメーターの値を入力してください。                                        |
|                                   | • ユーザー名: Process Server データベース                             |
|                                   | のユーザー名を入力してください。                                           |
|                                   | • パスワード: Process Server データベース                             |
|                                   | で認証を行うパスワードを入力してくださ                                        |
|                                   | $\mathcal{U}$                                              |
|                                   |                                                            |
| Performance Data Warehouse データベース | Performance Data Warehouse データベースの<br>場合は、以下のパラメーターの値を入力して |
|                                   | ください。                                                      |
|                                   |                                                            |
|                                   | • ユーザー名: Performance Data Warehouse                        |
|                                   | データベースのユーザー名を入力してくだ<br>さい。                                 |
|                                   |                                                            |
|                                   | • パスワード: Performance Data Warehouse                        |
|                                   | データベースで認証を行うパスワードを入                                        |
|                                   | 力してください。                                                   |

- 8. 「次へ」をクリックして先に進みます。IBM サービス・リポジトリーに接続す るためのユーザー名とパスワードを求めるプロンプトが出されます。「キャン セル」をクリックし、IBM サービス・リポジトリーにアクセスせずに先に進み ます。
- 9. 「ライセンス (Licenses)」ページで、インストール・オプションを検証し、ご使 用条件を確認します。ご使用条件の条項に同意する場合は、「使用条件と注意 事項を読んで同意しました **(I have read and accepted the license agreement and notices)**」 をクリックし、「次へ」をクリックします。

10. 「ソフトウェアのインストール **(Install Software)**」をクリックします。

これで、完全な機能を備えた Process Server がインストールされました。

#### 関連情報:

[Installation Manager](https://publib.boulder.ibm.com/infocenter/cchelp/v7r1m0/topic/com.ibm.rational.clearcase.cc_ms_install.doc/topics/c_IM_updates.htm) の更新

# *SQL Server* データベース・サーバーを使用する *IBM Business Process Manager* <sup>の</sup> インストールおよび構成*:*

Microsoft SQL Server データベース・サーバーを使用して、IBM Business Process Manager をインストールすることができます。インストールする前に、必要なデー タベースが使用可能であることを確認する必要があります。

## *SQL Server* データベースの作成*:*

IBM Business Process Manager には、Process Server データベース、Performance Data Warehouse データベース、および共通データベースが必要です。共通データベ ースには、Business Space とその他のコンポーネントが含まれます。標準インスト ールを使用して IBM Business Process Manager をインストールする前に、データベ ースが使用可能であることを確認する必要があります。

デフォルトのデータベース名は、Process Server データベースは BPMDB、Performance Data Warehouse データベースは PDWDB、共通データベース は CMNDB です。

Process Server および Performance Data Warehouse には、固有の独立したデータベ ースが必要であり、これらを他の BPM コンポーネントと同じデータベース上に構 成することはできません。

- 1. Microsoft SQL Server をインストールします。
- 2. SQL Server 用のデータベースを作成するには、以下のコマンドを使用します。
	- a. Process Server (BPMDB) データベースおよび Performance Data Warehouse (PDWDB) データベースを作成するには、以下の手順を実行します。

osql -b -S *hostname* -U *db\_user\_account* -P *db\_user\_password* -Q "CREATE DATABASE *database name* COLLATE SQL Latin1 General CP1 CI AS"

ここで、hostname は SQL Server をホストするシステムのホスト名、 db user account と db user password は データベースを作成するためのロ グインに使用されるユーザー名とパスワード、 database\_name は作成するデ ータベースの名前です。これらのデータベースでは大/小文字が区別されない ようにする必要があるため、COLLATE SQL\_Latin1\_General\_CP1\_CI\_AS が含ま れています。

b. 共通データベースを作成するには、以下の手順を実行します。

osql -b -S *hostname* -U *db\_user\_account* -P *db\_user\_password* -Q "CREATE DATABASE *database name* COLLATE SQL Latin1 General CP1 CS AS"

違っているのは COLLATE 分節です。CMNDB では大/小文字を区別する照 合が必要です。

重要**:** Process Server および Performance Data Warehouse 用に作成するデータベ ースで大/小文字が区別されないようにしてください。これは、COLLATE 属性値に 含まれる文字列 CI によって指定されます。この変数が

SQL\_Latin1\_General\_CP1\_**CI**\_AS のように (SQL\_Latin1\_General\_CP1\_**CS**\_AS では なく) 指定されていることを確認します。これを行わない場合、以下のようなエ ラーが発生することがあります。

org.springframework.beans.factory.BeanCreationException: Error creating bean with name 'message.routingCache' defined in class path resource [registry.xml]: Instantiation of bean failed; nested exception is org.springframework.beans.BeanInstantiationException: Could not instantiate bean class [com.lombardisoftware.bpd.runtime.engine.message.DefaultMessageRoutingCache]: Constructor threw exception; nested exception is org.springframework.jdbc.BadSqlGrammarException: PreparedStatementCallback; bad SQL grammar [select "value" from lsw\_system where "key"=?]; nested exception is com.microsoft.sqlserver.jdbc.SQLServerException: Invalid object name 'lsw\_system'. Caused by: com.microsoft.sqlserver.jdbc.SQLServerException: Invalid object name 'lsw\_system'. at com.microsoft.sqlserver.jdbc.SQLServerException.makeFromDatabaseError (SQLServerException.java:196) at com.microsoft.sqlserver.jdbc.SQLServerStatement.getNextResult (SQLServerStatement.java:1454) at com.microsoft.sqlserver.jdbc.SQLServerPreparedStatement. doExecutePreparedStatement(SQLServerPreparedStatement.java:388) at com.microsoft.sqlserver.jdbc.SQLServerPreparedStatement\$ PrepStmtExecCmd.doExecute(SQLServerPreparedStatement.java:338) at com.microsoft.sqlserver.jdbc.TDSCommand.execute (IOBuffer.java:4026) at com.microsoft.sqlserver.jdbc.SQLServerConnection.executeCommand

(SQLServerConnection.java:1416) at com.microsoft.sqlserver.jdbc.SQLServerStatement.executeCommand (SQLServerStatement.java:185) at com.microsoft.sqlserver.jdbc.SQLServerStatement.executeStatement (SQLServerStatement.java:160) at com.microsoft.sqlserver.jdbc.SQLServerPreparedStatement.executeQuery (SQLServerPreparedStatement.java:281) at org.apache.commons.dbcp.DelegatingPreparedStatement.executeQuery (DelegatingPreparedStatement.java:205) at org.springframework.jdbc.core.JdbcTemplate\$1.doInPreparedStatement (JdbcTemplate.java:648) at org.springframework.jdbc.core.JdbcTemplate.execute (JdbcTemplate.java:591) [...]

## *XA* トランザクションの構成*:*

Microsoft SQL Server データベースをインストールしたら、サーバーを始動する前 に、XA トランザクションを構成する必要があります。SQL Server JDBC ドライバ ーは、Java Platform Enterprise Edition/JDBC 2.0 のオプションの分散トランザクシ ョンのサポートを提供します。SQLServerXADataSource クラスから取得した JDBC 接続は、Java Platform Enterprise Edition (Java EE) アプリケーション・サーバーな どの標準分散トランザクション処理環境に参加できます。

XA トランザクションの構成に失敗すると、サーバーの始動時に次のエラーが起こ る可能性があります。javax.transaction.xa.XAException: com.microsoft.sqlserver.jdbc.SQLServerException: XA 制御接続を作成できませ んでした。(Failed to create the XA control connection.) エラー: ストアー

ド・プロシージャー 'master..xp\_sqljdbc\_xa\_init\_ex' が見つかりませんでした。 (Error: "Could not find stored procedure 'master..xp sqljdbc xa init ex'.")..

1. MS DTC サービスには、Service Manager で「Automatic」のマークを付けて、 SQL Server サービスの開始時に実行されるようにしてください。XA トランザ クション用に MS DTC を使用可能にするには、以下のステップを実行する必要 があります。

**Windows XP** および **Windows Server 2003** の場合**:**

- a. 「コントロール パネル」 > 「管理ツール」 > 「コンポーネント サービ ス」を選択します。
- b. 「コンポーネント サービス」 > 「コンピュータ」を選択し、「マイ コンピ ュータ」を右クリックして、「プロパティ」を選択します。
- c. 「**MSDTC**」タブをクリックし、次に「セキュリティー構成」をクリックしま す。
- d. 「**XA** トランザクションを使用可能にする **(Enable XA Transactions)**」チェ ック・ボックスを選択し、「**OK**」をクリックします。これで、MS DTC サ ービスが再始動します。
- e. もう一度「**OK**」をクリックして「プロパティ」ダイアログ・ボックスを閉 じ、「コンポーネント サービス」を閉じます。
- f. SQL Server サーバーを再始動して、MS DTC の変更と同期していることを確 認します。

#### **Windows Vista** および **Windows 7** の場合**:**

- a. 「コントロール パネル」 > 「管理ツール」 > 「コンポーネント サービ ス」を選択します。
- b. 「コンポーネント サービス」 > 「コンピュータ」 > 「マイ コンピュー タ」 > 「分散トランザクション コーディネータ」を選択します。
- c. 「ローカル **DTC (Local DTC)**」を右クリックし、「プロパティ」を選択しま す。
- d. 「ローカル **DTC** のプロパティ **(Local DTC Properties)**」ダイアログ・ボッ クスで「セキュリティ」タブをクリックします。
- e. 「**XA** トランザクションを使用可能にする **(Enable XA Transactions)**」チェ ック・ボックスを選択し、「**OK**」をクリックします。これで、MS DTC サ ービスが再始動します。
- f. もう一度「**OK**」をクリックして「プロパティ」ダイアログ・ボックスを閉 じ、「コンポーネント サービス」を閉じます。
- g. SQL Server サーバーを再始動して、MS DTC の変更と同期していることを 確認します。
- 2. JDBC 分散トランザクション・コンポーネントを構成します。
	- a. 「リソース」セクションの URL を使用して、Microsoft のサイトから 「Microsoft SQL Server JDBC Drive 2.0」ドライバーをダウンロードしま す。
	- b. 任意のフォルダーにアーカイブを unzip します。
- c. JDBC unarchived ディレクトリーから SQL サーバー・コンピューターの Binn ディレクトリーに sqljdbc\_xa.dll ファイルをコピーします。32 ビッ ト SQL サーバーで XA トランザクションを使用する場合は、SQL サーバー が x64 プロセッサーにインストールされていても、x86 フォルダーの sqljdbc\_xa.dll ファイルを使用します。x64 プロセッサー上の 64 ビット SQL サーバーで XA トランザクションを使用する場合は、x64 フォルダーの sqljdbc\_xa.dll ファイルを使用します。
- d. SQL サーバーで xa\_install.sql データベース・スクリプトを実行します。 このスクリプトにより、sqljdbc\_xa.dll で呼び出される拡張ストアード・プ ロシージャーがインストールされます。これらの拡張ストアード・プロシー ジャーにより、Microsoft SQL Server JDBC ドライバー用の分散トランザク ションおよび XA サポートが実装されます。このスクリプトは、SQL Server インスタンスの管理者として実行する必要があります。
- e. JDBC ドライバーを使用する分散トランザクションに参加する権限を特定の ユーザーに付与するには、そのユーザーをマスター・データベース内の SqlJDBCXAUser ロールに追加します (例えば、lombardi ユーザーの場合、 「ユーザー」マッピングにマスター・データベースを追加し、 SqlJDBCXAUser ロールにチェック・マークを付けます)。

# *SQL Server* データベース・サーバーを使用する *Process Center* のインストールお よび構成*:*

Process Center には、IBM Business Process Manager オーサリング環境で作成された すべてのプロセス、サービス、およびその他のアセット用のリポジトリーが含まれ ます。Process Center 内に統合された Process Server を使用して、プロセスをビル ドしながら実行できます。準備が整ったら、ランタイム環境の Process Server に、 その同じプロセスをインストールして実行できます。

標準インストールを使用して IBM Business Process Manager Express をインストー ルするには、Process Center または Process Server データベース、Performance Data Warehouse データベース、および共通データベースが既に存在し、それらが空の状 態であることを確認する必要があります。

インストール時に以下の情報を指定できるように準備しておいてください。

- データベース認証用のユーザー名とパスワード
- データベース サーバーのホスト名とポート
- Process Center または Process Server データベース名
- Performance Data Warehouse データベース名
- v 共通データベースの名前。

標準インストールでは、ソフトウェアをインストールし、スタンドアロン・プロフ ァイルを構成します。後からプロファイル管理ツールや **manageprofiles** コマンド を使用してプロファイルを作成する必要はありません。

1 つの IBM Installation Manager だけで、IBM Business Process Manager の複数の インスタンスをインストールできます。

1. オプション: インターネットに接続している場合、標準インストールでは、最新 のリフレッシュ・パック、および暫定修正レベルに、製品が自動的にアップグ

レードされます。これらのアップグレードをインターネットからではなくロー カル・ディレクトリーからインストールする場合や、フィックス・レベルを指 定する場合は、プロパティー・ファイルを使用して、アップグレードを検索す る場所やインストール対象のアップグレードを、Installation Manager に対して 指定することができます。

次のファイルを作成します。

/home/user/bpm\_updates.properties

注**:** bpm\_updates.properties ファイルに指定されているフォルダーに対する読 み取り/書き込み権限があることを確認します。

ファイルでは、ifix、fixpack、および launchpad という 3 つのプレフィックス が使用されます。各プレフィックスの後には 1 つのドットが続いていなければ なりません。名前のプレフィックスおよびドットより後の部分は任意の文字列 にすることができるため、ifix、フィックスパック、およびランチパッド・アッ プグレードについて複数のロケーションを指定できます。ロケーションには、 ローカル・ディレクトリーまたは URL のいずれかを指定できます。例:

ifix.1=/bpmUpdates fixpack.2=http://test/rep launchpad.1=/launchpad\_updates fixpack.WAS\_REP=/WAS\_updates fixpack.BPM\_REP=/BPM\_updates

2. ランチパッドを始動します。一度に実行できるランチパッドは 1 つだけです。

*extract\_directory*/launchpad.sh

- 3. オプション: ランチパッドの更新を指示するメッセージが表示された場合、「更 新」をクリックして、最新の更新を受け取ってください。自動的に更新がイン ストールされ、ランチパッドが再始動されます。 インターネットにアクセスで きず、更新をローカル・ディレクトリーからインストールする場合は、ステッ プ 1 の説明に従ってプロパティー・ファイルで launchpad プレフィックスを使 用することで、更新を検索する場所やインストール対象の更新を、Installation Manager に対して指定することができます。
- 4. ランチパッドを始動して、「ようこそ」ページで「標準インストール」をクリ ックします。
- 5. 「**Process Center**」を選択します。
- 6. 必要に応じて、ロケーション情報を変更します。
	- v ホスト名: このフィールドには、ご使用のマシンの名前が表示されます。

重要**:** ホスト名に localhost または 127.0.0.1 の値を使用すると、リモート・ システム上の Process Designer インストール済み環境から Process Center に 接続できなくなります。

- ロケーション: 「参照」をクリックして、Process Center のインストール・ロ ケーションを変更します。
- 7. 必要なデータベース情報を指定します。

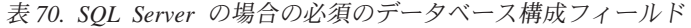

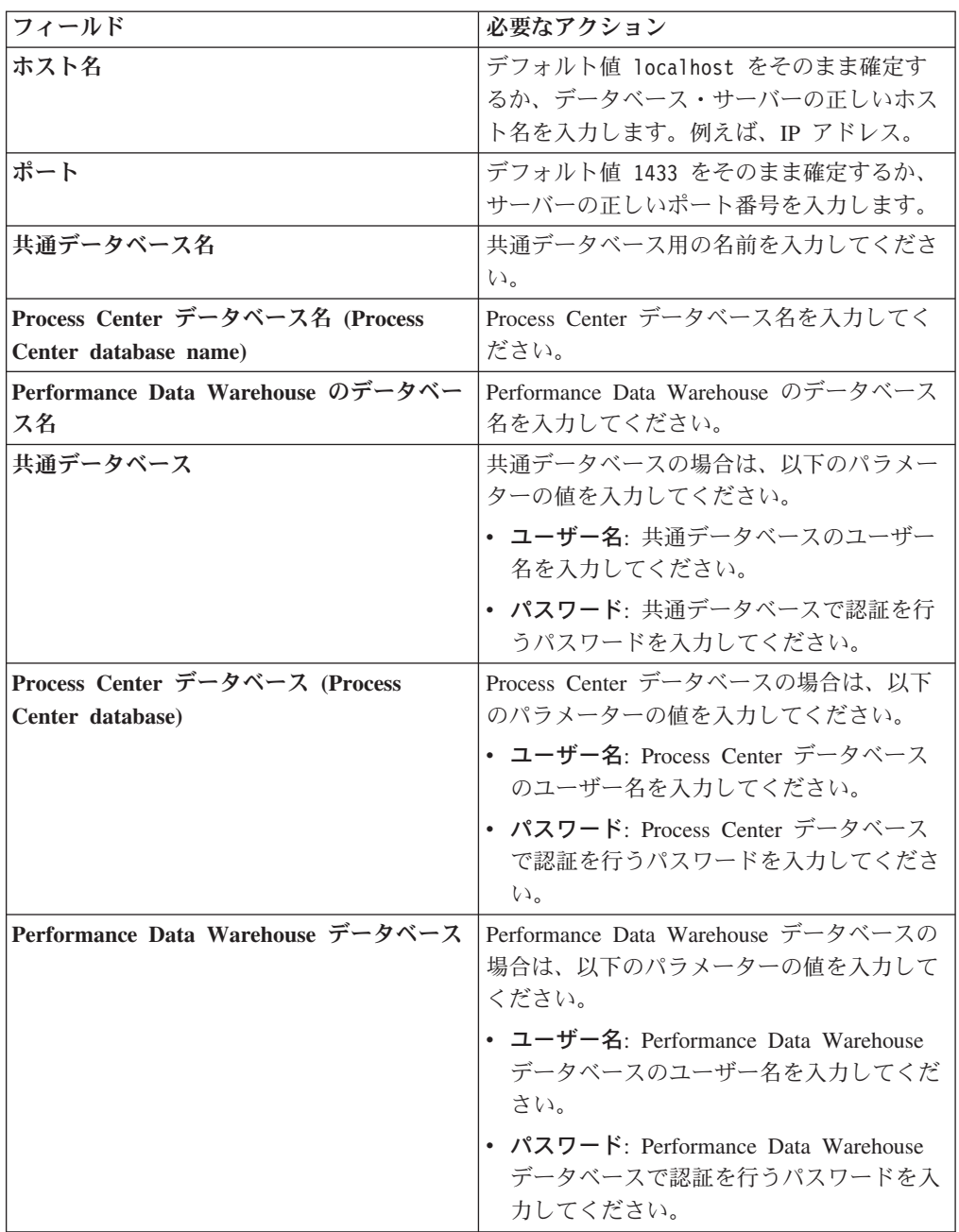

- 8. 「次へ」をクリックして先に進みます。IBM サービス・リポジトリーに接続す るためのユーザー名とパスワードを求めるプロンプトが出されます。「キャン セル」をクリックし、IBM サービス・リポジトリーにアクセスせずに先に進み ます。
- 9. 「ライセンス (Licenses)」ページで、インストール・オプションを検証し、ご使 用条件を確認します。ご使用条件の条項に同意する場合は、「使用条件と注意 事項を読んで同意しました **(I have read and accepted the license agreement and notices)**」 をクリックし、「次へ」をクリックします。
- 10. 「ソフトウェアのインストール **(Install Software)**」をクリックします。

これで、完全な機能を備えた Process Center がインストールされました。

注**:** Process Designer は、Windows プラットフォームでのみサポートされます。 関連情報:

[Installation Manager](https://publib.boulder.ibm.com/infocenter/cchelp/v7r1m0/topic/com.ibm.rational.clearcase.cc_ms_install.doc/topics/c_IM_updates.htm) の更新

# *SQL Server* データベース・サーバーを使用する *Process Server* のインストールお よび構成*:*

Process Server には、テスト、ステージング、または実稼働のためのさまざまなビジ ネス・プロセスをサポートできる 1 つの BPM ランタイム環境が用意されていま す。

標準インストールを使用して IBM Business Process Manager Express をインストー ルするには、Process Center または Process Server データベース、Performance Data Warehouse データベース、および共通データベースが既に存在し、それらが空の状 態であることを確認する必要があります。

インストール時に以下の情報を指定できるように準備しておいてください。

- データベース認証用のユーザー名とパスワード
- データベース・サーバーのホスト名とポート
- Process Center または Process Server データベース名
- Performance Data Warehouse データベース名
- v 共通データベースの名前。

標準インストールでは、ソフトウェアをインストールし、スタンドアロン・プロフ ァイルを構成します。後からプロファイル管理ツールや **manageprofiles** コマンド を使用してプロファイルを作成する必要はありません。

1 つの IBM Installation Manager だけで、IBM Business Process Manager の複数の インスタンスをインストールできます。

- 1. オプション: インターネットに接続している場合、標準インストールでは、最新 のリフレッシュ・パック、および暫定修正レベルに、製品が自動的にアップグ レードされます。これらのアップグレードをインターネットからではなくロー カル・ディレクトリーからインストールする場合や、フィックス・レベルを指 定する場合は、プロパティー・ファイルを使用して、アップグレードを検索す る場所やインストール対象のアップグレードを、Installation Manager に対して 指定することができます。
	- 次のファイルを作成します。

/home/user/bpm\_updates.properties

注**:** bpm\_updates.properties ファイルに指定されているフォルダーに対する読 み取り/書き込み権限があることを確認します。

ファイルでは、ifix、fixpack、および launchpad という 3 つのプレフィックス が使用されます。各プレフィックスの後には 1 つのドットが続いていなければ なりません。名前のプレフィックスおよびドットより後の部分は任意の文字列 にすることができるため、ifix、フィックスパック、およびランチパッド・アッ
プグレードについて複数のロケーションを指定できます。ロケーションには、 ローカル・ディレクトリーまたは URL のいずれかを指定できます。例:

ifix.1=/bpmUpdates fixpack.2=http://test/rep launchpad.1=/launchpad\_updates fixpack.WAS\_REP=/WAS\_updates fixpack.BPM\_REP=/BPM\_updates

2. ランチパッドを始動します。一度に実行できるランチパッドは 1 つだけです。

*extract\_directory*/launchpad.sh

- 3. オプション: ランチパッドの更新を指示するメッセージが表示された場合、「更 新」をクリックして、最新の更新を受け取ってください。自動的に更新がイン ストールされ、ランチパッドが再始動されます。 インターネットにアクセスで きず、更新をローカル・ディレクトリーからインストールする場合は、ステッ プ 1 の説明に従ってプロパティー・ファイルで launchpad プレフィックスを使 用することで、更新を検索する場所やインストール対象の更新を、Installation Manager に対して指定することができます。
- 4. ランチパッドを始動して、「ようこそ」ページで「標準インストール」をクリ ックします。
- 5. 「**Process Server**」を選択します。
- 6. Process Server の情報を指定します。
	- v ホスト名: このフィールドには、ご使用のマシンの名前が表示されます。
	- v ロケーション: 「参照」をクリックして、インストールのロケーションを変 更します。
	- 環境のタイプ: Process Server をどのように使用するかを選択します。
		- 実動キャパシティーでサーバーを使用する場合は、「実動」を選択しま す。
		- サーバーを実動させる前に変更内容をホストするための一時的なロケーシ ョンとしてサーバーを使用する場合は、「ステージ」を選択します。
		- サーバーを負荷テストなどのテスト環境として使用する場合は、「テス ト」を選択します。
	- v 環境の名前: 環境名は、Process Center からこの Process Server に接続するた めに使用されます。

制約事項**:** 同じセルで実動サーバーと非実動サーバーを混用しないでくださ い。

環境の「タイプ」として「実動」を選択しなかった場合、またはこの Process Server を Process Center に接続しない場合は、「このサーバーをオフラインで 使用する」を選択してください。オフライン・サーバーは Process App の Snapshot をデプロイするときにも使用できます。ただし、Process App をオフ ラインの Process Server にデプロイする方法は、Process App をオンラインの Process Server にデプロイする方法とは異なります。

「このサーバーをオフラインで使用する」を選択しなかった場合は、このサー バーが接続する Process Center に関する以下の情報を指定します。

• 「ホスト名」: この Process Server が Process Center と通信するために使用 するホストまたは仮想ホストを入力します。完全修飾ホスト名を使用しま す。Process Server と Process Center サービスとの間にロード・バランサー

またはプロキシー・サーバーが存在する環境の場合、ここでの設定内容が Process Center にアクセスするための URL と一致していることを確認して ください。

- ポート: Process Center のポート番号を入力します。Process Server と Process Center との間にロード・バランサーまたはプロキシー・サーバーが存在する 環境の場合、ここでの設定内容が Process Center にアクセスするための URL と一致していることを確認してください。
- ユーザー名: Process Center ユーザー名を入力してください。Process Server は、このユーザーとして Process Center に接続します。
- パスワード: Process Center ユーザーのパスワードを入力します。

「接続のテスト」をクリックすると、Process Center への接続を確認できます。 7. 必要なデータベース情報を指定します。

| フィールド                                                    | 必要なアクション                                                                                                    |
|----------------------------------------------------------|----------------------------------------------------------------------------------------------------|
| ホスト名                                                     | デフォルト値 localhost をそのまま確定す<br>るか、データベース・サーバーの正しいホス<br>ト名を入力します。例えば、IP アドレス。                                                                                                    |
| ポート                                                      | デフォルト値 1433 をそのまま確定するか、<br>サーバーの正しいポート番号を入力します。                                                                                                    |
| 共通データベース名                                                | 共通データベース用の名前を入力してくださ<br>$\mathcal{U}$                                                                                                    |
| Process Server データベース名 (Process<br>Server database name) | Process Server データベース名を入力してく<br>ださい。                                                                                                    |
| Performance Data Warehouse のデータベー<br>ス名                  | Performance Data Warehouse のデータベース<br>名を入力してください。                                                                                                    |
| 共通データベース                                                 | 共通データベースの場合は、以下のパラメー<br>ターの値を入力してください。<br>• ユーザー名: 共通データベースのユーザー<br>名を入力してください。<br>• パスワード: 共通データベースで認証を行<br>うパスワードを入力してください。                                                                 |
| Process Server データベース                                    | Process Server データベースの場合は、以下<br>のパラメーターの値を入力してください。<br>• ユーザー名: Process Server データベース<br>のユーザー名を入力してください。<br>• パスワード: Process Server データベース<br>で認証を行うパスワードを入力してくださ<br>$\mathcal{V}^{\lambda}$ |

表 *71. SQL Server* の場合の必須のデータベース構成フィールド

フィールド マンファイン 必要なアクション **Performance Data Warehouse データベース Performance Data Warehouse データベースの** 場合は、以下のパラメーターの値を入力して ください。 • ユーザー名: Performance Data Warehouse データベースのユーザー名を入力してくだ さい。 v パスワード: Performance Data Warehouse データベースで認証を行うパスワードを入 力してください。

表 *71. SQL Server* の場合の必須のデータベース構成フィールド *(*続き*)*

- 8. 「次へ」をクリックして先に進みます。IBM サービス・リポジトリーに接続す るためのユーザー名とパスワードを求めるプロンプトが出されます。「キャン セル」をクリックし、IBM サービス・リポジトリーにアクセスせずに先に進み ます。
- 9. 「ライセンス (Licenses)」ページで、インストール・オプションを検証し、ご使 用条件を確認します。ご使用条件の条項に同意する場合は、「使用条件と注意 事項を読んで同意しました **(I have read and accepted the license agreement and notices)**」 をクリックし、「次へ」をクリックします。
- 10. 「ソフトウェアのインストール **(Install Software)**」をクリックします。

これで、完全な機能を備えた Process Server がインストールされました。 関連情報:

[Installation Manager](https://publib.boulder.ibm.com/infocenter/cchelp/v7r1m0/topic/com.ibm.rational.clearcase.cc_ms_install.doc/topics/c_IM_updates.htm) の更新

カスタム・インストールおよび構成**:**

「カスタム・インストール」オプションは、「標準インストール」オプションでは 提供されないインストール・オプションまたは構成オプションが必要である場合、 サイレントにインストールしたい場合、あるいは WebSphere Application Server の 既存のインストール済み環境にインストールする場合に、IBM Business Process Manager をインストールするために使用します。 関連資料:

■ [IBM Business Process Manager Express](http://www.ibm.com/software/integration/business-process-manager/express/sysreqs/) のシステム要件

# *IBM Business Process Manager Express* のインストール*:*

カスタム・インストールでは、対話式インストールかサイレント・インストールを 選択できます。既存の WebSphere Application Server にインストールする場合は、 対話式インストールを選択します。

### 関連資料:

■ [IBM Business Process Manager Express](http://www.ibm.com/software/integration/business-process-manager/express/sysreqs/) のシステム要件

*IBM Business Process Manager Express* の対話式インストール*:*

IBM Business Process Manager 製品パッケージは対話式にインストールできます。

IBM Business Process Manager をインストールする前に、製品のシステム要件を確 認してください。

オペレーティング・システムおよびソフトウェアの前提条件レベルが特に重要で す。インストール・プロセスでは前提条件オペレーティング・システム・パッチが 自動的に検査されますが、まだ確認していない場合はシステム要件を確認してくだ さい。システム要件リンクには、すべてのサポートされているオペレーティング・ システムと、対応したオペレーティング・システムにするためにインストールしな ければならないオペレーティング・システムのフィックスおよびパッチがリストさ れています。また、すべての前提ソフトウェアについて必要なレベルもリストされ ています。

## 関連資料:

■ [IBM Business Process Manager Express](http://www.ibm.com/software/integration/business-process-manager/express/sysreqs/) のシステム要件

*WebSphere Application Server* の新規インストールを伴う対話式インストール*:*

カスタム・インストールを使用して、IBM Business Process Manager を WebSphere Application Server の新規インストールと共にインストールできます。

1 つの IBM Installation Manager だけで、IBM Business Process Manager の複数の インスタンスをインストールできます。

- 1. 製品 DVD からインストールするか、またはパスポート・アドバンテージから ダウンロードしたイメージからインストールするかに応じて、以下のいずれか の方法でメディアにアクセスします。一度に実行できるランチパッドは 1 つだ けです。
	- 製品 DVD からインストールする場合は、IBM Business Process Manager Express のラベルが付いた製品ディスクをディスク・ドライブに挿入します。 必要に応じてディスク・ドライブをマウントします。ワークステーションで 自動実行が可能な場合は、ランチパッド・プログラムが自動的に開き、次の ステップに進むことができます。ワークステーションで自動実行が使用可能 でない場合は、以下のコマンドを入力して手動で Launchpad を開始します。

*mount\_point*/launchpad.sh

- v パスポート・アドバンテージからダウンロードしたイメージを使用してイン ストールする場合は、以下のステップを実行します。
	- a. イメージを解凍するディレクトリーに移動します。
	- b. 以下のコマンドを入力して、ランチパッドを始動します。

*extract\_directory*/launchpad.sh

2. オプション: ランチパッドの更新を指示するメッセージが表示された場合、「更 新」をクリックして、最新の更新を受け取ってください。自動的に更新がイン ストールされ、ランチパッドが再始動されます。

インターネットにアクセスできず、ランチパッドの更新をローカル・ディレク トリーからインストールする場合、プロパティー・ファイルを使用して、更新 が存在する場所を Installation Manager に指示できます。以下のファイルを作成 します。

/home/user/bpm\_updates.properties

注**:** bpm\_updates.properties ファイルに指定されているフォルダーに対する読 み取り/書き込み権限があることを確認します。

このファイルでは、後にドットを付けたランチパッド接頭部を使用します。接 頭部とドットの後の名前の部分には、任意の文字列を指定できます。これによ り、ランチパッドのアップグレードを行う複数の場所を指定することができま す。ロケーションには、ローカル・ディレクトリーまたは URL のいずれかを 指定できます。例:

ifix.1=/bpmUpdates fixpack.2=http://test/rep launchpad.1=/launchpad\_updates fixpack.WAS\_REP=/WAS\_updates fixpack.BPM\_REP=/BPM\_updates

- 3. ランチパッドを始動して、「ようこそ」ページで「カスタム・インストール」 をクリックします。
- 4. 「管理ユーザーとしてのインストール」をクリックして、管理ユーザーとして インストールします。 root ユーザーである場合は、管理ユーザーとしてインス トールできます。root ユーザーでない場合、または root 特権のない独自のユー ザー名でインストールする場合は、このチェック・ボックスをクリアします。
- 5. 「インストール」をクリックします。 IBM Business Process Manager をインス トールすると、必要な WebSphere Application Server Network Deployment が自 動的にインストールされます。
- 6. Installation Manager の「パッケージのインストール」ページで、「**IBM Business Process Manager Express**」パッケージを選択します。デフォルトで は、IBM DB2 Express パッケージが選択されています。その選択をクリアしま す。
- 7. 「次へ」をクリックして先に進みます。IBM サービス・リポジトリーに接続す るためのユーザー名とパスワードを求めるプロンプトが出されます。「キャン セル」をクリックし、IBM サービス・リポジトリーにアクセスせずに先に進み ます。
- 8. 「ライセンス」ページで、ご使用条件を読みます。ご使用条件の条項に同意す る場合は、「使用条件の条項に同意します」をクリックし、「次へ」をクリッ クします。
- 9. 「ロケーション」ページでは、「新規パッケージ・グループの作成」オプショ ンがデフォルトで選択されています。共用リソース・ディレクトリーのロケー ションおよび Installation Manager のロケーションを選択し、「次へ」をクリッ クします。 「パッケージのインストール」ウィザードは、ご使用のシステムが オペレーティング・システムの前提条件を満たしているかどうかを検査しま

す。サポートされるオペレーティング・システムのより高いメジャー・リリー スが稼働している場合、またはオペレーティング・システム自体がサポート対 象のリストにない場合は、警告が出されることがあります。インストールを続 行することはできますが、保守を適用しないとインストール済み環境または製 品が正常に稼働しなくなる可能性があります。

警告が出された場合は、製品サポート Web ページにアクセスして、最新保守 パッケージを取得し、インストール終了後に適用してください。IBM 以外の前 提条件および相互前提条件となる製品のサポート・バージョンへのマイグレー ション方法については、それらの製品のドキュメンテーションを参照してくだ さい。

- 10. 「フィーチャー」ページで、正符号を展開してインストールするパッケージの フィーチャーを選択します。Installation Manager では、自動的に他のフィーチ ャーとの依存関係が適用され、更新されたダウンロードのサイズと、インスト ールに必要なディスク・スペースを表示します。
	- a. オプション: フィーチャー間の依存関係を表示するには、「依存関係の表 示」を選択します。
	- b. オプション: フィーチャーをクリックすると、その簡潔な説明が「詳細」の 下に表示されます。
	- c. オプション: Process Server をインストールする場合は、Process Server フィ ーチャーを展開し、Process Server の用途を変更できます。実動でサーバー を使用する場合は「実動」(デフォルト) を選択し、テスト、ステージング、 または開発のみにサーバーを使用する場合は「非実動」を選択します。選択 内容はインベントリーの目的で製品タグに記録されます。

制約事項**:** 同じセルで実動サーバーと非実動サーバーを混用しないでくださ  $\mathcal{U}$ 

フィーチャーの選択が終了したら、「次へ」をクリックします。

- 11. 「要約」ページで IBM Business Process Manager Express パッケージのインス トール前に選択内容を確認します。これまでのページで行った選択を変更する には、「戻る」をクリックして変更します。インストールの選択項目が希望ど おりになったら、「インストール」をクリックしてパッケージをインストール します。 進行標識で、インストールの完了率が示されます。
- 12. インストール・プロセスが完了すると、プロセス正常終了の確認メッセージが 表示されます。
	- a. オプション: 「ログ・ファイルの表示」をクリックして、現行セッションの インストール・ログ・ファイルを新しいウィンドウに表示します。続行する には、「インストール・ログ」ウィンドウを閉じる必要があります。
	- b. 終了時にプロファイル管理ツールを実行する場合は「プロファイル管理ツー ル」を選択し、そうでない場合は「なし」を選択してインストールを完了し ます。

## 関連情報:

[Installation Manager](https://publib.boulder.ibm.com/infocenter/cchelp/v7r1m0/topic/com.ibm.rational.clearcase.cc_ms_install.doc/topics/c_IM_updates.htm) の更新

*IBM Business Process Manager* のサイレント・インストール*:*

c. 「完了」をクリックして、Installation Manager を終了します。

IBM Business Process Manager 製品パッケージをサイレント・インストール・モー ドでインストールできます。サイレント・モードでインストールするときは、ユー ザー・インターフェースは使用できません。

IBM Business Process Manager をインストールする前に、製品のシステム要件を確 認してください。

オペレーティング・システムおよびソフトウェアの前提条件レベルが特に重要で す。インストール・プロセスでは前提条件オペレーティング・システム・パッチが 自動的に検査されますが、まだ確認していない場合はシステム要件を確認してくだ さい。システム要件リンクには、すべてのサポートされているオペレーティング・ システムと、対応したオペレーティング・システムにするためにインストールしな ければならないオペレーティング・システムのフィックスおよびパッチがリストさ れています。また、すべての前提ソフトウェアについて必要なレベルもリストされ ています。

## 関連資料:

■ [IBM Business Process Manager Express](http://www.ibm.com/software/integration/business-process-manager/express/sysreqs/) のシステム要件

#### コマンド行を使用したサイレント・インストール*:*

コマンド行を使用して、IBM Business Process Manager をサイレント・インストー ルできます。

IBM Business Process Manager Express のインストールに必要な前提条件の基本製品 がない場合、サイレント・インストールの一部としてそれをインストールする必要 があります。必要な基本製品は以下のとおりです。

- Installation Manager
- WebSphere Application Server Network Deployment

サイレント・インストールでは、以下のタスクが実行されます。

- Installation Manager がまだインストールされていない場合はインストールし、既 にインストールされている場合は適切なレベルに更新します。
- v 必要な基本製品および IBM Business Process Manager Express をインストールし ます。

1 つの IBM Installation Manager だけで、IBM Business Process Manager の複数の インスタンスをインストールできます。

1. オプション: 次のコマンドを実行して、DB2 および 管理コンソールに安全に接 続するために、IBM Installation Manager を使用して暗号化されたパスワードを 生成します。

*extract\_directory*/IM/tools/imutilsc -silent -nosplash encryptString *password\_to\_encrypt*

- 2. インストールを行う前に、ライセンス条項を読み、同意します。 -acceptLicense をコマンド行に追加すると、すべてのライセンスに同意したこ とになります。
- 3. 次のコマンドを実行します。

*extract\_directory*/IM/tools/imcl install *list\_of\_product\_IDs* -acceptLicense -installationDirectory *location* -repositories *repository* -showVerboseProgress -log *logName*.log

ここで、

v *list\_of\_product\_IDs* は、インストールする製品の ID をスペースで区切ったリ ストです。必須フィーチャーを組み込む必要があります。各フィーチャーは、 (スペースなしの) コンマで区切ります。

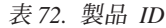

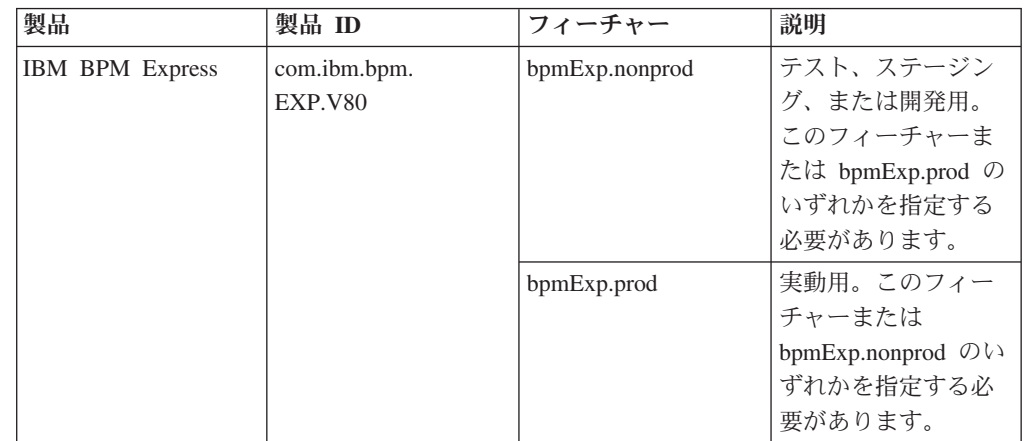

表 *72.* 製品 *ID (*続き*)*

| 製品                                                    | 製品 ID                        | フィーチャー              | 説明                                                                                                    |
|-------------------------------------------------------|------------------------------|---------------------|----------------------------------------------------------------------------------------------------|
| WebSphere<br>Application Server<br>Network Deployment | com.ibm.websphere.<br>ND.v80 | core.feature        | 必須。WebSphere<br>Application Server コ<br>ア・コンテンツ。                                                                            |
|                                                       |                              | ejbdeploy           | Enterprise JavaBeans<br>(EJB) 3.0 より前のモ<br>ジュール。                                                                            |
|                                                       |                              | thinclient          | スタンドアロン・シ<br>ン・クライアントお<br>よびリソース・アダ<br>プター。                                                                                 |
|                                                       |                              | embeddablecontainer | 埋め込み可能 EJB コ<br>ンテナー。                                                                                                    |
|                                                       |                              | サンプル                | サンプル・アプリケ<br>ーション・フィーチ<br>$\dag -$                                                                                          |
|                                                       |                              | com.ibm.sdk.6_32bit | 32 ビット版 Software<br>Development Kit<br>(SDK)。このフィーチ<br>ャーまたは<br>com.ibm.sdk.6_64bit<br>のいずれかを指定す<br>る必要があります。               |
|                                                       |                              | com.ibm.sdk.6_64bit | 64 ビット版 SDK。<br>このフィーチャー<br>は、64 ビット・シス<br>テムでのみ選択可能<br>です。このフィーチ<br>ャーまたは<br>com.ibm.sdk.6_32bit<br>のいずれかを指定す<br>る必要があります。 |
| <b>Installation Manager</b>                           | com.ibm.cic.agent            | agent_core          | Installation Manager<br>コア・コンテンツ。                                                                                           |
|                                                       |                              | agent_jre           | <b>Installation Manager</b><br>Java ランタイム環境<br>$(JRE)$ .                                                                    |

- v *location* は、製品がインストールされるディレクトリーへのパスです。
- v *repository* は、ファイルが抽出されたリポジトリーへのパスで、以下のいずれ かのディレクトリーです。

*extract\_directory*/repository/repos\_32bit *extract\_directory*/repository/repos\_64bit

複数のリポジトリーを指定する場合は、リポジトリーの場所をコンマで区切っ てください。

v *key=value* は、インストール環境に渡すキーと値のコンマで区切られたリスト です。コンマとコンマの間にスペースを入れないでください。 IBM Installation Manager を使用して、暗号化パスワードを作成します。

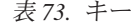

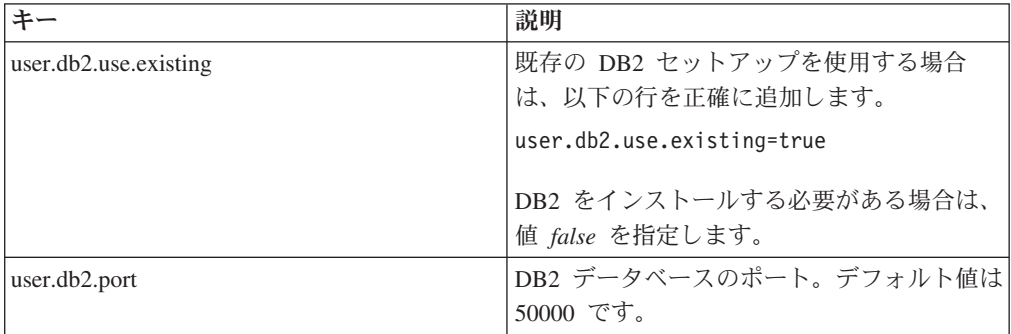

v *logName* は、メッセージおよび結果が記録されるログ・ファイルの名前です。

このコマンドを実行すると、デフォルト・フィーチャーの製品がインストールさ れます。特定のフィーチャーをインストールする場合、またはその他の変更を行 う場合は、imcl のコマンド行引数に関する参照リンクを参照してください。

Installation Manager により、リストした製品がインストールされ、指定したディレ クトリーにログ・ファイルが書き出されます。

以下の例では、IBM Business Process Manager Express および WebSphere Application Server Network Deployment が AIX にインストールされます。

imcl install com.ibm.bpm.EXP.V80,bpmExp.prod com.ibm.websphere.ND.v80,core.feature, ejbdeploy,thinclient, embeddablecontainer,samples,com.ibm.sdk.6\_32bit -acceptLicense -installationDirectory /usr/IBM/BPM80 -repositories usr/tmp/BPM/repository -properties user.db2.instance.username= bpmadmin,user.db2.instance.password=Vvrs88V/a9BUdxwodz0nUg== -showVerboseProgress -log silentinstall.log

プロファイル管理ツールで、または **manageprofiles** コマンド行ユーティリティー を使用して、スタンドアロン・サーバーまたはデプロイメント・マネージャーのプ ロファイルを定義します。実稼働環境では、プロファイル管理ツールまたは **manageprofiles** で作成されたプロファイルのみを使用できます。 関連資料:

■ imcl [のコマンド行引数](http://publib.boulder.ibm.com/infocenter/install/v1r5/index.jsp?topic=%2Fcom.ibm.cic.commandline.doc%2Ftopics%2Fr_tools_imcl.html)

■ [IBM Business Process Manager Express](http://www.ibm.com/software/integration/business-process-manager/express/sysreqs/) のシステム要件 関連情報:

[IBM WebSphere Application Server](http://publib.boulder.ibm.com/infocenter/wasinfo/v8r0/index.jsp) インフォメーション・センター

## 応答ファイルを使用したサイレント・インストール*:*

応答ファイルを作成し、その応答ファイルを使用して製品をインストールするコマ ンドを実行すれば、IBM Business Process Manager Express をサイレント・インスト ールできます。

IBM Business Process Manager Express のインストールに必要な前提条件の基本製品 がない場合、サイレント・インストールの一部としてそれをインストールする必要 があります。必要な基本製品は以下のとおりです。

- Installation Manager
- WebSphere Application Server Network Deployment

サイレント・インストールでは、以下のタスクが実行されます。

- Installation Manager がまだインストールされていない場合はインストールし、既 にインストールされている場合は適切なレベルに更新します。
- 必要な基本製品および IBM Business Process Manager Express をインストールし ます。

1 つの IBM Installation Manager だけで、IBM Business Process Manager の複数の インスタンスをインストールできます。

1. オプション: 次のコマンドを実行して、DB2 および 管理コンソールに安全に接 続するために、IBM Installation Manager を使用して暗号化されたパスワードを 生成します。

*extract\_directory*/IM/tools/imutilsc -silent -nosplash encryptString *password\_to\_encrypt*

2. 必要な基本製品と IBM Business Process Manager Express をインストールする応 答ファイルを作成します。 以下のディレクトリーからサンプル応答ファイルを コピーし、独自の応答ファイルを作成します。

*extract\_directory*/responsefiles/BPM/template\_response.xml

3. 応答ファイル・テンプレートのテキストの指示に従ってパラメーターを変更し、 独自の応答ファイルを作成します。

以下の変更を行います。

- v リポジトリーのロケーションを設定します。*extract\_directory*/ responsefiles/BPM/ ディレクトリーから直接実行しない場合は、使用するイ ンストール・リポジトリーの場所を指定します。リポジトリーは、ローカルで もリモートでも構いません。DVD から実行する場合は、DVD から応答ファ イルをコピーし、DVD 上のリポジトリーでこの応答ファイルを再び指定しま す。
- v 応答ファイルの置換変数を次のように設定します。
	- \${INSTALL\_LOCATION\_IM} IBM Installation Manager が既にインストー ルされているか、またはこれからインストールされるロケーション。
	- \${LOCATION\_ECLIPSE\_CACHE} Eclipse キャッシュのロケーション。 このロケーションを設定する必要があるのは、このロケーションがまだ定 義されていない場合のみです。このロケーションが既に設定済みの場合 は、この行をコメント化してください。
	- \${INSTALL\_LOCATION} 製品のインストール先のロケーション。
	- \${FEATURE\_LIST} 製品のフィーチャーのリスト。このリストは、インス トールするフィーチャーのリストと置き換える必要があります。 template response.xml ファイルに記載されている説明に従ってくださ い。

ヒント**:** 実動フィーチャーと非実動フィーチャーの両方ではなく、いずれか 一方を指定する必要があります。

- 4. インストールを行う前に、ライセンス条項を読み、同意します。 -acceptLicense をコマンド行に追加すると、すべてのライセンスに同意したこ とになります。
- 5. 次のコマンドを実行します。

```
root ユーザー:
```

```
extract_directory/IM/installc -acceptLicense input
extract<sup>directory/responsefiles/BPM/template response.xml -log</sup>
preferred_log_location/silent_install.log
```

```
非 root ユーザー:
```
*extract\_directory*/IM/userinstc -acceptLicense input extract<sup>directory/responsefiles/BPM/template response.xml -log</sup> *preferred\_log\_location*/silent\_install.log

Installation Manager により、必要なすべての前提条件および IBM Business Process Manager Express がインストールされ、指定したディレクトリーにログ・ファイルが 書き出されます。

プロファイル管理ツールで、または **manageprofiles** コマンド行ユーティリティー を使用して、スタンドアロン・サーバーまたはデプロイメント・マネージャーのプ ロファイルを定義します。実稼働環境では、プロファイル管理ツールまたは **manageprofiles** で作成されたプロファイルのみを使用できます。 関連タスク:

D Installation Manager [を使用したサイレント・インストール](http://publib.boulder.ibm.com/infocenter/install/v1r5/topic/com.ibm.silentinstall12.doc/topics/c_silent_install_over_IM.html)

■ Installation Manager [を使用した応答ファイルの記録](http://publib.boulder.ibm.com/infocenter/install/v1r5/topic/com.ibm.silentinstall12.doc/topics/t_silent_create_response_files_IM.html)

関連資料:

■ [IBM Business Process Manager Express](http://www.ibm.com/software/integration/business-process-manager/express/sysreqs/) のシステム要件

# プロファイル作成または拡張のための、非 *root* ユーザーに対するファイルとディレ クトリーの書き込み権限の付与*:*

製品をインストールしたユーザーでない場合は、IBM Business Process Manager イ ンストール内の選択されたディレクトリーへの書き込み権限を持つ必要がありま す。製品インストール・ユーザーは、この権限を付与することも、プロファイルの 作成または拡張権限を持つグループを作成することもできます。

製品インストール・ユーザー (root の場合と非 root ユーザーの場合がある) は、該 当する IBM Business Process Manager のファイルとディレクトリーへの書き込み権 限を非 root ユーザーに付与することができます。この権限付与を行うと、非 root ユーザーがプロファイルを作成できるようになります。製品インストール・ユーザ ーは、プロファイル作成の権限を持つユーザーのグループを作成することもでき、 また個々のユーザーにプロファイル作成の権限を付与することもできます。

非 root ユーザーは、独自のプロファイルを作成して自分の環境を管理します。通 常、これらのユーザーは開発の目的で環境を管理します。

非 root ユーザーは、製品の *install\_root*/profiles ディレクトリーではなく、自 身の専用ディレクトリー構造にプロファイルを格納する必要があります。

## 制約事項**:**

- v IBM Business Process Manager では、製品インストール・ユーザーから非 root ユ ーザーへの既存のプロファイルの所有権の変更はサポートされていません。非 root ユーザーは、別のユーザーが所有するプロファイルを拡張することはできま せん。
- v 固有の名前とポート値を提示してくれるプロファイル管理ツール内の仕組みは、 非 root ユーザーには使用不可になります。さらに非 root ユーザーは、プロファ イル管理ツールのフィールドのうち、プロファイル名、ノード名、セル名、ポー ト割り当ての各フィールドのデフォルト値を変更することも必要になります。製 品インストール・ユーザーは、各フィールドの値の範囲を非 root ユーザーに割り 当てることができ、また非 root ユーザーが各自の割り当てられた値の範囲を遵守 し、また自分の定義の整合性を維持するための責任をユーザーに割り当てること もできます。

少なくとも 1 つのプロファイルを既に作成してある場合は、該当するディレクトリ ーおよびファイルが作成されています。このトピック内にある、これらのディレク トリーおよびファイルの作成ステップは、スキップして構いません。以前にプロフ ァイルを作成したことがない場合は、必要なディレクトリーおよびファイルを作成 するためのステップを完了する必要があります。

以下の作業の例では、プロファイルの作成権限があるグループの作成方法を示して います。「インストール・ユーザー」と「製品インストール・ユーザー」という用 語は、IBM Business Process Manager をインストールしたユーザー ID のことを指 しています。インストール・ユーザーは、以下のステップを実行して、profilers グループを作成し、このグループにプロファイル作成のための適切な権限を付与す ることができます。

- 1. 製品インストール・ユーザーとして、IBM Business Process Manager システムに ログオンします 製品インストール・ユーザーは、root ユーザーの場合または 非 root ユーザーの場合があります。
- 2. オペレーティング・システム・コマンドを使用して、以下のステップを実行しま す。
	- a. プロファイルの作成を実行できるユーザーをすべて組み込むグループ (名前は profilers) を作成します。
	- b. プロファイルを作成できる、user1 という名前のユーザーを作成します。
	- c. ユーザーの product installer および user1 を profilers グループに追加 します。
- 3. ログオフし、インストール・ユーザーとして再びログオンして、新しいグループ を有効にします。
- 4. プロファイルが存在しない場合は、以下のディレクトリーをインストール・ユー ザーとして作成します。
	- v 次のように入力して、*install\_root*/logs/manageprofiles ディレクトリーを 作成します。

mkdir *install\_root*/logs/manageprofiles

v 次のように入力して *install\_root*/properties/fsdb ディレクトリーを作成 します。

mkdir *install\_root*/properties/fsdb

5. プロファイルが存在しない場合は、profileRegistry.xml ファイルをインストー ル・ユーザーとして作成します。 この例の場合、ファイル・パスは次のとおり です。

*install\_root*/properties/profileRegistry.xml

profileRegistry.xml ファイルに次の情報を追加します。ファイルは、UTF-8 で エンコードする必要があります。

<?xml version="1.0" encoding="UTF-8"?>  $<$ profiles/>

6. 製品インストール・ユーザーとして、オペレーティング・システムのツールを使 用して、ディレクトリーとファイルのアクセス許可を変更します。 次の例で は、変数 \$WASHOME が IBM Business Process Manager のルート・インストー ル・ディレクトリーの /opt/IBM/WebSphere/AppServer であると想定していま す。

```
export WASHOME=/opt/IBM/WebSphere/AppServer
echo $WASHOME
echo "Performing chggrp/chmod per WAS directions..."
chgrp profilers $WASHOME/logs/manageprofiles
chmod g+wr $WASHOME/logs/manageprofiles
chgrp profilers $WASHOME/properties
chmod g+wr $WASHOME/properties
chgrp profilers $WASHOME/properties/fsdb
chmod g+wr $WASHOME/properties/fsdb
chgrp profilers $WASHOME/properties/profileRegistry.xml
chmod g+wr $WASHOME/properties/profileRegistry.xml
chgrp -R profilers $WASHOME/profileTemplates
```
以下のコマンドを別途発行します。

chgrp profilers \$WASHOME/properties/Profiles.menu chmod g+wr \$WASHOME/properties/Profiles.menu

非 root ユーザーに許可エラーが発生した場合は、追加ファイルの許可を変更す ることが必要になる場合があります。例えば、製品インストール・ユーザーが非 root ユーザーにプロファイルの削除の権限を与える場合、製品インストール・ユ ーザーは以下のファイルを削除することが必要になる場合があります。

*install\_root*/properties/profileRegistry.xml\_LOCK

このファイルを削除する権限を非 root ユーザーに付与するには、そのユーザー にこのファイルへの書き込み権限を付与します。それでも非 root ユーザーがこ のプロファイルを削除できない場合は、製品インストール・ユーザーがこのプロ ファイルを削除することができます。

インストール・ユーザーによって profilers グループが作成され、非 root ユーザ ーがプロファイルを作成するのに必要なディレクトリーおよびファイルへの正しい 権限がこのグループに付与されました。

profilers グループに属している非 root ユーザーは、この非 root ユーザーが所有 していて、書き込み権限を持っているディレクトリーにプロファイルを作成するこ

とができます。ただし、非 root ユーザーは、製品のインストール・ルート・ディレ クトリーにプロファイルを作成することはできません。

root ユーザーと非 root ユーザーは、同じタスクを使用してプロファイルを管理でき ます。

### プロファイルおよびデータベースの構成*:*

標準インストールを使用しなかった場合は、製品をインストールした後に、1 つ以 上のプロファイルを作成または拡張してランタイム環境を定義する必要がありま す。プロファイルを開始する前に、そのプロファイルで使用することになるデータ ベースを構成しておく必要があります。

# *AIX* における *DB2* データベース・サーバーを使用するスタンドアロン環境の構成 *:*

DB2 データベース・サーバーを使用して、IBM Business Process Manager のスタン ドアロン環境を構成することができます。

## *DB2* データベースの作成*:*

IBM Business Process Manager には、Process Server データベース、Performance Data Warehouse データベース、および共通データベースが必要です。共通データベ ースには、Business Space とその他のコンポーネントが含まれます。データベース は、Network Deployment の前に作成する必要があります。

デフォルトのデータベース名は、Process Server データベースは BPMDB、Performance Data Warehouse データベースは PDWDB、共通データベース は CMNDB です。

Process Server および Performance Data Warehouse には、固有の独立したデータベ ースが必要であり、これらを他の BPM コンポーネントと同じデータベース上に構 成することはできません。

DB2 用のデータベースを作成するには、以下のコマンドを使用します (@ プレース ホルダーの文字列は適切な値に置き換えます)。

create database @DB\_NAME@ automatic storage yes using codeset UTF-8 territory US pagesize 32768; connect to @DB\_NAME@; grant dbadm on database to user @DB\_USER@; UPDATE DB CFG FOR @DB\_NAME@ USING LOGFILSIZ 4096 DEFERRED; UPDATE DB CFG FOR @DB\_NAME@ USING LOGSECOND 64 DEFERRED; connect reset;

#### *DB2* 用のデータベース設計ファイルの作成*:*

データベース設計ツールを使用して、データベース構成の設計を指定できます。こ の設計は、特定のコンポーネント用にも、IBM Business Process Manager の全機能 をサポートするエンタープライズ・レベルのデータベース構成用にもなります。

*DB2* を使用したスタンドアロン・プロファイル用のデータベース設計ファイルおよ びデータベース・スクリプトの作成*:*

データベース設計ツールを使用して、スタンドアロン・プロファイルの作成時にデ ータベースを構成するために使用できる設計ファイルを生成できます。データベー ス設計ツールでは、必要に応じてデータベース表の作成に使用できるデータベー ス・スクリプトを生成することもできます。

IBM Business Process Manager がインストール済みであることを確認します。デー タベース設計ツールは、インストール・バイナリー・ファイルからのみ使用可能で す。

データベース設計ツールを実行する前に、以下の情報を準備します。

- v 設計するデータベース構成に関する情報。この情報としては、データベース管理 者やソリューション・アーキテクトが提供する、データベース構成の一般的な目 的を説明する文書が考えられます。または、必須のパラメーターやプロパティー の説明であることもあります。この情報には以下が含まれている必要がありま す。
	- データベース表のロケーション。
	- サーバー・プロファイルが作成されるシステム上の JDBC ドライバーのロケー ション。
	- データベースに対する認証用のユーザー ID とパスワード。
- IBM Business Process Manager とそのコンポーネントがインストールされた方 法、使用されているデータベース・ソフトウェア、およびそのタイプのデータベ ースに必要なプロパティーに関する情報。
- v 作成するプロファイル (特にプロファイル・タイプとデータベースの間の機能面 の関係) の理解。
- v 実装するトポロジー・パターンに関する情報、および使用するパターンにデータ ベース設計を適合させる方法に関する理解。

データベース設計ツールを対話モードで実行して、データベース構成値を定義し、 定義した値を新しいデータベース設計ファイルや既存のファイルに保存することが できます。必要に応じて、使用するデータベース・タイプ用のデータベース・オブ ジェクトを作成するためのデータベース・スクリプトを生成することもできます。 ツールの実行時には、構成する環境とデータベース・タイプに応じて、使用できる オプションが変わります。

データベース設計ツールはサイレント・モードで実行することもできます。この場 合、既存のデータベース設計ファイルの編集や確認のため、または既存のデータベ ース設計ファイルに定義されている構成用のデータベース・スクリプトを生成する ためのコマンド行パラメーターを指定します。**DbDesignGenerator** コマンドのコマ ンド行パラメーターは以下のとおりです。

-? , -help ヘルプ情報を表示します。

-e db design file name 指定したデータベース設計ファイル (\*.dbDesign、\*.properties など) を編集します。

-v db\_design\_file | db\_scripts\_output\_directory db\_design\_file が指定されている場合は、データベースの仕様に基づいて、 指定されたデータベース設計ファイルに対して検証が行われます。 db scripts output directory が指定されている場合は 指定されたディレクトリー内のデータベース・スクリプトが検証されます。 現在のところ、検証が可能なのは、テンプレート ddl 生成プログラムから生成された スクリプトのみです。

-g db design file [-d output directory] [db design file2] [-d output directory2] ... [db\_design\_fileN] [-d output\_directoryN]

指定された設計ファイルからデータベース・スクリプトをバッチ・モードで生成します。 生成されたスクリプトは、対応する出力ディレクトリーに格納されるか、 出力ディレクトリーがない場合はデフォルトのロケーションに格納されます。

1. **DbDesignGenerator.sh** コマンドを *install\_root*/util/dbUtils ディレクトリ ーから実行します。 例:

**/opt/IBM/WebSphere/AppServer/util/dbUtils> DbDesignGenerator.sh**

ヒント**:** 「システムは指定されたパスを検出できません。(The system cannot find the specified path.)」というメッセージが表示された場合は、誤ったパ ス名を入力した可能性があります。パスを再入力してください。 データベース設計ツールが正常に起動すると、以下の例のような情報が表示さ れます。

[通知] 対話モードで DbDesignGenerator を実行中...

[通知] 保存しないで終了する場合は「q」、直前のメニューに戻るには「-」、 ヘルプを随時表示するには「?」を入力してください。 ([info] Enter 'q' to quit without saving; '-' for back to previous menu; '?' for help at any time.) [通知] 提供されたデフォルト値を受け入れるには、単に「Enter」キーを押します。

[通知] 以下のいずれかの [設計オプション] を選んでください: ([info] Please pick one of the following [design option(s)] :)

(1)Create a database design for Standalone profile or Deployment Environment (2)Create a database design for a single component (3) 既存のデータベース設計を編集する (4) データベース設計からデータベース・スクリプトを生成する (5)exit [q]

Please enter the number for the design option :

2. オプション「(1) スタンドアロン・プロファイルまたはデプロイメント環境の データベース設計の作成」を選択するには、数字の 1 を入力して Enter を押し ます。

データベース・パターンを選択するよう求める、以下の例のようなプロンプト が表示されます。

[通知] 以下のいずれかの [データベース・パターン] を選んでください (Please pick one of the following [database pattern(s)]) :

- (1)bpm.advanced.nd.topology (2)bpm.advanced.standalone (3)bpm.standard.nd (4)bpm.standard.standalone (5)wesb.nd.topology (6)wesb.standalone
- 3. 構成を行うスタンドアロン・プロファイル用のデータベース設計パターンを作 成するには、該当するオプションの番号を入力し、Enter を押します。 『.standalone』 を含むオプションを選択してください。

例えば、IBM Business Process Manager Advanced のスタンドアロン環境のデー タベース・パターンを構成するには、番号 2 を入力してオプション (2)bpm.advanced.standalone.topology を選択し、Enter キーを押します。選択 した環境用に構成可能なデータベース・コンポーネントのリストと、構成する コンポーネントを選択するよう求める以下のようなプロンプトが表示されま す。

[通知] 「未完了」のデータベース・コンポーネントの必須プロパティーを 編集してください。 [通知] 完了したデータベース・コンポーネントを編集して、 既存またはデフォルトのプロパティー値を変更することができます。 [通知] 「マスター」コンポーネントを最初に設計して、 次に親コンポーネントを設計します。 これは他のコンポーネントが親の値を継承していることがあるためです。

[通知] 以下のいずれかの [データベース・コンポーネント] を選んでください (Please pick one of the following [database component(s)]):

(1)  $[WBI_{\text{COMMONDB}}]$  WBI\_CommonDB :  $[master]$  [status = not complete] (2)  $[BPC]$  WBI\_BPC :  $[Status = not \text{ complete}]$ WBI BPC :  $[status = not complete]$ (3)[BPM\_PerformanceDW] BPM\_PerformanceDW : [status = not complete] (4)[BPM\_ProcessServer] BPM\_ProcessServer : [status = not complete] (5)[BSpace] WBI\_BSPACE : [status = not complete] (6)[SibME] WBI\_BPC\_ME : [status = not complete] (7)[SibME] WBI CEI ME : [status = not complete] (8)[SibME] WBI\_SCA\_APP\_ME : [status = not complete] (9)[SibME] WBI\_SCA\_SYS\_ME : [status = not complete] (10)[SibMe] BPM\_PerformanceDW\_ME : [status = not complete] (11)[SibMe] BPM\_ProcessServer\_ME : [status = not complete] (12)[save and exit]

4. 該当するオプションの番号を入力してマスター・データベース・コンポーネン トを構成し、Enter を押します。 マスター・コンポーネントとしてリストされ ているデータベース・コンポーネントの名前の横には [master] が示されてお り、これを最初に構成する必要があります。

例えば、番号 1 を入力してオプション (1)[WBI\_CommonDB] WBI CommonDB : [master] [status = not complete] を選択し、Enter キーを押 します。以下の例のような情報が表示されます。 「状況」以下のように残り項目が 1 つあるため、 WBI\_CommonDB は未完了です

(WBI CommonDB is not complete with 1 remaining item(s)): [  $1$  ] WBI CommonDB.WBI CommonDB : : DbType key is not set.

このデータベース・コンポーネントを編集しますか?(y/n) [default=y] :

5. コンポーネントのデータベース構成を編集するには、y と入力し、Enter キーを 押します。

データベース設計ツールで生成することができ、データベース・オブジェクト の作成に使用できる SQL スクリプトのための出力ディレクトリーの指定を求 めるプロンプトが表示されます。SQL スクリプトをこの手順の後のステップで 生成するように選択した場合、スクリプトは自動的にこのディレクトリーに保 存されます。

Please enter the output directory of the SQL files to be generated for WBI CommonDB [default=] :

6. SQL スクリプトの出力ディレクトリーを入力して、Enter キーを押します。 完 全修飾ディレクトリー・パス、またはデータベース設計ツールを実行している 現行ディレクトリーからの相対パスを指定することができます。 このディレク トリーがまだファイル・システム内に作成されていない場合は、SQL スクリプ

トの生成時にデータベース設計ツールにより自動的に作成されます。指定した ディレクトリーが既に存在する場合、その内容を上書きするか、別のディレク トリーを指定するかを選択できます。

ヒント**:** 指定した値は、このファイルが生成されるときに、データベース設計 ファイルに参照として保存されます。

構成するデータベース・タイプを選択するよう求める、次のようなプロンプト が表示されます。

[通知] 以下のいずれかの [データベース・タイプ] を選んでください (Please pick one of the following [database type(s)]):

(1)DB2-distributed (2)DB2-zOS (3)Oracle (4)SQL Server

7. 1 と入力して (1)DB2-distributed を選択し、Enter キーを押します。 データ ベース・プロパティーの一連のプロンプトが表示されます。このプロンプト は、データベース・タイプによって異なります。

例えば、共通データベースの構成用にこのデータベース・タイプを選択する と、以下の例のような一連のプロンプトが表示されます。

[通知] データベース・オブジェクト・セクションに プロパティーの値を入力してください。 ([info] Please enter the values for the properties in the database objects section.) Database name[default=CMNDB] : データベース・ユーザー名 [デフォルト=]: (Database User name[default=] :) スキーマ名 [デフォルト=] : (Schema name[default=] :) 通常のページ・サイズ [デフォルト=32k]: (Regular pagesize[default=32k] :) 通常の表スペース [デフォルト=WBISPACE] : (Regular TableSpace[default=WBISPACE] :) 一時ページ・サイズ [デフォルト=32k]: (Temporary pagesize[default=32k] :) 一時表スペース [デフォルト=WBITEMPSPACE] : (Temporary TableSpace[default=WBITEMPSPACE] :)

8. 各プロンプトで、Enter キーを押して表示されたデフォルト値を受け入れるか、 または望ましい値を入力してから Enter キーを押します。

管理セキュリティーのプロンプトが表示された場合、これは管理コンソールの ユーザー名とパスワードを意味します。

データベース・プロパティーの最後のプロンプトに値を入力すると、以下の例 のようなメッセージが表示されます。

[通知] データベース・スクリプトの生成に必要なデータベース・ オブジェクト・セクションのプロパティーが入力されました。 ([info] You have completed database objects section properties needed for database scripts generation.)

データ・ソース・プロパティーをスキップする場合は「s」を入力し、 続行するにはそれ以外のキーを入力してください :

9. データ・ソース・プロパティー・コンポーネントを構成するには、s 以外の任 意の文字を入力して Enter を押します。この構成をスキップしてデフォルトを 受け入れるには、s を入力して Enter を押します。

ヒント**:** データベース設計ツールを使用して、プロファイル作成またはトポロ ジー構成の入力として使用するデータベース設計ファイルを生成する場合は、 データ・ソースを構成する必要があります。データベース設計ツールを使用し て SQL を生成する場合、このステップはオプションです。 選択したデータベース・タイプのデータ・ソースを構成するように選択した場 合、そのデータ・ソースのデータベース・プロバイダーのリストが表示されま す。 例えば、DB2-distributed データベース・タイプの場合は、以下のデータ ベース・プロバイダーが表示される場合があります。

[通知] 以下のいずれかの [データベース・プロバイダー] を選んでください (Please pick one of the following [database provider(s)]):

(1)DB2 Using IBM JCC Driver # XA data source # DB2 Using IBM JCC Driver (XA)

a. 該当する番号を入力して、データ・ソースのデータベース・プロバイダーを 選択し、Enter キーを押します。 このデータベース・プロバイダーを選択す ると、以下の例のような一連のプロンプトが表示されます。

[通知] データ・ソース・プロパティー・セクションに プロパティーの値を入力してください。 ([info] Please enter the values for the properties in the data source properties section.) データベース・サーバー・ホスト [デフォルト=]: (Database server host[default=] :) データベース・サーバー・ポート [デフォルト=50000]: (Database server port[default=50000] :) Data source user name[default=] : Data source password[default=] : DB2 JCC driver path[default= \${WAS\_INSTALL\_ROOT}/jdbcdrivers/DB2] : Universal JDBC driver path [default=\${WAS\_INSTALL\_ROOT}/jdbcdrivers/DB2] :

注**:** 生成される出力ファイルでは、パスワードが暗号化されています。

b. 各プロンプトで、Enter キーを押して表示されたデフォルト値を受け入れる か、または望ましい値を入力してから Enter キーを押します。 構成中にデ ータベース表を作成するかどうかを尋ねられたら、データベース設計ファイ ルをプロファイル作成のための入力として使用する場合は「false」を指定 してください。このオプションはプロファイル管理ツールでも選択可能であ り、競合の原因となるためです。管理コンソールを使用してデプロイメント 環境を作成する場合は、表を自動的に作成させるかどうかによって決定でき ます。

最後のプロンプトに値を入力すると、以下の例のような情報が表示されます。 「状況」以下のように残り項目が 0 になったため、 WBI CommonDB は完了しました (WBI CommonDB is complete with 0 remaining item(s):)

------------------------------------------------------------------------------------

[通知] 「未完了」のデータベース・コンポーネントの必須プロパティーを 編集してください。 [通知] 完了したデータベース・コンポーネントを編集して、既存またはデフォルトの プロパティー値を変更することができます。 [通知] 「マスター」コンポーネントを最初に設計して、

次に親コンポーネントを設計します。 これは他のコンポーネントが親の値を継承していることがあるためです。 [通知] 以下のいずれかの [データベース・コンポーネント] を選んでください (Please pick one of the following [database component(s)]): (1)[WBI\_CommonDB] WBI\_CommonDB : [master] [status = complete] (2)[BPC] WBI\_BPC : [status = complete] (3)[BPM\_PerformanceDW] BPM\_PerformanceDW : [status = complete] (4)[BPM\_ProcessServer] BPM\_ProcessServer : [status = not complete] (5)[BSpace] WBI\_BSPACE : [status = complete] (6)[SibME] WBI\_BPC\_ME : [status = complete] (7)[SibME] WBI\_CEI\_ME : [status = complete] (8)[SibME] WBI\_SCA\_APP\_ME : [status = complete]  $(9)$ [SibME] WBI SCA SYS ME : [status = complete] (10)[SibMe] BPM\_PerformanceDW\_ME : [parent = BPM\_PerformanceDW] [status = complete] (11) [SibMe] BPM ProcessServer ME : [parent = BPM ProcessServer] [status = complete] (12)[save and exit]

マスター・データベース・コンポーネントの構成を終了すると、データベース 設計ツールは入力した値を、残りのコンポーネントに伝搬します。これを正常 に実行できると、マスター・コンポーネントとともにこれらのコンポーネント にも [status = complete] が表示されます。何らかの理由でこれが実行できな い場合、これらのコンポーネントには [状況 = 未完了] が表示されたままにな ります。

10. 前のステップに従って [status = not complete] と表示されている残りのデー タベース・コンポーネントを構成します。また、マスター・データベース・コ ンポーネントを構成した結果として、[status = complete] として示されてい るコンポーネントを再構成することも可能です。

bpm.standard.standalone を選択した場合は、マスター・コンポーネントを構 成した後に、すべてのデータベース・コンポーネントが完了と表示されます。

[通知] 以下のいずれかの [データベース・コンポーネント] を選んでください (Please pick one of the following [database component(s)]):

(1)[BPM\_ProcessServer] BPM\_ProcessServer : [master] [status = complete] (2)[BPM\_PerformanceDW] BPM\_PerformanceDW : [status = complete] (3)[SibMe] BPM\_PerformanceDW\_ME : [status = complete]  $BPM\boxed{ProcessServer\boxed{ME : [status = complete]}$ (5)[save and exit]

データベース・コンポーネントの番号を入力してください (Please enter the number for the database component):5

[状況] 以下のように残り項目が 0 になったため、 bpm.standard.standalone は完了しました (bpm.standard.standalone is complete with 0 remaining item(s):)

11. 選択したデータベース・パターン用のすべてのデータベース・コンポーネント の構成を完了し、データベース設計ツール内でそれらのコンポーネントに [状 況 = 完了] が示されていたら、該当する番号を入力して [保存して終了] を選 択し、Enter を押します。 以下の例のような情報が表示されます。

[status] bpm.advanced.standalone is complete with 0 remaining item(s):

Please enter the output directory [default=/WebSphere/V8T8DM/DeploymentManager/util/dbUtils] : 12. Enter キーを押してデータベース設計ファイルのデフォルトのディレクトリーを 受け入れるか、またはファイルを保存する別のディレクトリーを入力してから Enter キーを押します。このディレクトリーがまだファイル・システム内に作成 されていない場合は、ファイルの生成時にデータベース設計ツールにより自動 的に作成されます。 プロンプトでロケーションを入力すると、以下の例のよう な情報が表示されます。

Please enter the output filename [default=bpm.advanced.standalone.topology.dbDesign] :

13. Enter キーを押してデータベース設計ファイルのデフォルト名を受け入れるか、 または別のファイル名を入力してから Enter キーを押します。指定したディレ クトリー内に同じ名前のファイルが既に存在する場合は、ファイルを上書きす るか、別のファイル名を指定するかを選択できます。 プロンプトでファイル名 を入力すると、以下の例のような情報が表示されます。

データベース・スクリプトを生成しますか?(y/n) [default=y] :

14. オプション: データベース設計ツールに提供した情報に基づいてデータベース・ スクリプトも生成する場合は、y を入力して Enter を押します。 すべてのコン ポーネントに対するスクリプトが生成されたことを示す一連の情報メッセージ が表示されます。それぞれのコンポーネントについて、以下の例のような情報 が表示されます。

[info] The script(s) have been generated in WAS HOME/profiles/ default/util/dbUtils/DB2-distributed-CommonDB for WBI\_CommonDB

最後のスクリプト・セットが生成されると、以下の例のような情報が表示され ます。

[通知] 終了しています...

以下のファイルが作成されます。

- v データベース設計ファイルが、指定したディレクトリーに作成されます。
- v データベース・スクリプトが、指定した 1 つ以上のディレクトリーに作成されま す。
- v dbDesignGenerator.log という名前のログ・ファイルが、**DbDesignGenerator** コ マンドを実行したディレクトリーに作成されます。

データベース設計ツールからの出力は、以下のいずれかの方法で使用できます。

- v データベース設計ファイルのみを生成した場合は、データベース設計ファイルを 指定し、それらの構成ステップの一環としてデータベース表を作成するオプショ ンを選択できます。
- v データベース設計ファイルと SQL スクリプトの両方を生成した場合は、データ ベース設計ファイルのみを指定して、構成するランタイムを SQL スクリプトか ら作成されたデータベース表に合致させることができます。

データベース設計ファイルは、以下のようにいくつかの方法で指定できます。

- v プロファイル管理ツールを使用してプロファイルを作成するとき
- v **manageprofiles** コマンド行ユーティリティーを使用してプロファイルを作成する とき

データベース設計ファイルは、管理コンソールでサーバーを Process Server、Process Center、または Performance Data Warehouse サーバーとして構成するときにも使用 できます。

## スタンドアロン環境における *DB2* を使用した特定コンポーネント用のデータベー ス設計ファイルの作成*:*

データベース設計ツールを使用して、特定の IBM Business Process Manager コンポ ーネントが必要とするデータベース表の設計ファイルおよびデータベース・スクリ プトを生成できます。

IBM Business Process Manager がインストール済みであることを確認します。デー タベース設計ツールは、インストール・バイナリー・ファイルからのみ使用可能で す。

データベース設計ツールを実行する前に、以下の情報を準備します。

- v 設計するデータベース構成に関する情報。この情報としては、データベース管理 者やソリューション・アーキテクトが提供する、データベース構成の一般的な目 的を説明する文書が考えられます。または、必須のパラメーターやプロパティー の説明であることもあります。この情報には以下が含まれている必要がありま す。
	- データベース表のロケーション。
	- サーバー・プロファイルが作成されるシステム上の JDBC ドライバーのロケー ション。
	- データベースに対する認証用のユーザー ID とパスワード。
- IBM Business Process Manager とそのコンポーネントがインストールされた方 法、使用されているデータベース・ソフトウェア、およびそのタイプのデータベ ースに必要なプロパティーに関する情報。
- 作成するプロファイル (特にプロファイル・タイプとデータベースの間の機能面 の関係) の理解。
- v 実装するトポロジー・パターンに関する情報、および使用するパターンにデータ ベース設計を適合させる方法に関する理解。

データベース設計ツールを対話モードで実行して、データベース構成値を定義し、 定義した値を新しいデータベース設計ファイルや既存のファイルに保存することが できます。必要に応じて、使用するデータベース・タイプ用のデータベース・オブ ジェクトを作成するためのデータベース・スクリプトを生成することもできます。 ツールの実行時には、構成する環境とデータベース・タイプに応じて、使用できる オプションが変わります。

データベース設計ツールはサイレント・モードで実行することもできます。この場 合、既存のデータベース設計ファイルの編集や確認のため、または既存のデータベ ース設計ファイルに定義されている構成用のデータベース・スクリプトを生成する ためのコマンド行パラメーターを指定します。**DbDesignGenerator** コマンドのコマ ンド行パラメーターは以下のとおりです。

- -? , -help
- ヘルプ情報を表示します。

-e db\_design\_file\_name

指定したデータベース設計ファイル (\*.dbDesign、\*.properties など) を編集します。

-v db design file | db scripts output directory db\_design\_file が指定されている場合は、データベースの仕様に基づいて、 指定されたデータベース設計ファイルに対して検証が行われます。 db\_scripts\_output\_directory が指定されている場合は、 指定されたディレクトリー内のデータベース・スクリプトが検証されます。 現在のところ、検証が可能なのは、テンプレート ddl 生成プログラムから生成された スクリプトのみです。

-g db design file  $[-d$  output directory]  $[db$  design file2]  $[-d$  output directory2] ... [db design fileN] [-d output\_directoryN] 指定された設計ファイルからデータベース・スクリプトをバッチ・モードで生成します。

生成されたスクリプトは、対応する出力ディレクトリーに格納されるか、 出力ディレクトリーがない場合はデフォルトのロケーションに格納されます。

重要**:** サービス統合バスのメッセージング・エンジンに対するデータベース・スク リプトを生成する場合は、以下の手順のすべてのステップを繰り返し実行して、必 要とするメッセージング・エンジンごとにデータベース構成を定義し、スクリプト を生成する必要があります。例えば、6 つのメッセージング・エンジン用のスクリ プトが必要な場合は、この手順を 6 回実行してください。

1. **DbDesignGenerator.sh** コマンドを *install\_root*/util/dbUtils ディレクトリ ーから実行します。 例:

**/opt/IBM/WebSphere/AppServer/util/dbUtils> DbDesignGenerator.sh**

ヒント**:** 「システムは指定されたパスを検出できません。(The system cannot find the specified path.)」というメッセージが表示された場合は、誤ったパ ス名を入力した可能性があります。パスを再入力してください。 データベース設計ツールが正常に起動すると、以下の例のような情報が表示さ れます。

[通知] 対話モードで DbDesignGenerator を実行中...

[通知] 保存しないで終了する場合は「q」、直前のメニューに戻るには「-」、 ヘルプを随時表示するには「?」を入力してください。 ([info] Enter 'q' to quit without saving; '-' for back to previous menu; '?' for help at any time.) [通知] 提供されたデフォルト値を受け入れるには、単に「Enter」キーを押します。

[通知] 以下のいずれかの [設計オプション] を選んでください: ([info] Please pick one of the following [design option(s)] :)

(1)Create a database design for Standalone profile or Deployment Environment (2)Create a database design for a single component (3) 既存のデータベース設計を編集する (4) データベース設計からデータベース・スクリプトを生成する (5)exit [q]

Please enter the number for the design option :

2. オプション「(2)Create a database design for a single component」を選択 するには、番号 2 を入力して Enter キーを押します。

コンポーネントを選択するよう求める、以下の例に示すようなプロンプトが表 示されます。 [通知] 以下のいずれかの [コンポーネント] を選んでください (Please pick one of the following [component(s)]):

(1)bpc (2)bpcreporting

(3)bpm\_performancedw (4)bpm\_processserver (5)bspace  $(6)$ cei  $(7)$ sca (8)sibme (9)wbi\_commondb

3. 構成するコンポーネントのデータベース設計を作成するには、該当するオプシ ョンの番号を入力して Enter を押します。

例えば、IBM Process Server データベース・コンポーネントを構成するには、 番号 4 を入力してオプション (4)bpm\_processserver を選択し、Enter キーを 押します。

データベース設計ツールで生成することができ、データベース・オブジェクト の作成に使用できる SQL スクリプトのための出力ディレクトリーの指定を求 めるプロンプトが表示されます。SQL スクリプトをこの手順の後のステップで 生成するように選択した場合、スクリプトは自動的にこのディレクトリーに保 存されます。

Please enter the output directory of the SQL files to be generated for BPM\_ProcessServer [default=] :

4. SQL スクリプトの出力ディレクトリーを入力して、Enter キーを押します。 完 全修飾ディレクトリー・パス、またはデータベース設計ツールを実行している 現行ディレクトリーからの相対パスを指定することができます。 このディレク トリーがまだファイル・システム内に作成されていない場合は、SQL スクリプ トの生成時にデータベース設計ツールにより自動的に作成されます。指定した ディレクトリーが既に存在する場合、その内容を上書きするか、別のディレク トリーを指定するかを選択できます。

ヒント**:** 指定した値は、このファイルが生成されるときに、データベース設計 ファイルに参照として保存されます。

構成するデータベース・タイプを選択するよう求める、次のようなプロンプト が表示されます。

[通知] 以下のいずれかの [データベース・タイプ] を選んでください (Please pick one of the following [database type(s)]):

(1)DB2-distributed (2)DB2-zOS (3)Oracle (4)SQL Server

5. 1 と入力して (1)DB2-distributed を選択し、Enter キーを押します。 データ ベース・プロパティーの一連のプロンプトが表示されます。このプロンプト は、データベース・タイプによって異なります。

例えば、Process Server データベースの構成用にこのデータベース・タイプを選 択すると、以下の例のような一連のプロンプトが表示されます。

[通知] データベース・オブジェクト・セクションに プロパティーの値を入力してください。 ([info] Please enter the values for the properties in the database objects section.) データベース名 [デフォルト=BPMDB]: (Database name[default=BPMDB] :) データベース・ユーザー名 [デフォルト=]: (Database User name[default=] :) システム・パスワード

```
(スタンドアロン・プロファイル作成の一環としてデータベースを
作成する場合にのみ必要)
(System password(this is required ONLY for creating the database
as a part of standalone profile creation.))[デフォルト=] :
[通知] 以下のいずれかを選択してください
[これは Process Center のデータベースですか?]:
([info] Please pick one of the following
[Is this database for a Process Center?(s)] :)
(1)false
(2)true
番号を入力してください。
これは Process Center のデータベースですか?
(Please enter the number for the
Is this database for a Process Center?)
[default=false] :
管理セキュリティーに使用するユーザー ID [デフォルト=]:
(The user ID you use for administrative security[default=] :)
The password for the name specified with
the adminUserName parameter[default=] :
通常のページ・サイズ [デフォルト=32k]:
(Regular pagesize[default=32k] :)
通常の表スペース [デフォルト=TWPSSPACE]:
(Regular TableSpace[default=TWPSSPACE] :)
一時ページ・サイズ [デフォルト=32k]:
(Temporary pagesize[default=32k] :)
Temporary TableSpace[default=TWPSTEMPSPACE] :
```
6. 各プロンプトで、Enter キーを押して表示されたデフォルト値を受け入れるか、 または望ましい値を入力してから Enter キーを押します。

管理セキュリティーのプロンプトが表示された場合、これは管理コンソールの ユーザー名とパスワードを意味します。

データベース・プロパティーの最後のプロンプトに値を入力すると、以下の例 のようなメッセージが表示されます。

[通知] データベース・スクリプトの生成に必要なデータベース・ オブジェクト・セクションのプロパティーが入力されました。 ([info] You have completed database objects section properties needed for database scripts generation.)

データ・ソース・プロパティーをスキップする場合は「s」を入力し、 続行するにはそれ以外のキーを入力してください :

7. データ・ソース・プロパティー・コンポーネントを構成するには、s 以外の任 意の文字を入力して Enter を押します。この構成をスキップしてデフォルトを 受け入れるには、s を入力して Enter を押します。

ヒント**:** データベース設計ツールを使用して、プロファイル作成またはトポロ ジー構成の入力として使用するデータベース設計ファイルを生成する場合は、 データ・ソースを構成する必要があります。データベース設計ツールを使用し て SQL を生成する場合、このステップはオプションです。 選択したデータベース・タイプのデータ・ソースを構成するように選択した場 合、そのデータ・ソースのデータベース・プロバイダーのリストが表示されま す。 例えば、DB2-distributed データベース・タイプの場合は、以下のデータ ベース・プロバイダーが表示される場合があります。

```
[通知] 以下のいずれかの [データベース・プロバイダー] を選んでください
(Please pick one of the following [database provider(s)]):
```
(1)DB2 Using IBM JCC Driver # XA data source # DB2 Using IBM JCC Driver (XA)

a. 該当する番号を入力して、データ・ソースのデータベース・プロバイダーを 選択し、Enter キーを押します。 このデータベース・プロバイダーを選択す ると、以下の例のような一連のプロンプトが表示されます。

[通知] データ・ソース・プロパティー・セクションに プロパティーの値を入力してください。 ([info] Please enter the values for the properties in the data source properties section.) データベース・サーバー・ホスト [デフォルト=]: (Database server host[default=] :) データベース・サーバー・ポート [デフォルト=50000]: (Database server port[default=50000] :) Data source user name[default=] : Data source password[default=] : DB2 JCC driver path[default= \${WAS\_INSTALL\_ROOT}/jdbcdrivers/DB2] : Universal JDBC driver path [default=\${WAS\_INSTALL\_ROOT}/jdbcdrivers/DB2] :

注**:** 生成される出力ファイルでは、パスワードが暗号化されています。

b. 各プロンプトで、Enter キーを押して表示されたデフォルト値を受け入れる か、または望ましい値を入力してから Enter キーを押します。 構成中にデ ータベース表を作成するかどうかを尋ねられたら、データベース設計ファイ ルをプロファイル作成のための入力として使用する場合は「false」を指定 してください。このオプションはプロファイル管理ツールでも選択可能であ り、競合の原因となるためです。管理コンソールを使用してデプロイメント 環境を作成する場合は、表を自動的に作成させるかどうかによって決定でき ます。

最後のプロンプトに値を入力すると、以下の例のような情報が表示されます。

Please enter the output directory [default=/WebSphere/V8T8DM/DeploymentManager/util/dbUtils] :

8. Enter キーを押してデータベース設計ファイルのデフォルトのディレクトリーを 受け入れるか、またはファイルを保存する別のディレクトリーを入力してから Enter キーを押します。このディレクトリーがまだファイル・システム内に作成 されていない場合は、ファイルの生成時にデータベース設計ツールにより自動 的に作成されます。 プロンプトでロケーションを入力すると、以下の例のよう な情報が表示されます。

Please enter the output filename [default=bpm.advanced.standalone.topology.dbDesign] :

9. Enter キーを押してデフォルトのファイル名を受け入れるか、または別のファイ ル名を入力してから Enter キーを押します。 ファイル名を入力すると、以下の 例のような情報が表示されます。

データベース・スクリプトを生成しますか?(y/n) [default=y] :

10. オプション: データベース設計ツールに提供した情報に基づいてデータベース・ スクリプトも生成する場合は、y を入力して Enter を押します。 以下の例のよ うな情報が表示されます。

[info] The script(s) have been generated in WAS HOME/profiles/default /util/dbUtils/DB2-distributed-ProcessServer for BPM\_ProcessServer [通知] 終了しています...

データベース設計ファイルが作成され、オプションで、指定した場所にデータベー ス・スクリプトが作成されています。

データベース設計ツールを使用して特定のコンポーネントを構成すると、生成され た SQL スクリプトはデータベース表を作成するために使用できます。生成された データベース設計ファイルには、この構成されたコンポーネント用の値のみが含ま れ、以下の方法で使用するには十分ではありません。

- v プロファイル管理ツールを使用してプロファイルを作成するとき
- v **manageprofiles** コマンド行ユーティリティーを使用してプロファイルを作成する とき

### データベース設計ツールのトラブルシューティング*:*

データベース・スクリプトにエラーがある場合は、データベース設計ツールが提供 する診断および妥当性検査情報を使用して、問題を診断できます。

### 必須プロパティーが空であることを示すエラー

必須の userName および password のプロパティーが設定されていない場合には、 出力に以下のタイプのメッセージが出されることがあります。

「状況」以下のように残り項目が 2 つあるため、 WBI BSPACE は未完了です

(WBI\_BSPACE is not complete with 2 remaining item(s)):

- [ 1 ] BSpace.WBI BSPACE : authAlias : userId の必須プロパティー「userName」が空です。 (required property 'userName' for userId is empty.)
- [ 2 ] BSpace.WBI\_BSPACE : authAlias : DB\_PASSWORD の必須プロパティー「password」が空です。 (required property 'password' for DB\_PASSWORD is empty.)

## 既存のデータベース設計の妥当性検査を実行した場合の出力例

既存のデータベース設計の妥当性検査を実行するときには、出力に以下のタイプの 警告が出されることがあります。

DbDesignGenerator.bat -v DB2-distributed-

...

[警告] 2 潜在的な問題がスクリプトで検出されました。問題の内容: DB USER @ line 46 in file configCommonDB.bat DB\_USER @ line 80 in file configCommonDB.sh

#### データベース設計ツール・ログ・ファイルの内容

データベース設計ツールを実行すると、データベース設計ツール・コマンドを実行 した場所に dbDesignGenerator.log ファイルが作成されます。 ログにはすべての プロンプトおよび入力した値が含まれています。ログ・ファイルにその他のトレー ス出力は含まれていません。

# *DB2* データベース・サーバーによるスタンドアロン・プロファイルの作成または拡 張*:*

プロファイル管理ツールまたは **manageprofiles** コマンド行ユーティリティーを使 用して、プロファイルを作成できます。既存の WebSphere Application Server V8.0 プロファイルがある場合は、新規プロファイルを作成する代わりに、既存のプロフ ァイルを拡張できます。

### *DB2* データベース・サーバーの準備*:*

プロファイル作成または拡張のプロセス中に、Process Server データベース、 Performance Data Warehouse データベース、および共通データベースを構成するこ とを選択できます。また別の方法として、データベース設計ツールによって生成さ れた設計ファイルを使用してデータベースを構成することができます。

データベースをリモート・サーバーで構成する場合は、プロファイルの作成または 拡張を開始する前にこのデータベースを作成する必要があります。ローカル・サー バーにデータベースを作成することも、リモート・サーバーの既存のデータベース を使用することも可能です。

DB2 Universal Database を使用する計画がある場合は、データベース・サーバーの 準備作業の一環として以下を行います。

- v **db2profile** スクリプトを実行して、プロファイル作成中に DB2 コマンドの起動 に使用される、必要な DB2 環境を設定する必要があります。**db2profile** スクリ プトを /etc/profile ファイルに追加します。
	- vi /etc/profile

を実行し、次の行を追加します。

export PATH=/opt/IBM/db2/V9.7/bin:\$PATH . /home/db2inst1/sqllib/db2profile

db2profile スクリプトを /etc/profile ディレクトリーに追加した後に、 **db2profile** スクリプトを実行して DB2 環境を設定する必要があります。

v DB2 管理グループに、プロファイル作成時に使用されるユーザー ID を追加する 必要があります。例えば、root ユーザーでログインし、db2inst1 をユーザー ID として使用してデータベースを作成する場合、root ユーザーを /etc/group管理グ ループに追加します。

vi /etc/groups

を実行し、次の行を更新します。

dasadm:|;101:dasusr1,db2inst1,root db2iadm:|:102;root db2fadm:|:103;db2fenc1,root

手順に従っていないと、プロファイル作成時または拡張時に、以下の例外が発生す る可能性があります。

v **db2profile** スクリプトが実行されていない場合:

/opt/HJJ/wps4013/util/dbUtils/profileHelpers/commonDBUtility.ant:841: Execute failed: java.io.IOException: Cannot run program "db2" (in directory "/opt/HJJ/ wps4013/profiles/Dmgr01/dbscripts/CommonDB/DB2/WPSDB1")

• DB2 データベース・マネージャーが実行中でない場合:

SQL1032N No start database manager command was issued. SQLSTATE=57019

v IBM Business Process Manager をインストールし、プロファイルを作成使用して いるユーザーが DB2 管理グループに追加されない場合:

SQL1092N "ROOT" does not have the authority to perform the requested command.

プロファイル管理ツールを使用した *DB2* データベース・サーバーによる *Process Center* スタンドアロン・プロファイルの作成*:*

プロファイル管理ツールを使用して、Process Center のスタンドアロン・プロファイ ルを構成できます。

プロファイルの作成時に、必要なデータベースを構成したい場合は、データベー ス・サーバーがインストールされていて、稼働中であることを確認してください。

プロファイル管理ツールの言語は、システムのデフォルト言語で決まります。 デフ ォルト言語がサポートされる言語ではない場合、英語として使用されます。デフォ ルト言語をオーバーライドするには、コマンド行からプロファイル管理ツールを開 始し、java user.language 設定を使用してデフォルト言語を置き換えます。以下の コマンドを入力します。

*install\_root* /java/bin/java -Duser.language=*locale install\_root*

例えば、ドイツ語のプロファイル管理ツールを開始するには、以下のコマンドを入 力します。

*install\_root*/java/bin/java  $-Duser.\overline{1}$ anguage=de *install\_root* /bin/ProfileManagement/startup.jar

プロファイル管理ツールを開始した後で、「標準」または「拡張」のどちらのプロ ファイル作成を選択するかを決める必要があります。拡張オプションを使用して以 下のことを行います。

- v データベース構成に使用するデータベース設計ファイルを指定します。
- v ポート、プロファイルのロケーション、およびプロファイル、ノード、ホスト、 セル (該当する場合) の名前にカスタマイズ値を割り当てます。
- v Web サーバー定義を作成します。
- v ご使用のオペレーティング・システムとユーザー・アカウントの特権によってサ ービスの作成が許可される場合に、サーバーを実行するためのシステム・サービ スを作成します。
- 1. 以下のいずれかの方法で、プロファイル管理ツールを開始します。
	- v ファースト・ステップ・コンソールからプロファイル管理ツールを開始しま す。
	- v コマンド *install\_root*/bin/ProfileManagement/pmt.sh を実行します。
- 2. 「ようこそ」ページで、「プロファイル管理ツールの起動 **(Launch Profile Management Tool)**」をクリック、または「プロファイル管理ツール」タブを選 択します。
- 3. 「プロファイル」タブで、「作成」をクリックします。

「環境の選択」ページが別ウィンドウで開きます。

4. 「環境の選択」ページで、IBM Business Process Manager Express 構成を見つ け、そのセクションを展開します。「**IBM Business Process Manager Express**、**Process Center** スタンドアロン」プロファイルを選択し、「次へ」を クリックします。

- 5. 「プロファイル作成オプション」ページで、「標準」または「拡張」プロファ イル作成を実行するように選択し、「次へ」をクリックします。 「標準」プロ ファイル作成を選択した場合は[、管理セキュリティー・ステップに](#page-427-0)スキップし てください。
- 6. 拡張: 「オプションのアプリケーション・デプロイメント」ページで、サーバー 管理用の管理コンソール (推奨) およびデフォルトの WebSphere Application Server アプリケーションをデプロイするかどうかを選択します。「次へ」をク リックします。
- 7. 拡張:「プロファイル名およびロケーション」ページで、以下のステップを実行 します。
	- a. 「プロファイル名」フィールドで固有の名前を指定するか、デフォルト値を そのまま使用します。 作成する各プロファイルに名前を付ける必要があり ます。複数のプロファイルがある場合は、この名前によって最上位で区別す ることができます。
	- b. 「プロファイル・ディレクトリー」フィールドにプロファイルのディレクト リーを入力するか、「参照」ボタンを使用してプロファイル・ディレクトリ ーに移動します。 指定したディレクトリーには、ランタイム環境を定義す るファイル (コマンド、構成ファイル、ログ・ファイルなど) が格納されま す。デフォルトのディレクトリーは、*install\_root*/profiles/*profile\_name* です。
	- c. オプション: 作成中のプロファイルをデフォルト・プロファイルにするに は、「このプロファイルをデフォルトにする」チェック・ボックスを選択し ます。 このチェック・ボックスは、既存のプロファイルがご使用のシステ ムに存在する場合にのみ表示されます。

プロファイルがデフォルト・プロファイルの場合は、コマンドが自動的にこ のプロファイルを処理するようになります。ワークステーションで作成する 最初のプロファイルは、デフォルト・プロファイルです。デフォルト・プロ ファイルは、製品インストール・ルートの bin ディレクトリーから発行さ れるコマンドのデフォルトのターゲットです。ワークステーション上にプロ ファイルが 1 つしか存在しない場合は、すべてのコマンドがそのプロファ イルに基づいて機能します。複数のプロファイルが存在する場合、特定のコ マンドでは、コマンドが適用されるプロファイルを指定する必要がありま す。

- d. 「サーバー・ランタイムのパフォーマンス・チューニング設定 **(Server runtime performance tuning setting)**」リストから、作成するプロファイル に適したパフォーマンス・チューニング・レベルを選択します。 このパラ メーターは WebSphere Application Server パラメーターです。
- e. 「次へ」をクリックします。「戻る」をクリックしてプロファイル名を変 更した場合、このページが再表示されたときに、このページで手動で名前を 変更しなければならないことがあります。
- 8. 拡張:「ノード名、ホスト名、セル名」ページで、作成中のプロファイルに対し て以下のアクションを実行します。
	- v 「ノード名」フィールドにノードの名前を入力するか、デフォルト値をその まま使用します。ノード名はできるだけ短くしてください。ただし、ノード 名は、デプロイメント環境内で固有でなければなりません。
- v 「サーバー名」フィールドにサーバーの名前を入力するか、デフォルト値を そのまま使用します。
- 「ホスト名」フィールドにホストの名前を入力するか、デフォルト値をその まま使用します。
- v 「セル名」フィールドにセルの名前を入力するか、デフォルト値をそのまま 使用します。

「次へ」をクリックします。

<span id="page-427-0"></span>9. 必須: 「管理セキュリティー」ページで、「ユーザー名」、「パスワード」、お よび「パスワードの確認」の値を入力します。インストール時に管理者に対し て指定されたパスワードが、tw\_admin および tw\_user を含むすべての内部ユー ザーに使用されます。 すべての IBM Business Process Manager プロファイル は管理セキュリティーが有効でなければならないため、「次へ」 ボタンは、値 が入力されて初めて使用可能になります。

「次へ」をクリックします。「標準」プロファイル作成を選択した場合は[、デ](#page-430-0) [ータベース構成](#page-430-0) - パート 1ステップにスキップしてください。

- 10. 拡張:「セキュリティー証明書 (パート 1)」ページで、新規証明書を作成する か、既存の証明書をインポートするかを指定します。
	- デフォルト個人証明書およびルート署名証明書を新規作成するには、「デフ ォルト個人証明書の新規作成 **(Create a new default personal certificate)**」お よび「ルート署名証明書の新規作成 **(Create a new root signing certificate)**」を選択して、「次へ」をクリックします。
	- v 既存の証明書をインポートするには、「既存のデフォルト個人証明書をイン ポート **(Import an existing default personal certificate)**」および「既存のル ート署名個人証明書をインポート **(Import an existing root signing personal certificate)**」を選択して、以下の情報を指定します。
		- 「パス」フィールドに、既存の証明書へのディレクトリー・パスを入力し ます。
		- 「パスワード」フィールドに、証明書のパスワードを入力します。
		- 「鍵ストア・タイプ **(Keystore type)**」フィールドで、インポートする証明 書の鍵ストア・タイプを選択します。
		- 「鍵ストア別名 **(Keystore alias)**」フィールドで、インポートする証明書の 鍵ストア別名を選択します。
		- 「次へ」をクリックすると、「セキュリティー証明書 (パート 2)」ページ が表示されます。

個人証明書をデフォルトの個人証明書としてインポートする場合は、個人証 明書に署名したルート証明書をインポートしてください。そのようにしない 場合、プロファイル管理ツールは、個人証明書の署名者を trust.p12 ファイ ルに追加します。

11. 拡張:「セキュリティー証明書 (パート 2)」ページで、証明書の情報が正しいこ とを確認し、「次へ」をクリックして「ポート値の割り当て」ページを表示し ます。

証明書を作成する場合、デフォルト値をそのまま使用するかまたは変更して、 新しい証明書を作成します。デフォルトの個人証明書は、デフォルトで 1 年間

有効で、ルート署名証明書によって署名されます。ルート署名証明書は、デフ ォルトで 15 年間有効な自己署名証明書です。ルート署名証明書のデフォルト の鍵ストア・パスワードは、WebAS です。パスワードを変更します。パスワー ドに 2 バイト文字セット (DBCS) 文字を使用することはできません。PKCS12 などの特定の鍵ストア・タイプは、これらの文字をサポートしないからです。 サポートされる鍵ストア・タイプは、java.security ファイルのプロバイダー によって異なります。

いずれかの証明書または両方の証明書を作成するか、いずれかの証明書または 両方の証明書をインポートすると、以下の鍵ストア・ファイルが作成されま す。

- v key.p12: デフォルトの個人証明書が入っています。
- v trust.p12: デフォルトのルート証明書の署名者証明書が入っています。
- v root-key.p12: ルート署名証明書が入っています。
- v default-signers.p12: サーバーのインストールまたは実行後に作成する新し い鍵ストア・ファイルに追加された署名者証明書が入っています。デフォル トで、デフォルトのルート証明書署名者と、DataPower 署名者証明書は、こ の鍵ストア・ファイルに入っています。
- v deleted.p12: 必要に応じて復旧できるように、deleteKeyStore タスクで削除 された証明書を保持します。
- v ltpa.jceks: 環境内のサーバーが相互に通信するために使用するサーバーの デフォルトの Lightweight Third-Party Authentication (LTPA) 鍵が入っていま す。

これらのすべてのファイルのパスワードは、証明書の作成またはインポート時 に使用したのと同じパスワード (デフォルトのパスワードか、指定したパスワ ード) です。インポートされた証明書が key.p12 ファイルまたは root-key.p12 ファイルに追加されます。インポートした証明書に必要な情報が 含まれていない場合は、「戻る」をクリックして、別の証明書をインポートし ます。

12. 拡張:「ポート値の割り当て」ページで、プロファイルに指定されたポートが固 有であることを確認し、「次へ」をクリックします。 プロファイル管理ツール は、他の WebSphere 製品によって現在使用されているポートを検出し、既存の ポート値と競合しない推奨値を表示します。指定されたポートを使用する WebSphere アプリケーション以外のアプリケーションが存在する場合は、ポー トが競合しないことを確認してください。「オプションのアプリケーション・ デプロイメント」ページで管理コンソールをデプロイしないように選択した場 合、「ポート値の割り当て」ページ上で管理コンソール・ポートは使用できま せん。

以下の条件が満たされた場合には、ポートは使用中であると認識されます。

- ポートが、現在のユーザーが実行したインストールで作成されたプロファイ ルに割り当てられている。
- v ポートが現在使用中である。

「ポート値の割り当て (Port Values Assignment)」ページにアクセスするときに ポートはツールによって検証されますが、続いて表示される「プロファイル管

理ツール」ページで行われる選択の結果、依然としてポート競合が発生する可 能性があります。ポートは、プロファイルの作成が完了するまで割り当てられ ません。

ポートの競合が発生していると思われる場合、プロファイルの作成後に調査す ることができます。以下のファイルを調べて、プロファイルの作成時に使用さ れたポートを確認します。

*profile\_root*/properties/portdef.prop

このファイル内に含まれているものは、ポートの設定で使用されたキーと値で す。ポートの競合を発見した場合は、ポートを手動で再度割り当てることがで きます。ポートを再度割り当てるには、WebSphere Application Server インフォ メーション・センターの『既存プロファイル内のポートの更新』を参照してく ださい。このトピックで説明されている **ws\_ant** スクリプトを使用して updatePorts.ant ファイルを実行します。

- 13. オプション: 拡張: Web サーバー定義をプロファイルに組み込む場合は、以下 の手順を実行します。
	- a. 「**Web** サーバー定義を作成する」チェック・ボックスを選択します。
	- b. ページ上で Web サーバーの特性を指定して、「次へ」をクリックします。
	- c. ページの「その 2」で Web サーバーの特性を指定します。 Web サーバー を使用して要求を IBM Business Process Manager に送信する場合は、 Web サーバー定義を組み込む必要があります。定義をすぐに組み込むこともでき ますし、後で IBM Business Process Manager に対して Web サーバーを定 義することもできます。このプロファイルの作成中に Web サーバー定義を 組み込む場合は、プロファイルの作成後に Web サーバーとそのプラグイン をインストールすることができます。ただし、「Web サーバー定義」ペー ジ上で指定したパスに対してこの両方をインストールする必要があります。 このプロファイルの作成後に、Web サーバーを定義する場合は、Web サー バーを別のプロファイル内に定義する必要があります。
	- d. 「次へ」をクリックします。
- 14. 拡張: 設計ファイルを使用してデータベースを構成します。
	- a. 「データベース設計ファイルの使用 **(Use a database design file)**」を選択し ます。
	- b. 「参照」をクリックします。
	- c. 設計ファイルの完全修飾パス名を選択します。
	- d. データベース・スクリプトを自動で (プロファイル作成プロセスの一部とし て) 実行する場合は、「データベース・スクリプトを実行してデータベース 表を作成する」を選択します。このチェック・ボックスを選択しない場合 は、プロファイル作成の完了後に、ユーザー自身またはデータベース管理者 がスクリプトを手動で実行する必要があります。

**bootstrapProcessServerData** コマンドを実行してデータベースにシステム 情報を読み込む必要もあります。

重要**:** 「データベース・スクリプトを実行してデータベース表を作成する」 を選択する場合は、「既存のローカル・データベースまたはリモート・デー タベースを使用する」を選択しない ようにしてください。両方のオプショ ンを選択すると、エラーが発生します。

e. 「次へ」をクリックします。 設計ファイルの指定を選択した場合、プロフ ァイル管理ツールのデータベース構成パネルはスキップされます。代わり に、データベースの構成を完了するために、設計ファイルの場所がコマンド 行に渡されます。

[プロファイルの要約のステップに](#page-431-0)スキップしてください。

- <span id="page-430-0"></span>15. 「データベース構成 - パート 1」ページで、データベース情報を指定します。
	- a. 「データベース製品の選択」リストから、「**DB2**」を選択します。
	- b. 「新規ローカル・データベースの作成」または「既存のローカルまたはリモ ート・データベースの使用 **(Use an existing local or remote database)**」を 選択します。 新規データベースの作成を選択する場合は、プロファイル管 理ツールによって DB2 データベースが新規作成されます。
	- c. オプション: デフォルト値を変更する場合は、必要なデータベースの新しい 名前を入力します。 データベース名は固有である必要があります。
	- d. オプション: 生成されるスクリプトの宛先ディレクトリーを指定する場合 は、「生成されたスクリプトの宛先ディレクトリーのオーバーライド」オプ ションを使用可能に設定し、「データベース・スクリプト出力ディレクトリ ー」フィールドにパスを入力します。 デフォルトのディレクトリーは、 *install\_root*/profiles/*profile\_name*/dbscripts です。
	- e. データベース・スクリプトを自動でプロファイル作成プロセスの一部として 実行する場合は、「データベース・スクリプトを実行してデータベースを初 期化する」を選択します。このチェック・ボックスを選択しない場合は、プ ロファイル作成の完了後に、ユーザー自身またはデータベース管理者がスク リプトを手動で実行する必要があります。**bootstrapProcessServerData** コ マンドを実行してデータベースにシステム情報を読み込む必要もあります。
	- f. 「次へ」をクリックします。
- 16. 「データベース構成 パート 2」ページで、データベース構成を指定します。 次のフィールドを指定します。

| フィールド                                    | 必要なアクション                            |  |
|------------------------------------------|-------------------------------------|--|
| データベース認証用のユーザー名 (User                    | データベースで認証を行うユーザー名を入力                |  |
| name for database authentication)        | してください。                             |  |
| データベース認証用のパスワード                          | データベースで認証を行うパスワードを入力                |  |
|                                          | してください。                             |  |
| パスワードの確認                                 | パスワードを確認します。                        |  |
| .IDBC ドライバーのクラスパス・ファイルの                  | JDBC ドライバーのクラスパス・ファイルは              |  |
| ディレクトリー・ロケーション (Directory                | 製品と一緒にパッケージ化されており、                  |  |
| location of JDBC driver classpath files) | \${WAS INSTALL ROOT}/db2/java に置かれて |  |
|                                          | います。                                |  |
| データベース・サーバーのホスト名 (例えば                    | デフォルト値 localhost をそのまま確定す           |  |
| IP アドレス)                                 | るか、データベース・サーバーの正しいホス                |  |
|                                          | ト名を入力します。                           |  |
| サーバー・ポート                                 | デフォルト値 50000 をそのまま確定する              |  |
|                                          | か、サーバーの正しいポート番号を入力しま                |  |
|                                          | す。                                  |  |

表 *74. DB2* データベースの場合の必須のデータベース構成フィールド

スタンドアロン構成の場合のみ、Process Server データベースを構成すると、 Process Server メッセージング・エンジン表が Process Server データベースに 作成されます。Performance Data Warehouse データベースを構成すると、 Performance Data Warehouse メッセージング・エンジン表が Performance Data Warehouse データベースに作成されます。

- <span id="page-431-0"></span>17. 「プロファイル・サマリー」ページで、情報を確認します。「作成」をクリッ クしてプロファイルを作成するか、「戻る」をクリックしてプロファイルの特 性を変更します。
- 18. 「プロファイル完了 (Profile Complete)」ページで、情報を確認します。ファー スト・ステップ・コンソールに進むには、「ファースト・ステップ・コンソー ルの起動」が選択されていることを確認して「終了」をクリックします。
- プロファイル作成時にデータベース・スクリプトを実行しなかった場合は、それ らのスクリプトを実行してデータベースを作成し、**bootstrapProcessServerData** コマンドを使用して、ProcessServer データベースにシステム情報を読み込みま す。
- ファースト・ステップ・コンソールに進み、作成したスタンドアロン・プロファ イルに対応するサーバーを始動します。

# プロファイル管理ツールを使用した *DB2* データベース・サーバーによる *Process Server* スタンドアロン・プロファイルの作成*:*

プロファイル管理ツールを使用して、Process Server のスタンドアロン・プロファイ ルを構成できます。

プロファイルの作成時に、必要なデータベースを構成したい場合は、データベー ス・サーバーがインストールされていて、稼働中であることを確認してください。

プロファイル管理ツールの言語は、システムのデフォルト言語で決まります。 デフ ォルト言語がサポートされる言語ではない場合、英語として使用されます。デフォ ルト言語をオーバーライドするには、コマンド行からプロファイル管理ツールを開 始し、java user.language 設定を使用してデフォルト言語を置き換えます。以下の コマンドを入力します。

*install\_root* /java/bin/java -Duser.language=*locale install\_root*

例えば、ドイツ語のプロファイル管理ツールを開始するには、以下のコマンドを入 力します。

*install\_root*/java/bin/java  $-Duser.\overline{1}$ anguage=de *install\_root* /bin/ProfileManagement/startup.jar

プロファイル管理ツールを開始した後で、「標準」または「拡張」のどちらのプロ ファイル作成を選択するかを決める必要があります。拡張オプションを使用して以 下のことを行います。

- v データベース構成に使用するデータベース設計ファイルを指定します。
- v ポート、プロファイルのロケーション、およびプロファイル、ノード、ホスト、 セル (該当する場合) の名前にカスタマイズ値を割り当てます。
- v Web サーバー定義を作成します。
- v ご使用のオペレーティング・システムとユーザー・アカウントの特権によってサ ービスの作成が許可される場合に、サーバーを実行するためのシステム・サービ スを作成します。
- 1. 以下のいずれかの方法で、プロファイル管理ツールを開始します。
	- v ファースト・ステップ・コンソールからプロファイル管理ツールを開始しま す。
	- v コマンド *install\_root*/bin/ProfileManagement/pmt.sh を実行します。
- 2. 「ようこそ」ページで、「プロファイル管理ツールの起動 **(Launch Profile Management Tool)**」をクリック、または「プロファイル管理ツール」タブを選 択します。
- 3. 「プロファイル」タブで、「作成」をクリックします。

「環境の選択」ページが別ウィンドウで開きます。

- 4. 「環境の選択」ページで、IBM Business Process Manager Express 構成を見つ け、そのセクションを展開します。「**IBM Business Process Manager Express**、**Process Server** スタンドアロン」プロファイルを選択し、「次へ」を クリックします。
- 5. 「プロファイル作成オプション」ページで、「標準」または「拡張」プロファ イル作成を実行するように選択し、「次へ」をクリックします。 「標準」プロ ファイル作成を選択した場合は[、管理セキュリティー・ステップに](#page-433-0)スキップし てください。
- 6. 拡張: 「オプションのアプリケーション・デプロイメント」ページで、サーバー 管理用の管理コンソール (推奨) およびデフォルトの WebSphere Application Server アプリケーションをデプロイするかどうかを選択します。「次へ」をク リックします。
- 7. 拡張:「プロファイル名およびロケーション」ページで、以下のステップを実行 します。
	- a. 「プロファイル名」フィールドで固有の名前を指定するか、デフォルト値を そのまま使用します。 作成する各プロファイルに名前を付ける必要があり ます。複数のプロファイルがある場合は、この名前によって最上位で区別す ることができます。
	- b. 「プロファイル・ディレクトリー」フィールドにプロファイルのディレクト リーを入力するか、「参照」ボタンを使用してプロファイル・ディレクトリ ーに移動します。 指定したディレクトリーには、ランタイム環境を定義す るファイル (コマンド、構成ファイル、ログ・ファイルなど) が格納されま す。デフォルトのディレクトリーは、*install\_root*/profiles/*profile\_name* です。
	- c. オプション: 作成中のプロファイルをデフォルト・プロファイルにするに は、「このプロファイルをデフォルトにする」チェック・ボックスを選択し ます。 このチェック・ボックスは、既存のプロファイルがご使用のシステ ムに存在する場合にのみ表示されます。

プロファイルがデフォルト・プロファイルの場合は、コマンドが自動的にこ のプロファイルを処理するようになります。ワークステーションで作成する 最初のプロファイルは、デフォルト・プロファイルです。デフォルト・プロ

ファイルは、製品インストール・ルートの bin ディレクトリーから発行さ れるコマンドのデフォルトのターゲットです。ワークステーション上にプロ ファイルが 1 つしか存在しない場合は、すべてのコマンドがそのプロファ イルに基づいて機能します。複数のプロファイルが存在する場合、特定のコ マンドでは、コマンドが適用されるプロファイルを指定する必要がありま す。

- d. 「サーバー・ランタイムのパフォーマンス・チューニング設定 **(Server runtime performance tuning setting)**」リストから、作成するプロファイル に適したパフォーマンス・チューニング・レベルを選択します。 このパラ メーターは WebSphere Application Server パラメーターです。
- e. 「次へ」をクリックします。 「戻る」をクリックしてプロファイル名を変 更した場合、このページが再表示されたときに、このページで手動で名前を 変更しなければならないことがあります。
- 8. 拡張:「ノード名、ホスト名、セル名」ページで、作成中のプロファイルに対し て以下のアクションを実行します。
	- v 「ノード名」フィールドにノードの名前を入力するか、デフォルト値をその まま使用します。ノード名はできるだけ短くしてください。ただし、ノード 名は、デプロイメント環境内で固有でなければなりません。
	- v 「サーバー名」フィールドにサーバーの名前を入力するか、デフォルト値を そのまま使用します。
	- v 「ホスト名」フィールドにホストの名前を入力するか、デフォルト値をその まま使用します。
	- 「セル名」フィールドにセルの名前を入力するか、デフォルト値をそのまま 使用します。

「次へ」をクリックします。

<span id="page-433-0"></span>9. 必須: 「管理セキュリティー」ページで、「ユーザー名」、「パスワード」、お よび「パスワードの確認」の値を入力します。インストール時に管理者に対し て指定されたパスワードが、tw\_admin および tw\_user を含むすべての内部ユー ザーに使用されます。

「次へ」をクリックします。「標準」プロファイル作成を選択した場合は、 [Process Server](#page-435-0) 構成ステップにスキップしてください。

- 10. 拡張:「セキュリティー証明書 (パート 1)」ページで、新規証明書を作成する か、既存の証明書をインポートするかを指定します。
	- v デフォルト個人証明書およびルート署名証明書を新規作成するには、「デフ ォルト個人証明書の新規作成 **(Create a new default personal certificate)**」お よび「ルート署名証明書の新規作成 **(Create a new root signing certificate)**」を選択して、「次へ」をクリックします。
	- v 既存の証明書をインポートするには、「既存のデフォルト個人証明書をイン ポート **(Import an existing default personal certificate)**」および「既存のル ート署名個人証明書をインポート **(Import an existing root signing personal certificate)**」を選択して、以下の情報を指定します。
		- 「パス」フィールドに、既存の証明書へのディレクトリー・パスを入力し ます。
		- 「パスワード」フィールドに、証明書のパスワードを入力します。
- 「鍵ストア・タイプ **(Keystore type)**」フィールドで、インポートする証明 書の鍵ストア・タイプを選択します。
- 「鍵ストア別名 **(Keystore alias)**」フィールドで、インポートする証明書の 鍵ストア別名を選択します。
- 「次へ」をクリックすると、「セキュリティー証明書 (パート 2)」ページ が表示されます。

個人証明書をデフォルトの個人証明書としてインポートする場合は、個人証 明書に署名したルート証明書をインポートしてください。そのようにしない 場合、プロファイル管理ツールは、個人証明書の署名者を trust.p12 ファイ ルに追加します。

11. 拡張:「セキュリティー証明書 (パート 2)」ページで、証明書の情報が正しいこ とを確認し、「次へ」をクリックして「ポート値の割り当て」ページを表示し ます。

証明書を作成する場合、デフォルト値をそのまま使用するかまたは変更して、 新しい証明書を作成します。デフォルトの個人証明書は、デフォルトで 1 年間 有効で、ルート署名証明書によって署名されます。ルート署名証明書は、デフ ォルトで 15 年間有効な自己署名証明書です。ルート署名証明書のデフォルト の鍵ストア・パスワードは、WebAS です。パスワードを変更します。パスワー ドに 2 バイト文字セット (DBCS) 文字を使用することはできません。PKCS12 などの特定の鍵ストア・タイプは、これらの文字をサポートしないからです。 サポートされる鍵ストア・タイプは、java.security ファイルのプロバイダー によって異なります。

いずれかの証明書または両方の証明書を作成するか、いずれかの証明書または 両方の証明書をインポートすると、以下の鍵ストア・ファイルが作成されま す。

- v key.p12: デフォルトの個人証明書が入っています。
- v trust.p12: デフォルトのルート証明書の署名者証明書が入っています。
- v root-key.p12: ルート署名証明書が入っています。
- v default-signers.p12: サーバーのインストールまたは実行後に作成する新し い鍵ストア・ファイルに追加された署名者証明書が入っています。デフォル トで、デフォルトのルート証明書署名者と、DataPower 署名者証明書は、こ の鍵ストア・ファイルに入っています。
- v deleted.p12: 必要に応じて復旧できるように、deleteKeyStore タスクで削除 された証明書を保持します。
- v ltpa.jceks: 環境内のサーバーが相互に通信するために使用するサーバーの デフォルトの Lightweight Third-Party Authentication (LTPA) 鍵が入っていま す。

これらのすべてのファイルのパスワードは、証明書の作成またはインポート時 に使用したのと同じパスワード (デフォルトのパスワードか、指定したパスワ ード) です。インポートされた証明書が key.p12 ファイルまたは root-key.p12 ファイルに追加されます。インポートした証明書に必要な情報が 含まれていない場合は、「戻る」をクリックして、別の証明書をインポートし ます。

12. 拡張:「ポート値の割り当て」ページで、プロファイルに指定されたポートが固 有であることを確認し、「次へ」をクリックします。 プロファイル管理ツール は、他の WebSphere 製品によって現在使用されているポートを検出し、既存の ポート値と競合しない推奨値を表示します。指定されたポートを使用する WebSphere アプリケーション以外のアプリケーションが存在する場合は、ポー トが競合しないことを確認してください。「オプションのアプリケーション・ デプロイメント」ページで管理コンソールをデプロイしないように選択した場 合、「ポート値の割り当て」ページ上で管理コンソール・ポートは使用できま せん。

以下の条件が満たされた場合には、ポートは使用中であると認識されます。

- v ポートが、現在のユーザーが実行したインストールで作成されたプロファイ ルに割り当てられている。
- v ポートが現在使用中である。

「ポート値の割り当て (Port Values Assignment)」ページにアクセスするときに ポートはツールによって検証されますが、続いて表示される「プロファイル管 理ツール」ページで行われる選択の結果、依然としてポート競合が発生する可 能性があります。ポートは、プロファイルの作成が完了するまで割り当てられ ません。

ポートの競合が発生していると思われる場合、プロファイルの作成後に調査す ることができます。以下のファイルを調べて、プロファイルの作成時に使用さ れたポートを確認します。

*profile\_root*/properties/portdef.prop

このファイル内に含まれているものは、ポートの設定で使用されたキーと値で す。ポートの競合を発見した場合は、ポートを手動で再度割り当てることがで きます。ポートを再度割り当てるには、WebSphere Application Server インフォ メーション・センターの『既存プロファイル内のポートの更新』を参照してく ださい。このトピックで説明されている **ws\_ant** スクリプトを使用して updatePorts.ant ファイルを実行します。

- 13. オプション: 拡張: Web サーバー定義をプロファイルに組み込む場合は、以下 の手順を実行します。
	- a. 「**Web** サーバー定義を作成する」チェック・ボックスを選択します。
	- b. ページ上で Web サーバーの特性を指定して、「次へ」をクリックします。
	- c. ページの「その 2」で Web サーバーの特性を指定します。 Web サーバー を使用して要求を IBM Business Process Manager に送信する場合は、 Web サーバー定義を組み込む必要があります。定義をすぐに組み込むこともでき ますし、後で IBM Business Process Manager に対して Web サーバーを定 義することもできます。このプロファイルの作成中に Web サーバー定義を 組み込む場合は、プロファイルの作成後に Web サーバーとそのプラグイン をインストールすることができます。ただし、「Web サーバー定義」ペー ジ上で指定したパスに対してこの両方をインストールする必要があります。 このプロファイルの作成後に、Web サーバーを定義する場合は、Web サー バーを別のプロファイル内に定義する必要があります。
	- d. 「次へ」をクリックします。
- <span id="page-435-0"></span>14. 「Process Server 構成」ページで、以下のパラメーターの値を設定します。
- v 環境名: 環境名は、Process Center から、この Process Server に接続するため に使用されます。
- 環境のタイプ: Process Server をどのように使用するかを選択します。
	- 実動キャパシティーでサーバーを使用する場合は、「実動」を選択しま す。
	- サーバーを実動させる前に変更内容をホストするための一時的なロケーシ ョンとしてサーバーを使用する場合は、「ステージ」を選択します。
	- サーバーを負荷テストなどのテスト環境として使用する場合は、「テス ト」を選択します。

制約事項**:** 同じセルで実動サーバーと非実動サーバーを混用しないでくださ い。

環境タイプとして「実動」を選択しなかった場合、またはこの Process Server は Process Center に接続しない場合は、「このサーバーをオフラインで使用す る」を選択してください。Process App の Snapshot をデプロイする際にもオフ ライン・サーバーは使用できますが、オフライン・プロセス・サーバーに Process App をデプロイする方法は、オンライン・プロセス・サーバーに Process App をデプロイする方法とは異なります。

「このサーバーをオフラインで使用する」を選択しなかった場合は、このサー バーが接続する Process Center に関する以下の情報を指定します。

- v 「プロトコル」: Process Center への接続プロトコルとして **http://** または **https://** を選択します。
- v 「ホスト名」: この Process Server が Process Center と通信するために使用 するホストまたは仮想ホストを入力します。完全修飾ホスト名を使用しま す。Process Server と Process Center サービスとの間にロード・バランサー またはプロキシー・サーバーが存在する環境の場合、ここでの設定内容が Process Center にアクセスするための URL と一致していることを確認して ください。
- v ポート: Process Center のポート番号を入力します。Process Server と Process Center との間にロード・バランサーまたはプロキシー・サーバーが存在する 環境の場合、ここでの設定内容が Process Center にアクセスするための URL と一致していることを確認してください。
- ユーザー名: Process Center ユーザー名を入力してください。Process Server は、このユーザーとして Process Center に接続します。
- パスワード: Process Center ユーザーのパスワードを入力します。

「接続のテスト」をクリックすると、Process Center への接続を確認できます。

「標準」プロファイル作成を選択した場合は[、データベース構成](#page-437-0) - パート 1ス [テップに](#page-437-0)スキップしてください。

- 15. 拡張: 設計ファイルを使用してデータベースを構成します。
	- a. 「データベース設計ファイルの使用 **(Use a database design file)**」を選択し ます。
	- b. 「参照」をクリックします。
	- c. 設計ファイルの完全修飾パス名を選択します。

d. データベース・スクリプトを自動で (プロファイル作成プロセスの一部とし て) 実行する場合は、「データベース・スクリプトを実行してデータベース 表を作成する」を選択します。 このチェック・ボックスを選択しない場合 は、プロファイル作成の完了後に、ユーザー自身またはデータベース管理者 がスクリプトを手動で実行する必要があります。

**bootstrapProcessServerData** コマンドを実行してデータベースにシステム 情報を読み込む必要もあります。

重要**:** 「データベース・スクリプトを実行してデータベース表を作成する」 を選択する場合は、「既存のローカル・データベースまたはリモート・デー タベースを使用する」を選択しない ようにしてください。両方のオプショ ンを選択すると、エラーが発生します。

e. 「次へ」をクリックします。 設計ファイルの指定を選択した場合、プロフ ァイル管理ツールのデータベース構成パネルはスキップされます。代わり に、データベースの構成を完了するために、設計ファイルの場所がコマンド 行に渡されます。

[プロファイルの要約のステップに](#page-438-0)スキップしてください。

- <span id="page-437-0"></span>16. 「データベース構成 - パート 1」ページで、データベース情報を指定します。
	- a. 「データベース製品の選択」リストから、「**DB2**」を選択します。
	- b. 「新規ローカル・データベースの作成」または「既存のローカルまたはリモ ート・データベースの使用 **(Use an existing local or remote database)**」を 選択します。 新規データベースの作成を選択する場合は、プロファイル管 理ツールによって DB2 データベースが新規作成されます。
	- c. オプション: デフォルト値を変更する場合は、必要なデータベースの新しい 名前を入力します。 データベース名は固有である必要があります。
	- d. オプション: 生成されるスクリプトの宛先ディレクトリーを指定する場合 は、「生成されたスクリプトの宛先ディレクトリーのオーバーライド」オプ ションを使用可能に設定し、「データベース・スクリプト出力ディレクトリ ー」フィールドにパスを入力します。 デフォルトのディレクトリーは、 *install\_root*/profiles/*profile\_name*/dbscripts です。
	- e. データベース・スクリプトを自動でプロファイル作成プロセスの一部として 実行する場合は、「データベース・スクリプトを実行してデータベースを初 期化する」を選択します。このチェック・ボックスを選択しない場合は、プ ロファイル作成の完了後に、ユーザー自身またはデータベース管理者がスク リプトを手動で実行する必要があります。**bootstrapProcessServerData** コ マンドを実行してデータベースにシステム情報を読み込む必要もあります。
	- f. 「次へ」をクリックします。
- 17. 「データベース構成 パート 2」ページで、データベース構成を指定します。 次のフィールドを指定します。

表 *75. DB2* データベースの場合の必須のデータベース構成フィールド

| <b> フィールド</b>                     | 必要なアクション             |
|-----------------------------------|----------------------|
| データベース認証用のユーザー名 (User             | データベースで認証を行うユーザー名を入力 |
| name for database authentication) | してください。              |
| データベース認証用のパスワード                   | データベースで認証を行うパスワードを入力 |
|                                   | してください。              |

表 *75. DB2* データベースの場合の必須のデータベース構成フィールド *(*続き*)*

| フィールド                                    | 必要なアクション                            |
|------------------------------------------|-------------------------------------|
| パスワードの確認                                 | パスワードを確認します。                        |
| JDBC ドライバーのクラスパス・ファイルの                   | JDBC ドライバーのクラスパス・ファイルは              |
| ディレクトリー・ロケーション (Directory                | 製品と一緒にパッケージ化されており、                  |
| location of JDBC driver classpath files) | \${WAS INSTALL ROOT}/db2/java に置かれて |
|                                          | います。                                |
| データベース・サーバーのホスト名 (例えば                    | デフォルト値 localhost をそのまま確定す           |
| IP アドレス)                                 | るか、データベース・サーバーの正しいホス                |
|                                          | ト名を入力します。                           |
| サーバー・ポート                                 | デフォルト値 50000 をそのまま確定する              |
|                                          | か、サーバーの正しいポート番号を入力しま                |
|                                          | す。                                  |

スタンドアロン構成の場合のみ、Process Server データベースを構成すると、 Process Server メッセージング・エンジン表が Process Server データベースに 作成されます。Performance Data Warehouse データベースを構成すると、 Performance Data Warehouse メッセージング・エンジン表が Performance Data Warehouse データベースに作成されます。

- <span id="page-438-0"></span>18. 「プロファイル・サマリー」ページで、情報を確認します。「作成」をクリッ クしてプロファイルを作成するか、「戻る」をクリックしてプロファイルの特 性を変更します。
- 19. 「プロファイル完了 (Profile Complete)」ページで、情報を確認します。ファー スト・ステップ・コンソールに進むには、「ファースト・ステップ・コンソー ルの起動」が選択されていることを確認して「終了」をクリックします。
- プロファイル作成時にデータベース・スクリプトを実行しなかった場合は、それ らのスクリプトを実行してデータベースを作成し、**bootstrapProcessServerData** コマンドを使用して、ProcessServer データベースにシステム情報を読み込みま す。
- ファースト・ステップ・コンソールに進み、作成したスタンドアロン・プロファ イルに対応するサーバーを始動します。

# *manageprofiles* コマンド行ユーティリティーを使用したスタンドアロン・プロファ イルの作成*:*

プロファイル管理ツールを使用する代わりに manageprofiles コマンド行ユーティリ ティーを使用して、新規プロファイルを作成します。

同じプロファイルで **manageprofiles** コマンド行ユーティリティーを実行していな いことを確認してください。コマンドを実行してエラー・メッセージが表示された 場合は、進行中のプロファイル作成または拡張アクションが他にないかを確認して ください。実行されている場合は、完了するまで待ってください。

1. プロファイル作成コマンドの例を検討して、ご使用のプロファイルにどのパラメ ーターが必要であるかを判断します。『**manageprofiles**』パラメーターのトピッ クでデフォルト値を確認することにより、プロファイルに対して指定する値を決 定します。

2. **-responseFile** パラメーターを使用するには、提供されているサンプル応答ファ イルを参考にして、ご使用の環境に固有の応答ファイルを作成します。

重要**:** 値の後にスペースが入っている (例えば、'personalCertValidityPeriod=1 ' や 'winserviceCheck=false ') ことがないようにしてください。スペースが ある場合は、プロファイルの作成が失敗します。

サンプルは *install\_root*/BPM/samples/manageprofiles ディレクトリーにあり ます。 ご使用のデータベース・サーバーによってほとんどのパラメーターが影 響を受けるため、該当するデータベース・サーバーを使用するサンプル・ファイ ルをコピーし、残りのパラメーターについては他のファイルを参考にして調整し てください。以下のサンプル・ファイルを使用できます。

- PSStd StandAlone DB2 DATASERVER.response: DB2 データベースを使用したス タンドアロン構成での IBM Business Process Manager Standard Process Server 構成の例。
- PSAdv StandAlone DB2 DATASERVER.response: DB2 データベースを使用したス タンドアロン構成での IBM Business Process Manager Advanced Process Server 構成の例。
- PCStd StandAlone MSSQLSERVER.response: SOL Server データベースを使用し たスタンドアロン構成での IBM Business Process Manager Standard Process Center 構成の例。
- PCAdv StandAlone MSSQLSERVER MICROSOFT.response: SQL Server データベー スを使用したスタンドアロン構成での IBM Business Process Manager Advanced Process Center 構成の例。
- PSAdv Dmgr DB2 DATASERVER.response: DB2 Dataserver データベースを使用し たデプロイメント・マネージャー構成での IBM Business Process Manager Advanced Process Server 構成の例。
- PCAdv Dmgr ORACLE.response: Oracle データベースを使用したデプロイメン ト・マネージャー構成での IBM Business Process Manager Advanced Process Center 構成の例。
- PSAdv Custom DB2 DATASERVER.response: DB2 Dataserver データベースを使用 したカスタム構成での IBM Business Process Manager Advanced Process Server 構成の例。
- v PCAdv\_Custom\_ORACLE.response: Oracle データベースを使用したカスタム構成 での IBM Business Process Manager Advanced Process Center 構成の例。

サンプル応答ファイルのいずれかを作業ディレクトリーにコピーします。 **chmod** コマンドを使用して、応答ファイルの新規コピーに適切な許可を割り当てます。 以下に例を示します。

chmod 644 BPM\_StandAlone.response

ご使用の構成に合わせて応答ファイル内のパラメーターを編集し、編集された応 答ファイルを保存します。

3. このファイルをコマンド行から実行します。 以下に例を示します。

manageprofiles.sh -create -templatePath *install\_root* /profileTemplates/BPM/default.procctr

応答ファイルを作成した場合は、他のパラメーターを一切指定せずに、 **-response** パラメーターを指定します。例:

manageprofiles.sh -response *myResponseFile*

コマンドの実行が完了すると、コンソール・ウィンドウに状況が書き込まれま す。他の応答ファイルと同様に、ファイルの構文解析時には応答ファイルに対す る通常の構文検査が適用されます。応答ファイルの個々の値はコマンド行パラメ ーターと見なされます。

- プロファイル作成時にデータベース・スクリプトを実行しなかった場合は、それ らのスクリプトを実行してデータベースを作成し、**bootstrapProcessServerData** コマンドを使用して、ProcessServer データベースにシステム情報を読み込みま す。
- v ファースト・ステップ・コンソールに進み、作成したスタンドアロン・プロファ イルに対応するサーバーを始動します。

# プロファイル管理ツールを使用した *DB2* データベース・サーバーによる *Process Center* のスタンドアロン・プロファイルの拡張*:*

既存の WebSphere Application Server V8.0 スタンドアロン・プロファイルがある場 合は、プロファイル管理ツールを使用して Process Center のスタンドアロン・プロ ファイルを構成できます。

拡張する予定のプロファイルに関連付けられたすべてのサーバーを必ずシャットダ ウンしてください。

プロファイル管理ツールの言語は、システムのデフォルト言語で決まります。 デフ ォルト言語がサポートされる言語ではない場合、英語として使用されます。デフォ ルト言語をオーバーライドするには、コマンド行からプロファイル管理ツールを開 始し、java user.language 設定を使用してデフォルト言語を置き換えます。以下の コマンドを入力します。

*install\_root* /java/bin/java -Duser.language=*locale install\_root*

例えば、ドイツ語のプロファイル管理ツールを開始するには、以下のコマンドを入 力します。

*install\_root*/java/bin/java -Duser.language=de *install\_root* /bin/ProfileManagement/startup.jar

プロファイル管理ツールを開始した後で、「標準」または「拡張」のどちらのプロ ファイル作成を選択するかを決める必要があります。拡張オプションを使用して以 下のことを行います。

- v データベース構成に使用するデータベース設計ファイルを指定します。
- v ポート、プロファイルのロケーション、およびプロファイル、ノード、ホスト、 セル (該当する場合) の名前にカスタマイズ値を割り当てます。
- v Web サーバー定義を作成します。
- v ご使用のオペレーティング・システムとユーザー・アカウントの特権によってサ ービスの作成が許可される場合に、サーバーを実行するためのシステム・サービ スを作成します。
- 1. 以下のいずれかの方法で、プロファイル管理ツールを開始します。
	- ファースト・ステップ・コンソールからプロファイル管理ツールを開始しま す。
	- v コマンド *install\_root*/bin/ProfileManagement/pmt.sh を実行します。
- 2. 拡張する予定のプロファイルに関連付けられたすべてのサーバーをシャットダ ウンします。
- 3. 「ようこそ」ページで、「プロファイル管理ツールの起動 **(Launch Profile Management Tool)**」をクリック、または「プロファイル管理ツール」タブを選 択します。
- 4. 「プロファイル」タブで、拡張するプロファイルを選択し、「拡張」をクリッ クします。 WebSphere Application Server プロファイルを拡張する場合、その プロファイルは、IBM Business Process Manager がインストールされている WebSphere Application Server のバージョンのものでなければなりません。プロ ファイルの拡張が可能な場合以外は、「拡張」ボタンは選択できません。 「拡 張の選択 (Augment Selection)」ページが別ウィンドウで開きます。
- 5. 「拡張の選択 (Augment Selection)」ページで、プロファイルに適用する拡張の タイプを選択します。そして、「次へ」をクリックします。
- 6. 「プロファイル拡張オプション」ページで、「標準的」または「拡張」プロフ ァイル拡張を実行するように選択し、「次へ」をクリックします。

「標準的」オプションでは、デフォルトの構成設定でプロファイルが拡張され ます。

「高度」オプションでは、プロファイルに独自の構成値を指定できます。

制約事項**:** 以下のいずれかの条件に該当する場合は、プロファイル管理ツール が警告メッセージを表示します。

- v 拡張対象として選択したプロファイルに実行中のサーバーがある。サーバー を停止しない限り、プロファイルは拡張できません。あるいは、「戻る」を クリックして、実行中のサーバーを持たない別のプロファイルを選択してく ださい。
- v 拡張対象として選択したプロファイルは統合されている。統合されたプロフ ァイルは拡張できません。「戻る」をクリックして、未統合の別のプロファ イルを選択する必要があります。
- v 拡張対象として選択したプロファイルは、選択した製品で既に拡張されてい る。「戻る」をクリックして、別のプロファイルを拡張対象に選択してくだ さい。
- 7. 必須: 「管理セキュリティー」ページで、「ユーザー名」、「パスワード」、お よび「パスワードの確認」の値を入力します。インストール時に管理者に対し て指定されたパスワードが、tw\_admin および tw\_user を含むすべての内部ユー ザーに使用されます。 すべての IBM Business Process Manager プロファイル は管理セキュリティーが有効でなければならないため、「次へ」 ボタンは、値 が入力されて初めて使用可能になります。

「次へ」をクリックします。「標準」プロファイル作成を選択した場合は[、デ](#page-442-0) [ータベース構成](#page-442-0) - パート 1ステップにスキップしてください。

- 8. 拡張: 設計ファイルを使用してデータベースを構成します。
	- a. 「データベース設計ファイルの使用 **(Use a database design file)**」を選択し ます。
	- b. 「参照」をクリックします。
	- c. 設計ファイルの完全修飾パス名を選択します。
	- d. データベース・スクリプトを自動で (プロファイル作成プロセスの一部とし て) 実行する場合は、「データベース・スクリプトを実行してデータベース 表を作成する」を選択します。このチェック・ボックスを選択しない場合 は、プロファイル作成の完了後に、ユーザー自身またはデータベース管理者 がスクリプトを手動で実行する必要があります。

**bootstrapProcessServerData** コマンドを実行してデータベースにシステム 情報を読み込む必要もあります。

重要**:** 「データベース・スクリプトを実行してデータベース表を作成する」 を選択する場合は、「既存のローカル・データベースまたはリモート・デー タベースを使用する」を選択しない ようにしてください。両方のオプショ ンを選択すると、エラーが発生します。

e. 「次へ」をクリックします。設計ファイルの指定を選択した場合、プロフ ァイル管理ツールのデータベース構成パネルはスキップされます。代わり に、データベースの構成を完了するために、設計ファイルの場所がコマンド 行に渡されます。

[プロファイルの要約のステップに](#page-443-0)スキップしてください。

- <span id="page-442-0"></span>9. 「データベース構成 - パート 1」ページで、データベース情報を指定します。
	- a. 「データベース製品の選択」リストから、「**DB2**」を選択します。
	- b. 「新規ローカル・データベースの作成」または「既存のローカルまたはリモ ート・データベースの使用 **(Use an existing local or remote database)**」を 選択します。 新規データベースの作成を選択する場合は、プロファイル管 理ツールによって DB2 データベースが新規作成されます。
	- c. オプション: デフォルト値を変更する場合は、必要なデータベースの新しい 名前を入力します。 データベース名は固有である必要があります。
	- d. オプション: 生成されるスクリプトの宛先ディレクトリーを指定する場合 は、「生成されたスクリプトの宛先ディレクトリーのオーバーライド」オプ ションを使用可能に設定し、「データベース・スクリプト出力ディレクトリ ー」フィールドにパスを入力します。 デフォルトのディレクトリーは、 *install\_root*/profiles/*profile\_name*/dbscripts です。
	- e. データベース・スクリプトを自動でプロファイル作成プロセスの一部として 実行する場合は、「データベース・スクリプトを実行してデータベースを初 期化する」を選択します。このチェック・ボックスを選択しない場合は、プ ロファイル作成の完了後に、ユーザー自身またはデータベース管理者がスク リプトを手動で実行する必要があります。**bootstrapProcessServerData** コ マンドを実行してデータベースにシステム情報を読み込む必要もあります。
	- f. 「次へ」をクリックします。

10. 「データベース構成 - パート 2」ページで、データベース構成を指定します。 次のフィールドを指定します。

表 *76. DB2* データベースの場合の必須のデータベース構成フィールド

| フィールド                                    | 必要なアクション                            |
|------------------------------------------|-------------------------------------|
| データベース認証用のユーザー名 (User                    | データベースで認証を行うユーザー名を入力                |
| name for database authentication)        | してください。                             |
| データベース認証用のパスワード                          | データベースで認証を行うパスワードを入力                |
|                                          | してください。                             |
| パスワードの確認                                 | パスワードを確認します。                        |
| JDBC ドライバーのクラスパス・ファイルの                   | JDBC ドライバーのクラスパス・ファイルは              |
| ディレクトリー・ロケーション (Directory                | 製品と一緒にパッケージ化されており、                  |
| location of JDBC driver classpath files) | \${WAS INSTALL_ROOT}/db2/java に置かれて |
|                                          | います。                                |
| データベース・サーバーのホスト名 (例えば                    | デフォルト値 localhost をそのまま確定す           |
| IP アドレス)                                 | るか、データベース・サーバーの正しいホス                |
|                                          | ト名を入力します。                           |
| サーバー・ポート                                 | デフォルト値 50000 をそのまま確定する              |
|                                          | か、サーバーの正しいポート番号を入力しま                |
|                                          | す。                                  |

スタンドアロン構成の場合のみ、Process Server データベースを構成すると、 Process Server メッセージング・エンジン表が Process Server データベースに 作成されます。Performance Data Warehouse データベースを構成すると、 Performance Data Warehouse メッセージング・エンジン表が Performance Data Warehouse データベースに作成されます。

- <span id="page-443-0"></span>11. 「プロファイル・サマリー」ページで、情報を確認します。「拡張」をクリッ クしてプロファイルを拡張するか、「戻る」をクリックしてプロファイルの特 性を変更します。
- 12. 「プロファイル完了 (Profile Complete)」ページで、情報を確認します。ファー スト・ステップ・コンソールに進むには、「ファースト・ステップ・コンソー ルの起動」が選択されていることを確認して「終了」をクリックします。

WebSphere Application Server V8.0 プロファイルが IBM Business Process Manager プロファイルを使用して拡張されました。

- プロファイル作成時にデータベース・スクリプトを実行しなかった場合は、それ らのスクリプトを実行してデータベースを作成し、**bootstrapProcessServerData** コマンドを使用して、ProcessServer データベースにシステム情報を読み込みま す。
- ファースト・ステップ・コンソールに進み、作成したスタンドアロン・プロファ イルに対応するサーバーを始動します。

# プロファイル管理ツールを使用した *DB2* データベース・サーバーによる *Process Server* のスタンドアロン・プロファイルの拡張*:*

既存の WebSphere Application Server V8.0 スタンドアロン・プロファイルがある場 合は、プロファイル管理ツールを使用して Process Server のスタンドアロン・プロ ファイルを構成できます。

拡張する予定のプロファイルに関連付けられたすべてのサーバーを必ずシャットダ ウンしてください。

プロファイルの作成時に、必要なデータベースを構成したい場合は、データベー ス・サーバーがインストールされていて、稼働中であることを確認してください。

プロファイル管理ツールの言語は、システムのデフォルト言語で決まります。 デフ ォルト言語がサポートされる言語ではない場合、英語として使用されます。デフォ ルト言語をオーバーライドするには、コマンド行からプロファイル管理ツールを開 始し、java user.language 設定を使用してデフォルト言語を置き換えます。以下の コマンドを入力します。

*install\_root* /java/bin/java -Duser.language=*locale install\_root*

例えば、ドイツ語のプロファイル管理ツールを開始するには、以下のコマンドを入 力します。

*install\_root*/java/bin/java  $-Duser, \overline{1}$ anguage=de *install\_root* /bin/ProfileManagement/startup.jar

プロファイル管理ツールを開始した後で、「標準」または「拡張」のどちらのプロ ファイル作成を選択するかを決める必要があります。拡張オプションを使用して以 下のことを行います。

- v データベース構成に使用するデータベース設計ファイルを指定します。
- v ポート、プロファイルのロケーション、およびプロファイル、ノード、ホスト、 セル (該当する場合) の名前にカスタマイズ値を割り当てます。
- v Web サーバー定義を作成します。
- v ご使用のオペレーティング・システムとユーザー・アカウントの特権によってサ ービスの作成が許可される場合に、サーバーを実行するためのシステム・サービ スを作成します。
- 1. 以下のいずれかの方法で、プロファイル管理ツールを開始します。
	- v ファースト・ステップ・コンソールからプロファイル管理ツールを開始しま す。
	- v コマンド *install\_root*/bin/ProfileManagement/pmt.sh を実行します。
- 2. 拡張する予定のプロファイルに関連付けられたすべてのサーバーをシャットダ ウンします。
- 3. 「ようこそ」ページで、「プロファイル管理ツールの起動 **(Launch Profile Management Tool)**」をクリック、または「プロファイル管理ツール」タブを選 択します。
- 4. 「プロファイル」タブで、拡張するプロファイルを選択し、「拡張」をクリッ クします。 WebSphere Application Server プロファイルを拡張する場合、その プロファイルは、IBM Business Process Manager がインストールされている WebSphere Application Server のバージョンのものでなければなりません。プロ ファイルの拡張が可能な場合以外は、「拡張」ボタンは選択できません。 「拡 張の選択 (Augment Selection)」ページが別ウィンドウで開きます。
- 5. 「拡張の選択 (Augment Selection)」ページで、プロファイルに適用する拡張の タイプを選択します。そして、「次へ」をクリックします。
- 6. 「プロファイル拡張オプション」ページで、「標準的」または「拡張」プロフ ァイル拡張を実行するように選択し、「次へ」をクリックします。

「標準的」オプションでは、デフォルトの構成設定でプロファイルが拡張され ます。

「高度」オプションでは、プロファイルに独自の構成値を指定できます。

制約事項**:** 以下のいずれかの条件に該当する場合は、プロファイル管理ツール が警告メッセージを表示します。

- v 拡張対象として選択したプロファイルに実行中のサーバーがある。サーバー を停止しない限り、プロファイルは拡張できません。あるいは、「戻る」を クリックして、実行中のサーバーを持たない別のプロファイルを選択してく ださい。
- v 拡張対象として選択したプロファイルは統合されている。統合されたプロフ ァイルは拡張できません。「戻る」をクリックして、未統合の別のプロファ イルを選択する必要があります。
- v 拡張対象として選択したプロファイルは、選択した製品で既に拡張されてい る。「戻る」をクリックして、別のプロファイルを拡張対象に選択してくだ さい。
- 7. 必須: 「管理セキュリティー」ページで、「ユーザー名」、「パスワード」、お よび「パスワードの確認」の値を入力します。「次へ」をクリックします。 す べての IBM Business Process Manager プロファイルは管理セキュリティーが有 効でなければならないため、「次へ」 ボタンは、値が入力されて初めて使用可 能になります。
- 8. 「Process Server 構成」ページで、以下のパラメーターの値を設定します。
	- v 環境名: 環境名は、Process Center から、この Process Server に接続するため に使用されます。
	- 環境のタイプ: Process Server をどのように使用するかを選択します。
		- 実動キャパシティーでサーバーを使用する場合は、「実動」を選択しま す。
		- サーバーを実動させる前に変更内容をホストするための一時的なロケーシ ョンとしてサーバーを使用する場合は、「ステージ」を選択します。
		- サーバーを負荷テストなどのテスト環境として使用する場合は、「テス ト」を選択します。

制約事項**:** 同じセルで実動サーバーと非実動サーバーを混用しないでくださ い。

環境タイプとして「実動」を選択しなかった場合、またはこの Process Server は Process Center に接続しない場合は、「このサーバーをオフラインで使用す る」を選択してください。Process App の Snapshot をデプロイする際にもオフ ライン・サーバーは使用できますが、オフライン・プロセス・サーバーに Process App をデプロイする方法は、オンライン・プロセス・サーバーに Process App をデプロイする方法とは異なります。

「このサーバーをオフラインで使用する」を選択しなかった場合は、このサー バーが接続する Process Center に関する以下の情報を指定します。

- v 「プロトコル」: Process Center への接続プロトコルとして **http://** または **https://** を選択します。
- v 「ホスト名」: この Process Server が Process Center と通信するために使用 するホストまたは仮想ホストを入力します。完全修飾ホスト名を使用しま す。Process Server と Process Center サービスとの間にロード・バランサー またはプロキシー・サーバーが存在する環境の場合、ここでの設定内容が Process Center にアクセスするための URL と一致していることを確認して ください。
- v ポート: Process Center のポート番号を入力します。Process Server と Process Center との間にロード・バランサーまたはプロキシー・サーバーが存在する 環境の場合、ここでの設定内容が Process Center にアクセスするための URL と一致していることを確認してください。
- ユーザー名: Process Center ユーザー名を入力してください。Process Server は、このユーザーとして Process Center に接続します。
- パスワード: Process Center ユーザーのパスワードを入力します。

「接続のテスト」をクリックすると、Process Center への接続を確認できます。

「標準」プロファイル作成を選択した場合は[、データベース構成](#page-446-0) - パート 1ス [テップに](#page-446-0)スキップしてください。

- 9. 拡張: 設計ファイルを使用してデータベースを構成します。
	- a. 「データベース設計ファイルの使用 **(Use a database design file)**」を選択し ます。
	- b. 「参照」をクリックします。
	- c. 設計ファイルの完全修飾パス名を選択します。
	- d. データベース・スクリプトを自動で (プロファイル作成プロセスの一部とし て) 実行する場合は、「データベース・スクリプトを実行してデータベース 表を作成する」を選択します。 このチェック・ボックスを選択しない場合 は、プロファイル作成の完了後に、ユーザー自身またはデータベース管理者 がスクリプトを手動で実行する必要があります。

**bootstrapProcessServerData** コマンドを実行してデータベースにシステム 情報を読み込む必要もあります。

重要**:** 「データベース・スクリプトを実行してデータベース表を作成する」 を選択する場合は、「既存のローカル・データベースまたはリモート・デー タベースを使用する」を選択しない ようにしてください。両方のオプショ ンを選択すると、エラーが発生します。

e. 「次へ」をクリックします。設計ファイルの指定を選択した場合、プロフ ァイル管理ツールのデータベース構成パネルはスキップされます。代わり に、データベースの構成を完了するために、設計ファイルの場所がコマンド 行に渡されます。

[プロファイルの要約のステップに](#page-448-0)スキップしてください。

<span id="page-446-0"></span>10. 「データベース構成 - パート 1」ページで、データベース情報を指定します。 a. 「データベース製品の選択」リストから、「**DB2**」を選択します。

- b. 「新規ローカル・データベースの作成」または「既存のローカルまたはリモ ート・データベースの使用 **(Use an existing local or remote database)**」を 選択します。 新規データベースの作成を選択する場合は、プロファイル管 理ツールによって DB2 データベースが新規作成されます。
- c. オプション: デフォルト値を変更する場合は、必要なデータベースの新しい 名前を入力します。 データベース名は固有である必要があります。
- d. オプション: 生成されるスクリプトの宛先ディレクトリーを指定する場合 は、「生成されたスクリプトの宛先ディレクトリーのオーバーライド」オプ ションを使用可能に設定し、「データベース・スクリプト出力ディレクトリ ー」フィールドにパスを入力します。 デフォルトのディレクトリーは、 *install\_root*/profiles/*profile\_name*/dbscripts です。
- e. データベース・スクリプトを自動でプロファイル作成プロセスの一部として 実行する場合は、「データベース・スクリプトを実行してデータベースを初 期化する」を選択します。このチェック・ボックスを選択しない場合は、プ ロファイル作成の完了後に、ユーザー自身またはデータベース管理者がスク リプトを手動で実行する必要があります。**bootstrapProcessServerData** コ マンドを実行してデータベースにシステム情報を読み込む必要もあります。
- f. 「次へ」をクリックします。
- 11. 「データベース構成 パート 2」ページで、データベース構成を指定します。 次のフィールドを指定します。

| フィールド                                    | 必要なアクション                            |
|------------------------------------------|-------------------------------------|
| データベース認証用のユーザー名 (User                    | データベースで認証を行うユーザー名を入力                |
| name for database authentication)        | してください。                             |
| データベース認証用のパスワード                          | データベースで認証を行うパスワードを入力                |
|                                          | してください。                             |
| パスワードの確認                                 | パスワードを確認します。                        |
| JDBC ドライバーのクラスパス・ファイルの                   | JDBC ドライバーのクラスパス・ファイルは              |
| ディレクトリー・ロケーション (Directory                | 製品と一緒にパッケージ化されており、                  |
| location of JDBC driver classpath files) | \${WAS INSTALL ROOT}/db2/java に置かれて |
|                                          | います。                                |
| データベース・サーバーのホスト名 (例えば                    | デフォルト値 localhost をそのまま確定す           |
| IP アドレス)                                 | るか、データベース・サーバーの正しいホス                |
|                                          | ト名を入力します。                           |
| サーバー・ポート                                 | デフォルト値 50000 をそのまま確定する              |
|                                          | か、サーバーの正しいポート番号を入力しま                |
|                                          | す。                                  |

表 *77. DB2* データベースの場合の必須のデータベース構成フィールド

スタンドアロン構成の場合のみ、Process Server データベースを構成すると、 Process Server メッセージング・エンジン表が Process Server データベースに 作成されます。Performance Data Warehouse データベースを構成すると、 Performance Data Warehouse メッセージング・エンジン表が Performance Data Warehouse データベースに作成されます。

- <span id="page-448-0"></span>12. 「プロファイル・サマリー」ページで、情報を確認します。「拡張」をクリッ クしてプロファイルを拡張するか、「戻る」をクリックしてプロファイルの特 性を変更します。
- 13. 「プロファイル完了 (Profile Complete)」ページで、情報を確認します。ファー スト・ステップ・コンソールに進むには、「ファースト・ステップ・コンソー ルの起動」が選択されていることを確認して「終了」をクリックします。

WebSphere Application Server V8.0 プロファイルが IBM Business Process Manager プロファイルを使用して拡張されました。

- プロファイル作成時にデータベース・スクリプトを実行しなかった場合は、それ らのスクリプトを実行してデータベースを作成し、**bootstrapProcessServerData** コマンドを使用して、ProcessServer データベースにシステム情報を読み込みま す。
- v ファースト・ステップ・コンソールに進み、作成したスタンドアロン・プロファ イルに対応するサーバーを始動します。

# *manageprofiles* コマンド行ユーティリティーを使用したスタンドアロン・プロファ イルの拡張*:*

プロファイル管理ツールを使用する代わりに manageprofiles コマンド行ユーティリ ティーを使用して、既存の WebSphere Application Server V8.0 カスタム・プロファ イルを拡張します。

拡張する予定のプロファイルに関連付けられたすべてのサーバーを必ずシャットダ ウンしてください。

同じプロファイルで **manageprofiles** コマンド行ユーティリティーを実行していな いことを確認してください。コマンドを実行してエラー・メッセージが表示された 場合は、進行中のプロファイル作成または拡張アクションが他にないかを確認して ください。実行されている場合は、完了するまで待ってください。

- 1. 拡張したい既存のプロファイルを作成する際に使用されたテンプレートを特定し ます。 スタンドアロン・プロファイルを拡張する必要があります。 テンプレー トは、*install\_root*/properties/profileRegistry.xml ファイルのプロファイ ル・レジストリーを表示して判別できます。このファイルは変更しないでくださ い。テンプレートを確認するだけにしてください。
- 2. 拡張テンプレートを使用して既存のプロファイルに変更を加える場合は、 augment パラメーターを使用します。 augment パラメーターを使用すると、 **manageprofiles** コマンド行ユーティリティーは **-templatePath** パラメーターの テンプレートを使用して、**-profileName** パラメーターで指定されているプロフ ァイルを更新または拡張します。使用できる拡張テンプレートは、どの IBM 製 品のどのバージョンが環境にインストールされているかによって決まりま す。**-templatePath** パラメーターには必ず完全修飾ファイル・パスを指定してく ださい。理由は、**-templatePath** パラメーターに相対ファイル・パスを指定する と、指定したプロファイルが完全に拡張されないためです。

注**:** *install\_dir*/profileTemplates/BPM ディレクトリー内のファイルは手動で 変更しないでください。

3. **-responseFile** パラメーターを使用するには、提供されているサンプル応答ファ イルを参考にして、ご使用の環境に固有の応答ファイルを作成します。

重要**:** 値の後にスペースが入っている (例えば、'personalCertValidityPeriod=1 ' や 'winserviceCheck=false ') ことがないようにしてください。スペースが ある場合は、プロファイルの作成が失敗します。

サンプルは *install\_root*/BPM/samples/manageprofiles ディレクトリーにあり ます。 ご使用のデータベース・サーバーによってほとんどのパラメーターが影 響を受けるため、該当するデータベース・サーバーを使用するサンプル・ファイ ルをコピーし、残りのパラメーターについては他のファイルを参考にして調整し てください。以下のサンプル・ファイルを使用できます。

- PSStd StandAlone DB2 DATASERVER.response: DB2 データベースを使用したス タンドアロン構成での IBM Business Process Manager Standard Process Server 構成の例。
- PSAdv StandAlone DB2 DATASERVER.response: DB2 データベースを使用したス タンドアロン構成での IBM Business Process Manager Advanced Process Server 構成の例。
- PCStd StandAlone MSSQLSERVER.response: SQL Server データベースを使用し たスタンドアロン構成での IBM Business Process Manager Standard Process Center 構成の例。
- v PCAdv\_StandAlone\_MSSQLSERVER\_MICROSOFT.response: SQL Server データベー スを使用したスタンドアロン構成での IBM Business Process Manager Advanced Process Center 構成の例。
- v PSAdv\_Dmgr\_DB2\_DATASERVER.response: DB2 Dataserver データベースを使用し たデプロイメント・マネージャー構成での IBM Business Process Manager Advanced Process Server 構成の例。
- PCAdv Dmgr ORACLE.response: Oracle データベースを使用したデプロイメン ト・マネージャー構成での IBM Business Process Manager Advanced Process Center 構成の例。
- PSAdv Custom DB2 DATASERVER.response: DB2 Dataserver データベースを使用 したカスタム構成での IBM Business Process Manager Advanced Process Server 構成の例。
- PCAdv Custom ORACLE.response: Oracle データベースを使用したカスタム構成 での IBM Business Process Manager Advanced Process Center 構成の例。

サンプル応答ファイルのいずれかを作業ディレクトリーにコピーします。 **chmod** コマンドを使用して、応答ファイルの新規コピーに適切な許可を割り当てます。 以下に例を示します。

chmod 644 BPM\_StandAlone.response

ご使用の構成に合わせて応答ファイル内のパラメーターを編集し、編集された応 答ファイルを保存します。

4. このファイルをコマンド行から実行します。**-profilePath** パラメーターは使用 しないでください。 以下に例を示します。

manageprofiles.sh -augment -templatePath *install\_root*/profileTemplates /BPM/default.procctr -profileName MyProfileName

応答ファイルを作成した場合は、他のパラメーターを一切指定せずに、 **-response** パラメーターを指定します。例:

manageprofiles.sh -response *myResponseFile*

コマンドの実行が完了すると、コンソール・ウィンドウに状況が書き込まれま す。他の応答ファイルと同様に、ファイルの構文解析時には応答ファイルに対す る通常の構文検査が適用されます。応答ファイルの個々の値はコマンド行パラメ ーターと見なされます。

- プロファイル作成時にデータベース・スクリプトを実行しなかった場合は、それ らのスクリプトを実行してデータベースを作成し、**bootstrapProcessServerData** コマンドを使用して、ProcessServer データベースにシステム情報を読み込みま す。
- v ファースト・ステップ・コンソールに進み、作成したスタンドアロン・プロファ イルに対応するサーバーを始動します。

### スタンドアロン・プロファイル作成後の *DB2* データベースの構成*:*

プロファイルの作成時または拡張時にデータベースの表を作成しなかった場合は、 ユーザーまたはデータベース管理者がデータベースとその表を手動で作成する必要 があり、さらにユーザーは、IBM Business Process Manager サーバーの始動または 使用を試みる前に、**bootstrapProcessServerData** コマンドを実行する必要もありま す。

### *Process Server* データベース表の作成*:*

Process Server データベースの表の作成をプロファイルの作成後まで延期した場合 は、ユーザーまたはデータベース管理者が手動で表を作成する必要があります。プ ロファイルの作成時または拡張時にプロファイル管理ツールによって生成されるス クリプトを使用できます。

実行済みのアクションは以下のとおりです。

- v スタンドアロン・サーバー・プロファイルの作成または拡張。
- v データベース・スクリプトを実行して構成中にデータベースを初期化しないこと の選択。
- v Process Server データベース表を作成する予定のデータベースの作成。デフォルト の Process Server データベース名は BPMDB です。

Network Deployment 環境を作成する場合は、以下の手順は実行しないでください。

- 1. データベース表を作成するための SQL スクリプトが格納されているディレクト リーに移動します。 デフォルトでは、SQL スクリプトはプロファイルの作成時 に *install\_root*/*profile*/dbscripts/ProcessServer/DB2/ に出力されます。
- 2. データベースに接続します。

重要**:** データベースに対する認証用に指定したものと同じユーザー ID とパスワ ードを使用して、DDL スクリプトを実行することが必要です。また、必要なイ ンストール特権を持っている必要があります。

例えば、次のコマンドでは、デフォルトのユーザー ID でデータベースに接続し ます。

b2 connect to databaseName

db2 connect to databaseName

オペレーティング・システムに BPMUSER/DB2ADMIN としてログインしており、 Process Server データベースのデータ・ソースが認証に DBUSER を使用するよう に構成されている場合は、以下を使用します。

db2 connect to databaseName USER DBUSER USING password

3. Process Server の表を作成します。

ステップ 1 で移動したディレクトリーから、Process Server 用に構成したデータ ベース (BPMDB) に対して createTable\_ProcessServer.sql を実行します。 す べての SQL ステートメントがエラーなく成功したことを確認してください。

4. Process Server の表プロシージャーを作成します。

ステップ 1 で移動したディレクトリーから、Process Server 用に構成したデータ ベース (BPMDB) に対して createProcedure ProcessServer.sql を実行しま す。 すべての SQL ステートメントがエラーなく成功したことを確認してくだ さい。

重要**:** ストアード・プロシージャーを実行するときは、区切り文字として GO を 使用します。

例:

db2 -tdGO -vf createProcedure\_ProcessServer.sql

5. 接続をリセットします。 例:

db2 connect reset

Process Server 用のデータベース表が作成され、データベース構成が完了しました。

これで、データベースにシステム情報をロードし、サーバーを開始することができ ます。

### *Performance Data Warehouse* データベース表の作成*:*

IBM Performance Data Warehouse のデータベース表の作成をプロファイルの作成後 まで延期した場合は、ユーザーまたはデータベース管理者が手動で表を作成する必 要があります。プロファイルの作成時または拡張時にプロファイル管理ツールによ って生成されるスクリプトを使用できます。

実行済みのアクションは以下のとおりです。

- スタンドアロン・プロファイルの作成または拡張。
- v データベース・スクリプトを実行して構成中にデータベースを初期化しないこと の選択。
- v Performance Data Warehouse データベース表を作成する予定のデータベースの作 成。デフォルトの Performance Data Warehouse データベース名は PDWDB です。
- 1. データベース表を作成するための SQL スクリプトが格納されているディレクト リーに移動します。 デフォルトでは、SQL スクリプトはプロファイルの作成時 に *install\_root*/*profile*/dbscripts/PerformanceDW/DB2/ に出力されます。
- 2. データベースに接続します。 例えば、db2 connect to *databaseName* を実行し ます。

重要**:** DDL スクリプトは、必ずデータベースに対する認証用に指定したものと 同じユーザー ID とパスワードを使用して実行してください。データベース設計 ツールを使用した Performance Data Warehouse のデータベース設計では、 databaseUser プロパティーおよび userName プロパティーを使用できます。例 えば、これらのプロパティーをユーザー ID db2admin に設定する場合、 createDatabase.sql ファイルに、db2admin ユーザーにデータベース管理者権限 を付与するステートメントが指定されます。データベースへの接続には、同じユ ーザー ID を使用する必要があります。詳しくは、データベース設計ツールの資 料を参照してください。

3. Performance Data Warehouse の表を作成します。

ステップ 1 で移動したディレクトリーから、Performance Data Warehouse 用に 構成したデータベース (PDWDB) に対して createTable\_PerformanceDW.sql を 実行します。 すべての SQL ステートメントがエラーなく成功したことを確認 してください。

Performance Data Warehouse 用のデータベース表が作成され、データベース構成が 完了しました。

### *Business Space* データベース表の作成*:*

共通データベース内の Business Space データベース表の作成をプロファイルの作成 後まで延期した場合は、ユーザーまたはデータベース管理者が手動で表を作成する 必要があります。プロファイルの作成時または拡張時にプロファイル管理ツールに よって生成されるスクリプトを使用できます。

実行済みのアクションは以下のとおりです。

- スタンドアロン・プロファイルの作成または拡張。
- 1. **configBusinessSpaceDB.sh** スクリプトが格納されているディレクトリーに移動 します。 デフォルト・ディレクトリーは、*install\_root*/*profile*/dbscripts/ BusinessSpace/*node\_name*\_*server\_name*/DB2/CMNDB です。
- 2. このスクリプトを実行してデータベースおよび必要なテーブルを作成するには、 標準のデータベース定義ツール、ネイティブ・コマンド、およびプロシージャー を使用します。 以下のコマンドを実行します。

configBusinessSpaceDB.sh

### スタンドアロン環境におけるデータベースへのシステム情報のロード*:*

スタンドアロン・プロファイルを作成してデータベース表の作成を延期した場合 は、Process Server または Process Center の始動または使用を試みる前に、 **bootstrapProcessServerData** コマンドを実行する必要があります。

このコマンドは、Process Server データベースに接続するために、98database.xml ファイルからデータベース情報を取得します。プロファイル作成時にデータベース 情報の入力を間違った場合は、このファイル (*Profile\_name*/config ディレクトリ ーにあります) を手動で編集して修正する必要があります。

データベース・パスワードは暗号化する必要があります。

**bootstrapProcessServerData** コマンドを実行すると、BPM アプリケーションの構 成データが Process Server データベースにロードされます。このデータは、BPM ア プリケーションが正常に実行されるようにするために必要です。

注**:** スタンドアロン・プロファイルを作成するときに、プロファイルの作成または 拡張中にデータベースを作成することを選択した場合は、このコマンドが自動的に 実行されます。

スタンドアロン・プロファイルを作成し、データベース表のセットアップを据え置 いた場合は、データベースおよびその表を作成した後、かつサーバーを初めて始動 する前に、bootstrap コマンドを実行する必要があります。

コマンド行からブートストラップ・ユーティリティーを実行します。ブートストラ ップ・ユーティリティーは、スタンドアロン・プロファイル・プロファイルのディ レクトリーにあります。 例:

*install\_root*/profiles/ProcCtr01/bin

ブートストラップ・ユーティリティーは、以下の構文を使用して実行します。

v bootstrapProcessServerData.sh [-dbJDBCClasspath *classpath*]

ここで、

v -dbJDBCClasspath は、データベース JDBC ドライバーのロケーションです。 dbJBBCClasspath で指定するパスにスペースが含まれている場合は、その値を引 用符で囲む必要があります。デフォルト・ロケーションは *WAS\_INSTALL\_ROOT*/ jdbcdrivers です。

パラメーターは大/小文字が区別されます。

Process Server または Process Center を正常に始動する前に、データベースにシス テム情報がロードされました。ブートストラップ操作のログ情報は、 *USER\_INSTALL\_ROOT*/logs/ ディレクトリーの

bootstrapProcessServerData.*timestamp*.log というファイル内に保存されます。コ ンソールには、ログに記録された情報の一部が表示されます。

デフォルトのスタンドアロン・プロファイル・サーバーにデータをブートストラッ プする場合は、以下のようにします。

bootstrapProcessServerData

カスタム JDBC ドライバーのロケーションを指定して、デフォルトのスタンドアロ ン・プロファイル・サーバーにデータをブートストラップする場合は、以下のよう にします。

bootstrapProcessServerData -dbJDBCClasspath /DB2/java

# *AIX* における *DB2 for z/OS* データベース・サーバーを使用するスタンドアロン環 境の構成*:*

DB2 Universal Database for z/OS データベース・サーバーを使用して、IBM Business Process Manager のスタンドアロン環境を構成することができます。

*DB2 for z/OS* 用のデータベース設計ファイルおよびデータベース・スクリプトの作 成*:*

データベース設計ツールを使用して、データベース構成の設計を指定できます。こ の設計は、特定のコンポーネント用にも、IBM Business Process Manager の全機能 をサポートするエンタープライズ・レベルのデータベース構成用にもなります。

# *DB2 for z/OS* を使用したスタンドアロン・プロファイル用のデータベース設計ファ イルおよびデータベース・スクリプトの作成*:*

データベース設計ツールを使用すると、スタンドアロン・プロファイルを作成する ときに使用する設計ファイルを生成できます。データベース設計ツールでは、デー タベース表の作成に使用できるデータベース・スクリプトも生成されます。

IBM Business Process Manager がインストール済みであることを確認します。デー タベース設計ツールは、インストール・バイナリー・ファイルからのみ使用可能で す。

データベース設計ツールを実行する前に、以下の情報を準備します。

- v 設計するデータベース構成に関する情報。この情報としては、データベース管理 者やソリューション・アーキテクトが提供する、データベース構成の一般的な目 的を説明する文書が考えられます。または、必須のパラメーターやプロパティー の説明であることもあります。この情報には以下が含まれている必要がありま す。
	- データベース表のロケーション。
	- サーバー・プロファイルが作成されるシステム上の JDBC ドライバーのロケー ション。
	- データベースに対する認証用のユーザー ID とパスワード。
- IBM Business Process Manager とそのコンポーネントがインストールされた方 法、使用されているデータベース・ソフトウェア、およびそのタイプのデータベ ースに必要なプロパティーに関する情報。
- 作成するプロファイルで特にプロファイル・タイプとデータベースの間の機能面 の関係) の理解。
- v 実装するトポロジー・パターンに関する情報、および使用するパターンにデータ ベース設計を適合させる方法に関する理解。

データベース設計ツールを対話モードで実行して、データベース構成値を定義し、 定義した値を新しいデータベース設計ファイルや既存のファイルに保存することが できます。必要に応じて、使用するデータベース・タイプ用のデータベース・オブ ジェクトを作成するためのデータベース・スクリプトを生成することもできます。 ツールの実行時には、構成する環境とデータベース・タイプに応じて、使用できる オプションが変わります。

データベース設計ツールはサイレント・モードで実行することもできます。この場 合、既存のデータベース設計ファイルの編集や確認のため、または既存のデータベ ース設計ファイルに定義されている構成用のデータベース・スクリプトを生成する ためのコマンド行パラメーターを指定します。**DbDesignGenerator** コマンドのコマ ンド行パラメーターは以下のとおりです。

-? , -help

ヘルプ情報を表示します。

-e db\_design\_file\_name

指定したデータベース設計ファイル (\*.dbDesign、\*.properties など) を編集します。

-v db design file | db scripts output directory db\_design\_file が指定されている場合は、データベースの仕様に基づいて、 指定されたデータベース設計ファイルに対して検証が行われます。 db\_scripts\_output\_directory が指定されている場合は、 指定されたディレクトリー内のデータベース・スクリプトが検証されます。 現在のところ、検証が可能なのは、テンプレート ddl 生成プログラムから生成された スクリプトのみです。

-g db design file  $[-d$  output directory]  $[db$  design file2]  $[-d$  output directory2] ... [db design fileN] [-d output\_directoryN] 指定された設計ファイルからデータベース・スクリプトをバッチ・モードで生成します。 生成されたスクリプトは、対応する出力ディレクトリーに格納されるか、

出力ディレクトリーがない場合はデフォルトのロケーションに格納されます。

DB2 for z/OS データベース構成を定義する際に、IBM Business Process Manager コ ンポーネント用に生成する SQL データベース・スクリプトをグループ化する方法 を指定できます。デフォルト設定では、スクリプトがコンポーネントごとに個別の ディレクトリーに生成されます。データベース設計ツールを実行する前に、ツール で生成されるファイルを保管するロケーションを決定します。 データベース・オブ ジェクトを DB2 for z/OS サブシステム全体にどのように分散させるかを反映した ディレクトリー・パスおよびディレクトリー構造を使用することが重要です。作成 されるデータベースごとに、1 つの出力ディレクトリーを使用し、データベースの 作成に必要なすべてのスキーマをそのディレクトリーに生成します。参照時に役立 つように、作成するデータベースの名前に基づいて SQL ディレクトリーの名前を 付けることもできます。

例えば、W1MYDB という名前の単一のデータベースを作成する場合は、すべての データベース・コンポーネント用のデータベース・スクリプトを 1 つのディレクト リー /tmp/DB2-zOS/W1MYDB 内に生成することができます。有効範囲がセル・レベル で設定されるデータベースとクラスター・レベルで設定されるデータベースの 2 つ のデータベースを必要とする場合、データベース・スキーマを次の例のように構造 化することができます。

- v 有効範囲がセル・レベルであるデータベース・オブジェクトを格納する W8CELLDB というデータベースを作成するために、例えば /tmp/DB2-zOS/W8CELLDB などの 1 つのディレクトリー内に、共通データベース・ コンポーネントのデータベース・スクリプトを生成します。生成されたスキーマ を後で実行して、W8CELLDB データベース内に、共通データベース・コンポー ネントのデータベース・オブジェクトを作成することができます。
- v 有効範囲がクラスター・レベルであるデータベース・オブジェクトを格納する W8S1DB というデータベースを作成するために、例えば /tmp/DB2-zOS/W8S1DB などの 1 つのディレクトリー内に、IBM Business Process Manager の残りのすべ てのコンポーネントのデータベース・スクリプトを生成します。生成されたスキ ーマを後で実行して、W8S1DB データベース内に、これらのコンポーネントのデ ータベース・オブジェクトを作成することができます。
- 1. **DbDesignGenerator.sh** コマンドを *install\_root*/util/dbUtils ディレクトリ ーから実行します。 例:

**/opt/IBM/WebSphere/AppServer/util/dbUtils> DbDesignGenerator.sh**

ヒント**:** 「システムは指定されたパスを検出できません。(The system cannot find the specified path.)」というメッセージが表示された場合は、誤ったパ ス名を入力した可能性があります。パスを再入力してください。 データベース設計ツールが正常に起動すると、以下の例のような情報が表示さ れます。

[通知] 対話モードで DbDesignGenerator を実行中...

[通知] 保存しないで終了する場合は「q」、直前のメニューに戻るには「-」、 ヘルプを随時表示するには「?」を入力してください。 ([info] Enter 'q' to quit without saving; '-' for back to previous menu; '?' for help at any time.) [通知] 提供されたデフォルト値を受け入れるには、単に「Enter」キーを押します。

[通知] 以下のいずれかの [設計オプション] を選んでください: ([info] Please pick one of the following [design option(s)] :)

(1)Create a database design for Standalone profile or Deployment Environment (2)Create a database design for a single component (3) 既存のデータベース設計を編集する (4) データベース設計からデータベース・スクリプトを生成する  $(5)$ exit  $\lceil q \rceil$ 

Please enter the number for the design option :

2. オプション「(1) スタンドアロン・プロファイルまたはデプロイメント環境の データベース設計の作成」を選択するには、数字の 1 を入力して Enter を押し ます。

データベース・パターンを選択するよう求める、以下の例のようなプロンプト が表示されます。

[通知] 以下のいずれかの [データベース・パターン] を選んでください (Please pick one of the following [database pattern(s)]) :

(1)bpm.advanced.nd.topology

(2)bpm.advanced.standalone

- (3)bpm.standard.nd
- (4)bpm.standard.standalone
- (5)wesb.nd.topology
- (6)wesb.standalone
- 3. 構成を行うスタンドアロン・プロファイル用のデータベース設計パターンを作 成するには、該当するオプションの番号を入力し、Enter を押します。 『.standalone』 を含むオプションを選択してください。

例えば、IBM Business Process Manager Advanced のスタンドアロン環境のデー タベース・パターンを構成するには、番号 2 を入力してオプション (2)bpm.advanced.standalone.topology を選択し、Enter キーを押します。選択 した環境用に構成可能なデータベース・コンポーネントのリストと、構成する コンポーネントを選択するよう求める以下のようなプロンプトが表示されま す。

[通知] 「未完了」のデータベース・コンポーネントの必須プロパティーを 編集してください。 [通知] 完了したデータベース・コンポーネントを編集して、 既存またはデフォルトのプロパティー値を変更することができます。 [通知] 「マスター」コンポーネントを最初に設計して、 次に親コンポーネントを設計します。 これは他のコンポーネントが親の値を継承していることがあるためです。

[通知] 以下のいずれかの [データベース・コンポーネント] を選んでください (Please pick one of the following [database component(s)]):

(1)[WBI\_CommonDB] WBI\_CommonDB : [master] [status = not complete]

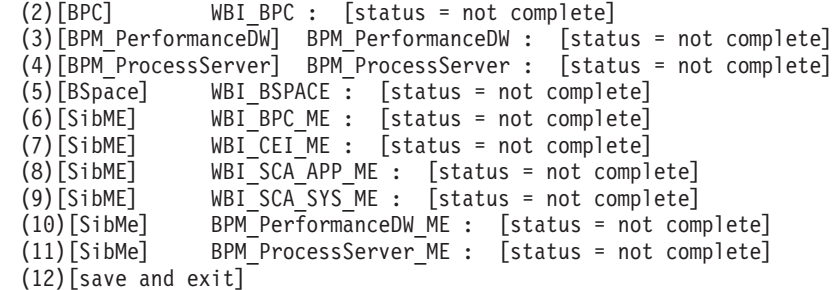

4. 該当するオプションの番号を入力してマスター・データベース・コンポーネン トを構成し、Enter を押します。 マスター・コンポーネントとしてリストされ ているデータベース・コンポーネントの名前の横には [master] が示されてお り、これを最初に構成する必要があります。

例えば、番号 1 を入力してオプション (1)[WBI\_CommonDB] WBI\_CommonDB : [master] [status = not complete] を選択し、Enter キーを押 します。以下の例のような情報が表示されます。

[状況] 以下のように残り項目が 1 つあるため、 WBI\_CommonDB は未完了です (WBI CommonDB is not complete with 1 remaining item(s)): [ 1 ] WBI\_CommonDB.WBI\_CommonDB : : DbType key is not set.

このデータベース・コンポーネントを編集しますか?(y/n) [default=y] :

5. コンポーネントのデータベース構成を編集するには、y と入力し、Enter キーを 押します。

データベース設計ツールで生成することができ、データベース・オブジェクト の作成に使用できる SQL スクリプトのための出力ディレクトリーの指定を求 めるプロンプトが表示されます。SQL スクリプトをこの手順の後のステップで 生成するように選択した場合、スクリプトは自動的にこのディレクトリーに保 存されます。

Please enter the output directory of the SQL files to be generated for WBI\_CommonDB [default=] :

6. SQL スクリプトの出力ディレクトリーを入力して、Enter キーを押します。 特 定のデータベースに対するすべての SQL スクリプトの照合先とするディレク トリーの完全修飾パスを入力する必要があります。例えば、 WAS HOME/profiles/default/dbscripts/DB2-zOS/W8CELLDB と入力します。次 に、Enter キーを押します。 このディレクトリーがまだファイル・システム内 に作成されていない場合は、SQL スクリプトの生成時にデータベース設計ツー ルにより自動的に作成されます。指定したディレクトリーが既に存在する場 合、その内容を上書きするか、別のディレクトリーを指定するかを選択できま す。

ヒント**:** 指定した値は、このファイルが生成されるときに、データベース設計 ファイルに参照として保存されます。

構成するデータベース・タイプを選択するよう求める、次のようなプロンプト が表示されます。

[通知] 以下のいずれかの [データベース・タイプ] を選んでください (Please pick one of the following [database type(s)]):

(1)DB2-distributed (2)DB2-zOS (3)Oracle (4)SQL Server

7. 2 と入力して (2)DB2-zOS を選択し、Enter キーを押します。 データベース・ プロパティーの一連のプロンプトが表示されます。このプロンプトは、データ ベース・タイプによって異なります。

例えば、共通データベースの構成用にこのデータベース・タイプを選択する と、以下の例のような一連のプロンプトが表示されます。

[通知] データベース・オブジェクト・セクションに プロパティーの値を入力してください。 ([info] Please enter the values for the properties in the database objects section.) Database name[default=CMNDB] : Data source user name[default=] : Database schema name (SQLID) [default=] : Bufferpool of 4K size for tables[default=BP1] : Bufferpool for indexes[default=BP2] : Bufferpool of 4K size for LOB data[default=BP3] : Bufferpool of 8K size for tables[default=BP8K1] : Bufferpool of 16K size for tables[default=BP16K1] : Bufferpool of 32K size for tables[default=BP32K1] : Storage group name[default=] :

8. 各プロンプトで、Enter キーを押して表示されたデフォルト値を受け入れるか、 または望ましい値を入力してから Enter キーを押します。

管理セキュリティーのプロンプトが表示された場合、これは管理コンソールの ユーザー名とパスワードを意味します。

データベース・プロパティーの最後のプロンプトに値を入力すると、以下の例 のようなメッセージが表示されます。

[通知] データベース・スクリプトの生成に必要なデータベース・ オブジェクト・セクションのプロパティーが入力されました。 ([info] You have completed database objects section properties needed for database scripts generation.)

データ・ソース・プロパティーをスキップする場合は「s」を入力し、 続行するにはそれ以外のキーを入力してください :

9. データ・ソース・プロパティー・コンポーネントを構成するには、s 以外の任 意の文字を入力して Enter を押します。この構成をスキップしてデフォルトを 受け入れるには、s を入力して Enter を押します。

ヒント**:** データベース設計ツールを使用して、プロファイル作成またはトポロ ジー構成の入力として使用するデータベース設計ファイルを生成する場合は、 データ・ソースを構成する必要があります。データベース設計ツールを使用し て SQL を生成する場合、このステップはオプションです。 選択したデータベース・タイプのデータ・ソースを構成するように選択した場 合、そのデータ・ソースのデータベース・プロバイダーのリストが表示されま す。 例えば、DB2-zOS データベース・タイプの場合は、以下のデータベース・ プロバイダーが表示される場合があります。

[通知] 以下のいずれかの [データベース・プロバイダー] を選んでください (Please pick one of the following [database provider(s)]):

(1)DB2 Universal JDBC Driver Provider (XA) on remote z/OS (2)DB2 Universal JDBC Driver Provider on local z/OS

a. 該当する番号を入力して、データ・ソースのデータベース・プロバイダーを 選択し、Enter キーを押します。 例えば、(1)DB2 Universal JDBC Driver Provider (XA) on remote z/OS のオプションをデータベース・プロバイダ ーとして選択するには、番号 1 を入力して Enter キーを押します。このデ ータベース・プロバイダーを選択すると、以下の例のような一連のプロンプ トが表示されます。

[通知] データ・ソース・プロパティー・セクションに プロパティーの値を入力してください。 ([info] Please enter the values for the properties in the data source properties section.) Database Location on z/OS system[default=] : データベース・サーバー・ホスト [デフォルト=]: (Database server host[default=] :) Database server port[default=] : Data source user name[default=] : Data source password[default=] : DB2 Universal JDBC driver path[default=\${WAS INSTALL ROOT}/jdbcdrivers/DB2] : Universal JDBC driver path[default=\${WAS\_INSTALL\_ROOT}/jdbcdrivers/DB2] : DB2 Universal JDBC driver native path (This should be empty since DB2 z on remote Machine accessed through jdbcDriver Type 4)[default=] :

注**:** 生成される出力ファイルでは、パスワードが暗号化されています。

b. 各プロンプトで、Enter キーを押して表示されたデフォルト値を受け入れる か、または望ましい値を入力してから Enter キーを押します。 構成中にデ ータベース表を作成するかどうかを尋ねられたら、「false」を指定してく ださい。このオプションを使用すると、SQL スクリプトを指定の時間に手 動で実行したり、お客様の DB2 for z/OS のベスト・プラクティスや規則に 従ってデータベースの作成および編成を行ったりすることができます。

最後のプロンプトに値を入力すると、以下の例のような情報が表示されます。

「状況] 以下のように残り項目が 0 になったため、 WBI\_CommonDB は完了しました (WBI CommonDB is complete with 0 remaining item(s):)

------------------------------------------------------------------------------------

[通知] 「未完了」のデータベース・コンポーネントの必須プロパティーを 編集してください。 [通知] 完了したデータベース・コンポーネントを編集して、既存またはデフォルトの プロパティー値を変更することができます。 [通知] 「マスター」コンポーネントを最初に設計して、 次に親コンポーネントを設計します。 これは他のコンポーネントが親の値を継承していることがあるためです。 [通知] 以下のいずれかの [データベース・コンポーネント] を選んでください

(Please pick one of the following [database component(s)]):

(1)[WBI\_CommonDB] WBI\_CommonDB : [master] [status = complete]  $WBI_BPC$ : [status = complete] (3)[BPM\_PerformanceDW] BPM\_PerformanceDW : [status = complete] (4)[BPM\_ProcessServer] BPM\_ProcessServer : [status = not complete] (5)[BSpace] WBI\_BSPACE : [status = complete] (6)[SibME] WBI\_BPC\_ME : [status = complete] (7)[SibME] WBI\_CEI\_ME : [status = complete]

(8)[SibME] WBI\_SCA\_APP\_ME : [status = complete] (9)[SibME] WBI\_SCA\_SYS\_ME : [status = complete] (10)[SibMe] BPM\_PerformanceDW\_ME : [parent = BPM\_PerformanceDW] [status = complete] (11) [SibMe] BPM\_ProcessServer\_ME : [parent = BPM\_ProcessServer] [status = complete] (12)[save and exit]

マスター・データベース・コンポーネントの構成を終了すると、データベース 設計ツールは入力した値を、残りのコンポーネントに伝搬します。これを正常 に実行できると、マスター・コンポーネントとともにこれらのコンポーネント にも [status = complete] が表示されます。何らかの理由でこれが実行できな い場合、これらのコンポーネントには [状況 = 未完了] が表示されたままにな ります。

10. 前のステップに従って [状況 = 未完了] と表示されている残りのデータベー ス・コンポーネントを構成します。別のコンポーネントの親としてリストされ ているデータベース・コンポーネントがある場合は、他のコンポーネントより 先にその親を構成してください。それによって提供される情報が、親がリスト されているデータベース・コンポーネント用のデフォルト設定として使用され るためです。また、マスター・データベース・コンポーネントを構成した結果 として、[状況 = 完了] として示されているコンポーネントを再構成すること も可能です。

注**:** DB2 for z/OS の場合は、残りの各コンポーネントを構成する必要がありま す。以下のガイドラインが適用されます。

- v 残りの各データベース・コンポーネントに、必ず適切なスキーマ名を指定し ます。通常、Process Server、Performance Data Warehouse、およびメッセージ ング・エンジン・コンポーネントは固有スキーマ名を必要とします。残りの コンポーネントには同じスキーマ名を割り当てることができます。構成する コンポーネントのタイプに特有のその他の値 (例えば、表スペース名の接頭 部や VSAM カタログ名 (VCAT) の値など) の入力を求めるプロンプトが表 示される場合もあります。
- すべてのシステム統合バスのメッセージング・エンジンに対して 1 つのデー タベースを使用する場合は、その表スペース名に固有の接頭部を指定しま す。こうした接頭部を使用することによって、データベース内で各メッセー ジング・エンジンの表スペース名が固有に保たれるためです。
- v 各コンポーネントを構成しているときに、マスター・コンポーネントから継 承された値が適切であるかどうか確認し、必要に応じて修正します。例え ば、複数のデータベースを使用する予定である場合は、DB2 for z/OS サブシ ステム内でのデータベース・オブジェクトの分散計画に合わせて、データベ ース名を修正することをお勧めします。

bpm.advanced.standalone を選択した場合は、マスター・コンポーネントを構 成した後に、BPM\_PerformanceDW および BPM\_ProcessServer コンポーネントを 手動で構成する必要があります。また、残りのコンポーネントの構成値を編集 して、作成する各データベースにとって適切な構成となるようにします。 [通知] 以下のいずれかの [データベース・コンポーネント] を選んでください (Please pick one of the following [database component(s)]):

```
(1)[WBI_CommonDB] WBI_CommonDB : [master] [status = complete]
(2)\overline{[BPC]} WBI_BPC : \overline{[}status = complete]
(3)[BPM_PerformanceDW] BPM_PerformanceDW : [status = not complete]
(4)[BPM_ProcessServer] BPM_ProcessServer : [status = not complete]
(5)[BSpace] WBI_BSPACE : [status = complete]
(6)[SibME] WBI_BPC_ME : [status = complete]
(7)[SibME] WBI CEI ME : [status = complete]
(8)[SibME] WBI_SCA_APP_ME : [status = complete]
               WBI<sub>_</sub>SCA_SYS<sup>_ME</sup> : [status = complete]
(10)[SibMe] BPM_PerformanceDW_ME : [status = complete]
(11)[SibMe] BPM ProcessServer ME : [status = complete]
(12)[save and exit]
```
Please enter the number for the database component :12

[status] bpm.advanced.standalone.topology is not complete with 6 remaining item(s): [ 1 ] BPM ProcessServer.BPM ProcessServer : databaseObjects : required property 'schemaName' for SCHEMA is empty. [ 2 ] BPM ProcessServer.BPM ProcessServer : databaseObjects : required property 'catalog' for VCAT is empty. [ 3 ] BPM ProcessServer.BPM ProcessServer : databaseObjects : required property 'adminUserName' for SECURITY ADMIN USER is empty. [ 4 ] BPM ProcessServer.BPM ProcessServer : databaseObjects : required property 'adminPassword' for SECURITY ADMIN PASSWORD is empty. [ 5 ] BPM PerformanceDW.BPM PerformanceDW : databaseObjects : required property 'schemaName' for SCHEMA is empty. [ 6 ] BPM\_PerformanceDW.BPM\_PerformanceDW : databaseObjects : required property 'catalog' for VCAT is empty.

11. 選択したデータベース・パターン用のすべてのデータベース・コンポーネント の構成を完了し、データベース設計ツール内でそれらのコンポーネントに [状 況 = 完了] が示されていたら、該当する番号を入力して [保存して終了] を選 択し、Enter を押します。 以下の例のような情報が表示されます。

[status] bpm.advanced.standalone is complete with 0 remaining item(s):

Please enter the output directory [default=/WebSphere/V8T8DM/DeploymentManager/util/dbUtils] :

12. Enter キーを押してデータベース設計ファイルのデフォルトのディレクトリーを 受け入れるか、またはファイルを保存する別のディレクトリーを入力してから Enter キーを押します。このディレクトリーがまだファイル・システム内に作成 されていない場合は、ファイルの生成時にデータベース設計ツールにより自動 的に作成されます。 プロンプトでロケーションを入力すると、以下の例のよう な情報が表示されます。

Please enter the output filename [default=bpm.advanced.standalone.topology.dbDesign] :

13. Enter キーを押してデータベース設計ファイルのデフォルト名を受け入れるか、 または別のファイル名を入力してから Enter キーを押します。指定したディレ クトリー内に同じ名前のファイルが既に存在する場合は、ファイルを上書きす るか、別のファイル名を指定するかを選択できます。 プロンプトでファイル名 を入力すると、以下の例のような情報が表示されます。

データベース・スクリプトを生成しますか?(y/n) [default=y] :

14. ここまでの手順で指定したディレクトリー内に、各コンポーネントのデータベ ース・スクリプトを生成するには、y と入力し、Enter キーを押します。 すべ てのコンポーネントに対するスクリプトが生成されたことを示す一連の情報メ ッセージが表示されます。それぞれのコンポーネントについて、以下の例のよ うな情報が表示されます。

[info] [info] The script(s) have been generated in WAS HOME/profiles /default/dbscripts/DB2-zOS/W8CELLDB for WBI\_CommonDB

最後のスクリプト・セットが生成されると、以下の例のような情報が表示され ます。

[通知] 終了しています...

以下のファイルが作成されます。

- v データベース設計ファイルが、指定したディレクトリーに作成されます。
- v データベース・スクリプトが、指定した 1 つ以上のディレクトリーに作成されま す。各ディレクトリーには、**createDB2.sh** スクリプトも含まれており、後でこれ をデータベース・オブジェクトを作成するデータベース・スクリプトと共に実行 することができます。
- v dbDesignGenerator.log という名前のログ・ファイルが、**DbDesignGenerator** コ マンドを実行したディレクトリーに作成されます。

データベース設計ファイルは、以下のようにいくつかの方法で指定できます。

- v プロファイル管理ツールを使用してプロファイルを作成するとき
- v **manageprofiles** コマンド行ユーティリティーを使用してプロファイルを作成する とき

データベース設計ファイルは、管理コンソールでサーバーを Process Server、Process Center、または Performance Data Warehouse サーバーとして構成するときにも使用 できます。

# スタンドアロン環境における *DB2 for z/OS* を使用した特定コンポーネント用のデ ータベース設計ファイルおよびデータベース・スクリプトの作成*:*

データベース設計ツールを使用して、特定の IBM Business Process Manager コンポ ーネントが必要とするデータベース表の設計ファイル、およびオプションのデータ ベース・スクリプトを生成することができます。

IBM Business Process Manager がインストール済みであることを確認します。デー タベース設計ツールは、インストール・バイナリー・ファイルからのみ使用可能で す。

データベース設計ツールを実行する前に、以下の情報を準備します。

- v 設計するデータベース構成に関する情報。この情報としては、データベース管理 者やソリューション・アーキテクトが提供する、データベース構成の一般的な目 的を説明する文書が考えられます。または、必須のパラメーターやプロパティー の説明であることもあります。この情報には以下が含まれている必要がありま す。
	- データベース表のロケーション。
	- サーバー・プロファイルが作成されるシステム上の JDBC ドライバーのロケー ション。
	- データベースに対する認証用のユーザー ID とパスワード。
- IBM Business Process Manager とそのコンポーネントがインストールされた方 法、使用されているデータベース・ソフトウェア、およびそのタイプのデータベ ースに必要なプロパティーに関する情報。
- v 作成するプロファイル (特にプロファイル・タイプとデータベースの間の機能面 の関係) の理解。
- v 実装するトポロジー・パターンに関する情報、および使用するパターンにデータ ベース設計を適合させる方法に関する理解。

データベース設計ツールを対話モードで実行して、データベース構成値を定義し、 定義した値を新しいデータベース設計ファイルや既存のファイルに保存することが できます。必要に応じて、使用するデータベース・タイプ用のデータベース・オブ ジェクトを作成するためのデータベース・スクリプトを生成することもできます。 ツールの実行時には、構成する環境とデータベース・タイプに応じて、使用できる オプションが変わります。

データベース設計ツールはサイレント・モードで実行することもできます。この場 合、既存のデータベース設計ファイルの編集や確認のため、または既存のデータベ ース設計ファイルに定義されている構成用のデータベース・スクリプトを生成する ためのコマンド行パラメーターを指定します。**DbDesignGenerator** コマンドのコマ ンド行パラメーターは以下のとおりです。

-? , -help

ヘルプ情報を表示します。

-v db design file | db scripts output directory db\_design\_file が指定されている場合は、データベースの仕様に基づいて、 指定されたデータベース設計ファイルに対して検証が行われます。 db\_scripts\_output\_directory が指定されている場合は、 指定されたディレクトリー内のデータベース・スクリプトが検証されます。 現在のところ、検証が可能なのは、テンプレート ddl 生成プログラムから生成された スクリプトのみです。

-g db\_design\_file [-d output\_directory] [db\_design\_file2] [-d output\_directory2] ... [db design fileN] [-d output\_directoryN]

指定された設計ファイルからデータベース・スクリプトをバッチ・モードで生成します。 生成されたスクリプトは、対応する出力ディレクトリーに格納されるか、 出力ディレクトリーがない場合はデフォルトのロケーションに格納されます。

重要**:** サービス統合バスのメッセージング・エンジンに対するデータベース・スク リプトを生成する場合は、以下の手順のすべてのステップを繰り返し実行して、必 要とするメッセージング・エンジンごとにデータベース構成を定義し、スクリプト を生成する必要があります。例えば、6 つのメッセージング・エンジン用のスクリ プトが必要な場合は、この手順を 6 回実行してください。

1. **DbDesignGenerator.sh** コマンドを *install\_root*/util/dbUtils ディレクトリ ーから実行します。 例:

**/opt/IBM/WebSphere/AppServer/util/dbUtils> DbDesignGenerator.sh**

ヒント**:** 「システムは指定されたパスを検出できません。(The system cannot find the specified path.)」というメッセージが表示された場合は、誤ったパ ス名を入力した可能性があります。パスを再入力してください。 データベース設計ツールが正常に起動すると、以下の例のような情報が表示さ

れます。

[通知] 対話モードで DbDesignGenerator を実行中...

[通知] 保存しないで終了する場合は「q」、直前のメニューに戻るには「-」、

<sup>-</sup>e db\_design\_file\_name 指定したデータベース設計ファイル (\*.dbDesign、\*.properties など) を編集します。

ヘルプを随時表示するには「?」を入力してください。 ([info] Enter 'q' to quit without saving; '-' for back to previous menu; '?' for help at any time.) [通知] 提供されたデフォルト値を受け入れるには、単に「Enter」キーを押します。 [通知] 以下のいずれかの [設計オプション] を選んでください: ([info] Please pick one of the following [design option(s)] :) (1)Create a database design for Standalone profile or Deployment Environment (2)Create a database design for a single component (3) 既存のデータベース設計を編集する (4) データベース設計からデータベース・スクリプトを生成する (5)exit [q] Please enter the number for the design option :

2. オプション「(2)Create a database design for a single component」を選択 するには、番号 2 を入力して Enter キーを押します。

コンポーネントを選択するよう求める、以下の例に示すようなプロンプトが表 示されます。

[通知] 以下のいずれかの [コンポーネント] を選んでください (Please pick one of the following [component(s)]):

- (1)bpc
- (2)bpcreporting (3)bpm\_performancedw (4)bpm\_processserver (5)bspace
- $(6)$ cei
- $(7)$ sca
- (8)sibme
- (9)wbi\_commondb
- 3. 構成するコンポーネントのデータベース設計を作成するには、該当するオプシ ョンの番号を入力して Enter を押します。

例えば、IBM Process Server データベース・コンポーネントを構成するには、 番号 4 を入力してオプション (4)bpm\_processserver を選択し、Enter キーを 押します。

データベース設計ツールで生成することができ、データベース・オブジェクト の作成に使用できる SQL スクリプトのための出力ディレクトリーの指定を求 めるプロンプトが表示されます。SQL スクリプトをこの手順の後のステップで 生成するように選択した場合、スクリプトは自動的にこのディレクトリーに保 存されます。

Please enter the output directory of the SQL files to be generated for BPM ProcessServer [default=] :

4. SQL スクリプトの出力ディレクトリーを入力して、Enter キーを押します。 特 定のデータベースに対するすべての SQL スクリプトの照合先とするディレク トリーの完全修飾パスを入力する必要があります。例えば、

WAS HOME/profiles/default/dbscripts/DB2-zOS/W8CELLDB と入力します。次 に、Enter キーを押します。 このディレクトリーがまだファイル・システム内 に作成されていない場合は、SQL スクリプトの生成時にデータベース設計ツー ルにより自動的に作成されます。指定したディレクトリーが既に存在する場 合、その内容を上書きするか、別のディレクトリーを指定するかを選択できま す。

ヒント**:** 指定した値は、このファイルが生成されるときに、データベース設計 ファイルに参照として保存されます。

構成するデータベース・タイプを選択するよう求める、次のようなプロンプト が表示されます。

[通知] 以下のいずれかの [データベース・タイプ] を選んでください (Please pick one of the following [database type(s)]):

(1)DB2-distributed (2)DB2-zOS (3)Oracle (4)SQL Server

5. 2 と入力して (2)DB2-zOS を選択し、Enter キーを押します。 データベース・ プロパティーの一連のプロンプトが表示されます。このプロンプトは、データ ベース・タイプによって異なります。

例えば、Process Server データベースの構成用にこのデータベース・タイプを選 択すると、以下の例のような一連のプロンプトが表示されます。

[通知] データベース・オブジェクト・セクションに プロパティーの値を入力してください。 ([info] Please enter the values for the properties in the database objects section.) データベース名 [デフォルト=BPMDB]: (Database name[default=BPMDB] :) Data source user name[default=] : Database schema name (SQLID) [default=] :

[通知] 以下のいずれかを選択してください [これは Process Center のデータベースですか?]: ([info] Please pick one of the following [Is this database for a Process Center?(s)] :)

(1)false (2)true

番号を入力してください。 これは Process Center のデータベースですか? (Please enter the number for the Is this database for a Process Center?) [default=false] : 管理セキュリティーに使用するユーザー ID [デフォルト=]: (The user ID you use for administrative security[default=] :) The password for the name specified with the adminUserName parameter[default=] : Bufferpool of 4K size for tables[default=BP1] : Bufferpool of 4K size for LOB data[default=BP3] : Bufferpool of 8K size for tables[default=BP8K1] : Bufferpool of 16K size for tables[default=BP16K1] : Bufferpool of 32K size for tables[default=BP32K1] : Storage group name[default=] :

6. 各プロンプトで、Enter キーを押して表示されたデフォルト値を受け入れるか、 または望ましい値を入力してから Enter キーを押します。

管理セキュリティーのプロンプトが表示された場合、これは管理コンソールの ユーザー名とパスワードを意味します。

データベース・プロパティーの最後のプロンプトに値を入力すると、以下の例 のようなメッセージが表示されます。

[通知] データベース・スクリプトの生成に必要なデータベース・ オブジェクト・セクションのプロパティーが入力されました。 ([info] You have completed database objects section properties needed for database scripts generation.)

データ・ソース・プロパティーをスキップする場合は「s」を入力し、 続行するにはそれ以外のキーを入力してください :

7. データ・ソース・プロパティー・コンポーネントを構成するには、s 以外の任 意の文字を入力して Enter を押します。この構成をスキップしてデフォルトを 受け入れるには、s を入力して Enter を押します。

ヒント**:** データベース設計ツールを使用して、プロファイル作成またはトポロ ジー構成の入力として使用するデータベース設計ファイルを生成する場合は、 データ・ソースを構成する必要があります。データベース設計ツールを使用し て SQL を生成する場合、このステップはオプションです。

選択したデータベース・タイプのデータ・ソースを構成するように選択した場 合、そのデータ・ソースのデータベース・プロバイダーのリストが表示されま す。 例えば、DB2-zOS データベース・タイプの場合は、以下のデータベース・ プロバイダーが表示される場合があります。

[通知] 以下のいずれかの [データベース・プロバイダー] を選んでください (Please pick one of the following [database provider(s)]):

(1)DB2 Universal JDBC Driver Provider (XA) on remote z/OS (2)DB2 Universal JDBC Driver Provider on local z/OS

a. 該当する番号を入力して、データ・ソースのデータベース・プロバイダーを 選択し、Enter キーを押します。 例えば、(1)DB2 Universal JDBC Driver Provider (XA) on remote z/OS のオプションをデータベース・プロバイダ ーとして選択するには、番号 1 を入力して Enter キーを押します。このデ ータベース・プロバイダーを選択すると、以下の例のような一連のプロンプ トが表示されます。

[通知] データ・ソース・プロパティー・セクションに プロパティーの値を入力してください。 ([info] Please enter the values for the properties in the data source properties section.) Database Location on z/OS system[default=] : データベース・サーバー・ホスト [デフォルト=]: (Database server host[default=] :) Database server port[default=] : Data source user name[default=] : Data source password[default=] : DB2 Universal JDBC driver path[default=\${WAS INSTALL ROOT}/jdbcdrivers/DB2] : Universal JDBC driver path[default=\${WAS\_INSTALL\_ROOT}/jdbcdrivers/DB2] : DB2 Universal JDBC driver native path (This should be empty since DB2 z on remote Machine accessed through jdbcDriver Type 4)[default=] :

注**:** 生成される出力ファイルでは、パスワードが暗号化されています。

b. 各プロンプトで、Enter キーを押して表示されたデフォルト値を受け入れる か、または望ましい値を入力してから Enter キーを押します。 構成中にデ ータベース表を作成するかどうかを尋ねられたら、「false」を指定してく ださい。このオプションを使用すると、SQL スクリプトを指定の時間に手 動で実行したり、お客様の DB2 for z/OS のベスト・プラクティスや規則に 従ってデータベースの作成および編成を行ったりすることができます。

最後のプロンプトに値を入力すると、以下の例のような情報が表示されます。

Please enter the output directory [default=/WebSphere/V8T8DM/DeploymentManager/util/dbUtils] :

8. Enter キーを押してデータベース設計ファイルのデフォルトのディレクトリーを 受け入れるか、またはファイルを保存する別のディレクトリーを入力してから Enter キーを押します。このディレクトリーがまだファイル・システム内に作成 されていない場合は、ファイルの生成時にデータベース設計ツールにより自動 的に作成されます。 プロンプトでロケーションを入力すると、以下の例のよう な情報が表示されます。

Please enter the output filename [default=bpm.advanced.standalone.topology.dbDesign] :

9. Enter キーを押してデフォルトのファイル名を受け入れるか、または別のファイ ル名を入力してから Enter キーを押します。 ファイル名を入力すると、以下の 例のような情報が表示されます。

データベース・スクリプトを生成しますか?(y/n) [default=y] :

10. データベース設計ツールに提供された情報に基づいてデータベース・スクリプ トを生成するには、y と入力し、Enter キーを押します。 以下の例のような情 報が表示されます。

[info] The script(s) have been generated in WAS\_HOME/profiles /default/dbscripts/DB2-zOS/ProcessServer for BPM\_ProcessServer [通知] 終了しています...

データベース設計ファイルが作成され、オプションで、指定した場所にデータベー ス・スクリプトが作成されています。

データベース設計ツールを使用して特定のコンポーネントを構成すると、生成され た SQL スクリプトはデータベース表を作成するために使用できます。生成された データベース設計ファイルには、この構成されたコンポーネント用の値のみが含ま れ、以下の方法で使用するには十分ではありません。

- v プロファイル管理ツールを使用してプロファイルを作成するとき
- v **manageprofiles** コマンド行ユーティリティーを使用してプロファイルを作成する とき

#### 関連タスク:

494 [ページの『メッセージ・エンジンのデータ・ストアの作成』](#page-501-0) まだメッセージング・エンジンのデータ・ストアを作成していない場合は、データ ベース設計ツールを使用して、メッセージング・エンジンのデータ・ストアのテー ブルを作成するためにデータベース管理者が使用するデータベース・スクリプトを 生成します。

### *DB2 for z/OS* でデータベース・オブジェクトを作成するためのスクリプトの生成*:*

IBM Business Process Manager のインストール済み環境から、IBM Business Process Manager データベース・オブジェクトを作成するためのデータベース・スクリプト を、DB2 for z/OS データベース・サブシステム内で生成できます。データベース設 計ツールを使用して、スクリプトを生成できます。

IBM Business Process Manager がインストール済みであることを確認します。デー タベース設計ツールは、インストール・バイナリー・ファイルからのみ使用可能で す。
生成する予定のデータベース・スクリプトの入力となる以下の情報を準備します。

- IBM Business Process Manager およびそのコンポーネントのインストール方法に 関する情報。
- v DB2 for z/OS サブシステム用に設計するデータベース構成に関する情報。この情 報は、データベース管理者またはソリューション設計者が提供することができ、 以下に示すような必須パラメーターおよびプロパティーの詳細が含まれます。
	- データベース・サーバーの詳細
	- データ・ソースの詳細
	- サーバー・プロファイルが作成されるシステム上の JDBC ドライバーのロケー ション
	- データベースに対する認証用のユーザー ID とパスワード
- v 実装するトポロジー・パターンに関する情報、および使用するパターンにデータ ベース設計を適合させる方法に関する理解。

データベース・オブジェクトを作成するためのデータベース・スクリプトを生成す る場合、データベース設計ツールを、**-g** コマンド行パラメーターを指定して、サイ レント・モードで実行することができます。このモードでは、ツールには、DB2 for z/OS データベースの構成を定義したデータベース設計ファイルからの入力が必要で す。データベース・スクリプトを生成する前に、データベース設計ファイルが存在 している必要があります。データベース設計ファイルは、以下に示すように、デー タベース設計ツールを対話モードで実行するか、または構成計画スプレッドシート を使用して生成できます。

- v 対話モードでデータベース設計ツールを実行して、データベース設計ファイルを 生成できます。ツールのプロンプトに従って、スタンドアロンまたは Network Deployment トポロジー用の DB2 for z/OS のデータベース構成を定義します。
- v 構成計画スプレッドシートは、IBM サポート・ポータルからダウンロードできる 補助的な成果物です。このスプレッドシートは主に、 IBM Business Process Manager for z/OS で使用するためのものですが、Linux on System z 上の IBM Business Process Manager 用に作り替えることができます。構成計画スプレッドシ ートは、データ入力や命名規則の設定に役立つ色分けやコメントを使用するいく つかのワークシートから構成されます。また、このスプレッドシートには、数あ るファイルの中で特に、データベース設計ファイルの生成に使用できるマクロが 含まれています。このスプレッドシートを使用する前に、データベース設計ツー ルを対話モードで実行して、各コンポーネントに必要な構成オプションについて 理解しておいてください。

Microsoft Excel スプレッドシートは [Techdoc WP102075](http://www.ibm.com/support/techdocs/atsmastr.nsf/WebIndex/WP102075) からダウンロードできま す。スプレッドシートに記入するために必要なデータには、システム・プログラ マー、製品管理者、およびデータベース管理者などの複数の職務担当者が関わる ことがあります。このため、スプレッドシートを詳細に検討し、関係する担当者 と協力して命名規則の確立と項目の記入を行うことをお勧めします。入力が完成 したら、「データベース設計ファイル (DataBase Design File)」ワークシートの 「保存 **(Save)**」ボタンを使用して、データベース設計ファイルを生成します。

DB2 for z/OS データベース構成を定義する際に、IBM Business Process Manager コ ンポーネント用に生成する SQL データベース・スクリプトをグループ化する方法 を指定できます。デフォルト設定では、スクリプトがコンポーネントごとに個別の

ディレクトリーに生成されます。データベース設計ツールを実行する前に、ツール で生成されるファイルを保管するロケーションを決定します。 データベース・オブ ジェクトを DB2 for z/OS サブシステム全体にどのように分散させるかを反映した ディレクトリー・パスおよびディレクトリー構造を使用することが重要です。作成 されるデータベースごとに、1 つの出力ディレクトリーを使用し、データベースの 作成に必要なすべてのスキーマをそのディレクトリーに生成します。参照時に役立 つように、作成するデータベースの名前に基づいて SQL ディレクトリーの名前を 付けることもできます。

例えば、W1MYDB という名前の単一のデータベースを作成する場合は、すべての データベース・コンポーネント用のデータベース・スクリプトを 1 つのディレクト リー /tmp/DB2-zOS/W1MYDB 内に生成することができます。有効範囲がセル・レベル で設定されるデータベースとクラスター・レベルで設定されるデータベースの 2 つ のデータベースを必要とする場合、データベース・スキーマを次の例のように構造 化することができます。

- 有効範囲がセル・レベルであるデータベース・オブジェクトを格納する W8CELLDB というデータベースを作成するために、例えば /tmp/DB2-zOS/W8CELLDB などの 1 つのディレクトリー内に、共通データベース・ コンポーネントのデータベース・スクリプトを生成します。生成されたスキーマ を後で実行して、W8CELLDB データベース内に、共通データベース・コンポー ネントのデータベース・オブジェクトを作成することができます。
- 有効範囲がクラスター・レベルであるデータベース・オブジェクトを格納する W8S1DB というデータベースを作成するために、例えば /tmp/DB2-zOS/W8S1DB などの 1 つのディレクトリー内に、IBM Business Process Manager の残りのすべ てのコンポーネントのデータベース・スクリプトを生成します。生成されたスキ ーマを後で実行して、W8S1DB データベース内に、これらのコンポーネントのデ ータベース・オブジェクトを作成することができます。
- 1. 必要な場合、DB2 for z/OS の構成を定義したデータベース設計ファイルを **DbDesignGenerator** コマンドで使用できるようにするために、IBM Business Process Manager がインストールされているワークステーションにこのファイル をコピーします。
- 2. コマンド行で以下のように入力して、**DbDesignGenerator** コマンドが保管されて いる IBM Business Process Manager ディレクトリーに移動します。

cd /*install\_root*/util/dbUtils

例: cd /opt/IBM/WebSphere/AppServer/util/dbUtils

3. 以下の構文を使用して、**DbDesignGenerator** コマンドを実行します。

DbDesignGenerator.sh -g *db\_design\_file*

- ここで、*db\_design\_file* は、データベース設計ファイルの完全修飾名です。例: DbDesignGenerator.sh -g /tmp/DB2-zOS/W8CELL.nd.dbDesign
- 4. 画面に表示された情報を調べて、エラー・メッセージが表示されていないことを 確認してください。 データベース設計ツールは、データベース・コンポーネン トごとに、データベース設計ファイルに指定されたディレクトリー内にスクリプ トが生成されたことを示す情報メッセージを画面に表示します。例えば、共通デ ータベース・コンポーネントについて、以下の例のような情報が表示されます。

[info] The script(s) have been generated in C:¥IBM¥WebSphere¥AppServer¥ util¥dbUtils¥DB2-distributed-CommonDB for WBI\_CommonDB

最後のスクリプト・セットが生成されると、以下の例のような情報が表示されま す。

[通知] 終了しています...

dbDesignGenerator.log という名前のログ・ファイルが、**DbDesignGenerator** コ マンドを実行したディレクトリーに作成されます。

ヒント**:** データベース設計ファイルでは、SQL スクリプト用のディレクトリー は、各コンポーネントのセクションで *ddl\_outDir* 変数によって定義されます。 SQL スクリプトを別のディレクトリー・セットに生成する場合は、*ddl\_outDir* 変数の値を手動で更新すると簡単です。その後、データベース設計ファイルを保 存し、再度 **DbDesignGenerator** コマンドを実行します。

1. 指定したディレクトリーの場所を調べて、生成されたデータベース・スクリプト を確認します。各ディレクトリーには、SQL を実行するために使用できる **createDB2.sh** スクリプトが追加されています。

これらのスクリプトを使用して、DB2 for z/OS サブシステム内に IBM Business Process Manager データベース・オブジェクトを作成するには、まずスクリプト を z/OS システムに転送する必要があります。

- 2. FTP を使用して、生成されたすべてのデータベース・スクリプトを、DB2 のイ ンストール済み環境がある z/OS システムに転送します。**createDB2.sh** スクリ プトは ASCII テキスト・ファイルとして転送し、データベース・スキーマ・フ ァイルはバイナリー・モードで転送します。また、ファイルの転送時に、ディレ クトリー構造を保持するようにしてください。
- 3. z/OS UNIX System Services コマンド環境から **createDB2.sh** スクリプトを実行 して、DB2for z/OS データベース・オブジェクトを作成します。

注**: createDB2.sh** スクリプトに実行権限が必要です。

## データベース設計ツールのトラブルシューティング*:*

データベース・スクリプトにエラーがある場合は、データベース設計ツールが提供 する診断および妥当性検査情報を使用して、問題を診断できます。

必須プロパティーが空であることを示すエラー

必須の userName および password のプロパティーが設定されていない場合には、 出力に以下のタイプのメッセージが出されることがあります。

[状況] 以下のように残り項目が 2 つあるため、 WBI BSPACE は未完了です (WBI\_BSPACE is not complete with 2 remaining item(s)):  $[1]$  BSpace.WBI BSPACE : authAlias : userId の必須プロパティー「userName」が空です。 (required property 'userName' for userId is empty.) [ 2 ] BSpace.WBI BSPACE : authAlias : DB\_PASSWORD の必須プロパティー「password」が空です。 (required property 'password' for DB\_PASSWORD is empty.)

### 既存のデータベース設計の妥当性検査を実行した場合の出力例

既存のデータベース設計の妥当性検査を実行するときには、出力に以下のタイプの 警告が出されることがあります。

DbDesignGenerator.bat -v DB2-distributed-

... [警告] 2 潜在的な問題がスクリプトで検出されました。問題の内容: DB\_USER @ line 46 in file configCommonDB.bat DB USER @ line 80 in file configCommonDB.sh

## データベース設計ツール・ログ・ファイルの内容

データベース設計ツールを実行すると、データベース設計ツール・コマンドを実行 した場所に dbDesignGenerator.log ファイルが作成されます。 ログにはすべての プロンプトおよび入力した値が含まれています。ログ・ファイルにその他のトレー ス出力は含まれていません。

# *DB2 for z/OS* データベース・サーバーによるスタンドアロン・プロファイルの作成 または拡張*:*

プロファイル管理ツールまたは **manageprofiles** コマンド行ユーティリティーを使 用して、プロファイルを作成できます。既存の WebSphere Application Server V8.0 プロファイルがある場合は、新規プロファイルを作成する代わりに、既存のプロフ ァイルを拡張できます。

# プロファイル管理ツールを使用した *DB2 for z/OS* データベース・サーバーによる *Process Center* スタンドアロン・プロファイルの作成*:*

プロファイル管理ツールを使用して、Process Center のスタンドアロン・プロファイ ルを構成できます。

プロファイル管理ツールの言語は、システムのデフォルト言語で決まります。 デフ ォルト言語がサポートされる言語ではない場合、英語として使用されます。デフォ ルト言語をオーバーライドするには、コマンド行からプロファイル管理ツールを開 始し、java user.language 設定を使用してデフォルト言語を置き換えます。以下の コマンドを入力します。

*install\_root* /java/bin/java -Duser.language=*locale install\_root*

例えば、ドイツ語のプロファイル管理ツールを開始するには、以下のコマンドを入 力します。

*install\_root*/java/bin/java  $-Duser.\overline{1}$ anguage=de *install\_root* /bin/ProfileManagement/startup.jar

DB2 for z/OS データベースを使用するには、「詳細プロファイル作成」を選択し、 データベース設計ファイルを指定する必要があります。

- 1. 以下のいずれかの方法で、プロファイル管理ツールを開始します。
	- v ファースト・ステップ・コンソールからプロファイル管理ツールを開始しま す。
	- v コマンド *install\_root*/bin/ProfileManagement/pmt.sh を実行します。
- 2. 「ようこそ」ページで、「プロファイル管理ツールの起動 **(Launch Profile Management Tool)**」をクリック、または「プロファイル管理ツール」タブを選 択します。

3. 「プロファイル」タブで、「作成」をクリックします。

「環境の選択」ページが別ウィンドウで開きます。

- 4. 「環境の選択」ページで、IBM Business Process Manager Express 構成を見つ け、そのセクションを展開します。「**IBM Business Process Manager Express**、**Process Center** スタンドアロン」プロファイルを選択し、「次へ」を クリックします。
- 5. 「プロファイル作成オプション」ページで、「拡張」を選択して「次へ」をク リックします。
- 6. 拡張: 「オプションのアプリケーション・デプロイメント」ページで、サーバー 管理用の管理コンソール (推奨) およびデフォルトの WebSphere Application Server アプリケーションをデプロイするかどうかを選択します。「次へ」をク リックします。
- 7. 拡張:「プロファイル名およびロケーション」ページで、以下のステップを実行 します。
	- a. 「プロファイル名」フィールドで固有の名前を指定するか、デフォルト値を そのまま使用します。 作成する各プロファイルに名前を付ける必要があり ます。複数のプロファイルがある場合は、この名前によって最上位で区別す ることができます。
	- b. 「プロファイル・ディレクトリー」フィールドにプロファイルのディレクト リーを入力するか、「参照」ボタンを使用してプロファイル・ディレクトリ ーに移動します。 指定したディレクトリーには、ランタイム環境を定義す るファイル (コマンド、構成ファイル、ログ・ファイルなど) が格納されま す。デフォルトのディレクトリーは、*install\_root*/profiles/*profile\_name* です。
	- c. オプション: 作成中のプロファイルをデフォルト・プロファイルにするに は、「このプロファイルをデフォルトにする」チェック・ボックスを選択し ます。 このチェック・ボックスは、既存のプロファイルがご使用のシステ ムに存在する場合にのみ表示されます。

プロファイルがデフォルト・プロファイルの場合は、コマンドが自動的にこ のプロファイルを処理するようになります。ワークステーションで作成する 最初のプロファイルは、デフォルト・プロファイルです。デフォルト・プロ ファイルは、製品インストール・ルートの bin ディレクトリーから発行さ れるコマンドのデフォルトのターゲットです。ワークステーション上にプロ ファイルが 1 つしか存在しない場合は、すべてのコマンドがそのプロファ イルに基づいて機能します。複数のプロファイルが存在する場合、特定のコ マンドでは、コマンドが適用されるプロファイルを指定する必要がありま す。

- d. 「サーバー・ランタイムのパフォーマンス・チューニング設定 **(Server runtime performance tuning setting)**」リストから、作成するプロファイル に適したパフォーマンス・チューニング・レベルを選択します。 このパラ メーターは WebSphere Application Server パラメーターです。
- e. 「次へ」をクリックします。「戻る」をクリックしてプロファイル名を変 更した場合、このページが再表示されたときに、このページで手動で名前を 変更しなければならないことがあります。
- 8. 拡張:「ノード名、ホスト名、セル名」ページで、作成中のプロファイルに対し て以下のアクションを実行します。
	- v 「ノード名」フィールドにノードの名前を入力するか、デフォルト値をその まま使用します。ノード名はできるだけ短くしてください。ただし、ノード 名は、デプロイメント環境内で固有でなければなりません。
	- v 「サーバー名」フィールドにサーバーの名前を入力するか、デフォルト値を そのまま使用します。
	- 「ホスト名」フィールドにホストの名前を入力するか、デフォルト値をその まま使用します。
	- 「セル名」フィールドにセルの名前を入力するか、デフォルト値をそのまま 使用します。

「次へ」をクリックします。

- 9. 必須: 「管理セキュリティー」ページで、「ユーザー名」、「パスワード」、お よび「パスワードの確認」の値を入力します。インストール時に管理者に対し て指定されたパスワードが、tw\_admin および tw\_user を含むすべての内部ユー ザーに使用されます。 すべての IBM Business Process Manager プロファイル は管理セキュリティーが有効でなければならないため、「次へ」 ボタンは、値 が入力されて初めて使用可能になります。
- 10. 拡張:「セキュリティー証明書 (パート 1)」ページで、新規証明書を作成する か、既存の証明書をインポートするかを指定します。
	- v デフォルト個人証明書およびルート署名証明書を新規作成するには、「デフ ォルト個人証明書の新規作成 **(Create a new default personal certificate)**」お よび「ルート署名証明書の新規作成 **(Create a new root signing certificate)**」を選択して、「次へ」をクリックします。
	- v 既存の証明書をインポートするには、「既存のデフォルト個人証明書をイン ポート **(Import an existing default personal certificate)**」および「既存のル ート署名個人証明書をインポート **(Import an existing root signing personal certificate)**」を選択して、以下の情報を指定します。
		- 「パス」フィールドに、既存の証明書へのディレクトリー・パスを入力し ます。
		- 「パスワード」フィールドに、証明書のパスワードを入力します。
		- 「鍵ストア・タイプ **(Keystore type)**」フィールドで、インポートする証明 書の鍵ストア・タイプを選択します。
		- 「鍵ストア別名 **(Keystore alias)**」フィールドで、インポートする証明書の 鍵ストア別名を選択します。
		- 「次へ」をクリックすると、「セキュリティー証明書 (パート 2)」ページ が表示されます。

個人証明書をデフォルトの個人証明書としてインポートする場合は、個人証 明書に署名したルート証明書をインポートしてください。そのようにしない 場合、プロファイル管理ツールは、個人証明書の署名者を trust.p12 ファイ ルに追加します。

11. 拡張:「セキュリティー証明書 (パート 2)」ページで、証明書の情報が正しいこ とを確認し、「次へ」をクリックして「ポート値の割り当て」ページを表示し ます。

証明書を作成する場合、デフォルト値をそのまま使用するかまたは変更して、 新しい証明書を作成します。デフォルトの個人証明書は、デフォルトで 1 年間 有効で、ルート署名証明書によって署名されます。ルート署名証明書は、デフ ォルトで 15 年間有効な自己署名証明書です。ルート署名証明書のデフォルト の鍵ストア・パスワードは、WebAS です。パスワードを変更します。パスワー ドに 2 バイト文字セット (DBCS) 文字を使用することはできません。PKCS12 などの特定の鍵ストア・タイプは、これらの文字をサポートしないからです。 サポートされる鍵ストア・タイプは、java.security ファイルのプロバイダー によって異なります。

いずれかの証明書または両方の証明書を作成するか、いずれかの証明書または 両方の証明書をインポートすると、以下の鍵ストア・ファイルが作成されま す。

- v key.p12: デフォルトの個人証明書が入っています。
- v trust.p12: デフォルトのルート証明書の署名者証明書が入っています。
- v root-key.p12: ルート署名証明書が入っています。
- v default-signers.p12: サーバーのインストールまたは実行後に作成する新し い鍵ストア・ファイルに追加された署名者証明書が入っています。デフォル トで、デフォルトのルート証明書署名者と、DataPower 署名者証明書は、こ の鍵ストア・ファイルに入っています。
- v deleted.p12: 必要に応じて復旧できるように、deleteKeyStore タスクで削除 された証明書を保持します。
- v ltpa.jceks: 環境内のサーバーが相互に通信するために使用するサーバーの デフォルトの Lightweight Third-Party Authentication (LTPA) 鍵が入っていま す。

これらのすべてのファイルのパスワードは、証明書の作成またはインポート時 に使用したのと同じパスワード (デフォルトのパスワードか、指定したパスワ ード) です。インポートされた証明書が key.p12 ファイルまたは root-key.p12 ファイルに追加されます。インポートした証明書に必要な情報が 含まれていない場合は、「戻る」をクリックして、別の証明書をインポートし ます。

12. 拡張:「ポート値の割り当て」ページで、プロファイルに指定されたポートが固 有であることを確認し、「次へ」をクリックします。 プロファイル管理ツール は、他の WebSphere 製品によって現在使用されているポートを検出し、既存の ポート値と競合しない推奨値を表示します。指定されたポートを使用する WebSphere アプリケーション以外のアプリケーションが存在する場合は、ポー トが競合しないことを確認してください。「オプションのアプリケーション・ デプロイメント」ページで管理コンソールをデプロイしないように選択した場 合、「ポート値の割り当て」ページ上で管理コンソール・ポートは使用できま せん。

以下の条件が満たされた場合には、ポートは使用中であると認識されます。

- ポートが、現在のユーザーが実行したインストールで作成されたプロファイ ルに割り当てられている。
- v ポートが現在使用中である。

「ポート値の割り当て (Port Values Assignment)」ページにアクセスするときに ポートはツールによって検証されますが、続いて表示される「プロファイル管 理ツール」ページで行われる選択の結果、依然としてポート競合が発生する可 能性があります。ポートは、プロファイルの作成が完了するまで割り当てられ ません。

ポートの競合が発生していると思われる場合、プロファイルの作成後に調査す ることができます。以下のファイルを調べて、プロファイルの作成時に使用さ れたポートを確認します。

*profile\_root*/properties/portdef.prop

このファイル内に含まれているものは、ポートの設定で使用されたキーと値で す。ポートの競合を発見した場合は、ポートを手動で再度割り当てることがで きます。ポートを再度割り当てるには、WebSphere Application Server インフォ メーション・センターの『既存プロファイル内のポートの更新』を参照してく ださい。このトピックで説明されている **ws\_ant** スクリプトを使用して updatePorts.ant ファイルを実行します。

- 13. オプション: 拡張: Web サーバー定義をプロファイルに組み込む場合は、以下 の手順を実行します。
	- a. 「**Web** サーバー定義を作成する」チェック・ボックスを選択します。
	- b. ページ上で Web サーバーの特性を指定して、「次へ」をクリックします。
	- c. ページの「その 2」で Web サーバーの特性を指定します。 Web サーバー を使用して要求を IBM Business Process Manager に送信する場合は、 Web サーバー定義を組み込む必要があります。定義をすぐに組み込むこともでき ますし、後で IBM Business Process Manager に対して Web サーバーを定 義することもできます。このプロファイルの作成中に Web サーバー定義を 組み込む場合は、プロファイルの作成後に Web サーバーとそのプラグイン をインストールすることができます。ただし、「Web サーバー定義」ペー ジ上で指定したパスに対してこの両方をインストールする必要があります。 このプロファイルの作成後に、Web サーバーを定義する場合は、Web サー バーを別のプロファイル内に定義する必要があります。
	- d. 「次へ」をクリックします。
- 14. 拡張: 設計ファイルを使用してデータベースを構成します。
	- a. 「データベース設計ファイルの使用 **(Use a database design file)**」を選択し ます。
	- b. 「参照」をクリックします。
	- c. 設計ファイルの完全修飾パス名を選択します。

DB2 for z/OS データベースを使用する場合は、データベース・スクリプト をプロファイル作成プロセスの一部として自動的に実行することはできませ  $h<sub>o</sub>$ 

- d. 「次へ」をクリックします。 データベースの構成を完了するために、設計 ファイルの場所がコマンド行に渡されます。
- 15. 「プロファイル・サマリー」ページで、情報を確認します。「作成」をクリッ クしてプロファイルを作成するか、「戻る」をクリックしてプロファイルの特 性を変更します。
- 16. 「プロファイル完了 (Profile Complete)」ページで、情報を確認します。ファー スト・ステップ・コンソールに進むには、「ファースト・ステップ・コンソー ルの起動」が選択されていることを確認して「終了」をクリックします。
- v スクリプトを実行して DB2 for z/OS データベースを作成および構成し、 **bootstrapProcessServerData** コマンドを使用して Process Server データベースに システム情報を読み込みます。
- ファースト・ステップ・コンソールに進み、作成したスタンドアロン・プロファ イルに対応するサーバーを始動します。

# プロファイル管理ツールを使用した *DB2 for z/OS* データベース・サーバーによる *Process Server* スタンドアロン・プロファイルの作成*:*

プロファイル管理ツールを使用して、Process Server のスタンドアロン・プロファイ ルを構成できます。

プロファイル管理ツールの言語は、システムのデフォルト言語で決まります。 デフ ォルト言語がサポートされる言語ではない場合、英語として使用されます。デフォ ルト言語をオーバーライドするには、コマンド行からプロファイル管理ツールを開 始し、java user.language 設定を使用してデフォルト言語を置き換えます。以下の コマンドを入力します。

*install\_root* /java/bin/java -Duser.language=*locale install\_root*

例えば、ドイツ語のプロファイル管理ツールを開始するには、以下のコマンドを入 力します。

*install\_root*/java/bin/java  $-Duser, \overline{1}$ anguage=de *install\_root* /bin/ProfileManagement/startup.jar

DB2 for z/OS データベースを使用するには、「詳細プロファイル作成」を選択し、 データベース設計ファイルを指定する必要があります。

- 1. 以下のいずれかの方法で、プロファイル管理ツールを開始します。
	- v ファースト・ステップ・コンソールからプロファイル管理ツールを開始しま す。
	- v コマンド *install\_root*/bin/ProfileManagement/pmt.sh を実行します。
- 2. 「ようこそ」ページで、「プロファイル管理ツールの起動 **(Launch Profile Management Tool)**」をクリック、または「プロファイル管理ツール」タブを選 択します。
- 3. 「プロファイル」タブで、「作成」をクリックします。

「環境の選択」ページが別ウィンドウで開きます。

- 4. 「環境の選択」ページで、IBM Business Process Manager Express 構成を見つ け、そのセクションを展開します。「**IBM Business Process Manager Express**、**Process Server** スタンドアロン」プロファイルを選択し、「次へ」を クリックします。
- 5. 「プロファイル作成オプション」ページで、「拡張」を選択して「次へ」をク リックします。
- 6. 拡張: 「オプションのアプリケーション・デプロイメント」ページで、サーバー 管理用の管理コンソール (推奨) およびデフォルトの WebSphere Application Server アプリケーションをデプロイするかどうかを選択します。「次へ」をク リックします。
- 7. 拡張:「プロファイル名およびロケーション」ページで、以下のステップを実行 します。
	- a. 「プロファイル名」フィールドで固有の名前を指定するか、デフォルト値を そのまま使用します。 作成する各プロファイルに名前を付ける必要があり ます。複数のプロファイルがある場合は、この名前によって最上位で区別す ることができます。
	- b. 「プロファイル・ディレクトリー」フィールドにプロファイルのディレクト リーを入力するか、「参照」ボタンを使用してプロファイル・ディレクトリ ーに移動します。 指定したディレクトリーには、ランタイム環境を定義す るファイル (コマンド、構成ファイル、ログ・ファイルなど) が格納されま す。デフォルトのディレクトリーは、*install\_root*/profiles/*profile\_name* です。
	- c. オプション: 作成中のプロファイルをデフォルト・プロファイルにするに は、「このプロファイルをデフォルトにする」チェック・ボックスを選択し ます。 このチェック・ボックスは、既存のプロファイルがご使用のシステ ムに存在する場合にのみ表示されます。

プロファイルがデフォルト・プロファイルの場合は、コマンドが自動的にこ のプロファイルを処理するようになります。ワークステーションで作成する 最初のプロファイルは、デフォルト・プロファイルです。デフォルト・プロ ファイルは、製品インストール・ルートの bin ディレクトリーから発行さ れるコマンドのデフォルトのターゲットです。ワークステーション上にプロ ファイルが 1 つしか存在しない場合は、すべてのコマンドがそのプロファ イルに基づいて機能します。複数のプロファイルが存在する場合、特定のコ マンドでは、コマンドが適用されるプロファイルを指定する必要がありま す。

- d. 「サーバー・ランタイムのパフォーマンス・チューニング設定 **(Server runtime performance tuning setting)**」リストから、作成するプロファイル に適したパフォーマンス・チューニング・レベルを選択します。 このパラ メーターは WebSphere Application Server パラメーターです。
- e. 「次へ」をクリックします。 「戻る」をクリックしてプロファイル名を変 更した場合、このページが再表示されたときに、このページで手動で名前を 変更しなければならないことがあります。
- 8. 拡張:「ノード名、ホスト名、セル名」ページで、作成中のプロファイルに対し て以下のアクションを実行します。
	- v 「ノード名」フィールドにノードの名前を入力するか、デフォルト値をその まま使用します。ノード名はできるだけ短くしてください。ただし、ノード 名は、デプロイメント環境内で固有でなければなりません。
	- v 「サーバー名」フィールドにサーバーの名前を入力するか、デフォルト値を そのまま使用します。
	- 「ホスト名」フィールドにホストの名前を入力するか、デフォルト値をその まま使用します。

v 「セル名」フィールドにセルの名前を入力するか、デフォルト値をそのまま 使用します。

「次へ」をクリックします。

- 9. 必須: 「管理セキュリティー」ページで、「ユーザー名」、「パスワード」、お よび「パスワードの確認」の値を入力します。インストール時に管理者に対し て指定されたパスワードが、tw\_admin および tw\_user を含むすべての内部ユー ザーに使用されます。
- 10. 拡張:「セキュリティー証明書 (パート 1)」ページで、新規証明書を作成する か、既存の証明書をインポートするかを指定します。
	- v デフォルト個人証明書およびルート署名証明書を新規作成するには、「デフ ォルト個人証明書の新規作成 **(Create a new default personal certificate)**」お よび「ルート署名証明書の新規作成 **(Create a new root signing certificate)**」を選択して、「次へ」をクリックします。
	- v 既存の証明書をインポートするには、「既存のデフォルト個人証明書をイン ポート **(Import an existing default personal certificate)**」および「既存のル ート署名個人証明書をインポート **(Import an existing root signing personal certificate)**」を選択して、以下の情報を指定します。
		- 「パス」フィールドに、既存の証明書へのディレクトリー・パスを入力し ます。
		- 「パスワード」フィールドに、証明書のパスワードを入力します。
		- 「鍵ストア・タイプ **(Keystore type)**」フィールドで、インポートする証明 書の鍵ストア・タイプを選択します。
		- 「鍵ストア別名 **(Keystore alias)**」フィールドで、インポートする証明書の 鍵ストア別名を選択します。
		- 「次へ」をクリックすると、「セキュリティー証明書 (パート 2)」ページ が表示されます。

個人証明書をデフォルトの個人証明書としてインポートする場合は、個人証 明書に署名したルート証明書をインポートしてください。そのようにしない 場合、プロファイル管理ツールは、個人証明書の署名者を trust.p12 ファイ ルに追加します。

11. 拡張:「セキュリティー証明書 (パート 2)」ページで、証明書の情報が正しいこ とを確認し、「次へ」をクリックして「ポート値の割り当て」ページを表示し ます。

証明書を作成する場合、デフォルト値をそのまま使用するかまたは変更して、 新しい証明書を作成します。デフォルトの個人証明書は、デフォルトで 1 年間 有効で、ルート署名証明書によって署名されます。ルート署名証明書は、デフ ォルトで 15 年間有効な自己署名証明書です。ルート署名証明書のデフォルト の鍵ストア・パスワードは、WebAS です。パスワードを変更します。パスワー ドに 2 バイト文字セット (DBCS) 文字を使用することはできません。PKCS12 などの特定の鍵ストア・タイプは、これらの文字をサポートしないからです。 サポートされる鍵ストア・タイプは、java.security ファイルのプロバイダー によって異なります。

いずれかの証明書または両方の証明書を作成するか、いずれかの証明書または 両方の証明書をインポートすると、以下の鍵ストア・ファイルが作成されま す。

- v key.p12: デフォルトの個人証明書が入っています。
- v trust.p12: デフォルトのルート証明書の署名者証明書が入っています。
- v root-key.p12: ルート署名証明書が入っています。
- v default-signers.p12: サーバーのインストールまたは実行後に作成する新し い鍵ストア・ファイルに追加された署名者証明書が入っています。デフォル トで、デフォルトのルート証明書署名者と、DataPower 署名者証明書は、こ の鍵ストア・ファイルに入っています。
- v deleted.p12: 必要に応じて復旧できるように、deleteKeyStore タスクで削除 された証明書を保持します。
- v ltpa.jceks: 環境内のサーバーが相互に通信するために使用するサーバーの デフォルトの Lightweight Third-Party Authentication (LTPA) 鍵が入っていま す。

これらのすべてのファイルのパスワードは、証明書の作成またはインポート時 に使用したのと同じパスワード (デフォルトのパスワードか、指定したパスワ ード) です。インポートされた証明書が key.p12 ファイルまたは root-key.p12 ファイルに追加されます。インポートした証明書に必要な情報が 含まれていない場合は、「戻る」をクリックして、別の証明書をインポートし ます。

12. 拡張:「ポート値の割り当て」ページで、プロファイルに指定されたポートが固 有であることを確認し、「次へ」をクリックします。 プロファイル管理ツール は、他の WebSphere 製品によって現在使用されているポートを検出し、既存の ポート値と競合しない推奨値を表示します。指定されたポートを使用する WebSphere アプリケーション以外のアプリケーションが存在する場合は、ポー トが競合しないことを確認してください。「オプションのアプリケーション・ デプロイメント」ページで管理コンソールをデプロイしないように選択した場 合、「ポート値の割り当て」ページ上で管理コンソール・ポートは使用できま せん。

以下の条件が満たされた場合には、ポートは使用中であると認識されます。

- v ポートが、現在のユーザーが実行したインストールで作成されたプロファイ ルに割り当てられている。
- v ポートが現在使用中である。

「ポート値の割り当て (Port Values Assignment)」ページにアクセスするときに ポートはツールによって検証されますが、続いて表示される「プロファイル管 理ツール」ページで行われる選択の結果、依然としてポート競合が発生する可 能性があります。ポートは、プロファイルの作成が完了するまで割り当てられ ません。

ポートの競合が発生していると思われる場合、プロファイルの作成後に調査す ることができます。以下のファイルを調べて、プロファイルの作成時に使用さ れたポートを確認します。

*profile\_root*/properties/portdef.prop

このファイル内に含まれているものは、ポートの設定で使用されたキーと値で す。ポートの競合を発見した場合は、ポートを手動で再度割り当てることがで きます。ポートを再度割り当てるには、WebSphere Application Server インフォ メーション・センターの『既存プロファイル内のポートの更新』を参照してく ださい。このトピックで説明されている **ws\_ant** スクリプトを使用して updatePorts.ant ファイルを実行します。

- 13. オプション: 拡張: Web サーバー定義をプロファイルに組み込む場合は、以下 の手順を実行します。
	- a. 「**Web** サーバー定義を作成する」チェック・ボックスを選択します。
	- b. ページ上で Web サーバーの特性を指定して、「次へ」をクリックします。
	- c. ページの「その 2」で Web サーバーの特性を指定します。 Web サーバー を使用して要求を IBM Business Process Manager に送信する場合は、 Web サーバー定義を組み込む必要があります。定義をすぐに組み込むこともでき ますし、後で IBM Business Process Manager に対して Web サーバーを定 義することもできます。このプロファイルの作成中に Web サーバー定義を 組み込む場合は、プロファイルの作成後に Web サーバーとそのプラグイン をインストールすることができます。ただし、「Web サーバー定義」ペー ジ上で指定したパスに対してこの両方をインストールする必要があります。 このプロファイルの作成後に、Web サーバーを定義する場合は、Web サー バーを別のプロファイル内に定義する必要があります。
	- d. 「次へ」をクリックします。
- 14. 「Process Server 構成」ページで、以下のパラメーターの値を設定します。
	- 環境名: 環境名は、Process Center から、この Process Server に接続するため に使用されます。
	- 環境のタイプ: Process Server をどのように使用するかを選択します。
		- 実動キャパシティーでサーバーを使用する場合は、「実動」を選択しま す。
		- サーバーを実動させる前に変更内容をホストするための一時的なロケーシ ョンとしてサーバーを使用する場合は、「ステージ」を選択します。
		- サーバーを負荷テストなどのテスト環境として使用する場合は、「テス ト」を選択します。

制約事項**:** 同じセルで実動サーバーと非実動サーバーを混用しないでくださ い。

環境タイプとして「実動」を選択しなかった場合、またはこの Process Server は Process Center に接続しない場合は、「このサーバーをオフラインで使用す る」を選択してください。Process App の Snapshot をデプロイする際にもオフ ライン・サーバーは使用できますが、オフライン・プロセス・サーバーに Process App をデプロイする方法は、オンライン・プロセス・サーバーに Process App をデプロイする方法とは異なります。

「このサーバーをオフラインで使用する」を選択しなかった場合は、このサー バーが接続する Process Center に関する以下の情報を指定します。

v 「プロトコル」: Process Center への接続プロトコルとして **http://** または **https://** を選択します。

- v 「ホスト名」: この Process Server が Process Center と通信するために使用 するホストまたは仮想ホストを入力します。完全修飾ホスト名を使用しま す。Process Server と Process Center サービスとの間にロード・バランサー またはプロキシー・サーバーが存在する環境の場合、ここでの設定内容が Process Center にアクセスするための URL と一致していることを確認して ください。
- v ポート: Process Center のポート番号を入力します。Process Server と Process Center との間にロード・バランサーまたはプロキシー・サーバーが存在する 環境の場合、ここでの設定内容が Process Center にアクセスするための URL と一致していることを確認してください。
- ユーザー名: Process Center ユーザー名を入力してください。Process Server は、このユーザーとして Process Center に接続します。
- パスワード: Process Center ユーザーのパスワードを入力します。

「接続のテスト」をクリックすると、Process Center への接続を確認できます。 15. 拡張: 設計ファイルを使用してデータベースを構成します。

- a. 「データベース設計ファイルの使用 **(Use a database design file)**」を選択し ます。
- b. 「参照」をクリックします。
- c. 設計ファイルの完全修飾パス名を選択します。

DB2 for z/OS データベースを使用する場合は、データベース・スクリプト をプロファイル作成プロセスの一部として自動的に実行することはできませ  $h_{\alpha}$ 

- d. 「次へ」をクリックします。 データベースの構成を完了するために、設計 ファイルの場所がコマンド行に渡されます。
- 16. 「プロファイル・サマリー」ページで、情報を確認します。「作成」をクリッ クしてプロファイルを作成するか、「戻る」をクリックしてプロファイルの特 性を変更します。
- 17. 「プロファイル完了 (Profile Complete)」ページで、情報を確認します。ファー スト・ステップ・コンソールに進むには、「ファースト・ステップ・コンソー ルの起動」が選択されていることを確認して「終了」をクリックします。
- v スクリプトを実行して DB2 for z/OS データベースを作成および構成し、 **bootstrapProcessServerData** コマンドを使用して Process Server データベースに システム情報を読み込みます。
- ファースト・ステップ・コンソールに進み、作成したスタンドアロン・プロファ イルに対応するサーバーを始動します。

# *manageprofiles* コマンド行ユーティリティーを使用したスタンドアロン・プロファ イルの作成*:*

プロファイル管理ツールを使用する代わりに manageprofiles コマンド行ユーティリ ティーを使用して、新規プロファイルを作成します。

同じプロファイルで **manageprofiles** コマンド行ユーティリティーを実行していな いことを確認してください。コマンドを実行してエラー・メッセージが表示された 場合は、進行中のプロファイル作成または拡張アクションが他にないかを確認して ください。実行されている場合は、完了するまで待ってください。

- 1. プロファイル作成コマンドの例を検討して、ご使用のプロファイルにどのパラメ ーターが必要であるかを判断します。『**manageprofiles**』パラメーターのトピッ クでデフォルト値を確認することにより、プロファイルに対して指定する値を決 定します。
- 2. **-responseFile** パラメーターを使用するには、提供されているサンプル応答ファ イルを参考にして、ご使用の環境に固有の応答ファイルを作成します。

重要**:** 値の後にスペースが入っている (例えば、'personalCertValidityPeriod=1 ' や 'winserviceCheck=false ') ことがないようにしてください。スペースが ある場合は、プロファイルの作成が失敗します。

サンプルは *install\_root*/BPM/samples/manageprofiles ディレクトリーにあり ます。 ご使用のデータベース・サーバーによってほとんどのパラメーターが影 響を受けるため、該当するデータベース・サーバーを使用するサンプル・ファイ ルをコピーし、残りのパラメーターについては他のファイルを参考にして調整し てください。以下のサンプル・ファイルを使用できます。

- PSStd StandAlone DB2 DATASERVER.response: DB2 データベースを使用したス タンドアロン構成での IBM Business Process Manager Standard Process Server 構成の例。
- PSAdv StandAlone DB2 DATASERVER.response: DB2 データベースを使用したス タンドアロン構成での IBM Business Process Manager Advanced Process Server 構成の例。
- PCStd StandAlone MSSQLSERVER.response: SQL Server データベースを使用し たスタンドアロン構成での IBM Business Process Manager Standard Process Center 構成の例。
- PCAdv StandAlone MSSQLSERVER MICROSOFT.response: SQL Server データベー スを使用したスタンドアロン構成での IBM Business Process Manager Advanced Process Center 構成の例。
- PSAdv Dmgr\_DB2\_DATASERVER.response: DB2 Dataserver データベースを使用し たデプロイメント・マネージャー構成での IBM Business Process Manager Advanced Process Server 構成の例。
- v PCAdv\_Dmgr\_ORACLE.response: Oracle データベースを使用したデプロイメン ト・マネージャー構成での IBM Business Process Manager Advanced Process Center 構成の例。
- PSAdv Custom DB2 DATASERVER.response: DB2 Dataserver データベースを使用 したカスタム構成での IBM Business Process Manager Advanced Process Server 構成の例。
- PCAdv Custom ORACLE.response: Oracle データベースを使用したカスタム構成 での IBM Business Process Manager Advanced Process Center 構成の例。

サンプル応答ファイルのいずれかを作業ディレクトリーにコピーします。 **chmod** コマンドを使用して、応答ファイルの新規コピーに適切な許可を割り当てます。 以下に例を示します。

chmod 644 BPM\_StandAlone.response

ご使用の構成に合わせて応答ファイル内のパラメーターを編集し、編集された応 答ファイルを保存します。

3. このファイルをコマンド行から実行します。 以下に例を示します。

manageprofiles.sh -create -templatePath *install\_root* /profileTemplates/BPM/default.procctr

応答ファイルを作成した場合は、他のパラメーターを一切指定せずに、 **-response** パラメーターを指定します。例:

manageprofiles.sh -response *myResponseFile*

コマンドの実行が完了すると、コンソール・ウィンドウに状況が書き込まれま す。他の応答ファイルと同様に、ファイルの構文解析時には応答ファイルに対す る通常の構文検査が適用されます。応答ファイルの個々の値はコマンド行パラメ ーターと見なされます。

- v スクリプトを実行して DB2 for z/OS データベースを作成および構成し、 **bootstrapProcessServerData** コマンドを使用して Process Server データベースに システム情報を読み込みます。
- v ファースト・ステップ・コンソールに進み、作成したスタンドアロン・プロファ イルに対応するサーバーを始動します。

# プロファイル管理ツールを使用した *DB2 for z/OS* データベース・サーバーによる *Process Center* のスタンドアロン・プロファイルの拡張*:*

既存の WebSphere Application Server V8.0 スタンドアロン・プロファイルがある場 合は、プロファイル管理ツールを使用して Process Center のスタンドアロン・プロ ファイルを構成できます。

拡張する予定のプロファイルに関連付けられたすべてのサーバーを必ずシャットダ ウンしてください。

プロファイル管理ツールの言語は、システムのデフォルト言語で決まります。 デフ ォルト言語がサポートされる言語ではない場合、英語として使用されます。デフォ ルト言語をオーバーライドするには、コマンド行からプロファイル管理ツールを開 始し、java user.language 設定を使用してデフォルト言語を置き換えます。以下の コマンドを入力します。

*install\_root* /java/bin/java -Duser.language=*locale install\_root*

例えば、ドイツ語のプロファイル管理ツールを開始するには、以下のコマンドを入 力します。

*install\_root*/java/bin/java  $-Duser.\overline{1}$ anguage=de *install\_root* /bin/ProfileManagement/startup.jar

DB2 for z/OS データベースを使用するには、「詳細プロファイル作成」を選択し、 データベース設計ファイルを指定する必要があります。

1. 以下のいずれかの方法で、プロファイル管理ツールを開始します。

- v ファースト・ステップ・コンソールからプロファイル管理ツールを開始しま す。
- v コマンド *install\_root*/bin/ProfileManagement/pmt.sh を実行します。
- 2. 拡張する予定のプロファイルに関連付けられたすべてのサーバーをシャットダ ウンします。
- 3. 「ようこそ」ページで、「プロファイル管理ツールの起動 **(Launch Profile Management Tool)**」をクリック、または「プロファイル管理ツール」タブを選 択します。
- 4. 「プロファイル」タブで、拡張するプロファイルを選択し、「拡張」をクリッ クします。 WebSphere Application Server プロファイルを拡張する場合、その プロファイルは、IBM Business Process Manager がインストールされている WebSphere Application Server のバージョンのものでなければなりません。プロ ファイルの拡張が可能な場合以外は、「拡張」ボタンは選択できません。 「拡 張の選択 (Augment Selection)」ページが別ウィンドウで開きます。
- 5. 「拡張の選択 (Augment Selection)」ページで、プロファイルに適用する拡張の タイプを選択します。そして、「次へ」をクリックします。
- 6. 「プロファイル拡張オプション」ページで、「拡張」を選択して「次へ」をク リックします。

制約事項**:** 以下のいずれかの条件に該当する場合は、プロファイル管理ツール が警告メッセージを表示します。

- 拡張対象として選択したプロファイルに実行中のサーバーがある。サーバー を停止しない限り、プロファイルは拡張できません。あるいは、「戻る」を クリックして、実行中のサーバーを持たない別のプロファイルを選択してく ださい。
- v 拡張対象として選択したプロファイルは統合されている。統合されたプロフ ァイルは拡張できません。「戻る」をクリックして、未統合の別のプロファ イルを選択する必要があります。
- v 拡張対象として選択したプロファイルは、選択した製品で既に拡張されてい る。「戻る」をクリックして、別のプロファイルを拡張対象に選択してくだ さい。
- 7. 必須: 「管理セキュリティー」ページで、「ユーザー名」、「パスワード」、お よび「パスワードの確認」の値を入力します。インストール時に管理者に対し て指定されたパスワードが、tw\_admin および tw\_user を含むすべての内部ユー ザーに使用されます。 すべての IBM Business Process Manager プロファイル は管理セキュリティーが有効でなければならないため、「次へ」 ボタンは、値 が入力されて初めて使用可能になります。
- 8. 拡張: 設計ファイルを使用してデータベースを構成します。
	- a. 「データベース設計ファイルの使用 **(Use a database design file)**」を選択し ます。
	- b. 「参照」をクリックします。
	- c. 設計ファイルの完全修飾パス名を選択します。

DB2 for z/OS データベースを使用する場合は、データベース・スクリプト をプロファイル作成プロセスの一部として自動的に実行することはできませ ん。

- d. 「次へ」をクリックします。 データベースの構成を完了するために、設計 ファイルの場所がコマンド行に渡されます。
- 9. 「プロファイル・サマリー」ページで、情報を確認します。「拡張」をクリッ クしてプロファイルを拡張するか、「戻る」をクリックしてプロファイルの特 性を変更します。
- 10. 「プロファイル完了 (Profile Complete)」ページで、情報を確認します。ファー スト・ステップ・コンソールに進むには、「ファースト・ステップ・コンソー ルの起動」が選択されていることを確認して「終了」をクリックします。

WebSphere Application Server V8.0 プロファイルが IBM Business Process Manager プロファイルを使用して拡張されました。

- v スクリプトを実行して DB2 for z/OS データベースを作成および構成し、 **bootstrapProcessServerData** コマンドを使用して Process Server データベースに システム情報を読み込みます。
- ファースト・ステップ・コンソールに進み、作成したスタンドアロン・プロファ イルに対応するサーバーを始動します。

# プロファイル管理ツールを使用した *DB2 for z/OS* データベース・サーバーによる *Process Server* のスタンドアロン・プロファイルの拡張*:*

既存の WebSphere Application Server V8.0 スタンドアロン・プロファイルがある場 合は、プロファイル管理ツールを使用して Process Server のスタンドアロン・プロ ファイルを構成できます。

拡張する予定のプロファイルに関連付けられたすべてのサーバーを必ずシャットダ ウンしてください。

プロファイル管理ツールの言語は、システムのデフォルト言語で決まります。 デフ ォルト言語がサポートされる言語ではない場合、英語として使用されます。デフォ ルト言語をオーバーライドするには、コマンド行からプロファイル管理ツールを開 始し、java user.language 設定を使用してデフォルト言語を置き換えます。以下の コマンドを入力します。

*install\_root* /java/bin/java -Duser.language=*locale install\_root*

例えば、ドイツ語のプロファイル管理ツールを開始するには、以下のコマンドを入 力します。

*install\_root*/java/bin/java  $-Duser.\overline{1}$ anguage=de *install\_root* /bin/ProfileManagement/startup.jar

DB2 for z/OS データベースを使用するには、「詳細プロファイル作成」を選択し、 データベース設計ファイルを指定する必要があります。

- 1. 以下のいずれかの方法で、プロファイル管理ツールを開始します。
	- v ファースト・ステップ・コンソールからプロファイル管理ツールを開始しま す。
	- v コマンド *install\_root*/bin/ProfileManagement/pmt.sh を実行します。
- 2. 拡張する予定のプロファイルに関連付けられたすべてのサーバーをシャットダ ウンします。
- 3. 「ようこそ」ページで、「プロファイル管理ツールの起動 **(Launch Profile Management Tool)**」をクリック、または「プロファイル管理ツール」タブを選 択します。
- 4. 「プロファイル」タブで、拡張するプロファイルを選択し、「拡張」をクリッ クします。 WebSphere Application Server プロファイルを拡張する場合、その プロファイルは、IBM Business Process Manager がインストールされている WebSphere Application Server のバージョンのものでなければなりません。プロ ファイルの拡張が可能な場合以外は、「拡張」ボタンは選択できません。 「拡 張の選択 (Augment Selection)」ページが別ウィンドウで開きます。
- 5. 「拡張の選択 (Augment Selection)」ページで、プロファイルに適用する拡張の タイプを選択します。そして、「次へ」をクリックします。
- 6. 「プロファイル拡張オプション」ページで、「拡張」を選択して「次へ」をク リックします。

制約事項**:** 以下のいずれかの条件に該当する場合は、プロファイル管理ツール が警告メッセージを表示します。

- v 拡張対象として選択したプロファイルに実行中のサーバーがある。サーバー を停止しない限り、プロファイルは拡張できません。あるいは、「戻る」を クリックして、実行中のサーバーを持たない別のプロファイルを選択してく ださい。
- v 拡張対象として選択したプロファイルは統合されている。統合されたプロフ ァイルは拡張できません。「戻る」をクリックして、未統合の別のプロファ イルを選択する必要があります。
- v 拡張対象として選択したプロファイルは、選択した製品で既に拡張されてい る。「戻る」をクリックして、別のプロファイルを拡張対象に選択してくだ さい。
- 7. 必須: 「管理セキュリティー」ページで、「ユーザー名」、「パスワード」、お よび「パスワードの確認」の値を入力します。「次へ」をクリックします。 す べての IBM Business Process Manager プロファイルは管理セキュリティーが有 効でなければならないため、「次へ」 ボタンは、値が入力されて初めて使用可 能になります。
- 8. 「Process Server 構成」ページで、以下のパラメーターの値を設定します。
	- v 環境名: 環境名は、Process Center から、この Process Server に接続するため に使用されます。
	- 環境のタイプ: Process Server をどのように使用するかを選択します。
		- 実動キャパシティーでサーバーを使用する場合は、「実動」を選択しま す。
		- サーバーを実動させる前に変更内容をホストするための一時的なロケーシ ョンとしてサーバーを使用する場合は、「ステージ」を選択します。
		- サーバーを負荷テストなどのテスト環境として使用する場合は、「テス ト」を選択します。

制約事項**:** 同じセルで実動サーバーと非実動サーバーを混用しないでくださ い。

環境タイプとして「実動」を選択しなかった場合、またはこの Process Server は Process Center に接続しない場合は、「このサーバーをオフラインで使用す る」を選択してください。Process App の Snapshot をデプロイする際にもオフ ライン・サーバーは使用できますが、オフライン・プロセス・サーバーに Process App をデプロイする方法は、オンライン・プロセス・サーバーに Process App をデプロイする方法とは異なります。

「このサーバーをオフラインで使用する」を選択しなかった場合は、このサー バーが接続する Process Center に関する以下の情報を指定します。

- v 「プロトコル」: Process Center への接続プロトコルとして **http://** または **https://** を選択します。
- v 「ホスト名」: この Process Server が Process Center と通信するために使用 するホストまたは仮想ホストを入力します。完全修飾ホスト名を使用しま す。Process Server と Process Center サービスとの間にロード・バランサー またはプロキシー・サーバーが存在する環境の場合、ここでの設定内容が Process Center にアクセスするための URL と一致していることを確認して ください。
- v ポート: Process Center のポート番号を入力します。Process Server と Process Center との間にロード・バランサーまたはプロキシー・サーバーが存在する 環境の場合、ここでの設定内容が Process Center にアクセスするための URL と一致していることを確認してください。
- ユーザー名: Process Center ユーザー名を入力してください。Process Server は、このユーザーとして Process Center に接続します。
- パスワード: Process Center ユーザーのパスワードを入力します。

「接続のテスト」をクリックすると、Process Center への接続を確認できます。

- 9. 拡張: 設計ファイルを使用してデータベースを構成します。
	- a. 「データベース設計ファイルの使用 **(Use a database design file)**」を選択し ます。
	- b. 「参照」をクリックします。
	- c. 設計ファイルの完全修飾パス名を選択します。

DB2 for z/OS データベースを使用する場合は、データベース・スクリプト をプロファイル作成プロセスの一部として自動的に実行することはできませ  $h<sub>a</sub>$ 

- d. 「次へ」をクリックします。 データベースの構成を完了するために、設計 ファイルの場所がコマンド行に渡されます。
- 10. 「プロファイル・サマリー」ページで、情報を確認します。「拡張」をクリッ クしてプロファイルを拡張するか、「戻る」をクリックしてプロファイルの特 性を変更します。
- 11. 「プロファイル完了 (Profile Complete)」ページで、情報を確認します。ファー スト・ステップ・コンソールに進むには、「ファースト・ステップ・コンソー ルの起動」が選択されていることを確認して「終了」をクリックします。

WebSphere Application Server V8.0 プロファイルが IBM Business Process Manager プロファイルを使用して拡張されました。

- v スクリプトを実行して DB2 for z/OS データベースを作成および構成し、 **bootstrapProcessServerData** コマンドを使用して Process Server データベースに システム情報を読み込みます。
- v ファースト・ステップ・コンソールに進み、作成したスタンドアロン・プロファ イルに対応するサーバーを始動します。

# *manageprofiles* コマンド行ユーティリティーを使用したスタンドアロン・プロファ イルの拡張*:*

プロファイル管理ツールを使用する代わりに manageprofiles コマンド行ユーティリ ティーを使用して、既存の WebSphere Application Server V8.0 カスタム・プロファ イルを拡張します。

拡張する予定のプロファイルに関連付けられたすべてのサーバーを必ずシャットダ ウンしてください。

同じプロファイルで **manageprofiles** コマンド行ユーティリティーを実行していな いことを確認してください。コマンドを実行してエラー・メッセージが表示された 場合は、進行中のプロファイル作成または拡張アクションが他にないかを確認して ください。実行されている場合は、完了するまで待ってください。

- 1. 拡張したい既存のプロファイルを作成する際に使用されたテンプレートを特定し ます。 スタンドアロン・プロファイルを拡張する必要があります。 テンプレー トは、*install\_root*/properties/profileRegistry.xml ファイルのプロファイ ル・レジストリーを表示して判別できます。このファイルは変更しないでくださ い。テンプレートを確認するだけにしてください。
- 2. 拡張テンプレートを使用して既存のプロファイルに変更を加える場合は、 augment パラメーターを使用します。 augment パラメーターを使用すると、 **manageprofiles** コマンド行ユーティリティーは **-templatePath** パラメーターの テンプレートを使用して、**-profileName** パラメーターで指定されているプロフ ァイルを更新または拡張します。使用できる拡張テンプレートは、どの IBM 製 品のどのバージョンが環境にインストールされているかによって決まりま す。**-templatePath** パラメーターには必ず完全修飾ファイル・パスを指定してく ださい。理由は、**-templatePath** パラメーターに相対ファイル・パスを指定する と、指定したプロファイルが完全に拡張されないためです。

注**:** *install\_dir*/profileTemplates/BPM ディレクトリー内のファイルは手動で 変更しないでください。

3. **-responseFile** パラメーターを使用するには、提供されているサンプル応答ファ イルを参考にして、ご使用の環境に固有の応答ファイルを作成します。

重要**:** 値の後にスペースが入っている (例えば、'personalCertValidityPeriod=1 ' や 'winserviceCheck=false ') ことがないようにしてください。スペースが ある場合は、プロファイルの作成が失敗します。

サンプルは *install\_root*/BPM/samples/manageprofiles ディレクトリーにあり ます。 ご使用のデータベース・サーバーによってほとんどのパラメーターが影 響を受けるため、該当するデータベース・サーバーを使用するサンプル・ファイ ルをコピーし、残りのパラメーターについては他のファイルを参考にして調整し てください。以下のサンプル・ファイルを使用できます。

- PSStd StandAlone DB2 DATASERVER.response: DB2 データベースを使用したス タンドアロン構成での IBM Business Process Manager Standard Process Server 構成の例。
- v PSAdv\_StandAlone\_DB2\_DATASERVER.response: DB2 データベースを使用したス タンドアロン構成での IBM Business Process Manager Advanced Process Server 構成の例。
- v PCStd\_StandAlone\_MSSQLSERVER.response: SQL Server データベースを使用し たスタンドアロン構成での IBM Business Process Manager Standard Process Center 構成の例。
- PCAdv StandAlone MSSQLSERVER MICROSOFT.response: SQL Server データベー スを使用したスタンドアロン構成での IBM Business Process Manager Advanced Process Center 構成の例。
- PSAdv Dmgr DB2 DATASERVER.response: DB2 Dataserver データベースを使用し たデプロイメント・マネージャー構成での IBM Business Process Manager Advanced Process Server 構成の例。
- PCAdv Dmgr\_ORACLE.response: Oracle データベースを使用したデプロイメン ト・マネージャー構成での IBM Business Process Manager Advanced Process Center 構成の例。
- PSAdv Custom DB2 DATASERVER.response: DB2 Dataserver データベースを使用 したカスタム構成での IBM Business Process Manager Advanced Process Server 構成の例。
- PCAdv Custom ORACLE.response: Oracle データベースを使用したカスタム構成 での IBM Business Process Manager Advanced Process Center 構成の例。

サンプル応答ファイルのいずれかを作業ディレクトリーにコピーします。 **chmod** コマンドを使用して、応答ファイルの新規コピーに適切な許可を割り当てます。 以下に例を示します。

chmod 644 BPM\_StandAlone.response

ご使用の構成に合わせて応答ファイル内のパラメーターを編集し、編集された応 答ファイルを保存します。

4. このファイルをコマンド行から実行します。**-profilePath** パラメーターは使用 しないでください。 以下に例を示します。

manageprofiles.sh -augment -templatePath *install\_root*/profileTemplates /BPM/default.procctr -profileName MyProfileName

応答ファイルを作成した場合は、他のパラメーターを一切指定せずに、 **-response** パラメーターを指定します。例:

manageprofiles.sh -response *myResponseFile*

コマンドの実行が完了すると、コンソール・ウィンドウに状況が書き込まれま す。他の応答ファイルと同様に、ファイルの構文解析時には応答ファイルに対す る通常の構文検査が適用されます。応答ファイルの個々の値はコマンド行パラメ ーターと見なされます。

● スクリプトを実行して DB2 for z/OS データベースを作成および構成し、 **bootstrapProcessServerData** コマンドを使用して Process Server データベースに システム情報を読み込みます。

v ファースト・ステップ・コンソールに進み、作成したスタンドアロン・プロファ イルに対応するサーバーを始動します。

# スタンドアロン・プロファイル作成後の *DB2 for z/OS* データベースの作成および 構成*:*

プロファイルを作成または拡張した後、ユーザーまたはデータベース管理者は、デ ータベースとその表を手動で作成する必要があり、さらにユーザーは、IBM Business Process Manager サーバーの始動または使用を試みる前に、 **bootstrapProcessServerData** コマンドを実行する必要もあります。

付与されている権限を調べ、どのユーザー ID にも必要以上の権限を付与していな いことを確認するように、DB2 for z/OS システム管理者に依頼してください。構成 時に発生する可能性がある DB2 のセキュリティーに関する問題を回避するため に、JCA 認証別名に DB2 の SYSADM 権限を付与していることがよくあります。 WebSphere 管理者 ID には、IBM Business Process Manager が所有するデータベー スを定義するための DBADM 権限を超える権限は不要です。

注**:** 権限の縮小を可能にするために、DB2 for z/OS サブシステム・パラメーター DBACRVW=YES の指定が必要な場合があります。

ストレージ・グループの割り当てとバッファー・プールの使用量を調べるように、 DB2 for z/OS システム管理者に依頼してください。ストレージ・グループの割り当 てとバッファー・プールの使用量が不適切であっても、ログにエラー・メッセージ として表示されない場合がありますが、後で問題の原因になる可能性があります。 このような問題は、システムをユーザーに提供した後ではなく、今すぐに解決する ことを推奨します。例えば、ストレージ・グループや VCAT の修正は、表と索引の 使用が開始された後では容易ではありません。

Process Server および Performance Data Warehouse コンポーネント用のデータベー スへのアクセスを提供するには、SET CURRENT SCHEMA ステートメントを使用 します。DB2 for z/OS の権限に RACF グループを使用する場合は、これらのコン ポーネントに選択したスキーマ名を使用して、対応する RACF グループを定義しま す。例:

ADDGROUP S1S1PS ADDGROUP S1S1DW

### *DB2 for z/OS* サブシステムでのデータベースの作成*:*

データベース設計ツール (**DbDesignGenerator**) を使用してデータベース構成を定義 する場合、IBM Business Process Manager コンポーネント用のデータベースを作成 するために必要なデータベース・スクリプトを生成できます。

これらのデータベース・スクリプトを実行するために、さまざまなツールを使用で きます。

- v データベース設計ツールを実行してデータベース・スクリプトを生成すると、 **createDB2.sh** スクリプトも生成されます。 **createDB2.sh** を使用して、データベ ース・スクリプトを実行できます。
- v DB2 コマンド行プロセッサー、SPUFI、または DSNTEP2 などのツールを使用し てデータベース・スクリプトを実行することもできます。

### <span id="page-491-0"></span>使用するツールの選択

使用するツールは、経験や慣れ、または個人的な好みに基づいて選択できます。組 織によっては (実稼働環境では特に)、DB2 for z/OS オブジェクトの作成に使用する ツールについて標準や規則が定められている場合もあります。

## **createDB2.sh** スクリプトの選択に関する考慮事項

- v **createDB2.sh** を使用すると、ツールを 1 回実行するだけですべてのデータベー ス・オブジェクトを作成できます。サーバーを初めて実装する場合は、これを選 択することをお勧めします。
- v **createDB2.sh** は、データベース設計ツール (**DbDesignGenerator**) が生成するデー タベース・スクリプトを実行します。
- v **createDB2.sh** は、各コンポーネントの SQL を正しい順序で実行します。
- v **createDB2.sh** は、定義する命名規則に従ってデータベース・オブジェクトを作成 します。
- v **createDB2.sh** は、DB2 for z/OS データベース間でデータベース・オブジェクト のレイアウトを編成します。
- v **createDB2.sh** は、データベース、ストレージ・グループ、およびバッファー・プ ール・オブジェクトに対して GRANT 権限を発行します。
- v **createDB2.sh** は、サービス統合バスのデータ定義言語 (DDL) のカスタマイズを 自動的に完了します。
- v **createDB2.sh** は、UNIX システム・サービス環境で実行されます。
- v **createDB2.sh** は、作成したオブジェクトの監査証跡を生成します。

## 他のツールの選択に関する考慮事項

- v UNIX システム・サービス環境で SQL ステートメントを実行する場合、DB2 コ マンド・ライン・プロセッサーの使用を選択することがあります。まず、SQL ス テートメントの実行をバイパスするモードで **createDB2.sh** スクリプトを実行 し、SQL ステートメントを 2 つの .sql ファイルに統合する必要があります。 そうすると、コマンド・ライン・プロセッサーを使用して、これらのファイルを 実行できるようになります。
- v データベース・サブシステムの標準の制限以外、データベース・オブジェクトに 適用される命名規則や編成規則についての制限はありません。
- v 一部のツールは、z/OS 環境から実行される場合があります。
- v 各ツールによって、発行された DB2 データベース・コマンドの監査証跡が生成 される場合があります。

#### 関連タスク:

446 ページの『DB2 for z/OS [用のデータベース設計ファイルおよびデータベース・](#page-453-0) [スクリプトの作成』](#page-453-0)

データベース設計ツールを使用して、データベース構成の設計を指定できます。こ の設計は、特定のコンポーネント用にも、IBM Business Process Manager の全機能 をサポートするエンタープライズ・レベルのデータベース構成用にもなります。

#### *DB2 for z/OS* サーバーへの接続のための別名定義のセットアップ*:*

**createDB2.sh** スクリプトを実行する前に、一連の環境変数と **db2** コマンドの別名 を定義することによって、DB2 コマンド行プロセッサーを構成する必要がありま す。DB2 for z/OS サーバーへの接続に使用できる別名も定義する必要があります。

DB2 コマンド行プロセッサーのプロパティー・ファイル (clp.properties など) が 存在していることを確認してください。必要であれば、コマンド行プロセッサーが インストールされているディレクトリー内にあるサンプル・プロパティー・ファイ ルを使用して、独自のプロパティー・ファイルを作成することができます。詳細に ついては、 DB2 for z/OS の資料を参照してください。

**createDB2.sh** スクリプトの実行元となる z/OS UNIX System Services 環境で、以 下の構成ステップを実行します。

- 1. DB2 for z/OS でコマンド行から作業を行う各ユーザー ID 用に、 DB2 コマン ド行プロセッサーを構成します。個人用のプロファイルまたは共有ユーザー・プ ロファイルを以下のように更新することができます。
	- v CLASSPATH 環境変数を、clp.jar ファイルを含むように変更します。
	- v CLPPROPERTIESFILE 環境変数を使用して、コマンド行プロセッサーのプロ パティー・ファイルの完全修飾名を定義します。
	- v **db2** コマンドを、コマンド行プロセッサーを開始するコマンドの別名として定 義します。
	- v コマンド行プロセッサーに適用する JDBC プロパティーを定義した DB2JccConfiguration.properties ファイルを指定します。

.profile または /etc/profile ファイルに必要な項目を追加する際には、以下 の構文を使用できます。

export CLPHOME=*clp\_install\_dir* export CLASSPATH=\$CLASSPATH:\$CLPHOME/lib/clp.jar export CLPPROPERTIESFILE=*clp\_properties\_file\_path* alias db2="java -Ddb2.jcc.propertiesFile=/*file\_path* /DB2JccConfiguration.properties com.ibm.db2.clp.db2"

例:

export CLPHOME=/shared/db2910\_base export CLASSPATH=\$CLASSPATH:\$CLPHOME/lib/clp.jar export CLPPROPERTIESFILE=/wasv8config/clp.properties alias db2="java -Ddb2.jcc.propertiesFile=/wasv8config /DB2JccConfiguration.properties com.ibm.db2.clp.db2"

- 2. コマンド行プロセッサーのプロパティー・ファイルで、DB2 for z/OS サーバー への接続に使用できる別名を定義します。 別名定義には、以下のエンティティ ーが含まれます。
	- v データベース・サーバーのドメイン名または IP アドレス、サーバーが listen するポート、インストール時に定義された DB2 のロケーション名、および JDBC 接続のプロパティーが指定された URL。URL は次の形式をとります: *server*:*port*/*database* property=*value* port と property の値はオプションで指定し ます。DB2 のロケーション名は大文字で指定する必要があります。
	- v DB2 サーバーへの接続に使用できるユーザー ID とそれに対応するパスワー ド。このユーザー ID は、DB2 システム管理者が **createDB2.sh** スクリプト を実行する場合に使用する (SYSADM 権限のある) ユーザー ID に対応して いる必要があります。

以下の構文を使用して、プロパティー・ファイルに別名の必要な項目を追加する ことができます。

*DB2ALIASNAME*=*URL*,*user\_ID*,*password*

以下に例を示します。 DSNXWBD=localhost:9446/DSNXWBD,SYSADM1,SYSPWRD1

ヒント**:** プロパティー・ファイルに *DB2ALIASNAME* 値を定義するときは、誤っ たデータベースに接続して意図せずにその内容を上書きしてしまうことを防ぐた めに、正しい接続の詳細が指定されていることを確認してください。

3. データベース上の DBADM 権限を持つユーザー ID が、他のユーザー ID に対 して、データベース内での表のビューの作成、表の別名の作成、マテリアライズ 照会表の作成の各タスクを実行できるように、DB2 DBACRVW サブシステム・ パラメーターを構成します。 インストール・コマンド・リスト (CLIST) を使用 して DSNTIPP ISPF パネルにアクセスし、DBADM CREATE AUTH フィール ドを更新して DB2 ZPARM DBACRVW=YES を設定することができます。

**createDB2.sh** スクリプトを使用して、指定したデータベースのデータベース・オブ ジェクトを作成する SQL を実行するか、または SQL ステートメントを 2 つの .sql ファイルに統合します (これらのファイルは、後で他のデータベース・ツール を使用して実行することができます)。

#### 関連タスク:

『createDB2.sh スクリプトを使用した DB2 for z/OS データベース・オブジェクト の作成』

IBM Business Process Manager コンポーネントのデータベース・スクリプトを作成 した後、 **createDB2.sh** スクリプトを実行して、DB2 for z/OS サブシステムに 1 つ以上のデータベースを作成し、各データベースにオブジェクトを取り込むことが できます。

489 ページの『DB2 [コマンド行プロセッサーを使用した](#page-496-0) DB2 for z/OS データベー [ス・オブジェクトの作成』](#page-496-0)

**createDB2.sh** スクリプトを実行する場合は、SQL を直ちに実行して指定したデー タベースのデータベース・オブジェクトを作成したり、SQL スクリプトの実行をバ イパスしてそれらのスクリプトを後で実行したりできます。SQL の実行をバイパス すると、**createDB2.sh** スクリプトによって SQL ステートメントが 2 つのファイ ル (z\_schema.sqlおよび z\_schemaProc.sql) に統合されます。これらのファイル は、DB2 コマンド行プロセッサーを使用して後で実行することができます。

# *createDB2.sh* スクリプトを使用した *DB2 for z/OS* データベース・オブジェクトの 作成*:*

IBM Business Process Manager コンポーネントのデータベース・スクリプトを作成 した後、 **createDB2.sh** スクリプトを実行して、DB2 for z/OS サブシステムに 1 つ以上のデータベースを作成し、各データベースにオブジェクトを取り込むことが できます。

また、DB2 コマンド行プロセッサー、SPUFI、または DSNTEP2 などのツールを使 用してデータベースを作成して取り込むこともできます。

- v DB2 for z/OS データベースの設計と構成を決定します。これには、IBM Business Process Manager コンポーネントに必要なデータベースの数が含まれます。例えば スタンドアロン・サーバー環境では、すべてのコンポーネント・データベースを 1 つの DB2 for z/OS データベース内でセットアップすることを決定します。
- DB2 for z/OS オブジェクト (データベース、ストレージ・グループ、VSAM 力 タログ名 (VCAT)、スキーマ接頭部、バッファー・プール、セキュリティー ID など) の命名規則を決定します。
- v 必要なバッファー・プールを作成します。詳細については、『サンプル DB2 コ マンドおよび SQL』を参照してください。
- v データベース設計ツール (**DbDesignGenerator**) を実行して、 IBM Business Process Manager コンポーネントのデータベース・オブジェクトを作成するために 使用できるデータベース・スクリプトを生成します。データベース設計ツールを 使用して、作成するデータベースごとに 1 つの出力ディレクトリーを作成するよ うに、およびそのディレクトリー内に、関連のあるすべてのデータベース・スク リプト (データベースの作成に必要な **createDB2.sh** スクリプトを含む) を生成す るように、データベース構成のセットアップを行います。
- v FTP を使用して、**createDB2.sh** スクリプトなどのデータベース・スクリプト を、DB2 for z/OS のインストール済み環境が含まれる z/OS システムに転送しま す。**createDB2.sh** スクリプトは ASCII テキスト・ファイルとして転送し、デー タベース・スキーマ・ファイルはバイナリー・モードで転送します。また、ファ イルの転送時に、ディレクトリー構造を保持するようにしてください。
- v **createDB2.sh** スクリプトに実行権限を付与します。
- v プロファイルを作成または拡張します。
- v DB2 サーバーに接続するための別名定義をセットアップします。

IBM Business Process Manager のインストール済み環境のために作成するデータベ ースの数は、トポロジー、および DB2 for z/OS サブシステム内でデータベース・ オブジェクトをどのように配布するかによって異なる場合があります。データベー ス設計ツールを実行したときに指定された出力ディレクトリーで、データベース・ スクリプトが適切にグループ化されていれば、作成されるデータベースのインスタ ンスごとに **createDB2.sh** スクリプトを 1 回実行できます。 例:

- v 単一のデータベースを作成する場合は、IBM Business Process Manager の全コン ポーネント用に生成されたすべてのデータベース・スクリプトが含まれているデ ィレクトリーから、**createDB2.sh** を 1 度実行することができます。
- セル・レベルおよびクラスター・レベルで複数のデータベースを作成する場合 は、セルおよびクラスター用のデータベース・オブジェクトの作成に必要なデー タベース・スクリプトが含まれている各ディレクトリーから、**createDB2.sh** を 1 度ずつ実行することができます。

重要**:** DB2 for z/OS システム管理者は、SYSADM 権限を持つユーザー ID で **createDB2.sh** スクリプトを実行して、データベースおよびストレージ・グループを 作成することが想定されています。それが完了した後、システム管理者は、IBM Business Process Manager データベースに対する DBADM 権限を WebSphere 管理 者に付与できます。

作成したいデータベースごとに、以下のステップを実行します。

1. DB2 のインストール済み環境が含まれている z/OS システムで、UNIX System Services コマンド・シェルにアクセスしてから、作成するデータベース・オブジ ェクト用のデータベース・スクリプトを転送したディレクトリーに移動します。 以下に例を示します。

cd /u/work/S4CELLDB

2. 以下の構文を使用して、**createDB2.sh** スクリプトを実行します。

createDB2.sh -DBAlias *alias\_name* -DBName *database\_name* -DBSto *storage\_group\_name* -DBCreate -DBVCat *volume\_catalog* -DBUser *DB\_user\_ID* -RunSQL

ここで、

## **-DBAlias**

DB2 サーバー URL、ユーザー ID、およびパスワードにマップされる別名を 指定します。これは DB2 に接続するために使用されます。このパラメータ ーを指定しない場合、**createDB2.sh** スクリプトを実行するときに、値の入力 を求めるプロンプトが表出されます。

#### **-DBName**

作成するデータベースの名前を指定します。

**-DBSto**

表と索引が保管されるデータ・セットが置かれたボリュームのストレージ・ グループ名を指定します。

### **-DBCreate**

データベースを作成します。

#### **-DBVCat**

データ・セットの情報を記録する DB2 Virtual Storage Access Method (VSAM) カタログの名前を指定します。

### **-DBUser**

作成される IBM Business Process Manager データベースに対するデータベ ース管理権限を持つ WebSphere 管理者のユーザー ID を指定します。

#### **-RunSQL**

データベース・オブジェクトを作成する SQL ステートメントを実行しま す。

## 例:

createDB2.sh -DBAlias DSNXWBD -DBName S4CELLDB -DBSto S4DBSTO -DBCreate -DBVCat DSNV10PP -DBUser S4ADMIN -RunSQL

**createDB2.sh** スクリプトで使用可能なすべてのパラメーターおよび使用例につ いては、『createDB2.sh スクリプト』を参照してください。

3. コンソールに表示されたメッセージを調べて、エラー・メッセージが表示されて いないことを確認してください。

ヒント**:** 初めて **createDB2.sh** を実行してデータベースを作成するときには、ス クリプトがまずその段階ではまだ存在していないデータベースを除去しようとす

<span id="page-496-0"></span>るため、いくつかのメッセージが表示されます。これらのメッセージは無視する ことができます。それ以降同じデータベースに対して **createDB2.sh** を呼び出し たときには、このようなメッセージは生成されません。

スクリプトの実行が終了したら、z\_output.txt ファイルを確認することもでき ます。このファイルは、完了した操作と状況メッセージの監査証跡を提供しま す。このファイルは、**createDB2.sh** スクリプトを実行したディレクトリー内に 格納されます。

各データベースが作成され、必要なデータベース・オブジェクトが取り込まれま す。

#### 関連タスク:

484 ページの『DB2 for z/OS [サーバーへの接続のための別名定義のセットアップ』](#page-491-0) **createDB2.sh** スクリプトを実行する前に、一連の環境変数と **db2** コマンドの別名 を定義することによって、DB2 コマンド行プロセッサーを構成する必要がありま す。DB2 for z/OS サーバーへの接続に使用できる別名も定義する必要があります。 446 ページの『DB2 for z/OS [用のデータベース設計ファイルおよびデータベース・](#page-453-0) [スクリプトの作成』](#page-453-0)

データベース設計ツールを使用して、データベース構成の設計を指定できます。こ の設計は、特定のコンポーネント用にも、IBM Business Process Manager の全機能 をサポートするエンタープライズ・レベルのデータベース構成用にもなります。

## *DB2* コマンド行プロセッサーを使用した *DB2 for z/OS* データベース・オブジェク トの作成*:*

**createDB2.sh** スクリプトを実行する場合は、SQL を直ちに実行して指定したデー タベースのデータベース・オブジェクトを作成したり、SQL スクリプトの実行をバ イパスしてそれらのスクリプトを後で実行したりできます。SQL の実行をバイパス すると、**createDB2.sh** スクリプトによって SQL ステートメントが 2 つのファイ ル (z\_schema.sqlおよび z\_schemaProc.sql) に統合されます。これらのファイル は、DB2 コマンド行プロセッサーを使用して後で実行することができます。

また、これらの .sql ファイルは、他の任意のデータベース・ツール (SPUFI また は DSNTEP2 など) を使用して実行することもできます。

- v DB2 for z/OS データベースの設計と構成を決定します。これには、IBM Business Process Manager コンポーネントに必要なデータベースの数が含まれます。例えば スタンドアロン・サーバー環境では、すべてのコンポーネント・データベースを 1 つの DB2 for z/OS データベース内でセットアップすることを決定します。
- v DB2 for z/OS オブジェクト (データベース、ストレージ・グループ、VSAM カ タログ名 (VCAT)、スキーマ接頭部、バッファー・プール、セキュリティー ID など) の命名規則を決定します。
- v 必要なバッファー・プールを作成します。詳細については、『サンプル DB2 コ マンドおよび SQL』を参照してください。
- v データベース設計ツール (**DbDesignGenerator**) を実行して、 IBM Business Process Manager コンポーネントのデータベース・オブジェクトを作成するために 使用できるデータベース・スクリプトを生成します。データベース設計ツールを 使用して、作成するデータベースごとに 1 つの出力ディレクトリーを作成するよ うに、およびそのディレクトリー内に、関連のあるすべてのデータベース・スク

リプト (データベースの作成に必要な **createDB2.sh** スクリプトを含む) を生成す るように、データベース構成のセットアップを行います。

- v FTP を使用して、**createDB2.sh** スクリプトなどのデータベース・スクリプト を、DB2 for z/OS のインストール済み環境が含まれる z/OS システムに転送しま す。**createDB2.sh** スクリプトは ASCII テキスト・ファイルとして転送し、デー タベース・スキーマ・ファイルはバイナリー・モードで転送します。また、ファ イルの転送時に、ディレクトリー構造を保持するようにしてください。
- v **createDB2.sh** スクリプトに実行権限を付与します。
- v プロファイルを作成または拡張します。
- v DB2 サーバーに接続するための別名定義をセットアップします。

データベース設計ツールを実行したときに指定された出力ディレクトリーで、デー タベース・スクリプトが適切にグループ化されていれば、作成されるデータベース のインスタンスごとに **createDB2.sh** スクリプトを 1 回実行できます。

重要**:** DB2 for z/OS システム管理者は、SYSADM 権限を持つユーザー ID で **createDB2.sh** スクリプトを実行して、データベースおよびストレージ・グループを 作成することが想定されています。それが完了した後、システム管理者は、IBM Business Process Manager データベースに対する DBADM 権限を WebSphere 管理 者に付与できます。

作成したいデータベースごとに、以下のステップを実行します。

1. DB2 のインストール済み環境が含まれている z/OS システムで、UNIX System Services コマンド・シェルにアクセスしてから、作成するデータベース・オブジ ェクト用のデータベース・スクリプトを転送したディレクトリーに移動します。 以下に例を示します。

cd /u/work/S4CELLDB

2. 以下の構文を使用して、**createDB2.sh** スクリプトを実行します。

createDB2.sh -DBAlias *alias\_name* -DBName *database\_name* -DBSto *storage\_group\_name* -DBCreate -DBVCat *volume\_catalog* -DBUser *DB\_user\_ID*

ここで、

#### **-DBAlias**

DB2 サーバー URL、ユーザー ID、およびパスワードにマップされる別名を 指定します。これは DB2 に接続するために使用されます。このパラメータ ーを指定しない場合、**createDB2.sh** スクリプトを実行するときに、値の入力 を求めるプロンプトが表出されます。

### **-DBName**

作成するデータベースの名前を指定します。

## **-DBSto**

表と索引が保管されるデータ・セットが置かれたボリュームのストレージ・ グループ名を指定します。

#### **-DBCreate**

データベースを作成します。

**-DBVCat**

```
データ・セットの情報を記録する DB2 Virtual Storage Access Method
(VSAM) カタログの名前を指定します。
```
**-DBUser**

作成される IBM Business Process Manager データベースに対するデータベ ース管理権限を持つ WebSphere 管理者のユーザー ID を指定します。

ヒント**: -RunSQL** パラメーターを省略して、データベース・オブジェクトを作成 する SQL ステートメントの実行をバイパスし、それらのステートメントを 2 つの .sql ファイルに統合します。

例:

createDB2.sh -DBAlias DSNXWBD -DBName S4CELLDB -DBSto S4DBSTO -DBCreate -DBVCat DSNV10PP -DBUser S4ADMIN

**createDB2.sh** スクリプトで使用可能なすべてのパラメーターおよび使用例につ いては、『createDB2.sh スクリプト』を参照してください。

統合された SQL ステートメントを保持する z\_schema.sql ファイルおよび z\_schemaProc.sql ファイルは、**createDB2.sh** スクリプトを実行したディレクト リーに生成されます。z\_schemaProc.sql ファイルには、ストアード・プロシー ジャーの SQL ステートメントが含まれます。z schema.sql ファイルだけでな く、このファイルも生成されるのは、コマンド行プロセッサーの実行時に、スト アード・プロシージャーによりステートメント終了文字として「アット」マーク (@) が必要となるためです。

3. DB2 コマンド行プロセッサーをバッチ・モードで実行して、z\_schema.sql ファ イルの SQL を実行します。

db2 -f /*createDB2.sh\_path*/z\_schema.sql

以下に例を示します。

db2 -f /u/work/S4CELLDB/z\_schema.sql コマンド行プロセッサーは、ファイル 内のデータを読み取り、ファイル内のコマンドを連続して処理します。

4. DB2 コマンド行プロセッサーをもう一度実行して、z\_schemaProc.sql ファイル の SQL を実行します。また、**-td** パラメーターを使用して、ステートメント終 了文字として @ を定義します。

db2 -td@ -f /*createDB2.sh\_path*/z\_schemaProc.sql

以下に例を示します。

db2 -td@ -f /u/work/S4CELLDB/z\_schemaProc.sql

各データベースが作成され、必要なデータベース・オブジェクトが取り込まれま す。

#### 関連タスク:

484 ページの『DB2 for z/OS [サーバーへの接続のための別名定義のセットアップ』](#page-491-0) **createDB2.sh** スクリプトを実行する前に、一連の環境変数と **db2** コマンドの別名 を定義することによって、DB2 コマンド行プロセッサーを構成する必要がありま す。DB2 for z/OS サーバーへの接続に使用できる別名も定義する必要があります。

446 ページの『DB2 for z/OS [用のデータベース設計ファイルおよびデータベース・](#page-453-0) [スクリプトの作成』](#page-453-0)

データベース設計ツールを使用して、データベース構成の設計を指定できます。こ の設計は、特定のコンポーネント用にも、IBM Business Process Manager の全機能 をサポートするエンタープライズ・レベルのデータベース構成用にもなります。

# *SPUFI* または *DSNTEP2* を使用した *DB2 for z/OS* データベース・オブジェクト の作成*:*

SPUFI または DSNTEP2 などのツールを使用して、構成のための DB2 for z/OS デ ータベース・オブジェクトを作成するために使用するデータベース・スクリプトを 実行することができます。

- v DB2 for z/OS データベースの設計と構成を決定します。これには、IBM Business Process Manager コンポーネントに必要なデータベースの数が含まれます。例えば スタンドアロン・サーバー環境では、すべてのコンポーネント・データベースを 1 つの DB2 for z/OS データベース内でセットアップすることを決定します。
- v DB2 for z/OS オブジェクト (データベース、ストレージ・グループ、VSAM カ タログ名 (VCAT)、スキーマ接頭部、バッファー・プール、セキュリティー ID など) の命名規則を決定します。
- v 必要なバッファー・プールを作成します。詳細については、『サンプル DB2 コ マンドおよび SQL』を参照してください。
- v データベース設計ツール (**DbDesignGenerator**) を実行して、 IBM Business Process Manager コンポーネントのデータベース・オブジェクトを作成するために 使用できるデータベース・スクリプトを生成します。データベース設計ツールに よって、作成される各データベースごとに 1 つの出力ディレクトリーが作成さ れ、データベースの作成に必要なすべての関連データベース・スクリプトがその ディレクトリー内に生成されるように、データベース構成をセットアップしま す。

ヒント**:** 生成されるスクリプト (データベース・オブジェクトの作成に使用される もの) のフォーマットは、ASCII でも EBCDIC でもかまいません。一般的に、生 成された .sql ファイルは ASCII フォーマット、生成された .ddl ファイルは EBCDIC フォーマットになっています。

- v FTP を使用して、データベース・スクリプトを、DB2 for z/OS のインストール 済み環境が含まれる z/OS システムに転送します。
- v プロファイルを作成または拡張します。

任意のツールを使用してデータベース・オブジェクトを作成することができます。 例:

**SPUFI** z/OS から SQL スクリプトを実行するユーティリティーです。SPUFI は EBCDIC 入力を使用します。

#### **DSNTEP2**

DB2 for z/OS 製品に付属の、サンプルの動的 SQL プログラムです。

1. SQL スクリプトに対して適切な読み取り権限を割り当てます。例えば、以下の ようにします。

chmod 644 createTable\_AppScheduler.sql

2. スクリプトの表示、編集、および実行に使用するツールにおいて、スクリプトの フォーマットが ASCII ではなく EBCDIC である必要がある場合は、**iconv** コマ ンドを使用してファイルを EBCDIC フォーマットに変換します。 以下に例を示 します。

iconv –t IBM-1047 –f ISO8859-1 createTable\_AppScheduler.sql > createTable\_AppScheduler\_EBCDIC.sql

重要**:** ASCII から EBCDIC に変換した後に、SQL ステートメントの長さが 71 文字を超えていないことを確認してください。このような長さのステートメント があると、固定幅の MVS データ・セットにコピーするときに行が切り捨てら れ、ステートメントが無効になります。

ヒント**:** ASCII フォーマットから EBCDIC フォーマットに変換したファイルを ASCII フォーマットで実行する必要がある場合は、**iconv** を使用してファイルを ASCII フォーマットに戻すこともできます。以下に例を示します。

iconv -t ISO8859-1 -f IBM-1047 createTable\_AppScheduler\_EBCDIC.sql > createTable\_AppScheduler.sql

3. 必要に応じて createDatabase.sql ファイルおよび dropDatabase.sql ファイル 内の値を編集します。以下のシンボリック変数は、更新する必要があります。

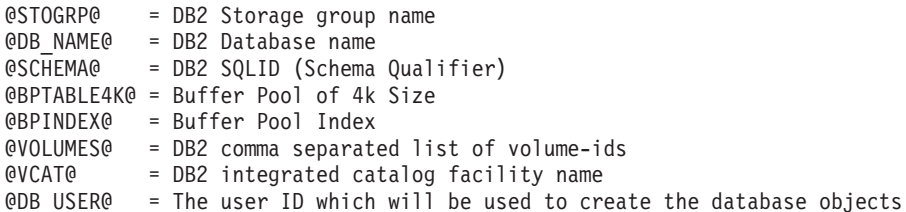

- 4. z/OS UNIX 環境外で SPUFI または DSNTEP2 を使用してデータベース・オブ ジェクトを作成するには、z/OS UNIX のカスタマイズ済みのデータベース・ス クリプトを区分データ・セットにコピーします。
- 5. 任意のツールを使用して、カスタマイズ済みのスクリプトを実行します。

ヒント**:** 以前に **createDB2.sh** スクリプトを実行していて、SQL スクリプトの実 行をバイパスする場合は、生成された統合 SQL ファイル (z\_schema.sql および z\_schemaProc.sql) を実行することもできます。

6. 出力を調べることによって、エラーが発生せずに正常にデータベース表が作成さ れたことを確認します。

#### 関連タスク:

446 ページの『DB2 for z/OS [用のデータベース設計ファイルおよびデータベース・](#page-453-0) [スクリプトの作成』](#page-453-0)

データベース設計ツールを使用して、データベース構成の設計を指定できます。こ の設計は、特定のコンポーネント用にも、IBM Business Process Manager の全機能 をサポートするエンタープライズ・レベルのデータベース構成用にもなります。

489 ページの『DB2 [コマンド行プロセッサーを使用した](#page-496-0) DB2 for z/OS データベー [ス・オブジェクトの作成』](#page-496-0)

**createDB2.sh** スクリプトを実行する場合は、SQL を直ちに実行して指定したデー タベースのデータベース・オブジェクトを作成したり、SQL スクリプトの実行をバ イパスしてそれらのスクリプトを後で実行したりできます。SQL の実行をバイパス すると、**createDB2.sh** スクリプトによって SQL ステートメントが 2 つのファイ ル (z\_schema.sqlおよび z\_schemaProc.sql) に統合されます。これらのファイル は、DB2 コマンド行プロセッサーを使用して後で実行することができます。

## メッセージ・エンジンのデータ・ストアの作成*:*

まだメッセージング・エンジンのデータ・ストアを作成していない場合は、データ ベース設計ツールを使用して、メッセージング・エンジンのデータ・ストアのテー ブルを作成するためにデータベース管理者が使用するデータベース・スクリプトを 生成します。

構成する以下のコンポーネントごとにメッセージング・エンジンのデータ・ソース を作成し、設定します。

- Service Component Architecture システム・バス
- Service Component Architecture アプリケーション・バス
- Process Server
- パフォーマンス・データウェアハウス
- v Common Event Infrastructure

すべてのデータベース・オブジェクトを DB2 for z/OS サブシステムの 1 つ以上の データベース内に作成することができます。以下の考慮事項に注意してください。

- v すべてのメッセージング・エンジンは、同じ表名を使用します。このため、各メ ッセージング・エンジンのテーブルには、固有のスキーマ修飾子が必要です。
- v データベース設計ツールを使用して各メッセージング・エンジンのデータベース 構成を定義するときに、表スペース名に接頭部を指定できます。
	- すべてのメッセージング・エンジンに対して 1 つのデータベースを使用する 予定である場合は、各メッセージング・エンジンに固有の表スペース接頭部を 指定して、データベース内でその表スペース名が固有であるようにします。
	- メッセージング・エンジンごとに別々のデータベースを使用する予定である場 合は、メッセージング・エンジンに同一の表スペース接頭部を指定すること も、固有の接頭部を指定することもできます。
- 1. 各メッセージング・エンジンについて、以下の手順を実行して、必要なデータベ ース・スクリプトを生成します。
	- a. *install\_root*/util/dbUtils ディレクトリーから、データベース設計ツール (**DbDesignGenerator**) を実行します。
- b. 「(2)単一コンポーネントのデータベース設計の作成」オプションを選択して から、そのメッセージング・エンジンに該当するオプションを選択します。
- c. ツールの残りのプロンプトで入力を行って、データベース構成を定義し、ス クリプトを生成します。

ヒント**:** それぞれのメッセージング・エンジン用のスクリプトを生成するため に、データベース設計ツールを何度も実行する代わりに、「(1)スタンドアロ ン・プロファイルまたはデプロイメント環境のデータベース設計の作成」オプシ ョンを使用して、ツールを 1 度だけ実行する方法があります。このオプション では、共通データベース、Business Process Choreographer、Performance Data Warehouse、 Process Server、Business Space、および 6 個のメッセージング・エ ンジンのすべてのコンポーネントに対して、ツールを 1 回実行するだけで、デ ータベース構成の定義とデータベース・スクリプトの生成を実行することができ ます。

2. お好みのツールを使用して、生成された DDL スクリプトを実行します。

メッセージング・エンジンのデータ・ストアが作成されます。

#### 関連タスク:

455 [ページの『スタンドアロン環境における](#page-462-0) DB2 for z/OS を使用した特定コンポ [ーネント用のデータベース設計ファイルおよびデータベース・スクリプトの作成』](#page-462-0) データベース設計ツールを使用して、特定の IBM Business Process Manager コンポ ーネントが必要とするデータベース表の設計ファイル、およびオプションのデータ ベース・スクリプトを生成することができます。

447 ページの『DB2 for z/OS [を使用したスタンドアロン・プロファイル用のデータ](#page-454-0) [ベース設計ファイルおよびデータベース・スクリプトの作成』](#page-454-0) データベース設計ツールを使用すると、スタンドアロン・プロファイルを作成する ときに使用する設計ファイルを生成できます。データベース設計ツールでは、デー

タベース表の作成に使用できるデータベース・スクリプトも生成されます。

## *JCA* 認証別名ユーザー *ID* への表の特権の付与*:*

使用しているスキーマ名が JCA 認証別名ユーザー ID と同じものでない場合は、 DB2 for z/OS 特権のサブセットを JCA 認証別名ユーザー ID に付与する必要があ ります。

サービス統合バス (SIB) 用のデータベース・スクリプトには、コメント化された GRANT コマンドが含まれています。これをベースとして使用して、SIB 表へのア クセス権限を付与することができます。ただし、他の IBM Business Process Manager コンポーネントは GRANT ステートメントを提供しません。

、JCA 認証別名とは異なるスキーマ名を使用して、別名ユーザー ID に表を除去す る権限を与えないようにしてください。(テーブルを除去する権限は、作成者、つま りスキーマには暗黙的に付与されます。) DBADM のような特権を JCA 認証別名 ユーザー ID に付与することには意味がありません。これは、DBADM 特権でもテ ーブルを除去することができるからです。

別名ユーザー ID で DROP を実行できないようにすると同時に、IBM Business Process Manager を機能させるには、いくつかの GRANT ステートメントを作成し ます。そのためには、データベース・スクリプトをコピーし、それを編集して、 CREATE コマンドから GRANT ステートメントを作成します。以下の例に示すよ うな GRANT コマンドを作成できます。

GRANT ALL PRIVILEGES ON TABLE *cell*.*tablename* TO *userid/sqlid*

ここで、*userid/sqlid* は JCA 認証別名ユーザー ID です。

注**:** 通常、データベース・オブジェクトの作成者は、追加の GRANT 権限を必要と することなく、暗黙的にそのオブジェクトを使用できます。ただし、DB2 for z/OS バージョン 10 の場合、ビューへのアクセス権は作成者に暗黙的に付与されないた め、ビューに対する追加の GRANT 権限が必要になる場合があります。

#### スタンドアロン環境におけるデータベースへのシステム情報のロード*:*

スタンドアロン・プロファイルを作成してデータベース表の作成を延期した場合 は、Process Server または Process Center の始動または使用を試みる前に、 **bootstrapProcessServerData** コマンドを実行する必要があります。

このコマンドは、Process Server データベースに接続するために、98database.xml ファイルからデータベース情報を取得します。プロファイル作成時にデータベース 情報の入力を間違った場合は、このファイル (*Profile\_name*/config ディレクトリ ーにあります) を手動で編集して修正する必要があります。

データベース・パスワードは暗号化する必要があります。

**bootstrapProcessServerData** コマンドを実行すると、BPM アプリケーションの構 成データが Process Server データベースにロードされます。このデータは、BPM ア プリケーションが正常に実行されるようにするために必要です。

注**:** スタンドアロン・プロファイルを作成するときに、プロファイルの作成または 拡張中にデータベースを作成することを選択した場合は、このコマンドが自動的に 実行されます。

スタンドアロン・プロファイルを作成し、データベース表のセットアップを据え置 いた場合は、データベースおよびその表を作成した後、かつサーバーを初めて始動 する前に、bootstrap コマンドを実行する必要があります。

コマンド行からブートストラップ・ユーティリティーを実行します。ブートストラ ップ・ユーティリティーは、スタンドアロン・プロファイル・プロファイルのディ レクトリーにあります。 例:

*install\_root*/profiles/ProcCtr01/bin

ブートストラップ・ユーティリティーは、以下の構文を使用して実行します。

v bootstrapProcessServerData.sh [-dbJDBCClasspath *classpath*]

ここで、

v -dbJDBCClasspath は、データベース JDBC ドライバーのロケーションです。 dbJBBCClasspath で指定するパスにスペースが含まれている場合は、その値を引 用符で囲む必要があります。デフォルト・ロケーションは *WAS\_INSTALL\_ROOT*/ jdbcdrivers です。

パラメーターは大/小文字が区別されます。
Process Server または Process Center を正常に始動する前に、データベースにシス テム情報がロードされました。ブートストラップ操作のログ情報は、 *USER\_INSTALL\_ROOT*/logs/ ディレクトリーの

bootstrapProcessServerData.*timestamp*.log というファイル内に保存されます。コ ンソールには、ログに記録された情報の一部が表示されます。

デフォルトのスタンドアロン・プロファイル・サーバーにデータをブートストラッ プする場合は、以下のようにします。

#### bootstrapProcessServerData

カスタム JDBC ドライバーのロケーションを指定して、デフォルトのスタンドアロ ン・プロファイル・サーバーにデータをブートストラップする場合は、以下のよう にします。

bootstrapProcessServerData -dbJDBCClasspath *JDBC\_DRIVER\_PATH*

### メッセージング・エンジンの正しいスキーマ名の設定*:*

サービス統合バス (SIB) メッセージング・エンジンが適切な DB2 for z/OS 表に確 実にアクセスできるようにするために、メッセージング・エンジンに対して正しい スキーマ名を設定する必要があります。管理コンソールを使用してスキーマ名を変 更できます。

サーバーを始動します。

- 1. 管理コンソールにログインします。
- 2. 「サービス統合」 > 「バス」にナビゲートします。
- 3. 各メッセージング・エンジンに対して、次のようにします。
	- a. 「メッセージング・エンジン」を選択し、表示される名前をクリックしま す。
	- b. 「メッセージ・ストア」をクリックします。
	- c. 「スキーマ名」の値を、このメッセージング・エンジン用の DB2 for z/OS 表を作成したときに使用した名前に変更します。
	- d. 「適用」をクリックします。
	- e. 構成変更を保存します。
- 4. メッセージング・エンジンを始動できることを確認します。
	- a. 管理コンソールからログアウトします。
	- b. サーバーを停止し、再始動します。
	- c. サーバー・ログの出力を参照して、SIB メッセージング・エンジンが正常に 始動したことを示すメッセージを確認します。 以下に例を示します。 BBOO0222I: "BusName"

CWSID0016I: Messaging engine *MessagingEngineName* is in state Started.

*AIX* における *Oracle* データベース・サーバーを使用するスタンドアロン環境の構 成*:*

Oracle データベース・サーバーを使用して、IBM Business Process Manager のスタ ンドアロン環境を構成することができます。

*Oracle* データベースのセットアップ*:*

ユーザーまたはデータベース管理者 (DBA) は、Process Server データベース、 Performance Data Warehouse データベース、および共通データベースの構成を、プ ロファイルの作成または拡張の前、後、またはその途中に実行できます。

Oracle の単一インスタンスを使用して BPM を構成できます。Oracle インスタンス が存在し、アクセス可能でなければなりません。Oracle インスタンスを作成するに は、Oracle の資料を参照してください。単一の Oracle インスタンスを使用する場 合は、3 つの異なる BPM データベースに対して必ず別々のユーザー ID を使用し てください。

データベースを作成および構成するためのオプションは以下のとおりです。

- v ユーザーまたは DBA があらかじめデータベースを作成し、プロファイルの作成 中または拡張中に、プロファイル管理ツールが自動的にその構成を行います。
- ユーザーまたは DBA がデータベース設計ツールを使用してデータベース設計フ ァイルを作成し、プロファイルの作成中または拡張中に、ユーザーがそのファイ ルをプロファイル管理ツールまたは **manageprofiles** コマンド行ユーティリティ ーに渡します。
- v データベースの構成を延期し、ユーザーまたは DBA が、プロファイルの作成中 または拡張中に生成されたスクリプトを実行することによって、後から必要なデ ータベースおよびデータベース表を作成します。

#### *Oracle* 用のデータベース設計ファイルの作成*:*

データベース設計ツールを使用して、データベース構成の設計を指定できます。こ の設計は、特定のコンポーネント用にも、IBM Business Process Manager の全機能 をサポートするエンタープライズ・レベルのデータベース構成用にもなります。

# *Oracle* を使用したスタンドアロン・プロファイル用のデータベース設計ファイルの 作成*:*

データベース設計ツールを使用して、スタンドアロン・プロファイルの作成時にデ ータベースを構成するために使用できる設計ファイルを生成できます。データベー ス設計ツールでは、必要に応じてデータベース表の作成に使用できるデータベー ス・スクリプトを生成することもできます。

IBM Business Process Manager がインストール済みであることを確認します。デー タベース設計ツールは、インストール・バイナリー・ファイルからのみ使用可能で す。

データベース設計ツールを実行する前に、以下の情報を準備します。

- v 設計するデータベース構成に関する情報。この情報としては、データベース管理 者やソリューション・アーキテクトが提供する、データベース構成の一般的な目 的を説明する文書が考えられます。または、必須のパラメーターやプロパティー の説明であることもあります。この情報には以下が含まれている必要がありま す。
	- データベース表のロケーション。
	- サーバー・プロファイルが作成されるシステム上の JDBC ドライバーのロケー ション。
	- データベースに対する認証用のユーザー ID とパスワード。
- IBM Business Process Manager とそのコンポーネントがインストールされた方 法、使用されているデータベース・ソフトウェア、およびそのタイプのデータベ ースに必要なプロパティーに関する情報。
- v 作成するプロファイル (特にプロファイル・タイプとデータベースの間の機能面 の関係) の理解。
- v 実装するトポロジー・パターンに関する情報、および使用するパターンにデータ ベース設計を適合させる方法に関する理解。

データベース設計ツールを対話モードで実行して、データベース構成値を定義し、 定義した値を新しいデータベース設計ファイルや既存のファイルに保存することが できます。必要に応じて、使用するデータベース・タイプ用のデータベース・オブ ジェクトを作成するためのデータベース・スクリプトを生成することもできます。 ツールの実行時には、構成する環境とデータベース・タイプに応じて、使用できる オプションが変わります。

データベース設計ツールはサイレント・モードで実行することもできます。この場 合、既存のデータベース設計ファイルの編集や確認のため、または既存のデータベ ース設計ファイルに定義されている構成用のデータベース・スクリプトを生成する ためのコマンド行パラメーターを指定します。**DbDesignGenerator** コマンドのコマ ンド行パラメーターは以下のとおりです。

- -? , -help
- ヘルプ情報を表示します。
- -e db\_design\_file\_name 指定したデータベース設計ファイル (\*.dbDesign、\*.properties など) を編集します。

-v db design file | db scripts output directory db\_design\_file が指定されている場合は、データベースの仕様に基づいて、 指定されたデータベース設計ファイルに対して検証が行われます。 db\_scripts\_output\_directory が指定されている場合は、 指定されたディレクトリー内のデータベース・スクリプトが検証されます。 現在のところ、検証が可能なのは、テンプレート ddl 生成プログラムから生成された スクリプトのみです。

-g db design file [-d output directory] [db design file2] [-d output directory2] ... [db design fileN] [-d output directoryN] 指定された設計ファイルからデータベース・スクリプトをバッチ・モードで生成します。 生成されたスクリプトは、対応する出力ディレクトリーに格納されるか、 出力ディレクトリーがない場合はデフォルトのロケーションに格納されます。

1. **DbDesignGenerator.sh** コマンドを *install\_root*/util/dbUtils ディレクトリ ーから実行します。 例:

#### **/opt/IBM/WebSphere/AppServer/util/dbUtils> DbDesignGenerator.sh**

ヒント**:** 「システムは指定されたパスを検出できません。(The system cannot find the specified path.)」というメッセージが表示された場合は、誤ったパ ス名を入力した可能性があります。パスを再入力してください。 データベース設計ツールが正常に起動すると、以下の例のような情報が表示さ れます。

[通知] 対話モードで DbDesignGenerator を実行中...

[通知] 保存しないで終了する場合は「q」、直前のメニューに戻るには「-」、 ヘルプを随時表示するには「?」を入力してください。 ([info] Enter 'q' to quit without saving; '-' for back to previous menu; '?' for help at any time.) [通知] 提供されたデフォルト値を受け入れるには、単に「Enter」キーを押します。 [通知] 以下のいずれかの [設計オプション] を選んでください: ([info] Please pick one of the following [design option(s)] :)

(1)Create a database design for Standalone profile or Deployment Environment (2)Create a database design for a single component (3) 既存のデータベース設計を編集する (4) データベース設計からデータベース・スクリプトを生成する (5)exit [q]

Please enter the number for the design option :

2. オプション「(1) スタンドアロン・プロファイルまたはデプロイメント環境の データベース設計の作成」を選択するには、数字の 1 を入力して Enter を押し ます。

データベース・パターンを選択するよう求める、以下の例のようなプロンプト が表示されます。

[通知] 以下のいずれかの [データベース・パターン] を選んでください (Please pick one of the following [database pattern(s)]) :

(1)bpm.advanced.nd.topology (2)bpm.advanced.standalone (3)bpm.standard.nd (4)bpm.standard.standalone (5)wesb.nd.topology (6)wesb.standalone

3. 構成を行うスタンドアロン・プロファイル用のデータベース設計パターンを作 成するには、該当するオプションの番号を入力し、Enter を押します。 『.standalone』 を含むオプションを選択してください。

例えば、IBM Business Process Manager Advanced のスタンドアロン環境のデー タベース・パターンを構成するには、番号 2 を入力してオプション (2)bpm.advanced.standalone.topology を選択し、Enter キーを押します。選択 した環境用に構成可能なデータベース・コンポーネントのリストと、構成する コンポーネントを選択するよう求める以下のようなプロンプトが表示されま す。

[通知] 「未完了」のデータベース・コンポーネントの必須プロパティーを 編集してください。 [通知] 完了したデータベース・コンポーネントを編集して、 既存またはデフォルトのプロパティー値を変更することができます。 [通知] 「マスター」コンポーネントを最初に設計して、 次に親コンポーネントを設計します。 これは他のコンポーネントが親の値を継承していることがあるためです。

[通知] 以下のいずれかの [データベース・コンポーネント] を選んでください (Please pick one of the following [database component(s)]):

(1)[WBI\_CommonDB] WBI\_CommonDB : [master] [status = not complete]  $(2)$ [BPC] WBI\_BPC : [status = not complete] (3)[BPM\_PerformanceDW] BPM\_PerformanceDW : [status = not complete] (4)[BPM\_ProcessServer] BPM\_ProcessServer : [status = not complete] (5)[BSpace] WBI\_BSPACE : [status = not complete] (6)[SibME] WBI\_BPC\_ME : [status = not complete]  $WBI$ <sup> $CEI$  $ME$ </sup> : [status = not complete] (8)[SibME] WBI\_SCA\_APP\_ME : [status = not complete] (9)[SibME] WBI\_SCA\_SYS\_ME : [status = not complete] (10)[SibMe] BPM\_PerformanceDW\_ME : [status = not complete]  $(11)\overline{S}$ ibMe] BPM $\overline{P}$ rocessServer $\overline{M}$ E : [status = not complete] (12)[save and exit]

4. 該当するオプションの番号を入力してマスター・データベース・コンポーネン トを構成し、Enter を押します。 マスター・コンポーネントとしてリストされ ているデータベース・コンポーネントの名前の横には [master] が示されてお り、これを最初に構成する必要があります。

例えば、番号 1 を入力してオプション (1)[WBI\_CommonDB] WBI CommonDB : [master] [status = not complete] を選択し、Enter キーを押 します。以下の例のような情報が表示されます。 [状況] 以下のように残り項目が 1 つあるため、 WBI CommonDB は未完了です (WBI CommonDB is not complete with 1 remaining item(s)): [ 1 ] WBI\_CommonDB.WBI\_CommonDB : : DbType key is not set.

このデータベース・コンポーネントを編集しますか?(y/n) [default=y] :

5. コンポーネントのデータベース構成を編集するには、y と入力し、Enter キーを 押します。

データベース設計ツールで生成することができ、データベース・オブジェクト の作成に使用できる SQL スクリプトのための出力ディレクトリーの指定を求 めるプロンプトが表示されます。SQL スクリプトをこの手順の後のステップで 生成するように選択した場合、スクリプトは自動的にこのディレクトリーに保 存されます。

Please enter the output directory of the SQL files to be generated for WBI CommonDB [default=] :

6. SQL スクリプトの出力ディレクトリーを入力して、Enter キーを押します。 完 全修飾ディレクトリー・パス、またはデータベース設計ツールを実行している 現行ディレクトリーからの相対パスを指定することができます。 このディレク トリーがまだファイル・システム内に作成されていない場合は、SQL スクリプ トの生成時にデータベース設計ツールにより自動的に作成されます。指定した ディレクトリーが既に存在する場合、その内容を上書きするか、別のディレク トリーを指定するかを選択できます。

ヒント**:** 指定した値は、このファイルが生成されるときに、データベース設計 ファイルに参照として保存されます。

構成するデータベース・タイプを選択するよう求める、次のようなプロンプト が表示されます。

[通知] 以下のいずれかの [データベース・タイプ] を選んでください (Please pick one of the following [database type(s)]):

- (1)DB2-distributed (2)DB2-zOS (3)Oracle (4)SQL Server
- 7. 3 と入力して (3)Oracle を選択し、Enter キーを押します。 データベース・プ ロパティーの一連のプロンプトが表示されます。このプロンプトは、データベ ース・タイプによって異なります。

例えば、共通データベースの構成用にこのデータベース・タイプを選択する と、以下の例のような一連のプロンプトが表示されます。

[通知] データベース・オブジェクト・セクションに プロパティーの値を入力してください。 ([info] Please enter the values for the properties in the database objects section.) Database name(SID) [default=CMNDB] : データベース・ユーザー名 [デフォルト=]: (Database User name[default=] :) Database schema [default=] : System user name (this is required ONLY for creating the database as a part of standalone profile creation.) [デフォルト=] : システム・パスワード (スタンドアロン・プロファイル作成の一環としてデータベースを 作成する場合にのみ必要) (System password(this is required ONLY for creating the database as a part of standalone profile creation.))[デフォルト=] : Database Location(this is required ONLY for creating the database as a part of standalone profile creation.) [default=] :

8. 各プロンプトで、Enter キーを押して表示されたデフォルト値を受け入れるか、 または望ましい値を入力してから Enter キーを押します。

管理セキュリティーのプロンプトが表示された場合、これは管理コンソールの ユーザー名とパスワードを意味します。

データベース・プロパティーの最後のプロンプトに値を入力すると、以下の例 のようなメッセージが表示されます。

[通知] データベース・スクリプトの生成に必要なデータベース・ オブジェクト・セクションのプロパティーが入力されました。 ([info] You have completed database objects section properties needed for database scripts generation.)

データ・ソース・プロパティーをスキップする場合は「s」を入力し、 続行するにはそれ以外のキーを入力してください :

9. データ・ソース・プロパティー・コンポーネントを構成するには、s 以外の任 意の文字を入力して Enter を押します。この構成をスキップしてデフォルトを 受け入れるには、s を入力して Enter を押します。

ヒント**:** データベース設計ツールを使用して、プロファイル作成またはトポロ ジー構成の入力として使用するデータベース設計ファイルを生成する場合は、 データ・ソースを構成する必要があります。データベース設計ツールを使用し て SQL を生成する場合、このステップはオプションです。

選択したデータベース・タイプのデータ・ソースを構成するように選択した場 合、そのデータ・ソースのデータベース・プロバイダーのリストが表示されま す。 例えば、Oracle データベース・タイプの場合は、以下のデータベース・ プロバイダーが表示される場合があります。

[通知] 以下のいずれかの [データベース・プロバイダー] を選んでください (Please pick one of the following [database provider(s)]):

(1)Oracle JDBC Driver # XA data source # Oracle JDBC Driver (XA)

a. 該当する番号を入力して、データ・ソースのデータベース・プロバイダーを 選択し、Enter キーを押します。 このデータベース・プロバイダーを選択す ると、以下の例のような一連のプロンプトが表示されます。

[通知] データ・ソース・プロパティー・セクションに プロパティーの値を入力してください。 ([info] Please enter the values for the properties in the data source properties section.) データベース・サーバー・ホスト [デフォルト=]: (Database server host[default=] :) Database server port[default=1521] :

[info] Please pick one of the following [Oracle driver type(s)] :

(1)oci8  $(2)$ thin

Please enter the number for the Oracle driver type(s)? [default=thin] : Data source user name[default=] : Data source password[default=] : Oracle JDBC driver path[default=\${WAS\_INSTALL\_ROOT}/jdbcdrivers/Oracle ] :

注**:** 生成される出力ファイルでは、パスワードが暗号化されています。

b. 各プロンプトで、Enter キーを押して表示されたデフォルト値を受け入れる か、または望ましい値を入力してから Enter キーを押します。 構成中にデ ータベース表を作成するかどうかを尋ねられたら、データベース設計ファイ ルをプロファイル作成のための入力として使用する場合は「false」を指定 してください。このオプションはプロファイル管理ツールでも選択可能であ り、競合の原因となるためです。管理コンソールを使用してデプロイメント 環境を作成する場合は、表を自動的に作成させるかどうかによって決定でき ます。

最後のプロンプトに値を入力すると、以下の例のような情報が表示されます。

「状況」以下のように残り項目が 0 になったため、 WBI\_CommonDB は完了しました (WBI CommonDB is complete with 0 remaining item(s):)

------------------------------------------------------------------------------------

[通知] 「未完了」のデータベース・コンポーネントの必須プロパティーを 編集してください。 [通知] 完了したデータベース・コンポーネントを編集して、既存またはデフォルトの プロパティー値を変更することができます。 [通知] 「マスター」コンポーネントを最初に設計して、 次に親コンポーネントを設計します。 これは他のコンポーネントが親の値を継承していることがあるためです。 [通知] 以下のいずれかの [データベース・コンポーネント] を選んでください (Please pick one of the following [database component(s)]): (1)[WBI\_CommonDB] WBI\_CommonDB : [master] [status = complete] WBI\_BPC : [status = complete] (3)[BPM\_PerformanceDW] BPM\_PerformanceDW : [status = complete] (4)[BPM\_ProcessServer] BPM\_ProcessServer : [status = not complete] (5)[BSpace] WBI\_BSPACE : [status = complete]  $WBI$ BPC ME : [status = complete] (7) [SibME] WBI CEI ME : [status = complete] (8)[SibME] WBI\_SCA\_APP\_ME : [status = complete]  $(9)$ [SibME] WBI\_SCA\_SYS\_ME : [status = complete]<br> $(10)$ [SibMe] BPM PerformanceDW ME : BPM PerformanceDW ME : [parent = BPM\_PerformanceDW] [status = complete] (11) [SibMe] BPM ProcessServer ME : [parent = BPM\_ProcessServer] [status = complete] (12)[save and exit]

マスター・データベース・コンポーネントの構成を終了すると、データベース 設計ツールは入力した値を、残りのコンポーネントに伝搬します。これを正常 に実行できると、マスター・コンポーネントとともにこれらのコンポーネント にも [status = complete] が表示されます。何らかの理由でこれが実行できな い場合、これらのコンポーネントには [状況 = 未完了] が表示されたままにな ります。

10. 前のステップに従って [status = not complete] と表示されている残りのデー タベース・コンポーネントを構成します。また、マスター・データベース・コ ンポーネントを構成した結果として、[status = complete] として示されてい るコンポーネントを再構成することも可能です。

bpm.advanced.standalone を選択した場合、必要とされるデータベース認証に 関して、BPM\_PerformanceDW、BPM\_ProcessServer、および対応する SibMe コン ポーネントを手動で構成する必要があります。

[通知] 以下のいずれかの [データベース・コンポーネント] を選んでください (Please pick one of the following [database component(s)]):

(1)[WBI\_CommonDB] WBI\_CommonDB : [master] [status = complete] (2)[BPC] WBI\_BPC : [status = complete] (3)[BPM\_PerformanceDW] BPM\_PerformanceDW : [status = not complete] (4)[BPM\_ProcessServer] BPM\_ProcessServer : [status = not complete]  $(5)$ [BSpace] WBI BSPACE : [status = complete] (6)[SibME] WBI\_BPC\_ME : [status = complete]  $(7)$ [SibME] WBI $C$ EI<sup>\_</sup>ME : [status = complete]  $(8)$ [SibME] WBI $SCA$ APP ME : [status = complete] (9)[SibME] WBI\_SCA\_SYS\_ME : [status = complete] (10)[SibMe] BPM\_PerformanceDW\_ME : [status = complete] (11)[SibMe] BPM\_ProcessServer\_ME : [status = complete] (12)[save and exit] Please enter the number for the database component :3 ------------------------------------------------------------------------------------ [状況] 以下のように残り項目が 1 つあるため、 BPM PerformanceDW は未完了です (BPM PerformanceDW is not complete with 1 remaining item(s)):  $\lceil$  1  $\bar{\rceil}$  BPM PerformanceDW.BPM PerformanceDW : databaseObjects : DB USER の必須プロパティー「databaseUser」が空です。 (required property 'databaseUser' for DB\_USER is empty.) このデータベース・コンポーネントを編集しますか?(y/n) [default=y] : [通知] 以下のいずれかの [データベース・コンポーネント] を選んでください (Please pick one of the following [database component(s)]): (1)[WBI\_CommonDB] WBI\_CommonDB : [master] [status = complete] (2)[BPC] WBI\_BPC : [status = complete] (3)[BPM\_PerformanceDW] BPM\_PerformanceDW : [status = complete] (4)[BPM\_ProcessServer] BPM\_ProcessServer : [status = not complete] (5)[BSpace] WBI\_BSPACE : [status = complete] (6)[SibME] WBI\_BPC\_ME : [status = complete] (7)[SibME] WBI\_CEI\_ME : [status = complete] (8)[SibME] WBI\_SCA\_APP\_ME : [status = complete] (9)[SibME] WBI\_SCA\_SYS\_ME : [status = complete] (10)[SibMe] BPM\_PerformanceDW\_ME : [status = complete] (11)[SibMe] BPM\_ProcessServer\_ME : [status = complete] (12)[save and exit] データベース・コンポーネントの番号を入力してください (Please enter the number for the database component):4

------------------------------------------------------------------------------------

[状況] 以下のように残り項目が 3 つあるため、BPM\_ProcessServer は未完了です (BPM ProcessServer is not complete with 3 remaining item(s)):

- $[1]$  BPM ProcessServer.BPM ProcessServer : databaseObjects : DB\_USER の必須プロパティー「databaseUser」が空です。 (required property 'databaseUser' for DB\_USER is empty.)
- [ 2 ] BPM ProcessServer.BPM ProcessServer : databaseObjects : SECURITY ADMIN USER の必須プロパティー「adminUserName」が空です。 (required property 'adminUserName' for SECURITY\_ADMIN\_USER is empty.)
- [ 3 ] BPM\_ProcessServer.BPM\_ProcessServer : databaseObjects : SECURITY ADMIN PASSWORD の必須プロパティー「adminPassword」が空です。 (required property 'adminPassword' for SECURITY\_ADMIN\_PASSWORD is empty.)

このデータベース・コンポーネントを編集しますか?(y/n) [default=y] :

11. 選択したデータベース・パターン用のすべてのデータベース・コンポーネント の構成を完了し、データベース設計ツール内でそれらのコンポーネントに [状 況 = 完了] が示されていたら、該当する番号を入力して [保存して終了] を選 択し、Enter を押します。 以下の例のような情報が表示されます。

[status] bpm.advanced.standalone is complete with 0 remaining item(s):

Please enter the output directory [default=/WebSphere/V8T8DM/DeploymentManager/util/dbUtils] :

12. Enter キーを押してデータベース設計ファイルのデフォルトのディレクトリーを 受け入れるか、またはファイルを保存する別のディレクトリーを入力してから Enter キーを押します。このディレクトリーがまだファイル・システム内に作成 されていない場合は、ファイルの生成時にデータベース設計ツールにより自動 的に作成されます。 プロンプトでロケーションを入力すると、以下の例のよう な情報が表示されます。

Please enter the output filename [default=bpm.advanced.standalone.topology.dbDesign] :

13. Enter キーを押してデータベース設計ファイルのデフォルト名を受け入れるか、 または別のファイル名を入力してから Enter キーを押します。指定したディレ クトリー内に同じ名前のファイルが既に存在する場合は、ファイルを上書きす るか、別のファイル名を指定するかを選択できます。 プロンプトでファイル名 を入力すると、以下の例のような情報が表示されます。

データベース・スクリプトを生成しますか?(y/n) [default=y] :

14. オプション: データベース設計ツールに提供した情報に基づいてデータベース・ スクリプトも生成する場合は、y を入力して Enter を押します。 すべてのコン ポーネントに対するスクリプトが生成されたことを示す一連の情報メッセージ が表示されます。それぞれのコンポーネントについて、以下の例のような情報 が表示されます。

[info] The script(s) have been generated in WAS HOME/profiles/default /util/dbUtils/Oracle-CommonDB for WBI\_CommonDB

最後のスクリプト・セットが生成されると、以下の例のような情報が表示され ます。

[通知] 終了しています...

以下のファイルが作成されます。

- v データベース設計ファイルが、指定したディレクトリーに作成されます。
- データベース・スクリプトが、指定した 1 つ以上のディレクトリーに作成されま す。

v dbDesignGenerator.log という名前のログ・ファイルが、**DbDesignGenerator** コ マンドを実行したディレクトリーに作成されます。

データベース設計ツールからの出力は、以下のいずれかの方法で使用できます。

- v データベース設計ファイルのみを生成した場合は、データベース設計ファイルを 指定し、それらの構成ステップの一環としてデータベース表を作成するオプショ ンを選択できます。
- v データベース設計ファイルと SQL スクリプトの両方を生成した場合は、データ ベース設計ファイルのみを指定して、構成するランタイムを SQL スクリプトか ら作成されたデータベース表に合致させることができます。

データベース設計ファイルは、以下のようにいくつかの方法で指定できます。

- v プロファイル管理ツールを使用してプロファイルを作成するとき
- v **manageprofiles** コマンド行ユーティリティーを使用してプロファイルを作成する とき

データベース設計ファイルは、管理コンソールでサーバーを Process Server、Process Center、または Performance Data Warehouse サーバーとして構成するときにも使用 できます。

# スタンドアロン環境における *Oracle* を使用した特定コンポーネント用のデータベー ス設計ファイルの作成*:*

データベース設計ツールを使用して、特定の IBM Business Process Manager コンポ ーネントが必要とするデータベース表の設計ファイルおよびデータベース・スクリ プトを生成できます。

IBM Business Process Manager がインストール済みであることを確認します。デー タベース設計ツールは、インストール・バイナリー・ファイルからのみ使用可能で す。

データベース設計ツールを実行する前に、以下の情報を準備します。

- v 設計するデータベース構成に関する情報。この情報としては、データベース管理 者やソリューション・アーキテクトが提供する、データベース構成の一般的な目 的を説明する文書が考えられます。または、必須のパラメーターやプロパティー の説明であることもあります。この情報には以下が含まれている必要がありま す。
	- データベース表のロケーション。
	- サーバー・プロファイルが作成されるシステム上の JDBC ドライバーのロケー ション。
	- データベースに対する認証用のユーザー ID とパスワード。
- IBM Business Process Manager とそのコンポーネントがインストールされた方 法、使用されているデータベース・ソフトウェア、およびそのタイプのデータベ ースに必要なプロパティーに関する情報。
- 作成するプロファイル·タイプとデータベースの間の機能面 の関係) の理解。
- v 実装するトポロジー・パターンに関する情報、および使用するパターンにデータ ベース設計を適合させる方法に関する理解。

データベース設計ツールを対話モードで実行して、データベース構成値を定義し、 定義した値を新しいデータベース設計ファイルや既存のファイルに保存することが できます。必要に応じて、使用するデータベース・タイプ用のデータベース・オブ ジェクトを作成するためのデータベース・スクリプトを生成することもできます。 ツールの実行時には、構成する環境とデータベース・タイプに応じて、使用できる オプションが変わります。

データベース設計ツールはサイレント・モードで実行することもできます。この場 合、既存のデータベース設計ファイルの編集や確認のため、または既存のデータベ ース設計ファイルに定義されている構成用のデータベース・スクリプトを生成する ためのコマンド行パラメーターを指定します。**DbDesignGenerator** コマンドのコマ ンド行パラメーターは以下のとおりです。

-? , -help

ヘルプ情報を表示します。

-e db design file name 指定したデータベース設計ファイル (\*.dbDesign、\*.properties など) を編集します。

-v db design file | db scripts output directory db\_design\_file が指定されている場合は、データベースの仕様に基づいて、 指定されたデータベース設計ファイルに対して検証が行われます。 db\_scripts\_output\_directory が指定されている場合は、 指定されたディレクトリー内のデータベース・スクリプトが検証されます。 現在のところ、検証が可能なのは、テンプレート ddl 生成プログラムから生成された スクリプトのみです。

-g db\_design\_file [-d output\_directory] [db\_design\_file2] [-d output directory2] ... [db design fileN] [-d output directoryN] 指定された設計ファイルからデータベース・スクリプトをバッチ・モードで生成します。 生成されたスクリプトは、対応する出力ディレクトリーに格納されるか、 出力ディレクトリーがない場合はデフォルトのロケーションに格納されます。

重要**:** サービス統合バスのメッセージング・エンジンに対するデータベース・スク リプトを生成する場合は、以下の手順のすべてのステップを繰り返し実行して、必 要とするメッセージング・エンジンごとにデータベース構成を定義し、スクリプト を生成する必要があります。例えば、6 つのメッセージング・エンジン用のスクリ プトが必要な場合は、この手順を 6 回実行してください。

1. **DbDesignGenerator.sh** コマンドを *install\_root*/util/dbUtils ディレクトリ ーから実行します。 例:

**/opt/IBM/WebSphere/AppServer/util/dbUtils> DbDesignGenerator.sh**

ヒント**:** 「システムは指定されたパスを検出できません。(The system cannot find the specified path.)」というメッセージが表示された場合は、誤ったパ ス名を入力した可能性があります。パスを再入力してください。 データベース設計ツールが正常に起動すると、以下の例のような情報が表示さ れます。

[通知] 対話モードで DbDesignGenerator を実行中...

[通知] 保存しないで終了する場合は「q」、直前のメニューに戻るには「-」、 ヘルプを随時表示するには「?」を入力してください。 ([info] Enter 'q' to quit without saving; '-' for back to previous menu; '?' for help at any time.) [通知] 提供されたデフォルト値を受け入れるには、単に「Enter」キーを押します。

[通知] 以下のいずれかの [設計オプション] を選んでください: ([info] Please pick one of the following [design option(s)] :)

(1)Create a database design for Standalone profile or Deployment Environment (2)Create a database design for a single component (3) 既存のデータベース設計を編集する (4) データベース設計からデータベース・スクリプトを生成する (5)exit [q]

Please enter the number for the design option :

2. オプション「(2)Create a database design for a single component」を選択 するには、番号 2 を入力して Enter キーを押します。

コンポーネントを選択するよう求める、以下の例に示すようなプロンプトが表 示されます。

[通知] 以下のいずれかの [コンポーネント] を選んでください (Please pick one of the following [component(s)]):

(1)bpc (2)bpcreporting (3)bpm\_performancedw (4)bpm\_processserver (5)bspace (6)cei (7)sca (8)sibme (9)wbi\_commondb

3. 構成するコンポーネントのデータベース設計を作成するには、該当するオプシ ョンの番号を入力して Enter を押します。

例えば、IBM Process Server データベース・コンポーネントを構成するには、 番号 4 を入力してオプション (4)bpm\_processserver を選択し、Enter キーを 押します。

データベース設計ツールで生成することができ、データベース・オブジェクト の作成に使用できる SQL スクリプトのための出力ディレクトリーの指定を求 めるプロンプトが表示されます。SQL スクリプトをこの手順の後のステップで 生成するように選択した場合、スクリプトは自動的にこのディレクトリーに保 存されます。

Please enter the output directory of the SQL files to be generated for BPM ProcessServer [default=] :

4. SQL スクリプトの出力ディレクトリーを入力して、Enter キーを押します。 完 全修飾ディレクトリー・パス、またはデータベース設計ツールを実行している 現行ディレクトリーからの相対パスを指定することができます。 このディレク トリーがまだファイル・システム内に作成されていない場合は、SQL スクリプ トの生成時にデータベース設計ツールにより自動的に作成されます。指定した ディレクトリーが既に存在する場合、その内容を上書きするか、別のディレク トリーを指定するかを選択できます。

ヒント**:** 指定した値は、このファイルが生成されるときに、データベース設計 ファイルに参照として保存されます。

構成するデータベース・タイプを選択するよう求める、次のようなプロンプト が表示されます。

[通知] 以下のいずれかの [データベース・タイプ] を選んでください (Please pick one of the following [database type(s)]):

(1)DB2-distributed (2)DB2-zOS (3)Oracle (4)SQL Server

5. 3 と入力して (3)Oracle を選択し、Enter キーを押します。 データベース・プ ロパティーの一連のプロンプトが表示されます。このプロンプトは、データベ ース・タイプによって異なります。

例えば、Process Server データベースの構成用にこのデータベース・タイプを選 択すると、以下の例のような一連のプロンプトが表示されます。

[通知] データベース・オブジェクト・セクションに プロパティーの値を入力してください。 ([info] Please enter the values for the properties in the database objects section.) Database name(SID) [default=BPMDB] : データベース・ユーザー名 [デフォルト=]: (Database User name[default=] :)

[通知] 以下のいずれかを選択してください [これは Process Center のデータベースですか?]: ([info] Please pick one of the following [Is this database for a Process Center?(s)] :)

(1)false (2)true

番号を入力してください。 これは Process Center のデータベースですか? (Please enter the number for the Is this database for a Process Center?) [default=false] : 管理セキュリティーに使用するユーザー ID [デフォルト=]: (The user ID you use for administrative security[default=] :) The password for the name specified with the adminUserName parameter $\lceil$ default= $\rceil$ :

6. 各プロンプトで、Enter キーを押して表示されたデフォルト値を受け入れるか、 または望ましい値を入力してから Enter キーを押します。

管理セキュリティーのプロンプトが表示された場合、これは管理コンソールの ユーザー名とパスワードを意味します。

データベース・プロパティーの最後のプロンプトに値を入力すると、以下の例 のようなメッセージが表示されます。

[通知] データベース・スクリプトの生成に必要なデータベース・ オブジェクト・セクションのプロパティーが入力されました。 ([info] You have completed database objects section properties needed for database scripts generation.)

データ・ソース・プロパティーをスキップする場合は「s」を入力し、 続行するにはそれ以外のキーを入力してください :

7. データ・ソース・プロパティー・コンポーネントを構成するには、s 以外の任 意の文字を入力して Enter を押します。この構成をスキップしてデフォルトを 受け入れるには、s を入力して Enter を押します。

ヒント**:** データベース設計ツールを使用して、プロファイル作成またはトポロ ジー構成の入力として使用するデータベース設計ファイルを生成する場合は、

データ・ソースを構成する必要があります。データベース設計ツールを使用し て SQL を生成する場合、このステップはオプションです。

選択したデータベース・タイプのデータ・ソースを構成するように選択した場 合、そのデータ・ソースのデータベース・プロバイダーのリストが表示されま す。 例えば、Oracle データベース・タイプの場合は、以下のデータベース・ プロバイダーが表示される場合があります。

[通知] 以下のいずれかの [データベース・プロバイダー] を選んでください (Please pick one of the following [database provider(s)]):

(1)Oracle JDBC Driver # XA data source # Oracle JDBC Driver (XA)

a. 該当する番号を入力して、データ・ソースのデータベース・プロバイダーを 選択し、Enter キーを押します。 このデータベース・プロバイダーを選択す ると、以下の例のような一連のプロンプトが表示されます。

```
[通知] データ・ソース・プロパティー・セクションに
プロパティーの値を入力してください。
([info] Please enter the values for the properties in
the data source properties section.)
データベース・サーバー・ホスト [デフォルト=]:
(Database server host[default=] :)
Database server port[default=1521] :
```
[info] Please pick one of the following [Oracle driver type(s)] :

```
(1)oci8
(2)thin
```
Please enter the number for the Oracle driver type(s)? [default=thin] : Data source user name[default=] : Data source password[default=] : Oracle JDBC driver path[default=\${WAS\_INSTALL\_ROOT}/jdbcdrivers/Oracle ] :

注**:** 生成される出力ファイルでは、パスワードが暗号化されています。

b. 各プロンプトで、Enter キーを押して表示されたデフォルト値を受け入れる か、または望ましい値を入力してから Enter キーを押します。 構成中にデ ータベース表を作成するかどうかを尋ねられたら、データベース設計ファイ ルをプロファイル作成のための入力として使用する場合は「false」を指定 してください。このオプションはプロファイル管理ツールでも選択可能であ り、競合の原因となるためです。管理コンソールを使用してデプロイメント 環境を作成する場合は、表を自動的に作成させるかどうかによって決定でき ます。

最後のプロンプトに値を入力すると、以下の例のような情報が表示されます。

Please enter the output directory [default=/WebSphere/V8T8DM/DeploymentManager/util/dbUtils] :

8. Enter キーを押してデータベース設計ファイルのデフォルトのディレクトリーを 受け入れるか、またはファイルを保存する別のディレクトリーを入力してから Enter キーを押します。このディレクトリーがまだファイル・システム内に作成 されていない場合は、ファイルの生成時にデータベース設計ツールにより自動 的に作成されます。 プロンプトでロケーションを入力すると、以下の例のよう な情報が表示されます。

Please enter the output filename [default=bpm.advanced.standalone.topology.dbDesign] : 9. Enter キーを押してデフォルトのファイル名を受け入れるか、または別のファイ ル名を入力してから Enter キーを押します。 ファイル名を入力すると、以下の 例のような情報が表示されます。

データベース・スクリプトを生成しますか?(y/n) [default=y] :

10. オプション: データベース設計ツールに提供した情報に基づいてデータベース・ スクリプトも生成する場合は、y を入力して Enter を押します。 以下の例のよ うな情報が表示されます。

[info] The script(s) have been generated in WAS HOME/profiles/default /util/dbUtils/Oracle-ProcessServer for BPM\_ProcessServer [通知] 終了しています...

データベース設計ファイルが作成され、オプションで、指定した場所にデータベー ス・スクリプトが作成されています。

データベース設計ツールを使用して特定のコンポーネントを構成すると、生成され た SQL スクリプトはデータベース表を作成するために使用できます。生成された データベース設計ファイルには、この構成されたコンポーネント用の値のみが含ま れ、以下の方法で使用するには十分ではありません。

- v プロファイル管理ツールを使用してプロファイルを作成するとき
- v **manageprofiles** コマンド行ユーティリティーを使用してプロファイルを作成する とき

#### データベース設計ツールのトラブルシューティング*:*

データベース・スクリプトにエラーがある場合は、データベース設計ツールが提供 する診断および妥当性検査情報を使用して、問題を診断できます。

### 必須プロパティーが空であることを示すエラー

必須の userName および password のプロパティーが設定されていない場合には、 出力に以下のタイプのメッセージが出されることがあります。

[状況] 以下のように残り項目が 2 つあるため、 WBI BSPACE は未完了です (WBI BSPACE is not complete with 2 remaining item(s)): [ 1 ] BSpace.WBI BSPACE : authAlias : userId の必須プロパティー「userName」が空です。 (required property 'userName' for userId is empty.) [ 2 ] BSpace.WBI BSPACE : authAlias : DB\_PASSWORD の必須プロパティー「password」が空です。 (required property 'password' for DB\_PASSWORD is empty.)

### 既存のデータベース設計の妥当性検査を実行した場合の出力例

既存のデータベース設計の妥当性検査を実行するときには、出力に以下のタイプの 警告が出されることがあります。

DbDesignGenerator.bat -v DB2-distributed-

...

[警告] 2 潜在的な問題がスクリプトで検出されました。問題の内容: DB USER @ line 46 in file configCommonDB.bat DB\_USER @ line 80 in file configCommonDB.sh

#### データベース設計ツール・ログ・ファイルの内容

データベース設計ツールを実行すると、データベース設計ツール・コマンドを実行 した場所に dbDesignGenerator.log ファイルが作成されます。 ログにはすべての プロンプトおよび入力した値が含まれています。ログ・ファイルにその他のトレー ス出力は含まれていません。

# *Oracle* データベース・サーバーによるスタンドアロン・プロファイルの作成または 拡張*:*

プロファイル管理ツールまたは **manageprofiles** コマンド行ユーティリティーを使 用して、プロファイルを作成できます。既存の WebSphere Application Server V8.0 プロファイルがある場合は、新規プロファイルを作成する代わりに、既存のプロフ ァイルを拡張できます。

#### *Oracle* データベース・サーバーの準備*:*

プロファイル作成または拡張のプロセス中に、Process Server データベース、 Performance Data Warehouse データベース、および共通データベースを構成するこ とを選択できます。また別の方法として、データベース設計ツールによって生成さ れた設計ファイルを使用してデータベースを構成することができます。

プロファイルの作成中または拡張中にデータベース情報を構成するには、Oracle イ ンスタンスのサービス名を知っておく必要があります。

1. 表スペースを作成します。

SQL> CREATE TABLESPACE [tablespace\_name] DATAFILE '[datafile\_name]' SIZE 50M AUTOEXTEND ON NEXT 10M MAXSIZE UNLIMITED LOGGING;

2. ユーザーを作成します。これらのユーザーは、プロファイル管理ツールの「デー タベース構成 - パート 2」ページで指定します。 以下の例では、Process Server データベース用に BPMDBA というユーザー名、Performance Data Warehouse デ ータベース用に PDWDBA というユーザー名、および共通データベース用に CMNDBA というユーザー名を作成すると仮定します。

SQL> CREATE USER BPMDBA IDENTIFIED BY [password] DEFAULT TABLESPACE [tablespace name]; SQL> CREATE USER PDWDBA IDENTIFIED BY [password] DEFAULT TABLESPACE [tablespace\_name]; SQL> CREATE USER CMNDBA IDENTIFIED BY [password] DEFAULT TABLESPACE [tablespace name];

3. 前のステップで指定したユーザーに特権を付与します。 例:

SQL> GRANT ALL PRIVILEGES TO BPMDBA; SQL> GRANT ALL PRIVILEGES TO PDWDBA; SQL> GRANT ALL PRIVILEGES TO CMNDBA;

4. DBMS\_LOCK に対する実行特権を付与します。 例:

SQL> GRANT execute on DBMS\_LOCK to BPMDBA; SQL> GRANT execute on DBMS\_LOCK to PDWDBA; SQL> GRANT execute on DBMS\_LOCK to CMNDBA;

プロファイル管理ツールを使用した *Oracle* データベース・サーバーによる *Process Center* スタンドアロン・プロファイルの作成*:*

プロファイル管理ツールを使用して、Process Center のスタンドアロン・プロファイ ルを構成できます。

プロファイルの作成時に、必要なデータベースを構成したい場合は、データベー ス・サーバーがインストールされていて、稼働中であることを確認してください。

プロファイル管理ツールの言語は、システムのデフォルト言語で決まります。 デフ ォルト言語がサポートされる言語ではない場合、英語として使用されます。デフォ ルト言語をオーバーライドするには、コマンド行からプロファイル管理ツールを開 始し、java user.language 設定を使用してデフォルト言語を置き換えます。以下の コマンドを入力します。

*install\_root* /java/bin/java -Duser.language=*locale install\_root*

例えば、ドイツ語のプロファイル管理ツールを開始するには、以下のコマンドを入 力します。

*install\_root*/java/bin/java  $-Duser, \overline{1}$ anguage=de *install\_root* /bin/ProfileManagement/startup.jar

プロファイル管理ツールを開始した後で、「標準」または「拡張」のどちらのプロ ファイル作成を選択するかを決める必要があります。拡張オプションを使用して以 下のことを行います。

- v データベース構成に使用するデータベース設計ファイルを指定します。
- v ポート、プロファイルのロケーション、およびプロファイル、ノード、ホスト、 セル (該当する場合) の名前にカスタマイズ値を割り当てます。
- v Web サーバー定義を作成します。
- v ご使用のオペレーティング・システムとユーザー・アカウントの特権によってサ ービスの作成が許可される場合に、サーバーを実行するためのシステム・サービ スを作成します。
- 1. 以下のいずれかの方法で、プロファイル管理ツールを開始します。
	- v ファースト・ステップ・コンソールからプロファイル管理ツールを開始しま す。
	- v コマンド *install\_root*/bin/ProfileManagement/pmt.sh を実行します。
- 2. 「ようこそ」ページで、「プロファイル管理ツールの起動 **(Launch Profile Management Tool)**」をクリック、または「プロファイル管理ツール」タブを選 択します。
- 3. 「プロファイル」タブで、「作成」をクリックします。

「環境の選択」ページが別ウィンドウで開きます。

4. 「環境の選択」ページで、IBM Business Process Manager Express 構成を見つ け、そのセクションを展開します。「**IBM Business Process Manager Express**、**Process Center** スタンドアロン」プロファイルを選択し、「次へ」を クリックします。

- 5. 「プロファイル作成オプション」ページで、「標準」または「拡張」プロファ イル作成を実行するように選択し、「次へ」をクリックします。 「標準」プロ ファイル作成を選択した場合は[、管理セキュリティー・ステップに](#page-522-0)スキップし てください。
- 6. 拡張: 「オプションのアプリケーション・デプロイメント」ページで、サーバー 管理用の管理コンソール (推奨) およびデフォルトの WebSphere Application Server アプリケーションをデプロイするかどうかを選択します。「次へ」をク リックします。
- 7. 拡張:「プロファイル名およびロケーション」ページで、以下のステップを実行 します。
	- a. 「プロファイル名」フィールドで固有の名前を指定するか、デフォルト値を そのまま使用します。 作成する各プロファイルに名前を付ける必要があり ます。複数のプロファイルがある場合は、この名前によって最上位で区別す ることができます。
	- b. 「プロファイル・ディレクトリー」フィールドにプロファイルのディレクト リーを入力するか、「参照」ボタンを使用してプロファイル・ディレクトリ ーに移動します。 指定したディレクトリーには、ランタイム環境を定義す るファイル (コマンド、構成ファイル、ログ・ファイルなど) が格納されま す。デフォルトのディレクトリーは、*install\_root*/profiles/*profile\_name* です。
	- c. オプション: 作成中のプロファイルをデフォルト・プロファイルにするに は、「このプロファイルをデフォルトにする」チェック・ボックスを選択し ます。 このチェック・ボックスは、既存のプロファイルがご使用のシステ ムに存在する場合にのみ表示されます。

プロファイルがデフォルト・プロファイルの場合は、コマンドが自動的にこ のプロファイルを処理するようになります。ワークステーションで作成する 最初のプロファイルは、デフォルト・プロファイルです。デフォルト・プロ ファイルは、製品インストール・ルートの bin ディレクトリーから発行さ れるコマンドのデフォルトのターゲットです。ワークステーション上にプロ ファイルが 1 つしか存在しない場合は、すべてのコマンドがそのプロファ イルに基づいて機能します。複数のプロファイルが存在する場合、特定のコ マンドでは、コマンドが適用されるプロファイルを指定する必要がありま す。

- d. 「サーバー・ランタイムのパフォーマンス・チューニング設定 **(Server runtime performance tuning setting)**」リストから、作成するプロファイル に適したパフォーマンス・チューニング・レベルを選択します。 このパラ メーターは WebSphere Application Server パラメーターです。
- e. 「次へ」をクリックします。「戻る」をクリックしてプロファイル名を変 更した場合、このページが再表示されたときに、このページで手動で名前を 変更しなければならないことがあります。
- 8. 拡張:「ノード名、ホスト名、セル名」ページで、作成中のプロファイルに対し て以下のアクションを実行します。
	- 「ノード名」フィールドにノードの名前を入力するか、デフォルト値をその まま使用します。ノード名はできるだけ短くしてください。ただし、ノード 名は、デプロイメント環境内で固有でなければなりません。
- v 「サーバー名」フィールドにサーバーの名前を入力するか、デフォルト値を そのまま使用します。
- 「ホスト名」フィールドにホストの名前を入力するか、デフォルト値をその まま使用します。
- v 「セル名」フィールドにセルの名前を入力するか、デフォルト値をそのまま 使用します。

「次へ」をクリックします。

<span id="page-522-0"></span>9. 必須: 「管理セキュリティー」ページで、「ユーザー名」、「パスワード」、お よび「パスワードの確認」の値を入力します。インストール時に管理者に対し て指定されたパスワードが、tw\_admin および tw\_user を含むすべての内部ユー ザーに使用されます。 すべての IBM Business Process Manager プロファイル は管理セキュリティーが有効でなければならないため、「次へ」 ボタンは、値 が入力されて初めて使用可能になります。

「次へ」をクリックします。「標準」プロファイル作成を選択した場合は[、デ](#page-525-0) [ータベース構成](#page-525-0) - パート 1ステップにスキップしてください。

- 10. 拡張:「セキュリティー証明書 (パート 1)」ページで、新規証明書を作成する か、既存の証明書をインポートするかを指定します。
	- デフォルト個人証明書およびルート署名証明書を新規作成するには、「デフ ォルト個人証明書の新規作成 **(Create a new default personal certificate)**」お よび「ルート署名証明書の新規作成 **(Create a new root signing certificate)**」を選択して、「次へ」をクリックします。
	- v 既存の証明書をインポートするには、「既存のデフォルト個人証明書をイン ポート **(Import an existing default personal certificate)**」および「既存のル ート署名個人証明書をインポート **(Import an existing root signing personal certificate)**」を選択して、以下の情報を指定します。
		- 「パス」フィールドに、既存の証明書へのディレクトリー・パスを入力し ます。
		- 「パスワード」フィールドに、証明書のパスワードを入力します。
		- 「鍵ストア・タイプ **(Keystore type)**」フィールドで、インポートする証明 書の鍵ストア・タイプを選択します。
		- 「鍵ストア別名 **(Keystore alias)**」フィールドで、インポートする証明書の 鍵ストア別名を選択します。
		- 「次へ」をクリックすると、「セキュリティー証明書 (パート 2)」ページ が表示されます。

個人証明書をデフォルトの個人証明書としてインポートする場合は、個人証 明書に署名したルート証明書をインポートしてください。そのようにしない 場合、プロファイル管理ツールは、個人証明書の署名者を trust.p12 ファイ ルに追加します。

11. 拡張:「セキュリティー証明書 (パート 2)」ページで、証明書の情報が正しいこ とを確認し、「次へ」をクリックして「ポート値の割り当て」ページを表示し ます。

証明書を作成する場合、デフォルト値をそのまま使用するかまたは変更して、 新しい証明書を作成します。デフォルトの個人証明書は、デフォルトで 1 年間

有効で、ルート署名証明書によって署名されます。ルート署名証明書は、デフ ォルトで 15 年間有効な自己署名証明書です。ルート署名証明書のデフォルト の鍵ストア・パスワードは、WebAS です。パスワードを変更します。パスワー ドに 2 バイト文字セット (DBCS) 文字を使用することはできません。PKCS12 などの特定の鍵ストア・タイプは、これらの文字をサポートしないからです。 サポートされる鍵ストア・タイプは、java.security ファイルのプロバイダー によって異なります。

いずれかの証明書または両方の証明書を作成するか、いずれかの証明書または 両方の証明書をインポートすると、以下の鍵ストア・ファイルが作成されま す。

- v key.p12: デフォルトの個人証明書が入っています。
- v trust.p12: デフォルトのルート証明書の署名者証明書が入っています。
- v root-key.p12: ルート署名証明書が入っています。
- v default-signers.p12: サーバーのインストールまたは実行後に作成する新し い鍵ストア・ファイルに追加された署名者証明書が入っています。デフォル トで、デフォルトのルート証明書署名者と、DataPower 署名者証明書は、こ の鍵ストア・ファイルに入っています。
- v deleted.p12: 必要に応じて復旧できるように、deleteKeyStore タスクで削除 された証明書を保持します。
- v ltpa.jceks: 環境内のサーバーが相互に通信するために使用するサーバーの デフォルトの Lightweight Third-Party Authentication (LTPA) 鍵が入っていま す。

これらのすべてのファイルのパスワードは、証明書の作成またはインポート時 に使用したのと同じパスワード (デフォルトのパスワードか、指定したパスワ ード) です。インポートされた証明書が key.p12 ファイルまたは root-key.p12 ファイルに追加されます。インポートした証明書に必要な情報が 合まれていない場合は、「戻る」をクリックして、別の証明書をインポートし ます。

12. 拡張:「ポート値の割り当て」ページで、プロファイルに指定されたポートが固 有であることを確認し、「次へ」をクリックします。 プロファイル管理ツール は、他の WebSphere 製品によって現在使用されているポートを検出し、既存の ポート値と競合しない推奨値を表示します。指定されたポートを使用する WebSphere アプリケーション以外のアプリケーションが存在する場合は、ポー トが競合しないことを確認してください。「オプションのアプリケーション・ デプロイメント」ページで管理コンソールをデプロイしないように選択した場 合、「ポート値の割り当て」ページ上で管理コンソール・ポートは使用できま せん。

以下の条件が満たされた場合には、ポートは使用中であると認識されます。

- ポートが、現在のユーザーが実行したインストールで作成されたプロファイ ルに割り当てられている。
- v ポートが現在使用中である。

「ポート値の割り当て (Port Values Assignment)」ページにアクセスするときに ポートはツールによって検証されますが、続いて表示される「プロファイル管

理ツール」ページで行われる選択の結果、依然としてポート競合が発生する可 能性があります。ポートは、プロファイルの作成が完了するまで割り当てられ ません。

ポートの競合が発生していると思われる場合、プロファイルの作成後に調査す ることができます。以下のファイルを調べて、プロファイルの作成時に使用さ れたポートを確認します。

*profile\_root*/properties/portdef.prop

このファイル内に含まれているものは、ポートの設定で使用されたキーと値で す。ポートの競合を発見した場合は、ポートを手動で再度割り当てることがで きます。ポートを再度割り当てるには、WebSphere Application Server インフォ メーション・センターの『既存プロファイル内のポートの更新』を参照してく ださい。このトピックで説明されている **ws\_ant** スクリプトを使用して updatePorts.ant ファイルを実行します。

- 13. オプション: 拡張: Web サーバー定義をプロファイルに組み込む場合は、以下 の手順を実行します。
	- a. 「**Web** サーバー定義を作成する」チェック・ボックスを選択します。
	- b. ページ上で Web サーバーの特性を指定して、「次へ」をクリックします。
	- c. ページの「その 2」で Web サーバーの特性を指定します。 Web サーバー を使用して要求を IBM Business Process Manager に送信する場合は、 Web サーバー定義を組み込む必要があります。定義をすぐに組み込むこともでき ますし、後で IBM Business Process Manager に対して Web サーバーを定 義することもできます。このプロファイルの作成中に Web サーバー定義を 組み込む場合は、プロファイルの作成後に Web サーバーとそのプラグイン をインストールすることができます。ただし、「Web サーバー定義」ペー ジ上で指定したパスに対してこの両方をインストールする必要があります。 このプロファイルの作成後に、Web サーバーを定義する場合は、Web サー バーを別のプロファイル内に定義する必要があります。
	- d. 「次へ」をクリックします。
- 14. 拡張: 設計ファイルを使用してデータベースを構成します。
	- a. 「データベース設計ファイルの使用 **(Use a database design file)**」を選択し ます。
	- b. 「参照」をクリックします。
	- c. 設計ファイルの完全修飾パス名を選択します。
	- d. データベース・スクリプトを自動で (プロファイル作成プロセスの一部とし て) 実行する場合は、「データベース・スクリプトを実行してデータベース 表を作成する」を選択します。このチェック・ボックスを選択しない場合 は、プロファイル作成の完了後に、ユーザー自身またはデータベース管理者 がスクリプトを手動で実行する必要があります。

**bootstrapProcessServerData** コマンドを実行してデータベースにシステム 情報を読み込む必要もあります。

重要**:** 「データベース・スクリプトを実行してデータベース表を作成する」 を選択する場合は、「既存のローカル・データベースまたはリモート・デー タベースを使用する」を選択しない ようにしてください。両方のオプショ ンを選択すると、エラーが発生します。

e. 「次へ」をクリックします。 設計ファイルの指定を選択した場合、プロフ ァイル管理ツールのデータベース構成パネルはスキップされます。代わり に、データベースの構成を完了するために、設計ファイルの場所がコマンド 行に渡されます。

[プロファイルの要約のステップに](#page-527-0)スキップしてください。

- <span id="page-525-0"></span>15. 「データベース構成 - パート 1」ページで、データベース情報を指定します。
	- a. 「データベース製品の選択」リストから、「**Oracle**」を選択します。
	- b. オプション: デフォルト値を変更する場合は、必要なデータベースの新しい 名前を入力します。
		- v データベース名は同じであっても構いません。
		- 各データベースマサービス名を入力する必要があります。
		- v このデータベースは既に存在するデータベースである必要があります。
	- c. オプション: 生成されるスクリプトの宛先ディレクトリーを指定する場合 は、「生成されたスクリプトの宛先ディレクトリーのオーバーライド」オプ ションを使用可能に設定し、「データベース・スクリプト出力ディレクトリ ー」フィールドにパスを入力します。 デフォルトのディレクトリーは、 *install\_root*/profiles/*profile\_name*/dbscripts です。
	- d. データベース・スクリプトを自動でプロファイル作成プロセスの一部として 実行する場合は、「データベース・スクリプトを実行してデータベースを初 期化する」を選択します。このチェック・ボックスを選択しない場合は、プ ロファイル作成の完了後に、ユーザー自身またはデータベース管理者がスク リプトを手動で実行する必要があります。**bootstrapProcessServerData** コ マンドを実行してデータベースにシステム情報を読み込む必要もあります。
	- e. 「次へ」をクリックします。
- 16. 「データベース構成 パート 2」ページで、データベース構成を指定します。 Oracle を使用して新規データベースを作成することはできません。

重要**:** プロファイルを作成する前に、SYSDBA 特権のあるユーザー ID を取得 している必要があります。 次のフィールドを指定します。

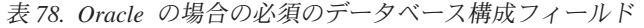

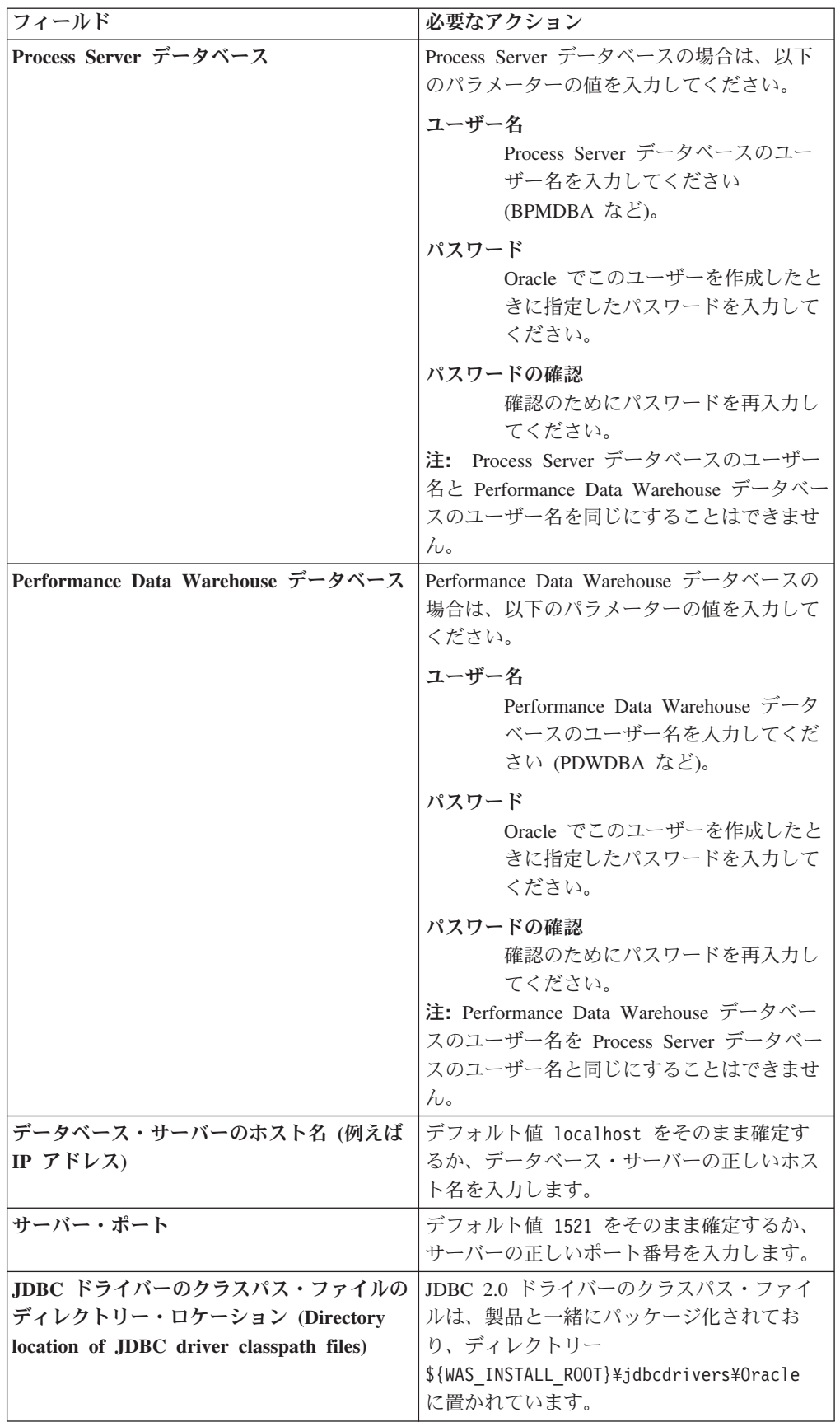

すべてのコンポーネントが同じ Oracle インスタンスを使用するため、個々のコ ンポーネントに使用されるデータベースに違いはありません。

スタンドアロン構成の場合のみ、ユーザーおよびスキーマに関する追加の考慮 事項がいくつかあります。

- Process Server を構成すると、Process Server メッセージング・エンジンに対 して指定されたユーザーおよびパスワードを使用して、Process Server メッセ ージング・エンジン表が作成されます。これらの値が指定されていない場合 は、Process Server のユーザーおよびパスワードが使用されます。
- v Performance Data Warehouse を構成すると、Performance Data Warehouse メ ッセージング・エンジンに対して指定されたユーザーおよびパスワードを使 用して、Performance Data Warehouse メッセージング・エンジン表が作成さ れます。これらの値が指定されていない場合は、Performance Data Warehouse のユーザーおよびパスワードが使用されます。
- <span id="page-527-0"></span>17. 「プロファイル・サマリー」ページで、情報を確認します。「作成」をクリッ クしてプロファイルを作成するか、「戻る」をクリックしてプロファイルの特 性を変更します。
- 18. 「プロファイル完了 (Profile Complete)」ページで、情報を確認します。ファー スト・ステップ・コンソールに進むには、「ファースト・ステップ・コンソー ルの起動」が選択されていることを確認して「終了」をクリックします。
- プロファイル作成時にデータベース・スクリプトを実行しなかった場合は、それ らのスクリプトを実行してデータベースを作成し、**bootstrapProcessServerData** コマンドを使用して、ProcessServer データベースにシステム情報を読み込みま す。
- v ファースト・ステップ・コンソールに進み、作成したスタンドアロン・プロファ イルに対応するサーバーを始動します。

## プロファイル管理ツールを使用した *Oracle* データベース・サーバーによる *Process Server* スタンドアロン・プロファイルの作成*:*

プロファイル管理ツールを使用して、Process Server のスタンドアロン・プロファイ ルを構成できます。

プロファイルの作成時に、必要なデータベースを構成したい場合は、データベー ス・サーバーがインストールされていて、稼働中であることを確認してください。

プロファイル管理ツールの言語は、システムのデフォルト言語で決まります。 デフ ォルト言語がサポートされる言語ではない場合、英語として使用されます。デフォ ルト言語をオーバーライドするには、コマンド行からプロファイル管理ツールを開 始し、java user.language 設定を使用してデフォルト言語を置き換えます。以下の コマンドを入力します。

*install\_root* /java/bin/java -Duser.language=*locale install\_root*

例えば、ドイツ語のプロファイル管理ツールを開始するには、以下のコマンドを入 力します。

*install\_root*/java/bin/java -Duser.language=de *install\_root* /bin/ProfileManagement/startup.jar

プロファイル管理ツールを開始した後で、「標準」または「拡張」のどちらのプロ ファイル作成を選択するかを決める必要があります。拡張オプションを使用して以 下のことを行います。

- v データベース構成に使用するデータベース設計ファイルを指定します。
- v ポート、プロファイルのロケーション、およびプロファイル、ノード、ホスト、 セル (該当する場合) の名前にカスタマイズ値を割り当てます。
- v Web サーバー定義を作成します。
- ご使用のオペレーティング・システムとユーザー・アカウントの特権によってサ ービスの作成が許可される場合に、サーバーを実行するためのシステム・サービ スを作成します。
	- 1. 以下のいずれかの方法で、プロファイル管理ツールを開始します。
		- ファースト・ステップ・コンソールからプロファイル管理ツールを開始しま す。
		- v コマンド *install\_root*/bin/ProfileManagement/pmt.sh を実行します。
	- 2. 「ようこそ」ページで、「プロファイル管理ツールの起動 **(Launch Profile Management Tool)**」をクリック、または「プロファイル管理ツール」タブを選 択します。
	- 3. 「プロファイル」タブで、「作成」をクリックします。

「環境の選択」ページが別ウィンドウで開きます。

- 4. 「環境の選択」ページで、IBM Business Process Manager Express 構成を見つ け、そのセクションを展開します。「**IBM Business Process Manager Express**、**Process Server** スタンドアロン」プロファイルを選択し、「次へ」を クリックします。
- 5. 「プロファイル作成オプション」ページで、「標準」または「拡張」プロファ イル作成を実行するように選択し、「次へ」をクリックします。 「標準」プロ ファイル作成を選択した場合は[、管理セキュリティー・ステップに](#page-529-0)スキップし てください。
- 6. 拡張: 「オプションのアプリケーション・デプロイメント」ページで、サーバー 管理用の管理コンソール (推奨) およびデフォルトの WebSphere Application Server アプリケーションをデプロイするかどうかを選択します。「次へ」をク リックします。
- 7. 拡張:「プロファイル名およびロケーション」ページで、以下のステップを実行 します。
	- a. 「プロファイル名」フィールドで固有の名前を指定するか、デフォルト値を そのまま使用します。 作成する各プロファイルに名前を付ける必要があり ます。複数のプロファイルがある場合は、この名前によって最上位で区別す ることができます。
	- b. 「プロファイル・ディレクトリー」フィールドにプロファイルのディレクト リーを入力するか、「参照」ボタンを使用してプロファイル・ディレクトリ ーに移動します。 指定したディレクトリーには、ランタイム環境を定義す

るファイル (コマンド、構成ファイル、ログ・ファイルなど) が格納されま す。デフォルトのディレクトリーは、*install\_root*/profiles/*profile\_name* です。

c. オプション: 作成中のプロファイルをデフォルト・プロファイルにするに は、「このプロファイルをデフォルトにする」チェック・ボックスを選択し ます。 このチェック・ボックスは、既存のプロファイルがご使用のシステ ムに存在する場合にのみ表示されます。

プロファイルがデフォルト・プロファイルの場合は、コマンドが自動的にこ のプロファイルを処理するようになります。ワークステーションで作成する 最初のプロファイルは、デフォルト・プロファイルです。デフォルト・プロ ファイルは、製品インストール・ルートの bin ディレクトリーから発行さ れるコマンドのデフォルトのターゲットです。ワークステーション上にプロ ファイルが 1 つしか存在しない場合は、すべてのコマンドがそのプロファ イルに基づいて機能します。複数のプロファイルが存在する場合、特定のコ マンドでは、コマンドが適用されるプロファイルを指定する必要がありま す。

- d. 「サーバー・ランタイムのパフォーマンス・チューニング設定 **(Server runtime performance tuning setting)**」リストから、作成するプロファイル に適したパフォーマンス・チューニング・レベルを選択します。 このパラ メーターは WebSphere Application Server パラメーターです。
- e. 「次へ」をクリックします。 「戻る」をクリックしてプロファイル名を変 更した場合、このページが再表示されたときに、このページで手動で名前を 変更しなければならないことがあります。
- 8. 拡張:「ノード名、ホスト名、セル名」ページで、作成中のプロファイルに対し て以下のアクションを実行します。
	- v 「ノード名」フィールドにノードの名前を入力するか、デフォルト値をその まま使用します。ノード名はできるだけ短くしてください。ただし、ノード 名は、デプロイメント環境内で固有でなければなりません。
	- v 「サーバー名」フィールドにサーバーの名前を入力するか、デフォルト値を そのまま使用します。
	- v 「ホスト名」フィールドにホストの名前を入力するか、デフォルト値をその まま使用します。
	- 「セル名」フィールドにセルの名前を入力するか、デフォルト値をそのまま 使用します。

「次へ」をクリックします。

<span id="page-529-0"></span>9. 必須: 「管理セキュリティー」ページで、「ユーザー名」、「パスワード」、お よび「パスワードの確認」の値を入力します。インストール時に管理者に対し て指定されたパスワードが、tw\_admin および tw\_user を含むすべての内部ユー ザーに使用されます。

「次へ」をクリックします。「標準」プロファイル作成を選択した場合は、 [Process Server](#page-532-0) 構成ステップにスキップしてください。

10. 拡張:「セキュリティー証明書 (パート 1)」ページで、新規証明書を作成する か、既存の証明書をインポートするかを指定します。

- v デフォルト個人証明書およびルート署名証明書を新規作成するには、「デフ ォルト個人証明書の新規作成 **(Create a new default personal certificate)**」お よび「ルート署名証明書の新規作成 **(Create a new root signing certificate)**」を選択して、「次へ」をクリックします。
- v 既存の証明書をインポートするには、「既存のデフォルト個人証明書をイン ポート **(Import an existing default personal certificate)**」および「既存のル ート署名個人証明書をインポート **(Import an existing root signing personal certificate)**」を選択して、以下の情報を指定します。
	- 「パス」フィールドに、既存の証明書へのディレクトリー・パスを入力し ます。
	- 「パスワード」フィールドに、証明書のパスワードを入力します。
	- 「鍵ストア・タイプ **(Keystore type)**」フィールドで、インポートする証明 書の鍵ストア・タイプを選択します。
	- 「鍵ストア別名 **(Keystore alias)**」フィールドで、インポートする証明書の 鍵ストア別名を選択します。
	- 「次へ」をクリックすると、「セキュリティー証明書 (パート 2)」ページ が表示されます。

個人証明書をデフォルトの個人証明書としてインポートする場合は、個人証 明書に署名したルート証明書をインポートしてください。そのようにしない 場合、プロファイル管理ツールは、個人証明書の署名者を trust.p12 ファイ ルに追加します。

11. 拡張:「セキュリティー証明書 (パート 2)」ページで、証明書の情報が正しいこ とを確認し、「次へ」をクリックして「ポート値の割り当て」ページを表示し ます。

証明書を作成する場合、デフォルト値をそのまま使用するかまたは変更して、 新しい証明書を作成します。デフォルトの個人証明書は、デフォルトで 1 年間 有効で、ルート署名証明書によって署名されます。ルート署名証明書は、デフ ォルトで 15 年間有効な自己署名証明書です。ルート署名証明書のデフォルト の鍵ストア・パスワードは、WebAS です。パスワードを変更します。パスワー ドに 2 バイト文字セット (DBCS) 文字を使用することはできません。PKCS12 などの特定の鍵ストア・タイプは、これらの文字をサポートしないからです。 サポートされる鍵ストア・タイプは、java.security ファイルのプロバイダー によって異なります。

いずれかの証明書または両方の証明書を作成するか、いずれかの証明書または 両方の証明書をインポートすると、以下の鍵ストア・ファイルが作成されま す。

- v key.p12: デフォルトの個人証明書が入っています。
- v trust.p12: デフォルトのルート証明書の署名者証明書が入っています。
- v root-key.p12: ルート署名証明書が入っています。
- v default-signers.p12: サーバーのインストールまたは実行後に作成する新し い鍵ストア・ファイルに追加された署名者証明書が入っています。デフォル トで、デフォルトのルート証明書署名者と、DataPower 署名者証明書は、こ の鍵ストア・ファイルに入っています。
- v deleted.p12: 必要に応じて復旧できるように、deleteKeyStore タスクで削除 された証明書を保持します。
- v ltpa.jceks: 環境内のサーバーが相互に通信するために使用するサーバーの デフォルトの Lightweight Third-Party Authentication (LTPA) 鍵が入っていま す。

これらのすべてのファイルのパスワードは、証明書の作成またはインポート時 に使用したのと同じパスワード (デフォルトのパスワードか、指定したパスワ ード) です。インポートされた証明書が key.p12 ファイルまたは root-key.p12 ファイルに追加されます。インポートした証明書に必要な情報が 含まれていない場合は、「戻る」をクリックして、別の証明書をインポートし ます。

12. 拡張:「ポート値の割り当て」ページで、プロファイルに指定されたポートが固 有であることを確認し、「次へ」をクリックします。 プロファイル管理ツール は、他の WebSphere 製品によって現在使用されているポートを検出し、既存の ポート値と競合しない推奨値を表示します。指定されたポートを使用する WebSphere アプリケーション以外のアプリケーションが存在する場合は、ポー トが競合しないことを確認してください。「オプションのアプリケーション・ デプロイメント」ページで管理コンソールをデプロイしないように選択した場 合、「ポート値の割り当て」ページ上で管理コンソール・ポートは使用できま せん。

以下の条件が満たされた場合には、ポートは使用中であると認識されます。

- v ポートが、現在のユーザーが実行したインストールで作成されたプロファイ ルに割り当てられている。
- v ポートが現在使用中である。

「ポート値の割り当て (Port Values Assignment)」ページにアクセスするときに ポートはツールによって検証されますが、続いて表示される「プロファイル管 理ツール」ページで行われる選択の結果、依然としてポート競合が発生する可 能性があります。ポートは、プロファイルの作成が完了するまで割り当てられ ません。

ポートの競合が発生していると思われる場合、プロファイルの作成後に調査す ることができます。以下のファイルを調べて、プロファイルの作成時に使用さ れたポートを確認します。

*profile\_root*/properties/portdef.prop

このファイル内に含まれているものは、ポートの設定で使用されたキーと値で す。ポートの競合を発見した場合は、ポートを手動で再度割り当てることがで きます。ポートを再度割り当てるには、WebSphere Application Server インフォ メーション・センターの『既存プロファイル内のポートの更新』を参照してく ださい。このトピックで説明されている **ws\_ant** スクリプトを使用して updatePorts.ant ファイルを実行します。

- 13. オプション: 拡張: Web サーバー定義をプロファイルに組み込む場合は、以下 の手順を実行します。
	- a. 「**Web** サーバー定義を作成する」チェック・ボックスを選択します。
	- b. ページ上で Web サーバーの特性を指定して、「次へ」をクリックします。
- c. ページの「その 2」で Web サーバーの特性を指定します。 Web サーバー を使用して要求を IBM Business Process Manager に送信する場合は、 Web サーバー定義を組み込む必要があります。定義をすぐに組み込むこともでき ますし、後で IBM Business Process Manager に対して Web サーバーを定 義することもできます。このプロファイルの作成中に Web サーバー定義を 組み込む場合は、プロファイルの作成後に Web サーバーとそのプラグイン をインストールすることができます。ただし、「Web サーバー定義」ペー ジ上で指定したパスに対してこの両方をインストールする必要があります。 このプロファイルの作成後に、Web サーバーを定義する場合は、Web サー バーを別のプロファイル内に定義する必要があります。
- d. 「次へ」をクリックします。
- <span id="page-532-0"></span>14. 「Process Server 構成」ページで、以下のパラメーターの値を設定します。
	- 環境名: 環境名は、Process Center から、この Process Server に接続するため に使用されます。
	- v 環境のタイプ: Process Server をどのように使用するかを選択します。
		- 実動キャパシティーでサーバーを使用する場合は、「実動」を選択しま す。
		- サーバーを実動させる前に変更内容をホストするための一時的なロケーシ ョンとしてサーバーを使用する場合は、「ステージ」を選択します。
		- サーバーを負荷テストなどのテスト環境として使用する場合は、「テス ト」を選択します。

制約事項**:** 同じセルで実動サーバーと非実動サーバーを混用しないでくださ い。

環境タイプとして「実動」を選択しなかった場合、またはこの Process Server は Process Center に接続しない場合は、「このサーバーをオフラインで使用す る」を選択してください。Process App の Snapshot をデプロイする際にもオフ ライン・サーバーは使用できますが、オフライン・プロセス・サーバーに Process App をデプロイする方法は、オンライン・プロセス・サーバーに Process App をデプロイする方法とは異なります。

「このサーバーをオフラインで使用する」を選択しなかった場合は、このサー バーが接続する Process Center に関する以下の情報を指定します。

- v 「プロトコル」: Process Center への接続プロトコルとして **http://** または **https://** を選択します。
- 「ホスト名」: この Process Server が Process Center と通信するために使用 するホストまたは仮想ホストを入力します。完全修飾ホスト名を使用しま す。Process Server と Process Center サービスとの間にロード・バランサー またはプロキシー・サーバーが存在する環境の場合、ここでの設定内容が Process Center にアクセスするための URL と一致していることを確認して ください。
- v ポート: Process Center のポート番号を入力します。Process Server と Process Center との間にロード・バランサーまたはプロキシー・サーバーが存在する 環境の場合、ここでの設定内容が Process Center にアクセスするための URL と一致していることを確認してください。
- v ユーザー名: Process Center ユーザー名を入力してください。Process Server は、このユーザーとして Process Center に接続します。
- パスワード: Process Center ユーザーのパスワードを入力します。

「接続のテスト」をクリックすると、Process Center への接続を確認できます。

「標準」プロファイル作成を選択した場合は[、データベース構成](#page-533-0) - パート 1ス [テップに](#page-533-0)スキップしてください。

- 15. 拡張: 設計ファイルを使用してデータベースを構成します。
	- a. 「データベース設計ファイルの使用 **(Use a database design file)**」を選択し ます。
	- b. 「参照」をクリックします。
	- c. 設計ファイルの完全修飾パス名を選択します。
	- d. データベース・スクリプトを自動で (プロファイル作成プロセスの一部とし て) 実行する場合は、「データベース・スクリプトを実行してデータベース 表を作成する」を選択します。 このチェック・ボックスを選択しない場合 は、プロファイル作成の完了後に、ユーザー自身またはデータベース管理者 がスクリプトを手動で実行する必要があります。

**bootstrapProcessServerData** コマンドを実行してデータベースにシステム 情報を読み込む必要もあります。

重要**:** 「データベース・スクリプトを実行してデータベース表を作成する」 を選択する場合は、「既存のローカル・データベースまたはリモート・デー タベースを使用する」を選択しない ようにしてください。両方のオプショ ンを選択すると、エラーが発生します。

e. 「次へ」をクリックします。設計ファイルの指定を選択した場合、プロフ ァイル管理ツールのデータベース構成パネルはスキップされます。代わり に、データベースの構成を完了するために、設計ファイルの場所がコマンド 行に渡されます。

[プロファイルの要約のステップに](#page-535-0)スキップしてください。

- <span id="page-533-0"></span>16. 「データベース構成 - パート 1」ページで、データベース情報を指定します。
	- a. 「データベース製品の選択」リストから、「**Oracle**」を選択します。
	- b. オプション: デフォルト値を変更する場合は、必要なデータベースの新しい 名前を入力します。
		- v データベース名は同じであっても構いません。
		- 各データベースのデータベース・サービス名を入力する必要があります。
		- v このデータベースは既に存在するデータベースである必要があります。
	- c. オプション: 生成されるスクリプトの宛先ディレクトリーを指定する場合 は、「生成されたスクリプトの宛先ディレクトリーのオーバーライド」オプ ションを使用可能に設定し、「データベース・スクリプト出力ディレクトリ ー」フィールドにパスを入力します。 デフォルトのディレクトリーは、 *install\_root*/profiles/*profile\_name*/dbscripts です。
	- d. データベース・スクリプトを自動でプロファイル作成プロセスの一部として 実行する場合は、「データベース・スクリプトを実行してデータベースを初 期化する」を選択します。このチェック・ボックスを選択しない場合は、プ

ロファイル作成の完了後に、ユーザー自身またはデータベース管理者がスク リプトを手動で実行する必要があります。**bootstrapProcessServerData** コ マンドを実行してデータベースにシステム情報を読み込む必要もあります。

- e. 「次へ」をクリックします。
- 17. 「データベース構成 パート 2」ページで、データベース構成を指定します。 Oracle を使用して新規データベースを作成することはできません。

重要**:** プロファイルを作成する前に、SYSDBA 特権のあるユーザー ID を取得 している必要があります。 次のフィールドを指定します。

表 *79. Oracle* の場合の必須のデータベース構成フィールド

| フィールド                             | 必要なアクション                                                                                                    |
|-----------------------------------|----------------------------------------------------------------------------------------------------|
| Process Server データベース             | Process Server データベースの場合は、以下<br>のパラメーターの値を入力してください。                                                                         |
|                                   | ユーザー名<br>Process Server データベースのユー<br>ザー名を入力してください<br>(BPMDBA など)。                                                           |
|                                   | パスワード<br>Oracle でこのユーザーを作成したと<br>きに指定したパスワードを入力して<br>ください。                                                                  |
|                                   | パスワードの確認<br>確認のためにパスワードを再入力し<br>てください。                                                                                      |
|                                   | 注: Process Server データベースのユーザー<br>名と Performance Data Warehouse データベー<br>スのユーザー名を同じにすることはできませ<br>$\mathcal{h}_{\mathcal{P}}$ |
| Performance Data Warehouse データベース | Performance Data Warehouse データベースの<br>場合は、以下のパラメーターの値を入力して<br>ください。                                                         |
|                                   | ユーザー名<br>Performance Data Warehouse データ<br>ベースのユーザー名を入力してくだ<br>さい (PDWDBA など)。                                              |
|                                   | パスワード<br>Oracle でこのユーザーを作成したと<br>きに指定したパスワードを入力して<br>ください。                                                                  |
|                                   | パスワードの確認<br>確認のためにパスワードを再入力し<br>てください。                                                                                      |
|                                   | 注: Performance Data Warehouse データベー<br>スのユーザー名を Process Server データベー<br>スのユーザー名と同じにすることはできませ<br>ん。                          |

表 *79. Oracle* の場合の必須のデータベース構成フィールド *(*続き*)*

| フィールド                                    | 必要なアクション                                |
|------------------------------------------|-----------------------------------------|
| データベース・サーバーのホスト名 (例えば                    | デフォルト値 localhost をそのまま確定す               |
| IP アドレス)                                 | るか、データベース・サーバーの正しいホス                    |
|                                          | ト名を入力します。                               |
| <b> サーバー・ポート</b>                         | デフォルト値 1521 をそのまま確定するか、                 |
|                                          | サーバーの正しいポート番号を入力します。                    |
| JDBC ドライバーのクラスパス・ファイルの                   | JDBC 2.0 ドライバーのクラスパス・ファイ                |
| ディレクトリー・ロケーション (Directory                | ルは、製品と一緒にパッケージ化されてお                     |
| location of JDBC driver classpath files) | り、ディレクトリー                               |
|                                          | \${WAS INSTALL ROOT}\jdbcdrivers\Oracle |
|                                          | に置かれています。                               |

すべてのコンポーネントが同じ Oracle インスタンスを使用するため、個々のコ ンポーネントに使用されるデータベースに違いはありません。

スタンドアロン構成の場合のみ、ユーザーおよびスキーマに関する追加の考慮 事項がいくつかあります。

- v Process Server を構成すると、Process Server メッセージング・エンジンに対 して指定されたユーザーおよびパスワードを使用して、Process Server メッセ ージング・エンジン表が作成されます。これらの値が指定されていない場合 は、Process Server のユーザーおよびパスワードが使用されます。
- v Performance Data Warehouse を構成すると、Performance Data Warehouse メ ッセージング・エンジンに対して指定されたユーザーおよびパスワードを使 用して、Performance Data Warehouse メッセージング・エンジン表が作成さ れます。これらの値が指定されていない場合は、Performance Data Warehouse のユーザーおよびパスワードが使用されます。
- <span id="page-535-0"></span>18. 「プロファイル・サマリー」ページで、情報を確認します。「作成」をクリッ クしてプロファイルを作成するか、「戻る」をクリックしてプロファイルの特 性を変更します。
- 19. 「プロファイル完了 (Profile Complete)」ページで、情報を確認します。ファー スト・ステップ・コンソールに進むには、「ファースト・ステップ・コンソー ルの起動」が選択されていることを確認して「終了」をクリックします。
- プロファイル作成時にデータベース・スクリプトを実行しなかった場合は、それ らのスクリプトを実行してデータベースを作成し、**bootstrapProcessServerData** コマンドを使用して、ProcessServer データベースにシステム情報を読み込みま す。
- ファースト・ステップ・コンソールに進み、作成したスタンドアロン・プロファ イルに対応するサーバーを始動します。

# *manageprofiles* コマンド行ユーティリティーを使用したスタンドアロン・プロファ イルの作成*:*

プロファイル管理ツールを使用する代わりに manageprofiles コマンド行ユーティリ ティーを使用して、新規プロファイルを作成します。

同じプロファイルで **manageprofiles** コマンド行ユーティリティーを実行していな いことを確認してください。コマンドを実行してエラー・メッセージが表示された 場合は、進行中のプロファイル作成または拡張アクションが他にないかを確認して ください。実行されている場合は、完了するまで待ってください。

- 1. プロファイル作成コマンドの例を検討して、ご使用のプロファイルにどのパラメ ーターが必要であるかを判断します。『**manageprofiles**』パラメーターのトピッ クでデフォルト値を確認することにより、プロファイルに対して指定する値を決 定します。
- 2. **-responseFile** パラメーターを使用するには、提供されているサンプル応答ファ イルを参考にして、ご使用の環境に固有の応答ファイルを作成します。

重要**:** 値の後にスペースが入っている (例えば、'personalCertValidityPeriod=1 ' や 'winserviceCheck=false ') ことがないようにしてください。スペースが ある場合は、プロファイルの作成が失敗します。

サンプルは *install\_root*/BPM/samples/manageprofiles ディレクトリーにあり ます。 ご使用のデータベース・サーバーによってほとんどのパラメーターが影 響を受けるため、該当するデータベース・サーバーを使用するサンプル・ファイ ルをコピーし、残りのパラメーターについては他のファイルを参考にして調整し てください。以下のサンプル・ファイルを使用できます。

- PSStd StandAlone DB2 DATASERVER.response: DB2 データベースを使用したス タンドアロン構成での IBM Business Process Manager Standard Process Server 構成の例。
- PSAdv StandAlone DB2 DATASERVER.response: DB2 データベースを使用したス タンドアロン構成での IBM Business Process Manager Advanced Process Server 構成の例。
- PCStd StandAlone MSSOLSERVER.response: SOL Server データベースを使用し たスタンドアロン構成での IBM Business Process Manager Standard Process Center 構成の例。
- PCAdv StandAlone MSSQLSERVER MICROSOFT.response: SQL Server データベー スを使用したスタンドアロン構成での IBM Business Process Manager Advanced Process Center 構成の例。
- PSAdv Dmgr DB2 DATASERVER.response: DB2 Dataserver データベースを使用し たデプロイメント・マネージャー構成での IBM Business Process Manager Advanced Process Server 構成の例。
- PCAdv Dmgr ORACLE.response: Oracle データベースを使用したデプロイメン ト・マネージャー構成での IBM Business Process Manager Advanced Process Center 構成の例。
- PSAdv Custom DB2 DATASERVER.response: DB2 Dataserver データベースを使用 したカスタム構成での IBM Business Process Manager Advanced Process Server 構成の例。
- PCAdv Custom ORACLE.response: Oracle データベースを使用したカスタム構成 での IBM Business Process Manager Advanced Process Center 構成の例。

サンプル応答ファイルのいずれかを作業ディレクトリーにコピーします。 **chmod** コマンドを使用して、応答ファイルの新規コピーに適切な許可を割り当てます。 以下に例を示します。

chmod 644 BPM\_StandAlone.response

ご使用の構成に合わせて応答ファイル内のパラメーターを編集し、編集された応 答ファイルを保存します。

3. このファイルをコマンド行から実行します。 以下に例を示します。

manageprofiles.sh -create -templatePath *install\_root* /profileTemplates/BPM/default.procctr

応答ファイルを作成した場合は、他のパラメーターを一切指定せずに、 **-response** パラメーターを指定します。例:

manageprofiles.sh -response *myResponseFile*

コマンドの実行が完了すると、コンソール・ウィンドウに状況が書き込まれま す。他の応答ファイルと同様に、ファイルの構文解析時には応答ファイルに対す る通常の構文検査が適用されます。応答ファイルの個々の値はコマンド行パラメ ーターと見なされます。

- プロファイル作成時にデータベース・スクリプトを実行しなかった場合は、それ らのスクリプトを実行してデータベースを作成し、**bootstrapProcessServerData** コマンドを使用して、ProcessServer データベースにシステム情報を読み込みま す。
- ファースト・ステップ・コンソールに進み、作成したスタンドアロン・プロファ イルに対応するサーバーを始動します。

# プロファイル管理ツールを使用した *Oracle* データベース・サーバーによる *Process Center* のスタンドアロン・プロファイルの拡張*:*

既存の WebSphere Application Server V8.0 スタンドアロン・プロファイルがある場 合は、プロファイル管理ツールを使用して Process Center のスタンドアロン・プロ ファイルを構成できます。

拡張する予定のプロファイルに関連付けられたすべてのサーバーを必ずシャットダ ウンしてください。

プロファイルの作成時に、必要なデータベースを構成したい場合は、データベー ス・サーバーがインストールされていて、稼働中であることを確認してください。

プロファイル管理ツールの言語は、システムのデフォルト言語で決まります。 デフ ォルト言語がサポートされる言語ではない場合、英語として使用されます。デフォ ルト言語をオーバーライドするには、コマンド行からプロファイル管理ツールを開 始し、java user.language 設定を使用してデフォルト言語を置き換えます。以下の コマンドを入力します。

*install\_root* /java/bin/java -Duser.language=*locale install\_root*

例えば、ドイツ語のプロファイル管理ツールを開始するには、以下のコマンドを入 力します。

*install\_root*/java/bin/java -Duser.language=de *install\_root* /bin/ProfileManagement/startup.jar

プロファイル管理ツールを開始した後で、「標準」または「拡張」のどちらのプロ ファイル作成を選択するかを決める必要があります。拡張オプションを使用して以 下のことを行います。

- v データベース構成に使用するデータベース設計ファイルを指定します。
- v ポート、プロファイルのロケーション、およびプロファイル、ノード、ホスト、 セル (該当する場合) の名前にカスタマイズ値を割り当てます。
- v Web サーバー定義を作成します。
- v ご使用のオペレーティング・システムとユーザー・アカウントの特権によってサ ービスの作成が許可される場合に、サーバーを実行するためのシステム・サービ スを作成します。
- 1. 以下のいずれかの方法で、プロファイル管理ツールを開始します。
	- v ファースト・ステップ・コンソールからプロファイル管理ツールを開始しま す。
	- v コマンド *install\_root*/bin/ProfileManagement/pmt.sh を実行します。
- 2. 拡張する予定のプロファイルに関連付けられたすべてのサーバーをシャットダ ウンします。
- 3. 「ようこそ」ページで、「プロファイル管理ツールの起動 **(Launch Profile Management Tool)**」をクリック、または「プロファイル管理ツール」タブを選 択します。
- 4. 「プロファイル」タブで、拡張するプロファイルを選択し、「拡張」をクリッ クします。 WebSphere Application Server プロファイルを拡張する場合、その プロファイルは、IBM Business Process Manager がインストールされている WebSphere Application Server のバージョンのものでなければなりません。プロ ファイルの拡張が可能な場合以外は、「拡張」ボタンは選択できません。 「拡 張の選択 (Augment Selection)」ページが別ウィンドウで開きます。
- 5. 「拡張の選択 (Augment Selection)」ページで、プロファイルに適用する拡張の タイプを選択します。そして、「次へ」をクリックします。
- 6. 「プロファイル拡張オプション」ページで、「標準的」または「拡張」プロフ アイル拡張を実行するように選択し、「次へ」をクリックします。

「標準的」オプションでは、デフォルトの構成設定でプロファイルが拡張され ます。

「高度」オプションでは、プロファイルに独自の構成値を指定できます。

制約事項**:** 以下のいずれかの条件に該当する場合は、プロファイル管理ツール が警告メッセージを表示します。

- v 拡張対象として選択したプロファイルに実行中のサーバーがある。サーバー を停止しない限り、プロファイルは拡張できません。あるいは、「戻る」を クリックして、実行中のサーバーを持たない別のプロファイルを選択してく ださい。
- v 拡張対象として選択したプロファイルは統合されている。統合されたプロフ ァイルは拡張できません。「戻る」をクリックして、未統合の別のプロファ イルを選択する必要があります。
- v 拡張対象として選択したプロファイルは、選択した製品で既に拡張されてい る。「戻る」をクリックして、別のプロファイルを拡張対象に選択してくだ さい。
- 7. 必須: 「管理セキュリティー」ページで、「ユーザー名」、「パスワード」、お よび「パスワードの確認」の値を入力します。インストール時に管理者に対し て指定されたパスワードが、tw\_admin および tw\_user を含むすべての内部ユー ザーに使用されます。 すべての IBM Business Process Manager プロファイル は管理セキュリティーが有効でなければならないため、「次へ」 ボタンは、値 が入力されて初めて使用可能になります。

「次へ」をクリックします。「標準」プロファイル作成を選択した場合は[、デ](#page-539-0) [ータベース構成](#page-539-0) - パート 1ステップにスキップしてください。

- 8. 拡張: 設計ファイルを使用してデータベースを構成します。
	- a. 「データベース設計ファイルの使用 **(Use a database design file)**」を選択し ます。
	- b. 「参照」をクリックします。
	- c. 設計ファイルの完全修飾パス名を選択します。
	- d. データベース・スクリプトを自動で (プロファイル作成プロセスの一部とし て) 実行する場合は、「データベース・スクリプトを実行してデータベース 表を作成する」を選択します。このチェック・ボックスを選択しない場合 は、プロファイル作成の完了後に、ユーザー自身またはデータベース管理者 がスクリプトを手動で実行する必要があります。

**bootstrapProcessServerData** コマンドを実行してデータベースにシステム 情報を読み込む必要もあります。

重要**:** 「データベース・スクリプトを実行してデータベース表を作成する」 を選択する場合は、「既存のローカル・データベースまたはリモート・デー タベースを使用する」を選択しない ようにしてください。両方のオプショ ンを選択すると、エラーが発生します。

e. 「次へ」をクリックします。設計ファイルの指定を選択した場合、プロフ ァイル管理ツールのデータベース構成パネルはスキップされます。代わり に、データベースの構成を完了するために、設計ファイルの場所がコマンド 行に渡されます。

[プロファイルの要約のステップに](#page-542-0)スキップしてください。

- <span id="page-539-0"></span>9. 「データベース構成 - パート 1」ページで、データベース情報を指定します。 a. 「データベース製品の選択」リストから、「**Oracle**」を選択します。
	- b. オプション: デフォルト値を変更する場合は、必要なデータベースの新しい 名前を入力します。
		- v データベース名は同じであっても構いません。
		- v 各データベースのデータベース・サービス名を入力する必要があります。
		- v このデータベースは既に存在するデータベースである必要があります。
	- c. オプション: 生成されるスクリプトの宛先ディレクトリーを指定する場合 は、「生成されたスクリプトの宛先ディレクトリーのオーバーライド」オプ ションを使用可能に設定し、「データベース・スクリプト出力ディレクトリ
ー」フィールドにパスを入力します。 デフォルトのディレクトリーは、 *install\_root*/profiles/*profile\_name*/dbscripts です。

- d. データベース・スクリプトを自動でプロファイル作成プロセスの一部として 実行する場合は、「データベース・スクリプトを実行してデータベースを初 期化する」を選択します。このチェック・ボックスを選択しない場合は、プ ロファイル作成の完了後に、ユーザー自身またはデータベース管理者がスク リプトを手動で実行する必要があります。**bootstrapProcessServerData** コ マンドを実行してデータベースにシステム情報を読み込む必要もあります。
- e. 「次へ」をクリックします。
- 10. 「データベース構成 パート 2」ページで、データベース構成を指定します。 Oracle を使用して新規データベースを作成することはできません。

重要**:** プロファイルを作成する前に、SYSDBA 特権のあるユーザー ID を取得 している必要があります。 次のフィールドを指定します。

表 *80. Oracle* の場合の必須のデータベース構成フィールド

| フィールド                 | 必要なアクション                                                                                                    |  |
|-----------------------|----------------------------------------------------------------------------------------------------|--|
| Process Server データベース | Process Server データベースの場合は、以下<br>のパラメーターの値を入力してください。                                                                                                    |  |
|                       | ユーザー名<br>Process Server データベースのユー<br>ザー名を入力してください<br>(BPMDBA など)。                                                                                                |  |
|                       | パスワード<br>Oracle でこのユーザーを作成したと<br>きに指定したパスワードを入力して<br>ください。                                                                                                    |  |
|                       | パスワードの確認<br>確認のためにパスワードを再入力し<br>てください。<br>注: Process Server データベースのユーザー<br>名と Performance Data Warehouse データベー<br>スのユーザー名を同じにすることはできませ<br>$\mathcal{h}_{\alpha}$ |  |

| フィールド                                                                                           | 必要なアクション                                                                                                    |  |
|-------------------------------------------------------------------------------------------------|----------------------------------------------------------------------------------------------------|--|
| Performance Data Warehouse データベース                                                               | Performance Data Warehouse データベースの<br>場合は、以下のパラメーターの値を入力して<br>ください。                                             |  |
|                                                                                                 | ユーザー名<br>Performance Data Warehouse データ<br>ベースのユーザー名を入力してくだ<br>さい (PDWDBA など)。                                  |  |
|                                                                                                 | パスワード<br>Oracle でこのユーザーを作成したと<br>きに指定したパスワードを入力して<br>ください。                                                      |  |
|                                                                                                 | パスワードの確認<br>確認のためにパスワードを再入力し<br>てください。                                                                          |  |
|                                                                                                 | 注: Performance Data Warehouse データベー<br>スのユーザー名を Process Server データベー<br>スのユーザー名と同じにすることはできませ<br>$\mathcal{h}$ . |  |
| データベース・サーバーのホスト名 (例えば<br>IP アドレス)                                                               | デフォルト値 localhost をそのまま確定す<br>るか、データベース・サーバーの正しいホス<br>ト名を入力します。                                                  |  |
| サーバー・ポート                                                                                        | デフォルト値 1521 をそのまま確定するか、<br>サーバーの正しいポート番号を入力します。                                                                 |  |
| JDBC ドライバーのクラスパス・ファイルの<br>ディレクトリー・ロケーション (Directory<br>location of JDBC driver classpath files) | JDBC 2.0 ドライバーのクラスパス・ファイ<br>ルは、製品と一緒にパッケージ化されてお<br>り、ディレクトリー                                                    |  |
|                                                                                                 | \${WAS INSTALL_ROOT}¥jdbcdrivers¥Oracle<br>に置かれています。                                                            |  |

表 *80. Oracle* の場合の必須のデータベース構成フィールド *(*続き*)*

すべてのコンポーネントが同じ Oracle インスタンスを使用するため、個々のコ ンポーネントに使用されるデータベースに違いはありません。

スタンドアロン構成の場合のみ、ユーザーおよびスキーマに関する追加の考慮 事項がいくつかあります。

- Process Server を構成すると、Process Server メッセージング・エンジンに対 して指定されたユーザーおよびパスワードを使用して、Process Server メッセ ージング・エンジン表が作成されます。これらの値が指定されていない場合 は、Process Server のユーザーおよびパスワードが使用されます。
- v Performance Data Warehouse を構成すると、Performance Data Warehouse メ ッセージング・エンジンに対して指定されたユーザーおよびパスワードを使 用して、Performance Data Warehouse メッセージング・エンジン表が作成さ れます。これらの値が指定されていない場合は、Performance Data Warehouse のユーザーおよびパスワードが使用されます。
- 11. 「プロファイル・サマリー」ページで、情報を確認します。「拡張」をクリッ クしてプロファイルを拡張するか、「戻る」をクリックしてプロファイルの特 性を変更します。
- 12. 「プロファイル完了 (Profile Complete)」ページで、情報を確認します。ファー スト・ステップ・コンソールに進むには、「ファースト・ステップ・コンソー ルの起動」が選択されていることを確認して「終了」をクリックします。

WebSphere Application Server V8.0 プロファイルが IBM Business Process Manager プロファイルを使用して拡張されました。

- プロファイル作成時にデータベース・スクリプトを実行しなかった場合は、それ らのスクリプトを実行してデータベースを作成し、**bootstrapProcessServerData** コマンドを使用して、ProcessServer データベースにシステム情報を読み込みま す。
- ファースト・ステップ・コンソールに進み、作成したスタンドアロン・プロファ イルに対応するサーバーを始動します。

### プロファイル管理ツールを使用した *Oracle* データベース・サーバーによる *Process Server* のスタンドアロン・プロファイルの拡張*:*

既存の WebSphere Application Server V8.0 スタンドアロン・プロファイルがある場 合は、プロファイル管理ツールを使用して Process Server のスタンドアロン・プロ ファイルを構成できます。

拡張する予定のプロファイルに関連付けられたすべてのサーバーを必ずシャットダ ウンしてください。

プロファイルの作成時に、必要なデータベースを構成したい場合は、データベー ス・サーバーがインストールされていて、稼働中であることを確認してください。

プロファイル管理ツールの言語は、システムのデフォルト言語で決まります。 デフ ォルト言語がサポートされる言語ではない場合、英語として使用されます。デフォ ルト言語をオーバーライドするには、コマンド行からプロファイル管理ツールを開 始し、java user.language 設定を使用してデフォルト言語を置き換えます。以下の コマンドを入力します。

*install\_root* /java/bin/java -Duser.language=*locale install\_root*

例えば、ドイツ語のプロファイル管理ツールを開始するには、以下のコマンドを入 力します。

*install\_root*/java/bin/java -Duser.language=de *install\_root* /bin/ProfileManagement/startup.jar

プロファイル管理ツールを開始した後で、「標準」または「拡張」のどちらのプロ ファイル作成を選択するかを決める必要があります。拡張オプションを使用して以 下のことを行います。

v データベース構成に使用するデータベース設計ファイルを指定します。

- v ポート、プロファイルのロケーション、およびプロファイル、ノード、ホスト、 セル (該当する場合) の名前にカスタマイズ値を割り当てます。
- v Web サーバー定義を作成します。
- v ご使用のオペレーティング・システムとユーザー・アカウントの特権によってサ ービスの作成が許可される場合に、サーバーを実行するためのシステム・サービ スを作成します。
- 1. 以下のいずれかの方法で、プロファイル管理ツールを開始します。
	- v ファースト・ステップ・コンソールからプロファイル管理ツールを開始しま す。
	- v コマンド *install\_root*/bin/ProfileManagement/pmt.sh を実行します。
- 2. 拡張する予定のプロファイルに関連付けられたすべてのサーバーをシャットダ ウンします。
- 3. 「ようこそ」ページで、「プロファイル管理ツールの起動 **(Launch Profile Management Tool)**」をクリック、または「プロファイル管理ツール」タブを選 択します。
- 4. 「プロファイル」タブで、拡張するプロファイルを選択し、「拡張」をクリッ クします。 WebSphere Application Server プロファイルを拡張する場合、その プロファイルは、IBM Business Process Manager がインストールされている WebSphere Application Server のバージョンのものでなければなりません。プロ ファイルの拡張が可能な場合以外は、「拡張」ボタンは選択できません。 「拡 張の選択 (Augment Selection)」ページが別ウィンドウで開きます。
- 5. 「拡張の選択 (Augment Selection)」ページで、プロファイルに適用する拡張の タイプを選択します。そして、「次へ」をクリックします。
- 6. 「プロファイル拡張オプション」ページで、「標準的」または「拡張」プロフ アイル拡張を実行するように選択し、「次へ」をクリックします。

「標準的」オプションでは、デフォルトの構成設定でプロファイルが拡張され ます。

「高度」オプションでは、プロファイルに独自の構成値を指定できます。

制約事項**:** 以下のいずれかの条件に該当する場合は、プロファイル管理ツール が警告メッセージを表示します。

- 拡張対象として選択したプロファイルに実行中のサーバーがある。サーバー を停止しない限り、プロファイルは拡張できません。あるいは、「戻る」を クリックして、実行中のサーバーを持たない別のプロファイルを選択してく ださい。
- v 拡張対象として選択したプロファイルは統合されている。統合されたプロフ ァイルは拡張できません。「戻る」をクリックして、未統合の別のプロファ イルを選択する必要があります。
- v 拡張対象として選択したプロファイルは、選択した製品で既に拡張されてい る。「戻る」をクリックして、別のプロファイルを拡張対象に選択してくだ さい。
- 7. 必須: 「管理セキュリティー」ページで、「ユーザー名」、「パスワード」、お よび「パスワードの確認」の値を入力します。「次へ」をクリックします。 す

べての IBM Business Process Manager プロファイルは管理セキュリティーが有 効でなければならないため、「次へ」 ボタンは、値が入力されて初めて使用可 能になります。

- 8. 「Process Server 構成」ページで、以下のパラメーターの値を設定します。
	- v 環境名: 環境名は、Process Center から、この Process Server に接続するため に使用されます。
	- 環境のタイプ: Process Server をどのように使用するかを選択します。
		- 実動キャパシティーでサーバーを使用する場合は、「実動」を選択しま す。
		- サーバーを実動させる前に変更内容をホストするための一時的なロケーシ ョンとしてサーバーを使用する場合は、「ステージ」を選択します。
		- サーバーを負荷テストなどのテスト環境として使用する場合は、「テス ト」を選択します。

制約事項**:** 同じセルで実動サーバーと非実動サーバーを混用しないでくださ い。

環境タイプとして「実動」を選択しなかった場合、またはこの Process Server は Process Center に接続しない場合は、「このサーバーをオフラインで使用す る」を選択してください。Process App の Snapshot をデプロイする際にもオフ ライン・サーバーは使用できますが、オフライン・プロセス・サーバーに Process App をデプロイする方法は、オンライン・プロセス・サーバーに Process App をデプロイする方法とは異なります。

「このサーバーをオフラインで使用する」を選択しなかった場合は、このサー バーが接続する Process Center に関する以下の情報を指定します。

- v 「プロトコル」: Process Center への接続プロトコルとして **http://** または **https://** を選択します。
- v 「ホスト名」: この Process Server が Process Center と通信するために使用 するホストまたは仮想ホストを入力します。完全修飾ホスト名を使用しま す。Process Server と Process Center サービスとの間にロード・バランサー またはプロキシー・サーバーが存在する環境の場合、ここでの設定内容が Process Center にアクセスするための URL と一致していることを確認して ください。
- v ポート: Process Center のポート番号を入力します。Process Server と Process Center との間にロード・バランサーまたはプロキシー・サーバーが存在する 環境の場合、ここでの設定内容が Process Center にアクセスするための URL と一致していることを確認してください。
- ユーザー名: Process Center ユーザー名を入力してください。Process Server は、このユーザーとして Process Center に接続します。
- パスワード: Process Center ユーザーのパスワードを入力します。

「接続のテスト」をクリックすると、Process Center への接続を確認できます。

「標準」プロファイル作成を選択した場合は[、データベース構成](#page-545-0) - パート 1ス [テップに](#page-545-0)スキップしてください。

9. 拡張: 設計ファイルを使用してデータベースを構成します。

- a. 「データベース設計ファイルの使用 **(Use a database design file)**」を選択し ます。
- b. 「参照」をクリックします。
- c. 設計ファイルの完全修飾パス名を選択します。
- d. データベース・スクリプトを自動で (プロファイル作成プロセスの一部とし て) 実行する場合は、「データベース・スクリプトを実行してデータベース 表を作成する」を選択します。 このチェック・ボックスを選択しない場合 は、プロファイル作成の完了後に、ユーザー自身またはデータベース管理者 がスクリプトを手動で実行する必要があります。

**bootstrapProcessServerData** コマンドを実行してデータベースにシステム 情報を読み込む必要もあります。

重要**:** 「データベース・スクリプトを実行してデータベース表を作成する」 を選択する場合は、「既存のローカル・データベースまたはリモート・デー タベースを使用する」を選択しない ようにしてください。両方のオプショ ンを選択すると、エラーが発生します。

e. 「次へ」をクリックします。設計ファイルの指定を選択した場合、プロフ ァイル管理ツールのデータベース構成パネルはスキップされます。代わり に、データベースの構成を完了するために、設計ファイルの場所がコマンド 行に渡されます。

[プロファイルの要約のステップに](#page-547-0)スキップしてください。

- <span id="page-545-0"></span>10. 「データベース構成 - パート 1」ページで、データベース情報を指定します。
	- a. 「データベース製品の選択」リストから、「**Oracle**」を選択します。
	- b. オプション: デフォルト値を変更する場合は、必要なデータベースの新しい 名前を入力します。
		- データベース名は同じであっても構いません。
		- v 各データベースのデータベース・サービス名を入力する必要があります。
		- v このデータベースは既に存在するデータベースである必要があります。
	- c. オプション: 生成されるスクリプトの宛先ディレクトリーを指定する場合 は、「生成されたスクリプトの宛先ディレクトリーのオーバーライド」オプ ションを使用可能に設定し、「データベース・スクリプト出力ディレクトリ ー」フィールドにパスを入力します。 デフォルトのディレクトリーは、 *install\_root*/profiles/*profile\_name*/dbscripts です。
	- d. データベース・スクリプトを自動でプロファイル作成プロセスの一部として 実行する場合は、「データベース・スクリプトを実行してデータベースを初 期化する」を選択します。このチェック・ボックスを選択しない場合は、プ ロファイル作成の完了後に、ユーザー自身またはデータベース管理者がスク リプトを手動で実行する必要があります。**bootstrapProcessServerData** コ マンドを実行してデータベースにシステム情報を読み込む必要もあります。
	- e. 「次へ」をクリックします。
- 11. 「データベース構成 パート 2」ページで、データベース構成を指定します。 Oracle を使用して新規データベースを作成することはできません。

重要**:** プロファイルを作成する前に、SYSDBA 特権のあるユーザー ID を取得 している必要があります。 次のフィールドを指定します。

表 *81. Oracle* の場合の必須のデータベース構成フィールド

| フィールド                             | 必要なアクション                                                                                                    |  |
|-----------------------------------|----------------------------------------------------------------------------------------------------|--|
| Process Server データベース             | Process Server データベースの場合は、以下<br>のパラメーターの値を入力してください。                                                                                                    |  |
|                                   | ユーザー名<br>Process Server データベースのユー<br>ザー名を入力してください<br>(BPMDBA など)。<br>パスワード<br>Oracle でこのユーザーを作成したと<br>きに指定したパスワードを入力して<br>ください。                                  |  |
|                                   | パスワードの確認<br>確認のためにパスワードを再入力し<br>てください。<br>注: Process Server データベースのユーザー<br>名と Performance Data Warehouse データベー<br>スのユーザー名を同じにすることはできませ<br>$\mathcal{h}_{\alpha}$ |  |
| Performance Data Warehouse データベース | Performance Data Warehouse データベースの<br>場合は、以下のパラメーターの値を入力して<br>ください。                                                                                              |  |
|                                   | ユーザー名<br>Performance Data Warehouse データ<br>ベースのユーザー名を入力してくだ<br>さい (PDWDBA など)。                                                                                   |  |
|                                   | パスワード<br>Oracle でこのユーザーを作成したと<br>きに指定したパスワードを入力して<br>ください。                                                                                                    |  |
|                                   | パスワードの確認<br>確認のためにパスワードを再入力し<br>てください。                                                                                                    |  |
|                                   | 注: Performance Data Warehouse データベー<br>スのユーザー名を Process Server データベー<br>スのユーザー名と同じにすることはできませ<br>h <sub>b</sub>                                                   |  |
| データベース・サーバーのホスト名 (例えば<br>IP アドレス) | デフォルト値 localhost をそのまま確定す<br>るか、データベース・サーバーの正しいホス<br>ト名を入力します。                                                                                                   |  |
| サーバー・ポート                          | デフォルト値 1521 をそのまま確定するか、<br>サーバーの正しいポート番号を入力します。                                                                                                    |  |

表 *81. Oracle* の場合の必須のデータベース構成フィールド *(*続き*)*

| <b> フィールド</b>                                    | 必要なアクション                                |  |
|--------------------------------------------------|-----------------------------------------|--|
| JDBC ドライバーのクラスパス・ファイルの  JDBC 2.0 ドライバーのクラスパス・ファイ |                                         |  |
| ディレクトリー・ロケーション (Directory                        | ルは、製品と一緒にパッケージ化されてお                     |  |
| location of JDBC driver classpath files)         | <b> り、ディレクトリー</b>                       |  |
|                                                  | \${WAS INSTALL ROOT}¥jdbcdrivers¥Oracle |  |
|                                                  | に置かれています。                               |  |

すべてのコンポーネントが同じ Oracle インスタンスを使用するため、個々のコ ンポーネントに使用されるデータベースに違いはありません。

スタンドアロン構成の場合のみ、ユーザーおよびスキーマに関する追加の考慮 事項がいくつかあります。

- v Process Server を構成すると、Process Server メッセージング・エンジンに対 して指定されたユーザーおよびパスワードを使用して、Process Server メッセ ージング・エンジン表が作成されます。これらの値が指定されていない場合 は、Process Server のユーザーおよびパスワードが使用されます。
- v Performance Data Warehouse を構成すると、Performance Data Warehouse メ ッセージング・エンジンに対して指定されたユーザーおよびパスワードを使 用して、Performance Data Warehouse メッセージング・エンジン表が作成さ れます。これらの値が指定されていない場合は、Performance Data Warehouse のユーザーおよびパスワードが使用されます。
- <span id="page-547-0"></span>12. 「プロファイル・サマリー」ページで、情報を確認します。「拡張」をクリッ クしてプロファイルを拡張するか、「戻る」をクリックしてプロファイルの特 性を変更します。
- 13. 「プロファイル完了 (Profile Complete)」ページで、情報を確認します。ファー スト・ステップ・コンソールに進むには、「ファースト・ステップ・コンソー ルの起動」が選択されていることを確認して「終了」をクリックします。

WebSphere Application Server V8.0 プロファイルが IBM Business Process Manager プロファイルを使用して拡張されました。

- プロファイル作成時にデータベース・スクリプトを実行しなかった場合は、それ らのスクリプトを実行してデータベースを作成し、**bootstrapProcessServerData** コマンドを使用して、ProcessServer データベースにシステム情報を読み込みま す。
- v ファースト・ステップ・コンソールに進み、作成したスタンドアロン・プロファ イルに対応するサーバーを始動します。

### *manageprofiles* コマンド行ユーティリティーを使用したスタンドアロン・プロファ イルの拡張*:*

プロファイル管理ツールを使用する代わりに manageprofiles コマンド行ユーティリ ティーを使用して、既存の WebSphere Application Server V8.0 カスタム・プロファ イルを拡張します。

拡張する予定のプロファイルに関連付けられたすべてのサーバーを必ずシャットダ ウンしてください。

同じプロファイルで **manageprofiles** コマンド行ユーティリティーを実行していな いことを確認してください。コマンドを実行してエラー・メッセージが表示された 場合は、進行中のプロファイル作成または拡張アクションが他にないかを確認して ください。実行されている場合は、完了するまで待ってください。

- 1. 拡張したい既存のプロファイルを作成する際に使用されたテンプレートを特定し ます。 スタンドアロン・プロファイルを拡張する必要があります。 テンプレー トは、*install\_root*/properties/profileRegistry.xml ファイルのプロファイ ル・レジストリーを表示して判別できます。このファイルは変更しないでくださ い。テンプレートを確認するだけにしてください。
- 2. 拡張テンプレートを使用して既存のプロファイルに変更を加える場合は、 augment パラメーターを使用します。 augment パラメーターを使用すると、 **manageprofiles** コマンド行ユーティリティーは **-templatePath** パラメーターの テンプレートを使用して、**-profileName** パラメーターで指定されているプロフ ァイルを更新または拡張します。使用できる拡張テンプレートは、どの IBM 製 品のどのバージョンが環境にインストールされているかによって決まりま す。**-templatePath** パラメーターには必ず完全修飾ファイル・パスを指定してく ださい。理由は、**-templatePath** パラメーターに相対ファイル・パスを指定する と、指定したプロファイルが完全に拡張されないためです。

注**:** *install\_dir*/profileTemplates/BPM ディレクトリー内のファイルは手動で 変更しないでください。

3. **-responseFile** パラメーターを使用するには、提供されているサンプル応答ファ イルを参考にして、ご使用の環境に固有の応答ファイルを作成します。

重要**:** 値の後にスペースが入っている (例えば、'personalCertValidityPeriod=1 ' や 'winserviceCheck=false ') ことがないようにしてください。スペースが ある場合は、プロファイルの作成が失敗します。

サンプルは *install\_root*/BPM/samples/manageprofiles ディレクトリーにあり ます。 ご使用のデータベース・サーバーによってほとんどのパラメーターが影 響を受けるため、該当するデータベース・サーバーを使用するサンプル・ファイ ルをコピーし、残りのパラメーターについては他のファイルを参考にして調整し てください。以下のサンプル・ファイルを使用できます。

- PSStd StandAlone DB2 DATASERVER.response: DB2 データベースを使用したス タンドアロン構成での IBM Business Process Manager Standard Process Server 構成の例。
- PSAdv StandAlone DB2 DATASERVER.response: DB2 データベースを使用したス タンドアロン構成での IBM Business Process Manager Advanced Process Server 構成の例。
- PCStd StandAlone MSSQLSERVER.response: SQL Server データベースを使用し たスタンドアロン構成での IBM Business Process Manager Standard Process Center 構成の例。
- PCAdv StandAlone MSSQLSERVER MICROSOFT.response: SQL Server データベー スを使用したスタンドアロン構成での IBM Business Process Manager Advanced Process Center 構成の例。
- PSAdv Dmgr DB2 DATASERVER.response: DB2 Dataserver データベースを使用し たデプロイメント・マネージャー構成での IBM Business Process Manager Advanced Process Server 構成の例。
- PCAdv Dmgr ORACLE.response: Oracle データベースを使用したデプロイメン ト・マネージャー構成での IBM Business Process Manager Advanced Process Center 構成の例。
- v PSAdv\_Custom\_DB2\_DATASERVER.response: DB2 Dataserver データベースを使用 したカスタム構成での IBM Business Process Manager Advanced Process Server 構成の例。
- PCAdv Custom ORACLE.response: Oracle データベースを使用したカスタム構成 での IBM Business Process Manager Advanced Process Center 構成の例。

サンプル応答ファイルのいずれかを作業ディレクトリーにコピーします。 **chmod** コマンドを使用して、応答ファイルの新規コピーに適切な許可を割り当てます。 以下に例を示します。

chmod 644 BPM\_StandAlone.response

ご使用の構成に合わせて応答ファイル内のパラメーターを編集し、編集された応 答ファイルを保存します。

4. このファイルをコマンド行から実行します。**-profilePath** パラメーターは使用 しないでください。 以下に例を示します。

manageprofiles.sh -augment -templatePath *install\_root*/profileTemplates /BPM/default.procctr -profileName MyProfileName

応答ファイルを作成した場合は、他のパラメーターを一切指定せずに、 **-response** パラメーターを指定します。例:

manageprofiles.sh -response *myResponseFile*

コマンドの実行が完了すると、コンソール・ウィンドウに状況が書き込まれま す。他の応答ファイルと同様に、ファイルの構文解析時には応答ファイルに対す る通常の構文検査が適用されます。応答ファイルの個々の値はコマンド行パラメ ーターと見なされます。

- プロファイル作成時にデータベース・スクリプトを実行しなかった場合は、それ らのスクリプトを実行してデータベースを作成し、**bootstrapProcessServerData** コマンドを使用して、ProcessServer データベースにシステム情報を読み込みま す。
- ファースト・ステップ・コンソールに進み、作成したスタンドアロン・プロファ イルに対応するサーバーを始動します。

# スタンドアロン・プロファイル作成後の *Oracle* データベースの構成*:*

プロファイルの作成時または拡張時にデータベースの表を作成しなかった場合は、 ユーザーまたはデータベース管理者がデータベースとその表を手動で作成する必要 があり、さらにユーザーは、IBM Business Process Manager サーバーの始動または 使用を試みる前に、**bootstrapProcessServerData** コマンドを実行する必要もありま す。

*Process Server* データベース表の作成*:*

Process Server データベースの表の作成をプロファイルの作成後まで延期した場合 は、ユーザーまたはデータベース管理者が手動で表を作成する必要があります。プ ロファイルの作成時または拡張時にプロファイル管理ツールによって生成されるス クリプトを使用できます。

実行済みのアクションは以下のとおりです。

- v スタンドアロン・サーバー・プロファイルの作成または拡張。
- v データベース・スクリプトを実行して構成中にデータベースを初期化しないこと の選択。
- v Process Server データベース表を作成する予定のデータベースの作成。デフォルト の Process Server データベース名は BPMDB です。

Network Deployment 環境を作成する場合は、以下の手順は実行しないでください。

- 1. データベース表を作成するための SQL スクリプトが格納されているディレクト リーに移動します。 デフォルトでは、SQL スクリプトはプロファイルの作成時 に *install\_root*/*profile*/dbscripts/ProcessServer/Oracle/ に出力されます。
- 2. データベースに接続します。

重要**:** データベースに対する認証用に指定したものと同じユーザー ID とパスワ ードを使用して、DDL スクリプトを実行することが必要です。また、必要なイ ンストール特権を持っている必要があります。

3. Process Server の表を作成します。

ステップ 1 で移動したディレクトリーから、Process Server 用に構成したデータ ベース (BPMDB) に対して createTable\_ProcessServer.sql を実行します。 こ の例では、Oracle1 が Oracle インスタンスおよびサービスに接続するためのパ スワードです。

wbi/ProcessServer/BPMDBA>sqlplus BPMDBA/Oracle1@BPMDBA @createTable\_P rocessServer.sql

すべての SQL ステートメントがエラーなく成功したことを確認してください。

4. Process Server の表プロシージャーを作成します。

ステップ 1 で移動したディレクトリーから、Process Server 用に構成したデータ ベース (BPMDB) に対して createProcedure ProcessServer.sql を実行しま す。 例:

wbi/ProcessServer/BPMDBA>sqlplus BPMDBA/Oracle1@BPMDBA @createProcedu re\_ProcessServer.sql

すべての SQL ステートメントがエラーなく成功したことを確認してください。 5. 接続をリセットします。

Process Server 用のデータベース表が作成され、データベース構成が完了しました。

これで、データベースにシステム情報をロードし、サーバーを開始することができ ます。

*Performance Data Warehouse* データベース表の作成*:*

IBM Performance Data Warehouse のデータベース表の作成をプロファイルの作成後 まで延期した場合は、ユーザーまたはデータベース管理者が手動で表を作成する必 要があります。プロファイルの作成時または拡張時にプロファイル管理ツールによ って生成されるスクリプトを使用できます。

実行済みのアクションは以下のとおりです。

- スタンドアロン・プロファイルの作成または拡張。
- v データベース・スクリプトを実行して構成中にデータベースを初期化しないこと の選択。
- v Performance Data Warehouse データベース表を作成する予定のデータベースの作 成。デフォルトの Performance Data Warehouse データベース名は PDWDB です。
- 1. データベース表を作成するための SQL スクリプトが格納されているディレクト リーに移動します。 デフォルトでは、SQL スクリプトはプロファイルの作成時 に *install\_root*/*profile*/dbscripts/PerformanceDW/Oracle/ に出力されます。
- 2. データベースに接続します。

重要**:** DDL スクリプトは、必ずデータベースに対する認証用に指定したものと 同じユーザー ID とパスワードを使用して実行してください。データベース設計 ツールを使用した Performance Data Warehouse のデータベース設計では、 databaseUser プロパティーおよび userName プロパティーを使用できます。例 えば、これらのプロパティーをユーザー ID db2admin に設定する場合、 createDatabase.sql ファイルに、db2admin ユーザーにデータベース管理者権限 を付与するステートメントが指定されます。データベースへの接続には、同じユ ーザー ID を使用する必要があります。詳しくは、データベース設計ツールの資 料を参照してください。

3. Performance Data Warehouse の表を作成します。

ステップ 1 で移動したディレクトリーから、Performance Data Warehouse 用に 構成したデータベース (PDWDB) に対して createTable\_PerformanceDW.sql を 実行します。 この例では、Oracle1 が Oracle インスタンスおよびサービスに接 続するためのパスワードです。

wbi/PerformanceDW/BPMDBA>sqlplus PDWDBA/Oracle1@BPMDBA @createTable\_P erformanceDW.sql

すべての SQL ステートメントがエラーなく成功したことを確認してください。

Performance Data Warehouse 用のデータベース表が作成され、データベース構成が 完了しました。

#### *Business Space* データベース表の作成*:*

共通データベース内の Business Space データベース表の作成をプロファイルの作成 後まで延期した場合は、ユーザーまたはデータベース管理者が手動で表を作成する 必要があります。プロファイルの作成時または拡張時にプロファイル管理ツールに よって生成されるスクリプトを使用できます。

実行済みのアクションは以下のとおりです。

v スタンドアロン・プロファイルの作成または拡張。

- 1. **configBusinessSpaceDB.sh** スクリプトが格納されているディレクトリーに移動 します。 デフォルト・ディレクトリーは、*install\_root*/*profile*/dbscripts/ BusinessSpace/*node\_name*\_*server\_name*/Oracle/CMNDB です。
- 2. このスクリプトを実行してデータベースおよび必要なテーブルを作成するには、 標準のデータベース定義ツール、ネイティブ・コマンド、およびプロシージャー を使用します。 以下のコマンドを実行します。

configBusinessSpaceDB.sh

#### スタンドアロン環境におけるデータベースへのシステム情報のロード*:*

スタンドアロン・プロファイルを作成してデータベース表の作成を延期した場合 は、Process Server または Process Center の始動または使用を試みる前に、 **bootstrapProcessServerData** コマンドを実行する必要があります。

このコマンドは、Process Server データベースに接続するために、98database.xml ファイルからデータベース情報を取得します。プロファイル作成時にデータベース 情報の入力を間違った場合は、このファイル (*Profile\_name*/config ディレクトリ ーにあります) を手動で編集して修正する必要があります。

データベース・パスワードは暗号化する必要があります。

**bootstrapProcessServerData** コマンドを実行すると、BPM アプリケーションの構 成データが Process Server データベースにロードされます。このデータは、BPM ア プリケーションが正常に実行されるようにするために必要です。

注**:** スタンドアロン・プロファイルを作成するときに、プロファイルの作成または 拡張中にデータベースを作成することを選択した場合は、このコマンドが自動的に 実行されます。

スタンドアロン・プロファイルを作成し、データベース表のセットアップを据え置 いた場合は、データベースおよびその表を作成した後、かつサーバーを初めて始動 する前に、bootstrap コマンドを実行する必要があります。

コマンド行からブートストラップ・ユーティリティーを実行します。ブートストラ ップ・ユーティリティーは、スタンドアロン・プロファイル・プロファイルのディ レクトリーにあります。 例:

*install\_root*/profiles/ProcCtr01/bin

ブートストラップ・ユーティリティーは、以下の構文を使用して実行します。

v bootstrapProcessServerData.sh [-dbJDBCClasspath *classpath*]

ここで、

v -dbJDBCClasspath は、データベース JDBC ドライバーのロケーションです。 dbJBBCClasspath で指定するパスにスペースが含まれている場合は、その値を引 用符で囲む必要があります。デフォルト・ロケーションは *WAS\_INSTALL\_ROOT*/ jdbcdrivers です。

パラメーターは大/小文字が区別されます。

Process Server または Process Center を正常に始動する前に、データベースにシス テム情報がロードされました。ブートストラップ操作のログ情報は、 *USER\_INSTALL\_ROOT*/logs/ ディレクトリーの

bootstrapProcessServerData.*timestamp*.log というファイル内に保存されます。コ ンソールには、ログに記録された情報の一部が表示されます。

デフォルトのスタンドアロン・プロファイル・サーバーにデータをブートストラッ プする場合は、以下のようにします。

bootstrapProcessServerData

カスタム JDBC ドライバーのロケーションを指定して、デフォルトのスタンドアロ ン・プロファイル・サーバーにデータをブートストラップする場合は、以下のよう にします。

bootstrapProcessServerData -dbJDBCClasspath *JDBC\_DRIVER\_PATH*

## *AIX* における *SQL Server* データベース・サーバーを使用するスタンドアロン環境 の構成*:*

Microsoft SQL Server データベース・サーバーを使用して、IBM Business Process Manager のスタンドアロン環境を構成することができます。

### *SQL Server* データベースの作成*:*

IBM Business Process Manager には、Process Server データベース、Performance Data Warehouse データベース、および共通データベースが必要です。共通データベ ースには、Business Space とその他のコンポーネントが含まれます。データベース は、Network Deployment の前に作成する必要があります。

デフォルトのデータベース名は、Process Server データベースは BPMDB、Performance Data Warehouse データベースは PDWDB、共通データベース は CMNDB です。

Process Server および Performance Data Warehouse には、固有の独立したデータベ ースが必要であり、これらを他の BPM コンポーネントと同じデータベース上に構 成することはできません。

- 1. Microsoft SQL Server をインストールします。
- 2. SQL Server 用のデータベースを作成するには、以下のコマンドを使用します。
	- a. Process Server (BPMDB) データベースおよび Performance Data Warehouse (PDWDB) データベースを作成するには、以下の手順を実行します。

osql -b -S *hostname* -U *db\_user\_account* -P *db\_user\_password* -Q "CREATE DATABASE *database\_name* COLLATE SQL\_Latin1\_General\_CP1\_CI\_AS"

ここで、hostname は SQL Server をホストするシステムのホスト名、 db user account と db user password は データベースを作成するためのロ グインに使用されるユーザー名とパスワード、 database\_name は作成するデ ータベースの名前です。これらのデータベースでは大/小文字が区別されない ようにする必要があるため、COLLATE SQL\_Latin1\_General\_CP1\_CI\_AS が含ま れています。

b. 共通データベースを作成するには、以下の手順を実行します。

osql -b -S *hostname* -U *db\_user\_account* -P *db\_user\_password* -Q "CREATE DATABASE *database name* COLLATE SQL Latin1 General CP1 CS AS" 違っているのは COLLATE 分節です。CMNDB では大/小文字を区別する照 合が必要です。

重要**:** Process Server および Performance Data Warehouse 用に作成するデータベ ースで大/小文字が区別されないようにしてください。これは、COLLATE 属性値に 含まれる文字列 CI によって指定されます。この変数が

SQL\_Latin1\_General\_CP1\_**CI**\_AS のように (SQL\_Latin1\_General\_CP1\_**CS**\_AS では なく) 指定されていることを確認します。これを行わない場合、以下のようなエ ラーが発生することがあります。

org.springframework.beans.factory.BeanCreationException: Error creating bean with name 'message.routingCache' defined in class path resource [registry.xml]: Instantiation of bean failed; nested exception is org.springframework.beans.BeanInstantiationException: Could not instantiate bean class [com.lombardisoftware.bpd.runtime.engine.message.DefaultMessageRoutingCache]: Constructor threw exception; nested exception is org.springframework.jdbc.BadSqlGrammarException: PreparedStatementCallback; bad SQL grammar [select "value" from lsw\_system where "key"=?]; nested exception is com.microsoft.sqlserver.jdbc.SQLServerException: Invalid object name 'lsw\_system'. Caused by: com.microsoft.sqlserver.jdbc.SQLServerException:

Invalid object name 'lsw\_system'. at com.microsoft.sqlserver.jdbc.SQLServerException.makeFromDatabaseError (SQLServerException.java:196) at com.microsoft.sqlserver.jdbc.SQLServerStatement.getNextResult (SQLServerStatement.java:1454) at com.microsoft.sqlserver.jdbc.SQLServerPreparedStatement. doExecutePreparedStatement(SQLServerPreparedStatement.java:388) at com.microsoft.sqlserver.jdbc.SQLServerPreparedStatement\$ PrepStmtExecCmd.doExecute(SQLServerPreparedStatement.java:338) at com.microsoft.sqlserver.jdbc.TDSCommand.execute (IOBuffer.java:4026) at com.microsoft.sqlserver.jdbc.SQLServerConnection.executeCommand (SQLServerConnection.java:1416) at com.microsoft.sqlserver.jdbc.SQLServerStatement.executeCommand (SQLServerStatement.java:185) at com.microsoft.sqlserver.jdbc.SQLServerStatement.executeStatement (SQLServerStatement.java:160) at com.microsoft.sqlserver.jdbc.SQLServerPreparedStatement.executeQuery (SQLServerPreparedStatement.java:281) at org.apache.commons.dbcp.DelegatingPreparedStatement.executeQuery (DelegatingPreparedStatement.java:205) at org.springframework.jdbc.core.JdbcTemplate\$1.doInPreparedStatement (JdbcTemplate.java:648) at org.springframework.jdbc.core.JdbcTemplate.execute (JdbcTemplate.java:591) [...]

### *XA* トランザクションの構成*:*

Microsoft SQL Server データベースをインストールしたら、サーバーを始動する前 に、XA トランザクションを構成する必要があります。SQL Server JDBC ドライバ ーは、Java Platform Enterprise Edition/JDBC 2.0 のオプションの分散トランザクシ ョンのサポートを提供します。SQLServerXADataSource クラスから取得した JDBC 接続は、Java Platform Enterprise Edition (Java EE) アプリケーション・サーバーな どの標準分散トランザクション処理環境に参加できます。

XA トランザクションの構成に失敗すると、サーバーの始動時に次のエラーが起こ る可能性があります。javax.transaction.xa.XAException: com.microsoft.sqlserver.jdbc.SQLServerException: XA 制御接続を作成できませ んでした。(Failed to create the XA control connection.) エラー: ストアー ド・プロシージャー 'master..xp\_sqljdbc\_xa\_init\_ex' が見つかりませんでした。 (Error: "Could not find stored procedure 'master..xp\_sqljdbc\_xa\_init\_ex'.")..

1. MS DTC サービスには、Service Manager で「Automatic」のマークを付けて、 SQL Server サービスの開始時に実行されるようにしてください。XA トランザ クション用に MS DTC を使用可能にするには、以下のステップを実行する必要 があります。

**Windows XP** および **Windows Server 2003** の場合**:**

- a. 「コントロール パネル」 > 「管理ツール」 > 「コンポーネント サービ ス」を選択します。
- b. 「コンポーネント サービス」 > 「コンピュータ」を選択し、「マイ コンピ ュータ」を右クリックして、「プロパティ」を選択します。
- c. 「**MSDTC**」タブをクリックし、次に「セキュリティー構成」をクリックしま す。
- d. 「**XA** トランザクションを使用可能にする **(Enable XA Transactions)**」チェ ック・ボックスを選択し、「**OK**」をクリックします。これで、MS DTC サ ービスが再始動します。
- e. もう一度「**OK**」をクリックして「プロパティ」ダイアログ・ボックスを閉 じ、「コンポーネント サービス」を閉じます。
- f. SQL Server サーバーを再始動して、MS DTC の変更と同期していることを確 認します。

**Windows Vista** および **Windows 7** の場合**:**

- a. 「コントロール パネル」 > 「管理ツール」 > 「コンポーネント サービ ス」を選択します。
- b. 「コンポーネント サービス」 > 「コンピュータ」 > 「マイ コンピュー タ」 > 「分散トランザクション コーディネータ」を選択します。
- c. 「ローカル **DTC (Local DTC)**」を右クリックし、「プロパティ」を選択しま す。
- d. 「ローカル **DTC** のプロパティ **(Local DTC Properties)**」ダイアログ・ボッ クスで「セキュリティ」タブをクリックします。
- e. 「**XA** トランザクションを使用可能にする **(Enable XA Transactions)**」チェ ック・ボックスを選択し、「**OK**」をクリックします。これで、MS DTC サ ービスが再始動します。
- f. もう一度「**OK**」をクリックして「プロパティ」ダイアログ・ボックスを閉 じ、「コンポーネント サービス」を閉じます。
- g. SQL Server サーバーを再始動して、MS DTC の変更と同期していることを 確認します。
- 2. JDBC 分散トランザクション・コンポーネントを構成します。
- a. 「リソース」セクションの URL を使用して、Microsoft のサイトから 「Microsoft SQL Server JDBC Drive 2.0」ドライバーをダウンロードしま す。
- b. 任意のフォルダーにアーカイブを unzip します。
- c. JDBC unarchived ディレクトリーから SQL サーバー・コンピューターの Binn ディレクトリーに sqljdbc\_xa.dll ファイルをコピーします。32 ビッ ト SQL サーバーで XA トランザクションを使用する場合は、SQL サーバー が x64 プロセッサーにインストールされていても、x86 フォルダーの sqljdbc\_xa.dll ファイルを使用します。x64 プロセッサー上の 64 ビット SQL サーバーで XA トランザクションを使用する場合は、x64 フォルダーの sqljdbc\_xa.dll ファイルを使用します。
- d. SQL サーバーで xa\_install.sql データベース・スクリプトを実行します。 このスクリプトにより、sqljdbc\_xa.dll で呼び出される拡張ストアード・プ ロシージャーがインストールされます。これらの拡張ストアード・プロシー ジャーにより、Microsoft SQL Server JDBC ドライバー用の分散トランザク ションおよび XA サポートが実装されます。このスクリプトは、SQL Server インスタンスの管理者として実行する必要があります。
- e. JDBC ドライバーを使用する分散トランザクションに参加する権限を特定の ユーザーに付与するには、そのユーザーをマスター・データベース内の SqlJDBCXAUser ロールに追加します (例えば、lombardi ユーザーの場合、 「ユーザー」マッピングにマスター・データベースを追加し、 SqlJDBCXAUser ロールにチェック・マークを付けます)。

### *SQL Server* 用のデータベース設計ファイルの作成*:*

データベース設計ツールを使用して、データベース構成の設計を指定できます。こ の設計は、特定のコンポーネント用にも、IBM Business Process Manager の全機能 をサポートするエンタープライズ・レベルのデータベース構成用にもなります。

### *SQL Server* を使用したスタンドアロン・プロファイル用のデータベース設計ファイ ルの作成*:*

データベース設計ツールを使用して、スタンドアロン・プロファイルの作成時にデ ータベースを構成するために使用できる設計ファイルを生成できます。データベー ス設計ツールでは、必要に応じてデータベース表の作成に使用できるデータベー ス・スクリプトを生成することもできます。

IBM Business Process Manager がインストール済みであることを確認します。デー タベース設計ツールは、インストール・バイナリー・ファイルからのみ使用可能で す。

データベース設計ツールを実行する前に、以下の情報を準備します。

v 設計するデータベース構成に関する情報。この情報としては、データベース管理 者やソリューション・アーキテクトが提供する、データベース構成の一般的な目 的を説明する文書が考えられます。または、必須のパラメーターやプロパティー の説明であることもあります。この情報には以下が含まれている必要がありま す。

– データベース表のロケーション。

- サーバー・プロファイルが作成されるシステム上の JDBC ドライバーのロケー ション。
- データベースに対する認証用のユーザー ID とパスワード。
- IBM Business Process Manager とそのコンポーネントがインストールされた方 法、使用されているデータベース・ソフトウェア、およびそのタイプのデータベ ースに必要なプロパティーに関する情報。
- 作成するプロファイルマやファイル・タイプとデータベースの間の機能面 の関係) の理解。
- v 実装するトポロジー・パターンに関する情報、および使用するパターンにデータ ベース設計を適合させる方法に関する理解。

データベース設計ツールを対話モードで実行して、データベース構成値を定義し、 定義した値を新しいデータベース設計ファイルや既存のファイルに保存することが できます。必要に応じて、使用するデータベース・タイプ用のデータベース・オブ ジェクトを作成するためのデータベース・スクリプトを生成することもできます。 ツールの実行時には、構成する環境とデータベース・タイプに応じて、使用できる オプションが変わります。

データベース設計ツールはサイレント・モードで実行することもできます。この場 合、既存のデータベース設計ファイルの編集や確認のため、または既存のデータベ ース設計ファイルに定義されている構成用のデータベース・スクリプトを生成する ためのコマンド行パラメーターを指定します。**DbDesignGenerator** コマンドのコマ ンド行パラメーターは以下のとおりです。

-? , -help ヘルプ情報を表示します。

-e db design file\_name 指定したデータベース設計ファイル (\*.dbDesign、\*.properties など) を編集します。

-v db design file | db scripts output directory db\_design\_file が指定されている場合は、データベースの仕様に基づいて、 指定されたデータベース設計ファイルに対して検証が行われます。 db\_scripts\_output\_directory が指定されている場合は、 指定されたディレクトリー内のデータベース・スクリプトが検証されます。 現在のところ、検証が可能なのは、テンプレート ddl 生成プログラムから生成された スクリプトのみです。

-g db design\_file [-d output\_directory] [db\_design\_file2] [-d output\_directory2] ... [db design\_fileN] [-d output\_directoryN]

指定された設計ファイルからデータベース・スクリプトをバッチ・モードで生成します。 生成されたスクリプトは、対応する出力ディレクトリーに格納されるか、 出力ディレクトリーがない場合はデフォルトのロケーションに格納されます。

1. **DbDesignGenerator.sh** コマンドを *install\_root*/util/dbUtils ディレクトリ ーから実行します。 例:

#### **/opt/IBM/WebSphere/AppServer/util/dbUtils> DbDesignGenerator.sh**

ヒント**:** 「システムは指定されたパスを検出できません。(The system cannot find the specified path.)」というメッセージが表示された場合は、誤ったパ ス名を入力した可能性があります。パスを再入力してください。 データベース設計ツールが正常に起動すると、以下の例のような情報が表示さ れます。

[通知] 対話モードで DbDesignGenerator を実行中...

[通知] 保存しないで終了する場合は「q」、直前のメニューに戻るには「-」、 ヘルプを随時表示するには「?」を入力してください。 ([info] Enter 'q' to quit without saving; '-' for back to previous menu; '?' for help at any time.) [通知] 提供されたデフォルト値を受け入れるには、単に「Enter」キーを押します。 [通知] 以下のいずれかの [設計オプション] を選んでください: ([info] Please pick one of the following [design option(s)] :)

(1)Create a database design for Standalone profile or Deployment Environment (2)Create a database design for a single component (3) 既存のデータベース設計を編集する (4) データベース設計からデータベース・スクリプトを生成する (5)exit [q]

Please enter the number for the design option :

2. オプション「(1) スタンドアロン・プロファイルまたはデプロイメント環境の データベース設計の作成」を選択するには、数字の 1 を入力して Enter を押し ます。

データベース・パターンを選択するよう求める、以下の例のようなプロンプト が表示されます。

[通知] 以下のいずれかの [データベース・パターン] を選んでください (Please pick one of the following [database pattern(s)]) :

(1)bpm.advanced.nd.topology (2)bpm.advanced.standalone

- (3)bpm.standard.nd
- (4)bpm.standard.standalone
- (5)wesb.nd.topology
- (6)wesb.standalone
- 3. 構成を行うスタンドアロン・プロファイル用のデータベース設計パターンを作 成するには、該当するオプションの番号を入力し、Enter を押します。 『.standalone』 を含むオプションを選択してください。

例えば、IBM Business Process Manager Advanced のスタンドアロン環境のデー タベース・パターンを構成するには、番号 2 を入力してオプション (2)bpm.advanced.standalone.topology を選択し、Enter キーを押します。選択 した環境用に構成可能なデータベース・コンポーネントのリストと、構成する コンポーネントを選択するよう求める以下のようなプロンプトが表示されま す。 [通知] 「未完了」のデータベース・コンポーネントの必須プロパティーを 編集してください。 [通知] 完了したデータベース・コンポーネントを編集して、 既存またはデフォルトのプロパティー値を変更することができます。 [通知] 「マスター」コンポーネントを最初に設計して、 次に親コンポーネントを設計します。 これは他のコンポーネントが親の値を継承していることがあるためです。 [通知] 以下のいずれかの [データベース・コンポーネント] を選んでください (Please pick one of the following [database component(s)]): (1)[WBI\_CommonDB] WBI\_CommonDB : [master] [status = not complete]  $(2)$ [BPC] WBI\_BPC : [status = not complete]  $(3)$ [BPM PerformanceDW] BPM PerformanceDW : [status = not complete] (4)[BPM\_ProcessServer] BPM\_ProcessServer : [status = not complete]

(5)[BSpace] WBI\_BSPACE : [status = not complete] (6)[SibME] WBI\_BPC\_ME : [status = not complete]

(7)[SibME] WBI CEI ME : [status = not complete] (8)[SibME] WBI\_SCA\_APP\_ME : [status = not complete] (9)[SibME] WBI\_SCA\_SYS\_ME : [status = not complete] (10) [SibMe] BPM\_PerformanceDW\_ME : [status = not complete]<br>(11) [SibMe] BPM\_ProcessServer\_ME : [status = not complete] BPM\_ProcessServer\_ME : [status = not complete] (12)[save and exit]

4. 該当するオプションの番号を入力してマスター・データベース・コンポーネン トを構成し、Enter を押します。 マスター・コンポーネントとしてリストされ ているデータベース・コンポーネントの名前の横には [master] が示されてお り、これを最初に構成する必要があります。

例えば、番号 1 を入力してオプション (1)[WBI\_CommonDB] WBI CommonDB : [master] [status = not complete] を選択し、Enter キーを押 します。以下の例のような情報が表示されます。

[状況] 以下のように残り項目が 1 つあるため、 WBI\_CommonDB は未完了です (WBI CommonDB is not complete with 1 remaining item(s)): [ 1 ] WBI\_CommonDB.WBI\_CommonDB : : DbType key is not set.

このデータベース・コンポーネントを編集しますか?(y/n) [default=y] :

5. コンポーネントのデータベース構成を編集するには、y と入力し、Enter キーを 押します。

データベース設計ツールで生成することができ、データベース・オブジェクト の作成に使用できる SQL スクリプトのための出力ディレクトリーの指定を求 めるプロンプトが表示されます。SQL スクリプトをこの手順の後のステップで 生成するように選択した場合、スクリプトは自動的にこのディレクトリーに保 存されます。

Please enter the output directory of the SQL files to be generated for WBI CommonDB [default=] :

6. SQL スクリプトの出力ディレクトリーを入力して、Enter キーを押します。 完 全修飾ディレクトリー・パス、またはデータベース設計ツールを実行している 現行ディレクトリーからの相対パスを指定することができます。 このディレク トリーがまだファイル・システム内に作成されていない場合は、SQL スクリプ トの生成時にデータベース設計ツールにより自動的に作成されます。指定した ディレクトリーが既に存在する場合、その内容を上書きするか、別のディレク トリーを指定するかを選択できます。

ヒント**:** 指定した値は、このファイルが生成されるときに、データベース設計 ファイルに参照として保存されます。

構成するデータベース・タイプを選択するよう求める、次のようなプロンプト が表示されます。

[通知] 以下のいずれかの [データベース・タイプ] を選んでください (Please pick one of the following [database type(s)]):

(1)DB2-distributed (2)DB2-zOS (3)Oracle (4)SQL Server

7. 4 と入力して (4)SQL Server を選択し、Enter キーを押します。 データベー ス・プロパティーの一連のプロンプトが表示されます。このプロンプトは、デ ータベース・タイプによって異なります。

例えば、共通データベースの構成用にこのデータベース・タイプを選択する と、以下の例のような一連のプロンプトが表示されます。

[通知] データベース・オブジェクト・セクションに プロパティーの値を入力してください。 ([info] Please enter the values for the properties in the database objects section.) Database name[default=CMNDB] : データベース・サーバー・ホスト [デフォルト=]: (Database server host[default=] :) データベース・ユーザー名 [デフォルト=]: (Database User name[default=] :) Database schema[default=] : System user name (this is required ONLY for creating the database as a part of standalone profile creation.) [デフォルト=] : システム・パスワード (スタンドアロン・プロファイル作成の一環としてデータベースを 作成する場合にのみ必要) (System password(this is required ONLY for creating the database as a part of standalone profile creation.)) [default=] :

8. 各プロンプトで、Enter キーを押して表示されたデフォルト値を受け入れるか、 または望ましい値を入力してから Enter キーを押します。

管理セキュリティーのプロンプトが表示された場合、これは管理コンソールの ユーザー名とパスワードを意味します。

データベース・プロパティーの最後のプロンプトに値を入力すると、以下の例 のようなメッセージが表示されます。

[通知] データベース・スクリプトの生成に必要なデータベース・ オブジェクト・セクションのプロパティーが入力されました。 ([info] You have completed database objects section properties needed for database scripts generation.)

データ・ソース・プロパティーをスキップする場合は「s」を入力し、 続行するにはそれ以外のキーを入力してください :

9. データ・ソース・プロパティー・コンポーネントを構成するには、s 以外の任 意の文字を入力して Enter を押します。この構成をスキップしてデフォルトを 受け入れるには、s を入力して Enter を押します。

ヒント**:** データベース設計ツールを使用して、プロファイル作成またはトポロ ジー構成の入力として使用するデータベース設計ファイルを生成する場合は、 データ・ソースを構成する必要があります。データベース設計ツールを使用し て SQL を生成する場合、このステップはオプションです。 選択したデータベース・タイプのデータ・ソースを構成するように選択した場 合、そのデータ・ソースのデータベース・プロバイダーのリストが表示されま す。 例えば、SQL Server データベース・タイプの場合は、以下のデータベー ス・プロバイダーが表示される場合があります。

[通知] 以下のいずれかの [データベース・プロバイダー] を選んでください (Please pick one of the following [database provider(s)]):

(1)Microsoft SQL Server JDCB Driver # XA data source # Microsoft SQL Server JDBC Driver (XA) a. 該当する番号を入力して、データ・ソースのデータベース・プロバイダーを 選択し、Enter キーを押します。 このデータベース・プロバイダーを選択す ると、以下の例のような一連のプロンプトが表示されます。

[通知] データ・ソース・プロパティー・セクションに プロパティーの値を入力してください。 ([info] Please enter the values for the properties in the data source properties section.) Database server port[default=1433] :

[info] Please pick one of the following {Do you want to use windows authentication for the databases ? (s)] :

(1) false (2) true

Data source user name[default=] : Data source password[default=] : MS SqlServer JDBC driver path [default=\${WAS\_INSTALL\_ROOT}/jdbcdrivers/SQLServer] :

注**:** 生成される出力ファイルでは、パスワードが暗号化されています。

b. 各プロンプトで、Enter キーを押して表示されたデフォルト値を受け入れる か、または望ましい値を入力してから Enter キーを押します。 構成中にデ ータベース表を作成するかどうかを尋ねられたら、データベース設計ファイ ルをプロファイル作成のための入力として使用する場合は「false」を指定 してください。このオプションはプロファイル管理ツールでも選択可能であ り、競合の原因となるためです。管理コンソールを使用してデプロイメント 環境を作成する場合は、表を自動的に作成させるかどうかによって決定でき ます。

最後のプロンプトに値を入力すると、以下の例のような情報が表示されます。

[状況] 以下のように残り項目が 0 になったため、 WBI\_CommonDB は完了しました (WBI CommonDB is complete with 0 remaining item(s):)

```
------------------------------------------------------------------------------------
[通知] 「未完了」のデータベース・コンポーネントの必須プロパティーを
編集してください。
[通知] 完了したデータベース・コンポーネントを編集して、既存またはデフォルトの
プロパティー値を変更することができます。
[通知] 「マスター」コンポーネントを最初に設計して、
次に親コンポーネントを設計します。
これは他のコンポーネントが親の値を継承していることがあるためです。
[通知] 以下のいずれかの [データベース・コンポーネント] を選んでください
(Please pick one of the following [database component(s)]):
```

```
(1) [WBI_{\text{COMMONDB}}] WBI_CommonDB : [master] [status = complete] (2) [BPC] WBI_BPC : [status = complete]
                  WBI BPC: [status = complete]
(3)[BPM_PerformanceDW] BPM_PerformanceDW : [status = complete]
(4)[BPM_ProcessServer] BPM_ProcessServer : [status = not complete]
(5)[BSpace] WBI_BSPACE : [status = complete]
(6)[SibME] WBI_BPC_ME : [status = complete]<br>(7)[SibME] WBI_CEI_ME : [status = complete]
(7)[SibME] WBI_CEI_ME : [status = complete]<br>(8)[SibME] WBI_SCA_APP_ME : [status = compl
(8)[SibME] WBI_SCA_APP_ME : [status = complete]
(9)[SibME] WBI_SCA_SYS_ME : [status = complete]
(10)[SibMe] BPM_PerformanceDW_ME :
[parent = BPM_PerformanceDW]
[status = complete]
```
(11)[SibMe] BPM\_ProcessServer\_ME : [parent = BPM\_ProcessServer] [status = complete] (12)[save and exit]

マスター・データベース・コンポーネントの構成を終了すると、データベース 設計ツールは入力した値を、残りのコンポーネントに伝搬します。これを正常 に実行できると、マスター・コンポーネントとともにこれらのコンポーネント にも [status = complete] が表示されます。何らかの理由でこれが実行できな い場合、これらのコンポーネントには [状況 = 未完了] が表示されたままにな ります。

10. 前のステップに従って [status = not complete] と表示されている残りのデー タベース・コンポーネントを構成します。また、マスター・データベース・コ ンポーネントを構成した結果として、[status = complete] として示されてい るコンポーネントを再構成することも可能です。

bpm.standard.standalone を選択した場合は、BPM\_ProcessServer を構成した 後に、必要とされるデータベース認証に関して BPM\_PerformanceDW コンポーネ ントを手動で構成する必要があります。

[通知] 以下のいずれかの [データベース・コンポーネント] を選んでください (Please pick one of the following [database component(s)]):

(1)[BPM\_ProcessServer] BPM\_ProcessServer : [master] [status = complete] (2)[BPM\_PerformanceDW] BPM\_PerformanceDW : [status = not complete] (3)[SibMe] BPM\_PerformanceDW\_ME : [parent = BPM\_PerformanceDW] [status = complete] (4)[SibMe] BPM ProcessServer ME : [parent = BPM ProcessServer] [status = complete] (5)[save and exit]

データベース・コンポーネントの番号を入力してください (Please enter the number for the database component):2 ------------------------------------------------------------------------------------

[状況] 以下のように残り項目が 1 つあるため、BPM PerformanceDW は未完了です (BPM\_PerformanceDW is not complete with 1 remaining item(s)): [ 1 ] BPM PerformanceDW.BPM PerformanceDW : databaseObjects :

DB\_USER の必須プロパティー「databaseUser」が空です。 (required property 'databaseUser' for DB\_USER is empty.)

このデータベース・コンポーネントを編集しますか?(y/n) [default=y] :

11. 選択したデータベース・パターン用のすべてのデータベース・コンポーネント の構成を完了し、データベース設計ツール内でそれらのコンポーネントに [状 況 = 完了] が示されていたら、該当する番号を入力して [保存して終了] を選 択し、Enter を押します。 以下の例のような情報が表示されます。

[status] bpm.advanced.standalone is complete with 0 remaining item(s):

Please enter the output directory [default=/WebSphere/V8T8DM/DeploymentManager/util/dbUtils] :

12. Enter キーを押してデータベース設計ファイルのデフォルトのディレクトリーを 受け入れるか、またはファイルを保存する別のディレクトリーを入力してから Enter キーを押します。このディレクトリーがまだファイル・システム内に作成 されていない場合は、ファイルの生成時にデータベース設計ツールにより自動 的に作成されます。 プロンプトでロケーションを入力すると、以下の例のよう な情報が表示されます。

Please enter the output filename [default=bpm.advanced.standalone.topology.dbDesign] :

13. Enter キーを押してデータベース設計ファイルのデフォルト名を受け入れるか、 または別のファイル名を入力してから Enter キーを押します。指定したディレ クトリー内に同じ名前のファイルが既に存在する場合は、ファイルを上書きす るか、別のファイル名を指定するかを選択できます。 プロンプトでファイル名 を入力すると、以下の例のような情報が表示されます。

データベース・スクリプトを生成しますか?(y/n) [default=y] :

14. オプション: データベース設計ツールに提供した情報に基づいてデータベース・ スクリプトも生成する場合は、y を入力して Enter を押します。 すべてのコン ポーネントに対するスクリプトが生成されたことを示す一連の情報メッセージ が表示されます。それぞれのコンポーネントについて、以下の例のような情報 が表示されます。

[info] The script(s) have been generated in WAS HOME/profiles/default /util/dbUtils/SQLServer-CommonDB for WBI\_CommonDB

最後のスクリプト・セットが生成されると、以下の例のような情報が表示され ます。

[通知] 終了しています...

以下のファイルが作成されます。

- v データベース設計ファイルが、指定したディレクトリーに作成されます。
- v データベース・スクリプトが、指定した 1 つ以上のディレクトリーに作成されま す。
- v dbDesignGenerator.log という名前のログ・ファイルが、**DbDesignGenerator** コ マンドを実行したディレクトリーに作成されます。

データベース設計ツールからの出力は、以下のいずれかの方法で使用できます。

- v データベース設計ファイルのみを生成した場合は、データベース設計ファイルを 指定し、それらの構成ステップの一環としてデータベース表を作成するオプショ ンを選択できます。
- v データベース設計ファイルと SQL スクリプトの両方を生成した場合は、データ ベース設計ファイルのみを指定して、構成するランタイムを SQL スクリプトか ら作成されたデータベース表に合致させることができます。

データベース設計ファイルは、以下のようにいくつかの方法で指定できます。

- v プロファイル管理ツールを使用してプロファイルを作成するとき
- v **manageprofiles** コマンド行ユーティリティーを使用してプロファイルを作成する とき

データベース設計ファイルは、管理コンソールでサーバーを Process Server、Process Center、または Performance Data Warehouse サーバーとして構成するときにも使用 できます。

スタンドアロン環境における *SQL Server* を使用した特定コンポーネント用のデー タベース設計ファイルの作成*:*

データベース設計ツールを使用して、特定の IBM Business Process Manager コンポ ーネントが必要とするデータベース表の設計ファイルおよびデータベース・スクリ プトを生成できます。

IBM Business Process Manager がインストール済みであることを確認します。デー タベース設計ツールは、インストール・バイナリー・ファイルからのみ使用可能で す。

データベース設計ツールを実行する前に、以下の情報を準備します。

- v 設計するデータベース構成に関する情報。この情報としては、データベース管理 者やソリューション・アーキテクトが提供する、データベース構成の一般的な目 的を説明する文書が考えられます。または、必須のパラメーターやプロパティー の説明であることもあります。この情報には以下が含まれている必要がありま す。
	- データベース表のロケーション。
	- サーバー・プロファイルが作成されるシステム上の JDBC ドライバーのロケー ション。
	- データベースに対する認証用のユーザー ID とパスワード。
- IBM Business Process Manager とそのコンポーネントがインストールされた方 法、使用されているデータベース・ソフトウェア、およびそのタイプのデータベ ースに必要なプロパティーに関する情報。
- v 作成するプロファイル (特にプロファイル・タイプとデータベースの間の機能面 の関係) の理解。
- v 実装するトポロジー・パターンに関する情報、および使用するパターンにデータ ベース設計を適合させる方法に関する理解。

データベース設計ツールを対話モードで実行して、データベース構成値を定義し、 定義した値を新しいデータベース設計ファイルや既存のファイルに保存することが できます。必要に応じて、使用するデータベース・タイプ用のデータベース・オブ ジェクトを作成するためのデータベース・スクリプトを生成することもできます。 ツールの実行時には、構成する環境とデータベース・タイプに応じて、使用できる オプションが変わります。

データベース設計ツールはサイレント・モードで実行することもできます。この場 合、既存のデータベース設計ファイルの編集や確認のため、または既存のデータベ ース設計ファイルに定義されている構成用のデータベース・スクリプトを生成する ためのコマンド行パラメーターを指定します。**DbDesignGenerator** コマンドのコマ ンド行パラメーターは以下のとおりです。

-? , -help

ヘルプ情報を表示します。

-e db design file name 指定したデータベース設計ファイル (\*.dbDesign、\*.properties など) を編集します。

-v db design file | db scripts output directory

db\_design\_file が指定されている場合は、データベースの仕様に基づいて、 指定されたデータベース設計ファイルに対して検証が行われます。 db scripts output directory が指定されている場合は、 指定されたディレクトリー内のデータベース・スクリプトが検証されます。 現在のところ、検証が可能なのは、テンプレート ddl 生成プログラムから生成された スクリプトのみです。

-g db design file  $[-d$  output directory]  $[db$  design file2]  $[-d$  output directory2] ... [db design\_fileN] [-d output\_directoryN]

指定された設計ファイルからデータベース・スクリプトをバッチ・モードで生成します。 生成されたスクリプトは、対応する出力ディレクトリーに格納されるか、 出力ディレクトリーがない場合はデフォルトのロケーションに格納されます。

重要**:** サービス統合バスのメッセージング・エンジンに対するデータベース・スク リプトを生成する場合は、以下の手順のすべてのステップを繰り返し実行して、必 要とするメッセージング・エンジンごとにデータベース構成を定義し、スクリプト を生成する必要があります。例えば、6 つのメッセージング・エンジン用のスクリ プトが必要な場合は、この手順を 6 回実行してください。

1. **DbDesignGenerator.sh** コマンドを *install\_root*/util/dbUtils ディレクトリ ーから実行します。 例:

**/opt/IBM/WebSphere/AppServer/util/dbUtils> DbDesignGenerator.sh**

ヒント**:** 「システムは指定されたパスを検出できません。(The system cannot find the specified path.)」というメッセージが表示された場合は、誤ったパ ス名を入力した可能性があります。パスを再入力してください。 データベース設計ツールが正常に起動すると、以下の例のような情報が表示さ

れます。

[通知] 対話モードで DbDesignGenerator を実行中...

[通知] 保存しないで終了する場合は「q」、直前のメニューに戻るには「-」、 ヘルプを随時表示するには「?」を入力してください。 ([info] Enter 'q' to quit without saving; '-' for back to previous menu; '?' for help at any time.) [通知] 提供されたデフォルト値を受け入れるには、単に「Enter」キーを押します。

[通知] 以下のいずれかの [設計オプション] を選んでください: ([info] Please pick one of the following [design option(s)] :)

(1)Create a database design for Standalone profile or Deployment Environment (2)Create a database design for a single component (3) 既存のデータベース設計を編集する (4) データベース設計からデータベース・スクリプトを生成する (5)exit [q]

Please enter the number for the design option :

2. オプション「(2)Create a database design for a single component」を選択 するには、番号 2 を入力して Enter キーを押します。

コンポーネントを選択するよう求める、以下の例に示すようなプロンプトが表 示されます。

[通知] 以下のいずれかの [コンポーネント] を選んでください (Please pick one of the following [component(s)]):

(1)bpc (2)bpcreporting (3)bpm\_performancedw (4)bpm\_processserver (5)bspace (6)cei  $(7)$ sca (8)sibme (9)wbi\_commondb

3. 構成するコンポーネントのデータベース設計を作成するには、該当するオプシ ョンの番号を入力して Enter を押します。

例えば、IBM Process Server データベース・コンポーネントを構成するには、 番号 4 を入力してオプション (4)bpm\_processserver を選択し、Enter キーを 押します。

データベース設計ツールで生成することができ、データベース・オブジェクト の作成に使用できる SQL スクリプトのための出力ディレクトリーの指定を求 めるプロンプトが表示されます。SQL スクリプトをこの手順の後のステップで 生成するように選択した場合、スクリプトは自動的にこのディレクトリーに保 存されます。

Please enter the output directory of the SQL files to be generated for BPM ProcessServer [default=] :

4. SQL スクリプトの出力ディレクトリーを入力して、Enter キーを押します。 完 全修飾ディレクトリー・パス、またはデータベース設計ツールを実行している 現行ディレクトリーからの相対パスを指定することができます。 このディレク トリーがまだファイル・システム内に作成されていない場合は、SQL スクリプ トの生成時にデータベース設計ツールにより自動的に作成されます。指定した ディレクトリーが既に存在する場合、その内容を上書きするか、別のディレク トリーを指定するかを選択できます。

ヒント**:** 指定した値は、このファイルが生成されるときに、データベース設計 ファイルに参照として保存されます。

構成するデータベース・タイプを選択するよう求める、次のようなプロンプト が表示されます。

[通知] 以下のいずれかの [データベース・タイプ] を選んでください (Please pick one of the following [database type(s)]):

- (1)DB2-distributed (2)DB2-zOS (3)Oracle (4)SQL Server
- 5. 4 と入力して (4)SQL Server を選択し、Enter キーを押します。 データベー ス・プロパティーの一連のプロンプトが表示されます。このプロンプトは、デ ータベース・タイプによって異なります。

例えば、Process Server データベースの構成用にこのデータベース・タイプを選 択すると、以下の例のような一連のプロンプトが表示されます。

[通知] データベース・オブジェクト・セクションに プロパティーの値を入力してください。 ([info] Please enter the values for the properties in the database objects section.) データベース名 [デフォルト=BPMDB]: (Database name[default=BPMDB] :) データベース・サーバー・ホスト [デフォルト=]: (Database server host[default=] :) データベース・ユーザー名 [デフォルト=]: (Database User name[default=] :)

[通知] 以下のいずれかを選択してください [これは Process Center のデータベースですか?]: ([info] Please pick one of the following [Is this database for a Process Center?(s)] :)

(1)false (2)true

番号を入力してください 。これは Process Center のデータベースですか? (Please enter the number for the Is this database for a Process Center?) [default=false] : 管理セキュリティーに使用するユーザー ID [デフォルト=]: (The user ID you use for administrative security[default=] :) The password for the name specified with the adminUserName parameter[default=] :

6. 各プロンプトで、Enter キーを押して表示されたデフォルト値を受け入れるか、 または望ましい値を入力してから Enter キーを押します。

管理セキュリティーのプロンプトが表示された場合、これは管理コンソールの ユーザー名とパスワードを意味します。

データベース・プロパティーの最後のプロンプトに値を入力すると、以下の例 のようなメッセージが表示されます。

[通知] データベース・スクリプトの生成に必要なデータベース・ オブジェクト・セクションのプロパティーが入力されました。 ([info] You have completed database objects section properties needed for database scripts generation.)

データ・ソース・プロパティーをスキップする場合は「s」を入力し、 続行するにはそれ以外のキーを入力してください :

7. データ・ソース・プロパティー・コンポーネントを構成するには、s 以外の任 意の文字を入力して Enter を押します。この構成をスキップしてデフォルトを 受け入れるには、s を入力して Enter を押します。

ヒント**:** データベース設計ツールを使用して、プロファイル作成またはトポロ ジー構成の入力として使用するデータベース設計ファイルを生成する場合は、 データ・ソースを構成する必要があります。データベース設計ツールを使用し て SQL を生成する場合、このステップはオプションです。 選択したデータベース・タイプのデータ・ソースを構成するように選択した場 合、そのデータ・ソースのデータベース・プロバイダーのリストが表示されま す。 例えば、SQL Server データベース・タイプの場合は、以下のデータベー ス・プロバイダーが表示される場合があります。

[通知] 以下のいずれかの [データベース・プロバイダー] を選んでください (Please pick one of the following [database provider(s)]):

(1)Microsoft SQL Server JDCB Driver # XA data source # Microsoft SQL Server JDBC Driver (XA)

a. 該当する番号を入力して、データ・ソースのデータベース・プロバイダーを 選択し、Enter キーを押します。 このデータベース・プロバイダーを選択す ると、以下の例のような一連のプロンプトが表示されます。

[通知] データ・ソース・プロパティー・セクションに プロパティーの値を入力してください。 ([info] Please enter the values for the properties in the data source properties section.) Database server port[default=1433] :

[info] Please pick one of the following

{Do you want to use windows authentication for the databases ? (s)] : (1) false (2) true Data source user name[default=] :

Data source password[default=] : MS SqlServer JDBC driver path [default=\${WAS\_INSTALL\_ROOT}/jdbcdrivers/SQLServer] :

注**:** 生成される出力ファイルでは、パスワードが暗号化されています。

b. 各プロンプトで、Enter キーを押して表示されたデフォルト値を受け入れる か、または望ましい値を入力してから Enter キーを押します。 構成中にデ ータベース表を作成するかどうかを尋ねられたら、データベース設計ファイ ルをプロファイル作成のための入力として使用する場合は「false」を指定 してください。このオプションはプロファイル管理ツールでも選択可能であ り、競合の原因となるためです。管理コンソールを使用してデプロイメント 環境を作成する場合は、表を自動的に作成させるかどうかによって決定でき ます。

最後のプロンプトに値を入力すると、以下の例のような情報が表示されます。

Please enter the output directory [default=/WebSphere/V8T8DM/DeploymentManager/util/dbUtils] :

8. Enter キーを押してデータベース設計ファイルのデフォルトのディレクトリーを 受け入れるか、またはファイルを保存する別のディレクトリーを入力してから Enter キーを押します。このディレクトリーがまだファイル・システム内に作成 されていない場合は、ファイルの生成時にデータベース設計ツールにより自動 的に作成されます。 プロンプトでロケーションを入力すると、以下の例のよう な情報が表示されます。

Please enter the output filename [default=bpm.advanced.standalone.topology.dbDesign] :

9. Enter キーを押してデフォルトのファイル名を受け入れるか、または別のファイ ル名を入力してから Enter キーを押します。 ファイル名を入力すると、以下の 例のような情報が表示されます。

データベース・スクリプトを生成しますか?(y/n) [default=y] :

10. オプション: データベース設計ツールに提供した情報に基づいてデータベース・ スクリプトも生成する場合は、y を入力して Enter を押します。 以下の例のよ うな情報が表示されます。

[info] The script(s) have been generated in WAS HOME/profiles/default /util/dbUtils/SQLServer-ProcessServer for BPM\_ProcessServer

[通知] 終了しています...

データベース設計ファイルが作成され、オプションで、指定した場所にデータベー ス・スクリプトが作成されています。

データベース設計ツールを使用して特定のコンポーネントを構成すると、生成され た SQL スクリプトはデータベース表を作成するために使用できます。生成された データベース設計ファイルには、この構成されたコンポーネント用の値のみが含ま れ、以下の方法で使用するには十分ではありません。

v プロファイル管理ツールを使用してプロファイルを作成するとき

v **manageprofiles** コマンド行ユーティリティーを使用してプロファイルを作成する とき

### データベース設計ツールのトラブルシューティング*:*

データベース・スクリプトにエラーがある場合は、データベース設計ツールが提供 する診断および妥当性検査情報を使用して、問題を診断できます。

必須プロパティーが空であることを示すエラー

必須の userName および password のプロパティーが設定されていない場合には、 出力に以下のタイプのメッセージが出されることがあります。

[状況] 以下のように残り項目が 2 つあるため、 WBI BSPACE は未完了です (WBI BSPACE is not complete with 2 remaining item(s)): [ 1 ] BSpace.WBI\_BSPACE : authAlias : userId の必須プロパティー「userName」が空です。 (required property 'userName' for userId is empty.) [ 2 ] BSpace.WBI BSPACE : authAlias :

DB PASSWORD の必須プロパティー「password」が空です。 (required property 'password' for DB\_PASSWORD is empty.)

#### 既存のデータベース設計の妥当性検査を実行した場合の出力例

既存のデータベース設計の妥当性検査を実行するときには、出力に以下のタイプの 警告が出されることがあります。

DbDesignGenerator.bat -v DB2-distributed-

... [警告] 2 潜在的な問題がスクリプトで検出されました。問題の内容: DB USER @ line 46 in file configCommonDB.bat DB\_USER @ line 80 in file configCommonDB.sh

#### データベース設計ツール・ログ・ファイルの内容

データベース設計ツールを実行すると、データベース設計ツール・コマンドを実行 した場所に dbDesignGenerator.log ファイルが作成されます。 ログにはすべての プロンプトおよび入力した値が含まれています。ログ・ファイルにその他のトレー ス出力は含まれていません。

### *SQL Server* データベース・サーバーによるスタンドアロン・プロファイルの作成ま たは拡張*:*

プロファイル管理ツールまたは **manageprofiles** コマンド行ユーティリティーを使 用して、プロファイルを作成できます。既存の WebSphere Application Server V8.0 プロファイルがある場合は、新規プロファイルを作成する代わりに、既存のプロフ ァイルを拡張できます。

### *SQL Server* データベース・サーバーの準備*:*

プロファイル作成または拡張のプロセス中に、Process Server データベース、 Performance Data Warehouse データベース、および共通データベースを構成するこ とを選択できます。また別の方法として、データベース設計ツールによって生成さ れた設計ファイルを使用してデータベースを構成することができます。

プロファイルを作成する前に、データベースをホストするサーバーに Microsoft SQL Server をインストールする必要があります。

制約事項**:** Process Server データベース (BPMDB) および Performance Data Warehouse データベース (PDWDB) では、大/小文字が区別されないようにする必要 があります。それ以外のデータベースでは、大/小文字を区別できます。

データベース・スキーマを作成するには、テーブルを作成するための十分な権限が 付与されているユーザー ID が必要です。テーブルが作成されたら、テーブル内の 情報の選択、挿入、更新、削除を行うのに十分な権限をアプリケーションが備えて いる必要があります。

次の表は、データ・ストアへのアクセスに必要なデータベース特権を示していま す。

表 *82.*

| データベース管理シス           | データ・ストア・テーブルの使       | データ・ストア・テーブルの作    |
|----------------------|----------------------|-------------------|
| テム                   | 用に必要な最小の特権           | 成に必要な追加の特権        |
| Microsoft SQL Server | SOL Server の認証が SOL  | ユーザー ID には CREATE |
|                      | Server のログイン ID およびパ | TABLE ステートメント特権が必 |
|                      | スワードに基づいて行われるよ       | 要です。              |
|                      | うに、 SQL Server を構成しま |                   |
|                      | す。 ユーザー ID は、 テーブル   |                   |
|                      | を所有できるか、または          |                   |
|                      | TRUNCATE TABLE ステートメ |                   |
|                      | ントを発行するのに十分な権限       |                   |
|                      | を備えているグループのメンバ       |                   |
|                      | ーになることができます。         |                   |

Microsoft SQL Server 2005 または Microsoft SQL Server 2008 をスタンドアロン・ プロファイルとともに使用し、メッセージング・エンジン表を共通データベースに 配置することを計画している場合は、SQL Server Studio を使用して、所有者 sdo として CMNDB データベース内に以下のスキーマを作成する必要があります。これ らのスキーマは、SIBus メッセージング・エンジンに必要です。

重要**:** これらのスキーマは、サーバーおよびメッセージング・エンジンの開始前 (推 奨)、またはメッセージング・エンジンの開始中に構成する必要があります。

- MEDPS00 (Process Server メッセージング・エンジン)
- MEDPE00 (Performance Data Warehouse メッセージング・エンジン)

IBM Business Process Manager には SQL Server 用の JDBC ドライバーがパッケー ジされています。JDBC ドライバー (バージョンおよびレベル情報を含む) について は、『 IBM Business Process Manager [のハードウェアおよびソフトウェア要件の詳](http://www-01.ibm.com/support/docview.wss?uid=swg27021017#Linux_JDBC_Drivers_ww) 細 [\(Detailed hardware and software requirements for IBM Business Process](http://www-01.ibm.com/support/docview.wss?uid=swg27021017#Linux_JDBC_Drivers_ww) [Manager\)](http://www-01.ibm.com/support/docview.wss?uid=swg27021017#Linux_JDBC_Drivers_ww)』ページを参照してください。

注**:** IBM Business Process Manager に同梱されているもの以外の JDBC ドライバ ー・レベルは、お客様ご自身で用意していただく必要があります。

データベースをインストールしたら、サーバーを始動する前に XA トランザクショ ンを構成する必要があります。

# プロファイル管理ツールを使用した *SQL Server* データベース・サーバーによる *Process Center* スタンドアロン・プロファイルの作成*:*

プロファイル管理ツールを使用して、Process Center のスタンドアロン・プロファイ ルを構成できます。

プロファイルの作成時に、必要なデータベースを構成したい場合は、データベー ス・サーバーがインストールされていて、稼働中であることを確認してください。

プロファイル管理ツールの言語は、システムのデフォルト言語で決まります。 デフ ォルト言語がサポートされる言語ではない場合、英語として使用されます。デフォ ルト言語をオーバーライドするには、コマンド行からプロファイル管理ツールを開 始し、java user.language 設定を使用してデフォルト言語を置き換えます。以下の コマンドを入力します。

*install\_root* /java/bin/java -Duser.language=*locale install\_root*

例えば、ドイツ語のプロファイル管理ツールを開始するには、以下のコマンドを入 力します。

*install\_root*/java/bin/java -Duser.language=de *install\_root* /bin/ProfileManagement/startup.jar

プロファイル管理ツールを開始した後で、「標準」または「拡張」のどちらのプロ ファイル作成を選択するかを決める必要があります。拡張オプションを使用して以 下のことを行います。

- v データベース構成に使用するデータベース設計ファイルを指定します。
- v ポート、プロファイルのロケーション、およびプロファイル、ノード、ホスト、 セル (該当する場合) の名前にカスタマイズ値を割り当てます。
- v Web サーバー定義を作成します。
- ご使用のオペレーティング・システムとユーザー・アカウントの特権によってサ ービスの作成が許可される場合に、サーバーを実行するためのシステム・サービ スを作成します。
- 1. 以下のいずれかの方法で、プロファイル管理ツールを開始します。
	- v ファースト・ステップ・コンソールからプロファイル管理ツールを開始しま す。
	- v コマンド *install\_root*/bin/ProfileManagement/pmt.sh を実行します。
- 2. 「ようこそ」ページで、「プロファイル管理ツールの起動 **(Launch Profile Management Tool)**」をクリック、または「プロファイル管理ツール」タブを選 択します。
- 3. 「プロファイル」タブで、「作成」をクリックします。

「環境の選択」ページが別ウィンドウで開きます。

- 4. 「環境の選択」ページで、IBM Business Process Manager Express 構成を見つ け、そのセクションを展開します。「**IBM Business Process Manager Express**、**Process Center** スタンドアロン」プロファイルを選択し、「次へ」を クリックします。
- 5. 「プロファイル作成オプション」ページで、「標準」または「拡張」プロファ イル作成を実行するように選択し、「次へ」をクリックします。 「標準」プロ ファイル作成を選択した場合は[、管理セキュリティー・ステップに](#page-573-0)スキップし てください。
- 6. 拡張: 「オプションのアプリケーション・デプロイメント」ページで、サーバー 管理用の管理コンソール (推奨) およびデフォルトの WebSphere Application Server アプリケーションをデプロイするかどうかを選択します。「次へ」をク リックします。
- 7. 拡張:「プロファイル名およびロケーション」ページで、以下のステップを実行 します。
	- a. 「プロファイル名」フィールドで固有の名前を指定するか、デフォルト値を そのまま使用します。 作成する各プロファイルに名前を付ける必要があり ます。複数のプロファイルがある場合は、この名前によって最上位で区別す ることができます。
	- b. 「プロファイル・ディレクトリー」フィールドにプロファイルのディレクト リーを入力するか、「参照」ボタンを使用してプロファイル・ディレクトリ ーに移動します。 指定したディレクトリーには、ランタイム環境を定義す るファイル (コマンド、構成ファイル、ログ・ファイルなど) が格納されま す。デフォルトのディレクトリーは、*install\_root*/profiles/*profile\_name* です。
	- c. オプション: 作成中のプロファイルをデフォルト・プロファイルにするに は、「このプロファイルをデフォルトにする」チェック・ボックスを選択し ます。 このチェック・ボックスは、既存のプロファイルがご使用のシステ ムに存在する場合にのみ表示されます。

プロファイルがデフォルト・プロファイルの場合は、コマンドが自動的にこ のプロファイルを処理するようになります。ワークステーションで作成する 最初のプロファイルは、デフォルト・プロファイルです。デフォルト・プロ ファイルは、製品インストール・ルートの bin ディレクトリーから発行さ れるコマンドのデフォルトのターゲットです。ワークステーション上にプロ ファイルが 1 つしか存在しない場合は、すべてのコマンドがそのプロファ イルに基づいて機能します。複数のプロファイルが存在する場合、特定のコ マンドでは、コマンドが適用されるプロファイルを指定する必要がありま す。

- d. 「サーバー・ランタイムのパフォーマンス・チューニング設定 **(Server runtime performance tuning setting)**」リストから、作成するプロファイル に適したパフォーマンス・チューニング・レベルを選択します。 このパラ メーターは WebSphere Application Server パラメーターです。
- e. 「次へ」をクリックします。 「戻る」をクリックしてプロファイル名を変 更した場合、このページが再表示されたときに、このページで手動で名前を 変更しなければならないことがあります。
- 8. 拡張:「ノード名、ホスト名、セル名」ページで、作成中のプロファイルに対し て以下のアクションを実行します。
	- v 「ノード名」フィールドにノードの名前を入力するか、デフォルト値をその まま使用します。ノード名はできるだけ短くしてください。ただし、ノード 名は、デプロイメント環境内で固有でなければなりません。
	- v 「サーバー名」フィールドにサーバーの名前を入力するか、デフォルト値を そのまま使用します。
	- 「ホスト名」フィールドにホストの名前を入力するか、デフォルト値をその まま使用します。
	- 「セル名」フィールドにセルの名前を入力するか、デフォルト値をそのまま 使用します。

「次へ」をクリックします。

<span id="page-573-0"></span>9. 必須: 「管理セキュリティー」ページで、「ユーザー名」、「パスワード」、お よび「パスワードの確認」の値を入力します。インストール時に管理者に対し て指定されたパスワードが、tw\_admin および tw\_user を含むすべての内部ユー ザーに使用されます。 すべての IBM Business Process Manager プロファイル は管理セキュリティーが有効でなければならないため、「次へ」 ボタンは、値 が入力されて初めて使用可能になります。

「次へ」をクリックします。「標準」プロファイル作成を選択した場合は[、デ](#page-576-0) [ータベース構成](#page-576-0) - パート 1ステップにスキップしてください。

- 10. 拡張:「セキュリティー証明書 (パート 1)」ページで、新規証明書を作成する か、既存の証明書をインポートするかを指定します。
	- v デフォルト個人証明書およびルート署名証明書を新規作成するには、「デフ ォルト個人証明書の新規作成 **(Create a new default personal certificate)**」お よび「ルート署名証明書の新規作成 **(Create a new root signing certificate)**」を選択して、「次へ」をクリックします。
	- v 既存の証明書をインポートするには、「既存のデフォルト個人証明書をイン ポート **(Import an existing default personal certificate)**」および「既存のル ート署名個人証明書をインポート **(Import an existing root signing personal certificate)**」を選択して、以下の情報を指定します。
		- 「パス」フィールドに、既存の証明書へのディレクトリー・パスを入力し ます。
		- 「パスワード」フィールドに、証明書のパスワードを入力します。
		- 「鍵ストア・タイプ **(Keystore type)**」フィールドで、インポートする証明 書の鍵ストア・タイプを選択します。
		- 「鍵ストア別名 **(Keystore alias)**」フィールドで、インポートする証明書の 鍵ストア別名を選択します。
		- 「次へ」をクリックすると、「セキュリティー証明書 (パート 2)」ページ が表示されます。

個人証明書をデフォルトの個人証明書としてインポートする場合は、個人証 明書に署名したルート証明書をインポートしてください。そのようにしない 場合、プロファイル管理ツールは、個人証明書の署名者を trust.p12 ファイ ルに追加します。

11. 拡張:「セキュリティー証明書 (パート 2)」ページで、証明書の情報が正しいこ とを確認し、「次へ」をクリックして「ポート値の割り当て」ページを表示し ます。

証明書を作成する場合、デフォルト値をそのまま使用するかまたは変更して、 新しい証明書を作成します。デフォルトの個人証明書は、デフォルトで 1 年間 有効で、ルート署名証明書によって署名されます。ルート署名証明書は、デフ ォルトで 15 年間有効な自己署名証明書です。ルート署名証明書のデフォルト の鍵ストア・パスワードは、WebAS です。パスワードを変更します。パスワー ドに 2 バイト文字セット (DBCS) 文字を使用することはできません。PKCS12 などの特定の鍵ストア・タイプは、これらの文字をサポートしないからです。 サポートされる鍵ストア・タイプは、java.security ファイルのプロバイダー によって異なります。

いずれかの証明書または両方の証明書を作成するか、いずれかの証明書または 両方の証明書をインポートすると、以下の鍵ストア・ファイルが作成されま す。

- v key.p12: デフォルトの個人証明書が入っています。
- v trust.p12: デフォルトのルート証明書の署名者証明書が入っています。
- v root-key.p12: ルート署名証明書が入っています。
- v default-signers.p12: サーバーのインストールまたは実行後に作成する新し い鍵ストア・ファイルに追加された署名者証明書が入っています。デフォル トで、デフォルトのルート証明書署名者と、DataPower 署名者証明書は、こ の鍵ストア・ファイルに入っています。
- v deleted.p12: 必要に応じて復旧できるように、deleteKeyStore タスクで削除 された証明書を保持します。
- v ltpa.jceks: 環境内のサーバーが相互に通信するために使用するサーバーの デフォルトの Lightweight Third-Party Authentication (LTPA) 鍵が入っていま す。

これらのすべてのファイルのパスワードは、証明書の作成またはインポート時 に使用したのと同じパスワード (デフォルトのパスワードか、指定したパスワ ード) です。インポートされた証明書が key.p12 ファイルまたは root-key.p12 ファイルに追加されます。インポートした証明書に必要な情報が 合まれていない場合は、「戻る」をクリックして、別の証明書をインポートし ます。

12. 拡張:「ポート値の割り当て」ページで、プロファイルに指定されたポートが固 有であることを確認し、「次へ」をクリックします。 プロファイル管理ツール は、他の WebSphere 製品によって現在使用されているポートを検出し、既存の ポート値と競合しない推奨値を表示します。指定されたポートを使用する WebSphere アプリケーション以外のアプリケーションが存在する場合は、ポー トが競合しないことを確認してください。「オプションのアプリケーション・ デプロイメント」ページで管理コンソールをデプロイしないように選択した場 合、「ポート値の割り当て」ページ上で管理コンソール・ポートは使用できま せん。

以下の条件が満たされた場合には、ポートは使用中であると認識されます。

- v ポートが、現在のユーザーが実行したインストールで作成されたプロファイ ルに割り当てられている。
- v ポートが現在使用中である。

「ポート値の割り当て (Port Values Assignment)」ページにアクセスするときに ポートはツールによって検証されますが、続いて表示される「プロファイル管 理ツール」ページで行われる選択の結果、依然としてポート競合が発生する可 能性があります。ポートは、プロファイルの作成が完了するまで割り当てられ ません。

ポートの競合が発生していると思われる場合、プロファイルの作成後に調査す ることができます。以下のファイルを調べて、プロファイルの作成時に使用さ れたポートを確認します。

*profile\_root*/properties/portdef.prop

このファイル内に含まれているものは、ポートの設定で使用されたキーと値で す。ポートの競合を発見した場合は、ポートを手動で再度割り当てることがで きます。ポートを再度割り当てるには、WebSphere Application Server インフォ メーション・センターの『既存プロファイル内のポートの更新』を参照してく ださい。このトピックで説明されている **ws\_ant** スクリプトを使用して updatePorts.ant ファイルを実行します。

- 13. オプション: 拡張: Web サーバー定義をプロファイルに組み込む場合は、以下 の手順を実行します。
	- a. 「**Web** サーバー定義を作成する」チェック・ボックスを選択します。
	- b. ページ上で Web サーバーの特性を指定して、「次へ」をクリックします。
	- c. ページの「その 2」で Web サーバーの特性を指定します。 Web サーバー を使用して要求を IBM Business Process Manager に送信する場合は、 Web サーバー定義を組み込む必要があります。定義をすぐに組み込むこともでき ますし、後で IBM Business Process Manager に対して Web サーバーを定 義することもできます。このプロファイルの作成中に Web サーバー定義を 組み込む場合は、プロファイルの作成後に Web サーバーとそのプラグイン をインストールすることができます。ただし、「Web サーバー定義」ペー ジ上で指定したパスに対してこの両方をインストールする必要があります。 このプロファイルの作成後に、Web サーバーを定義する場合は、Web サー バーを別のプロファイル内に定義する必要があります。
	- d. 「次へ」をクリックします。
- 14. 拡張: 設計ファイルを使用してデータベースを構成します。
	- a. 「データベース設計ファイルの使用 **(Use a database design file)**」を選択し ます。
	- b. 「参照」をクリックします。
	- c. 設計ファイルの完全修飾パス名を選択します。
	- d. データベース・スクリプトを自動で (プロファイル作成プロセスの一部とし て) 実行する場合は、「データベース・スクリプトを実行してデータベース 表を作成する」を選択します。 このチェック・ボックスを選択しない場合 は、プロファイル作成の完了後に、ユーザー自身またはデータベース管理者
がスクリプトを手動で実行する必要があります。

**bootstrapProcessServerData** コマンドを実行してデータベースにシステム 情報を読み込む必要もあります。

重要**:** 「データベース・スクリプトを実行してデータベース表を作成する」 を選択する場合は、「既存のローカル・データベースまたはリモート・デー タベースを使用する」を選択しない ようにしてください。両方のオプショ ンを選択すると、エラーが発生します。

e. 「次へ」をクリックします。設計ファイルの指定を選択した場合、プロフ ァイル管理ツールのデータベース構成パネルはスキップされます。代わり に、データベースの構成を完了するために、設計ファイルの場所がコマンド 行に渡されます。

[プロファイルの要約のステップに](#page-578-0)スキップしてください。

- 15. 「データベース構成 パート 1」ページで、データベース情報を指定します。
	- a. 「データベース製品の選択」リストから、「**Microsoft SQL Server**」を選択 します。
	- b. オプション: デフォルト値を変更する場合は、必要なデータベースの新しい 名前を入力します。 データベース名は固有である必要があります。
	- c. オプション: 生成されるスクリプトの宛先ディレクトリーを指定する場合 は、「生成されたスクリプトの宛先ディレクトリーのオーバーライド」オプ ションを使用可能に設定し、「データベース・スクリプト出力ディレクトリ ー」フィールドにパスを入力します。 デフォルトのディレクトリーは、 *install\_root*/profiles/*profile\_name*/dbscripts です。
	- d. データベース・スクリプトを自動でプロファイル作成プロセスの一部として 実行する場合は、「データベース・スクリプトを実行してデータベースを初 期化する」を選択します。このチェック・ボックスを選択しない場合は、プ ロファイル作成の完了後に、ユーザー自身またはデータベース管理者がスク リプトを手動で実行する必要があります。**bootstrapProcessServerData** コ マンドを実行してデータベースにシステム情報を読み込む必要もあります。
	- e. 「次へ」をクリックします。
- 16. 「データベース構成 パート 2」ページで、データベース構成を指定します。 次のフィールドを指定します。

表 *83. Microsoft SQL Server* の場合の必須のデータベース構成フィールド *(*その *2)*

| <b> フィールド</b>                                           | 必要なアクション |
|---------------------------------------------------------|----------|
| Windows 認証情報を使用してデータベースに接続するように指定する場合は、「Windows         |          |
| 認証を適用」オプションを選択します。このオプションを選択すると、Process Server デー       |          |
| タベースおよび Performance Data Warehouse データベースのフィールドが非アクティブに |          |
| なります。                                                   |          |

| フィールド                                    | 必要なアクション                                        |
|------------------------------------------|-------------------------------------------------|
| Process Server データベース                    | Process Server データベースの場合は、以下                    |
|                                          | のパラメーターの値を入力してください。                             |
|                                          | ・ ユーザー名                                         |
|                                          | Process Server データベースのユーザー名                     |
|                                          | を入力してください。                                      |
|                                          | • パスワード                                         |
|                                          | Process Server データベースで認証を行う                     |
|                                          | パスワードを入力してください。                                 |
|                                          | • パスワードの確認                                      |
|                                          | Process Server データベースで認証を行う                     |
|                                          | パスワードを確認してください。                                 |
| Performance Data Warehouse データベース        | Performance Data Warehouse データベースの              |
|                                          | 場合は、以下のパラメーターの値を入力して                            |
|                                          | ください。                                           |
|                                          | • ユーザー名                                         |
|                                          | Performance Data Warehouse データベース               |
|                                          | のユーザー名を入力してください。                                |
|                                          | • パスワード                                         |
|                                          | Performance Data Warehouse データベース               |
|                                          | で認証を行うパスワードを入力してくださ                             |
|                                          | $V_{\alpha}$                                    |
|                                          | • パスワードの確認                                      |
|                                          | Performance Data Warehouse データベース               |
|                                          | で認証を行うパスワードを確認してくださ                             |
|                                          | いっ                                              |
| データベース・サーバーのホスト名 (例えば                    | デフォルト値 localhost をそのまま確定す                       |
| IP アドレス)                                 | るか、データベース・サーバーの正しいホス                            |
|                                          | ト名を入力します。                                       |
| サーバー・ポート                                 | デフォルト値 1433 をそのまま確定するか、<br>サーバーの正しいポート番号を入力します。 |
| JDBC ドライバーのクラスパス・ファイルの                   | JDBC 2.0 ドライバーのクラスパス・ファイ                        |
| ディレクトリー・ロケーション (Directory                | ル (sqljdbc4.jar) は製品と一緒にパッケージ化                  |
| location of JDBC driver classpath files) | されており、ディレクトリー                                   |
|                                          | \${WAS INSTALL ROOT}\jdbcdrivers\               |
|                                          | SQLServer に置かれています。                             |

表 *83. Microsoft SQL Server* の場合の必須のデータベース構成フィールド *(*その *2) (*続き*)*

表 *84. Microsoft SQL Server* の場合の必須のデータベース構成フィールド *(*その *3)*

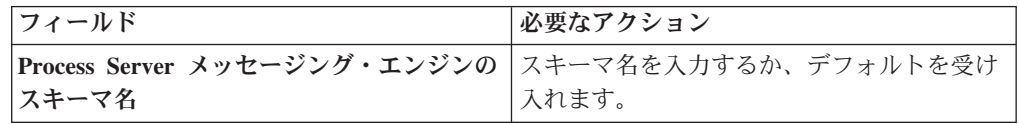

表 *84. Microsoft SQL Server* の場合の必須のデータベース構成フィールド *(*その *3) (*続き*)*

| <b> フィールド</b> | 必要なアクション                                                |
|---------------|---------------------------------------------------------|
|               | Performance Data Warehouse メッセージン  スキーマ名を入力するか、デフォルトを受け |
| グ・エンジンのスキーマ名  | 入れます。                                                   |

スタンドアロン構成の場合のみ、Process Server データベースを構成すると、 Process Server メッセージング・エンジン表が Process Server データベースに 作成されます。Performance Data Warehouse データベースを構成すると、 Performance Data Warehouse メッセージング・エンジン表が Performance Data Warehouse データベースに作成されます。

スタンドアロン構成の場合のみ、ユーザーおよびスキーマに関する追加の考慮 事項がいくつかあります。

- SOL 認証:
	- Process Server を構成すると、Process Server メッセージング・エンジンに 対して指定されたユーザーおよびパスワードを使用して、Process Server メッセージング・エンジン表が作成されます。これらの値が指定されてい ない場合は、Process Server のユーザーおよびパスワードが使用されま す。
	- Performance Data Warehouse を構成すると、Performance Data Warehouse メッセージング・エンジンに対して指定されたユーザーおよびパスワード を使用して、Performance Data Warehouse メッセージング・エンジン表が 作成されます。これらの値が指定されていない場合は、Performance Data Warehouse のユーザーおよびパスワードが使用されます。
- Windows 認証:
	- Windows 認証では、ユーザーおよびパスワードはいつも同じになるため、 すべてのメッセージング・エンジンにカスタム・スキーマを定義して、メ ッセージング・エンジンごとに異なるスキーマで表を作成できるようにす る必要があります。メッセージング・エンジンが構成されると、Windows ユーザーを使用してスキーマが自動的に作成されます。Windows ユーザー がスキーマの作成特権を持っていない場合は、製品を構成する前にスキー マを作成する必要があります。
	- メッセージング・エンジン・スキーマ名については、『*Microsoft SQL Server* で使用するスタンドアロン・プロファイルの作成』のステップ 2 を参照してください。
- <span id="page-578-0"></span>17. 「プロファイル・サマリー」ページで、情報を確認します。「作成」をクリッ クしてプロファイルを作成するか、「戻る」をクリックしてプロファイルの特 性を変更します。
- 18. 「プロファイル完了 (Profile Complete)」ページで、情報を確認します。ファー スト・ステップ・コンソールに進むには、「ファースト・ステップ・コンソー ルの起動」が選択されていることを確認して「終了」をクリックします。
- v プロファイル作成時にデータベース・スクリプトを実行しなかった場合は、それ らのスクリプトを実行してデータベースを作成し、**bootstrapProcessServerData** コマンドを使用して、ProcessServer データベースにシステム情報を読み込みま す。

v ファースト・ステップ・コンソールに進み、作成したスタンドアロン・プロファ イルに対応するサーバーを始動します。

# プロファイル管理ツールを使用した *SQL Server* データベース・サーバーによる *Process Server* スタンドアロン・プロファイルの作成*:*

プロファイル管理ツールを使用して、Process Server のスタンドアロン・プロファイ ルを構成できます。

プロファイルの作成時に、必要なデータベースを構成したい場合は、データベー ス・サーバーがインストールされていて、稼働中であることを確認してください。

プロファイル管理ツールの言語は、システムのデフォルト言語で決まります。 デフ ォルト言語がサポートされる言語ではない場合、英語として使用されます。デフォ ルト言語をオーバーライドするには、コマンド行からプロファイル管理ツールを開 始し、java user.language 設定を使用してデフォルト言語を置き換えます。以下の コマンドを入力します。

*install\_root* /java/bin/java -Duser.language=*locale install\_root*

例えば、ドイツ語のプロファイル管理ツールを開始するには、以下のコマンドを入 力します。

*install\_root*/java/bin/java -Duser.language=de *install\_root* /bin/ProfileManagement/startup.jar

プロファイル管理ツールを開始した後で、「標準」または「拡張」のどちらのプロ ファイル作成を選択するかを決める必要があります。拡張オプションを使用して以 下のことを行います。

- v データベース構成に使用するデータベース設計ファイルを指定します。
- v ポート、プロファイルのロケーション、およびプロファイル、ノード、ホスト、 セル (該当する場合) の名前にカスタマイズ値を割り当てます。
- v Web サーバー定義を作成します。
- ご使用のオペレーティング・システムとユーザー・アカウントの特権によってサ ービスの作成が許可される場合に、サーバーを実行するためのシステム・サービ スを作成します。
- 1. 以下のいずれかの方法で、プロファイル管理ツールを開始します。
	- v ファースト・ステップ・コンソールからプロファイル管理ツールを開始しま す。
	- v コマンド *install\_root*/bin/ProfileManagement/pmt.sh を実行します。
- 2. 「ようこそ」ページで、「プロファイル管理ツールの起動 **(Launch Profile Management Tool)**」をクリック、または「プロファイル管理ツール」タブを選 択します。
- 3. 「プロファイル」タブで、「作成」をクリックします。

「環境の選択」ページが別ウィンドウで開きます。

- 4. 「環境の選択」ページで、IBM Business Process Manager Express 構成を見つ け、そのセクションを展開します。「**IBM Business Process Manager Express**、**Process Server** スタンドアロン」プロファイルを選択し、「次へ」を クリックします。
- 5. 「プロファイル作成オプション」ページで、「標準」または「拡張」プロファ イル作成を実行するように選択し、「次へ」をクリックします。 「標準」プロ ファイル作成を選択した場合は[、管理セキュリティー・ステップに](#page-581-0)スキップし てください。
- 6. 拡張: 「オプションのアプリケーション・デプロイメント」ページで、サーバー 管理用の管理コンソール (推奨) およびデフォルトの WebSphere Application Server アプリケーションをデプロイするかどうかを選択します。「次へ」をク リックします。
- 7. 拡張:「プロファイル名およびロケーション」ページで、以下のステップを実行 します。
	- a. 「プロファイル名」フィールドで固有の名前を指定するか、デフォルト値を そのまま使用します。 作成する各プロファイルに名前を付ける必要があり ます。複数のプロファイルがある場合は、この名前によって最上位で区別す ることができます。
	- b. 「プロファイル・ディレクトリー」フィールドにプロファイルのディレクト リーを入力するか、「参照」ボタンを使用してプロファイル・ディレクトリ ーに移動します。 指定したディレクトリーには、ランタイム環境を定義す るファイル (コマンド、構成ファイル、ログ・ファイルなど) が格納されま す。デフォルトのディレクトリーは、*install\_root*/profiles/*profile\_name* です。
	- c. オプション: 作成中のプロファイルをデフォルト・プロファイルにするに は、「このプロファイルをデフォルトにする」チェック・ボックスを選択し ます。 このチェック・ボックスは、既存のプロファイルがご使用のシステ ムに存在する場合にのみ表示されます。

プロファイルがデフォルト・プロファイルの場合は、コマンドが自動的にこ のプロファイルを処理するようになります。ワークステーションで作成する 最初のプロファイルは、デフォルト・プロファイルです。デフォルト・プロ ファイルは、製品インストール・ルートの bin ディレクトリーから発行さ れるコマンドのデフォルトのターゲットです。ワークステーション上にプロ ファイルが 1 つしか存在しない場合は、すべてのコマンドがそのプロファ イルに基づいて機能します。複数のプロファイルが存在する場合、特定のコ マンドでは、コマンドが適用されるプロファイルを指定する必要がありま す。

- d. 「サーバー・ランタイムのパフォーマンス・チューニング設定 **(Server runtime performance tuning setting)**」リストから、作成するプロファイル に適したパフォーマンス・チューニング・レベルを選択します。 このパラ メーターは WebSphere Application Server パラメーターです。
- e. 「次へ」をクリックします。 「戻る」をクリックしてプロファイル名を変 更した場合、このページが再表示されたときに、このページで手動で名前を 変更しなければならないことがあります。
- 8. 拡張:「ノード名、ホスト名、セル名」ページで、作成中のプロファイルに対し て以下のアクションを実行します。
	- v 「ノード名」フィールドにノードの名前を入力するか、デフォルト値をその まま使用します。ノード名はできるだけ短くしてください。ただし、ノード 名は、デプロイメント環境内で固有でなければなりません。
	- v 「サーバー名」フィールドにサーバーの名前を入力するか、デフォルト値を そのまま使用します。
	- 「ホスト名」フィールドにホストの名前を入力するか、デフォルト値をその まま使用します。
	- 「セル名」フィールドにセルの名前を入力するか、デフォルト値をそのまま 使用します。

「次へ」をクリックします。

<span id="page-581-0"></span>9. 必須: 「管理セキュリティー」ページで、「ユーザー名」、「パスワード」、お よび「パスワードの確認」の値を入力します。インストール時に管理者に対し て指定されたパスワードが、tw\_admin および tw\_user を含むすべての内部ユー ザーに使用されます。 すべての IBM Business Process Manager プロファイル は管理セキュリティーが有効でなければならないため、「次へ」 ボタンは、値 が入力されて初めて使用可能になります。

「次へ」をクリックします。「標準」プロファイル作成を選択した場合は、 [Process Server](#page-583-0) 構成ステップにスキップしてください。

- 10. 拡張:「セキュリティー証明書 (パート 1)」ページで、新規証明書を作成する か、既存の証明書をインポートするかを指定します。
	- v デフォルト個人証明書およびルート署名証明書を新規作成するには、「デフ ォルト個人証明書の新規作成 **(Create a new default personal certificate)**」お よび「ルート署名証明書の新規作成 **(Create a new root signing certificate)**」を選択して、「次へ」をクリックします。
	- v 既存の証明書をインポートするには、「既存のデフォルト個人証明書をイン ポート **(Import an existing default personal certificate)**」および「既存のル ート署名個人証明書をインポート **(Import an existing root signing personal certificate)**」を選択して、以下の情報を指定します。
		- 「パス」フィールドに、既存の証明書へのディレクトリー・パスを入力し ます。
		- 「パスワード」フィールドに、証明書のパスワードを入力します。
		- 「鍵ストア・タイプ **(Keystore type)**」フィールドで、インポートする証明 書の鍵ストア・タイプを選択します。
		- 「鍵ストア別名 **(Keystore alias)**」フィールドで、インポートする証明書の 鍵ストア別名を選択します。
		- 「次へ」をクリックすると、「セキュリティー証明書 (パート 2)」ページ が表示されます。

個人証明書をデフォルトの個人証明書としてインポートする場合は、個人証 明書に署名したルート証明書をインポートしてください。そのようにしない 場合、プロファイル管理ツールは、個人証明書の署名者を trust.p12 ファイ ルに追加します。

11. 拡張:「セキュリティー証明書 (パート 2)」ページで、証明書の情報が正しいこ とを確認し、「次へ」をクリックして「ポート値の割り当て」ページを表示し ます。

証明書を作成する場合、デフォルト値をそのまま使用するかまたは変更して、 新しい証明書を作成します。デフォルトの個人証明書は、デフォルトで 1 年間 有効で、ルート署名証明書によって署名されます。ルート署名証明書は、デフ ォルトで 15 年間有効な自己署名証明書です。ルート署名証明書のデフォルト の鍵ストア・パスワードは、WebAS です。パスワードを変更します。パスワー ドに 2 バイト文字セット (DBCS) 文字を使用することはできません。PKCS12 などの特定の鍵ストア・タイプは、これらの文字をサポートしないからです。 サポートされる鍵ストア・タイプは、java.security ファイルのプロバイダー によって異なります。

いずれかの証明書または両方の証明書を作成するか、いずれかの証明書または 両方の証明書をインポートすると、以下の鍵ストア・ファイルが作成されま す。

- v key.p12: デフォルトの個人証明書が入っています。
- v trust.p12: デフォルトのルート証明書の署名者証明書が入っています。
- v root-key.p12: ルート署名証明書が入っています。
- v default-signers.p12: サーバーのインストールまたは実行後に作成する新し い鍵ストア・ファイルに追加された署名者証明書が入っています。デフォル トで、デフォルトのルート証明書署名者と、DataPower 署名者証明書は、こ の鍵ストア・ファイルに入っています。
- v deleted.p12: 必要に応じて復旧できるように、deleteKeyStore タスクで削除 された証明書を保持します。
- v ltpa.jceks: 環境内のサーバーが相互に通信するために使用するサーバーの デフォルトの Lightweight Third-Party Authentication (LTPA) 鍵が入っていま す。

これらのすべてのファイルのパスワードは、証明書の作成またはインポート時 に使用したのと同じパスワード (デフォルトのパスワードか、指定したパスワ ード) です。インポートされた証明書が key.p12 ファイルまたは root-key.p12 ファイルに追加されます。インポートした証明書に必要な情報が 合まれていない場合は、「戻る」をクリックして、別の証明書をインポートし ます。

12. 拡張:「ポート値の割り当て」ページで、プロファイルに指定されたポートが固 有であることを確認し、「次へ」をクリックします。 プロファイル管理ツール は、他の WebSphere 製品によって現在使用されているポートを検出し、既存の ポート値と競合しない推奨値を表示します。指定されたポートを使用する WebSphere アプリケーション以外のアプリケーションが存在する場合は、ポー トが競合しないことを確認してください。「オプションのアプリケーション・ デプロイメント」ページで管理コンソールをデプロイしないように選択した場 合、「ポート値の割り当て」ページ上で管理コンソール・ポートは使用できま せん。

以下の条件が満たされた場合には、ポートは使用中であると認識されます。

- v ポートが、現在のユーザーが実行したインストールで作成されたプロファイ ルに割り当てられている。
- v ポートが現在使用中である。

「ポート値の割り当て (Port Values Assignment)」ページにアクセスするときに ポートはツールによって検証されますが、続いて表示される「プロファイル管 理ツール」ページで行われる選択の結果、依然としてポート競合が発生する可 能性があります。ポートは、プロファイルの作成が完了するまで割り当てられ ません。

ポートの競合が発生していると思われる場合、プロファイルの作成後に調査す ることができます。以下のファイルを調べて、プロファイルの作成時に使用さ れたポートを確認します。

*profile\_root*/properties/portdef.prop

このファイル内に含まれているものは、ポートの設定で使用されたキーと値で す。ポートの競合を発見した場合は、ポートを手動で再度割り当てることがで きます。ポートを再度割り当てるには、WebSphere Application Server インフォ メーション・センターの『既存プロファイル内のポートの更新』を参照してく ださい。このトピックで説明されている **ws\_ant** スクリプトを使用して updatePorts.ant ファイルを実行します。

- 13. オプション: 拡張: Web サーバー定義をプロファイルに組み込む場合は、以下 の手順を実行します。
	- a. 「**Web** サーバー定義を作成する」チェック・ボックスを選択します。
	- b. ページ上で Web サーバーの特性を指定して、「次へ」をクリックします。
	- c. ページの「その 2」で Web サーバーの特性を指定します。 Web サーバー を使用して要求を IBM Business Process Manager に送信する場合は、 Web サーバー定義を組み込む必要があります。定義をすぐに組み込むこともでき ますし、後で IBM Business Process Manager に対して Web サーバーを定 義することもできます。このプロファイルの作成中に Web サーバー定義を 組み込む場合は、プロファイルの作成後に Web サーバーとそのプラグイン をインストールすることができます。ただし、「Web サーバー定義」ペー ジ上で指定したパスに対してこの両方をインストールする必要があります。 このプロファイルの作成後に、Web サーバーを定義する場合は、Web サー バーを別のプロファイル内に定義する必要があります。
	- d. 「次へ」をクリックします。
- <span id="page-583-0"></span>14. 「Process Server 構成」ページで、以下のパラメーターの値を設定します。
	- v 環境名: 環境名は、Process Center から、この Process Server に接続するため に使用されます。
	- 環境のタイプ: Process Server をどのように使用するかを選択します。
		- 実動キャパシティーでサーバーを使用する場合は、「実動」を選択しま す。
		- サーバーを実動させる前に変更内容をホストするための一時的なロケーシ ョンとしてサーバーを使用する場合は、「ステージ」を選択します。
		- サーバーを負荷テストなどのテスト環境として使用する場合は、「テス ト」を選択します。

制約事項**:** 同じセルで実動サーバーと非実動サーバーを混用しないでくださ い。

環境タイプとして「実動」を選択しなかった場合、またはこの Process Server は Process Center に接続しない場合は、「このサーバーをオフラインで使用す る」を選択してください。Process App の Snapshot をデプロイする際にもオフ ライン・サーバーは使用できますが、オフライン・プロセス・サーバーに Process App をデプロイする方法は、オンライン・プロセス・サーバーに Process App をデプロイする方法とは異なります。

「このサーバーをオフラインで使用する」を選択しなかった場合は、このサー バーが接続する Process Center に関する以下の情報を指定します。

- v 「プロトコル」: Process Center への接続プロトコルとして **http://** または **https://** を選択します。
- 「ホスト名」: この Process Server が Process Center と通信するために使用 するホストまたは仮想ホストを入力します。完全修飾ホスト名を使用しま す。Process Server と Process Center サービスとの間にロード・バランサー またはプロキシー・サーバーが存在する環境の場合、ここでの設定内容が Process Center にアクセスするための URL と一致していることを確認して ください。
- v ポート: Process Center のポート番号を入力します。Process Server と Process Center との間にロード・バランサーまたはプロキシー・サーバーが存在する 環境の場合、ここでの設定内容が Process Center にアクセスするための URL と一致していることを確認してください。
- ユーザー名: Process Center ユーザー名を入力してください。Process Server は、このユーザーとして Process Center に接続します。
- パスワード: Process Center ユーザーのパスワードを入力します。

「接続のテスト」をクリックすると、Process Center への接続を確認できます。

「標準」プロファイル作成を選択した場合は[、データベース構成](#page-585-0) - パート 1ス [テップに](#page-585-0)スキップしてください。

- 15. 拡張: 設計ファイルを使用してデータベースを構成します。
	- a. 「データベース設計ファイルの使用 **(Use a database design file)**」を選択し ます。
	- b. 「参照」をクリックします。
	- c. 設計ファイルの完全修飾パス名を選択します。
	- d. データベース・スクリプトを自動で (プロファイル作成プロセスの一部とし て) 実行する場合は、「データベース・スクリプトを実行してデータベース 表を作成する」を選択します。 このチェック・ボックスを選択しない場合 は、プロファイル作成の完了後に、ユーザー自身またはデータベース管理者 がスクリプトを手動で実行する必要があります。

**bootstrapProcessServerData** コマンドを実行してデータベースにシステム 情報を読み込む必要もあります。

重要**:** 「データベース・スクリプトを実行してデータベース表を作成する」 を選択する場合は、「既存のローカル・データベースまたはリモート・デー タベースを使用する」を選択しない ようにしてください。両方のオプショ ンを選択すると、エラーが発生します。

e. 「次へ」をクリックします。設計ファイルの指定を選択した場合、プロフ ァイル管理ツールのデータベース構成パネルはスキップされます。代わり に、データベースの構成を完了するために、設計ファイルの場所がコマンド 行に渡されます。

[プロファイルの要約のステップに](#page-587-0)スキップしてください。

- <span id="page-585-0"></span>16. 「データベース構成 - パート 1」ページで、データベース情報を指定します。
	- a. 「データベース製品の選択」リストから、「**Microsoft SQL Server**」を選択 します。
	- b. オプション: デフォルト値を変更する場合は、必要なデータベースの新しい 名前を入力します。 データベース名は固有である必要があります。
	- c. オプション: 生成されるスクリプトの宛先ディレクトリーを指定する場合 は、「生成されたスクリプトの宛先ディレクトリーのオーバーライド」オプ ションを使用可能に設定し、「データベース・スクリプト出力ディレクトリ ー」フィールドにパスを入力します。 デフォルトのディレクトリーは、 *install\_root*/profiles/*profile\_name*/dbscripts です。
	- d. データベース・スクリプトを自動でプロファイル作成プロセスの一部として 実行する場合は、「データベース・スクリプトを実行してデータベースを初 期化する」を選択します。このチェック・ボックスを選択しない場合は、プ ロファイル作成の完了後に、ユーザー自身またはデータベース管理者がスク リプトを手動で実行する必要があります。**bootstrapProcessServerData** コ マンドを実行してデータベースにシステム情報を読み込む必要もあります。
	- e. 「次へ」をクリックします。
- 17. 「データベース構成 パート 2」ページで、データベース構成を指定します。 次のフィールドを指定します。

表 *85. Microsoft SQL Server* の場合の必須のデータベース構成フィールド *(*その *2)*

| <b> フィールド</b>                                           | 必要なアクション |
|---------------------------------------------------------|----------|
| Windows 認証情報を使用してデータベースに接続するように指定する場合は、「Windows         |          |
| 認証を適用」オプションを選択します。このオプションを選択すると、Process Server デー       |          |
| タベースおよび Performance Data Warehouse データベースのフィールドが非アクティブに |          |
| なります。                                                   |          |

| フィールド                                    | 必要なアクション                                                   |
|------------------------------------------|------------------------------------------------------------|
| Process Server データベース                    | Process Server データベースの場合は、以下                               |
|                                          | のパラメーターの値を入力してください。                                        |
|                                          | ・ ユーザー名                                                    |
|                                          |                                                            |
|                                          | Process Server データベースのユーザー名<br>を入力してください。                  |
|                                          |                                                            |
|                                          | • パスワード                                                    |
|                                          | Process Server データベースで認証を行う                                |
|                                          | パスワードを入力してください。                                            |
|                                          | • パスワードの確認                                                 |
|                                          |                                                            |
|                                          | Process Server データベースで認証を行う                                |
|                                          | パスワードを確認してください。                                            |
| Performance Data Warehouse データベース        | Performance Data Warehouse データベースの<br>場合は、以下のパラメーターの値を入力して |
|                                          | ください。                                                      |
|                                          | • ユーザー名                                                    |
|                                          |                                                            |
|                                          | Performance Data Warehouse データベース                          |
|                                          | のユーザー名を入力してください。                                           |
|                                          | ・ パスワード                                                    |
|                                          | Performance Data Warehouse データベース                          |
|                                          | で認証を行うパスワードを入力してくださ                                        |
|                                          | $\mathcal{U}^{\lambda}$                                    |
|                                          | • パスワードの確認                                                 |
|                                          |                                                            |
|                                          | Performance Data Warehouse データベース<br>で認証を行うパスワードを確認してくださ   |
|                                          | $\mathcal{U}^{\lambda}$                                    |
| データベース・サーバーのホスト名 (例えば                    | デフォルト値 localhost をそのまま確定す                                  |
| IP アドレス)                                 | るか、データベース・サーバーの正しいホス                                       |
|                                          | ト名を入力します。                                                  |
| サーバー・ポート                                 | デフォルト値 1433 をそのまま確定するか、                                    |
|                                          | サーバーの正しいポート番号を入力します。                                       |
| JDBC ドライバーのクラスパス・ファイルの                   | JDBC 2.0 ドライバーのクラスパス・ファイ                                   |
| ディレクトリー・ロケーション (Directory                | ル (sqljdbc4.jar) は製品と一緒にパッケージ化                             |
| location of JDBC driver classpath files) | されており、ディレクトリー                                              |
|                                          | \${WAS INSTALL ROOT}\jdbcdrivers\                          |
|                                          | SQLServer に置かれています。                                        |

表 *85. Microsoft SQL Server* の場合の必須のデータベース構成フィールド *(*その *2) (*続き*)*

表 *86. Microsoft SQL Server* の場合の必須のデータベース構成フィールド *(*その *3)*

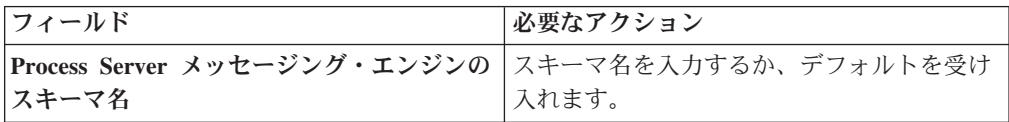

表 *86. Microsoft SQL Server* の場合の必須のデータベース構成フィールド *(*その *3) (*続き*)*

| フィールド                                                  | 必要なアクション |
|--------------------------------------------------------|----------|
| Performance Data Warehouse メッセージン スキーマ名を入力するか、デフォルトを受け |          |
| グ・エンジンのスキーマ名                                           | 入れます。    |

スタンドアロン構成の場合のみ、Process Server データベースを構成すると、 Process Server メッセージング・エンジン表が Process Server データベースに 作成されます。Performance Data Warehouse データベースを構成すると、 Performance Data Warehouse メッセージング・エンジン表が Performance Data Warehouse データベースに作成されます。

スタンドアロン構成の場合のみ、ユーザーおよびスキーマに関する追加の考慮 事項がいくつかあります。

- SOL 認証:
	- Process Server を構成すると、Process Server メッセージング・エンジンに 対して指定されたユーザーおよびパスワードを使用して、Process Server メッセージング・エンジン表が作成されます。これらの値が指定されてい ない場合は、Process Server のユーザーおよびパスワードが使用されま す。
	- Performance Data Warehouse を構成すると、Performance Data Warehouse メッセージング・エンジンに対して指定されたユーザーおよびパスワード を使用して、Performance Data Warehouse メッセージング・エンジン表が 作成されます。これらの値が指定されていない場合は、Performance Data Warehouse のユーザーおよびパスワードが使用されます。
- Windows 認証:
	- Windows 認証では、ユーザーおよびパスワードはいつも同じになるため、 すべてのメッセージング・エンジンにカスタム・スキーマを定義して、メ ッセージング・エンジンごとに異なるスキーマで表を作成できるようにす る必要があります。メッセージング・エンジンが構成されると、Windows ユーザーを使用してスキーマが自動的に作成されます。Windows ユーザー がスキーマの作成特権を持っていない場合は、製品を構成する前にスキー マを作成する必要があります。
	- メッセージング・エンジン・スキーマ名については、『*Microsoft SQL Server* で使用するスタンドアロン・プロファイルの作成』のステップ 2 を参照してください。
- <span id="page-587-0"></span>18. 「プロファイル・サマリー」ページで、情報を確認します。「作成」をクリッ クしてプロファイルを作成するか、「戻る」をクリックしてプロファイルの特 性を変更します。
- 19. 「プロファイル完了 (Profile Complete)」ページで、情報を確認します。ファー スト・ステップ・コンソールに進むには、「ファースト・ステップ・コンソー ルの起動」が選択されていることを確認して「終了」をクリックします。
- プロファイル作成時にデータベース・スクリプトを実行しなかった場合は、それ らのスクリプトを実行してデータベースを作成し、**bootstrapProcessServerData** コマンドを使用して、ProcessServer データベースにシステム情報を読み込みま す。

v ファースト・ステップ・コンソールに進み、作成したスタンドアロン・プロファ イルに対応するサーバーを始動します。

# *manageprofiles* コマンド行ユーティリティーを使用したスタンドアロン・プロファ イルの作成*:*

プロファイル管理ツールを使用する代わりに manageprofiles コマンド行ユーティリ ティーを使用して、新規プロファイルを作成します。

同じプロファイルで **manageprofiles** コマンド行ユーティリティーを実行していな いことを確認してください。コマンドを実行してエラー・メッセージが表示された 場合は、進行中のプロファイル作成または拡張アクションが他にないかを確認して ください。実行されている場合は、完了するまで待ってください。

- 1. プロファイル作成コマンドの例を検討して、ご使用のプロファイルにどのパラメ ーターが必要であるかを判断します。『**manageprofiles**』パラメーターのトピッ クでデフォルト値を確認することにより、プロファイルに対して指定する値を決 定します。
- 2. **-responseFile** パラメーターを使用するには、提供されているサンプル応答ファ イルを参考にして、ご使用の環境に固有の応答ファイルを作成します。

重要**:** 値の後にスペースが入っている (例えば、'personalCertValidityPeriod=1 ' や 'winserviceCheck=false ') ことがないようにしてください。スペースが ある場合は、プロファイルの作成が失敗します。

サンプルは *install\_root*/BPM/samples/manageprofiles ディレクトリーにあり ます。 ご使用のデータベース・サーバーによってほとんどのパラメーターが影 響を受けるため、該当するデータベース・サーバーを使用するサンプル・ファイ ルをコピーし、残りのパラメーターについては他のファイルを参考にして調整し てください。以下のサンプル・ファイルを使用できます。

- v PSStd\_StandAlone\_DB2\_DATASERVER.response: DB2 データベースを使用したス タンドアロン構成での IBM Business Process Manager Standard Process Server 構成の例。
- PSAdv StandAlone DB2 DATASERVER.response: DB2 データベースを使用したス タンドアロン構成での IBM Business Process Manager Advanced Process Server 構成の例。
- v PCStd\_StandAlone\_MSSQLSERVER.response: SQL Server データベースを使用し たスタンドアロン構成での IBM Business Process Manager Standard Process Center 構成の例。
- PCAdv StandAlone MSSQLSERVER MICROSOFT.response: SQL Server データベー スを使用したスタンドアロン構成での IBM Business Process Manager Advanced Process Center 構成の例。
- PSAdv Dmgr DB2 DATASERVER.response: DB2 Dataserver データベースを使用し たデプロイメント・マネージャー構成での IBM Business Process Manager Advanced Process Server 構成の例。
- PCAdv Dmgr ORACLE.response: Oracle データベースを使用したデプロイメン ト・マネージャー構成での IBM Business Process Manager Advanced Process Center 構成の例。
- PSAdv Custom DB2 DATASERVER.response: DB2 Dataserver データベースを使用 したカスタム構成での IBM Business Process Manager Advanced Process Server 構成の例。
- PCAdv Custom ORACLE.response: Oracle データベースを使用したカスタム構成 での IBM Business Process Manager Advanced Process Center 構成の例。

サンプル応答ファイルのいずれかを作業ディレクトリーにコピーします。 **chmod** コマンドを使用して、応答ファイルの新規コピーに適切な許可を割り当てます。 以下に例を示します。

chmod 644 BPM\_StandAlone.response

ご使用の構成に合わせて応答ファイル内のパラメーターを編集し、編集された応 答ファイルを保存します。

3. このファイルをコマンド行から実行します。 以下に例を示します。

manageprofiles.sh -create -templatePath *install\_root* /profileTemplates/BPM/default.procctr

応答ファイルを作成した場合は、他のパラメーターを一切指定せずに、 **-response** パラメーターを指定します。例:

manageprofiles.sh -response *myResponseFile*

コマンドの実行が完了すると、コンソール・ウィンドウに状況が書き込まれま す。他の応答ファイルと同様に、ファイルの構文解析時には応答ファイルに対す る通常の構文検査が適用されます。応答ファイルの個々の値はコマンド行パラメ ーターと見なされます。

- プロファイル作成時にデータベース・スクリプトを実行しなかった場合は、それ らのスクリプトを実行してデータベースを作成し、**bootstrapProcessServerData** コマンドを使用して、ProcessServer データベースにシステム情報を読み込みま す。
- ファースト・ステップ・コンソールに進み、作成したスタンドアロン・プロファ イルに対応するサーバーを始動します。

プロファイル管理ツールを使用した *SQL Server* データベース・サーバーによる *Process Center* のスタンドアロン・プロファイルの拡張*:*

既存の WebSphere Application Server V8.0 スタンドアロン・プロファイルがある場 合は、プロファイル管理ツールを使用して Process Center のスタンドアロン・プロ ファイルを構成できます。

拡張する予定のプロファイルに関連付けられたすべてのサーバーを必ずシャットダ ウンしてください。

プロファイルの作成時に、必要なデータベースを構成したい場合は、データベー ス・サーバーがインストールされていて、稼働中であることを確認してください。

プロファイル管理ツールの言語は、システムのデフォルト言語で決まります。 デフ ォルト言語がサポートされる言語ではない場合、英語として使用されます。デフォ

ルト言語をオーバーライドするには、コマンド行からプロファイル管理ツールを開 始し、java user.language 設定を使用してデフォルト言語を置き換えます。以下の コマンドを入力します。

*install\_root* /java/bin/java -Duser.language=*locale install\_root*

例えば、ドイツ語のプロファイル管理ツールを開始するには、以下のコマンドを入 力します。

*install\_root*/java/bin/java -Duser.language=de *install\_root* /bin/ProfileManagement/startup.jar

プロファイル管理ツールを開始した後で、「標準」または「拡張」のどちらのプロ ファイル作成を選択するかを決める必要があります。拡張オプションを使用して以 下のことを行います。

- v データベース構成に使用するデータベース設計ファイルを指定します。
- v ポート、プロファイルのロケーション、およびプロファイル、ノード、ホスト、 セル (該当する場合) の名前にカスタマイズ値を割り当てます。
- v Web サーバー定義を作成します。
- v ご使用のオペレーティング・システムとユーザー・アカウントの特権によってサ ービスの作成が許可される場合に、サーバーを実行するためのシステム・サービ スを作成します。
- 1. 以下のいずれかの方法で、プロファイル管理ツールを開始します。
	- ファースト・ステップ・コンソールからプロファイル管理ツールを開始しま す。
	- v コマンド *install\_root*/bin/ProfileManagement/pmt.sh を実行します。
- 2. 拡張する予定のプロファイルに関連付けられたすべてのサーバーをシャットダ ウンします。
- 3. 「ようこそ」ページで、「プロファイル管理ツールの起動 **(Launch Profile Management Tool)**」をクリック、または「プロファイル管理ツール」タブを選 択します。
- 4. 「プロファイル」タブで、拡張するプロファイルを選択し、「拡張」をクリッ クします。 WebSphere Application Server プロファイルを拡張する場合、その プロファイルは、IBM Business Process Manager がインストールされている WebSphere Application Server のバージョンのものでなければなりません。プロ ファイルの拡張が可能な場合以外は、「拡張」ボタンは選択できません。 「拡 張の選択 (Augment Selection)」ページが別ウィンドウで開きます。
- 5. 「拡張の選択 (Augment Selection)」ページで、プロファイルに適用する拡張の タイプを選択します。そして、「次へ」をクリックします。
- 6. 「プロファイル拡張オプション」ページで、「標準的」または「拡張」プロフ ァイル拡張を実行するように選択し、「次へ」をクリックします。

「標準的」オプションでは、デフォルトの構成設定でプロファイルが拡張され ます。

「高度」オプションでは、プロファイルに独自の構成値を指定できます。

制約事項**:** 以下のいずれかの条件に該当する場合は、プロファイル管理ツール が警告メッセージを表示します。

- v 拡張対象として選択したプロファイルに実行中のサーバーがある。サーバー を停止しない限り、プロファイルは拡張できません。あるいは、「戻る」を クリックして、実行中のサーバーを持たない別のプロファイルを選択してく ださい。
- v 拡張対象として選択したプロファイルは統合されている。統合されたプロフ ァイルは拡張できません。「戻る」をクリックして、未統合の別のプロファ イルを選択する必要があります。
- v 拡張対象として選択したプロファイルは、選択した製品で既に拡張されてい る。「戻る」をクリックして、別のプロファイルを拡張対象に選択してくだ さい。
- 7. 必須: 「管理セキュリティー」ページで、「ユーザー名」、「パスワード」、お よび「パスワードの確認」の値を入力します。インストール時に管理者に対し て指定されたパスワードが、tw\_admin および tw\_user を含むすべての内部ユー ザーに使用されます。 すべての IBM Business Process Manager プロファイル は管理セキュリティーが有効でなければならないため、「次へ」 ボタンは、値 が入力されて初めて使用可能になります。

「次へ」をクリックします。「標準」プロファイル作成を選択した場合は[、デ](#page-591-0) [ータベース構成](#page-591-0) - パート 1ステップにスキップしてください。

- 8. 拡張: 設計ファイルを使用してデータベースを構成します。
	- a. 「データベース設計ファイルの使用 **(Use a database design file)**」を選択し ます。
	- b. 「参照」をクリックします。
	- c. 設計ファイルの完全修飾パス名を選択します。
	- d. データベース・スクリプトを自動で (プロファイル作成プロセスの一部とし て) 実行する場合は、「データベース・スクリプトを実行してデータベース 表を作成する」を選択します。 このチェック・ボックスを選択しない場合 は、プロファイル作成の完了後に、ユーザー自身またはデータベース管理者 がスクリプトを手動で実行する必要があります。

**bootstrapProcessServerData** コマンドを実行してデータベースにシステム 情報を読み込む必要もあります。

重要**:** 「データベース・スクリプトを実行してデータベース表を作成する」 を選択する場合は、「既存のローカル・データベースまたはリモート・デー タベースを使用する」を選択しない ようにしてください。両方のオプショ ンを選択すると、エラーが発生します。

e. 「次へ」をクリックします。設計ファイルの指定を選択した場合、プロフ ァイル管理ツールのデータベース構成パネルはスキップされます。代わり に、データベースの構成を完了するために、設計ファイルの場所がコマンド 行に渡されます。

[プロファイルの要約のステップに](#page-594-0)スキップしてください。

<span id="page-591-0"></span>9. 「データベース構成 - パート 1」ページで、データベース情報を指定します。

- a. 「データベース製品の選択」リストから、「**Microsoft SQL Server**」を選択 します。
- b. オプション: デフォルト値を変更する場合は、必要なデータベースの新しい 名前を入力します。 データベース名は固有である必要があります。
- c. オプション: 生成されるスクリプトの宛先ディレクトリーを指定する場合 は、「生成されたスクリプトの宛先ディレクトリーのオーバーライド」オプ ションを使用可能に設定し、「データベース・スクリプト出力ディレクトリ ー」フィールドにパスを入力します。 デフォルトのディレクトリーは、 *install\_root*/profiles/*profile\_name*/dbscripts です。
- d. データベース・スクリプトを自動でプロファイル作成プロセスの一部として 実行する場合は、「データベース・スクリプトを実行してデータベースを初 期化する」を選択します。このチェック・ボックスを選択しない場合は、プ ロファイル作成の完了後に、ユーザー自身またはデータベース管理者がスク リプトを手動で実行する必要があります。**bootstrapProcessServerData** コ マンドを実行してデータベースにシステム情報を読み込む必要もあります。
- e. 「次へ」をクリックします。
- 10. 「データベース構成 パート 2」ページで、データベース構成を指定します。 次のフィールドを指定します。

表 *87. Microsoft SQL Server* の場合の必須のデータベース構成フィールド *(*その *2)*

| <b> フィールド</b>                                           | 必要なアクション |
|---------------------------------------------------------|----------|
| Windows 認証情報を使用してデータベースに接続するように指定する場合は、「Windows         |          |
| 認証を適用」オプションを選択します。このオプションを選択すると、Process Server デー       |          |
| タベースおよび Performance Data Warehouse データベースのフィールドが非アクティブに |          |
| なります。                                                   |          |
| $\mathbb{R}$ a $\mathbb{R}$ be $\mathbb{R}$             |          |

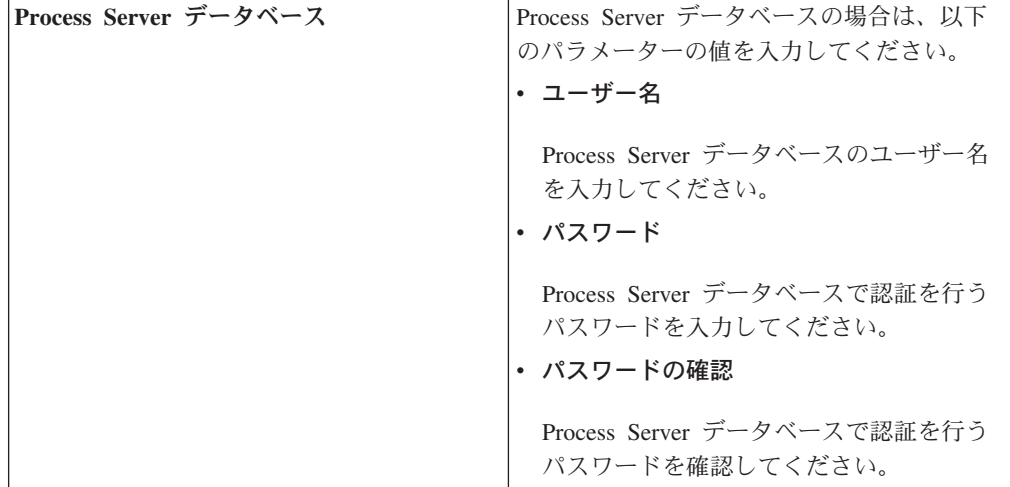

| フィールド                                    | 必要なアクション                                                                                                    |
|------------------------------------------|----------------------------------------------------------------------------------------------------|
| Performance Data Warehouse データベース        | Performance Data Warehouse データベースの<br>場合は、以下のパラメーターの値を入力して<br>ください。<br>• ユーザー名<br>Performance Data Warehouse データベース<br>のユーザー名を入力してください。<br>• パスワード<br>Performance Data Warehouse データベース<br>で認証を行うパスワードを入力してくださ<br>$\mathcal{V}^{\lambda}$<br>• パスワードの確認<br>Performance Data Warehouse データベース<br>で認証を行うパスワードを確認してくださ<br>$\mathcal{V}^{\mathcal{Y}^{\vee}}$ |
| データベース・サーバーのホスト名 (例えば<br>IP アドレス)        | デフォルト値 localhost をそのまま確定す<br>るか、データベース・サーバーの正しいホス<br>ト名を入力します。                                                                                                    |
| サーバー・ポート                                 | デフォルト値 1433 をそのまま確定するか、<br>サーバーの正しいポート番号を入力します。                                                                                                    |
| JDBC ドライバーのクラスパス・ファイルの                   | JDBC 2.0 ドライバーのクラスパス・ファイ                                                                                                    |
| ディレクトリー・ロケーション (Directory                | ル (sqljdbc4.jar) は製品と一緒にパッケージ化<br>されており、ディレクトリー                                                                                                    |
| location of JDBC driver classpath files) | \${WAS INSTALL ROOT}\jdbcdrivers\<br>SQLServer に置かれています。                                                                                                    |

表 *87. Microsoft SQL Server* の場合の必須のデータベース構成フィールド *(*その *2) (*続き*)*

表 *88. Microsoft SQL Server* の場合の必須のデータベース構成フィールド *(*その *3)*

| フィールド        | <b> 必要なアクション</b>                                                     |
|--------------|----------------------------------------------------------------------|
| スキーマ名        | Process Server メッセージング・エンジンの  スキーマ名を入力するか、デフォルトを受け  <br>  入れます。      |
| グ・エンジンのスキーマ名 | Performance Data Warehouse メッセージン  スキーマ名を入力するか、デフォルトを受け  <br>  入れます。 |

スタンドアロン構成の場合のみ、Process Server データベースを構成すると、 Process Server メッセージング・エンジン表が Process Server データベースに 作成されます。Performance Data Warehouse データベースを構成すると、 Performance Data Warehouse メッセージング・エンジン表が Performance Data Warehouse データベースに作成されます。

スタンドアロン構成の場合のみ、ユーザーおよびスキーマに関する追加の考慮 事項がいくつかあります。

v SQL 認証:

– Process Server を構成すると、Process Server メッセージング・エンジンに 対して指定されたユーザーおよびパスワードを使用して、Process Server

メッセージング・エンジン表が作成されます。これらの値が指定されてい ない場合は、Process Server のユーザーおよびパスワードが使用されま す。

- Performance Data Warehouse を構成すると、Performance Data Warehouse メッセージング・エンジンに対して指定されたユーザーおよびパスワード を使用して、Performance Data Warehouse メッセージング・エンジン表が 作成されます。これらの値が指定されていない場合は、Performance Data Warehouse のユーザーおよびパスワードが使用されます。
- Windows 認証:
	- Windows 認証では、ユーザーおよびパスワードはいつも同じになるため、 すべてのメッセージング・エンジンにカスタム・スキーマを定義して、メ ッセージング・エンジンごとに異なるスキーマで表を作成できるようにす る必要があります。メッセージング・エンジンが構成されると、Windows ユーザーを使用してスキーマが自動的に作成されます。Windows ユーザー がスキーマの作成特権を持っていない場合は、製品を構成する前にスキー マを作成する必要があります。
	- メッセージング・エンジン・スキーマ名については、『*Microsoft SQL Server* で使用するスタンドアロン・プロファイルの作成』のステップ 2 を参照してください。
- <span id="page-594-0"></span>11. 「プロファイル・サマリー」ページで、情報を確認します。「作成」をクリッ クしてプロファイルを作成するか、「戻る」をクリックしてプロファイルの特 性を変更します。
- 12. 「プロファイル完了 (Profile Complete)」ページで、情報を確認します。ファー スト・ステップ・コンソールに進むには、「ファースト・ステップ・コンソー ルの起動」が選択されていることを確認して「終了」をクリックします。

WebSphere Application Server V8.0 プロファイルが IBM Business Process Manager プロファイルを使用して拡張されました。

- プロファイル作成時にデータベース・スクリプトを実行しなかった場合は、それ らのスクリプトを実行してデータベースを作成し、**bootstrapProcessServerData** コマンドを使用して、ProcessServer データベースにシステム情報を読み込みま す。
- v ファースト・ステップ・コンソールに進み、作成したスタンドアロン・プロファ イルに対応するサーバーを始動します。

## プロファイル管理ツールを使用した *SQL Server* データベース・サーバーによる *Process Server* のスタンドアロン・プロファイルの拡張*:*

既存の WebSphere Application Server V8.0 スタンドアロン・プロファイルがある場 合は、プロファイル管理ツールを使用して Process Server のスタンドアロン・プロ ファイルを構成できます。

拡張する予定のプロファイルに関連付けられたすべてのサーバーを必ずシャットダ ウンしてください。

プロファイルの作成時に、必要なデータベースを構成したい場合は、データベー ス・サーバーがインストールされていて、稼働中であることを確認してください。 プロファイル管理ツールの言語は、システムのデフォルト言語で決まります。 デフ ォルト言語がサポートされる言語ではない場合、英語として使用されます。デフォ ルト言語をオーバーライドするには、コマンド行からプロファイル管理ツールを開 始し、java user.language 設定を使用してデフォルト言語を置き換えます。以下の コマンドを入力します。

*install\_root* /java/bin/java -Duser.language=*locale install\_root*

例えば、ドイツ語のプロファイル管理ツールを開始するには、以下のコマンドを入 力します。

*install\_root*/java/bin/java -Duser. language=de *install\_root* /bin/ProfileManagement/startup.jar

プロファイル管理ツールを開始した後で、「標準」または「拡張」のどちらのプロ ファイル作成を選択するかを決める必要があります。拡張オプションを使用して以 下のことを行います。

- v データベース構成に使用するデータベース設計ファイルを指定します。
- v ポート、プロファイルのロケーション、およびプロファイル、ノード、ホスト、 セル (該当する場合) の名前にカスタマイズ値を割り当てます。
- v Web サーバー定義を作成します。
- ご使用のオペレーティング・システムとユーザー・アカウントの特権によってサ ービスの作成が許可される場合に、サーバーを実行するためのシステム・サービ スを作成します。
- 1. 以下のいずれかの方法で、プロファイル管理ツールを開始します。
	- ファースト・ステップ・コンソールからプロファイル管理ツールを開始しま す。
	- v コマンド *install\_root*/bin/ProfileManagement/pmt.sh を実行します。
- 2. 拡張する予定のプロファイルに関連付けられたすべてのサーバーをシャットダ ウンします。
- 3. 「ようこそ」ページで、「プロファイル管理ツールの起動 **(Launch Profile Management Tool)**」をクリック、または「プロファイル管理ツール」タブを選 択します。
- 4. 「プロファイル」タブで、拡張するプロファイルを選択し、「拡張」をクリッ クします。 WebSphere Application Server プロファイルを拡張する場合、その プロファイルは、IBM Business Process Manager がインストールされている WebSphere Application Server のバージョンのものでなければなりません。プロ ファイルの拡張が可能な場合以外は、「拡張」ボタンは選択できません。 「拡 張の選択 (Augment Selection)」ページが別ウィンドウで開きます。
- 5. 「拡張の選択 (Augment Selection)」ページで、プロファイルに適用する拡張の タイプを選択します。そして、「次へ」をクリックします。
- 6. 「プロファイル拡張オプション」ページで、「標準的」または「拡張」プロフ ァイル拡張を実行するように選択し、「次へ」をクリックします。

「標準的」オプションでは、デフォルトの構成設定でプロファイルが拡張され ます。

「高度」オプションでは、プロファイルに独自の構成値を指定できます。

制約事項**:** 以下のいずれかの条件に該当する場合は、プロファイル管理ツール が警告メッセージを表示します。

- v 拡張対象として選択したプロファイルに実行中のサーバーがある。サーバー を停止しない限り、プロファイルは拡張できません。あるいは、「戻る」を クリックして、実行中のサーバーを持たない別のプロファイルを選択してく ださい。
- v 拡張対象として選択したプロファイルは統合されている。統合されたプロフ ァイルは拡張できません。「戻る」をクリックして、未統合の別のプロファ イルを選択する必要があります。
- v 拡張対象として選択したプロファイルは、選択した製品で既に拡張されてい る。「戻る」をクリックして、別のプロファイルを拡張対象に選択してくだ さい。
- 7. 必須: 「管理セキュリティー」ページで、「ユーザー名」、「パスワード」、お よび「パスワードの確認」の値を入力します。「次へ」をクリックします。 す べての IBM Business Process Manager プロファイルは管理セキュリティーが有 効でなければならないため、「次へ」 ボタンは、値が入力されて初めて使用可 能になります。
- 8. 「Process Server 構成」ページで、以下のパラメーターの値を設定します。
	- v 環境名: 環境名は、Process Center から、この Process Server に接続するため に使用されます。
	- 環境のタイプ: Process Server をどのように使用するかを選択します。
		- 実動キャパシティーでサーバーを使用する場合は、「実動」を選択しま す。
		- サーバーを実動させる前に変更内容をホストするための一時的なロケーシ ョンとしてサーバーを使用する場合は、「ステージ」を選択します。
		- サーバーを負荷テストなどのテスト環境として使用する場合は、「テス ト」を選択します。

制約事項**:** 同じセルで実動サーバーと非実動サーバーを混用しないでくださ  $\mathcal{U}^{\lambda}$ 

環境タイプとして「実動」を選択しなかった場合、またはこの Process Server は Process Center に接続しない場合は、「このサーバーをオフラインで使用す る」を選択してください。Process App の Snapshot をデプロイする際にもオフ ライン・サーバーは使用できますが、オフライン・プロセス・サーバーに Process App をデプロイする方法は、オンライン・プロセス・サーバーに Process App をデプロイする方法とは異なります。

「このサーバーをオフラインで使用する」を選択しなかった場合は、このサー バーが接続する Process Center に関する以下の情報を指定します。

v 「プロトコル」: Process Center への接続プロトコルとして **http://** または **https://** を選択します。

- v 「ホスト名」: この Process Server が Process Center と通信するために使用 するホストまたは仮想ホストを入力します。完全修飾ホスト名を使用しま す。Process Server と Process Center サービスとの間にロード・バランサー またはプロキシー・サーバーが存在する環境の場合、ここでの設定内容が Process Center にアクセスするための URL と一致していることを確認して ください。
- v ポート: Process Center のポート番号を入力します。Process Server と Process Center との間にロード・バランサーまたはプロキシー・サーバーが存在する 環境の場合、ここでの設定内容が Process Center にアクセスするための URL と一致していることを確認してください。
- ユーザー名: Process Center ユーザー名を入力してください。Process Server は、このユーザーとして Process Center に接続します。
- パスワード: Process Center ユーザーのパスワードを入力します。

「接続のテスト」をクリックすると、Process Center への接続を確認できます。

「標準」プロファイル作成を選択した場合は[、データベース構成](#page-597-0) - パート 1ス [テップに](#page-597-0)スキップしてください。

- 9. 拡張: 設計ファイルを使用してデータベースを構成します。
	- a. 「データベース設計ファイルの使用 **(Use a database design file)**」を選択し ます。
	- b. 「参照」をクリックします。
	- c. 設計ファイルの完全修飾パス名を選択します。
	- d. データベース・スクリプトを自動で (プロファイル作成プロセスの一部とし て) 実行する場合は、「データベース・スクリプトを実行してデータベース 表を作成する」を選択します。このチェック・ボックスを選択しない場合 は、プロファイル作成の完了後に、ユーザー自身またはデータベース管理者 がスクリプトを手動で実行する必要があります。

**bootstrapProcessServerData** コマンドを実行してデータベースにシステム 情報を読み込む必要もあります。

重要**:** 「データベース・スクリプトを実行してデータベース表を作成する」 を選択する場合は、「既存のローカル・データベースまたはリモート・デー タベースを使用する」を選択しない ようにしてください。両方のオプショ ンを選択すると、エラーが発生します。

e. 「次へ」をクリックします。設計ファイルの指定を選択した場合、プロフ ァイル管理ツールのデータベース構成パネルはスキップされます。代わり に、データベースの構成を完了するために、設計ファイルの場所がコマンド 行に渡されます。

[プロファイルの要約のステップに](#page-600-0)スキップしてください。

- <span id="page-597-0"></span>10. 「データベース構成 - パート 1」ページで、データベース情報を指定します。
	- a. 「データベース製品の選択」リストから、「**Microsoft SQL Server**」を選択 します。
	- b. オプション: デフォルト値を変更する場合は、必要なデータベースの新しい 名前を入力します。 データベース名は固有である必要があります。
- c. オプション: 生成されるスクリプトの宛先ディレクトリーを指定する場合 は、「生成されたスクリプトの宛先ディレクトリーのオーバーライド」オプ ションを使用可能に設定し、「データベース・スクリプト出力ディレクトリ ー」フィールドにパスを入力します。 デフォルトのディレクトリーは、 *install\_root*/profiles/*profile\_name*/dbscripts です。
- d. データベース・スクリプトを自動でプロファイル作成プロセスの一部として 実行する場合は、「データベース・スクリプトを実行してデータベースを初 期化する」を選択します。このチェック・ボックスを選択しない場合は、プ ロファイル作成の完了後に、ユーザー自身またはデータベース管理者がスク リプトを手動で実行する必要があります。**bootstrapProcessServerData** コ マンドを実行してデータベースにシステム情報を読み込む必要もあります。
- e. 「次へ」をクリックします。
- 11. 「データベース構成 パート 2」ページで、データベース構成を指定します。 次のフィールドを指定します。

表 *89. Microsoft SQL Server* の場合の必須のデータベース構成フィールド *(*その *2)*

| フィールド                                                                                                    | 必要なアクション                                                                                                    |
|----------------------------------------------------------------------------------------------------|----------------------------------------------------------------------------------------------------|
| Windows 認証情報を使用してデータベースに接続するように指定する場合は、「Windows<br>認証を適用」オプションを選択します。このオプションを選択すると、Process Server デー<br>タベースおよび Performance Data Warehouse データベースのフィールドが非アクティブに<br>なります。 |                                                                                                    |
| Process Server データベース                                                                                                    | Process Server データベースの場合は、以下<br>のパラメーターの値を入力してください。<br>・ ユーザー名<br>Process Server データベースのユーザー名<br>を入力してください。<br>・ パスワード<br>Process Server データベースで認証を行う<br>パスワードを入力してください。<br>• パスワードの確認<br>Process Server データベースで認証を行う<br>パスワードを確認してください。 |

| フィールド                                    | 必要なアクション                                                                                                    |
|------------------------------------------|----------------------------------------------------------------------------------------------------|
| Performance Data Warehouse データベース        | Performance Data Warehouse データベースの<br>場合は、以下のパラメーターの値を入力して<br>ください。<br>• ユーザー名<br>Performance Data Warehouse データベース<br>のユーザー名を入力してください。<br>• パスワード<br>Performance Data Warehouse データベース<br>で認証を行うパスワードを入力してくださ<br>$\mathcal{U}$<br>• パスワードの確認<br>Performance Data Warehouse データベース<br>で認証を行うパスワードを確認してくださ<br>$\mathcal{V}^{\mathcal{Y}^{\vee}}$ |
| データベース・サーバーのホスト名 (例えば<br>IP アドレス)        | デフォルト値 localhost をそのまま確定す<br>るか、データベース・サーバーの正しいホス<br>ト名を入力します。                                                                                                    |
| サーバー・ポート                                 | デフォルト値 1433 をそのまま確定するか、<br>サーバーの正しいポート番号を入力します。                                                                                                    |
| JDBC ドライバーのクラスパス・ファイルの                   | JDBC 2.0 ドライバーのクラスパス・ファイ                                                                                                    |
| ディレクトリー・ロケーション (Directory                | ル (sqljdbc4.jar) は製品と一緒にパッケージ化<br>されており、ディレクトリー                                                                                                    |
| location of JDBC driver classpath files) | \${WAS INSTALL ROOT}\jdbcdrivers\<br>SQLServer に置かれています。                                                                                                    |

表 *89. Microsoft SQL Server* の場合の必須のデータベース構成フィールド *(*その *2) (*続き*)*

表 *90. Microsoft SQL Server* の場合の必須のデータベース構成フィールド *(*その *3)*

| フィールド        | <b> 必要なアクション</b>                                                     |
|--------------|----------------------------------------------------------------------|
| スキーマ名        | Process Server メッセージング・エンジンの  スキーマ名を入力するか、デフォルトを受け  <br>  入れます。      |
| グ・エンジンのスキーマ名 | Performance Data Warehouse メッセージン  スキーマ名を入力するか、デフォルトを受け  <br>  入れます。 |

スタンドアロン構成の場合のみ、Process Server データベースを構成すると、 Process Server メッセージング・エンジン表が Process Server データベースに 作成されます。Performance Data Warehouse データベースを構成すると、 Performance Data Warehouse メッセージング・エンジン表が Performance Data Warehouse データベースに作成されます。

スタンドアロン構成の場合のみ、ユーザーおよびスキーマに関する追加の考慮 事項がいくつかあります。

v SQL 認証:

– Process Server を構成すると、Process Server メッセージング・エンジンに 対して指定されたユーザーおよびパスワードを使用して、Process Server

メッセージング・エンジン表が作成されます。これらの値が指定されてい ない場合は、Process Server のユーザーおよびパスワードが使用されま す。

- Performance Data Warehouse を構成すると、Performance Data Warehouse メッセージング・エンジンに対して指定されたユーザーおよびパスワード を使用して、Performance Data Warehouse メッセージング・エンジン表が 作成されます。これらの値が指定されていない場合は、Performance Data Warehouse のユーザーおよびパスワードが使用されます。
- Windows 認証:
	- Windows 認証では、ユーザーおよびパスワードはいつも同じになるため、 すべてのメッセージング・エンジンにカスタム・スキーマを定義して、メ ッセージング・エンジンごとに異なるスキーマで表を作成できるようにす る必要があります。メッセージング・エンジンが構成されると、Windows ユーザーを使用してスキーマが自動的に作成されます。Windows ユーザー がスキーマの作成特権を持っていない場合は、製品を構成する前にスキー マを作成する必要があります。
	- メッセージング・エンジン・スキーマ名については、『*Microsoft SQL Server* で使用するスタンドアロン・プロファイルの作成』のステップ 2 を参照してください。
- <span id="page-600-0"></span>12. 「プロファイル・サマリー」ページで、情報を確認します。「拡張」をクリッ クしてプロファイルを拡張するか、「戻る」をクリックしてプロファイルの特 性を変更します。
- 13. 「プロファイル完了 (Profile Complete)」ページで、情報を確認します。ファー スト・ステップ・コンソールに進むには、「ファースト・ステップ・コンソー ルの起動」が選択されていることを確認して「終了」をクリックします。

WebSphere Application Server V8.0 プロファイルが IBM Business Process Manager プロファイルを使用して拡張されました。

- プロファイル作成時にデータベース・スクリプトを実行しなかった場合は、それ らのスクリプトを実行してデータベースを作成し、**bootstrapProcessServerData** コマンドを使用して、ProcessServer データベースにシステム情報を読み込みま す。
- v ファースト・ステップ・コンソールに進み、作成したスタンドアロン・プロファ イルに対応するサーバーを始動します。

## *manageprofiles* コマンド行ユーティリティーを使用したスタンドアロン・プロファ イルの拡張*:*

プロファイル管理ツールを使用する代わりに manageprofiles コマンド行ユーティリ ティーを使用して、既存の WebSphere Application Server V8.0 カスタム・プロファ イルを拡張します。

拡張する予定のプロファイルに関連付けられたすべてのサーバーを必ずシャットダ ウンしてください。

同じプロファイルで **manageprofiles** コマンド行ユーティリティーを実行していな いことを確認してください。コマンドを実行してエラー・メッセージが表示された 場合は、進行中のプロファイル作成または拡張アクションが他にないかを確認して ください。実行されている場合は、完了するまで待ってください。

- 1. 拡張したい既存のプロファイルを作成する際に使用されたテンプレートを特定し ます。 スタンドアロン・プロファイルを拡張する必要があります。 テンプレー トは、*install\_root*/properties/profileRegistry.xml ファイルのプロファイ ル・レジストリーを表示して判別できます。このファイルは変更しないでくださ い。テンプレートを確認するだけにしてください。
- 2. 拡張テンプレートを使用して既存のプロファイルに変更を加える場合は、 augment パラメーターを使用します。 augment パラメーターを使用すると、 **manageprofiles** コマンド行ユーティリティーは **-templatePath** パラメーターの テンプレートを使用して、**-profileName** パラメーターで指定されているプロフ ァイルを更新または拡張します。使用できる拡張テンプレートは、どの IBM 製 品のどのバージョンが環境にインストールされているかによって決まりま す。**-templatePath** パラメーターには必ず完全修飾ファイル・パスを指定してく ださい。理由は、**-templatePath** パラメーターに相対ファイル・パスを指定する と、指定したプロファイルが完全に拡張されないためです。

注**:** *install\_dir*/profileTemplates/BPM ディレクトリー内のファイルは手動で 変更しないでください。

3. **-responseFile** パラメーターを使用するには、提供されているサンプル応答ファ イルを参考にして、ご使用の環境に固有の応答ファイルを作成します。

重要**:** 値の後にスペースが入っている (例えば、'personalCertValidityPeriod=1 ' や 'winserviceCheck=false ') ことがないようにしてください。スペースが ある場合は、プロファイルの作成が失敗します。

サンプルは *install\_root*/BPM/samples/manageprofiles ディレクトリーにあり ます。 ご使用のデータベース・サーバーによってほとんどのパラメーターが影 響を受けるため、該当するデータベース・サーバーを使用するサンプル・ファイ ルをコピーし、残りのパラメーターについては他のファイルを参考にして調整し てください。以下のサンプル・ファイルを使用できます。

- PSStd StandAlone DB2 DATASERVER.response: DB2 データベースを使用したス タンドアロン構成での IBM Business Process Manager Standard Process Server 構成の例。
- PSAdv StandAlone DB2 DATASERVER.response: DB2 データベースを使用したス タンドアロン構成での IBM Business Process Manager Advanced Process Server 構成の例。
- PCStd StandAlone MSSQLSERVER.response: SQL Server データベースを使用し たスタンドアロン構成での IBM Business Process Manager Standard Process Center 構成の例。
- v PCAdv\_StandAlone\_MSSQLSERVER\_MICROSOFT.response: SQL Server データベー スを使用したスタンドアロン構成での IBM Business Process Manager Advanced Process Center 構成の例。
- v PSAdv\_Dmgr\_DB2\_DATASERVER.response: DB2 Dataserver データベースを使用し たデプロイメント・マネージャー構成での IBM Business Process Manager Advanced Process Server 構成の例。
- PCAdv Dmgr ORACLE.response: Oracle データベースを使用したデプロイメン ト・マネージャー構成での IBM Business Process Manager Advanced Process Center 構成の例。
- v PSAdv\_Custom\_DB2\_DATASERVER.response: DB2 Dataserver データベースを使用 したカスタム構成での IBM Business Process Manager Advanced Process Server 構成の例。
- PCAdv Custom ORACLE.response: Oracle データベースを使用したカスタム構成 での IBM Business Process Manager Advanced Process Center 構成の例。

サンプル応答ファイルのいずれかを作業ディレクトリーにコピーします。 **chmod** コマンドを使用して、応答ファイルの新規コピーに適切な許可を割り当てます。 以下に例を示します。

chmod 644 BPM\_StandAlone.response

ご使用の構成に合わせて応答ファイル内のパラメーターを編集し、編集された応 答ファイルを保存します。

4. このファイルをコマンド行から実行します。**-profilePath** パラメーターは使用 しないでください。 以下に例を示します。

manageprofiles.sh -augment -templatePath *install\_root*/profileTemplates /BPM/default.procctr -profileName MyProfileName

応答ファイルを作成した場合は、他のパラメーターを一切指定せずに、 **-response** パラメーターを指定します。例:

manageprofiles.sh -response *myResponseFile*

コマンドの実行が完了すると、コンソール・ウィンドウに状況が書き込まれま す。他の応答ファイルと同様に、ファイルの構文解析時には応答ファイルに対す る通常の構文検査が適用されます。応答ファイルの個々の値はコマンド行パラメ ーターと見なされます。

- プロファイル作成時にデータベース・スクリプトを実行しなかった場合は、それ らのスクリプトを実行してデータベースを作成し、**bootstrapProcessServerData** コマンドを使用して、ProcessServer データベースにシステム情報を読み込みま す。
- ファースト・ステップ・コンソールに進み、作成したスタンドアロン・プロファ イルに対応するサーバーを始動します。

### スタンドアロン・プロファイル作成後の *SQL Server* データベースの構成*:*

プロファイルの作成時または拡張時にデータベースの表を作成しなかった場合は、 ユーザーまたはデータベース管理者がデータベースとその表を手動で作成する必要 があり、さらにユーザーは、IBM Business Process Manager サーバーの始動または 使用を試みる前に、**bootstrapProcessServerData** コマンドを実行する必要もありま す。

*Process Server* データベース表の作成*:*

Process Server データベースの表の作成をプロファイルの作成後まで延期した場合 は、ユーザーまたはデータベース管理者が手動で表を作成する必要があります。プ ロファイルの作成時または拡張時にプロファイル管理ツールによって生成されるス クリプトを使用できます。

実行済みのアクションは以下のとおりです。

- v スタンドアロン・サーバー・プロファイルの作成または拡張。
- v データベース・スクリプトを実行して構成中にデータベースを初期化しないこと の選択。
- v Process Server データベース表を作成する予定のデータベースの作成。デフォルト の Process Server データベース名は BPMDB です。

Network Deployment 環境を作成する場合は、以下の手順は実行しないでください。

- 1. データベース表を作成するための SQL スクリプトが格納されているディレクト リーに移動します。 デフォルトでは、SQL スクリプトはプロファイルの作成時 に *install\_root*/*profile*/dbscripts/ProcessServer/SQLServer/ に出力されま す。
- 2. データベースに接続します。

重要**:** データベースに対する認証用に指定したものと同じユーザー ID とパスワ ードを使用して、DDL スクリプトを実行することが必要です。また、必要なイ ンストール特権を持っている必要があります。

3. Process Server の表を作成します。

ステップ 1 で移動したディレクトリーから、Process Server 用に構成したデータ ベース (BPMDB) に対して createTable\_ProcessServer.sql を実行します。 す べての SQL ステートメントがエラーなく成功したことを確認してください。

4. Process Server の表プロシージャーを作成します。

ステップ 1 で移動したディレクトリーから、Process Server 用に構成したデータ ベース (BPMDB) に対して createProcedure ProcessServer.sql を実行しま す。 すべての SQL ステートメントがエラーなく成功したことを確認してくだ さい。

重要**:** ストアード・プロシージャーを実行するときは、区切り文字として GO を 使用します。

5. 接続をリセットします。

Process Server 用のデータベース表が作成され、データベース構成が完了しました。

これで、データベースにシステム情報をロードし、サーバーを開始することができ ます。

### *Performance Data Warehouse* データベース表の作成*:*

IBM Performance Data Warehouse のデータベース表の作成をプロファイルの作成後 まで延期した場合は、ユーザーまたはデータベース管理者が手動で表を作成する必 要があります。プロファイルの作成時または拡張時にプロファイル管理ツールによ って生成されるスクリプトを使用できます。

実行済みのアクションは以下のとおりです。

- スタンドアロン・プロファイルの作成または拡張。
- データベース・スクリプトを実行して構成中にデータベースを初期化しないこと の選択。
- v Performance Data Warehouse データベース表を作成する予定のデータベースの作 成。デフォルトの Performance Data Warehouse データベース名は PDWDB です。
- 1. データベース表を作成するための SQL スクリプトが格納されているディレクト リーに移動します。 デフォルトでは、SQL スクリプトはプロファイルの作成時 に *install\_root*/*profile*/dbscripts/PerformanceDW/SQLServer/ に出力されま す。
- 2. データベースに接続します。

重要**:** DDL スクリプトは、必ずデータベースに対する認証用に指定したものと 同じユーザー ID とパスワードを使用して実行してください。データベース設計 ツールを使用した Performance Data Warehouse のデータベース設計では、 databaseUser プロパティーおよび userName プロパティーを使用できます。例 えば、これらのプロパティーをユーザー ID db2admin に設定する場合、 createDatabase.sql ファイルに、db2admin ユーザーにデータベース管理者権限 を付与するステートメントが指定されます。データベースへの接続には、同じユ ーザー ID を使用する必要があります。詳しくは、データベース設計ツールの資 料を参照してください。

3. Performance Data Warehouse の表を作成します。

ステップ 1 で移動したディレクトリーから、Performance Data Warehouse 用に 構成したデータベース (PDWDB) に対して createTable\_PerformanceDW.sql を 実行します。 すべての SQL ステートメントがエラーなく成功したことを確認 してください。

Performance Data Warehouse 用のデータベース表が作成され、データベース構成が 完了しました。

### *Business Space* データベース表の作成*:*

共通データベース内の Business Space データベース表の作成をプロファイルの作成 後まで延期した場合は、ユーザーまたはデータベース管理者が手動で表を作成する 必要があります。プロファイルの作成時または拡張時にプロファイル管理ツールに よって生成されるスクリプトを使用できます。

実行済みのアクションは以下のとおりです。

- スタンドアロン・プロファイルの作成または拡張。
- 1. **configBusinessSpaceDB.sh** スクリプトが格納されているディレクトリーに移動 します。 デフォルト・ディレクトリーは、*install\_root*/*profile*/dbscripts/ BusinessSpace/*node\_name*\_*server\_name*/SQLServer/CMNDB です。
- 2. このスクリプトを実行してデータベースおよび必要なテーブルを作成するには、 標準のデータベース定義ツール、ネイティブ・コマンド、およびプロシージャー を使用します。 以下のコマンドを実行します。

configBusinessSpaceDB.sh

### スタンドアロン環境におけるデータベースへのシステム情報のロード*:*

スタンドアロン・プロファイルを作成してデータベース表の作成を延期した場合 は、Process Server または Process Center の始動または使用を試みる前に、 **bootstrapProcessServerData** コマンドを実行する必要があります。

このコマンドは、Process Server データベースに接続するために、98database.xml ファイルからデータベース情報を取得します。プロファイル作成時にデータベース 情報の入力を間違った場合は、このファイル (*Profile\_name*/config ディレクトリ ーにあります) を手動で編集して修正する必要があります。

データベース・パスワードは暗号化する必要があります。

**bootstrapProcessServerData** コマンドを実行すると、BPM アプリケーションの構 成データが Process Server データベースにロードされます。このデータは、BPM ア プリケーションが正常に実行されるようにするために必要です。

注**:** スタンドアロン・プロファイルを作成するときに、プロファイルの作成または 拡張中にデータベースを作成することを選択した場合は、このコマンドが自動的に 実行されます。

スタンドアロン・プロファイルを作成し、データベース表のセットアップを据え置 いた場合は、データベースおよびその表を作成した後、かつサーバーを初めて始動 する前に、bootstrap コマンドを実行する必要があります。

コマンド行からブートストラップ・ユーティリティーを実行します。ブートストラ ップ・ユーティリティーは、スタンドアロン・プロファイル・プロファイルのディ レクトリーにあります。 例:

*install\_root*/profiles/ProcCtr01/bin

ブートストラップ・ユーティリティーは、以下の構文を使用して実行します。

v bootstrapProcessServerData.sh [-dbJDBCClasspath *classpath*]

ここで、

v -dbJDBCClasspath は、データベース JDBC ドライバーのロケーションです。 dbJBBCClasspath で指定するパスにスペースが含まれている場合は、その値を引 用符で囲む必要があります。デフォルト・ロケーションは *WAS\_INSTALL\_ROOT*/ jdbcdrivers です。

パラメーターは大/小文字が区別されます。

Process Server または Process Center を正常に始動する前に、データベースにシス テム情報がロードされました。ブートストラップ操作のログ情報は、 *USER\_INSTALL\_ROOT*/logs/ ディレクトリーの bootstrapProcessServerData.*timestamp*.log というファイル内に保存されます。コ ンソールには、ログに記録された情報の一部が表示されます。

重要**:** ブートストラップ・ユーティリティーが失敗した場合は、Process Server デー タベースおよび Performance Data Warehouse データベースを作成するときに、 COLLATE 属性で大/小文字を区別しないように指定したこと (CI) を確認します (大/ 小文字を区別する場合は CS)。つまり、create コマンドが以下のようになっている必 要があります。

#### CREATE DATABASE *database\_name* COLLATE SQL\_Latin1\_General\_CP1\_**CI**\_AS

これを行わない場合、以下のようなエラーが発生することがあります。

```
org.springframework.beans.factory.BeanCreationException:
Error creating bean with name 'message.routingCache'
defined in class path resource [registry.xml]: Instantiation of bean failed;
nested exception is
org.springframework.beans.BeanInstantiationException:
Could not instantiate bean class
[com.lombardisoftware.bpd.runtime.engine.message.DefaultMessageRoutingCache]:
Constructor threw exception;
nested exception is org.springframework.jdbc.BadSqlGrammarException:
PreparedStatementCallback;
bad SQL grammar [select "value" from lsw_system where "key"=?];
nested exception is
com.microsoft.sqlserver.jdbc.SQLServerException:
Invalid object name 'lsw_system'.
Caused by: com.microsoft.sqlserver.jdbc.SQLServerException:
Invalid object name 'lsw_system'.
at com.microsoft.sqlserver.jdbc.SQLServerException.makeFromDatabaseError
(SQLServerException.java:196)
at com.microsoft.sqlserver.jdbc.SQLServerStatement.getNextResult
(SQLServerStatement.java:1454)
at com.microsoft.sqlserver.jdbc.SQLServerPreparedStatement.doExecutePreparedStatement
(SQLServerPreparedStatement.java:388)
at com.microsoft.sqlserver.jdbc.SQLServerPreparedStatement
$PrepStmtExecCmd.doExecute(SQLServerPreparedStatement.java:338)
at com.microsoft.sqlserver.jdbc.TDSCommand.execute
(IOBuffer.java:4026)
at com.microsoft.sqlserver.jdbc.SQLServerConnection.executeCommand
(SQLServerConnection.java:1416)
at com.microsoft.sqlserver.jdbc.SQLServerStatement.executeCommand
(SQLServerStatement.java:185)
at com.microsoft.sqlserver.jdbc.SQLServerStatement.executeStatement
(SQLServerStatement.java:160)
at com.microsoft.sqlserver.jdbc.SQLServerPreparedStatement.executeQuery
(SQLServerPreparedStatement.java:281)
at org.apache.commons.dbcp.DelegatingPreparedStatement.executeQuery
(DelegatingPreparedStatement.java:205)
at org.springframework.jdbc.core.JdbcTemplate$1.doInPreparedStatement
(JdbcTemplate.java:648)
at org.springframework.jdbc.core.JdbcTemplate.execute
(JdbcTemplate.java:591)
[...]
```
デフォルトのスタンドアロン・プロファイル・サーバーにデータをブートストラッ プする場合は、以下のようにします。

bootstrapProcessServerData

カスタム JDBC ドライバーのロケーションを指定して、デフォルトのスタンドアロ ン・プロファイル・サーバーにデータをブートストラップする場合は、以下のよう にします。

bootstrapProcessServerData -dbJDBCClasspath *JDBC\_DRIVER\_PATH*

# **Windows** における **IBM Business Process Manager** のインス トールと構成

Windows 上に IBM Business Process Manager をインストールし、スタンドアロン 環境を構成します。

## **Windows** におけるスタンドアロン環境の構成

標準インストールを使用して、ソフトウェアをインストールし、スタンドアロンの Process Center または Process Server プロファイルを構成できます。あるいは、カ スタム・インストールを選択し、その後にプロファイルを作成して、ソフトウェア の構成方法をより柔軟に制御することができます。

### 標準インストールと構成**:**

「標準インストール」オプションは、IBM Business Process Manager をインストー ルおよび構成するための最も単純で迅速な方法です。

標準インストールでは、ソフトウェアをインストールし、スタンドアロン・プロフ ァイルを構成します。後からプロファイル管理ツールや **manageprofiles** コマンド を使用してプロファイルを作成する必要はありません。

### 関連資料:

■ [IBM Business Process Manager Express](http://www.ibm.com/software/integration/business-process-manager/express/sysreqs/) のシステム要件

# 新しい *DB2 Express* データベース・サーバーを使用する *IBM Business Process Manager* のインストールおよび構成*:*

標準インストールでは、DB2 Express を Windows にインストールし、IBM Business Process Manager に必要なデータベースを構成できます。このパスは、管理 特権があり (管理者ユーザー)、かつシステムに DB2 データベース・サーバーが存 在しない場合にのみ選択します。

# 新しい *DB2 Express* データベース・サーバーを使用する *Process Center* のインス トールおよび構成*:*

Process Center には、IBM Business Process Manager オーサリング環境で作成された すべてのプロセス、サービス、およびその他のアセット用のリポジトリーが含まれ ます。Process Center 内に統合された Process Server を使用して、プロセスをビル ドしながら実行できます。準備が整ったら、ランタイム環境の Process Server に、 その同じプロセスをインストールして実行できます。

標準インストールでは、DB2 Express をインストールし、IBM Business Process Manager の必要なデータベースを構成します。このパスは、管理特権があり (管理 者ユーザー)、かつシステムに DB2 データベース・サーバーが存在しない場合にの み選択します。

標準インストールでは、ソフトウェアをインストールし、スタンドアロン・プロフ ァイルを構成します。後からプロファイル管理ツールや **manageprofiles** コマンド を使用してプロファイルを作成する必要はありません。

1 つの IBM Installation Manager だけで、IBM Business Process Manager の複数の インスタンスをインストールできます。

1. オプション: インターネットに接続している場合、標準インストールでは、最新 のリフレッシュ・パック、および暫定修正レベルに、製品が自動的にアップグ レードされます。これらのアップグレードをインターネットからではなくロー カル・ディレクトリーからインストールする場合や、フィックス・レベルを指

定する場合は、プロパティー・ファイルを使用して、アップグレードを検索す る場所やインストール対象のアップグレードを、Installation Manager に対して 指定することができます。

次のファイルを作成します。

C:¥*HOMEPATH*¥bpm\_updates.properties Windows XP では、HOMEPATH 環境変数が C:¥Documents and Settings¥*user\_name*¥ を示します。

Windows 7、Windows Vista、または Windows Server 2008 では、 HOMEPATH 環境変数が C:¥Users¥*user\_name*¥ を示します。

注**:** bpm\_updates.properties ファイルに指定されているフォルダーに対する読 み取り/書き込み権限があることを確認します。

ファイルでは、ifix、fixpack、および launchpad という 3 つのプレフィックス が使用されます。各プレフィックスの後には 1 つのドットが続いていなければ なりません。名前のプレフィックスおよびドットより後の部分は任意の文字列 にすることができるため、ifix、フィックスパック、およびランチパッド・アッ プグレードについて複数のロケーションを指定できます。ロケーションには、 ローカル・ディレクトリーまたは URL のいずれかを指定できます。例:

ifix.1=C:¥bpmUpdates fixpack.2=http://test/rep launchpad.1=C:¥launchpad\_updates fixpack.WAS\_REP=C:¥WAS\_updates fixpack.BPM\_REP=C:¥BPM\_updates

2. ランチパッドを始動します。一度に実行できるランチパッドは 1 つだけです。

IBM Business Process Manager Express を Windows 7、Windows Vista、または Windows Server 2008 上でインストールまたは実行するには、ご使用の Microsoft Windows ユーザー・アカウントの特権を昇格する必要があります。管 理ユーザーであるか非管理ユーザーであるかにかかわらず、launchpad.exe を 右クリックし、「管理者として実行 **(Run as administrator)**」を選択します。

(コマンド行から) *extract\_directory*¥launchpad.exe

- 3. オプション: ランチパッドの更新を指示するメッセージが表示された場合、「更 新」をクリックして、最新の更新を受け取ってください。自動的に更新がイン ストールされ、ランチパッドが再始動されます。 インターネットにアクセスで きず、更新をローカル・ディレクトリーからインストールする場合は、ステッ プ 1 の説明に従ってプロパティー・ファイルで launchpad プレフィックスを使 用することで、更新を検索する場所やインストール対象の更新を、Installation Manager に対して指定することができます。
- 4. ランチパッドを始動して、「ようこそ」ページで「標準インストール」をクリ ックします。
- 5. 「**Process Center**」を選択します。
- 6. 必要に応じて、ロケーション情報を変更します。
	- ホスト名: このフィールドには、ご使用のマシンの名前が表示されます。

重要**:** ホスト名に localhost または 127.0.0.1 の値を使用すると、リモート・ システム上の Process Designer インストール済み環境から Process Center に 接続できなくなります。

v ロケーション: 「参照」をクリックして、Process Center と Process Designer のインストール・ロケーションを変更します。

制約事項**:** DB2 Express をインストールしているので、インストール・ロケー ションに各国語のストリング (NLS) を含めることはできません。

- 7. 新しい DB2 データベース・サーバーの値を指定します。デフォルト値は以下 のとおりです。
	- v 管理ユーザー名およびパスワード: bpmadmin および Db2pswd!

制約事項**:** ユーザー名に各国語のストリング (NLS) が含まれていてはなりませ  $h_{\rm o}$ 

- 8. 「次へ」をクリックして先に進みます。IBM サービス・リポジトリーに接続す るためのユーザー名とパスワードを求めるプロンプトが出されます。「キャン セル」をクリックし、IBM サービス・リポジトリーにアクセスせずに先に進み ます。
- 9. 「ライセンス (Licenses)」ページで、インストール・オプションを検証し、ご使 用条件を確認します。ご使用条件の条項に同意する場合は、「使用条件と注意 事項を読んで同意しました **(I have read and accepted the license agreement and notices)**」 をクリックし、「次へ」をクリックします。
- 10. 「ソフトウェアのインストール **(Install Software)**」をクリックします。

これで、完全な機能を備えた Process Center および Process Designer がインストー ルされました。

注**:** Process Designer は、Windows プラットフォームでのみサポートされます。

Windows ドメイン・ユーザー ID を使用して新しい DB2 Express データベースと 表を作成した後、プロファイルの作成に失敗した場合は、以下のいずれかの解決策 を実行してください。

- v ローカル・システム・ユーザーとして Windows システムにログインし、プロフ ァイル管理ツールを実行してプロファイルを作成します。
- v 『DB2 ログ・ファイル・エラー: SQL1092N "USERID does not have the authority to perform the requested command or operation"』にリストされたステップを実行 した後、プロファイルを作成します。

### 関連情報:

[Installation Manager](https://publib.boulder.ibm.com/infocenter/cchelp/v7r1m0/topic/com.ibm.rational.clearcase.cc_ms_install.doc/topics/c_IM_updates.htm) の更新

## 新しい *DB2 Express* データベース・サーバーを使用する *Process Server* のインス トールおよび構成*:*

Process Server には、テスト、ステージング、または実稼働のためのさまざまなビジ ネス・プロセスをサポートできる 1 つの BPM ランタイム環境が用意されていま す。

標準インストールでは、DB2 Express をインストールし、IBM Business Process Manager の必要なデータベースを構成します。このパスは、管理特権があり (管理 者ユーザー)、かつシステムに DB2 データベース・サーバーが存在しない場合にの み選択します。

標準インストールでは、ソフトウェアをインストールし、スタンドアロン・プロフ ァイルを構成します。後からプロファイル管理ツールや **manageprofiles** コマンド を使用してプロファイルを作成する必要はありません。

1 つの IBM Installation Manager だけで、IBM Business Process Manager の複数の インスタンスをインストールできます。

- 1. オプション: インターネットに接続している場合、標準インストールでは、最新 のリフレッシュ・パック、および暫定修正レベルに、製品が自動的にアップグ レードされます。これらのアップグレードをインターネットからではなくロー カル・ディレクトリーからインストールする場合や、フィックス・レベルを指 定する場合は、プロパティー・ファイルを使用して、アップグレードを検索す る場所やインストール対象のアップグレードを、Installation Manager に対して 指定することができます。
	- 次のファイルを作成します。

C:¥*HOMEPATH*¥bpm\_updates.properties

Windows XP では、HOMEPATH 環境変数が C:¥Documents and Settings¥*user\_name*¥ を示します。

Windows 7、Windows Vista、または Windows Server 2008 では、 HOMEPATH 環境変数が C:¥Users¥*user\_name*¥ を示します。

注**:** bpm\_updates.properties ファイルに指定されているフォルダーに対する読 み取り/書き込み権限があることを確認します。

ファイルでは、ifix、fixpack、および launchpad という 3 つのプレフィックス が使用されます。各プレフィックスの後には 1 つのドットが続いていなければ なりません。名前のプレフィックスおよびドットより後の部分は任意の文字列 にすることができるため、ifix、フィックスパック、およびランチパッド・アッ プグレードについて複数のロケーションを指定できます。ロケーションには、 ローカル・ディレクトリーまたは URL のいずれかを指定できます。例:

ifix.1=C:¥bpmUpdates fixpack.2=http://test/rep launchpad.1=C:¥launchpad\_updates fixpack.WAS\_REP=C:¥WAS\_updates fixpack.BPM\_REP=C:¥BPM\_updates

2. ランチパッドを始動します。一度に実行できるランチパッドは 1 つだけです。

IBM Business Process Manager Express を Windows 7、Windows Vista、または Windows Server 2008 上でインストールまたは実行するには、ご使用の Microsoft Windows ユーザー・アカウントの特権を昇格する必要があります。管 理ユーザーであるか非管理ユーザーであるかにかかわらず、launchpad.exe を 右クリックし、「管理者として実行 **(Run as administrator)**」を選択します。

(コマンド行から) *extract\_directory*¥launchpad.exe

- 3. オプション: ランチパッドの更新を指示するメッセージが表示された場合、「更 新」をクリックして、最新の更新を受け取ってください。自動的に更新がイン ストールされ、ランチパッドが再始動されます。 インターネットにアクセスで きず、更新をローカル・ディレクトリーからインストールする場合は、ステッ プ 1 の説明に従ってプロパティー・ファイルで launchpad プレフィックスを使 用することで、更新を検索する場所やインストール対象の更新を、Installation Manager に対して指定することができます。
- 4. ランチパッドを始動して、「ようこそ」ページで「標準インストール」をクリ ックします。
- 5. 「**Process Server**」を選択します。
- 6. Process Server の情報を指定します。
	- v ホスト名: このフィールドには、ご使用のマシンの名前が表示されます。
	- v ロケーション: 「参照」をクリックして、インストールのロケーションを変 更します。

制約事項**:** DB2 Express をインストールしているので、インストール・ロケ ーションに各国語のストリング (NLS) を含めることはできません。

- 環境のタイプ: Process Server をどのように使用するかを選択します。
	- 実動キャパシティーでサーバーを使用する場合は、「実動」を選択しま す。
	- サーバーを実動させる前に変更内容をホストするための一時的なロケーシ ョンとしてサーバーを使用する場合は、「**ステージ**」を選択します。
	- サーバーを負荷テストなどのテスト環境として使用する場合は、「テス ト」を選択します。
- 環境の名前: 環境名は、Process Center からこの Process Server に接続するた めに使用されます。

制約事項**:** 同じセルで実動サーバーと非実動サーバーを混用しないでくださ い。

環境の「タイプ」として「実動」を選択しなかった場合、またはこの Process Server を Process Center に接続しない場合は、「このサーバーをオフラインで 使用する」を選択してください。オフライン・サーバーは Process App の Snapshot をデプロイするときにも使用できます。ただし、Process App をオフ ラインの Process Server にデプロイする方法は、Process App をオンラインの Process Server にデプロイする方法とは異なります。

「このサーバーをオフラインで使用する」を選択しなかった場合は、このサー バーが接続する Process Center に関する以下の情報を指定します。

- v 「ホスト名」: この Process Server が Process Center と通信するために使用 するホストまたは仮想ホストを入力します。完全修飾ホスト名を使用しま す。Process Server と Process Center サービスとの間にロード・バランサー またはプロキシー・サーバーが存在する環境の場合、ここでの設定内容が Process Center にアクセスするための URL と一致していることを確認して ください。
- v ポート: Process Center のポート番号を入力します。Process Server と Process Center との間にロード・バランサーまたはプロキシー・サーバーが存在する
環境の場合、ここでの設定内容が Process Center にアクセスするための URL と一致していることを確認してください。

- ユーザー名: Process Center ユーザー名を入力してください。Process Server は、このユーザーとして Process Center に接続します。
- パスワード: Process Center ユーザーのパスワードを入力します。

「接続のテスト」をクリックすると、Process Center への接続を確認できます。

- 7. 新しい DB2 データベース・サーバーの値を指定します。デフォルト値は以下 のとおりです。
	- v 管理ユーザー名およびパスワード: bpmadmin および Db2pswd!

制約事項**:** ユーザー名に各国語のストリング (NLS) が含まれていてはなりませ ん。

- 8. 「次へ」をクリックして先に進みます。IBM サービス・リポジトリーに接続す るためのユーザー名とパスワードを求めるプロンプトが出されます。「キャン セル」をクリックし、IBM サービス・リポジトリーにアクセスせずに先に進み ます。
- 9. 「ライセンス (Licenses)」ページで、インストール・オプションを検証し、ご使 用条件を確認します。ご使用条件の条項に同意する場合は、「使用条件と注意 事項を読んで同意しました **(I have read and accepted the license agreement and notices)**」 をクリックし、「次へ」をクリックします。
- 10. 「ソフトウェアのインストール **(Install Software)**」をクリックします。

これで、完全な機能を備えた Process Server がインストールされました。

Windows ドメイン・ユーザー ID を使用して新しい DB2 Express データベースと 表を作成した後、プロファイルの作成に失敗した場合は、以下のいずれかの解決策 を実行してください。

- v ローカル・システム・ユーザーとして Windows システムにログインし、プロフ ァイル管理ツールを実行してプロファイルを作成します。
- v 『DB2 ログ・ファイル・エラー: SQL1092N "USERID does not have the authority to perform the requested command or operation"』にリストされたステップを実行 した後、プロファイルを作成します。

関連情報:

[Installation Manager](https://publib.boulder.ibm.com/infocenter/cchelp/v7r1m0/topic/com.ibm.rational.clearcase.cc_ms_install.doc/topics/c_IM_updates.htm) の更新

## *DB2* データベース・サーバーを使用する *IBM Business Process Manager* のインス トールおよび構成*:*

DB2 データベース・サーバーを使用して、IBM Business Process Manager をインス トールすることができます。インストールする前に、必要なデータベースが使用可 能であることを確認する必要があります。

# *DB2* データベースの作成*:*

IBM Business Process Manager には、Process Server データベース、Performance Data Warehouse データベース、および共通データベースが必要です。共通データベ ースには、Business Space とその他のコンポーネントが含まれます。標準インスト

ールを使用して IBM Business Process Manager をインストールする前に、データベ ースが使用可能であることを確認する必要があります。

デフォルトのデータベース名は、Process Server データベースは BPMDB、Performance Data Warehouse データベースは PDWDB、共通データベース は CMNDB です。

Process Server および Performance Data Warehouse には、固有の独立したデータベ ースが必要であり、これらを他の BPM コンポーネントと同じデータベース上に構 成することはできません。

DB2 用のデータベースを作成するには、以下のコマンドを使用します (@ プレース ホルダーの文字列は適切な値に置き換えます)。

create database @DB\_NAME@ automatic storage yes using codeset UTF-8 territory US pagesize 32768; connect to @DB\_NAME@; grant dbadm on database to user @DB\_USER@; UPDATE DB CFG FOR @DB\_NAME@ USING LOGFILSIZ 4096 DEFERRED; UPDATE DB CFG FOR @DB\_NAME@ USING LOGSECOND 64 DEFERRED; connect reset;

### *DB2* データベース・サーバーを使用する *Process Center* のインストールおよび構 成*:*

Process Center には、IBM Business Process Manager オーサリング環境で作成された すべてのプロセス、サービス、およびその他のアセット用のリポジトリーが含まれ ます。Process Center 内に統合された Process Server を使用して、プロセスをビル ドしながら実行できます。準備が整ったら、ランタイム環境の Process Server に、 その同じプロセスをインストールして実行できます。

標準インストールを使用して IBM Business Process Manager Express をインストー ルするには、Process Center または Process Server データベース、Performance Data Warehouse データベース、および共通データベースが既に存在し、それらが空の状 態であることを確認する必要があります。データベースは、少なくとも 32 K のペ ージ・サイズで作成する必要があります。

インストール時に以下の情報を指定できるように準備しておいてください。

- データベース認証用のユーザー名とパスワード
- データベース・サーバーのホスト名とポート
- Process Center または Process Server データベース名
- Performance Data Warehouse データベース名
- v 共通データベースの名前。

標準インストールでは、ソフトウェアをインストールし、スタンドアロン・プロフ ァイルを構成します。後からプロファイル管理ツールや **manageprofiles** コマンド を使用してプロファイルを作成する必要はありません。

1 つの IBM Installation Manager だけで、IBM Business Process Manager の複数の インスタンスをインストールできます。

1. オプション: インターネットに接続している場合、標準インストールでは、最新 のリフレッシュ・パック、および暫定修正レベルに、製品が自動的にアップグ

レードされます。これらのアップグレードをインターネットからではなくロー カル・ディレクトリーからインストールする場合や、フィックス・レベルを指 定する場合は、プロパティー・ファイルを使用して、アップグレードを検索す る場所やインストール対象のアップグレードを、Installation Manager に対して 指定することができます。

次のファイルを作成します。

C:¥*HOMEPATH*¥bpm\_updates.properties

Windows XP では、HOMEPATH 環境変数が C:¥Documents and Settings¥*user\_name*¥ を示します。

Windows 7、Windows Vista、または Windows Server 2008 では、 HOMEPATH 環境変数が C:¥Users¥*user\_name*¥ を示します。

注**:** bpm\_updates.properties ファイルに指定されているフォルダーに対する読 み取り/書き込み権限があることを確認します。

ファイルでは、ifix、fixpack、および launchpad という 3 つのプレフィックス が使用されます。各プレフィックスの後には 1 つのドットが続いていなければ なりません。名前のプレフィックスおよびドットより後の部分は任意の文字列 にすることができるため、ifix、フィックスパック、およびランチパッド・アッ プグレードについて複数のロケーションを指定できます。ロケーションには、 ローカル・ディレクトリーまたは URL のいずれかを指定できます。例:

ifix.1=C:¥bpmUpdates fixpack.2=http://test/rep launchpad.1=C:¥launchpad\_updates fixpack.WAS\_REP=C:¥WAS\_updates fixpack.BPM\_REP=C:¥BPM\_updates

2. ランチパッドを始動します。一度に実行できるランチパッドは 1 つだけです。

IBM Business Process Manager Express を Windows 7、Windows Vista、または Windows Server 2008 上でインストールまたは実行するには、ご使用の Microsoft Windows ユーザー・アカウントの特権を昇格する必要があります。管 理ユーザーであるか非管理ユーザーであるかにかかわらず、launchpad.exe を 右クリックし、「管理者として実行 **(Run as administrator)**」を選択します。

(コマンド行から) *extract\_directory*¥launchpad.exe

- 3. オプション: ランチパッドの更新を指示するメッセージが表示された場合、「更 新」をクリックして、最新の更新を受け取ってください。自動的に更新がイン ストールされ、ランチパッドが再始動されます。 インターネットにアクセスで きず、更新をローカル・ディレクトリーからインストールする場合は、ステッ プ 1 の説明に従ってプロパティー・ファイルで launchpad プレフィックスを使 用することで、更新を検索する場所やインストール対象の更新を、Installation Manager に対して指定することができます。
- 4. ランチパッドを始動して、「ようこそ」ページで「標準インストール」をクリ ックします。
- 5. 「**Process Center**」を選択します。
- 6. 必要に応じて、ロケーション情報を変更します。
	- v ホスト名: このフィールドには、ご使用のマシンの名前が表示されます。

重要**:** ホスト名に localhost または 127.0.0.1 の値を使用すると、リモート・ システム上の Process Designer インストール済み環境から Process Center に 接続できなくなります。

- ロケーション: 「参照」をクリックして、Process Center と Process Designer のインストール・ロケーションを変更します。
- 7. 必要なデータベース情報を指定します。

表 *91. DB2* の場合の必須のデータベース構成フィールド

| フィールド                             | 必要なアクション                                             |
|-----------------------------------|------------------------------------------------------|
| ホスト名                              | デフォルト値 localhost をそのまま確定す<br>るか、データベース・サーバーの正しいホス    |
|                                   | ト名を入力します。例えば、IP アドレス。                                |
| ポート                               | デフォルト値 50000 をそのまま確定する<br>か、サーバーの正しいポート番号を入力しま<br>す。 |
| ユーザー名                             | データベースで認証を行うユーザー名を入力<br>してください。                      |
|                                   | <b>制約事項: ユーザー名に各国語のストリング</b><br>(NLS) が含まれていてはなりません。 |
| パスワード                             | データベースで認証を行うパスワードを入力<br>してください。                      |
| 共通データベース名                         | 共通データベース用の名前を入力してくださ<br>$\mathcal{U}$                |
| Process Center データベース名 (Process   | Process Center データベースの名前を入力し                         |
| Center database name)             | てください。                                               |
| Performance Data Warehouse のデータベー | Performance Data Warehouse データベースの                   |
| ス名                                | 名前を入力してください。                                         |

- 8. 「次へ」をクリックして先に進みます。IBM サービス・リポジトリーに接続す るためのユーザー名とパスワードを求めるプロンプトが出されます。「キャン セル」をクリックし、IBM サービス・リポジトリーにアクセスせずに先に進み ます。
- 9. 「ライセンス (Licenses)」ページで、インストール・オプションを検証し、ご使 用条件を確認します。ご使用条件の条項に同意する場合は、「使用条件と注意 事項を読んで同意しました **(I have read and accepted the license agreement and notices)**」 をクリックし、「次へ」をクリックします。
- 10. 「ソフトウェアのインストール **(Install Software)**」をクリックします。

これで、完全な機能を備えた Process Center および Process Designer がインストー ルされました。

注**:** Process Designer は、Windows プラットフォームでのみサポートされます。 関連情報:

[Installation Manager](https://publib.boulder.ibm.com/infocenter/cchelp/v7r1m0/topic/com.ibm.rational.clearcase.cc_ms_install.doc/topics/c_IM_updates.htm) の更新

*DB2* データベース・サーバーを使用する *Process Server* のインストールおよび構成 *:*

Process Server には、テスト、ステージング、または実稼働のためのさまざまなビジ ネス・プロセスをサポートできる 1 つの BPM ランタイム環境が用意されていま す。

標準インストールを使用して IBM Business Process Manager Express をインストー ルするには、Process Center または Process Server データベース、Performance Data Warehouse データベース、および共通データベースが既に存在し、それらが空の状 態であることを確認する必要があります。データベースは、少なくとも 32 K のペ ージ・サイズで作成する必要があります。

インストール時に以下の情報を指定できるように準備しておいてください。

- データベース認証用のユーザー名とパスワード
- データベース・サーバーのホスト名とポート
- Process Center または Process Server データベース名
- Performance Data Warehouse データベース名
- 共通データベースの名前。

標準インストールでは、ソフトウェアをインストールし、スタンドアロン・プロフ ァイルを構成します。後からプロファイル管理ツールや **manageprofiles** コマンド を使用してプロファイルを作成する必要はありません。

1 つの IBM Installation Manager だけで、IBM Business Process Manager の複数の インスタンスをインストールできます。

1. オプション: インターネットに接続している場合、標準インストールでは、最新 のリフレッシュ・パック、および暫定修正レベルに、製品が自動的にアップグ レードされます。これらのアップグレードをインターネットからではなくロー カル・ディレクトリーからインストールする場合や、フィックス・レベルを指 定する場合は、プロパティー・ファイルを使用して、アップグレードを検索す る場所やインストール対象のアップグレードを、Installation Manager に対して 指定することができます。

次のファイルを作成します。

C:¥*HOMEPATH*¥bpm\_updates.properties

Windows XP では、HOMEPATH 環境変数が C:¥Documents and Settings¥*user\_name*¥ を示します。

Windows 7、Windows Vista、または Windows Server 2008 では、 HOMEPATH 環境変数が C:¥Users¥*user\_name*¥ を示します。

注**:** bpm\_updates.properties ファイルに指定されているフォルダーに対する読 み取り/書き込み権限があることを確認します。

ファイルでは、ifix、fixpack、および launchpad という 3 つのプレフィックス が使用されます。各プレフィックスの後には 1 つのドットが続いていなければ なりません。名前のプレフィックスおよびドットより後の部分は任意の文字列 にすることができるため、ifix、フィックスパック、およびランチパッド・アッ プグレードについて複数のロケーションを指定できます。ロケーションには、 ローカル・ディレクトリーまたは URL のいずれかを指定できます。例:

ifix.1=C:¥bpmUpdates fixpack.2=http://test/rep launchpad.1=C:¥launchpad\_updates fixpack.WAS\_REP=C:¥WAS\_updates fixpack.BPM\_REP=C:¥BPM\_updates

2. ランチパッドを始動します。一度に実行できるランチパッドは 1 つだけです。

IBM Business Process Manager Express を Windows 7、Windows Vista、または Windows Server 2008 上でインストールまたは実行するには、ご使用の Microsoft Windows ユーザー・アカウントの特権を昇格する必要があります。管 理ユーザーであるか非管理ユーザーであるかにかかわらず、launchpad.exe を 右クリックし、「管理者として実行 **(Run as administrator)**」を選択します。 (コマンド行から) *extract\_directory*¥launchpad.exe

- 3. オプション: ランチパッドの更新を指示するメッセージが表示された場合、「更 新」をクリックして、最新の更新を受け取ってください。自動的に更新がイン ストールされ、ランチパッドが再始動されます。 インターネットにアクセスで きず、更新をローカル・ディレクトリーからインストールする場合は、ステッ プ 1 の説明に従ってプロパティー・ファイルで launchpad プレフィックスを使 用することで、更新を検索する場所やインストール対象の更新を、Installation Manager に対して指定することができます。
- 4. ランチパッドを始動して、「ようこそ」ページで「標準インストール」をクリ ックします。
- 5. 「**Process Server**」を選択します。
- 6. Process Server の情報を指定します。
	- ホスト名: このフィールドには、ご使用のマシンの名前が表示されます。
	- v ロケーション: 「参照」をクリックして、インストールのロケーションを変 更します。
	- 環境のタイプ: Process Server をどのように使用するかを選択します。
		- 実動キャパシティーでサーバーを使用する場合は、「実動」を選択しま す。
		- サーバーを実動させる前に変更内容をホストするための一時的なロケーシ ョンとしてサーバーを使用する場合は、「ステージ」を選択します。
		- サーバーを負荷テストなどのテスト環境として使用する場合は、「テス ト」を選択します。
	- v 環境の名前: 環境名は、Process Center からこの Process Server に接続するた めに使用されます。

制約事項**:** 同じセルで実動サーバーと非実動サーバーを混用しないでくださ い。

環境の「タイプ」として「実動」を選択しなかった場合、またはこの Process Server を Process Center に接続しない場合は、「このサーバーをオフラインで 使用する」を選択してください。オフライン・サーバーは Process App の Snapshot をデプロイするときにも使用できます。ただし、Process App をオフ ラインの Process Server にデプロイする方法は、Process App をオンラインの Process Server にデプロイする方法とは異なります。

「このサーバーをオフラインで使用する」を選択しなかった場合は、このサー バーが接続する Process Center に関する以下の情報を指定します。

- 「ホスト名」: この Process Server が Process Center と通信するために使用 するホストまたは仮想ホストを入力します。完全修飾ホスト名を使用しま す。Process Server と Process Center サービスとの間にロード・バランサー またはプロキシー・サーバーが存在する環境の場合、ここでの設定内容が Process Center にアクセスするための URL と一致していることを確認して ください。
- v ポート: Process Center のポート番号を入力します。Process Server と Process Center との間にロード・バランサーまたはプロキシー・サーバーが存在する 環境の場合、ここでの設定内容が Process Center にアクセスするための URL と一致していることを確認してください。
- ユーザー名: Process Center ユーザー名を入力してください。Process Server は、このユーザーとして Process Center に接続します。
- パスワード: Process Center ユーザーのパスワードを入力します。

「接続のテスト」をクリックすると、Process Center への接続を確認できます。 7. 必要なデータベース情報を指定します。

表 *92. DB2* の場合の必須のデータベース構成フィールド

| フィールド                                   | 必要なアクション                                                                         |
|-----------------------------------------|----------------------------------------------------------------------------------|
| ホスト名                                    | デフォルト値 localhost をそのまま確定す<br>るか、データベース・サーバーの正しいホス                                |
|                                         | ト名を入力します。例えば、IP アドレス。                                                            |
| ポート                                     | デフォルト値 50000 をそのまま確定する<br>か、サーバーの正しいポート番号を入力しま<br>す。                             |
| ユーザー名                                   | データベースで認証を行うユーザー名を入力<br>してください。<br>制約事項: ユーザー名に各国語のストリング<br>(NLS) が含まれていてはなりません。 |
| パスワード                                   | データベースで認証を行うパスワードを入力<br>してください。                                                  |
| 共通データベース名                               | 共通データベース用の名前を入力してくださ<br>$\mathcal{U}$                                            |
| Process Server データベース名 (Process         | Process Server データベースの名前を入力し                                                     |
| Server database name)                   | てください。                                                                           |
| Performance Data Warehouse のデータベー<br>ス名 | Performance Data Warehouse データベースの<br>名前を入力してください。                               |

- 8. 「次へ」をクリックして先に進みます。IBM サービス・リポジトリーに接続す るためのユーザー名とパスワードを求めるプロンプトが出されます。「キャン セル」をクリックし、IBM サービス・リポジトリーにアクセスせずに先に進み ます。
- 9. 「ライセンス (Licenses)」ページで、インストール・オプションを検証し、ご使 用条件を確認します。ご使用条件の条項に同意する場合は、「使用条件と注意 事項を読んで同意しました **(I have read and accepted the license agreement and notices)**」 をクリックし、「次へ」をクリックします。

10. 「ソフトウェアのインストール **(Install Software)**」をクリックします。

これで、完全な機能を備えた Process Server がインストールされました。

Windows ドメイン・ユーザー ID を使用して新しい DB2 Express データベースと 表を作成した後、プロファイルの作成に失敗した場合は、以下のいずれかの解決策 を実行してください。

- v ローカル・システム・ユーザーとして Windows システムにログインし、プロフ ァイル管理ツールを実行してプロファイルを作成します。
- v 『DB2 ログ・ファイル・エラー: SQL1092N "USERID does not have the authority to perform the requested command or operation"』にリストされたステップを実行 した後、プロファイルを作成します。

関連情報:

[Installation Manager](https://publib.boulder.ibm.com/infocenter/cchelp/v7r1m0/topic/com.ibm.rational.clearcase.cc_ms_install.doc/topics/c_IM_updates.htm) の更新

# *Oracle* データベース・サーバーを使用する *IBM Business Process Manager* のイン ストールおよび構成*:*

Oracle データベース・サーバーを使用して、IBM Business Process Manager をイン ストールすることができます。インストールする前に、必要なデータベースが使用 可能であることを確認する必要があります。

### *Oracle* データベースの作成*:*

IBM Business Process Manager には、Process Server データベース、Performance Data Warehouse データベース、および共通データベースが必要です。共通データベ ースには、Business Space とその他のコンポーネントが含まれます。標準インスト ールを使用して IBM Business Process Manager をインストールする前に、データベ ースが使用可能であることを確認する必要があります。

Oracle の単一インスタンスを使用して BPM を構成できます。Oracle インスタンス が存在し、アクセス可能でなければなりません。Oracle インスタンスを作成するに は、Oracle の資料を参照してください。単一の Oracle インスタンスを使用する場 合は、3 つの異なる BPM データベースに対して必ず別々のユーザー ID を使用し てください。

## *Oracle* データベース・サーバーを使用する *Process Center* のインストールおよび構 成*:*

Process Center には、IBM Business Process Manager オーサリング環境で作成された すべてのプロセス、サービス、およびその他のアセット用のリポジトリーが含まれ ます。Process Center 内に統合された Process Server を使用して、プロセスをビル ドしながら実行できます。準備が整ったら、ランタイム環境の Process Server に、 その同じプロセスをインストールして実行できます。

標準インストールを使用して IBM Business Process Manager Express をインストー ルするには、Process Center または Process Server データベース、Performance Data Warehouse データベース、および共通データベースが既に存在し、それらが空の状 態であることを確認する必要があります。

インストール時に以下の情報を指定できるように準備しておいてください。

- データベース認証用のユーザー名とパスワード
- データベース サーバーのホスト名とポート
- Process Center または Process Server データベース名
- Performance Data Warehouse データベース名
- v 共通データベースの名前。

標準インストールでは、ソフトウェアをインストールし、スタンドアロン・プロフ ァイルを構成します。後からプロファイル管理ツールや **manageprofiles** コマンド を使用してプロファイルを作成する必要はありません。

1 つの IBM Installation Manager だけで、IBM Business Process Manager の複数の インスタンスをインストールできます。

1. オプション: インターネットに接続している場合、標準インストールでは、最新 のリフレッシュ・パック、および暫定修正レベルに、製品が自動的にアップグ レードされます。これらのアップグレードをインターネットからではなくロー カル・ディレクトリーからインストールする場合や、フィックス・レベルを指 定する場合は、プロパティー・ファイルを使用して、アップグレードを検索す る場所やインストール対象のアップグレードを、Installation Manager に対して 指定することができます。

次のファイルを作成します。

C:¥*HOMEPATH*¥bpm\_updates.properties

Windows XP では、HOMEPATH 環境変数が C:¥Documents and Settings¥*user\_name*¥ を示します。

Windows 7、Windows Vista、または Windows Server 2008 では、 HOMEPATH 環境変数が C:¥Users¥*user\_name*¥ を示します。

注**:** bpm\_updates.properties ファイルに指定されているフォルダーに対する読 み取り/書き込み権限があることを確認します。

ファイルでは、ifix、fixpack、および launchpad という 3 つのプレフィックス が使用されます。各プレフィックスの後には 1 つのドットが続いていなければ なりません。名前のプレフィックスおよびドットより後の部分は任意の文字列 にすることができるため、ifix、フィックスパック、およびランチパッド・アッ プグレードについて複数のロケーションを指定できます。ロケーションには、 ローカル・ディレクトリーまたは URL のいずれかを指定できます。例:

ifix.1=C:¥bpmUpdates fixpack.2=http://test/rep launchpad.1=C:¥launchpad\_updates fixpack.WAS\_REP=C:¥WAS\_updates fixpack.BPM\_REP=C:¥BPM\_updates

2. ランチパッドを始動します。一度に実行できるランチパッドは 1 つだけです。

IBM Business Process Manager Express を Windows 7、Windows Vista、または Windows Server 2008 上でインストールまたは実行するには、ご使用の Microsoft Windows ユーザー・アカウントの特権を昇格する必要があります。管 理ユーザーであるか非管理ユーザーであるかにかかわらず、launchpad.exe を 右クリックし、「管理者として実行 **(Run as administrator)**」を選択します。

(コマンド行から) *extract\_directory*¥launchpad.exe

- 3. オプション: ランチパッドの更新を指示するメッセージが表示された場合、「更 新」をクリックして、最新の更新を受け取ってください。自動的に更新がイン ストールされ、ランチパッドが再始動されます。 インターネットにアクセスで きず、更新をローカル・ディレクトリーからインストールする場合は、ステッ プ 1 の説明に従ってプロパティー・ファイルで launchpad プレフィックスを使 用することで、更新を検索する場所やインストール対象の更新を、Installation Manager に対して指定することができます。
- 4. ランチパッドを始動して、「ようこそ」ページで「標準インストール」をクリ ックします。
- 5. 「**Process Center**」を選択します。
- 6. 必要に応じて、ロケーション情報を変更します。
	- v ホスト名: このフィールドには、ご使用のマシンの名前が表示されます。

重要**:** ホスト名に localhost または 127.0.0.1 の値を使用すると、リモート・ システム上の Process Designer インストール済み環境から Process Center に 接続できなくなります。

- ロケーション: 「参照」をクリックして、Process Center と Process Designer のインストール・ロケーションを変更します。
- 7. 必要なデータベース情報を指定します。

| 衣 93. Uracle の場合の必須のナータハース構成ノイールト |                                |
|-----------------------------------|--------------------------------|
| フィールド                             | 必要なアクション                       |
| ホスト名                              | デフォルト値 localhost をそのまま確定す      |
|                                   | るか、データベース・サーバーの正しいホス           |
|                                   | ト名を入力します。例えば、IP アドレス。          |
| ポート                               | デフォルト値 1521 をそのまま確定するか、        |
|                                   | サーバーの正しいポート番号を入力します。           |
| 共通データベース名                         | 共通データベース用の名前を入力してくださ           |
|                                   | $\mathcal{U}$                  |
| Process Center のデータベース・システム       | 正しい Process Center データベース・システ  |
| ID                                | ム ID を入力してください。                |
| 共通データベース                          | 共通データベースの場合は、以下のパラメー           |
|                                   | ターの値を入力してください。                 |
|                                   | • ユーザー名: 共通データベースのユーザー         |
|                                   | 名を入力してください。                    |
|                                   | • パスワード: 共通データベースで認証を行         |
|                                   | うパスワードを入力してください。               |
| Process Center データベース (Process    | Process Center データベースの場合は、以下   |
| Center database)                  | のパラメーターの値を入力してください。            |
|                                   | • ユーザー名: Process Center データベース |
|                                   | のユーザー名を入力してください。               |
|                                   | ・ パスワード: Process Center データベース |
|                                   | で認証を行うパスワードを入力してくださ            |
|                                   | $\mathcal{U}^{\mathcal{A}}$    |
|                                   |                                |
|                                   |                                |
|                                   |                                |

表 *93. Oracle* の場合の必須のデータベース構成フィールド

表 *93. Oracle* の場合の必須のデータベース構成フィールド *(*続き*)*

| フィールド                             | 必要なアクション                            |  |
|-----------------------------------|-------------------------------------|--|
| Performance Data Warehouse データベース | Performance Data Warehouse データベースの  |  |
|                                   | 場合は、以下のパラメーターの値を入力して                |  |
|                                   | ください。                               |  |
|                                   | • ユーザー名: Performance Data Warehouse |  |
|                                   | データベースのユーザー名を入力してくだ                 |  |
|                                   | さい。                                 |  |
|                                   | • パスワード: Performance Data Warehouse |  |
|                                   | データベースで認証を行うパスワードを入                 |  |
|                                   | カしてください。                            |  |

- 8. 「次へ」をクリックして先に進みます。IBM サービス・リポジトリーに接続す るためのユーザー名とパスワードを求めるプロンプトが出されます。「キャン セル」をクリックし、IBM サービス・リポジトリーにアクセスせずに先に進み ます。
- 9. 「ライセンス (Licenses)」ページで、インストール・オプションを検証し、ご使 用条件を確認します。ご使用条件の条項に同意する場合は、「使用条件と注意 事項を読んで同意しました **(I have read and accepted the license agreement and notices)**」 をクリックし、「次へ」をクリックします。
- 10. 「ソフトウェアのインストール **(Install Software)**」をクリックします。

これで、完全な機能を備えた Process Center および Process Designer がインストー ルされました。

注**:** Process Designer は、Windows プラットフォームでのみサポートされます。 関連情報:

[Installation Manager](https://publib.boulder.ibm.com/infocenter/cchelp/v7r1m0/topic/com.ibm.rational.clearcase.cc_ms_install.doc/topics/c_IM_updates.htm) の更新

## *Oracle* データベース・サーバーを使用する *Process Server* のインストールおよび構 成*:*

Process Server には、テスト、ステージング、または実稼働のためのさまざまなビジ ネス・プロセスをサポートできる 1 つの BPM ランタイム環境が用意されていま す。

標準インストールを使用して IBM Business Process Manager Express をインストー ルするには、Process Center または Process Server データベース、Performance Data Warehouse データベース、および共通データベースが既に存在し、それらが空の状 態であることを確認する必要があります。

インストール時に以下の情報を指定できるように準備しておいてください。

- データベース認証用のユーザー名とパスワード
- データベース サーバーのホスト名とポート
- Process Center または Process Server データベース名
- Performance Data Warehouse データベース名
- v 共通データベースの名前。

標準インストールでは、ソフトウェアをインストールし、スタンドアロン・プロフ ァイルを構成します。後からプロファイル管理ツールや **manageprofiles** コマンド を使用してプロファイルを作成する必要はありません。

1 つの IBM Installation Manager だけで、IBM Business Process Manager の複数の インスタンスをインストールできます。

1. オプション: インターネットに接続している場合、標準インストールでは、最新 のリフレッシュ・パック、および暫定修正レベルに、製品が自動的にアップグ レードされます。これらのアップグレードをインターネットからではなくロー カル・ディレクトリーからインストールする場合や、フィックス・レベルを指 定する場合は、プロパティー・ファイルを使用して、アップグレードを検索す る場所やインストール対象のアップグレードを、Installation Manager に対して 指定することができます。

次のファイルを作成します。

C:¥*HOMEPATH*¥bpm\_updates.properties

Windows XP では、HOMEPATH 環境変数が C:¥Documents and Settings¥*user\_name*¥ を示します。

Windows 7、Windows Vista、または Windows Server 2008 では、 HOMEPATH 環境変数が C:¥Users¥*user\_name*¥ を示します。

注**:** bpm\_updates.properties ファイルに指定されているフォルダーに対する読 み取り/書き込み権限があることを確認します。

ファイルでは、ifix、fixpack、および launchpad という 3 つのプレフィックス が使用されます。各プレフィックスの後には 1 つのドットが続いていなければ なりません。名前のプレフィックスおよびドットより後の部分は任意の文字列 にすることができるため、ifix、フィックスパック、およびランチパッド・アッ プグレードについて複数のロケーションを指定できます。ロケーションには、 ローカル・ディレクトリーまたは URL のいずれかを指定できます。例:

ifix.1=C:¥bpmUpdates fixpack.2=http://test/rep launchpad.1=C:¥launchpad\_updates fixpack.WAS\_REP=C:¥WAS\_updates fixpack.BPM\_REP=C:¥BPM\_updates

2. ランチパッドを始動します。一度に実行できるランチパッドは 1 つだけです。

IBM Business Process Manager Express を Windows 7、Windows Vista、または Windows Server 2008 上でインストールまたは実行するには、ご使用の Microsoft Windows ユーザー・アカウントの特権を昇格する必要があります。管 理ユーザーであるか非管理ユーザーであるかにかかわらず、launchpad.exe を 右クリックし、「管理者として実行 **(Run as administrator)**」を選択します。

(コマンド行から) *extract\_directory*¥launchpad.exe

3. オプション: ランチパッドの更新を指示するメッセージが表示された場合、「更 新」をクリックして、最新の更新を受け取ってください。自動的に更新がイン ストールされ、ランチパッドが再始動されます。 インターネットにアクセスで きず、更新をローカル・ディレクトリーからインストールする場合は、ステッ プ 1 の説明に従ってプロパティー・ファイルで launchpad プレフィックスを使

用することで、更新を検索する場所やインストール対象の更新を、Installation Manager に対して指定することができます。

- 4. ランチパッドを始動して、「ようこそ」ページで「標準インストール」をクリ ックします。
- 5. 「**Process Server**」を選択します。
- 6. Process Server の情報を指定します。
	- v ホスト名: このフィールドには、ご使用のマシンの名前が表示されます。
	- v ロケーション: 「参照」をクリックして、インストールのロケーションを変 更します。
	- 環境のタイプ: Process Server をどのように使用するかを選択します。
		- 実動キャパシティーでサーバーを使用する場合は、「実動」を選択しま す。
		- サーバーを実動させる前に変更内容をホストするための一時的なロケーシ ョンとしてサーバーを使用する場合は、「ステージ」を選択します。
		- サーバーを負荷テストなどのテスト環境として使用する場合は、「テス ト」を選択します。
	- 環境の名前: 環境名は、Process Center からこの Process Server に接続するた めに使用されます。

制約事項**:** 同じセルで実動サーバーと非実動サーバーを混用しないでくださ  $\mathcal{V}$  )  $_{\circ}$ 

環境の「タイプ」として「実動」を選択しなかった場合、またはこの Process Server を Process Center に接続しない場合は、「このサーバーをオフラインで 使用する」を選択してください。オフライン・サーバーは Process App の Snapshot をデプロイするときにも使用できます。ただし、Process App をオフ ラインの Process Server にデプロイする方法は、Process App をオンラインの Process Server にデプロイする方法とは異なります。

「このサーバーをオフラインで使用する」を選択しなかった場合は、このサー バーが接続する Process Center に関する以下の情報を指定します。

- v 「ホスト名」: この Process Server が Process Center と通信するために使用 するホストまたは仮想ホストを入力します。完全修飾ホスト名を使用しま す。Process Server と Process Center サービスとの間にロード・バランサー またはプロキシー・サーバーが存在する環境の場合、ここでの設定内容が Process Center にアクセスするための URL と一致していることを確認して ください。
- v ポート: Process Center のポート番号を入力します。Process Server と Process Center との間にロード・バランサーまたはプロキシー・サーバーが存在する 環境の場合、ここでの設定内容が Process Center にアクセスするための URL と一致していることを確認してください。
- ユーザー名: Process Center ユーザー名を入力してください。Process Server は、このユーザーとして Process Center に接続します。
- パスワード: Process Center ユーザーのパスワードを入力します。

「接続のテスト」をクリックすると、Process Center への接続を確認できます。 7. 必要なデータベース情報を指定します。

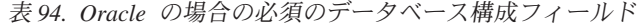

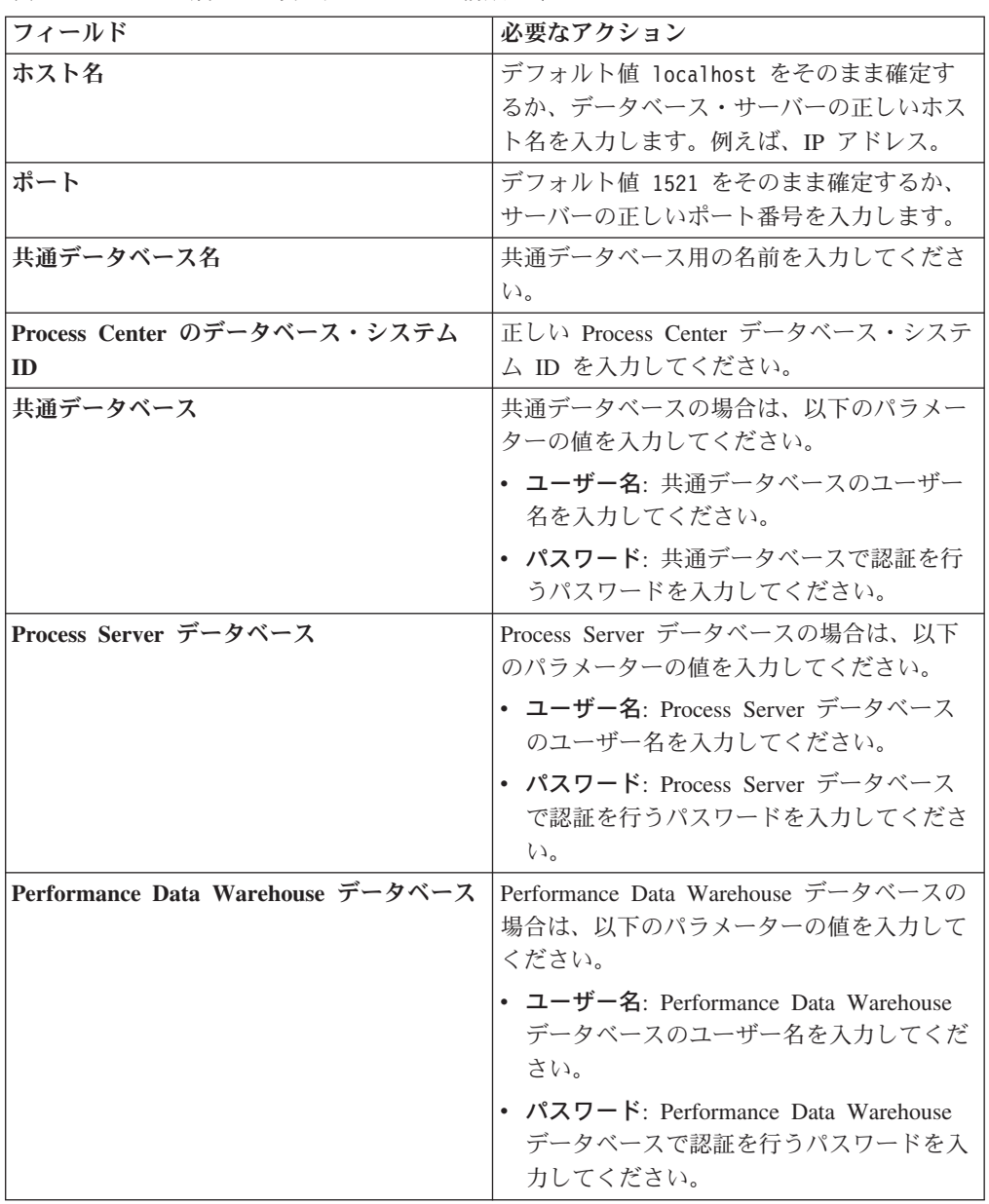

- 8. 「次へ」をクリックして先に進みます。IBM サービス・リポジトリーに接続す るためのユーザー名とパスワードを求めるプロンプトが出されます。「キャン セル」をクリックし、IBM サービス・リポジトリーにアクセスせずに先に進み ます。
- 9. 「ライセンス (Licenses)」ページで、インストール・オプションを検証し、ご使 用条件を確認します。ご使用条件の条項に同意する場合は、「使用条件と注意 事項を読んで同意しました **(I have read and accepted the license agreement and notices)**」 をクリックし、「次へ」をクリックします。
- 10. 「ソフトウェアのインストール **(Install Software)**」をクリックします。

これで、完全な機能を備えた Process Server がインストールされました。

Windows ドメイン・ユーザー ID を使用して新しい DB2 Express データベースと 表を作成した後、プロファイルの作成に失敗した場合は、以下のいずれかの解決策 を実行してください。

- v ローカル・システム・ユーザーとして Windows システムにログインし、プロフ ァイル管理ツールを実行してプロファイルを作成します。
- v 『DB2 ログ・ファイル・エラー: SQL1092N "USERID does not have the authority to perform the requested command or operation"』にリストされたステップを実行 した後、プロファイルを作成します。

### 関連情報:

**■ [Installation Manager](https://publib.boulder.ibm.com/infocenter/cchelp/v7r1m0/topic/com.ibm.rational.clearcase.cc_ms_install.doc/topics/c_IM_updates.htm) の更新** 

*SQL Server* データベース・サーバーを使用する *IBM Business Process Manager* <sup>の</sup> インストールおよび構成*:*

Microsoft SQL Server データベース・サーバーを使用して、IBM Business Process Manager をインストールすることができます。インストールする前に、必要なデー タベースが使用可能であることを確認する必要があります。

### *SQL Server* データベースの作成*:*

IBM Business Process Manager には、Process Server データベース、Performance Data Warehouse データベース、および共通データベースが必要です。共通データベ ースには、Business Space とその他のコンポーネントが含まれます。標準インスト ールを使用して IBM Business Process Manager をインストールする前に、データベ ースが使用可能であることを確認する必要があります。

デフォルトのデータベース名は、Process Server データベースは BPMDB、Performance Data Warehouse データベースは PDWDB、共通データベース は CMNDB です。

Process Server および Performance Data Warehouse には、固有の独立したデータベ ースが必要であり、これらを他の BPM コンポーネントと同じデータベース上に構 成することはできません。

- 1. Microsoft SQL Server をインストールします。
- 2. SQL Server 用のデータベースを作成するには、以下のコマンドを使用します。
	- a. Process Server (BPMDB) データベースおよび Performance Data Warehouse (PDWDB) データベースを作成するには、以下の手順を実行します。

osql -b -S *hostname* -U *db\_user\_account* -P *db\_user\_password* -Q "CREATE DATABASE *database name* COLLATE SQL Latin1 General CP1 CI AS"

ここで、hostname は SQL Server をホストするシステムのホスト名、 db user account と db user password は データベースを作成するためのロ グインに使用されるユーザー名とパスワード、 database\_name は作成するデ ータベースの名前です。これらのデータベースでは大/小文字が区別されない ようにする必要があるため、COLLATE SQL Latin1 General CP1 CI AS が含ま れています。

b. 共通データベースを作成するには、以下の手順を実行します。

osql -b -S *hostname* -U *db\_user\_account* -P *db\_user\_password* -Q "CREATE DATABASE *database\_name* COLLATE SQL\_Latin1\_General\_CP1\_CS\_AS"

違っているのは COLLATE 分節です。CMNDB では大/小文字を区別する照 合が必要です。

重要**:** Process Server および Performance Data Warehouse 用に作成するデータベ ースで大/小文字が区別されないようにしてください。これは、COLLATE 属性値に 含まれる文字列 CI によって指定されます。この変数が

SQL\_Latin1\_General\_CP1\_**CI**\_AS のように (SQL\_Latin1\_General\_CP1\_**CS**\_AS では なく) 指定されていることを確認します。これを行わない場合、以下のようなエ ラーが発生することがあります。

org.springframework.beans.factory.BeanCreationException: Error creating bean with name 'message.routingCache' defined in class path resource [registry.xml]: Instantiation of bean failed; nested exception is org.springframework.beans.BeanInstantiationException: Could not instantiate bean class [com.lombardisoftware.bpd.runtime.engine.message.DefaultMessageRoutingCache]: Constructor threw exception; nested exception is org.springframework.jdbc.BadSqlGrammarException: PreparedStatementCallback; bad SQL grammar [select "value" from lsw\_system where "key"=?]; nested exception is com.microsoft.sqlserver.jdbc.SQLServerException: Invalid object name 'lsw\_system'. Caused by: com.microsoft.sqlserver.jdbc.SQLServerException: Invalid object name 'lsw\_system'. at com.microsoft.sqlserver.jdbc.SQLServerException.makeFromDatabaseError (SQLServerException.java:196) at com.microsoft.sqlserver.jdbc.SQLServerStatement.getNextResult (SQLServerStatement.java:1454) at com.microsoft.sqlserver.jdbc.SQLServerPreparedStatement.

doExecutePreparedStatement(SQLServerPreparedStatement.java:388) at com.microsoft.sqlserver.jdbc.SQLServerPreparedStatement\$ PrepStmtExecCmd.doExecute(SQLServerPreparedStatement.java:338) at com.microsoft.sqlserver.jdbc.TDSCommand.execute (IOBuffer.java:4026) at com.microsoft.sqlserver.jdbc.SQLServerConnection.executeCommand (SQLServerConnection.java:1416) at com.microsoft.sqlserver.jdbc.SQLServerStatement.executeCommand (SQLServerStatement.java:185) at com.microsoft.sqlserver.jdbc.SQLServerStatement.executeStatement (SQLServerStatement.java:160) at com.microsoft.sqlserver.jdbc.SQLServerPreparedStatement.executeQuery (SQLServerPreparedStatement.java:281) at org.apache.commons.dbcp.DelegatingPreparedStatement.executeQuery (DelegatingPreparedStatement.java:205) at org.springframework.jdbc.core.JdbcTemplate\$1.doInPreparedStatement (JdbcTemplate.java:648) at org.springframework.jdbc.core.JdbcTemplate.execute (JdbcTemplate.java:591) [...]

#### *XA* トランザクションの構成*:*

Microsoft SQL Server データベースをインストールしたら、サーバーを始動する前 に、XA トランザクションを構成する必要があります。SQL Server JDBC ドライバ ーは、Java Platform Enterprise Edition/JDBC 2.0 のオプションの分散トランザクシ ョンのサポートを提供します。SQLServerXADataSource クラスから取得した JDBC

接続は、Java Platform Enterprise Edition (Java EE) アプリケーション・サーバーな どの標準分散トランザクション処理環境に参加できます。

XA トランザクションの構成に失敗すると、サーバーの始動時に次のエラーが起こ る可能性があります。javax.transaction.xa.XAException: com.microsoft.sqlserver.jdbc.SQLServerException: XA 制御接続を作成できませ んでした。(Failed to create the XA control connection.) エラー: ストアー ド・プロシージャー 'master..xp\_sqljdbc\_xa\_init\_ex' が見つかりませんでした。 (Error: "Could not find stored procedure 'master..xp sqljdbc xa init ex'.")..

1. MS DTC サービスには、Service Manager で「Automatic」のマークを付けて、 SQL Server サービスの開始時に実行されるようにしてください。XA トランザ クション用に MS DTC を使用可能にするには、以下のステップを実行する必要 があります。

**Windows XP** および **Windows Server 2003** の場合**:**

- a. 「コントロール パネル」 > 「管理ツール」 > 「コンポーネント サービ ス」を選択します。
- b. 「コンポーネント サービス」 > 「コンピュータ」を選択し、「マイ コンピ ュータ」を右クリックして、「プロパティ」を選択します。
- c. 「**MSDTC**」タブをクリックし、次に「セキュリティー構成」をクリックしま す。
- d. 「**XA** トランザクションを使用可能にする **(Enable XA Transactions)**」チェ ック・ボックスを選択し、「**OK**」をクリックします。これで、MS DTC サ ービスが再始動します。
- e. もう一度「**OK**」をクリックして「プロパティ」ダイアログ・ボックスを閉 じ、「コンポーネント サービス」を閉じます。
- f. SQL Server サーバーを再始動して、MS DTC の変更と同期していることを確 認します。

**Windows Vista** および **Windows 7** の場合**:**

- a. 「コントロール パネル」 > 「管理ツール」 > 「コンポーネント サービ ス」を選択します。
- b. 「コンポーネント サービス」 > 「コンピュータ」 > 「マイ コンピュー タ」 > 「分散トランザクション コーディネータ」を選択します。
- c. 「ローカル **DTC (Local DTC)**」を右クリックし、「プロパティ」を選択しま す。
- d. 「ローカル **DTC** のプロパティ **(Local DTC Properties)**」ダイアログ・ボッ クスで「セキュリティ」タブをクリックします。
- e. 「**XA** トランザクションを使用可能にする **(Enable XA Transactions)**」チェ ック・ボックスを選択し、「**OK**」をクリックします。これで、MS DTC サ ービスが再始動します。
- f. もう一度「**OK**」をクリックして「プロパティ」ダイアログ・ボックスを閉 じ、「コンポーネント サービス」を閉じます。
- g. SQL Server サーバーを再始動して、MS DTC の変更と同期していることを 確認します。
- 2. JDBC 分散トランザクション・コンポーネントを構成します。
	- a. 「リソース」セクションの URL を使用して、Microsoft のサイトから 「Microsoft SQL Server JDBC Drive 2.0」ドライバーをダウンロードしま す。
	- b. 任意のフォルダーにアーカイブを unzip します。
	- c. JDBC unarchived ディレクトリーから SQL サーバー・コンピューターの Binn ディレクトリーに sqljdbc\_xa.dll ファイルをコピーします。32 ビッ ト SQL サーバーで XA トランザクションを使用する場合は、SQL サーバー が x64 プロセッサーにインストールされていても、x86 フォルダーの sqljdbc\_xa.dll ファイルを使用します。x64 プロセッサー上の 64 ビット SQL サーバーで XA トランザクションを使用する場合は、x64 フォルダーの sqljdbc\_xa.dll ファイルを使用します。
	- d. SOL サーバーで xa\_install.sql データベース・スクリプトを実行します。 このスクリプトにより、sqljdbc\_xa.dll で呼び出される拡張ストアード・プ ロシージャーがインストールされます。これらの拡張ストアード・プロシー ジャーにより、Microsoft SQL Server JDBC ドライバー用の分散トランザク ションおよび XA サポートが実装されます。このスクリプトは、SQL Server インスタンスの管理者として実行する必要があります。
	- e. JDBC ドライバーを使用する分散トランザクションに参加する権限を特定の ユーザーに付与するには、そのユーザーをマスター・データベース内の SqlJDBCXAUser ロールに追加します (例えば、lombardi ユーザーの場合、 「ユーザー」マッピングにマスター・データベースを追加し、 SqlJDBCXAUser ロールにチェック・マークを付けます)。

# *SQL Server* データベース・サーバーを使用する *Process Center* のインストールお よび構成*:*

Process Center には、IBM Business Process Manager オーサリング環境で作成された すべてのプロセス、サービス、およびその他のアセット用のリポジトリーが含まれ ます。Process Center 内に統合された Process Server を使用して、プロセスをビル ドしながら実行できます。準備が整ったら、ランタイム環境の Process Server に、 その同じプロセスをインストールして実行できます。

標準インストールを使用して IBM Business Process Manager Express をインストー ルするには、Process Center または Process Server データベース、Performance Data Warehouse データベース、および共通データベースが既に存在し、それらが空の状 態であることを確認する必要があります。

インストール時に以下の情報を指定できるように準備しておいてください。

- データベース認証用のユーザー名とパスワード
- データベース サーバーのホスト名とポート
- Process Center または Process Server データベース名
- Performance Data Warehouse データベース名
- v 共通データベースの名前。

標準インストールでは、ソフトウェアをインストールし、スタンドアロン・プロフ ァイルを構成します。後からプロファイル管理ツールや **manageprofiles** コマンド を使用してプロファイルを作成する必要はありません。

1 つの IBM Installation Manager だけで、IBM Business Process Manager の複数の インスタンスをインストールできます。

1. オプション: インターネットに接続している場合、標準インストールでは、最新 のリフレッシュ・パック、および暫定修正レベルに、製品が自動的にアップグ レードされます。これらのアップグレードをインターネットからではなくロー カル・ディレクトリーからインストールする場合や、フィックス・レベルを指 定する場合は、プロパティー・ファイルを使用して、アップグレードを検索す る場所やインストール対象のアップグレードを、Installation Manager に対して 指定することができます。

次のファイルを作成します。

C:¥*HOMEPATH*¥bpm\_updates.properties

Windows XP では、HOMEPATH 環境変数が C:¥Documents and Settings¥*user\_name*¥ を示します。

Windows 7、Windows Vista、または Windows Server 2008 では、 HOMEPATH 環境変数が C:¥Users¥*user\_name*¥ を示します。

注**:** bpm\_updates.properties ファイルに指定されているフォルダーに対する読 み取り/書き込み権限があることを確認します。

ファイルでは、ifix、fixpack、および launchpad という 3 つのプレフィックス が使用されます。各プレフィックスの後には 1 つのドットが続いていなければ なりません。名前のプレフィックスおよびドットより後の部分は任意の文字列 にすることができるため、ifix、フィックスパック、およびランチパッド・アッ プグレードについて複数のロケーションを指定できます。ロケーションには、 ローカル・ディレクトリーまたは URL のいずれかを指定できます。例:

ifix.1=C:¥bpmUpdates fixpack.2=http://test/rep launchpad.1=C:¥launchpad\_updates fixpack.WAS\_REP=C:¥WAS\_updates fixpack.BPM\_REP=C:¥BPM\_updates

2. ランチパッドを始動します。一度に実行できるランチパッドは 1 つだけです。

IBM Business Process Manager Express を Windows 7、Windows Vista、または Windows Server 2008 上でインストールまたは実行するには、ご使用の Microsoft Windows ユーザー・アカウントの特権を昇格する必要があります。管 理ユーザーであるか非管理ユーザーであるかにかかわらず、launchpad.exe を 右クリックし、「管理者として実行 **(Run as administrator)**」を選択します。

(コマンド行から) *extract\_directory*¥launchpad.exe

3. オプション: ランチパッドの更新を指示するメッセージが表示された場合、「更 新」をクリックして、最新の更新を受け取ってください。自動的に更新がイン ストールされ、ランチパッドが再始動されます。 インターネットにアクセスで きず、更新をローカル・ディレクトリーからインストールする場合は、ステッ プ 1 の説明に従ってプロパティー・ファイルで launchpad プレフィックスを使

用することで、更新を検索する場所やインストール対象の更新を、Installation Manager に対して指定することができます。

- 4. ランチパッドを始動して、「ようこそ」ページで「標準インストール」をクリ ックします。
- 5. 「**Process Center**」を選択します。
- 6. 必要に応じて、ロケーション情報を変更します。
	- ホスト名: このフィールドには、ご使用のマシンの名前が表示されます。

重要**:** ホスト名に localhost または 127.0.0.1 の値を使用すると、リモート・ システム上の Process Designer インストール済み環境から Process Center に 接続できなくなります。

- ロケーション: 「参照」をクリックして、Process Center と Process Designer のインストール・ロケーションを変更します。
- 7. 必要なデータベース情報を指定します。

表 *95. SQL Server* の場合の必須のデータベース構成フィールド

| フィールド                                                                                                    | 必要なアクション                                                              |  |
|----------------------------------------------------------------------------------------------------|-----------------------------------------------------------------------|--|
| ホスト名                                                                                                    | デフォルト値 localhost をそのまま確定す<br>るか、データベース・サーバーの正しいホス                     |  |
|                                                                                                    | ト名を入力します。例えば、IP アドレス。                                                 |  |
| ポート                                                                                                    | デフォルト値 1433 をそのまま確定するか、<br>サーバーの正しいポート番号を入力します。                       |  |
| 共通データベース名                                                                                                    | 共通データベース用の名前を入力してくださ<br>$\mathcal{U}$                                 |  |
| Process Center データベース名 (Process<br>Center database name)                                                       | Process Center データベース名を入力してく<br>ださい。                                  |  |
| Performance Data Warehouse のデータベー<br>ス名                                                                        | Performance Data Warehouse のデータベース<br>名を入力してください。                     |  |
| Windows 認証情報を使用してデータベースに接続するように指定する場合は、「Windows<br>認証を適用」オプションを選択します。このオプションを選択すると、それ以降のフィール<br>ドが非アクティブになります。 |                                                                       |  |
| 共通データベース                                                                                                    | 共通データベースの場合は、以下のパラメー<br>ターの値を入力してください。                                |  |
|                                                                                                    | • ユーザー名: 共通データベースのユーザー<br>名を入力してください。                                 |  |
|                                                                                                    | • パスワード: 共通データベースで認証を行<br>うパスワードを入力してください。                            |  |
| Process Center データベース (Process<br>Center database)                                                             | Process Center データベースの場合は、以下<br>のパラメーターの値を入力してください。                   |  |
|                                                                                                    | • ユーザー名: Process Center データベース<br>のユーザー名を入力してください。                    |  |
|                                                                                                    | • パスワード: Process Center データベース<br>で認証を行うパスワードを入力してくださ<br>$V_{\alpha}$ |  |

表 *95. SQL Server* の場合の必須のデータベース構成フィールド *(*続き*)*

| フィールド                             | 必要なアクション                                                                               |
|-----------------------------------|----------------------------------------------------------------------------------------|
| Performance Data Warehouse データベース | Performance Data Warehouse データベースの<br>場合は、以下のパラメーターの値を入力して                             |
|                                   | ください。<br>• ユーザー名: Performance Data Warehouse<br>-- - - -<br>データベースのユーザー名を入力してくだ<br>さい。 |
|                                   | • パスワード: Performance Data Warehouse<br>データベースで認証を行うパスワードを入<br>カしてください。                 |

- 8. 「次へ」をクリックして先に進みます。IBM サービス・リポジトリーに接続す るためのユーザー名とパスワードを求めるプロンプトが出されます。「キャン セル」をクリックし、IBM サービス・リポジトリーにアクセスせずに先に進み ます。
- 9. 「ライセンス (Licenses)」ページで、インストール・オプションを検証し、ご使 用条件を確認します。ご使用条件の条項に同意する場合は、「使用条件と注意 事項を読んで同意しました **(I have read and accepted the license agreement and notices)**」 をクリックし、「次へ」をクリックします。
- 10. 「ソフトウェアのインストール **(Install Software)**」をクリックします。

これで、完全な機能を備えた Process Center および Process Designer がインストー ルされました。

注**:** Process Designer は、Windows プラットフォームでのみサポートされます。 関連情報:

[Installation Manager](https://publib.boulder.ibm.com/infocenter/cchelp/v7r1m0/topic/com.ibm.rational.clearcase.cc_ms_install.doc/topics/c_IM_updates.htm) の更新

# *SQL Server* データベース・サーバーを使用する *Process Server* のインストールお よび構成*:*

Process Server には、テスト、ステージング、または実稼働のためのさまざまなビジ ネス・プロセスをサポートできる 1 つの BPM ランタイム環境が用意されていま す。

標準インストールを使用して IBM Business Process Manager Express をインストー ルするには、Process Center または Process Server データベース、Performance Data Warehouse データベース、および共通データベースが既に存在し、それらが空の状 態であることを確認する必要があります。

インストール時に以下の情報を指定できるように準備しておいてください。

- データベース認証用のユーザー名とパスワード
- データベース サーバーのホスト名とポート
- Process Center または Process Server データベース名
- Performance Data Warehouse データベース名
- v 共通データベースの名前。

標準インストールでは、ソフトウェアをインストールし、スタンドアロン・プロフ ァイルを構成します。後からプロファイル管理ツールや **manageprofiles** コマンド を使用してプロファイルを作成する必要はありません。

1 つの IBM Installation Manager だけで、IBM Business Process Manager の複数の インスタンスをインストールできます。

1. オプション: インターネットに接続している場合、標準インストールでは、最新 のリフレッシュ・パック、および暫定修正レベルに、製品が自動的にアップグ レードされます。これらのアップグレードをインターネットからではなくロー カル・ディレクトリーからインストールする場合や、フィックス・レベルを指 定する場合は、プロパティー・ファイルを使用して、アップグレードを検索す る場所やインストール対象のアップグレードを、Installation Manager に対して 指定することができます。

次のファイルを作成します。

C:¥*HOMEPATH*¥bpm\_updates.properties

Windows XP では、HOMEPATH 環境変数が C:¥Documents and Settings¥*user\_name*¥ を示します。

Windows 7、Windows Vista、または Windows Server 2008 では、 HOMEPATH 環境変数が C:¥Users¥*user\_name*¥ を示します。

注**:** bpm\_updates.properties ファイルに指定されているフォルダーに対する読 み取り/書き込み権限があることを確認します。

ファイルでは、ifix、fixpack、および launchpad という 3 つのプレフィックス が使用されます。各プレフィックスの後には 1 つのドットが続いていなければ なりません。名前のプレフィックスおよびドットより後の部分は任意の文字列 にすることができるため、ifix、フィックスパック、およびランチパッド・アッ プグレードについて複数のロケーションを指定できます。ロケーションには、 ローカル・ディレクトリーまたは URL のいずれかを指定できます。例:

ifix.1=C:¥bpmUpdates fixpack.2=http://test/rep launchpad.1=C:¥launchpad\_updates fixpack.WAS\_REP=C:¥WAS\_updates fixpack.BPM\_REP=C:¥BPM\_updates

2. ランチパッドを始動します。一度に実行できるランチパッドは 1 つだけです。

IBM Business Process Manager Express を Windows 7、Windows Vista、または Windows Server 2008 上でインストールまたは実行するには、ご使用の Microsoft Windows ユーザー・アカウントの特権を昇格する必要があります。管 理ユーザーであるか非管理ユーザーであるかにかかわらず、launchpad.exe を 右クリックし、「管理者として実行 **(Run as administrator)**」を選択します。

(コマンド行から) *extract\_directory*¥launchpad.exe

3. オプション: ランチパッドの更新を指示するメッセージが表示された場合、「更 新」をクリックして、最新の更新を受け取ってください。自動的に更新がイン ストールされ、ランチパッドが再始動されます。 インターネットにアクセスで きず、更新をローカル・ディレクトリーからインストールする場合は、ステッ プ 1 の説明に従ってプロパティー・ファイルで launchpad プレフィックスを使

用することで、更新を検索する場所やインストール対象の更新を、Installation Manager に対して指定することができます。

- 4. ランチパッドを始動して、「ようこそ」ページで「標準インストール」をクリ ックします。
- 5. 「**Process Server**」を選択します。
- 6. Process Server の情報を指定します。
	- v ホスト名: このフィールドには、ご使用のマシンの名前が表示されます。
	- v ロケーション: 「参照」をクリックして、インストールのロケーションを変 更します。
	- 環境のタイプ: Process Server をどのように使用するかを選択します。
		- 実動キャパシティーでサーバーを使用する場合は、「実動」を選択しま す。
		- サーバーを実動させる前に変更内容をホストするための一時的なロケーシ ョンとしてサーバーを使用する場合は、「ステージ」を選択します。
		- サーバーを負荷テストなどのテスト環境として使用する場合は、「テス ト」を選択します。
	- 環境の名前: 環境名は、Process Center からこの Process Server に接続するた めに使用されます。

制約事項**:** 同じセルで実動サーバーと非実動サーバーを混用しないでくださ  $\mathcal{V}$  )  $_{\circ}$ 

環境の「タイプ」として「実動」を選択しなかった場合、またはこの Process Server を Process Center に接続しない場合は、「このサーバーをオフラインで 使用する」を選択してください。オフライン・サーバーは Process App の Snapshot をデプロイするときにも使用できます。ただし、Process App をオフ ラインの Process Server にデプロイする方法は、Process App をオンラインの Process Server にデプロイする方法とは異なります。

「このサーバーをオフラインで使用する」を選択しなかった場合は、このサー バーが接続する Process Center に関する以下の情報を指定します。

- v 「ホスト名」: この Process Server が Process Center と通信するために使用 するホストまたは仮想ホストを入力します。完全修飾ホスト名を使用しま す。Process Server と Process Center サービスとの間にロード・バランサー またはプロキシー・サーバーが存在する環境の場合、ここでの設定内容が Process Center にアクセスするための URL と一致していることを確認して ください。
- v ポート: Process Center のポート番号を入力します。Process Server と Process Center との間にロード・バランサーまたはプロキシー・サーバーが存在する 環境の場合、ここでの設定内容が Process Center にアクセスするための URL と一致していることを確認してください。
- ユーザー名: Process Center ユーザー名を入力してください。Process Server は、このユーザーとして Process Center に接続します。
- パスワード: Process Center ユーザーのパスワードを入力します。

「接続のテスト」をクリックすると、Process Center への接続を確認できます。 7. 必要なデータベース情報を指定します。

表 *96. SQL Server* の場合の必須のデータベース構成フィールド

| フィールド                                                                                                    | 必要なアクション                                                                                    |  |
|----------------------------------------------------------------------------------------------------|---------------------------------------------------------------------------------------------|--|
| ホスト名                                                                                                    | デフォルト値 localhost をそのまま確定す<br>るか、データベース・サーバーの正しいホス                                           |  |
|                                                                                                    | ト名を入力します。例えば、IP アドレス。                                                                       |  |
| ポート                                                                                                    | デフォルト値 1433 をそのまま確定するか、<br>サーバーの正しいポート番号を入力します。                                             |  |
| 共通データベース名                                                                                                    | 共通データベース用の名前を入力してくださ<br>$\mathcal{U}$                                                       |  |
| Process Server データベース名 (Process                                                                                | Process Server データベース名を入力してく                                                                |  |
| Server database name)                                                                                          | ださい。                                                                                        |  |
| Performance Data Warehouse のデータベー<br>ス名                                                                        | Performance Data Warehouse のデータベース<br>名を入力してください。                                           |  |
| Windows 認証情報を使用してデータベースに接続するように指定する場合は、「Windows<br>認証を適用」オプションを選択します。このオプションを選択すると、それ以降のフィール<br>ドが非アクティブになります。 |                                                                                             |  |
| 共通データベース                                                                                                    | 共通データベースの場合は、以下のパラメー<br>ターの値を入力してください。                                                      |  |
|                                                                                                    | • ユーザー名: 共通データベースのユーザー<br>名を入力してください。                                                       |  |
|                                                                                                    | • パスワード: 共通データベースで認証を行<br>うパスワードを入力してください。                                                  |  |
| Process Server データベース                                                                                          | Process Server データベースの場合は、以下<br>のパラメーターの値を入力してください。                                         |  |
|                                                                                                    | • ユーザー名: Process Server データベース<br>のユーザー名を入力してください。                                          |  |
|                                                                                                    | • パスワード: Process Server データベース<br>で認証を行うパスワードを入力してくださ<br>$\mathcal{V}^{\mathcal{Y}^{\vee}}$ |  |
| Performance Data Warehouse データベース                                                                              | Performance Data Warehouse データベースの<br>場合は、以下のパラメーターの値を入力して<br>ください。                         |  |
|                                                                                                    | • ユーザー名: Performance Data Warehouse<br>データベースのユーザー名を入力してくだ<br>さい。                           |  |
|                                                                                                    | • パスワード: Performance Data Warehouse<br>データベースで認証を行うパスワードを入<br>力してください。                      |  |

- 8. 「次へ」をクリックして先に進みます。IBM サービス・リポジトリーに接続す るためのユーザー名とパスワードを求めるプロンプトが出されます。「キャン セル」をクリックし、IBM サービス・リポジトリーにアクセスせずに先に進み ます。
- 9. 「ライセンス (Licenses)」ページで、インストール・オプションを検証し、ご使 用条件を確認します。ご使用条件の条項に同意する場合は、「使用条件と注意 事項を読んで同意しました **(I have read and accepted the license agreement and notices)**」 をクリックし、「次へ」をクリックします。

10. 「ソフトウェアのインストール **(Install Software)**」をクリックします。

これで、完全な機能を備えた Process Server がインストールされました。

Windows ドメイン・ユーザー ID を使用して新しい DB2 Express データベースと 表を作成した後、プロファイルの作成に失敗した場合は、以下のいずれかの解決策 を実行してください。

- v ローカル・システム・ユーザーとして Windows システムにログインし、プロフ ァイル管理ツールを実行してプロファイルを作成します。
- v 『DB2 ログ・ファイル・エラー: SQL1092N "USERID does not have the authority to perform the requested command or operation"』にリストされたステップを実行 した後、プロファイルを作成します。

関連情報:

[Installation Manager](https://publib.boulder.ibm.com/infocenter/cchelp/v7r1m0/topic/com.ibm.rational.clearcase.cc_ms_install.doc/topics/c_IM_updates.htm) の更新

#### カスタム・インストールおよび構成**:**

「カスタム・インストール」オプションは、「標準インストール」オプションでは 提供されないインストール・オプションまたは構成オプションが必要である場合、 サイレントにインストールしたい場合、あるいは WebSphere Application Server の 既存のインストール済み環境にインストールする場合に、IBM Business Process Manager をインストールするために使用します。

関連資料:

■ [IBM Business Process Manager Express](http://www.ibm.com/software/integration/business-process-manager/express/sysreqs/) のシステム要件

### *IBM Business Process Manager Express* のインストール*:*

カスタム・インストールでは、対話式インストールかサイレント・インストールを 選択できます。既存の WebSphere Application Server にインストールする場合は、 対話式インストールを選択します。

## 関連資料:

■ [IBM Business Process Manager Express](http://www.ibm.com/software/integration/business-process-manager/express/sysreqs/) のシステム要件

#### *IBM Business Process Manager Express* の対話式インストール*:*

IBM Business Process Manager 製品パッケージは対話式にインストールできます。

IBM Business Process Manager をインストールする前に、製品のシステム要件を確 認してください。

オペレーティング・システムおよびソフトウェアの前提条件レベルが特に重要で す。インストール・プロセスでは前提条件オペレーティング・システム・パッチが 自動的に検査されますが、まだ確認していない場合はシステム要件を確認してくだ さい。システム要件リンクには、すべてのサポートされているオペレーティング・ システムと、対応したオペレーティング・システムにするためにインストールしな ければならないオペレーティング・システムのフィックスおよびパッチがリストさ れています。また、すべての前提ソフトウェアについて必要なレベルもリストされ ています。

## 関連資料:

■ [IBM Business Process Manager Express](http://www.ibm.com/software/integration/business-process-manager/express/sysreqs/) のシステム要件

#### *WebSphere Application Server* の新規インストールを伴う対話式インストール*:*

カスタム・インストールを使用して、IBM Business Process Manager を WebSphere Application Server の新規インストールと共にインストールできます。

1 つの IBM Installation Manager だけで、IBM Business Process Manager の複数の インスタンスをインストールできます。

- 1. 製品 DVD からインストールするか、またはパスポート・アドバンテージから ダウンロードしたイメージからインストールするかに応じて、以下のいずれか の方法でメディアにアクセスします。一度に実行できるランチパッドは 1 つだ けです。
	- 製品 DVD からインストールする場合は、IBM Business Process Manager Express のラベルが付いた製品ディスクをディスク・ドライブに挿入します。 ワークステーションで自動実行が可能な場合は、ランチパッド・プログラム が自動的に開き、次のステップに進むことができます。ワークステーション で自動実行が使用可能でない場合は、以下のコマンドを入力して手動で Launchpad を開始します。

IBM Business Process Manager Express を Windows 7、Windows Vista、また は Windows Server 2008 上でインストールまたは実行するには、ご使用の Microsoft Windows ユーザー・アカウントの特権を昇格する必要がありま す。管理ユーザーであるか非管理ユーザーであるかにかかわらず、 launchpad.exe を右クリックし、「管理者として実行 **(Run as administrator)**」を選択します。

(コマンド行から) *DVD\_root*¥launchpad.exe

- v パスポート・アドバンテージからダウンロードしたイメージを使用してイン ストールする場合は、以下のステップを実行します。
	- a. イメージを解凍するディレクトリーに移動します。
	- b. 以下のコマンドを入力して、ランチパッドを始動します。

IBM Business Process Manager Express を Windows 7、Windows Vista、 または Windows Server 2008 上でインストールまたは実行するには、ご 使用の Microsoft Windows ユーザー・アカウントの特権を昇格する必要 があります。管理ユーザーであるか非管理ユーザーであるかにかかわら ず、launchpad.exe を右クリックし、「管理者として実行 **(Run as administrator)**」を選択します。

(コマンド行から) *extract\_directory*¥launchpad.exe

2. オプション: ランチパッドの更新を指示するメッセージが表示された場合、「更 新」をクリックして、最新の更新を受け取ってください。自動的に更新がイン ストールされ、ランチパッドが再始動されます。

インターネットにアクセスできず、ランチパッドの更新をローカル・ディレク トリーからインストールする場合、プロパティー・ファイルを使用して、更新 が存在する場所を Installation Manager に指示できます。以下のファイルを作成 します。

C:¥*HOMEPATH*¥bpm\_updates.properties

Windows XP では、HOMEPATH 環境変数が C:¥Documents and Settings¥*user\_name*¥ を示します。

Windows 7、Windows Vista、または Windows Server 2008 では、 HOMEPATH 環境変数が C:¥Users¥*user\_name*¥ を示します。

注**:** bpm\_updates.properties ファイルに指定されているフォルダーに対する読 み取り/書き込み権限があることを確認します。

このファイルでは、後にドットを付けたランチパッド接頭部を使用します。接 頭部とドットの後の名前の部分には、任意の文字列を指定できます。これによ り、ランチパッドのアップグレードを行う複数の場所を指定することができま す。ロケーションには、ローカル・ディレクトリーまたは URL のいずれかを 指定できます。例:

ifix.1=C:¥bpmUpdates fixpack.2=http://test/rep launchpad.1=C:¥launchpad\_updates fixpack.WAS\_REP=C:¥WAS\_updates fixpack.BPM\_REP=C:¥BPM\_updates

- 3. ランチパッドを始動して、「ようこそ」ページで「カスタム・インストール」 をクリックします。
- 4. 「管理ユーザーとしてのインストール」をクリックして、管理ユーザーとして インストールします。 管理者グループに属している場合は、管理ユーザーとし てインストールできます。管理ユーザーでない場合、または管理特権のない独 自のユーザー名でインストールする場合は、このチェック・ボックスをクリア します。
- 5. 「インストール」をクリックします。 IBM Business Process Manager をインス トールすると、必要な WebSphere Application Server Network Deployment が自 動的にインストールされます。
- 6. Installation Manager の「パッケージのインストール」ページで、「**IBM Business Process Manager Express**」パッケージを選択します。デフォルトで は、IBM DB2 Express パッケージが選択されています。その選択をクリアしま す。
- 7. 「次へ」をクリックして先に進みます。IBM サービス・リポジトリーに接続す るためのユーザー名とパスワードを求めるプロンプトが出されます。「キャン セル」をクリックし、IBM サービス・リポジトリーにアクセスせずに先に進み ます。
- 8. 「ライセンス」ページで、ご使用条件を読みます。ご使用条件の条項に同意す る場合は、「使用条件の条項に同意します」をクリックし、「次へ」をクリッ クします。
- 9. 「ロケーション」ページでは、「新規パッケージ・グループの作成」オプショ ンがデフォルトで選択されています。共用リソース・ディレクトリーのロケー ションおよび Installation Manager のロケーションを選択し、「次へ」をクリッ

クします。 「パッケージのインストール」ウィザードは、ご使用のシステムが オペレーティング・システムの前提条件を満たしているかどうかを検査しま す。サポートされるオペレーティング・システムのより高いメジャー・リリー スが稼働している場合、またはオペレーティング・システム自体がサポート対 象のリストにない場合は、警告が出されることがあります。インストールを続 行することはできますが、保守を適用しないとインストール済み環境または製 品が正常に稼働しなくなる可能性があります。

警告が出された場合は、製品サポート Web ページにアクセスして、最新保守 パッケージを取得し、インストール終了後に適用してください。IBM 以外の前 提条件および相互前提条件となる製品のサポート・バージョンへのマイグレー ション方法については、それらの製品のドキュメンテーションを参照してくだ さい。

- 10. 「フィーチャー」ページで、正符号を展開してインストールするパッケージの フィーチャーを選択します。Installation Manager では、自動的に他のフィーチ ャーとの依存関係が適用され、更新されたダウンロードのサイズと、インスト ールに必要なディスク・スペースを表示します。
	- a. オプション: フィーチャー間の依存関係を表示するには、「依存関係の表 示」を選択します。
	- b. オプション: フィーチャーをクリックすると、その簡潔な説明が「詳細」の 下に表示されます。
	- c. オプション: Process Server をインストールする場合は、Process Server フィ ーチャーを展開し、Process Server の用途を変更できます。実動でサーバー を使用する場合は「実動」(デフォルト) を選択し、テスト、ステージング、 または開発のみにサーバーを使用する場合は「非実動」を選択します。選択 内容はインベントリーの目的で製品タグに記録されます。

制約事項**:** 同じセルで実動サーバーと非実動サーバーを混用しないでくださ  $V_{\lambda_{\alpha}}$ 

フィーチャーの選択が終了したら、「次へ」をクリックします。

- 11. 「要約」ページで IBM Business Process Manager Express パッケージのインス トール前に選択内容を確認します。これまでのページで行った選択を変更する には、「戻る」をクリックして変更します。インストールの選択項目が希望ど おりになったら、「インストール」をクリックしてパッケージをインストール します。 進行標識で、インストールの完了率が示されます。
- 12. インストール・プロセスが完了すると、プロセス正常終了の確認メッセージが 表示されます。
	- a. オプション: 「ログ・ファイルの表示」をクリックして、現行セッションの インストール・ログ・ファイルを新しいウィンドウに表示します。続行する には、「インストール・ログ」ウィンドウを閉じる必要があります。
	- b. 終了時にプロファイル管理ツールを実行する場合は「プロファイル管理ツー ル」を選択し、そうでない場合は「なし」を選択してインストールを完了し ます。
	- c. 「完了」をクリックして、Installation Manager を終了します。

関連情報:

[Installation Manager](https://publib.boulder.ibm.com/infocenter/cchelp/v7r1m0/topic/com.ibm.rational.clearcase.cc_ms_install.doc/topics/c_IM_updates.htm) の更新

## 新規 *DB2 Express* データベースおよび *WebSphere Application Server* の新規イン ストールを伴う対話式インストール*:*

カスタム・インストールでは、DB2 Express を Windows にインストールし、IBM Business Process Manager に必要なデータベースを構成できます。このパスは、管理 特権があり (管理者ユーザー)、かつシステムに DB2 データベース・サーバーが存 在しない場合にのみ選択します。

1 つの IBM Installation Manager だけで、IBM Business Process Manager の複数の インスタンスをインストールできます。

- 1. 製品 DVD からインストールするか、またはパスポート・アドバンテージから ダウンロードしたイメージからインストールするかに応じて、以下のいずれか の方法でメディアにアクセスします。一度に実行できるランチパッドは 1 つだ けです。
	- 製品 DVD からインストールする場合は、IBM Business Process Manager Express のラベルが付いた製品ディスクをディスク・ドライブに挿入します。 ワークステーションで自動実行が可能な場合は、ランチパッド・プログラム が自動的に開き、次のステップに進むことができます。ワークステーション で自動実行が使用可能でない場合は、以下のコマンドを入力して手動で Launchpad を開始します。

IBM Business Process Manager Express を Windows 7、Windows Vista、また は Windows Server 2008 上でインストールまたは実行するには、ご使用の Microsoft Windows ユーザー・アカウントの特権を昇格する必要がありま す。管理ユーザーであるか非管理ユーザーであるかにかかわらず、 launchpad.exe を右クリックし、「管理者として実行 **(Run as administrator)**」を選択します。

(コマンド行から) *DVD\_root*¥launchpad.exe

- パスポート・アドバンテージからダウンロードしたイメージを使用してイン ストールする場合は、以下のステップを実行します。
	- a. イメージを解凍するディレクトリーに移動します。
	- b. 以下のコマンドを入力して、ランチパッドを始動します。

IBM Business Process Manager Express を Windows 7、Windows Vista、 または Windows Server 2008 上でインストールまたは実行するには、ご 使用の Microsoft Windows ユーザー・アカウントの特権を昇格する必要 があります。管理ユーザーであるか非管理ユーザーであるかにかかわら ず、launchpad.exe を右クリックし、「管理者として実行 **(Run as administrator)**」を選択します。

(コマンド行から) *extract\_directory*¥launchpad.exe

2. オプション: ランチパッドの更新を指示するメッセージが表示された場合、「更 新」をクリックして、最新の更新を受け取ってください。自動的に更新がイン ストールされ、ランチパッドが再始動されます。

インターネットにアクセスできず、ランチパッドの更新をローカル・ディレク トリーからインストールする場合、プロパティー・ファイルを使用して、更新 が存在する場所を Installation Manager に指示できます。以下のファイルを作成 します。

C:¥*HOMEPATH*¥bpm\_updates.properties

Windows XP では、HOMEPATH 環境変数が C:¥Documents and Settings¥*user\_name*¥ を示します。

Windows 7、Windows Vista、または Windows Server 2008 では、 HOMEPATH 環境変数が C:¥Users¥*user\_name*¥ を示します。

注**:** bpm\_updates.properties ファイルに指定されているフォルダーに対する読 み取り/書き込み権限があることを確認します。

このファイルでは、後にドットを付けたランチパッド接頭部を使用します。接 頭部とドットの後の名前の部分には、任意の文字列を指定できます。これによ り、ランチパッドのアップグレードを行う複数の場所を指定することができま す。ロケーションには、ローカル・ディレクトリーまたは URL のいずれかを 指定できます。例:

ifix.1=C:¥bpmUpdates fixpack.2=http://test/rep launchpad.1=C:¥launchpad\_updates fixpack.WAS\_REP=C:¥WAS\_updates fixpack.BPM\_REP=C:¥BPM\_updates

- 3. ランチパッドを始動して、「ようこそ」ページで「カスタム・インストール」 をクリックします。
- 4. 「管理ユーザーとしてのインストール」をクリックして、管理ユーザーとして インストールします。 管理者グループに属している場合は、管理ユーザーとし てインストールできます。管理ユーザーでない場合、または管理特権のない独 自のユーザー名でインストールする場合は、このチェック・ボックスをクリア します。
- 5. 「インストール」をクリックします。 IBM Business Process Manager をインス トールすると、必要な WebSphere Application Server Network Deployment が自 動的にインストールされます。
- 6. Installation Manager の「パッケージのインストール」ページで、「**IBM Business Process Manager Express**」パッケージを選択します。デフォルトでは IBM DB2 Express パッケージが選択されています。
- 7. 「次へ」をクリックして先に進みます。IBM サービス・リポジトリーに接続す るためのユーザー名とパスワードを求めるプロンプトが出されます。「キャン セル」をクリックし、IBM サービス・リポジトリーにアクセスせずに先に進み ます。
- 8. 「ライセンス」ページで、ご使用条件を読みます。ご使用条件の条項に同意す る場合は、「使用条件の条項に同意します」をクリックし、「次へ」をクリッ クします。
- 9. 「ロケーション」ページでは、「新規パッケージ・グループの作成」オプショ ンがデフォルトで選択されています。共用リソース・ディレクトリーのロケー ションおよび Installation Manager のロケーションを選択し、「次へ」をクリッ クします。 「パッケージのインストール」ウィザードは、ご使用のシステムが

オペレーティング・システムの前提条件を満たしているかどうかを検査しま す。サポートされるオペレーティング・システムのより高いメジャー・リリー スが稼働している場合、またはオペレーティング・システム自体がサポート対 象のリストにない場合は、警告が出されることがあります。インストールを続 行することはできますが、保守を適用しないとインストール済み環境または製 品が正常に稼働しなくなる可能性があります。

警告が出された場合は、製品サポート Web ページにアクセスして、最新保守 パッケージを取得し、インストール終了後に適用してください。IBM 以外の前 提条件および相互前提条件となる製品のサポート・バージョンへのマイグレー ション方法については、それらの製品のドキュメンテーションを参照してくだ さい。

重要**:** DB2 Express をインストールしているので、インストール・ロケーショ ンに各国語のストリング (NLS) を含めることはできません。

- 10. 「フィーチャー」ページで、正符号を展開してインストールするパッケージの フィーチャーを選択します。Installation Manager では、自動的に他のフィーチ ャーとの依存関係が適用され、更新されたダウンロードのサイズと、インスト ールに必要なディスク・スペースを表示します。
	- a. オプション: フィーチャー間の依存関係を表示するには、「依存関係の表 示」を選択します。
	- b. オプション: フィーチャーをクリックすると、その簡潔な説明が「詳細」の 下に表示されます。
	- c. オプション: Process Server をインストールする場合は、Process Server フィ ーチャーを展開し、Process Server の用途を変更できます。実動でサーバー を使用する場合は「実動」(デフォルト) を選択し、テスト、ステージング、 または開発のみにサーバーを使用する場合は「非実動」を選択します。選択 内容はインベントリーの目的で製品タグに記録されます。

制約事項**:** 同じセルで実動サーバーと非実動サーバーを混用しないでくださ い。

フィーチャーの選択が終了したら、「次へ」をクリックします。

11. オプション: 「共通の構成」ページで、DB2 の管理ユーザー名とパスワードを 指定します。 デフォルトの管理ユーザー名は bpmadmin です。ご使用のシステ ム (Windows 2008 など) のパスワード・ポリシーに準拠したパスワードを選択 してください。

「再検証」をクリックして、選択内容が正しいことを確認します。

制約事項**:** ユーザー名に各国語のストリング (NLS) が含まれていてはなりませ ん。

- 12. 「要約」ページで IBM Business Process Manager Express パッケージのインス トール前に選択内容を確認します。これまでのページで行った選択を変更する には、「戻る」をクリックして変更します。インストールの選択項目が希望ど おりになったら、「インストール」をクリックしてパッケージをインストール します。 進行標識で、インストールの完了率が示されます。
- 13. インストール・プロセスが完了すると、プロセス正常終了の確認メッセージが 表示されます。
- a. オプション: 「ログ・ファイルの表示」をクリックして、現行セッションの インストール・ログ・ファイルを新しいウィンドウに表示します。続行する には、「インストール・ログ」ウィンドウを閉じる必要があります。
- b. 終了時にプロファイル管理ツールを実行する場合は「プロファイル管理ツー ル」を選択し、そうでない場合は「なし」を選択してインストールを完了し ます。
- c. 「完了」をクリックして、Installation Manager を終了します。

Windows ドメイン・ユーザー ID を使用して新しい DB2 Express データベースと 表を作成した後、プロファイルの作成に失敗した場合は、以下のいずれかの解決策 を実行してください。

- v ローカル・システム・ユーザーとして Windows システムにログインし、プロフ ァイル管理ツールを実行してプロファイルを作成します。
- v 『DB2 ログ・ファイル・エラー: SQL1092N "USERID does not have the authority to perform the requested command or operation"』にリストされたステップを実行 した後、プロファイルを作成します。

## 関連情報:

[Installation Manager](https://publib.boulder.ibm.com/infocenter/cchelp/v7r1m0/topic/com.ibm.rational.clearcase.cc_ms_install.doc/topics/c_IM_updates.htm) の更新

#### *IBM Business Process Manager* のサイレント・インストール*:*

IBM Business Process Manager 製品パッケージをサイレント・インストール・モー ドでインストールできます。サイレント・モードでインストールするときは、ユー ザー・インターフェースは使用できません。

IBM Business Process Manager をインストールする前に、製品のシステム要件を確 認してください。

オペレーティング・システムおよびソフトウェアの前提条件レベルが特に重要で す。インストール・プロセスでは前提条件オペレーティング・システム・パッチが 自動的に検査されますが、まだ確認していない場合はシステム要件を確認してくだ さい。システム要件リンクには、すべてのサポートされているオペレーティング・ システムと、対応したオペレーティング・システムにするためにインストールしな ければならないオペレーティング・システムのフィックスおよびパッチがリストさ れています。また、すべての前提ソフトウェアについて必要なレベルもリストされ ています。

### 関連資料:

■ [IBM Business Process Manager Express](http://www.ibm.com/software/integration/business-process-manager/express/sysreqs/) のシステム要件

### コマンド行を使用したサイレント・インストール*:*

コマンド行を使用して、IBM Business Process Manager をサイレント・インストー ルできます。

IBM Business Process Manager Express のインストールに必要な前提条件の基本製品 がない場合、サイレント・インストールの一部としてそれをインストールする必要 があります。必要な基本製品は以下のとおりです。

- Installation Manager
- WebSphere Application Server Network Deployment

サイレント・インストールでは、以下のタスクが実行されます。

- Installation Manager がまだインストールされていない場合はインストールし、既 にインストールされている場合は適切なレベルに更新します。
- v 必要な基本製品および IBM Business Process Manager Express をインストールし ます。

1 つの IBM Installation Manager だけで、IBM Business Process Manager の複数の インスタンスをインストールできます。

1. 次のコマンドを実行して、DB2 および 管理コンソールに安全に接続するため に、IBM Installation Manager を使用して暗号化されたパスワードを生成しま す。

重要**:** Windows 7、Windows Vista、または Windows Server 2008 を実行してい る場合、右クリックして「管理者として実行」を選択してコマンド・プロンプト を開始します。

*extract\_directory*¥IM¥tools¥imutilsc -silent -nosplash encryptString *password\_to\_encrypt*

- 2. インストールを行う前に、ライセンス条項を読み、同意します。 -acceptLicense をコマンド行に追加すると、すべてのライセンスに同意したこ とになります。
- 3. 次のコマンドを実行します。

重要**:** Windows 7、Windows Vista、または Windows Server 2008 を実行してい る場合、右クリックして「管理者として実行」を選択してコマンド・プロンプト を開始します。

*extract\_directory*¥IM¥tools¥imcl install *list\_of\_product\_IDs* -acceptLicense -installationDirectory *location* -repositories *repository* -properties *key=value,key=value* -showVerboseProgress -log *logName*.log

ここで、

v *list\_of\_product\_IDs* は、インストールする製品の ID をスペースで区切ったリ ストです。必須フィーチャーを組み込む必要があります。各フィーチャーは、 (スペースなしの) コンマで区切ります。

表 *97.* 製品 *ID*

| 製品                                                    | 製品 ID                        | フィーチャー              | 説明                                                                                                    |
|-------------------------------------------------------|------------------------------|---------------------|----------------------------------------------------------------------------------------------------|
| IBM BPM Express                                       | com.ibm.bpm.<br>EXP.V80      | bpmExp.nonprod      | テスト、ステージン<br>グ、または開発用。<br>このフィーチャーま<br>たは bpmExp.prod の<br>いずれかを指定する<br>必要があります。                                            |
|                                                       |                              | bpmExp.prod         | 実動用。このフィー<br>チャーまたは<br>bpmExp.nonprod のい<br>ずれかを指定する必<br>要があります。                                                            |
| WebSphere<br>Application Server<br>Network Deployment | com.ibm.<br>websphere.ND.v80 | core.feature        | 必須。WebSphere<br>Application Server コ<br>ア・コンテンツ。                                                                            |
|                                                       |                              | ejbdeploy           | Enterprise JavaBeans<br>(EJB) 3.0 より前のモ<br>ジュール。                                                                            |
|                                                       |                              | thinclient          | スタンドアロン・シ<br>ン・クライアントお<br>よびリソース・アダ<br>プター。                                                                                 |
|                                                       |                              | embeddablecontainer | 埋め込み可能 EJB コ<br>ンテナー。                                                                                                    |
|                                                       |                              | サンプル                | サンプル・アプリケ<br>ーション・フィーチ<br>ヤー。                                                                                               |
|                                                       |                              | com.ibm.sdk.6_32bit | 32 ビット版 Software<br>Development Kit<br>(SDK)。このフィーチ<br>ャーまたは<br>com.ibm.sdk.6_64bit<br>のいずれかを指定す<br>る必要があります。               |
|                                                       |                              | com.ibm.sdk.6_64bit | 64 ビット版 SDK。<br>このフィーチャー<br>は、64 ビット・シス<br>テムでのみ選択可能<br>です。このフィーチ<br>ャーまたは<br>com.ibm.sdk.6_32bit<br>のいずれかを指定す<br>る必要があります。 |

表 *97.* 製品 *ID (*続き*)*

| 製品                                                       | 製品 ID                            | フィーチャー     | 説明                                                             |
|----------------------------------------------------------|----------------------------------|------------|----------------------------------------------------------------|
| <b>Installation Manager</b>                              | com.ibm.cic.agent                | agent_core | <b>Installation Manager</b><br>コア・コンテンツ。                       |
|                                                          |                                  | agent_jre  | <b>Installation Manager</b><br>Java ランタイム環境<br>$(JRE)_{\circ}$ |
| DB2 Express for<br>Windows (32 ビット<br>版)                 | com.ibm.ws.<br>DB2EXP97. winia32 | 適用なし       | DB2 は、オペレーテ<br>ィング・システムお<br>よびビット・レベル<br>が一致している必要<br>があります。   |
| DB <sub>2</sub> Express for<br>Windows $(64 \tEy)$<br>版) | com.ibm.ws.<br>DB2EXP97. winia64 | 適用なし       | DB2 は、オペレーテ<br>ィング・システムお<br>よびビット・レベル<br>が一致している必要<br>があります。   |

- v *location* は、製品がインストールされるディレクトリーへのパスです。
- v *repository* は、ファイルが抽出されたリポジトリーへのパスで、以下のいずれ かのディレクトリーです。

*extract\_directory*¥repository¥repos\_32bit *extract\_directory*¥repository¥repos\_64bit

複数のリポジトリーを指定する場合は、リポジトリーの場所をコンマで区切っ てください。

v *key=value* は、インストール環境に渡すキーと値のコンマで区切られたリスト です。コンマとコンマの間にスペースを入れないでください。 IBM Installation Manager を使用して、暗号化パスワードを作成します。

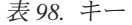

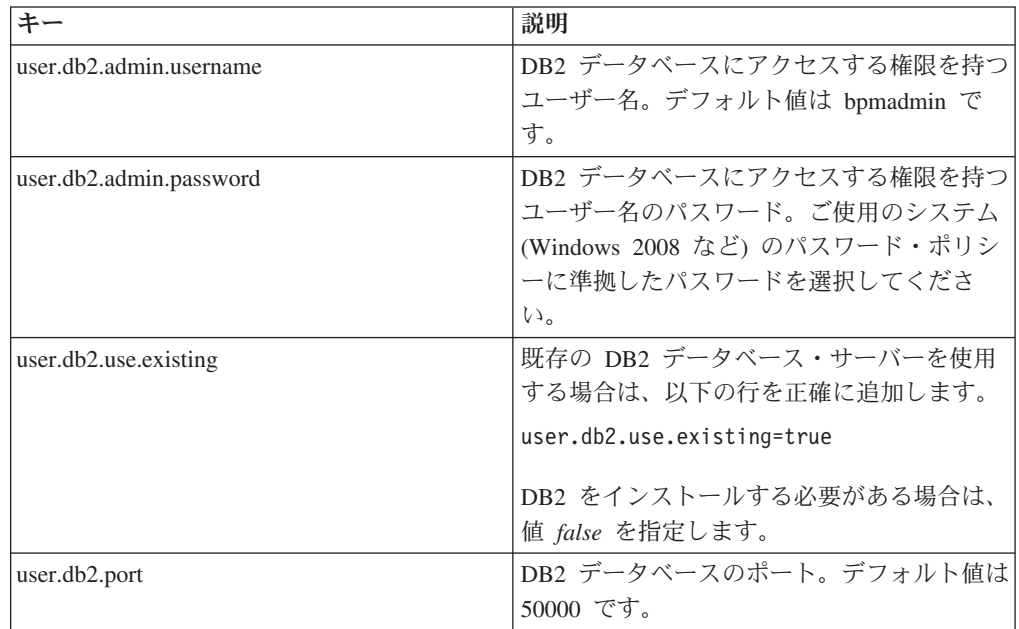

v *logName* は、メッセージおよび結果が記録されるログ・ファイルの名前です。

このコマンドを実行すると、デフォルト・フィーチャーの製品がインストールさ れます。特定のフィーチャーをインストールする場合、またはその他の変更を行 う場合は、imcl のコマンド行引数に関する参照リンクを参照してください。

Installation Manager により、リストした製品がインストールされ、指定したディレ クトリーにログ・ファイルが書き出されます。

以下の例では、IBM Business Process Manager Express、WebSphere Application Server Network Deployment、および DB2 Express が Windows にインストールされ ます。

imcl install com.ibm.bpm.EXP.V80,bpmExp.prod com.ibm.websphere.ND.v80,core.feature, ejbdeploy,thinclient,embeddablecontainer,samples,com.ibm.sdk.6\_32bit com.ibm.ws.DB2EXP97.winia32 -acceptLicense -installationDirectory C:¥IBM¥BPM80 -repositories D:¥temp¥BPM¥repository -properties user.db2.admin.username=bpmadmin,user.db2.admin.password= Vvrs88V/a9BUdxwodz0nUg== -showVerboseProgress -log silentinstall.log

プロファイル管理ツールで、または **manageprofiles** コマンド行ユーティリティー を使用して、スタンドアロン・サーバーまたはデプロイメント・マネージャーのプ ロファイルを定義します。実稼働環境では、プロファイル管理ツールまたは **manageprofiles** で作成されたプロファイルのみを使用できます。 関連資料:

■ imcl [のコマンド行引数](http://publib.boulder.ibm.com/infocenter/install/v1r5/index.jsp?topic=%2Fcom.ibm.cic.commandline.doc%2Ftopics%2Fr_tools_imcl.html)

■ [IBM Business Process Manager Express](http://www.ibm.com/software/integration/business-process-manager/express/sysreqs/) のシステム要件

関連情報:

[IBM WebSphere Application Server](http://publib.boulder.ibm.com/infocenter/wasinfo/v8r0/index.jsp) インフォメーション・センター

応答ファイルを使用したサイレント・インストール*:*

応答ファイルを作成し、その応答ファイルを使用して製品をインストールするコマ ンドを実行すれば、IBM Business Process Manager Express をサイレント・インスト ールできます。

IBM Business Process Manager Express のインストールに必要な前提条件の基本製品 がない場合、サイレント・インストールの一部としてそれをインストールする必要 があります。必要な基本製品は以下のとおりです。

- Installation Manager
- WebSphere Application Server Network Deployment

サイレント・インストールでは、以下のタスクが実行されます。

- Installation Manager がまだインストールされていない場合はインストールし、既 にインストールされている場合は適切なレベルに更新します。
- 必要な基本製品および IBM Business Process Manager Express をインストールし ます。
1 つの IBM Installation Manager だけで、IBM Business Process Manager の複数の インスタンスをインストールできます。

1. 次のコマンドを実行して、DB2 および 管理コンソールに安全に接続するため に、IBM Installation Manager を使用して暗号化されたパスワードを生成しま す。

重要**:** Windows 7、Windows Vista、または Windows Server 2008 を実行してい る場合、右クリックして「管理者として実行」を選択してコマンド・プロンプト を開始します。

*extract\_directory*¥IM¥tools¥imutilsc -silent -nosplash encryptString *password\_to\_encrypt*

2. 必要な基本製品と IBM Business Process Manager Express をインストールする応 答ファイルを作成します。 以下のディレクトリーからサンプル応答ファイルを コピーし、独自の応答ファイルを作成します。

*extract\_directory*¥responsefiles¥BPM¥template\_response.xml

3. 応答ファイル・テンプレートのテキストの指示に従ってパラメーターを変更し、 独自の応答ファイルを作成します。

以下の変更を行います。

- v リポジトリーのロケーションを設定します。32 ビットまたは 64 ビットのい ずれか適切な方のリポジトリーを選択し、使用しない方のリポジトリーはコメ ント化してください。 *extract\_directory*¥responsefiles¥BPM¥ ディレクトリ ーから直接実行しない場合は、使用するインストール・リポジトリーの場所を 指定します。リポジトリーは、ローカルでもリモートでも構いません。DVD から実行する場合は、DVD から応答ファイルをコピーし、DVD 上のリポジ トリーでこの応答ファイルを再び指定します。
- v 応答ファイルの置換変数を次のように設定します。
	- \${INSTALL\_LOCATION\_IM} IBM\_Installation Manager が既にインストー ルされているか、またはこれからインストールされるロケーション。
	- \${LOCATION\_ECLIPSE\_CACHE} Eclipse キャッシュのロケーション。 このロケーションを設定する必要があるのは、このロケーションがまだ定 義されていない場合のみです。このロケーションが既に設定済みの場合 は、この行をコメント化してください。
	- \${INSTALL LOCATION} 製品のインストール先のロケーション。
	- \${FEATURE LIST} 製品のフィーチャーのリスト。このリストは、インス トールするフィーチャーのリストと置き換える必要があります。 template response.xml ファイルに記載されている説明に従ってくださ い。

ヒント**:** 実動フィーチャーと非実動フィーチャーの両方ではなく、いずれか 一方を指定する必要があります。

• DB2 Express をインストールする場合は、template response.xml ファイルの 説明に従って、必要なユーザー ID とパスワードを指定します。含める暗号化 パスワードを生成するには、ステップ 1 の説明に従ってください。

- 4. インストールを行う前に、ライセンス条項を読み、同意します。 -acceptLicense をコマンド行に追加すると、すべてのライセンスに同意したこ とになります。
- 5. 次のコマンドを実行します。

重要**:** Windows 7、Windows Vista、または Windows Server 2008 を実行してい る場合、右クリックして「管理者として実行」を選択してコマンド・プロンプト を開始します。

管理者:

*extract\_directory*¥IM¥installc.exe -acceptLicense input extract<sup>-</sup>directory\\responsefiles\BPM\template\_response.xml -log *preferred\_log\_location*¥silent\_install.log

非管理者:

Installation Manager により、必要なすべての前提条件および IBM Business Process Manager Express がインストールされ、指定したディレクトリーにログ・ファイルが 書き出されます。

プロファイル管理ツールで、または **manageprofiles** コマンド行ユーティリティー を使用して、スタンドアロン・サーバーまたはデプロイメント・マネージャーのプ ロファイルを定義します。実稼働環境では、プロファイル管理ツールまたは **manageprofiles** で作成されたプロファイルのみを使用できます。

関連タスク:

■ Installation Manager [を使用したサイレント・インストール](http://publib.boulder.ibm.com/infocenter/install/v1r5/topic/com.ibm.silentinstall12.doc/topics/c_silent_install_over_IM.html)

■ Installation Manager [を使用した応答ファイルの記録](http://publib.boulder.ibm.com/infocenter/install/v1r5/topic/com.ibm.silentinstall12.doc/topics/t_silent_create_response_files_IM.html)

関連資料:

■ [IBM Business Process Manager Express](http://www.ibm.com/software/integration/business-process-manager/express/sysreqs/) のシステム要件

プロファイル作成または拡張のための、非管理ユーザーに対するファイルとディレ クトリーの書き込み権限の付与*:*

製品をインストールしたユーザーでない場合は、IBM Business Process Manager イ ンストール内の選択されたディレクトリーへの書き込み権限を持つ必要がありま す。製品インストール・ユーザーは、この権限を付与することも、プロファイルの 作成または拡張権限を持つグループを作成することもできます。

製品インストール・ユーザー (管理ユーザーの場合または非管理ユーザーの場合が ある) は、該当する IBM Business Process Manager のファイルとディレクトリーへ の書き込み権限を非管理ユーザーに付与することができます。この権限付与を行う と、非管理ユーザーがプロファイルを作成できるようになります。また、製品イン ストール・ユーザーは、プロファイルを作成する権限のあるユーザーのグループを 作成したり、プロファイルを作成する権限を個々のユーザーに与えたりすることが できます。

非管理ユーザーは、独自のプロファイルを作成して自分の環境を管理します。通 常、これらのユーザーは開発の目的で環境を管理します。

非管理ユーザーは、製品の *install\_root*¥profiles ディレクトリーではなく、自身 の専用ディレクトリー構造にプロファイルを格納する必要があります。

#### 制約事項**:**

- IBM Business Process Manager では、製品インストール・ユーザーから非管理ユ ーザーへの既存のプロファイルの所有権の変更はサポートされていません。非管 理ユーザーは、別のユーザーが所有するプロファイルを拡張することはできませ ん。
- v 固有の名前とポート値を提示してくれるプロファイル管理ツール内の仕組みは、 非管理ユーザーには使用不可になります。さらに非管理ユーザーは、プロファイ ル管理ツールのフィールドのうち、プロファイル名、ノード名、セル名、ポート 割り当ての各フィールドのデフォルト値を変更することも必要になります。製品 インストール・ユーザーは、各フィールドの値の範囲を非 root ユーザーに割り当 てることができ、また非管理ユーザーが各自の割り当てられた値の範囲を遵守 し、また自分の定義の整合性を維持するための責任をユーザーに割り当てること もできます。

少なくとも 1 つのプロファイルを既に作成してある場合は、該当するディレクトリ ーおよびファイルが作成されています。このトピック内にある、これらのディレク トリーおよびファイルの作成ステップは、スキップして構いません。以前にプロフ ァイルを作成したことがない場合は、必要なディレクトリーおよびファイルを作成 するためのステップを完了する必要があります。

以下の作業の例では、プロファイルの作成権限があるグループの作成方法を示して います。「インストール・ユーザー」と「製品インストール・ユーザー」という用 語は、IBM Business Process Manager をインストールしたユーザー ID のことを指 しています。インストール・ユーザーは、以下のステップを実行して、profilers グループを作成し、このグループにプロファイル作成のための適切な権限を付与す ることができます。

- 1. 製品インストール・ユーザーとして、IBM Business Process Manager システムに ログオンします 製品インストール・ユーザーは、管理ユーザーの場合または 非 管理ユーザーの場合があります。
- 2. オペレーティング・システム・コマンドを使用して、以下のステップを実行しま す。
	- a. プロファイルの作成を実行できるユーザーをすべて組み込むグループ (名前は profilers) を作成します。
	- b. プロファイルを作成できる、user1 という名前のユーザーを作成します。
	- c. ユーザーの product installer および user1 を profilers グループに追加 します。
- 3. ログオフし、インストール・ユーザーとして再びログオンして、新しいグループ を有効にします。
- 4. プロファイルが存在しない場合は、以下のディレクトリーをインストール・ユー ザーとして作成します。
	- v Windows の資料の説明に従って、*install\_root*¥logs¥manageprofiles ディ レクトリーを作成します。この手順例の場合、ディレクトリーは次のとおりで す。

*install\_root*¥logs¥manageprofiles

v Windows の資料の説明に従って、*install\_root*¥properties¥fsdb ディレク トリーを作成します。 この手順例の場合、ディレクトリーは次のとおりで す。

*install\_root*¥properties¥fsdb

5. プロファイルが存在しない場合は、profileRegistry.xml ファイルをインストー ル・ユーザーとして作成します。 この例の場合、ファイル・パスは次のとおり です。

*install\_root*¥properties¥profileRegistry.xml

profileRegistry.xml ファイルに次の情報を追加します。ファイルは、UTF-8 で エンコードする必要があります。

<?xml version="1.0" encoding="UTF-8"?>  $<$ profiles/>

6. 製品インストール・ユーザーとして、オペレーティング・システムのツールを使 用して、ディレクトリーとファイルのアクセス許可を変更します。 次の例で は、変数 \$WASHOME が IBM Business Process Manager のルート・インストー ル・ディレクトリーの C:¥Program Files¥IBM¥WebSphere¥AppServer であると想 定しています。Windows の資料の説明に従って、profilers グループに以下の ディレクトリーとそれらのファイルに対する読み取り権限および書き込み権限を 付与します。

@WASHOME¥logs¥manageprofiles @WASHOME¥properties @WASHOME¥properties¥fsdb @WASHOME¥properties¥profileRegistry.xml

非管理ユーザーに許可エラーが発生した場合は、追加ファイルの許可を変更する ことが必要になる場合があります。例えば、製品インストール・ユーザーが非管 理ユーザーにプロファイルの削除の権限を与える場合、製品インストール・ユー ザーは以下のファイルを削除することが必要になる場合があります。

*install\_root*¥properties¥profileRegistry.xml\_LOCK

非管理ユーザーがファイルを削除できるようにするには、それらのユーザーにフ ァイルの書き込み権限を与えます。非管理ユーザーがプロファイルを削除できな い場合でも、製品インストール・ユーザーはプロファイルを削除できます。

インストール・ユーザーによって profilers グループが作成され、非管理ユーザー がプロファイルを作成するのに必要なディレクトリーおよびファイルへの正しい権 限がこのグループに付与されました。

profilers グループに属している非管理ユーザーは、この非管理ユーザーが所有し ていて、書き込み権限を持っているディレクトリーにプロファイルを作成すること ができます。ただし、非管理ユーザーは、製品のインストール・ルート・ディレク トリーにプロファイルを作成することはできません。

管理ユーザーと非管理ユーザーは、同じタスクを使用してプロファイルを管理でき ます。

プロファイルおよびデータベースの構成*:*

標準インストールを使用しなかった場合は、製品をインストールした後に、1 つ以 上のプロファイルを作成または拡張してランタイム環境を定義する必要がありま す。プロファイルを開始する前に、そのプロファイルで使用することになるデータ ベースを構成しておく必要があります。

# *Windows* における *DB2* データベース・サーバーを使用するスタンドアロン環境の 構成*:*

DB2 データベース・サーバーを使用して、IBM Business Process Manager のスタン ドアロン環境を構成することができます。

#### *DB2* データベースの作成*:*

IBM Business Process Manager には、Process Server データベース、Performance Data Warehouse データベース、および共通データベースが必要です。共通データベ ースには、Business Space とその他のコンポーネントが含まれます。データベース は、Network Deployment の前に作成する必要があります。

デフォルトのデータベース名は、Process Server データベースは BPMDB、Performance Data Warehouse データベースは PDWDB、共通データベース は CMNDB です。

Process Server および Performance Data Warehouse には、固有の独立したデータベ ースが必要であり、これらを他の BPM コンポーネントと同じデータベース上に構 成することはできません。

DB2 用のデータベースを作成するには、以下のコマンドを使用します (@ プレース ホルダーの文字列は適切な値に置き換えます)。

create database @DB\_NAME@ automatic storage yes using codeset UTF-8 territory US pagesize 32768; connect to @DB\_NAME@; grant dbadm on database to user @DB\_USER@; UPDATE DB CFG FOR @DB\_NAME@ USING LOGFILSIZ 4096 DEFERRED; UPDATE DB CFG FOR @DB\_NAME@ USING LOGSECOND 64 DEFERRED; connect reset;

## *DB2* 用のデータベース設計ファイルの作成*:*

データベース設計ツールを使用して、データベース構成の設計を指定できます。こ の設計は、特定のコンポーネント用にも、IBM Business Process Manager の全機能 をサポートするエンタープライズ・レベルのデータベース構成用にもなります。

## *DB2* を使用したスタンドアロン・プロファイル用のデータベース設計ファイルおよ びデータベース・スクリプトの作成*:*

データベース設計ツールを使用して、スタンドアロン・プロファイルの作成時にデ ータベースを構成するために使用できる設計ファイルを生成できます。データベー ス設計ツールでは、必要に応じてデータベース表の作成に使用できるデータベー ス・スクリプトを生成することもできます。

IBM Business Process Manager がインストール済みであることを確認します。デー タベース設計ツールは、インストール・バイナリー・ファイルからのみ使用可能で す。

データベース設計ツールを実行する前に、以下の情報を準備します。

- v 設計するデータベース構成に関する情報。この情報としては、データベース管理 者やソリューション・アーキテクトが提供する、データベース構成の一般的な目 的を説明する文書が考えられます。または、必須のパラメーターやプロパティー の説明であることもあります。この情報には以下が含まれている必要がありま す。
	- データベース表のロケーション。
	- サーバー・プロファイルが作成されるシステム上の JDBC ドライバーのロケー ション。
	- データベースに対する認証用のユーザー ID とパスワード。
- IBM Business Process Manager とそのコンポーネントがインストールされた方 法、使用されているデータベース・ソフトウェア、およびそのタイプのデータベ ースに必要なプロパティーに関する情報。
- 作成するプロファイルマティル・タイプとデータベースの間の機能面 の関係) の理解。
- v 実装するトポロジー・パターンに関する情報、および使用するパターンにデータ ベース設計を適合させる方法に関する理解。

データベース設計ツールを対話モードで実行して、データベース構成値を定義し、 定義した値を新しいデータベース設計ファイルや既存のファイルに保存することが できます。必要に応じて、使用するデータベース・タイプ用のデータベース・オブ ジェクトを作成するためのデータベース・スクリプトを生成することもできます。 ツールの実行時には、構成する環境とデータベース・タイプに応じて、使用できる オプションが変わります。

データベース設計ツールはサイレント・モードで実行することもできます。この場 合、既存のデータベース設計ファイルの編集や確認のため、または既存のデータベ ース設計ファイルに定義されている構成用のデータベース・スクリプトを生成する ためのコマンド行パラメーターを指定します。**DbDesignGenerator** コマンドのコマ ンド行パラメーターは以下のとおりです。

-? , -help ヘルプ情報を表示します。

-e db\_design\_file\_name 指定したデータベース設計ファイル (\*.dbDesign、\*.properties など) を編集します。

-v db\_design\_file | db\_scripts\_output\_directory db\_design\_file が指定されている場合は、データベースの仕様に基づいて、 指定されたデータベース設計ファイルに対して検証が行われます。 db scripts output directory が指定されている場合は、 指定されたディレクトリー内のデータベース・スクリプトが検証されます。 現在のところ、検証が可能なのは、テンプレート ddl 生成プログラムから生成された スクリプトのみです。

-g db design file [-d output directory] [db design file2] [-d output directory2] ... [db design fileN] [-d output directoryN]

指定された設計ファイルからデータベース・スクリプトをバッチ・モードで生成します。 生成されたスクリプトは、対応する出力ディレクトリーに格納されるか、 出力ディレクトリーがない場合はデフォルトのロケーションに格納されます。

1. **DbDesignGenerator.sh** コマンドを *install\_root*¥util¥dbUtils ディレクトリ ーから実行します。 例:

**C:¥IBM¥WebSphere¥AppServer¥util¥dbUtils> DbDesignGenerator.bat**

ヒント**:** 「システムは指定されたパスを検出できません。(The system cannot find the specified path.)」というメッセージが表示された場合は、誤ったパ ス名を入力した可能性があります。パスを再入力してください。

データベース設計ツールが正常に起動すると、以下の例のような情報が表示さ れます。

[通知] 対話モードで DbDesignGenerator を実行中...

[通知] 保存しないで終了する場合は「q」、直前のメニューに戻るには「-」、 ヘルプを随時表示するには「?」を入力してください。 ([info] Enter 'q' to quit without saving; '-' for back to previous menu; '?' for help at any time.) [通知] 提供されたデフォルト値を受け入れるには、単に「Enter」キーを押します。

[通知] 以下のいずれかの [設計オプション] を選んでください: ([info] Please pick one of the following [design option(s)] :)

(1)Create a database design for Standalone profile or Deployment Environment (2)Create a database design for a single component (3) 既存のデータベース設計を編集する (4) データベース設計からデータベース・スクリプトを生成する (5)exit [q]

Please enter the number for the design option :

2. オプション「(1) スタンドアロン・プロファイルまたはデプロイメント環境の データベース設計の作成」を選択するには、数字の 1 を入力して Enter を押し ます。

データベース・パターンを選択するよう求める、以下の例のようなプロンプト が表示されます。

[通知] 以下のいずれかの [データベース・パターン] を選んでください (Please pick one of the following [database pattern(s)]) :

- (1)bpm.advanced.nd.topology
- (2)bpm.advanced.standalone
- (3)bpm.standard.nd
- (4)bpm.standard.standalone
- (5)wesb.nd.topology
- (6)wesb.standalone
- 3. 構成を行うスタンドアロン・プロファイル用のデータベース設計パターンを作 成するには、該当するオプションの番号を入力し、Enter を押します。 『.standalone』 を含むオプションを選択してください。

例えば、IBM Business Process Manager Advanced のスタンドアロン環境のデー タベース・パターンを構成するには、番号 2 を入力してオプション

(2)bpm.advanced.standalone.topology を選択し、Enter キーを押します。選択 した環境用に構成可能なデータベース・コンポーネントのリストと、構成する コンポーネントを選択するよう求める以下のようなプロンプトが表示されま す。

[通知] 「未完了」のデータベース・コンポーネントの必須プロパティーを 編集してください。 [通知] 完了したデータベース・コンポーネントを編集して、 既存またはデフォルトのプロパティー値を変更することができます。 [通知] 「マスター」コンポーネントを最初に設計して、 次に親コンポーネントを設計します。 これは他のコンポーネントが親の値を継承していることがあるためです。

[通知] 以下のいずれかの [データベース・コンポーネント] を選んでください

(Please pick one of the following [database component(s)]):

(1)[WBI\_CommonDB] WBI\_CommonDB : [master] [status = not complete] (2)[BPC] WBI\_BPC : [status = not complete] (3)[BPM\_PerformanceDW] BPM\_PerformanceDW : [status = not complete] (4)[BPM\_ProcessServer] BPM\_ProcessServer : [status = not complete] (5)[BSpace] WBI\_BSPACE : [status = not complete] (6)[SibME] WBI\_BPC\_ME : [status = not complete] (7)[SibME] WBI\_CEI\_ME : [status = not complete]<br>(8)[SibME] WBI\_SCA\_APP ME : [status = not compl  $WBI$ <sub>\_</sub>SCA\_APP\_ME : [status = not complete] (9)[SibME] WBI\_SCA\_SYS\_ME : [status = not complete] (10)[SibMe] BPM\_PerformanceDW\_ME : [status = not complete]  $(11)\overline{[SibMe]}$  BPM ProcessServer ME :  $\overline{[}$ status = not complete $\overline{]}$ (12)[save and exit]

4. 該当するオプションの番号を入力してマスター・データベース・コンポーネン トを構成し、Enter を押します。 マスター・コンポーネントとしてリストされ ているデータベース・コンポーネントの名前の横には [master] が示されてお り、これを最初に構成する必要があります。

例えば、番号 1 を入力してオプション (1)[WBI\_CommonDB] WBI CommonDB : [master] [status = not complete] を選択し、Enter キーを押 します。以下の例のような情報が表示されます。

[状況] 以下のように残り項目が 1 つあるため、 WBI\_CommonDB は未完了です (WBI\_CommonDB is not complete with 1 remaining item(s)): [ 1 ] WBI\_CommonDB.WBI\_CommonDB : : DbType key is not set.

このデータベース・コンポーネントを編集しますか?(y/n) [default=y] :

5. コンポーネントのデータベース構成を編集するには、y と入力し、Enter キーを 押します。

データベース設計ツールで生成することができ、データベース・オブジェクト の作成に使用できる SQL スクリプトのための出力ディレクトリーの指定を求 めるプロンプトが表示されます。SQL スクリプトをこの手順の後のステップで 生成するように選択した場合、スクリプトは自動的にこのディレクトリーに保 存されます。

Please enter the output directory of the SQL files to be generated for WBI CommonDB [default=] :

6. SQL スクリプトの出力ディレクトリーを入力して、Enter キーを押します。 完 全修飾ディレクトリー・パス、またはデータベース設計ツールを実行している 現行ディレクトリーからの相対パスを指定することができます。 このディレク トリーがまだファイル・システム内に作成されていない場合は、SQL スクリプ トの生成時にデータベース設計ツールにより自動的に作成されます。指定した ディレクトリーが既に存在する場合、その内容を上書きするか、別のディレク トリーを指定するかを選択できます。

ヒント**:** 指定した値は、このファイルが生成されるときに、データベース設計 ファイルに参照として保存されます。

構成するデータベース・タイプを選択するよう求める、次のようなプロンプト が表示されます。 [通知] 以下のいずれかの [データベース・タイプ] を選んでください (Please pick one of the following [database type(s)]):

(1)DB2-distributed (2)DB2-zOS (3)Oracle (4)SQL Server

7. 1 と入力して (1)DB2-distributed を選択し、Enter キーを押します。 データ ベース・プロパティーの一連のプロンプトが表示されます。このプロンプト は、データベース・タイプによって異なります。

例えば、共通データベースの構成用にこのデータベース・タイプを選択する と、以下の例のような一連のプロンプトが表示されます。

[通知] データベース・オブジェクト・セクションに プロパティーの値を入力してください。 ([info] Please enter the values for the properties in the database objects section.) Database name[default=CMNDB] : データベース・ユーザー名 [デフォルト=]: (Database User name[default=] :) スキーマ名 [デフォルト=] : (Schema name[default=] :) 通常のページ・サイズ [デフォルト=32k]: (Regular pagesize[default=32k] :) 通常の表スペース [デフォルト=WBISPACE] : (Regular TableSpace[default=WBISPACE] :) 一時ページ・サイズ [デフォルト=32k]: (Temporary pagesize[default=32k] :) 一時表スペース [デフォルト=WBITEMPSPACE] : (Temporary TableSpace[default=WBITEMPSPACE] :)

8. 各プロンプトで、Enter キーを押して表示されたデフォルト値を受け入れるか、 または望ましい値を入力してから Enter キーを押します。

管理セキュリティーのプロンプトが表示された場合、これは管理コンソールの ユーザー名とパスワードを意味します。

データベース・プロパティーの最後のプロンプトに値を入力すると、以下の例 のようなメッセージが表示されます。

[通知] データベース・スクリプトの生成に必要なデータベース・ オブジェクト・セクションのプロパティーが入力されました。 ([info] You have completed database objects section properties needed for database scripts generation.)

データ・ソース・プロパティーをスキップする場合は「s」を入力し、 続行するにはそれ以外のキーを入力してください :

9. データ・ソース・プロパティー・コンポーネントを構成するには、s 以外の任 意の文字を入力して Enter を押します。この構成をスキップしてデフォルトを 受け入れるには、s を入力して Enter を押します。

ヒント**:** データベース設計ツールを使用して、プロファイル作成またはトポロ ジー構成の入力として使用するデータベース設計ファイルを生成する場合は、 データ・ソースを構成する必要があります。データベース設計ツールを使用し て SQL を生成する場合、このステップはオプションです。 選択したデータベース・タイプのデータ・ソースを構成するように選択した場 合、そのデータ・ソースのデータベース・プロバイダーのリストが表示されま す。 例えば、DB2-distributed データベース・タイプの場合は、以下のデータ ベース・プロバイダーが表示される場合があります。

[通知] 以下のいずれかの [データベース・プロバイダー] を選んでください (Please pick one of the following [database provider(s)]):

(1)DB2 Using IBM JCC Driver # XA data source # DB2 Using IBM JCC Driver (XA)

a. 該当する番号を入力して、データ・ソースのデータベース・プロバイダーを 選択し、Enter キーを押します。 このデータベース・プロバイダーを選択す ると、以下の例のような一連のプロンプトが表示されます。

```
[通知] データ・ソース・プロパティー・セクションに
プロパティーの値を入力してください。
([info] Please enter the values for the properties in
the data source properties section.)
データベース・サーバー・ホスト [デフォルト=]:
(Database server host[default=] :)
データベース・サーバー・ポート [デフォルト=50000]:
(Database server port[default=50000] :)
Data source user name[default=] :
Data source password[default=] :
DB2 JCC driver path[default=
${WAS_INSTALL_ROOT}/jdbcdrivers/DB2] :
Universal JDBC driver path
[default=${WAS_INSTALL_ROOT}/jdbcdrivers/DB2] :
```
注**:** 生成される出力ファイルでは、パスワードが暗号化されています。

b. 各プロンプトで、Enter キーを押して表示されたデフォルト値を受け入れる か、または望ましい値を入力してから Enter キーを押します。 構成中にデ ータベース表を作成するかどうかを尋ねられたら、データベース設計ファイ ルをプロファイル作成のための入力として使用する場合は「false」を指定 してください。このオプションはプロファイル管理ツールでも選択可能であ り、競合の原因となるためです。管理コンソールを使用してデプロイメント 環境を作成する場合は、表を自動的に作成させるかどうかによって決定でき ます。

最後のプロンプトに値を入力すると、以下の例のような情報が表示されます。

「状況」以下のように残り項目が 0 になったため、 WBI CommonDB は完了しました (WBI CommonDB is complete with 0 remaining item(s):)

```
------------------------------------------------------------------------------------
[通知] 「未完了」のデータベース・コンポーネントの必須プロパティーを
編集してください。
[通知] 完了したデータベース・コンポーネントを編集して、既存またはデフォルトの
プロパティー値を変更することができます。
[通知] 「マスター」コンポーネントを最初に設計して、
次に親コンポーネントを設計します。
これは他のコンポーネントが親の値を継承していることがあるためです。
```
[通知] 以下のいずれかの [データベース・コンポーネント] を選んでください (Please pick one of the following [database component(s)]):

```
(1)[WBI_CommonDB] WBI_CommonDB : [master] [status = complete]
(2)[BPC] WBI BPC: [status = complete]
(3)[BPM_PerformanceDW] BPM_PerformanceDW : [status = complete]
(4)[BPM_ProcessServer] BPM_ProcessServer : [status = not complete]
(5)[BSpace] WBI_BSPACE : [status = complete]
(6)[SibME] WBI_BPC_ME : [status = complete]
              WBI<sup>CEIME</sup> : [status = complete]
(8)[SibME] WBI_SCA_APP_ME : [status = complete]
(9)[SibME] WBI_SCA_SYS_ME : [status = complete]
(10)[SibMe] BPM_PerformanceDW_ME :
[parent = BPM_PerformanceDW]
```
[status = complete] (11) [SibMe] BPM\_ProcessServer\_ME : [parent = BPM\_ProcessServer] [status = complete] (12)[save and exit]

マスター・データベース・コンポーネントの構成を終了すると、データベース 設計ツールは入力した値を、残りのコンポーネントに伝搬します。これを正常 に実行できると、マスター・コンポーネントとともにこれらのコンポーネント にも [status = complete] が表示されます。何らかの理由でこれが実行できな い場合、これらのコンポーネントには [状況 = 未完了] が表示されたままにな ります。

10. 前のステップに従って [status = not complete] と表示されている残りのデー タベース・コンポーネントを構成します。また、マスター・データベース・コ ンポーネントを構成した結果として、[status = complete] として示されてい るコンポーネントを再構成することも可能です。

bpm.standard.standalone を選択した場合は、マスター・コンポーネントを構 成した後に、すべてのデータベース・コンポーネントが完了と表示されます。

[通知] 以下のいずれかの [データベース・コンポーネント] を選んでください (Please pick one of the following [database component(s)]):

(1)[BPM\_ProcessServer] BPM\_ProcessServer : [master] [status = complete] (2)[BPM\_PerformanceDW] BPM\_PerformanceDW : [status = complete] BPM\_PerformanceDW\_ME : [status = complete] (4)[SibMe] BPM\_ProcessServer\_ME : [status = complete] (5)[save and exit]

データベース・コンポーネントの番号を入力してください (Please enter the number for the database component):5

[状況] 以下のように残り項目が 0 になったため、 bpm.standard.standalone は完了しました (bpm.standard.standalone is complete with 0 remaining item(s):)

11. 選択したデータベース・パターン用のすべてのデータベース・コンポーネント の構成を完了し、データベース設計ツール内でそれらのコンポーネントに [状 況 = 完了] が示されていたら、該当する番号を入力して [保存して終了] を選 択し、Enter を押します。 以下の例のような情報が表示されます。

[status] bpm.advanced.standalone is complete with 0 remaining item(s):

出力ディレクトリーを入力してください [デフォルト=C:¥IBM¥WebSphere¥AppServer¥util¥dbUtils]: (Please enter the output directory [default=C:¥IBM¥WebSphere¥AppServer¥util¥dbUtils] :)

12. Enter キーを押してデータベース設計ファイルのデフォルトのディレクトリーを 受け入れるか、またはファイルを保存する別のディレクトリーを入力してから Enter キーを押します。このディレクトリーがまだファイル・システム内に作成 されていない場合は、ファイルの生成時にデータベース設計ツールにより自動 的に作成されます。 プロンプトでロケーションを入力すると、以下の例のよう な情報が表示されます。

Please enter the output filename [default=bpm.advanced.standalone.topology.dbDesign] :

13. Enter キーを押してデータベース設計ファイルのデフォルト名を受け入れるか、 または別のファイル名を入力してから Enter キーを押します。指定したディレ クトリー内に同じ名前のファイルが既に存在する場合は、ファイルを上書きす るか、別のファイル名を指定するかを選択できます。 プロンプトでファイル名 を入力すると、以下の例のような情報が表示されます。

データベース・スクリプトを生成しますか?(y/n) [default=y] :

14. オプション: データベース設計ツールに提供した情報に基づいてデータベース・ スクリプトも生成する場合は、y を入力して Enter を押します。 すべてのコン ポーネントに対するスクリプトが生成されたことを示す一連の情報メッセージ が表示されます。それぞれのコンポーネントについて、以下の例のような情報 が表示されます。

[info] The script(s) have been generated in C:¥IBM¥WebSphere ¥AppServer¥util ¥dbUtils¥DB2-distributed-CommonDB for WBI\_CommonDB

最後のスクリプト・セットが生成されると、以下の例のような情報が表示され ます。

[通知] 終了しています...

以下のファイルが作成されます。

- v データベース設計ファイルが、指定したディレクトリーに作成されます。
- v データベース・スクリプトが、指定した 1 つ以上のディレクトリーに作成されま す。
- v dbDesignGenerator.log という名前のログ・ファイルが、**DbDesignGenerator** コ マンドを実行したディレクトリーに作成されます。

データベース設計ツールからの出力は、以下のいずれかの方法で使用できます。

- v データベース設計ファイルのみを生成した場合は、データベース設計ファイルを 指定し、それらの構成ステップの一環としてデータベース表を作成するオプショ ンを選択できます。
- v データベース設計ファイルと SQL スクリプトの両方を生成した場合は、データ ベース設計ファイルのみを指定して、構成するランタイムを SQL スクリプトか ら作成されたデータベース表に合致させることができます。

データベース設計ファイルは、以下のようにいくつかの方法で指定できます。

- v プロファイル管理ツールを使用してプロファイルを作成するとき
- v **manageprofiles** コマンド行ユーティリティーを使用してプロファイルを作成する とき

データベース設計ファイルは、管理コンソールでサーバーを Process Server、Process Center、または Performance Data Warehouse サーバーとして構成するときにも使用 できます。

# スタンドアロン環境における *DB2* を使用した特定コンポーネント用のデータベー ス設計ファイルの作成*:*

データベース設計ツールを使用して、特定の IBM Business Process Manager コンポ ーネントが必要とするデータベース表の設計ファイルおよびデータベース・スクリ プトを生成できます。

IBM Business Process Manager がインストール済みであることを確認します。デー タベース設計ツールは、インストール・バイナリー・ファイルからのみ使用可能で す。

データベース設計ツールを実行する前に、以下の情報を準備します。

- v 設計するデータベース構成に関する情報。この情報としては、データベース管理 者やソリューション・アーキテクトが提供する、データベース構成の一般的な目 的を説明する文書が考えられます。または、必須のパラメーターやプロパティー の説明であることもあります。この情報には以下が含まれている必要がありま す。
	- データベース表のロケーション。
	- サーバー・プロファイルが作成されるシステム上の JDBC ドライバーのロケー ション。
	- データベースに対する認証用のユーザー ID とパスワード。
- IBM Business Process Manager とそのコンポーネントがインストールされた方 法、使用されているデータベース・ソフトウェア、およびそのタイプのデータベ ースに必要なプロパティーに関する情報。
- v 作成するプロファイル (特にプロファイル・タイプとデータベースの間の機能面 の関係) の理解。
- v 実装するトポロジー・パターンに関する情報、および使用するパターンにデータ ベース設計を適合させる方法に関する理解。

データベース設計ツールを対話モードで実行して、データベース構成値を定義し、 定義した値を新しいデータベース設計ファイルや既存のファイルに保存することが できます。必要に応じて、使用するデータベース・タイプ用のデータベース・オブ ジェクトを作成するためのデータベース・スクリプトを生成することもできます。 ツールの実行時には、構成する環境とデータベース・タイプに応じて、使用できる オプションが変わります。

データベース設計ツールはサイレント・モードで実行することもできます。この場 合、既存のデータベース設計ファイルの編集や確認のため、または既存のデータベ ース設計ファイルに定義されている構成用のデータベース・スクリプトを生成する ためのコマンド行パラメーターを指定します。**DbDesignGenerator** コマンドのコマ ンド行パラメーターは以下のとおりです。

-? , -help ヘルプ情報を表示します。

-v db design file | db scripts output directory db\_design\_file が指定されている場合は、データベースの仕様に基づいて、 指定されたデータベース設計ファイルに対して検証が行われます。 db scripts output directory が指定されている場合は、 指定されたディレクトリー内のデータベース・スクリプトが検証されます。 現在のところ、検証が可能なのは、テンプレート ddl 生成プログラムから生成された スクリプトのみです。

-g db design file [-d output directory] [db design file2] [-d output directory2] ... [db\_design\_fileN] [-d output\_directoryN]

<sup>-</sup>e db design file name 指定したデータベース設計ファイル (\*.dbDesign、\*.properties など) を編集します。

指定された設計ファイルからデータベース・スクリプトをバッチ・モードで生成します。 生成されたスクリプトは、対応する出力ディレクトリーに格納されるか、 出力ディレクトリーがない場合はデフォルトのロケーションに格納されます。

重要**:** サービス統合バスのメッセージング・エンジンに対するデータベース・スク リプトを生成する場合は、以下の手順のすべてのステップを繰り返し実行して、必 要とするメッセージング・エンジンごとにデータベース構成を定義し、スクリプト を生成する必要があります。例えば、6 つのメッセージング・エンジン用のスクリ プトが必要な場合は、この手順を 6 回実行してください。

1. **DbDesignGenerator.sh** コマンドを *install\_root*¥util¥dbUtils ディレクトリ ーから実行します。 例:

**C:¥IBM¥WebSphere¥AppServer¥util¥dbUtils> DbDesignGenerator.bat**

ヒント**:** 「システムは指定されたパスを検出できません。(The system cannot find the specified path.)」というメッセージが表示された場合は、誤ったパ ス名を入力した可能性があります。パスを再入力してください。 データベース設計ツールが正常に起動すると、以下の例のような情報が表示さ れます。

[通知] 対話モードで DbDesignGenerator を実行中...

[通知] 保存しないで終了する場合は「q」、直前のメニューに戻るには「-」、 ヘルプを随時表示するには「?」を入力してください。 ([info] Enter 'q' to quit without saving; '-' for back to previous menu; '?' for help at any time.) [通知] 提供されたデフォルト値を受け入れるには、単に「Enter」キーを押します。

[通知] 以下のいずれかの [設計オプション] を選んでください: ([info] Please pick one of the following [design option(s)] :)

(1)Create a database design for Standalone profile or Deployment Environment (2)Create a database design for a single component (3) 既存のデータベース設計を編集する (4) データベース設計からデータベース・スクリプトを生成する (5)exit [q]

Please enter the number for the design option :

2. オプション「(2)Create a database design for a single component」を選択 するには、番号 2 を入力して Enter キーを押します。

コンポーネントを選択するよう求める、以下の例に示すようなプロンプトが表 示されます。

[通知] 以下のいずれかの [コンポーネント] を選んでください (Please pick one of the following [component(s)]):

(1)bpc (2)bpcreporting (3)bpm\_performancedw (4)bpm\_processserver (5)bspace  $(6)$ cei  $(7)$ sca (8)sibme (9)wbi\_commondb

3. 構成するコンポーネントのデータベース設計を作成するには、該当するオプシ ョンの番号を入力して Enter を押します。

例えば、IBM Process Server データベース・コンポーネントを構成するには、 番号 4 を入力してオプション (4)bpm\_processserver を選択し、Enter キーを 押します。

データベース設計ツールで生成することができ、データベース・オブジェクト の作成に使用できる SQL スクリプトのための出力ディレクトリーの指定を求 めるプロンプトが表示されます。SQL スクリプトをこの手順の後のステップで 生成するように選択した場合、スクリプトは自動的にこのディレクトリーに保 存されます。

Please enter the output directory of the SQL files to be generated for BPM ProcessServer [default=] :

4. SQL スクリプトの出力ディレクトリーを入力して、Enter キーを押します。 完 全修飾ディレクトリー・パス、またはデータベース設計ツールを実行している 現行ディレクトリーからの相対パスを指定することができます。 このディレク トリーがまだファイル・システム内に作成されていない場合は、SQL スクリプ トの生成時にデータベース設計ツールにより自動的に作成されます。指定した ディレクトリーが既に存在する場合、その内容を上書きするか、別のディレク トリーを指定するかを選択できます。

ヒント**:** 指定した値は、このファイルが生成されるときに、データベース設計 ファイルに参照として保存されます。

構成するデータベース・タイプを選択するよう求める、次のようなプロンプト が表示されます。

[通知] 以下のいずれかの [データベース・タイプ] を選んでください (Please pick one of the following [database type(s)]):

- (1)DB2-distributed (2)DB2-zOS (3)Oracle (4)SQL Server
- 5. 1 と入力して (1)DB2-distributed を選択し、Enter キーを押します。 データ ベース・プロパティーの一連のプロンプトが表示されます。このプロンプト は、データベース・タイプによって異なります。

例えば、Process Server データベースの構成用にこのデータベース・タイプを選 択すると、以下の例のような一連のプロンプトが表示されます。

[通知] データベース・オブジェクト・セクションに プロパティーの値を入力してください。 ([info] Please enter the values for the properties in the database objects section.) データベース名 [デフォルト=BPMDB]: (Database name[default=BPMDB] :) データベース・ユーザー名 [デフォルト=]: (Database User name[default=] :) システム・パスワード (スタンドアロン・プロファイル作成の一環としてデータベースを 作成する場合にのみ必要) (System password(this is required ONLY for creating the database as a part of standalone profile creation.))[デフォルト=] : [通知] 以下のいずれかを選択してください

[これは Process Center のデータベースですか?]: ([info] Please pick one of the following [Is this database for a Process Center?(s)] :)

(1)false

(2)true

```
番号を入力してください。
これは Process Center のデータベースですか?
(Please enter the number for the
Is this database for a Process Center?)
[default=false] :
管理セキュリティーに使用するユーザー ID [デフォルト=]:
(The user ID you use for administrative security[default=] :)
The password for the name specified with
the adminUserName parameter[default=] :
通常のページ・サイズ [デフォルト=32k]:
(Regular pagesize[default=32k] :)
通常の表スペース [デフォルト=TWPSSPACE]:
(Regular TableSpace[default=TWPSSPACE] :)
一時ページ・サイズ [デフォルト=32k]:
(Temporary pagesize[default=32k] :)
Temporary TableSpace[default=TWPSTEMPSPACE] :
```
6. 各プロンプトで、Enter キーを押して表示されたデフォルト値を受け入れるか、 または望ましい値を入力してから Enter キーを押します。

管理セキュリティーのプロンプトが表示された場合、これは管理コンソールの ユーザー名とパスワードを意味します。

データベース・プロパティーの最後のプロンプトに値を入力すると、以下の例 のようなメッセージが表示されます。

[通知] データベース・スクリプトの生成に必要なデータベース・ オブジェクト・セクションのプロパティーが入力されました。 ([info] You have completed database objects section properties needed for database scripts generation.)

データ・ソース・プロパティーをスキップする場合は「s」を入力し、 続行するにはそれ以外のキーを入力してください :

7. データ・ソース・プロパティー・コンポーネントを構成するには、s 以外の任 意の文字を入力して Enter を押します。この構成をスキップしてデフォルトを 受け入れるには、s を入力して Enter を押します。

ヒント**:** データベース設計ツールを使用して、プロファイル作成またはトポロ ジー構成の入力として使用するデータベース設計ファイルを生成する場合は、 データ・ソースを構成する必要があります。データベース設計ツールを使用し て SQL を生成する場合、このステップはオプションです。 選択したデータベース・タイプのデータ・ソースを構成するように選択した場 合、そのデータ・ソースのデータベース・プロバイダーのリストが表示されま す。 例えば、DB2-distributed データベース・タイプの場合は、以下のデータ ベース・プロバイダーが表示される場合があります。

[通知] 以下のいずれかの [データベース・プロバイダー] を選んでください (Please pick one of the following [database provider(s)]):

(1)DB2 Using IBM JCC Driver # XA data source # DB2 Using IBM JCC Driver (XA)

a. 該当する番号を入力して、データ・ソースのデータベース・プロバイダーを 選択し、Enter キーを押します。 このデータベース・プロバイダーを選択す ると、以下の例のような一連のプロンプトが表示されます。 [通知] データ・ソース・プロパティー・セクションに プロパティーの値を入力してください。

([info] Please enter the values for the properties in

the data source properties section.) データベース・サーバー・ホスト [デフォルト=]: (Database server host[default=] :) データベース・サーバー・ポート [デフォルト=50000]: (Database server port[default=50000] :) Data source user name[default=] : Data source password[default=] : DB2 JCC driver path[default= \${WAS\_INSTALL\_ROOT}/jdbcdrivers/DB2] : Universal JDBC driver path [default=\${WAS\_INSTALL\_ROOT}/jdbcdrivers/DB2] :

注**:** 生成される出力ファイルでは、パスワードが暗号化されています。

b. 各プロンプトで、Enter キーを押して表示されたデフォルト値を受け入れる か、または望ましい値を入力してから Enter キーを押します。 構成中にデ ータベース表を作成するかどうかを尋ねられたら、データベース設計ファイ ルをプロファイル作成のための入力として使用する場合は「false」を指定 してください。このオプションはプロファイル管理ツールでも選択可能であ り、競合の原因となるためです。管理コンソールを使用してデプロイメント 環境を作成する場合は、表を自動的に作成させるかどうかによって決定でき ます。

最後のプロンプトに値を入力すると、以下の例のような情報が表示されます。

出力ディレクトリーを入力してください [デフォルト=C:¥IBM¥WebSphere¥AppServer¥util¥dbUtils]: (Please enter the output directory [default=C:¥IBM¥WebSphere¥AppServer¥util¥dbUtils] :)

8. Enter キーを押してデータベース設計ファイルのデフォルトのディレクトリーを 受け入れるか、またはファイルを保存する別のディレクトリーを入力してから Enter キーを押します。このディレクトリーがまだファイル・システム内に作成 されていない場合は、ファイルの生成時にデータベース設計ツールにより自動 的に作成されます。 プロンプトでロケーションを入力すると、以下の例のよう な情報が表示されます。

Please enter the output filename [default=bpm.advanced.standalone.topology.dbDesign] :

9. Enter キーを押してデフォルトのファイル名を受け入れるか、または別のファイ ル名を入力してから Enter キーを押します。 ファイル名を入力すると、以下の 例のような情報が表示されます。

データベース・スクリプトを生成しますか?(y/n) [default=y] :

10. オプション: データベース設計ツールに提供した情報に基づいてデータベース・ スクリプトも生成する場合は、y を入力して Enter を押します。 以下の例のよ うな情報が表示されます。

[info] The script(s) have been generated in C:¥IBM¥WebSphere ¥AppServer¥util ¥dbUtils¥DB2-distributed-ProcessServer for BPM\_ProcessServer

[通知] 終了しています...

データベース設計ファイルが作成され、オプションで、指定した場所にデータベー ス・スクリプトが作成されています。

データベース設計ツールを使用して特定のコンポーネントを構成すると、生成され た SQL スクリプトはデータベース表を作成するために使用できます。生成された

データベース設計ファイルには、この構成されたコンポーネント用の値のみが含ま れ、以下の方法で使用するには十分ではありません。

- v プロファイル管理ツールを使用してプロファイルを作成するとき
- v **manageprofiles** コマンド行ユーティリティーを使用してプロファイルを作成する とき

データベース設計ツールのトラブルシューティング*:*

データベース・スクリプトにエラーがある場合は、データベース設計ツールが提供 する診断および妥当性検査情報を使用して、問題を診断できます。

#### 必須プロパティーが空であることを示すエラー

必須の userName および password のプロパティーが設定されていない場合には、 出力に以下のタイプのメッセージが出されることがあります。

[状況] 以下のように残り項目が 2 つあるため、 WBI BSPACE は未完了です (WBI BSPACE is not complete with 2 remaining item(s)):  $\lceil$  1  $\bar{\rceil}$  BSpace.WBI BSPACE : authAlias : userId の必須プロパティー「userName」が空です。 (required property 'userName' for userId is empty.) [ 2 ] BSpace.WBI BSPACE : authAlias : DB PASSWORD の必須プロパティー「password」が空です。

(required property 'password' for DB\_PASSWORD is empty.)

#### 既存のデータベース設計の妥当性検査を実行した場合の出力例

既存のデータベース設計の妥当性検査を実行するときには、出力に以下のタイプの 警告が出されることがあります。

DbDesignGenerator.bat -v DB2-distributed-

... [警告] 2 潜在的な問題がスクリプトで検出されました。問題の内容: DB\_USER @ line 46 in file configCommonDB.bat DB USER @ line 80 in file configCommonDB.sh

データベース設計ツール・ログ・ファイルの内容

データベース設計ツールを実行すると、データベース設計ツール・コマンドを実行 した場所に dbDesignGenerator.log ファイルが作成されます。 ログにはすべての プロンプトおよび入力した値が含まれています。ログ・ファイルにその他のトレー ス出力は含まれていません。

# *DB2* データベース・サーバーによるスタンドアロン・プロファイルの作成または拡 張*:*

プロファイル管理ツールまたは **manageprofiles** コマンド行ユーティリティーを使 用して、プロファイルを作成できます。既存の WebSphere Application Server V8.0 プロファイルがある場合は、新規プロファイルを作成する代わりに、既存のプロフ ァイルを拡張できます。

## *DB2* データベース・サーバーの準備*:*

プロファイル作成または拡張のプロセス中に、Process Server データベース、 Performance Data Warehouse データベース、および共通データベースを構成するこ とを選択できます。また別の方法として、データベース設計ツールによって生成さ れた設計ファイルを使用してデータベースを構成することができます。

データベースをリモート・サーバーで構成する場合は、プロファイルの作成または 拡張を開始する前にこのデータベースを作成する必要があります。ローカル・サー バーにデータベースを作成することも、リモート・サーバーの既存のデータベース を使用することも可能です。

## プロファイル管理ツールを使用した *DB2* データベース・サーバーによる *Process Center* スタンドアロン・プロファイルの作成*:*

プロファイル管理ツールを使用して、Process Center のスタンドアロン・プロファイ ルを構成できます。

プロファイルの作成時に、必要なデータベースを構成したい場合は、データベー ス・サーバーがインストールされていて、稼働中であることを確認してください。

Windows ドメイン・コントローラー環境で BPM をインストールし、DB2 Express をインストールの一部としてインストールした場合は、ドメイン・ユーザー ID を 使用して新規のデータベースおよび表を作成できないため、プロファイルの作成が 失敗します。プロファイルを作成する前に、以下のいずれかの解決方法を使用しま す。

- v Windows システムにローカル・システム・ユーザーとしてログインして、プロフ ァイルを作成する。
- v プロファイルを作成する前に、『DB2 ログ・ファイル・エラー: SQL1092N「USERID には要求されたコマンドまたは操作を実行する権限があり ません。」』にリストされたステップを実行する。

プロファイル管理ツールの言語は、システムのデフォルト言語で決まります。 デフ ォルト言語がサポートされる言語ではない場合、英語として使用されます。デフォ ルト言語をオーバーライドするには、コマンド行からプロファイル管理ツールを開 始し、java user.language 設定を使用してデフォルト言語を置き換えます。以下の コマンドを入力します。

*install\_root*¥java¥bin¥java -Duser.language=*locale install\_root* ¥bin¥ProfileManagement¥startup.jar

例えば、ドイツ語のプロファイル管理ツールを開始するには、以下のコマンドを入 力します。

*install\_root*¥java¥bin¥java -Duser.language=de *install\_root*¥ bin¥ProfileManagement¥startup.jar

# **制約事項:** Vista Nundows7

v プロファイル管理ツールを Windows 7、Windows Vista あるいは Windows Server 2008 で実行するには、使用している Microsoft Windows ユーザー・アカウント の特権を上げる必要があります。管理ユーザーであるか非管理ユーザーであるか にかかわらず、pmt.bat ファイルを右クリックし、「管理者として実行」を選択

します。代わりの方法として、コマンド行で **runas** コマンドを使用します。例え ば、*install\_root*¥bin¥ProfileManagement ディレクトリーから以下のコマンドを 実行できます。

runas /user:MyAdminName /env pmt.bat

非管理ユーザーに、管理者パスワードの入力を求めるプロンプトが出されます。

• IBM Business Process Manager の複数インスタンスをルート・ユーザーとしてイ ンストールし、それらのインスタンスのサブセットだけに非管理ユーザーのアク セス権限を与えた場合、プロファイル管理ツールはその非管理ユーザーに対して 正しく機能しません。さらに、com.ibm.wsspi.profile.WSProfileException、つ まりアクセス拒否メッセージが *install\_root*¥bin¥ProfileManagement¥pmt.bat ファイルで出現します。デフォルトでは、非管理ユーザーにはプログラム・ファ イル・ディレクトリーに対するアクセス権限がありません。プログラム・ファイ ル・ディレクトリーは製品がデフォルトでインストールされる場所です。この問 題を解決するには、非管理ユーザーが自分で製品をインストールするか、あるい は他の製品インスタンスにアクセスする許可を得る必要があります。

プロファイル管理ツールを開始した後で、「標準」または「拡張」のどちらのプロ ファイル作成を選択するかを決める必要があります。拡張オプションを使用して以 下のことを行います。

- v データベース構成に使用するデータベース設計ファイルを指定します。
- v ポート、プロファイルのロケーション、およびプロファイル、ノード、ホスト、 セル (該当する場合) の名前にカスタマイズ値を割り当てます。
- v Web サーバー定義を作成します。
- ご使用のオペレーティング・システムとユーザー・アカウントの特権によってサ ービスの作成が許可される場合に、サーバーを実行するためのシステム・サービ スを作成します。
- 1. 以下のいずれかの方法で、プロファイル管理ツールを開始します。
	- v ファースト・ステップ・コンソールからプロファイル管理ツールを開始しま す。
	- v *install\_root*¥bin¥ProfileManagement¥pmt.bat コマンドを実行します。
- 2. 「ようこそ」ページで、「プロファイル管理ツールの起動 **(Launch Profile Management Tool)**」をクリック、または「プロファイル管理ツール」タブを選 択します。
- 3. 「プロファイル」タブで、「作成」をクリックします。

「環境の選択」ページが別ウィンドウで開きます。

- 4. 「環境の選択」ページで、IBM Business Process Manager Express 構成を見つ け、そのセクションを展開します。「**IBM Business Process Manager Express**、**Process Center** スタンドアロン」プロファイルを選択し、「次へ」を クリックします。
- 5. 「プロファイル作成オプション」ページで、「標準」または「拡張」プロファ イル作成を実行するように選択し、「次へ」をクリックします。 「標準」プロ ファイル作成を選択した場合は[、管理セキュリティー・ステップに](#page-669-0)スキップし てください。
- 6. 拡張: 「オプションのアプリケーション・デプロイメント」ページで、サーバー 管理用の管理コンソール (推奨) およびデフォルトの WebSphere Application Server アプリケーションをデプロイするかどうかを選択します。「次へ」をク リックします。
- 7. 拡張:「プロファイル名およびロケーション」ページで、以下のステップを実行 します。
	- a. 「プロファイル名」フィールドで固有の名前を指定するか、デフォルト値を そのまま使用します。 作成する各プロファイルに名前を付ける必要があり ます。複数のプロファイルがある場合は、この名前によって最上位で区別す ることができます。
	- b. 「プロファイル・ディレクトリー」フィールドにプロファイルのディレクト リーを入力するか、「参照」ボタンを使用してプロファイル・ディレクトリ ーに移動します。 指定したディレクトリーには、ランタイム環境を定義す るファイル (コマンド、構成ファイル、ログ・ファイルなど) が格納されま す。デフォルトのディレクトリーは、*install\_root*¥profiles¥*profile\_name* です。
	- c. オプション: 作成中のプロファイルをデフォルト・プロファイルにするに は、「このプロファイルをデフォルトにする」チェック・ボックスを選択し ます。 このチェック・ボックスは、既存のプロファイルがご使用のシステ ムに存在する場合にのみ表示されます。

プロファイルがデフォルト・プロファイルの場合は、コマンドが自動的にこ のプロファイルを処理するようになります。ワークステーションで作成する 最初のプロファイルは、デフォルト・プロファイルです。デフォルト・プロ ファイルは、製品インストール・ルートの bin ディレクトリーから発行さ れるコマンドのデフォルトのターゲットです。ワークステーション上にプロ ファイルが 1 つしか存在しない場合は、すべてのコマンドがそのプロファ イルに基づいて機能します。複数のプロファイルが存在する場合、特定のコ マンドでは、コマンドが適用されるプロファイルを指定する必要がありま す。

- d. 「サーバー・ランタイムのパフォーマンス・チューニング設定 **(Server runtime performance tuning setting)**」リストから、作成するプロファイル に適したパフォーマンス・チューニング・レベルを選択します。 このパラ メーターは WebSphere Application Server パラメーターです。
- e. 「次へ」をクリックします。 「戻る」をクリックしてプロファイル名を変 更した場合、このページが再表示されたときに、このページで手動で名前を 変更しなければならないことがあります。
- 8. 拡張:「ノード名、ホスト名、セル名」ページで、作成中のプロファイルに対し て以下のアクションを実行します。
	- v 「ノード名」フィールドにノードの名前を入力するか、デフォルト値をその まま使用します。ノード名はできるだけ短くしてください。ただし、ノード 名は、デプロイメント環境内で固有でなければなりません。
	- v 「サーバー名」フィールドにサーバーの名前を入力するか、デフォルト値を そのまま使用します。
	- 「ホスト名」フィールドにホストの名前を入力するか、デフォルト値をその まま使用します。

• 「セル名」フィールドにセルの名前を入力するか、デフォルト値をそのまま 使用します。

「次へ」をクリックします。

<span id="page-669-0"></span>9. 必須: 「管理セキュリティー」ページで、「ユーザー名」、「パスワード」、お よび「パスワードの確認」の値を入力します。インストール時に管理者に対し て指定されたパスワードが、tw\_admin および tw\_user を含むすべての内部ユー ザーに使用されます。 すべての IBM Business Process Manager プロファイル は管理セキュリティーが有効でなければならないため、「次へ」 ボタンは、値 が入力されて初めて使用可能になります。

「次へ」をクリックします。「標準」プロファイル作成を選択した場合は[、デ](#page-672-0) [ータベース構成](#page-672-0) - パート 1ステップにスキップしてください。

- 10. 拡張:「セキュリティー証明書 (パート 1)」ページで、新規証明書を作成する か、既存の証明書をインポートするかを指定します。
	- v デフォルト個人証明書およびルート署名証明書を新規作成するには、「デフ ォルト個人証明書の新規作成 **(Create a new default personal certificate)**」お よび「ルート署名証明書の新規作成 **(Create a new root signing certificate)**」を選択して、「次へ」をクリックします。
	- v 既存の証明書をインポートするには、「既存のデフォルト個人証明書をイン ポート **(Import an existing default personal certificate)**」および「既存のル ート署名個人証明書をインポート **(Import an existing root signing personal certificate)**」を選択して、以下の情報を指定します。
		- 「パス」フィールドに、既存の証明書へのディレクトリー・パスを入力し ます。
		- 「パスワード」フィールドに、証明書のパスワードを入力します。
		- 「鍵ストア・タイプ **(Keystore type)**」フィールドで、インポートする証明 書の鍵ストア・タイプを選択します。
		- 「鍵ストア別名 **(Keystore alias)**」フィールドで、インポートする証明書の 鍵ストア別名を選択します。
		- 「次へ」をクリックすると、「セキュリティー証明書 (パート 2)」ページ が表示されます。

個人証明書をデフォルトの個人証明書としてインポートする場合は、個人証 明書に署名したルート証明書をインポートしてください。そのようにしない 場合、プロファイル管理ツールは、個人証明書の署名者を trust.p12 ファイ ルに追加します。

11. 拡張:「セキュリティー証明書 (パート 2)」ページで、証明書の情報が正しいこ とを確認し、「次へ」をクリックして「ポート値の割り当て」ページを表示し ます。

証明書を作成する場合、デフォルト値をそのまま使用するかまたは変更して、 新しい証明書を作成します。デフォルトの個人証明書は、デフォルトで 1 年間 有効で、ルート署名証明書によって署名されます。ルート署名証明書は、デフ ォルトで 15 年間有効な自己署名証明書です。ルート署名証明書のデフォルト の鍵ストア・パスワードは、WebAS です。パスワードを変更します。パスワー ドに 2 バイト文字セット (DBCS) 文字を使用することはできません。PKCS12

などの特定の鍵ストア・タイプは、これらの文字をサポートしないからです。 サポートされる鍵ストア・タイプは、java.security ファイルのプロバイダー によって異なります。

いずれかの証明書または両方の証明書を作成するか、いずれかの証明書または 両方の証明書をインポートすると、以下の鍵ストア・ファイルが作成されま す。

- v key.p12: デフォルトの個人証明書が入っています。
- v trust.p12: デフォルトのルート証明書の署名者証明書が入っています。
- v root-key.p12: ルート署名証明書が入っています。
- v default-signers.p12: サーバーのインストールまたは実行後に作成する新し い鍵ストア・ファイルに追加された署名者証明書が入っています。デフォル トで、デフォルトのルート証明書署名者と、DataPower 署名者証明書は、こ の鍵ストア・ファイルに入っています。
- v deleted.p12: 必要に応じて復旧できるように、deleteKeyStore タスクで削除 された証明書を保持します。
- v ltpa.jceks: 環境内のサーバーが相互に通信するために使用するサーバーの デフォルトの Lightweight Third-Party Authentication (LTPA) 鍵が入っていま す。

これらのすべてのファイルのパスワードは、証明書の作成またはインポート時 に使用したのと同じパスワード (デフォルトのパスワードか、指定したパスワ ード) です。インポートされた証明書が key.p12 ファイルまたは root-key.p12 ファイルに追加されます。インポートした証明書に必要な情報が 含まれていない場合は、「戻る」をクリックして、別の証明書をインポートし ます。

12. 拡張:「ポート値の割り当て」ページで、プロファイルに指定されたポートが固 有であることを確認し、「次へ」をクリックします。 プロファイル管理ツール は、他の WebSphere 製品によって現在使用されているポートを検出し、既存の ポート値と競合しない推奨値を表示します。指定されたポートを使用する WebSphere アプリケーション以外のアプリケーションが存在する場合は、ポー トが競合しないことを確認してください。「オプションのアプリケーション・ デプロイメント」ページで管理コンソールをデプロイしないように選択した場 合、「ポート値の割り当て」ページ上で管理コンソール・ポートは使用できま せん。

以下の条件が満たされた場合には、ポートは使用中であると認識されます。

- ポートが、現在のユーザーが実行したインストールで作成されたプロファイ ルに割り当てられている。
- v ポートが現在使用中である。

「ポート値の割り当て (Port Values Assignment)」ページにアクセスするときに ポートはツールによって検証されますが、続いて表示される「プロファイル管 理ツール」ページで行われる選択の結果、依然としてポート競合が発生する可 能性があります。ポートは、プロファイルの作成が完了するまで割り当てられ ません。

ポートの競合が発生していると思われる場合、プロファイルの作成後に調査す ることができます。以下のファイルを調べて、プロファイルの作成時に使用さ れたポートを確認します。

*profile\_root*¥properties¥portdef.prop

このファイル内に含まれているものは、ポートの設定で使用されたキーと値で す。ポートの競合を発見した場合は、ポートを手動で再度割り当てることがで きます。ポートを再度割り当てるには、WebSphere Application Server インフォ メーション・センターの『既存プロファイル内のポートの更新』を参照してく ださい。このトピックで説明されている **ws\_ant** スクリプトを使用して updatePorts.ant ファイルを実行します。

13. 拡張: 管理特権を持っていない場合は、次のステップに進みます。管理特権を持 っている場合は、「サービスの定義」ページで、Windows サービスを使用して IBM Business Process Manager を実行するかどうかを指定します。

プロファイルが Windows サービスとして構成されている場合、IBM Business Process Manager は、**startServer** または **startManager** コマンドによって開始 されるプロセスに対応する Windows サービスを開始します。例えば、サーバ ーを Windows サービスとして構成し、**startServer** コマンドを実行すると、 **wasservice** コマンドは定義されたサービスを開始します。

重要**:** 特定のユーザー・アカウントを使用してログオンすることを選択した場 合、サービスを実行するユーザーのユーザー ID とパスワード、および始動タ イプ (デフォルトは「手動」) を指定する必要があります。ユーザー ID の名前 にスペースを使用することはできません。また、この ID は管理者グループに 属し、拡張ユーザー権限の「サービスとしてログオン」を持っている必要があ ります。ユーザー ID が管理者グループに属していて、まだ拡張ユーザー権限 がない場合は、プロファイル管理ツールにより、ユーザー ID に拡張ユーザー 権限が付与されます。

プロファイルの作成時に追加された Windows サービスをプロファイルの削除 時に除去できます。

プロファイルを **Windows** サービスとして実行する場合の **IPv6 (**インターネッ ト・プロトコル・バージョン **6)** に関する考慮事項

Windows サービスとして実行するように作成されたプロファイルは、 このサービスがローカル・システムとして実行するように構成されてい る場合、IPv6 の使用時には開始できません。ユーザー固有の環境変数 を作成して、IPv6 を使用可能にします。この環境変数はローカル・シ ステム変数ではなくユーザー変数であるため、その特定のユーザーで実 行される Windows サービスのみが、この環境変数にアクセスできま す。新規プロファイルが Windows サービスとして実行するように作成 および構成されている場合、デフォルトでは、このサービスはローカ ル・システムとして実行するように設定されます。IBM Business Process Manager Windows サービスによって実行が試みられる場合、こ のサービスは IPv6 が指定されているユーザー環境変数にアクセスでき ないため、IPv4 として開始を試みます。この場合、サーバーは正常に 始動しません。この問題を解決するには、プロファイルの作成時に、 IBM Business Process Manager Windows サービスが、ローカル・シス

テムの代わりに IPv6 が指定されている環境変数を定義したユーザー ID と同じユーザー ID で実行されることを指定します。

- 14. オプション: 拡張: Web サーバー定義をプロファイルに組み込む場合は、以下 の手順を実行します。
	- a. 「**Web** サーバー定義を作成する」チェック・ボックスを選択します。
	- b. ページ上で Web サーバーの特性を指定して、「次へ」をクリックします。
	- c. ページの「その 2」で Web サーバーの特性を指定します。 Web サーバー を使用して要求を IBM Business Process Manager に送信する場合は、 Web サーバー定義を組み込む必要があります。定義をすぐに組み込むこともでき ますし、後で IBM Business Process Manager に対して Web サーバーを定 義することもできます。このプロファイルの作成中に Web サーバー定義を 組み込む場合は、プロファイルの作成後に Web サーバーとそのプラグイン をインストールすることができます。ただし、「Web サーバー定義」ペー ジ上で指定したパスに対してこの両方をインストールする必要があります。 このプロファイルの作成後に、Web サーバーを定義する場合は、Web サー バーを別のプロファイル内に定義する必要があります。
	- d. 「次へ」をクリックします。
- 15. 拡張: 設計ファイルを使用してデータベースを構成します。
	- a. 「データベース設計ファイルの使用 **(Use a database design file)**」を選択し ます。
	- b. 「参照」をクリックします。
	- c. 設計ファイルの完全修飾パス名を選択します。
	- d. データベース・スクリプトを自動で (プロファイル作成プロセスの一部とし て) 実行する場合は、「データベース・スクリプトを実行してデータベース 表を作成する」を選択します。 このチェック・ボックスを選択しない場合 は、プロファイル作成の完了後に、ユーザー自身またはデータベース管理者 がスクリプトを手動で実行する必要があります。

**bootstrapProcessServerData** コマンドを実行してデータベースにシステム 情報を読み込む必要もあります。

重要**:** 「データベース・スクリプトを実行してデータベース表を作成する」 を選択する場合は、「既存のローカル・データベースまたはリモート・デー タベースを使用する」を選択しない ようにしてください。両方のオプショ ンを選択すると、エラーが発生します。

e. 「次へ」をクリックします。設計ファイルの指定を選択した場合、プロフ ァイル管理ツールのデータベース構成パネルはスキップされます。代わり に、データベースの構成を完了するために、設計ファイルの場所がコマンド 行に渡されます。

[プロファイルの要約のステップに](#page-673-0)スキップしてください。

- <span id="page-672-0"></span>16. 「データベース構成 - パート 1」ページで、データベース情報を指定します。
	- a. 「データベース製品の選択」リストから、「**DB2**」を選択します。
	- b. 「新規ローカル・データベースの作成」または「既存のローカルまたはリモ ート・データベースの使用 **(Use an existing local or remote database)**」を 選択します。 新規データベースの作成を選択する場合は、プロファイル管 理ツールによって DB2 データベースが新規作成されます。
- c. オプション: デフォルト値を変更する場合は、必要なデータベースの新しい 名前を入力します。 データベース名は固有である必要があります。
- d. オプション: 生成されるスクリプトの宛先ディレクトリーを指定する場合 は、「生成されたスクリプトの宛先ディレクトリーのオーバーライド」オプ ションを使用可能に設定し、「データベース・スクリプト出力ディレクトリ ー」フィールドにパスを入力します。 デフォルトのディレクトリーは、 *install\_root*/profiles/*profile\_name*/dbscripts です。
- e. データベース・スクリプトを自動でプロファイル作成プロセスの一部として 実行する場合は、「データベース・スクリプトを実行してデータベースを初 期化する」を選択します。このチェック・ボックスを選択しない場合は、プ ロファイル作成の完了後に、ユーザー自身またはデータベース管理者がスク リプトを手動で実行する必要があります。**bootstrapProcessServerData** コ マンドを実行してデータベースにシステム情報を読み込む必要もあります。
- f. 「次へ」をクリックします。
- 17. 「データベース構成 パート 2」ページで、データベース構成を指定します。 次のフィールドを指定します。

| フィールド                                    | 必要なアクション                            |
|------------------------------------------|-------------------------------------|
| データベース認証用のユーザー名 (User                    | データベースで認証を行うユーザー名を入力                |
| name for database authentication)        | してください。                             |
| データベース認証用のパスワード                          | データベースで認証を行うパスワードを入力                |
|                                          | してください。                             |
| パスワードの確認                                 | パスワードを確認します。                        |
| .IDBC ドライバーのクラスパス・ファイルの                  | JDBC ドライバーのクラスパス・ファイルは              |
| ディレクトリー・ロケーション (Directory                | 製品と一緒にパッケージ化されており、                  |
| location of JDBC driver classpath files) | \${WAS INSTALL ROOT}/db2/java に置かれて |
|                                          | います。                                |
| データベース・サーバーのホスト名 (例えば                    | デフォルト値 localhost をそのまま確定す           |
| IP アドレス)                                 | るか、データベース・サーバーの正しいホス                |
|                                          | ト名を入力します。                           |
| サーバー・ポート                                 | デフォルト値 50000 をそのまま確定する              |
|                                          | か、サーバーの正しいポート番号を入力しま                |
|                                          | す。                                  |

表 *99. DB2* データベースの場合の必須のデータベース構成フィールド

スタンドアロン構成の場合のみ、Process Server データベースを構成すると、 Process Server メッセージング・エンジン表が Process Server データベースに 作成されます。Performance Data Warehouse データベースを構成すると、 Performance Data Warehouse メッセージング・エンジン表が Performance Data Warehouse データベースに作成されます。

- <span id="page-673-0"></span>18. 「プロファイル・サマリー」ページで、情報を確認します。「作成」をクリッ クしてプロファイルを作成するか、「戻る」をクリックしてプロファイルの特 性を変更します。
- 19. 「プロファイル完了 (Profile Complete)」ページで、情報を確認します。ファー スト・ステップ・コンソールに進むには、「ファースト・ステップ・コンソー ルの起動」が選択されていることを確認して「終了」をクリックします。
- v プロファイル作成時にデータベース・スクリプトを実行しなかった場合は、それ らのスクリプトを実行してデータベースを作成し、**bootstrapProcessServerData** コマンドを使用して、ProcessServer データベースにシステム情報を読み込みま す。
- v ファースト・ステップ・コンソールに進み、作成したスタンドアロン・プロファ イルに対応するサーバーを始動します。

## プロファイル管理ツールを使用した *DB2* データベース・サーバーによる *Process Server* スタンドアロン・プロファイルの作成*:*

プロファイル管理ツールを使用して、Process Server のスタンドアロン・プロファイ ルを構成できます。

プロファイルの作成時に、必要なデータベースを構成したい場合は、データベー ス・サーバーがインストールされていて、稼働中であることを確認してください。

Windows ドメイン・コントローラー環境で BPM をインストールし、DB2 Express をインストールの一部としてインストールした場合は、ドメイン・ユーザー ID を 使用して新規のデータベースおよび表を作成できないため、プロファイルの作成が 失敗します。プロファイルを作成する前に、以下のいずれかの解決方法を使用しま す。

- v Windows システムにローカル・システム・ユーザーとしてログインして、プロフ ァイルを作成する。
- v プロファイルを作成する前に、『DB2 ログ・ファイル・エラー: SQL1092N「USERID には要求されたコマンドまたは操作を実行する権限があり ません。」』にリストされたステップを実行する。

プロファイル管理ツールの言語は、システムのデフォルト言語で決まります。 デフ ォルト言語がサポートされる言語ではない場合、英語として使用されます。デフォ ルト言語をオーバーライドするには、コマンド行からプロファイル管理ツールを開 始し、java user.language 設定を使用してデフォルト言語を置き換えます。以下の コマンドを入力します。

*install\_root*¥java¥bin¥java -Duser.language=*locale install\_root* ¥bin¥ProfileManagement¥startup.jar

例えば、ドイツ語のプロファイル管理ツールを開始するには、以下のコマンドを入 力します。

*install\_root*¥java¥bin¥java -Duser.language=de *install\_root*¥ bin¥ProfileManagement¥startup.jar

# 制約事項: Vista Nindows7

v プロファイル管理ツールを Windows 7、Windows Vista あるいは Windows Server 2008 で実行するには、使用している Microsoft Windows ユーザー・アカウント の特権を上げる必要があります。管理ユーザーであるか非管理ユーザーであるか にかかわらず、pmt.bat ファイルを右クリックし、「管理者として実行」を選択 します。代わりの方法として、コマンド行で **runas** コマンドを使用します。例え ば、*install\_root*¥bin¥ProfileManagement ディレクトリーから以下のコマンドを 実行できます。

runas /user:MyAdminName /env pmt.bat

非管理ユーザーに、管理者パスワードの入力を求めるプロンプトが出されます。

v IBM Business Process Manager の複数インスタンスをルート・ユーザーとしてイ ンストールし、それらのインスタンスのサブセットだけに非管理ユーザーのアク セス権限を与えた場合、プロファイル管理ツールはその非管理ユーザーに対して 正しく機能しません。さらに、com.ibm.wsspi.profile.WSProfileException、つ まりアクセス拒否メッセージが *install\_root*¥bin¥ProfileManagement¥pmt.bat ファイルで出現します。デフォルトでは、非管理ユーザーにはプログラム・ファ イル・ディレクトリーに対するアクセス権限がありません。プログラム・ファイ ル・ディレクトリーは製品がデフォルトでインストールされる場所です。この問 題を解決するには、非管理ユーザーが自分で製品をインストールするか、あるい は他の製品インスタンスにアクセスする許可を得る必要があります。

プロファイル管理ツールを開始した後で、「標準」または「拡張」のどちらのプロ ファイル作成を選択するかを決める必要があります。拡張オプションを使用して以 下のことを行います。

- v データベース構成に使用するデータベース設計ファイルを指定します。
- v ポート、プロファイルのロケーション、およびプロファイル、ノード、ホスト、 セル (該当する場合) の名前にカスタマイズ値を割り当てます。
- v Web サーバー定義を作成します。
- v ご使用のオペレーティング・システムとユーザー・アカウントの特権によってサ ービスの作成が許可される場合に、サーバーを実行するためのシステム・サービ スを作成します。
- 1. 以下のいずれかの方法で、プロファイル管理ツールを開始します。
	- ファースト・ステップ・コンソールからプロファイル管理ツールを開始しま す。
	- v *install\_root*¥bin¥ProfileManagement¥pmt.bat コマンドを実行します。
- 2. 「ようこそ」ページで、「プロファイル管理ツールの起動 **(Launch Profile Management Tool)**」をクリック、または「プロファイル管理ツール」タブを選 択します。
- 3. 「プロファイル」タブで、「作成」をクリックします。

「環境の選択」ページが別ウィンドウで開きます。

- 4. 「環境の選択」ページで、IBM Business Process Manager Express 構成を見つ け、そのセクションを展開します。「**IBM Business Process Manager Express**、**Process Server** スタンドアロン」プロファイルを選択し、「次へ」を クリックします。
- 5. 「プロファイル作成オプション」ページで、「標準」または「拡張」プロファ イル作成を実行するように選択し、「次へ」をクリックします。 「標準」プロ ファイル作成を選択した場合は[、管理セキュリティー・ステップに](#page-677-0)スキップし てください。
- 6. 拡張: 「オプションのアプリケーション・デプロイメント」ページで、サーバー 管理用の管理コンソール (推奨) およびデフォルトの WebSphere Application Server アプリケーションをデプロイするかどうかを選択します。「次へ」をク リックします。
- 7. 拡張:「プロファイル名およびロケーション」ページで、以下のステップを実行 します。
	- a. 「プロファイル名」フィールドで固有の名前を指定するか、デフォルト値を そのまま使用します。 作成する各プロファイルに名前を付ける必要があり ます。複数のプロファイルがある場合は、この名前によって最上位で区別す ることができます。
	- b. 「プロファイル・ディレクトリー」フィールドにプロファイルのディレクト リーを入力するか、「参照」ボタンを使用してプロファイル・ディレクトリ ーに移動します。 指定したディレクトリーには、ランタイム環境を定義す るファイル (コマンド、構成ファイル、ログ・ファイルなど) が格納されま す。デフォルトのディレクトリーは、*install\_root*¥profiles¥*profile\_name* です。
	- c. オプション: 作成中のプロファイルをデフォルト・プロファイルにするに は、「このプロファイルをデフォルトにする」チェック・ボックスを選択し ます。 このチェック・ボックスは、既存のプロファイルがご使用のシステ ムに存在する場合にのみ表示されます。

プロファイルがデフォルト・プロファイルの場合は、コマンドが自動的にこ のプロファイルを処理するようになります。ワークステーションで作成する 最初のプロファイルは、デフォルト・プロファイルです。デフォルト・プロ ファイルは、製品インストール・ルートの bin ディレクトリーから発行さ れるコマンドのデフォルトのターゲットです。ワークステーション上にプロ ファイルが 1 つしか存在しない場合は、すべてのコマンドがそのプロファ イルに基づいて機能します。複数のプロファイルが存在する場合、特定のコ マンドでは、コマンドが適用されるプロファイルを指定する必要がありま す。

- d. 「サーバー・ランタイムのパフォーマンス・チューニング設定 **(Server runtime performance tuning setting)**」リストから、作成するプロファイル に適したパフォーマンス・チューニング・レベルを選択します。 このパラ メーターは WebSphere Application Server パラメーターです。
- e. 「次へ」をクリックします。 「戻る」をクリックしてプロファイル名を変 更した場合、このページが再表示されたときに、このページで手動で名前を 変更しなければならないことがあります。
- 8. 拡張:「ノード名、ホスト名、セル名」ページで、作成中のプロファイルに対し て以下のアクションを実行します。
	- v 「ノード名」フィールドにノードの名前を入力するか、デフォルト値をその まま使用します。ノード名はできるだけ短くしてください。ただし、ノード 名は、デプロイメント環境内で固有でなければなりません。
	- v 「サーバー名」フィールドにサーバーの名前を入力するか、デフォルト値を そのまま使用します。
	- 「ホスト名」フィールドにホストの名前を入力するか、デフォルト値をその まま使用します。
	- 「セル名」フィールドにセルの名前を入力するか、デフォルト値をそのまま 使用します。

「次へ」をクリックします。

<span id="page-677-0"></span>9. 必須: 「管理セキュリティー」ページで、「ユーザー名」、「パスワード」、お よび「パスワードの確認」の値を入力します。インストール時に管理者に対し て指定されたパスワードが、tw\_admin および tw\_user を含むすべての内部ユー ザーに使用されます。

「次へ」をクリックします。「標準」プロファイル作成を選択した場合は、 [Process Server](#page-680-0) 構成ステップにスキップしてください。

- 10. 拡張:「セキュリティー証明書 (パート 1)」ページで、新規証明書を作成する か、既存の証明書をインポートするかを指定します。
	- v デフォルト個人証明書およびルート署名証明書を新規作成するには、「デフ ォルト個人証明書の新規作成 **(Create a new default personal certificate)**」お よび「ルート署名証明書の新規作成 **(Create a new root signing certificate)**」を選択して、「次へ」をクリックします。
	- v 既存の証明書をインポートするには、「既存のデフォルト個人証明書をイン ポート **(Import an existing default personal certificate)**」および「既存のル ート署名個人証明書をインポート **(Import an existing root signing personal certificate)**」を選択して、以下の情報を指定します。
		- 「パス」フィールドに、既存の証明書へのディレクトリー・パスを入力し ます。
		- 「パスワード」フィールドに、証明書のパスワードを入力します。
		- 「鍵ストア・タイプ **(Keystore type)**」フィールドで、インポートする証明 書の鍵ストア・タイプを選択します。
		- 「鍵ストア別名 **(Keystore alias)**」フィールドで、インポートする証明書の 鍵ストア別名を選択します。
		- 「次へ」をクリックすると、「セキュリティー証明書 (パート 2)」ページ が表示されます。

個人証明書をデフォルトの個人証明書としてインポートする場合は、個人証 明書に署名したルート証明書をインポートしてください。そのようにしない 場合、プロファイル管理ツールは、個人証明書の署名者を trust.p12 ファイ ルに追加します。

11. 拡張:「セキュリティー証明書 (パート 2)」ページで、証明書の情報が正しいこ とを確認し、「次へ」をクリックして「ポート値の割り当て」ページを表示し ます。

証明書を作成する場合、デフォルト値をそのまま使用するかまたは変更して、 新しい証明書を作成します。デフォルトの個人証明書は、デフォルトで 1 年間 有効で、ルート署名証明書によって署名されます。ルート署名証明書は、デフ ォルトで 15 年間有効な自己署名証明書です。ルート署名証明書のデフォルト の鍵ストア・パスワードは、WebAS です。パスワードを変更します。パスワー ドに 2 バイト文字セット (DBCS) 文字を使用することはできません。PKCS12 などの特定の鍵ストア・タイプは、これらの文字をサポートしないからです。 サポートされる鍵ストア・タイプは、java.security ファイルのプロバイダー によって異なります。

いずれかの証明書または両方の証明書を作成するか、いずれかの証明書または 両方の証明書をインポートすると、以下の鍵ストア・ファイルが作成されま す。

- v key.p12: デフォルトの個人証明書が入っています。
- v trust.p12: デフォルトのルート証明書の署名者証明書が入っています。
- v root-key.p12: ルート署名証明書が入っています。
- v default-signers.p12: サーバーのインストールまたは実行後に作成する新し い鍵ストア・ファイルに追加された署名者証明書が入っています。デフォル トで、デフォルトのルート証明書署名者と、DataPower 署名者証明書は、こ の鍵ストア・ファイルに入っています。
- v deleted.p12: 必要に応じて復旧できるように、deleteKeyStore タスクで削除 された証明書を保持します。
- v ltpa.jceks: 環境内のサーバーが相互に通信するために使用するサーバーの デフォルトの Lightweight Third-Party Authentication (LTPA) 鍵が入っていま す。

これらのすべてのファイルのパスワードは、証明書の作成またはインポート時 に使用したのと同じパスワード (デフォルトのパスワードか、指定したパスワ ード) です。インポートされた証明書が key.p12 ファイルまたは root-key.p12 ファイルに追加されます。インポートした証明書に必要な情報が 含まれていない場合は、「戻る」をクリックして、別の証明書をインポートし ます。

12. 拡張:「ポート値の割り当て」ページで、プロファイルに指定されたポートが固 有であることを確認し、「次へ」をクリックします。 プロファイル管理ツール は、他の WebSphere 製品によって現在使用されているポートを検出し、既存の ポート値と競合しない推奨値を表示します。指定されたポートを使用する WebSphere アプリケーション以外のアプリケーションが存在する場合は、ポー トが競合しないことを確認してください。「オプションのアプリケーション・ デプロイメント」ページで管理コンソールをデプロイしないように選択した場 合、「ポート値の割り当て」ページ上で管理コンソール・ポートは使用できま せん。

以下の条件が満たされた場合には、ポートは使用中であると認識されます。

- ポートが、現在のユーザーが実行したインストールで作成されたプロファイ ルに割り当てられている。
- ポートが現在使用中である。

「ポート値の割り当て (Port Values Assignment)」ページにアクセスするときに ポートはツールによって検証されますが、続いて表示される「プロファイル管 理ツール」ページで行われる選択の結果、依然としてポート競合が発生する可 能性があります。ポートは、プロファイルの作成が完了するまで割り当てられ ません。

ポートの競合が発生していると思われる場合、プロファイルの作成後に調査す ることができます。以下のファイルを調べて、プロファイルの作成時に使用さ れたポートを確認します。

*profile\_root*¥properties¥portdef.prop

このファイル内に含まれているものは、ポートの設定で使用されたキーと値で す。ポートの競合を発見した場合は、ポートを手動で再度割り当てることがで きます。ポートを再度割り当てるには、WebSphere Application Server インフォ

メーション・センターの『既存プロファイル内のポートの更新』を参照してく ださい。このトピックで説明されている **ws\_ant** スクリプトを使用して updatePorts.ant ファイルを実行します。

13. 拡張: 管理特権を持っていない場合は、次のステップに進みます。管理特権を持 っている場合は、「サービスの定義」ページで、Windows サービスを使用して IBM Business Process Manager を実行するかどうかを指定します。

プロファイルが Windows サービスとして構成されている場合、IBM Business Process Manager は、**startServer** または **startManager** コマンドによって開始 されるプロセスに対応する Windows サービスを開始します。例えば、サーバ ーを Windows サービスとして構成し、**startServer** コマンドを実行すると、 **wasservice** コマンドは定義されたサービスを開始します。

重要**:** 特定のユーザー・アカウントを使用してログオンすることを選択した場 合、サービスを実行するユーザーのユーザー ID とパスワード、および始動タ イプ (デフォルトは「手動」) を指定する必要があります。ユーザー ID の名前 にスペースを使用することはできません。また、この ID は管理者グループに 属し、拡張ユーザー権限の「サービスとしてログオン」を持っている必要があ ります。ユーザー ID が管理者グループに属していて、まだ拡張ユーザー権限 がない場合は、プロファイル管理ツールにより、ユーザー ID に拡張ユーザー 権限が付与されます。

プロファイルの作成時に追加された Windows サービスをプロファイルの削除 時に除去できます。

プロファイルを **Windows** サービスとして実行する場合の **IPv6 (**インターネッ ト・プロトコル・バージョン **6)** に関する考慮事項

Windows サービスとして実行するように作成されたプロファイルは、 このサービスがローカル・システムとして実行するように構成されてい る場合、IPv6 の使用時には開始できません。ユーザー固有の環境変数 を作成して、IPv6 を使用可能にします。この環境変数はローカル・シ ステム変数ではなくユーザー変数であるため、その特定のユーザーで実 行される Windows サービスのみが、この環境変数にアクセスできま す。新規プロファイルが Windows サービスとして実行するように作成 および構成されている場合、デフォルトでは、このサービスはローカ ル・システムとして実行するように設定されます。IBM Business Process Manager Windows サービスによって実行が試みられる場合、こ のサービスは IPv6 が指定されているユーザー環境変数にアクセスでき ないため、IPv4 として開始を試みます。この場合、サーバーは正常に 始動しません。この問題を解決するには、プロファイルの作成時に、 IBM Business Process Manager Windows サービスが、ローカル・シス テムの代わりに IPv6 が指定されている環境変数を定義したユーザー ID と同じユーザー ID で実行されることを指定します。

- 14. オプション: 拡張: Web サーバー定義をプロファイルに組み込む場合は、以下 の手順を実行します。
	- a. 「**Web** サーバー定義を作成する」チェック・ボックスを選択します。
	- b. ページ上で Web サーバーの特性を指定して、「次へ」をクリックします。
- c. ページの「その 2」で Web サーバーの特性を指定します。 Web サーバー を使用して要求を IBM Business Process Manager に送信する場合は、 Web サーバー定義を組み込む必要があります。定義をすぐに組み込むこともでき ますし、後で IBM Business Process Manager に対して Web サーバーを定 義することもできます。このプロファイルの作成中に Web サーバー定義を 組み込む場合は、プロファイルの作成後に Web サーバーとそのプラグイン をインストールすることができます。ただし、「Web サーバー定義」ペー ジ上で指定したパスに対してこの両方をインストールする必要があります。 このプロファイルの作成後に、Web サーバーを定義する場合は、Web サー バーを別のプロファイル内に定義する必要があります。
- d. 「次へ」をクリックします。
- <span id="page-680-0"></span>15. 「Process Server 構成」ページで、以下のパラメーターの値を設定します。
	- 環境名: 環境名は、Process Center から、この Process Server に接続するため に使用されます。
	- v 環境のタイプ: Process Server をどのように使用するかを選択します。
		- 実動キャパシティーでサーバーを使用する場合は、「実動」を選択しま す。
		- サーバーを実動させる前に変更内容をホストするための一時的なロケーシ ョンとしてサーバーを使用する場合は、「ステージ」を選択します。
		- サーバーを負荷テストなどのテスト環境として使用する場合は、「テス ト」を選択します。

制約事項**:** 同じセルで実動サーバーと非実動サーバーを混用しないでくださ い。

環境タイプとして「実動」を選択しなかった場合、またはこの Process Server は Process Center に接続しない場合は、「このサーバーをオフラインで使用す る」を選択してください。Process App の Snapshot をデプロイする際にもオフ ライン・サーバーは使用できますが、オフライン・プロセス・サーバーに Process App をデプロイする方法は、オンライン・プロセス・サーバーに Process App をデプロイする方法とは異なります。

「このサーバーをオフラインで使用する」を選択しなかった場合は、このサー バーが接続する Process Center に関する以下の情報を指定します。

- v 「プロトコル」: Process Center への接続プロトコルとして **http://** または **https://** を選択します。
- 「ホスト名」: この Process Server が Process Center と通信するために使用 するホストまたは仮想ホストを入力します。完全修飾ホスト名を使用しま す。Process Server と Process Center サービスとの間にロード・バランサー またはプロキシー・サーバーが存在する環境の場合、ここでの設定内容が Process Center にアクセスするための URL と一致していることを確認して ください。
- v ポート: Process Center のポート番号を入力します。Process Server と Process Center との間にロード・バランサーまたはプロキシー・サーバーが存在する 環境の場合、ここでの設定内容が Process Center にアクセスするための URL と一致していることを確認してください。
- v ユーザー名: Process Center ユーザー名を入力してください。Process Server は、このユーザーとして Process Center に接続します。
- パスワード: Process Center ユーザーのパスワードを入力します。

「接続のテスト」をクリックすると、Process Center への接続を確認できます。

「標準」プロファイル作成を選択した場合は[、データベース構成](#page-681-0) - パート 1ス [テップに](#page-681-0)スキップしてください。

- 16. 拡張: 設計ファイルを使用してデータベースを構成します。
	- a. 「データベース設計ファイルの使用 **(Use a database design file)**」を選択し ます。
	- b. 「参照」をクリックします。
	- c. 設計ファイルの完全修飾パス名を選択します。
	- d. データベース・スクリプトを自動で (プロファイル作成プロセスの一部とし て) 実行する場合は、「データベース・スクリプトを実行してデータベース 表を作成する」を選択します。 このチェック・ボックスを選択しない場合 は、プロファイル作成の完了後に、ユーザー自身またはデータベース管理者 がスクリプトを手動で実行する必要があります。

**bootstrapProcessServerData** コマンドを実行してデータベースにシステム 情報を読み込む必要もあります。

重要**:** 「データベース・スクリプトを実行してデータベース表を作成する」 を選択する場合は、「既存のローカル・データベースまたはリモート・デー タベースを使用する」を選択しない ようにしてください。両方のオプショ ンを選択すると、エラーが発生します。

e. 「次へ」をクリックします。 設計ファイルの指定を選択した場合、プロフ ァイル管理ツールのデータベース構成パネルはスキップされます。代わり に、データベースの構成を完了するために、設計ファイルの場所がコマンド 行に渡されます。

[プロファイルの要約のステップに](#page-682-0)スキップしてください。

- <span id="page-681-0"></span>17. 「データベース構成 - パート 1」ページで、データベース情報を指定します。
	- a. 「データベース製品の選択」リストから、「**DB2**」を選択します。
	- b. 「新規ローカル・データベースの作成」または「既存のローカルまたはリモ ート・データベースの使用 **(Use an existing local or remote database)**」を 選択します。 新規データベースの作成を選択する場合は、プロファイル管 理ツールによって DB2 データベースが新規作成されます。
	- c. オプション: デフォルト値を変更する場合は、必要なデータベースの新しい 名前を入力します。 データベース名は固有である必要があります。
	- d. オプション: 生成されるスクリプトの宛先ディレクトリーを指定する場合 は、「生成されたスクリプトの宛先ディレクトリーのオーバーライド」オプ ションを使用可能に設定し、「データベース・スクリプト出力ディレクトリ ー」フィールドにパスを入力します。 デフォルトのディレクトリーは、 *install\_root*/profiles/*profile\_name*/dbscripts です。
	- e. データベース・スクリプトを自動でプロファイル作成プロセスの一部として 実行する場合は、「データベース・スクリプトを実行してデータベースを初 **期化する**」を選択します。このチェック・ボックスを選択しない場合は、プ

ロファイル作成の完了後に、ユーザー自身またはデータベース管理者がスク リプトを手動で実行する必要があります。**bootstrapProcessServerData** コ マンドを実行してデータベースにシステム情報を読み込む必要もあります。

- f. 「次へ」をクリックします。
- 18. 「データベース構成 パート 2」ページで、データベース構成を指定します。 次のフィールドを指定します。

表 *100. DB2* データベースの場合の必須のデータベース構成フィールド

| フィールド                                    | 必要なアクション                            |
|------------------------------------------|-------------------------------------|
| データベース認証用のユーザー名 (User                    | データベースで認証を行うユーザー名を入力                |
| name for database authentication)        | してください。                             |
| データベース認証用のパスワード                          | データベースで認証を行うパスワードを入力                |
|                                          | してください。                             |
| パスワードの確認                                 | パスワードを確認します。                        |
| JDBC ドライバーのクラスパス・ファイルの                   | JDBC ドライバーのクラスパス・ファイルは              |
| ディレクトリー・ロケーション (Directory                | 製品と一緒にパッケージ化されており、                  |
| location of JDBC driver classpath files) | \${WAS INSTALL ROOT}/db2/java に置かれて |
|                                          | います。                                |
| データベース・サーバーのホスト名(例えば                     | デフォルト値 localhost をそのまま確定す           |
| IP アドレス)                                 | るか、データベース・サーバーの正しいホス                |
|                                          | ト名を入力します。                           |
| サーバー・ポート                                 | デフォルト値 50000 をそのまま確定する              |
|                                          | か、サーバーの正しいポート番号を入力しま                |
|                                          | す。                                  |

スタンドアロン構成の場合のみ、Process Server データベースを構成すると、 Process Server メッセージング・エンジン表が Process Server データベースに 作成されます。Performance Data Warehouse データベースを構成すると、 Performance Data Warehouse メッセージング・エンジン表が Performance Data Warehouse データベースに作成されます。

- <span id="page-682-0"></span>19. 「プロファイル・サマリー」ページで、情報を確認します。「作成」をクリッ クしてプロファイルを作成するか、「戻る」をクリックしてプロファイルの特 性を変更します。
- 20. 「プロファイル完了 (Profile Complete)」ページで、情報を確認します。ファー スト・ステップ・コンソールに進むには、「ファースト・ステップ・コンソー ルの起動」が選択されていることを確認して「終了」をクリックします。
- プロファイル作成時にデータベース・スクリプトを実行しなかった場合は、それ らのスクリプトを実行してデータベースを作成し、**bootstrapProcessServerData** コマンドを使用して、ProcessServer データベースにシステム情報を読み込みま す。
- ファースト・ステップ・コンソールに進み、作成したスタンドアロン・プロファ イルに対応するサーバーを始動します。

*manageprofiles* コマンド行ユーティリティーを使用したスタンドアロン・プロファ イルの作成*:*

プロファイル管理ツールを使用する代わりに manageprofiles コマンド行ユーティリ ティーを使用して、新規プロファイルを作成します。

同じプロファイルで **manageprofiles** コマンド行ユーティリティーを実行していな いことを確認してください。コマンドを実行してエラー・メッセージが表示された 場合は、進行中のプロファイル作成または拡張アクションが他にないかを確認して ください。実行されている場合は、完了するまで待ってください。

制約事項**: manageprofiles** コマンドを Windows 7、Windows Vista あるいは Windows Server 2008 で実行するには、**runas** コマンドを使用して Microsoft Windows ユーザー・アカウントの特権を上げる必要があります。必ず **manageprofiles** コマンドとすべてのパラメーターを二重引用符で囲んでください。 例えば、*install\_root*¥bin ディレクトリーから以下のコマンドを実行できます。 runas /env /user:MyAdminName "manageprofiles.bat -response *myResponseFile*"

非管理ユーザーに、管理者パスワードの入力を求めるプロンプトが出されます。

Windows ドメイン・コントローラー環境で BPM をインストールし、DB2 Express をインストールの一部としてインストールした場合は、ドメイン・ユーザー ID を 使用して新規のデータベースおよび表を作成できないため、プロファイルの作成が 失敗します。プロファイルを作成する前に、以下のいずれかの解決方法を使用しま す。

- v Windows システムにローカル・システム・ユーザーとしてログインして、プロフ ァイルを作成する。
- プロファイルを作成する前に、『DB2 ログ・ファイル・エラー: SQL1092N「USERID には要求されたコマンドまたは操作を実行する権限があり ません。」』にリストされたステップを実行する。
- 1. プロファイル作成コマンドの例を検討して、ご使用のプロファイルにどのパラメ ーターが必要であるかを判断します。『**manageprofiles**』パラメーターのトピッ クでデフォルト値を確認することにより、プロファイルに対して指定する値を決 定します。
- 2. **-responseFile** パラメーターを使用するには、提供されているサンプル応答ファ イルを参考にして、ご使用の環境に固有の応答ファイルを作成します。

重要**:** 値の後にスペースが入っている (例えば、'personalCertValidityPeriod=1 ' や 'winserviceCheck=false ') ことがないようにしてください。スペースが ある場合は、プロファイルの作成が失敗します。

サンプルは *install\_root*¥BPM¥samples¥manageprofiles ディレクトリーにあり ます。 ご使用のデータベース・サーバーによってほとんどのパラメーターが影 響を受けるため、該当するデータベース・サーバーを使用するサンプル・ファイ ルをコピーし、残りのパラメーターについては他のファイルを参考にして調整し てください。以下のサンプル・ファイルを使用できます。

• PSStd StandAlone DB2 DATASERVER.response: DB2 データベースを使用したス タンドアロン構成での IBM Business Process Manager Standard Process Server 構成の例。
- PSAdv StandAlone DB2 DATASERVER.response: DB2 データベースを使用したス タンドアロン構成での IBM Business Process Manager Advanced Process Server 構成の例。
- v PCStd\_StandAlone\_MSSQLSERVER.response: SQL Server データベースを使用し たスタンドアロン構成での IBM Business Process Manager Standard Process Center 構成の例。
- v PCAdv\_StandAlone\_MSSQLSERVER\_MICROSOFT.response: SQL Server データベー スを使用したスタンドアロン構成での IBM Business Process Manager Advanced Process Center 構成の例。
- PSAdv Dmgr DB2 DATASERVER.response: DB2 Dataserver データベースを使用し たデプロイメント・マネージャー構成での IBM Business Process Manager Advanced Process Server 構成の例。
- PCAdv Dmgr ORACLE.response: Oracle データベースを使用したデプロイメン ト・マネージャー構成での IBM Business Process Manager Advanced Process Center 構成の例。
- PSAdv Custom DB2 DATASERVER.response: DB2 Dataserver データベースを使用 したカスタム構成での IBM Business Process Manager Advanced Process Server 構成の例。
- PCAdv Custom ORACLE.response: Oracle データベースを使用したカスタム構成 での IBM Business Process Manager Advanced Process Center 構成の例。

サンプル応答ファイルのいずれかを作業ディレクトリーにコピーします。 ご使 用の構成に合わせて応答ファイル内のパラメーターを編集し、編集された応答フ ァイルを保存します。

3. このファイルをコマンド行から実行します。 以下に例を示します。

manageprofiles.bat -create -templatePath *install\_root*/profileTemplates /BPM/default.procctr -adminUserName bpmadmin -adminPassword bpmsecret -dbUserId db2user -dbPassword db2secret -dbType DB2\_DATASERVER -procSvrDbName BPMDB -perfDWDbName PDWDB

応答ファイルを作成した場合は、他のパラメーターを一切指定せずに、 **-response** パラメーターを指定します。例:

manageprofiles.bat -response *myResponseFile*

コマンドの実行が完了すると、コンソール・ウィンドウに状況が書き込まれま す。他の応答ファイルと同様に、ファイルの構文解析時には応答ファイルに対す る通常の構文検査が適用されます。応答ファイルの個々の値はコマンド行パラメ ーターと見なされます。

- プロファイル作成時にデータベース・スクリプトを実行しなかった場合は、それ らのスクリプトを実行してデータベースを作成し、**bootstrapProcessServerData** コマンドを使用して、ProcessServer データベースにシステム情報を読み込みま す。
- ファースト・ステップ・コンソールに進み、作成したスタンドアロン・プロファ イルに対応するサーバーを始動します。

プロファイル管理ツールを使用した *DB2* データベース・サーバーによる *Process Center* のスタンドアロン・プロファイルの拡張*:*

既存の WebSphere Application Server V8.0 スタンドアロン・プロファイルがある場 合は、プロファイル管理ツールを使用して Process Center のスタンドアロン・プロ ファイルを構成できます。

拡張する予定のプロファイルに関連付けられたすべてのサーバーを必ずシャットダ ウンしてください。

プロファイルの作成時に、必要なデータベースを構成したい場合は、データベー ス・サーバーがインストールされていて、稼働中であることを確認してください。

Windows ドメイン・コントローラー環境で BPM をインストールし、DB2 Express をインストールの一部としてインストールした場合は、ドメイン・ユーザー ID を 使用して新規のデータベースおよび表を作成できないため、プロファイルの作成が 失敗します。プロファイルを作成する前に、以下のいずれかの解決方法を使用しま す。

- v Windows システムにローカル・システム・ユーザーとしてログインして、プロフ ァイルを作成する。
- v プロファイルを作成する前に、『DB2 ログ・ファイル・エラー: SQL1092N「USERID には要求されたコマンドまたは操作を実行する権限があり ません。」』にリストされたステップを実行する。

プロファイル管理ツールの言語は、システムのデフォルト言語で決まります。 デフ ォルト言語がサポートされる言語ではない場合、英語として使用されます。デフォ ルト言語をオーバーライドするには、コマンド行からプロファイル管理ツールを開 始し、java user.language 設定を使用してデフォルト言語を置き換えます。以下の コマンドを入力します。

*install\_root*¥java¥bin¥java -Duser.language=*locale install\_root* ¥bin¥ProfileManagement¥startup.jar

例えば、ドイツ語のプロファイル管理ツールを開始するには、以下のコマンドを入 力します。

*install\_root*¥java¥bin¥java -Duser.language=de *install\_root*¥ bin¥ProfileManagement¥startup.jar

**制約事項: Vista Windows 7** 

v プロファイル管理ツールを Windows 7、Windows Vista あるいは Windows Server 2008 で実行するには、使用している Microsoft Windows ユーザー・アカウント の特権を上げる必要があります。管理ユーザーであるか非管理ユーザーであるか にかかわらず、pmt.bat ファイルを右クリックし、「管理者として実行」を選択 します。代わりの方法として、コマンド行で **runas** コマンドを使用します。例え ば、*install\_root*¥bin¥ProfileManagement ディレクトリーから以下のコマンドを 実行できます。

runas /user:MyAdminName /env pmt.bat

非管理ユーザーに、管理者パスワードの入力を求めるプロンプトが出されます。

• IBM Business Process Manager の複数インスタンスをルート・ユーザーとしてイ ンストールし、それらのインスタンスのサブセットだけに非管理ユーザーのアク セス権限を与えた場合、プロファイル管理ツールはその非管理ユーザーに対して 正しく機能しません。さらに、com.ibm.wsspi.profile.WSProfileException、つ まりアクセス拒否メッセージが *install\_root*¥bin¥ProfileManagement¥pmt.bat ファイルで出現します。デフォルトでは、非管理ユーザーにはプログラム・ファ イル・ディレクトリーに対するアクセス権限がありません。プログラム・ファイ ル・ディレクトリーは製品がデフォルトでインストールされる場所です。この問 題を解決するには、非管理ユーザーが自分で製品をインストールするか、あるい は他の製品インスタンスにアクセスする許可を得る必要があります。

プロファイル管理ツールを開始した後で、「標準」または「拡張」のどちらのプロ ファイル作成を選択するかを決める必要があります。拡張オプションを使用して以 下のことを行います。

- v データベース構成に使用するデータベース設計ファイルを指定します。
- v ポート、プロファイルのロケーション、およびプロファイル、ノード、ホスト、 セル (該当する場合) の名前にカスタマイズ値を割り当てます。
- v Web サーバー定義を作成します。
- ご使用のオペレーティング・システムとユーザー・アカウントの特権によってサ ービスの作成が許可される場合に、サーバーを実行するためのシステム・サービ スを作成します。
- 1. 以下のいずれかの方法で、プロファイル管理ツールを開始します。
	- v ファースト・ステップ・コンソールからプロファイル管理ツールを開始しま す。
	- v *install\_root*¥bin¥ProfileManagement¥pmt.bat コマンドを実行します。
- 2. 拡張する予定のプロファイルに関連付けられたすべてのサーバーをシャットダ ウンします。
- 3. 「ようこそ」ページで、「プロファイル管理ツールの起動 **(Launch Profile Management Tool)**」をクリック、または「プロファイル管理ツール」タブを選 択します。
- 4. 「プロファイル」タブで、拡張するプロファイルを選択し、「拡張」をクリッ クします。 WebSphere Application Server プロファイルを拡張する場合、その プロファイルは、IBM Business Process Manager がインストールされている WebSphere Application Server のバージョンのものでなければなりません。プロ ファイルの拡張が可能な場合以外は、「拡張」ボタンは選択できません。 「拡 張の選択 (Augment Selection)」ページが別ウィンドウで開きます。
- 5. 「拡張の選択 (Augment Selection)」ページで、プロファイルに適用する拡張の タイプを選択します。そして、「次へ」をクリックします。
- 6. 「プロファイル拡張オプション」ページで、「標準的」または「拡張」プロフ ァイル拡張を実行するように選択し、「次へ」をクリックします。

「標準的」オプションでは、デフォルトの構成設定でプロファイルが拡張され ます。

「高度」オプションでは、プロファイルに独自の構成値を指定できます。

制約事項**:** 以下のいずれかの条件に該当する場合は、プロファイル管理ツール が警告メッセージを表示します。

- v 拡張対象として選択したプロファイルに実行中のサーバーがある。サーバー を停止しない限り、プロファイルは拡張できません。あるいは、「戻る」を クリックして、実行中のサーバーを持たない別のプロファイルを選択してく ださい。
- v 拡張対象として選択したプロファイルは統合されている。統合されたプロフ ァイルは拡張できません。「戻る」をクリックして、未統合の別のプロファ イルを選択する必要があります。
- v 拡張対象として選択したプロファイルは、選択した製品で既に拡張されてい る。「戻る」をクリックして、別のプロファイルを拡張対象に選択してくだ さい。
- 7. 必須: 「管理セキュリティー」ページで、「ユーザー名」、「パスワード」、お よび「パスワードの確認」の値を入力します。インストール時に管理者に対し て指定されたパスワードが、tw\_admin および tw\_user を含むすべての内部ユー ザーに使用されます。 すべての IBM Business Process Manager プロファイル は管理セキュリティーが有効でなければならないため、「次へ」 ボタンは、値 が入力されて初めて使用可能になります。

「次へ」をクリックします。「標準」プロファイル作成を選択した場合は[、デ](#page-687-0) [ータベース構成](#page-687-0) - パート 1ステップにスキップしてください。

- 8. 拡張: 設計ファイルを使用してデータベースを構成します。
	- a. 「データベース設計ファイルの使用 **(Use a database design file)**」を選択し ます。
	- b. 「参照」をクリックします。
	- c. 設計ファイルの完全修飾パス名を選択します。
	- d. データベース・スクリプトを自動で (プロファイル作成プロセスの一部とし て) 実行する場合は、「データベース・スクリプトを実行してデータベース 表を作成する」を選択します。 このチェック・ボックスを選択しない場合 は、プロファイル作成の完了後に、ユーザー自身またはデータベース管理者 がスクリプトを手動で実行する必要があります。

**bootstrapProcessServerData** コマンドを実行してデータベースにシステム 情報を読み込む必要もあります。

重要**:** 「データベース・スクリプトを実行してデータベース表を作成する」 を選択する場合は、「既存のローカル・データベースまたはリモート・デー タベースを使用する」を選択しない ようにしてください。両方のオプショ ンを選択すると、エラーが発生します。

e. 「次へ」をクリックします。設計ファイルの指定を選択した場合、プロフ ァイル管理ツールのデータベース構成パネルはスキップされます。代わり に、データベースの構成を完了するために、設計ファイルの場所がコマンド 行に渡されます。

[プロファイルの要約のステップに](#page-688-0)スキップしてください。

- <span id="page-687-0"></span>9. 「データベース構成 - パート 1」ページで、データベース情報を指定します。
	- a. 「データベース製品の選択」リストから、「**DB2**」を選択します。
	- b. 「新規ローカル・データベースの作成」または「既存のローカルまたはリモ ート・データベースの使用 **(Use an existing local or remote database)**」を

選択します。 新規データベースの作成を選択する場合は、プロファイル管 理ツールによって DB2 データベースが新規作成されます。

- c. オプション: デフォルト値を変更する場合は、必要なデータベースの新しい 名前を入力します。 データベース名は固有である必要があります。
- d. オプション: 生成されるスクリプトの宛先ディレクトリーを指定する場合 は、「生成されたスクリプトの宛先ディレクトリーのオーバーライド」オプ ションを使用可能に設定し、「データベース・スクリプト出力ディレクトリ ー」フィールドにパスを入力します。 デフォルトのディレクトリーは、 *install\_root*/profiles/*profile\_name*/dbscripts です。
- e. データベース・スクリプトを自動でプロファイル作成プロセスの一部として 実行する場合は、「データベース・スクリプトを実行してデータベースを初 期化する」を選択します。このチェック・ボックスを選択しない場合は、プ ロファイル作成の完了後に、ユーザー自身またはデータベース管理者がスク リプトを手動で実行する必要があります。**bootstrapProcessServerData** コ マンドを実行してデータベースにシステム情報を読み込む必要もあります。
- f. 「次へ」をクリックします。
- 10. 「データベース構成 パート 2」ページで、データベース構成を指定します。 次のフィールドを指定します。

| フィールド                                    | 必要なアクション                            |
|------------------------------------------|-------------------------------------|
| データベース認証用のユーザー名 (User                    | データベースで認証を行うユーザー名を入力                |
| name for database authentication)        | してください。                             |
| データベース認証用のパスワード                          | データベースで認証を行うパスワードを入力                |
|                                          | してください。                             |
| パスワードの確認                                 | パスワードを確認します。                        |
| JDBC ドライバーのクラスパス・ファイルの                   | JDBC ドライバーのクラスパス・ファイルは              |
| ディレクトリー・ロケーション (Directory                | 製品と一緒にパッケージ化されており、                  |
| location of JDBC driver classpath files) | \${WAS INSTALL ROOT}/db2/java に置かれて |
|                                          | います。                                |
| データベース・サーバーのホスト名 (例えば                    | デフォルト値 localhost をそのまま確定す           |
| IP アドレス)                                 | るか、データベース・サーバーの正しいホス                |
|                                          | ト名を入力します。                           |
| サーバー・ポート                                 | デフォルト値 50000 をそのまま確定する              |
|                                          | か、サーバーの正しいポート番号を入力しま                |
|                                          | す。                                  |

表 *101. DB2* データベースの場合の必須のデータベース構成フィールド

スタンドアロン構成の場合のみ、Process Server データベースを構成すると、 Process Server メッセージング・エンジン表が Process Server データベースに 作成されます。Performance Data Warehouse データベースを構成すると、 Performance Data Warehouse メッセージング・エンジン表が Performance Data Warehouse データベースに作成されます。

<span id="page-688-0"></span>11. 「プロファイル・サマリー」ページで、情報を確認します。「作成」をクリッ クしてプロファイルを作成するか、「戻る」をクリックしてプロファイルの特 性を変更します。

12. 「プロファイル完了 (Profile Complete)」ページで、情報を確認します。ファー スト・ステップ・コンソールに進むには、「ファースト・ステップ・コンソー ルの起動」が選択されていることを確認して「終了」をクリックします。

WebSphere Application Server V8.0 プロファイルが IBM Business Process Manager プロファイルを使用して拡張されました。

- v プロファイル作成時にデータベース・スクリプトを実行しなかった場合は、それ らのスクリプトを実行してデータベースを作成し、**bootstrapProcessServerData** コマンドを使用して、ProcessServer データベースにシステム情報を読み込みま す。
- v ファースト・ステップ・コンソールに進み、作成したスタンドアロン・プロファ イルに対応するサーバーを始動します。

プロファイル管理ツールを使用した *DB2* データベース・サーバーによる *Process Server* のスタンドアロン・プロファイルの拡張*:*

既存の WebSphere Application Server V8.0 スタンドアロン・プロファイルがある場 合は、プロファイル管理ツールを使用して Process Server のスタンドアロン・プロ ファイルを構成できます。

拡張する予定のプロファイルに関連付けられたすべてのサーバーを必ずシャットダ ウンしてください。

プロファイルの作成時に、必要なデータベースを構成したい場合は、データベー ス・サーバーがインストールされていて、稼働中であることを確認してください。

Windows ドメイン・コントローラー環境で BPM をインストールし、DB2 Express をインストールの一部としてインストールした場合は、ドメイン・ユーザー ID を 使用して新規のデータベースおよび表を作成できないため、プロファイルの作成が 失敗します。プロファイルを作成する前に、以下のいずれかの解決方法を使用しま す。

- v Windows システムにローカル・システム・ユーザーとしてログインして、プロフ ァイルを作成する。
- v プロファイルを作成する前に、『DB2 ログ・ファイル・エラー: SQL1092N「USERID には要求されたコマンドまたは操作を実行する権限があり ません。」』にリストされたステップを実行する。

プロファイル管理ツールの言語は、システムのデフォルト言語で決まります。 デフ ォルト言語がサポートされる言語ではない場合、英語として使用されます。デフォ ルト言語をオーバーライドするには、コマンド行からプロファイル管理ツールを開 始し、java user.language 設定を使用してデフォルト言語を置き換えます。以下の コマンドを入力します。

*install\_root*¥java¥bin¥java -Duser.language=*locale install\_root* ¥bin¥ProfileManagement¥startup.jar

例えば、ドイツ語のプロファイル管理ツールを開始するには、以下のコマンドを入 力します。

*install\_root*¥java¥bin¥java -Duser.language=de *install\_root*¥ bin¥ProfileManagement¥startup.jar

## 制約事項: **Wista Windows 7**

v プロファイル管理ツールを Windows 7、Windows Vista あるいは Windows Server 2008 で実行するには、使用している Microsoft Windows ユーザー・アカウント の特権を上げる必要があります。管理ユーザーであるか非管理ユーザーであるか にかかわらず、pmt.bat ファイルを右クリックし、「管理者として実行」を選択 します。代わりの方法として、コマンド行で **runas** コマンドを使用します。例え ば、*install\_root*¥bin¥ProfileManagement ディレクトリーから以下のコマンドを 実行できます。

runas /user:MyAdminName /env pmt.bat

非管理ユーザーに、管理者パスワードの入力を求めるプロンプトが出されます。

• IBM Business Process Manager の複数インスタンスをルート・ユーザーとしてイ ンストールし、それらのインスタンスのサブセットだけに非管理ユーザーのアク セス権限を与えた場合、プロファイル管理ツールはその非管理ユーザーに対して 正しく機能しません。さらに、com.ibm.wsspi.profile.WSProfileException、つ まりアクセス拒否メッセージが *install\_root*¥bin¥ProfileManagement¥pmt.bat ファイルで出現します。デフォルトでは、非管理ユーザーにはプログラム・ファ イル・ディレクトリーに対するアクセス権限がありません。プログラム・ファイ ル・ディレクトリーは製品がデフォルトでインストールされる場所です。この問 題を解決するには、非管理ユーザーが自分で製品をインストールするか、あるい は他の製品インスタンスにアクセスする許可を得る必要があります。

プロファイル管理ツールを開始した後で、「標準」または「拡張」のどちらのプロ ファイル作成を選択するかを決める必要があります。拡張オプションを使用して以 下のことを行います。

- v データベース構成に使用するデータベース設計ファイルを指定します。
- v ポート、プロファイルのロケーション、およびプロファイル、ノード、ホスト、 セル (該当する場合) の名前にカスタマイズ値を割り当てます。
- v Web サーバー定義を作成します。
- v ご使用のオペレーティング・システムとユーザー・アカウントの特権によってサ ービスの作成が許可される場合に、サーバーを実行するためのシステム・サービ スを作成します。
- 1. 以下のいずれかの方法で、プロファイル管理ツールを開始します。
	- v ファースト・ステップ・コンソールからプロファイル管理ツールを開始しま す。
	- v *install\_root*¥bin¥ProfileManagement¥pmt.bat コマンドを実行します。
- 2. 拡張する予定のプロファイルに関連付けられたすべてのサーバーをシャットダ ウンします。
- 3. 「ようこそ」ページで、「プロファイル管理ツールの起動 **(Launch Profile Management Tool)**」をクリック、または「プロファイル管理ツール」タブを選 択します。
- 4. 「プロファイル」タブで、拡張するプロファイルを選択し、「拡張」をクリッ クします。 WebSphere Application Server プロファイルを拡張する場合、その プロファイルは、IBM Business Process Manager がインストールされている WebSphere Application Server のバージョンのものでなければなりません。プロ ファイルの拡張が可能な場合以外は、「拡張」ボタンは選択できません。 「拡 張の選択 (Augment Selection)」ページが別ウィンドウで開きます。
- 5. 「拡張の選択 (Augment Selection)」ページで、プロファイルに適用する拡張の タイプを選択します。そして、「次へ」をクリックします。
- 6. 「プロファイル拡張オプション」ページで、「標準的」または「拡張」プロフ ァイル拡張を実行するように選択し、「次へ」をクリックします。

「標準的」オプションでは、デフォルトの構成設定でプロファイルが拡張され ます。

「高度」オプションでは、プロファイルに独自の構成値を指定できます。

制約事項**:** 以下のいずれかの条件に該当する場合は、プロファイル管理ツール が警告メッセージを表示します。

- 拡張対象として選択したプロファイルに実行中のサーバーがある。サーバー を停止しない限り、プロファイルは拡張できません。あるいは、「戻る」を クリックして、実行中のサーバーを持たない別のプロファイルを選択してく ださい。
- v 拡張対象として選択したプロファイルは統合されている。統合されたプロフ ァイルは拡張できません。「戻る」をクリックして、未統合の別のプロファ イルを選択する必要があります。
- v 拡張対象として選択したプロファイルは、選択した製品で既に拡張されてい る。「戻る」をクリックして、別のプロファイルを拡張対象に選択してくだ さい。
- 7. 必須: 「管理セキュリティー」ページで、「ユーザー名」、「パスワード」、お よび「パスワードの確認」の値を入力します。「次へ」をクリックします。 す べての IBM Business Process Manager プロファイルは管理セキュリティーが有 効でなければならないため、「次へ」 ボタンは、値が入力されて初めて使用可 能になります。
- 8. 「Process Server 構成」ページで、以下のパラメーターの値を設定します。
	- v 環境名: 環境名は、Process Center から、この Process Server に接続するため に使用されます。
	- 環境のタイプ: Process Server をどのように使用するかを選択します。
		- 実動キャパシティーでサーバーを使用する場合は、「実動」を選択しま す。
		- サーバーを実動させる前に変更内容をホストするための一時的なロケーシ ョンとしてサーバーを使用する場合は、「ステージ」を選択します。
		- サーバーを負荷テストなどのテスト環境として使用する場合は、「テス ト」を選択します。

制約事項**:** 同じセルで実動サーバーと非実動サーバーを混用しないでくださ い。

環境タイプとして「実動」を選択しなかった場合、またはこの Process Server

は Process Center に接続しない場合は、「このサーバーをオフラインで使用す る」を選択してください。Process App の Snapshot をデプロイする際にもオフ ライン・サーバーは使用できますが、オフライン・プロセス・サーバーに Process App をデプロイする方法は、オンライン・プロセス・サーバーに Process App をデプロイする方法とは異なります。

「このサーバーをオフラインで使用する」を選択しなかった場合は、このサー バーが接続する Process Center に関する以下の情報を指定します。

- v 「プロトコル」: Process Center への接続プロトコルとして **http://** または **https://** を選択します。
- 「ホスト名」: この Process Server が Process Center と通信するために使用 するホストまたは仮想ホストを入力します。完全修飾ホスト名を使用しま す。Process Server と Process Center サービスとの間にロード・バランサー またはプロキシー・サーバーが存在する環境の場合、ここでの設定内容が Process Center にアクセスするための URL と一致していることを確認して ください。
- ポート: Process Center のポート番号を入力します。Process Server と Process Center との間にロード・バランサーまたはプロキシー・サーバーが存在する 環境の場合、ここでの設定内容が Process Center にアクセスするための URL と一致していることを確認してください。
- ユーザー名: Process Center ユーザー名を入力してください。Process Server は、このユーザーとして Process Center に接続します。
- パスワード: Process Center ユーザーのパスワードを入力します。

「接続のテスト」をクリックすると、Process Center への接続を確認できます。

「標準」プロファイル作成を選択した場合は[、データベース構成](#page-693-0) - パート 1ス [テップに](#page-693-0)スキップしてください。

- 9. 拡張: 設計ファイルを使用してデータベースを構成します。
	- a. 「データベース設計ファイルの使用 **(Use a database design file)**」を選択し ます。
	- b. 「参照」をクリックします。
	- c. 設計ファイルの完全修飾パス名を選択します。
	- d. データベース・スクリプトを自動で (プロファイル作成プロセスの一部とし て) 実行する場合は、「データベース・スクリプトを実行してデータベース 表を作成する」を選択します。 このチェック・ボックスを選択しない場合 は、プロファイル作成の完了後に、ユーザー自身またはデータベース管理者 がスクリプトを手動で実行する必要があります。

**bootstrapProcessServerData** コマンドを実行してデータベースにシステム 情報を読み込む必要もあります。

重要**:** 「データベース・スクリプトを実行してデータベース表を作成する」 を選択する場合は、「既存のローカル・データベースまたはリモート・デー タベースを使用する」を選択しない ようにしてください。両方のオプショ ンを選択すると、エラーが発生します。

e. 「次へ」をクリックします。 設計ファイルの指定を選択した場合、プロフ ァイル管理ツールのデータベース構成パネルはスキップされます。代わり に、データベースの構成を完了するために、設計ファイルの場所がコマンド 行に渡されます。

[プロファイルの要約のステップに](#page-694-0)スキップしてください。

- <span id="page-693-0"></span>10. 「データベース構成 - パート 1」ページで、データベース情報を指定します。
	- a. 「データベース製品の選択」リストから、「**DB2**」を選択します。
	- b. 「新規ローカル・データベースの作成」または「既存のローカルまたはリモ ート・データベースの使用 **(Use an existing local or remote database)**」を 選択します。 新規データベースの作成を選択する場合は、プロファイル管 理ツールによって DB2 データベースが新規作成されます。
	- c. オプション: デフォルト値を変更する場合は、必要なデータベースの新しい 名前を入力します。 データベース名は固有である必要があります。
	- d. オプション: 生成されるスクリプトの宛先ディレクトリーを指定する場合 は、「生成されたスクリプトの宛先ディレクトリーのオーバーライド」オプ ションを使用可能に設定し、「データベース・スクリプト出力ディレクトリ ー」フィールドにパスを入力します。 デフォルトのディレクトリーは、 *install\_root*/profiles/*profile\_name*/dbscripts です。
	- e. データベース・スクリプトを自動でプロファイル作成プロセスの一部として 実行する場合は、「データベース・スクリプトを実行してデータベースを初 期化する」を選択します。このチェック・ボックスを選択しない場合は、プ ロファイル作成の完了後に、ユーザー自身またはデータベース管理者がスク リプトを手動で実行する必要があります。**bootstrapProcessServerData** コ マンドを実行してデータベースにシステム情報を読み込む必要もあります。
	- f. 「次へ」をクリックします。
- 11. 「データベース構成 パート 2」ページで、データベース構成を指定します。 次のフィールドを指定します。

| フィールド                                    | 必要なアクション                            |
|------------------------------------------|-------------------------------------|
| データベース認証用のユーザー名 (User                    | データベースで認証を行うユーザー名を入力                |
| name for database authentication)        | してください。                             |
| データベース認証用のパスワード                          | データベースで認証を行うパスワードを入力                |
|                                          | してください。                             |
| パスワードの確認                                 | パスワードを確認します。                        |
| JDBC ドライバーのクラスパス・ファイルの                   | JDBC ドライバーのクラスパス・ファイルは              |
| ディレクトリー・ロケーション (Directory                | 製品と一緒にパッケージ化されており、                  |
| location of JDBC driver classpath files) | \${WAS INSTALL ROOT}/db2/java に置かれて |
|                                          | います。                                |
| データベース・サーバーのホスト名 (例えば                    | デフォルト値 localhost をそのまま確定す           |
| IP アドレス)                                 | るか、データベース・サーバーの正しいホス                |
|                                          | ト名を入力します。                           |
| サーバー・ポート                                 | デフォルト値 50000 をそのまま確定する              |
|                                          | か、サーバーの正しいポート番号を入力しま                |
|                                          | す。                                  |

表 *102. DB2* データベースの場合の必須のデータベース構成フィールド

スタンドアロン構成の場合のみ、Process Server データベースを構成すると、 Process Server メッセージング・エンジン表が Process Server データベースに 作成されます。Performance Data Warehouse データベースを構成すると、 Performance Data Warehouse メッセージング・エンジン表が Performance Data Warehouse データベースに作成されます。

- <span id="page-694-0"></span>12. 「プロファイル・サマリー」ページで、情報を確認します。「作成」をクリッ クしてプロファイルを作成するか、「戻る」をクリックしてプロファイルの特 性を変更します。
- 13. 「プロファイル完了 (Profile Complete)」ページで、情報を確認します。ファー スト・ステップ・コンソールに進むには、「ファースト・ステップ・コンソー ルの起動」が選択されていることを確認して「終了」をクリックします。

WebSphere Application Server V8.0 プロファイルが IBM Business Process Manager プロファイルを使用して拡張されました。

- プロファイル作成時にデータベース・スクリプトを実行しなかった場合は、それ らのスクリプトを実行してデータベースを作成し、**bootstrapProcessServerData** コマンドを使用して、ProcessServer データベースにシステム情報を読み込みま す。
- ファースト・ステップ・コンソールに進み、作成したスタンドアロン・プロファ イルに対応するサーバーを始動します。

# *manageprofiles* コマンド行ユーティリティーを使用したスタンドアロン・プロファ イルの拡張*:*

プロファイル管理ツールを使用する代わりに manageprofiles コマンド行ユーティリ ティーを使用して、既存の WebSphere Application Server V8.0 カスタム・プロファ イルを拡張します。

拡張する予定のプロファイルに関連付けられたすべてのサーバーを必ずシャットダ ウンしてください。

同じプロファイルで **manageprofiles** コマンド行ユーティリティーを実行していな いことを確認してください。コマンドを実行してエラー・メッセージが表示された 場合は、進行中のプロファイル作成または拡張アクションが他にないかを確認して ください。実行されている場合は、完了するまで待ってください。

制約事項**: manageprofiles** コマンドを Windows 7、Windows Vista あるいは Windows Server 2008 で実行するには、**runas** コマンドを使用して Microsoft Windows ユーザー・アカウントの特権を上げる必要があります。必ず **manageprofiles** コマンドとすべてのパラメーターを二重引用符で囲んでください。 例えば、*install\_root*¥bin ディレクトリーから以下のコマンドを実行できます。 runas /env /user:MyAdminName "manageprofiles.bat -response *myResponseFile*"

非管理ユーザーに、管理者パスワードの入力を求めるプロンプトが出されます。

Windows ドメイン・コントローラー環境で BPM をインストールし、DB2 Express をインストールの一部としてインストールした場合は、ドメイン・ユーザー ID を

使用して新規のデータベースおよび表を作成できないため、プロファイルの作成が 失敗します。プロファイルを作成する前に、以下のいずれかの解決方法を使用しま す。

- v Windows システムにローカル・システム・ユーザーとしてログインして、プロフ ァイルを作成する。
- プロファイルを作成する前に、『DB2 ログ・ファイル・エラー: SQL1092N「USERID には要求されたコマンドまたは操作を実行する権限があり ません。」』にリストされたステップを実行する。
- 1. 拡張したい既存のプロファイルを作成する際に使用されたテンプレートを特定し ます。 スタンドアロン・プロファイルを拡張する必要があります。 テンプレー トは、*install\_root*¥properties¥profileRegistry.xml ファイルのプロファイ ル・レジストリーを表示して判別できます。このファイルは変更しないでくださ い。テンプレートを確認するだけにしてください。
- 2. 拡張テンプレートを使用して既存のプロファイルに変更を加える場合は、 augment パラメーターを使用します。 augment パラメーターを使用すると、 **manageprofiles** コマンド行ユーティリティーは **-templatePath** パラメーターの テンプレートを使用して、**-profileName** パラメーターで指定されているプロフ ァイルを更新または拡張します。使用できる拡張テンプレートは、どの IBM 製 品のどのバージョンが環境にインストールされているかによって決まりま す。**-templatePath** パラメーターには必ず完全修飾ファイル・パスを指定してく ださい。理由は、**-templatePath** パラメーターに相対ファイル・パスを指定する と、指定したプロファイルが完全に拡張されないためです。

注**:** *install\_dir*/profileTemplates/BPM ディレクトリー内のファイルは手動で 変更しないでください。

3. **-responseFile** パラメーターを使用するには、提供されているサンプル応答ファ イルを参考にして、ご使用の環境に固有の応答ファイルを作成します。

重要**:** 値の後にスペースが入っている (例えば、'personalCertValidityPeriod=1 ' や 'winserviceCheck=false ') ことがないようにしてください。スペースが ある場合は、プロファイルの作成が失敗します。

サンプルは *install\_root*¥BPM¥samples¥manageprofiles ディレクトリーにあり ます。 ご使用のデータベース・サーバーによってほとんどのパラメーターが影 響を受けるため、該当するデータベース・サーバーを使用するサンプル・ファイ ルをコピーし、残りのパラメーターについては他のファイルを参考にして調整し てください。以下のサンプル・ファイルを使用できます。

- PSStd StandAlone DB2 DATASERVER.response: DB2 データベースを使用したス タンドアロン構成での IBM Business Process Manager Standard Process Server 構成の例。
- PSAdv StandAlone DB2 DATASERVER.response: DB2 データベースを使用したス タンドアロン構成での IBM Business Process Manager Advanced Process Server 構成の例。
- v PCStd\_StandAlone\_MSSQLSERVER.response: SQL Server データベースを使用し たスタンドアロン構成での IBM Business Process Manager Standard Process Center 構成の例。
- PCAdv StandAlone MSSQLSERVER MICROSOFT.response: SQL Server データベー スを使用したスタンドアロン構成での IBM Business Process Manager Advanced Process Center 構成の例。
- v PSAdv\_Dmgr\_DB2\_DATASERVER.response: DB2 Dataserver データベースを使用し たデプロイメント・マネージャー構成での IBM Business Process Manager Advanced Process Server 構成の例。
- PCAdv Dmgr ORACLE.response: Oracle データベースを使用したデプロイメン ト・マネージャー構成での IBM Business Process Manager Advanced Process Center 構成の例。
- PSAdv Custom DB2 DATASERVER.response: DB2 Dataserver データベースを使用 したカスタム構成での IBM Business Process Manager Advanced Process Server 構成の例。
- PCAdv Custom ORACLE.response: Oracle データベースを使用したカスタム構成 での IBM Business Process Manager Advanced Process Center 構成の例。

サンプル応答ファイルのいずれかを作業ディレクトリーにコピーします。 ご使 用の構成に合わせて応答ファイル内のパラメーターを編集し、編集された応答フ ァイルを保存します。

4. このファイルをコマンド行から実行します。**-profilePath** パラメーターは使用 しないでください。 以下に例を示します。

manageprofiles.bat -augment -templatePath *install\_root* /profileTemplates/BPM/default.procctr

-profileName MyProfileName

応答ファイルを作成した場合は、他のパラメーターを一切指定せずに、 **-response** パラメーターを指定します。例:

manageprofiles.bat -response *myResponseFile*

コマンドの実行が完了すると、コンソール・ウィンドウに状況が書き込まれま す。他の応答ファイルと同様に、ファイルの構文解析時には応答ファイルに対す る通常の構文検査が適用されます。応答ファイルの個々の値はコマンド行パラメ ーターと見なされます。

- プロファイル作成時にデータベース・スクリプトを実行しなかった場合は、それ らのスクリプトを実行してデータベースを作成し、**bootstrapProcessServerData** コマンドを使用して、ProcessServer データベースにシステム情報を読み込みま す。
- ファースト・ステップ・コンソールに進み、作成したスタンドアロン・プロファ イルに対応するサーバーを始動します。

# スタンドアロン・プロファイル作成後の *DB2* データベースの構成*:*

プロファイルの作成時または拡張時にデータベースの表を作成しなかった場合は、 ユーザーまたはデータベース管理者がデータベースとその表を手動で作成する必要 があり、さらにユーザーは、IBM Business Process Manager サーバーの始動または 使用を試みる前に、**bootstrapProcessServerData** コマンドを実行する必要もありま す。

*Process Server* データベース表の作成*:*

Process Server データベースの表の作成をプロファイルの作成後まで延期した場合 は、ユーザーまたはデータベース管理者が手動で表を作成する必要があります。プ ロファイルの作成時または拡張時にプロファイル管理ツールによって生成されるス クリプトを使用できます。

実行済みのアクションは以下のとおりです。

- v スタンドアロン・サーバー・プロファイルの作成または拡張。
- v データベース・スクリプトを実行して構成中にデータベースを初期化しないこと の選択。
- v Process Server データベース表を作成する予定のデータベースの作成。デフォルト の Process Server データベース名は BPMDB です。

Network Deployment 環境を作成する場合は、以下の手順は実行しないでください。

- 1. データベース表を作成するための SQL スクリプトが格納されているディレクト リーに移動します。 デフォルトでは、SQL スクリプトはプロファイルの作成時 に *install\_root*¥*profile*¥dbscripts¥ProcessServer¥DB2¥ に出力されます。
- 2. データベースに接続します。

重要**:** データベースに対する認証用に指定したものと同じユーザー ID とパスワ ードを使用して、DDL スクリプトを実行することが必要です。また、必要なイ ンストール特権を持っている必要があります。

例えば、次のコマンドでは、デフォルトのユーザー ID でデータベースに接続し ます。

b2 connect to databaseName

db2 connect to databaseName

オペレーティング・システムに BPMUSER/DB2ADMIN としてログインしており、 Process Server データベースのデータ・ソースが認証に DBUSER を使用するよう に構成されている場合は、以下を使用します。

db2 connect to databaseName USER DBUSER USING password

3. Process Server の表を作成します。

ステップ 1 で移動したディレクトリーから、Process Server 用に構成したデータ ベース (BPMDB) に対して createTable\_ProcessServer.sql を実行します。 す べての SQL ステートメントがエラーなく成功したことを確認してください。

4. Process Server の表プロシージャーを作成します。

ステップ 1 で移動したディレクトリーから、Process Server 用に構成したデータ ベース (BPMDB) に対して createProcedure ProcessServer.sql を実行しま す。 すべての SQL ステートメントがエラーなく成功したことを確認してくだ さい。

重要**:** ストアード・プロシージャーを実行するときは、区切り文字として GO を 使用します。 例: db2 -tdGO -vf createProcedure\_ProcessServer.sql

5. 接続をリセットします。 例:

db2 connect reset

Process Server 用のデータベース表が作成され、データベース構成が完了しました。

これで、データベースにシステム情報をロードし、サーバーを開始することができ ます。

*Performance Data Warehouse* データベース表の作成*:*

IBM Performance Data Warehouse のデータベース表の作成をプロファイルの作成後 まで延期した場合は、ユーザーまたはデータベース管理者が手動で表を作成する必 要があります。プロファイルの作成時または拡張時にプロファイル管理ツールによ って生成されるスクリプトを使用できます。

実行済みのアクションは以下のとおりです。

- スタンドアロン・プロファイルの作成または拡張。
- データベース・スクリプトを実行して構成中にデータベースを初期化しないこと の選択。
- v Performance Data Warehouse データベース表を作成する予定のデータベースの作 成。デフォルトの Performance Data Warehouse データベース名は PDWDB です。
- 1. データベース表を作成するための SQL スクリプトが格納されているディレクト リーに移動します。 デフォルトでは、SQL スクリプトはプロファイルの作成時 に *install\_root*¥*profile*¥dbscripts¥PerformanceDW¥DB2¥ に出力されます。
- 2. データベースに接続します。 例えば、db2 connect to *databaseName* を実行し ます。

重要**:** DDL スクリプトは、必ずデータベースに対する認証用に指定したものと 同じユーザー ID とパスワードを使用して実行してください。データベース設計 ツールを使用した Performance Data Warehouse のデータベース設計では、 databaseUser プロパティーおよび userName プロパティーを使用できます。例 えば、これらのプロパティーをユーザー ID db2admin に設定する場合、 createDatabase.sql ファイルに、db2admin ユーザーにデータベース管理者権限 を付与するステートメントが指定されます。データベースへの接続には、同じユ ーザー ID を使用する必要があります。詳しくは、データベース設計ツールの資 料を参照してください。

3. Performance Data Warehouse の表を作成します。

ステップ 1 で移動したディレクトリーから、Performance Data Warehouse 用に 構成したデータベース (PDWDB) に対して createTable\_PerformanceDW.sql を 実行します。 すべての SQL ステートメントがエラーなく成功したことを確認 してください。

Performance Data Warehouse 用のデータベース表が作成され、データベース構成が 完了しました。

## *Business Space* データベース表の作成*:*

共通データベース内の Business Space データベース表の作成をプロファイルの作成 後まで延期した場合は、ユーザーまたはデータベース管理者が手動で表を作成する

必要があります。プロファイルの作成時または拡張時にプロファイル管理ツールに よって生成されるスクリプトを使用できます。

実行済みのアクションは以下のとおりです。

- スタンドアロン・プロファイルの作成または拡張。
- 1. **configBusinessSpaceDB.bat** スクリプトが格納されているディレクトリーに移動 します。 デフォルト・ディレクトリーは、 *install\_root*¥*profile*¥dbscripts¥BusinessSpace¥*node\_name*\_*server\_name*¥DB2¥CMNDB です。
- 2. このスクリプトを実行してデータベースおよび必要なテーブルを作成するには、 標準のデータベース定義ツール、ネイティブ・コマンド、およびプロシージャー を使用します。 以下のコマンドを実行します。

configBusinessSpaceDB.bat

### スタンドアロン環境におけるデータベースへのシステム情報のロード*:*

スタンドアロン・プロファイルを作成してデータベース表の作成を延期した場合 は、Process Server または Process Center の始動または使用を試みる前に、 **bootstrapProcessServerData** コマンドを実行する必要があります。

このコマンドは、Process Server データベースに接続するために、98database.xml ファイルからデータベース情報を取得します。プロファイル作成時にデータベース 情報の入力を間違った場合は、このファイル (*Profile\_name*/config ディレクトリ ーにあります) を手動で編集して修正する必要があります。

データベース・パスワードは暗号化する必要があります。

**bootstrapProcessServerData** コマンドを実行すると、BPM アプリケーションの構 成データが Process Server データベースにロードされます。このデータは、BPM ア プリケーションが正常に実行されるようにするために必要です。

注**:** スタンドアロン・プロファイルを作成するときに、プロファイルの作成または 拡張中にデータベースを作成することを選択した場合は、このコマンドが自動的に 実行されます。

スタンドアロン・プロファイルを作成し、データベース表のセットアップを据え置 いた場合は、データベースおよびその表を作成した後、かつサーバーを初めて始動 する前に、bootstrap コマンドを実行する必要があります。

コマンド行からブートストラップ・ユーティリティーを実行します。ブートストラ ップ・ユーティリティーは、スタンドアロン・プロファイル・プロファイルのディ レクトリーにあります。 例:

*install\_root*¥profiles/ProcCtr01¥bin

ブートストラップ・ユーティリティーは、以下の構文を使用して実行します。

v bootstrapProcessServerData.bat [-dbJDBCClasspath *classpath*]

ここで、

v -dbJDBCClasspath は、データベース JDBC ドライバーのロケーションです。 dbJBBCClasspath で指定するパスにスペースが含まれている場合は、その値を引 用符で囲む必要があります。デフォルト・ロケーションは *WAS\_INSTALL\_ROOT*¥jdbcdrivers です。

パラメーターは大/小文字が区別されます。

Process Server または Process Center を正常に始動する前に、データベースにシス テム情報がロードされました。ブートストラップ操作のログ情報は、 *USER\_INSTALL\_ROOT*/logs/ ディレクトリーの bootstrapProcessServerData.*timestamp*.log というファイル内に保存されます。コ ンソールには、ログに記録された情報の一部が表示されます。

デフォルトのスタンドアロン・プロファイル・サーバーにデータをブートストラッ プする場合は、以下のようにします。

bootstrapProcessServerData

カスタム JDBC ドライバーのロケーションを指定して、デフォルトのスタンドアロ ン・プロファイル・サーバーにデータをブートストラップする場合は、以下のよう にします。

bootstrapProcessServerData -dbJDBCClasspath c:¥DB2¥java

# *Windows* における *DB2 for z/OS* データベース・サーバーを使用するスタンドアロ ン環境の構成*:*

DB2 Universal Database for z/OS データベース・サーバーを使用して、IBM Business Process Manager のスタンドアロン環境を構成することができます。

## *DB2 for z/OS* 用のデータベース設計ファイルの作成*:*

データベース設計ツールを使用すると、スタンドアロン・プロファイルを作成する ときに使用する設計ファイルを生成できます。データベース設計ツールでは、デー タベース表の作成に使用できるデータベース・スクリプトも生成されます。

# *DB2 for z/OS* を使用したスタンドアロン・プロファイル用のデータベース設計ファ イルおよびデータベース・スクリプトの作成*:*

データベース設計ツールを使用すると、スタンドアロン・プロファイルを作成する ときに使用する設計ファイルを生成できます。データベース設計ツールでは、デー タベース表の作成に使用できるデータベース・スクリプトも生成されます。

IBM Business Process Manager がインストール済みであることを確認します。デー タベース設計ツールは、インストール・バイナリー・ファイルからのみ使用可能で す。

データベース設計ツールを実行する前に、以下の情報を準備します。

v 設計するデータベース構成に関する情報。この情報としては、データベース管理 者やソリューション・アーキテクトが提供する、データベース構成の一般的な目 的を説明する文書が考えられます。または、必須のパラメーターやプロパティー の説明であることもあります。この情報には以下が含まれている必要がありま す。

- データベース表のロケーション。
- サーバー・プロファイルが作成されるシステム上の JDBC ドライバーのロケー ション。
- データベースに対する認証用のユーザー ID とパスワード。
- IBM Business Process Manager とそのコンポーネントがインストールされた方 法、使用されているデータベース・ソフトウェア、およびそのタイプのデータベ ースに必要なプロパティーに関する情報。
- v 作成するプロファイル (特にプロファイル・タイプとデータベースの間の機能面 の関係) の理解。
- v 実装するトポロジー・パターンに関する情報、および使用するパターンにデータ ベース設計を適合させる方法に関する理解。

データベース設計ツールを対話モードで実行して、データベース構成値を定義し、 定義した値を新しいデータベース設計ファイルや既存のファイルに保存することが できます。必要に応じて、使用するデータベース・タイプ用のデータベース・オブ ジェクトを作成するためのデータベース・スクリプトを生成することもできます。 ツールの実行時には、構成する環境とデータベース・タイプに応じて、使用できる オプションが変わります。

データベース設計ツールはサイレント・モードで実行することもできます。この場 合、既存のデータベース設計ファイルの編集や確認のため、または既存のデータベ ース設計ファイルに定義されている構成用のデータベース・スクリプトを生成する ためのコマンド行パラメーターを指定します。**DbDesignGenerator** コマンドのコマ ンド行パラメーターは以下のとおりです。

- -? , -help ヘルプ情報を表示します。
- -e db design file name 指定したデータベース設計ファイル (\*.dbDesign、\*.properties など) を編集します。

-v db design file | db scripts output directory db\_design\_file が指定されている場合は、データベースの仕様に基づいて、 指定されたデータベース設計ファイルに対して検証が行われます。 db\_scripts\_output\_directory が指定されている場合は、 指定されたディレクトリー内のデータベース・スクリプトが検証されます。 現在のところ、検証が可能なのは、テンプレート ddl 生成プログラムから生成された スクリプトのみです。

-g db design file [-d output directory] [db design file2] [-d output directory2] ... [db design fileN] [-d output directoryN]

指定された設計ファイルからデータベース・スクリプトをバッチ・モードで生成します。 生成されたスクリプトは、対応する出力ディレクトリーに格納されるか、 出力ディレクトリーがない場合はデフォルトのロケーションに格納されます。

DB2 for z/OS データベース構成を定義する際に、IBM Business Process Manager コ ンポーネント用に生成する SQL データベース・スクリプトをグループ化する方法 を指定できます。デフォルト設定では、スクリプトがコンポーネントごとに個別の ディレクトリーに生成されます。データベース設計ツールを実行する前に、ツール で生成されるファイルを保管するロケーションを決定します。 データベース・オブ ジェクトを DB2 for z/OS サブシステム全体にどのように分散させるかを反映した ディレクトリー・パスおよびディレクトリー構造を使用することが重要です。作成 されるデータベースごとに、1 つの出力ディレクトリーを使用し、データベースの

作成に必要なすべてのスキーマをそのディレクトリーに生成します。参照時に役立 つように、作成するデータベースの名前に基づいて SQL ディレクトリーの名前を 付けることもできます。

例えば、W1MYDB という名前の単一のデータベースを作成する場合は、すべての データベース・コンポーネント用のデータベース・スクリプトを 1 つのディレクト リー C:¥tmp¥DB2-zOS¥W1MYDB 内に生成することができます。有効範囲がセル・レベ ルで設定されるデータベースとクラスター・レベルで設定されるデータベースの 2 つのデータベースを必要とする場合、データベース・スキーマを次の例のように構 造化することができます。

- v 有効範囲がセル・レベルであるデータベース・オブジェクトを格納する W8CELLDB というデータベースを作成するために、例えば C:¥tmp¥DB2-zOS¥W8CELLDB などの 1 つのディレクトリー内に、共通データベー ス・コンポーネントのデータベース・スクリプトを生成します。生成されたスキ ーマを後で実行して、W8CELLDB データベース内に、共通データベース・コン ポーネントのデータベース・オブジェクトを作成することができます。
- 有効範囲がクラスター・レベルであるデータベース・オブジェクトを格納する W8S1DB というデータベースを作成するために、例えば C:¥tmp¥DB2-zOS¥W8S1DB などの 1 つのディレクトリー内に、IBM Business Process Manager の残りのすべ てのコンポーネントのデータベース・スクリプトを生成します。生成されたスキ ーマを後で実行して、W8S1DB データベース内に、これらのコンポーネントのデ ータベース・オブジェクトを作成することができます。
- 1. **DbDesignGenerator.sh** コマンドを *install\_root*¥util¥dbUtils ディレクトリ ーから実行します。 例:

#### **C:¥IBM¥WebSphere¥AppServer¥util¥dbUtils> DbDesignGenerator.bat**

ヒント**:** 「システムは指定されたパスを検出できません。(The system cannot find the specified path.)」というメッセージが表示された場合は、誤ったパ ス名を入力した可能性があります。パスを再入力してください。 データベース設計ツールが正常に起動すると、以下の例のような情報が表示さ れます。

[通知] 対話モードで DbDesignGenerator を実行中...

[通知] 保存しないで終了する場合は「q」、直前のメニューに戻るには「-」、 ヘルプを随時表示するには「?」を入力してください。 ([info] Enter 'q' to quit without saving; '-' for back to previous menu; '?' for help at any time.) [通知] 提供されたデフォルト値を受け入れるには、単に「Enter」キーを押します。

[通知] 以下のいずれかの [設計オプション] を選んでください: ([info] Please pick one of the following [design option(s)] :)

(1)Create a database design for Standalone profile or Deployment Environment (2)Create a database design for a single component (3) 既存のデータベース設計を編集する (4) データベース設計からデータベース・スクリプトを生成する  $(5)$ exit  $\lceil q \rceil$ 

Please enter the number for the design option :

2. オプション「(1) スタンドアロン・プロファイルまたはデプロイメント環境の データベース設計の作成」を選択するには、数字の 1 を入力して Enter を押し ます。

データベース・パターンを選択するよう求める、以下の例のようなプロンプト が表示されます。

[通知] 以下のいずれかの [データベース・パターン] を選んでください (Please pick one of the following [database pattern(s)]) :

(1)bpm.advanced.nd.topology (2)bpm.advanced.standalone (3)bpm.standard.nd (4)bpm.standard.standalone (5)wesb.nd.topology (6)wesb.standalone

3. 構成を行うスタンドアロン・プロファイル用のデータベース設計パターンを作 成するには、該当するオプションの番号を入力し、Enter を押します。 『.standalone』 を含むオプションを選択してください。

例えば、IBM Business Process Manager Advanced のスタンドアロン環境のデー タベース・パターンを構成するには、番号 2 を入力してオプション (2)bpm.advanced.standalone.topology を選択し、Enter キーを押します。選択 した環境用に構成可能なデータベース・コンポーネントのリストと、構成する コンポーネントを選択するよう求める以下のようなプロンプトが表示されま す。

[通知] 「未完了」のデータベース・コンポーネントの必須プロパティーを 編集してください。 [通知] 完了したデータベース・コンポーネントを編集して、 既存またはデフォルトのプロパティー値を変更することができます。 [通知] 「マスター」コンポーネントを最初に設計して、 次に親コンポーネントを設計します。 これは他のコンポーネントが親の値を継承していることがあるためです。

[通知] 以下のいずれかの [データベース・コンポーネント] を選んでください (Please pick one of the following [database component(s)]):

(1)[WBI\_CommonDB] WBI\_CommonDB : [master] [status = not complete] (2)[BPC] WBI\_BPC : [status = not complete] (3)[BPM\_PerformanceDW] BPM\_PerformanceDW : [status = not complete] (4)[BPM\_ProcessServer] BPM\_ProcessServer : [status = not complete] (5)[BSpace] WBI\_BSPACE : [status = not complete] (6)[SibME] WBI\_BPC\_ME : [status = not complete] (7)[SibME] WBI\_CEI\_ME : [status = not complete] (8)[SibME] WBI\_SCA\_APP\_ME : [status = not complete] (9)[SibME] WBI\_SCA\_SYS\_ME : [status = not complete] (10)[SibMe] BPM\_PerformanceDW\_ME : [status = not complete]  $BPM$  ProcessServer ME : [status = not complete] (12)[save and exit]

4. 該当するオプションの番号を入力してマスター・データベース・コンポーネン トを構成し、Enter を押します。 マスター・コンポーネントとしてリストされ ているデータベース・コンポーネントの名前の横には [master] が示されてお り、これを最初に構成する必要があります。

例えば、番号 1 を入力してオプション (1)[WBI\_CommonDB] WBI CommonDB : [master] [status = not complete] を選択し、Enter キーを押 します。以下の例のような情報が表示されます。 [状況] 以下のように残り項目が 1 つあるため、 WBI\_CommonDB は未完了です

(WBI CommonDB is not complete with 1 remaining item(s)): [ 1 ] WBI CommonDB.WBI CommonDB : : DbType key is not set.

このデータベース・コンポーネントを編集しますか?(y/n) [default=y] :

5. コンポーネントのデータベース構成を編集するには、y と入力し、Enter キーを 押します。

データベース設計ツールで生成することができ、データベース・オブジェクト の作成に使用できる SQL スクリプトのための出力ディレクトリーの指定を求 めるプロンプトが表示されます。SQL スクリプトをこの手順の後のステップで 生成するように選択した場合、スクリプトは自動的にこのディレクトリーに保 存されます。

Please enter the output directory of the SQL files to be generated for WBI CommonDB [default=] :

6. SQL スクリプトの出力ディレクトリーを入力して、Enter キーを押します。 特 定のデータベースに対するすべての SQL スクリプトの照合先とするディレク トリーの完全修飾パスを入力する必要があります。例えば、

WAS HOME/profiles/default/dbscripts/DB2-zOS/W8CELLDB と入力します。次 に、Enter キーを押します。 このディレクトリーがまだファイル・システム内 に作成されていない場合は、SQL スクリプトの生成時にデータベース設計ツー ルにより自動的に作成されます。指定したディレクトリーが既に存在する場 合、その内容を上書きするか、別のディレクトリーを指定するかを選択できま す。

ヒント**:** 指定した値は、このファイルが生成されるときに、データベース設計 ファイルに参照として保存されます。

構成するデータベース・タイプを選択するよう求める、次のようなプロンプト が表示されます。

[通知] 以下のいずれかの [データベース・タイプ] を選んでください (Please pick one of the following [database type(s)]):

(1)DB2-distributed (2)DB2-zOS (3)Oracle (4)SQL Server

7. 2 と入力して (2)DB2-zOS を選択し、Enter キーを押します。 データベース・ プロパティーの一連のプロンプトが表示されます。このプロンプトは、データ ベース・タイプによって異なります。

例えば、共通データベースの構成用にこのデータベース・タイプを選択する と、以下の例のような一連のプロンプトが表示されます。

[通知] データベース・オブジェクト・セクションに プロパティーの値を入力してください。 ([info] Please enter the values for the properties in the database objects section.) Database name[default=CMNDB] : Data source user name[default=] : Database schema name (SQLID)[default=] : Bufferpool of 4K size for tables[default=BP1] : Bufferpool for indexes[default=BP2] : Bufferpool of 4K size for LOB data[default=BP3] : Bufferpool of 8K size for tables[default=BP8K1] : Bufferpool of 16K size for tables[default=BP16K1] : Bufferpool of 32K size for tables[default=BP32K1] : Storage group name[default=] :

8. 各プロンプトで、Enter キーを押して表示されたデフォルト値を受け入れるか、 または望ましい値を入力してから Enter キーを押します。

管理セキュリティーのプロンプトが表示された場合、これは管理コンソールの ユーザー名とパスワードを意味します。

データベース・プロパティーの最後のプロンプトに値を入力すると、以下の例 のようなメッセージが表示されます。

[通知] データベース・スクリプトの生成に必要なデータベース・ オブジェクト・セクションのプロパティーが入力されました。 ([info] You have completed database objects section properties needed for database scripts generation.)

データ・ソース・プロパティーをスキップする場合は「s」を入力し、 続行するにはそれ以外のキーを入力してください :

9. データ・ソース・プロパティー・コンポーネントを構成するには、s 以外の任 意の文字を入力して Enter を押します。この構成をスキップしてデフォルトを 受け入れるには、s を入力して Enter を押します。

ヒント**:** データベース設計ツールを使用して、プロファイル作成またはトポロ ジー構成の入力として使用するデータベース設計ファイルを生成する場合は、 データ・ソースを構成する必要があります。データベース設計ツールを使用し て SQL を生成する場合、このステップはオプションです。 選択したデータベース・タイプのデータ・ソースを構成するように選択した場 合、そのデータ・ソースのデータベース・プロバイダーのリストが表示されま す。 例えば、DB2-zOS データベース・タイプの場合は、以下のデータベース・

[通知] 以下のいずれかの [データベース・プロバイダー] を選んでください (Please pick one of the following [database provider(s)]):

(1)DB2 Universal JDBC Driver Provider (XA) on remote z/OS (2)DB2 Universal JDBC Driver Provider on local z/OS

プロバイダーが表示される場合があります。

a. 該当する番号を入力して、データ・ソースのデータベース・プロバイダーを 選択し、Enter キーを押します。 例えば、(1)DB2 Universal JDBC Driver Provider (XA) on remote z/OS のオプションをデータベース・プロバイダ ーとして選択するには、番号 1 を入力して Enter キーを押します。このデ ータベース・プロバイダーを選択すると、以下の例のような一連のプロンプ トが表示されます。

```
[通知] データ・ソース・プロパティー・セクションに
プロパティーの値を入力してください。
([info] Please enter the values for the properties in
the data source properties section.)
Database Location on z/OS system[default=] :
データベース・サーバー・ホスト [デフォルト=]:
(Database server host[default=] :)
Database server port[default=] :
Data source user name[default=] :
Data source password[default=] :
DB2 Universal JDBC driver path[default=${WAS_INSTALL_ROOT}/jdbcdrivers/DB2] :
Universal JDBC driver path[default=${WAS_INSTALL_ROOT}/jdbcdrivers/DB2] :
DB2 Universal JDBC driver native path
(This should be empty since DB2 z on remote Machine accessed
through jdbcDriver Type 4)[default=] :
```
注**:** 生成される出力ファイルでは、パスワードが暗号化されています。

b. 各プロンプトで、Enter キーを押して表示されたデフォルト値を受け入れる か、または望ましい値を入力してから Enter キーを押します。 構成中にデ ータベース表を作成するかどうかを尋ねられたら、「false」を指定してく ださい。このオプションを使用すると、SQL スクリプトを指定の時間に手 動で実行したり、お客様の DB2 for z/OS のベスト・プラクティスや規則に 従ってデータベースの作成および編成を行ったりすることができます。

------------------------------------------------------------------------------------

最後のプロンプトに値を入力すると、以下の例のような情報が表示されます。

[状況] 以下のように残り項目が 0 になったため、 WBI CommonDB は完了しました (WBI CommonDB is complete with 0 remaining item(s):)

[通知] 「未完了」のデータベース・コンポーネントの必須プロパティーを 編集してください。 [通知] 完了したデータベース・コンポーネントを編集して、既存またはデフォルトの プロパティー値を変更することができます。 [通知] 「マスター」コンポーネントを最初に設計して、 次に親コンポーネントを設計します。 これは他のコンポーネントが親の値を継承していることがあるためです。 [通知] 以下のいずれかの [データベース・コンポーネント] を選んでください (Please pick one of the following [database component(s)]): (1)[WBI\_CommonDB] WBI\_CommonDB : [master] [status = complete]  $(2)$ [BPC] WBI\_BPC: [status = complete] (3)[BPM\_PerformanceDW] BPM\_PerformanceDW : [status = complete] (4)[BPM\_ProcessServer] BPM\_ProcessServer : [status = not complete] (5)[BSpace] WBI\_BSPACE : [status = complete] (6)[SibME] WBI\_BPC\_ME : [status = complete] (7)[SibME] WBI\_CEI\_ME : [status = complete] (8)[SibME] WBI\_SCA\_APP\_ME : [status = complete]  $(9)$ [SibME] WBI SCA SYS ME : [status = complete] (10)[SibMe] BPM\_PerformanceDW\_ME : [parent = BPM\_PerformanceDW] [status = complete] (11)[SibMe] BPM ProcessServer ME : [parent = BPM ProcessServer] [status = complete] (12)[save and exit]

マスター・データベース・コンポーネントの構成を終了すると、データベース 設計ツールは入力した値を、残りのコンポーネントに伝搬します。これを正常 に実行できると、マスター・コンポーネントとともにこれらのコンポーネント にも [status = complete] が表示されます。何らかの理由でこれが実行できな い場合、これらのコンポーネントには [状況 = 未完了] が表示されたままにな ります。

10. 前のステップに従って [状況 = 未完了] と表示されている残りのデータベー ス・コンポーネントを構成します。別のコンポーネントの親としてリストされ ているデータベース・コンポーネントがある場合は、他のコンポーネントより 先にその親を構成してください。それによって提供される情報が、親がリスト されているデータベース・コンポーネント用のデフォルト設定として使用され るためです。また、マスター・データベース・コンポーネントを構成した結果 として、[状況 = 完了] として示されているコンポーネントを再構成すること も可能です。

注**:** DB2 for z/OS の場合は、残りの各コンポーネントを構成する必要がありま す。以下のガイドラインが適用されます。

- v 残りの各データベース・コンポーネントに、必ず適切なスキーマ名を指定し ます。通常、Process Server、Performance Data Warehouse、およびメッセージ ング・エンジン・コンポーネントは固有スキーマ名を必要とします。残りの コンポーネントには同じスキーマ名を割り当てることができます。構成する コンポーネントのタイプに特有のその他の値 (例えば、表スペース名の接頭 部や VSAM カタログ名 (VCAT) の値など) の入力を求めるプロンプトが表 示される場合もあります。
- v すべてのシステム統合バスのメッセージング・エンジンに対して 1 つのデー タベースを使用する場合は、その表スペース名に固有の接頭部を指定しま す。こうした接頭部を使用することによって、データベース内で各メッセー ジング・エンジンの表スペース名が固有に保たれるためです。
- v 各コンポーネントを構成しているときに、マスター・コンポーネントから継 承された値が適切であるかどうか確認し、必要に応じて修正します。例え ば、複数のデータベースを使用する予定である場合は、DB2 for z/OS サブシ ステム内でのデータベース・オブジェクトの分散計画に合わせて、データベ ース名を修正することをお勧めします。

bpm.advanced.standalone を選択した場合は、マスター・コンポーネントを構 成した後に、BPM\_PerformanceDW および BPM\_ProcessServer コンポーネントを 手動で構成する必要があります。また、残りのコンポーネントの構成値を編集 して、作成する各データベースにとって適切な構成となるようにします。

[通知] 以下のいずれかの [データベース・コンポーネント] を選んでください (Please pick one of the following [database component(s)]):

```
(1)[WBI CommonDB] WBI CommonDB : [master] [status = complete]
(2)[BPC] WBI_BPC : [status = complete]
(3)[BPM_PerformanceDW] BPM_PerformanceDW : [status = not complete]
(4)[BPM_ProcessServer] BPM_ProcessServer : [status = not complete]
(5)[BSpace] WBI_BSPACE : [status = complete]
(6)[SibME] WBI_BPC_ME : [status = complete]
(7)[SibME] WBI^-CEI^-ME : [status = complete]<br>(8)[SibME] WBI SCA^-APP_ME : [status = compl
(8)[SibME] WBI_SCA_APP_ME : [status = complete]
(9)[SibME] WBI_SCA_SYS_ME : [status = complete]
(10)[SibMe] BPM_PerformanceDW_ME : [status = complete]
(11)[SibMe] BPM_ProcessServer_ME : [status = complete]
(12)[save and exit]
```
Please enter the number for the database component :12

[status] bpm.advanced.standalone.topology is not complete with 6 remaining item(s): [ 1 ] BPM\_ProcessServer.BPM\_ProcessServer : databaseObjects : required property 'schemaName' for SCHEMA is empty. [ 2 ] BPM ProcessServer.BPM ProcessServer : databaseObjects : required property 'catalog' for VCAT is empty. [ 3 ] BPM\_ProcessServer.BPM\_ProcessServer : databaseObjects : required property 'adminUserName' for SECURITY ADMIN USER is empty. [ 4 ] BPM ProcessServer.BPM ProcessServer : databaseObjects : required property adminPassword' for SECURITY ADMIN PASSWORD is empty. [ 5 ] BPM PerformanceDW.BPM PerformanceDW : databaseObjects : required property 'schemaName' for SCHEMA is empty. [ 6 ] BPM PerformanceDW.BPM PerformanceDW : databaseObjects : required property 'catalog' for VCAT is empty.

11. 選択したデータベース・パターン用のすべてのデータベース・コンポーネント の構成を完了し、データベース設計ツール内でそれらのコンポーネントに [状 況 = 完了] が示されていたら、該当する番号を入力して [保存して終了] を選 択し、Enter を押します。 以下の例のような情報が表示されます。

[status] bpm.advanced.standalone is complete with 0 remaining item(s):

出力ディレクトリーを入力してください [デフォルト=C:¥IBM¥WebSphere¥AppServer¥util¥dbUtils]: (Please enter the output directory [default=C:¥IBM¥WebSphere¥AppServer¥util¥dbUtils] :)

12. Enter キーを押してデータベース設計ファイルのデフォルトのディレクトリーを 受け入れるか、またはファイルを保存する別のディレクトリーを入力してから Enter キーを押します。このディレクトリーがまだファイル・システム内に作成 されていない場合は、ファイルの生成時にデータベース設計ツールにより自動 的に作成されます。 プロンプトでロケーションを入力すると、以下の例のよう な情報が表示されます。

Please enter the output filename [default=bpm.advanced.standalone.topology.dbDesign] :

13. Enter キーを押してデータベース設計ファイルのデフォルト名を受け入れるか、 または別のファイル名を入力してから Enter キーを押します。指定したディレ クトリー内に同じ名前のファイルが既に存在する場合は、ファイルを上書きす るか、別のファイル名を指定するかを選択できます。 プロンプトでファイル名 を入力すると、以下の例のような情報が表示されます。

データベース・スクリプトを生成しますか?(y/n) [default=y] :

14. ここまでの手順で指定したディレクトリー内に、各コンポーネントのデータベ ース・スクリプトを生成するには、y と入力し、Enter キーを押します。 すべ てのコンポーネントに対するスクリプトが生成されたことを示す一連の情報メ ッセージが表示されます。それぞれのコンポーネントについて、以下の例のよ うな情報が表示されます。

[info] [info] The script(s) have been generated in WAS HOME/profiles/default /dbscripts/DB2-zOS/W8CELLDB for WBI\_CommonDB

最後のスクリプト・セットが生成されると、以下の例のような情報が表示され ます。

[通知] 終了しています...

以下のファイルが作成されます。

- v データベース設計ファイルが、指定したディレクトリーに作成されます。
- データベース・スクリプトが、指定した 1 つ以上のディレクトリーに作成されま す。各ディレクトリーには、**createDB2.sh** スクリプトも含まれており、後でこれ をデータベース・オブジェクトを作成するデータベース・スクリプトと共に実行 することができます。
- v dbDesignGenerator.log という名前のログ・ファイルが、**DbDesignGenerator** コ マンドを実行したディレクトリーに作成されます。

データベース設計ファイルは、以下のようにいくつかの方法で指定できます。

- v プロファイル管理ツールを使用してプロファイルを作成するとき
- v **manageprofiles** コマンド行ユーティリティーを使用してプロファイルを作成する とき

データベース設計ファイルは、管理コンソールでサーバーを Process Server、Process Center、または Performance Data Warehouse サーバーとして構成するときにも使用 できます。

# スタンドアロン環境における *DB2 for z/OS* を使用した特定コンポーネント用のデ ータベース設計ファイルおよびデータベース・スクリプトの作成*:*

データベース設計ツールを使用して、特定の IBM Business Process Manager コンポ ーネントが必要とするデータベース表の設計ファイル、およびオプションのデータ ベース・スクリプトを生成することができます。

IBM Business Process Manager がインストール済みであることを確認します。デー タベース設計ツールは、インストール・バイナリー・ファイルからのみ使用可能で す。

データベース設計ツールを実行する前に、以下の情報を準備します。

- 設計するデータベース構成に関する情報。この情報としては、データベース管理 者やソリューション・アーキテクトが提供する、データベース構成の一般的な目 的を説明する文書が考えられます。または、必須のパラメーターやプロパティー の説明であることもあります。この情報には以下が含まれている必要がありま す。
	- データベース表のロケーション。
	- サーバー・プロファイルが作成されるシステム上の JDBC ドライバーのロケー ション。
	- データベースに対する認証用のユーザー ID とパスワード。
- IBM Business Process Manager とそのコンポーネントがインストールされた方 法、使用されているデータベース・ソフトウェア、およびそのタイプのデータベ ースに必要なプロパティーに関する情報。
- 作成するプロファイル (特にプロファイル・タイプとデータベースの間の機能面 の関係) の理解。
- v 実装するトポロジー・パターンに関する情報、および使用するパターンにデータ ベース設計を適合させる方法に関する理解。

データベース設計ツールを対話モードで実行して、データベース構成値を定義し、 定義した値を新しいデータベース設計ファイルや既存のファイルに保存することが できます。必要に応じて、使用するデータベース・タイプ用のデータベース・オブ ジェクトを作成するためのデータベース・スクリプトを生成することもできます。 ツールの実行時には、構成する環境とデータベース・タイプに応じて、使用できる オプションが変わります。

データベース設計ツールはサイレント・モードで実行することもできます。この場 合、既存のデータベース設計ファイルの編集や確認のため、または既存のデータベ ース設計ファイルに定義されている構成用のデータベース・スクリプトを生成する ためのコマンド行パラメーターを指定します。**DbDesignGenerator** コマンドのコマ ンド行パラメーターは以下のとおりです。

- -? , -help ヘルプ情報を表示します。
- -e db\_design\_file\_name 指定したデータベース設計ファイル (\*.dbDesign、\*.properties など) を編集します。

-v db\_design\_file | db\_scripts\_output\_directory db\_design\_file が指定されている場合は、データベースの仕様に基づいて、 指定されたデータベース設計ファイルに対して検証が行われます。

db scripts output directory が指定されている場合は、 指定されたディレクトリー内のデータベース・スクリプトが検証されます。 現在のところ、検証が可能なのは、テンプレート ddl 生成プログラムから生成された スクリプトのみです。

-q db design file  $[-d$  output directory]  $[db$  design file2]  $[-d$  output directory2] ... [db\_design\_fileN] [-d output\_directoryN] 指定された設計ファイルからデータベース・スクリプトをバッチ・モードで生成します。 生成されたスクリプトは、対応する出力ディレクトリーに格納されるか、 出力ディレクトリーがない場合はデフォルトのロケーションに格納されます。

重要**:** サービス統合バスのメッセージング・エンジンに対するデータベース・スク リプトを生成する場合は、以下の手順のすべてのステップを繰り返し実行して、必 要とするメッセージング・エンジンごとにデータベース構成を定義し、スクリプト を生成する必要があります。例えば、6 つのメッセージング・エンジン用のスクリ プトが必要な場合は、この手順を 6 回実行してください。

1. **DbDesignGenerator.sh** コマンドを *install\_root*¥util¥dbUtils ディレクトリ ーから実行します。 例:

#### **C:¥IBM¥WebSphere¥AppServer¥util¥dbUtils> DbDesignGenerator.bat**

ヒント**:** 「システムは指定されたパスを検出できません。(The system cannot find the specified path.)」というメッセージが表示された場合は、誤ったパ ス名を入力した可能性があります。パスを再入力してください。 データベース設計ツールが正常に起動すると、以下の例のような情報が表示さ れます。

[通知] 対話モードで DbDesignGenerator を実行中...

[通知] 保存しないで終了する場合は「q」、直前のメニューに戻るには「-」、 ヘルプを随時表示するには「?」を入力してください。 ([info] Enter 'q' to quit without saving; '-' for back to previous menu; '?' for help at any time.) [通知] 提供されたデフォルト値を受け入れるには、単に「Enter」キーを押します。

[通知] 以下のいずれかの [設計オプション] を選んでください: ([info] Please pick one of the following [design option(s)] :)

(1)Create a database design for Standalone profile or Deployment Environment (2)Create a database design for a single component (3) 既存のデータベース設計を編集する (4) データベース設計からデータベース・スクリプトを生成する  $(5)$ exit  $\lceil q \rceil$ 

Please enter the number for the design option :

2. オプション「(2)Create a database design for a single component」を選択 するには、番号 2 を入力して Enter キーを押します。

コンポーネントを選択するよう求める、以下の例に示すようなプロンプトが表 示されます。

[通知] 以下のいずれかの [コンポーネント] を選んでください (Please pick one of the following [component(s)]):

(1)bpc (2)bpcreporting (3)bpm\_performancedw (4)bpm\_processserver (5)bspace

(6)cei  $(7)$ sca (8)sibme (9)wbi\_commondb

3. 構成するコンポーネントのデータベース設計を作成するには、該当するオプシ ョンの番号を入力して Enter を押します。

例えば、IBM Process Server データベース・コンポーネントを構成するには、 番号 4 を入力してオプション (4)bpm\_processserver を選択し、Enter キーを 押します。

データベース設計ツールで生成することができ、データベース・オブジェクト の作成に使用できる SQL スクリプトのための出力ディレクトリーの指定を求 めるプロンプトが表示されます。SQL スクリプトをこの手順の後のステップで 生成するように選択した場合、スクリプトは自動的にこのディレクトリーに保 存されます。

Please enter the output directory of the SQL files to be generated for BPM ProcessServer [default=] :

4. SQL スクリプトの出力ディレクトリーを入力して、Enter キーを押します。 特 定のデータベースに対するすべての SQL スクリプトの照合先とするディレク トリーの完全修飾パスを入力する必要があります。例えば、 WAS HOME/profiles/default/dbscripts/DB2-zOS/W8CELLDB と入力します。次 に、Enter キーを押します。 このディレクトリーがまだファイル・システム内 に作成されていない場合は、SQL スクリプトの生成時にデータベース設計ツー ルにより自動的に作成されます。指定したディレクトリーが既に存在する場 合、その内容を上書きするか、別のディレクトリーを指定するかを選択できま す。

ヒント**:** 指定した値は、このファイルが生成されるときに、データベース設計 ファイルに参照として保存されます。

構成するデータベース・タイプを選択するよう求める、次のようなプロンプト が表示されます。

[通知] 以下のいずれかの [データベース・タイプ] を選んでください (Please pick one of the following [database type(s)]):

(1)DB2-distributed (2)DB2-zOS (3)Oracle (4)SQL Server

5. 2 と入力して (2)DB2-zOS を選択し、Enter キーを押します。 データベース・ プロパティーの一連のプロンプトが表示されます。このプロンプトは、データ ベース・タイプによって異なります。

例えば、Process Server データベースの構成用にこのデータベース・タイプを選 択すると、以下の例のような一連のプロンプトが表示されます。

[通知] データベース・オブジェクト・セクションに プロパティーの値を入力してください。 ([info] Please enter the values for the properties in the database objects section.) データベース名 [デフォルト=BPMDB]: (Database name[default=BPMDB] :) Data source user name[default=] :

Database schema name (SQLID) [default=] : [通知] 以下のいずれかを選択してください [これは Process Center のデータベースですか?]: ([info] Please pick one of the following [Is this database for a Process Center?(s)] :) (1)false (2)true 番号を入力してください。 これは Process Center のデータベースですか? (Please enter the number for the Is this database for a Process Center?) [default=false] : 管理セキュリティーに使用するユーザー ID [デフォルト=]: (The user ID you use for administrative security[default=] :) The password for the name specified with the adminUserName parameter[default=] : Bufferpool of 4K size for tables[default=BP1] : Bufferpool of 4K size for LOB data[default=BP3] : Bufferpool of 8K size for tables[default=BP8K1] : Bufferpool of 16K size for tables[default=BP16K1] : Bufferpool of 32K size for tables[default=BP32K1] : Storage group name[default=] :

6. 各プロンプトで、Enter キーを押して表示されたデフォルト値を受け入れるか、 または望ましい値を入力してから Enter キーを押します。

管理セキュリティーのプロンプトが表示された場合、これは管理コンソールの ユーザー名とパスワードを意味します。

データベース・プロパティーの最後のプロンプトに値を入力すると、以下の例 のようなメッセージが表示されます。

[通知] データベース・スクリプトの生成に必要なデータベース・ オブジェクト・セクションのプロパティーが入力されました。 ([info] You have completed database objects section properties needed for database scripts generation.)

データ・ソース・プロパティーをスキップする場合は「s」を入力し、 続行するにはそれ以外のキーを入力してください :

7. データ・ソース・プロパティー・コンポーネントを構成するには、s 以外の任 意の文字を入力して Enter を押します。この構成をスキップしてデフォルトを 受け入れるには、s を入力して Enter を押します。

ヒント**:** データベース設計ツールを使用して、プロファイル作成またはトポロ ジー構成の入力として使用するデータベース設計ファイルを生成する場合は、 データ・ソースを構成する必要があります。データベース設計ツールを使用し て SQL を生成する場合、このステップはオプションです。 選択したデータベース・タイプのデータ・ソースを構成するように選択した場 合、そのデータ・ソースのデータベース・プロバイダーのリストが表示されま す。 例えば、DB2-zOS データベース・タイプの場合は、以下のデータベース・ プロバイダーが表示される場合があります。

[通知] 以下のいずれかの [データベース・プロバイダー] を選んでください (Please pick one of the following [database provider(s)]):

(1)DB2 Universal JDBC Driver Provider (XA) on remote z/OS (2)DB2 Universal JDBC Driver Provider on local z/OS

a. 該当する番号を入力して、データ・ソースのデータベース・プロバイダーを 選択し、Enter キーを押します。 例えば、(1)DB2 Universal JDBC Driver Provider (XA) on remote z/OS のオプションをデータベース・プロバイダ ーとして選択するには、番号 1 を入力して Enter キーを押します。このデ ータベース・プロバイダーを選択すると、以下の例のような一連のプロンプ トが表示されます。

[通知] データ・ソース・プロパティー・セクションに プロパティーの値を入力してください。 ([info] Please enter the values for the properties in the data source properties section.) Database Location on z/OS system[default=] : データベース・サーバー・ホスト [デフォルト=]: (Database server host[default=] :) Database server port[default=] : Data source user name[default=] : Data source password[default=] : DB2 Universal JDBC driver path[default=\${WAS\_INSTALL\_ROOT}/jdbcdrivers/DB2] : Universal JDBC driver path[default=\${WAS\_INSTALL\_ROOT}/jdbcdrivers/DB2] : DB2 Universal JDBC driver native path (This should be empty since DB2 z on remote Machine accessed through jdbcDriver Type 4)[default=] :

注**:** 生成される出力ファイルでは、パスワードが暗号化されています。

b. 各プロンプトで、Enter キーを押して表示されたデフォルト値を受け入れる か、または望ましい値を入力してから Enter キーを押します。 構成中にデ ータベース表を作成するかどうかを尋ねられたら、「false」を指定してく ださい。このオプションを使用すると、SQL スクリプトを指定の時間に手 動で実行したり、お客様の DB2 for z/OS のベスト・プラクティスや規則に 従ってデータベースの作成および編成を行ったりすることができます。

最後のプロンプトに値を入力すると、以下の例のような情報が表示されます。

出力ディレクトリーを入力してください [デフォルト=C:¥IBM¥WebSphere¥AppServer¥util¥dbUtils]: (Please enter the output directory [default=C:¥IBM¥WebSphere¥AppServer¥util¥dbUtils] :)

8. Enter キーを押してデータベース設計ファイルのデフォルトのディレクトリーを 受け入れるか、またはファイルを保存する別のディレクトリーを入力してから Enter キーを押します。このディレクトリーがまだファイル・システム内に作成 されていない場合は、ファイルの生成時にデータベース設計ツールにより自動 的に作成されます。 プロンプトでロケーションを入力すると、以下の例のよう な情報が表示されます。

Please enter the output filename [default=bpm.advanced.standalone.topology.dbDesign] :

9. Enter キーを押してデフォルトのファイル名を受け入れるか、または別のファイ ル名を入力してから Enter キーを押します。 ファイル名を入力すると、以下の 例のような情報が表示されます。

データベース・スクリプトを生成しますか?(y/n) [default=y] :

10. データベース設計ツールに提供された情報に基づいてデータベース・スクリプ トを生成するには、y と入力し、Enter キーを押します。 以下の例のような情 報が表示されます。

[info] The script(s) have been generated in WAS HOME/profiles/default /dbscripts/DB2-zOS/ProcessServer for BPM\_ProcessServer

[通知] 終了しています...

データベース設計ファイルが作成され、オプションで、指定した場所にデータベー ス・スクリプトが作成されています。

データベース設計ツールを使用して特定のコンポーネントを構成すると、生成され た SQL スクリプトはデータベース表を作成するために使用できます。生成された データベース設計ファイルには、この構成されたコンポーネント用の値のみが含ま れ、以下の方法で使用するには十分ではありません。

- v プロファイル管理ツールを使用してプロファイルを作成するとき
- v **manageprofiles** コマンド行ユーティリティーを使用してプロファイルを作成する とき

#### 関連タスク:

745 [ページの『メッセージ・エンジンのデータ・ストアの作成』](#page-752-0) まだメッセージング・エンジンのデータ・ストアを作成していない場合は、データ ベース設計ツールを使用して、メッセージング・エンジンのデータ・ストアのテー ブルを作成するためにデータベース管理者が使用するデータベース・スクリプトを 生成します。

#### *DB2 for z/OS* でデータベース・オブジェクトを作成するためのスクリプトの生成*:*

IBM Business Process Manager のインストール済み環境から、IBM Business Process Manager データベース・オブジェクトを作成するためのデータベース・スクリプト を、DB2 for z/OS データベース・サブシステム内で生成できます。データベース設 計ツールを使用して、スクリプトを生成できます。

IBM Business Process Manager がインストール済みであることを確認します。デー タベース設計ツールは、インストール・バイナリー・ファイルからのみ使用可能で す。

生成する予定のデータベース・スクリプトの入力となる以下の情報を準備します。

- IBM Business Process Manager およびそのコンポーネントのインストール方法に 関する情報。
- v DB2 for z/OS サブシステム用に設計するデータベース構成に関する情報。この情 報は、データベース管理者またはソリューション設計者が提供することができ、 以下に示すような必須パラメーターおよびプロパティーの詳細が含まれます。
	- データベース・サーバーの詳細
	- データ・ソースの詳細
	- サーバー・プロファイルが作成されるシステム上の JDBC ドライバーのロケー ション
	- データベースに対する認証用のユーザー ID とパスワード
- v 実装するトポロジー・パターンに関する情報、および使用するパターンにデータ ベース設計を適合させる方法に関する理解。

データベース・オブジェクトを作成するためのデータベース・スクリプトを生成す る場合、データベース設計ツールを、**-g** コマンド行パラメーターを指定して、サイ レント・モードで実行することができます。このモードでは、ツールには、DB2 for z/OS データベースの構成を定義したデータベース設計ファイルからの入力が必要で す。データベース・スクリプトを生成する前に、データベース設計ファイルが存在

している必要があります。データベース設計ファイルは、以下に示すように、デー タベース設計ツールを対話モードで実行するか、または構成計画スプレッドシート を使用して生成できます。

- v 対話モードでデータベース設計ツールを実行して、データベース設計ファイルを 生成できます。ツールのプロンプトに従って、スタンドアロンまたは Network Deployment トポロジー用の DB2 for z/OS のデータベース構成を定義します。
- v 構成計画スプレッドシートは、IBM サポート・ポータルからダウンロードできる 補助的な成果物です。このスプレッドシートは主に、 IBM Business Process Manager for z/OS で使用するためのものですが、Linux on System z 上の IBM Business Process Manager 用に作り替えることができます。構成計画スプレッドシ ートは、データ入力や命名規則の設定に役立つ色分けやコメントを使用するいく つかのワークシートから構成されます。また、このスプレッドシートには、数あ るファイルの中で特に、データベース設計ファイルの生成に使用できるマクロが 含まれています。このスプレッドシートを使用する前に、データベース設計ツー ルを対話モードで実行して、各コンポーネントに必要な構成オプションについて 理解しておいてください。

Microsoft Excel スプレッドシートは [Techdoc WP102075](http://www.ibm.com/support/techdocs/atsmastr.nsf/WebIndex/WP102075) からダウンロードできま す。スプレッドシートに記入するために必要なデータには、システム・プログラ マー、製品管理者、およびデータベース管理者などの複数の職務担当者が関わる ことがあります。このため、スプレッドシートを詳細に検討し、関係する担当者 と協力して命名規則の確立と項目の記入を行うことをお勧めします。入力が完成 したら、「データベース設計ファイル (DataBase Design File)」ワークシートの 「保存 **(Save)**」ボタンを使用して、データベース設計ファイルを生成します。

DB2 for z/OS データベース構成を定義する際に、IBM Business Process Manager コ ンポーネント用に生成する SQL データベース・スクリプトをグループ化する方法 を指定できます。デフォルト設定では、スクリプトがコンポーネントごとに個別の ディレクトリーに生成されます。データベース設計ツールを実行する前に、ツール で生成されるファイルを保管するロケーションを決定します。 データベース・オブ ジェクトを DB2 for z/OS サブシステム全体にどのように分散させるかを反映した ディレクトリー・パスおよびディレクトリー構造を使用することが重要です。作成 されるデータベースごとに、1 つの出力ディレクトリーを使用し、データベースの 作成に必要なすべてのスキーマをそのディレクトリーに生成します。参照時に役立 つように、作成するデータベースの名前に基づいて SQL ディレクトリーの名前を 付けることもできます。

例えば、W1MYDB という名前の単一のデータベースを作成する場合は、すべての データベース・コンポーネント用のデータベース・スクリプトを 1 つのディレクト リー C:¥tmp¥DB2-zOS¥W1MYDB 内に生成することができます。有効範囲がセル・レベ ルで設定されるデータベースとクラスター・レベルで設定されるデータベースの 2 つのデータベースを必要とする場合、データベース・スキーマを次の例のように構 造化することができます。

v 有効範囲がセル・レベルであるデータベース・オブジェクトを格納する W8CELLDB というデータベースを作成するために、例えば C:¥tmp¥DB2-zOS¥W8CELLDB などの 1 つのディレクトリー内に、共通データベー ス・コンポーネントのデータベース・スクリプトを生成します。生成されたスキ ーマを後で実行して、W8CELLDB データベース内に、共通データベース・コン ポーネントのデータベース・オブジェクトを作成することができます。

- 有効範囲がクラスター・レベルであるデータベース・オブジェクトを格納する W8S1DB というデータベースを作成するために、例えば C:¥tmp¥DB2-zOS¥W8S1DB などの 1 つのディレクトリー内に、IBM Business Process Manager の残りのすべ てのコンポーネントのデータベース・スクリプトを生成します。生成されたスキ ーマを後で実行して、W8S1DB データベース内に、これらのコンポーネントのデ ータベース・オブジェクトを作成することができます。
- 1. 必要な場合、DB2 for z/OS の構成を定義したデータベース設計ファイルを **DbDesignGenerator** コマンドで使用できるようにするために、IBM Business Process Manager がインストールされているワークステーションにこのファイル をコピーします。
- 2. コマンド行で以下のように入力して、**DbDesignGenerator** コマンドが保管されて いる IBM Business Process Manager ディレクトリーに移動します。
	- cd *install\_root*¥util¥dbUtils

例: cd C:¥IBM¥WebSphere¥AppServer¥util¥dbUtils

3. 以下の構文を使用して、**DbDesignGenerator** コマンドを実行します。

DbDesignGenerator.bat -g *db\_design\_file*

ここで、*db\_design\_file* は、データベース設計ファイルの完全修飾名です。例:

DbDesignGenerator.bat -g C:¥tmp¥DB2-zOS¥W8CELL.nd.dbDesign

4. 画面に表示された情報を調べて、エラー・メッセージが表示されていないことを 確認してください。 データベース設計ツールは、データベース・コンポーネン トごとに、データベース設計ファイルに指定されたディレクトリー内にスクリプ トが生成されたことを示す情報メッセージを画面に表示します。例えば、共通デ ータベース・コンポーネントについて、以下の例のような情報が表示されます。

[info] The script(s) have been generated in C:¥IBM¥WebSphere¥AppServer¥ util¥dbUtils¥DB2-distributed-CommonDB for WBI\_CommonDB

最後のスクリプト・セットが生成されると、以下の例のような情報が表示されま す。

[通知] 終了しています...

dbDesignGenerator.log という名前のログ・ファイルが、**DbDesignGenerator** コ マンドを実行したディレクトリーに作成されます。

ヒント**:** データベース設計ファイルでは、SQL スクリプト用のディレクトリー は、各コンポーネントのセクションで *ddl\_outDir* 変数によって定義されます。 SQL スクリプトを別のディレクトリー・セットに生成する場合は、*ddl\_outDir* 変数の値を手動で更新すると簡単です。その後、データベース設計ファイルを保 存し、再度 **DbDesignGenerator** コマンドを実行します。

1. 指定したディレクトリーの場所を調べて、生成されたデータベース・スクリプト を確認します。各ディレクトリーには、SQL を実行するために使用できる **createDB2.sh** スクリプトが追加されています。

これらのスクリプトを使用して、DB2 for z/OS サブシステム内に IBM Business Process Manager データベース・オブジェクトを作成するには、まずスクリプト を z/OS システムに転送する必要があります。

- 2. FTP を使用して、生成されたすべてのデータベース・スクリプトを、DB2 のイ ンストール済み環境がある z/OS システムに転送します。**createDB2.sh** スクリ プトは ASCII テキスト・ファイルとして転送し、データベース・スキーマ・フ ァイルはバイナリー・モードで転送します。また、ファイルの転送時に、ディレ クトリー構造を保持するようにしてください。
- 3. z/OS UNIX System Services コマンド環境から **createDB2.sh** スクリプトを実行 して、DB2for z/OS データベース・オブジェクトを作成します。

注**: createDB2.sh** スクリプトに実行権限が必要です。

データベース設計ツールのトラブルシューティング*:*

データベース・スクリプトにエラーがある場合は、データベース設計ツールが提供 する診断および妥当性検査情報を使用して、問題を診断できます。

### 必須プロパティーが空であることを示すエラー

必須の userName および password のプロパティーが設定されていない場合には、 出力に以下のタイプのメッセージが出されることがあります。

[状況] 以下のように残り項目が 2 つあるため、

WBI\_BSPACE は未完了です

(WBI\_BSPACE is not complete with 2 remaining item(s)):

- [ 1 ] BSpace.WBI\_BSPACE : authAlias : userId の必須プロパティー「userName」が空です。 (required property 'userName' for userId is empty.)
- [ 2 ] BSpace.WBI\_BSPACE : authAlias : DB\_PASSWORD の必須プロパティー「password」が空です。 (required property 'password' for DB\_PASSWORD is empty.)

#### 既存のデータベース設計の妥当性検査を実行した場合の出力例

既存のデータベース設計の妥当性検査を実行するときには、出力に以下のタイプの 警告が出されることがあります。

DbDesignGenerator.bat -v DB2-distributed-

...

[警告] 2 潜在的な問題がスクリプトで検出されました。問題の内容: DB USER @ line 46 in file configCommonDB.bat DB\_USER @ line 80 in file configCommonDB.sh

データベース設計ツール・ログ・ファイルの内容

データベース設計ツールを実行すると、データベース設計ツール・コマンドを実行 した場所に dbDesignGenerator.log ファイルが作成されます。 ログにはすべての プロンプトおよび入力した値が含まれています。ログ・ファイルにその他のトレー ス出力は含まれていません。

# *DB2 for z/OS* データベース・サーバーによるスタンドアロン・プロファイルの作成 または拡張*:*

プロファイル管理ツールまたは **manageprofiles** コマンド行ユーティリティーを使 用して、プロファイルを作成できます。既存の WebSphere Application Server V8.0 プロファイルがある場合は、新規プロファイルを作成する代わりに、既存のプロフ ァイルを拡張できます。

# プロファイル管理ツールを使用した *DB2 for z/OS* データベース・サーバーによる *Process Center* スタンドアロン・プロファイルの作成*:*

プロファイル管理ツールを使用して、Process Center のスタンドアロン・プロファイ ルを構成できます。

Windows ドメイン・コントローラー環境で BPM をインストールし、DB2 Express をインストールの一部としてインストールした場合は、ドメイン・ユーザー ID を 使用して新規のデータベースおよび表を作成できないため、プロファイルの作成が 失敗します。プロファイルを作成する前に、以下のいずれかの解決方法を使用しま す。

- v Windows システムにローカル・システム・ユーザーとしてログインして、プロフ ァイルを作成する。
- プロファイルを作成する前に、『DB2 ログ・ファイル・エラー: SQL1092N「USERID には要求されたコマンドまたは操作を実行する権限があり ません。」』にリストされたステップを実行する。

プロファイル管理ツールの言語は、システムのデフォルト言語で決まります。 デフ ォルト言語がサポートされる言語ではない場合、英語として使用されます。デフォ ルト言語をオーバーライドするには、コマンド行からプロファイル管理ツールを開 始し、java user.language 設定を使用してデフォルト言語を置き換えます。以下の コマンドを入力します。

*install\_root*¥java¥bin¥java -Duser.language=*locale install\_root* ¥bin¥ProfileManagement¥startup.jar

例えば、ドイツ語のプロファイル管理ツールを開始するには、以下のコマンドを入 力します。

*install\_root*¥java¥bin¥java -Duser.language=de *install\_root*¥ bin¥ProfileManagement¥startup.jar

## 制約事項: **Wista Windows 7**

v プロファイル管理ツールを Windows 7、Windows Vista あるいは Windows Server 2008 で実行するには、使用している Microsoft Windows ユーザー・アカウント の特権を上げる必要があります。管理ユーザーであるか非管理ユーザーであるか にかかわらず、pmt.bat ファイルを右クリックし、「管理者として実行」を選択 します。代わりの方法として、コマンド行で **runas** コマンドを使用します。例え ば、*install\_root*¥bin¥ProfileManagement ディレクトリーから以下のコマンドを 実行できます。

runas /user:MyAdminName /env pmt.bat

非管理ユーザーに、管理者パスワードの入力を求めるプロンプトが出されます。

• IBM Business Process Manager の複数インスタンスをルート・ユーザーとしてイ ンストールし、それらのインスタンスのサブセットだけに非管理ユーザーのアク セス権限を与えた場合、プロファイル管理ツールはその非管理ユーザーに対して 正しく機能しません。さらに、com.ibm.wsspi.profile.WSProfileException、つ まりアクセス拒否メッセージが *install\_root*¥bin¥ProfileManagement¥pmt.bat ファイルで出現します。デフォルトでは、非管理ユーザーにはプログラム・ファ

イル・ディレクトリーに対するアクセス権限がありません。プログラム・ファイ ル・ディレクトリーは製品がデフォルトでインストールされる場所です。この問 題を解決するには、非管理ユーザーが自分で製品をインストールするか、あるい は他の製品インスタンスにアクセスする許可を得る必要があります。

DB2 for z/OS データベースを使用するには、「詳細プロファイル作成」を選択し、 データベース設計ファイルを指定する必要があります。

- 1. 以下のいずれかの方法で、プロファイル管理ツールを開始します。
	- ファースト・ステップ・コンソールからプロファイル管理ツールを開始しま す。
	- v *install\_root*¥bin¥ProfileManagement¥pmt.bat コマンドを実行します。
- 2. 「ようこそ」ページで、「プロファイル管理ツールの起動 **(Launch Profile Management Tool)**」をクリック、または「プロファイル管理ツール」タブを選 択します。
- 3. 「プロファイル」タブで、「作成」をクリックします。

「環境の選択」ページが別ウィンドウで開きます。

- 4. 「環境の選択」ページで、IBM Business Process Manager Express 構成を見つ け、そのセクションを展開します。「**IBM Business Process Manager Express**、**Process Center** スタンドアロン」プロファイルを選択し、「次へ」を クリックします。
- 5. 「プロファイル作成オプション」ページで、「拡張」を選択して「次へ」をク リックします。
- 6. 拡張: 「オプションのアプリケーション・デプロイメント」ページで、サーバー 管理用の管理コンソール (推奨) およびデフォルトの WebSphere Application Server アプリケーションをデプロイするかどうかを選択します。「次へ」をク リックします。
- 7. 拡張:「プロファイル名およびロケーション」ページで、以下のステップを実行 します。
	- a. 「プロファイル名」フィールドで固有の名前を指定するか、デフォルト値を そのまま使用します。 作成する各プロファイルに名前を付ける必要があり ます。複数のプロファイルがある場合は、この名前によって最上位で区別す ることができます。
	- b. 「プロファイル・ディレクトリー」フィールドにプロファイルのディレクト リーを入力するか、「参照」ボタンを使用してプロファイル・ディレクトリ ーに移動します。 指定したディレクトリーには、ランタイム環境を定義す るファイル (コマンド、構成ファイル、ログ・ファイルなど) が格納されま す。デフォルトのディレクトリーは、*install\_root*¥profiles¥*profile\_name* です。
	- c. オプション: 作成中のプロファイルをデフォルト・プロファイルにするに は、「このプロファイルをデフォルトにする」チェック・ボックスを選択し ます。 このチェック・ボックスは、既存のプロファイルがご使用のシステ ムに存在する場合にのみ表示されます。

プロファイルがデフォルト・プロファイルの場合は、コマンドが自動的にこ のプロファイルを処理するようになります。ワークステーションで作成する
最初のプロファイルは、デフォルト・プロファイルです。デフォルト・プロ ファイルは、製品インストール・ルートの bin ディレクトリーから発行さ れるコマンドのデフォルトのターゲットです。ワークステーション上にプロ ファイルが 1 つしか存在しない場合は、すべてのコマンドがそのプロファ イルに基づいて機能します。複数のプロファイルが存在する場合、特定のコ マンドでは、コマンドが適用されるプロファイルを指定する必要がありま す。

- d. 「サーバー・ランタイムのパフォーマンス・チューニング設定 **(Server runtime performance tuning setting)**」リストから、作成するプロファイル に適したパフォーマンス・チューニング・レベルを選択します。 このパラ メーターは WebSphere Application Server パラメーターです。
- e. 「次へ」をクリックします。「戻る」をクリックしてプロファイル名を変 更した場合、このページが再表示されたときに、このページで手動で名前を 変更しなければならないことがあります。
- 8. 拡張:「ノード名、ホスト名、セル名」ページで、作成中のプロファイルに対し て以下のアクションを実行します。
	- v 「ノード名」フィールドにノードの名前を入力するか、デフォルト値をその まま使用します。ノード名はできるだけ短くしてください。ただし、ノード 名は、デプロイメント環境内で固有でなければなりません。
	- 「サーバー名」フィールドにサーバーの名前を入力するか、デフォルト値を そのまま使用します。
	- 「ホスト名」フィールドにホストの名前を入力するか、デフォルト値をその まま使用します。
	- v 「セル名」フィールドにセルの名前を入力するか、デフォルト値をそのまま 使用します。

「次へ」をクリックします。

- 9. 必須: 「管理セキュリティー」ページで、「ユーザー名」、「パスワード」、お よび「パスワードの確認」の値を入力します。インストール時に管理者に対し て指定されたパスワードが、tw\_admin および tw\_user を含むすべての内部ユー ザーに使用されます。 すべての IBM Business Process Manager プロファイル は管理セキュリティーが有効でなければならないため、「次へ」 ボタンは、値 が入力されて初めて使用可能になります。
- 10. 拡張:「セキュリティー証明書 (パート 1)」ページで、新規証明書を作成する か、既存の証明書をインポートするかを指定します。
	- デフォルト個人証明書およびルート署名証明書を新規作成するには、「デフ ォルト個人証明書の新規作成 **(Create a new default personal certificate)**」お よび「ルート署名証明書の新規作成 **(Create a new root signing certificate)**」を選択して、「次へ」をクリックします。
	- v 既存の証明書をインポートするには、「既存のデフォルト個人証明書をイン ポート **(Import an existing default personal certificate)**」および「既存のル ート署名個人証明書をインポート **(Import an existing root signing personal certificate)**」を選択して、以下の情報を指定します。
		- 「パス」フィールドに、既存の証明書へのディレクトリー・パスを入力し ます。
		- 「パスワード」フィールドに、証明書のパスワードを入力します。
- 「鍵ストア・タイプ **(Keystore type)**」フィールドで、インポートする証明 書の鍵ストア・タイプを選択します。
- 「鍵ストア別名 **(Keystore alias)**」フィールドで、インポートする証明書の 鍵ストア別名を選択します。
- 「次へ」をクリックすると、「セキュリティー証明書 (パート 2)」ページ が表示されます。

個人証明書をデフォルトの個人証明書としてインポートする場合は、個人証 明書に署名したルート証明書をインポートしてください。そのようにしない 場合、プロファイル管理ツールは、個人証明書の署名者を trust.p12 ファイ ルに追加します。

11. 拡張:「セキュリティー証明書 (パート 2)」ページで、証明書の情報が正しいこ とを確認し、「次へ」をクリックして「ポート値の割り当て」ページを表示し ます。

証明書を作成する場合、デフォルト値をそのまま使用するかまたは変更して、 新しい証明書を作成します。デフォルトの個人証明書は、デフォルトで 1 年間 有効で、ルート署名証明書によって署名されます。ルート署名証明書は、デフ ォルトで 15 年間有効な自己署名証明書です。ルート署名証明書のデフォルト の鍵ストア・パスワードは、WebAS です。パスワードを変更します。パスワー ドに 2 バイト文字セット (DBCS) 文字を使用することはできません。PKCS12 などの特定の鍵ストア・タイプは、これらの文字をサポートしないからです。 サポートされる鍵ストア・タイプは、java.security ファイルのプロバイダー によって異なります。

いずれかの証明書または両方の証明書を作成するか、いずれかの証明書または 両方の証明書をインポートすると、以下の鍵ストア・ファイルが作成されま す。

- v key.p12: デフォルトの個人証明書が入っています。
- v trust.p12: デフォルトのルート証明書の署名者証明書が入っています。
- v root-key.p12: ルート署名証明書が入っています。
- v default-signers.p12: サーバーのインストールまたは実行後に作成する新し い鍵ストア・ファイルに追加された署名者証明書が入っています。デフォル トで、デフォルトのルート証明書署名者と、DataPower 署名者証明書は、こ の鍵ストア・ファイルに入っています。
- v deleted.p12: 必要に応じて復旧できるように、deleteKeyStore タスクで削除 された証明書を保持します。
- v ltpa.jceks: 環境内のサーバーが相互に通信するために使用するサーバーの デフォルトの Lightweight Third-Party Authentication (LTPA) 鍵が入っていま す。

これらのすべてのファイルのパスワードは、証明書の作成またはインポート時 に使用したのと同じパスワード (デフォルトのパスワードか、指定したパスワ ード) です。インポートされた証明書が key.p12 ファイルまたは root-key.p12 ファイルに追加されます。インポートした証明書に必要な情報が 含まれていない場合は、「戻る」をクリックして、別の証明書をインポートし ます。

12. 拡張:「ポート値の割り当て」ページで、プロファイルに指定されたポートが固 有であることを確認し、「次へ」をクリックします。 プロファイル管理ツール は、他の WebSphere 製品によって現在使用されているポートを検出し、既存の ポート値と競合しない推奨値を表示します。指定されたポートを使用する WebSphere アプリケーション以外のアプリケーションが存在する場合は、ポー トが競合しないことを確認してください。「オプションのアプリケーション・ デプロイメント」ページで管理コンソールをデプロイしないように選択した場 合、「ポート値の割り当て」ページ上で管理コンソール・ポートは使用できま せん。

以下の条件が満たされた場合には、ポートは使用中であると認識されます。

- v ポートが、現在のユーザーが実行したインストールで作成されたプロファイ ルに割り当てられている。
- v ポートが現在使用中である。

「ポート値の割り当て (Port Values Assignment)」ページにアクセスするときに ポートはツールによって検証されますが、続いて表示される「プロファイル管 理ツール」ページで行われる選択の結果、依然としてポート競合が発生する可 能性があります。ポートは、プロファイルの作成が完了するまで割り当てられ ません。

ポートの競合が発生していると思われる場合、プロファイルの作成後に調査す ることができます。以下のファイルを調べて、プロファイルの作成時に使用さ れたポートを確認します。

*profile\_root*¥properties¥portdef.prop

このファイル内に含まれているものは、ポートの設定で使用されたキーと値で す。ポートの競合を発見した場合は、ポートを手動で再度割り当てることがで きます。ポートを再度割り当てるには、WebSphere Application Server インフォ メーション・センターの『既存プロファイル内のポートの更新』を参照してく ださい。このトピックで説明されている **ws\_ant** スクリプトを使用して updatePorts.ant ファイルを実行します。

13. 拡張: 管理特権を持っていない場合は、次のステップに進みます。管理特権を持 っている場合は、「サービスの定義」ページで、Windows サービスを使用して IBM Business Process Manager を実行するかどうかを指定します。

プロファイルが Windows サービスとして構成されている場合、IBM Business Process Manager は、**startServer** または **startManager** コマンドによって開始 されるプロセスに対応する Windows サービスを開始します。例えば、サーバ ーを Windows サービスとして構成し、**startServer** コマンドを実行すると、 **wasservice** コマンドは定義されたサービスを開始します。

重要**:** 特定のユーザー・アカウントを使用してログオンすることを選択した場 合、サービスを実行するユーザーのユーザー ID とパスワード、および始動タ イプ (デフォルトは「手動」) を指定する必要があります。ユーザー ID の名前 にスペースを使用することはできません。また、この ID は管理者グループに 属し、拡張ユーザー権限の「サービスとしてログオン」を持っている必要があ

ります。ユーザー ID が管理者グループに属していて、まだ拡張ユーザー権限 がない場合は、プロファイル管理ツールにより、ユーザー ID に拡張ユーザー 権限が付与されます。

プロファイルの作成時に追加された Windows サービスをプロファイルの削除 時に除去できます。

プロファイルを **Windows** サービスとして実行する場合の **IPv6 (**インターネッ ト・プロトコル・バージョン **6)** に関する考慮事項

Windows サービスとして実行するように作成されたプロファイルは、 このサービスがローカル・システムとして実行するように構成されてい る場合、IPv6 の使用時には開始できません。ユーザー固有の環境変数 を作成して、IPv6 を使用可能にします。この環境変数はローカル・シ ステム変数ではなくユーザー変数であるため、その特定のユーザーで実 行される Windows サービスのみが、この環境変数にアクセスできま す。新規プロファイルが Windows サービスとして実行するように作成 および構成されている場合、デフォルトでは、このサービスはローカ ル・システムとして実行するように設定されます。IBM Business Process Manager Windows サービスによって実行が試みられる場合、こ のサービスは IPv6 が指定されているユーザー環境変数にアクセスでき ないため、IPv4 として開始を試みます。この場合、サーバーは正常に 始動しません。この問題を解決するには、プロファイルの作成時に、 IBM Business Process Manager Windows サービスが、ローカル・シス テムの代わりに IPv6 が指定されている環境変数を定義したユーザー ID と同じユーザー ID で実行されることを指定します。

- 14. オプション: 拡張: Web サーバー定義をプロファイルに組み込む場合は、以下 の手順を実行します。
	- a. 「**Web** サーバー定義を作成する」チェック・ボックスを選択します。
	- b. ページ上で Web サーバーの特性を指定して、「次へ」をクリックします。
	- c. ページの「その 2」で Web サーバーの特性を指定します。 Web サーバー を使用して要求を IBM Business Process Manager に送信する場合は、 Web サーバー定義を組み込む必要があります。定義をすぐに組み込むこともでき ますし、後で IBM Business Process Manager に対して Web サーバーを定 義することもできます。このプロファイルの作成中に Web サーバー定義を 組み込む場合は、プロファイルの作成後に Web サーバーとそのプラグイン をインストールすることができます。ただし、「Web サーバー定義」ペー ジ上で指定したパスに対してこの両方をインストールする必要があります。 このプロファイルの作成後に、Web サーバーを定義する場合は、Web サー バーを別のプロファイル内に定義する必要があります。
	- d. 「次へ」をクリックします。
- 15. 拡張: 設計ファイルを使用してデータベースを構成します。
	- a. 「データベース設計ファイルの使用 **(Use a database design file)**」を選択し ます。
	- b. 「参照」をクリックします。
	- c. 設計ファイルの完全修飾パス名を選択します。

DB2 for z/OS データベースを使用する場合は、データベース・スクリプト をプロファイル作成プロセスの一部として自動的に実行することはできませ  $h_{\alpha}$ 

- d. 「次へ」をクリックします。 データベースの構成を完了するために、設計 ファイルの場所がコマンド行に渡されます。
- 16. 「プロファイル・サマリー」ページで、情報を確認します。「作成」をクリッ クしてプロファイルを作成するか、「戻る」をクリックしてプロファイルの特 性を変更します。
- 17. 「プロファイル完了 (Profile Complete)」ページで、情報を確認します。ファー スト・ステップ・コンソールに進むには、「ファースト・ステップ・コンソー ルの起動」が選択されていることを確認して「終了」をクリックします。
- v スクリプトを実行して DB2 for z/OS データベースを作成および構成し、 **bootstrapProcessServerData** コマンドを使用して Process Server データベースに システム情報を読み込みます。
- v ファースト・ステップ・コンソールに進み、作成したスタンドアロン・プロファ イルに対応するサーバーを始動します。

## プロファイル管理ツールを使用した *DB2 for z/OS* データベース・サーバーによる *Process Server* スタンドアロン・プロファイルの作成*:*

プロファイル管理ツールを使用して、Process Server のスタンドアロン・プロファイ ルを構成できます。

Windows ドメイン・コントローラー環境で BPM をインストールし、DB2 Express をインストールの一部としてインストールした場合は、ドメイン・ユーザー ID を 使用して新規のデータベースおよび表を作成できないため、プロファイルの作成が 失敗します。プロファイルを作成する前に、以下のいずれかの解決方法を使用しま す。

- v Windows システムにローカル・システム・ユーザーとしてログインして、プロフ ァイルを作成する。
- v プロファイルを作成する前に、『DB2 ログ・ファイル・エラー: SQL1092N「USERID には要求されたコマンドまたは操作を実行する権限があり ません。」』にリストされたステップを実行する。

プロファイル管理ツールの言語は、システムのデフォルト言語で決まります。 デフ ォルト言語がサポートされる言語ではない場合、英語として使用されます。デフォ ルト言語をオーバーライドするには、コマンド行からプロファイル管理ツールを開 始し、java user.language 設定を使用してデフォルト言語を置き換えます。以下の コマンドを入力します。

*install\_root*¥java¥bin¥java -Duser.language=*locale install\_root* ¥bin¥ProfileManagement¥startup.jar

例えば、ドイツ語のプロファイル管理ツールを開始するには、以下のコマンドを入 力します。

*install\_root*¥java¥bin¥java -Duser.language=de *install\_root*¥ bin¥ProfileManagement¥startup.jar

制約事項: Vista Nindows 7

v プロファイル管理ツールを Windows 7、Windows Vista あるいは Windows Server 2008 で実行するには、使用している Microsoft Windows ユーザー・アカウント の特権を上げる必要があります。管理ユーザーであるか非管理ユーザーであるか にかかわらず、pmt.bat ファイルを右クリックし、「管理者として実行」を選択 します。代わりの方法として、コマンド行で **runas** コマンドを使用します。例え ば、*install\_root*¥bin¥ProfileManagement ディレクトリーから以下のコマンドを 実行できます。

runas /user:MyAdminName /env pmt.bat

非管理ユーザーに、管理者パスワードの入力を求めるプロンプトが出されます。

• IBM Business Process Manager の複数インスタンスをルート・ユーザーとしてイ ンストールし、それらのインスタンスのサブセットだけに非管理ユーザーのアク セス権限を与えた場合、プロファイル管理ツールはその非管理ユーザーに対して 正しく機能しません。さらに、com.ibm.wsspi.profile.WSProfileException、つ まりアクセス拒否メッセージが *install\_root*¥bin¥ProfileManagement¥pmt.bat ファイルで出現します。デフォルトでは、非管理ユーザーにはプログラム・ファ イル・ディレクトリーに対するアクセス権限がありません。プログラム・ファイ ル・ディレクトリーは製品がデフォルトでインストールされる場所です。この問 題を解決するには、非管理ユーザーが自分で製品をインストールするか、あるい は他の製品インスタンスにアクセスする許可を得る必要があります。

DB2 for z/OS データベースを使用するには、「詳細プロファイル作成」を選択し、 データベース設計ファイルを指定する必要があります。

- 1. 以下のいずれかの方法で、プロファイル管理ツールを開始します。
	- ファースト・ステップ・コンソールからプロファイル管理ツールを開始しま す。
	- v *install\_root*¥bin¥ProfileManagement¥pmt.bat コマンドを実行します。
- 2. 「ようこそ」ページで、「プロファイル管理ツールの起動 **(Launch Profile Management Tool)**」をクリック、または「プロファイル管理ツール」タブを選 択します。
- 3. 「プロファイル」タブで、「作成」をクリックします。

「環境の選択」ページが別ウィンドウで開きます。

- 4. 「環境の選択」ページで、IBM Business Process Manager Express 構成を見つ け、そのセクションを展開します。「**IBM Business Process Manager Express**、**Process Server** スタンドアロン」プロファイルを選択し、「次へ」を クリックします。
- 5. 「プロファイル作成オプション」ページで、「拡張」を選択して「次へ」をク リックします。
- 6. 拡張: 「オプションのアプリケーション・デプロイメント」ページで、サーバー 管理用の管理コンソール (推奨) およびデフォルトの WebSphere Application Server アプリケーションをデプロイするかどうかを選択します。「次へ」をク リックします。
- 7. 拡張:「プロファイル名およびロケーション」ページで、以下のステップを実行 します。
- a. 「プロファイル名」フィールドで固有の名前を指定するか、デフォルト値を そのまま使用します。 作成する各プロファイルに名前を付ける必要があり ます。複数のプロファイルがある場合は、この名前によって最上位で区別す ることができます。
- b. 「プロファイル・ディレクトリー」フィールドにプロファイルのディレクト リーを入力するか、「参照」ボタンを使用してプロファイル・ディレクトリ ーに移動します。 指定したディレクトリーには、ランタイム環境を定義す るファイル (コマンド、構成ファイル、ログ・ファイルなど) が格納されま す。デフォルトのディレクトリーは、*install\_root*¥profiles¥*profile\_name* です。
- c. オプション: 作成中のプロファイルをデフォルト・プロファイルにするに は、「このプロファイルをデフォルトにする」チェック・ボックスを選択し ます。 このチェック・ボックスは、既存のプロファイルがご使用のシステ ムに存在する場合にのみ表示されます。

プロファイルがデフォルト・プロファイルの場合は、コマンドが自動的にこ のプロファイルを処理するようになります。ワークステーションで作成する 最初のプロファイルは、デフォルト・プロファイルです。デフォルト・プロ ファイルは、製品インストール・ルートの bin ディレクトリーから発行さ れるコマンドのデフォルトのターゲットです。ワークステーション上にプロ ファイルが 1 つしか存在しない場合は、すべてのコマンドがそのプロファ イルに基づいて機能します。複数のプロファイルが存在する場合、特定のコ マンドでは、コマンドが適用されるプロファイルを指定する必要がありま す。

- d. 「サーバー・ランタイムのパフォーマンス・チューニング設定 **(Server runtime performance tuning setting)**」リストから、作成するプロファイル に適したパフォーマンス・チューニング・レベルを選択します。 このパラ メーターは WebSphere Application Server パラメーターです。
- e. 「次へ」をクリックします。「戻る」をクリックしてプロファイル名を変 更した場合、このページが再表示されたときに、このページで手動で名前を 変更しなければならないことがあります。
- 8. 拡張:「ノード名、ホスト名、セル名」ページで、作成中のプロファイルに対し て以下のアクションを実行します。
	- v 「ノード名」フィールドにノードの名前を入力するか、デフォルト値をその まま使用します。ノード名はできるだけ短くしてください。ただし、ノード 名は、デプロイメント環境内で固有でなければなりません。
	- v 「サーバー名」フィールドにサーバーの名前を入力するか、デフォルト値を そのまま使用します。
	- v 「ホスト名」フィールドにホストの名前を入力するか、デフォルト値をその まま使用します。
	- 「セル名」フィールドにセルの名前を入力するか、デフォルト値をそのまま 使用します。

「次へ」をクリックします。

- 9. 必須: 「管理セキュリティー」ページで、「ユーザー名」、「パスワード」、お よび「パスワードの確認」の値を入力します。インストール時に管理者に対し て指定されたパスワードが、tw\_admin および tw\_user を含むすべての内部ユー ザーに使用されます。
- 10. 拡張:「セキュリティー証明書 (パート 1)」ページで、新規証明書を作成する か、既存の証明書をインポートするかを指定します。
	- v デフォルト個人証明書およびルート署名証明書を新規作成するには、「デフ ォルト個人証明書の新規作成 **(Create a new default personal certificate)**」お よび「ルート署名証明書の新規作成 **(Create a new root signing certificate)**」を選択して、「次へ」をクリックします。
	- v 既存の証明書をインポートするには、「既存のデフォルト個人証明書をイン ポート **(Import an existing default personal certificate)**」および「既存のル ート署名個人証明書をインポート **(Import an existing root signing personal certificate)**」を選択して、以下の情報を指定します。
		- 「パス」フィールドに、既存の証明書へのディレクトリー・パスを入力し ます。
		- 「パスワード」フィールドに、証明書のパスワードを入力します。
		- 「鍵ストア・タイプ **(Keystore type)**」フィールドで、インポートする証明 書の鍵ストア・タイプを選択します。
		- 「鍵ストア別名 **(Keystore alias)**」フィールドで、インポートする証明書の 鍵ストア別名を選択します。
		- 「次へ」をクリックすると、「セキュリティー証明書 (パート 2)」ページ が表示されます。

個人証明書をデフォルトの個人証明書としてインポートする場合は、個人証 明書に署名したルート証明書をインポートしてください。そのようにしない 場合、プロファイル管理ツールは、個人証明書の署名者を trust.p12 ファイ ルに追加します。

11. 拡張:「セキュリティー証明書 (パート 2)」ページで、証明書の情報が正しいこ とを確認し、「次へ」をクリックして「ポート値の割り当て」ページを表示し ます。

証明書を作成する場合、デフォルト値をそのまま使用するかまたは変更して、 新しい証明書を作成します。デフォルトの個人証明書は、デフォルトで 1 年間 有効で、ルート署名証明書によって署名されます。ルート署名証明書は、デフ ォルトで 15 年間有効な自己署名証明書です。ルート署名証明書のデフォルト の鍵ストア・パスワードは、WebAS です。パスワードを変更します。パスワー ドに 2 バイト文字セット (DBCS) 文字を使用することはできません。PKCS12 などの特定の鍵ストア・タイプは、これらの文字をサポートしないからです。 サポートされる鍵ストア・タイプは、java.security ファイルのプロバイダー によって異なります。

いずれかの証明書または両方の証明書を作成するか、いずれかの証明書または 両方の証明書をインポートすると、以下の鍵ストア・ファイルが作成されま す。

- v key.p12: デフォルトの個人証明書が入っています。
- v trust.p12: デフォルトのルート証明書の署名者証明書が入っています。
- v root-key.p12: ルート署名証明書が入っています。
- v default-signers.p12: サーバーのインストールまたは実行後に作成する新し い鍵ストア・ファイルに追加された署名者証明書が入っています。デフォル トで、デフォルトのルート証明書署名者と、DataPower 署名者証明書は、こ の鍵ストア・ファイルに入っています。
- v deleted.p12: 必要に応じて復旧できるように、deleteKeyStore タスクで削除 された証明書を保持します。
- v ltpa.jceks: 環境内のサーバーが相互に通信するために使用するサーバーの デフォルトの Lightweight Third-Party Authentication (LTPA) 鍵が入っていま す。

これらのすべてのファイルのパスワードは、証明書の作成またはインポート時 に使用したのと同じパスワード (デフォルトのパスワードか、指定したパスワ ード) です。インポートされた証明書が key.p12 ファイルまたは root-key.p12 ファイルに追加されます。インポートした証明書に必要な情報が 含まれていない場合は、「戻る」をクリックして、別の証明書をインポートし ます。

12. 拡張:「ポート値の割り当て」ページで、プロファイルに指定されたポートが固 有であることを確認し、「次へ」をクリックします。 プロファイル管理ツール は、他の WebSphere 製品によって現在使用されているポートを検出し、既存の ポート値と競合しない推奨値を表示します。指定されたポートを使用する WebSphere アプリケーション以外のアプリケーションが存在する場合は、ポー トが競合しないことを確認してください。「オプションのアプリケーション・ デプロイメント」ページで管理コンソールをデプロイしないように選択した場 合、「ポート値の割り当て」ページ上で管理コンソール・ポートは使用できま せん。

以下の条件が満たされた場合には、ポートは使用中であると認識されます。

- v ポートが、現在のユーザーが実行したインストールで作成されたプロファイ ルに割り当てられている。
- v ポートが現在使用中である。

「ポート値の割り当て (Port Values Assignment)」ページにアクセスするときに ポートはツールによって検証されますが、続いて表示される「プロファイル管 理ツール」ページで行われる選択の結果、依然としてポート競合が発生する可 能性があります。ポートは、プロファイルの作成が完了するまで割り当てられ ません。

ポートの競合が発生していると思われる場合、プロファイルの作成後に調査す ることができます。以下のファイルを調べて、プロファイルの作成時に使用さ れたポートを確認します。

*profile\_root*¥properties¥portdef.prop

このファイル内に含まれているものは、ポートの設定で使用されたキーと値で す。ポートの競合を発見した場合は、ポートを手動で再度割り当てることがで きます。ポートを再度割り当てるには、WebSphere Application Server インフォ メーション・センターの『既存プロファイル内のポートの更新』を参照してく ださい。このトピックで説明されている **ws\_ant** スクリプトを使用して updatePorts.ant ファイルを実行します。

13. 拡張: 管理特権を持っていない場合は、次のステップに進みます。管理特権を持 っている場合は、「サービスの定義」ページで、Windows サービスを使用して IBM Business Process Manager を実行するかどうかを指定します。

プロファイルが Windows サービスとして構成されている場合、IBM Business Process Manager は、**startServer** または **startManager** コマンドによって開始 されるプロセスに対応する Windows サービスを開始します。例えば、サーバ ーを Windows サービスとして構成し、**startServer** コマンドを実行すると、 **wasservice** コマンドは定義されたサービスを開始します。

重要**:** 特定のユーザー・アカウントを使用してログオンすることを選択した場 合、サービスを実行するユーザーのユーザー ID とパスワード、および始動タ イプ (デフォルトは「手動」) を指定する必要があります。ユーザー ID の名前 にスペースを使用することはできません。また、この ID は管理者グループに 属し、拡張ユーザー権限の「サービスとしてログオン」を持っている必要があ ります。ユーザー ID が管理者グループに属していて、まだ拡張ユーザー権限 がない場合は、プロファイル管理ツールにより、ユーザー ID に拡張ユーザー 権限が付与されます。

プロファイルの作成時に追加された Windows サービスをプロファイルの削除 時に除去できます。

プロファイルを **Windows** サービスとして実行する場合の **IPv6 (**インターネッ ト・プロトコル・バージョン **6)** に関する考慮事項

Windows サービスとして実行するように作成されたプロファイルは、 このサービスがローカル・システムとして実行するように構成されてい る場合、IPv6 の使用時には開始できません。ユーザー固有の環境変数 を作成して、IPv6 を使用可能にします。この環境変数はローカル・シ ステム変数ではなくユーザー変数であるため、その特定のユーザーで実 行される Windows サービスのみが、この環境変数にアクセスできま す。新規プロファイルが Windows サービスとして実行するように作成 および構成されている場合、デフォルトでは、このサービスはローカ ル・システムとして実行するように設定されます。IBM Business Process Manager Windows サービスによって実行が試みられる場合、こ のサービスは IPv6 が指定されているユーザー環境変数にアクセスでき ないため、IPv4 として開始を試みます。この場合、サーバーは正常に 始動しません。この問題を解決するには、プロファイルの作成時に、 IBM Business Process Manager Windows サービスが、ローカル・シス テムの代わりに IPv6 が指定されている環境変数を定義したユーザー ID と同じユーザー ID で実行されることを指定します。

- 14. オプション: 拡張: Web サーバー定義をプロファイルに組み込む場合は、以下 の手順を実行します。
	- a. 「**Web** サーバー定義を作成する」チェック・ボックスを選択します。
	- b. ページ上で Web サーバーの特性を指定して、「次へ」をクリックします。
	- c. ページの「その 2」で Web サーバーの特性を指定します。 Web サーバー を使用して要求を IBM Business Process Manager に送信する場合は、 Web サーバー定義を組み込む必要があります。定義をすぐに組み込むこともでき ますし、後で IBM Business Process Manager に対して Web サーバーを定 義することもできます。このプロファイルの作成中に Web サーバー定義を

組み込む場合は、プロファイルの作成後に Web サーバーとそのプラグイン をインストールすることができます。ただし、「Web サーバー定義」ペー ジ上で指定したパスに対してこの両方をインストールする必要があります。 このプロファイルの作成後に、Web サーバーを定義する場合は、Web サー バーを別のプロファイル内に定義する必要があります。

- d. 「次へ」をクリックします。
- 15. 「Process Server 構成」ページで、以下のパラメーターの値を設定します。
	- 環境名: 環境名は、Process Center から、この Process Server に接続するため に使用されます。
	- 環境のタイプ: Process Server をどのように使用するかを選択します。
		- 実動キャパシティーでサーバーを使用する場合は、「実動」を選択しま す。
		- サーバーを実動させる前に変更内容をホストするための一時的なロケーシ ョンとしてサーバーを使用する場合は、「ステージ」を選択します。
		- サーバーを負荷テストなどのテスト環境として使用する場合は、「テス ト」を選択します。

制約事項**:** 同じセルで実動サーバーと非実動サーバーを混用しないでくださ い。

環境タイプとして「実動」を選択しなかった場合、またはこの Process Server は Process Center に接続しない場合は、「このサーバーをオフラインで使用す る」を選択してください。Process App の Snapshot をデプロイする際にもオフ ライン・サーバーは使用できますが、オフライン・プロセス・サーバーに Process App をデプロイする方法は、オンライン・プロセス・サーバーに Process App をデプロイする方法とは異なります。

「このサーバーをオフラインで使用する」を選択しなかった場合は、このサー バーが接続する Process Center に関する以下の情報を指定します。

- v 「プロトコル」: Process Center への接続プロトコルとして **http://** または **https://** を選択します。
- 「ホスト名」: この Process Server が Process Center と通信するために使用 するホストまたは仮想ホストを入力します。完全修飾ホスト名を使用しま す。Process Server と Process Center サービスとの間にロード・バランサー またはプロキシー・サーバーが存在する環境の場合、ここでの設定内容が Process Center にアクセスするための URL と一致していることを確認して ください。
- v ポート: Process Center のポート番号を入力します。Process Server と Process Center との間にロード・バランサーまたはプロキシー・サーバーが存在する 環境の場合、ここでの設定内容が Process Center にアクセスするための URL と一致していることを確認してください。
- ユーザー名: Process Center ユーザー名を入力してください。Process Server は、このユーザーとして Process Center に接続します。
- パスワード: Process Center ユーザーのパスワードを入力します。

「接続のテスト」をクリックすると、Process Center への接続を確認できます。 16. 拡張: 設計ファイルを使用してデータベースを構成します。

- a. 「データベース設計ファイルの使用 **(Use a database design file)**」を選択し ます。
- b. 「参照」をクリックします。
- c. 設計ファイルの完全修飾パス名を選択します。

DB2 for z/OS データベースを使用する場合は、データベース・スクリプト をプロファイル作成プロセスの一部として自動的に実行することはできませ  $h_{\alpha}$ 

- d. 「次へ」をクリックします。 データベースの構成を完了するために、設計 ファイルの場所がコマンド行に渡されます。
- 17. 「プロファイル・サマリー」ページで、情報を確認します。「作成」をクリッ クしてプロファイルを作成するか、「戻る」をクリックしてプロファイルの特 性を変更します。
- 18. 「プロファイル完了 (Profile Complete)」ページで、情報を確認します。ファー スト・ステップ・コンソールに進むには、「ファースト・ステップ・コンソー ルの起動」が選択されていることを確認して「終了」をクリックします。
- v スクリプトを実行して DB2 for z/OS データベースを作成および構成し、 **bootstrapProcessServerData** コマンドを使用して Process Server データベースに システム情報を読み込みます。
- ファースト・ステップ・コンソールに進み、作成したスタンドアロン・プロファ イルに対応するサーバーを始動します。

# *manageprofiles* コマンド行ユーティリティーを使用したスタンドアロン・プロファ イルの作成*:*

プロファイル管理ツールを使用する代わりに manageprofiles コマンド行ユーティリ ティーを使用して、新規プロファイルを作成します。

同じプロファイルで **manageprofiles** コマンド行ユーティリティーを実行していな いことを確認してください。コマンドを実行してエラー・メッセージが表示された 場合は、進行中のプロファイル作成または拡張アクションが他にないかを確認して ください。実行されている場合は、完了するまで待ってください。

制約事項**: manageprofiles** コマンドを Windows 7、Windows Vista あるいは Windows Server 2008 で実行するには、**runas** コマンドを使用して Microsoft Windows ユーザー・アカウントの特権を上げる必要があります。必ず **manageprofiles** コマンドとすべてのパラメーターを二重引用符で囲んでください。 例えば、*install\_root*¥bin ディレクトリーから以下のコマンドを実行できます。 runas /env /user:MyAdminName "manageprofiles.bat -response *myResponseFile*"

非管理ユーザーに、管理者パスワードの入力を求めるプロンプトが出されます。

Windows ドメイン・コントローラー環境で BPM をインストールし、DB2 Express をインストールの一部としてインストールした場合は、ドメイン・ユーザー ID を 使用して新規のデータベースおよび表を作成できないため、プロファイルの作成が 失敗します。プロファイルを作成する前に、以下のいずれかの解決方法を使用しま す。

- v Windows システムにローカル・システム・ユーザーとしてログインして、プロフ ァイルを作成する。
- プロファイルを作成する前に、『DB2 ログ・ファイル・エラー: SQL1092N「USERID には要求されたコマンドまたは操作を実行する権限があり ません。」』にリストされたステップを実行する。
- 1. プロファイル作成コマンドの例を検討して、ご使用のプロファイルにどのパラメ ーターが必要であるかを判断します。『**manageprofiles**』パラメーターのトピッ クでデフォルト値を確認することにより、プロファイルに対して指定する値を決 定します。
- 2. **-responseFile** パラメーターを使用するには、提供されているサンプル応答ファ イルを参考にして、ご使用の環境に固有の応答ファイルを作成します。

重要**:** 値の後にスペースが入っている (例えば、'personalCertValidityPeriod=1 ' や 'winserviceCheck=false ') ことがないようにしてください。スペースが ある場合は、プロファイルの作成が失敗します。

サンプルは *install\_root*¥BPM¥samples¥manageprofiles ディレクトリーにあり ます。 ご使用のデータベース・サーバーによってほとんどのパラメーターが影 響を受けるため、該当するデータベース・サーバーを使用するサンプル・ファイ ルをコピーし、残りのパラメーターについては他のファイルを参考にして調整し てください。以下のサンプル・ファイルを使用できます。

- PSStd StandAlone DB2 DATASERVER.response: DB2 データベースを使用したス タンドアロン構成での IBM Business Process Manager Standard Process Server 構成の例。
- PSAdv StandAlone DB2 DATASERVER.response: DB2 データベースを使用したス タンドアロン構成での IBM Business Process Manager Advanced Process Server 構成の例。
- PCStd StandAlone MSSQLSERVER.response: SQL Server データベースを使用し たスタンドアロン構成での IBM Business Process Manager Standard Process Center 構成の例。
- PCAdv StandAlone MSSQLSERVER MICROSOFT.response: SQL Server データベー スを使用したスタンドアロン構成での IBM Business Process Manager Advanced Process Center 構成の例。
- PSAdv Dmgr DB2 DATASERVER.response: DB2 Dataserver データベースを使用し たデプロイメント・マネージャー構成での IBM Business Process Manager Advanced Process Server 構成の例。
- PCAdv Dmgr ORACLE.response: Oracle データベースを使用したデプロイメン ト・マネージャー構成での IBM Business Process Manager Advanced Process Center 構成の例。
- PSAdv Custom DB2 DATASERVER.response: DB2 Dataserver データベースを使用 したカスタム構成での IBM Business Process Manager Advanced Process Server 構成の例。
- PCAdv Custom ORACLE.response: Oracle データベースを使用したカスタム構成 での IBM Business Process Manager Advanced Process Center 構成の例。

サンプル応答ファイルのいずれかを作業ディレクトリーにコピーします。 ご使 用の構成に合わせて応答ファイル内のパラメーターを編集し、編集された応答フ ァイルを保存します。

3. このファイルをコマンド行から実行します。 以下に例を示します。

manageprofiles.bat -create -templatePath *install\_root*/profileTemplates /BPM/default.procctr -adminUserName bpmadmin -adminPassword bpmsecret -dbUserId db2user -dbPassword db2secret -dbType DB2\_DATASERVER -procSvrDbName BPMDB -perfDWDbName PDWDB

応答ファイルを作成した場合は、他のパラメーターを一切指定せずに、 **-response** パラメーターを指定します。例:

manageprofiles.bat -response *myResponseFile*

コマンドの実行が完了すると、コンソール・ウィンドウに状況が書き込まれま す。他の応答ファイルと同様に、ファイルの構文解析時には応答ファイルに対す る通常の構文検査が適用されます。応答ファイルの個々の値はコマンド行パラメ ーターと見なされます。

- v スクリプトを実行して DB2 for z/OS データベースを作成および構成し、 **bootstrapProcessServerData** コマンドを使用して Process Server データベースに システム情報を読み込みます。
- v ファースト・ステップ・コンソールに進み、作成したスタンドアロン・プロファ イルに対応するサーバーを始動します。

# プロファイル管理ツールを使用した *DB2 for z/OS* データベース・サーバーによる *Process Center* のスタンドアロン・プロファイルの拡張*:*

既存の WebSphere Application Server V8.0 スタンドアロン・プロファイルがある場 合は、プロファイル管理ツールを使用して Process Center のスタンドアロン・プロ ファイルを構成できます。

拡張する予定のプロファイルに関連付けられたすべてのサーバーを必ずシャットダ ウンしてください。

Windows ドメイン・コントローラー環境で BPM をインストールし、DB2 Express をインストールの一部としてインストールした場合は、ドメイン・ユーザー ID を 使用して新規のデータベースおよび表を作成できないため、プロファイルの作成が 失敗します。プロファイルを作成する前に、以下のいずれかの解決方法を使用しま す。

- v Windows システムにローカル・システム・ユーザーとしてログインして、プロフ ァイルを作成する。
- v プロファイルを作成する前に、『DB2 ログ・ファイル・エラー: SQL1092N「USERID には要求されたコマンドまたは操作を実行する権限があり ません。」』にリストされたステップを実行する。

プロファイル管理ツールの言語は、システムのデフォルト言語で決まります。 デフ ォルト言語がサポートされる言語ではない場合、英語として使用されます。デフォ

ルト言語をオーバーライドするには、コマンド行からプロファイル管理ツールを開 始し、java user.language 設定を使用してデフォルト言語を置き換えます。以下の コマンドを入力します。

*install\_root*¥java¥bin¥java -Duser.language=*locale install\_root* ¥bin¥ProfileManagement¥startup.jar

例えば、ドイツ語のプロファイル管理ツールを開始するには、以下のコマンドを入 力します。

*install\_root*¥java¥bin¥java -Duser.language=de *install\_root*¥ bin¥ProfileManagement¥startup.jar

## **制約事項:** Vista Windows 7

v プロファイル管理ツールを Windows 7、Windows Vista あるいは Windows Server 2008 で実行するには、使用している Microsoft Windows ユーザー・アカウント の特権を上げる必要があります。管理ユーザーであるか非管理ユーザーであるか にかかわらず、pmt.bat ファイルを右クリックし、「管理者として実行」を選択 します。代わりの方法として、コマンド行で **runas** コマンドを使用します。例え ば、*install\_root*¥bin¥ProfileManagement ディレクトリーから以下のコマンドを 実行できます。

runas /user:MyAdminName /env pmt.bat

非管理ユーザーに、管理者パスワードの入力を求めるプロンプトが出されます。

v IBM Business Process Manager の複数インスタンスをルート・ユーザーとしてイ ンストールし、それらのインスタンスのサブセットだけに非管理ユーザーのアク セス権限を与えた場合、プロファイル管理ツールはその非管理ユーザーに対して 正しく機能しません。さらに、com.ibm.wsspi.profile.WSProfileException、つ まりアクセス拒否メッセージが *install\_root*¥bin¥ProfileManagement¥pmt.bat ファイルで出現します。デフォルトでは、非管理ユーザーにはプログラム・ファ イル・ディレクトリーに対するアクセス権限がありません。プログラム・ファイ ル・ディレクトリーは製品がデフォルトでインストールされる場所です。この問 題を解決するには、非管理ユーザーが自分で製品をインストールするか、あるい は他の製品インスタンスにアクセスする許可を得る必要があります。

DB2 for z/OS データベースを使用するには、「詳細プロファイル作成」を選択し、 データベース設計ファイルを指定する必要があります。

- 1. 以下のいずれかの方法で、プロファイル管理ツールを開始します。
	- v ファースト・ステップ・コンソールからプロファイル管理ツールを開始しま す。
	- v *install\_root*¥bin¥ProfileManagement¥pmt.bat コマンドを実行します。
- 2. 拡張する予定のプロファイルに関連付けられたすべてのサーバーをシャットダ ウンします。
- 3. 「ようこそ」ページで、「プロファイル管理ツールの起動 **(Launch Profile Management Tool)**」をクリック、または「プロファイル管理ツール」タブを選 択します。
- 4. 「プロファイル」タブで、拡張するプロファイルを選択し、「拡張」をクリッ クします。 WebSphere Application Server プロファイルを拡張する場合、その

プロファイルは、IBM Business Process Manager がインストールされている WebSphere Application Server のバージョンのものでなければなりません。プロ ファイルの拡張が可能な場合以外は、「拡張」ボタンは選択できません。 「拡 張の選択 (Augment Selection)」ページが別ウィンドウで開きます。

- 5. 「拡張の選択 (Augment Selection)」ページで、プロファイルに適用する拡張の タイプを選択します。そして、「次へ」をクリックします。
- 6. 「プロファイル拡張オプション」ページで、「拡張」を選択して「次へ」をク リックします。

制約事項**:** 以下のいずれかの条件に該当する場合は、プロファイル管理ツール が警告メッセージを表示します。

- v 拡張対象として選択したプロファイルに実行中のサーバーがある。サーバー を停止しない限り、プロファイルは拡張できません。あるいは、「戻る」を クリックして、実行中のサーバーを持たない別のプロファイルを選択してく ださい。
- v 拡張対象として選択したプロファイルは統合されている。統合されたプロフ ァイルは拡張できません。「戻る」をクリックして、未統合の別のプロファ イルを選択する必要があります。
- v 拡張対象として選択したプロファイルは、選択した製品で既に拡張されてい る。「戻る」をクリックして、別のプロファイルを拡張対象に選択してくだ さい。
- 7. 必須: 「管理セキュリティー」ページで、「ユーザー名」、「パスワード」、お よび「パスワードの確認」の値を入力します。インストール時に管理者に対し て指定されたパスワードが、tw\_admin および tw\_user を含むすべての内部ユー ザーに使用されます。 すべての IBM Business Process Manager プロファイル は管理セキュリティーが有効でなければならないため、「次へ」 ボタンは、値 が入力されて初めて使用可能になります。
- 8. 拡張: 設計ファイルを使用してデータベースを構成します。
	- a. 「データベース設計ファイルの使用 **(Use a database design file)**」を選択し ます。
	- b. 「参照」をクリックします。
	- c. 設計ファイルの完全修飾パス名を選択します。

DB2 for z/OS データベースを使用する場合は、データベース・スクリプト をプロファイル作成プロセスの一部として自動的に実行することはできませ  $h_{\alpha}$ 

- d. 「次へ」をクリックします。 データベースの構成を完了するために、設計 ファイルの場所がコマンド行に渡されます。
- 9. 「プロファイル・サマリー」ページで、情報を確認します。「作成」をクリッ クしてプロファイルを作成するか、「戻る」をクリックしてプロファイルの特 性を変更します。
- 10. 「プロファイル完了 (Profile Complete)」ページで、情報を確認します。ファー スト・ステップ・コンソールに進むには、「ファースト・ステップ・コンソー ルの起動」が選択されていることを確認して「終了」をクリックします。

WebSphere Application Server V8.0 プロファイルが IBM Business Process Manager プロファイルを使用して拡張されました。

- v スクリプトを実行して DB2 for z/OS データベースを作成および構成し、 **bootstrapProcessServerData** コマンドを使用して Process Server データベースに システム情報を読み込みます。
- v ファースト・ステップ・コンソールに進み、作成したスタンドアロン・プロファ イルに対応するサーバーを始動します。

# プロファイル管理ツールを使用した *DB2 for z/OS* データベース・サーバーによる *Process Server* のスタンドアロン・プロファイルの拡張*:*

既存の WebSphere Application Server V8.0 スタンドアロン・プロファイルがある場 合は、プロファイル管理ツールを使用して Process Server のスタンドアロン・プロ ファイルを構成できます。

拡張する予定のプロファイルに関連付けられたすべてのサーバーを必ずシャットダ ウンしてください。

Windows ドメイン・コントローラー環境で BPM をインストールし、DB2 Express をインストールの一部としてインストールした場合は、ドメイン・ユーザー ID を 使用して新規のデータベースおよび表を作成できないため、プロファイルの作成が 失敗します。プロファイルを作成する前に、以下のいずれかの解決方法を使用しま す。

- v Windows システムにローカル・システム・ユーザーとしてログインして、プロフ ァイルを作成する。
- v プロファイルを作成する前に、『DB2 ログ・ファイル・エラー: SQL1092N「USERID には要求されたコマンドまたは操作を実行する権限があり ません。」』にリストされたステップを実行する。

プロファイル管理ツールの言語は、システムのデフォルト言語で決まります。 デフ ォルト言語がサポートされる言語ではない場合、英語として使用されます。デフォ ルト言語をオーバーライドするには、コマンド行からプロファイル管理ツールを開 始し、java user.language 設定を使用してデフォルト言語を置き換えます。以下の コマンドを入力します。

*install\_root*¥java¥bin¥java -Duser.language=*locale install\_root* ¥bin¥ProfileManagement¥startup.jar

例えば、ドイツ語のプロファイル管理ツールを開始するには、以下のコマンドを入 力します。

*install\_root*¥java¥bin¥java -Duser.language=de *install\_root*¥ bin¥ProfileManagement¥startup.jar

### **制約事項: Vista Windows 7**

v プロファイル管理ツールを Windows 7、Windows Vista あるいは Windows Server 2008 で実行するには、使用している Microsoft Windows ユーザー・アカウント の特権を上げる必要があります。管理ユーザーであるか非管理ユーザーであるか にかかわらず、pmt.bat ファイルを右クリックし、「管理者として実行」を選択

します。代わりの方法として、コマンド行で **runas** コマンドを使用します。例え ば、*install\_root*¥bin¥ProfileManagement ディレクトリーから以下のコマンドを 実行できます。

runas /user:MyAdminName /env pmt.bat

非管理ユーザーに、管理者パスワードの入力を求めるプロンプトが出されます。

• IBM Business Process Manager の複数インスタンスをルート・ユーザーとしてイ ンストールし、それらのインスタンスのサブセットだけに非管理ユーザーのアク セス権限を与えた場合、プロファイル管理ツールはその非管理ユーザーに対して 正しく機能しません。さらに、com.ibm.wsspi.profile.WSProfileException、つ まりアクセス拒否メッセージが *install\_root*¥bin¥ProfileManagement¥pmt.bat ファイルで出現します。デフォルトでは、非管理ユーザーにはプログラム・ファ イル・ディレクトリーに対するアクセス権限がありません。プログラム・ファイ ル・ディレクトリーは製品がデフォルトでインストールされる場所です。この問 題を解決するには、非管理ユーザーが自分で製品をインストールするか、あるい は他の製品インスタンスにアクセスする許可を得る必要があります。

DB2 for z/OS データベースを使用するには、「詳細プロファイル作成」を選択し、 データベース設計ファイルを指定する必要があります。

- 1. 以下のいずれかの方法で、プロファイル管理ツールを開始します。
	- v ファースト・ステップ・コンソールからプロファイル管理ツールを開始しま す。
	- v *install\_root*¥bin¥ProfileManagement¥pmt.bat コマンドを実行します。
- 2. 拡張する予定のプロファイルに関連付けられたすべてのサーバーをシャットダ ウンします。
- 3. 「ようこそ」ページで、「プロファイル管理ツールの起動 **(Launch Profile Management Tool)**」をクリック、または「プロファイル管理ツール」タブを選 択します。
- 4. 「プロファイル」タブで、拡張するプロファイルを選択し、「拡張」をクリッ クします。 WebSphere Application Server プロファイルを拡張する場合、その プロファイルは、IBM Business Process Manager がインストールされている WebSphere Application Server のバージョンのものでなければなりません。プロ ファイルの拡張が可能な場合以外は、「拡張」ボタンは選択できません。 「拡 張の選択 (Augment Selection)」ページが別ウィンドウで開きます。
- 5. 「拡張の選択 (Augment Selection)」ページで、プロファイルに適用する拡張の タイプを選択します。そして、「次へ」をクリックします。
- 6. 「プロファイル拡張オプション」ページで、「拡張」を選択して「次へ」をク リックします。

制約事項**:** 以下のいずれかの条件に該当する場合は、プロファイル管理ツール が警告メッセージを表示します。

v 拡張対象として選択したプロファイルに実行中のサーバーがある。サーバー を停止しない限り、プロファイルは拡張できません。あるいは、「戻る」を クリックして、実行中のサーバーを持たない別のプロファイルを選択してく ださい。

- v 拡張対象として選択したプロファイルは統合されている。統合されたプロフ ァイルは拡張できません。「戻る」をクリックして、未統合の別のプロファ イルを選択する必要があります。
- v 拡張対象として選択したプロファイルは、選択した製品で既に拡張されてい る。「戻る」をクリックして、別のプロファイルを拡張対象に選択してくだ さい。
- 7. 必須: 「管理セキュリティー」ページで、「ユーザー名」、「パスワード」、お よび「パスワードの確認」の値を入力します。「次へ」をクリックします。 す べての IBM Business Process Manager プロファイルは管理セキュリティーが有 効でなければならないため、「次へ」 ボタンは、値が入力されて初めて使用可 能になります。
- 8. 「Process Server 構成」ページで、以下のパラメーターの値を設定します。
	- 環境名: 環境名は、Process Center から、この Process Server に接続するため に使用されます。
	- 環境のタイプ: Process Server をどのように使用するかを選択します。
		- 実動キャパシティーでサーバーを使用する場合は、「実動」を選択しま す。
		- サーバーを実動させる前に変更内容をホストするための一時的なロケーシ ョンとしてサーバーを使用する場合は、「ステージ」を選択します。
		- サーバーを負荷テストなどのテスト環境として使用する場合は、「テス ト」を選択します。

制約事項**:** 同じセルで実動サーバーと非実動サーバーを混用しないでくださ い。

環境タイプとして「実動」を選択しなかった場合、またはこの Process Server は Process Center に接続しない場合は、「このサーバーをオフラインで使用す る」を選択してください。Process App の Snapshot をデプロイする際にもオフ ライン・サーバーは使用できますが、オフライン・プロセス・サーバーに Process App をデプロイする方法は、オンライン・プロセス・サーバーに Process App をデプロイする方法とは異なります。

「このサーバーをオフラインで使用する」を選択しなかった場合は、このサー バーが接続する Process Center に関する以下の情報を指定します。

- v 「プロトコル」: Process Center への接続プロトコルとして **http://** または **https://** を選択します。
- v 「ホスト名」: この Process Server が Process Center と通信するために使用 するホストまたは仮想ホストを入力します。完全修飾ホスト名を使用しま す。Process Server と Process Center サービスとの間にロード・バランサー またはプロキシー・サーバーが存在する環境の場合、ここでの設定内容が Process Center にアクセスするための URL と一致していることを確認して ください。
- v ポート: Process Center のポート番号を入力します。Process Server と Process Center との間にロード・バランサーまたはプロキシー・サーバーが存在する 環境の場合、ここでの設定内容が Process Center にアクセスするための URL と一致していることを確認してください。
- ユーザー名: Process Center ユーザー名を入力してください。Process Server は、このユーザーとして Process Center に接続します。
- パスワード: Process Center ユーザーのパスワードを入力します。

「接続のテスト」をクリックすると、Process Center への接続を確認できます。

- 9. 拡張: 設計ファイルを使用してデータベースを構成します。
	- a. 「データベース設計ファイルの使用 **(Use a database design file)**」を選択し ます。
	- b. 「参照」をクリックします。
	- c. 設計ファイルの完全修飾パス名を選択します。

DB2 for z/OS データベースを使用する場合は、データベース・スクリプト をプロファイル作成プロセスの一部として自動的に実行することはできませ  $h_{\circ}$ 

- d. 「次へ」をクリックします。 データベースの構成を完了するために、設計 ファイルの場所がコマンド行に渡されます。
- 10. 「プロファイル・サマリー」ページで、情報を確認します。「作成」をクリッ クしてプロファイルを作成するか、「戻る」をクリックしてプロファイルの特 性を変更します。
- 11. 「プロファイル完了 (Profile Complete)」ページで、情報を確認します。ファー スト・ステップ・コンソールに進むには、「ファースト・ステップ・コンソー ルの起動」が選択されていることを確認して「終了」をクリックします。

WebSphere Application Server V8.0 プロファイルが IBM Business Process Manager プロファイルを使用して拡張されました。

- v スクリプトを実行して DB2 for z/OS データベースを作成および構成し、 **bootstrapProcessServerData** コマンドを使用して Process Server データベースに システム情報を読み込みます。
- v ファースト・ステップ・コンソールに進み、作成したスタンドアロン・プロファ イルに対応するサーバーを始動します。

# *manageprofiles* コマンド行ユーティリティーを使用したスタンドアロン・プロファ イルの拡張*:*

プロファイル管理ツールを使用する代わりに manageprofiles コマンド行ユーティリ ティーを使用して、既存の WebSphere Application Server V8.0 カスタム・プロファ イルを拡張します。

拡張する予定のプロファイルに関連付けられたすべてのサーバーを必ずシャットダ ウンしてください。

同じプロファイルで **manageprofiles** コマンド行ユーティリティーを実行していな いことを確認してください。コマンドを実行してエラー・メッセージが表示された 場合は、進行中のプロファイル作成または拡張アクションが他にないかを確認して ください。実行されている場合は、完了するまで待ってください。

制約事項**: manageprofiles** コマンドを Windows 7、Windows Vista あるいは Windows Server 2008 で実行するには、**runas** コマンドを使用して Microsoft Windows ユーザー・アカウントの特権を上げる必要があります。必ず

**manageprofiles** コマンドとすべてのパラメーターを二重引用符で囲んでください。 例えば、*install\_root*¥bin ディレクトリーから以下のコマンドを実行できます。

runas /env /user:MyAdminName "manageprofiles.bat -response *myResponseFile*"

非管理ユーザーに、管理者パスワードの入力を求めるプロンプトが出されます。

Windows ドメイン・コントローラー環境で BPM をインストールし、DB2 Express をインストールの一部としてインストールした場合は、ドメイン・ユーザー ID を 使用して新規のデータベースおよび表を作成できないため、プロファイルの作成が 失敗します。プロファイルを作成する前に、以下のいずれかの解決方法を使用しま す。

- v Windows システムにローカル・システム・ユーザーとしてログインして、プロフ ァイルを作成する。
- v プロファイルを作成する前に、『DB2 ログ・ファイル・エラー: SQL1092N「USERID には要求されたコマンドまたは操作を実行する権限があり ません。」』にリストされたステップを実行する。
- 1. 拡張したい既存のプロファイルを作成する際に使用されたテンプレートを特定し ます。 スタンドアロン・プロファイルを拡張する必要があります。 テンプレー トは、*install\_root*¥properties¥profileRegistry.xml ファイルのプロファイ ル・レジストリーを表示して判別できます。このファイルは変更しないでくださ い。テンプレートを確認するだけにしてください。
- 2. 拡張テンプレートを使用して既存のプロファイルに変更を加える場合は、 augment パラメーターを使用します。 augment パラメーターを使用すると、 **manageprofiles** コマンド行ユーティリティーは **-templatePath** パラメーターの テンプレートを使用して、**-profileName** パラメーターで指定されているプロフ ァイルを更新または拡張します。使用できる拡張テンプレートは、どの IBM 製 品のどのバージョンが環境にインストールされているかによって決まりま す。**-templatePath** パラメーターには必ず完全修飾ファイル・パスを指定してく ださい。理由は、**-templatePath** パラメーターに相対ファイル・パスを指定する と、指定したプロファイルが完全に拡張されないためです。

注**:** *install\_dir*/profileTemplates/BPM ディレクトリー内のファイルは手動で 変更しないでください。

3. **-responseFile** パラメーターを使用するには、提供されているサンプル応答ファ イルを参考にして、ご使用の環境に固有の応答ファイルを作成します。

重要**:** 値の後にスペースが入っている (例えば、'personalCertValidityPeriod=1 ' や 'winserviceCheck=false ') ことがないようにしてください。スペースが ある場合は、プロファイルの作成が失敗します。

サンプルは *install\_root*¥BPM¥samples¥manageprofiles ディレクトリーにあり ます。 ご使用のデータベース・サーバーによってほとんどのパラメーターが影 響を受けるため、該当するデータベース・サーバーを使用するサンプル・ファイ ルをコピーし、残りのパラメーターについては他のファイルを参考にして調整し てください。以下のサンプル・ファイルを使用できます。

• PSStd StandAlone DB2 DATASERVER.response: DB2 データベースを使用したス タンドアロン構成での IBM Business Process Manager Standard Process Server 構成の例。

- PSAdv StandAlone DB2 DATASERVER.response: DB2 データベースを使用したス タンドアロン構成での IBM Business Process Manager Advanced Process Server 構成の例。
- PCStd StandAlone MSSQLSERVER.response: SQL Server データベースを使用し たスタンドアロン構成での IBM Business Process Manager Standard Process Center 構成の例。
- v PCAdv\_StandAlone\_MSSQLSERVER\_MICROSOFT.response: SQL Server データベー スを使用したスタンドアロン構成での IBM Business Process Manager Advanced Process Center 構成の例。
- PSAdv Dmgr DB2 DATASERVER.response: DB2 Dataserver データベースを使用し たデプロイメント・マネージャー構成での IBM Business Process Manager Advanced Process Server 構成の例。
- PCAdv Dmgr ORACLE.response: Oracle データベースを使用したデプロイメン ト・マネージャー構成での IBM Business Process Manager Advanced Process Center 構成の例。
- PSAdv Custom DB2 DATASERVER.response: DB2 Dataserver データベースを使用 したカスタム構成での IBM Business Process Manager Advanced Process Server 構成の例。
- PCAdv Custom ORACLE.response: Oracle データベースを使用したカスタム構成 での IBM Business Process Manager Advanced Process Center 構成の例。

サンプル応答ファイルのいずれかを作業ディレクトリーにコピーします。 ご使 用の構成に合わせて応答ファイル内のパラメーターを編集し、編集された応答フ ァイルを保存します。

4. このファイルをコマンド行から実行します。**-profilePath** パラメーターは使用 しないでください。 以下に例を示します。

manageprofiles.bat -augment -templatePath *install\_root* /profileTemplates/BPM/default.procctr

-profileName MyProfileName

応答ファイルを作成した場合は、他のパラメーターを一切指定せずに、 **-response** パラメーターを指定します。例:

manageprofiles.bat -response *myResponseFile*

コマンドの実行が完了すると、コンソール・ウィンドウに状況が書き込まれま す。他の応答ファイルと同様に、ファイルの構文解析時には応答ファイルに対す る通常の構文検査が適用されます。応答ファイルの個々の値はコマンド行パラメ ーターと見なされます。

- v スクリプトを実行して DB2 for z/OS データベースを作成および構成し、 **bootstrapProcessServerData** コマンドを使用して Process Server データベースに システム情報を読み込みます。
- v ファースト・ステップ・コンソールに進み、作成したスタンドアロン・プロファ イルに対応するサーバーを始動します。

スタンドアロン・プロファイル作成後の *DB2 for z/OS* データベースの作成および 構成*:*

プロファイルを作成または拡張した後、ユーザーまたはデータベース管理者は、デ ータベースとその表を手動で作成する必要があり、さらにユーザーは、IBM Business Process Manager サーバーの始動または使用を試みる前に、 **bootstrapProcessServerData** コマンドを実行する必要もあります。

付与されている権限を調べ、どのユーザー ID にも必要以上の権限を付与していな いことを確認するように、DB2 for z/OS システム管理者に依頼してください。構成 時に発生する可能性がある DB2 のセキュリティーに関する問題を回避するため に、JCA 認証別名に DB2 の SYSADM 権限を付与していることがよくあります。 WebSphere 管理者 ID には、IBM Business Process Manager が所有するデータベー スを定義するための DBADM 権限を超える権限は不要です。

注**:** 権限の縮小を可能にするために、DB2 for z/OS サブシステム・パラメーター DBACRVW=YES の指定が必要な場合があります。

ストレージ・グループの割り当てとバッファー・プールの使用量を調べるように、 DB2 for z/OS システム管理者に依頼してください。ストレージ・グループの割り当 てとバッファー・プールの使用量が不適切であっても、ログにエラー・メッセージ として表示されない場合がありますが、後で問題の原因になる可能性があります。 このような問題は、システムをユーザーに提供した後ではなく、今すぐに解決する ことを推奨します。例えば、ストレージ・グループや VCAT の修正は、表と索引の 使用が開始された後では容易ではありません。

Process Server および Performance Data Warehouse コンポーネント用のデータベー スへのアクセスを提供するには、SET CURRENT SCHEMA ステートメントを使用 します。DB2 for z/OS の権限に RACF グループを使用する場合は、これらのコン ポーネントに選択したスキーマ名を使用して、対応する RACF グループを定義しま す。例:

ADDGROUP S1S1PS ADDGROUP S1S1DW

## *DB2 for z/OS* サブシステムでのデータベースの作成*:*

データベース設計ツール (**DbDesignGenerator**) を使用してデータベース構成を定義 する場合、IBM Business Process Manager コンポーネント用のデータベースを作成 するために必要なデータベース・スクリプトを生成できます。

これらのデータベース・スクリプトを実行するために、さまざまなツールを使用で きます。

- v データベース設計ツールを実行してデータベース・スクリプトを生成すると、 **createDB2.sh** スクリプトも生成されます。 **createDB2.sh** を使用して、データベ ース・スクリプトを実行できます。
- v DB2 コマンド行プロセッサー、SPUFI、または DSNTEP2 などのツールを使用し てデータベース・スクリプトを実行することもできます。

### 使用するツールの選択

使用するツールは、経験や慣れ、または個人的な好みに基づいて選択できます。組 織によっては (実稼働環境では特に)、DB2 for z/OS オブジェクトの作成に使用する ツールについて標準や規則が定められている場合もあります。

<span id="page-743-0"></span>**createDB2.sh** スクリプトの選択に関する考慮事項

- v **createDB2.sh** を使用すると、ツールを 1 回実行するだけですべてのデータベー ス・オブジェクトを作成できます。サーバーを初めて実装する場合は、これを選 択することをお勧めします。
- v **createDB2.sh** は、データベース設計ツール (**DbDesignGenerator**) が生成するデー タベース・スクリプトを実行します。
- v **createDB2.sh** は、各コンポーネントの SQL を正しい順序で実行します。
- v **createDB2.sh** は、定義する命名規則に従ってデータベース・オブジェクトを作成 します。
- v **createDB2.sh** は、DB2 for z/OS データベース間でデータベース・オブジェクト のレイアウトを編成します。
- v **createDB2.sh** は、データベース、ストレージ・グループ、およびバッファー・プ ール・オブジェクトに対して GRANT 権限を発行します。
- v **createDB2.sh** は、サービス統合バスのデータ定義言語 (DDL) のカスタマイズを 自動的に完了します。
- v **createDB2.sh** は、UNIX システム・サービス環境で実行されます。
- v **createDB2.sh** は、作成したオブジェクトの監査証跡を生成します。

他のツールの選択に関する考慮事項

- v UNIX システム・サービス環境で SQL ステートメントを実行する場合、DB2 コ マンド・ライン・プロセッサーの使用を選択することがあります。まず、SQL ス テートメントの実行をバイパスするモードで **createDB2.sh** スクリプトを実行 し、SQL ステートメントを 2 つの .sql ファイルに統合する必要があります。 そうすると、コマンド・ライン・プロセッサーを使用して、これらのファイルを 実行できるようになります。
- v データベース・サブシステムの標準の制限以外、データベース・オブジェクトに 適用される命名規則や編成規則についての制限はありません。
- v 一部のツールは、z/OS 環境から実行される場合があります。
- v 各ツールによって、発行された DB2 データベース・コマンドの監査証跡が生成 される場合があります。

#### 関連タスク:

693 ページの『DB2 for z/OS [用のデータベース設計ファイルの作成』](#page-700-0) データベース設計ツールを使用すると、スタンドアロン・プロファイルを作成する ときに使用する設計ファイルを生成できます。データベース設計ツールでは、デー タベース表の作成に使用できるデータベース・スクリプトも生成されます。

### *DB2 for z/OS* サーバーへの接続のための別名定義のセットアップ*:*

**createDB2.sh** スクリプトを実行する前に、一連の環境変数と **db2** コマンドの別名 を定義することによって、DB2 コマンド行プロセッサーを構成する必要がありま す。DB2 for z/OS サーバーへの接続に使用できる別名も定義する必要があります。

DB2 コマンド行プロセッサーのプロパティー・ファイル (clp.properties など) が 存在していることを確認してください。必要であれば、コマンド行プロセッサーが インストールされているディレクトリー内にあるサンプル・プロパティー・ファイ

ルを使用して、独自のプロパティー・ファイルを作成することができます。詳細に ついては、 DB2 for z/OS の資料を参照してください。

**createDB2.sh** スクリプトの実行元となる z/OS UNIX System Services 環境で、以 下の構成ステップを実行します。

- 1. DB2 for z/OS でコマンド行から作業を行う各ユーザー ID 用に、 DB2 コマン ド行プロセッサーを構成します。個人用のプロファイルまたは共有ユーザー・プ ロファイルを以下のように更新することができます。
	- v CLASSPATH 環境変数を、clp.jar ファイルを含むように変更します。
	- v CLPPROPERTIESFILE 環境変数を使用して、コマンド行プロセッサーのプロ パティー・ファイルの完全修飾名を定義します。
	- v **db2** コマンドを、コマンド行プロセッサーを開始するコマンドの別名として定 義します。
	- v コマンド行プロセッサーに適用する JDBC プロパティーを定義した DB2JccConfiguration.properties ファイルを指定します。

.profile または /etc/profile ファイルに必要な項目を追加する際には、以下 の構文を使用できます。

```
export CLPHOME=clp_install_dir
export CLASSPATH=$CLASSPATH:$CLPHOME/lib/clp.jar
export CLPPROPERTIESFILE=clp_properties_file_path
alias db2="java -Ddb2.jcc.propertiesFile=/file_path
/DB2JccConfiguration.properties com.ibm.db2.clp.db2"
```
例:

export CLPHOME=/shared/db2910\_base export CLASSPATH=\$CLASSPATH:\$CLPHOME/lib/clp.jar export CLPPROPERTIESFILE=/wasv8config/clp.properties alias db2="java -Ddb2.jcc.propertiesFile=/wasv8config /DB2JccConfiguration.properties com.ibm.db2.clp.db2"

- 2. コマンド行プロセッサーのプロパティー・ファイルで、DB2 for z/OS サーバー への接続に使用できる別名を定義します。 別名定義には、以下のエンティティ ーが含まれます。
	- v データベース・サーバーのドメイン名または IP アドレス、サーバーが listen するポート、インストール時に定義された DB2 のロケーション名、および JDBC 接続のプロパティーが指定された URL。URL は次の形式をとります: *server*:*port*/*database* property=*value* port と property の値はオプションで指定し ます。DB2 のロケーション名は大文字で指定する必要があります。
	- v DB2 サーバーへの接続に使用できるユーザー ID とそれに対応するパスワー ド。このユーザー ID は、DB2 システム管理者が **createDB2.sh** スクリプト を実行する場合に使用する (SYSADM 権限のある) ユーザー ID に対応して いる必要があります。

以下の構文を使用して、プロパティー・ファイルに別名の必要な項目を追加する ことができます。

*DB2ALIASNAME*=*URL*,*user\_ID*,*password*

以下に例を示します。

DSNXWBD=localhost:9446/DSNXWBD,SYSADM1,SYSPWRD1

ヒント**:** プロパティー・ファイルに *DB2ALIASNAME* 値を定義するときは、誤っ たデータベースに接続して意図せずにその内容を上書きしてしまうことを防ぐた めに、正しい接続の詳細が指定されていることを確認してください。

3. データベース上の DBADM 権限を持つユーザー ID が、他のユーザー ID に対 して、データベース内での表のビューの作成、表の別名の作成、マテリアライズ 照会表の作成の各タスクを実行できるように、DB2 DBACRVW サブシステム・ パラメーターを構成します。 インストール・コマンド・リスト (CLIST) を使用 して DSNTIPP ISPF パネルにアクセスし、DBADM CREATE AUTH フィール ドを更新して DB2 ZPARM DBACRVW=YES を設定することができます。

**createDB2.sh** スクリプトを使用して、指定したデータベースのデータベース・オブ ジェクトを作成する SQL を実行するか、または SQL ステートメントを 2 つの .sql ファイルに統合します (これらのファイルは、後で他のデータベース・ツール を使用して実行することができます)。

# 関連タスク:

『createDB2.sh スクリプトを使用した DB2 for z/OS データベース・オブジェクト の作成』

IBM Business Process Manager コンポーネントのデータベース・スクリプトを作成 した後、 **createDB2.sh** スクリプトを実行して、DB2 for z/OS サブシステムに 1 つ以上のデータベースを作成し、各データベースにオブジェクトを取り込むことが できます。

741 ページの『DB2 [コマンド行プロセッサーを使用した](#page-748-0) DB2 for z/OS データベー [ス・オブジェクトの作成』](#page-748-0)

**createDB2.sh** スクリプトを実行する場合は、SQL を直ちに実行して指定したデー タベースのデータベース・オブジェクトを作成したり、SQL スクリプトの実行をバ イパスしてそれらのスクリプトを後で実行したりできます。SQL の実行をバイパス すると、**createDB2.sh** スクリプトによって SQL ステートメントが 2 つのファイ ル (z\_schema.sqlおよび z\_schemaProc.sql) に統合されます。これらのファイル は、DB2 コマンド行プロセッサーを使用して後で実行することができます。

# *createDB2.sh* スクリプトを使用した *DB2 for z/OS* データベース・オブジェクトの 作成*:*

IBM Business Process Manager コンポーネントのデータベース・スクリプトを作成 した後、 **createDB2.sh** スクリプトを実行して、DB2 for z/OS サブシステムに 1 つ以上のデータベースを作成し、各データベースにオブジェクトを取り込むことが できます。

また、DB2 コマンド行プロセッサー、SPUFI、または DSNTEP2 などのツールを使 用してデータベースを作成して取り込むこともできます。

- v DB2 for z/OS データベースの設計と構成を決定します。これには、IBM Business Process Manager コンポーネントに必要なデータベースの数が含まれます。例えば スタンドアロン・サーバー環境では、すべてのコンポーネント・データベースを 1 つの DB2 for z/OS データベース内でセットアップすることを決定します。
- v DB2 for z/OS オブジェクト (データベース、ストレージ・グループ、VSAM カ タログ名 (VCAT)、スキーマ接頭部、バッファー・プール、セキュリティー ID など) の命名規則を決定します。
- v 必要なバッファー・プールを作成します。詳細については、『サンプル DB2 コ マンドおよび SQL』を参照してください。
- v データベース設計ツール (**DbDesignGenerator**) を実行して、 IBM Business Process Manager コンポーネントのデータベース・オブジェクトを作成するために 使用できるデータベース・スクリプトを生成します。データベース設計ツールを 使用して、作成するデータベースごとに 1 つの出力ディレクトリーを作成するよ うに、およびそのディレクトリー内に、関連のあるすべてのデータベース・スク リプト (データベースの作成に必要な **createDB2.sh** スクリプトを含む) を生成す るように、データベース構成のセットアップを行います。
- v FTP を使用して、**createDB2.sh** スクリプトなどのデータベース・スクリプト を、DB2 for z/OS のインストール済み環境が含まれる z/OS システムに転送しま す。**createDB2.sh** スクリプトは ASCII テキスト・ファイルとして転送し、デー タベース・スキーマ・ファイルはバイナリー・モードで転送します。また、ファ イルの転送時に、ディレクトリー構造を保持するようにしてください。
- v **createDB2.sh** スクリプトに実行権限を付与します。
- v プロファイルを作成または拡張します。
- v DB2 サーバーに接続するための別名定義をセットアップします。

IBM Business Process Manager のインストール済み環境のために作成するデータベ ースの数は、トポロジー、および DB2 for z/OS サブシステム内でデータベース・ オブジェクトをどのように配布するかによって異なる場合があります。データベー ス設計ツールを実行したときに指定された出力ディレクトリーで、データベース・ スクリプトが適切にグループ化されていれば、作成されるデータベースのインスタ ンスごとに **createDB2.sh** スクリプトを 1 回実行できます。 例:

- v 単一のデータベースを作成する場合は、IBM Business Process Manager の全コン ポーネント用に生成されたすべてのデータベース・スクリプトが含まれているデ ィレクトリーから、**createDB2.sh** を 1 度実行することができます。
- セル・レベルおよびクラスター・レベルで複数のデータベースを作成する場合 は、セルおよびクラスター用のデータベース・オブジェクトの作成に必要なデー タベース・スクリプトが含まれている各ディレクトリーから、**createDB2.sh** を 1 度ずつ実行することができます。

重要**:** DB2 for z/OS システム管理者は、SYSADM 権限を持つユーザー ID で **createDB2.sh** スクリプトを実行して、データベースおよびストレージ・グループを 作成することが想定されています。それが完了した後、システム管理者は、IBM Business Process Manager データベースに対する DBADM 権限を WebSphere 管理 者に付与できます。

作成したいデータベースごとに、以下のステップを実行します。

1. DB2 のインストール済み環境が含まれている z/OS システムで、UNIX System Services コマンド・シェルにアクセスしてから、作成するデータベース・オブジ ェクト用のデータベース・スクリプトを転送したディレクトリーに移動します。 以下に例を示します。

cd /u/work/S4CELLDB

2. 以下の構文を使用して、**createDB2.sh** スクリプトを実行します。

createDB2.sh -DBAlias *alias\_name* -DBName *database\_name* -DBSto *storage\_group\_name* -DBCreate -DBVCat *volume\_catalog* -DBUser *DB\_user\_ID* -RunSQL

ここで、

### **-DBAlias**

DB2 サーバー URL、ユーザー ID、およびパスワードにマップされる別名を 指定します。これは DB2 に接続するために使用されます。このパラメータ ーを指定しない場合、**createDB2.sh** スクリプトを実行するときに、値の入力 を求めるプロンプトが表出されます。

**-DBName**

作成するデータベースの名前を指定します。

#### **-DBSto**

表と索引が保管されるデータ・セットが置かれたボリュームのストレージ・ グループ名を指定します。

### **-DBCreate**

データベースを作成します。

### **-DBVCat**

データ・セットの情報を記録する DB2 Virtual Storage Access Method (VSAM) カタログの名前を指定します。

#### **-DBUser**

作成される IBM Business Process Manager データベースに対するデータベ ース管理権限を持つ WebSphere 管理者のユーザー ID を指定します。

#### **-RunSQL**

データベース・オブジェクトを作成する SQL ステートメントを実行しま す。

### 例:

createDB2.sh -DBAlias DSNXWBD -DBName S4CELLDB -DBSto S4DBSTO -DBCreate -DBVCat DSNV10PP -DBUser S4ADMIN -RunSQL

**createDB2.sh** スクリプトで使用可能なすべてのパラメーターおよび使用例につ いては、『createDB2.sh スクリプト』を参照してください。

3. コンソールに表示されたメッセージを調べて、エラー・メッセージが表示されて いないことを確認してください。

ヒント**:** 初めて **createDB2.sh** を実行してデータベースを作成するときには、ス クリプトがまずその段階ではまだ存在していないデータベースを除去しようとす るため、いくつかのメッセージが表示されます。これらのメッセージは無視する ことができます。それ以降同じデータベースに対して **createDB2.sh** を呼び出し たときには、このようなメッセージは生成されません。

スクリプトの実行が終了したら、z\_output.txt ファイルを確認することもでき ます。このファイルは、完了した操作と状況メッセージの監査証跡を提供しま す。このファイルは、**createDB2.sh** スクリプトを実行したディレクトリー内に 格納されます。

<span id="page-748-0"></span>各データベースが作成され、必要なデータベース・オブジェクトが取り込まれま す。

## 関連タスク:

736 ページの『DB2 for z/OS [サーバーへの接続のための別名定義のセットアップ』](#page-743-0) **createDB2.sh** スクリプトを実行する前に、一連の環境変数と **db2** コマンドの別名 を定義することによって、DB2 コマンド行プロセッサーを構成する必要がありま す。DB2 for z/OS サーバーへの接続に使用できる別名も定義する必要があります。 693 ページの『DB2 for z/OS [用のデータベース設計ファイルの作成』](#page-700-0) データベース設計ツールを使用すると、スタンドアロン・プロファイルを作成する ときに使用する設計ファイルを生成できます。データベース設計ツールでは、デー タベース表の作成に使用できるデータベース・スクリプトも生成されます。

## *DB2* コマンド行プロセッサーを使用した *DB2 for z/OS* データベース・オブジェク トの作成*:*

**createDB2.sh** スクリプトを実行する場合は、SQL を直ちに実行して指定したデー タベースのデータベース・オブジェクトを作成したり、SQL スクリプトの実行をバ イパスしてそれらのスクリプトを後で実行したりできます。SQL の実行をバイパス すると、**createDB2.sh** スクリプトによって SQL ステートメントが 2 つのファイ ル (z\_schema.sqlおよび z\_schemaProc.sql) に統合されます。これらのファイル は、DB2 コマンド行プロセッサーを使用して後で実行することができます。

また、これらの .sql ファイルは、他の任意のデータベース・ツール (SPUFI また は DSNTEP2 など) を使用して実行することもできます。

- v DB2 for z/OS データベースの設計と構成を決定します。これには、IBM Business Process Manager コンポーネントに必要なデータベースの数が含まれます。例えば スタンドアロン・サーバー環境では、すべてのコンポーネント・データベースを 1 つの DB2 for z/OS データベース内でセットアップすることを決定します。
- v DB2 for z/OS オブジェクト (データベース、ストレージ・グループ、VSAM カ タログ名 (VCAT)、スキーマ接頭部、バッファー・プール、セキュリティー ID など) の命名規則を決定します。
- v 必要なバッファー・プールを作成します。詳細については、『サンプル DB2 コ マンドおよび SQL』を参照してください。
- v データベース設計ツール (**DbDesignGenerator**) を実行して、 IBM Business Process Manager コンポーネントのデータベース・オブジェクトを作成するために 使用できるデータベース・スクリプトを生成します。データベース設計ツールを 使用して、作成するデータベースごとに 1 つの出力ディレクトリーを作成するよ うに、およびそのディレクトリー内に、関連のあるすべてのデータベース・スク リプト (データベースの作成に必要な **createDB2.sh** スクリプトを含む) を生成す るように、データベース構成のセットアップを行います。
- v FTP を使用して、**createDB2.sh** スクリプトなどのデータベース・スクリプト を、DB2 for z/OS のインストール済み環境が含まれる z/OS システムに転送しま す。**createDB2.sh** スクリプトは ASCII テキスト・ファイルとして転送し、デー タベース・スキーマ・ファイルはバイナリー・モードで転送します。また、ファ イルの転送時に、ディレクトリー構造を保持するようにしてください。
- v **createDB2.sh** スクリプトに実行権限を付与します。
- v プロファイルを作成または拡張します。

v DB2 サーバーに接続するための別名定義をセットアップします。

データベース設計ツールを実行したときに指定された出力ディレクトリーで、デー タベース・スクリプトが適切にグループ化されていれば、作成されるデータベース のインスタンスごとに **createDB2.sh** スクリプトを 1 回実行できます。

重要**:** DB2 for z/OS システム管理者は、SYSADM 権限を持つユーザー ID で **createDB2.sh** スクリプトを実行して、データベースおよびストレージ・グループを 作成することが想定されています。それが完了した後、システム管理者は、IBM Business Process Manager データベースに対する DBADM 権限を WebSphere 管理 者に付与できます。

作成したいデータベースごとに、以下のステップを実行します。

1. DB2 のインストール済み環境が含まれている z/OS システムで、UNIX System Services コマンド・シェルにアクセスしてから、作成するデータベース・オブジ ェクト用のデータベース・スクリプトを転送したディレクトリーに移動します。 以下に例を示します。

cd /u/work/S4CELLDB

2. 以下の構文を使用して、**createDB2.sh** スクリプトを実行します。

createDB2.sh -DBAlias *alias\_name* -DBName *database\_name* -DBSto *storage\_group\_name* -DBCreate -DBVCat *volume\_catalog* -DBUser *DB\_user\_ID*

ここで、

### **-DBAlias**

DB2 サーバー URL、ユーザー ID、およびパスワードにマップされる別名を 指定します。これは DB2 に接続するために使用されます。このパラメータ ーを指定しない場合、**createDB2.sh** スクリプトを実行するときに、値の入力 を求めるプロンプトが表出されます。

**-DBName**

作成するデータベースの名前を指定します。

### **-DBSto**

表と索引が保管されるデータ・セットが置かれたボリュームのストレージ・ グループ名を指定します。

## **-DBCreate**

データベースを作成します。

### **-DBVCat**

データ・セットの情報を記録する DB2 Virtual Storage Access Method (VSAM) カタログの名前を指定します。

### **-DBUser**

作成される IBM Business Process Manager データベースに対するデータベ ース管理権限を持つ WebSphere 管理者のユーザー ID を指定します。

ヒント**: -RunSQL** パラメーターを省略して、データベース・オブジェクトを作成 する SQL ステートメントの実行をバイパスし、それらのステートメントを 2 つの .sql ファイルに統合します。

例:

createDB2.sh -DBAlias DSNXWBD -DBName S4CELLDB -DBSto S4DBSTO -DBCreate -DBVCat DSNV10PP -DBUser S4ADMIN

**createDB2.sh** スクリプトで使用可能なすべてのパラメーターおよび使用例につ いては、『createDB2.sh スクリプト』を参照してください。

統合された SQL ステートメントを保持する z\_schema.sql ファイルおよび z\_schemaProc.sql ファイルは、**createDB2.sh** スクリプトを実行したディレクト リーに生成されます。z schemaProc.sql ファイルには、ストアード・プロシー ジャーの SQL ステートメントが含まれます。z\_schema.sql ファイルだけでな く、このファイルも生成されるのは、コマンド行プロセッサーの実行時に、スト アード・プロシージャーによりステートメント終了文字として「アット」マーク (@) が必要となるためです。

3. DB2 コマンド行プロセッサーをバッチ・モードで実行して、z\_schema.sql ファ イルの SQL を実行します。

db2 -f /*createDB2.sh\_path*/z\_schema.sql

以下に例を示します。

db2 -f /u/work/S4CELLDB/z\_schema.sql コマンド行プロセッサーは、ファイル 内のデータを読み取り、ファイル内のコマンドを連続して処理します。

4. DB2 コマンド行プロセッサーをもう一度実行して、z\_schemaProc.sql ファイル の SQL を実行します。また、**-td** パラメーターを使用して、ステートメント終 了文字として @ を定義します。

db2 -td@ -f /*createDB2.sh\_path*/z\_schemaProc.sql

以下に例を示します。

db2 -td@ -f /u/work/S4CELLDB/z\_schemaProc.sql

各データベースが作成され、必要なデータベース・オブジェクトが取り込まれま す。

## 関連タスク:

736 ページの『DB2 for z/OS [サーバーへの接続のための別名定義のセットアップ』](#page-743-0) **createDB2.sh** スクリプトを実行する前に、一連の環境変数と **db2** コマンドの別名 を定義することによって、DB2 コマンド行プロセッサーを構成する必要がありま す。DB2 for z/OS サーバーへの接続に使用できる別名も定義する必要があります。 693 ページの『DB2 for z/OS [用のデータベース設計ファイルの作成』](#page-700-0) データベース設計ツールを使用すると、スタンドアロン・プロファイルを作成する ときに使用する設計ファイルを生成できます。データベース設計ツールでは、デー タベース表の作成に使用できるデータベース・スクリプトも生成されます。

*SPUFI* または *DSNTEP2* を使用した *DB2 for z/OS* データベース・オブジェクト の作成*:*

SPUFI または DSNTEP2 などのツールを使用して、構成のための DB2 for z/OS デ ータベース・オブジェクトを作成するために使用するデータベース・スクリプトを 実行することができます。

- v DB2 for z/OS データベースの設計と構成を決定します。これには、IBM Business Process Manager コンポーネントに必要なデータベースの数が含まれます。例えば スタンドアロン・サーバー環境では、すべてのコンポーネント・データベースを 1 つの DB2 for z/OS データベース内でセットアップすることを決定します。
- v DB2 for z/OS オブジェクト (データベース、ストレージ・グループ、VSAM カ タログ名 (VCAT)、スキーマ接頭部、バッファー・プール、セキュリティー ID など) の命名規則を決定します。
- v 必要なバッファー・プールを作成します。詳細については、『サンプル DB2 コ マンドおよび SQL』を参照してください。
- v データベース設計ツール (**DbDesignGenerator**) を実行して、 IBM Business Process Manager コンポーネントのデータベース・オブジェクトを作成するために 使用できるデータベース・スクリプトを生成します。データベース設計ツールに よって、作成される各データベースごとに 1 つの出力ディレクトリーが作成さ れ、データベースの作成に必要なすべての関連データベース・スクリプトがその ディレクトリー内に生成されるように、データベース構成をセットアップしま す。

ヒント**:** 生成されるスクリプト (データベース・オブジェクトの作成に使用される もの) のフォーマットは、ASCII でも EBCDIC でもかまいません。一般的に、生 成された .sql ファイルは ASCII フォーマット、生成された .ddl ファイルは EBCDIC フォーマットになっています。

- v FTP を使用して、データベース・スクリプトを、DB2 for z/OS のインストール 済み環境が含まれる z/OS システムに転送します。
- v プロファイルを作成または拡張します。

任意のツールを使用してデータベース・オブジェクトを作成することができます。 例:

**SPUFI** z/OS から SQL スクリプトを実行するユーティリティーです。SPUFI は EBCDIC 入力を使用します。

### **DSNTEP2**

DB2 for z/OS 製品に付属の、サンプルの動的 SQL プログラムです。

1. SQL スクリプトに対して適切な読み取り権限を割り当てます。例えば、以下の ようにします。

chmod 644 createTable\_AppScheduler.sql

2. スクリプトの表示、編集、および実行に使用するツールにおいて、スクリプトの フォーマットが ASCII ではなく EBCDIC である必要がある場合は、**iconv** コマ ンドを使用してファイルを EBCDIC フォーマットに変換します。 以下に例を示 します。

iconv –t IBM-1047 –f ISO8859-1 createTable\_AppScheduler.sql > createTable\_AppScheduler\_EBCDIC.sql

重要**:** ASCII から EBCDIC に変換した後に、SQL ステートメントの長さが 71 文字を超えていないことを確認してください。このような長さのステートメント があると、固定幅の MVS データ・セットにコピーするときに行が切り捨てら れ、ステートメントが無効になります。

ヒント**:** ASCII フォーマットから EBCDIC フォーマットに変換したファイルを ASCII フォーマットで実行する必要がある場合は、**iconv** を使用してファイルを ASCII フォーマットに戻すこともできます。以下に例を示します。

iconv -t ISO8859-1 -f IBM-1047 createTable\_AppScheduler\_EBCDIC.sql > createTable\_AppScheduler.sql

3. 必要に応じて createDatabase.sql ファイルおよび dropDatabase.sql ファイル 内の値を編集します。以下のシンボリック変数は、更新する必要があります。

@STOGRP@ = DB2 Storage group name @DB\_NAME@ = DB2 Database name @SCHEMA@ = DB2 SQLID (Schema Qualifier) @BPTABLE4K@ = Buffer Pool of 4k Size @BPINDEX@ = Buffer Pool Index @VOLUMES@ = DB2 comma separated list of volume-ids @VCAT@ = DB2 integrated catalog facility name @DB\_USER@ = The user ID which will be used to create the database objects

- 4. z/OS UNIX 環境外で SPUFI または DSNTEP2 を使用してデータベース・オブ ジェクトを作成するには、z/OS UNIX のカスタマイズ済みのデータベース・ス クリプトを区分データ・セットにコピーします。
- 5. 任意のツールを使用して、カスタマイズ済みのスクリプトを実行します。

ヒント**:** 以前に **createDB2.sh** スクリプトを実行していて、SQL スクリプトの実 行をバイパスする場合は、生成された統合 SQL ファイル (z\_schema.sql および z\_schemaProc.sql) を実行することもできます。

6. 出力を調べることによって、エラーが発生せずに正常にデータベース表が作成さ れたことを確認します。

## 関連タスク:

693 ページの『DB2 for z/OS [用のデータベース設計ファイルの作成』](#page-700-0) データベース設計ツールを使用すると、スタンドアロン・プロファイルを作成する ときに使用する設計ファイルを生成できます。データベース設計ツールでは、デー タベース表の作成に使用できるデータベース・スクリプトも生成されます。

741 ページの『DB2 [コマンド行プロセッサーを使用した](#page-748-0) DB2 for z/OS データベー [ス・オブジェクトの作成』](#page-748-0)

**createDB2.sh** スクリプトを実行する場合は、SQL を直ちに実行して指定したデー タベースのデータベース・オブジェクトを作成したり、SQL スクリプトの実行をバ イパスしてそれらのスクリプトを後で実行したりできます。SQL の実行をバイパス すると、**createDB2.sh** スクリプトによって SQL ステートメントが 2 つのファイ ル (z\_schema.sqlおよび z\_schemaProc.sql) に統合されます。これらのファイル は、DB2 コマンド行プロセッサーを使用して後で実行することができます。

メッセージ・エンジンのデータ・ストアの作成*:*

まだメッセージング・エンジンのデータ・ストアを作成していない場合は、データ ベース設計ツールを使用して、メッセージング・エンジンのデータ・ストアのテー ブルを作成するためにデータベース管理者が使用するデータベース・スクリプトを 生成します。

構成する以下のコンポーネントごとにメッセージング・エンジンのデータ・ソース を作成し、設定します。

- Service Component Architecture システム・バス
- Service Component Architecture アプリケーション・バス
- Process Server
- v パフォーマンス・データウェアハウス
- Common Event Infrastructure

すべてのデータベース・オブジェクトを DB2 for z/OS サブシステムの 1 つ以上の データベース内に作成することができます。以下の考慮事項に注意してください。

- すべてのメッセージング・エンジンは、同じ表名を使用します。このため、各メ ッセージング・エンジンのテーブルには、固有のスキーマ修飾子が必要です。
- v データベース設計ツールを使用して各メッセージング・エンジンのデータベース 構成を定義するときに、表スペース名に接頭部を指定できます。
	- すべてのメッセージング・エンジンに対して 1 つのデータベースを使用する 予定である場合は、各メッセージング・エンジンに固有の表スペース接頭部を 指定して、データベース内でその表スペース名が固有であるようにします。
	- メッセージング・エンジンごとに別々のデータベースを使用する予定である場 合は、メッセージング・エンジンに同一の表スペース接頭部を指定すること も、固有の接頭部を指定することもできます。
- 1. 各メッセージング・エンジンについて、以下の手順を実行して、必要なデータベ ース・スクリプトを生成します。
	- a. *install\_root*/util/dbUtils ディレクトリーから、データベース設計ツール (**DbDesignGenerator**) を実行します。
	- b. 「(2)単一コンポーネントのデータベース設計の作成」オプションを選択して から、そのメッセージング・エンジンに該当するオプションを選択します。
	- c. ツールの残りのプロンプトで入力を行って、データベース構成を定義し、ス クリプトを生成します。

ヒント**:** それぞれのメッセージング・エンジン用のスクリプトを生成するため に、データベース設計ツールを何度も実行する代わりに、「(1)スタンドアロ ン・プロファイルまたはデプロイメント環境のデータベース設計の作成」オプシ ョンを使用して、ツールを 1 度だけ実行する方法があります。このオプション では、共通データベース、Business Process Choreographer、Performance Data Warehouse、 Process Server、Business Space、および 6 個のメッセージング・エ ンジンのすべてのコンポーネントに対して、ツールを 1 回実行するだけで、デ ータベース構成の定義とデータベース・スクリプトの生成を実行することができ ます。

2. お好みのツールを使用して、生成された DDL スクリプトを実行します。

メッセージング・エンジンのデータ・ストアが作成されます。

### 関連タスク:

702 [ページの『スタンドアロン環境における](#page-709-0) DB2 for z/OS を使用した特定コンポ [ーネント用のデータベース設計ファイルおよびデータベース・スクリプトの作成』](#page-709-0) データベース設計ツールを使用して、特定の IBM Business Process Manager コンポ ーネントが必要とするデータベース表の設計ファイル、およびオプションのデータ ベース・スクリプトを生成することができます。

693 ページの『DB2 for z/OS [を使用したスタンドアロン・プロファイル用のデータ](#page-700-0) [ベース設計ファイルおよびデータベース・スクリプトの作成』](#page-700-0) データベース設計ツールを使用すると、スタンドアロン・プロファイルを作成する ときに使用する設計ファイルを生成できます。データベース設計ツールでは、デー タベース表の作成に使用できるデータベース・スクリプトも生成されます。

## *JCA* 認証別名ユーザー *ID* への表の特権の付与*:*

使用しているスキーマ名が JCA 認証別名ユーザー ID と同じものでない場合は、 DB2 for z/OS 特権のサブセットを JCA 認証別名ユーザー ID に付与する必要があ ります。

サービス統合バス (SIB) 用のデータベース・スクリプトには、コメント化された GRANT コマンドが含まれています。これをベースとして使用して、SIB 表へのア クセス権限を付与することができます。ただし、他の IBM Business Process Manager コンポーネントは GRANT ステートメントを提供しません。

、JCA 認証別名とは異なるスキーマ名を使用して、別名ユーザー ID に表を除去す る権限を与えないようにしてください。(テーブルを除去する権限は、作成者、つま りスキーマには暗黙的に付与されます。) DBADM のような特権を JCA 認証別名 ユーザー ID に付与することには意味がありません。これは、DBADM 特権でもテ ーブルを除去することができるからです。

別名ユーザー ID で DROP を実行できないようにすると同時に、IBM Business Process Manager を機能させるには、いくつかの GRANT ステートメントを作成し ます。そのためには、データベース・スクリプトをコピーし、それを編集して、 CREATE コマンドから GRANT ステートメントを作成します。以下の例に示すよ うな GRANT コマンドを作成できます。

GRANT ALL PRIVILEGES ON TABLE *cell*.*tablename* TO *userid/sqlid*

ここで、*userid/sqlid* は JCA 認証別名ユーザー ID です。

注**:** 通常、データベース・オブジェクトの作成者は、追加の GRANT 権限を必要と することなく、暗黙的にそのオブジェクトを使用できます。ただし、DB2 for z/OS バージョン 10 の場合、ビューへのアクセス権は作成者に暗黙的に付与されないた め、ビューに対する追加の GRANT 権限が必要になる場合があります。

## スタンドアロン環境におけるデータベースへのシステム情報のロード*:*

スタンドアロン・プロファイルを作成してデータベース表の作成を延期した場合 は、Process Server または Process Center の始動または使用を試みる前に、 **bootstrapProcessServerData** コマンドを実行する必要があります。

このコマンドは、Process Server データベースに接続するために、98database.xml ファイルからデータベース情報を取得します。プロファイル作成時にデータベース 情報の入力を間違った場合は、このファイル (*Profile\_name*/config ディレクトリ ーにあります) を手動で編集して修正する必要があります。

データベース・パスワードは暗号化する必要があります。

**bootstrapProcessServerData** コマンドを実行すると、BPM アプリケーションの構 成データが Process Server データベースにロードされます。このデータは、BPM ア プリケーションが正常に実行されるようにするために必要です。

注**:** スタンドアロン・プロファイルを作成するときに、プロファイルの作成または 拡張中にデータベースを作成することを選択した場合は、このコマンドが自動的に 実行されます。

スタンドアロン・プロファイルを作成し、データベース表のセットアップを据え置 いた場合は、データベースおよびその表を作成した後、かつサーバーを初めて始動 する前に、bootstrap コマンドを実行する必要があります。

コマンド行からブートストラップ・ユーティリティーを実行します。ブートストラ ップ・ユーティリティーは、スタンドアロン・プロファイル・プロファイルのディ レクトリーにあります。 例:

*install\_root*¥profiles/ProcCtr01¥bin

ブートストラップ・ユーティリティーは、以下の構文を使用して実行します。

v bootstrapProcessServerData.bat [-dbJDBCClasspath *classpath*]

ここで、

v -dbJDBCClasspath は、データベース JDBC ドライバーのロケーションです。 dbJBBCClasspath で指定するパスにスペースが含まれている場合は、その値を引 用符で囲む必要があります。デフォルト・ロケーションは *WAS\_INSTALL\_ROOT*¥jdbcdrivers です。

パラメーターは大/小文字が区別されます。

Process Server または Process Center を正常に始動する前に、データベースにシス テム情報がロードされました。ブートストラップ操作のログ情報は、 *USER\_INSTALL\_ROOT*/logs/ ディレクトリーの

bootstrapProcessServerData.*timestamp*.log というファイル内に保存されます。コ ンソールには、ログに記録された情報の一部が表示されます。

デフォルトのスタンドアロン・プロファイル・サーバーにデータをブートストラッ プする場合は、以下のようにします。

bootstrapProcessServerData

カスタム JDBC ドライバーのロケーションを指定して、デフォルトのスタンドアロ ン・プロファイル・サーバーにデータをブートストラップする場合は、以下のよう にします。

bootstrapProcessServerData -dbJDBCClasspath *JDBC\_DRIVER\_PATH*

メッセージング・エンジンの正しいスキーマ名の設定*:*
サービス統合バス (SIB) メッセージング・エンジンが適切な DB2 for z/OS 表に確 実にアクセスできるようにするために、メッセージング・エンジンに対して正しい スキーマ名を設定する必要があります。管理コンソールを使用してスキーマ名を変 更できます。

サーバーを始動します。

- 1. 管理コンソールにログインします。
- 2. 「サービス統合」 > 「バス」にナビゲートします。
- 3. 各メッセージング・エンジンに対して、次のようにします。
	- a. 「メッセージング・エンジン」を選択し、表示される名前をクリックしま す。
	- b. 「メッセージ・ストア」をクリックします。
	- c. 「スキーマ名」の値を、このメッセージング・エンジン用の DB2 for z/OS 表を作成したときに使用した名前に変更します。
	- d. 「適用」をクリックします。
	- e. 構成変更を保存します。
- 4. メッセージング・エンジンを始動できることを確認します。
	- a. 管理コンソールからログアウトします。
	- b. サーバーを停止し、再始動します。
	- c. サーバー・ログの出力を参照して、SIB メッセージング・エンジンが正常に 始動したことを示すメッセージを確認します。 以下に例を示します。 BBOO0222I: "BusName" CWSID0016I: Messaging engine *MessagingEngineName* is in state Started.

# *Windows* における *Oracle* データベース・サーバーを使用するスタンドアロン環境 の構成*:*

Oracle データベース・サーバーを使用して、IBM Business Process Manager のスタ ンドアロン環境を構成することができます。

#### *Oracle* データベースのセットアップ*:*

ユーザーまたはデータベース管理者 (DBA) は、Process Server データベース、 Performance Data Warehouse データベース、および共通データベースの構成を、プ ロファイルの作成または拡張の前、後、またはその途中に実行できます。

Oracle の単一インスタンスを使用して BPM を構成できます。Oracle インスタンス が存在し、アクセス可能でなければなりません。Oracle インスタンスを作成するに は、Oracle の資料を参照してください。単一の Oracle インスタンスを使用する場 合は、3 つの異なる BPM データベースに対して必ず別々のユーザー ID を使用し てください。

データベースを作成および構成するためのオプションは以下のとおりです。

v ユーザーまたは DBA があらかじめデータベースを作成し、プロファイルの作成 中または拡張中に、プロファイル管理ツールが自動的にその構成を行います。

- ユーザーまたは DBA がデータベース設計ツールを使用してデータベース設計フ ァイルを作成し、プロファイルの作成中または拡張中に、ユーザーがそのファイ ルをプロファイル管理ツールまたは **manageprofiles** コマンド行ユーティリティ ーに渡します。
- v データベースの構成を延期し、ユーザーまたは DBA が、プロファイルの作成中 または拡張中に生成されたスクリプトを実行することによって、後から必要なデ ータベースおよびデータベース表を作成します。

### *Oracle* 用のデータベース設計ファイルの作成*:*

データベース設計ツールを使用して、データベース構成の設計を指定できます。こ の設計は、特定のコンポーネント用にも、IBM Business Process Manager の全機能 をサポートするエンタープライズ・レベルのデータベース構成用にもなります。

# *Oracle* を使用したスタンドアロン・プロファイル用のデータベース設計ファイルの 作成*:*

データベース設計ツールを使用して、スタンドアロン・プロファイルの作成時にデ ータベースを構成するために使用できる設計ファイルを生成できます。データベー ス設計ツールでは、必要に応じてデータベース表の作成に使用できるデータベー ス・スクリプトを生成することもできます。

IBM Business Process Manager がインストール済みであることを確認します。デー タベース設計ツールは、インストール・バイナリー・ファイルからのみ使用可能で す。

データベース設計ツールを実行する前に、以下の情報を準備します。

- v 設計するデータベース構成に関する情報。この情報としては、データベース管理 者やソリューション・アーキテクトが提供する、データベース構成の一般的な目 的を説明する文書が考えられます。または、必須のパラメーターやプロパティー の説明であることもあります。この情報には以下が含まれている必要がありま す。
	- データベース表のロケーション。
	- サーバー・プロファイルが作成されるシステム上の JDBC ドライバーのロケー ション。
	- データベースに対する認証用のユーザー ID とパスワード。
- IBM Business Process Manager とそのコンポーネントがインストールされた方 法、使用されているデータベース・ソフトウェア、およびそのタイプのデータベ ースに必要なプロパティーに関する情報。
- 作成するプロファイルマタイル・タイプとデータベースの間の機能面 の関係) の理解。
- v 実装するトポロジー・パターンに関する情報、および使用するパターンにデータ ベース設計を適合させる方法に関する理解。

データベース設計ツールを対話モードで実行して、データベース構成値を定義し、 定義した値を新しいデータベース設計ファイルや既存のファイルに保存することが できます。必要に応じて、使用するデータベース・タイプ用のデータベース・オブ

ジェクトを作成するためのデータベース・スクリプトを生成することもできます。 ツールの実行時には、構成する環境とデータベース・タイプに応じて、使用できる オプションが変わります。

データベース設計ツールはサイレント・モードで実行することもできます。この場 合、既存のデータベース設計ファイルの編集や確認のため、または既存のデータベ ース設計ファイルに定義されている構成用のデータベース・スクリプトを生成する ためのコマンド行パラメーターを指定します。**DbDesignGenerator** コマンドのコマ ンド行パラメーターは以下のとおりです。

-? , -help

ヘルプ情報を表示します。

-e db design file name 指定したデータベース設計ファイル (\*.dbDesign、\*.properties など) を編集します。

-v db design file | db scripts output directory db\_design\_file が指定されている場合は、データベースの仕様に基づいて、 指定されたデータベース設計ファイルに対して検証が行われます。 db scripts output directory が指定されている場合は、 指定されたディレクトリー内のデータベース・スクリプトが検証されます。 現在のところ、検証が可能なのは、テンプレート ddl 生成プログラムから生成された スクリプトのみです。

-g db\_design\_file [-d output\_directory] [db\_design\_file2] [-d output\_directory2] ... [db\_design\_fileN] [-d output\_directoryN] 指定された設計ファイルからデータベース・スクリプトをバッチ・モードで生成します。 生成されたスクリプトは、対応する出力ディレクトリーに格納されるか、

出力ディレクトリーがない場合はデフォルトのロケーションに格納されます。

1. **DbDesignGenerator.sh** コマンドを *install\_root*¥util¥dbUtils ディレクトリ ーから実行します。 例:

#### **C:¥IBM¥WebSphere¥AppServer¥util¥dbUtils> DbDesignGenerator.bat**

ヒント**:** 「システムは指定されたパスを検出できません。(The system cannot find the specified path.)」というメッセージが表示された場合は、誤ったパ ス名を入力した可能性があります。パスを再入力してください。 データベース設計ツールが正常に起動すると、以下の例のような情報が表示さ れます。

[通知] 対話モードで DbDesignGenerator を実行中...

[通知] 保存しないで終了する場合は「q」、直前のメニューに戻るには「-」、 ヘルプを随時表示するには「?」を入力してください。 ([info] Enter 'q' to quit without saving; '-' for back to previous menu; '?' for help at any time.) [通知] 提供されたデフォルト値を受け入れるには、単に「Enter」キーを押します。

[通知] 以下のいずれかの [設計オプション] を選んでください: ([info] Please pick one of the following [design option(s)] :)

(1)Create a database design for Standalone profile or Deployment Environment (2)Create a database design for a single component (3) 既存のデータベース設計を編集する (4) データベース設計からデータベース・スクリプトを生成する

(5)exit [q]

Please enter the number for the design option :

2. オプション「(1) スタンドアロン・プロファイルまたはデプロイメント環境の データベース設計の作成」を選択するには、数字の 1 を入力して Enter を押し ます。

データベース・パターンを選択するよう求める、以下の例のようなプロンプト が表示されます。

[通知] 以下のいずれかの [データベース・パターン] を選んでください (Please pick one of the following [database pattern(s)]) :

(1)bpm.advanced.nd.topology (2)bpm.advanced.standalone (3)bpm.standard.nd (4)bpm.standard.standalone (5)wesb.nd.topology (6)wesb.standalone

3. 構成を行うスタンドアロン・プロファイル用のデータベース設計パターンを作 成するには、該当するオプションの番号を入力し、Enter を押します。 『.standalone』 を含むオプションを選択してください。

例えば、IBM Business Process Manager Advanced のスタンドアロン環境のデー タベース・パターンを構成するには、番号 2 を入力してオプション (2)bpm.advanced.standalone.topology を選択し、Enter キーを押します。選択 した環境用に構成可能なデータベース・コンポーネントのリストと、構成する コンポーネントを選択するよう求める以下のようなプロンプトが表示されま す。

[通知] 「未完了」のデータベース・コンポーネントの必須プロパティーを 編集してください。 [通知] 完了したデータベース・コンポーネントを編集して、 既存またはデフォルトのプロパティー値を変更することができます。 [通知] 「マスター」コンポーネントを最初に設計して、 次に親コンポーネントを設計します。 これは他のコンポーネントが親の値を継承していることがあるためです。

[通知] 以下のいずれかの [データベース・コンポーネント] を選んでください (Please pick one of the following [database component(s)]):

(1)[WBI\_CommonDB] WBI\_CommonDB : [master] [status = not complete] (2)[BPC] WBI\_BPC : [status = not complete] (3)[BPM\_PerformanceDW] BPM\_PerformanceDW : [status = not complete] (4)[BPM\_ProcessServer] BPM\_ProcessServer : [status = not complete] (5)[BSpace] WBI\_BSPACE : [status = not complete] (6)[SibME] WBI\_BPC\_ME : [status = not complete] (7)[SibME] WBI\_CEI\_ME : [status = not complete] (8)[SibME] WBI\_SCA\_APP\_ME : [status = not complete]  $(9)$ [SibME] WBI $SCA-SYS-ME$ : [status = not complete] (10)[SibMe] BPM\_PerformanceDW\_ME : [status = not complete]  $BPM$  ProcessServer ME : [status = not complete] (12)[save and exit]

4. 該当するオプションの番号を入力してマスター・データベース・コンポーネン トを構成し、Enter を押します。 マスター・コンポーネントとしてリストされ ているデータベース・コンポーネントの名前の横には [master] が示されてお り、これを最初に構成する必要があります。

例えば、番号 1 を入力してオプション (1)[WBI\_CommonDB] WBI CommonDB : [master] [status = not complete] を選択し、Enter キーを押 します。以下の例のような情報が表示されます。 [状況] 以下のように残り項目が 1 つあるため、 WBI CommonDB は未完了です

(WBI CommonDB is not complete with 1 remaining item(s)): [ 1 ] WBI CommonDB.WBI CommonDB : : DbType key is not set.

このデータベース・コンポーネントを編集しますか?(y/n) [default=y] :

5. コンポーネントのデータベース構成を編集するには、y と入力し、Enter キーを 押します。

データベース設計ツールで生成することができ、データベース・オブジェクト の作成に使用できる SQL スクリプトのための出力ディレクトリーの指定を求 めるプロンプトが表示されます。SQL スクリプトをこの手順の後のステップで 生成するように選択した場合、スクリプトは自動的にこのディレクトリーに保 存されます。

Please enter the output directory of the SQL files to be generated for WBI CommonDB [default=] :

6. SQL スクリプトの出力ディレクトリーを入力して、Enter キーを押します。 完 全修飾ディレクトリー・パス、またはデータベース設計ツールを実行している 現行ディレクトリーからの相対パスを指定することができます。 このディレク トリーがまだファイル・システム内に作成されていない場合は、SQL スクリプ トの生成時にデータベース設計ツールにより自動的に作成されます。指定した ディレクトリーが既に存在する場合、その内容を上書きするか、別のディレク トリーを指定するかを選択できます。

ヒント**:** 指定した値は、このファイルが生成されるときに、データベース設計 ファイルに参照として保存されます。

構成するデータベース・タイプを選択するよう求める、次のようなプロンプト が表示されます。

[通知] 以下のいずれかの [データベース・タイプ] を選んでください (Please pick one of the following [database type(s)]):

- (1)DB2-distributed (2)DB2-zOS (3)Oracle (4)SQL Server
- 7. 3 と入力して (3)Oracle を選択し、Enter キーを押します。 データベース・プ ロパティーの一連のプロンプトが表示されます。このプロンプトは、データベ ース・タイプによって異なります。

例えば、共通データベースの構成用にこのデータベース・タイプを選択する と、以下の例のような一連のプロンプトが表示されます。

[通知] データベース・オブジェクト・セクションに プロパティーの値を入力してください。 ([info] Please enter the values for the properties in the database objects section.) Database name(SID) [default=CMNDB] : データベース・ユーザー名 [デフォルト=]: (Database User name[default=] :) Database schema [default=] : System user name (this is required ONLY for creating the database as a part of standalone profile creation.) [デフォルト=] : システム・パスワード (スタンドアロン・プロファイル作成の一環としてデータベースを 作成する場合にのみ必要) (System password(this is required ONLY for creating the database as a part of standalone profile creation.))[デフォルト=] : Database Location(this is required ONLY for creating the database as a part of standalone profile creation.) [default=] :

8. 各プロンプトで、Enter キーを押して表示されたデフォルト値を受け入れるか、 または望ましい値を入力してから Enter キーを押します。

管理セキュリティーのプロンプトが表示された場合、これは管理コンソールの ユーザー名とパスワードを意味します。

データベース・プロパティーの最後のプロンプトに値を入力すると、以下の例 のようなメッセージが表示されます。

[通知] データベース・スクリプトの生成に必要なデータベース・ オブジェクト・セクションのプロパティーが入力されました。 ([info] You have completed database objects section properties needed for database scripts generation.)

データ・ソース・プロパティーをスキップする場合は「s」を入力し、 続行するにはそれ以外のキーを入力してください :

9. データ・ソース・プロパティー・コンポーネントを構成するには、s 以外の任 意の文字を入力して Enter を押します。この構成をスキップしてデフォルトを 受け入れるには、s を入力して Enter を押します。

ヒント**:** データベース設計ツールを使用して、プロファイル作成またはトポロ ジー構成の入力として使用するデータベース設計ファイルを生成する場合は、 データ・ソースを構成する必要があります。データベース設計ツールを使用し て SQL を生成する場合、このステップはオプションです。 選択したデータベース・タイプのデータ・ソースを構成するように選択した場 合、そのデータ・ソースのデータベース・プロバイダーのリストが表示されま す。 例えば、Oracle データベース・タイプの場合は、以下のデータベース・ プロバイダーが表示される場合があります。

[通知] 以下のいずれかの [データベース・プロバイダー] を選んでください

(Please pick one of the following [database provider(s)]):

(1)Oracle JDBC Driver # XA data source # Oracle JDBC Driver (XA)

a. 該当する番号を入力して、データ・ソースのデータベース・プロバイダーを 選択し、Enter キーを押します。 このデータベース・プロバイダーを選択す ると、以下の例のような一連のプロンプトが表示されます。

[通知] データ・ソース・プロパティー・セクションに プロパティーの値を入力してください。 ([info] Please enter the values for the properties in the data source properties section.) データベース・サーバー・ホスト [デフォルト=]: (Database server host[default=] :) Database server port[default=1521] :

[info] Please pick one of the following [Oracle driver type(s)] :

(1)oci8  $(2)$ thin

Please enter the number for the Oracle driver type(s)? [default=thin] : Data source user name[default=] : Data source password[default=] : Oracle JDBC driver path[default=\${WAS\_INSTALL\_ROOT}/jdbcdrivers/Oracle ] :

注**:** 生成される出力ファイルでは、パスワードが暗号化されています。

b. 各プロンプトで、Enter キーを押して表示されたデフォルト値を受け入れる か、または望ましい値を入力してから Enter キーを押します。 構成中にデ ータベース表を作成するかどうかを尋ねられたら、データベース設計ファイ ルをプロファイル作成のための入力として使用する場合は「false」を指定 してください。このオプションはプロファイル管理ツールでも選択可能であ り、競合の原因となるためです。管理コンソールを使用してデプロイメント 環境を作成する場合は、表を自動的に作成させるかどうかによって決定でき ます。

最後のプロンプトに値を入力すると、以下の例のような情報が表示されます。

「状況」以下のように残り項目が 0 になったため、 WBI\_CommonDB は完了しました (WBI CommonDB is complete with 0 remaining item(s):)

[通知] 「未完了」のデータベース・コンポーネントの必須プロパティーを 編集してください。 [通知] 完了したデータベース・コンポーネントを編集して、既存またはデフォルトの プロパティー値を変更することができます。 [通知] 「マスター」コンポーネントを最初に設計して、 次に親コンポーネントを設計します。 これは他のコンポーネントが親の値を継承していることがあるためです。

------------------------------------------------------------------------------------

[通知] 以下のいずれかの [データベース・コンポーネント] を選んでください (Please pick one of the following [database component(s)]):

(1)[WBI\_CommonDB] WBI\_CommonDB : [master] [status = complete] (2)[BPC] WBI\_BPC : [status = complete] (3)[BPM\_PerformanceDW] BPM\_PerformanceDW : [status = complete] (4)[BPM\_ProcessServer] BPM\_ProcessServer : [status = not complete] (5)[BSpace] WBI\_BSPACE : [status = complete] (6)[SibME] WBI\_BPC\_ME : [status = complete] (7)[SibME] WBI CEI ME : [status = complete] (8)[SibME] WBI\_SCA\_APP\_ME : [status = complete]  $(9)$ [SibME] WBI SCA SYS ME : [status = complete] (10)[SibMe] BPM\_PerformanceDW\_ME : [parent = BPM\_PerformanceDW] [status = complete] (11) [SibMe] BPM\_ProcessServer\_ME : [parent = BPM ProcessServer] [status = complete] (12)[save and exit]

マスター・データベース・コンポーネントの構成を終了すると、データベース 設計ツールは入力した値を、残りのコンポーネントに伝搬します。これを正常 に実行できると、マスター・コンポーネントとともにこれらのコンポーネント にも [status = complete] が表示されます。何らかの理由でこれが実行できな い場合、これらのコンポーネントには [状況 = 未完了] が表示されたままにな ります。

10. 前のステップに従って [status = not complete] と表示されている残りのデー タベース・コンポーネントを構成します。また、マスター・データベース・コ ンポーネントを構成した結果として、[status = complete] として示されてい るコンポーネントを再構成することも可能です。

bpm.advanced.standalone を選択した場合、必要とされるデータベース認証に 関して、BPM\_PerformanceDW、BPM\_ProcessServer、および対応する SibMe コン ポーネントを手動で構成する必要があります。

[通知] 以下のいずれかの [データベース・コンポーネント] を選んでください (Please pick one of the following [database component(s)]): (1)[WBI\_CommonDB] WBI\_CommonDB : [master] [status = complete]  $(2)$ [BPC] WBI BPC : [status = complete] (3)[BPM\_PerformanceDW] BPM\_PerformanceDW : [status = not complete] (4)[BPM\_ProcessServer] BPM\_ProcessServer : [status = not complete] (5)[BSpace] WBI\_BSPACE : [status = complete]  $(6)$ [SibME] WBI\_BPC\_ME : [status = complete] (7)[SibME] WBI CEI ME : [status = complete] (8)[SibME] WBI\_SCA\_APP\_ME : [status = complete] (9)[SibME] WBI\_SCA\_SYS\_ME : [status = complete]  $(10)$ [SibMe] BPM PerformanceDW ME : [status = complete] (11)[SibMe] BPM\_ProcessServer\_ME : [status = complete] (12)[save and exit] Please enter the number for the database component :3 ------------------------------------------------------------------------------------ [状況] 以下のように残り項目が 1 つあるため、 BPM\_PerformanceDW は未完了です (BPM PerformanceDW is not complete with 1 remaining item(s)):  $\lceil$  1  $\bar{\rceil}$  BPM PerformanceDW.BPM PerformanceDW : databaseObjects : DB USER の必須プロパティー「databaseUser」が空です。 (required property 'databaseUser' for DB\_USER is empty.) このデータベース・コンポーネントを編集しますか?(y/n) [default=y] : [通知] 以下のいずれかの [データベース・コンポーネント] を選んでください (Please pick one of the following [database component(s)]): (1)[WBI\_CommonDB] WBI\_CommonDB : [master] [status = complete]  $(2)$ [BPC] WBI BPC : [status = complete] (3)[BPM\_PerformanceDW] BPM\_PerformanceDW : [status = complete] (4)[BPM\_ProcessServer] BPM\_ProcessServer : [status = not complete] (5)[BSpace] WBI\_BSPACE : [status = complete] (6)[SibME] WBI\_BPC\_ME : [status = complete]  $(7)$ [SibME] WBI $C$ EI $M$ E : [status = complete] (8)[SibME] WBI\_SCA\_APP\_ME : [status = complete] (9)[SibME] WBI\_SCA\_SYS\_ME : [status = complete] (10)[SibMe] BPM\_PerformanceDW\_ME : [status = complete] (11)[SibMe] BPM ProcessServer ME : [status = complete] (12)[save and exit] データベース・コンポーネントの番号を入力してください (Please enter the number for the database component):4 ------------------------------------------------------------------------------------ [状況] 以下のように残り項目が 3 つあるため、BPM\_ProcessServer は未完了です (BPM ProcessServer is not complete with 3 remaining item(s)):  $[1]$  BPM ProcessServer.BPM ProcessServer : databaseObjects : DB USER の必須プロパティー「databaseUser」が空です。 (required property 'databaseUser' for DB\_USER is empty.) [ 2 ] BPM ProcessServer.BPM ProcessServer : databaseObjects : SECURITY ADMIN USER の必須プロパティー「adminUserName」が空です。 (required property 'adminUserName' for SECURITY\_ADMIN\_USER is empty.) [ 3 ] BPM ProcessServer.BPM ProcessServer : databaseObjects : SECURITY ADMIN PASSWORD の必須プロパティー「adminPassword」が空です。 (required property 'adminPassword' for SECURITY ADMIN PASSWORD is empty.) このデータベース・コンポーネントを編集しますか?(y/n) [default=y] : 11. 選択したデータベース・パターン用のすべてのデータベース・コンポーネント の構成を完了し、データベース設計ツール内でそれらのコンポーネントに [状 況 = 完了] が示されていたら、該当する番号を入力して [保存して終了] を選 択し、Enter を押します。 以下の例のような情報が表示されます。

[status] bpm.advanced.standalone is complete with 0 remaining item(s):

出力ディレクトリーを入力してください [デフォルト=C:¥IBM¥WebSphere¥AppServer¥util¥dbUtils]: (Please enter the output directory [default=C:¥IBM¥WebSphere¥AppServer¥util¥dbUtils] :)

12. Enter キーを押してデータベース設計ファイルのデフォルトのディレクトリーを 受け入れるか、またはファイルを保存する別のディレクトリーを入力してから Enter キーを押します。このディレクトリーがまだファイル・システム内に作成 されていない場合は、ファイルの生成時にデータベース設計ツールにより自動 的に作成されます。 プロンプトでロケーションを入力すると、以下の例のよう な情報が表示されます。

Please enter the output filename [default=bpm.advanced.standalone.topology.dbDesign] :

13. Enter キーを押してデータベース設計ファイルのデフォルト名を受け入れるか、 または別のファイル名を入力してから Enter キーを押します。指定したディレ クトリー内に同じ名前のファイルが既に存在する場合は、ファイルを上書きす るか、別のファイル名を指定するかを選択できます。 プロンプトでファイル名 を入力すると、以下の例のような情報が表示されます。

データベース・スクリプトを生成しますか?(y/n) [default=y] :

14. オプション: データベース設計ツールに提供した情報に基づいてデータベース・ スクリプトも生成する場合は、y を入力して Enter を押します。 すべてのコン ポーネントに対するスクリプトが生成されたことを示す一連の情報メッセージ が表示されます。それぞれのコンポーネントについて、以下の例のような情報 が表示されます。

[info] The script(s) have been generated in C:¥IBM¥WebSphere¥AppServer¥ util¥dbUtils¥Oracle-CommonDB for WBI\_CommonDB

最後のスクリプト・セットが生成されると、以下の例のような情報が表示され ます。

[通知] 終了しています...

以下のファイルが作成されます。

- v データベース設計ファイルが、指定したディレクトリーに作成されます。
- v データベース・スクリプトが、指定した 1 つ以上のディレクトリーに作成されま す。
- v dbDesignGenerator.log という名前のログ・ファイルが、**DbDesignGenerator** コ マンドを実行したディレクトリーに作成されます。

データベース設計ツールからの出力は、以下のいずれかの方法で使用できます。

- v データベース設計ファイルのみを生成した場合は、データベース設計ファイルを 指定し、それらの構成ステップの一環としてデータベース表を作成するオプショ ンを選択できます。
- v データベース設計ファイルと SQL スクリプトの両方を生成した場合は、データ ベース設計ファイルのみを指定して、構成するランタイムを SQL スクリプトか ら作成されたデータベース表に合致させることができます。

データベース設計ファイルは、以下のようにいくつかの方法で指定できます。

v プロファイル管理ツールを使用してプロファイルを作成するとき

v **manageprofiles** コマンド行ユーティリティーを使用してプロファイルを作成する とき

データベース設計ファイルは、管理コンソールでサーバーを Process Server、Process Center、または Performance Data Warehouse サーバーとして構成するときにも使用 できます。

# スタンドアロン環境における *Oracle* を使用した特定コンポーネント用のデータベー ス設計ファイルの作成*:*

データベース設計ツールを使用して、特定の IBM Business Process Manager コンポ ーネントが必要とするデータベース表の設計ファイルおよびデータベース・スクリ プトを生成できます。

IBM Business Process Manager がインストール済みであることを確認します。デー タベース設計ツールは、インストール・バイナリー・ファイルからのみ使用可能で す。

データベース設計ツールを実行する前に、以下の情報を準備します。

- v 設計するデータベース構成に関する情報。この情報としては、データベース管理 者やソリューション・アーキテクトが提供する、データベース構成の一般的な目 的を説明する文書が考えられます。または、必須のパラメーターやプロパティー の説明であることもあります。この情報には以下が含まれている必要がありま す。
	- データベース表のロケーション。
	- サーバー・プロファイルが作成されるシステム上の JDBC ドライバーのロケー ション。
	- データベースに対する認証用のユーザー ID とパスワード。
- IBM Business Process Manager とそのコンポーネントがインストールされた方 法、使用されているデータベース・ソフトウェア、およびそのタイプのデータベ ースに必要なプロパティーに関する情報。
- v 作成するプロファイル (特にプロファイル・タイプとデータベースの間の機能面 の関係) の理解。
- v 実装するトポロジー・パターンに関する情報、および使用するパターンにデータ ベース設計を適合させる方法に関する理解。

データベース設計ツールを対話モードで実行して、データベース構成値を定義し、 定義した値を新しいデータベース設計ファイルや既存のファイルに保存することが できます。必要に応じて、使用するデータベース・タイプ用のデータベース・オブ ジェクトを作成するためのデータベース・スクリプトを生成することもできます。 ツールの実行時には、構成する環境とデータベース・タイプに応じて、使用できる オプションが変わります。

データベース設計ツールはサイレント・モードで実行することもできます。この場 合、既存のデータベース設計ファイルの編集や確認のため、または既存のデータベ ース設計ファイルに定義されている構成用のデータベース・スクリプトを生成する ためのコマンド行パラメーターを指定します。**DbDesignGenerator** コマンドのコマ ンド行パラメーターは以下のとおりです。

-? , -help

ヘルプ情報を表示します。

-e db\_design\_file\_name 指定したデータベース設計ファイル (\*.dbDesign、\*.properties など) を編集します。

-v db design file | db scripts output directory db\_design\_file が指定されている場合は、データベースの仕様に基づいて、 指定されたデータベース設計ファイルに対して検証が行われます。 db\_scripts\_output\_directory が指定されている場合は、 指定されたディレクトリー内のデータベース・スクリプトが検証されます。 現在のところ、検証が可能なのは、テンプレート ddl 生成プログラムから生成された スクリプトのみです。

-g db design file [-d output directory] [db design file2] [-d output directory2] ... [db design fileN] [-d output directoryN]

指定された設計ファイルからデータベース・スクリプトをバッチ・モードで生成します。 生成されたスクリプトは、対応する出力ディレクトリーに格納されるか、 出力ディレクトリーがない場合はデフォルトのロケーションに格納されます。

重要**:** サービス統合バスのメッセージング・エンジンに対するデータベース・スク リプトを生成する場合は、以下の手順のすべてのステップを繰り返し実行して、必 要とするメッセージング・エンジンごとにデータベース構成を定義し、スクリプト を生成する必要があります。例えば、6 つのメッセージング・エンジン用のスクリ プトが必要な場合は、この手順を 6 回実行してください。

1. **DbDesignGenerator.sh** コマンドを *install\_root*¥util¥dbUtils ディレクトリ ーから実行します。 例:

#### **C:¥IBM¥WebSphere¥AppServer¥util¥dbUtils> DbDesignGenerator.bat**

ヒント**:** 「システムは指定されたパスを検出できません。(The system cannot find the specified path.)」というメッセージが表示された場合は、誤ったパ ス名を入力した可能性があります。パスを再入力してください。 データベース設計ツールが正常に起動すると、以下の例のような情報が表示さ れます。

[通知] 対話モードで DbDesignGenerator を実行中...

[通知] 保存しないで終了する場合は「q」、直前のメニューに戻るには「-」、 ヘルプを随時表示するには「?」を入力してください。 ([info] Enter 'q' to quit without saving; '-' for back to previous menu; '?' for help at any time.) [通知] 提供されたデフォルト値を受け入れるには、単に「Enter」キーを押します。

[通知] 以下のいずれかの [設計オプション] を選んでください: ([info] Please pick one of the following [design option(s)] :)

(1)Create a database design for Standalone profile or Deployment Environment (2)Create a database design for a single component (3) 既存のデータベース設計を編集する (4) データベース設計からデータベース・スクリプトを生成する  $(5)$ exit  $\lceil q \rceil$ 

Please enter the number for the design option :

2. オプション「(2)Create a database design for a single component」を選択 するには、番号 2 を入力して Enter キーを押します。

コンポーネントを選択するよう求める、以下の例に示すようなプロンプトが表 示されます。

[通知] 以下のいずれかの [コンポーネント] を選んでください (Please pick one of the following [component(s)]):

- (1)bpc (2)bpcreporting (3)bpm\_performancedw (4)bpm\_processserver (5)bspace  $(6)$ cei  $(7)$ sca (8)sibme (9)wbi\_commondb
- 3. 構成するコンポーネントのデータベース設計を作成するには、該当するオプシ ョンの番号を入力して Enter を押します。

例えば、IBM Process Server データベース・コンポーネントを構成するには、 番号 4 を入力してオプション (4)bpm\_processserver を選択し、Enter キーを 押します。

データベース設計ツールで生成することができ、データベース・オブジェクト の作成に使用できる SQL スクリプトのための出力ディレクトリーの指定を求 めるプロンプトが表示されます。SQL スクリプトをこの手順の後のステップで 生成するように選択した場合、スクリプトは自動的にこのディレクトリーに保 存されます。

Please enter the output directory of the SQL files to be generated for BPM\_ProcessServer [default=] :

4. SQL スクリプトの出力ディレクトリーを入力して、Enter キーを押します。 完 全修飾ディレクトリー・パス、またはデータベース設計ツールを実行している 現行ディレクトリーからの相対パスを指定することができます。 このディレク トリーがまだファイル・システム内に作成されていない場合は、SQL スクリプ トの生成時にデータベース設計ツールにより自動的に作成されます。指定した ディレクトリーが既に存在する場合、その内容を上書きするか、別のディレク トリーを指定するかを選択できます。

ヒント**:** 指定した値は、このファイルが生成されるときに、データベース設計 ファイルに参照として保存されます。

構成するデータベース・タイプを選択するよう求める、次のようなプロンプト が表示されます。 [通知] 以下のいずれかの [データベース・タイプ] を選んでください (Please pick one of the following [database type(s)]):

(1)DB2-distributed (2)DB2-zOS (3)Oracle (4)SQL Server

5. 3 と入力して (3)Oracle を選択し、Enter キーを押します。 データベース・プ ロパティーの一連のプロンプトが表示されます。このプロンプトは、データベ ース・タイプによって異なります。

例えば、Process Server データベースの構成用にこのデータベース・タイプを選 択すると、以下の例のような一連のプロンプトが表示されます。

[通知] データベース・オブジェクト・セクションに プロパティーの値を入力してください。 ([info] Please enter the values for the properties in the database objects section.) Database name(SID) [default=BPMDB] : データベース・ユーザー名 [デフォルト=]: (Database User name[default=] :)

[通知] 以下のいずれかを選択してください [これは Process Center のデータベースですか?]: ([info] Please pick one of the following [Is this database for a Process Center?(s)] :)

(1)false (2)true

番号を入力してください。 これは Process Center のデータベースですか? (Please enter the number for the Is this database for a Process Center?) [default=false] : 管理セキュリティーに使用するユーザー ID [デフォルト=]: (The user ID you use for administrative security[default=] :) The password for the name specified with the adminUserName parameter $\lceil$ default= $\rceil$ :

6. 各プロンプトで、Enter キーを押して表示されたデフォルト値を受け入れるか、 または望ましい値を入力してから Enter キーを押します。

管理セキュリティーのプロンプトが表示された場合、これは管理コンソールの ユーザー名とパスワードを意味します。

データベース・プロパティーの最後のプロンプトに値を入力すると、以下の例 のようなメッセージが表示されます。

[通知] データベース・スクリプトの生成に必要なデータベース・ オブジェクト・セクションのプロパティーが入力されました。 ([info] You have completed database objects section properties needed for database scripts generation.)

データ・ソース・プロパティーをスキップする場合は「s」を入力し、 続行するにはそれ以外のキーを入力してください :

7. データ・ソース・プロパティー・コンポーネントを構成するには、s 以外の任 意の文字を入力して Enter を押します。この構成をスキップしてデフォルトを 受け入れるには、s を入力して Enter を押します。

ヒント**:** データベース設計ツールを使用して、プロファイル作成またはトポロ ジー構成の入力として使用するデータベース設計ファイルを生成する場合は、 データ・ソースを構成する必要があります。データベース設計ツールを使用し て SQL を生成する場合、このステップはオプションです。 選択したデータベース・タイプのデータ・ソースを構成するように選択した場 合、そのデータ・ソースのデータベース・プロバイダーのリストが表示されま す。 例えば、Oracle データベース・タイプの場合は、以下のデータベース・ プロバイダーが表示される場合があります。

[通知] 以下のいずれかの [データベース・プロバイダー] を選んでください (Please pick one of the following [database provider(s)]):

(1)Oracle JDBC Driver # XA data source # Oracle JDBC Driver (XA)

a. 該当する番号を入力して、データ・ソースのデータベース・プロバイダーを 選択し、Enter キーを押します。 このデータベース・プロバイダーを選択す ると、以下の例のような一連のプロンプトが表示されます。

[通知] データ・ソース・プロパティー・セクションに プロパティーの値を入力してください。 ([info] Please enter the values for the properties in the data source properties section.) データベース・サーバー・ホスト [デフォルト=]: (Database server host[default=] :) Database server port[default=1521] :

[info] Please pick one of the following [Oracle driver type(s)] :

(1)oci8  $(2)$ thin

Please enter the number for the Oracle driver type(s)? [default=thin] : Data source user name[default=] : Data source password[default=] : Oracle JDBC driver path[default=\${WAS\_INSTALL\_ROOT}/jdbcdrivers/Oracle ] :

注**:** 生成される出力ファイルでは、パスワードが暗号化されています。

b. 各プロンプトで、Enter キーを押して表示されたデフォルト値を受け入れる か、または望ましい値を入力してから Enter キーを押します。 構成中にデ ータベース表を作成するかどうかを尋ねられたら、データベース設計ファイ ルをプロファイル作成のための入力として使用する場合は「false」を指定 してください。このオプションはプロファイル管理ツールでも選択可能であ り、競合の原因となるためです。管理コンソールを使用してデプロイメント 環境を作成する場合は、表を自動的に作成させるかどうかによって決定でき ます。

最後のプロンプトに値を入力すると、以下の例のような情報が表示されます。

出力ディレクトリーを入力してください [デフォルト=C:¥IBM¥WebSphere¥AppServer¥util¥dbUtils]: (Please enter the output directory [default=C:¥IBM¥WebSphere¥AppServer¥util¥dbUtils] :)

8. Enter キーを押してデータベース設計ファイルのデフォルトのディレクトリーを 受け入れるか、またはファイルを保存する別のディレクトリーを入力してから Enter キーを押します。このディレクトリーがまだファイル・システム内に作成 されていない場合は、ファイルの生成時にデータベース設計ツールにより自動 的に作成されます。 プロンプトでロケーションを入力すると、以下の例のよう な情報が表示されます。

Please enter the output filename [default=bpm.advanced.standalone.topology.dbDesign] :

9. Enter キーを押してデフォルトのファイル名を受け入れるか、または別のファイ ル名を入力してから Enter キーを押します。 ファイル名を入力すると、以下の 例のような情報が表示されます。

データベース・スクリプトを生成しますか?(y/n) [default=y] :

10. オプション: データベース設計ツールに提供した情報に基づいてデータベース・ スクリプトも生成する場合は、y を入力して Enter を押します。 以下の例のよ うな情報が表示されます。

[info] The script(s) have been generated in C:¥IBM¥WebSphere¥AppServer¥ util¥dbUtils¥Oracle-ProcessServer for BPM\_ProcessServer

[通知] 終了しています...

データベース設計ファイルが作成され、オプションで、指定した場所にデータベー ス・スクリプトが作成されています。

データベース設計ツールを使用して特定のコンポーネントを構成すると、生成され た SQL スクリプトはデータベース表を作成するために使用できます。生成された データベース設計ファイルには、この構成されたコンポーネント用の値のみが含ま れ、以下の方法で使用するには十分ではありません。

- v プロファイル管理ツールを使用してプロファイルを作成するとき
- v **manageprofiles** コマンド行ユーティリティーを使用してプロファイルを作成する とき

### データベース設計ツールのトラブルシューティング*:*

データベース・スクリプトにエラーがある場合は、データベース設計ツールが提供 する診断および妥当性検査情報を使用して、問題を診断できます。

必須プロパティーが空であることを示すエラー

必須の userName および password のプロパティーが設定されていない場合には、 出力に以下のタイプのメッセージが出されることがあります。

[状況] 以下のように残り項目が 2 つあるため、 WBI\_BSPACE は未完了です (WBI\_BSPACE is not complete with 2 remaining item(s)):  $\left[\begin{array}{ccc} 1 \end{array}\right]$  BSpace.WBI BSPACE : authAlias : userId の必須プロパティー「userName」が空です。 (required property 'userName' for userId is empty.) [ 2 ] BSpace.WBI BSPACE : authAlias : DB PASSWORD の必須プロパティー「password」が空です。 (required property 'password' for DB\_PASSWORD is empty.)

### 既存のデータベース設計の妥当性検査を実行した場合の出力例

既存のデータベース設計の妥当性検査を実行するときには、出力に以下のタイプの 警告が出されることがあります。

DbDesignGenerator.bat -v DB2-distributed-

... [警告] 2 潜在的な問題がスクリプトで検出されました。問題の内容: DB USER @ line 46 in file configCommonDB.bat DB USER @ line 80 in file configCommonDB.sh

### データベース設計ツール・ログ・ファイルの内容

データベース設計ツールを実行すると、データベース設計ツール・コマンドを実行 した場所に dbDesignGenerator.log ファイルが作成されます。 ログにはすべての プロンプトおよび入力した値が含まれています。ログ・ファイルにその他のトレー ス出力は含まれていません。

*Oracle* データベース・サーバーによるスタンドアロン・プロファイルの作成または 拡張*:*

プロファイル管理ツールまたは **manageprofiles** コマンド行ユーティリティーを使 用して、プロファイルを作成できます。既存の WebSphere Application Server V8.0 プロファイルがある場合は、新規プロファイルを作成する代わりに、既存のプロフ ァイルを拡張できます。

### *Oracle* データベース・サーバーの準備*:*

プロファイル作成または拡張のプロセス中に、Process Server データベース、 Performance Data Warehouse データベース、および共通データベースを構成するこ とを選択できます。また別の方法として、データベース設計ツールによって生成さ れた設計ファイルを使用してデータベースを構成することができます。

プロファイルの作成中または拡張中にデータベース情報を構成するには、Oracle イ ンスタンスのサービス名を知っておく必要があります。

1. 表スペースを作成します。

SQL> CREATE TABLESPACE [tablespace\_name] DATAFILE '[datafile\_name]' SIZE 50M AUTOEXTEND ON NEXT 10M MAXSIZE UNLIMITED LOGGING;

2. ユーザーを作成します。これらのユーザーは、プロファイル管理ツールの「デー タベース構成 - パート 2」ページで指定します。 以下の例では、Process Server データベース用に BPMDBA というユーザー名、Performance Data Warehouse デ ータベース用に PDWDBA というユーザー名、および共通データベース用に CMNDBA というユーザー名を作成すると仮定します。

SQL> CREATE USER BPMDBA IDENTIFIED BY [password] DEFAULT TABLESPACE [tablespace name]; SQL> CREATE USER PDWDBA IDENTIFIED BY [password] DEFAULT TABLESPACE [tablespace name]; SQL> CREATE USER CMNDBA IDENTIFIED BY [password] DEFAULT TABLESPACE [tablespace name];

3. 前のステップで指定したユーザーに特権を付与します。 例:

SQL> GRANT ALL PRIVILEGES TO BPMDBA; SQL> GRANT ALL PRIVILEGES TO PDWDBA; SQL> GRANT ALL PRIVILEGES TO CMNDBA;

4. DBMS\_LOCK に対する実行特権を付与します。 例:

SQL> GRANT execute on DBMS\_LOCK to BPMDBA; SOL> GRANT execute on DBMS LOCK to PDWDBA; SQL> GRANT execute on DBMS\_LOCK to CMNDBA;

## プロファイル管理ツールを使用した *Oracle* データベース・サーバーによる *Process Center* スタンドアロン・プロファイルの作成*:*

プロファイル管理ツールを使用して、Process Center のスタンドアロン・プロファイ ルを構成できます。

プロファイルの作成時に、必要なデータベースを構成したい場合は、データベー ス・サーバーがインストールされていて、稼働中であることを確認してください。

Windows ドメイン・コントローラー環境で BPM をインストールし、DB2 Express をインストールの一部としてインストールした場合は、ドメイン・ユーザー ID を 使用して新規のデータベースおよび表を作成できないため、プロファイルの作成が 失敗します。プロファイルを作成する前に、以下のいずれかの解決方法を使用しま す。

- v Windows システムにローカル・システム・ユーザーとしてログインして、プロフ ァイルを作成する。
- v プロファイルを作成する前に、『DB2 ログ・ファイル・エラー: SQL1092N「USERID には要求されたコマンドまたは操作を実行する権限があり ません。」』にリストされたステップを実行する。

プロファイル管理ツールの言語は、システムのデフォルト言語で決まります。 デフ ォルト言語がサポートされる言語ではない場合、英語として使用されます。デフォ ルト言語をオーバーライドするには、コマンド行からプロファイル管理ツールを開 始し、java user.language 設定を使用してデフォルト言語を置き換えます。以下の コマンドを入力します。

*install\_root*¥java¥bin¥java -Duser.language=*locale install\_root* ¥bin¥ProfileManagement¥startup.jar

例えば、ドイツ語のプロファイル管理ツールを開始するには、以下のコマンドを入 力します。

*install\_root*¥java¥bin¥java -Duser.language=de *install\_root*¥ bin¥ProfileManagement¥startup.jar

## 制約事項: Vista Windows7

v プロファイル管理ツールを Windows 7、Windows Vista あるいは Windows Server 2008 で実行するには、使用している Microsoft Windows ユーザー・アカウント の特権を上げる必要があります。管理ユーザーであるか非管理ユーザーであるか にかかわらず、pmt.bat ファイルを右クリックし、「管理者として実行」を選択 します。代わりの方法として、コマンド行で **runas** コマンドを使用します。例え ば、*install\_root*¥bin¥ProfileManagement ディレクトリーから以下のコマンドを 実行できます。

runas /user:MyAdminName /env pmt.bat

非管理ユーザーに、管理者パスワードの入力を求めるプロンプトが出されます。

• IBM Business Process Manager の複数インスタンスをルート・ユーザーとしてイ ンストールし、それらのインスタンスのサブセットだけに非管理ユーザーのアク セス権限を与えた場合、プロファイル管理ツールはその非管理ユーザーに対して 正しく機能しません。さらに、com.ibm.wsspi.profile.WSProfileException、つ まりアクセス拒否メッセージが *install\_root*¥bin¥ProfileManagement¥pmt.bat ファイルで出現します。デフォルトでは、非管理ユーザーにはプログラム・ファ イル・ディレクトリーに対するアクセス権限がありません。プログラム・ファイ ル・ディレクトリーは製品がデフォルトでインストールされる場所です。この問 題を解決するには、非管理ユーザーが自分で製品をインストールするか、あるい は他の製品インスタンスにアクセスする許可を得る必要があります。

プロファイル管理ツールを開始した後で、「標準」または「拡張」のどちらのプロ ファイル作成を選択するかを決める必要があります。拡張オプションを使用して以 下のことを行います。

- v データベース構成に使用するデータベース設計ファイルを指定します。
- v ポート、プロファイルのロケーション、およびプロファイル、ノード、ホスト、 セル (該当する場合) の名前にカスタマイズ値を割り当てます。
- v Web サーバー定義を作成します。
- v ご使用のオペレーティング・システムとユーザー・アカウントの特権によってサ ービスの作成が許可される場合に、サーバーを実行するためのシステム・サービ スを作成します。
- 1. 以下のいずれかの方法で、プロファイル管理ツールを開始します。
	- v ファースト・ステップ・コンソールからプロファイル管理ツールを開始しま す。
	- v *install\_root*¥bin¥ProfileManagement¥pmt.bat コマンドを実行します。
- 2. 「ようこそ」ページで、「プロファイル管理ツールの起動 **(Launch Profile Management Tool)**」をクリック、または「プロファイル管理ツール」タブを選 択します。
- 3. 「プロファイル」タブで、「作成」をクリックします。

「環境の選択」ページが別ウィンドウで開きます。

- 4. 「環境の選択」ページで、IBM Business Process Manager Express 構成を見つ け、そのセクションを展開します。「**IBM Business Process Manager Express**、**Process Center** スタンドアロン」プロファイルを選択し、「次へ」を クリックします。
- 5. 「プロファイル作成オプション」ページで、「標準」または「拡張」プロファ イル作成を実行するように選択し、「次へ」をクリックします。 「標準」プロ ファイル作成を選択した場合は[、管理セキュリティー・ステップに](#page-774-0)スキップし てください。
- 6. 拡張: 「オプションのアプリケーション・デプロイメント」ページで、サーバー 管理用の管理コンソール (推奨) およびデフォルトの WebSphere Application Server アプリケーションをデプロイするかどうかを選択します。「次へ」をク リックします。
- 7. 拡張:「プロファイル名およびロケーション」ページで、以下のステップを実行 します。
	- a. 「プロファイル名」フィールドで固有の名前を指定するか、デフォルト値を そのまま使用します。 作成する各プロファイルに名前を付ける必要があり ます。複数のプロファイルがある場合は、この名前によって最上位で区別す ることができます。
	- b. 「プロファイル・ディレクトリー」フィールドにプロファイルのディレクト リーを入力するか、「参照」ボタンを使用してプロファイル・ディレクトリ ーに移動します。 指定したディレクトリーには、ランタイム環境を定義す るファイル (コマンド、構成ファイル、ログ・ファイルなど) が格納されま す。デフォルトのディレクトリーは、*install\_root*¥profiles¥*profile\_name* です。
	- c. オプション: 作成中のプロファイルをデフォルト・プロファイルにするに は、「このプロファイルをデフォルトにする」チェック・ボックスを選択し ます。 このチェック・ボックスは、既存のプロファイルがご使用のシステ ムに存在する場合にのみ表示されます。

プロファイルがデフォルト・プロファイルの場合は、コマンドが自動的にこ のプロファイルを処理するようになります。ワークステーションで作成する 最初のプロファイルは、デフォルト・プロファイルです。デフォルト・プロ ファイルは、製品インストール・ルートの bin ディレクトリーから発行さ れるコマンドのデフォルトのターゲットです。ワークステーション上にプロ ファイルが 1 つしか存在しない場合は、すべてのコマンドがそのプロファ イルに基づいて機能します。複数のプロファイルが存在する場合、特定のコ マンドでは、コマンドが適用されるプロファイルを指定する必要がありま す。

- d. 「サーバー・ランタイムのパフォーマンス・チューニング設定 **(Server runtime performance tuning setting)**」リストから、作成するプロファイル に適したパフォーマンス・チューニング・レベルを選択します。 このパラ メーターは WebSphere Application Server パラメーターです。
- e. 「次へ」をクリックします。「戻る」をクリックしてプロファイル名を変 更した場合、このページが再表示されたときに、このページで手動で名前を 変更しなければならないことがあります。
- 8. 拡張:「ノード名、ホスト名、セル名」ページで、作成中のプロファイルに対し て以下のアクションを実行します。
	- v 「ノード名」フィールドにノードの名前を入力するか、デフォルト値をその まま使用します。ノード名はできるだけ短くしてください。ただし、ノード 名は、デプロイメント環境内で固有でなければなりません。
	- v 「サーバー名」フィールドにサーバーの名前を入力するか、デフォルト値を そのまま使用します。
	- v 「ホスト名」フィールドにホストの名前を入力するか、デフォルト値をその まま使用します。
	- 「セル名」フィールドにセルの名前を入力するか、デフォルト値をそのまま 使用します。

「次へ」をクリックします。

<span id="page-774-0"></span>9. 必須: 「管理セキュリティー」ページで、「ユーザー名」、「パスワード」、お よび「パスワードの確認」の値を入力します。インストール時に管理者に対し て指定されたパスワードが、tw\_admin および tw\_user を含むすべての内部ユー ザーに使用されます。 すべての IBM Business Process Manager プロファイル は管理セキュリティーが有効でなければならないため、「次へ」 ボタンは、値 が入力されて初めて使用可能になります。

「次へ」をクリックします。「標準」プロファイル作成を選択した場合は[、デ](#page-778-0) [ータベース構成](#page-778-0) - パート 1ステップにスキップしてください。

- 10. 拡張:「セキュリティー証明書 (パート 1)」ページで、新規証明書を作成する か、既存の証明書をインポートするかを指定します。
	- v デフォルト個人証明書およびルート署名証明書を新規作成するには、「デフ ォルト個人証明書の新規作成 **(Create a new default personal certificate)**」お よび「ルート署名証明書の新規作成 **(Create a new root signing certificate)**」を選択して、「次へ」をクリックします。
	- v 既存の証明書をインポートするには、「既存のデフォルト個人証明書をイン ポート **(Import an existing default personal certificate)**」および「既存のル ート署名個人証明書をインポート **(Import an existing root signing personal certificate)**」を選択して、以下の情報を指定します。
- 「パス」フィールドに、既存の証明書へのディレクトリー・パスを入力し ます。
- 「パスワード」フィールドに、証明書のパスワードを入力します。
- 「鍵ストア・タイプ **(Keystore type)**」フィールドで、インポートする証明 書の鍵ストア・タイプを選択します。
- 「鍵ストア別名 **(Keystore alias)**」フィールドで、インポートする証明書の 鍵ストア別名を選択します。
- 「次へ」をクリックすると、「セキュリティー証明書 (パート 2)」ページ が表示されます。

個人証明書をデフォルトの個人証明書としてインポートする場合は、個人証 明書に署名したルート証明書をインポートしてください。そのようにしない 場合、プロファイル管理ツールは、個人証明書の署名者を trust.p12 ファイ ルに追加します。

11. 拡張:「セキュリティー証明書 (パート 2)」ページで、証明書の情報が正しいこ とを確認し、「次へ」をクリックして「ポート値の割り当て」ページを表示し ます。

証明書を作成する場合、デフォルト値をそのまま使用するかまたは変更して、 新しい証明書を作成します。デフォルトの個人証明書は、デフォルトで 1 年間 有効で、ルート署名証明書によって署名されます。ルート署名証明書は、デフ ォルトで 15 年間有効な自己署名証明書です。ルート署名証明書のデフォルト の鍵ストア・パスワードは、WebAS です。パスワードを変更します。パスワー ドに 2 バイト文字セット (DBCS) 文字を使用することはできません。PKCS12 などの特定の鍵ストア・タイプは、これらの文字をサポートしないからです。 サポートされる鍵ストア・タイプは、java.security ファイルのプロバイダー によって異なります。

いずれかの証明書または両方の証明書を作成するか、いずれかの証明書または 両方の証明書をインポートすると、以下の鍵ストア・ファイルが作成されま す。

- v key.p12: デフォルトの個人証明書が入っています。
- v trust.p12: デフォルトのルート証明書の署名者証明書が入っています。
- v root-key.p12: ルート署名証明書が入っています。
- v default-signers.p12: サーバーのインストールまたは実行後に作成する新し い鍵ストア・ファイルに追加された署名者証明書が入っています。デフォル トで、デフォルトのルート証明書署名者と、DataPower 署名者証明書は、こ の鍵ストア・ファイルに入っています。
- v deleted.p12: 必要に応じて復旧できるように、deleteKeyStore タスクで削除 された証明書を保持します。
- v ltpa.jceks: 環境内のサーバーが相互に通信するために使用するサーバーの デフォルトの Lightweight Third-Party Authentication (LTPA) 鍵が入っていま す。

これらのすべてのファイルのパスワードは、証明書の作成またはインポート時 に使用したのと同じパスワード (デフォルトのパスワードか、指定したパスワ ード) です。インポートされた証明書が key.p12 ファイルまたは

root-key.p12 ファイルに追加されます。インポートした証明書に必要な情報が 含まれていない場合は、「戻る」をクリックして、別の証明書をインポートし ます。

12. 拡張:「ポート値の割り当て」ページで、プロファイルに指定されたポートが固 有であることを確認し、「次へ」をクリックします。 プロファイル管理ツール は、他の WebSphere 製品によって現在使用されているポートを検出し、既存の ポート値と競合しない推奨値を表示します。指定されたポートを使用する WebSphere アプリケーション以外のアプリケーションが存在する場合は、ポー トが競合しないことを確認してください。「オプションのアプリケーション・ デプロイメント」ページで管理コンソールをデプロイしないように選択した場 合、「ポート値の割り当て」ページ上で管理コンソール・ポートは使用できま せん。

以下の条件が満たされた場合には、ポートは使用中であると認識されます。

- v ポートが、現在のユーザーが実行したインストールで作成されたプロファイ ルに割り当てられている。
- v ポートが現在使用中である。

「ポート値の割り当て (Port Values Assignment)」ページにアクセスするときに ポートはツールによって検証されますが、続いて表示される「プロファイル管 理ツール」ページで行われる選択の結果、依然としてポート競合が発生する可 能性があります。ポートは、プロファイルの作成が完了するまで割り当てられ ません。

ポートの競合が発生していると思われる場合、プロファイルの作成後に調査す ることができます。以下のファイルを調べて、プロファイルの作成時に使用さ れたポートを確認します。

*profile\_root*¥properties¥portdef.prop

このファイル内に含まれているものは、ポートの設定で使用されたキーと値で す。ポートの競合を発見した場合は、ポートを手動で再度割り当てることがで きます。ポートを再度割り当てるには、WebSphere Application Server インフォ メーション・センターの『既存プロファイル内のポートの更新』を参照してく ださい。このトピックで説明されている **ws\_ant** スクリプトを使用して updatePorts.ant ファイルを実行します。

13. 拡張: 管理特権を持っていない場合は、次のステップに進みます。管理特権を持 っている場合は、「サービスの定義」ページで、Windows サービスを使用して IBM Business Process Manager を実行するかどうかを指定します。

プロファイルが Windows サービスとして構成されている場合、IBM Business Process Manager は、**startServer** または **startManager** コマンドによって開始 されるプロセスに対応する Windows サービスを開始します。例えば、サーバ ーを Windows サービスとして構成し、**startServer** コマンドを実行すると、 **wasservice** コマンドは定義されたサービスを開始します。

重要**:** 特定のユーザー・アカウントを使用してログオンすることを選択した場 合、サービスを実行するユーザーのユーザー ID とパスワード、および始動タ イプ (デフォルトは「手動」) を指定する必要があります。ユーザー ID の名前 にスペースを使用することはできません。また、この ID は管理者グループに

属し、拡張ユーザー権限の「サービスとしてログオン」を持っている必要があ ります。ユーザー ID が管理者グループに属していて、まだ拡張ユーザー権限 がない場合は、プロファイル管理ツールにより、ユーザー ID に拡張ユーザー 権限が付与されます。

プロファイルの作成時に追加された Windows サービスをプロファイルの削除 時に除去できます。

プロファイルを **Windows** サービスとして実行する場合の **IPv6 (**インターネッ ト・プロトコル・バージョン **6)** に関する考慮事項

Windows サービスとして実行するように作成されたプロファイルは、 このサービスがローカル・システムとして実行するように構成されてい る場合、IPv6 の使用時には開始できません。ユーザー固有の環境変数 を作成して、IPv6 を使用可能にします。この環境変数はローカル・シ ステム変数ではなくユーザー変数であるため、その特定のユーザーで実 行される Windows サービスのみが、この環境変数にアクセスできま す。新規プロファイルが Windows サービスとして実行するように作成 および構成されている場合、デフォルトでは、このサービスはローカ ル・システムとして実行するように設定されます。IBM Business Process Manager Windows サービスによって実行が試みられる場合、こ のサービスは IPv6 が指定されているユーザー環境変数にアクセスでき ないため、IPv4 として開始を試みます。この場合、サーバーは正常に 始動しません。この問題を解決するには、プロファイルの作成時に、 IBM Business Process Manager Windows サービスが、ローカル・シス テムの代わりに IPv6 が指定されている環境変数を定義したユーザー ID と同じユーザー ID で実行されることを指定します。

- 14. オプション: 拡張: Web サーバー定義をプロファイルに組み込む場合は、以下 の手順を実行します。
	- a. 「**Web** サーバー定義を作成する」チェック・ボックスを選択します。
	- b. ページ上で Web サーバーの特性を指定して、「次へ」をクリックします。
	- c. ページの「その 2」で Web サーバーの特性を指定します。 Web サーバー を使用して要求を IBM Business Process Manager に送信する場合は、 Web サーバー定義を組み込む必要があります。定義をすぐに組み込むこともでき ますし、後で IBM Business Process Manager に対して Web サーバーを定 義することもできます。このプロファイルの作成中に Web サーバー定義を 組み込む場合は、プロファイルの作成後に Web サーバーとそのプラグイン をインストールすることができます。ただし、「Web サーバー定義」ペー ジ上で指定したパスに対してこの両方をインストールする必要があります。 このプロファイルの作成後に、Web サーバーを定義する場合は、Web サー バーを別のプロファイル内に定義する必要があります。
	- d. 「次へ」をクリックします。
- 15. 拡張: 設計ファイルを使用してデータベースを構成します。
	- a. 「データベース設計ファイルの使用 **(Use a database design file)**」を選択し ます。
	- b. 「参照」をクリックします。
	- c. 設計ファイルの完全修飾パス名を選択します。

d. データベース・スクリプトを自動で (プロファイル作成プロセスの一部とし て) 実行する場合は、「データベース・スクリプトを実行してデータベース 表を作成する」を選択します。 このチェック・ボックスを選択しない場合 は、プロファイル作成の完了後に、ユーザー自身またはデータベース管理者 がスクリプトを手動で実行する必要があります。

**bootstrapProcessServerData** コマンドを実行してデータベースにシステム 情報を読み込む必要もあります。

重要**:** 「データベース・スクリプトを実行してデータベース表を作成する」 を選択する場合は、「既存のローカル・データベースまたはリモート・デー タベースを使用する」を選択しない ようにしてください。両方のオプショ ンを選択すると、エラーが発生します。

e. 「次へ」をクリックします。 設計ファイルの指定を選択した場合、プロフ ァイル管理ツールのデータベース構成パネルはスキップされます。代わり に、データベースの構成を完了するために、設計ファイルの場所がコマンド 行に渡されます。

[プロファイルの要約のステップに](#page-780-0)スキップしてください。

- <span id="page-778-0"></span>16. 「データベース構成 - パート 1」ページで、データベース情報を指定します。 a. 「データベース製品の選択」リストから、「**Oracle**」を選択します。
	- b. オプション: デフォルト値を変更する場合は、必要なデータベースの新しい 名前を入力します。
		- v データベース名は同じであっても構いません。
		- 各データベースのデータベース・サービス名を入力する必要があります。
		- v このデータベースは既に存在するデータベースである必要があります。
	- c. オプション: 生成されるスクリプトの宛先ディレクトリーを指定する場合 は、「生成されたスクリプトの宛先ディレクトリーのオーバーライド」オプ ションを使用可能に設定し、「データベース・スクリプト出力ディレクトリ ー」フィールドにパスを入力します。 デフォルトのディレクトリーは、 *install\_root*/profiles/*profile\_name*/dbscripts です。
	- d. データベース・スクリプトを自動でプロファイル作成プロセスの一部として 実行する場合は、「データベース・スクリプトを実行してデータベースを初 期化する」を選択します。このチェック・ボックスを選択しない場合は、プ ロファイル作成の完了後に、ユーザー自身またはデータベース管理者がスク リプトを手動で実行する必要があります。**bootstrapProcessServerData** コ マンドを実行してデータベースにシステム情報を読み込む必要もあります。
	- e. 「次へ」をクリックします。
- 17. 「データベース構成 パート 2」ページで、データベース構成を指定します。 Oracle を使用して新規データベースを作成することはできません。

重要**:** プロファイルを作成する前に、SYSDBA 特権のあるユーザー ID を取得 している必要があります。 次のフィールドを指定します。

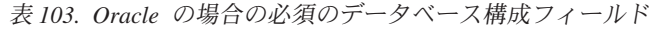

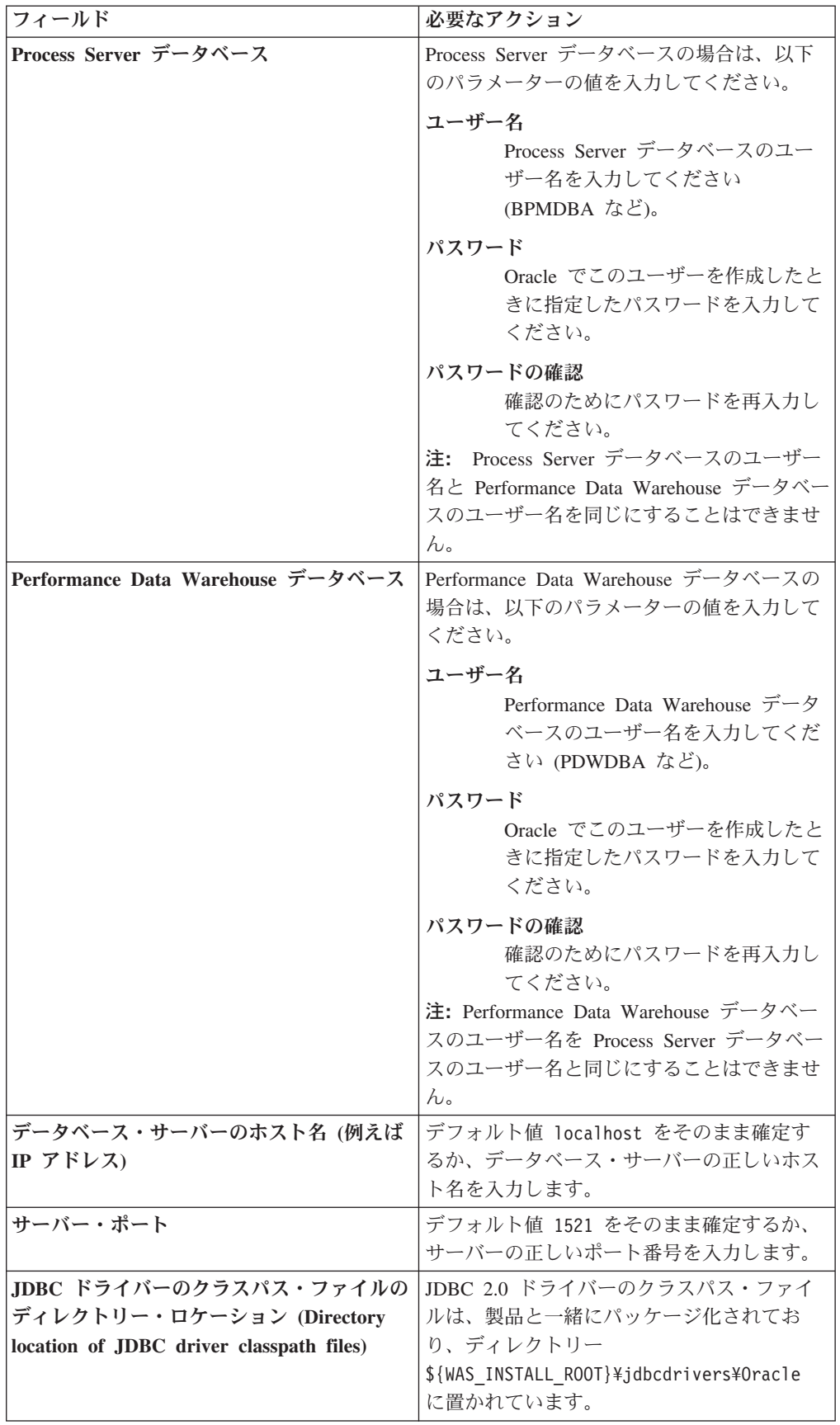

すべてのコンポーネントが同じ Oracle インスタンスを使用するため、個々のコ ンポーネントに使用されるデータベースに違いはありません。

スタンドアロン構成の場合のみ、ユーザーおよびスキーマに関する追加の考慮 事項がいくつかあります。

- Process Server を構成すると、Process Server メッセージング・エンジンに対 して指定されたユーザーおよびパスワードを使用して、Process Server メッセ ージング・エンジン表が作成されます。これらの値が指定されていない場合 は、Process Server のユーザーおよびパスワードが使用されます。
- v Performance Data Warehouse を構成すると、Performance Data Warehouse メ ッセージング・エンジンに対して指定されたユーザーおよびパスワードを使 用して、Performance Data Warehouse メッセージング・エンジン表が作成さ れます。これらの値が指定されていない場合は、Performance Data Warehouse のユーザーおよびパスワードが使用されます。
- <span id="page-780-0"></span>18. 「プロファイル・サマリー」ページで、情報を確認します。「作成」をクリッ クしてプロファイルを作成するか、「戻る」をクリックしてプロファイルの特 性を変更します。
- 19. 「プロファイル完了 (Profile Complete)」ページで、情報を確認します。ファー スト・ステップ・コンソールに進むには、「ファースト・ステップ・コンソー ルの起動」が選択されていることを確認して「終了」をクリックします。
- v プロファイル作成時にデータベース・スクリプトを実行しなかった場合は、それ らのスクリプトを実行してデータベースを作成し、**bootstrapProcessServerData** コマンドを使用して、ProcessServer データベースにシステム情報を読み込みま す。
- ファースト・ステップ・コンソールに進み、作成したスタンドアロン・プロファ イルに対応するサーバーを始動します。

## プロファイル管理ツールを使用した *Oracle* データベース・サーバーによる *Process Server* スタンドアロン・プロファイルの作成*:*

プロファイル管理ツールを使用して、Process Server のスタンドアロン・プロファイ ルを構成できます。

プロファイルの作成時に、必要なデータベースを構成したい場合は、データベー ス・サーバーがインストールされていて、稼働中であることを確認してください。

Windows ドメイン・コントローラー環境で BPM をインストールし、DB2 Express をインストールの一部としてインストールした場合は、ドメイン・ユーザー ID を 使用して新規のデータベースおよび表を作成できないため、プロファイルの作成が 失敗します。プロファイルを作成する前に、以下のいずれかの解決方法を使用しま す。

- v Windows システムにローカル・システム・ユーザーとしてログインして、プロフ ァイルを作成する。
- プロファイルを作成する前に、『DB2 ログ・ファイル・エラー: SQL1092N「USERID には要求されたコマンドまたは操作を実行する権限があり ません。」』にリストされたステップを実行する。

プロファイル管理ツールの言語は、システムのデフォルト言語で決まります。 デフ ォルト言語がサポートされる言語ではない場合、英語として使用されます。デフォ ルト言語をオーバーライドするには、コマンド行からプロファイル管理ツールを開 始し、java user.language 設定を使用してデフォルト言語を置き換えます。以下の コマンドを入力します。

*install\_root*¥java¥bin¥java -Duser.language=*locale install\_root* ¥bin¥ProfileManagement¥startup.jar

例えば、ドイツ語のプロファイル管理ツールを開始するには、以下のコマンドを入 力します。

*install\_root*¥java¥bin¥java -Duser.language=de *install\_root*¥ bin¥ProfileManagement¥startup.jar

# **制約事項:** Vista Windows 7

v プロファイル管理ツールを Windows 7、Windows Vista あるいは Windows Server 2008 で実行するには、使用している Microsoft Windows ユーザー・アカウント の特権を上げる必要があります。管理ユーザーであるか非管理ユーザーであるか にかかわらず、pmt.bat ファイルを右クリックし、「管理者として実行」を選択 します。代わりの方法として、コマンド行で **runas** コマンドを使用します。例え ば、*install\_root*¥bin¥ProfileManagement ディレクトリーから以下のコマンドを 実行できます。

runas /user:MyAdminName /env pmt.bat

非管理ユーザーに、管理者パスワードの入力を求めるプロンプトが出されます。

• IBM Business Process Manager の複数インスタンスをルート・ユーザーとしてイ ンストールし、それらのインスタンスのサブセットだけに非管理ユーザーのアク セス権限を与えた場合、プロファイル管理ツールはその非管理ユーザーに対して 正しく機能しません。さらに、com.ibm.wsspi.profile.WSProfileException、つ まりアクセス拒否メッセージが *install\_root*¥bin¥ProfileManagement¥pmt.bat ファイルで出現します。デフォルトでは、非管理ユーザーにはプログラム・ファ イル・ディレクトリーに対するアクセス権限がありません。プログラム・ファイ ル・ディレクトリーは製品がデフォルトでインストールされる場所です。この問 題を解決するには、非管理ユーザーが自分で製品をインストールするか、あるい は他の製品インスタンスにアクセスする許可を得る必要があります。

プロファイル管理ツールを開始した後で、「標準」または「拡張」のどちらのプロ ファイル作成を選択するかを決める必要があります。拡張オプションを使用して以 下のことを行います。

- v データベース構成に使用するデータベース設計ファイルを指定します。
- v ポート、プロファイルのロケーション、およびプロファイル、ノード、ホスト、 セル (該当する場合) の名前にカスタマイズ値を割り当てます。
- v Web サーバー定義を作成します。
- v ご使用のオペレーティング・システムとユーザー・アカウントの特権によってサ ービスの作成が許可される場合に、サーバーを実行するためのシステム・サービ スを作成します。
- 1. 以下のいずれかの方法で、プロファイル管理ツールを開始します。
- v ファースト・ステップ・コンソールからプロファイル管理ツールを開始しま す。
- v *install\_root*¥bin¥ProfileManagement¥pmt.bat コマンドを実行します。
- 2. 「ようこそ」ページで、「プロファイル管理ツールの起動 **(Launch Profile Management Tool)**」をクリック、または「プロファイル管理ツール」タブを選 択します。
- 3. 「プロファイル」タブで、「作成」をクリックします。

「環境の選択」ページが別ウィンドウで開きます。

- 4. 「環境の選択」ページで、IBM Business Process Manager Express 構成を見つ け、そのセクションを展開します。「**IBM Business Process Manager Express**、**Process Server** スタンドアロン」プロファイルを選択し、「次へ」を クリックします。
- 5. 「プロファイル作成オプション」ページで、「標準」または「拡張」プロファ イル作成を実行するように選択し、「次へ」をクリックします。 「標準」プロ ファイル作成を選択した場合は[、管理セキュリティー・ステップに](#page-783-0)スキップし てください。
- 6. 拡張: 「オプションのアプリケーション・デプロイメント」ページで、サーバー 管理用の管理コンソール (推奨) およびデフォルトの WebSphere Application Server アプリケーションをデプロイするかどうかを選択します。「次へ」をク リックします。
- 7. 拡張:「プロファイル名およびロケーション」ページで、以下のステップを実行 します。
	- a. 「プロファイル名」フィールドで固有の名前を指定するか、デフォルト値を そのまま使用します。 作成する各プロファイルに名前を付ける必要があり ます。複数のプロファイルがある場合は、この名前によって最上位で区別す ることができます。
	- b. 「プロファイル・ディレクトリー」フィールドにプロファイルのディレクト リーを入力するか、「参照」ボタンを使用してプロファイル・ディレクトリ ーに移動します。 指定したディレクトリーには、ランタイム環境を定義す るファイル (コマンド、構成ファイル、ログ・ファイルなど) が格納されま す。デフォルトのディレクトリーは、*install\_root*¥profiles¥*profile\_name* です。
	- c. オプション: 作成中のプロファイルをデフォルト・プロファイルにするに は、「このプロファイルをデフォルトにする」チェック・ボックスを選択し ます。 このチェック・ボックスは、既存のプロファイルがご使用のシステ ムに存在する場合にのみ表示されます。

プロファイルがデフォルト・プロファイルの場合は、コマンドが自動的にこ のプロファイルを処理するようになります。ワークステーションで作成する 最初のプロファイルは、デフォルト・プロファイルです。デフォルト・プロ ファイルは、製品インストール・ルートの bin ディレクトリーから発行さ れるコマンドのデフォルトのターゲットです。ワークステーション上にプロ ファイルが 1 つしか存在しない場合は、すべてのコマンドがそのプロファ

イルに基づいて機能します。複数のプロファイルが存在する場合、特定のコ マンドでは、コマンドが適用されるプロファイルを指定する必要がありま す。

- d. 「サーバー・ランタイムのパフォーマンス・チューニング設定 **(Server runtime performance tuning setting)**」リストから、作成するプロファイル に適したパフォーマンス・チューニング・レベルを選択します。 このパラ メーターは WebSphere Application Server パラメーターです。
- e. 「次へ」をクリックします。 「戻る」をクリックしてプロファイル名を変 更した場合、このページが再表示されたときに、このページで手動で名前を 変更しなければならないことがあります。
- 8. 拡張:「ノード名、ホスト名、セル名」ページで、作成中のプロファイルに対し て以下のアクションを実行します。
	- 「ノード名」フィールドにノードの名前を入力するか、デフォルト値をその まま使用します。ノード名はできるだけ短くしてください。ただし、ノード 名は、デプロイメント環境内で固有でなければなりません。
	- v 「サーバー名」フィールドにサーバーの名前を入力するか、デフォルト値を そのまま使用します。
	- 「ホスト名」フィールドにホストの名前を入力するか、デフォルト値をその まま使用します。
	- v 「セル名」フィールドにセルの名前を入力するか、デフォルト値をそのまま 使用します。

「次へ」をクリックします。

<span id="page-783-0"></span>9. 必須: 「管理セキュリティー」ページで、「ユーザー名」、「パスワード」、お よび「パスワードの確認」の値を入力します。インストール時に管理者に対し て指定されたパスワードが、tw\_admin および tw\_user を含むすべての内部ユー ザーに使用されます。

「次へ」をクリックします。「標準」プロファイル作成を選択した場合は、 [Process Server](#page-786-0) 構成ステップにスキップしてください。

- 10. 拡張:「セキュリティー証明書 (パート 1)」ページで、新規証明書を作成する か、既存の証明書をインポートするかを指定します。
	- v デフォルト個人証明書およびルート署名証明書を新規作成するには、「デフ ォルト個人証明書の新規作成 **(Create a new default personal certificate)**」お よび「ルート署名証明書の新規作成 **(Create a new root signing certificate)**」を選択して、「次へ」をクリックします。
	- v 既存の証明書をインポートするには、「既存のデフォルト個人証明書をイン ポート **(Import an existing default personal certificate)**」および「既存のル ート署名個人証明書をインポート **(Import an existing root signing personal certificate)**」を選択して、以下の情報を指定します。
		- 「パス」フィールドに、既存の証明書へのディレクトリー・パスを入力し ます。
		- 「パスワード」フィールドに、証明書のパスワードを入力します。
		- 「鍵ストア・タイプ **(Keystore type)**」フィールドで、インポートする証明 書の鍵ストア・タイプを選択します。
- 「鍵ストア別名 **(Keystore alias)**」フィールドで、インポートする証明書の 鍵ストア別名を選択します。
- 「次へ」をクリックすると、「セキュリティー証明書 (パート 2)」ページ が表示されます。

個人証明書をデフォルトの個人証明書としてインポートする場合は、個人証 明書に署名したルート証明書をインポートしてください。そのようにしない 場合、プロファイル管理ツールは、個人証明書の署名者を trust.p12 ファイ ルに追加します。

11. 拡張:「セキュリティー証明書 (パート 2)」ページで、証明書の情報が正しいこ とを確認し、「次へ」をクリックして「ポート値の割り当て」ページを表示し ます。

証明書を作成する場合、デフォルト値をそのまま使用するかまたは変更して、 新しい証明書を作成します。デフォルトの個人証明書は、デフォルトで 1 年間 有効で、ルート署名証明書によって署名されます。ルート署名証明書は、デフ ォルトで 15 年間有効な自己署名証明書です。ルート署名証明書のデフォルト の鍵ストア・パスワードは、WebAS です。パスワードを変更します。パスワー ドに 2 バイト文字セット (DBCS) 文字を使用することはできません。PKCS12 などの特定の鍵ストア・タイプは、これらの文字をサポートしないからです。 サポートされる鍵ストア・タイプは、java.security ファイルのプロバイダー によって異なります。

いずれかの証明書または両方の証明書を作成するか、いずれかの証明書または 両方の証明書をインポートすると、以下の鍵ストア・ファイルが作成されま す。

- v key.p12: デフォルトの個人証明書が入っています。
- v trust.p12: デフォルトのルート証明書の署名者証明書が入っています。
- v root-key.p12: ルート署名証明書が入っています。
- v default-signers.p12: サーバーのインストールまたは実行後に作成する新し い鍵ストア・ファイルに追加された署名者証明書が入っています。デフォル トで、デフォルトのルート証明書署名者と、DataPower 署名者証明書は、こ の鍵ストア・ファイルに入っています。
- v deleted.p12: 必要に応じて復旧できるように、deleteKeyStore タスクで削除 された証明書を保持します。
- v ltpa.jceks: 環境内のサーバーが相互に通信するために使用するサーバーの デフォルトの Lightweight Third-Party Authentication (LTPA) 鍵が入っていま す。

これらのすべてのファイルのパスワードは、証明書の作成またはインポート時 に使用したのと同じパスワード (デフォルトのパスワードか、指定したパスワ ード) です。インポートされた証明書が key.p12 ファイルまたは root-key.p12 ファイルに追加されます。インポートした証明書に必要な情報が 含まれていない場合は、「戻る」をクリックして、別の証明書をインポートし ます。

12. 拡張:「ポート値の割り当て」ページで、プロファイルに指定されたポートが固 有であることを確認し、「次へ」をクリックします。 プロファイル管理ツール は、他の WebSphere 製品によって現在使用されているポートを検出し、既存の

ポート値と競合しない推奨値を表示します。指定されたポートを使用する WebSphere アプリケーション以外のアプリケーションが存在する場合は、ポー トが競合しないことを確認してください。「オプションのアプリケーション・ デプロイメント」ページで管理コンソールをデプロイしないように選択した場 合、「ポート値の割り当て」ページ上で管理コンソール・ポートは使用できま せん。

以下の条件が満たされた場合には、ポートは使用中であると認識されます。

- v ポートが、現在のユーザーが実行したインストールで作成されたプロファイ ルに割り当てられている。
- v ポートが現在使用中である。

「ポート値の割り当て (Port Values Assignment)」ページにアクセスするときに ポートはツールによって検証されますが、続いて表示される「プロファイル管 理ツール」ページで行われる選択の結果、依然としてポート競合が発生する可 能性があります。ポートは、プロファイルの作成が完了するまで割り当てられ ません。

ポートの競合が発生していると思われる場合、プロファイルの作成後に調査す ることができます。以下のファイルを調べて、プロファイルの作成時に使用さ れたポートを確認します。

*profile\_root*¥properties¥portdef.prop

このファイル内に含まれているものは、ポートの設定で使用されたキーと値で す。ポートの競合を発見した場合は、ポートを手動で再度割り当てることがで きます。ポートを再度割り当てるには、WebSphere Application Server インフォ メーション・センターの『既存プロファイル内のポートの更新』を参照してく ださい。このトピックで説明されている **ws\_ant** スクリプトを使用して updatePorts.ant ファイルを実行します。

13. 拡張: 管理特権を持っていない場合は、次のステップに進みます。管理特権を持 っている場合は、「サービスの定義」ページで、Windows サービスを使用して IBM Business Process Manager を実行するかどうかを指定します。

プロファイルが Windows サービスとして構成されている場合、IBM Business Process Manager は、**startServer** または **startManager** コマンドによって開始 されるプロセスに対応する Windows サービスを開始します。例えば、サーバ ーを Windows サービスとして構成し、**startServer** コマンドを実行すると、 **wasservice** コマンドは定義されたサービスを開始します。

重要**:** 特定のユーザー・アカウントを使用してログオンすることを選択した場 合、サービスを実行するユーザーのユーザー ID とパスワード、および始動タ イプ (デフォルトは「手動」) を指定する必要があります。ユーザー ID の名前 にスペースを使用することはできません。また、この ID は管理者グループに 属し、拡張ユーザー権限の「サービスとしてログオン」を持っている必要があ ります。ユーザー ID が管理者グループに属していて、まだ拡張ユーザー権限 がない場合は、プロファイル管理ツールにより、ユーザー ID に拡張ユーザー 権限が付与されます。

プロファイルの作成時に追加された Windows サービスをプロファイルの削除 時に除去できます。

### プロファイルを **Windows** サービスとして実行する場合の **IPv6 (**インターネッ ト・プロトコル・バージョン **6)** に関する考慮事項

Windows サービスとして実行するように作成されたプロファイルは、 このサービスがローカル・システムとして実行するように構成されてい る場合、IPv6 の使用時には開始できません。ユーザー固有の環境変数 を作成して、IPv6 を使用可能にします。この環境変数はローカル・シ ステム変数ではなくユーザー変数であるため、その特定のユーザーで実 行される Windows サービスのみが、この環境変数にアクセスできま す。新規プロファイルが Windows サービスとして実行するように作成 および構成されている場合、デフォルトでは、このサービスはローカ ル・システムとして実行するように設定されます。IBM Business Process Manager Windows サービスによって実行が試みられる場合、こ のサービスは IPv6 が指定されているユーザー環境変数にアクセスでき ないため、IPv4 として開始を試みます。この場合、サーバーは正常に 始動しません。この問題を解決するには、プロファイルの作成時に、 IBM Business Process Manager Windows サービスが、ローカル・シス テムの代わりに IPv6 が指定されている環境変数を定義したユーザー ID と同じユーザー ID で実行されることを指定します。

- 14. オプション: 拡張: Web サーバー定義をプロファイルに組み込む場合は、以下 の手順を実行します。
	- a. 「**Web** サーバー定義を作成する」チェック・ボックスを選択します。
	- b. ページ上で Web サーバーの特性を指定して、「次へ」をクリックします。
	- c. ページの「その 2」で Web サーバーの特性を指定します。 Web サーバー を使用して要求を IBM Business Process Manager に送信する場合は、 Web サーバー定義を組み込む必要があります。定義をすぐに組み込むこともでき ますし、後で IBM Business Process Manager に対して Web サーバーを定 義することもできます。このプロファイルの作成中に Web サーバー定義を 組み込む場合は、プロファイルの作成後に Web サーバーとそのプラグイン をインストールすることができます。ただし、「Web サーバー定義」ペー ジ上で指定したパスに対してこの両方をインストールする必要があります。 このプロファイルの作成後に、Web サーバーを定義する場合は、Web サー バーを別のプロファイル内に定義する必要があります。
	- d. 「次へ」をクリックします。
- <span id="page-786-0"></span>15. 「Process Server 構成」ページで、以下のパラメーターの値を設定します。
	- v 環境名: 環境名は、Process Center から、この Process Server に接続するため に使用されます。
	- 環境のタイプ: Process Server をどのように使用するかを選択します。
		- 実動キャパシティーでサーバーを使用する場合は、「実動」を選択しま す。
		- サーバーを実動させる前に変更内容をホストするための一時的なロケーシ ョンとしてサーバーを使用する場合は、「ステージ」を選択します。
		- サーバーを負荷テストなどのテスト環境として使用する場合は、「テス ト」を選択します。

制約事項**:** 同じセルで実動サーバーと非実動サーバーを混用しないでくださ い。

環境タイプとして「実動」を選択しなかった場合、またはこの Process Server は Process Center に接続しない場合は、「このサーバーをオフラインで使用す る」を選択してください。Process App の Snapshot をデプロイする際にもオフ ライン・サーバーは使用できますが、オフライン・プロセス・サーバーに Process App をデプロイする方法は、オンライン・プロセス・サーバーに Process App をデプロイする方法とは異なります。

「このサーバーをオフラインで使用する」を選択しなかった場合は、このサー バーが接続する Process Center に関する以下の情報を指定します。

- v 「プロトコル」: Process Center への接続プロトコルとして **http://** または **https://** を選択します。
- v 「ホスト名」: この Process Server が Process Center と通信するために使用 するホストまたは仮想ホストを入力します。完全修飾ホスト名を使用しま す。Process Server と Process Center サービスとの間にロード・バランサー またはプロキシー・サーバーが存在する環境の場合、ここでの設定内容が Process Center にアクセスするための URL と一致していることを確認して ください。
- v ポート: Process Center のポート番号を入力します。Process Server と Process Center との間にロード・バランサーまたはプロキシー・サーバーが存在する 環境の場合、ここでの設定内容が Process Center にアクセスするための URL と一致していることを確認してください。
- ユーザー名: Process Center ユーザー名を入力してください。Process Server は、このユーザーとして Process Center に接続します。
- パスワード: Process Center ユーザーのパスワードを入力します。

「接続のテスト」をクリックすると、Process Center への接続を確認できます。

「標準」プロファイル作成を選択した場合は[、データベース構成](#page-788-0) - パート 1ス [テップに](#page-788-0)スキップしてください。

- 16. 拡張: 設計ファイルを使用してデータベースを構成します。
	- a. 「データベース設計ファイルの使用 **(Use a database design file)**」を選択し ます。
	- b. 「参照」をクリックします。
	- c. 設計ファイルの完全修飾パス名を選択します。
	- d. データベース・スクリプトを自動で (プロファイル作成プロセスの一部とし て) 実行する場合は、「データベース・スクリプトを実行してデータベース 表を作成する」を選択します。 このチェック・ボックスを選択しない場合 は、プロファイル作成の完了後に、ユーザー自身またはデータベース管理者 がスクリプトを手動で実行する必要があります。 **bootstrapProcessServerData** コマンドを実行してデータベースにシステム

情報を読み込む必要もあります。

重要**:** 「データベース・スクリプトを実行してデータベース表を作成する」 を選択する場合は、「既存のローカル・データベースまたはリモート・デー タベースを使用する」を選択しない ようにしてください。両方のオプショ ンを選択すると、エラーが発生します。

e. 「次へ」をクリックします。設計ファイルの指定を選択した場合、プロフ ァイル管理ツールのデータベース構成パネルはスキップされます。代わり に、データベースの構成を完了するために、設計ファイルの場所がコマンド 行に渡されます。

[プロファイルの要約のステップに](#page-790-0)スキップしてください。

- <span id="page-788-0"></span>17. 「データベース構成 - パート 1」ページで、データベース情報を指定します。
	- a. 「データベース製品の選択」リストから、「**Oracle**」を選択します。
	- b. オプション: デフォルト値を変更する場合は、必要なデータベースの新しい 名前を入力します。
		- v データベース名は同じであっても構いません。
		- 各データベースマサービス名を入力する必要があります。
		- v このデータベースは既に存在するデータベースである必要があります。
	- c. オプション: 生成されるスクリプトの宛先ディレクトリーを指定する場合 は、「生成されたスクリプトの宛先ディレクトリーのオーバーライド」オプ ションを使用可能に設定し、「データベース・スクリプト出力ディレクトリ ー」フィールドにパスを入力します。 デフォルトのディレクトリーは、 *install\_root*/profiles/*profile\_name*/dbscripts です。
	- d. データベース・スクリプトを自動でプロファイル作成プロセスの一部として 実行する場合は、「データベース・スクリプトを実行してデータベースを初 期化する」を選択します。このチェック・ボックスを選択しない場合は、プ ロファイル作成の完了後に、ユーザー自身またはデータベース管理者がスク リプトを手動で実行する必要があります。**bootstrapProcessServerData** コ マンドを実行してデータベースにシステム情報を読み込む必要もあります。
	- e. 「次へ」をクリックします。
- 18. 「データベース構成 パート 2」ページで、データベース構成を指定します。 Oracle を使用して新規データベースを作成することはできません。

重要**:** プロファイルを作成する前に、SYSDBA 特権のあるユーザー ID を取得 している必要があります。 次のフィールドを指定します。

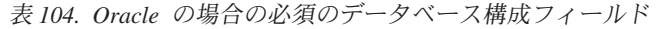

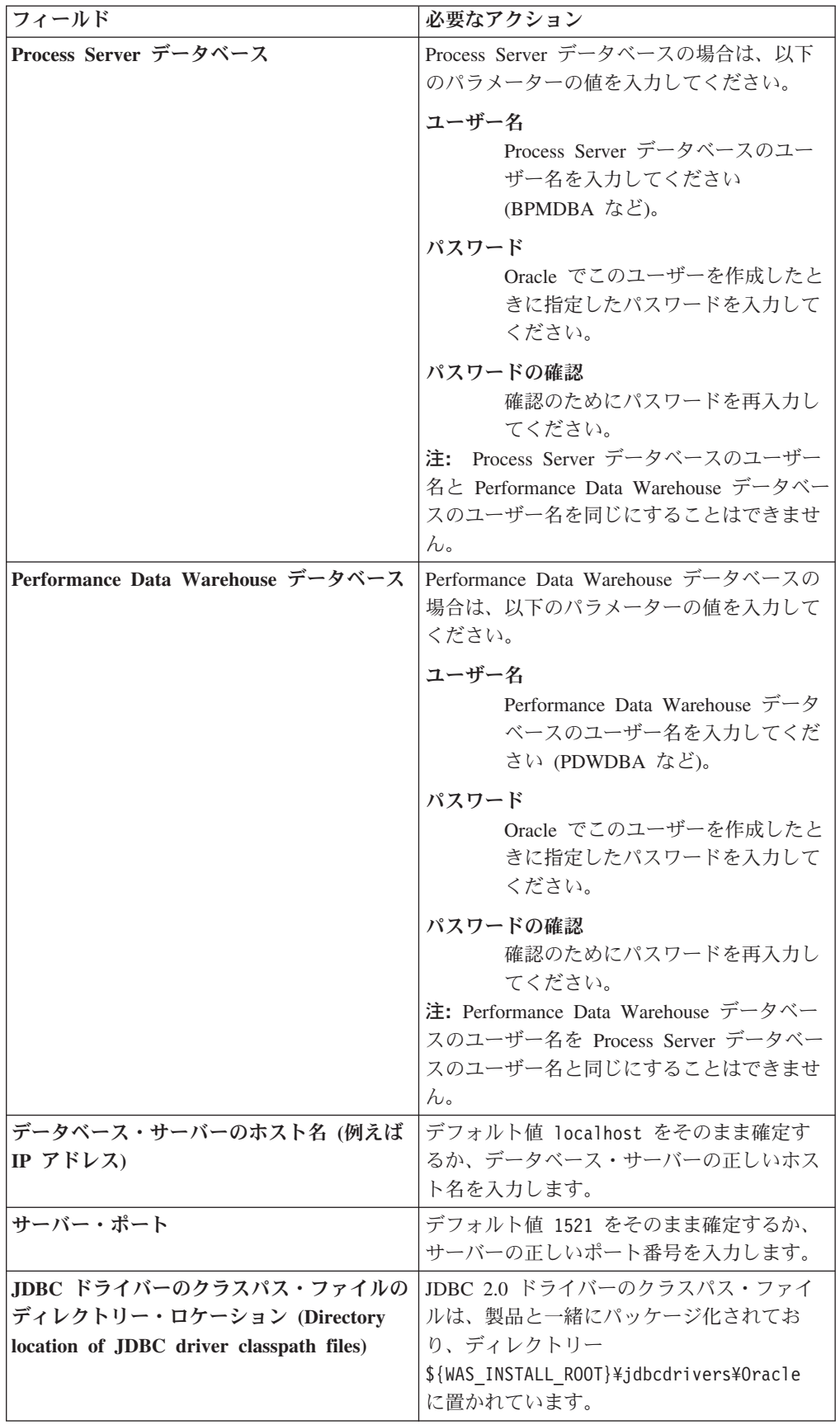

すべてのコンポーネントが同じ Oracle インスタンスを使用するため、個々のコ ンポーネントに使用されるデータベースに違いはありません。

スタンドアロン構成の場合のみ、ユーザーおよびスキーマに関する追加の考慮 事項がいくつかあります。

- Process Server を構成すると、Process Server メッセージング・エンジンに対 して指定されたユーザーおよびパスワードを使用して、Process Server メッセ ージング・エンジン表が作成されます。これらの値が指定されていない場合 は、Process Server のユーザーおよびパスワードが使用されます。
- v Performance Data Warehouse を構成すると、Performance Data Warehouse メ ッセージング・エンジンに対して指定されたユーザーおよびパスワードを使 用して、Performance Data Warehouse メッセージング・エンジン表が作成さ れます。これらの値が指定されていない場合は、Performance Data Warehouse のユーザーおよびパスワードが使用されます。
- <span id="page-790-0"></span>19. 「プロファイル・サマリー」ページで、情報を確認します。「作成」をクリッ クしてプロファイルを作成するか、「戻る」をクリックしてプロファイルの特 性を変更します。
- 20. 「プロファイル完了 (Profile Complete)」ページで、情報を確認します。ファー スト・ステップ・コンソールに進むには、「ファースト・ステップ・コンソー ルの起動」が選択されていることを確認して「終了」をクリックします。
- v プロファイル作成時にデータベース・スクリプトを実行しなかった場合は、それ らのスクリプトを実行してデータベースを作成し、**bootstrapProcessServerData** コマンドを使用して、ProcessServer データベースにシステム情報を読み込みま す。
- ファースト・ステップ・コンソールに進み、作成したスタンドアロン・プロファ イルに対応するサーバーを始動します。

## *manageprofiles* コマンド行ユーティリティーを使用したスタンドアロン・プロファ イルの作成*:*

プロファイル管理ツールを使用する代わりに manageprofiles コマンド行ユーティリ ティーを使用して、新規プロファイルを作成します。

同じプロファイルで **manageprofiles** コマンド行ユーティリティーを実行していな いことを確認してください。コマンドを実行してエラー・メッセージが表示された 場合は、進行中のプロファイル作成または拡張アクションが他にないかを確認して ください。実行されている場合は、完了するまで待ってください。

制約事項**: manageprofiles** コマンドを Windows 7、Windows Vista あるいは Windows Server 2008 で実行するには、**runas** コマンドを使用して Microsoft Windows ユーザー・アカウントの特権を上げる必要があります。必ず **manageprofiles** コマンドとすべてのパラメーターを二重引用符で囲んでください。 例えば、*install\_root*¥bin ディレクトリーから以下のコマンドを実行できます。 runas /env /user:MyAdminName "manageprofiles.bat -response *myResponseFile*"

非管理ユーザーに、管理者パスワードの入力を求めるプロンプトが出されます。

Windows ドメイン・コントローラー環境で BPM をインストールし、DB2 Express をインストールの一部としてインストールした場合は、ドメイン・ユーザー ID を

使用して新規のデータベースおよび表を作成できないため、プロファイルの作成が 失敗します。プロファイルを作成する前に、以下のいずれかの解決方法を使用しま す。

- v Windows システムにローカル・システム・ユーザーとしてログインして、プロフ ァイルを作成する。
- v プロファイルを作成する前に、『DB2 ログ・ファイル・エラー: SQL1092N「USERID には要求されたコマンドまたは操作を実行する権限があり ません。」』にリストされたステップを実行する。
- 1. プロファイル作成コマンドの例を検討して、ご使用のプロファイルにどのパラメ ーターが必要であるかを判断します。『**manageprofiles**』パラメーターのトピッ クでデフォルト値を確認することにより、プロファイルに対して指定する値を決 定します。
- 2. **-responseFile** パラメーターを使用するには、提供されているサンプル応答ファ イルを参考にして、ご使用の環境に固有の応答ファイルを作成します。

重要**:** 値の後にスペースが入っている (例えば、'personalCertValidityPeriod=1 ' や 'winserviceCheck=false ') ことがないようにしてください。スペースが ある場合は、プロファイルの作成が失敗します。

サンプルは *install\_root*¥BPM¥samples¥manageprofiles ディレクトリーにあり ます。 ご使用のデータベース・サーバーによってほとんどのパラメーターが影 響を受けるため、該当するデータベース・サーバーを使用するサンプル・ファイ ルをコピーし、残りのパラメーターについては他のファイルを参考にして調整し てください。以下のサンプル・ファイルを使用できます。

- PSStd StandAlone DB2 DATASERVER.response: DB2 データベースを使用したス タンドアロン構成での IBM Business Process Manager Standard Process Server 構成の例。
- PSAdv StandAlone DB2 DATASERVER.response: DB2 データベースを使用したス タンドアロン構成での IBM Business Process Manager Advanced Process Server 構成の例。
- PCStd StandAlone MSSQLSERVER.response: SQL Server データベースを使用し たスタンドアロン構成での IBM Business Process Manager Standard Process Center 構成の例。
- v PCAdv\_StandAlone\_MSSQLSERVER\_MICROSOFT.response: SQL Server データベー スを使用したスタンドアロン構成での IBM Business Process Manager Advanced Process Center 構成の例。
- PSAdv Dmgr DB2 DATASERVER.response: DB2 Dataserver データベースを使用し たデプロイメント・マネージャー構成での IBM Business Process Manager Advanced Process Server 構成の例。
- PCAdv Dmgr ORACLE.response: Oracle データベースを使用したデプロイメン ト・マネージャー構成での IBM Business Process Manager Advanced Process Center 構成の例。
- PSAdv Custom DB2 DATASERVER.response: DB2 Dataserver データベースを使用 したカスタム構成での IBM Business Process Manager Advanced Process Server 構成の例。
• PCAdv Custom ORACLE.response: Oracle データベースを使用したカスタム構成 での IBM Business Process Manager Advanced Process Center 構成の例。

サンプル応答ファイルのいずれかを作業ディレクトリーにコピーします。 ご使 用の構成に合わせて応答ファイル内のパラメーターを編集し、編集された応答フ ァイルを保存します。

3. このファイルをコマンド行から実行します。 以下に例を示します。

manageprofiles.bat -create -templatePath *install\_root*/profileTemplates /BPM/default.procctr -adminUserName bpmadmin -adminPassword bpmsecret -dbUserId db2user -dbPassword db2secret -dbType DB2\_DATASERVER -procSvrDbName BPMDB -perfDWDbName PDWDB

応答ファイルを作成した場合は、他のパラメーターを一切指定せずに、 **-response** パラメーターを指定します。例:

manageprofiles.bat -response *myResponseFile*

コマンドの実行が完了すると、コンソール・ウィンドウに状況が書き込まれま す。他の応答ファイルと同様に、ファイルの構文解析時には応答ファイルに対す る通常の構文検査が適用されます。応答ファイルの個々の値はコマンド行パラメ ーターと見なされます。

- プロファイル作成時にデータベース・スクリプトを実行しなかった場合は、それ らのスクリプトを実行してデータベースを作成し、**bootstrapProcessServerData** コマンドを使用して、ProcessServer データベースにシステム情報を読み込みま す。
- ファースト・ステップ・コンソールに進み、作成したスタンドアロン・プロファ イルに対応するサーバーを始動します。

# プロファイル管理ツールを使用した *Oracle* データベース・サーバーによる *Process Center* のスタンドアロン・プロファイルの拡張*:*

既存の WebSphere Application Server V8.0 スタンドアロン・プロファイルがある場 合は、プロファイル管理ツールを使用して Process Center のスタンドアロン・プロ ファイルを構成できます。

拡張する予定のプロファイルに関連付けられたすべてのサーバーを必ずシャットダ ウンしてください。

プロファイルの作成時に、必要なデータベースを構成したい場合は、データベー ス・サーバーがインストールされていて、稼働中であることを確認してください。

Windows ドメイン・コントローラー環境で BPM をインストールし、DB2 Express をインストールの一部としてインストールした場合は、ドメイン・ユーザー ID を 使用して新規のデータベースおよび表を作成できないため、プロファイルの作成が 失敗します。プロファイルを作成する前に、以下のいずれかの解決方法を使用しま す。

v Windows システムにローカル・システム・ユーザーとしてログインして、プロフ ァイルを作成する。

v プロファイルを作成する前に、『DB2 ログ・ファイル・エラー: SQL1092N「USERID には要求されたコマンドまたは操作を実行する権限があり ません。」』にリストされたステップを実行する。

プロファイル管理ツールの言語は、システムのデフォルト言語で決まります。 デフ ォルト言語がサポートされる言語ではない場合、英語として使用されます。デフォ ルト言語をオーバーライドするには、コマンド行からプロファイル管理ツールを開 始し、java user.language 設定を使用してデフォルト言語を置き換えます。以下の コマンドを入力します。

*install\_root*¥java¥bin¥java -Duser.language=*locale install\_root* ¥bin¥ProfileManagement¥startup.jar

例えば、ドイツ語のプロファイル管理ツールを開始するには、以下のコマンドを入 力します。

*install\_root*¥java¥bin¥java -Duser.language=de *install\_root*¥ bin¥ProfileManagement¥startup.jar

# **制約事項:** Vista Windows 7

v プロファイル管理ツールを Windows 7、Windows Vista あるいは Windows Server 2008 で実行するには、使用している Microsoft Windows ユーザー・アカウント の特権を上げる必要があります。管理ユーザーであるか非管理ユーザーであるか にかかわらず、pmt.bat ファイルを右クリックし、「管理者として実行」を選択 します。代わりの方法として、コマンド行で **runas** コマンドを使用します。例え ば、*install\_root*¥bin¥ProfileManagement ディレクトリーから以下のコマンドを 実行できます。

runas /user:MyAdminName /env pmt.bat

非管理ユーザーに、管理者パスワードの入力を求めるプロンプトが出されます。

• IBM Business Process Manager の複数インスタンスをルート・ユーザーとしてイ ンストールし、それらのインスタンスのサブセットだけに非管理ユーザーのアク セス権限を与えた場合、プロファイル管理ツールはその非管理ユーザーに対して 正しく機能しません。さらに、com.ibm.wsspi.profile.WSProfileException、つ まりアクセス拒否メッセージが *install\_root*¥bin¥ProfileManagement¥pmt.bat ファイルで出現します。デフォルトでは、非管理ユーザーにはプログラム・ファ イル・ディレクトリーに対するアクセス権限がありません。プログラム・ファイ ル・ディレクトリーは製品がデフォルトでインストールされる場所です。この問 題を解決するには、非管理ユーザーが自分で製品をインストールするか、あるい は他の製品インスタンスにアクセスする許可を得る必要があります。

プロファイル管理ツールを開始した後で、「標準」または「拡張」のどちらのプロ ファイル作成を選択するかを決める必要があります。拡張オプションを使用して以 下のことを行います。

- v データベース構成に使用するデータベース設計ファイルを指定します。
- v ポート、プロファイルのロケーション、およびプロファイル、ノード、ホスト、 セル (該当する場合) の名前にカスタマイズ値を割り当てます。
- v Web サーバー定義を作成します。
- v ご使用のオペレーティング・システムとユーザー・アカウントの特権によってサ ービスの作成が許可される場合に、サーバーを実行するためのシステム・サービ スを作成します。
	- 1. 以下のいずれかの方法で、プロファイル管理ツールを開始します。
		- ファースト・ステップ・コンソールからプロファイル管理ツールを開始しま す。
		- v *install\_root*¥bin¥ProfileManagement¥pmt.bat コマンドを実行します。
- 2. 拡張する予定のプロファイルに関連付けられたすべてのサーバーをシャットダ ウンします。
- 3. 「ようこそ」ページで、「プロファイル管理ツールの起動 **(Launch Profile Management Tool)**」をクリック、または「プロファイル管理ツール」タブを選 択します。
- 4. 「プロファイル」タブで、拡張するプロファイルを選択し、「拡張」をクリッ クします。 WebSphere Application Server プロファイルを拡張する場合、その プロファイルは、IBM Business Process Manager がインストールされている WebSphere Application Server のバージョンのものでなければなりません。プロ ファイルの拡張が可能な場合以外は、「拡張」ボタンは選択できません。 「拡 張の選択 (Augment Selection)」ページが別ウィンドウで開きます。
- 5. 「拡張の選択 (Augment Selection)」ページで、プロファイルに適用する拡張の タイプを選択します。そして、「次へ」をクリックします。
- 6. 「プロファイル拡張オプション」ページで、「標準的」または「拡張」プロフ ァイル拡張を実行するように選択し、「次へ」をクリックします。

「標準的」オプションでは、デフォルトの構成設定でプロファイルが拡張され ます。

「高度」オプションでは、プロファイルに独自の構成値を指定できます。

制約事項**:** 以下のいずれかの条件に該当する場合は、プロファイル管理ツール が警告メッセージを表示します。

- v 拡張対象として選択したプロファイルに実行中のサーバーがある。サーバー を停止しない限り、プロファイルは拡張できません。あるいは、「戻る」を クリックして、実行中のサーバーを持たない別のプロファイルを選択してく ださい。
- v 拡張対象として選択したプロファイルは統合されている。統合されたプロフ アイルは拡張できません。「戻る」をクリックして、未統合の別のプロファ イルを選択する必要があります。
- v 拡張対象として選択したプロファイルは、選択した製品で既に拡張されてい る。「戻る」をクリックして、別のプロファイルを拡張対象に選択してくだ さい。
- 7. 必須: 「管理セキュリティー」ページで、「ユーザー名」、「パスワード」、お よび「パスワードの確認」の値を入力します。インストール時に管理者に対し て指定されたパスワードが、tw\_admin および tw\_user を含むすべての内部ユー ザーに使用されます。 すべての IBM Business Process Manager プロファイル は管理セキュリティーが有効でなければならないため、「次へ」 ボタンは、値 が入力されて初めて使用可能になります。

「次へ」をクリックします。「標準」プロファイル作成を選択した場合は[、デ](#page-795-0) [ータベース構成](#page-795-0) - パート 1ステップにスキップしてください。

- 8. 拡張: 設計ファイルを使用してデータベースを構成します。
	- a. 「データベース設計ファイルの使用 **(Use a database design file)**」を選択し ます。
	- b. 「参照」をクリックします。
	- c. 設計ファイルの完全修飾パス名を選択します。
	- d. データベース・スクリプトを自動で (プロファイル作成プロセスの一部とし て) 実行する場合は、「データベース・スクリプトを実行してデータベース 表を作成する」を選択します。このチェック・ボックスを選択しない場合 は、プロファイル作成の完了後に、ユーザー自身またはデータベース管理者 がスクリプトを手動で実行する必要があります。

**bootstrapProcessServerData** コマンドを実行してデータベースにシステム 情報を読み込む必要もあります。

重要**:** 「データベース・スクリプトを実行してデータベース表を作成する」 を選択する場合は、「既存のローカル・データベースまたはリモート・デー タベースを使用する」を選択しない ようにしてください。両方のオプショ ンを選択すると、エラーが発生します。

e. 「次へ」をクリックします。設計ファイルの指定を選択した場合、プロフ ァイル管理ツールのデータベース構成パネルはスキップされます。代わり に、データベースの構成を完了するために、設計ファイルの場所がコマンド 行に渡されます。

[プロファイルの要約のステップに](#page-797-0)スキップしてください。

- <span id="page-795-0"></span>9. 「データベース構成 - パート 1」ページで、データベース情報を指定します。
	- a. 「データベース製品の選択」リストから、「**Oracle**」を選択します。
	- b. オプション: デフォルト値を変更する場合は、必要なデータベースの新しい 名前を入力します。
		- v データベース名は同じであっても構いません。
		- v 各データベースのデータベース・サービス名を入力する必要があります。
		- v このデータベースは既に存在するデータベースである必要があります。
	- c. オプション: 生成されるスクリプトの宛先ディレクトリーを指定する場合 は、「生成されたスクリプトの宛先ディレクトリーのオーバーライド」オプ ションを使用可能に設定し、「データベース・スクリプト出力ディレクトリ ー」フィールドにパスを入力します。 デフォルトのディレクトリーは、 *install\_root*/profiles/*profile\_name*/dbscripts です。
	- d. データベース・スクリプトを自動でプロファイル作成プロセスの一部として 実行する場合は、「データベース・スクリプトを実行してデータベースを初 期化する」を選択します。このチェック・ボックスを選択しない場合は、プ ロファイル作成の完了後に、ユーザー自身またはデータベース管理者がスク リプトを手動で実行する必要があります。**bootstrapProcessServerData** コ マンドを実行してデータベースにシステム情報を読み込む必要もあります。
	- e. 「次へ」をクリックします。

10. 「データベース構成 - パート 2」ページで、データベース構成を指定します。 Oracle を使用して新規データベースを作成することはできません。

重要**:** プロファイルを作成する前に、SYSDBA 特権のあるユーザー ID を取得 している必要があります。 次のフィールドを指定します。

表 *105. Oracle* の場合の必須のデータベース構成フィールド

| フィールド                             | 必要なアクション                                                                                                    |
|-----------------------------------|----------------------------------------------------------------------------------------------------|
| Process Server データベース             | Process Server データベースの場合は、以下<br>のパラメーターの値を入力してください。                                                                    |
|                                   | ユーザー名<br>Process Server データベースのユー<br>ザー名を入力してください<br>(BPMDBA など)。                                                      |
|                                   | パスワード                                                                                                    |
|                                   | Oracle でこのユーザーを作成したと<br>きに指定したパスワードを入力して<br>ください。                                                                      |
|                                   | パスワードの確認<br>確認のためにパスワードを再入力し<br>てください。                                                                                 |
|                                   | 注: Process Server データベースのユーザー<br>名と Performance Data Warehouse データベー<br>スのユーザー名を同じにすることはできませ<br>$\mathcal{h}_{\alpha}$ |
| Performance Data Warehouse データベース | Performance Data Warehouse データベースの<br>場合は、以下のパラメーターの値を入力して<br>ください。                                                    |
|                                   | ユーザー名<br>Performance Data Warehouse データ<br>ベースのユーザー名を入力してくだ<br>さい (PDWDBA など)。                                         |
|                                   | パスワード<br>Oracle でこのユーザーを作成したと<br>きに指定したパスワードを入力して<br>ください。                                                             |
|                                   | パスワードの確認<br>確認のためにパスワードを再入力し<br>てください。                                                                                 |
|                                   | 注: Performance Data Warehouse データベー<br>スのユーザー名を Process Server データベー<br>スのユーザー名と同じにすることはできませ<br>$\mathcal{h}_{\alpha}$ |
| データベース・サーバーのホスト名 (例えば<br>IP アドレス) | デフォルト値 localhost をそのまま確定す<br>るか、データベース・サーバーの正しいホス<br>ト名を入力します。                                                         |

表 *105. Oracle* の場合の必須のデータベース構成フィールド *(*続き*)*

| フィールド                                    | 必要なアクション                                |
|------------------------------------------|-----------------------------------------|
| <b> サーバー・ポート</b>                         | デフォルト値 1521 をそのまま確定するか、                 |
|                                          | サーバーの正しいポート番号を入力します。                    |
| JDBC ドライバーのクラスパス・ファイルの                   | JDBC 2.0 ドライバーのクラスパス・ファイ                |
| ディレクトリー・ロケーション (Directory                | ルは、製品と一緒にパッケージ化されてお                     |
| location of JDBC driver classpath files) | り、ディレクトリー                               |
|                                          | \${WAS INSTALL ROOT}¥jdbcdrivers¥Oracle |
|                                          | に置かれています。                               |

すべてのコンポーネントが同じ Oracle インスタンスを使用するため、個々のコ ンポーネントに使用されるデータベースに違いはありません。

スタンドアロン構成の場合のみ、ユーザーおよびスキーマに関する追加の考慮 事項がいくつかあります。

- Process Server を構成すると、Process Server メッセージング・エンジンに対 して指定されたユーザーおよびパスワードを使用して、Process Server メッセ ージング・エンジン表が作成されます。これらの値が指定されていない場合 は、Process Server のユーザーおよびパスワードが使用されます。
- v Performance Data Warehouse を構成すると、Performance Data Warehouse メ ッセージング・エンジンに対して指定されたユーザーおよびパスワードを使 用して、Performance Data Warehouse メッセージング・エンジン表が作成さ れます。これらの値が指定されていない場合は、Performance Data Warehouse のユーザーおよびパスワードが使用されます。
- <span id="page-797-0"></span>11. 「プロファイル・サマリー」ページで、情報を確認します。「作成」をクリッ クしてプロファイルを作成するか、「戻る」をクリックしてプロファイルの特 性を変更します。
- 12. 「プロファイル完了 (Profile Complete)」ページで、情報を確認します。ファー スト・ステップ・コンソールに進むには、「ファースト・ステップ・コンソー ルの起動」が選択されていることを確認して「終了」をクリックします。

WebSphere Application Server V8.0 プロファイルが IBM Business Process Manager プロファイルを使用して拡張されました。

- プロファイル作成時にデータベース・スクリプトを実行しなかった場合は、それ らのスクリプトを実行してデータベースを作成し、**bootstrapProcessServerData** コマンドを使用して、ProcessServer データベースにシステム情報を読み込みま す。
- ファースト・ステップ・コンソールに進み、作成したスタンドアロン・プロファ イルに対応するサーバーを始動します。

# プロファイル管理ツールを使用した *Oracle* データベース・サーバーによる *Process Server* のスタンドアロン・プロファイルの拡張*:*

既存の WebSphere Application Server V8.0 スタンドアロン・プロファイルがある場 合は、プロファイル管理ツールを使用して Process Server のスタンドアロン・プロ ファイルを構成できます。

拡張する予定のプロファイルに関連付けられたすべてのサーバーを必ずシャットダ ウンしてください。

プロファイルの作成時に、必要なデータベースを構成したい場合は、データベー ス・サーバーがインストールされていて、稼働中であることを確認してください。

Windows ドメイン・コントローラー環境で BPM をインストールし、DB2 Express をインストールの一部としてインストールした場合は、ドメイン・ユーザー ID を 使用して新規のデータベースおよび表を作成できないため、プロファイルの作成が 失敗します。プロファイルを作成する前に、以下のいずれかの解決方法を使用しま す。

- v Windows システムにローカル・システム・ユーザーとしてログインして、プロフ ァイルを作成する。
- v プロファイルを作成する前に、『DB2 ログ・ファイル・エラー: SQL1092N「USERID には要求されたコマンドまたは操作を実行する権限があり ません。」』にリストされたステップを実行する。

プロファイル管理ツールの言語は、システムのデフォルト言語で決まります。 デフ ォルト言語がサポートされる言語ではない場合、英語として使用されます。デフォ ルト言語をオーバーライドするには、コマンド行からプロファイル管理ツールを開 始し、java user.language 設定を使用してデフォルト言語を置き換えます。以下の コマンドを入力します。

*install\_root*¥java¥bin¥java -Duser.language=*locale install\_root* ¥bin¥ProfileManagement¥startup.jar

例えば、ドイツ語のプロファイル管理ツールを開始するには、以下のコマンドを入 力します。

*install\_root*¥java¥bin¥java -Duser.language=de *install\_root*¥ bin¥ProfileManagement¥startup.jar

# 制約事項: Vista Nindows 7

v プロファイル管理ツールを Windows 7、Windows Vista あるいは Windows Server 2008 で実行するには、使用している Microsoft Windows ユーザー・アカウント の特権を上げる必要があります。管理ユーザーであるか非管理ユーザーであるか にかかわらず、pmt.bat ファイルを右クリックし、「管理者として実行」を選択 します。代わりの方法として、コマンド行で **runas** コマンドを使用します。例え ば、*install\_root*¥bin¥ProfileManagement ディレクトリーから以下のコマンドを 実行できます。

runas /user:MyAdminName /env pmt.bat

非管理ユーザーに、管理者パスワードの入力を求めるプロンプトが出されます。

• IBM Business Process Manager の複数インスタンスをルート・ユーザーとしてイ ンストールし、それらのインスタンスのサブセットだけに非管理ユーザーのアク セス権限を与えた場合、プロファイル管理ツールはその非管理ユーザーに対して 正しく機能しません。さらに、com.ibm.wsspi.profile.WSProfileException、つ まりアクセス拒否メッセージが *install\_root*¥bin¥ProfileManagement¥pmt.bat ファイルで出現します。デフォルトでは、非管理ユーザーにはプログラム・ファ

イル・ディレクトリーに対するアクセス権限がありません。プログラム・ファイ ル・ディレクトリーは製品がデフォルトでインストールされる場所です。この問 題を解決するには、非管理ユーザーが自分で製品をインストールするか、あるい は他の製品インスタンスにアクセスする許可を得る必要があります。

プロファイル管理ツールを開始した後で、「標準」または「拡張」のどちらのプロ ファイル作成を選択するかを決める必要があります。拡張オプションを使用して以 下のことを行います。

- v データベース構成に使用するデータベース設計ファイルを指定します。
- v ポート、プロファイルのロケーション、およびプロファイル、ノード、ホスト、 セル (該当する場合) の名前にカスタマイズ値を割り当てます。
- v Web サーバー定義を作成します。
- v ご使用のオペレーティング・システムとユーザー・アカウントの特権によってサ ービスの作成が許可される場合に、サーバーを実行するためのシステム・サービ スを作成します。
- 1. 以下のいずれかの方法で、プロファイル管理ツールを開始します。
	- v ファースト・ステップ・コンソールからプロファイル管理ツールを開始しま す。
	- v *install\_root*¥bin¥ProfileManagement¥pmt.bat コマンドを実行します。
- 2. 拡張する予定のプロファイルに関連付けられたすべてのサーバーをシャットダ ウンします。
- 3. 「ようこそ」ページで、「プロファイル管理ツールの起動 **(Launch Profile Management Tool)**」をクリック、または「プロファイル管理ツール」タブを選 択します。
- 4. 「プロファイル」タブで、拡張するプロファイルを選択し、「拡張」をクリッ クします。 WebSphere Application Server プロファイルを拡張する場合、その プロファイルは、IBM Business Process Manager がインストールされている WebSphere Application Server のバージョンのものでなければなりません。プロ ファイルの拡張が可能な場合以外は、「拡張」ボタンは選択できません。 「拡 張の選択 (Augment Selection)」ページが別ウィンドウで開きます。
- 5. 「拡張の選択 (Augment Selection)」ページで、プロファイルに適用する拡張の タイプを選択します。そして、「次へ」をクリックします。
- 6. 「プロファイル拡張オプション」ページで、「標準的」または「拡張」プロフ ァイル拡張を実行するように選択し、「次へ」をクリックします。

「標準的」オプションでは、デフォルトの構成設定でプロファイルが拡張され ます。

「高度」オプションでは、プロファイルに独自の構成値を指定できます。

制約事項**:** 以下のいずれかの条件に該当する場合は、プロファイル管理ツール が警告メッセージを表示します。

v 拡張対象として選択したプロファイルに実行中のサーバーがある。サーバー を停止しない限り、プロファイルは拡張できません。あるいは、「戻る」を クリックして、実行中のサーバーを持たない別のプロファイルを選択してく ださい。

- v 拡張対象として選択したプロファイルは統合されている。統合されたプロフ ァイルは拡張できません。「戻る」をクリックして、未統合の別のプロファ イルを選択する必要があります。
- v 拡張対象として選択したプロファイルは、選択した製品で既に拡張されてい る。「戻る」をクリックして、別のプロファイルを拡張対象に選択してくだ さい。
- 7. 必須: 「管理セキュリティー」ページで、「ユーザー名」、「パスワード」、お よび「パスワードの確認」の値を入力します。「次へ」をクリックします。 す べての IBM Business Process Manager プロファイルは管理セキュリティーが有 効でなければならないため、「次へ」 ボタンは、値が入力されて初めて使用可 能になります。
- 8. 「Process Server 構成」ページで、以下のパラメーターの値を設定します。
	- 環境名: 環境名は、Process Center から、この Process Server に接続するため に使用されます。
	- 環境のタイプ: Process Server をどのように使用するかを選択します。
		- 実動キャパシティーでサーバーを使用する場合は、「実動」を選択しま す。
		- サーバーを実動させる前に変更内容をホストするための一時的なロケーシ ョンとしてサーバーを使用する場合は、「ステージ」を選択します。
		- サーバーを負荷テストなどのテスト環境として使用する場合は、「テス ト」を選択します。

制約事項**:** 同じセルで実動サーバーと非実動サーバーを混用しないでくださ い。

環境タイプとして「実動」を選択しなかった場合、またはこの Process Server は Process Center に接続しない場合は、「このサーバーをオフラインで使用す る」を選択してください。Process App の Snapshot をデプロイする際にもオフ ライン・サーバーは使用できますが、オフライン・プロセス・サーバーに Process App をデプロイする方法は、オンライン・プロセス・サーバーに Process App をデプロイする方法とは異なります。

「このサーバーをオフラインで使用する」を選択しなかった場合は、このサー バーが接続する Process Center に関する以下の情報を指定します。

- v 「プロトコル」: Process Center への接続プロトコルとして **http://** または **https://** を選択します。
- v 「ホスト名」: この Process Server が Process Center と通信するために使用 するホストまたは仮想ホストを入力します。完全修飾ホスト名を使用しま す。Process Server と Process Center サービスとの間にロード・バランサー またはプロキシー・サーバーが存在する環境の場合、ここでの設定内容が Process Center にアクセスするための URL と一致していることを確認して ください。
- v ポート: Process Center のポート番号を入力します。Process Server と Process Center との間にロード・バランサーまたはプロキシー・サーバーが存在する 環境の場合、ここでの設定内容が Process Center にアクセスするための URL と一致していることを確認してください。
- ユーザー名: Process Center ユーザー名を入力してください。Process Server は、このユーザーとして Process Center に接続します。
- パスワード: Process Center ユーザーのパスワードを入力します。

「接続のテスト」をクリックすると、Process Center への接続を確認できます。

「標準」プロファイル作成を選択した場合は[、データベース構成](#page-801-0) - パート 1ス [テップに](#page-801-0)スキップしてください。

- 9. 拡張: 設計ファイルを使用してデータベースを構成します。
	- a. 「データベース設計ファイルの使用 **(Use a database design file)**」を選択し ます。
	- b. 「参照」をクリックします。
	- c. 設計ファイルの完全修飾パス名を選択します。
	- d. データベース・スクリプトを自動で (プロファイル作成プロセスの一部とし て) 実行する場合は、「データベース・スクリプトを実行してデータベース 表を作成する」を選択します。 このチェック・ボックスを選択しない場合 は、プロファイル作成の完了後に、ユーザー自身またはデータベース管理者 がスクリプトを手動で実行する必要があります。

**bootstrapProcessServerData** コマンドを実行してデータベースにシステム 情報を読み込む必要もあります。

重要**:** 「データベース・スクリプトを実行してデータベース表を作成する」 を選択する場合は、「既存のローカル・データベースまたはリモート・デー タベースを使用する」を選択しない ようにしてください。両方のオプショ ンを選択すると、エラーが発生します。

e. 「次へ」をクリックします。設計ファイルの指定を選択した場合、プロフ ァイル管理ツールのデータベース構成パネルはスキップされます。代わり に、データベースの構成を完了するために、設計ファイルの場所がコマンド 行に渡されます。

[プロファイルの要約のステップに](#page-803-0)スキップしてください。

- <span id="page-801-0"></span>10. 「データベース構成 - パート 1」ページで、データベース情報を指定します。
	- a. 「データベース製品の選択」リストから、「**Oracle**」を選択します。
	- b. オプション: デフォルト値を変更する場合は、必要なデータベースの新しい 名前を入力します。
		- v データベース名は同じであっても構いません。
		- 各データベースのデータベース・サービス名を入力する必要があります。
		- v このデータベースは既に存在するデータベースである必要があります。
	- c. オプション: 生成されるスクリプトの宛先ディレクトリーを指定する場合 は、「生成されたスクリプトの宛先ディレクトリーのオーバーライド」オプ ションを使用可能に設定し、「データベース・スクリプト出力ディレクトリ ー」フィールドにパスを入力します。 デフォルトのディレクトリーは、 *install\_root*/profiles/*profile\_name*/dbscripts です。
	- d. データベース・スクリプトを自動でプロファイル作成プロセスの一部として 実行する場合は、「データベース・スクリプトを実行してデータベースを初 期化する」を選択します。このチェック・ボックスを選択しない場合は、プ

ロファイル作成の完了後に、ユーザー自身またはデータベース管理者がスク リプトを手動で実行する必要があります。**bootstrapProcessServerData** コ マンドを実行してデータベースにシステム情報を読み込む必要もあります。

- e. 「次へ」をクリックします。
- 11. 「データベース構成 パート 2」ページで、データベース構成を指定します。 Oracle を使用して新規データベースを作成することはできません。

重要**:** プロファイルを作成する前に、SYSDBA 特権のあるユーザー ID を取得 している必要があります。 次のフィールドを指定します。

表 *106. Oracle* の場合の必須のデータベース構成フィールド

| フィールド                             | 必要なアクション                                                                                                    |
|-----------------------------------|----------------------------------------------------------------------------------------------------|
| Process Server データベース             | Process Server データベースの場合は、以下<br>のパラメーターの値を入力してください。                                                                         |
|                                   | ユーザー名<br>Process Server データベースのユー<br>ザー名を入力してください<br>(BPMDBA など)。                                                           |
|                                   | パスワード<br>Oracle でこのユーザーを作成したと<br>きに指定したパスワードを入力して<br>ください。                                                                  |
|                                   | パスワードの確認<br>確認のためにパスワードを再入力し<br>てください。                                                                                      |
|                                   | 注: Process Server データベースのユーザー<br>名と Performance Data Warehouse データベー<br>スのユーザー名を同じにすることはできませ<br>$\mathcal{h}_{\mathcal{P}}$ |
| Performance Data Warehouse データベース | Performance Data Warehouse データベースの<br>場合は、以下のパラメーターの値を入力して<br>ください。                                                         |
|                                   | ユーザー名<br>Performance Data Warehouse データ<br>ベースのユーザー名を入力してくだ<br>さい (PDWDBA など)。                                              |
|                                   | パスワード<br>Oracle でこのユーザーを作成したと<br>きに指定したパスワードを入力して<br>ください。                                                                  |
|                                   | パスワードの確認<br>確認のためにパスワードを再入力し<br>てください。                                                                                      |
|                                   | 注: Performance Data Warehouse データベー<br>スのユーザー名を Process Server データベー<br>スのユーザー名と同じにすることはできませ<br>ん。                          |

表 *106. Oracle* の場合の必須のデータベース構成フィールド *(*続き*)*

| フィールド                                    | 必要なアクション                                |
|------------------------------------------|-----------------------------------------|
| データベース・サーバーのホスト名 (例えば                    | デフォルト値 localhost をそのまま確定す               |
| IP アドレス)                                 | るか、データベース・サーバーの正しいホス                    |
|                                          | ト名を入力します。                               |
| サーバー・ポート                                 | デフォルト値 1521 をそのまま確定するか、                 |
|                                          | サーバーの正しいポート番号を入力します。                    |
| .IDBC ドライバーのクラスパス・ファイルの                  | JDBC 2.0 ドライバーのクラスパス・ファイ                |
| ディレクトリー・ロケーション (Directory                | ルは、製品と一緒にパッケージ化されてお                     |
| location of JDBC driver classpath files) | り、ディレクトリー                               |
|                                          | \${WAS INSTALL ROOT}\jdbcdrivers\Oracle |
|                                          | に置かれています。                               |

すべてのコンポーネントが同じ Oracle インスタンスを使用するため、個々のコ ンポーネントに使用されるデータベースに違いはありません。

スタンドアロン構成の場合のみ、ユーザーおよびスキーマに関する追加の考慮 事項がいくつかあります。

- v Process Server を構成すると、Process Server メッセージング・エンジンに対 して指定されたユーザーおよびパスワードを使用して、Process Server メッセ ージング・エンジン表が作成されます。これらの値が指定されていない場合 は、Process Server のユーザーおよびパスワードが使用されます。
- v Performance Data Warehouse を構成すると、Performance Data Warehouse メ ッセージング・エンジンに対して指定されたユーザーおよびパスワードを使 用して、Performance Data Warehouse メッセージング・エンジン表が作成さ れます。これらの値が指定されていない場合は、Performance Data Warehouse のユーザーおよびパスワードが使用されます。
- <span id="page-803-0"></span>12. 「プロファイル・サマリー」ページで、情報を確認します。「作成」をクリッ クしてプロファイルを作成するか、「戻る」をクリックしてプロファイルの特 性を変更します。
- 13. 「プロファイル完了 (Profile Complete)」ページで、情報を確認します。ファー スト・ステップ・コンソールに進むには、「ファースト・ステップ・コンソー ルの起動」が選択されていることを確認して「終了」をクリックします。

WebSphere Application Server V8.0 プロファイルが IBM Business Process Manager プロファイルを使用して拡張されました。

- プロファイル作成時にデータベース・スクリプトを実行しなかった場合は、それ らのスクリプトを実行してデータベースを作成し、**bootstrapProcessServerData** コマンドを使用して、ProcessServer データベースにシステム情報を読み込みま す。
- ファースト・ステップ・コンソールに進み、作成したスタンドアロン・プロファ イルに対応するサーバーを始動します。

# *manageprofiles* コマンド行ユーティリティーを使用したスタンドアロン・プロファ イルの拡張*:*

プロファイル管理ツールを使用する代わりに manageprofiles コマンド行ユーティリ ティーを使用して、既存の WebSphere Application Server V8.0 カスタム・プロファ イルを拡張します。

拡張する予定のプロファイルに関連付けられたすべてのサーバーを必ずシャットダ ウンしてください。

同じプロファイルで **manageprofiles** コマンド行ユーティリティーを実行していな いことを確認してください。コマンドを実行してエラー・メッセージが表示された 場合は、進行中のプロファイル作成または拡張アクションが他にないかを確認して ください。実行されている場合は、完了するまで待ってください。

制約事項**: manageprofiles** コマンドを Windows 7、Windows Vista あるいは Windows Server 2008 で実行するには、**runas** コマンドを使用して Microsoft Windows ユーザー・アカウントの特権を上げる必要があります。必ず **manageprofiles** コマンドとすべてのパラメーターを二重引用符で囲んでください。 例えば、*install\_root*¥bin ディレクトリーから以下のコマンドを実行できます。 runas /env /user:MyAdminName "manageprofiles.bat -response *myResponseFile*"

非管理ユーザーに、管理者パスワードの入力を求めるプロンプトが出されます。

Windows ドメイン・コントローラー環境で BPM をインストールし、DB2 Express をインストールの一部としてインストールした場合は、ドメイン・ユーザー ID を 使用して新規のデータベースおよび表を作成できないため、プロファイルの作成が 失敗します。プロファイルを作成する前に、以下のいずれかの解決方法を使用しま す。

- v Windows システムにローカル・システム・ユーザーとしてログインして、プロフ ァイルを作成する。
- プロファイルを作成する前に、『DB2 ログ・ファイル・エラー: SQL1092N「USERID には要求されたコマンドまたは操作を実行する権限があり ません。」』にリストされたステップを実行する。
- 1. 拡張したい既存のプロファイルを作成する際に使用されたテンプレートを特定し ます。 スタンドアロン・プロファイルを拡張する必要があります。 テンプレー トは、*install\_root*¥properties¥profileRegistry.xml ファイルのプロファイ ル・レジストリーを表示して判別できます。このファイルは変更しないでくださ い。テンプレートを確認するだけにしてください。
- 2. 拡張テンプレートを使用して既存のプロファイルに変更を加える場合は、 augment パラメーターを使用します。 augment パラメーターを使用すると、 **manageprofiles** コマンド行ユーティリティーは **-templatePath** パラメーターの テンプレートを使用して、**-profileName** パラメーターで指定されているプロフ ァイルを更新または拡張します。使用できる拡張テンプレートは、どの IBM 製 品のどのバージョンが環境にインストールされているかによって決まりま す。**-templatePath** パラメーターには必ず完全修飾ファイル・パスを指定してく ださい。理由は、**-templatePath** パラメーターに相対ファイル・パスを指定する と、指定したプロファイルが完全に拡張されないためです。

注**:** *install\_dir*/profileTemplates/BPM ディレクトリー内のファイルは手動で 変更しないでください。

3. **-responseFile** パラメーターを使用するには、提供されているサンプル応答ファ イルを参考にして、ご使用の環境に固有の応答ファイルを作成します。

重要**:** 値の後にスペースが入っている (例えば、'personalCertValidityPeriod=1 ' や 'winserviceCheck=false ') ことがないようにしてください。スペースが ある場合は、プロファイルの作成が失敗します。

サンプルは *install\_root*¥BPM¥samples¥manageprofiles ディレクトリーにあり ます。 ご使用のデータベース・サーバーによってほとんどのパラメーターが影 響を受けるため、該当するデータベース・サーバーを使用するサンプル・ファイ ルをコピーし、残りのパラメーターについては他のファイルを参考にして調整し てください。以下のサンプル・ファイルを使用できます。

- v PSStd\_StandAlone\_DB2\_DATASERVER.response: DB2 データベースを使用したス タンドアロン構成での IBM Business Process Manager Standard Process Server 構成の例。
- PSAdv StandAlone DB2 DATASERVER.response: DB2 データベースを使用したス タンドアロン構成での IBM Business Process Manager Advanced Process Server 構成の例。
- PCStd StandAlone MSSQLSERVER.response: SOL Server データベースを使用し たスタンドアロン構成での IBM Business Process Manager Standard Process Center 構成の例。
- PCAdv StandAlone MSSQLSERVER MICROSOFT.response: SQL Server データベー スを使用したスタンドアロン構成での IBM Business Process Manager Advanced Process Center 構成の例。
- PSAdv Dmgr\_DB2\_DATASERVER.response: DB2 Dataserver データベースを使用し たデプロイメント・マネージャー構成での IBM Business Process Manager Advanced Process Server 構成の例。
- PCAdv Dmgr ORACLE.response: Oracle データベースを使用したデプロイメン ト・マネージャー構成での IBM Business Process Manager Advanced Process Center 構成の例。
- PSAdv Custom DB2 DATASERVER.response: DB2 Dataserver データベースを使用 したカスタム構成での IBM Business Process Manager Advanced Process Server 構成の例。
- PCAdv Custom ORACLE.response: Oracle データベースを使用したカスタム構成 での IBM Business Process Manager Advanced Process Center 構成の例。

サンプル応答ファイルのいずれかを作業ディレクトリーにコピーします。 ご使 用の構成に合わせて応答ファイル内のパラメーターを編集し、編集された応答フ ァイルを保存します。

4. このファイルをコマンド行から実行します。**-profilePath** パラメーターは使用 しないでください。 以下に例を示します。

manageprofiles.bat -augment -templatePath *install\_root* /profileTemplates/BPM/default.procctr

-profileName MyProfileName

応答ファイルを作成した場合は、他のパラメーターを一切指定せずに、 **-response** パラメーターを指定します。例:

manageprofiles.bat -response *myResponseFile*

コマンドの実行が完了すると、コンソール・ウィンドウに状況が書き込まれま す。他の応答ファイルと同様に、ファイルの構文解析時には応答ファイルに対す る通常の構文検査が適用されます。応答ファイルの個々の値はコマンド行パラメ ーターと見なされます。

- v プロファイル作成時にデータベース・スクリプトを実行しなかった場合は、それ らのスクリプトを実行してデータベースを作成し、**bootstrapProcessServerData** コマンドを使用して、ProcessServer データベースにシステム情報を読み込みま す。
- v ファースト・ステップ・コンソールに進み、作成したスタンドアロン・プロファ イルに対応するサーバーを始動します。

### スタンドアロン・プロファイル作成後の *Oracle* データベースの構成*:*

プロファイルの作成時または拡張時にデータベースの表を作成しなかった場合は、 ユーザーまたはデータベース管理者がデータベースとその表を手動で作成する必要 があり、さらにユーザーは、IBM Business Process Manager サーバーの始動または 使用を試みる前に、**bootstrapProcessServerData** コマンドを実行する必要もありま す。

### *Process Server* データベース表の作成*:*

Process Server データベースの表の作成をプロファイルの作成後まで延期した場合 は、ユーザーまたはデータベース管理者が手動で表を作成する必要があります。プ ロファイルの作成時または拡張時にプロファイル管理ツールによって生成されるス クリプトを使用できます。

実行済みのアクションは以下のとおりです。

- v スタンドアロン・サーバー・プロファイルの作成または拡張。
- v データベース・スクリプトを実行して構成中にデータベースを初期化しないこと の選択。
- v Process Server データベース表を作成する予定のデータベースの作成。デフォルト の Process Server データベース名は BPMDB です。

Network Deployment 環境を作成する場合は、以下の手順は実行しないでください。

- 1. データベース表を作成するための SQL スクリプトが格納されているディレクト リーに移動します。 デフォルトでは、SQL スクリプトはプロファイルの作成時 に *install\_root*¥*profile*¥dbscripts¥ProcessServer¥Oracle¥ に出力されます。
- 2. データベースに接続します。

重要**:** データベースに対する認証用に指定したものと同じユーザー ID とパスワ ードを使用して、DDL スクリプトを実行することが必要です。また、必要なイ ンストール特権を持っている必要があります。

3. Process Server の表を作成します。

ステップ 1 で移動したディレクトリーから、Process Server 用に構成したデータ ベース (BPMDB) に対して createTable ProcessServer.sql を実行します。 こ の例では、Oracle1 が Oracle インスタンスおよびサービスに接続するためのパ スワードです。

wbi¥ProcessServer¥BPMDBA>sqlplus BPMDBA/Oracle1@BPMDBA @createTable\_P rocessServer.sql

すべての SQL ステートメントがエラーなく成功したことを確認してください。

4. Process Server の表プロシージャーを作成します。

ステップ 1 で移動したディレクトリーから、Process Server 用に構成したデータ ベース (BPMDB) に対して createProcedure ProcessServer.sql を実行しま す。 例:

wbi¥ProcessServer¥BPMDBA>sqlplus BPMDBA/Oracle1@BPMDBA @createProcedu re\_ProcessServer.sql

すべての SQL ステートメントがエラーなく成功したことを確認してください。

5. 接続をリセットします。

Process Server 用のデータベース表が作成され、データベース構成が完了しました。

これで、データベースにシステム情報をロードし、サーバーを開始することができ ます。

*Performance Data Warehouse* データベース表の作成*:*

IBM Performance Data Warehouse のデータベース表の作成をプロファイルの作成後 まで延期した場合は、ユーザーまたはデータベース管理者が手動で表を作成する必 要があります。プロファイルの作成時または拡張時にプロファイル管理ツールによ って生成されるスクリプトを使用できます。

実行済みのアクションは以下のとおりです。

- v スタンドアロン・プロファイルの作成または拡張。
- v データベース・スクリプトを実行して構成中にデータベースを初期化しないこと の選択。
- v Performance Data Warehouse データベース表を作成する予定のデータベースの作 成。デフォルトの Performance Data Warehouse データベース名は PDWDB です。
- 1. データベース表を作成するための SQL スクリプトが格納されているディレクト リーに移動します。 デフォルトでは、SQL スクリプトはプロファイルの作成時 に *install\_root*¥*profile*¥dbscripts¥PerformanceDW¥Oracle¥ に出力されます。
- 2. データベースに接続します。

重要**:** DDL スクリプトは、必ずデータベースに対する認証用に指定したものと 同じユーザー ID とパスワードを使用して実行してください。データベース設計 ツールを使用した Performance Data Warehouse のデータベース設計では、 databaseUser プロパティーおよび userName プロパティーを使用できます。例 えば、これらのプロパティーをユーザー ID db2admin に設定する場合、 createDatabase.sql ファイルに、db2admin ユーザーにデータベース管理者権限

を付与するステートメントが指定されます。データベースへの接続には、同じユ ーザー ID を使用する必要があります。詳しくは、データベース設計ツールの資 料を参照してください。

3. Performance Data Warehouse の表を作成します。

ステップ 1 で移動したディレクトリーから、Performance Data Warehouse 用に 構成したデータベース (PDWDB) に対して createTable\_PerformanceDW.sql を 実行します。 この例では、Oracle1 が Oracle インスタンスおよびサービスに接 続するためのパスワードです。

wbi¥PerformanceDW¥BPMDBA>sqlplus PDWDBA/Oracle1@BPMDBA @createTable\_P erformanceDW.sql

すべての SQL ステートメントがエラーなく成功したことを確認してください。

Performance Data Warehouse 用のデータベース表が作成され、データベース構成が 完了しました。

#### *Business Space* データベース表の作成*:*

共通データベース内の Business Space データベース表の作成をプロファイルの作成 後まで延期した場合は、ユーザーまたはデータベース管理者が手動で表を作成する 必要があります。プロファイルの作成時または拡張時にプロファイル管理ツールに よって生成されるスクリプトを使用できます。

実行済みのアクションは以下のとおりです。

- スタンドアロン・プロファイルの作成または拡張。
- 1. **configBusinessSpaceDB.bat** スクリプトが格納されているディレクトリーに移動 します。 デフォルト・ディレクトリーは、 *install\_root*¥*profile*¥dbscripts¥BusinessSpace¥*node\_name*\_*server\_name*¥DB2¥CMNDB です。
- 2. このスクリプトを実行してデータベースおよび必要なテーブルを作成するには、 標準のデータベース定義ツール、ネイティブ・コマンド、およびプロシージャー を使用します。 以下のコマンドを実行します。

configBusinessSpaceDB.bat

### スタンドアロン環境におけるデータベースへのシステム情報のロード*:*

スタンドアロン・プロファイルを作成してデータベース表の作成を延期した場合 は、Process Server または Process Center の始動または使用を試みる前に、 **bootstrapProcessServerData** コマンドを実行する必要があります。

このコマンドは、Process Server データベースに接続するために、98database.xml ファイルからデータベース情報を取得します。プロファイル作成時にデータベース 情報の入力を間違った場合は、このファイル (*Profile\_name*/config ディレクトリ ーにあります) を手動で編集して修正する必要があります。

データベース・パスワードは暗号化する必要があります。

**bootstrapProcessServerData** コマンドを実行すると、BPM アプリケーションの構 成データが Process Server データベースにロードされます。このデータは、BPM ア プリケーションが正常に実行されるようにするために必要です。

注**:** スタンドアロン・プロファイルを作成するときに、プロファイルの作成または 拡張中にデータベースを作成することを選択した場合は、このコマンドが自動的に 実行されます。

スタンドアロン・プロファイルを作成し、データベース表のセットアップを据え置 いた場合は、データベースおよびその表を作成した後、かつサーバーを初めて始動 する前に、bootstrap コマンドを実行する必要があります。

コマンド行からブートストラップ・ユーティリティーを実行します。ブートストラ ップ・ユーティリティーは、スタンドアロン・プロファイル・プロファイルのディ レクトリーにあります。 例:

*install\_root*¥profiles/ProcCtr01¥bin

ブートストラップ・ユーティリティーは、以下の構文を使用して実行します。

v bootstrapProcessServerData.bat [-dbJDBCClasspath *classpath*]

ここで、

v -dbJDBCClasspath は、データベース JDBC ドライバーのロケーションです。 dbJBBCClasspath で指定するパスにスペースが含まれている場合は、その値を引 用符で囲む必要があります。デフォルト・ロケーションは *WAS\_INSTALL\_ROOT*¥jdbcdrivers です。

パラメーターは大/小文字が区別されます。

Process Server または Process Center を正常に始動する前に、データベースにシス テム情報がロードされました。ブートストラップ操作のログ情報は、 *USER\_INSTALL\_ROOT*/logs/ ディレクトリーの bootstrapProcessServerData.*timestamp*.log というファイル内に保存されます。コ

ンソールには、ログに記録された情報の一部が表示されます。

デフォルトのスタンドアロン・プロファイル・サーバーにデータをブートストラッ プする場合は、以下のようにします。

bootstrapProcessServerData

カスタム JDBC ドライバーのロケーションを指定して、デフォルトのスタンドアロ ン・プロファイル・サーバーにデータをブートストラップする場合は、以下のよう にします。

bootstrapProcessServerData -dbJDBCClasspath *JDBC\_DRIVER\_PATH*

*Windows* における *SQL Server* データベース・サーバーを使用するスタンドアロン 環境の構成*:*

Microsoft SQL Server データベース・サーバーを使用して、IBM Business Process Manager のスタンドアロン環境を構成することができます。

### *SQL Server* データベースの作成*:*

IBM Business Process Manager には、Process Server データベース、Performance Data Warehouse データベース、および共通データベースが必要です。共通データベ ースには、Business Space とその他のコンポーネントが含まれます。データベース は、Network Deployment の前に作成する必要があります。

デフォルトのデータベース名は、Process Server データベースは BPMDB、Performance Data Warehouse データベースは PDWDB、共通データベース は CMNDB です。

Process Server および Performance Data Warehouse には、固有の独立したデータベ ースが必要であり、これらを他の BPM コンポーネントと同じデータベース上に構 成することはできません。

- 1. Microsoft SQL Server をインストールします。
- 2. SQL Server 用のデータベースを作成するには、以下のコマンドを使用します。
	- a. Process Server (BPMDB) データベースおよび Performance Data Warehouse (PDWDB) データベースを作成するには、以下の手順を実行します。

osql -b -S *hostname* -U *db\_user\_account* -P *db\_user\_password* -Q "CREATE DATABASE *database name* COLLATE SQL Latin1 General CP1 CI AS"

ここで、hostname は SQL Server をホストするシステムのホスト名、 db user account と db user password は データベースを作成するためのロ グインに使用されるユーザー名とパスワード、 database\_name は作成するデ ータベースの名前です。これらのデータベースでは大/小文字が区別されない ようにする必要があるため、COLLATE SQL Latin1 General CP1 CI AS が含ま れています。

b. 共通データベースを作成するには、以下の手順を実行します。

osql -b -S *hostname* -U *db\_user\_account* -P *db\_user\_password* -Q "CREATE DATABASE *database name* COLLATE SQL Latin1 General CP1 CS AS"

違っているのは COLLATE 分節です。CMNDB では大/小文字を区別する照 合が必要です。

重要**:** Process Server および Performance Data Warehouse 用に作成するデータベ ースで大/小文字が区別されないようにしてください。これは、COLLATE 属性値に 含まれる文字列 CI によって指定されます。この変数が

SQL\_Latin1\_General\_CP1\_**CI**\_AS のように (SQL\_Latin1\_General\_CP1\_**CS**\_AS では なく) 指定されていることを確認します。これを行わない場合、以下のようなエ ラーが発生することがあります。

org.springframework.beans.factory.BeanCreationException: Error creating bean with name 'message.routingCache' defined in class path resource [registry.xml]: Instantiation of bean failed; nested exception is org.springframework.beans.BeanInstantiationException: Could not instantiate bean class [com.lombardisoftware.bpd.runtime.engine.message.DefaultMessageRoutingCache]: Constructor threw exception; nested exception is org.springframework.jdbc.BadSqlGrammarException: PreparedStatementCallback; bad SQL grammar [select "value" from lsw\_system where "key"=?]; nested exception is com.microsoft.sqlserver.jdbc.SQLServerException: Invalid object name 'lsw\_system'.

Caused by: com.microsoft.sqlserver.jdbc.SQLServerException: Invalid object name 'lsw\_system'. at com.microsoft.sqlserver.jdbc.SQLServerException.makeFromDatabaseError

```
(SQLServerException.java:196)
at com.microsoft.sqlserver.jdbc.SQLServerStatement.getNextResult
(SQLServerStatement.java:1454)
at com.microsoft.sqlserver.jdbc.SQLServerPreparedStatement.
doExecutePreparedStatement(SQLServerPreparedStatement.java:388)
at com.microsoft.sqlserver.jdbc.SQLServerPreparedStatement$
PrepStmtExecCmd.doExecute(SQLServerPreparedStatement.java:338)
at com.microsoft.sqlserver.jdbc.TDSCommand.execute
(IOBuffer.java:4026)
at com.microsoft.sqlserver.jdbc.SQLServerConnection.executeCommand
(SQLServerConnection.java:1416)
at com.microsoft.sqlserver.jdbc.SQLServerStatement.executeCommand
(SQLServerStatement.java:185)
at com.microsoft.sqlserver.jdbc.SQLServerStatement.executeStatement
(SQLServerStatement.java:160)
at com.microsoft.sqlserver.jdbc.SQLServerPreparedStatement.executeQuery
(SQLServerPreparedStatement.java:281)
at org.apache.commons.dbcp.DelegatingPreparedStatement.executeQuery
(DelegatingPreparedStatement.java:205)
at org.springframework.jdbc.core.JdbcTemplate$1.doInPreparedStatement
(JdbcTemplate.java:648)
at org.springframework.jdbc.core.JdbcTemplate.execute
(JdbcTemplate.java:591)
[...]
```
### *XA* トランザクションの構成*:*

Microsoft SQL Server データベースをインストールしたら、サーバーを始動する前 に、XA トランザクションを構成する必要があります。SQL Server JDBC ドライバ ーは、Java Platform Enterprise Edition/JDBC 2.0 のオプションの分散トランザクシ ョンのサポートを提供します。SQLServerXADataSource クラスから取得した JDBC 接続は、Java Platform Enterprise Edition (Java EE) アプリケーション・サーバーな どの標準分散トランザクション処理環境に参加できます。

XA トランザクションの構成に失敗すると、サーバーの始動時に次のエラーが起こ る可能性があります。javax.transaction.xa.XAException: com.microsoft.sqlserver.jdbc.SQLServerException: XA 制御接続を作成できませ んでした。(Failed to create the XA control connection.) エラー: ストアー ド・プロシージャー 'master..xp\_sqljdbc\_xa\_init\_ex' が見つかりませんでした。 (Error: "Could not find stored procedure 'master..xp\_sqljdbc\_xa\_init\_ex'.")..

1. MS DTC サービスには、Service Manager で「Automatic」のマークを付けて、 SQL Server サービスの開始時に実行されるようにしてください。XA トランザ クション用に MS DTC を使用可能にするには、以下のステップを実行する必要 があります。

#### **Windows XP** および **Windows Server 2003** の場合**:**

- a. 「コントロール パネル」 > 「管理ツール」 > 「コンポーネント サービ ス」を選択します。
- b. 「コンポーネント サービス」 > 「コンピュータ」を選択し、「マイ コンピ ュータ」を右クリックして、「プロパティ」を選択します。
- c. 「**MSDTC**」タブをクリックし、次に「セキュリティー構成」をクリックしま す。
- d. 「**XA** トランザクションを使用可能にする **(Enable XA Transactions)**」チェ ック・ボックスを選択し、「**OK**」をクリックします。これで、MS DTC サ ービスが再始動します。
- e. もう一度「**OK**」をクリックして「プロパティ」ダイアログ・ボックスを閉 じ、「コンポーネント サービス」を閉じます。
- f. SQL Server サーバーを再始動して、MS DTC の変更と同期していることを確 認します。

**Windows Vista** および **Windows 7** の場合**:**

- a. 「コントロール パネル」 > 「管理ツール」 > 「コンポーネント サービ ス」を選択します。
- b. 「コンポーネント サービス」 > 「コンピュータ」 > 「マイ コンピュー タ」 > 「分散トランザクション コーディネータ」を選択します。
- c. 「ローカル **DTC (Local DTC)**」を右クリックし、「プロパティ」を選択しま す。
- d. 「ローカル **DTC** のプロパティ **(Local DTC Properties)**」ダイアログ・ボッ クスで「セキュリティ」タブをクリックします。
- e. 「**XA** トランザクションを使用可能にする **(Enable XA Transactions)**」チェ ック・ボックスを選択し、「**OK**」をクリックします。これで、MS DTC サ ービスが再始動します。
- f. もう一度「**OK**」をクリックして「プロパティ」ダイアログ・ボックスを閉 じ、「コンポーネント サービス」を閉じます。
- g. SQL Server サーバーを再始動して、MS DTC の変更と同期していることを 確認します。
- 2. JDBC 分散トランザクション・コンポーネントを構成します。
	- a. 「リソース」セクションの URL を使用して、Microsoft のサイトから 「Microsoft SQL Server JDBC Drive 2.0」ドライバーをダウンロードしま す。
	- b. 任意のフォルダーにアーカイブを unzip します。
	- c. JDBC unarchived ディレクトリーから SQL サーバー・コンピューターの Binn ディレクトリーに sqljdbc\_xa.dll ファイルをコピーします。32 ビッ ト SQL サーバーで XA トランザクションを使用する場合は、SQL サーバー が x64 プロセッサーにインストールされていても、x86 フォルダーの sqljdbc\_xa.dll ファイルを使用します。x64 プロセッサー上の 64 ビット SQL サーバーで XA トランザクションを使用する場合は、x64 フォルダーの sqljdbc\_xa.dll ファイルを使用します。
	- d. SQL サーバーで xa\_install.sql データベース・スクリプトを実行します。 このスクリプトにより、sqljdbc\_xa.dll で呼び出される拡張ストアード・プ ロシージャーがインストールされます。これらの拡張ストアード・プロシー ジャーにより、Microsoft SQL Server JDBC ドライバー用の分散トランザク ションおよび XA サポートが実装されます。このスクリプトは、SQL Server インスタンスの管理者として実行する必要があります。
	- e. JDBC ドライバーを使用する分散トランザクションに参加する権限を特定の ユーザーに付与するには、そのユーザーをマスター・データベース内の SqlJDBCXAUser ロールに追加します (例えば、lombardi ユーザーの場合、

「ユーザー」マッピングにマスター・データベースを追加し、 SqlJDBCXAUser ロールにチェック・マークを付けます)。

### *SQL Server* 用のデータベース設計ファイルの作成*:*

データベース設計ツールを使用して、データベース構成の設計を指定できます。こ の設計は、特定のコンポーネント用にも、IBM Business Process Manager の全機能 をサポートするエンタープライズ・レベルのデータベース構成用にもなります。

# *SQL Server* を使用したスタンドアロン・プロファイル用のデータベース設計ファイ ルの作成*:*

データベース設計ツールを使用して、スタンドアロン・プロファイルの作成時にデ ータベースを構成するために使用できる設計ファイルを生成できます。データベー ス設計ツールでは、必要に応じてデータベース表の作成に使用できるデータベー ス・スクリプトを生成することもできます。

IBM Business Process Manager がインストール済みであることを確認します。デー タベース設計ツールは、インストール・バイナリー・ファイルからのみ使用可能で す。

データベース設計ツールを実行する前に、以下の情報を準備します。

- v 設計するデータベース構成に関する情報。この情報としては、データベース管理 者やソリューション・アーキテクトが提供する、データベース構成の一般的な目 的を説明する文書が考えられます。または、必須のパラメーターやプロパティー の説明であることもあります。この情報には以下が含まれている必要がありま す。
	- データベース表のロケーション。
	- サーバー・プロファイルが作成されるシステム上の JDBC ドライバーのロケー ション。
	- データベースに対する認証用のユーザー ID とパスワード。
- IBM Business Process Manager とそのコンポーネントがインストールされた方 法、使用されているデータベース・ソフトウェア、およびそのタイプのデータベ ースに必要なプロパティーに関する情報。
- 作成するプロファイル·タイプとデータベースの間の機能面 の関係) の理解。
- v 実装するトポロジー・パターンに関する情報、および使用するパターンにデータ ベース設計を適合させる方法に関する理解。

データベース設計ツールを対話モードで実行して、データベース構成値を定義し、 定義した値を新しいデータベース設計ファイルや既存のファイルに保存することが できます。必要に応じて、使用するデータベース・タイプ用のデータベース・オブ ジェクトを作成するためのデータベース・スクリプトを生成することもできます。 ツールの実行時には、構成する環境とデータベース・タイプに応じて、使用できる オプションが変わります。

データベース設計ツールはサイレント・モードで実行することもできます。この場 合、既存のデータベース設計ファイルの編集や確認のため、または既存のデータベ ース設計ファイルに定義されている構成用のデータベース・スクリプトを生成する ためのコマンド行パラメーターを指定します。**DbDesignGenerator** コマンドのコマ ンド行パラメーターは以下のとおりです。

-? , -help

ヘルプ情報を表示します。

-e db design file name 指定したデータベース設計ファイル (\*.dbDesign、\*.properties など) を編集します。

-v db\_design\_file | db\_scripts\_output\_directory

db\_design\_file が指定されている場合は、データベースの仕様に基づいて、 指定されたデータベース設計ファイルに対して検証が行われます。 db scripts output directory が指定されている場合は、 指定されたディレクトリー内のデータベース・スクリプトが検証されます。 現在のところ、検証が可能なのは、テンプレート ddl 生成プログラムから生成された スクリプトのみです。

-g db design file [-d output directory] [db design file2] [-d output directory2] ... [db\_design\_fileN] [-d output\_directoryN]

指定された設計ファイルからデータベース・スクリプトをバッチ・モードで生成します。 生成されたスクリプトは、対応する出力ディレクトリーに格納されるか、 出力ディレクトリーがない場合はデフォルトのロケーションに格納されます。

1. **DbDesignGenerator.sh** コマンドを *install\_root*¥util¥dbUtils ディレクトリ ーから実行します。 例:

#### **C:¥IBM¥WebSphere¥AppServer¥util¥dbUtils> DbDesignGenerator.bat**

ヒント**:** 「システムは指定されたパスを検出できません。(The system cannot find the specified path.)」というメッセージが表示された場合は、誤ったパ ス名を入力した可能性があります。パスを再入力してください。

データベース設計ツールが正常に起動すると、以下の例のような情報が表示さ れます。

[通知] 対話モードで DbDesignGenerator を実行中...

[通知] 保存しないで終了する場合は「q」、直前のメニューに戻るには「-」、 ヘルプを随時表示するには「?」を入力してください。 ([info] Enter 'q' to quit without saving; '-' for back to previous menu; '?' for help at any time.) [通知] 提供されたデフォルト値を受け入れるには、単に「Enter」キーを押します。

[通知] 以下のいずれかの [設計オプション] を選んでください: ([info] Please pick one of the following [design option(s)] :)

(1)Create a database design for Standalone profile or Deployment Environment (2)Create a database design for a single component (3) 既存のデータベース設計を編集する (4) データベース設計からデータベース・スクリプトを生成する (5)exit [q]

Please enter the number for the design option :

2. オプション「(1) スタンドアロン・プロファイルまたはデプロイメント環境の データベース設計の作成」を選択するには、数字の 1 を入力して Enter を押し ます。

データベース・パターンを選択するよう求める、以下の例のようなプロンプト が表示されます。

[通知] 以下のいずれかの [データベース・パターン] を選んでください (Please pick one of the following [database pattern(s)]) :

(1)bpm.advanced.nd.topology

(2)bpm.advanced.standalone

(3)bpm.standard.nd (4)bpm.standard.standalone (5)wesb.nd.topology (6)wesb.standalone

3. 構成を行うスタンドアロン・プロファイル用のデータベース設計パターンを作 成するには、該当するオプションの番号を入力し、Enter を押します。 『.standalone』 を含むオプションを選択してください。

例えば、IBM Business Process Manager Advanced のスタンドアロン環境のデー タベース・パターンを構成するには、番号 2 を入力してオプション (2)bpm.advanced.standalone.topology を選択し、Enter キーを押します。選択 した環境用に構成可能なデータベース・コンポーネントのリストと、構成する コンポーネントを選択するよう求める以下のようなプロンプトが表示されま す。

[通知] 「未完了」のデータベース・コンポーネントの必須プロパティーを 編集してください。 [通知] 完了したデータベース・コンポーネントを編集して、 既存またはデフォルトのプロパティー値を変更することができます。 [通知] 「マスター」コンポーネントを最初に設計して、 次に親コンポーネントを設計します。 これは他のコンポーネントが親の値を継承していることがあるためです。

[通知] 以下のいずれかの [データベース・コンポーネント] を選んでください (Please pick one of the following [database component(s)]):

(1)[WBI\_CommonDB] WBI\_CommonDB : [master] [status = not complete]  $(2)$ [BPC] WBI\_BPC : [status = not complete] (3)[BPM\_PerformanceDW] BPM\_PerformanceDW : [status = not complete] (4)[BPM\_ProcessServer] BPM\_ProcessServer : [status = not complete] (5)[BSpace] WBI\_BSPACE : [status = not complete] (6)[SibME] WBI\_BPC\_ME : [status = not complete]  $WBI_CELIME$  : [status = not complete] (8)[SibME] WBI\_SCA\_APP\_ME : [status = not complete] (9)[SibME] WBI\_SCA\_SYS\_ME : [status = not complete] (10)[SibMe] BPM\_PerformanceDW\_ME : [status = not complete]  $(11)\overline{[SibMe]}$  BPM ProcessServer ME :  $\overline{[}$ status = not complete $\overline{]}$ (12)[save and exit]

4. 該当するオプションの番号を入力してマスター・データベース・コンポーネン トを構成し、Enter を押します。 マスター・コンポーネントとしてリストされ ているデータベース・コンポーネントの名前の横には [master] が示されてお り、これを最初に構成する必要があります。

例えば、番号 1 を入力してオプション (1)[WBI\_CommonDB] WBI CommonDB : [master] [status = not complete] を選択し、Enter キーを押 します。以下の例のような情報が表示されます。

[状況] 以下のように残り項目が 1 つあるため、 WBI\_CommonDB は未完了です (WBI\_CommonDB is not complete with 1 remaining item(s)):  $\left[\begin{array}{ccc} 1 \end{array}\right]$  WBI CommonDB.WBI CommonDB : : DbType key is not set.

このデータベース・コンポーネントを編集しますか?(y/n) [default=y] :

5. コンポーネントのデータベース構成を編集するには、y と入力し、Enter キーを 押します。

データベース設計ツールで生成することができ、データベース・オブジェクト の作成に使用できる SQL スクリプトのための出力ディレクトリーの指定を求 めるプロンプトが表示されます。SQL スクリプトをこの手順の後のステップで 生成するように選択した場合、スクリプトは自動的にこのディレクトリーに保 存されます。

Please enter the output directory of the SQL files to be generated for WBI CommonDB [default=] :

6. SQL スクリプトの出力ディレクトリーを入力して、Enter キーを押します。 完 全修飾ディレクトリー・パス、またはデータベース設計ツールを実行している 現行ディレクトリーからの相対パスを指定することができます。 このディレク トリーがまだファイル・システム内に作成されていない場合は、SQL スクリプ トの生成時にデータベース設計ツールにより自動的に作成されます。指定した ディレクトリーが既に存在する場合、その内容を上書きするか、別のディレク トリーを指定するかを選択できます。

ヒント**:** 指定した値は、このファイルが生成されるときに、データベース設計 ファイルに参照として保存されます。

構成するデータベース・タイプを選択するよう求める、次のようなプロンプト が表示されます。

[通知] 以下のいずれかの [データベース・タイプ] を選んでください (Please pick one of the following [database type(s)]):

- (1)DB2-distributed (2)DB2-zOS (3)Oracle (4)SQL Server
- 7. 4 と入力して (4)SQL Server を選択し、Enter キーを押します。 データベー ス・プロパティーの一連のプロンプトが表示されます。このプロンプトは、デ ータベース・タイプによって異なります。

例えば、共通データベースの構成用にこのデータベース・タイプを選択する と、以下の例のような一連のプロンプトが表示されます。

[通知] データベース・オブジェクト・セクションに プロパティーの値を入力してください。 ([info] Please enter the values for the properties in the database objects section.) Database name[default=CMNDB] : データベース・サーバー・ホスト [デフォルト=]: (Database server host[default=] :) データベース・ユーザー名 [デフォルト=]: (Database User name[default=] :) Database schema[default=] : System user name (this is required ONLY for creating the database as a part of standalone profile creation.) [デフォルト=] : システム・パスワード (スタンドアロン・プロファイル作成の一環としてデータベースを 作成する場合にのみ必要) (System password(this is required ONLY for creating the database as a part of standalone profile creation.)) [default=] :

8. 各プロンプトで、Enter キーを押して表示されたデフォルト値を受け入れるか、 または望ましい値を入力してから Enter キーを押します。

管理セキュリティーのプロンプトが表示された場合、これは管理コンソールの ユーザー名とパスワードを意味します。

データベース・プロパティーの最後のプロンプトに値を入力すると、以下の例 のようなメッセージが表示されます。

[通知] データベース・スクリプトの生成に必要なデータベース・ オブジェクト・セクションのプロパティーが入力されました。 ([info] You have completed database objects section properties needed for database scripts generation.)

データ・ソース・プロパティーをスキップする場合は「s」を入力し、 続行するにはそれ以外のキーを入力してください :

9. データ・ソース・プロパティー・コンポーネントを構成するには、s 以外の任 意の文字を入力して Enter を押します。この構成をスキップしてデフォルトを 受け入れるには、s を入力して Enter を押します。

ヒント**:** データベース設計ツールを使用して、プロファイル作成またはトポロ ジー構成の入力として使用するデータベース設計ファイルを生成する場合は、 データ・ソースを構成する必要があります。データベース設計ツールを使用し て SQL を生成する場合、このステップはオプションです。

選択したデータベース・タイプのデータ・ソースを構成するように選択した場 合、そのデータ・ソースのデータベース・プロバイダーのリストが表示されま す。 例えば、SQL Server データベース・タイプの場合は、以下のデータベー ス・プロバイダーが表示される場合があります。

[通知] 以下のいずれかの [データベース・プロバイダー] を選んでください (Please pick one of the following [database provider(s)]):

(1)Microsoft SQL Server JDCB Driver # XA data source # Microsoft SQL Server JDBC Driver (XA)

a. 該当する番号を入力して、データ・ソースのデータベース・プロバイダーを 選択し、Enter キーを押します。 このデータベース・プロバイダーを選択す ると、以下の例のような一連のプロンプトが表示されます。

[通知] データ・ソース・プロパティー・セクションに プロパティーの値を入力してください。 ([info] Please enter the values for the properties in the data source properties section.) Database server port[default=1433] :

[info] Please pick one of the following {Do you want to use windows authentication for the databases ? (s)] :

(1) false (2) true

Data source user name[default=] : Data source password[default=] : MS SqlServer JDBC driver path [default=\${WAS\_INSTALL\_ROOT}/jdbcdrivers/SQLServer] :

注**:** 生成される出力ファイルでは、パスワードが暗号化されています。

b. 各プロンプトで、Enter キーを押して表示されたデフォルト値を受け入れる か、または望ましい値を入力してから Enter キーを押します。 構成中にデ ータベース表を作成するかどうかを尋ねられたら、データベース設計ファイ ルをプロファイル作成のための入力として使用する場合は「false」を指定 してください。このオプションはプロファイル管理ツールでも選択可能であ

り、競合の原因となるためです。管理コンソールを使用してデプロイメント 環境を作成する場合は、表を自動的に作成させるかどうかによって決定でき ます。

最後のプロンプトに値を入力すると、以下の例のような情報が表示されます。

[状況] 以下のように残り項目が 0 になったため、 WBI\_CommonDB は完了しました (WBI CommonDB is complete with 0 remaining item(s):)

------------------------------------------------------------------------------------

[通知] 「未完了」のデータベース・コンポーネントの必須プロパティーを 編集してください。 [通知] 完了したデータベース・コンポーネントを編集して、既存またはデフォルトの プロパティー値を変更することができます。 [通知] 「マスター」コンポーネントを最初に設計して、 次に親コンポーネントを設計します。 これは他のコンポーネントが親の値を継承していることがあるためです。

[通知] 以下のいずれかの [データベース・コンポーネント] を選んでください (Please pick one of the following [database component(s)]):

(1)[WBI\_CommonDB] WBI\_CommonDB : [master] [status = complete]  $(2)$ [BPC] WBI BPC : [status = complete]  $WBI_BPC$ : [status = complete] (3)[BPM\_PerformanceDW] BPM\_PerformanceDW : [status = complete] (4)[BPM\_ProcessServer] BPM\_ProcessServer : [status = not complete]  $(5)$ [BSpace] WBI\_BSPACE : [status = complete]  $(6)$ [SibME] WBI<sup>-</sup>BPC\_ME : [status = complete]<br>(7)[SibME] WBI<sup>-</sup>CEI<sup>-ME</sup> : [status = complete]  $WBI$ <sup>-</sup>CEI<sup>-</sup>ME : [status = complete] (8)[SibME] WBI\_SCA\_APP\_ME : [status = complete] (9)[SibME] WBI\_SCA\_SYS\_ME : [status = complete] (10)[SibMe] BPM\_PerformanceDW\_ME : [parent = BPM\_PerformanceDW] [status = complete] (11) [SibMe] BPM ProcessServer ME : [parent = BPM\_ProcessServer]  $[status = complete]$ (12)[save and exit]

マスター・データベース・コンポーネントの構成を終了すると、データベース 設計ツールは入力した値を、残りのコンポーネントに伝搬します。これを正常 に実行できると、マスター・コンポーネントとともにこれらのコンポーネント にも [status = complete] が表示されます。何らかの理由でこれが実行できな い場合、これらのコンポーネントには [状況 = 未完了] が表示されたままにな ります。

10. 前のステップに従って [status = not complete] と表示されている残りのデー タベース・コンポーネントを構成します。また、マスター・データベース・コ ンポーネントを構成した結果として、[status = complete] として示されてい るコンポーネントを再構成することも可能です。

bpm.standard.standalone を選択した場合は、BPM\_ProcessServer を構成した 後に、必要とされるデータベース認証に関して BPM\_PerformanceDW コンポーネ ントを手動で構成する必要があります。

[通知] 以下のいずれかの [データベース・コンポーネント] を選んでください (Please pick one of the following [database component(s)]):

(1)[BPM\_ProcessServer] BPM\_ProcessServer : [master] [status = complete] (2)[BPM\_PerformanceDW] BPM\_PerformanceDW : [status = not complete] (3)[SibMe] BPM\_PerformanceDW\_ME : [parent = BPM\_PerformanceDW]  $[status = comp\bar{let}]$ 

```
(4) [SibMe] BPM ProcessServer ME : [parent = BPM ProcessServer]
   [status = complete]
   (5)[save and exit]
   データベース・コンポーネントの番号を入力してください
   (Please enter the number for the database component):2
              ------------------------------------------------------------------------------------
   [状況] 以下のように残り項目が 1 つあるため、BPM PerformanceDW は未完了です
   (BPM PerformanceDW is not complete with 1 remaining item(s)):
   [ 1 ] BPM PerformanceDW.BPM PerformanceDW : databaseObjects :
        DB_USER の必須プロパティー「databaseUser」が空です。
       (required property 'databaseUser' for DB_USER is empty.)
   このデータベース・コンポーネントを編集しますか?(y/n) [default=y] :
11. 選択したデータベース・パターン用のすべてのデータベース・コンポーネント
   の構成を完了し、データベース設計ツール内でそれらのコンポーネントに [状
   況 = 完了] が示されていたら、該当する番号を入力して [保存して終了] を選
   択し、Enter を押します。 以下の例のような情報が表示されます。
   [status] bpm.advanced.standalone is complete with 0 remaining item(s):
   出力ディレクトリーを入力してください
   [デフォルト=C:¥IBM¥WebSphere¥AppServer¥util¥dbUtils]:
   (Please enter the output directory
   [default=C:¥IBM¥WebSphere¥AppServer¥util¥dbUtils] :)
12. Enter キーを押してデータベース設計ファイルのデフォルトのディレクトリーを
```
受け入れるか、またはファイルを保存する別のディレクトリーを入力してから Enter キーを押します。このディレクトリーがまだファイル・システム内に作成 されていない場合は、ファイルの生成時にデータベース設計ツールにより自動 的に作成されます。 プロンプトでロケーションを入力すると、以下の例のよう な情報が表示されます。

Please enter the output filename [default=bpm.advanced.standalone.topology.dbDesign] :

13. Enter キーを押してデータベース設計ファイルのデフォルト名を受け入れるか、 または別のファイル名を入力してから Enter キーを押します。指定したディレ クトリー内に同じ名前のファイルが既に存在する場合は、ファイルを上書きす るか、別のファイル名を指定するかを選択できます。 プロンプトでファイル名 を入力すると、以下の例のような情報が表示されます。

データベース・スクリプトを生成しますか?(y/n) [default=y] :

14. オプション: データベース設計ツールに提供した情報に基づいてデータベース・ スクリプトも生成する場合は、y を入力して Enter を押します。 すべてのコン ポーネントに対するスクリプトが生成されたことを示す一連の情報メッセージ が表示されます。それぞれのコンポーネントについて、以下の例のような情報 が表示されます。

[info] The script(s) have been generated in C:¥IBM¥WebSphere¥AppServer¥ util¥dbUtils¥SQLServer-CommonDB for WBI\_CommonDB

最後のスクリプト・セットが生成されると、以下の例のような情報が表示され ます。

[通知] 終了しています...

以下のファイルが作成されます。

v データベース設計ファイルが、指定したディレクトリーに作成されます。

- v データベース・スクリプトが、指定した 1 つ以上のディレクトリーに作成されま す。
- v dbDesignGenerator.log という名前のログ・ファイルが、**DbDesignGenerator** コ マンドを実行したディレクトリーに作成されます。

データベース設計ツールからの出力は、以下のいずれかの方法で使用できます。

- v データベース設計ファイルのみを生成した場合は、データベース設計ファイルを 指定し、それらの構成ステップの一環としてデータベース表を作成するオプショ ンを選択できます。
- v データベース設計ファイルと SQL スクリプトの両方を生成した場合は、データ ベース設計ファイルのみを指定して、構成するランタイムを SQL スクリプトか ら作成されたデータベース表に合致させることができます。

データベース設計ファイルは、以下のようにいくつかの方法で指定できます。

- v プロファイル管理ツールを使用してプロファイルを作成するとき
- v **manageprofiles** コマンド行ユーティリティーを使用してプロファイルを作成する とき

データベース設計ファイルは、管理コンソールでサーバーを Process Server、Process Center、または Performance Data Warehouse サーバーとして構成するときにも使用 できます。

### スタンドアロン環境における *SQL Server* を使用した特定コンポーネント用のデー タベース設計ファイルの作成*:*

データベース設計ツールを使用して、特定の IBM Business Process Manager コンポ ーネントが必要とするデータベース表の設計ファイルおよびデータベース・スクリ プトを生成できます。

IBM Business Process Manager がインストール済みであることを確認します。デー タベース設計ツールは、インストール・バイナリー・ファイルからのみ使用可能で す。

データベース設計ツールを実行する前に、以下の情報を準備します。

- v 設計するデータベース構成に関する情報。この情報としては、データベース管理 者やソリューション・アーキテクトが提供する、データベース構成の一般的な目 的を説明する文書が考えられます。または、必須のパラメーターやプロパティー の説明であることもあります。この情報には以下が含まれている必要がありま す。
	- データベース表のロケーション。
	- サーバー・プロファイルが作成されるシステム上の JDBC ドライバーのロケー ション。
	- データベースに対する認証用のユーザー ID とパスワード。
- IBM Business Process Manager とそのコンポーネントがインストールされた方 法、使用されているデータベース・ソフトウェア、およびそのタイプのデータベ ースに必要なプロパティーに関する情報。
- v 作成するプロファイル (特にプロファイル・タイプとデータベースの間の機能面 の関係) の理解。

v 実装するトポロジー・パターンに関する情報、および使用するパターンにデータ ベース設計を適合させる方法に関する理解。

データベース設計ツールを対話モードで実行して、データベース構成値を定義し、 定義した値を新しいデータベース設計ファイルや既存のファイルに保存することが できます。必要に応じて、使用するデータベース・タイプ用のデータベース・オブ ジェクトを作成するためのデータベース・スクリプトを生成することもできます。 ツールの実行時には、構成する環境とデータベース・タイプに応じて、使用できる オプションが変わります。

データベース設計ツールはサイレント・モードで実行することもできます。この場 合、既存のデータベース設計ファイルの編集や確認のため、または既存のデータベ ース設計ファイルに定義されている構成用のデータベース・スクリプトを生成する ためのコマンド行パラメーターを指定します。**DbDesignGenerator** コマンドのコマ ンド行パラメーターは以下のとおりです。

-? , -help ヘルプ情報を表示します。

-v db design file | db scripts output directory db\_design\_file が指定されている場合は、データベースの仕様に基づいて、 指定されたデータベース設計ファイルに対して検証が行われます。 db scripts output directory が指定されている場合は、 指定されたディレクトリー内のデータベース・スクリプトが検証されます。 現在のところ、検証が可能なのは、テンプレート ddl 生成プログラムから生成された スクリプトのみです。

-g db design file [-d output directory] [db design file2] [-d output directory2] ... [db\_design\_fileN] [-d output\_directoryN]

指定された設計ファイルからデータベース・スクリプトをバッチ・モードで生成します。 生成されたスクリプトは、対応する出力ディレクトリーに格納されるか、 出力ディレクトリーがない場合はデフォルトのロケーションに格納されます。

重要**:** サービス統合バスのメッセージング・エンジンに対するデータベース・スク リプトを生成する場合は、以下の手順のすべてのステップを繰り返し実行して、必 要とするメッセージング・エンジンごとにデータベース構成を定義し、スクリプト を生成する必要があります。例えば、6 つのメッセージング・エンジン用のスクリ プトが必要な場合は、この手順を 6 回実行してください。

1. **DbDesignGenerator.sh** コマンドを *install\_root*¥util¥dbUtils ディレクトリ ーから実行します。 例:

#### **C:¥IBM¥WebSphere¥AppServer¥util¥dbUtils> DbDesignGenerator.bat**

ヒント**:** 「システムは指定されたパスを検出できません。(The system cannot find the specified path.)」というメッセージが表示された場合は、誤ったパ ス名を入力した可能性があります。パスを再入力してください。 データベース設計ツールが正常に起動すると、以下の例のような情報が表示さ れます。

[通知] 対話モードで DbDesignGenerator を実行中...

[通知] 保存しないで終了する場合は「q」、直前のメニューに戻るには「-」、 ヘルプを随時表示するには「?」を入力してください。 ([info] Enter 'q' to quit without saving; '-' for back to previous menu; '?' for help at any time.)

<sup>-</sup>e db design file name 指定したデータベース設計ファイル (\*.dbDesign、\*.properties など) を編集します。

[通知] 提供されたデフォルト値を受け入れるには、単に「Enter」キーを押します。

[通知] 以下のいずれかの [設計オプション] を選んでください: ([info] Please pick one of the following [design option(s)] :)

(1)Create a database design for Standalone profile or Deployment Environment (2)Create a database design for a single component (3) 既存のデータベース設計を編集する (4) データベース設計からデータベース・スクリプトを生成する (5)exit [q]

Please enter the number for the design option :

2. オプション「(2)Create a database design for a single component」を選択 するには、番号 2 を入力して Enter キーを押します。

コンポーネントを選択するよう求める、以下の例に示すようなプロンプトが表 示されます。

[通知] 以下のいずれかの [コンポーネント] を選んでください (Please pick one of the following [component(s)]):

- (1)bpc (2)bpcreporting (3)bpm\_performancedw (4)bpm\_processserver (5)bspace  $(6)$ cei  $(7)$ sca (8)sibme (9)wbi\_commondb
- 3. 構成するコンポーネントのデータベース設計を作成するには、該当するオプシ ョンの番号を入力して Enter を押します。

例えば、IBM Process Server データベース・コンポーネントを構成するには、 番号 4 を入力してオプション (4)bpm\_processserver を選択し、Enter キーを 押します。

データベース設計ツールで生成することができ、データベース・オブジェクト の作成に使用できる SQL スクリプトのための出力ディレクトリーの指定を求 めるプロンプトが表示されます。SQL スクリプトをこの手順の後のステップで 生成するように選択した場合、スクリプトは自動的にこのディレクトリーに保 存されます。

Please enter the output directory of the SQL files to be generated for BPM ProcessServer [default=] :

4. SQL スクリプトの出力ディレクトリーを入力して、Enter キーを押します。 完 全修飾ディレクトリー・パス、またはデータベース設計ツールを実行している 現行ディレクトリーからの相対パスを指定することができます。 このディレク トリーがまだファイル・システム内に作成されていない場合は、SQL スクリプ トの生成時にデータベース設計ツールにより自動的に作成されます。指定した ディレクトリーが既に存在する場合、その内容を上書きするか、別のディレク トリーを指定するかを選択できます。

ヒント**:** 指定した値は、このファイルが生成されるときに、データベース設計 ファイルに参照として保存されます。

構成するデータベース・タイプを選択するよう求める、次のようなプロンプト が表示されます。

[通知] 以下のいずれかの [データベース・タイプ] を選んでください (Please pick one of the following [database type(s)]):

```
(1)DB2-distributed
(2)DB2-zOS
(3)Oracle
(4)SQL Server
```
5. 4 と入力して (4)SQL Server を選択し、Enter キーを押します。 データベー ス・プロパティーの一連のプロンプトが表示されます。このプロンプトは、デ ータベース・タイプによって異なります。

例えば、Process Server データベースの構成用にこのデータベース・タイプを選 択すると、以下の例のような一連のプロンプトが表示されます。

```
[通知] データベース・オブジェクト・セクションに
プロパティーの値を入力してください。
([info] Please enter the values for the properties in
the database objects section.)
データベース名 [デフォルト=BPMDB]:
(Database name[default=BPMDB] :)
データベース・サーバー・ホスト [デフォルト=]:
(Database server host[default=] :)
データベース・ユーザー名 [デフォルト=]:
(Database User name[default=] :)
```

```
[通知] 以下のいずれかを選択してください
[これは Process Center のデータベースですか?]:
([info] Please pick one of the following
[Is this database for a Process Center?(s)] :)
```

```
(1)false
(2)true
```
番号を入力してください 。これは Process Center のデータベースですか? (Please enter the number for the Is this database for a Process Center?) [default=false] : 管理セキュリティーに使用するユーザー ID [デフォルト=]: (The user ID you use for administrative security[default=] :) The password for the name specified with the adminUserName parameter[default=] :

6. 各プロンプトで、Enter キーを押して表示されたデフォルト値を受け入れるか、 または望ましい値を入力してから Enter キーを押します。

管理セキュリティーのプロンプトが表示された場合、これは管理コンソールの ユーザー名とパスワードを意味します。

データベース・プロパティーの最後のプロンプトに値を入力すると、以下の例 のようなメッセージが表示されます。

[通知] データベース・スクリプトの生成に必要なデータベース・ オブジェクト・セクションのプロパティーが入力されました。 ([info] You have completed database objects section properties needed for database scripts generation.)

データ・ソース・プロパティーをスキップする場合は「s」を入力し、 続行するにはそれ以外のキーを入力してください :

7. データ・ソース・プロパティー・コンポーネントを構成するには、s 以外の任 意の文字を入力して Enter を押します。この構成をスキップしてデフォルトを 受け入れるには、s を入力して Enter を押します。

ヒント**:** データベース設計ツールを使用して、プロファイル作成またはトポロ ジー構成の入力として使用するデータベース設計ファイルを生成する場合は、 データ・ソースを構成する必要があります。データベース設計ツールを使用し て SQL を生成する場合、このステップはオプションです。 選択したデータベース・タイプのデータ・ソースを構成するように選択した場 合、そのデータ・ソースのデータベース・プロバイダーのリストが表示されま す。 例えば、SQL Server データベース・タイプの場合は、以下のデータベー

ス・プロバイダーが表示される場合があります。

[通知] 以下のいずれかの [データベース・プロバイダー] を選んでください (Please pick one of the following [database provider(s)]):

(1)Microsoft SQL Server JDCB Driver # XA data source # Microsoft SQL Server JDBC Driver (XA)

a. 該当する番号を入力して、データ・ソースのデータベース・プロバイダーを 選択し、Enter キーを押します。 このデータベース・プロバイダーを選択す ると、以下の例のような一連のプロンプトが表示されます。

[通知] データ・ソース・プロパティー・セクションに プロパティーの値を入力してください。 ([info] Please enter the values for the properties in the data source properties section.) Database server port[default=1433] :

[info] Please pick one of the following {Do you want to use windows authentication for the databases ? (s)] :

(1) false (2) true Data source user name[default=] : Data source password[default=] : MS SqlServer JDBC driver path

[default=\${WAS\_INSTALL\_ROOT}/jdbcdrivers/SQLServer] :

注**:** 生成される出力ファイルでは、パスワードが暗号化されています。

b. 各プロンプトで、Enter キーを押して表示されたデフォルト値を受け入れる か、または望ましい値を入力してから Enter キーを押します。 構成中にデ ータベース表を作成するかどうかを尋ねられたら、データベース設計ファイ ルをプロファイル作成のための入力として使用する場合は「false」を指定 してください。このオプションはプロファイル管理ツールでも選択可能であ り、競合の原因となるためです。管理コンソールを使用してデプロイメント 環境を作成する場合は、表を自動的に作成させるかどうかによって決定でき ます。

最後のプロンプトに値を入力すると、以下の例のような情報が表示されます。

出力ディレクトリーを入力してください [デフォルト=C:¥IBM¥WebSphere¥AppServer¥util¥dbUtils]: (Please enter the output directory [default=C:¥IBM¥WebSphere¥AppServer¥util¥dbUtils] :)

8. Enter キーを押してデータベース設計ファイルのデフォルトのディレクトリーを 受け入れるか、またはファイルを保存する別のディレクトリーを入力してから

Enter キーを押します。このディレクトリーがまだファイル・システム内に作成 されていない場合は、ファイルの生成時にデータベース設計ツールにより自動 的に作成されます。 プロンプトでロケーションを入力すると、以下の例のよう な情報が表示されます。

Please enter the output filename [default=bpm.advanced.standalone.topology.dbDesign] :

9. Enter キーを押してデフォルトのファイル名を受け入れるか、または別のファイ ル名を入力してから Enter キーを押します。 ファイル名を入力すると、以下の 例のような情報が表示されます。

データベース・スクリプトを生成しますか?(y/n) [default=y] :

10. オプション: データベース設計ツールに提供した情報に基づいてデータベース・ スクリプトも生成する場合は、y を入力して Enter を押します。 以下の例のよ うな情報が表示されます。

[info] The script(s) have been generated in C:¥IBM¥WebSphere¥AppServer¥ util¥dbUtils¥SQLServer-ProcessServer for BPM\_ProcessServer

[通知] 終了しています...

データベース設計ファイルが作成され、オプションで、指定した場所にデータベー ス・スクリプトが作成されています。

データベース設計ツールを使用して特定のコンポーネントを構成すると、生成され た SQL スクリプトはデータベース表を作成するために使用できます。生成された データベース設計ファイルには、この構成されたコンポーネント用の値のみが含ま れ、以下の方法で使用するには十分ではありません。

- v プロファイル管理ツールを使用してプロファイルを作成するとき
- v **manageprofiles** コマンド行ユーティリティーを使用してプロファイルを作成する とき

データベース設計ツールのトラブルシューティング*:*

データベース・スクリプトにエラーがある場合は、データベース設計ツールが提供 する診断および妥当性検査情報を使用して、問題を診断できます。

必須プロパティーが空であることを示すエラー

必須の userName および password のプロパティーが設定されていない場合には、 出力に以下のタイプのメッセージが出されることがあります。

[状況] 以下のように残り項目が 2 つあるため、 WBI BSPACE は未完了です (WBI BSPACE is not complete with 2 remaining item(s)): [ 1 ] BSpace.WBI\_BSPACE : authAlias : userId の必須プロパティー「userName」が空です。 (required property 'userName' for userId is empty.) [ 2 ] BSpace.WBI BSPACE : authAlias : DB PASSWORD の必須プロパティー「password」が空です。 (required property 'password' for DB\_PASSWORD is empty.)

#### 既存のデータベース設計の妥当性検査を実行した場合の出力例

既存のデータベース設計の妥当性検査を実行するときには、出力に以下のタイプの 警告が出されることがあります。

DbDesignGenerator.bat -v DB2-distributed-

... [警告] 2 潜在的な問題がスクリプトで検出されました。問題の内容: DB\_USER @ line 46 in file configCommonDB.bat DB USER @ line 80 in file configCommonDB.sh

### データベース設計ツール・ログ・ファイルの内容

データベース設計ツールを実行すると、データベース設計ツール・コマンドを実行 した場所に dbDesignGenerator.log ファイルが作成されます。 ログにはすべての プロンプトおよび入力した値が含まれています。ログ・ファイルにその他のトレー ス出力は含まれていません。

# *SQL Server* データベース・サーバーによるスタンドアロン・プロファイルの作成ま たは拡張*:*

プロファイル管理ツールまたは **manageprofiles** コマンド行ユーティリティーを使 用して、プロファイルを作成できます。既存の WebSphere Application Server V8.0 プロファイルがある場合は、新規プロファイルを作成する代わりに、既存のプロフ ァイルを拡張できます。

### *SQL Server* データベース・サーバーの準備*:*

プロファイル作成または拡張のプロセス中に、Process Server データベース、 Performance Data Warehouse データベース、および共通データベースを構成するこ とを選択できます。また別の方法として、データベース設計ツールによって生成さ れた設計ファイルを使用してデータベースを構成することができます。

プロファイルを作成する前に、データベースをホストするサーバーに Microsoft SQL Server をインストールする必要があります。

制約事項**:** Process Server データベース (BPMDB) および Performance Data Warehouse データベース (PDWDB) では、大/小文字が区別されないようにする必要 があります。それ以外のデータベースでは、大/小文字を区別できます。

データベース・スキーマを作成するには、テーブルを作成するための十分な権限が 付与されているユーザー ID が必要です。テーブルが作成されたら、テーブル内の 情報の選択、挿入、更新、削除を行うのに十分な権限をアプリケーションが備えて いる必要があります。

次の表は、データ・ストアへのアクセスに必要なデータベース特権を示していま す。

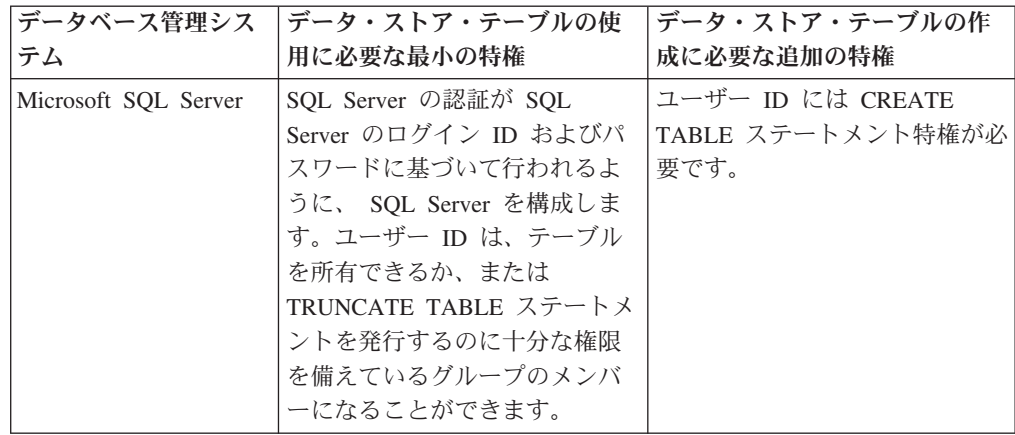

Microsoft SQL Server 2005 または Microsoft SQL Server 2008 をスタンドアロン・ プロファイルとともに使用し、メッセージング・エンジン表を共通データベースに 配置することを計画している場合は、SQL Server Studio を使用して、所有者 sdo として CMNDB データベース内に以下のスキーマを作成する必要があります。これ らのスキーマは、SIBus メッセージング・エンジンに必要です。

重要**:** これらのスキーマは、サーバーおよびメッセージング・エンジンの開始前 (推 奨)、またはメッセージング・エンジンの開始中に構成する必要があります。

v MEDPS00 (Process Server メッセージング・エンジン)

表 *107.*

• MEDPE00 (Performance Data Warehouse メッセージング・エンジン)

IBM Business Process Manager には SQL Server 用の JDBC ドライバーがパッケー ジされています。JDBC ドライバー (バージョンおよびレベル情報を含む) について は、『 IBM Business Process Manager [のハードウェアおよびソフトウェア要件の詳](http://www-01.ibm.com/support/docview.wss?uid=swg27021017#Linux_JDBC_Drivers_ww) 細 [\(Detailed hardware and software requirements for IBM Business Process](http://www-01.ibm.com/support/docview.wss?uid=swg27021017#Linux_JDBC_Drivers_ww) [Manager\)](http://www-01.ibm.com/support/docview.wss?uid=swg27021017#Linux_JDBC_Drivers_ww)』ページを参照してください。

注**:** IBM Business Process Manager に同梱されているもの以外の JDBC ドライバ ー・レベルは、お客様ご自身で用意していただく必要があります。

データベースをインストールしたら、サーバーを始動する前に XA トランザクショ ンを構成する必要があります。

# プロファイル管理ツールを使用した *SQL Server* データベース・サーバーによる *Process Center* スタンドアロン・プロファイルの作成*:*

プロファイル管理ツールを使用して、Process Center のスタンドアロン・プロファイ ルを構成できます。

プロファイルの作成時に、必要なデータベースを構成したい場合は、データベー ス・サーバーがインストールされていて、稼働中であることを確認してください。

Windows ドメイン・コントローラー環境で BPM をインストールし、DB2 Express をインストールの一部としてインストールした場合は、ドメイン・ユーザー ID を
使用して新規のデータベースおよび表を作成できないため、プロファイルの作成が 失敗します。プロファイルを作成する前に、以下のいずれかの解決方法を使用しま す。

- v Windows システムにローカル・システム・ユーザーとしてログインして、プロフ ァイルを作成する。
- v プロファイルを作成する前に、『DB2 ログ・ファイル・エラー: SQL1092N「USERID には要求されたコマンドまたは操作を実行する権限があり ません。」』にリストされたステップを実行する。

プロファイル管理ツールの言語は、システムのデフォルト言語で決まります。 デフ ォルト言語がサポートされる言語ではない場合、英語として使用されます。デフォ ルト言語をオーバーライドするには、コマンド行からプロファイル管理ツールを開 始し、java user.language 設定を使用してデフォルト言語を置き換えます。以下の コマンドを入力します。

*install\_root*¥java¥bin¥java -Duser.language=*locale install\_root* ¥bin¥ProfileManagement¥startup.jar

例えば、ドイツ語のプロファイル管理ツールを開始するには、以下のコマンドを入 力します。

*install\_root*¥java¥bin¥java -Duser.language=de *install\_root*¥ bin¥ProfileManagement¥startup.jar

#### **制約事項: Vista Windows7**

v プロファイル管理ツールを Windows 7、Windows Vista あるいは Windows Server 2008 で実行するには、使用している Microsoft Windows ユーザー・アカウント の特権を上げる必要があります。管理ユーザーであるか非管理ユーザーであるか にかかわらず、pmt.bat ファイルを右クリックし、「管理者として実行」を選択 します。代わりの方法として、コマンド行で **runas** コマンドを使用します。例え ば、*install\_root*¥bin¥ProfileManagement ディレクトリーから以下のコマンドを 実行できます。

runas /user:MyAdminName /env pmt.bat

非管理ユーザーに、管理者パスワードの入力を求めるプロンプトが出されます。

v IBM Business Process Manager の複数インスタンスをルート・ユーザーとしてイ ンストールし、それらのインスタンスのサブセットだけに非管理ユーザーのアク セス権限を与えた場合、プロファイル管理ツールはその非管理ユーザーに対して 正しく機能しません。さらに、com.ibm.wsspi.profile.WSProfileException、つ まりアクセス拒否メッセージが *install\_root*¥bin¥ProfileManagement¥pmt.bat ファイルで出現します。デフォルトでは、非管理ユーザーにはプログラム・ファ イル・ディレクトリーに対するアクセス権限がありません。プログラム・ファイ ル・ディレクトリーは製品がデフォルトでインストールされる場所です。この問 題を解決するには、非管理ユーザーが自分で製品をインストールするか、あるい は他の製品インスタンスにアクセスする許可を得る必要があります。

プロファイル管理ツールを開始した後で、「標準」または「拡張」のどちらのプロ ファイル作成を選択するかを決める必要があります。拡張オプションを使用して以 下のことを行います。

- v データベース構成に使用するデータベース設計ファイルを指定します。
- v ポート、プロファイルのロケーション、およびプロファイル、ノード、ホスト、 セル (該当する場合) の名前にカスタマイズ値を割り当てます。
- v Web サーバー定義を作成します。
- v ご使用のオペレーティング・システムとユーザー・アカウントの特権によってサ ービスの作成が許可される場合に、サーバーを実行するためのシステム・サービ スを作成します。
- 1. 以下のいずれかの方法で、プロファイル管理ツールを開始します。
	- v ファースト・ステップ・コンソールからプロファイル管理ツールを開始しま す。
	- v *install\_root*¥bin¥ProfileManagement¥pmt.bat コマンドを実行します。
- 2. 「ようこそ」ページで、「プロファイル管理ツールの起動 **(Launch Profile Management Tool)**」をクリック、または「プロファイル管理ツール」タブを選 択します。
- 3. 「プロファイル」タブで、「作成」をクリックします。

「環境の選択」ページが別ウィンドウで開きます。

- 4. 「環境の選択」ページで、IBM Business Process Manager Express 構成を見つ け、そのセクションを展開します。「**IBM Business Process Manager Express**、**Process Center** スタンドアロン」プロファイルを選択し、「次へ」を クリックします。
- 5. 「プロファイル作成オプション」ページで、「標準」または「拡張」プロファ イル作成を実行するように選択し、「次へ」をクリックします。 「標準」プロ ファイル作成を選択した場合は[、管理セキュリティー・ステップに](#page-830-0)スキップし てください。
- 6. 拡張: 「オプションのアプリケーション・デプロイメント」ページで、サーバー 管理用の管理コンソール (推奨) およびデフォルトの WebSphere Application Server アプリケーションをデプロイするかどうかを選択します。「次へ」をク リックします。
- 7. 拡張:「プロファイル名およびロケーション」ページで、以下のステップを実行 します。
	- a. 「プロファイル名」フィールドで固有の名前を指定するか、デフォルト値を そのまま使用します。 作成する各プロファイルに名前を付ける必要があり ます。複数のプロファイルがある場合は、この名前によって最上位で区別す ることができます。
	- b. 「プロファイル・ディレクトリー」フィールドにプロファイルのディレクト リーを入力するか、「参照」ボタンを使用してプロファイル・ディレクトリ ーに移動します。 指定したディレクトリーには、ランタイム環境を定義す るファイル (コマンド、構成ファイル、ログ・ファイルなど) が格納されま す。デフォルトのディレクトリーは、*install\_root*¥profiles¥*profile\_name* です。
	- c. オプション: 作成中のプロファイルをデフォルト・プロファイルにするに は、「このプロファイルをデフォルトにする」チェック・ボックスを選択し ます。 このチェック・ボックスは、既存のプロファイルがご使用のシステ ムに存在する場合にのみ表示されます。

プロファイルがデフォルト・プロファイルの場合は、コマンドが自動的にこ のプロファイルを処理するようになります。ワークステーションで作成する 最初のプロファイルは、デフォルト・プロファイルです。デフォルト・プロ ファイルは、製品インストール・ルートの bin ディレクトリーから発行さ れるコマンドのデフォルトのターゲットです。ワークステーション上にプロ ファイルが 1 つしか存在しない場合は、すべてのコマンドがそのプロファ イルに基づいて機能します。複数のプロファイルが存在する場合、特定のコ マンドでは、コマンドが適用されるプロファイルを指定する必要がありま す。

- d. 「サーバー・ランタイムのパフォーマンス・チューニング設定 **(Server runtime performance tuning setting)**」リストから、作成するプロファイル に適したパフォーマンス・チューニング・レベルを選択します。 このパラ メーターは WebSphere Application Server パラメーターです。
- e. 「次へ」をクリックします。 「戻る」をクリックしてプロファイル名を変 更した場合、このページが再表示されたときに、このページで手動で名前を 変更しなければならないことがあります。
- 8. 拡張:「ノード名、ホスト名、セル名」ページで、作成中のプロファイルに対し て以下のアクションを実行します。
	- v 「ノード名」フィールドにノードの名前を入力するか、デフォルト値をその まま使用します。ノード名はできるだけ短くしてください。ただし、ノード 名は、デプロイメント環境内で固有でなければなりません。
	- v 「サーバー名」フィールドにサーバーの名前を入力するか、デフォルト値を そのまま使用します。
	- 「ホスト名」フィールドにホストの名前を入力するか、デフォルト値をその まま使用します。
	- v 「セル名」フィールドにセルの名前を入力するか、デフォルト値をそのまま 使用します。

「次へ」をクリックします。

<span id="page-830-0"></span>9. 必須: 「管理セキュリティー」ページで、「ユーザー名」、「パスワード」、お よび「パスワードの確認」の値を入力します。インストール時に管理者に対し て指定されたパスワードが、tw\_admin および tw\_user を含むすべての内部ユー ザーに使用されます。 すべての IBM Business Process Manager プロファイル は管理セキュリティーが有効でなければならないため、「次へ」 ボタンは、値 が入力されて初めて使用可能になります。

「次へ」をクリックします。「標準」プロファイル作成を選択した場合は[、デ](#page-834-0) [ータベース構成](#page-834-0) - パート 1ステップにスキップしてください。

- 10. 拡張:「セキュリティー証明書 (パート 1)」ページで、新規証明書を作成する か、既存の証明書をインポートするかを指定します。
	- v デフォルト個人証明書およびルート署名証明書を新規作成するには、「デフ ォルト個人証明書の新規作成 **(Create a new default personal certificate)**」お よび「ルート署名証明書の新規作成 **(Create a new root signing certificate)**」を選択して、「次へ」をクリックします。
	- v 既存の証明書をインポートするには、「既存のデフォルト個人証明書をイン ポート **(Import an existing default personal certificate)**」および「既存のル

ート署名個人証明書をインポート **(Import an existing root signing personal certificate)**」を選択して、以下の情報を指定します。

- 「パス」フィールドに、既存の証明書へのディレクトリー・パスを入力し ます。
- 「パスワード」フィールドに、証明書のパスワードを入力します。
- 「鍵ストア・タイプ **(Keystore type)**」フィールドで、インポートする証明 書の鍵ストア・タイプを選択します。
- 「鍵ストア別名 **(Keystore alias)**」フィールドで、インポートする証明書の 鍵ストア別名を選択します。
- 「次へ」をクリックすると、「セキュリティー証明書 (パート 2)」ページ が表示されます。

個人証明書をデフォルトの個人証明書としてインポートする場合は、個人証 明書に署名したルート証明書をインポートしてください。そのようにしない 場合、プロファイル管理ツールは、個人証明書の署名者を trust.p12 ファイ ルに追加します。

11. 拡張:「セキュリティー証明書 (パート 2)」ページで、証明書の情報が正しいこ とを確認し、「次へ」をクリックして「ポート値の割り当て」ページを表示し ます。

証明書を作成する場合、デフォルト値をそのまま使用するかまたは変更して、 新しい証明書を作成します。デフォルトの個人証明書は、デフォルトで 1 年間 有効で、ルート署名証明書によって署名されます。ルート署名証明書は、デフ ォルトで 15 年間有効な自己署名証明書です。ルート署名証明書のデフォルト の鍵ストア・パスワードは、WebAS です。パスワードを変更します。パスワー ドに 2 バイト文字セット (DBCS) 文字を使用することはできません。PKCS12 などの特定の鍵ストア・タイプは、これらの文字をサポートしないからです。 サポートされる鍵ストア・タイプは、java.security ファイルのプロバイダー によって異なります。

いずれかの証明書または両方の証明書を作成するか、いずれかの証明書または 両方の証明書をインポートすると、以下の鍵ストア・ファイルが作成されま す。

- v key.p12: デフォルトの個人証明書が入っています。
- v trust.p12: デフォルトのルート証明書の署名者証明書が入っています。
- v root-key.p12: ルート署名証明書が入っています。
- v default-signers.p12: サーバーのインストールまたは実行後に作成する新し い鍵ストア・ファイルに追加された署名者証明書が入っています。デフォル トで、デフォルトのルート証明書署名者と、DataPower 署名者証明書は、こ の鍵ストア・ファイルに入っています。
- v deleted.p12: 必要に応じて復旧できるように、deleteKeyStore タスクで削除 された証明書を保持します。
- v ltpa.jceks: 環境内のサーバーが相互に通信するために使用するサーバーの デフォルトの Lightweight Third-Party Authentication (LTPA) 鍵が入っていま す。

これらのすべてのファイルのパスワードは、証明書の作成またはインポート時 に使用したのと同じパスワード (デフォルトのパスワードか、指定したパスワ ード) です。インポートされた証明書が key.p12 ファイルまたは root-key.p12 ファイルに追加されます。インポートした証明書に必要な情報が 含まれていない場合は、「戻る」をクリックして、別の証明書をインポートし ます。

12. 拡張:「ポート値の割り当て」ページで、プロファイルに指定されたポートが固 有であることを確認し、「次へ」をクリックします。 プロファイル管理ツール は、他の WebSphere 製品によって現在使用されているポートを検出し、既存の ポート値と競合しない推奨値を表示します。指定されたポートを使用する WebSphere アプリケーション以外のアプリケーションが存在する場合は、ポー トが競合しないことを確認してください。「オプションのアプリケーション・ デプロイメント」ページで管理コンソールをデプロイしないように選択した場 合、「ポート値の割り当て」ページ上で管理コンソール・ポートは使用できま せん。

以下の条件が満たされた場合には、ポートは使用中であると認識されます。

- ポートが、現在のユーザーが実行したインストールで作成されたプロファイ ルに割り当てられている。
- ポートが現在使用中である。

「ポート値の割り当て (Port Values Assignment)」ページにアクセスするときに ポートはツールによって検証されますが、続いて表示される「プロファイル管 理ツール」ページで行われる選択の結果、依然としてポート競合が発生する可 能性があります。ポートは、プロファイルの作成が完了するまで割り当てられ ません。

ポートの競合が発生していると思われる場合、プロファイルの作成後に調査す ることができます。以下のファイルを調べて、プロファイルの作成時に使用さ れたポートを確認します。

*profile\_root*¥properties¥portdef.prop

このファイル内に含まれているものは、ポートの設定で使用されたキーと値で す。ポートの競合を発見した場合は、ポートを手動で再度割り当てることがで きます。ポートを再度割り当てるには、WebSphere Application Server インフォ メーション・センターの『既存プロファイル内のポートの更新』を参照してく ださい。このトピックで説明されている **ws\_ant** スクリプトを使用して updatePorts.ant ファイルを実行します。

13. 拡張: 管理特権を持っていない場合は、次のステップに進みます。管理特権を持 っている場合は、「サービスの定義」ページで、Windows サービスを使用して IBM Business Process Manager を実行するかどうかを指定します。

プロファイルが Windows サービスとして構成されている場合、IBM Business Process Manager は、**startServer** または **startManager** コマンドによって開始 されるプロセスに対応する Windows サービスを開始します。例えば、サーバ ーを Windows サービスとして構成し、**startServer** コマンドを実行すると、 **wasservice** コマンドは定義されたサービスを開始します。

重要**:** 特定のユーザー・アカウントを使用してログオンすることを選択した場 合、サービスを実行するユーザーのユーザー ID とパスワード、および始動タ イプ (デフォルトは「手動」) を指定する必要があります。ユーザー ID の名前 にスペースを使用することはできません。また、この ID は管理者グループに 属し、拡張ユーザー権限の「サービスとしてログオン」を持っている必要があ ります。ユーザー ID が管理者グループに属していて、まだ拡張ユーザー権限 がない場合は、プロファイル管理ツールにより、ユーザー ID に拡張ユーザー 権限が付与されます。

プロファイルの作成時に追加された Windows サービスをプロファイルの削除 時に除去できます。

プロファイルを **Windows** サービスとして実行する場合の **IPv6 (**インターネッ ト・プロトコル・バージョン **6)** に関する考慮事項

- Windows サービスとして実行するように作成されたプロファイルは、 このサービスがローカル・システムとして実行するように構成されてい る場合、IPv6 の使用時には開始できません。ユーザー固有の環境変数 を作成して、IPv6 を使用可能にします。この環境変数はローカル・シ ステム変数ではなくユーザー変数であるため、その特定のユーザーで実 行される Windows サービスのみが、この環境変数にアクセスできま す。新規プロファイルが Windows サービスとして実行するように作成 および構成されている場合、デフォルトでは、このサービスはローカ ル・システムとして実行するように設定されます。IBM Business Process Manager Windows サービスによって実行が試みられる場合、こ のサービスは IPv6 が指定されているユーザー環境変数にアクセスでき ないため、IPv4 として開始を試みます。この場合、サーバーは正常に 始動しません。この問題を解決するには、プロファイルの作成時に、 IBM Business Process Manager Windows サービスが、ローカル・シス テムの代わりに IPv6 が指定されている環境変数を定義したユーザー ID と同じユーザー ID で実行されることを指定します。
- 14. オプション: 拡張: Web サーバー定義をプロファイルに組み込む場合は、以下 の手順を実行します。
	- a. 「**Web** サーバー定義を作成する」チェック・ボックスを選択します。
	- b. ページ上で Web サーバーの特性を指定して、「次へ」をクリックします。
	- c. ページの「その 2」で Web サーバーの特性を指定します。 Web サーバー を使用して要求を IBM Business Process Manager に送信する場合は、 Web サーバー定義を組み込む必要があります。定義をすぐに組み込むこともでき ますし、後で IBM Business Process Manager に対して Web サーバーを定 義することもできます。このプロファイルの作成中に Web サーバー定義を 組み込む場合は、プロファイルの作成後に Web サーバーとそのプラグイン をインストールすることができます。ただし、「Web サーバー定義」ペー ジ上で指定したパスに対してこの両方をインストールする必要があります。 このプロファイルの作成後に、Web サーバーを定義する場合は、Web サー バーを別のプロファイル内に定義する必要があります。
	- d. 「次へ」をクリックします。
- 15. 拡張: 設計ファイルを使用してデータベースを構成します。
- a. 「データベース設計ファイルの使用 **(Use a database design file)**」を選択し ます。
- b. 「参照」をクリックします。
- c. 設計ファイルの完全修飾パス名を選択します。
- d. データベース・スクリプトを自動で (プロファイル作成プロセスの一部とし て) 実行する場合は、「データベース・スクリプトを実行してデータベース 表を作成する」を選択します。 このチェック・ボックスを選択しない場合 は、プロファイル作成の完了後に、ユーザー自身またはデータベース管理者 がスクリプトを手動で実行する必要があります。 **bootstrapProcessServerData** コマンドを実行してデータベースにシステム

情報を読み込む必要もあります。

重要**:** 「データベース・スクリプトを実行してデータベース表を作成する」 を選択する場合は、「既存のローカル・データベースまたはリモート・デー タベースを使用する」を選択しない ようにしてください。両方のオプショ ンを選択すると、エラーが発生します。

e. 「次へ」をクリックします。 設計ファイルの指定を選択した場合、プロフ ァイル管理ツールのデータベース構成パネルはスキップされます。代わり に、データベースの構成を完了するために、設計ファイルの場所がコマンド 行に渡されます。

[プロファイルの要約のステップに](#page-836-0)スキップしてください。

- <span id="page-834-0"></span>16. 「データベース構成 - パート 1」ページで、データベース情報を指定します。
	- a. 「データベース製品の選択」リストから、「**Microsoft SQL Server**」を選択 します。
	- b. オプション: デフォルト値を変更する場合は、必要なデータベースの新しい 名前を入力します。 データベース名は固有である必要があります。
	- c. オプション: 生成されるスクリプトの宛先ディレクトリーを指定する場合 は、「生成されたスクリプトの宛先ディレクトリーのオーバーライド」オプ ションを使用可能に設定し、「データベース・スクリプト出力ディレクトリ ー」フィールドにパスを入力します。 デフォルトのディレクトリーは、 *install\_root*/profiles/*profile\_name*/dbscripts です。
	- d. データベース・スクリプトを自動でプロファイル作成プロセスの一部として 実行する場合は、「データベース・スクリプトを実行してデータベースを初 期化する」を選択します。このチェック・ボックスを選択しない場合は、プ ロファイル作成の完了後に、ユーザー自身またはデータベース管理者がスク リプトを手動で実行する必要があります。**bootstrapProcessServerData** コ マンドを実行してデータベースにシステム情報を読み込む必要もあります。
	- e. 「次へ」をクリックします。
- 17. 「データベース構成 パート 2」ページで、データベース構成を指定します。 次のフィールドを指定します。

表 *108. Microsoft SQL Server* の場合の必須のデータベース構成フィールド *(*その *2)*

| フィールド                                                   | 必要なアクション                                                 |
|---------------------------------------------------------|----------------------------------------------------------|
| Windows 認証情報を使用してデータベースに接続するように指定する場合は、「Windows         |                                                          |
| 認証を適用」オプションを選択します。このオプションを選択すると、Process Server デー       |                                                          |
| タベースおよび Performance Data Warehouse データベースのフィールドが非アクティブに |                                                          |
| なります。                                                   |                                                          |
| Process Server データベース                                   | Process Server データベースの場合は、以下                             |
|                                                         | のパラメーターの値を入力してください。                                      |
|                                                         | ・ ユーザー名                                                  |
|                                                         | Process Server データベースのユーザー名                              |
|                                                         | を入力してください。                                               |
|                                                         | • パスワード                                                  |
|                                                         |                                                          |
|                                                         | Process Server データベースで認証を行う                              |
|                                                         | パスワードを入力してください。                                          |
|                                                         | • パスワードの確認                                               |
|                                                         | Process Server データベースで認証を行う                              |
|                                                         | パスワードを確認してください。                                          |
| Performance Data Warehouse データベース                       | Performance Data Warehouse データベースの                       |
|                                                         | 場合は、以下のパラメーターの値を入力して                                     |
|                                                         | ください。                                                    |
|                                                         | • ユーザー名                                                  |
|                                                         |                                                          |
|                                                         | Performance Data Warehouse データベース                        |
|                                                         | のユーザー名を入力してください。                                         |
|                                                         | ・ パスワード                                                  |
|                                                         | Performance Data Warehouse データベース                        |
|                                                         | で認証を行うパスワードを入力してくださ                                      |
|                                                         | $\mathcal{U}^{\mathcal{A}}$                              |
|                                                         | • パスワードの確認                                               |
|                                                         |                                                          |
|                                                         | Performance Data Warehouse データベース<br>で認証を行うパスワードを確認してくださ |
|                                                         | $\mathcal{V}^{\mathcal{Y}^{\vee}}$                       |
| データベース・サーバーのホスト名 (例えば                                   | デフォルト値 localhost をそのまま確定す                                |
| IP アドレス)                                                | るか、データベース・サーバーの正しいホス                                     |
|                                                         | ト名を入力します。                                                |
| サーバー・ポート                                                | デフォルト値 1433 をそのまま確定するか、                                  |
|                                                         | サーバーの正しいポート番号を入力します。                                     |
| JDBC ドライバーのクラスパス・ファイルの                                  | JDBC 2.0 ドライバーのクラスパス・ファイ                                 |
| ディレクトリー・ロケーション (Directory                               | ル (sqljdbc4.jar) は製品と一緒にパッケージ化                           |
| location of JDBC driver classpath files)                | されており、ディレクトリー                                            |
|                                                         | \${WAS INSTALL ROOT}\jdbcdrivers\                        |
|                                                         | SQLServer に置かれています。                                      |

表 *109. Microsoft SQL Server* の場合の必須のデータベース構成フィールド *(*その *3)*

| <b> フィールド</b>                                                           | <b> 必要なアクション</b> |
|-------------------------------------------------------------------------|------------------|
| Process Server メッセージング・エンジンの   スキーマ名を入力するか、デフォルトを受け<br> スキーマ名           | 入れます。            |
| Performance Data Warehouse メッセージン  スキーマ名を入力するか、デフォルトを受け<br>グ・エンジンのスキーマ名 | 入れます。            |

スタンドアロン構成の場合のみ、Process Server データベースを構成すると、 Process Server メッセージング・エンジン表が Process Server データベースに 作成されます。Performance Data Warehouse データベースを構成すると、 Performance Data Warehouse メッセージング・エンジン表が Performance Data Warehouse データベースに作成されます。

スタンドアロン構成の場合のみ、ユーザーおよびスキーマに関する追加の考慮 事項がいくつかあります。

- SQL 認証:
	- Process Server を構成すると、Process Server メッセージング・エンジンに 対して指定されたユーザーおよびパスワードを使用して、Process Server メッセージング・エンジン表が作成されます。これらの値が指定されてい ない場合は、Process Server のユーザーおよびパスワードが使用されま す。
	- Performance Data Warehouse を構成すると、Performance Data Warehouse メッセージング・エンジンに対して指定されたユーザーおよびパスワード を使用して、Performance Data Warehouse メッセージング・エンジン表が 作成されます。これらの値が指定されていない場合は、Performance Data Warehouse のユーザーおよびパスワードが使用されます。
- Windows 認証:
	- Windows 認証では、ユーザーおよびパスワードはいつも同じになるため、 すべてのメッセージング・エンジンにカスタム・スキーマを定義して、メ ッセージング・エンジンごとに異なるスキーマで表を作成できるようにす る必要があります。メッセージング・エンジンが構成されると、Windows ユーザーを使用してスキーマが自動的に作成されます。Windows ユーザー がスキーマの作成特権を持っていない場合は、製品を構成する前にスキー マを作成する必要があります。
	- メッセージング・エンジン・スキーマ名については、『*Microsoft SQL Server* で使用するスタンドアロン・プロファイルの作成』のステップ 2 を参照してください。
- <span id="page-836-0"></span>18. 「プロファイル・サマリー」ページで、情報を確認します。「作成」をクリッ クしてプロファイルを作成するか、「戻る」をクリックしてプロファイルの特 性を変更します。
- 19. 「プロファイル完了 (Profile Complete)」ページで、情報を確認します。ファー スト・ステップ・コンソールに進むには、「ファースト・ステップ・コンソー ルの起動」が選択されていることを確認して「終了」をクリックします。
- プロファイル作成時にデータベース・スクリプトを実行しなかった場合は、それ らのスクリプトを実行してデータベースを作成し、**bootstrapProcessServerData** コマンドを使用して、ProcessServer データベースにシステム情報を読み込みま す。
- ファースト・ステップ・コンソールに進み、作成したスタンドアロン・プロファ イルに対応するサーバーを始動します。

プロファイル管理ツールを使用した *SQL Server* データベース・サーバーによる *Process Server* スタンドアロン・プロファイルの作成*:*

プロファイル管理ツールを使用して、Process Server のスタンドアロン・プロファイ ルを構成できます。

プロファイルの作成時に、必要なデータベースを構成したい場合は、データベー ス・サーバーがインストールされていて、稼働中であることを確認してください。

Windows ドメイン・コントローラー環境で BPM をインストールし、DB2 Express をインストールの一部としてインストールした場合は、ドメイン・ユーザー ID を 使用して新規のデータベースおよび表を作成できないため、プロファイルの作成が 失敗します。プロファイルを作成する前に、以下のいずれかの解決方法を使用しま す。

- v Windows システムにローカル・システム・ユーザーとしてログインして、プロフ ァイルを作成する。
- v プロファイルを作成する前に、『DB2 ログ・ファイル・エラー: SQL1092N「USERID には要求されたコマンドまたは操作を実行する権限があり ません。」』にリストされたステップを実行する。

プロファイル管理ツールの言語は、システムのデフォルト言語で決まります。 デフ ォルト言語がサポートされる言語ではない場合、英語として使用されます。デフォ ルト言語をオーバーライドするには、コマンド行からプロファイル管理ツールを開 始し、java user.language 設定を使用してデフォルト言語を置き換えます。以下の コマンドを入力します。

*install\_root*¥java¥bin¥java -Duser.language=*locale install\_root* ¥bin¥ProfileManagement¥startup.jar

例えば、ドイツ語のプロファイル管理ツールを開始するには、以下のコマンドを入 力します。

*install\_root*¥java¥bin¥java -Duser.language=de *install\_root*¥ bin¥ProfileManagement¥startup.jar

# 制約事項: Vista Nindows 7

v プロファイル管理ツールを Windows 7、Windows Vista あるいは Windows Server 2008 で実行するには、使用している Microsoft Windows ユーザー・アカウント の特権を上げる必要があります。管理ユーザーであるか非管理ユーザーであるか にかかわらず、pmt.bat ファイルを右クリックし、「管理者として実行」を選択 します。代わりの方法として、コマンド行で **runas** コマンドを使用します。例え ば、*install\_root*¥bin¥ProfileManagement ディレクトリーから以下のコマンドを 実行できます。

runas /user:MyAdminName /env pmt.bat

非管理ユーザーに、管理者パスワードの入力を求めるプロンプトが出されます。

• IBM Business Process Manager の複数インスタンスをルート・ユーザーとしてイ ンストールし、それらのインスタンスのサブセットだけに非管理ユーザーのアク セス権限を与えた場合、プロファイル管理ツールはその非管理ユーザーに対して 正しく機能しません。さらに、com.ibm.wsspi.profile.WSProfileException、つ まりアクセス拒否メッセージが *install\_root*¥bin¥ProfileManagement¥pmt.bat ファイルで出現します。デフォルトでは、非管理ユーザーにはプログラム・ファ イル・ディレクトリーに対するアクセス権限がありません。プログラム・ファイ ル・ディレクトリーは製品がデフォルトでインストールされる場所です。この問 題を解決するには、非管理ユーザーが自分で製品をインストールするか、あるい は他の製品インスタンスにアクセスする許可を得る必要があります。

プロファイル管理ツールを開始した後で、「標準」または「拡張」のどちらのプロ ファイル作成を選択するかを決める必要があります。拡張オプションを使用して以 下のことを行います。

- v データベース構成に使用するデータベース設計ファイルを指定します。
- v ポート、プロファイルのロケーション、およびプロファイル、ノード、ホスト、 セル (該当する場合) の名前にカスタマイズ値を割り当てます。
- v Web サーバー定義を作成します。
- v ご使用のオペレーティング・システムとユーザー・アカウントの特権によってサ ービスの作成が許可される場合に、サーバーを実行するためのシステム・サービ スを作成します。
- 1. 以下のいずれかの方法で、プロファイル管理ツールを開始します。
	- ファースト・ステップ・コンソールからプロファイル管理ツールを開始しま す。
	- v *install\_root*¥bin¥ProfileManagement¥pmt.bat コマンドを実行します。
- 2. 「ようこそ」ページで、「プロファイル管理ツールの起動 **(Launch Profile Management Tool)**」をクリック、または「プロファイル管理ツール」タブを選 択します。
- 3. 「プロファイル」タブで、「作成」をクリックします。

「環境の選択」ページが別ウィンドウで開きます。

- 4. 「環境の選択」ページで、IBM Business Process Manager Express 構成を見つ け、そのセクションを展開します。「**IBM Business Process Manager Express**、**Process Server** スタンドアロン」プロファイルを選択し、「次へ」を クリックします。
- 5. 「プロファイル作成オプション」ページで、「標準」または「拡張」プロファ イル作成を実行するように選択し、「次へ」をクリックします。 「標準」プロ ファイル作成を選択した場合は[、管理セキュリティー・ステップに](#page-840-0)スキップし てください。
- 6. 拡張: 「オプションのアプリケーション・デプロイメント」ページで、サーバー 管理用の管理コンソール (推奨) およびデフォルトの WebSphere Application Server アプリケーションをデプロイするかどうかを選択します。「次へ」をク リックします。
- 7. 拡張:「プロファイル名およびロケーション」ページで、以下のステップを実行 します。
	- a. 「プロファイル名」フィールドで固有の名前を指定するか、デフォルト値を そのまま使用します。 作成する各プロファイルに名前を付ける必要があり ます。複数のプロファイルがある場合は、この名前によって最上位で区別す ることができます。
	- b. 「プロファイル・ディレクトリー」フィールドにプロファイルのディレクト リーを入力するか、「参照」ボタンを使用してプロファイル・ディレクトリ ーに移動します。 指定したディレクトリーには、ランタイム環境を定義す るファイル (コマンド、構成ファイル、ログ・ファイルなど) が格納されま す。デフォルトのディレクトリーは、*install\_root*¥profiles¥*profile\_name* です。
	- c. オプション: 作成中のプロファイルをデフォルト・プロファイルにするに は、「このプロファイルをデフォルトにする」チェック・ボックスを選択し ます。 このチェック・ボックスは、既存のプロファイルがご使用のシステ ムに存在する場合にのみ表示されます。

プロファイルがデフォルト・プロファイルの場合は、コマンドが自動的にこ のプロファイルを処理するようになります。ワークステーションで作成する 最初のプロファイルは、デフォルト・プロファイルです。デフォルト・プロ ファイルは、製品インストール・ルートの bin ディレクトリーから発行さ れるコマンドのデフォルトのターゲットです。ワークステーション上にプロ ファイルが 1 つしか存在しない場合は、すべてのコマンドがそのプロファ イルに基づいて機能します。複数のプロファイルが存在する場合、特定のコ マンドでは、コマンドが適用されるプロファイルを指定する必要がありま す。

- d. 「サーバー・ランタイムのパフォーマンス・チューニング設定 **(Server runtime performance tuning setting)**」リストから、作成するプロファイル に適したパフォーマンス・チューニング・レベルを選択します。 このパラ メーターは WebSphere Application Server パラメーターです。
- e. 「次へ」をクリックします。 「戻る」をクリックしてプロファイル名を変 更した場合、このページが再表示されたときに、このページで手動で名前を 変更しなければならないことがあります。
- 8. 拡張:「ノード名、ホスト名、セル名」ページで、作成中のプロファイルに対し て以下のアクションを実行します。
	- v 「ノード名」フィールドにノードの名前を入力するか、デフォルト値をその まま使用します。ノード名はできるだけ短くしてください。ただし、ノード 名は、デプロイメント環境内で固有でなければなりません。
	- v 「サーバー名」フィールドにサーバーの名前を入力するか、デフォルト値を そのまま使用します。
	- v 「ホスト名」フィールドにホストの名前を入力するか、デフォルト値をその まま使用します。
	- v 「セル名」フィールドにセルの名前を入力するか、デフォルト値をそのまま 使用します。

「次へ」をクリックします。

<span id="page-840-0"></span>9. 必須: 「管理セキュリティー」ページで、「ユーザー名」、「パスワード」、お よび「パスワードの確認」の値を入力します。インストール時に管理者に対し て指定されたパスワードが、tw\_admin および tw\_user を含むすべての内部ユー ザーに使用されます。 すべての IBM Business Process Manager プロファイル は管理セキュリティーが有効でなければならないため、「次へ」 ボタンは、値 が入力されて初めて使用可能になります。

「次へ」をクリックします。「標準」プロファイル作成を選択した場合は、 [Process Server](#page-843-0) 構成ステップにスキップしてください。

- 10. 拡張:「セキュリティー証明書 (パート 1)」ページで、新規証明書を作成する か、既存の証明書をインポートするかを指定します。
	- v デフォルト個人証明書およびルート署名証明書を新規作成するには、「デフ ォルト個人証明書の新規作成 **(Create a new default personal certificate)**」お よび「ルート署名証明書の新規作成 **(Create a new root signing certificate)**」を選択して、「次へ」をクリックします。
	- v 既存の証明書をインポートするには、「既存のデフォルト個人証明書をイン ポート **(Import an existing default personal certificate)**」および「既存のル ート署名個人証明書をインポート **(Import an existing root signing personal certificate)**」を選択して、以下の情報を指定します。
		- 「パス」フィールドに、既存の証明書へのディレクトリー・パスを入力し ます。
		- 「パスワード」フィールドに、証明書のパスワードを入力します。
		- 「鍵ストア・タイプ **(Keystore type)**」フィールドで、インポートする証明 書の鍵ストア・タイプを選択します。
		- 「鍵ストア別名 **(Keystore alias)**」フィールドで、インポートする証明書の 鍵ストア別名を選択します。
		- 「次へ」をクリックすると、「セキュリティー証明書 (パート 2)」ページ が表示されます。

個人証明書をデフォルトの個人証明書としてインポートする場合は、個人証 明書に署名したルート証明書をインポートしてください。そのようにしない 場合、プロファイル管理ツールは、個人証明書の署名者を trust.p12 ファイ ルに追加します。

11. 拡張:「セキュリティー証明書 (パート 2)」ページで、証明書の情報が正しいこ とを確認し、「次へ」をクリックして「ポート値の割り当て」ページを表示し ます。

証明書を作成する場合、デフォルト値をそのまま使用するかまたは変更して、 新しい証明書を作成します。デフォルトの個人証明書は、デフォルトで 1 年間 有効で、ルート署名証明書によって署名されます。ルート署名証明書は、デフ ォルトで 15 年間有効な自己署名証明書です。ルート署名証明書のデフォルト の鍵ストア・パスワードは、WebAS です。パスワードを変更します。パスワー ドに 2 バイト文字セット (DBCS) 文字を使用することはできません。PKCS12 などの特定の鍵ストア・タイプは、これらの文字をサポートしないからです。 サポートされる鍵ストア・タイプは、java.security ファイルのプロバイダー によって異なります。

いずれかの証明書または両方の証明書を作成するか、いずれかの証明書または 両方の証明書をインポートすると、以下の鍵ストア・ファイルが作成されま す。

- v key.p12: デフォルトの個人証明書が入っています。
- v trust.p12: デフォルトのルート証明書の署名者証明書が入っています。
- v root-key.p12: ルート署名証明書が入っています。
- v default-signers.p12: サーバーのインストールまたは実行後に作成する新し い鍵ストア・ファイルに追加された署名者証明書が入っています。デフォル トで、デフォルトのルート証明書署名者と、DataPower 署名者証明書は、こ の鍵ストア・ファイルに入っています。
- v deleted.p12: 必要に応じて復旧できるように、deleteKeyStore タスクで削除 された証明書を保持します。
- v ltpa.jceks: 環境内のサーバーが相互に通信するために使用するサーバーの デフォルトの Lightweight Third-Party Authentication (LTPA) 鍵が入っていま す。

これらのすべてのファイルのパスワードは、証明書の作成またはインポート時 に使用したのと同じパスワード (デフォルトのパスワードか、指定したパスワ ード) です。インポートされた証明書が key.p12 ファイルまたは root-key.p12 ファイルに追加されます。インポートした証明書に必要な情報が 含まれていない場合は、「戻る」をクリックして、別の証明書をインポートし ます。

12. 拡張:「ポート値の割り当て」ページで、プロファイルに指定されたポートが固 有であることを確認し、「次へ」をクリックします。 プロファイル管理ツール は、他の WebSphere 製品によって現在使用されているポートを検出し、既存の ポート値と競合しない推奨値を表示します。指定されたポートを使用する WebSphere アプリケーション以外のアプリケーションが存在する場合は、ポー トが競合しないことを確認してください。「オプションのアプリケーション・ デプロイメント」ページで管理コンソールをデプロイしないように選択した場 合、「ポート値の割り当て」ページ上で管理コンソール・ポートは使用できま せん。

以下の条件が満たされた場合には、ポートは使用中であると認識されます。

- v ポートが、現在のユーザーが実行したインストールで作成されたプロファイ ルに割り当てられている。
- v ポートが現在使用中である。

「ポート値の割り当て (Port Values Assignment)」ページにアクセスするときに ポートはツールによって検証されますが、続いて表示される「プロファイル管 理ツール」ページで行われる選択の結果、依然としてポート競合が発生する可 能性があります。ポートは、プロファイルの作成が完了するまで割り当てられ ません。

ポートの競合が発生していると思われる場合、プロファイルの作成後に調査す ることができます。以下のファイルを調べて、プロファイルの作成時に使用さ れたポートを確認します。

*profile\_root*¥properties¥portdef.prop

このファイル内に含まれているものは、ポートの設定で使用されたキーと値で す。ポートの競合を発見した場合は、ポートを手動で再度割り当てることがで きます。ポートを再度割り当てるには、WebSphere Application Server インフォ メーション・センターの『既存プロファイル内のポートの更新』を参照してく ださい。このトピックで説明されている **ws\_ant** スクリプトを使用して updatePorts.ant ファイルを実行します。

13. 拡張: 管理特権を持っていない場合は、次のステップに進みます。管理特権を持 っている場合は、「サービスの定義」ページで、Windows サービスを使用して IBM Business Process Manager を実行するかどうかを指定します。

プロファイルが Windows サービスとして構成されている場合、IBM Business Process Manager は、**startServer** または **startManager** コマンドによって開始 されるプロセスに対応する Windows サービスを開始します。例えば、サーバ ーを Windows サービスとして構成し、**startServer** コマンドを実行すると、 **wasservice** コマンドは定義されたサービスを開始します。

重要**:** 特定のユーザー・アカウントを使用してログオンすることを選択した場 合、サービスを実行するユーザーのユーザー ID とパスワード、および始動タ イプ (デフォルトは「手動」) を指定する必要があります。ユーザー ID の名前 にスペースを使用することはできません。また、この ID は管理者グループに 属し、拡張ユーザー権限の「サービスとしてログオン」を持っている必要があ ります。ユーザー ID が管理者グループに属していて、まだ拡張ユーザー権限 がない場合は、プロファイル管理ツールにより、ユーザー ID に拡張ユーザー 権限が付与されます。

プロファイルの作成時に追加された Windows サービスをプロファイルの削除 時に除去できます。

プロファイルを **Windows** サービスとして実行する場合の **IPv6 (**インターネッ ト・プロトコル・バージョン **6)** に関する考慮事項

> Windows サービスとして実行するように作成されたプロファイルは、 このサービスがローカル・システムとして実行するように構成されてい る場合、IPv6 の使用時には開始できません。ユーザー固有の環境変数 を作成して、IPv6 を使用可能にします。この環境変数はローカル・シ ステム変数ではなくユーザー変数であるため、その特定のユーザーで実 行される Windows サービスのみが、この環境変数にアクセスできま す。新規プロファイルが Windows サービスとして実行するように作成 および構成されている場合、デフォルトでは、このサービスはローカ ル・システムとして実行するように設定されます。IBM Business Process Manager Windows サービスによって実行が試みられる場合、こ のサービスは IPv6 が指定されているユーザー環境変数にアクセスでき ないため、IPv4 として開始を試みます。この場合、サーバーは正常に 始動しません。この問題を解決するには、プロファイルの作成時に、 IBM Business Process Manager Windows サービスが、ローカル・シス テムの代わりに IPv6 が指定されている環境変数を定義したユーザー ID と同じユーザー ID で実行されることを指定します。

- 14. オプション: 拡張: Web サーバー定義をプロファイルに組み込む場合は、以下 の手順を実行します。
	- a. 「**Web** サーバー定義を作成する」チェック・ボックスを選択します。
- b. ページ上で Web サーバーの特性を指定して、「次へ」をクリックします。
- c. ページの「その 2」で Web サーバーの特性を指定します。 Web サーバー を使用して要求を IBM Business Process Manager に送信する場合は、 Web サーバー定義を組み込む必要があります。定義をすぐに組み込むこともでき ますし、後で IBM Business Process Manager に対して Web サーバーを定 義することもできます。このプロファイルの作成中に Web サーバー定義を 組み込む場合は、プロファイルの作成後に Web サーバーとそのプラグイン をインストールすることができます。ただし、「Web サーバー定義」ペー ジ上で指定したパスに対してこの両方をインストールする必要があります。 このプロファイルの作成後に、Web サーバーを定義する場合は、Web サー バーを別のプロファイル内に定義する必要があります。
- d. 「次へ」をクリックします。
- <span id="page-843-0"></span>15. 「Process Server 構成」ページで、以下のパラメーターの値を設定します。
	- v 環境名: 環境名は、Process Center から、この Process Server に接続するため に使用されます。
	- v 環境のタイプ: Process Server をどのように使用するかを選択します。
		- 実動キャパシティーでサーバーを使用する場合は、「実動」を選択しま す。
		- サーバーを実動させる前に変更内容をホストするための一時的なロケーシ ョンとしてサーバーを使用する場合は、「ステージ」を選択します。
		- サーバーを負荷テストなどのテスト環境として使用する場合は、「テス ト」を選択します。

制約事項**:** 同じセルで実動サーバーと非実動サーバーを混用しないでくださ い。

環境タイプとして「実動」を選択しなかった場合、またはこの Process Server は Process Center に接続しない場合は、「このサーバーをオフラインで使用す る」を選択してください。Process App の Snapshot をデプロイする際にもオフ ライン・サーバーは使用できますが、オフライン・プロセス・サーバーに Process App をデプロイする方法は、オンライン・プロセス・サーバーに Process App をデプロイする方法とは異なります。

「このサーバーをオフラインで使用する」を選択しなかった場合は、このサー バーが接続する Process Center に関する以下の情報を指定します。

- v 「プロトコル」: Process Center への接続プロトコルとして **http://** または **https://** を選択します。
- v 「ホスト名」: この Process Server が Process Center と通信するために使用 するホストまたは仮想ホストを入力します。完全修飾ホスト名を使用しま す。Process Server と Process Center サービスとの間にロード・バランサー またはプロキシー・サーバーが存在する環境の場合、ここでの設定内容が Process Center にアクセスするための URL と一致していることを確認して ください。
- v ポート: Process Center のポート番号を入力します。Process Server と Process Center との間にロード・バランサーまたはプロキシー・サーバーが存在する 環境の場合、ここでの設定内容が Process Center にアクセスするための URL と一致していることを確認してください。
- v ユーザー名: Process Center ユーザー名を入力してください。Process Server は、このユーザーとして Process Center に接続します。
- パスワード: Process Center ユーザーのパスワードを入力します。

「接続のテスト」をクリックすると、Process Center への接続を確認できます。

「標準」プロファイル作成を選択した場合は[、データベース構成](#page-844-0) - パート 1ス [テップに](#page-844-0)スキップしてください。

- 16. 拡張: 設計ファイルを使用してデータベースを構成します。
	- a. 「データベース設計ファイルの使用 **(Use a database design file)**」を選択し ます。
	- b. 「参照」をクリックします。
	- c. 設計ファイルの完全修飾パス名を選択します。
	- d. データベース・スクリプトを自動で (プロファイル作成プロセスの一部とし て) 実行する場合は、「データベース・スクリプトを実行してデータベース 表を作成する」を選択します。 このチェック・ボックスを選択しない場合 は、プロファイル作成の完了後に、ユーザー自身またはデータベース管理者 がスクリプトを手動で実行する必要があります。

**bootstrapProcessServerData** コマンドを実行してデータベースにシステム 情報を読み込む必要もあります。

重要**:** 「データベース・スクリプトを実行してデータベース表を作成する」 を選択する場合は、「既存のローカル・データベースまたはリモート・デー タベースを使用する」を選択しない ようにしてください。両方のオプショ ンを選択すると、エラーが発生します。

e. 「次へ」をクリックします。設計ファイルの指定を選択した場合、プロフ ァイル管理ツールのデータベース構成パネルはスキップされます。代わり に、データベースの構成を完了するために、設計ファイルの場所がコマンド 行に渡されます。

[プロファイルの要約のステップに](#page-847-0)スキップしてください。

- <span id="page-844-0"></span>17. 「データベース構成 - パート 1」ページで、データベース情報を指定します。
	- a. 「データベース製品の選択」リストから、「**Microsoft SQL Server**」を選択 します。
	- b. オプション: デフォルト値を変更する場合は、必要なデータベースの新しい 名前を入力します。 データベース名は固有である必要があります。
	- c. オプション: 生成されるスクリプトの宛先ディレクトリーを指定する場合 は、「生成されたスクリプトの宛先ディレクトリーのオーバーライド」オプ ションを使用可能に設定し、「データベース・スクリプト出力ディレクトリ ー」フィールドにパスを入力します。 デフォルトのディレクトリーは、 *install\_root*/profiles/*profile\_name*/dbscripts です。
	- d. データベース・スクリプトを自動でプロファイル作成プロセスの一部として 実行する場合は、「データベース・スクリプトを実行してデータベースを初 期化する」を選択します。このチェック・ボックスを選択しない場合は、プ ロファイル作成の完了後に、ユーザー自身またはデータベース管理者がスク リプトを手動で実行する必要があります。**bootstrapProcessServerData** コ マンドを実行してデータベースにシステム情報を読み込む必要もあります。

e. 「次へ」をクリックします。

18. 「データベース構成 - パート 2」ページで、データベース構成を指定します。 次のフィールドを指定します。

表 *110. Microsoft SQL Server* の場合の必須のデータベース構成フィールド *(*その *2)*

| フィールド                                                                                                    | 必要なアクション                                                                                                    |
|----------------------------------------------------------------------------------------------------|----------------------------------------------------------------------------------------------------|
| Windows 認証情報を使用してデータベースに接続するように指定する場合は、<br>$\blacksquare$ Windows<br>認証を適用」オプションを選択します。このオプションを選択すると、Process Server デー<br>タベースおよび Performance Data Warehouse データベースのフィールドが非アクティブに<br>なります。 |                                                                                                    |
| Process Server データベース                                                                                                    | Process Server データベースの場合は、以下<br>のパラメーターの値を入力してください。<br>• ユーザー名<br>Process Server データベースのユーザー名<br>を入力してください。<br>• パスワード<br>Process Server データベースで認証を行う<br>パスワードを入力してください。<br>• パスワードの確認<br>Process Server データベースで認証を行う<br>パスワードを確認してください。                                                                                      |
| Performance Data Warehouse データベース                                                                                                    | Performance Data Warehouse データベースの<br>場合は、以下のパラメーターの値を入力して<br>ください。<br>• ユーザー名<br>Performance Data Warehouse データベース<br>のユーザー名を入力してください。<br>• パスワード<br>Performance Data Warehouse データベース<br>で認証を行うパスワードを入力してくださ<br>$\mathcal{V}^{\mathcal{A}}$<br>• パスワードの確認<br>Performance Data Warehouse データベース<br>で認証を行うパスワードを確認してくださ<br>いん |
| データベース・サーバーのホスト名 (例えば<br>IP アドレス)                                                                                                    | デフォルト値 localhost をそのまま確定す<br>るか、データベース・サーバーの正しいホス<br>ト名を入力します。                                                                                                    |
| サーバー・ポート                                                                                                    | デフォルト値 1433 をそのまま確定するか、<br>サーバーの正しいポート番号を入力します。                                                                                                    |

表 *110. Microsoft SQL Server* の場合の必須のデータベース構成フィールド *(*その *2) (*続き*)*

| <b> フィールド </b>                                   | 必要なアクション                          |
|--------------------------------------------------|-----------------------------------|
| JDBC ドライバーのクラスパス・ファイルの  JDBC 2.0 ドライバーのクラスパス・ファイ |                                   |
| ディレクトリー・ロケーション (Directory                        | ル (sqljdbc4.jar) は製品と一緒にパッケージ化    |
| location of JDBC driver classpath files)         | されており、ディレクトリー                     |
|                                                  | \${WAS INSTALL ROOT}\jdbcdrivers\ |
|                                                  | SQLServer に置かれています。               |

表 *111. Microsoft SQL Server* の場合の必須のデータベース構成フィールド *(*その *3)*

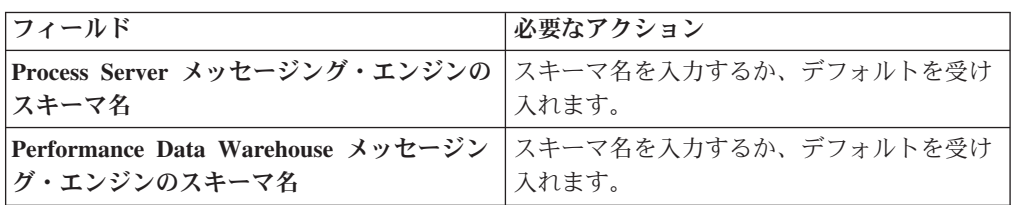

スタンドアロン構成の場合のみ、Process Server データベースを構成すると、 Process Server メッセージング・エンジン表が Process Server データベースに 作成されます。Performance Data Warehouse データベースを構成すると、 Performance Data Warehouse メッセージング・エンジン表が Performance Data Warehouse データベースに作成されます。

スタンドアロン構成の場合のみ、ユーザーおよびスキーマに関する追加の考慮 事項がいくつかあります。

- SQL 認証:
	- Process Server を構成すると、Process Server メッセージング・エンジンに 対して指定されたユーザーおよびパスワードを使用して、Process Server メッセージング・エンジン表が作成されます。これらの値が指定されてい ない場合は、Process Server のユーザーおよびパスワードが使用されま す。
	- Performance Data Warehouse を構成すると、Performance Data Warehouse メッセージング・エンジンに対して指定されたユーザーおよびパスワード を使用して、Performance Data Warehouse メッセージング・エンジン表が 作成されます。これらの値が指定されていない場合は、Performance Data Warehouse のユーザーおよびパスワードが使用されます。
- Windows 認証:
	- Windows 認証では、ユーザーおよびパスワードはいつも同じになるため、 すべてのメッセージング・エンジンにカスタム・スキーマを定義して、メ ッセージング・エンジンごとに異なるスキーマで表を作成できるようにす る必要があります。メッセージング・エンジンが構成されると、Windows ユーザーを使用してスキーマが自動的に作成されます。Windows ユーザー がスキーマの作成特権を持っていない場合は、製品を構成する前にスキー マを作成する必要があります。
	- メッセージング・エンジン・スキーマ名については、『*Microsoft SQL Server* で使用するスタンドアロン・プロファイルの作成』のステップ 2 を参照してください。
- <span id="page-847-0"></span>19. 「プロファイル・サマリー」ページで、情報を確認します。「作成」をクリッ クしてプロファイルを作成するか、「戻る」をクリックしてプロファイルの特 性を変更します。
- 20. 「プロファイル完了 (Profile Complete)」ページで、情報を確認します。ファー スト・ステップ・コンソールに進むには、「ファースト・ステップ・コンソー ルの起動」が選択されていることを確認して「終了」をクリックします。
- プロファイル作成時にデータベース・スクリプトを実行しなかった場合は、それ らのスクリプトを実行してデータベースを作成し、**bootstrapProcessServerData** コマンドを使用して、ProcessServer データベースにシステム情報を読み込みま す。
- ファースト・ステップ・コンソールに進み、作成したスタンドアロン・プロファ イルに対応するサーバーを始動します。

# *manageprofiles* コマンド行ユーティリティーを使用したスタンドアロン・プロファ イルの作成*:*

プロファイル管理ツールを使用する代わりに manageprofiles コマンド行ユーティリ ティーを使用して、新規プロファイルを作成します。

同じプロファイルで **manageprofiles** コマンド行ユーティリティーを実行していな いことを確認してください。コマンドを実行してエラー・メッセージが表示された 場合は、進行中のプロファイル作成または拡張アクションが他にないかを確認して ください。実行されている場合は、完了するまで待ってください。

制約事項**: manageprofiles** コマンドを Windows 7、Windows Vista あるいは Windows Server 2008 で実行するには、**runas** コマンドを使用して Microsoft Windows ユーザー・アカウントの特権を上げる必要があります。必ず **manageprofiles** コマンドとすべてのパラメーターを二重引用符で囲んでください。 例えば、*install\_root*¥bin ディレクトリーから以下のコマンドを実行できます。 runas /env /user:MyAdminName "manageprofiles.bat -response *myResponseFile*"

非管理ユーザーに、管理者パスワードの入力を求めるプロンプトが出されます。

Windows ドメイン・コントローラー環境で BPM をインストールし、DB2 Express をインストールの一部としてインストールした場合は、ドメイン・ユーザー ID を 使用して新規のデータベースおよび表を作成できないため、プロファイルの作成が 失敗します。プロファイルを作成する前に、以下のいずれかの解決方法を使用しま す。

- v Windows システムにローカル・システム・ユーザーとしてログインして、プロフ ァイルを作成する。
- v プロファイルを作成する前に、『DB2 ログ・ファイル・エラー: SQL1092N「USERID には要求されたコマンドまたは操作を実行する権限があり ません。」』にリストされたステップを実行する。
- 1. プロファイル作成コマンドの例を検討して、ご使用のプロファイルにどのパラメ ーターが必要であるかを判断します。『**manageprofiles**』パラメーターのトピッ クでデフォルト値を確認することにより、プロファイルに対して指定する値を決 定します。

2. **-responseFile** パラメーターを使用するには、提供されているサンプル応答ファ イルを参考にして、ご使用の環境に固有の応答ファイルを作成します。

重要**:** 値の後にスペースが入っている (例えば、'personalCertValidityPeriod=1 ' や 'winserviceCheck=false ') ことがないようにしてください。スペースが ある場合は、プロファイルの作成が失敗します。

サンプルは *install\_root*¥BPM¥samples¥manageprofiles ディレクトリーにあり ます。 ご使用のデータベース・サーバーによってほとんどのパラメーターが影 響を受けるため、該当するデータベース・サーバーを使用するサンプル・ファイ ルをコピーし、残りのパラメーターについては他のファイルを参考にして調整し てください。以下のサンプル・ファイルを使用できます。

- v PSStd\_StandAlone\_DB2\_DATASERVER.response: DB2 データベースを使用したス タンドアロン構成での IBM Business Process Manager Standard Process Server 構成の例。
- PSAdv StandAlone DB2 DATASERVER.response: DB2 データベースを使用したス タンドアロン構成での IBM Business Process Manager Advanced Process Server 構成の例。
- PCStd StandAlone MSSQLSERVER.response: SOL Server データベースを使用し たスタンドアロン構成での IBM Business Process Manager Standard Process Center 構成の例。
- PCAdv StandAlone MSSQLSERVER MICROSOFT.response: SQL Server データベー スを使用したスタンドアロン構成での IBM Business Process Manager Advanced Process Center 構成の例。
- PSAdv Dmgr DB2 DATASERVER.response: DB2 Dataserver データベースを使用し たデプロイメント・マネージャー構成での IBM Business Process Manager Advanced Process Server 構成の例。
- PCAdv Dmgr ORACLE.response: Oracle データベースを使用したデプロイメン ト・マネージャー構成での IBM Business Process Manager Advanced Process Center 構成の例。
- PSAdv Custom DB2 DATASERVER.response: DB2 Dataserver データベースを使用 したカスタム構成での IBM Business Process Manager Advanced Process Server 構成の例。
- PCAdv Custom ORACLE.response: Oracle データベースを使用したカスタム構成 での IBM Business Process Manager Advanced Process Center 構成の例。

サンプル応答ファイルのいずれかを作業ディレクトリーにコピーします。 ご使 用の構成に合わせて応答ファイル内のパラメーターを編集し、編集された応答フ ァイルを保存します。

3. このファイルをコマンド行から実行します。 以下に例を示します。

manageprofiles.bat -create -templatePath *install\_root*/profileTemplates /BPM/default.procctr -adminUserName bpmadmin -adminPassword bpmsecret -dbUserId db2user -dbPassword db2secret -dbType DB2\_DATASERVER -procSvrDbName BPMDB -perfDWDbName PDWDB

応答ファイルを作成した場合は、他のパラメーターを一切指定せずに、 **-response** パラメーターを指定します。例:

manageprofiles.bat -response *myResponseFile*

コマンドの実行が完了すると、コンソール・ウィンドウに状況が書き込まれま す。他の応答ファイルと同様に、ファイルの構文解析時には応答ファイルに対す る通常の構文検査が適用されます。応答ファイルの個々の値はコマンド行パラメ ーターと見なされます。

- プロファイル作成時にデータベース・スクリプトを実行しなかった場合は、それ らのスクリプトを実行してデータベースを作成し、**bootstrapProcessServerData** コマンドを使用して、ProcessServer データベースにシステム情報を読み込みま す。
- ファースト・ステップ・コンソールに進み、作成したスタンドアロン・プロファ イルに対応するサーバーを始動します。

## プロファイル管理ツールを使用した *SQL Server* データベース・サーバーによる *Process Center* のスタンドアロン・プロファイルの拡張*:*

既存の WebSphere Application Server V8.0 スタンドアロン・プロファイルがある場 合は、プロファイル管理ツールを使用して Process Center のスタンドアロン・プロ ファイルを構成できます。

拡張する予定のプロファイルに関連付けられたすべてのサーバーを必ずシャットダ ウンしてください。

プロファイルの作成時に、必要なデータベースを構成したい場合は、データベー ス・サーバーがインストールされていて、稼働中であることを確認してください。

Windows ドメイン・コントローラー環境で BPM をインストールし、DB2 Express をインストールの一部としてインストールした場合は、ドメイン・ユーザー ID を 使用して新規のデータベースおよび表を作成できないため、プロファイルの作成が 失敗します。プロファイルを作成する前に、以下のいずれかの解決方法を使用しま す。

- v Windows システムにローカル・システム・ユーザーとしてログインして、プロフ ァイルを作成する。
- v プロファイルを作成する前に、『DB2 ログ・ファイル・エラー: SQL1092N「USERID には要求されたコマンドまたは操作を実行する権限があり ません。」』にリストされたステップを実行する。

プロファイル管理ツールの言語は、システムのデフォルト言語で決まります。 デフ ォルト言語がサポートされる言語ではない場合、英語として使用されます。デフォ ルト言語をオーバーライドするには、コマンド行からプロファイル管理ツールを開 始し、java user.language 設定を使用してデフォルト言語を置き換えます。以下の コマンドを入力します。

*install\_root*¥java¥bin¥java -Duser.language=*locale install\_root* ¥bin¥ProfileManagement¥startup.jar

例えば、ドイツ語のプロファイル管理ツールを開始するには、以下のコマンドを入 力します。

*install\_root*¥java¥bin¥java -Duser.language=de *install\_root*¥ bin¥ProfileManagement¥startup.jar

### 制約事項: **Wista Windows 7**

v プロファイル管理ツールを Windows 7、Windows Vista あるいは Windows Server 2008 で実行するには、使用している Microsoft Windows ユーザー・アカウント の特権を上げる必要があります。管理ユーザーであるか非管理ユーザーであるか にかかわらず、pmt.bat ファイルを右クリックし、「管理者として実行」を選択 します。代わりの方法として、コマンド行で **runas** コマンドを使用します。例え ば、*install\_root*¥bin¥ProfileManagement ディレクトリーから以下のコマンドを 実行できます。

runas /user:MyAdminName /env pmt.bat

非管理ユーザーに、管理者パスワードの入力を求めるプロンプトが出されます。

• IBM Business Process Manager の複数インスタンスをルート・ユーザーとしてイ ンストールし、それらのインスタンスのサブセットだけに非管理ユーザーのアク セス権限を与えた場合、プロファイル管理ツールはその非管理ユーザーに対して 正しく機能しません。さらに、com.ibm.wsspi.profile.WSProfileException、つ まりアクセス拒否メッセージが *install\_root*¥bin¥ProfileManagement¥pmt.bat ファイルで出現します。デフォルトでは、非管理ユーザーにはプログラム・ファ イル・ディレクトリーに対するアクセス権限がありません。プログラム・ファイ ル・ディレクトリーは製品がデフォルトでインストールされる場所です。この問 題を解決するには、非管理ユーザーが自分で製品をインストールするか、あるい は他の製品インスタンスにアクセスする許可を得る必要があります。

プロファイル管理ツールを開始した後で、「標準」または「拡張」のどちらのプロ ファイル作成を選択するかを決める必要があります。拡張オプションを使用して以 下のことを行います。

- v データベース構成に使用するデータベース設計ファイルを指定します。
- v ポート、プロファイルのロケーション、およびプロファイル、ノード、ホスト、 セル (該当する場合) の名前にカスタマイズ値を割り当てます。
- v Web サーバー定義を作成します。
- v ご使用のオペレーティング・システムとユーザー・アカウントの特権によってサ ービスの作成が許可される場合に、サーバーを実行するためのシステム・サービ スを作成します。
- 1. 以下のいずれかの方法で、プロファイル管理ツールを開始します。
	- v ファースト・ステップ・コンソールからプロファイル管理ツールを開始しま す。
	- v *install\_root*¥bin¥ProfileManagement¥pmt.bat コマンドを実行します。
- 2. 拡張する予定のプロファイルに関連付けられたすべてのサーバーをシャットダ ウンします。
- 3. 「ようこそ」ページで、「プロファイル管理ツールの起動 **(Launch Profile Management Tool)**」をクリック、または「プロファイル管理ツール」タブを選 択します。
- 4. 「プロファイル」タブで、拡張するプロファイルを選択し、「拡張」をクリッ クします。 WebSphere Application Server プロファイルを拡張する場合、その プロファイルは、IBM Business Process Manager がインストールされている WebSphere Application Server のバージョンのものでなければなりません。プロ ファイルの拡張が可能な場合以外は、「拡張」ボタンは選択できません。 「拡 張の選択 (Augment Selection)」ページが別ウィンドウで開きます。
- 5. 「拡張の選択 (Augment Selection)」ページで、プロファイルに適用する拡張の タイプを選択します。そして、「次へ」をクリックします。
- 6. 「プロファイル拡張オプション」ページで、「標準的」または「拡張」プロフ ァイル拡張を実行するように選択し、「次へ」をクリックします。

「標準的」オプションでは、デフォルトの構成設定でプロファイルが拡張され ます。

「高度」オプションでは、プロファイルに独自の構成値を指定できます。

制約事項**:** 以下のいずれかの条件に該当する場合は、プロファイル管理ツール が警告メッセージを表示します。

- 拡張対象として選択したプロファイルに実行中のサーバーがある。サーバー を停止しない限り、プロファイルは拡張できません。あるいは、「戻る」を クリックして、実行中のサーバーを持たない別のプロファイルを選択してく ださい。
- v 拡張対象として選択したプロファイルは統合されている。統合されたプロフ ァイルは拡張できません。「戻る」をクリックして、未統合の別のプロファ イルを選択する必要があります。
- v 拡張対象として選択したプロファイルは、選択した製品で既に拡張されてい る。「戻る」をクリックして、別のプロファイルを拡張対象に選択してくだ さい。
- 7. 必須: 「管理セキュリティー」ページで、「ユーザー名」、「パスワード」、お よび「パスワードの確認」の値を入力します。インストール時に管理者に対し て指定されたパスワードが、tw\_admin および tw\_user を含むすべての内部ユー ザーに使用されます。 すべての IBM Business Process Manager プロファイル は管理セキュリティーが有効でなければならないため、「次へ」 ボタンは、値 が入力されて初めて使用可能になります。

「次へ」をクリックします。「標準」プロファイル作成を選択した場合は[、デ](#page-852-0) [ータベース構成](#page-852-0) - パート 1ステップにスキップしてください。

- 8. 拡張: 設計ファイルを使用してデータベースを構成します。
	- a. 「データベース設計ファイルの使用 **(Use a database design file)**」を選択し ます。
	- b. 「参照」をクリックします。
	- c. 設計ファイルの完全修飾パス名を選択します。
	- d. データベース・スクリプトを自動で (プロファイル作成プロセスの一部とし て) 実行する場合は、「データベース・スクリプトを実行してデータベース 表を作成する」を選択します。 このチェック・ボックスを選択しない場合 は、プロファイル作成の完了後に、ユーザー自身またはデータベース管理者

がスクリプトを手動で実行する必要があります。

**bootstrapProcessServerData** コマンドを実行してデータベースにシステム 情報を読み込む必要もあります。

重要**:** 「データベース・スクリプトを実行してデータベース表を作成する」 を選択する場合は、「既存のローカル・データベースまたはリモート・デー タベースを使用する」を選択しない ようにしてください。両方のオプショ ンを選択すると、エラーが発生します。

e. 「次へ」をクリックします。設計ファイルの指定を選択した場合、プロフ ァイル管理ツールのデータベース構成パネルはスキップされます。代わり に、データベースの構成を完了するために、設計ファイルの場所がコマンド 行に渡されます。

[プロファイルの要約のステップに](#page-854-0)スキップしてください。

- <span id="page-852-0"></span>9. 「データベース構成 - パート 1」ページで、データベース情報を指定します。
	- a. 「データベース製品の選択」リストから、「**Microsoft SQL Server**」を選択 します。
	- b. オプション: デフォルト値を変更する場合は、必要なデータベースの新しい 名前を入力します。 データベース名は固有である必要があります。
	- c. オプション: 生成されるスクリプトの宛先ディレクトリーを指定する場合 は、「生成されたスクリプトの宛先ディレクトリーのオーバーライド」オプ ションを使用可能に設定し、「データベース・スクリプト出力ディレクトリ ー」フィールドにパスを入力します。 デフォルトのディレクトリーは、 *install\_root*/profiles/*profile\_name*/dbscripts です。
	- d. データベース・スクリプトを自動でプロファイル作成プロセスの一部として 実行する場合は、「データベース・スクリプトを実行してデータベースを初 期化する」を選択します。このチェック・ボックスを選択しない場合は、プ ロファイル作成の完了後に、ユーザー自身またはデータベース管理者がスク リプトを手動で実行する必要があります。**bootstrapProcessServerData** コ マンドを実行してデータベースにシステム情報を読み込む必要もあります。
	- e. 「次へ」をクリックします。
- 10. 「データベース構成 パート 2」ページで、データベース構成を指定します。 次のフィールドを指定します。

表 *112. Microsoft SQL Server* の場合の必須のデータベース構成フィールド *(*その *2)*

| <b> フィールド</b>                                           | 必要なアクション |
|---------------------------------------------------------|----------|
| Windows 認証情報を使用してデータベースに接続するように指定する場合は、「Windows         |          |
| 認証を適用」オプションを選択します。このオプションを選択すると、Process Server デー       |          |
| タベースおよび Performance Data Warehouse データベースのフィールドが非アクティブに |          |
| なります。                                                   |          |

| フィールド                                    | 必要なアクション                                  |
|------------------------------------------|-------------------------------------------|
| Process Server データベース                    | Process Server データベースの場合は、以下              |
|                                          | のパラメーターの値を入力してください。                       |
|                                          | ・ ユーザー名                                   |
|                                          |                                           |
|                                          | Process Server データベースのユーザー名<br>を入力してください。 |
|                                          |                                           |
|                                          | ・ パスワード                                   |
|                                          | Process Server データベースで認証を行う               |
|                                          | パスワードを入力してください。                           |
|                                          | • パスワードの確認                                |
|                                          |                                           |
|                                          | Process Server データベースで認証を行う               |
|                                          | パスワードを確認してください。                           |
| Performance Data Warehouse データベース        | Performance Data Warehouse データベースの        |
|                                          | 場合は、以下のパラメーターの値を入力して                      |
|                                          | ください。                                     |
|                                          | • ユーザー名                                   |
|                                          | Performance Data Warehouse データベース         |
|                                          | のユーザー名を入力してください。                          |
|                                          | ・ パスワード                                   |
|                                          |                                           |
|                                          | Performance Data Warehouse データベース         |
|                                          | で認証を行うパスワードを入力してくださ                       |
|                                          | $V_{\alpha}$                              |
|                                          | • パスワードの確認                                |
|                                          | Performance Data Warehouse データベース         |
|                                          | で認証を行うパスワードを確認してくださ                       |
|                                          | $\mathcal{V}^{\lambda}$                   |
| データベース・サーバーのホスト名 (例えば                    | デフォルト値 localhost をそのまま確定す                 |
| IP アドレス)                                 | るか、データベース・サーバーの正しいホス                      |
|                                          | ト名を入力します。                                 |
| サーバー・ポート                                 | デフォルト値 1433 をそのまま確定するか、                   |
|                                          | サーバーの正しいポート番号を入力します。                      |
| .IDBC ドライバーのクラスパス・ファイルの                  | JDBC 2.0 ドライバーのクラスパス・ファイ                  |
| ディレクトリー・ロケーション (Directory                | ル (sqljdbc4.jar) は製品と一緒にパッケージ化            |
| location of JDBC driver classpath files) | されており、ディレクトリー                             |
|                                          | \${WAS INSTALL ROOT}\jdbcdrivers\         |
|                                          | SQLServer に置かれています。                       |

表 *112. Microsoft SQL Server* の場合の必須のデータベース構成フィールド *(*その *2) (*続き*)*

表 *113. Microsoft SQL Server* の場合の必須のデータベース構成フィールド *(*その *3)*

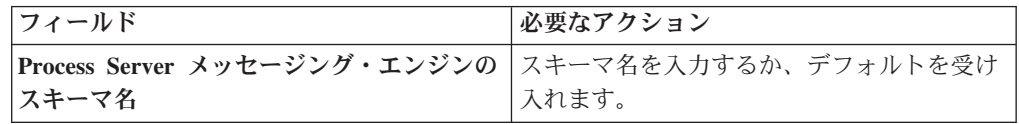

表 *113. Microsoft SQL Server* の場合の必須のデータベース構成フィールド *(*その *3) (*続き*)*

| <b> フィールド</b>                                           | 必要なアクション |
|---------------------------------------------------------|----------|
| Performance Data Warehouse メッセージン  スキーマ名を入力するか、デフォルトを受け |          |
| グ・エンジンのスキーマ名                                            | 入れます。    |

スタンドアロン構成の場合のみ、Process Server データベースを構成すると、 Process Server メッセージング・エンジン表が Process Server データベースに 作成されます。Performance Data Warehouse データベースを構成すると、 Performance Data Warehouse メッセージング・エンジン表が Performance Data Warehouse データベースに作成されます。

スタンドアロン構成の場合のみ、ユーザーおよびスキーマに関する追加の考慮 事項がいくつかあります。

- SOL 認証:
	- Process Server を構成すると、Process Server メッセージング・エンジンに 対して指定されたユーザーおよびパスワードを使用して、Process Server メッセージング・エンジン表が作成されます。これらの値が指定されてい ない場合は、Process Server のユーザーおよびパスワードが使用されま す。
	- Performance Data Warehouse を構成すると、Performance Data Warehouse メッセージング・エンジンに対して指定されたユーザーおよびパスワード を使用して、Performance Data Warehouse メッセージング・エンジン表が 作成されます。これらの値が指定されていない場合は、Performance Data Warehouse のユーザーおよびパスワードが使用されます。
- Windows 認証:
	- Windows 認証では、ユーザーおよびパスワードはいつも同じになるため、 すべてのメッセージング・エンジンにカスタム・スキーマを定義して、メ ッセージング・エンジンごとに異なるスキーマで表を作成できるようにす る必要があります。メッセージング・エンジンが構成されると、Windows ユーザーを使用してスキーマが自動的に作成されます。Windows ユーザー がスキーマの作成特権を持っていない場合は、製品を構成する前にスキー マを作成する必要があります。
	- メッセージング・エンジン・スキーマ名については、『*Microsoft SQL Server* で使用するスタンドアロン・プロファイルの作成』のステップ 2 を参照してください。
- <span id="page-854-0"></span>11. 「プロファイル・サマリー」ページで、情報を確認します。「作成」をクリッ クしてプロファイルを作成するか、「戻る」をクリックしてプロファイルの特 性を変更します。
- 12. 「プロファイル完了 (Profile Complete)」ページで、情報を確認します。ファー スト・ステップ・コンソールに進むには、「ファースト・ステップ・コンソー ルの起動」が選択されていることを確認して「終了」をクリックします。

WebSphere Application Server V8.0 プロファイルが IBM Business Process Manager プロファイルを使用して拡張されました。

- プロファイル作成時にデータベース・スクリプトを実行しなかった場合は、それ らのスクリプトを実行してデータベースを作成し、**bootstrapProcessServerData** コマンドを使用して、ProcessServer データベースにシステム情報を読み込みま す。
- ファースト・ステップ・コンソールに進み、作成したスタンドアロン・プロファ イルに対応するサーバーを始動します。

プロファイル管理ツールを使用した *SQL Server* データベース・サーバーによる *Process Server* のスタンドアロン・プロファイルの拡張*:*

既存の WebSphere Application Server V8.0 スタンドアロン・プロファイルがある場 合は、プロファイル管理ツールを使用して Process Server のスタンドアロン・プロ ファイルを構成できます。

拡張する予定のプロファイルに関連付けられたすべてのサーバーを必ずシャットダ ウンしてください。

プロファイルの作成時に、必要なデータベースを構成したい場合は、データベー ス・サーバーがインストールされていて、稼働中であることを確認してください。

Windows ドメイン・コントローラー環境で BPM をインストールし、DB2 Express をインストールの一部としてインストールした場合は、ドメイン・ユーザー ID を 使用して新規のデータベースおよび表を作成できないため、プロファイルの作成が 失敗します。プロファイルを作成する前に、以下のいずれかの解決方法を使用しま す。

- v Windows システムにローカル・システム・ユーザーとしてログインして、プロフ ァイルを作成する。
- プロファイルを作成する前に、『DB2 ログ・ファイル・エラー: SQL1092N「USERID には要求されたコマンドまたは操作を実行する権限があり ません。」』にリストされたステップを実行する。

プロファイル管理ツールの言語は、システムのデフォルト言語で決まります。 デフ ォルト言語がサポートされる言語ではない場合、英語として使用されます。デフォ ルト言語をオーバーライドするには、コマンド行からプロファイル管理ツールを開 始し、java user.language 設定を使用してデフォルト言語を置き換えます。以下の コマンドを入力します。

*install\_root*¥java¥bin¥java -Duser.language=*locale install\_root* ¥bin¥ProfileManagement¥startup.jar

例えば、ドイツ語のプロファイル管理ツールを開始するには、以下のコマンドを入 力します。

*install\_root*¥java¥bin¥java -Duser.language=de *install\_root*¥ bin¥ProfileManagement¥startup.jar

**制約事項: Vista Windows 7** 

v プロファイル管理ツールを Windows 7、Windows Vista あるいは Windows Server 2008 で実行するには、使用している Microsoft Windows ユーザー・アカウント の特権を上げる必要があります。管理ユーザーであるか非管理ユーザーであるか

にかかわらず、pmt.bat ファイルを右クリックし、「管理者として実行」を選択 します。代わりの方法として、コマンド行で **runas** コマンドを使用します。例え ば、*install\_root*¥bin¥ProfileManagement ディレクトリーから以下のコマンドを 実行できます。

runas /user:MyAdminName /env pmt.bat

非管理ユーザーに、管理者パスワードの入力を求めるプロンプトが出されます。

• IBM Business Process Manager の複数インスタンスをルート・ユーザーとしてイ ンストールし、それらのインスタンスのサブセットだけに非管理ユーザーのアク セス権限を与えた場合、プロファイル管理ツールはその非管理ユーザーに対して 正しく機能しません。さらに、com.ibm.wsspi.profile.WSProfileException、つ まりアクセス拒否メッセージが *install\_root*¥bin¥ProfileManagement¥pmt.bat ファイルで出現します。デフォルトでは、非管理ユーザーにはプログラム・ファ イル・ディレクトリーに対するアクセス権限がありません。プログラム・ファイ ル・ディレクトリーは製品がデフォルトでインストールされる場所です。この問 題を解決するには、非管理ユーザーが自分で製品をインストールするか、あるい は他の製品インスタンスにアクセスする許可を得る必要があります。

プロファイル管理ツールを開始した後で、「標準」または「拡張」のどちらのプロ ファイル作成を選択するかを決める必要があります。拡張オプションを使用して以 下のことを行います。

- v データベース構成に使用するデータベース設計ファイルを指定します。
- v ポート、プロファイルのロケーション、およびプロファイル、ノード、ホスト、 セル (該当する場合) の名前にカスタマイズ値を割り当てます。
- v Web サーバー定義を作成します。
- v ご使用のオペレーティング・システムとユーザー・アカウントの特権によってサ ービスの作成が許可される場合に、サーバーを実行するためのシステム・サービ スを作成します。
- 1. 以下のいずれかの方法で、プロファイル管理ツールを開始します。
	- ファースト・ステップ・コンソールからプロファイル管理ツールを開始しま す。
	- v *install\_root*¥bin¥ProfileManagement¥pmt.bat コマンドを実行します。
- 2. 拡張する予定のプロファイルに関連付けられたすべてのサーバーをシャットダ ウンします。
- 3. 「ようこそ」ページで、「プロファイル管理ツールの起動 **(Launch Profile Management Tool)**」をクリック、または「プロファイル管理ツール」タブを選 択します。
- 4. 「プロファイル」タブで、拡張するプロファイルを選択し、「拡張」をクリッ クします。 WebSphere Application Server プロファイルを拡張する場合、その プロファイルは、IBM Business Process Manager がインストールされている WebSphere Application Server のバージョンのものでなければなりません。プロ ファイルの拡張が可能な場合以外は、「拡張」ボタンは選択できません。 「拡 張の選択 (Augment Selection)」ページが別ウィンドウで開きます。
- 5. 「拡張の選択 (Augment Selection)」ページで、プロファイルに適用する拡張の タイプを選択します。そして、「次へ」をクリックします。

6. 「プロファイル拡張オプション」ページで、「標準的」または「拡張」プロフ ァイル拡張を実行するように選択し、「次へ」をクリックします。

「標準的」オプションでは、デフォルトの構成設定でプロファイルが拡張され ます。

「高度」オプションでは、プロファイルに独自の構成値を指定できます。

制約事項**:** 以下のいずれかの条件に該当する場合は、プロファイル管理ツール が警告メッセージを表示します。

- v 拡張対象として選択したプロファイルに実行中のサーバーがある。サーバー を停止しない限り、プロファイルは拡張できません。あるいは、「戻る」を クリックして、実行中のサーバーを持たない別のプロファイルを選択してく ださい。
- v 拡張対象として選択したプロファイルは統合されている。統合されたプロフ ァイルは拡張できません。「戻る」をクリックして、未統合の別のプロファ イルを選択する必要があります。
- v 拡張対象として選択したプロファイルは、選択した製品で既に拡張されてい る。「戻る」をクリックして、別のプロファイルを拡張対象に選択してくだ さい。
- 7. 必須: 「管理セキュリティー」ページで、「ユーザー名」、「パスワード」、お よび「パスワードの確認」の値を入力します。「次へ」をクリックします。 す べての IBM Business Process Manager プロファイルは管理セキュリティーが有 効でなければならないため、「次へ」 ボタンは、値が入力されて初めて使用可 能になります。
- 8. 「Process Server 構成」ページで、以下のパラメーターの値を設定します。
	- v 環境名: 環境名は、Process Center から、この Process Server に接続するため に使用されます。
	- 環境のタイプ: Process Server をどのように使用するかを選択します。
		- 実動キャパシティーでサーバーを使用する場合は、「実動」を選択しま す。
		- サーバーを実動させる前に変更内容をホストするための一時的なロケーシ ョンとしてサーバーを使用する場合は、「ステージ」を選択します。
		- サーバーを負荷テストなどのテスト環境として使用する場合は、「テス ト」を選択します。

制約事項**:** 同じセルで実動サーバーと非実動サーバーを混用しないでくださ い。

環境タイプとして「実動」を選択しなかった場合、またはこの Process Server は Process Center に接続しない場合は、「このサーバーをオフラインで使用す る」を選択してください。Process App の Snapshot をデプロイする際にもオフ ライン・サーバーは使用できますが、オフライン・プロセス・サーバーに Process App をデプロイする方法は、オンライン・プロセス・サーバーに Process App をデプロイする方法とは異なります。

「このサーバーをオフラインで使用する」を選択しなかった場合は、このサー バーが接続する Process Center に関する以下の情報を指定します。

- v 「プロトコル」: Process Center への接続プロトコルとして **http://** または **https://** を選択します。
- 「ホスト名」: この Process Server が Process Center と通信するために使用 するホストまたは仮想ホストを入力します。完全修飾ホスト名を使用しま す。Process Server と Process Center サービスとの間にロード・バランサー またはプロキシー・サーバーが存在する環境の場合、ここでの設定内容が Process Center にアクセスするための URL と一致していることを確認して ください。
- v ポート: Process Center のポート番号を入力します。Process Server と Process Center との間にロード・バランサーまたはプロキシー・サーバーが存在する 環境の場合、ここでの設定内容が Process Center にアクセスするための URL と一致していることを確認してください。
- ユーザー名: Process Center ユーザー名を入力してください。Process Server は、このユーザーとして Process Center に接続します。
- パスワード: Process Center ユーザーのパスワードを入力します。

「接続のテスト」をクリックすると、Process Center への接続を確認できます。

「標準」プロファイル作成を選択した場合は[、データベース構成](#page-858-0) - パート 1ス [テップに](#page-858-0)スキップしてください。

- 9. 拡張: 設計ファイルを使用してデータベースを構成します。
	- a. 「データベース設計ファイルの使用 **(Use a database design file)**」を選択し ます。
	- b. 「参照」をクリックします。
	- c. 設計ファイルの完全修飾パス名を選択します。
	- d. データベース・スクリプトを自動で (プロファイル作成プロセスの一部とし て) 実行する場合は、「データベース・スクリプトを実行してデータベース 表を作成する」を選択します。 このチェック・ボックスを選択しない場合 は、プロファイル作成の完了後に、ユーザー自身またはデータベース管理者 がスクリプトを手動で実行する必要があります。

**bootstrapProcessServerData** コマンドを実行してデータベースにシステム 情報を読み込む必要もあります。

重要**:** 「データベース・スクリプトを実行してデータベース表を作成する」 を選択する場合は、「既存のローカル・データベースまたはリモート・デー タベースを使用する」を選択しない ようにしてください。両方のオプショ ンを選択すると、エラーが発生します。

e. 「次へ」をクリックします。設計ファイルの指定を選択した場合、プロフ ァイル管理ツールのデータベース構成パネルはスキップされます。代わり に、データベースの構成を完了するために、設計ファイルの場所がコマンド 行に渡されます。

[プロファイルの要約のステップに](#page-861-0)スキップしてください。

<span id="page-858-0"></span>10. 「データベース構成 - パート 1」ページで、データベース情報を指定します。 a. 「データベース製品の選択」リストから、「**Microsoft SQL Server**」を選択 します。

- b. オプション: デフォルト値を変更する場合は、必要なデータベースの新しい 名前を入力します。 データベース名は固有である必要があります。
- c. オプション: 生成されるスクリプトの宛先ディレクトリーを指定する場合 は、「生成されたスクリプトの宛先ディレクトリーのオーバーライド」オプ ションを使用可能に設定し、「データベース・スクリプト出力ディレクトリ ー」フィールドにパスを入力します。 デフォルトのディレクトリーは、 *install\_root*/profiles/*profile\_name*/dbscripts です。
- d. データベース・スクリプトを自動でプロファイル作成プロセスの一部として 実行する場合は、「データベース・スクリプトを実行してデータベースを初 期化する」を選択します。このチェック・ボックスを選択しない場合は、プ ロファイル作成の完了後に、ユーザー自身またはデータベース管理者がスク リプトを手動で実行する必要があります。**bootstrapProcessServerData** コ マンドを実行してデータベースにシステム情報を読み込む必要もあります。
- e. 「次へ」をクリックします。
- 11. 「データベース構成 パート 2」ページで、データベース構成を指定します。 次のフィールドを指定します。

表 *114. Microsoft SQL Server* の場合の必須のデータベース構成フィールド *(*その *2)*

| フィールド                                                   | 必要なアクション                                            |
|---------------------------------------------------------|-----------------------------------------------------|
| Windows 認証情報を使用してデータベースに接続するように指定する場合は、「Windows         |                                                     |
| 認証を適用」オプションを選択します。このオプションを選択すると、Process Server デー       |                                                     |
| タベースおよび Performance Data Warehouse データベースのフィールドが非アクティブに |                                                     |
| なります。                                                   |                                                     |
| Process Server データベース                                   | Process Server データベースの場合は、以下<br>のパラメーターの値を入力してください。 |
|                                                         | ・ ユーザー名                                             |
|                                                         | Process Server データベースのユーザー名<br>を入力してください。           |
|                                                         | ・ パスワード                                             |
|                                                         | Process Server データベースで認証を行う<br>パスワードを入力してください。      |
|                                                         | • パスワードの確認                                          |
|                                                         | Process Server データベースで認証を行う<br>パスワードを確認してください。      |

| フィールド                                    | 必要なアクション                                                                                                    |
|------------------------------------------|----------------------------------------------------------------------------------------------------|
| Performance Data Warehouse データベース        | Performance Data Warehouse データベースの<br>場合は、以下のパラメーターの値を入力して<br>ください。<br>• ユーザー名<br>Performance Data Warehouse データベース<br>のユーザー名を入力してください。<br>・ パスワード<br>Performance Data Warehouse データベース<br>で認証を行うパスワードを入力してくださ<br>$\mathcal{U}$<br>・ パスワードの確認<br>Performance Data Warehouse データベース<br>で認証を行うパスワードを確認してくださ<br>$\mathcal{U}$ |
| データベース・サーバーのホスト名 (例えば<br> IP アドレス)       | デフォルト値 localhost をそのまま確定す<br>るか、データベース・サーバーの正しいホス<br>ト名を入力します。                                                                                                    |
| サーバー・ポート                                 | デフォルト値 1433 をそのまま確定するか、<br>サーバーの正しいポート番号を入力します。                                                                                                    |
| JDBC ドライバーのクラスパス・ファイルの                   | JDBC 2.0 ドライバーのクラスパス・ファイ                                                                                                    |
| ディレクトリー・ロケーション (Directory                | ル (sqljdbc4.jar) は製品と一緒にパッケージ化                                                                                                    |
| location of JDBC driver classpath files) | されており、ディレクトリー                                                                                                    |
|                                          | \${WAS INSTALL ROOT}\jdbcdrivers\                                                                                                    |
|                                          | SQLServer に置かれています。                                                                                                    |

表 *114. Microsoft SQL Server* の場合の必須のデータベース構成フィールド *(*その *2) (*続き*)*

表 *115. Microsoft SQL Server* の場合の必須のデータベース構成フィールド *(*その *3)*

| <b> フィールド</b>                                                          | <b> 必要なアクション</b> |
|------------------------------------------------------------------------|------------------|
| Process Server メッセージング・エンジンの  スキーマ名を入力するか、デフォルトを受け<br>スキーマ名            | 入れます。            |
| Performance Data Warehouse メッセージン スキーマ名を入力するか、デフォルトを受け<br>グ・エンジンのスキーマ名 | 入れます。            |

スタンドアロン構成の場合のみ、Process Server データベースを構成すると、 Process Server メッセージング・エンジン表が Process Server データベースに 作成されます。Performance Data Warehouse データベースを構成すると、 Performance Data Warehouse メッセージング・エンジン表が Performance Data Warehouse データベースに作成されます。

スタンドアロン構成の場合のみ、ユーザーおよびスキーマに関する追加の考慮 事項がいくつかあります。

v SQL 認証:

– Process Server を構成すると、Process Server メッセージング・エンジンに 対して指定されたユーザーおよびパスワードを使用して、Process Server

メッセージング・エンジン表が作成されます。これらの値が指定されてい ない場合は、Process Server のユーザーおよびパスワードが使用されま す。

- Performance Data Warehouse を構成すると、Performance Data Warehouse メッセージング・エンジンに対して指定されたユーザーおよびパスワード を使用して、Performance Data Warehouse メッセージング・エンジン表が 作成されます。これらの値が指定されていない場合は、Performance Data Warehouse のユーザーおよびパスワードが使用されます。
- Windows 認証:
	- Windows 認証では、ユーザーおよびパスワードはいつも同じになるため、 すべてのメッセージング・エンジンにカスタム・スキーマを定義して、メ ッセージング・エンジンごとに異なるスキーマで表を作成できるようにす る必要があります。メッセージング・エンジンが構成されると、Windows ユーザーを使用してスキーマが自動的に作成されます。Windows ユーザー がスキーマの作成特権を持っていない場合は、製品を構成する前にスキー マを作成する必要があります。
	- メッセージング・エンジン・スキーマ名については、『*Microsoft SQL Server* で使用するスタンドアロン・プロファイルの作成』のステップ 2 を参照してください。
- <span id="page-861-0"></span>12. 「プロファイル・サマリー」ページで、情報を確認します。「作成」をクリッ クしてプロファイルを作成するか、「戻る」をクリックしてプロファイルの特 性を変更します。
- 13. 「プロファイル完了 (Profile Complete)」ページで、情報を確認します。ファー スト・ステップ・コンソールに進むには、「ファースト・ステップ・コンソー ルの起動」が選択されていることを確認して「終了」をクリックします。

WebSphere Application Server V8.0 プロファイルが IBM Business Process Manager プロファイルを使用して拡張されました。

- プロファイル作成時にデータベース・スクリプトを実行しなかった場合は、それ らのスクリプトを実行してデータベースを作成し、**bootstrapProcessServerData** コマンドを使用して、ProcessServer データベースにシステム情報を読み込みま す。
- v ファースト・ステップ・コンソールに進み、作成したスタンドアロン・プロファ イルに対応するサーバーを始動します。

## *manageprofiles* コマンド行ユーティリティーを使用したスタンドアロン・プロファ イルの拡張*:*

プロファイル管理ツールを使用する代わりに manageprofiles コマンド行ユーティリ ティーを使用して、既存の WebSphere Application Server V8.0 カスタム・プロファ イルを拡張します。

拡張する予定のプロファイルに関連付けられたすべてのサーバーを必ずシャットダ ウンしてください。

同じプロファイルで **manageprofiles** コマンド行ユーティリティーを実行していな いことを確認してください。コマンドを実行してエラー・メッセージが表示された 場合は、進行中のプロファイル作成または拡張アクションが他にないかを確認して ください。実行されている場合は、完了するまで待ってください。

制約事項**: manageprofiles** コマンドを Windows 7、Windows Vista あるいは Windows Server 2008 で実行するには、**runas** コマンドを使用して Microsoft Windows ユーザー・アカウントの特権を上げる必要があります。必ず **manageprofiles** コマンドとすべてのパラメーターを二重引用符で囲んでください。 例えば、*install\_root*¥bin ディレクトリーから以下のコマンドを実行できます。 runas /env /user:MyAdminName "manageprofiles.bat -response *myResponseFile*"

非管理ユーザーに、管理者パスワードの入力を求めるプロンプトが出されます。

Windows ドメイン・コントローラー環境で BPM をインストールし、DB2 Express をインストールの一部としてインストールした場合は、ドメイン・ユーザー ID を 使用して新規のデータベースおよび表を作成できないため、プロファイルの作成が 失敗します。プロファイルを作成する前に、以下のいずれかの解決方法を使用しま す。

- v Windows システムにローカル・システム・ユーザーとしてログインして、プロフ ァイルを作成する。
- v プロファイルを作成する前に、『DB2 ログ・ファイル・エラー: SQL1092N「USERID には要求されたコマンドまたは操作を実行する権限があり ません。」』にリストされたステップを実行する。
- 1. 拡張したい既存のプロファイルを作成する際に使用されたテンプレートを特定し ます。 スタンドアロン・プロファイルを拡張する必要があります。 テンプレー トは、*install\_root*¥properties¥profileRegistry.xml ファイルのプロファイ ル・レジストリーを表示して判別できます。このファイルは変更しないでくださ い。テンプレートを確認するだけにしてください。
- 2. 拡張テンプレートを使用して既存のプロファイルに変更を加える場合は、 augment パラメーターを使用します。 augment パラメーターを使用すると、 **manageprofiles** コマンド行ユーティリティーは **-templatePath** パラメーターの テンプレートを使用して、**-profileName** パラメーターで指定されているプロフ ァイルを更新または拡張します。使用できる拡張テンプレートは、どの IBM 製 品のどのバージョンが環境にインストールされているかによって決まりま す。**-templatePath** パラメーターには必ず完全修飾ファイル・パスを指定してく ださい。理由は、**-templatePath** パラメーターに相対ファイル・パスを指定する と、指定したプロファイルが完全に拡張されないためです。

注**:** *install\_dir*/profileTemplates/BPM ディレクトリー内のファイルは手動で 変更しないでください。

3. **-responseFile** パラメーターを使用するには、提供されているサンプル応答ファ イルを参考にして、ご使用の環境に固有の応答ファイルを作成します。

重要**:** 値の後にスペースが入っている (例えば、'personalCertValidityPeriod=1 ' や 'winserviceCheck=false ') ことがないようにしてください。スペースが ある場合は、プロファイルの作成が失敗します。

サンプルは *install\_root*¥BPM¥samples¥manageprofiles ディレクトリーにあり ます。 ご使用のデータベース・サーバーによってほとんどのパラメーターが影 響を受けるため、該当するデータベース・サーバーを使用するサンプル・ファイ ルをコピーし、残りのパラメーターについては他のファイルを参考にして調整し てください。以下のサンプル・ファイルを使用できます。

- PSStd StandAlone DB2 DATASERVER.response: DB2 データベースを使用したス タンドアロン構成での IBM Business Process Manager Standard Process Server 構成の例。
- PSAdv StandAlone DB2 DATASERVER.response: DB2 データベースを使用したス タンドアロン構成での IBM Business Process Manager Advanced Process Server 構成の例。
- PCStd StandAlone MSSQLSERVER.response: SQL Server データベースを使用し たスタンドアロン構成での IBM Business Process Manager Standard Process Center 構成の例。
- PCAdv StandAlone MSSQLSERVER MICROSOFT.response: SQL Server データベー スを使用したスタンドアロン構成での IBM Business Process Manager Advanced Process Center 構成の例。
- PSAdv Dmgr DB2 DATASERVER.response: DB2 Dataserver データベースを使用し たデプロイメント・マネージャー構成での IBM Business Process Manager Advanced Process Server 構成の例。
- PCAdv Dmgr ORACLE.response: Oracle データベースを使用したデプロイメン ト・マネージャー構成での IBM Business Process Manager Advanced Process Center 構成の例。
- PSAdv Custom DB2 DATASERVER.response: DB2 Dataserver データベースを使用 したカスタム構成での IBM Business Process Manager Advanced Process Server 構成の例。
- PCAdv Custom ORACLE.response: Oracle データベースを使用したカスタム構成 での IBM Business Process Manager Advanced Process Center 構成の例。

サンプル応答ファイルのいずれかを作業ディレクトリーにコピーします。 ご使 用の構成に合わせて応答ファイル内のパラメーターを編集し、編集された応答フ ァイルを保存します。

4. このファイルをコマンド行から実行します。**-profilePath** パラメーターは使用 しないでください。 以下に例を示します。

manageprofiles.bat -augment -templatePath *install\_root* /profileTemplates/BPM/default.procctr

-profileName MyProfileName

応答ファイルを作成した場合は、他のパラメーターを一切指定せずに、 **-response** パラメーターを指定します。例:

manageprofiles.bat -response *myResponseFile*

コマンドの実行が完了すると、コンソール・ウィンドウに状況が書き込まれま す。他の応答ファイルと同様に、ファイルの構文解析時には応答ファイルに対す る通常の構文検査が適用されます。応答ファイルの個々の値はコマンド行パラメ ーターと見なされます。

• プロファイル作成時にデータベース・スクリプトを実行しなかった場合は、それ らのスクリプトを実行してデータベースを作成し、**bootstrapProcessServerData** コマンドを使用して、ProcessServer データベースにシステム情報を読み込みま す。
• ファースト・ステップ・コンソールに進み、作成したスタンドアロン・プロファ イルに対応するサーバーを始動します。

## スタンドアロン・プロファイル作成後の *SQL Server* データベースの構成*:*

プロファイルの作成時または拡張時にデータベースの表を作成しなかった場合は、 ユーザーまたはデータベース管理者がデータベースとその表を手動で作成する必要 があり、さらにユーザーは、IBM Business Process Manager サーバーの始動または 使用を試みる前に、**bootstrapProcessServerData** コマンドを実行する必要もありま す。

## *Process Server* データベース表の作成*:*

Process Server データベースの表の作成をプロファイルの作成後まで延期した場合 は、ユーザーまたはデータベース管理者が手動で表を作成する必要があります。プ ロファイルの作成時または拡張時にプロファイル管理ツールによって生成されるス クリプトを使用できます。

実行済みのアクションは以下のとおりです。

- スタンドアロン・サーバー・プロファイルの作成または拡張。
- データベース・スクリプトを実行して構成中にデータベースを初期化しないこと の選択。
- v Process Server データベース表を作成する予定のデータベースの作成。デフォルト の Process Server データベース名は BPMDB です。

Network Deployment 環境を作成する場合は、以下の手順は実行しないでください。

- 1. データベース表を作成するための SQL スクリプトが格納されているディレクト リーに移動します。 デフォルトでは、SQL スクリプトはプロファイルの作成時 に *install\_root*¥*profile*¥dbscripts¥ProcessServer¥SQLServer¥ に出力されま す。
- 2. データベースに接続します。

重要**:** データベースに対する認証用に指定したものと同じユーザー ID とパスワ ードを使用して、DDL スクリプトを実行することが必要です。また、必要なイ ンストール特権を持っている必要があります。

3. Process Server の表を作成します。

ステップ 1 で移動したディレクトリーから、Process Server 用に構成したデータ ベース (BPMDB) に対して createTable\_ProcessServer.sql を実行します。 す べての SQL ステートメントがエラーなく成功したことを確認してください。

4. Process Server の表プロシージャーを作成します。

ステップ 1 で移動したディレクトリーから、Process Server 用に構成したデータ ベース (BPMDB) に対して createProcedure ProcessServer.sql を実行しま す。 すべての SQL ステートメントがエラーなく成功したことを確認してくだ さい。

重要**:** ストアード・プロシージャーを実行するときは、区切り文字として GO を 使用します。

5. 接続をリセットします。

Process Server 用のデータベース表が作成され、データベース構成が完了しました。

これで、データベースにシステム情報をロードし、サーバーを開始することができ ます。

*Performance Data Warehouse* データベース表の作成*:*

IBM Performance Data Warehouse のデータベース表の作成をプロファイルの作成後 まで延期した場合は、ユーザーまたはデータベース管理者が手動で表を作成する必 要があります。プロファイルの作成時または拡張時にプロファイル管理ツールによ って生成されるスクリプトを使用できます。

実行済みのアクションは以下のとおりです。

- スタンドアロン・プロファイルの作成または拡張。
- v データベース・スクリプトを実行して構成中にデータベースを初期化しないこと の選択。
- v Performance Data Warehouse データベース表を作成する予定のデータベースの作 成。デフォルトの Performance Data Warehouse データベース名は PDWDB です。
- 1. データベース表を作成するための SQL スクリプトが格納されているディレクト リーに移動します。 デフォルトでは、SQL スクリプトはプロファイルの作成時 に *install\_root*¥*profile*¥dbscripts¥PerformanceDW¥SQLServer¥ に出力されま す。
- 2. データベースに接続します。

重要**:** DDL スクリプトは、必ずデータベースに対する認証用に指定したものと 同じユーザー ID とパスワードを使用して実行してください。データベース設計 ツールを使用した Performance Data Warehouse のデータベース設計では、 databaseUser プロパティーおよび userName プロパティーを使用できます。例 えば、これらのプロパティーをユーザー ID db2admin に設定する場合、 createDatabase.sql ファイルに、db2admin ユーザーにデータベース管理者権限 を付与するステートメントが指定されます。データベースへの接続には、同じユ ーザー ID を使用する必要があります。詳しくは、データベース設計ツールの資 料を参照してください。

3. Performance Data Warehouse の表を作成します。

ステップ 1 で移動したディレクトリーから、Performance Data Warehouse 用に 構成したデータベース (PDWDB) に対して createTable\_PerformanceDW.sql を 実行します。 すべての SQL ステートメントがエラーなく成功したことを確認 してください。

Performance Data Warehouse 用のデータベース表が作成され、データベース構成が 完了しました。

## *Business Space* データベース表の作成*:*

共通データベース内の Business Space データベース表の作成をプロファイルの作成 後まで延期した場合は、ユーザーまたはデータベース管理者が手動で表を作成する

必要があります。プロファイルの作成時または拡張時にプロファイル管理ツールに よって生成されるスクリプトを使用できます。

実行済みのアクションは以下のとおりです。

- スタンドアロン・プロファイルの作成または拡張。
- 1. **configBusinessSpaceDB.bat** スクリプトが格納されているディレクトリーに移動 します。 デフォルト・ディレクトリーは、 *install\_root*¥*profile*¥dbscripts¥BusinessSpace¥*node\_name*\_*server\_name*¥DB2¥CMNDB です。
- 2. このスクリプトを実行してデータベースおよび必要なテーブルを作成するには、 標準のデータベース定義ツール、ネイティブ・コマンド、およびプロシージャー を使用します。 以下のコマンドを実行します。

configBusinessSpaceDB.bat

## スタンドアロン環境におけるデータベースへのシステム情報のロード*:*

スタンドアロン・プロファイルを作成してデータベース表の作成を延期した場合 は、Process Server または Process Center の始動または使用を試みる前に、 **bootstrapProcessServerData** コマンドを実行する必要があります。

このコマンドは、Process Server データベースに接続するために、98database.xml ファイルからデータベース情報を取得します。プロファイル作成時にデータベース 情報の入力を間違った場合は、このファイル (*Profile\_name*/config ディレクトリ ーにあります) を手動で編集して修正する必要があります。

データベース・パスワードは暗号化する必要があります。

**bootstrapProcessServerData** コマンドを実行すると、BPM アプリケーションの構 成データが Process Server データベースにロードされます。このデータは、BPM ア プリケーションが正常に実行されるようにするために必要です。

注**:** スタンドアロン・プロファイルを作成するときに、プロファイルの作成または 拡張中にデータベースを作成することを選択した場合は、このコマンドが自動的に 実行されます。

スタンドアロン・プロファイルを作成し、データベース表のセットアップを据え置 いた場合は、データベースおよびその表を作成した後、かつサーバーを初めて始動 する前に、bootstrap コマンドを実行する必要があります。

コマンド行からブートストラップ・ユーティリティーを実行します。ブートストラ ップ・ユーティリティーは、スタンドアロン・プロファイル・プロファイルのディ レクトリーにあります。 例:

*install\_root*¥profiles/ProcCtr01¥bin

ブートストラップ・ユーティリティーは、以下の構文を使用して実行します。

v bootstrapProcessServerData.bat [-dbJDBCClasspath *classpath*]

ここで、

v -dbJDBCClasspath は、データベース JDBC ドライバーのロケーションです。 dbJBBCClasspath で指定するパスにスペースが含まれている場合は、その値を引 用符で囲む必要があります。デフォルト・ロケーションは *WAS\_INSTALL\_ROOT*¥jdbcdrivers です。

パラメーターは大/小文字が区別されます。

Process Server または Process Center を正常に始動する前に、データベースにシス テム情報がロードされました。ブートストラップ操作のログ情報は、 *USER\_INSTALL\_ROOT*/logs/ ディレクトリーの bootstrapProcessServerData.*timestamp*.log というファイル内に保存されます。コ ンソールには、ログに記録された情報の一部が表示されます。

重要**:** ブートストラップ・ユーティリティーが失敗した場合は、Process Server デー タベースおよび Performance Data Warehouse データベースを作成するときに、 COLLATE 属性で大/小文字を区別しないように指定したこと (CI) を確認します (大/ 小文字を区別する場合は CS)。つまり、create コマンドが以下のようになっている必 要があります。

CREATE DATABASE *database\_name* COLLATE SQL\_Latin1\_General\_CP1\_**CI**\_AS

これを行わない場合、以下のようなエラーが発生することがあります。

org.springframework.beans.factory.BeanCreationException: Error creating bean with name 'message.routingCache' defined in class path resource [registry.xml]: Instantiation of bean failed; nested exception is org.springframework.beans.BeanInstantiationException: Could not instantiate bean class [com.lombardisoftware.bpd.runtime.engine.message.DefaultMessageRoutingCache]: Constructor threw exception; nested exception is org.springframework.jdbc.BadSqlGrammarException: PreparedStatementCallback; bad SQL grammar [select "value" from lsw\_system where "key"=?]; nested exception is com.microsoft.sqlserver.jdbc.SQLServerException: Invalid object name 'lsw\_system'. Caused by: com.microsoft.sqlserver.jdbc.SQLServerException: Invalid object name 'lsw\_system'. at com.microsoft.sqlserver.jdbc.SQLServerException.makeFromDatabaseError (SQLServerException.java:196) at com.microsoft.sqlserver.jdbc.SQLServerStatement.getNextResult (SQLServerStatement.java:1454) at com.microsoft.sqlserver.jdbc.SQLServerPreparedStatement.doExecutePreparedStatement (SQLServerPreparedStatement.java:388) at com.microsoft.sqlserver.jdbc.SQLServerPreparedStatement \$PrepStmtExecCmd.doExecute(SQLServerPreparedStatement.java:338) at com.microsoft.sqlserver.jdbc.TDSCommand.execute (IOBuffer.java:4026) at com.microsoft.sqlserver.jdbc.SQLServerConnection.executeCommand (SQLServerConnection.java:1416) at com.microsoft.sqlserver.jdbc.SQLServerStatement.executeCommand (SQLServerStatement.java:185) at com.microsoft.sqlserver.jdbc.SQLServerStatement.executeStatement (SQLServerStatement.java:160) at com.microsoft.sqlserver.jdbc.SQLServerPreparedStatement.executeQuery (SQLServerPreparedStatement.java:281) at org.apache.commons.dbcp.DelegatingPreparedStatement.executeQuery (DelegatingPreparedStatement.java:205) at org.springframework.jdbc.core.JdbcTemplate\$1.doInPreparedStatement

(JdbcTemplate.java:648) at org.springframework.jdbc.core.JdbcTemplate.execute (JdbcTemplate.java:591) [...]

デフォルトのスタンドアロン・プロファイル・サーバーにデータをブートストラッ プする場合は、以下のようにします。

bootstrapProcessServerData

カスタム JDBC ドライバーのロケーションを指定して、デフォルトのスタンドアロ ン・プロファイル・サーバーにデータをブートストラップする場合は、以下のよう にします。

bootstrapProcessServerData -dbJDBCClasspath *JDBC\_DRIVER\_PATH*

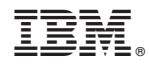

Printed in Japan